# **Multi-COM**

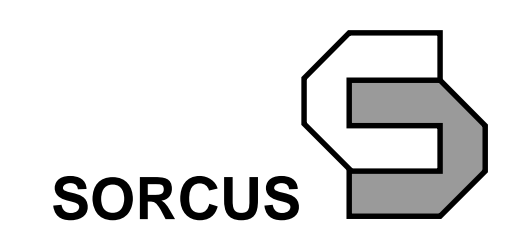

Alle Angaben in diesem Handbuch sind ohne Gewähr und können ohne weitere Benachrichtigung geändert werden. Da sich trotz aller Bemühungen Fehler nie vollständig ausschließen lassen, sind wir für Hinweise dankbar. Eventuelle Erweiterungen und Korrekturen finden Sie auf der mitgelieferten CD.

Dieses Handbuch darf ohne schriftliche Genehmigung der SORCUS Computer GmbH weder ganz noch in Teilen mechanisch oder elektronisch vervielfältigt werden.

Copyright 1998/2002 SORCUS Computer GmbH. Alle Rechte vorbehalten.

MAX3, MAX6, MODULAR-4, Multi-LAB, PC-LAB und X-Bus sind eingetragene Warenzeichen von SORCUS Computer GmbH.

Turbo-Pascal, Borland Pascal, Borland C und Turbo-Debugger sind eingetragene Warenzeichen von Borland International, INC.

MS-DOS, Windows 3.11, Windows 98, Windows ME, Windows XP, Windows 2000 und Windows NT sind eingetragene Warenzeichen der Microsoft Corporation.

Pentium, Pentium II und Pentium Pro sind eingetragene Warenzeichen der Intel Corporation.

4. Auflage 14. Februar 2005 SORCUS Computer GmbH Im Breitspiel 11 69126 Heidelberg

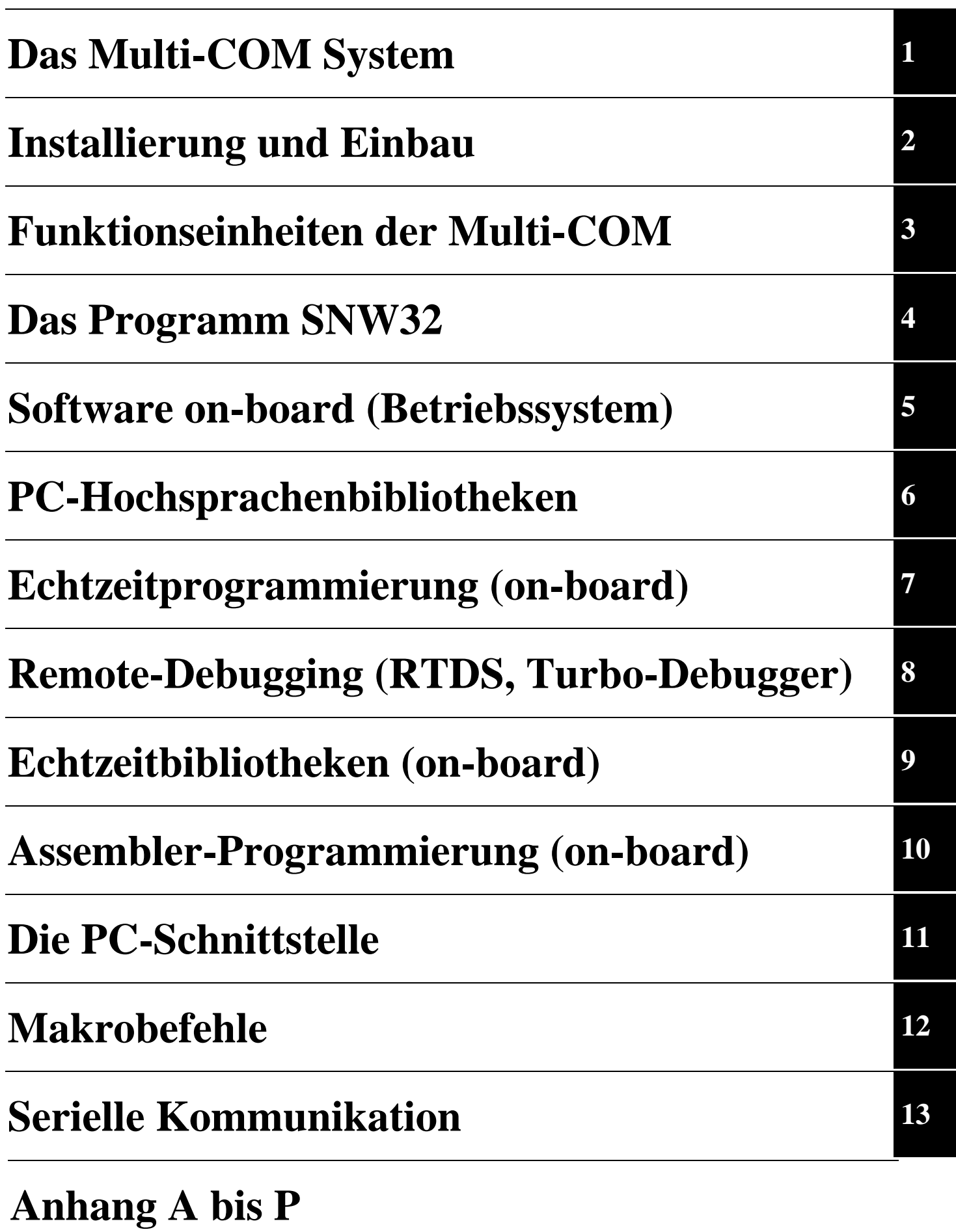

## **Inhaltsverzeichnis**

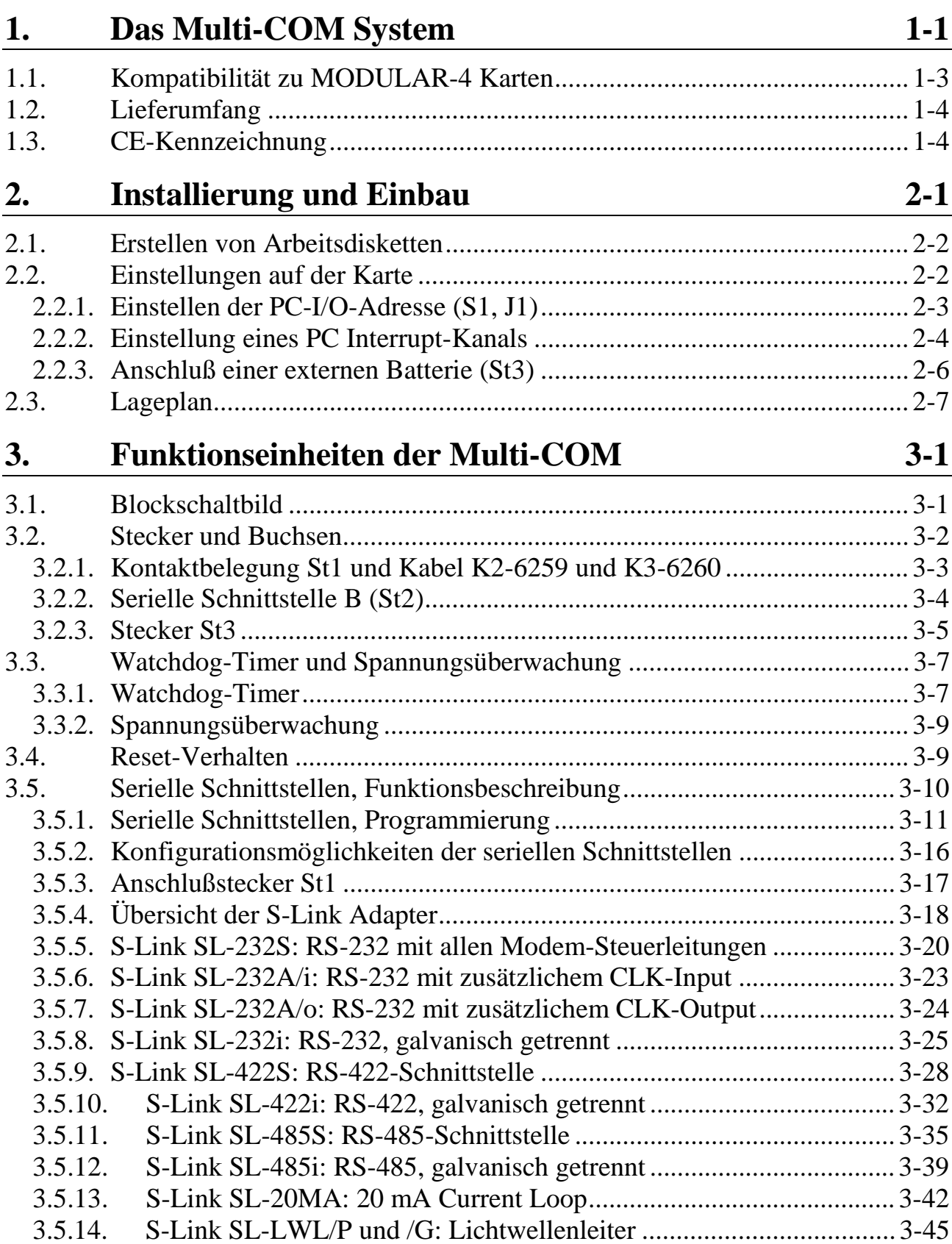

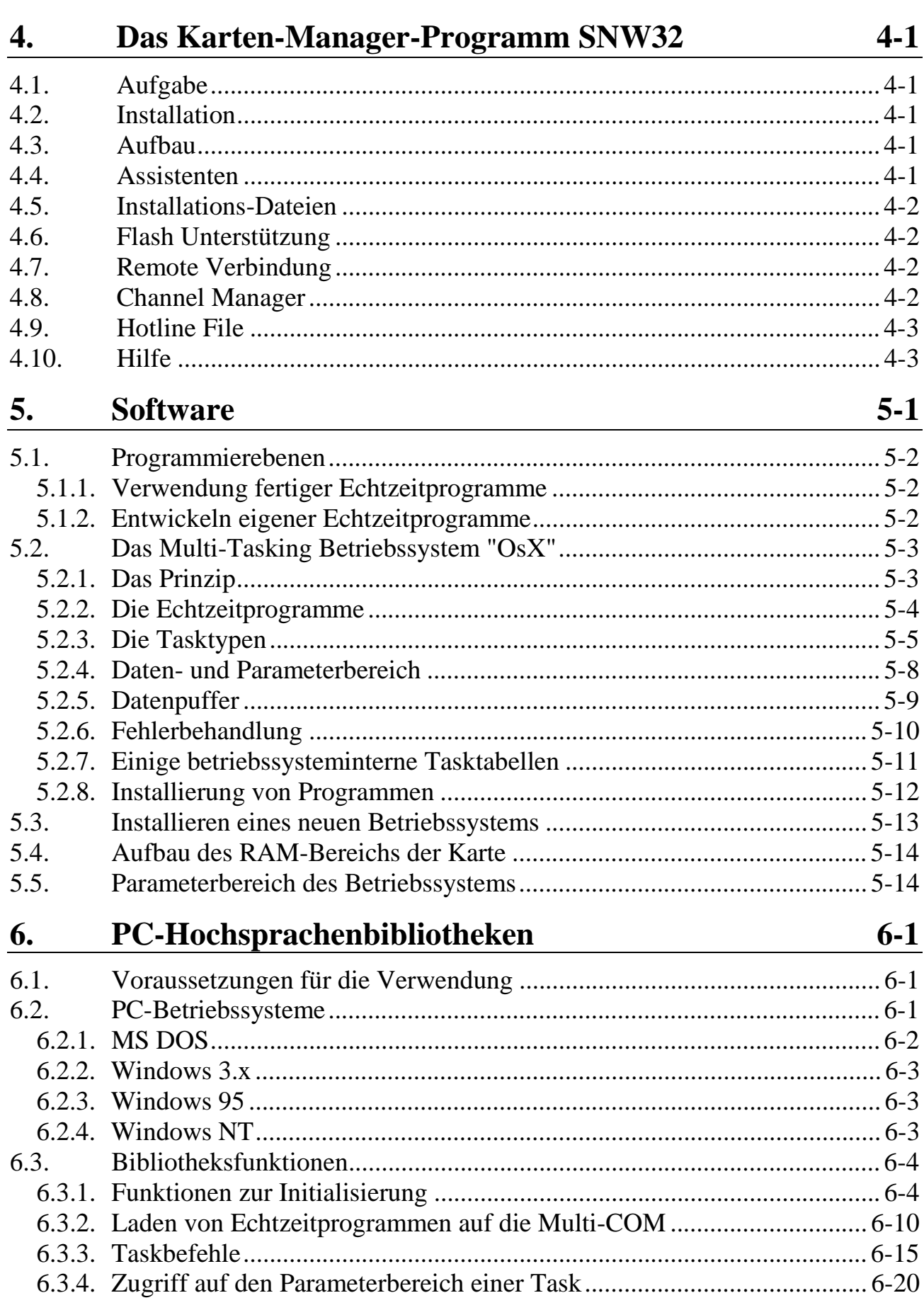

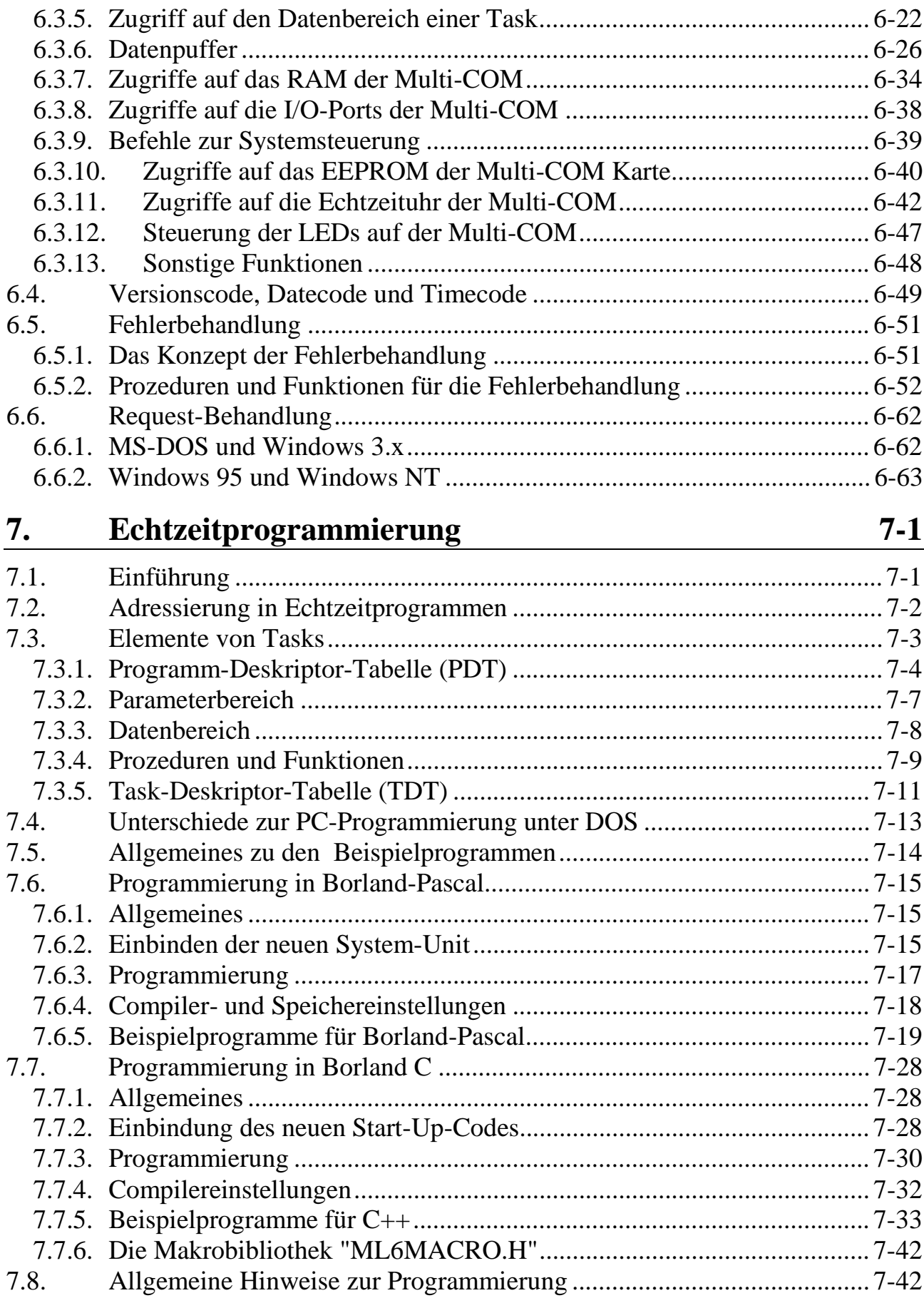

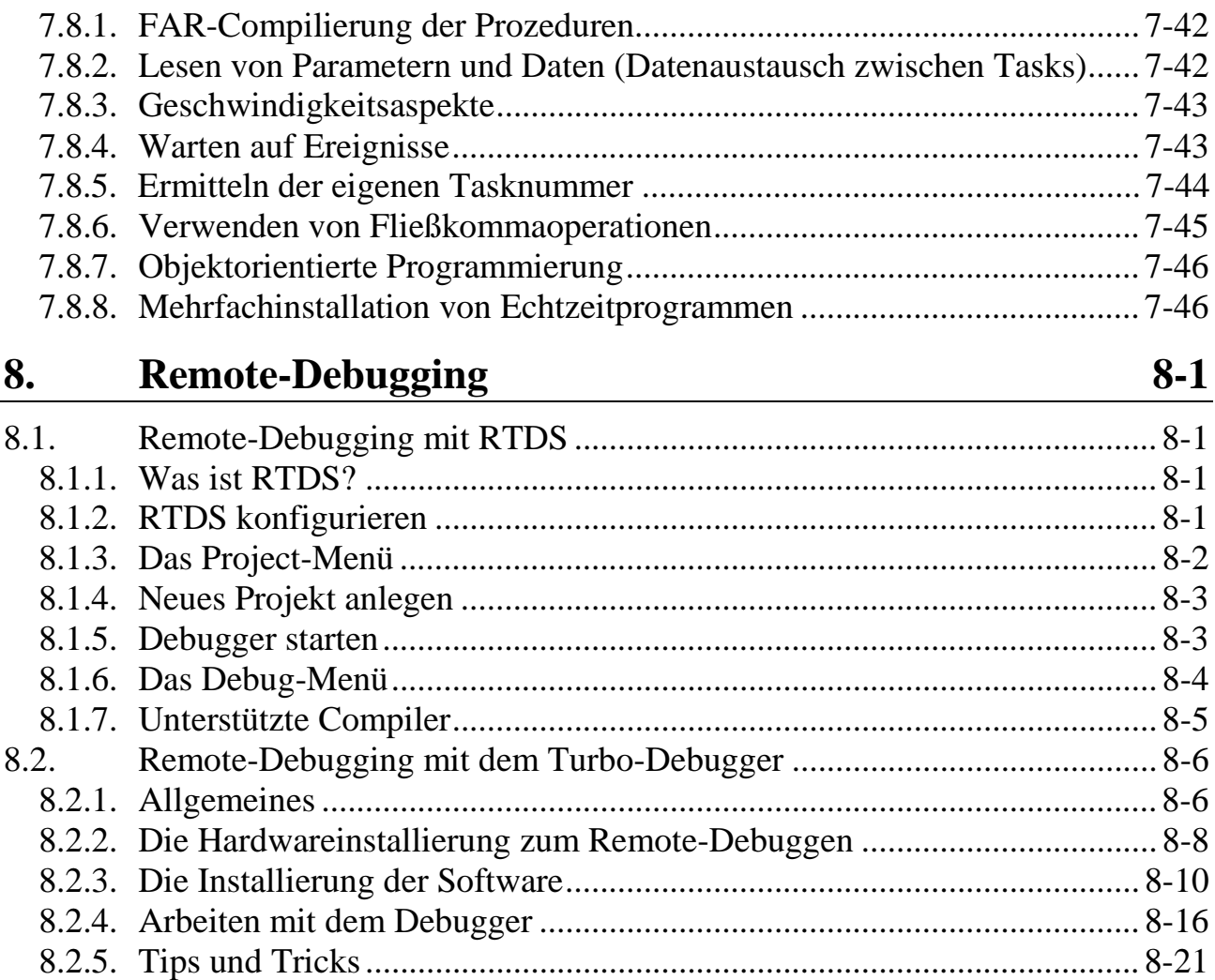

#### Echtzeit-Bibliotheken  $9.$

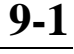

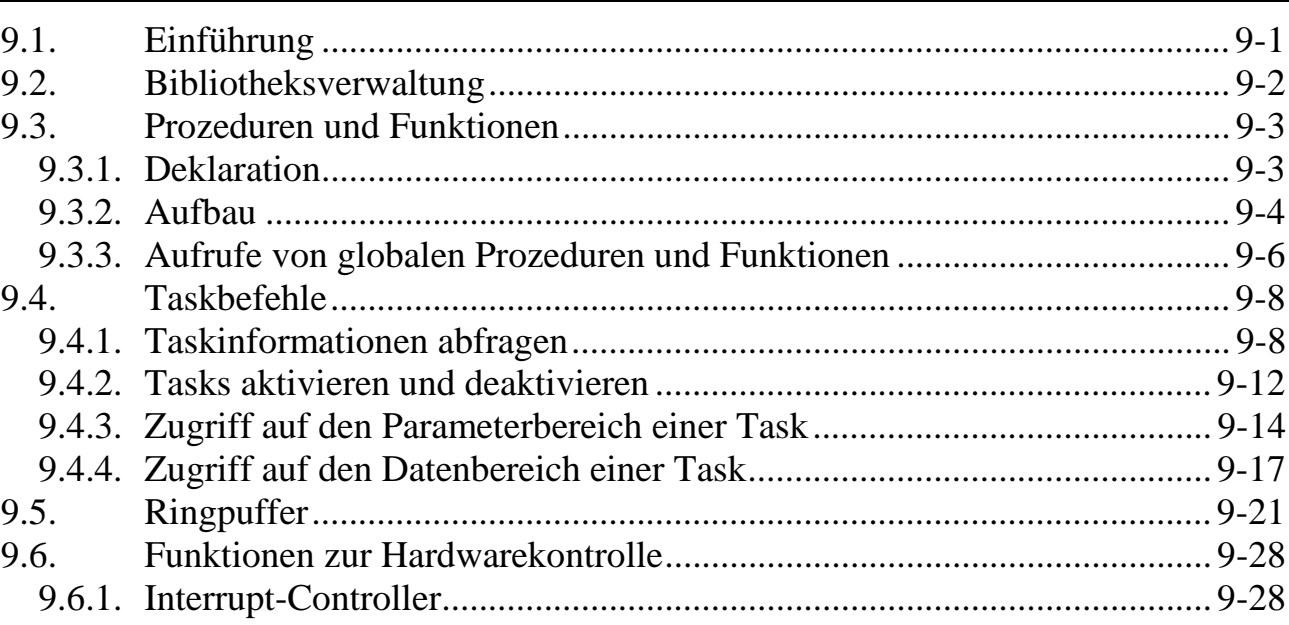

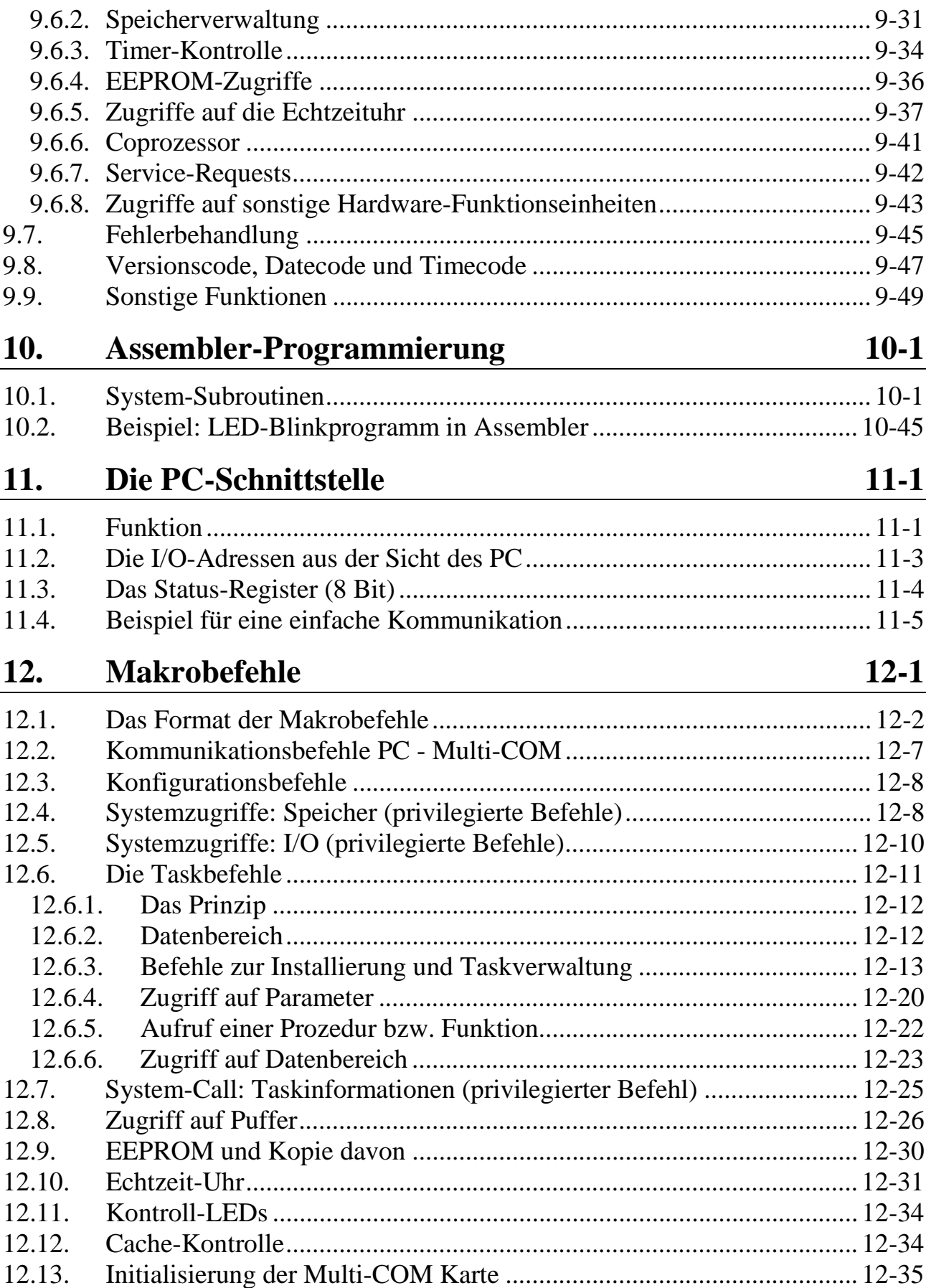

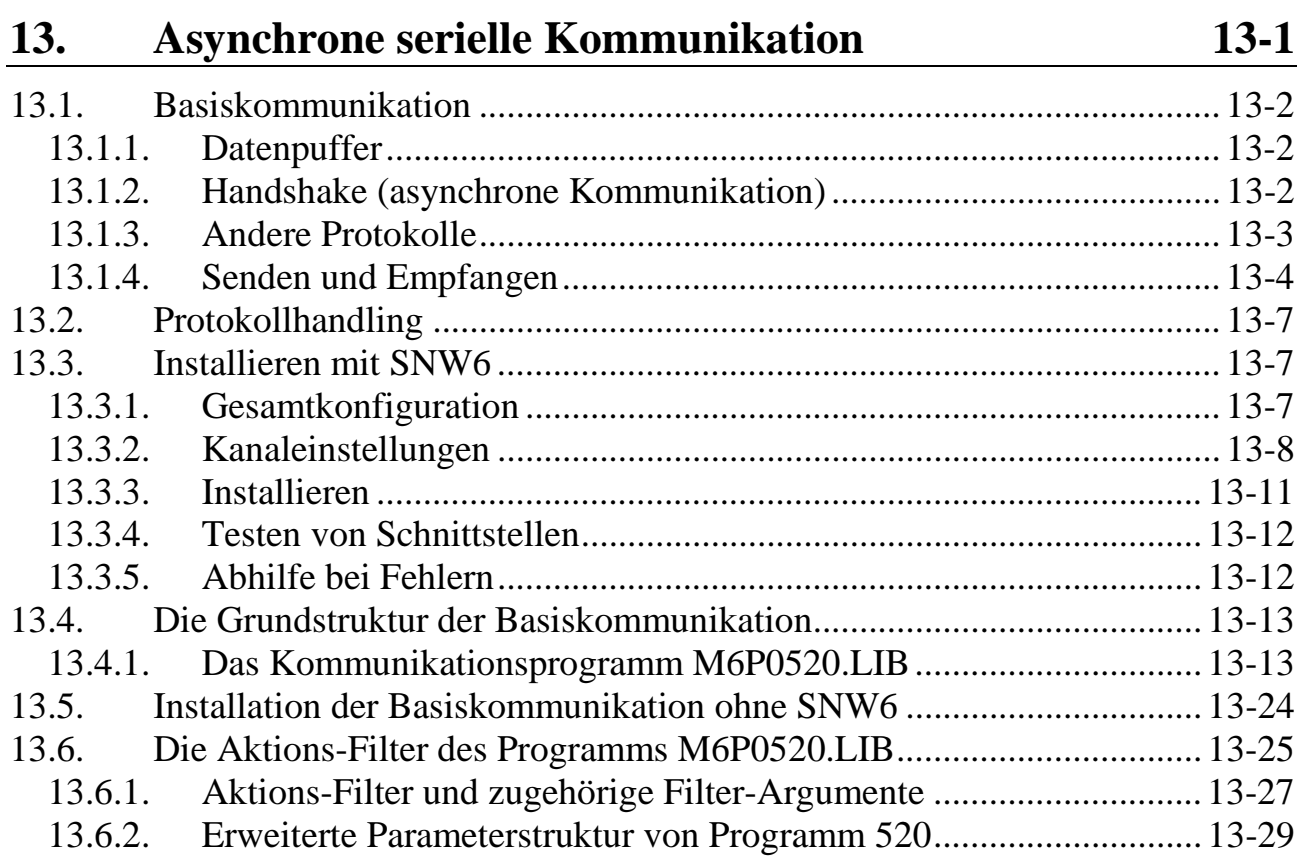

## **Anhang**

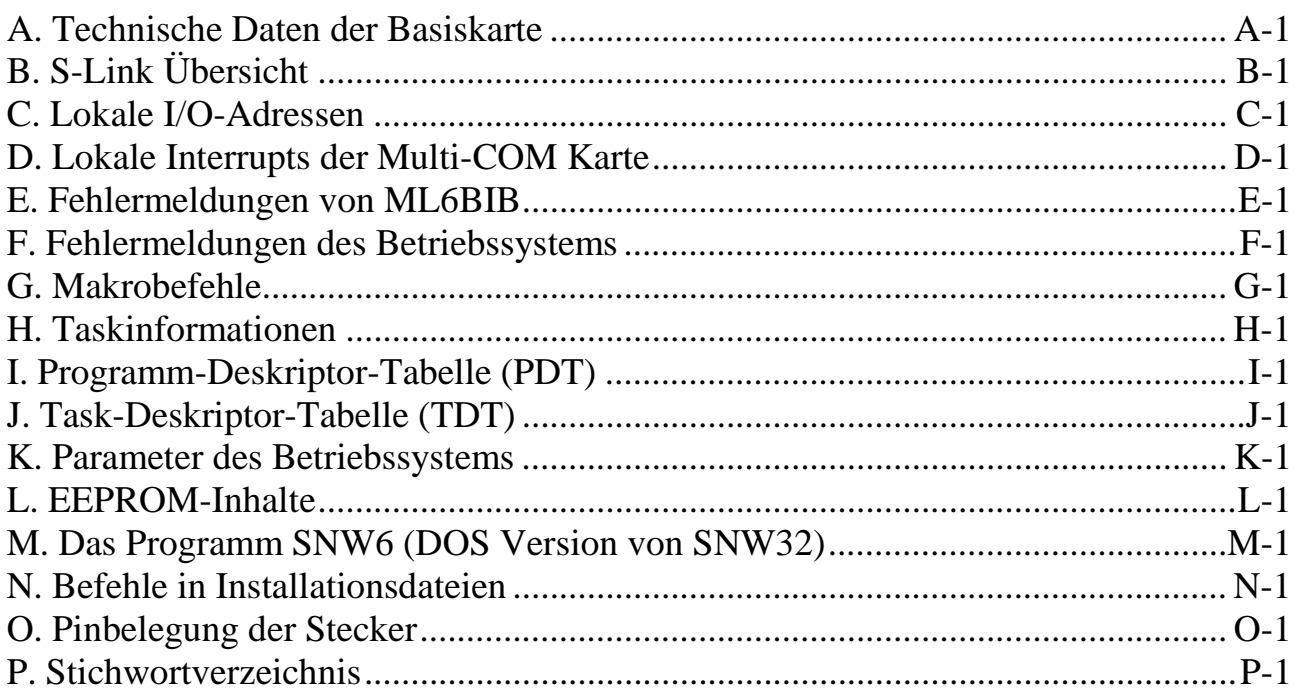

## **1**

## **1. Das Multi-COM System**

Multi-COM ist ein modulares Kommunikationssystem auf der Basis einer intelligenten PC-Zusatzkarte.

Das System zeichnet sich durch eine hohe Flexibilität in der Anpassung an neue Aufgaben aus:

> Die Multi-COM Karte ist hardwaremäßig ein kompletter, unabhängiger 486-Computer auf einer PC-Zusatzkarte.

Durch die freie Programmierbarkeit ist die Multi-COM Karte prinzipiell nicht auf bestimmte Aufgaben festgelegt. Da sie außerdem auch unabhängig vom PC arbeiten kann, ergibt sich die Möglichkeit einer echten Parallelverarbeitung der beiden CPUs. Das bedeutet natürlich auch eine sehr hohe Verarbeitungsgeschwindigkeit und z.B. die Möglichkeit zur Vorverarbeitung und Vorauswertung von Daten und der kompletten Auslagerung von Kommunikationsprotokollen, ohne dass der PC eingreifen muss. Ein sehr leistungsfähiges Echtzeit-Multi-Tasking Betriebssystem auf der Karte unterstützt und erleichtert die Programmierung erheblich.

Die Leistungsfähigkeit eines PCs kann durch Einstecken mehrerer Multi-COM Karten um ein Vielfaches gesteigert werden: Der PC wird so zu einem Multi-Prozessor-System.

Hinzu kommt, dass die Multi-COM Karte hardwaremäßig durch 5 aufsteckbare S-Links an viele Kommunikationsaufgaben angepasst werden kann. Dies hat für den Entwickler den Vorteil, daß er sich nur in ein System "eindenken" muss. Die Karte ist außerdem praktisch 100% kompatibel zur MODULAR-4/486 Karte.

Die Karte kann auch ohne irgendwelche Änderungen in praktisch allen mit dem IBM-kompatiblen PCs mit ISA- oder EISA-Bus eingesetzt werden. Da der Begriff "Kompatibilität" von einigen Herstellern solcher Computer sehr großzügig ausgelegt wird, sollte man zwischen Hardware- und Softwarekompatibilität unterscheiden:

Bezüglich der Softwarekompatibilität werden an den PC keinerlei Anforderungen gestellt. Als Hardwarevoraussetzungen sind lediglich die mechanischen Abmessungen der Karte und der Busanschluss (ISA- oder EISA-Bus) von Belang. Beides entspricht dem IBM-Standard.

Die Multi-COM Basiskarte enthält bereits eine Reihe von Funktionen und Schnittstellen:

- 10 Timer (3 x 16-Bit Timer im Baustein 8254, 1 Taktgeber in der Uhr, 6 x 16-Bit Timer im Baustein SCC 8530 bzw. ESCC 85230), alle interruptfähig (die beiden Timer im SCC 8530 werden standardmäßig als Baudratengeneratoren verwendet).
- Watchdog Timer für die lokale 486-CPU
- 6 serielle Schnittstellen, davon 1 fest RS-232
- Uhrzeit/Datum, über externe Batterie pufferbar
- Cache-RAM on-board
- Arithmetik-Coprozessor (nur bei 486-DX CPUs)
- Interrupt-Eingänge
- LED on-board
- Ausgang für eine weitere LED
- 5 Steckplätze für S-Links (= Mikro-Module)
- Überwachung der Versorgungsspannung mit NMI-Auslösung bei Power-Fail.

Ebenfalls enthalten sind RAM (standardmäßig 512 KByte stat. RAM, alternativ auch mit 2 MByte, 10 MByte oder 34 MByte lieferbar) und EPROM bzw. Flash-EPROM (ausbaubar auf der Basiskarte bis 512 KByte). Im EPROM befindet sich das sehr schnelle Echtzeit-Multi-Tasking Betriebssystem 'OsX'. Anwenderprogramme (z.B. Kommunikationsprotokolle) können auf einfache Weise ins RAM der Karte geladen werden und laufen dann im Multi-Tasking Betrieb auf der Karte.

Die im Sourcecode mitgelieferten PC Programmbeispiele in C und PASCAL zeigen, wie die Karte vom PC aus angesprochen wird. Hierzu stehen auch die entsprechenden PC Programm-Bibliotheken zur Verfügung, die im Lieferumfang enthalten sind.

Für die Kommunikation mit dem PC steht eine schnelle parallele 16-Bit-Schnittstelle (interruptfähig) zur Verfügung. Darüber können in beiden Richtungen gleichzeitig Daten und Programme ausgetauscht werden.

Zur Entwicklungsunterstützung für die Karte finden Sie auf den mitgelieferten Disketten das Test-, Service- und Debug-Programm SNW6 bzw. SNW32.

 **1** Eigene Echtzeit-Programme, die auf der Karte laufen, können mit den üblichen PC Programmiersprachen wie Turbo-Pascal und Borland C++ erstellt werden. Auch der Borland Turbo-Debugger (Remote Debugger) ist einsetzbar. Beispiele im Source-Code finden Sie in Kapitel 7. Weitere Informationen zum Remote-Debugging, zu den im Betriebssystem vorhandenen Assembler-Subroutinen (z.B. Intertask-Kommunikation) und der dazugehörigen Hochsprachen-Bibliothek finden Sie in den Kapiteln 8, 9 und 10.

#### **1.1. Kompatibilität zu MODULAR-4 Karten**

Es sind nur wenige Punkte zu beachten, wenn Sie schon mit einer MODULAR-4/486 (ML8) Karte gearbeitet haben und nun eine Multi-COM Karte (ML6) einsetzen wollen.

Die Multi-COM Karte verhält sich wie eine MODULAR-4/486 mit 3 M-COM-2 Modulen auf Steckplatz 1, 2 und 3 (serielle Schnittstellen A bis F). Die seriellen Schnittstellen A und B der MODULAR-4/486 können bei Multi-COM Karten auch als Modul M-COM-2 auf Steckplatz 1 angesprochen werden. Die Multi-COM enthält keine Jumper. Alle Einstellungen (z.B. Interrupt-Kanal, Watchdog, usw.) werden entsprechend den EEPROM-Inhalten per Software durchgeführt.

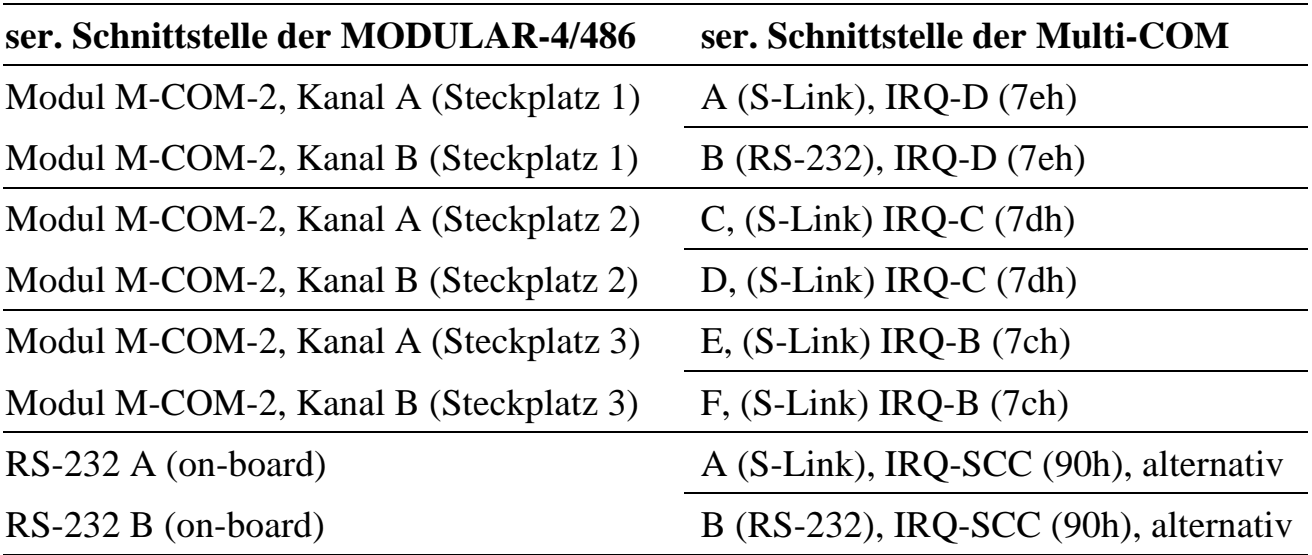

Die Bedeutung der Wörter im EEPROM der Karten ist unterschiedlich.

#### **1.2. Lieferumfang**

Zum Lieferumfang gehört:

- 1. Die Multi-COM Basiskarte.
- 2. Ein Prüf- und Bestückungsbericht, der die Spezifikationen zur Karte dokumentiert. Dort finden Sie die Seriennummer, Angaben zur Konfiguration des Speichers (RAM und EPROM), zu den Versionen der on-board Software, zu den Quarzfrequenzen, Einstellungen, usw.
- 3. Dieses Handbuch
- 4. Diskette/n bzw. CD, die folgendes enthalten:
	- Hilfs- und Testprogramme
	- PC Programmbibliotheken, z.B. für Pascal, C und Basic (Plattform-abhängig)
	- PC Programmbeispiele, z.B. in Pascal und C
	- Beispiele für on-board Echtzeit-Programme in Pascal, C und Assembler
	- On-board-Programme zur gepufferten seriellen Kommunikation (CQ6)

### **1.3. CE-Kennzeichnung**

Das Multi-COM System ist ein OEM-Produkt und für die Weiterverarbeitung durch Industrie, Handwerk oder sonstige auf dem Gebiet der elektromagnetischen Verträglichkeit fachkundigen Betriebe bestimmt. Im Sinne des EMVG vom 18. September 1998 §6 Abs. 9 besteht daher für das Multi-COM System keine CE-Kennzeichnungspflicht.

Verkabelung, verwendeter PC und die Einsatzumgebung sind Faktoren, die sich auf die EMV eines Gerätes auswirken können. Ein Gerät, in das das Multi-COM System eingesetzt wurde, muss in seiner Gesamtheit entsprechend den dafür gültigen Richtlinien bewertet werden, wenn mit dem CE-Kennzeichen Konformität dokumentiert werden soll oder muss.

Selbstverständlich wurden bei der Entwicklung des Multi-COM-Systems alle möglichen Maßnahmen für einen EMV-gerechten Aufbau ergriffen.

## **2. Installierung und Einbau**

Die Karte ist elektrostatisch geschützt verpackt. Beim Auspacken sollte unbedingt darauf geachtet werden, dass die Karte nicht elektrostatischen Entladungen ausgesetzt wird.

Nach dem Auspacken sollte die Lieferung zunächst auf Vollständigkeit und Unversehrtheit und die Karte auf Übereinstimmung mit dem beiliegenden Prüfbericht überprüft werden.

Bei Beschädigungen oder sonstigen Fehlern setzen Sie sich bitte umgehend mit Ihrem Lieferanten oder mit SORCUS Computer GmbH in Verbindung.

Es empfiehlt sich folgender Arbeitsablauf:

- 1. Überprüfen auf Vollständigkeit und Unversehrtheit der Lieferung, sowohl der Multi-COM Karte als auch der einzelnen S-Link Adapter.
- 2. Erstellen einer Arbeitskopie der mitgelieferten Diskette/n bzw. CD (siehe Seite 2-2).
- 3. Auspacken der Multi-COM Karte und der S-Links (Vorsicht vor elektrostatischen Aufladungen!).
- 4. Überprüfen (!) und Einstellen der gewünschten Konfiguration der Basiskarte (z.B. PC-I/O-Adresse, siehe Abschnitt 2.2.).
- 5. Wenn Sie die Uhr oder das statische RAM auf der Karte puffern wollen, ist hierfür eine externe Batterie oder die Batterie des PC zu verwenden.
- 6. Aufstecken der S-Links.
- 7. Ausschalten des PC, PC öffnen. Wie das gemacht wird, steht in den Handbüchern zu Ihrem PC (vorher unbedingt Netzstecker herausziehen!). Einstecken der Karte in den PC (ohne dass irgendwelche Kabel an die Karte angeschlossen sind), dann Einschalten des PC.

Die Karte wird, wie andere Karten auch, in den PC eingesteckt und mit einer Schraube am Bügel gesichert. Der Platz, an dem die Karte eingesteckt wird, ist im Prinzip gleichgültig.

*Es ist besonders darauf zu achten, dass die Karte weder mechanisch noch elektrisch Kontakt zu einer benachbarten Karte hat.*

8. Starten des Programms "SNW6" oder "SNW32" und Überprüfen aller Schnittstellen.

Falls beim Einsatz mit der Karte einmal Probleme auftauchen sollten, ist das Programm SNW6 oder SNW32 auch geeignet, um einen möglichen Fehler auf der Karte oder auf den S-Links zu lokalisieren. Sind die einzelnen Tests erfolgreich verlaufen, können die gewünschten externen Anschlüsse aufgesteckt werden.

Die Karte ist nun betriebsbereit.

#### **2.1. Erstellen von Arbeitsdisketten**

Die beiliegenden Disketten (bzw. CD) sind nicht kopiergeschützt. Die Programme dürfen für Zwecke des Anwenders beliebig oft kopiert werden. Wiederverkäufer können die Programme auch verändern und weiter verkaufen. Eine besondere Genehmigung der SORCUS Computer GmbH ist dazu nicht erforderlich.

Eine Kopie der Disketten wird, wie im Handbuch zum Betriebssystem Ihres Computers beschrieben, hergestellt. Verwahren Sie die Originale sicher vor schädigenden Einflüssen.

Da sich die Zahl der Programme auf den mitgelieferten Originaldisketten bzw. CD entsprechend dem aktuellen Entwicklungsstand ändert, ist an dieser Stelle kein Inhaltsverzeichnis angegeben. Sie können aber jederzeit gegen eine geringe Gebühr eine aktualisierte Version bei Ihrem Händler, direkt bei SORCUS Computer GmbH erhalten oder von der SORCUS Homepage (www.sorcus.com) herunterladen.

Alle Programme auf den Originaldisketten sind als Hilfsmittel gedacht, um Ihnen den Einsatz der Multi-COM Karte zu erleichtern und zu verdeutlichen. Eine Garantie für ein fehlerfreies Funktionieren dieser Programme wird von SORCUS Computer GmbH aber nicht übernommen. Insbesondere werden jede Haftung, Gewährleistung und eventuelle Schadenersatzansprüche, die sich aus dem Einsatz der Multi-COM Karte sowie der mitgelieferten Software ergeben könnten, ausgeschlossen.

#### **2.2. Einstellungen auf der Karte**

Vor dem Einbau müssen Sie die PC I/O-Adresse der Karte (mit Drehschalter S1 oder Jumper J1) einstellen. Alle weiteren Einstellungen (z.B. der PC Interrupt-Kanal) werden per Software nach dem Einbau der Karte in den PC vorgenommen. Sämtliche Einstellungen werden im EEPROM der Multi-COM gespeichert (siehe Anhang L).

#### **2.2.1. Einstellen der PC-I/O-Adresse (S1, J1)**

Die Karte belegt 8 Adressen im I/O-Adreßbereich des PC (siehe Tabelle der reservierten I/O-Adressen des PC-AT auf der nächsten Seite). Die eingestellte Adresse darf in Ihrem PC nicht von weiteren Komponenten verwendet werden. Wird eine der reservierten Adressen in Ihrem PC nicht verwendet, so kann auch diese eingestellt werden. Die eingestellte Adresse muss durch 8 teilbar sein.

Drehschalter S1 (bzw. Jumper J1) legt die Basisadresse (BA) fest (siehe Lageplan).

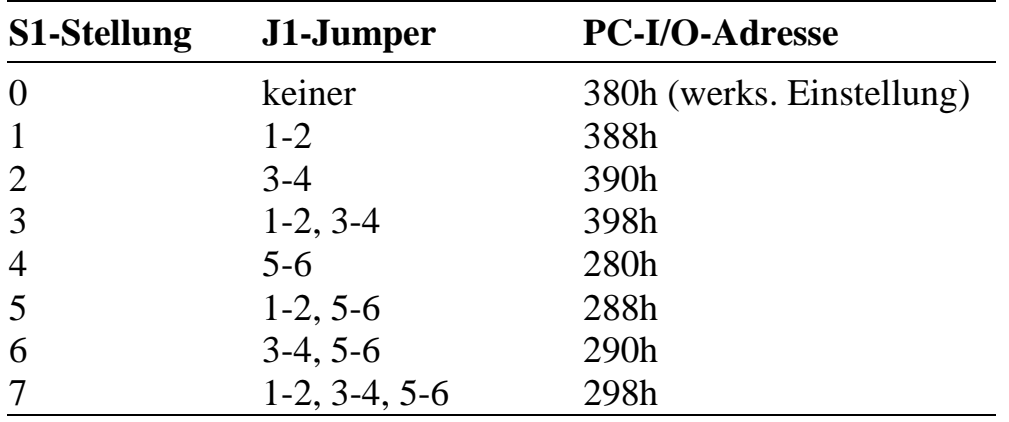

#### **Verwendung von I/O-Adressen im IBM-AT**

Diese Liste ist nicht unbedingt vollständig und kann sich an einigen Stellen auch von PC-Hersteller zu PC-Hersteller unterscheiden. Zusätzlich eingesteckte Karten, z.B. Netzkarten belegen evtl. andere, hier nicht aufgeführte I/O-Adressen.

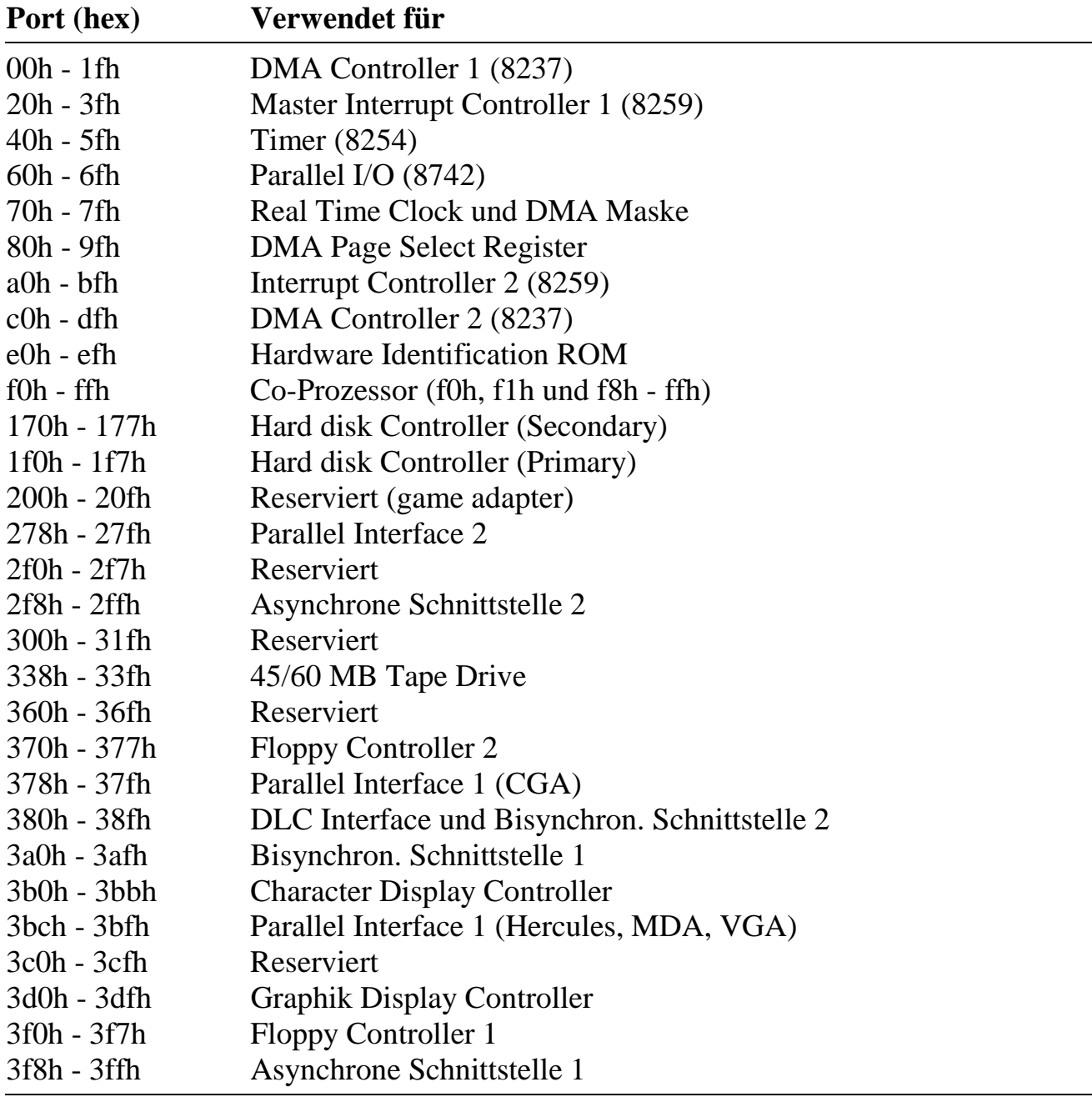

#### **2.2.2. Einstellung eines PC Interrupt-Kanals**

Wenn Daten oder Befehle von der Karte zum PC gesendet werden, so kann bei jedem übertragenen Byte bzw. Wort ein Interrupt auf dem PC ausgelöst werden. Bei der Kommunikation vom PC zur Karte kann der gleiche Interrupt-Kanal auch verwendet werden, um dem PC anzuzeigen, dass die Karte ein vom PC zur Karte gesendetes Byte bzw. Wort empfangen hat und bereit ist, das nächste Byte bzw. Wort zu empfangen.

Ob und unter welchen Bedingungen die Karte einen Interrupt-Request zum PC meldet, wird per Software eingestellt (z.B. durch Senden von Makrobefehlen vom PC zur Karte oder auch durch ein Programm auf der Karte selbst). Die Karte verwendet für alles denselben PC-Interrupt-Kanal, der per Software eingestellt werden muß (siehe Anhang L, EEPROM-Wort 13). Bei Verwendung der mitgelieferten PC Bibliothek ML6BIB muss der im EEPROM eingetragene Interrupt-Kanal angegeben werden. Alles übrige erledigt dann die PC-Bibliothek.

Es stehen die PC-Interrupt-Kanäle 3, 4, 5, 7, 9, 10, 11 und 12 zur Verfügung.

#### **Verwendung der Hardware-Interrupts im IBM-AT (BIOS)**

Diese Liste ist nicht unbedingt vollständig und kann sich an einigen Stellen auch von PC-Hersteller zu PC-Hersteller unterscheiden. Zusätzlich eingesteckte Karten, z.B. Netzkarten belegen evtl. die freien Interrupteingänge.

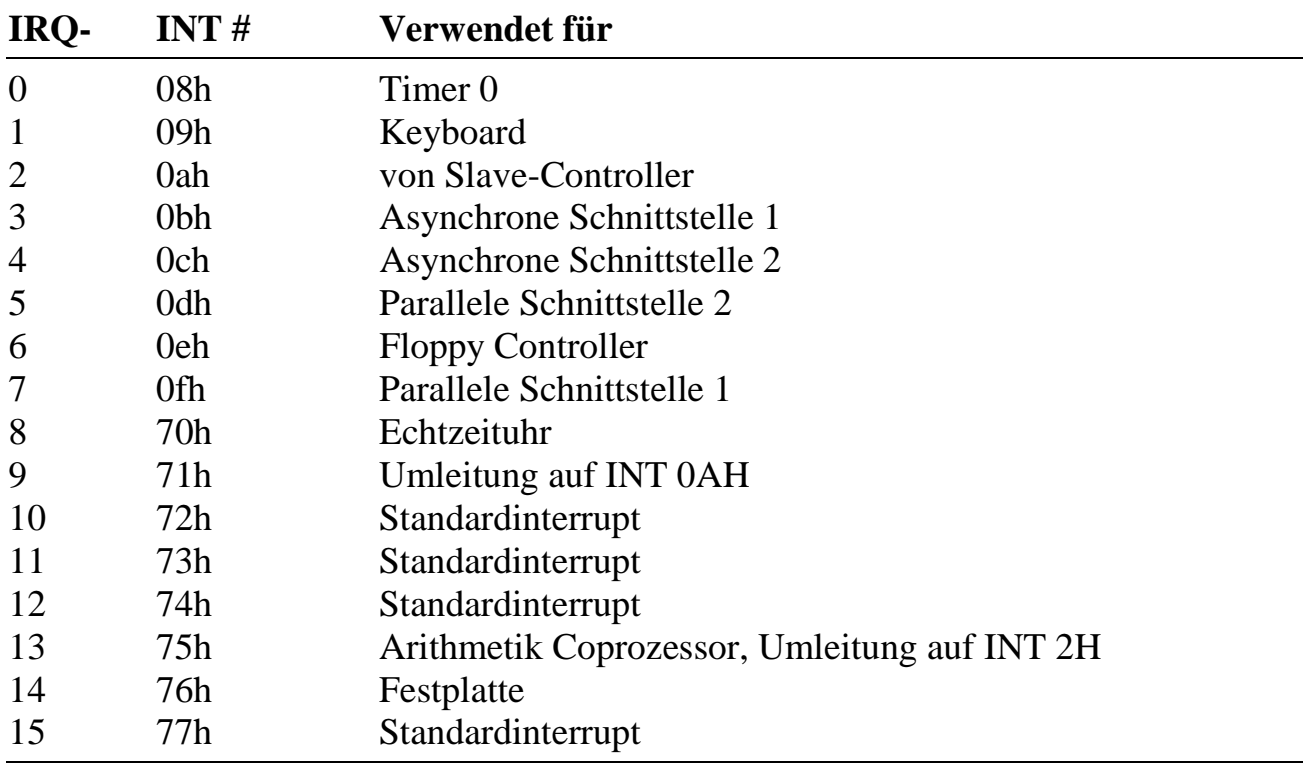

#### **2.2.3. Anschluß einer externen Batterie (St3)**

Zur Pufferung des statischen RAMs und der Uhr auf der Multi-COM Karte kann an St3 eine Batterie angeschlossen werden (siehe Kap. 3). Sie wird von der Karte automatisch abgeschaltet, sobald die 5 Volt Versorgungsspannung der Karte vorhanden ist. Es können Batterien mit 3 - 4 Volt eingesetzt werden.

#### **2.3. Lageplan**

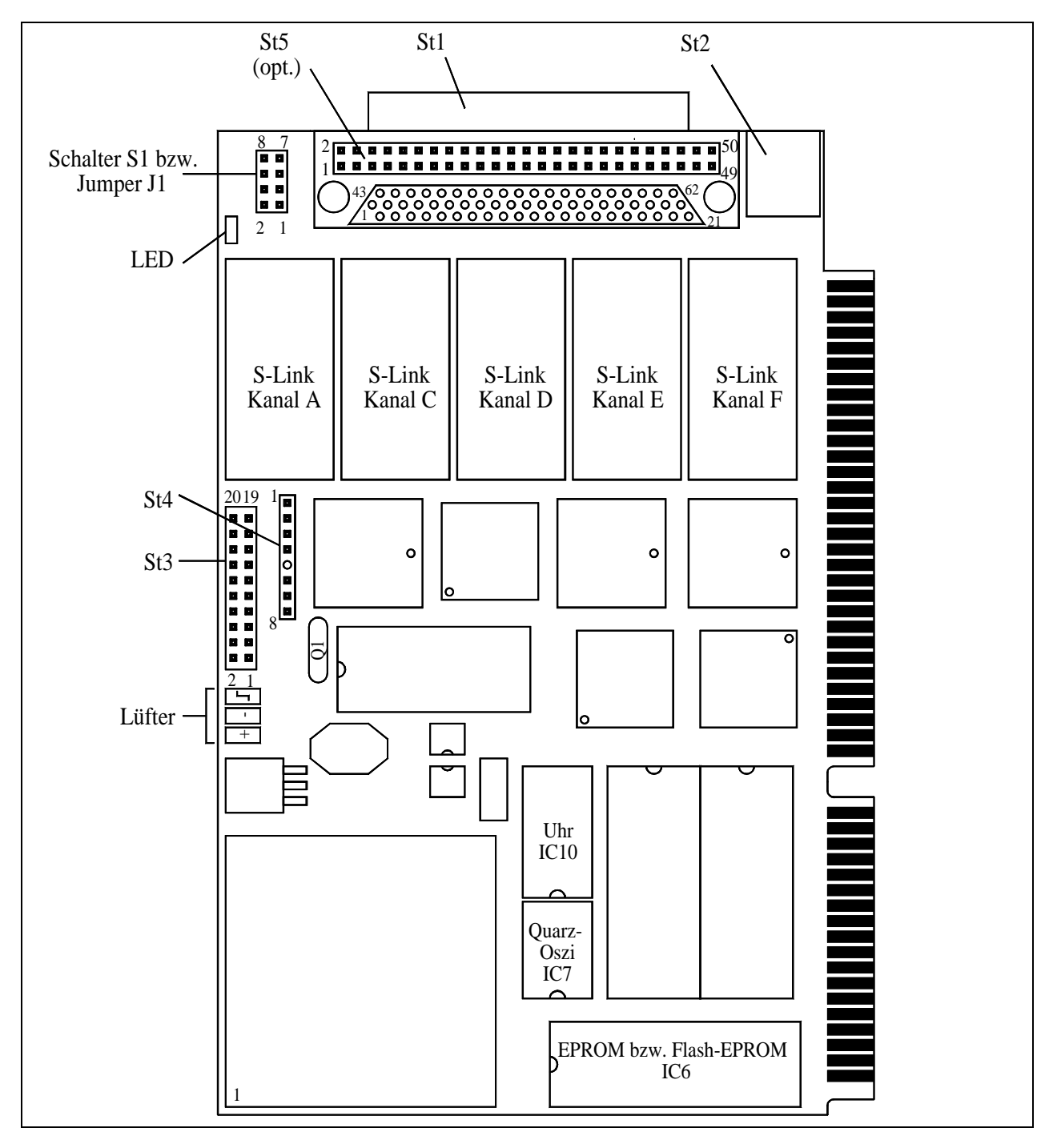

Auf der Abbildung der Karte sind die Stecker mit St1 bis St5 bezeichnet. Eine "1" oder "o" kennzeichnet Pin 1 eines Steckers oder eines ICs. Die nebenstehende Abbildung zeigt die Zählweise bei zweireihigen Pfostensteckern.

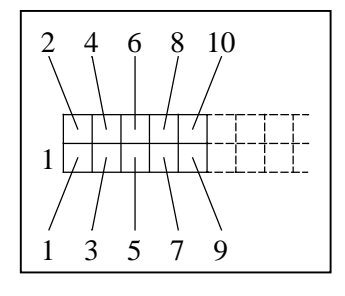

*Notizen*

## **3. Funktionseinheiten der Multi-COM**

#### **3.1. Blockschaltbild**

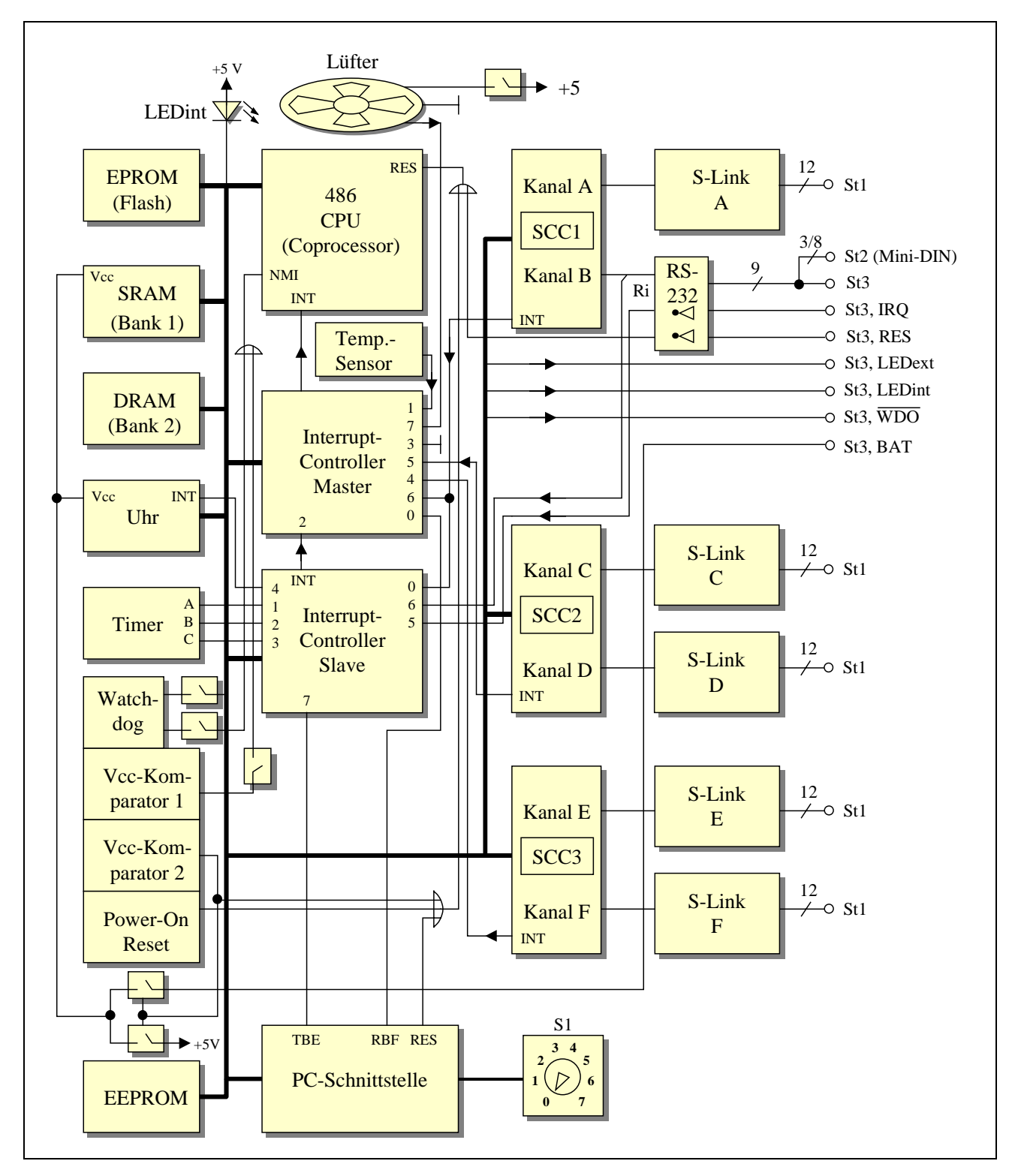

#### **3.2. Stecker und Buchsen**

Einen Überblick über alle Stecker und Buchsen der Karte gibt folgende Tabelle und der Lageplan in Kap. 2.

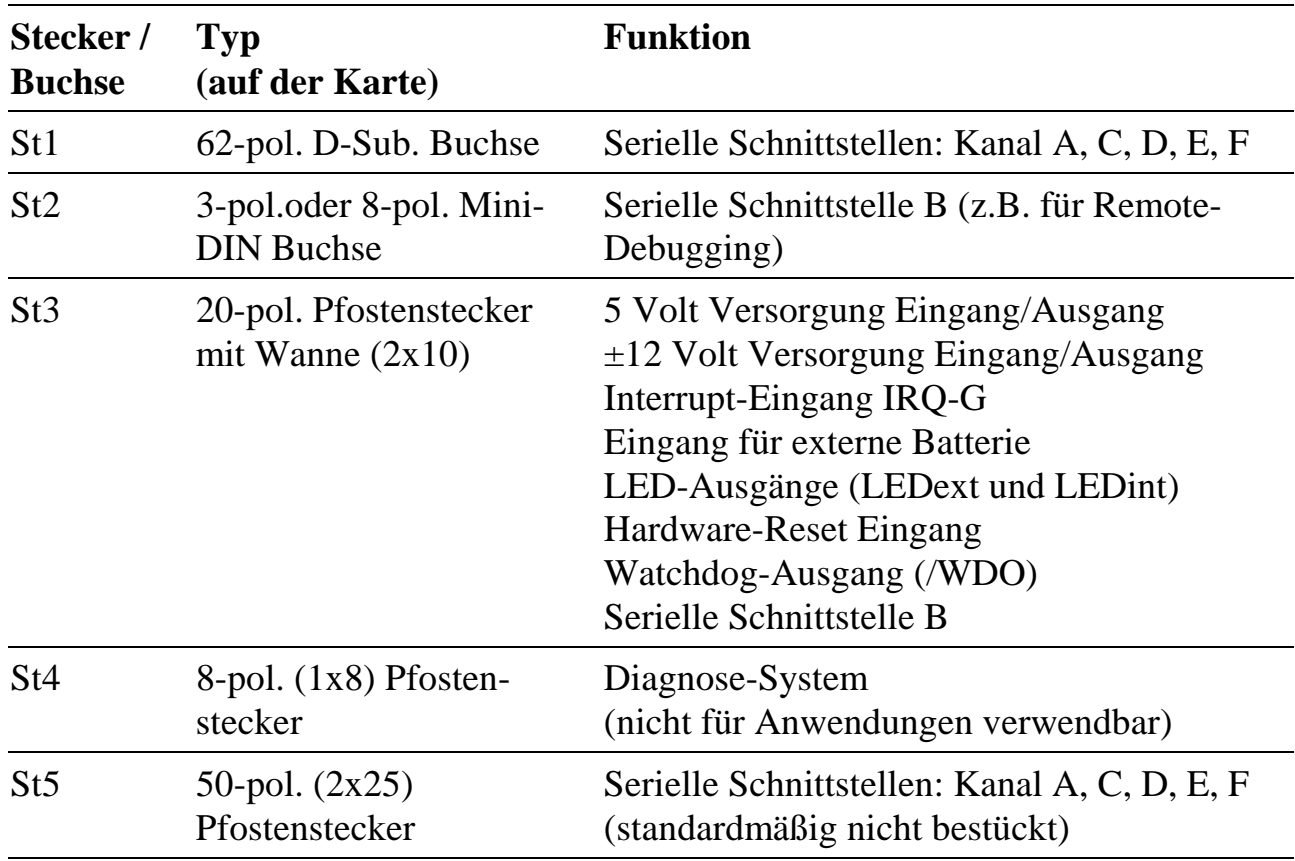

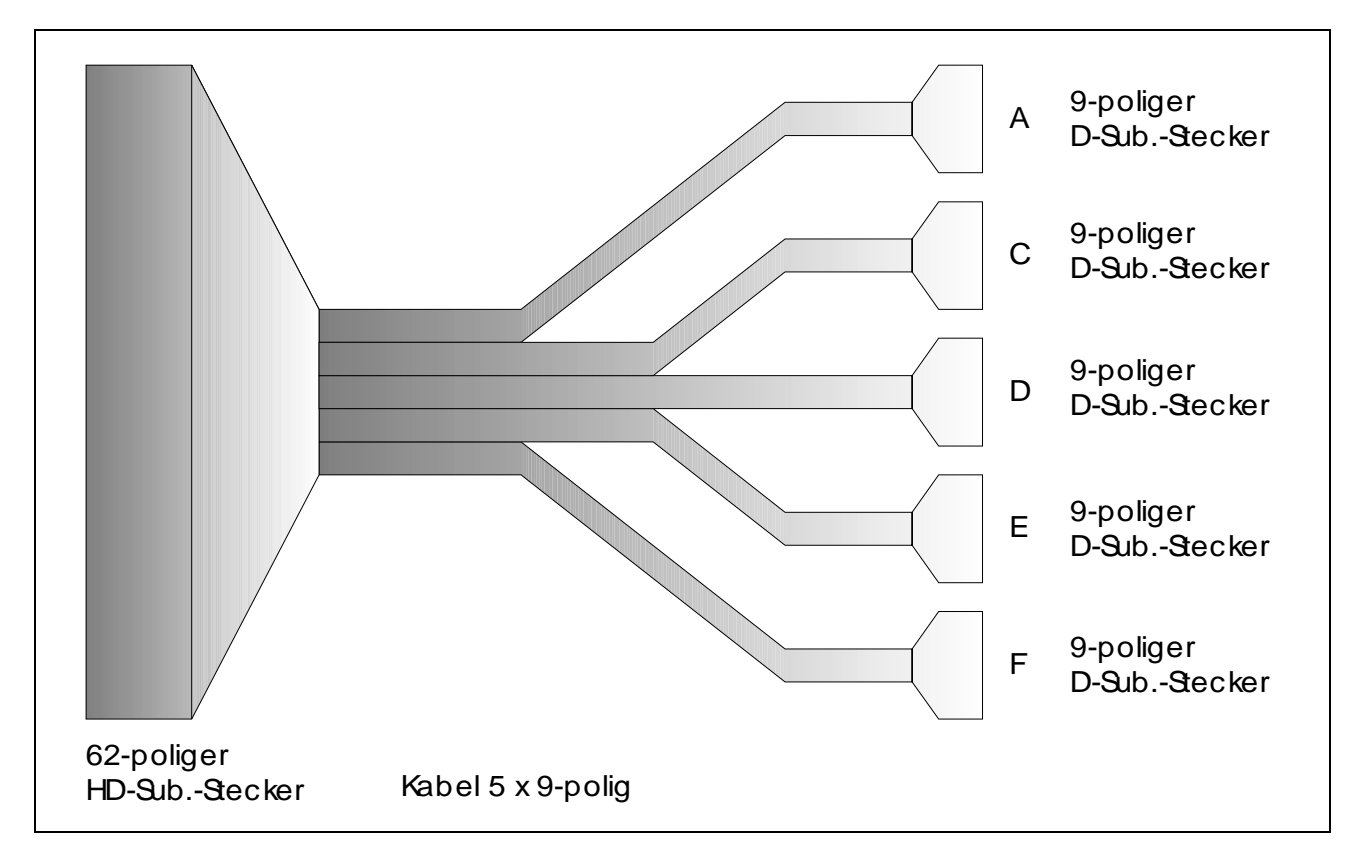

#### **3.2.1. Kontaktbelegung St1 und Kabel K2-6259 und K3-6260**

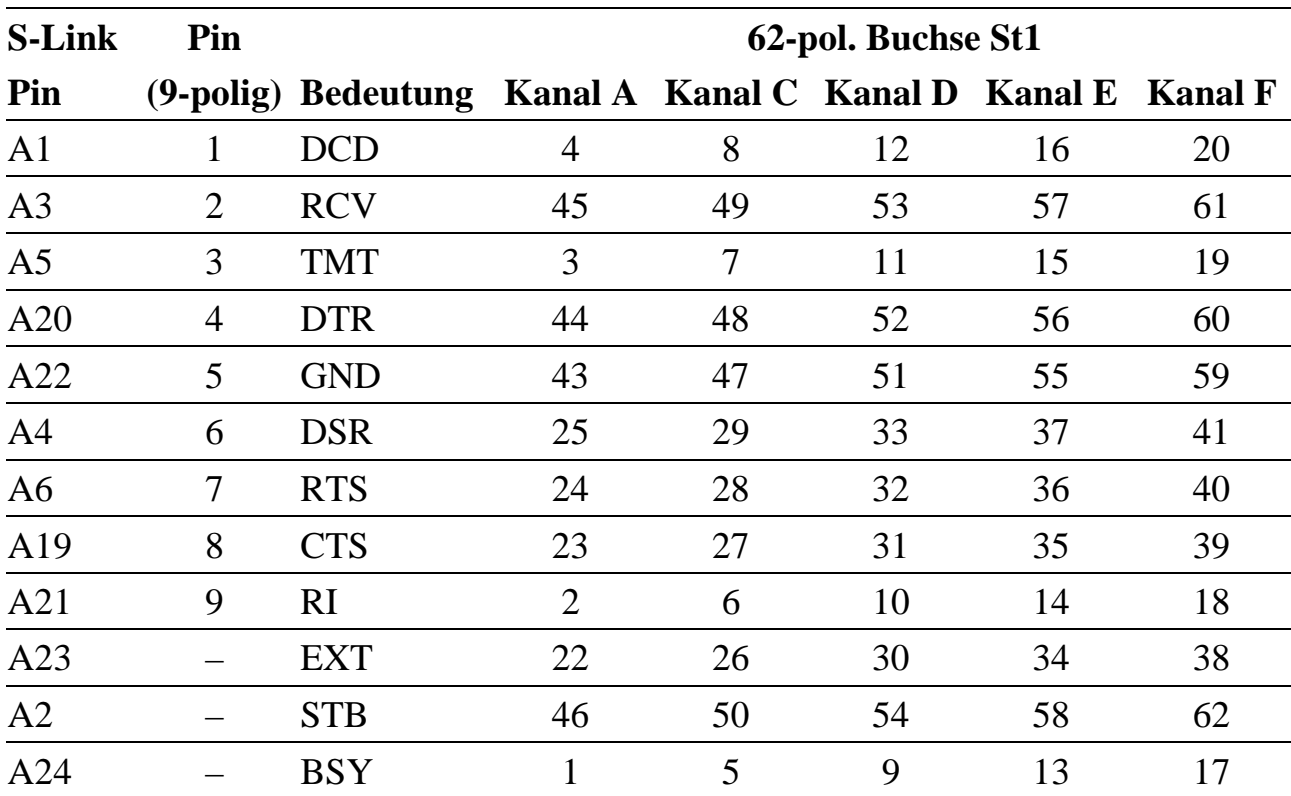

Anm.: Pin 21 und 42 sind reserviert und müssen unbeschaltet bleiben.

#### **3.2.2. Serielle Schnittstelle B (St2)**

An St2 (3-pol. oder 8-pol. Mini-DIN-Buchse) ist die serielle Schnittstelle B (z.B. für Remote-Debugging) herausgeführt. Für den Übergang von 3-pol. Mini-DIN auf 9-pol. D-Sub. ist ein Kabel lieferbar (Best.-Nr. K2- 4003), das die Standardbelegung der seriellen Schnittstelle (bezüglich RCV, TMT und GND) wie beim IBM-PC/AT zur Verfügung stellt. Es kann direkt an eine serielle Schnitt-

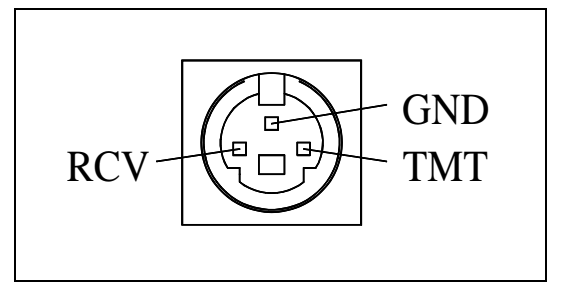

*Abb. 3-1: St2 (3-pol. Mini-DIN)*

stelle des PC angeschlossen werden. Die serielle Schnittstelle B kann alternativ auch an Stecker St3 angeschlossen werden. Es darf zur selben Zeit aber immer nur eine der beiden Stecker bzgl. Schnittstelle B angeschlossen sein.

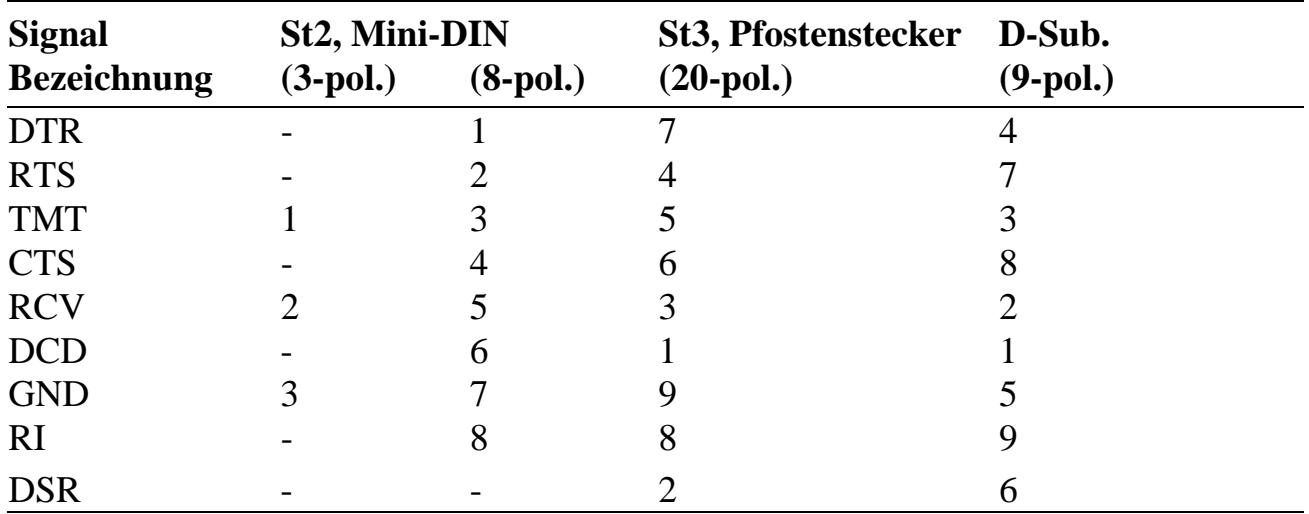

#### **3.2.3. Stecker St3**

Dieser 20-pol. Stecker (2 x 10-pol.) liefert verschiedene Signale bzw. stellt Eingänge zur Verfügung:

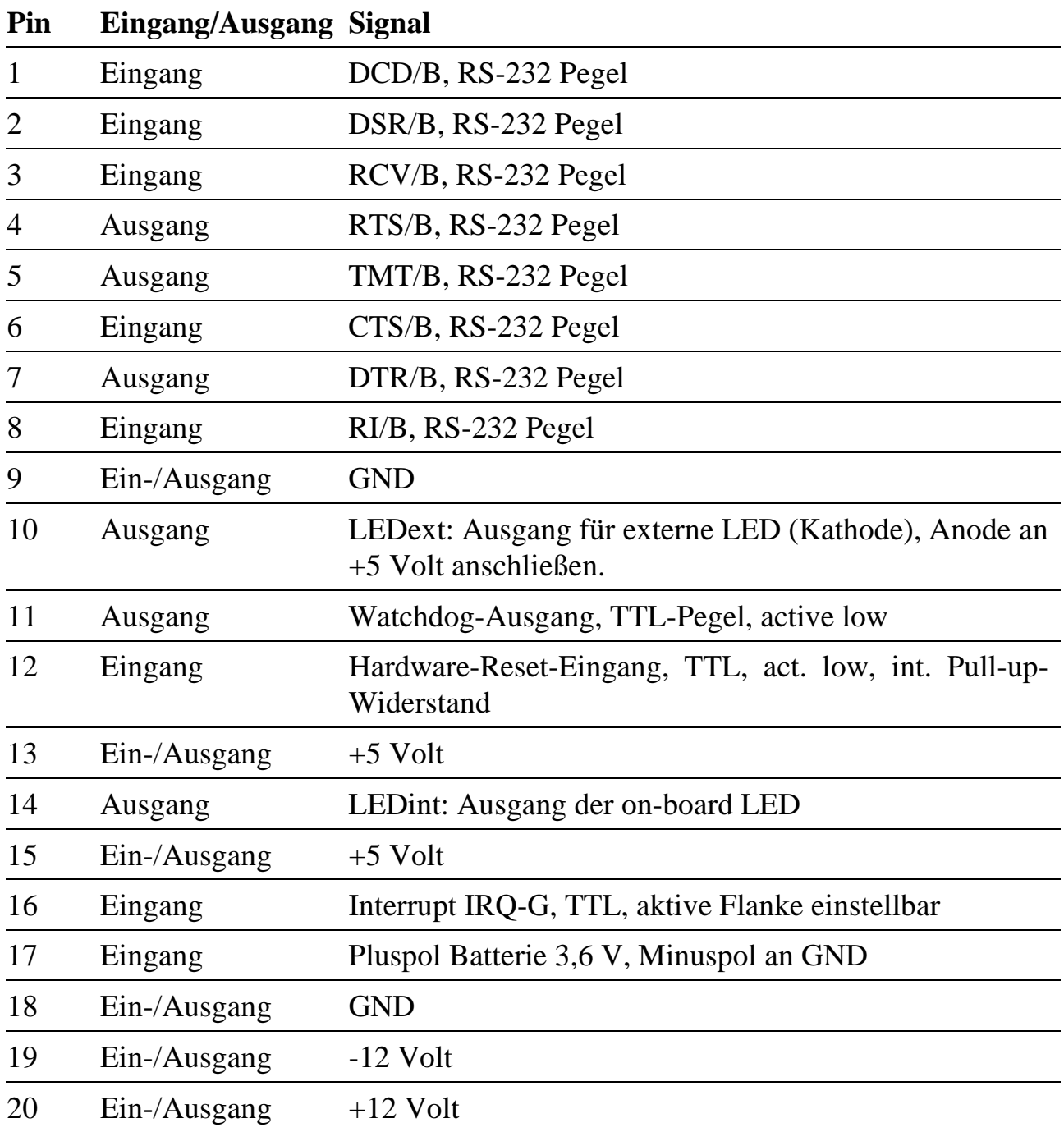

#### **3.2.3.1. Eingang für Hardware-Reset der Karte (St3, Pin 12)**

An den Eingang kann z.B. ein Taster (einpolig schließend, zwischen Pin 12 und 9 oder 18) angeschlossen werden, um die Karte manuell zurückzusetzen.

Wenn der Eingang nicht verwendet werden soll, kann er unbeschaltet bleiben, er verfügt über einen internen Pull-up-Widerstand.

Der Eingang ist ±25 V überspannungsfest.

#### **3.2.3.2. LEDext (St3, Pin 10)**

Hier kann eine LED für Kontrollzwecke angeschlossen werden (Anode an +5 V, max. Ausgangsstrom bei log. 0: 16 mA). Ein interner Vorwiderstand von 270 Ω dient zur Strombegrenzung.

#### **3.2.3.3. LEDint (St3, Pin 14)**

Hier kann eine LED parallel zur on-board LED für Kontrollzwecke angeschlossen werden (Anode an +5 V, max. Ausgangsstrom bei log. 0: 10 mA). Ein interner Vorwiderstand von 270 Ω dient zur Strombegrenzung.

#### **3.2.3.4. Batterieanschluss (St3, Pin 17)**

Auf der Karte ist standardmäßig keine Batterie zur Versorgung der on-board Uhr und zur Pufferung von statischem RAM vorgesehen. Es kann aber eine externe Batterie mit einer Spannung von 3,0 bis 3,6 Volt angeschlossen werden: Pluspol an Pin 17 von St3, Minuspol an Pin 9 oder 18 von St3. Wenn keine Batterie angeschlossen werden soll, bleibt Pin 17 unbeschaltet.

#### **3.2.3.5. Watchdog-Timer Ausgang (St3, Pin 11)**

Soll das Ablaufen des Watchdog-Timers (siehe Kap. 3.3.) einen Hardware-Reset der Multi-COM Karte auslösen, besteht die Möglichkeit, an Stecker St3 die Pins 11 (Watchdog-Ausgang) und 12 (Reset-Eingang) per Jumper zu verbinden (siehe auch Kapitel 3.3).

#### **3.3. Watchdog-Timer und Spannungsüberwachung**

Zur Überwachung eines ordnungsgemäßen Programmablaufs sind auf der Karte verschiedene Möglichkeiten vorhanden:

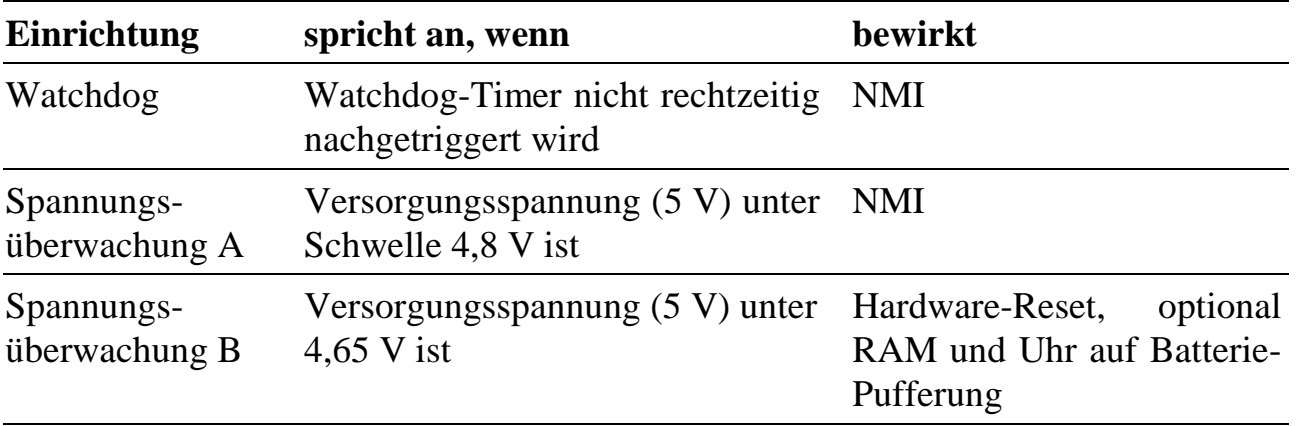

#### **3.3.1. Watchdog-Timer**

Zur Überwachung der laufenden Echtzeit-Software (Tasks) stellt die Multi-COM einen Watchdog-Timer zur Verfügung. Dieser muss durch eine Task in regelmäßigen Abständen neu gesetzt werden (re-triggern). Um ein gewünschtes Zeitschema einzuhalten, sollte die Re-Triggerung an der "zeitkritischsten" Stelle aller installierten Tasks erfolgen (nur an einer Stelle!).

In Anwendungen, in denen die Interrupt-Belastung der Multi-COM sehr hoch ist, kann es z.B. dazu kommen, dass NI-Tasks nur sehr selten vom Betriebssystem aufgerufen werden. Soll überwacht werden, dass eine bestimmte NI-Task trotzdem rechtzeitig an die Reihe kommt, muss die Re-Triggerung des Watchdog-Timers in der Hauptprozedur dieser NI-Task stattfinden.

Kommt das Betriebssystem nicht dazu, die Task, die die Re-Triggerung übernimmt, rechtzeitig aufzurufen, weil ein Programm abgestürzt ist, oder andere Tasks zu viel Zeit beanspruchen, bleibt die Re-Triggerung aus. Dadurch läuft der Watchdog-Timer ab. Die Multi-COM reagiert darauf mit einem NMI-Interrupt. Wenn für diesen Interrupt eine Task installiert ist und der NMI freigegeben ist, ruft das OsX-Betriebssystem die Hauptprozedur dieser Task auf. Dort besteht die Möglichkeit, einen sicheren Betriebszustand herzustellen, Daten zu retten oder den Host-PC durch einen Service-Request zu informieren.

Der Watchdog kann per Software aktiviert werden. Die Watchdog-Timeout-Zeit, innerhalb der nachgetriggert werden muss, beträgt ca. 200 ms. Die erste Timeout-Zeit nach einem Hardware-Reset ist immer ca. 1,6 s. Das Nachtriggern kann mit einem Bibliotheksbefehl durchgeführt werden. Wenn der Watchdog nicht aktiviert ist, hat er keine Funktion.

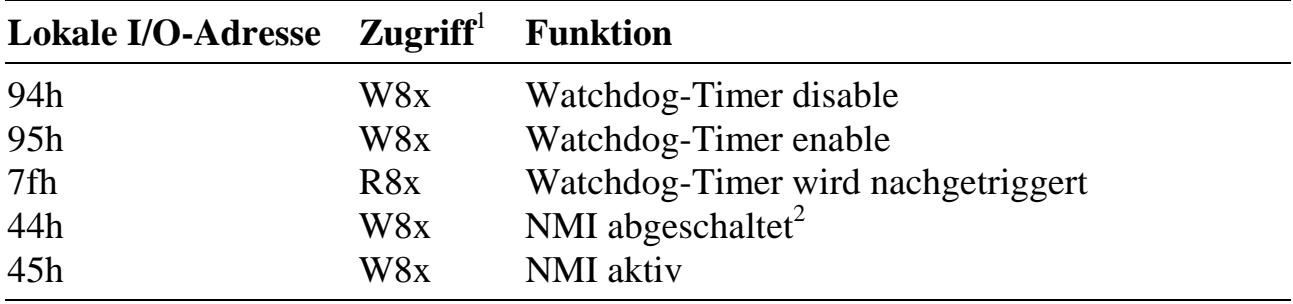

Um die Funktionalität des Watchdogs nutzen zu können, sind folgende Schritte notwendig:

- 1. Der Watchdog muß im EEPROM (Wort-15) der Multi-COM oder per Software aktiviert werden.
- 2. Nach der Aktivierung des Watchdogs wird dieser vom Betriebssystem nachgetriggert (Default-Einstellung). Um dies abzuschalten, ist der Betriebssystem-Parameter 214 (Byte) = 0 zu setzen (Auto-Retrigger = off).
- 3. Anstelle des Betriebssystems muss jetzt eine Anwender-Task die Nachtriggerung des Watchdog-Timers übernehmen. Das kann mit Hilfe der Bibliotheksfunktion **ml6rt\_trigger\_watchdog** geschehen. Zu beachten ist, dass jeder Zugriff auf die Echtzeituhr den Watchdog ebenfalls nachtriggert.
- 4. Eine II- oder DI-Task sollte unter dem NMI-Interrupt (= Interrupt Nr. 2) installiert werden, um bei Ablauf des Watchdog-Timers reagieren zu können. Zu beachten ist, dass der NMI demaskiert werden muß (**ml6rt\_unmask\_int(NMI)**).

Soll das Ablaufen des Watchdog-Timers einen Hardware-Reset der Multi-COM auslösen, besteht die Möglichkeit, an Stecker St3 die Pins 11 (Watchdog-Ausgang) und 12 (Reset-Eingang) per Jumper zu verbinden.

l

<sup>&</sup>lt;sup>1</sup> Zugriff auf lokale I/O-Adressen: W8x = 8-Bit Schreibzugriff, Datenbyte beliebig; R8x = 8-Bit Lesezugriff, Datenbyte ungültig.

<sup>&</sup>lt;sup>2</sup> Zustand nach Reset

#### **3.3.2. Spannungsüberwachung**

Die Multi-COM stellt zwei Möglichkeiten zur Überwachung der 5-Volt-Versorgungsspannung zur Verfügung. Die Versorgungsspannung kann in zwei Stufen überwacht werden:

1. Spannungsüberwachung A: Auf ein Unterschreiten der Schwellspannung 4,8 V kann mit einem NMI reagiert werden (Aktivierung durch EEPROM-Einstellung).

In einer unter dem NMI installierten Task kann versucht werden, wichtige Daten zu retten oder einen sicheren Betriebszustand herzustellen, bevor die Spannung soweit abgesunken ist, dass ein lokaler Reset ausgelöst wird.

2. Spannungsüberwachung B: Sinkt die Versorgungsspannung unter die Schwelle von ca. 4,65 V, wird das stat. RAM auf Batteriepufferung geschaltet und es erfolgt ein lokaler Hardware-Reset.

#### **3.3.2.1. Auslesen der NMI-Interruptquelle**

Werden mehrere NMI-Quellen freigegeben, kann die Ursache eines NMI durch einen 16-Bit Lesezugriff auf die lokale I/O-Adresse 28h herausgefunden werden. Darin ist:

- Bit 9 des gelesenen Statuswortes = 0, wenn die Spannungsüberwachung den NMI ausgelöst hat.
- Bit  $10 = 1$ , wenn der Watchdog-Timer einen NMI verursacht hat.

#### **3.4. Reset-Verhalten**

Ein durch den Watchdog-Timer oder die Spannungsversorgung verursachter lokaler Reset bewirkt ebenso wie ein vom PC gesendetes Reset-Signal den Abbruch aller Programme. Es kann eingestellt werden, wie sich die Karte im Anschluss daran verhalten soll:

- Aktivierung des Mini-OS, welches nur einen sehr eingeschränkten Funktionsumfang beinhaltet. Es erfolgt z.B. keine Initialisierung der Multi-COM und der S-Links.
- Durch Verbinden der Pins 14 und 16 an Stecker St3 wird nach einem Reset automatisch das ROM-OsX aktiviert. Die Multi-COM Karte und die seriellen Schnittstellen werden entsprechend den Einstellungen im EEPROM initialisiert.

#### **3.5. Serielle Schnittstellen, Funktionsbeschreibung**

Die Multi-COM Karte stellt 6 unabhängige serielle synchrone/asynchrone Schnittstellen, Kanal A bis F, zur Verfügung. Dazu ist die Karte mit 3 SCC-Bausteinen (SCC = Serial Communication Controller) vom Typ 85C30 bzw. 85230  $(=$ verbesserte und erweiterte Version des SCC mit größeren FIFOs) ausgerüstet. Je SCC stehen 2 unabhängige Kanäle zur Verfügung. So können z.B. die Betriebsart, Übertragungsparameter und die Baudrate für jeden Kanal getrennt eingestellt werden.

Die Konfiguration der physikalischen Schnittstellen für Kanal A, C, D, E und F erfolgt über aufsteckbare S-Link-Adapter und ist damit an alle üblichen Pegel anpassbar. Jede dieser Schnittstellen ist über einen S-Link-Adapter getrennt konfigurierbar.

Außerdem enthält die Karte je SCC einen programmierbaren Quarzoszillator und 2 Baudratengeneratoren. Für besondere Einsatzbedingungen ist die Karte auch so konfigurierbar, dass die Baudraten für Senden und Empfangen bei einem Kanal je SCC unterschiedlich eingestellt werden können. Außerdem kann je nach S-Link der Sende- und/oder Empfangstakt von außen bzw. ein Takt nach außen geliefert werden. Die Richtung ist per Software umschaltbar, vorausgesetzt, der aufgesteckte S-Link-Adapter ist hierfür vorbereitet. Gleiches gilt für die automatische Umschaltung von Senden auf Empfangen, z.B. bei RS-485-Schnittstellen. Die Umschaltung kann per Software oder automatisch durch ein Steuersignal des SCC erfolgen.

Alle seriellen Kanäle sind interruptfähig.

|   |                             | Kanal SCC Quarzoszillator   | <b>Physikalische Schnittstelle</b>      |
|---|-----------------------------|-----------------------------|-----------------------------------------|
| A |                             |                             | per S-Link konfigurierbar               |
| B |                             |                             | RS-232 mit allen Modem-Steuerleitungen  |
|   |                             |                             | (TMT, RCV, RTS, CTS, DTR, DSR, RI, DCD) |
|   | 2                           | $\mathcal{D}_{\mathcal{L}}$ | per S-Link konfigurierbar               |
|   | $\mathcal{D}_{\mathcal{L}}$ | $\mathcal{D}_{\mathcal{L}}$ | per S-Link konfigurierbar               |
| E | 3                           | 3                           | per S-Link konfigurierbar               |
| F | 3                           | 3                           | per S-Link konfigurierbar               |

*Tab. 3-1: Zuordnung der seriellen Schnittstellen zu den 3 SCCs*

#### **3.5.1. Serielle Schnittstellen, Programmierung**

Alle 6 seriellen Kanäle können unabhängig voneinander konfiguriert werden. Zusätzlich zu den in dieser Beschreibung angegebenen Konfigurationsmöglichkeiten bestehen noch weitere Möglichkeiten, die ggf. die werksseitige Umkonfiguration eines IC (CPLD) erforderlich machen. Falls Sie spezielle Konfigurationen benötigen, sollten Sie diese anfragen. Alle in dieser Beschreibung gemachten Angaben beziehen sich auf die Standard-Bestückung von Multi-COM Karte und S-Links. Es sind auch kundenspezifische S-Links möglich.

#### **3.5.1.1. Anwahl einer Interrupt-Leitung**

Die seriellen Schnittstellen A bis F sind interruptfähig. Die Interrupt-Leitung der SCCs ist fest mit je einem Interrupt der Multi-COM Karte verbunden.

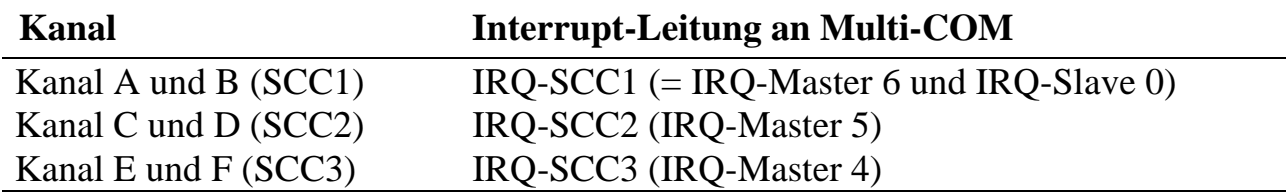

#### **3.5.1.2. Programmierung des SCC-Bausteins**

Da dieser Baustein etwas komplex ist, wird hierzu auf die Literatur von Zilog (zum Baustein Z8530, Z85C30 und Z85230) bzw. Intel und AMD (82530) verwiesen. Dabei sind die Bausteine Z8530, Z85C30 und 82530 untereinander kompatibel, der Baustein Z85230 stellt eine kompatible und erweiterte Version dar (u. a. größere FIFOs).

Ein ausführliches Programmierhandbuch (in engl. Sprache) zu diesen Bausteinen ist bei SORCUS erhältlich (Best.-Nr.: MA-1529).

Bedingt durch die Konstruktion der Karte sind bei der Programmierung des SCC einige Dinge zu berücksichtigen:

1. Der Pin SYNC des SCC wird nicht für einen Quarzoszillator eingesetzt (siehe SCC-Beschreibung).

2. Der Pin RTxC des SCC muß als Eingang konfiguriert werden. Er wird nicht für einen Quarzoszillator eingesetzt (siehe SCC-Beschreibung). Das an diesem Pin anliegende Signal kann innerhalb des SCC für den jeweiligen Kanal für folgende Zwecke verwendet werden:

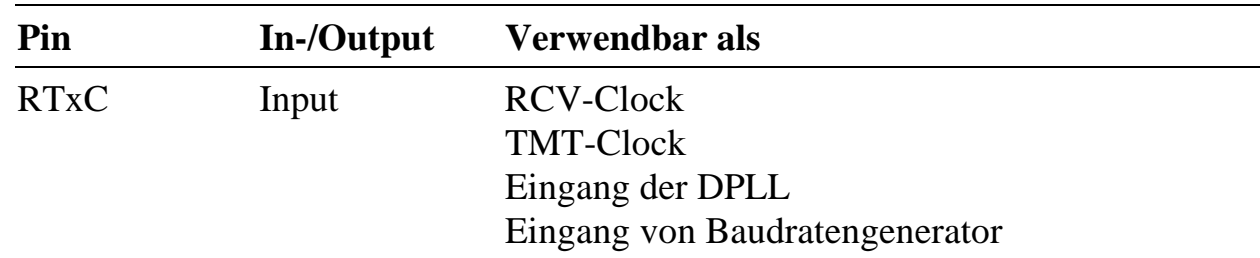

3. Der Pin TRxC des SCC muß je nach verwendetem S-Link als Ein- oder Ausgang konfiguriert werden (Bit-2 in SCC-Write-Register 11). Als Ausgang können folgende Signale nach außen geliefert werden:

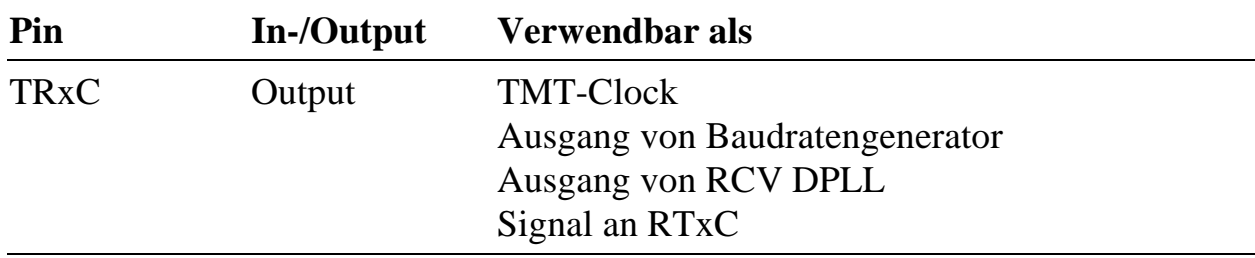

Als Eingang kann TRxC folgendermaßen eingesetzt werden:

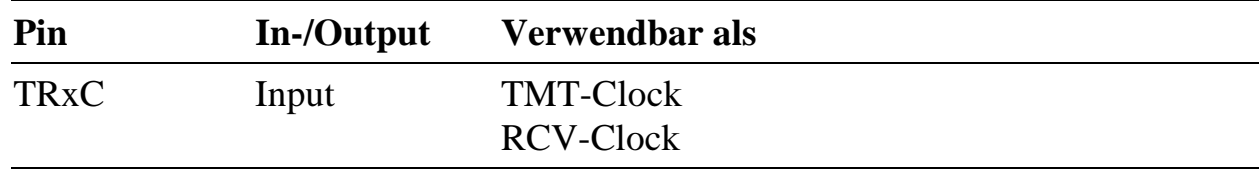

4. Am Pin PCLK jedes SCC liegt der Takt eines diesem SCC zugeordneten Quarzoszillators. Dieses Signal kann z.B. als Eingangstakt für die Baudratengeneratoren dienen. Der Quarzoszillator ist per Software umschaltbar zwischen 7,3728 MHz und 4,9152 MHz. Auf Wunsch sind auch andere Frequenzen möglich.

## **3.5.1.3. Initialisierung eines SCC**

Folgende Reihenfolge muß bei der Initialisierung eines SCC eingehalten werden:

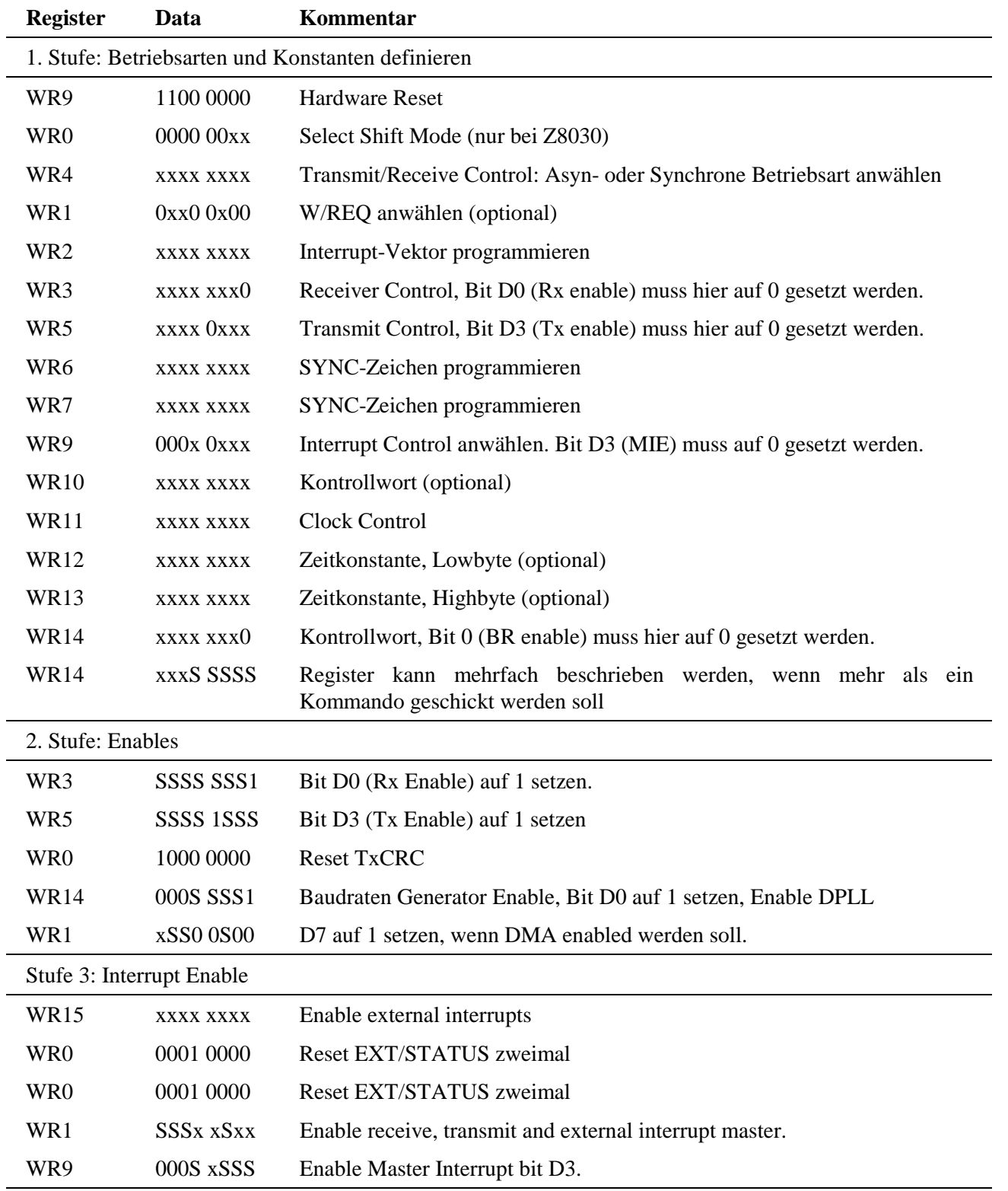

 $1 =$ Auf 1 setzen,  $0 =$  auf 0 setzen,  $x =$  nach Wunsch setzen,  $S =$  so setzen wie bereits gesetzt

### **3-14** *Funktionseinheiten* Serielle Schnittstellen

#### Arbeitsblatt:

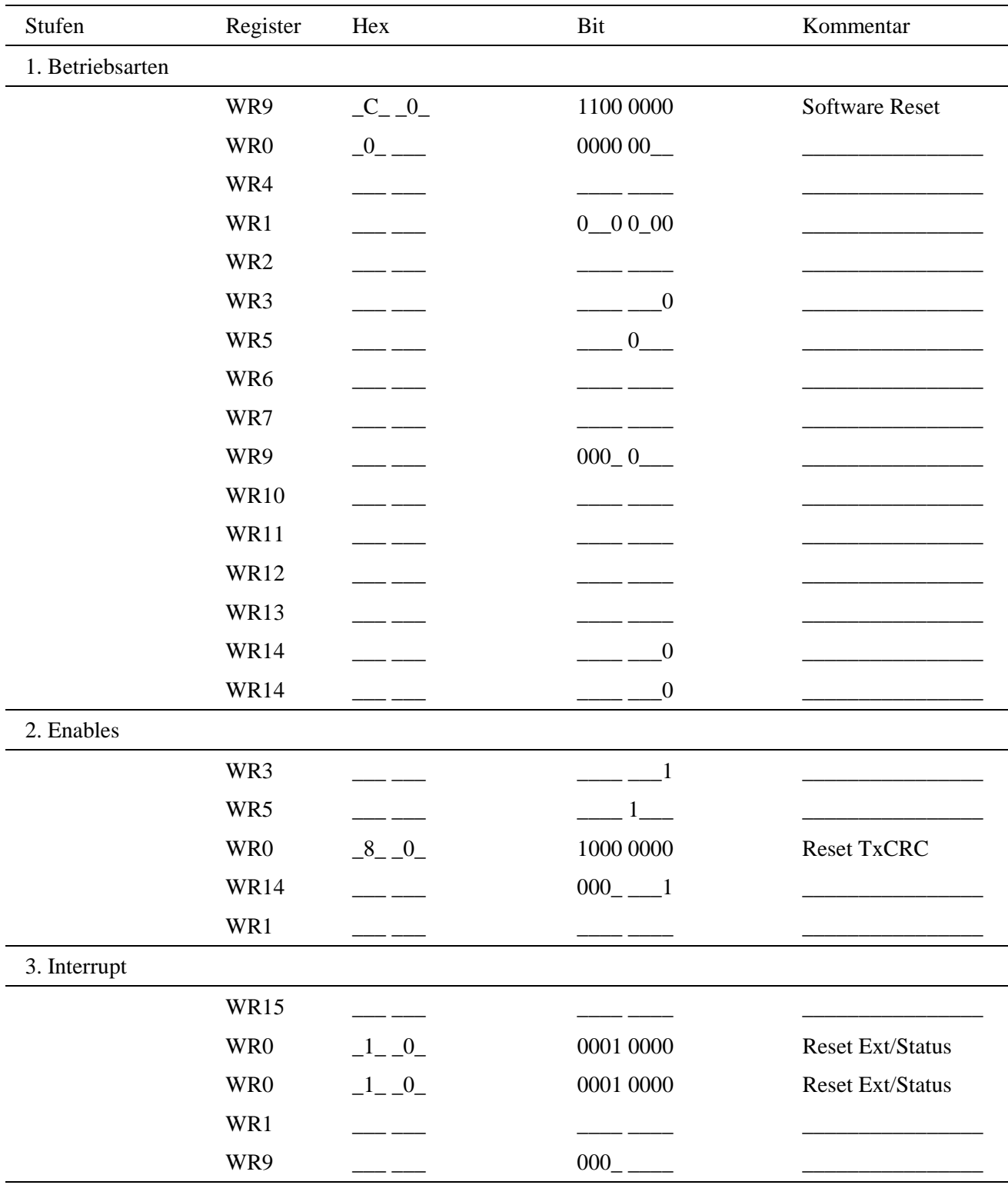

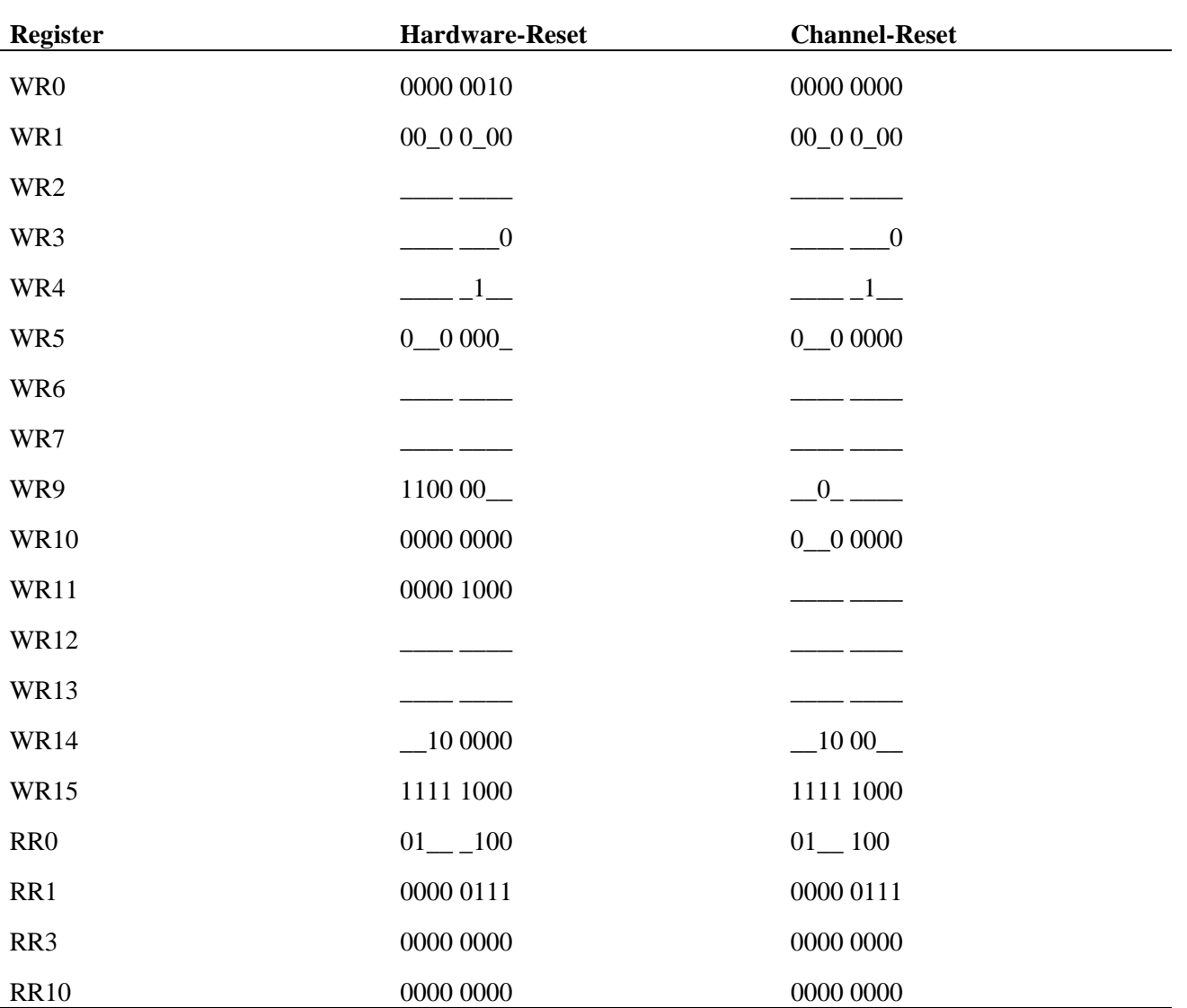

Initialisierungswerte nach Reset:
### **3.5.2. Konfigurationsmöglichkeiten der seriellen Schnittstellen**

Für jede der mit einem S-Link ausgerüsteten Schnittstellen A, C, D, E und F läßt sich per Software eine von 8 Betriebsarten einstellen (Mode 0, 1, 2, 3, 5 und 7 sind belegt, Mode 4 und 6 sind reserviert). Sie passen die Schnittstelle an den jeweils aufgesteckten S-Link-Adapter an. Bei einigen S-Links kann damit auch die Funktionalität verändert werden.

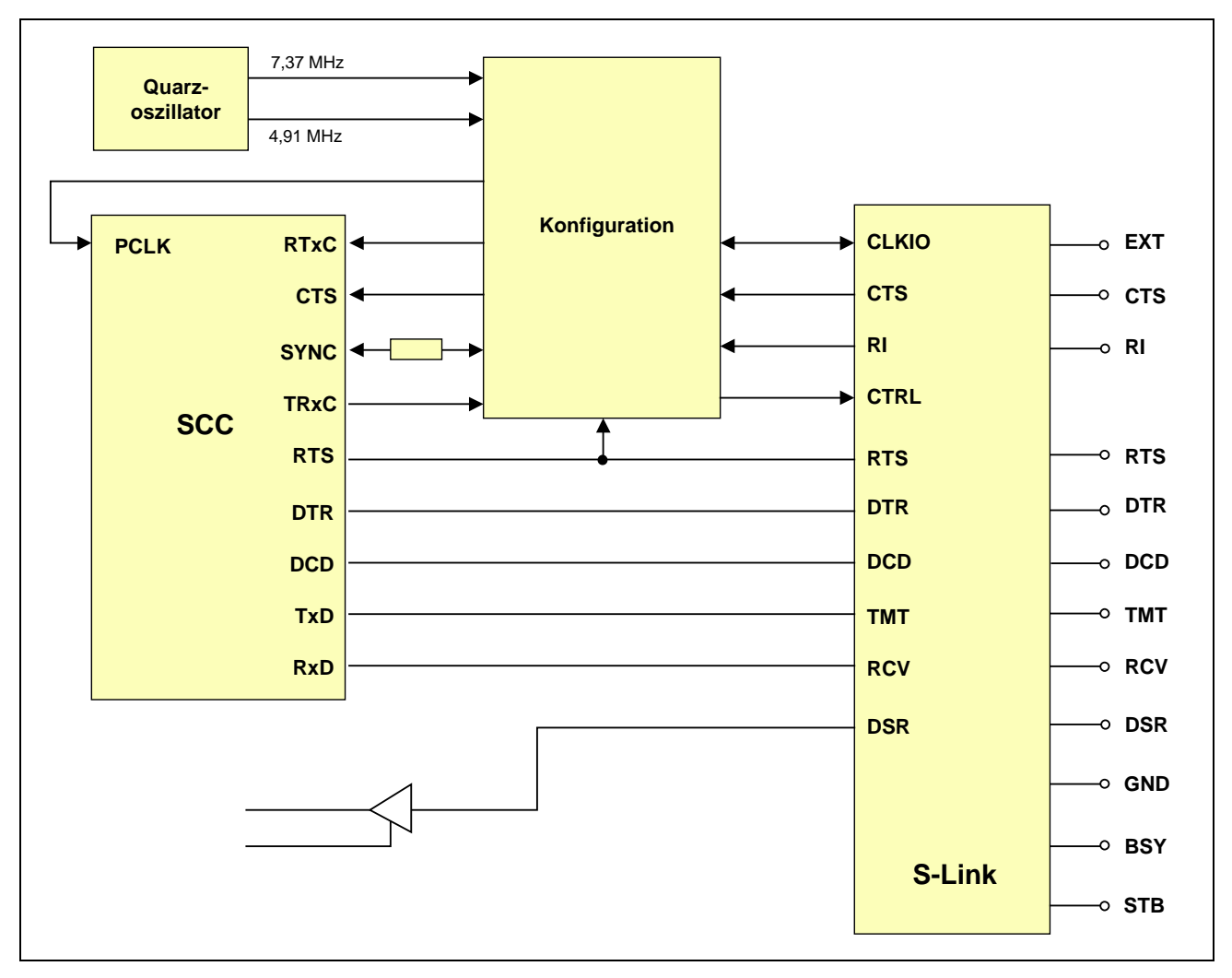

*Abb. 3-2: Prinzipschaltbild der Konfigurationsmöglichkeiten für die Schnittstellen A, C, D, E und F. PCLK eines SCC wird von beiden Kanälen des SCC genutzt. Die Frequenz ist je SCC programmierbar. Die DSR-Leitung des S-Link-Adapters kann keinen Interrupt auslösen, der Status dieser Leitung kann aber gelesen werden (Logik hier nicht gezeigt). Die Leitungen STB und BSY sind reserviert und im folgenden nicht beschrieben.*

Die EXT-Leitung (als Eingang) kann dazu verwendet werden, einen externen Takt an den Pin RTxC des SCC zu legen. Intern im SCC kann er als Empfangstakt, als Sendetakt, als Eingangstakt für die DPLL und/oder als Eingangstakt für den Baudratengenerator konfiguriert werden. Wenn er als Empfangs- und/oder Sendetakt verwendet wird, kann bei asynchronem Betrieb so die höchstmögliche Baudrate eingestellt werden, z.B. 460,8 KBaud mit 7,3728 MHz bzw. 1,152 MBaud mit 18,432 MHz bei Clock Mode x16.

Wird die EXT-Leitung als Ausgang konfiguriert, kann der Ausgangstakt von Pin TRxC des SCC nach außen geliefert werden.

Für jeden SCC steht ein programmierbarer Quarzoszillator zur Verfügung. Die Quarzoszillatoren sind per Software zwischen 4,9152 MHz und 7,3728 MHz umschaltbar.

#### **3.5.3. Anschlussstecker St1**

Die Karte wird über einen 62-poligen D-Sub.-Stecker St1 und ein entsprechendes Kabel mit der Außenwelt verbunden. Die Pinbelegung beim jeweiligen Kanal ist abhängig vom aufgesteckten S-Link-Adapter. Sie ist dort angegeben.

In den folgenden Tabellen ist meist auch die Belegung eines fertig konfektionierten Kabels angegeben. Dieses Kabel muss separat bestellt werden (Best.-Nr. K2-6259 oder K3-6260). Dabei ist an einem Ende des 1,5 bzw. 3 m langen, 60-poligen Kabels ein 62-poliger Stecker angebracht, der in St1 der Karte gesteckt wird. Am anderen Ende ist für jede der 5 Schnittstellen ein 9-poliger D-Submin.-Stecker angebracht (Belegung z.B. mit RS-232 S-Links entsprechend IBM-AT).

Die nachfolgende Beschreibung bezieht sich jeweils auf einen der 5 identisch aufgebauten Kanäle A, C, D, E und F. Bei allen Namen von Signalen und Pins ist der Zusatz /A, /C, /D, /E bzw. /F der Übersichtlichkeit halber weggelassen.

l

# **3.5.4. Übersicht der S-Link Adapter**

*Tab. 3-2: Übersicht S-Link-Adapter*

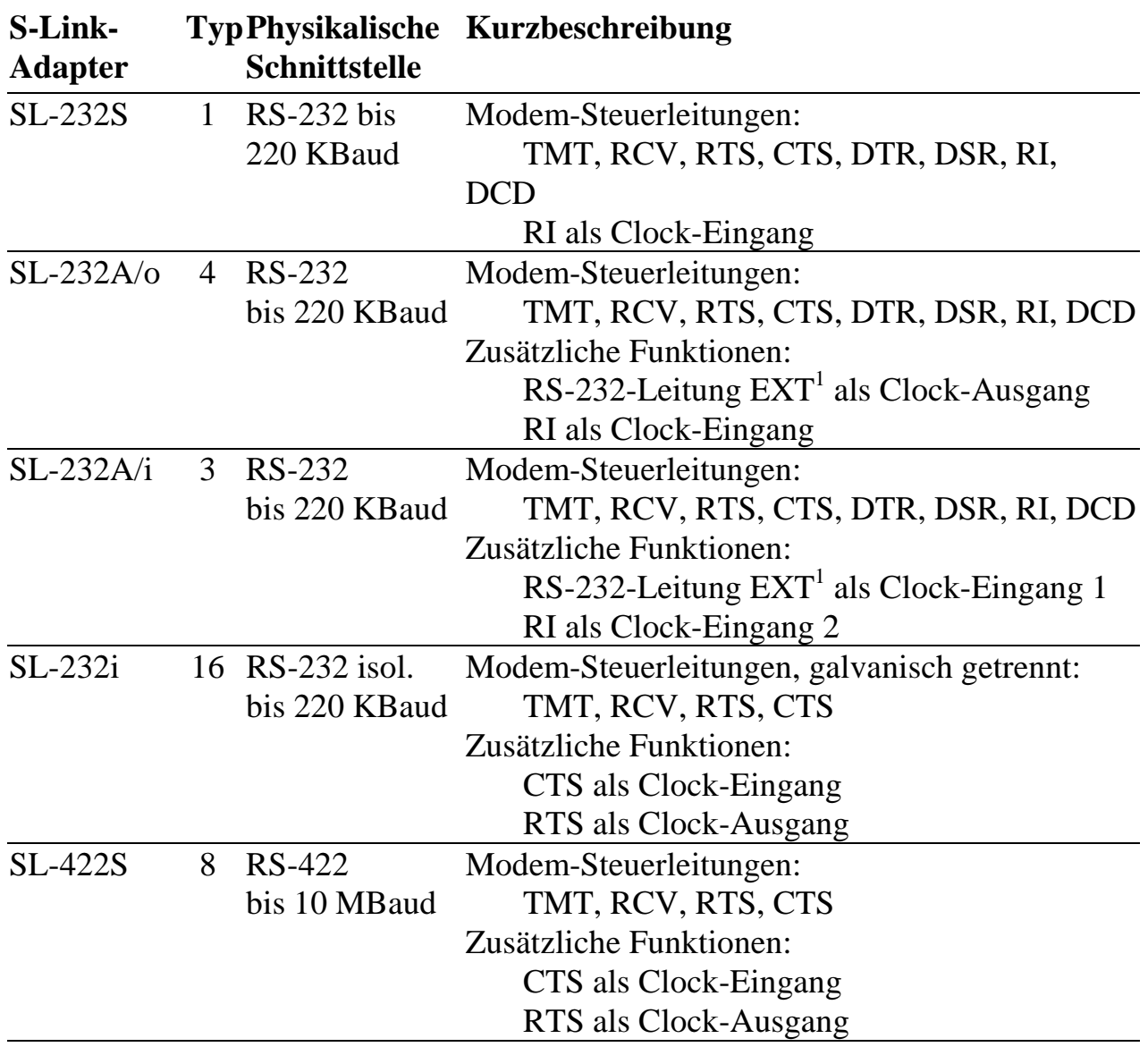

<sup>1</sup> EXT ist kein RS-232-Standardsignal. Es ist auch bei den üblichen 9-poligen oder 25-poligen D-Submin.- Steckern bzw. Buchsen nicht vorhanden. Die 9-polige Schnittstelle wurde hier um einen Pin erweitert, um bei RS-232 alle Modem-Steuersignale und zusätzlich einen Taktein- bzw. -ausgang zu ermöglichen. Bei jenen S-Links, die diesen Pin verwenden, kann er, wenn das entsprechende Signal nicht benötigt wird, frei bleiben (= nicht angeschlossen). Bei den Kabeln K2-6259 und K3-6360 ist dieser Pin nicht verfügbar.

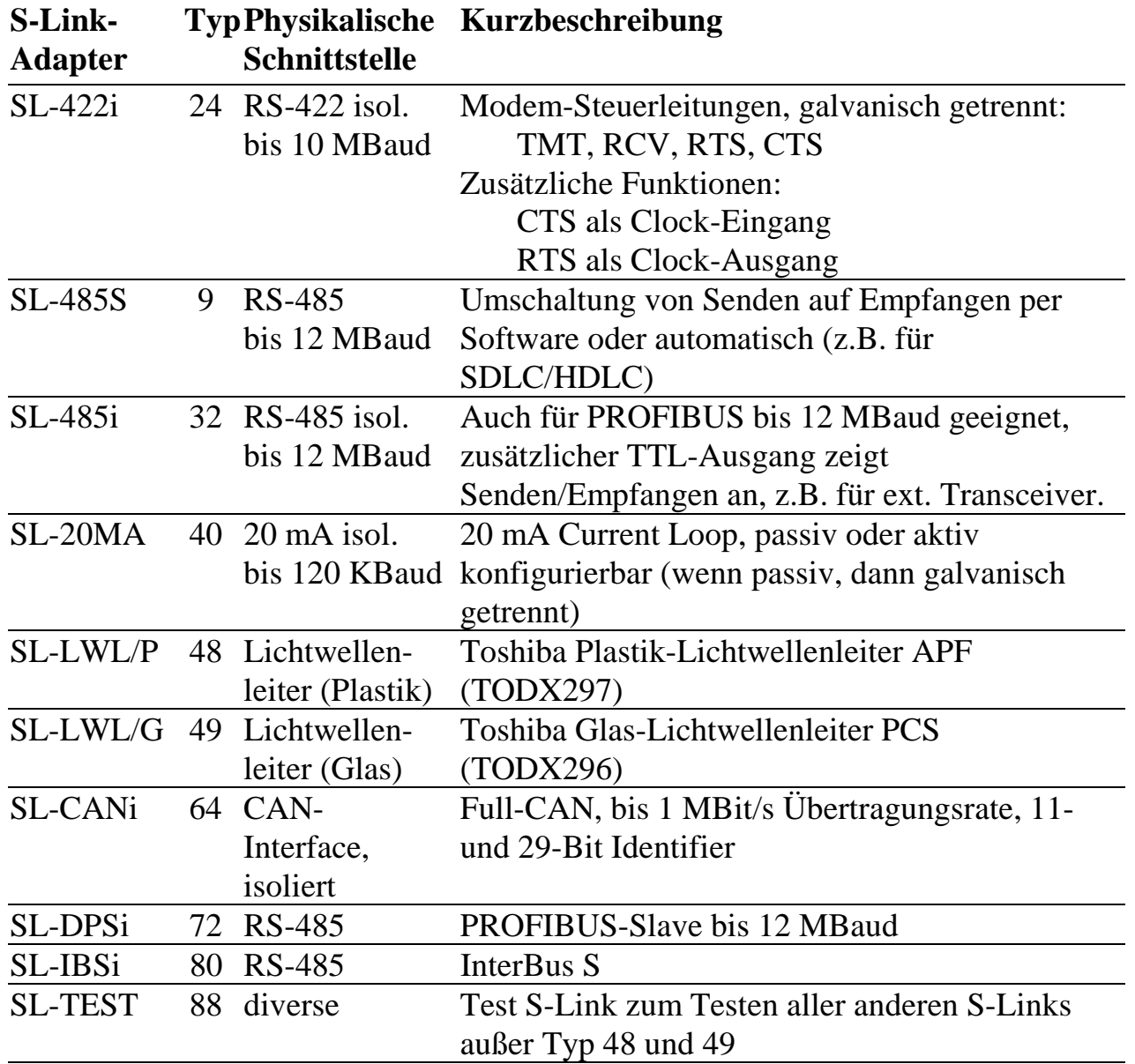

#### **3.5.5. S-Link SL-232S: RS-232 mit allen Modem-Steuerleitungen**

Für einen mit diesem S-Link-Adapter ausgerüsteten Kanal kann Mode 1, 3 oder 5 eingestellt werden. Die damit möglichen Funktionen der RS-232-Anschlüsse CTS, RI und RTS und der SCC-Pins RTxC und TRxC sind in folgender Tabelle angegeben.

*Tab. 3-3: Zusammenfassung der möglichen Modes mit SL-232S. Die mit \* gekennzeichneten Signale RTS\* und CTS\* beziehen sich auf die RS-232-Anschlußpins (siehe auch Abb. 3-3 bis Abb. 3-5).*

|   | <b>Mode</b> Funktion von<br>$CTS^*$ | <b>Funktion von</b><br>$RTS*$ | <b>Funktion von</b><br><b>RTxC</b> | /Ausgang | <b>TRxC Ein-</b> Funktion von<br><b>TRxC</b> |
|---|-------------------------------------|-------------------------------|------------------------------------|----------|----------------------------------------------|
|   | CTS                                 | RTS.                          | $=$ PCLK                           | Eingang  | keine                                        |
| 3 | $CLK_{in}$ an RTxC RTS              |                               | $CLKin$ von $CTS^*$                | Eingang  | keine                                        |
| 5 | CTS                                 | $CLKout$ von TRxC = PCLK      |                                    | Ausgang  | $CLKout$ an RTS*                             |

*Tab. 3-4: Pinbelegung von St1 und Funktion der RS-232-Anschlüsse mit S-Link SL-232S in Mode 1, 3 und 5.*

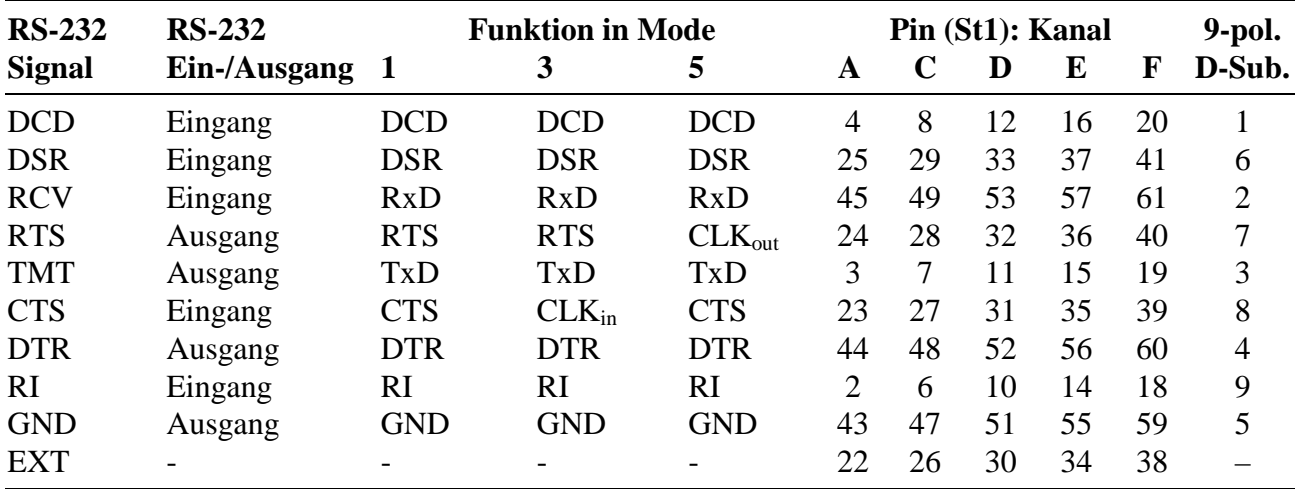

- = Signal bzw. Pin ist nicht angeschlossen

# **SL-232S in Mode 1**

Der Takt des Quarzoszillators liegt auch direkt am RTxC Pin eines Kanals des SCC.

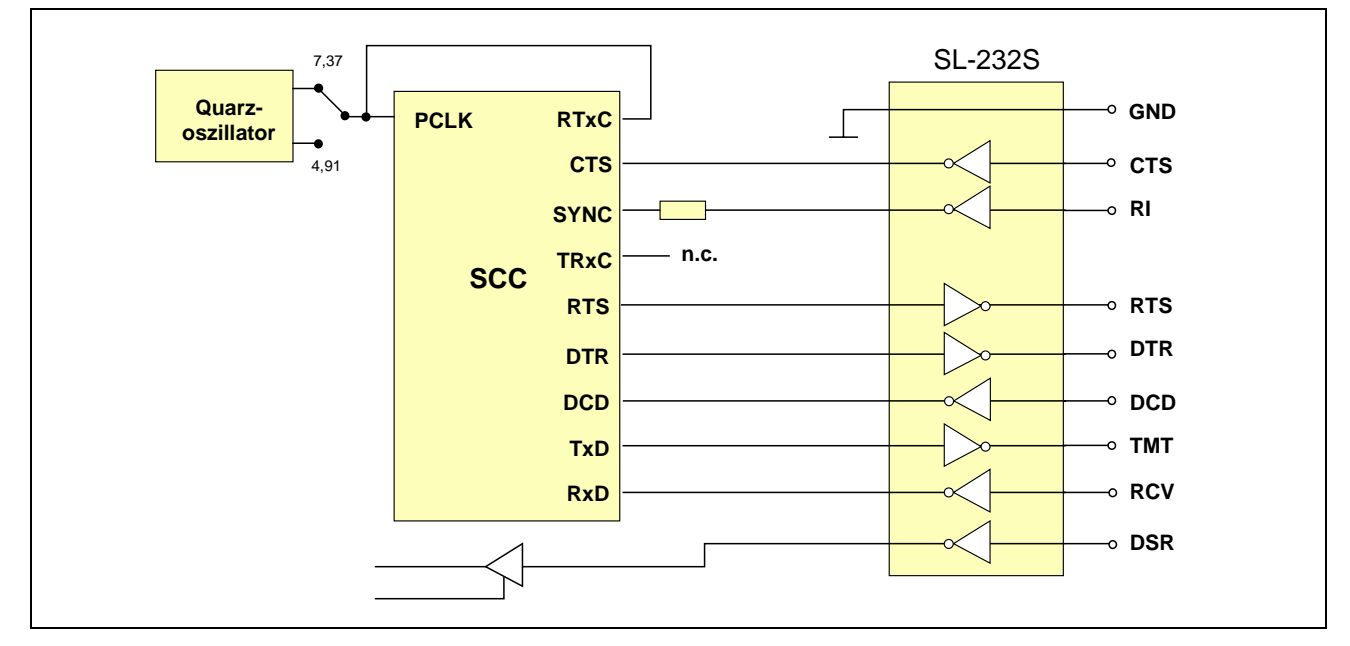

*Abb. 3-3: S-Link-Adapter SL-232S in Mode 1.*

### **SL-232S in Mode 3**

Der RS-232-Anschluß CTS dient als Clock-Eingang und liegt am RTxC Pin des SCC des zugehörigen Kanals.

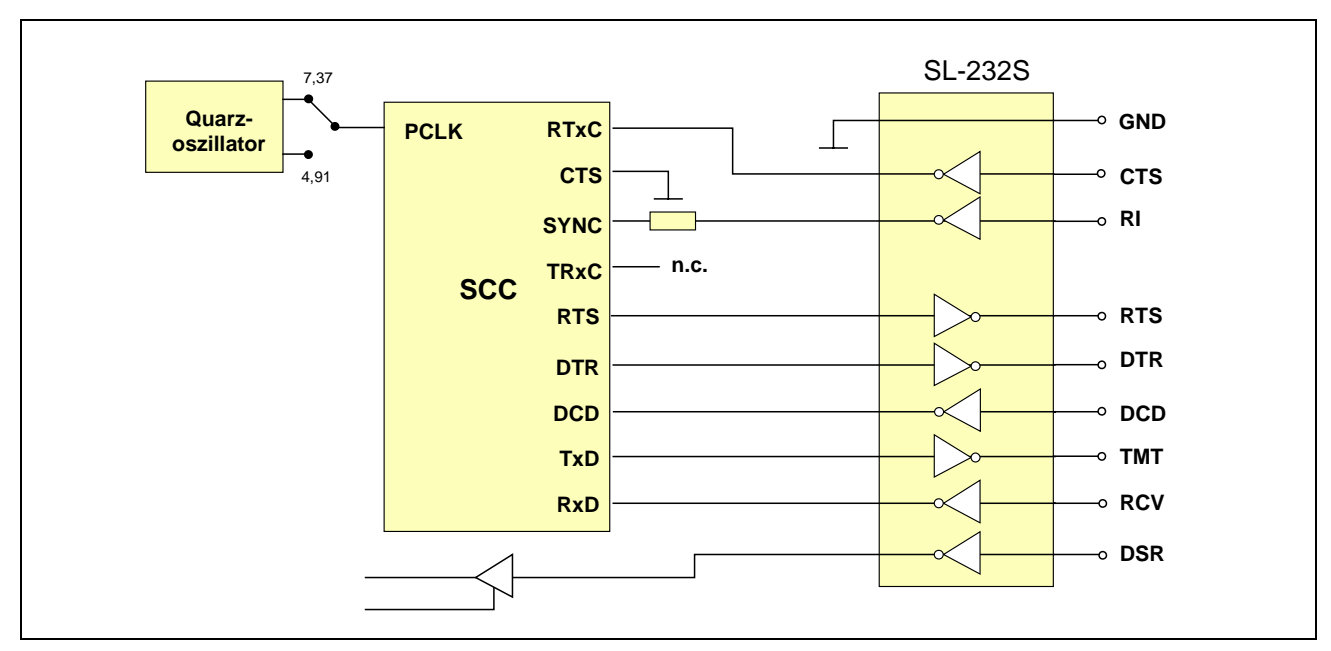

*Abb. 3-4: S-Link-Adapter SL-232S in Mode 3.*

# **SL-232S in Mode 5**

Der Takt des Quarzoszillators liegt zusätzlich am RTxC Pin eines Kanals des SCC. Der RS-232-Anschluß RTS dient als Clock-Ausgang und liefert das Signal am TRxC Pin. Durch Programmierung des SCC wird festgelegt, ob das der Empfangstakt, der Sendetakt, der Ausgang der DPLL oder der Ausgang des Baudratengenerators dieses Kanals ist.

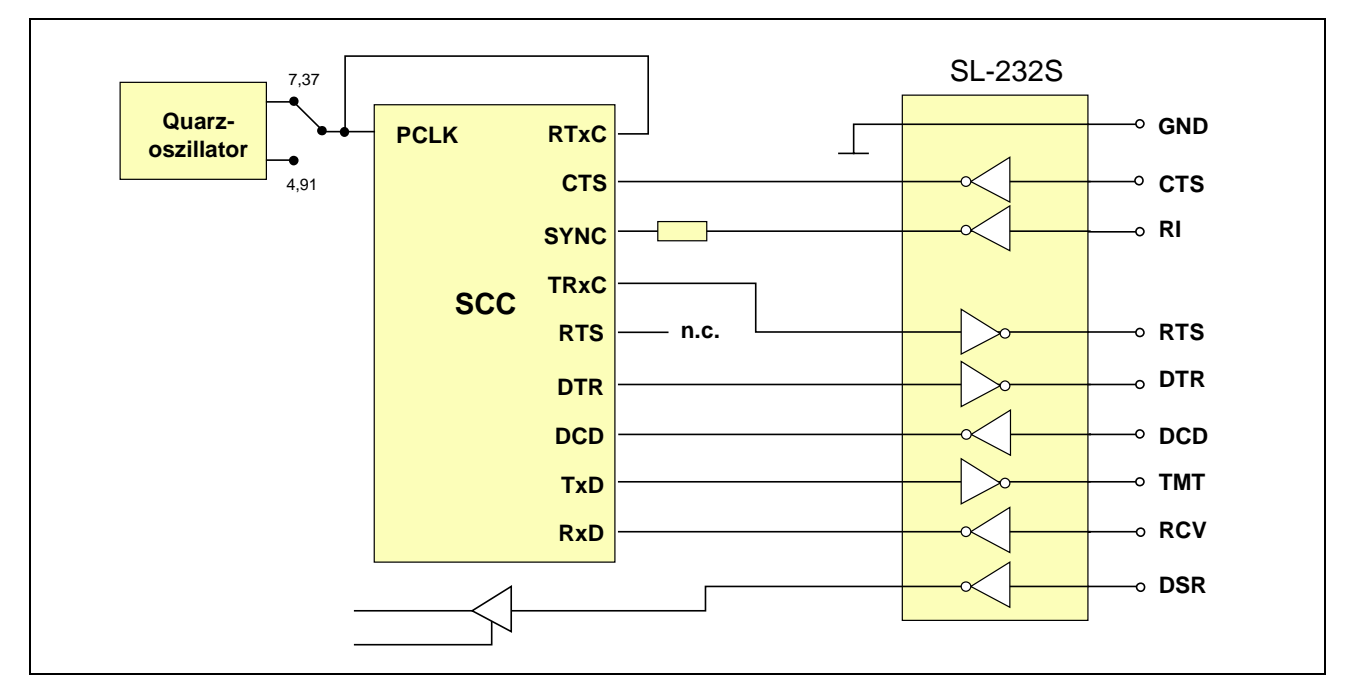

*Abb. 3-5: S-Link-Adapter SL-232S in Mode 5.*

#### **3.5.6. S-Link SL-232A/i: RS-232 mit zusätzlichem CLK-Input**

Für einen mit diesem S-Link-Adapter ausgerüsteten Kanal muss Mode 0 eingestellt und im SCC der zugehörige TRxC Pin als Eingang konfiguriert werden.

Über den RS-232-Anschluß EXT (Eingang) kann ein Takt an Pin RTxC des SCC gelegt werden. Der RS-232-Anschluß RI kann entweder als Modem-Steuerleitung RI dienen (liegt am zugehörigen SYNC-Pin des SCC und ist damit interruptfähig), oder es kann darüber ein weiterer Takt von außen an Pin TRxC des SCC gelegt werden.

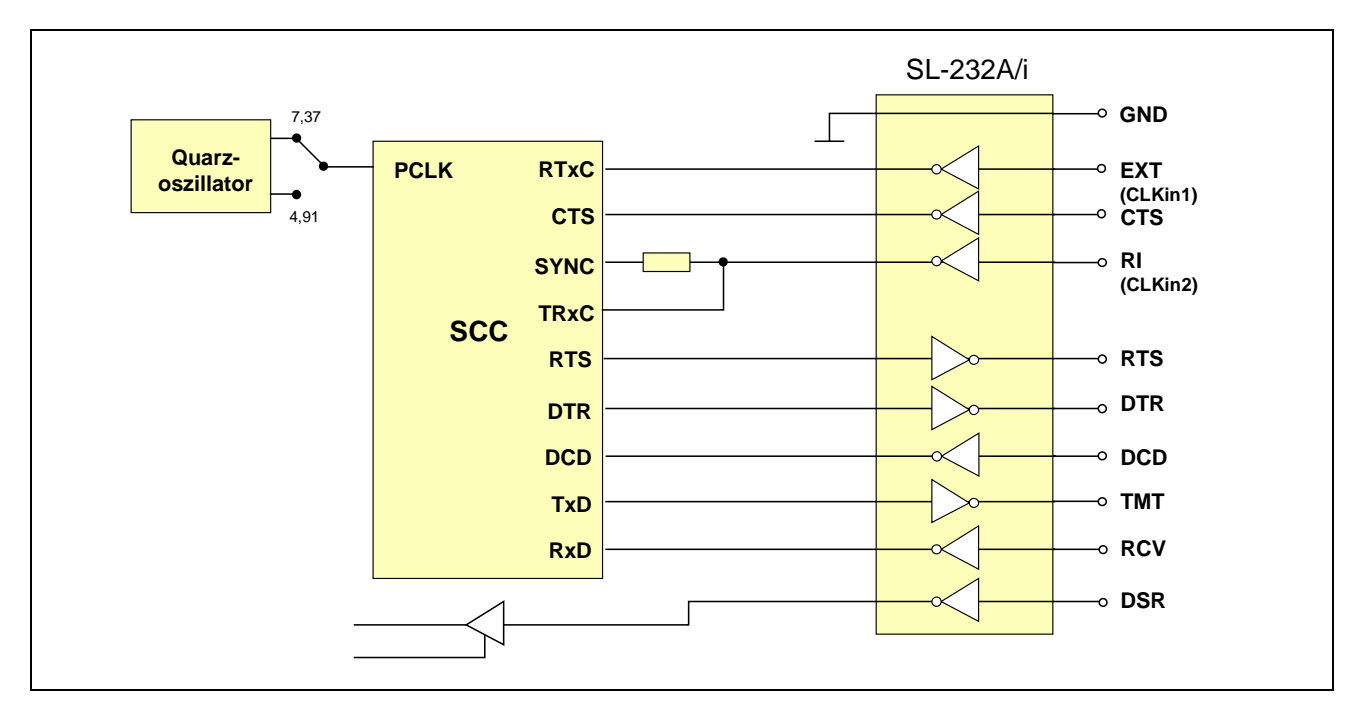

*Abb. 3-6: S-Link Adapter SL-232A/i in Mode 0.*

*Tab. 3-5: Pinbelegung von St1 mit S-Link SL-232A/i*

| <b>RS-232</b> | <b>RS-232</b>         | <b>Funktion</b>                       |    |    | Pin (St1): Kanal |    |             | 9-pol. |
|---------------|-----------------------|---------------------------------------|----|----|------------------|----|-------------|--------|
| Signal        | Ein-/Ausgang (Mode 0) |                                       | A  |    | D                | E  | $\mathbf F$ | D-Sub. |
| <b>DCD</b>    | Eingang               | <b>DCD</b>                            | 4  | 8  | 12               | 16 | 20          |        |
| <b>DSR</b>    | Eingang               | <b>DSR</b>                            | 25 | 29 | 33               | 37 | 41          | 6      |
| <b>RxD</b>    | Eingang               | <b>R<sub>x</sub>D</b>                 | 45 | 49 | 53               | 57 | 61          | 2      |
| <b>RTS</b>    | Ausgang               | <b>RTS</b>                            | 24 | 28 | 32               | 36 | 40          | 7      |
| TxD           | Ausgang               | <b>T<sub>x</sub>D</b>                 | 3  | 7  | 11               | 15 | 19          | 3      |
| <b>CTS</b>    | Eingang               | <b>CTS</b>                            | 23 | 27 | 31               | 35 | 39          | 8      |
| <b>DTR</b>    | Ausgang               | <b>DTR</b>                            | 44 | 48 | 52               | 56 | 60          | 4      |
| <sub>RI</sub> | Eingang               | RI oder $CLK_{in}2$ (an SYNC u. TRxC) | 2  | 6  | 10               | 14 | 18          | 9      |
| <b>GND</b>    | Ausgang               | Ground                                | 43 | 47 | 51               | 55 | 59          | 5      |
| <b>EXT</b>    | Eingang               | $CLK_{in}1$ (an RTxC)                 | 22 | 26 | 30               | 34 | 38          |        |

### **3.5.7. S-Link SL-232A/o: RS-232 mit zusätzlichem CLK-Output**

Für einen mit diesem S-Link-Adapter ausgerüsteten Kanal muss Mode 5 eingestellt und im SCC der zugehörige TRxC Pin als Ausgang konfiguriert werden.

Über den RS-232-Anschluß EXT (Ausgang) kann das Signal des TRxC Pin dieses Kanals des SCC nach außen geliefert werden. Der Takt des Quarzoszillators liegt auch direkt am RTxC Pin dieses Kanals des SCC.

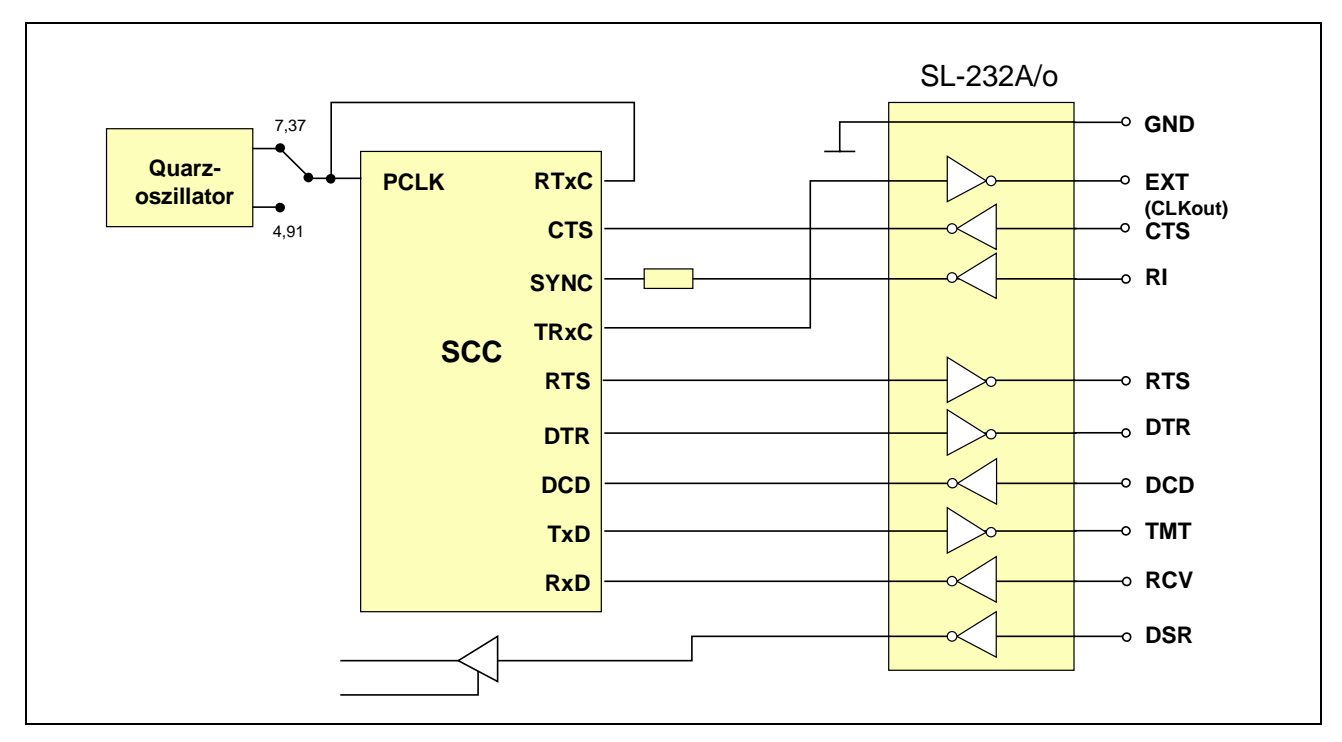

*Abb. 3-7: SL-232A/o in Mode 5.*

*Tab. 3-6: Pinbelegung von St1 mit S-Link SL-232A/o*

| <b>RS-232</b>         | <b>RS-232</b> | <b>Funktion</b>             |    |    | Pin (St1): Kanal |    |    | 9-pol.         |
|-----------------------|---------------|-----------------------------|----|----|------------------|----|----|----------------|
| <b>Signal</b>         | Ein-/Ausgang  | (Mode 5)                    | A  |    | D                | E  | F  | D-Sub.         |
| <b>DCD</b>            | Eingang       | <b>DCD</b>                  | 4  | 8  | 12               | 16 | 20 |                |
| <b>DSR</b>            | Eingang       | <b>DSR</b>                  | 25 | 29 | 33               | 37 | 41 | 6              |
| <b>RxD</b>            | Eingang       | <b>RxD</b>                  | 45 | 49 | 53               | 57 | 61 | $\overline{2}$ |
| <b>RTS</b>            | Ausgang       | <b>RTS</b>                  | 24 | 28 | 32               | 36 | 40 | 7              |
| <b>T<sub>x</sub>D</b> | Ausgang       | TxD                         | 3  |    | 11               | 15 | 19 | 3              |
| <b>CTS</b>            | Eingang       | <b>CTS</b>                  | 23 | 27 | 31               | 35 | 39 | 8              |
| <b>DTR</b>            | Ausgang       | <b>DTR</b>                  | 44 | 48 | 52               | 56 | 60 | 4              |
| RI                    | Eingang       | RI (an SYNC des SCC)        | 2  | 6  | 10               | 14 | 18 | 9              |
| <b>GND</b>            | Ausgang       | Ground                      | 43 | 47 | 51               | 55 | 59 | 5              |
| <b>EXT</b>            | Ausgang       | $CLKout$ (von TRxC des SCC) | 22 | 26 | 30               | 34 | 38 |                |

### **3.5.8. S-Link SL-232i: RS-232, galvanisch getrennt**

Für einen mit diesem S-Link-Adapter ausgerüsteten Kanal kann Mode 1, 3 oder 5 eingestellt werden. Die damit möglichen Funktionen der RS-232-Anschlüsse CTS und RTS und der SCC-Pins RTxC und TRxC sind in folgender Tabelle angegeben.

*Tab. 3-7: Zusammenfassung der möglichen Modes mit SL-232i. Die mit \* gekennzeichneten Signale RTS\* und CTS\* beziehen sich auf die RS-232- Anschlußpins.*

|   | <b>Mode</b> Funktion von<br>$CTS^*$ | <b>Funktion von</b><br>$RTS*$ | <b>Funktion von</b><br><b>RTxC</b> | /Ausgang | <b>TRxC Ein-</b> Funktion von<br><b>TRxC</b> |
|---|-------------------------------------|-------------------------------|------------------------------------|----------|----------------------------------------------|
|   | CTS.                                | <b>RTS</b>                    | $=$ PCLK                           | Eingang  | keine                                        |
| 3 | $CLK_{in}$ an RTxC RTS              |                               | $CLK_{in}$ von $CTS^*$             | Eingang  | keine                                        |
| 5 | CTS.                                | $CLKout$ von TRxC = PCLK      |                                    | Ausgang  | $CLKout$ an RTS*                             |

*Tab. 3-8: Pinbelegung von St1 und Funktion der RS-232-Anschlüsse mit S-Link SL-232i in Mode 1, 3 und 5*

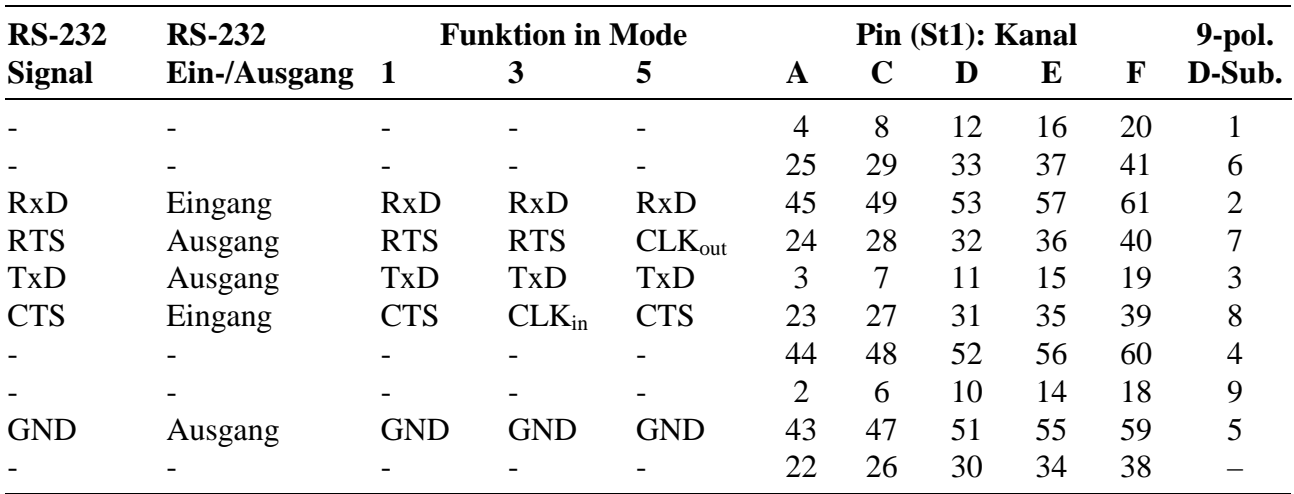

- = Pin ist nicht angeschlossen

### **SL-232i in Mode 1**

Der Takt des Quarzoszillators liegt auch direkt am RTxC Pin dieses Kanals des SCC.

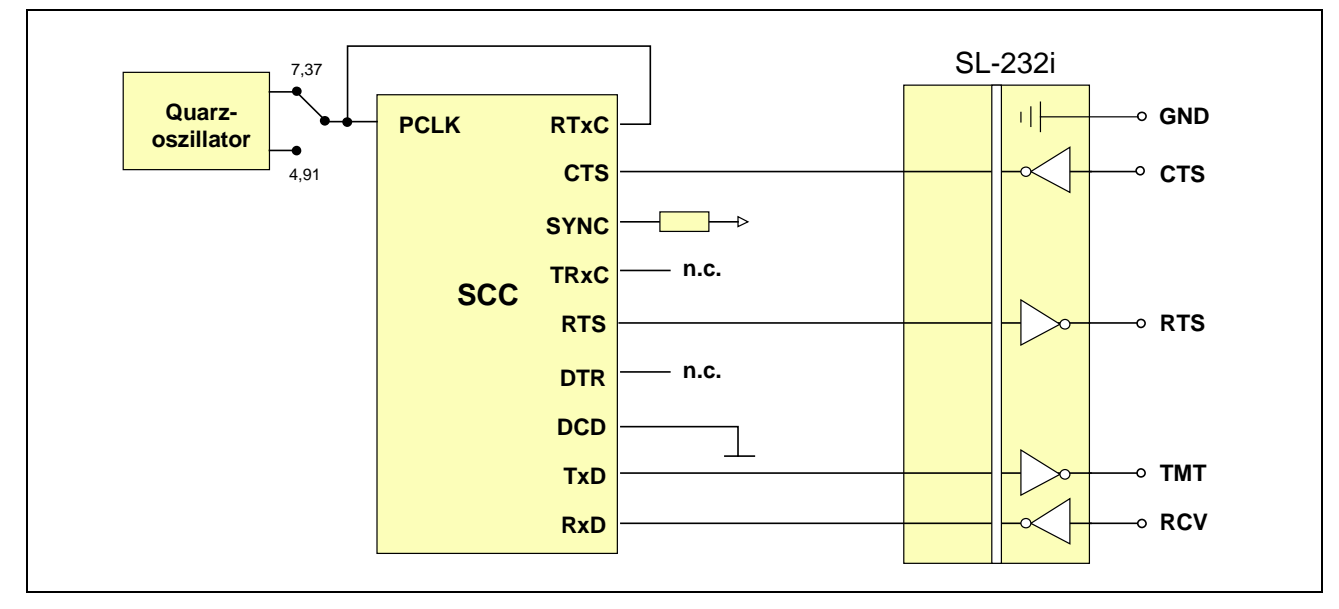

*Abb. 3-8: S-Link-Adapter SL-232i in Mode 1.*

# **SL-232i in Mode 3**

Der RS-232-Anschluß CTS dient als Clock-Eingang und liegt am RTxC Pin des SCC des zugehörigen Kanals.

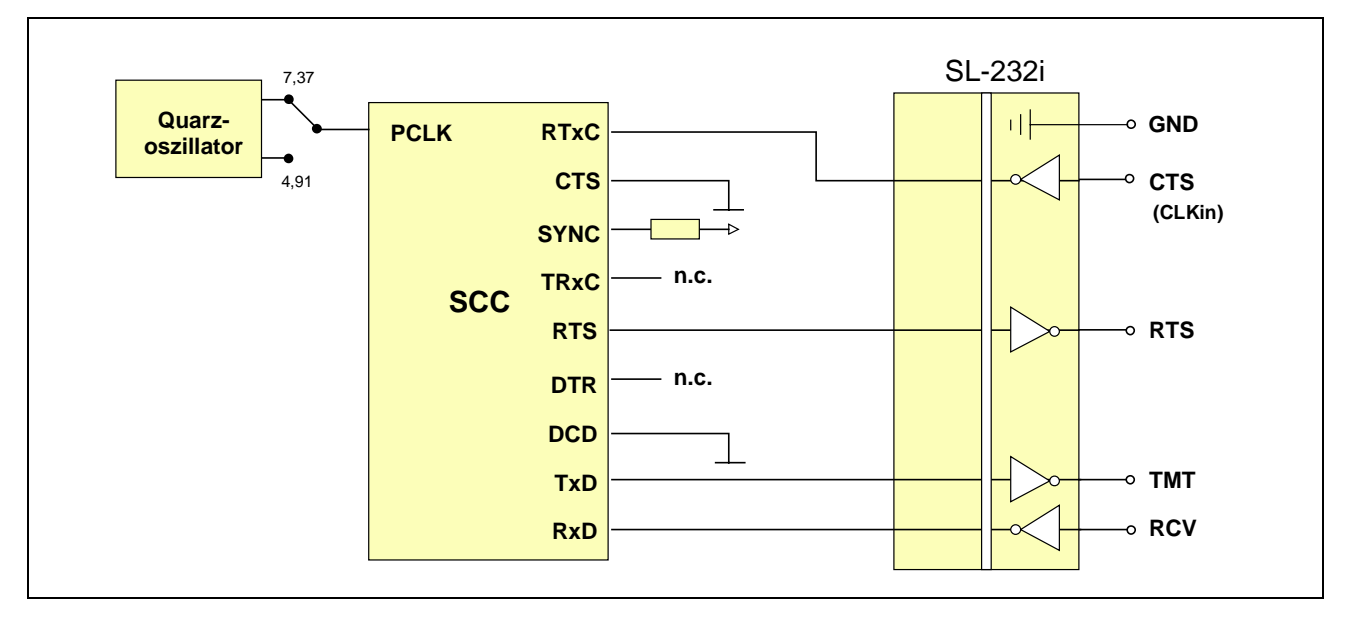

*Abb. 3-9: S-Link-Adapter SL-232i in Mode 3.*

### **SL-232i in Mode 5**

Der Takt des Quarzoszillators liegt auch direkt am RTxC Pin dieses Kanals des SCC. Der RS-232-Anschluß RTS dient als Clock-Ausgang vom TRxC Pin des SCC des zugehörigen Kanals.

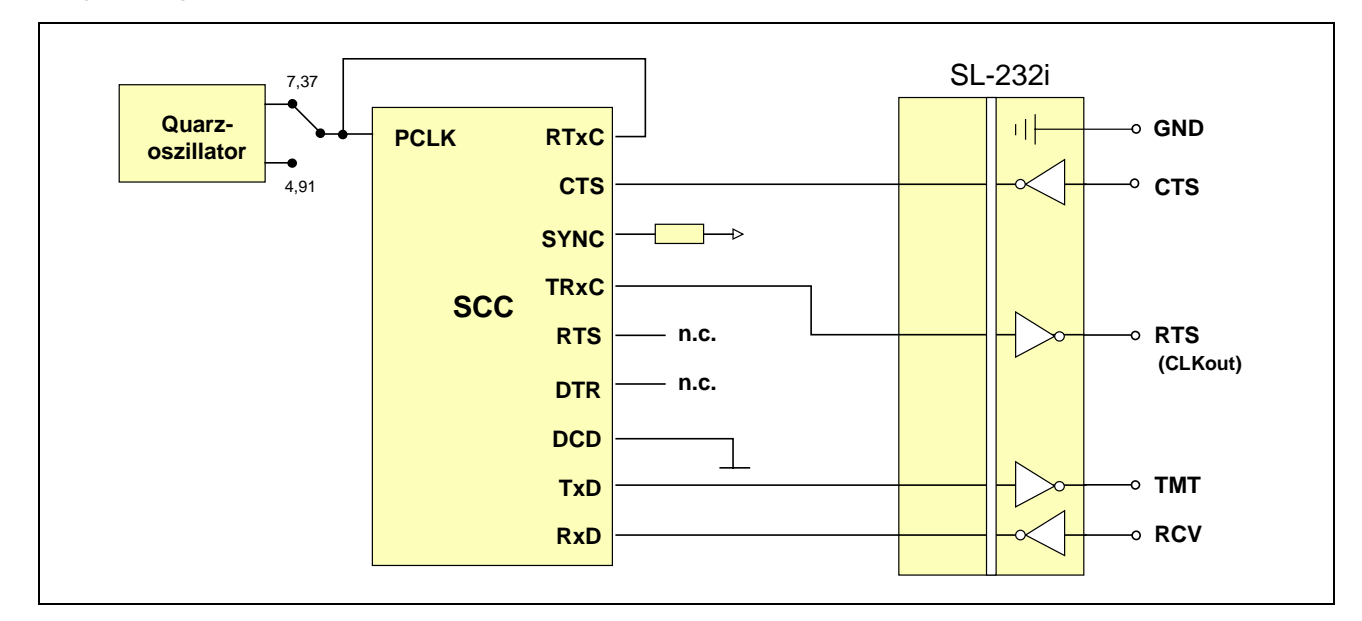

*Abb. 3-10: S-Link-Adapter SL-232i in Mode 5.*

#### **3.5.9. S-Link SL-422S: RS-422-Schnittstelle**

Verfügbar sind die Modem-Steuersignale RTS und CTS (Mode 1). Per Software kann die CTS-Leitung auch als Takteingang (Mode 3) oder die RTS-Leitung als Taktausgang (Mode 5) geschaltet werden. Die damit möglichen Funktionen der RS-422-Anschlüsse CTS und RTS und der SCC-Pins RTxC und TRxC sind in folgender Tabelle angegeben. Der DTR-Pin des zugehörigen Kanals muss im SCC auf log. 1 gesetzt werden. Damit wird der RS-422-Sendetreiber enabled. Beachten Sie bitte, dass bei RS-422-Verbindungen + mit + und - mit - der Gegenstation verbunden wird.

*Tab. 3-9: Zusammenfassung der möglichen Modes mit SL-422S und der Funktionen der RS-422-Leitungen (die mit \* gekennzeichneten Signale CTS\* und RTS\* beziehen sich auf die RS-422-Anschlußpins).*

|   | <b>Mode</b> Funktion von<br>$CTS^*$ | <b>Funktion von</b><br>$RTS*$ | <b>Funktion von</b><br><b>RTxC</b> | /Ausgang | <b>TRxC Ein-</b> Funktion von<br><b>TRxC</b> |
|---|-------------------------------------|-------------------------------|------------------------------------|----------|----------------------------------------------|
|   | <b>CTS</b>                          | <b>RTS</b>                    | $=$ PCLK                           | Eingang  | keine                                        |
| 3 | $CLKin$ an RTxC RTS                 |                               | $CLKin$ von $CTS^*$                | Eingang  | keine                                        |
| 5 | CTS.                                | $CLKout$ von TRxC = PCLK      |                                    | Ausgang  | $CLKout$ an RTS*                             |

*Tab. 3-10: Pinbelegung von St1 und Funktion der RS-422-Anschlüsse mit S-Link SL-422S in Mode 1, 3 und 5 (Angaben für 9-pol. D-Submin. Stecker gelten für SORCUS Kabel K2-6259 und K3-6260).*

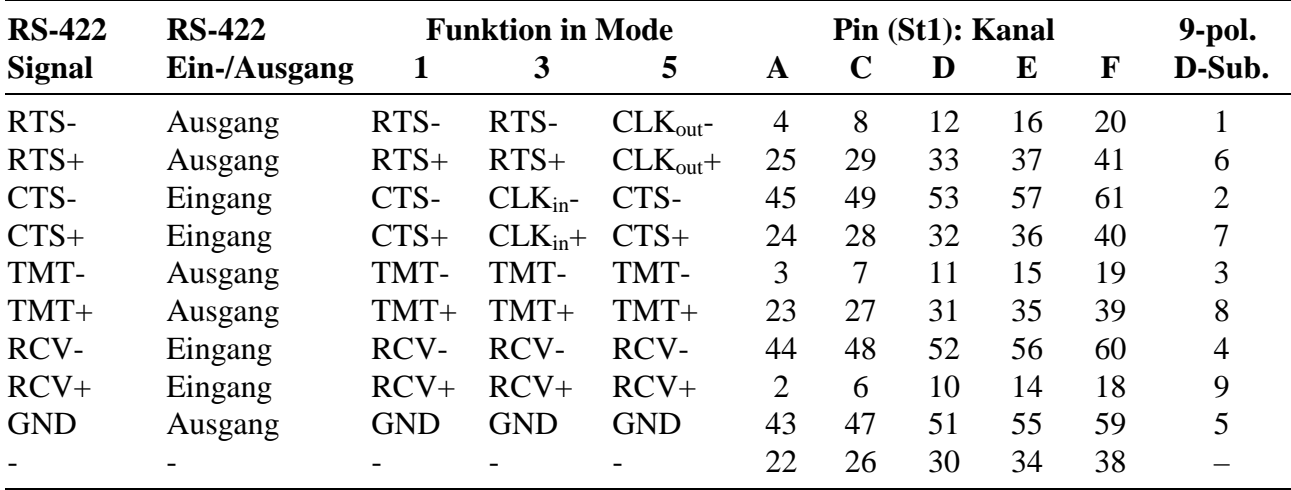

- = Pin ist nicht angeschlossen

#### **Abschlusswiderstände bei S-Link SL-422S:**

Das S-Link enthält Abschlusswiderstände für alle 4 Modemsteuerleitungen RCV, TMT, CTS und RTS. Über Schalter S1 bis S10 kann gewählt werden, ob mit oder ohne Busabschluss von 120  $\Omega$  (Termination) gearbeitet wird. Bei eingeschalteter Termination kann gewählt werden, ob bei offenem Eingang bzw. offenem Bus am Eingang des SCC eine log. 0 oder log. 1 liegt.

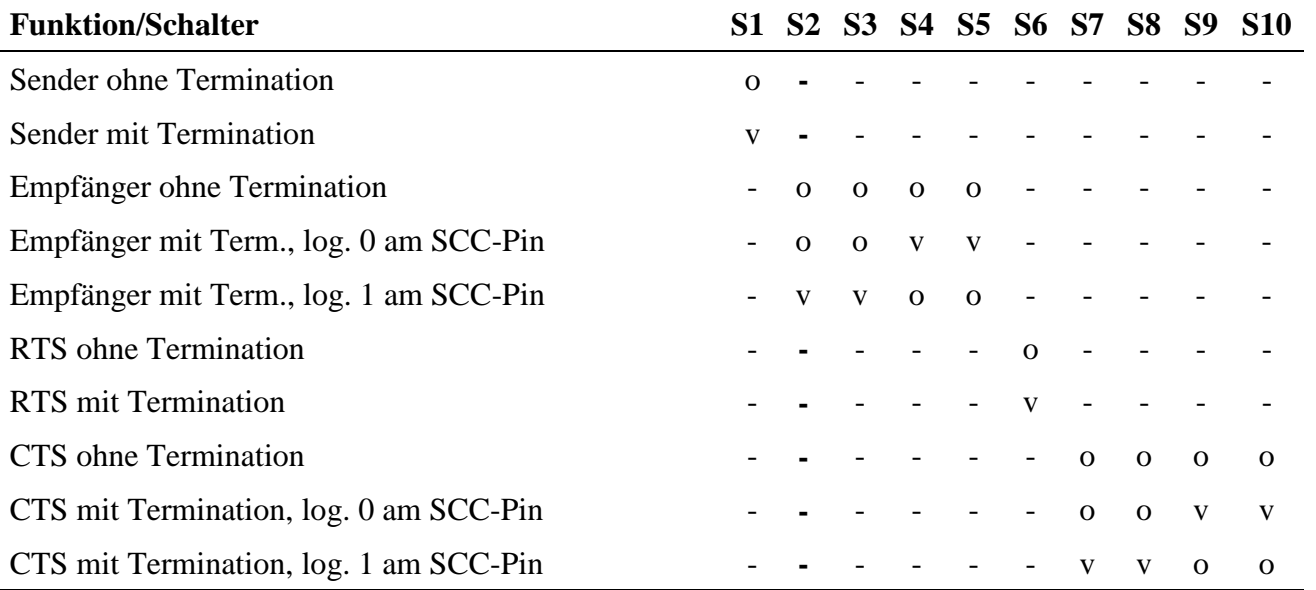

 $-$  = keine Bedeutung, o = offen,  $v$  = verbunden

### **SL-422S für RS-422 in Mode 1**

Der Takt des Quarzoszillators liegt auch direkt am RTxC Pin dieses Kanals des SCC.

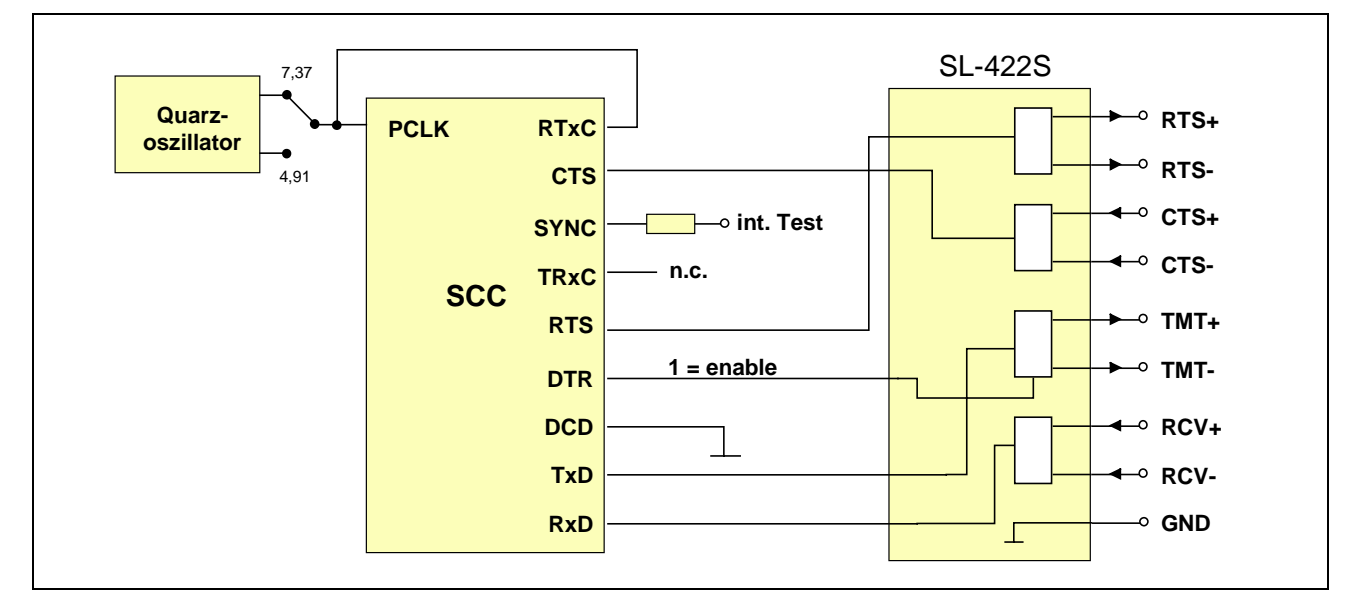

*Abb. 3-11: S-Link-Adapter SL-422S für RS-422 in Mode 1. Der Sendetreiber wird über die DTR-Leitung enabled.*

### **SL-422S für RS-422 in Mode 3**

Der RS-422-Anschluß CTS dient als Clock-Eingang und liegt am RTxC Pin des SCC des zugehörigen Kanals.

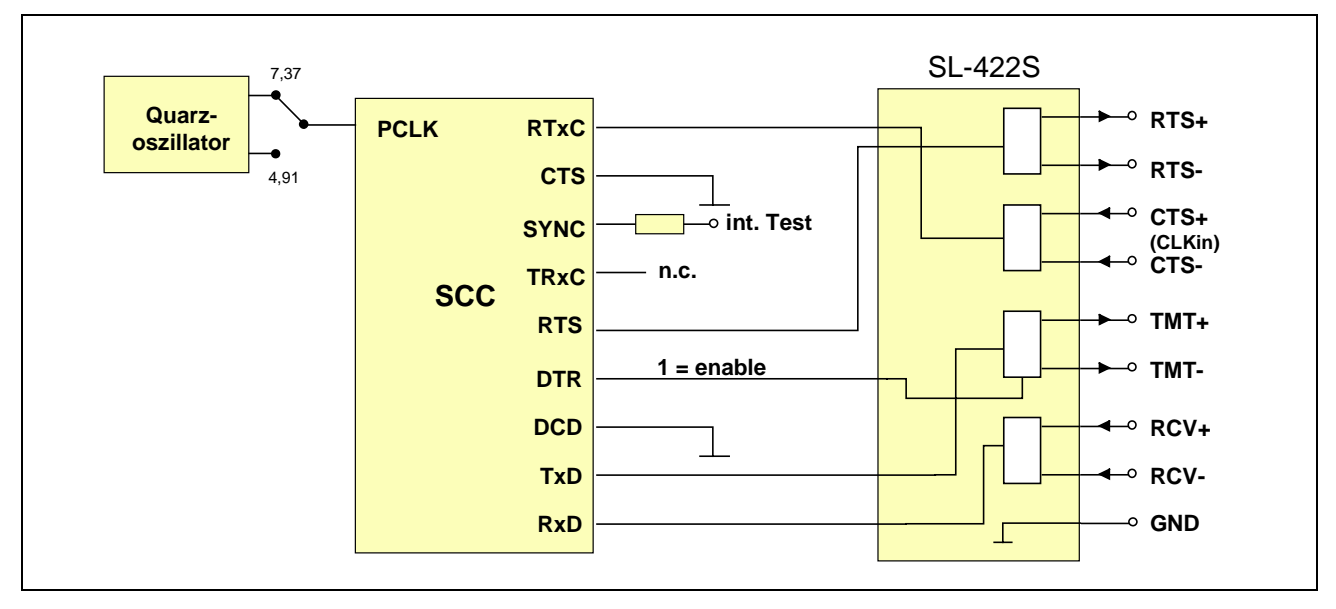

*Abb. 3-12: S-Link-Adapter SL-422S für RS-422 in Mode 3. Der Sendetreiber wird über die DTR-Leitung enabled.*

### **SL-422S für RS-422 in Mode 5**

Der Takt des Quarzoszillators liegt auch direkt am RTxC Pin dieses Kanals des SCC. Der RS-422-Anschluß RTS dient als Clock-Ausgang vom TRxC Pin des SCC des zugehörigen Kanals.

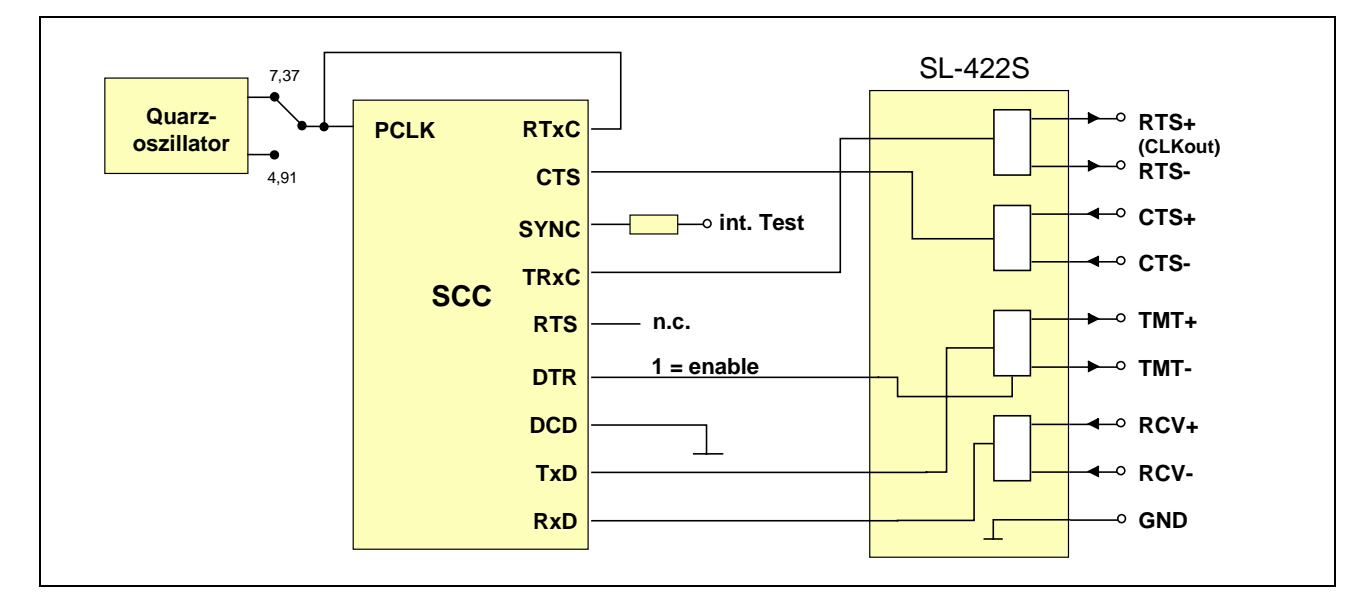

*Abb. 3-13: S-Link-Adapter SL-422S für RS-422 in Mode 5. Der Sendetreiber wird über die DTR-Leitung enabled.*

### **3.5.10. S-Link SL-422i: RS-422, galvanisch getrennt**

Für einen mit diesem S-Link-Adapter ausgerüsteten Kanal kann Mode 1, 3 oder 5 eingestellt werden. Die damit möglichen Funktionen der RS-422-Anschlüsse CTS und RTS und der SCC-Pins RTxC und TRxC sind in folgender Tabelle angegeben. Beachten Sie bitte, dass bei RS-422-Verbindungen + mit + und - mit - der Gegenstation verbunden wird.

*Tab. 3-11: Zusammenfassung der möglichen Modes mit SL-422i. Die mit \* gekennzeichneten Signale RTS\* und CTS\* beziehen sich auf die RS-422- Anschlußpins (siehe auch Abb. 3-14).*

|   | <b>Mode</b> Funktion von<br>$CTS^*$ | <b>Funktion von</b><br>$RTS^*$ | <b>Funktion von</b><br><b>RTxC</b> | /Ausgang | <b>TRxC Ein-</b> Funktion von<br><b>TRxC</b> |
|---|-------------------------------------|--------------------------------|------------------------------------|----------|----------------------------------------------|
|   | CTS.                                | <b>RTS</b>                     | $=$ PCLK                           | Eingang  | keine                                        |
| 3 | $CLKin$ an RTxC RTS                 |                                | $CLKin$ von $CTS^*$                | Eingang  | keine                                        |
| 5 | CTS.                                | $CLKout$ von TRxC = PCLK       |                                    | Ausgang  | $CLKout$ an RTS*                             |

*Tab. 3-12: Pinbelegung von St1 und Funktion der RS-422-Anschlüsse mit S-Link SL-422i in Mode 1, 3 und 5*

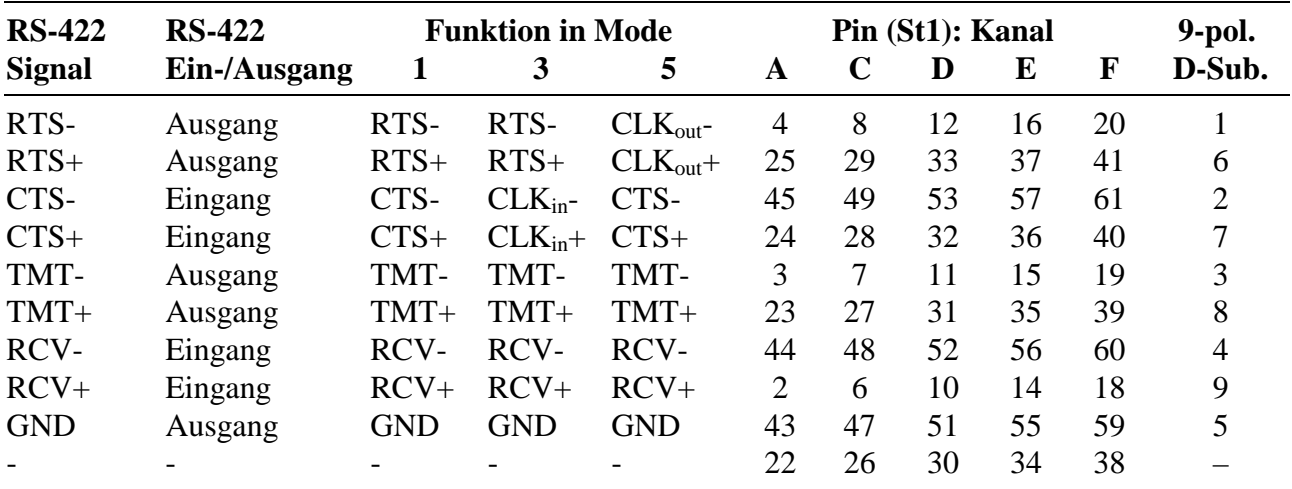

- = Pin ist nicht angeschlossen

### **Abschlusswiderstände:**

Über Schalter S1 bis S10 kann gewählt werden, ob mit oder ohne Busabschluss von 120 Ω (Termination) gearbeitet wird. Bei eingeschalteter Termination kann gewählt werden, ob bei offenem Eingang bzw. offenem Bus am SCC-Pin eine log. 0 oder log. 1 liegt.

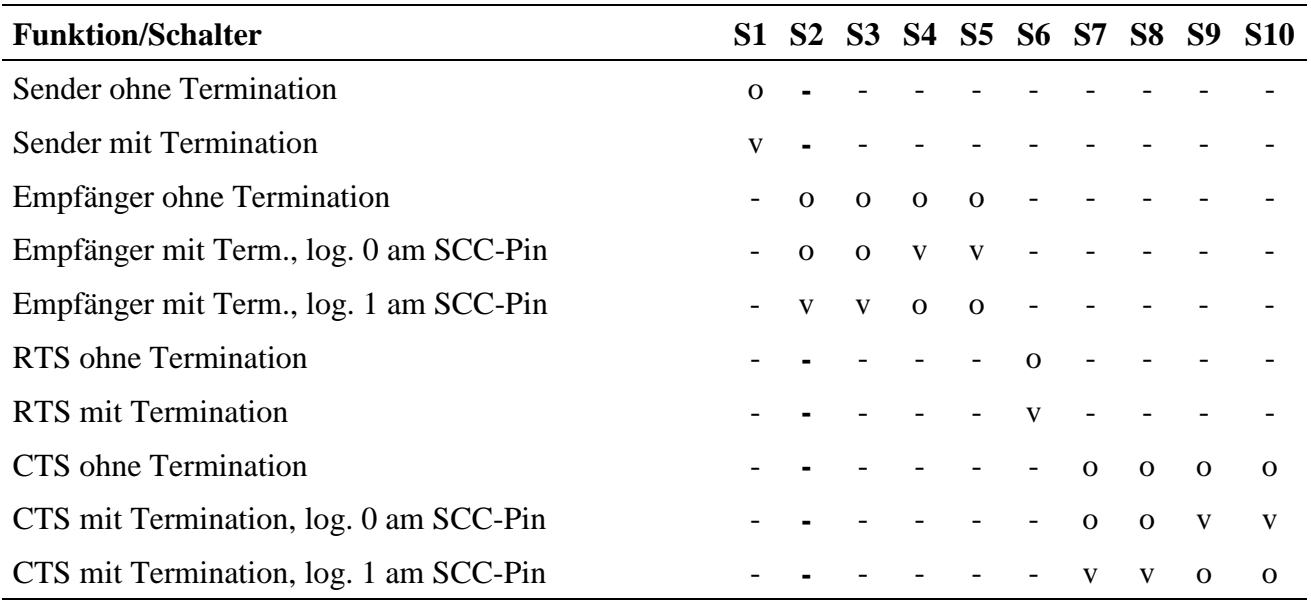

 $-$  = keine Bedeutung, o = offen,  $v$  = verbunden

### **SL-422i in Mode 1**

Der Takt des Quarzoszillators liegt auch direkt am RTxC Pin dieses Kanals des SCC.

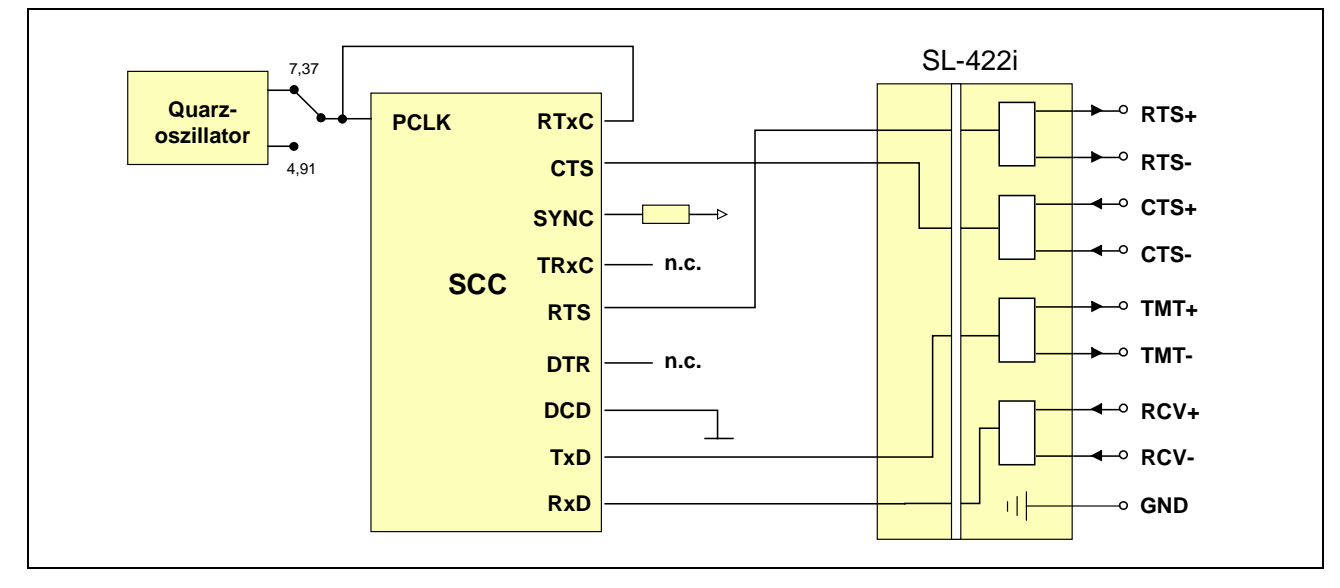

*Abb. 3-14: S-Link-Adapter SL-422i in Mode 1.*

# **SL-422i in Mode 3**

Der RS-422-Anschluß CTS dient als Clock-Eingang und liegt am RTxC Pin des SCC des zugehörigen Kanals.

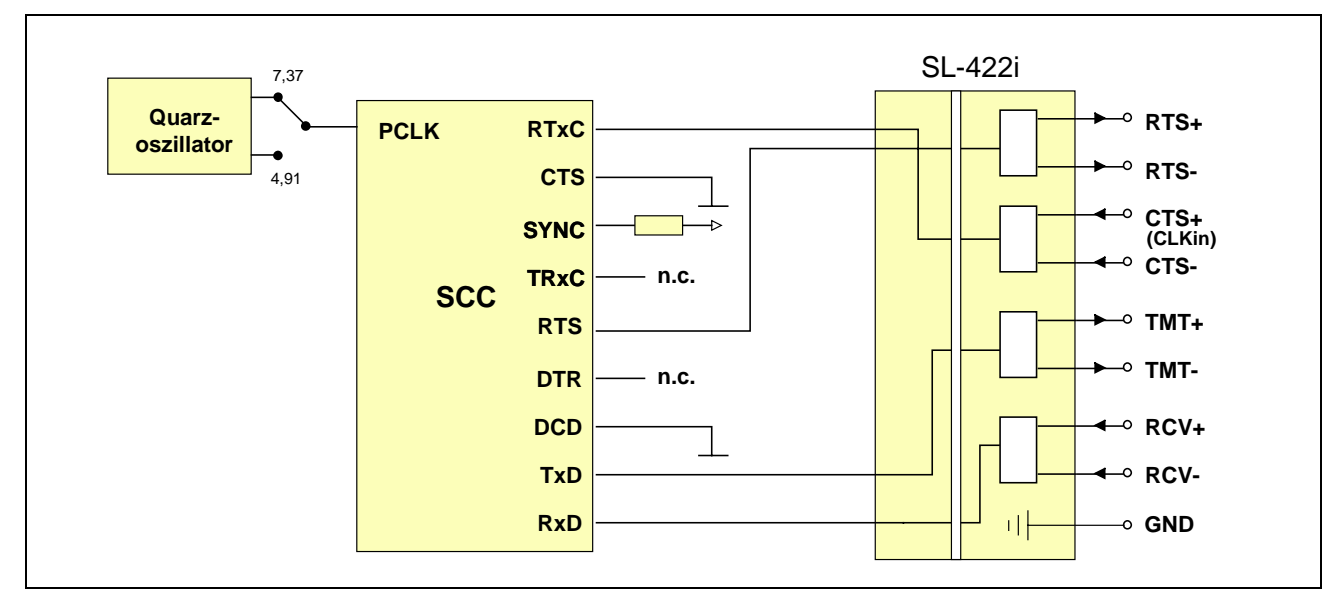

*Abb. 3-15: S-Link-Adapter SL-422i in Mode 3.*

### **SL-422i in Mode 5**

Der Takt des Quarzoszillators liegt auch direkt am RTxC Pin dieses Kanals des SCC. Der RS-422-Anschluß RTS dient als Clock-Ausgang vom TRxC Pin des SCC des zugehörigen Kanals.

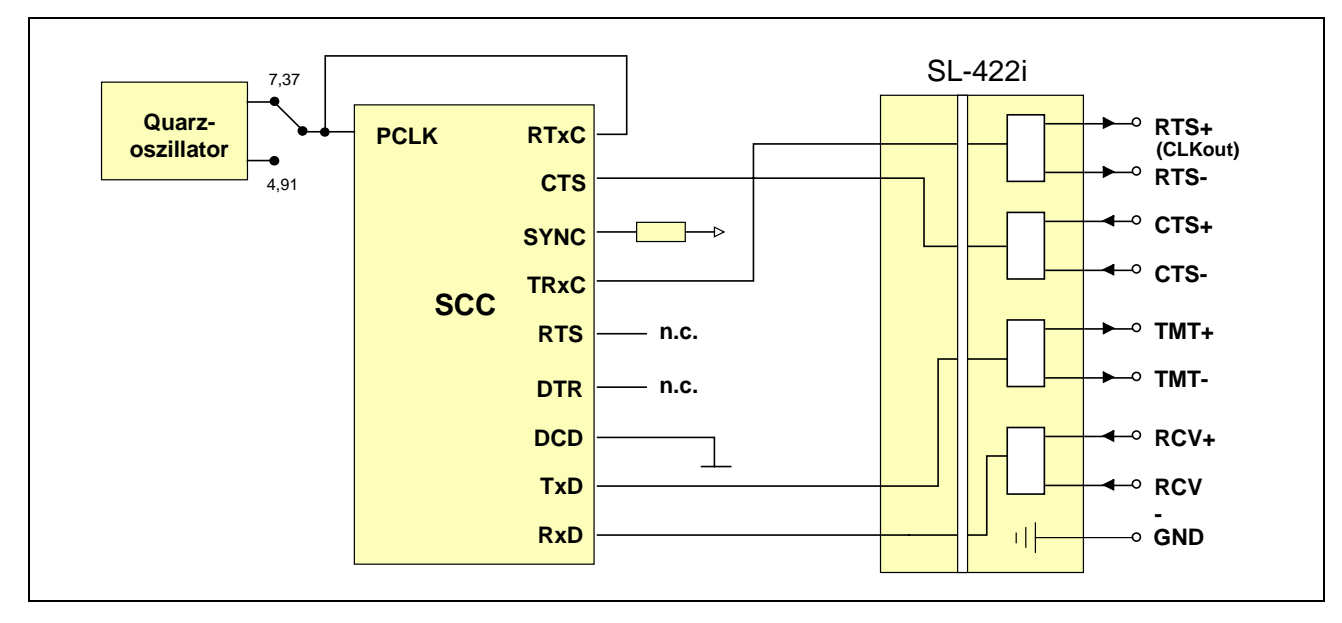

*Abb. 3-16: S-Link-Adapter SL-422i in Mode 5.*

#### **3.5.11. S-Link SL-485S: RS-485-Schnittstelle**

Die Umschaltung zwischen Senden und Empfangen geschieht per Software über den Pin RTS des SCC. Nach Reset ist der RS-485-Sendetreiber abgeschaltet. Der RS-485-Empfänger ist immer aktiviert, so dass auch ein von der Schnittstelle selbst gesendetes Signal wieder am Empfangseingang des SCC erscheint. Wenn das nicht gewünscht ist, muss der Empfänger im SCC disabled werden (Bit 0 in WR3 des SCC).

Zusätzlich verfügbar sind die Modem-Steuersignale RTS und CTS (Mode 1). Nach Reset ist der RTS-Pin = 1. Wenn in Mode 1, 3 oder 5 umgeschaltet wird, sollte also vorher RTS = 0 gesetzt werden (Bit 1 in WR5 des  $SCC = 1$ ). Beachten Sie bitte, dass bei RS-485-Verbindungen + mit + und - mit - der Gegenstation verbunden wird.

*Tab. 3-13: Zusammenfassung der möglichen Modes mit SL-485S und der Funktionen der RS-485-Leitungen. RTS\* und CTS\* sind die RS-485-Leitungen, RTS und CTS die Signale (Pins) des SCC. Mode 0 ist mit angegeben, weil dieser Mode nach einem Hardware-Reset der Multi-COM Karte, z.B. auch nach Power-On, eingeschaltet ist.*

| <b>Mode</b>                    | $CTS^*$                         | <b>Funktion der RS-485-Leitungen</b><br>$RTS*$ | <b>Funktion</b><br>von RTxC | <b>TRxC Ein- Funktion</b><br>/Ausgang | von TRxC       | <b>RS-485</b><br><b>Funktion</b>                  |
|--------------------------------|---------------------------------|------------------------------------------------|-----------------------------|---------------------------------------|----------------|---------------------------------------------------|
| $\overline{0}$<br>$\mathbf{1}$ | <b>CTS</b><br><b>CTS</b>        | $= 0$<br>$RTS = 0$                             | keine<br>$=$ PCLK           | Eingang<br>Eingang                    | keine<br>keine | Empfangen<br>Empfangen                            |
| 1                              | <b>CTS</b>                      | $RTS = 1$                                      | $=$ PCLK                    | Eingang                               | keine          | Senden                                            |
| 3                              | $CLK_{in}$<br>CLK <sub>in</sub> | $RTS = 0$<br>$RTS = 1$                         | von CTS*<br>von CTS*        | Eingang<br>Eingang                    | keine<br>keine | Empfangen<br>Senden                               |
| 5                              | <b>CTS</b>                      | CLK <sub>out</sub>                             | $=$ PCLK                    | Ausgang                               | an RTS*        | Empfangen<br>$(RTS = 0)$<br>Senden<br>$(RTS = 1)$ |
| 7                              | keine                           | $RTS = 0$                                      | $=$ PCLK                    | Ausgang                               | keine          | Senden                                            |
|                                | keine                           | $RTS = 1$                                      | $=$ PCLK                    | Ausgang                               | keine          | Empfangen                                         |

In Mode 7 liegt /RTS an CTS des SCC.

### **Abschlusswiderstände:**

Das S-Link enthält Abschlusswiderstände für alle 4 Modemsteuerleitungen RCV, TMT, CTS und RTS. Über Schalter S1 bis S10 kann gewählt werden, ob mit oder ohne Busabschluss von 120 Ω (Termination) gearbeitet wird. Bei eingeschalteter Termination kann gewählt werden, ob bei offenem Eingang bzw. offenem Bus am Eingang vom SCC eine log. 0 oder log. 1 liegt.

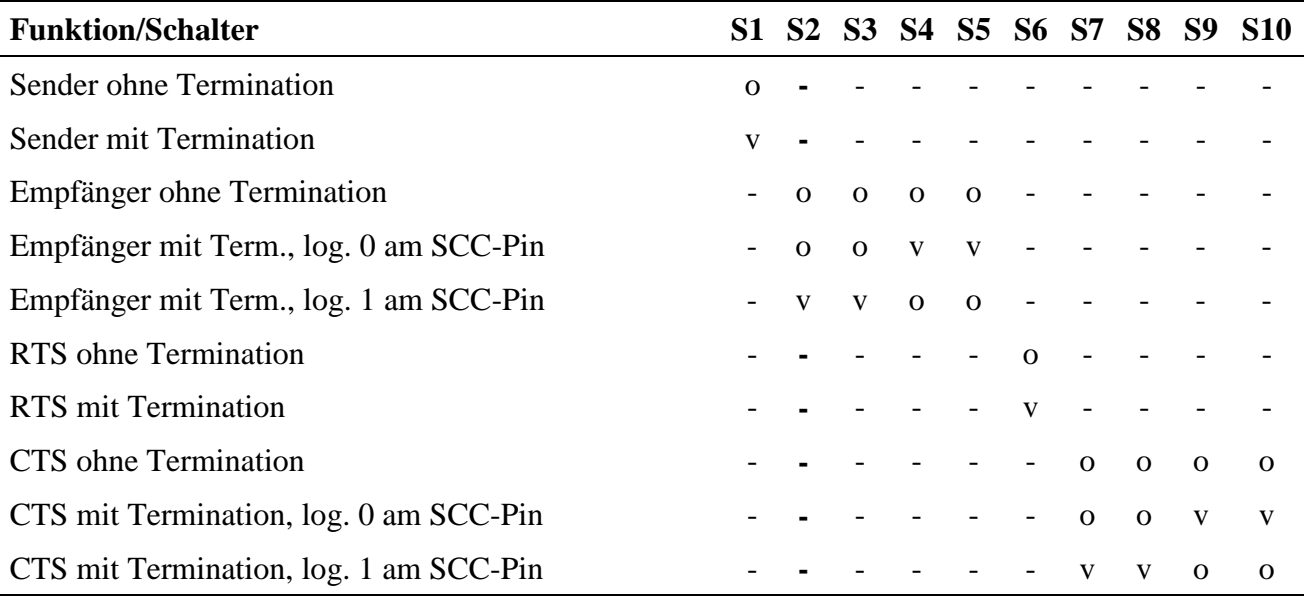

 $-$  = keine Bedeutung, o = offen,  $v$  = verbunden

*Tab. 3-14: Pinbelegung von St1 mit S-Link SL-485S (Angaben für D-Submin. Stecker gelten für SORCUS Kabel K2-6259 bzw. K3-6260).*

| <b>RS-485</b> |                |    | Pin (St1): Kanal |    |    | 9-pol. |
|---------------|----------------|----|------------------|----|----|--------|
| <b>Signal</b> | A              | C  |                  | E  | F  | D-Sub. |
| RTS-          | 4              | 8  | 12               | 16 | 20 |        |
| $RTS+$        | 25             | 29 | 33               | 37 | 41 | 6      |
| CTS-          | 45             | 49 | 53               | 57 | 61 |        |
| $CTS+$        | 24             | 28 | 32               | 36 | 40 |        |
| TMT-          | 3              |    | 11               | 15 | 19 |        |
| $TMT+$        | 23             | 27 | 31               | 35 | 39 | 8      |
| RCV-          | 44             | 48 | 52               | 56 | 60 |        |
| $RCV+$        | $\overline{2}$ | 6  | 10               | 14 | 18 |        |
| <b>GND</b>    | 43             | 47 | 51               | 55 | 59 |        |
|               | 22             | 26 | 30               | 34 | 38 |        |

- = Pin ist nicht angeschlossen

### **SL-485S in Mode 1**

Der Takt des Quarzoszillators liegt auch direkt am RTxC Pin dieses Kanals des SCC.

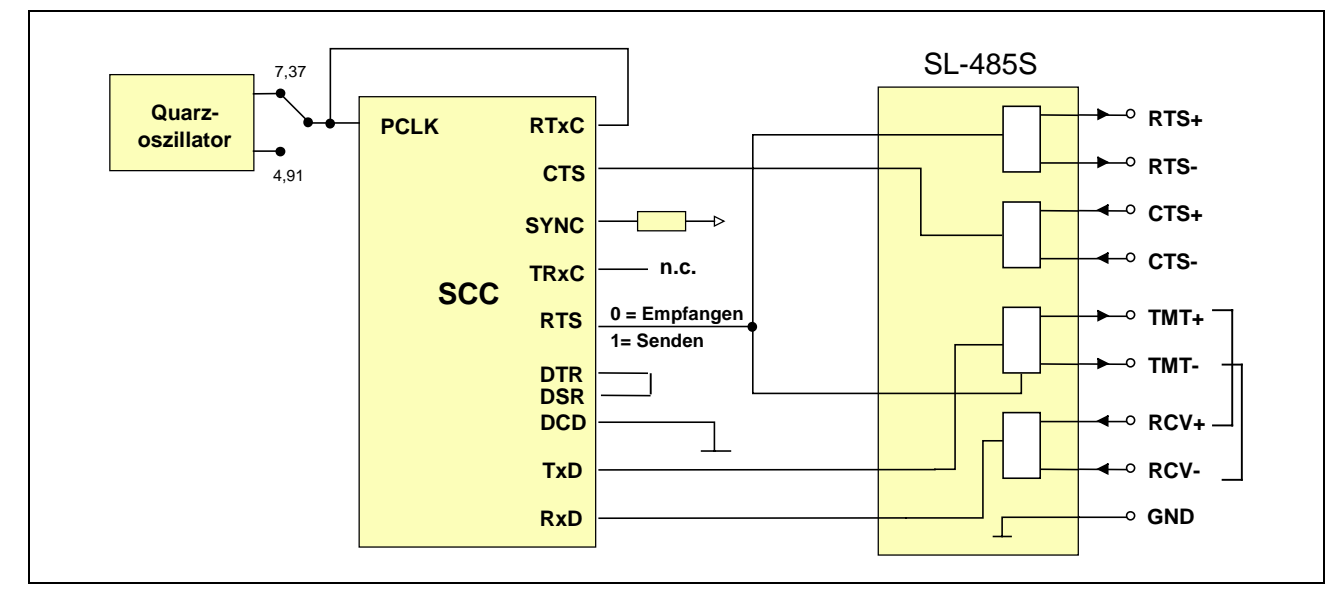

*Abb. 3-17: S-Link-Adapter SL-485S in Mode 1.*

### **SL-485S in Mode 3**

Die RS-485-Anschlüsse CTS+ und CTS- können als Clock-Eingang dienen, das Signal liegt am RTxC Pin des SCC des zugehörigen Kanals.

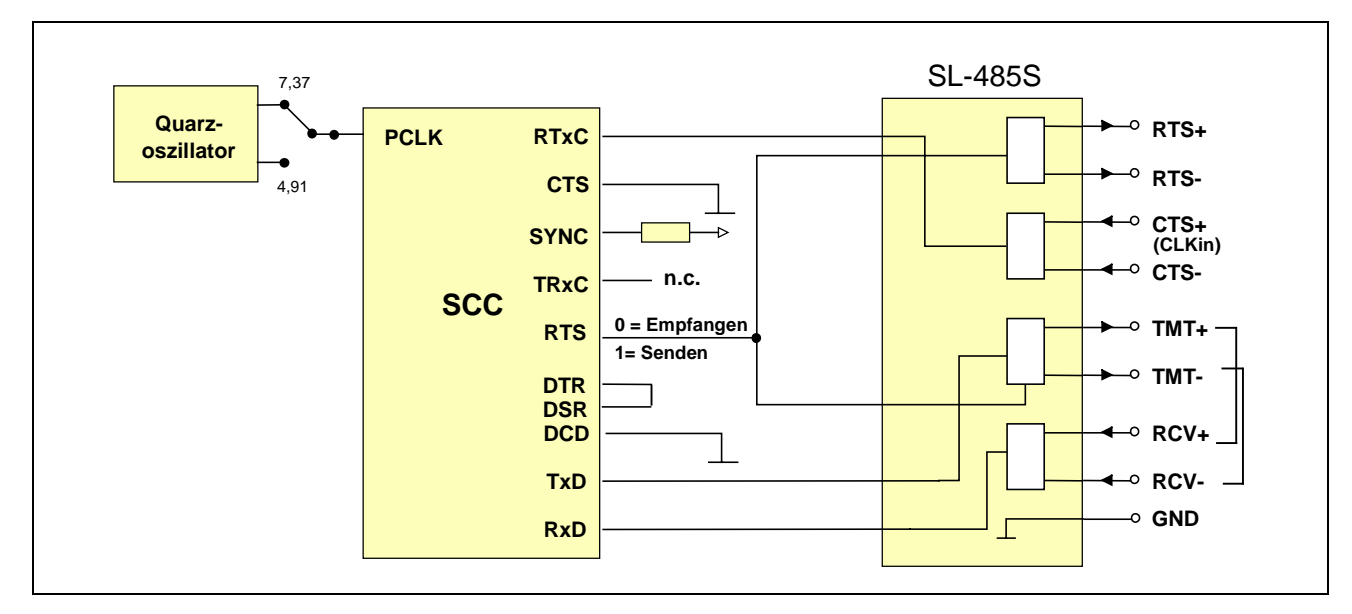

*Abb. 3-18: S-Link-Adapter SL-485S in Mode 3.*

### **SL-485S in Mode 5**

Der Takt des Quarzoszillators liegt auch direkt am RTxC Pin dieses Kanals des SCC.

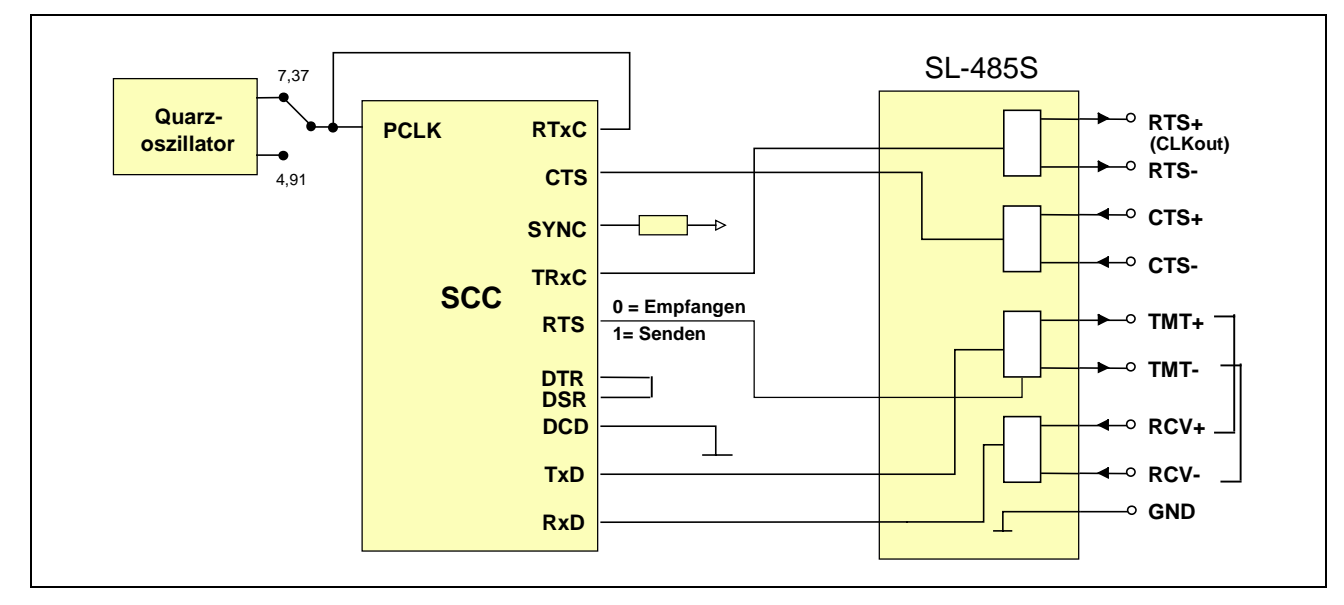

*Abb. 3-19: S-Link-Adapter SL-485S in Mode 5.*

### **SL-485S in Mode 7**

Der Takt des Quarzoszillators liegt auch direkt am RTxC Pin dieses Kanals des SCC.

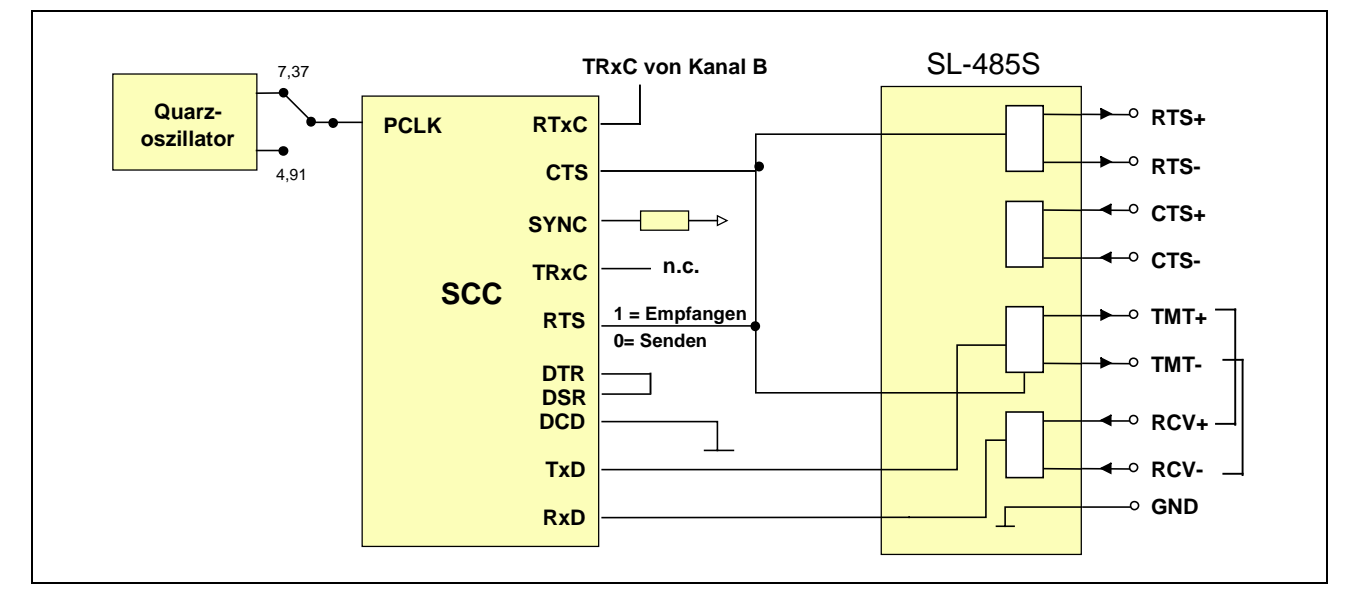

*Abb. 3-20: S-Link-Adapter SL-485S in Mode 7.*

### **3.5.12. S-Link SL-485i: RS-485, galvanisch getrennt**

Dieser S-Link-Adapter stellt eine galvanisch getrennte RS-485-Schnittstelle für Baudraten bis 12 MBaud zur Verfügung und ist auch für PROFIBUS bis 12 MBaud geeignet.

Die Umschaltung zwischen Senden und Empfangen geschieht per Software durch Umschaltung zwischen Mode 2 und 3. In Mode 7 erfolgt die Umschaltung zwischen Senden und Empfangen über den Pin RTS des SCC.

Die zusätzliche Leitung DPRTS auf der galvanisch getrennten RS-485-Seite zeigt an, ob die RS-485-Schnittstelle Sender (DPRTS = log. 1) oder Empfänger (DPRTS = log. 0) ist. Diese Leitung wird von einem TTL-Buffer über einen Serienwiderstand von 300 Ω getrieben. Die Datenleitungen DPA und DPB sind überspannungsgeschützt und mit Pull-Up- (an DPB) bzw. Pull-Down-Widerständen (an DPA) von je 47 kΩ versehen. Der RS-485-Empfänger ist immer aktiv, beim Senden erscheint also das gesendete Signal wieder am Empfängereingang des SCC. Beachten Sie bitte, daß bei RS-485-Verbindungen + mit + und - mit - der Gegenstation verbunden wird.

*Tab. 3-15: Zusammenfassung der möglichen Modes mit SL-485i. Nach einem Reset des Systems ist immer Mode 0 eingestellt. Als Initialisierung sollte zunächst Mode 2 eingestellt werden (Empfangen) und danach der Pin TRxC des SCC als Ausgang geschaltet werden.*

| Mode CTS |       | <b>DCD</b> | <b>Pins des SCC</b><br><b>SYNC RTS</b> |       | <b>Funktion</b><br>von RTxC Ausgang | <b>TRxC Ein-/ Funktion</b> | von TRxC (RS-485) | <b>DPRTS</b> | Funktion<br>von RS-485 |
|----------|-------|------------|----------------------------------------|-------|-------------------------------------|----------------------------|-------------------|--------------|------------------------|
| $\theta$ | $= 0$ | $= 0$      | $=1$                                   | $= x$ | keine                               | Eingang                    | keine             | $= 0$        | Empfangen              |
| 2        | $= 0$ | $= 0$      | $=1$                                   | $= x$ | $= 0$                               | Ausgang                    | keine             | $= 0$        | Empfangen              |
| 3        | $= 0$ | $= 0$      | $=1$                                   | $= 0$ | $= 0$                               | Ausgang                    | keine             | $=1$         | Senden                 |
|          | $= 0$ | $= 0$      | $=1$                                   | $=1$  | $= 0$                               | Ausgang                    | keine             | $= 0$        | Empfangen              |
| 7        | $= 0$ | $= 0$      | $=1$                                   | $= 0$ | $=$ PCLK                            | Ausgang                    | keine             | $= 0$        | Empfangen              |
|          | $= 0$ | $=$ ()     | $= 1$                                  | $=1$  | $=$ PCLK                            | Ausgang                    | keine             | $=1$         | Senden                 |

#### **Abschlusswiderstände:**

Das S-Link enthält keine Abschlusswiderstände.

*Tab. 3-16: Pinbelegung von St1 und Funktion der RS-485-Anschlüsse mit S-Link SL-485i in Mode 0, 2, 3 und 7 (Angaben für D-Submin. Stecker gelten für SORCUS Kabel K2-6259 und K3-6260).*

| <b>RS-485</b>            | <b>RS-485 Ein-/</b>      |                  |            | <b>Funktion in Mode</b> |            | Pin (St1) Kanal |             |    |    |    | 9-pol.         |
|--------------------------|--------------------------|------------------|------------|-------------------------|------------|-----------------|-------------|----|----|----|----------------|
| <b>Signal</b>            | <b>Ausgang</b>           | $\boldsymbol{0}$ | 2          | 3                       | 7          | A               | $\mathbf C$ | D  | E  | F  | D-Sub.         |
| <b>DPPE</b>              | Ausgang                  | <b>GND</b>       | GND        | GND                     | <b>GND</b> | 4               | 8           | 12 | 16 | 20 |                |
| DP5V                     | Ausgang                  | $+5$ V           | $+5$ V     | $+5$ V                  | $+5$ V     | 25              | 29          | 33 | 37 | 41 | 6              |
|                          |                          |                  |            |                         |            | 45              | 49          | 53 | 57 | 61 | $\overline{2}$ |
| $\overline{\phantom{a}}$ | $\overline{\phantom{0}}$ |                  |            |                         |            | 24              | 28          | 32 | 36 | 40 |                |
| <b>DPB</b>               | $Ein-Aus$                | -In              | -In        | $-Out$                  | $-Out$     | 3               | 7           | 11 | 15 | 19 | 3              |
| <b>DPA</b>               | $Ein-Aus$                | $+In$            | $+In$      | $+Out$                  | $+Out$     | 23              | 27          | 31 | 35 | 39 | 8              |
| <b>DPRTS</b>             | Ausgang                  | $= 0$            | $= 0$      | $=$ RTS                 | $=$ /RTS   | 44              | 48          | 52 | 56 | 60 |                |
|                          |                          |                  |            |                         |            | $\overline{2}$  | 6           | 10 | 14 | 18 | 9              |
| <b>DPGND</b>             | Ausgang                  | GND              | <b>GND</b> | <b>GND</b>              | <b>GND</b> | 43              | 47          | 51 | 55 | 59 |                |
|                          |                          |                  |            |                         |            | 22              | 26          | 30 | 34 | 38 |                |

- = Pin ist nicht angeschlossen

### **SL-485i in Mode 2 und 3**

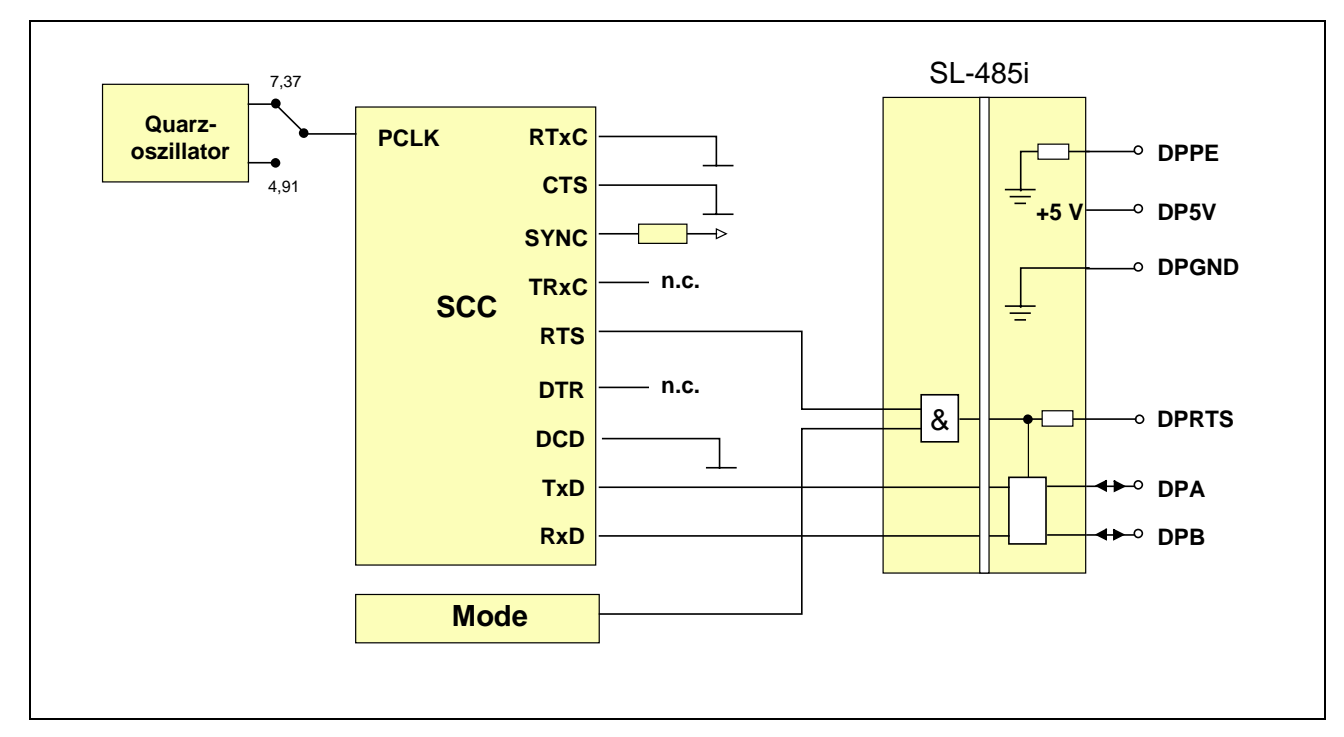

*Abb. 3-21: S-Link-Adapter SL-485i für RS-485 in Mode 2 und 3.*

### **SL-485i in Mode 7**

Nach einem Reset des Systems ist immer Mode 0 eingestellt, der SCC-Pin RTS ist = 1 (= Empfangen). Nach der Einstellung von Mode = 7 muss der Pin TRxC des SCC als Ausgang geschaltet werden (TRxC hat im übrigen keine Funktion bei diesem S-Link). Mit dem SCC-Pin RTS kann per Software oder automatisch zwischen Empfangen und Senden umgeschaltet werden. RTS ist mit CTS des SCC verbunden, um einen Interrupt auslösen zu können, wenn die Sende-/Empfangsrichtung umgeschaltet wird.

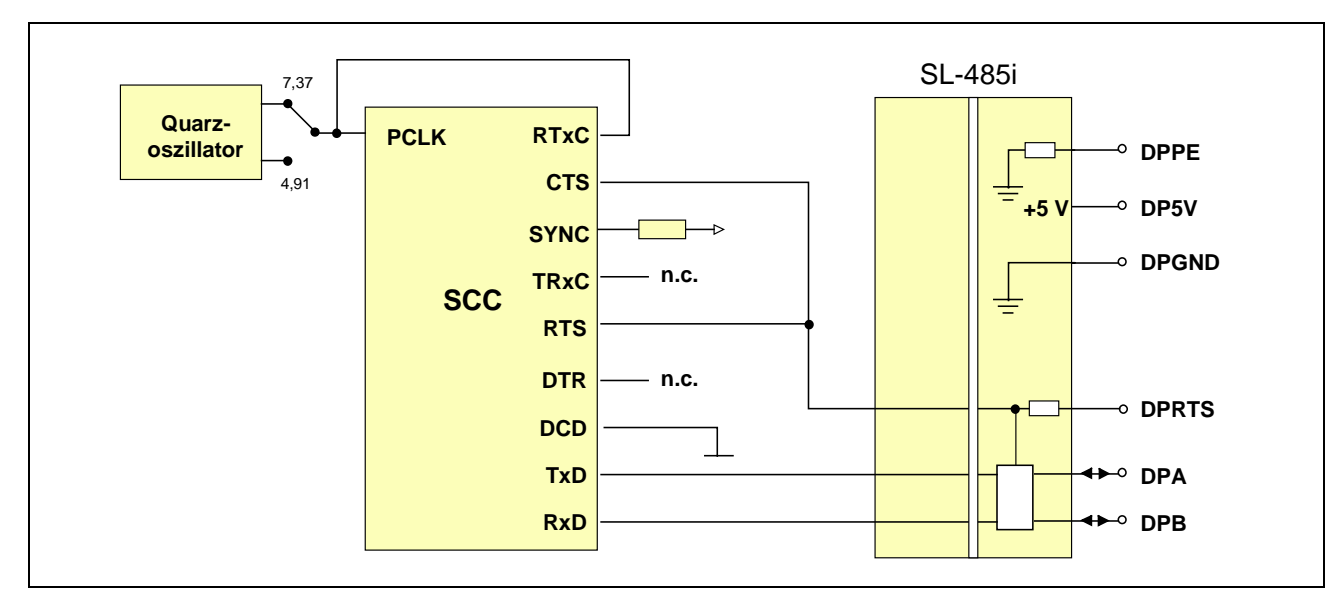

*Abb. 3-22: S-Link-Adapter SL-485i für RS-485 in Mode 7.*

### **3.5.13. S-Link SL-20MA: 20 mA Current Loop**

Auf dem S-Link SL-20MA sind zwei 20 mA Konstantstromquellen vorhanden, je eine für Senden (TMT) und Empfangen (RCV). Ihre Verwendung ist optional. Wenn ein Teil der Schnittstelle (RCV oder TMT) mit Hilfe einer der beiden 20 mA Konstantstromquellen den Strom für die Verbindung liefert, wird er als aktiv bezeichnet. Wenn der Strom von der Gegenstation kommt, als passiv. Nur ein passiver Teil ist auf dem S-Link galvanisch getrennt. Die Konfiguration (aktiv/passiv) wird über Verbindungen am externen Anschlussstecker eingestellt, kann also auch nach dem Einbau der Karte noch geändert werden.

Beachten Sie bitte, dass bei 20 mA Verbindungen + mit - und - mit + der Gegenstation verbunden wird. Q1 und Q2 sind die Ausgänge der beiden 20 mA Konstantstromquellen.

| <b>Signal</b>            |    | Pin (St1) Kanal |    |    |    | <b>RCV: aktiv</b>  | aktiv          | passiv | passiv |
|--------------------------|----|-----------------|----|----|----|--------------------|----------------|--------|--------|
| <b>S-Link</b>            | A  | $\mathbf C$     | D  | E  | F  | <b>TMT</b> : aktiv | passiv         | aktiv  | passiv |
| $-12V$                   | 4  | 8               | 12 | 16 | 20 |                    |                |        | -      |
| TMT-                     | 2  | 6               | 10 | 14 | 18 | TMT-               | TMT-           | TMT-   | TMT-   |
| $TMT+$                   | 43 | 47              | 51 | 55 | 59 |                    | $TMT+$         | $\ast$ | TMT+   |
| <b>GND</b>               | 24 | 28              | 32 | 36 | 40 | $\ast$             |                |        |        |
| $Q1+$                    | 3  | 7               | 11 | 15 | 19 | $TMT+$<br>$\ast$   |                | $TMT+$ |        |
| RCV-                     | 23 | 27              | 31 | 35 | 39 | RCV-               | $\ast$<br>RCV- | RCV-   | RCV-   |
| $RCV+$                   | 44 | 48              | 52 | 56 | 60 |                    |                | $RCV+$ | $RCV+$ |
| $Q2+$                    | 45 | 49              | 53 | 57 | 61 | $RCV+$             | $RCV+$         |        |        |
| $\overline{\phantom{m}}$ | 22 | 26              | 30 | 34 | 38 |                    |                |        |        |
|                          |    | 5               | 9  | 13 | 17 |                    |                |        |        |
| n.c.                     | 25 | 29              | 33 | 37 | 41 | n.c.               | n.c.           | n.c.   | n.c.   |
| n.c.                     | 46 | 50              | 54 | 58 | 62 | n.c.               | n.c.           | n.c.   | n.c.   |

*Tab. 3-17: 20 mA Current Loop mit S-Link SL-20MA*

 $-$  = Pin ist nicht angeschlossen bzw. nicht vorhanden

\* = Lötverbindungen am externen Anschlussstecker

n.c.= Pin darf nicht angeschlossen werden

Beispiel: Empfänger und Sender auf dem S-Link sind aktiv (nicht galvanisch getrennt) und mit den Optokopplern der Gegenstation verbunden:

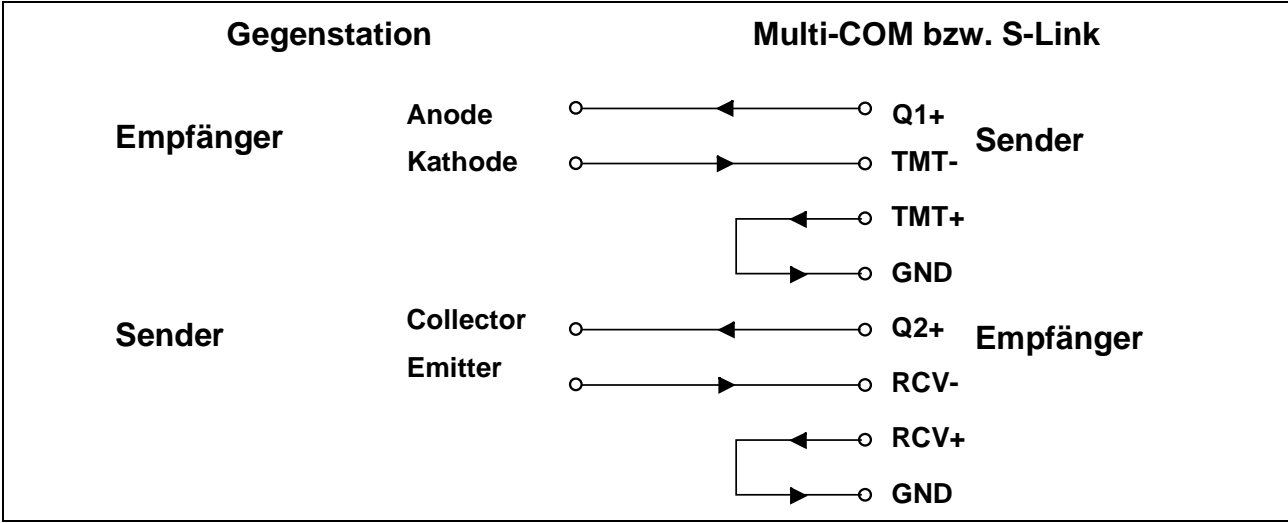

Die Stromquellen auf dem S-Link werden von +12 Volt gespeist. Um den Spannungshub zu vergrößern, kann die Rückführung statt an Ground (wie in folgender Tabelle angegeben) auch an -12 Volt erfolgen:

*Tab. 3-18: Vergrößerter Spannungshub bei 20 mA Current Loop mit S-Link SL-20MA*

| <b>Signal</b> |                | Pin (St1): Kanal |    |    |    | <b>RCV: aktiv</b>  |                | aktiv  | passiv         | passiv |
|---------------|----------------|------------------|----|----|----|--------------------|----------------|--------|----------------|--------|
| <b>S-Link</b> | $\mathbf A$    | C                | D  | E  | F  | <b>TMT</b> : aktiv |                | passiv | aktiv          | passiv |
| $-12V$        | $\overline{4}$ | 8                | 12 | 16 | 20 |                    |                |        |                |        |
| TMT-          | $\overline{2}$ | 6                | 10 | 14 | 18 |                    | TMT-<br>$\ast$ | TMT-   | TMT-<br>$\ast$ | TMT-   |
| $TMT+$        | 43             | 47               | 51 | 55 | 59 |                    |                | $TMT+$ |                | $TMT+$ |
| <b>GND</b>    | 24             | 28               | 32 | 36 | 40 |                    |                | ∣∗     |                |        |
| $Q1+$         | 3              | 7                | 11 | 15 | 19 |                    | $TMT+ *$       |        | TMT+           |        |
| RCV-          | 23             | 27               | 31 | 35 | 39 |                    | RCV-           | RCV-   | RCV-           | RCV-   |
| $RCV+$        | 44             | 48               | 52 | 56 | 60 |                    |                |        | $RCV+$         | $RCV+$ |
| $Q2+$         | 45             | 49               | 53 | 57 | 61 |                    | $RCV+$         | $RCV+$ |                |        |
|               | 22             | 26               | 30 | 34 | 38 |                    |                |        |                |        |
|               | 1              | 5                | 9  | 13 | 17 |                    |                |        |                |        |
| n.c.          | 25             | 29               | 33 | 37 | 41 |                    | n.c.           | n.c.   | n.c.           | n.c.   |
| n.c.          | 46             | 50               | 54 | 58 | 62 |                    | n.c.           | n.c.   | n.c.           | n.c.   |

- = Pin ist nicht angeschlossen bzw. nicht vorhanden

\* = Lötverbindungen am D-Submin.-Stecker

n.c.= Pin darf nicht angeschlossen werden

Für einen mit dem S-Link-Adapter SL-20MA ausgerüsteten Kanal muss Mode 1 eingestellt werden. Der Takt des Quarzoszillators liegt damit auch direkt am RTxC Pin dieses Kanals des SCC.

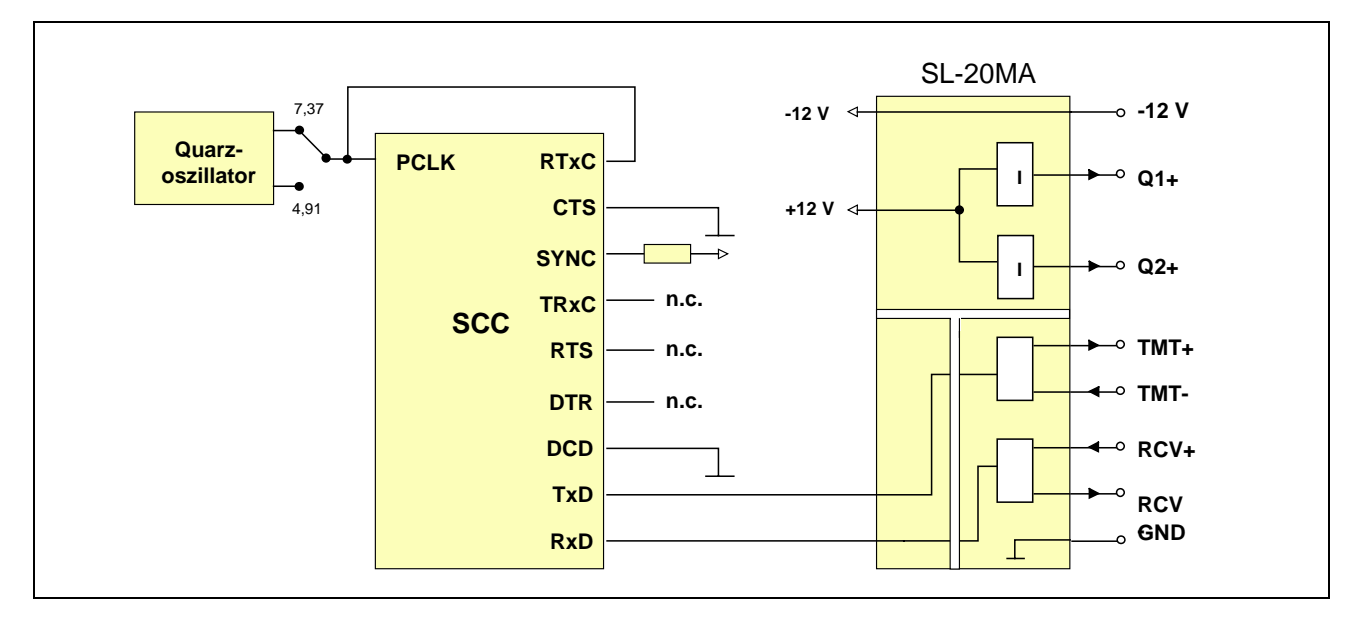

*Abb. 3-23: S-Link-Adapter SL-20MA in Mode 1.*

### **3.5.14. S-Link SL-LWL/P und /G: Lichtwellenleiter**

Dieses S-Link für Lichtwellenleiter ist für Plastik- (/P) und Glasfaserkabel (/G) lieferbar. Eine Kontroll-LED auf dem S-Link zeigt den Pegel am RCV-Pin des SCC an:  $log. 0 = LED \text{ ein}, log. 1 = LED \text{ aus}.$ 

Nur Mode 0 und 1 sind möglich. Damit kann eingestellt werden, ob die Sende- und Empfangspegel "invertiert" oder "nicht invertiert" sein sollen:

*Tab. 3-19: SL-LWL/P und SL-LWL/G Betriebsarten*

| Mode     | <b>Funktion</b>                             |
|----------|---------------------------------------------|
| $\Omega$ | Sende- und Empfangspegel "invertiert"       |
|          | Sende- und Empfangspegel "nicht invertiert" |

Bitte beachten Sie, dass der SCC-Pin TRxC im SCC als Eingang konfiguriert werden muss. Außerdem müssen die CTS-, DCD- und SYNC-Interrupts im SCC deaktiviert (disabled) sein.

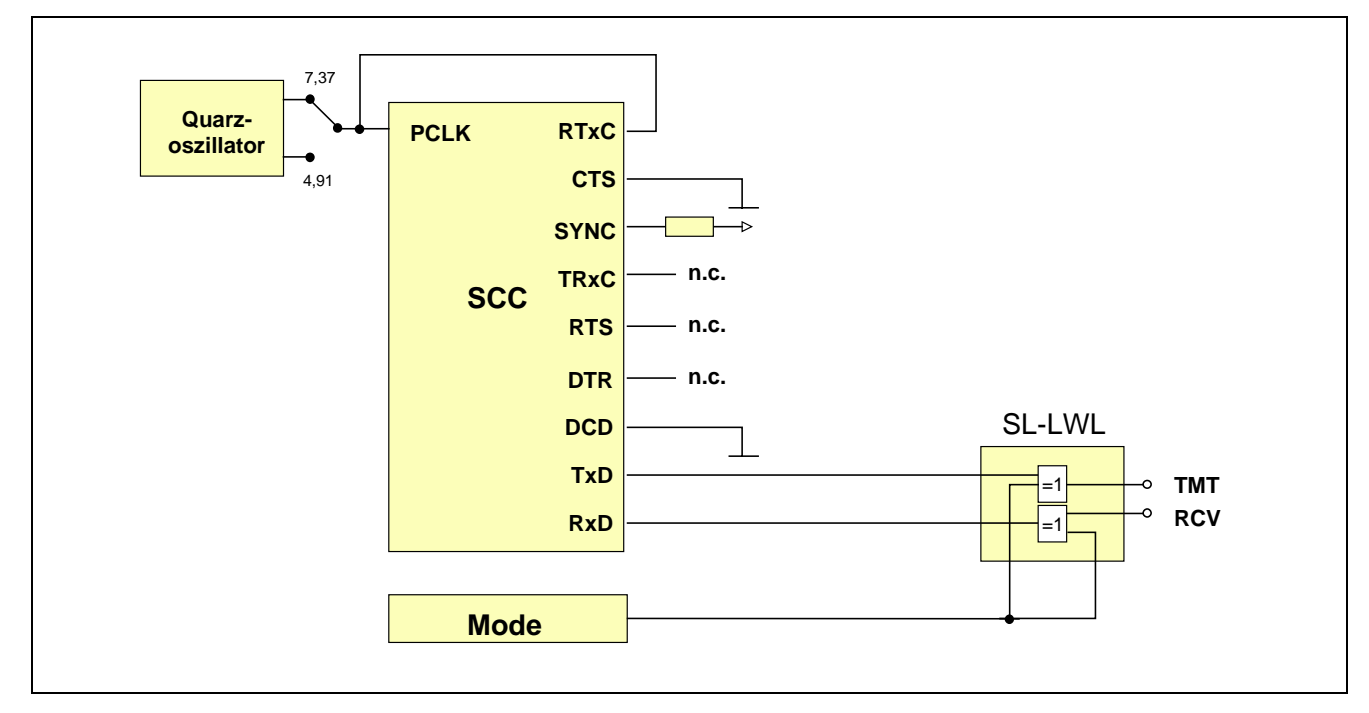

*Abb. 3-24: S-Link-Adapter SL-LWL/P und /G.*

*Notizen*

# **4. Das Karten-Manager-Programm SNW32**

#### **4.1. Aufgabe**

Das Programm "Schöne Neue Welt 32" (SNW32) dient zum Steuern, Konfigurieren und Testen von SORCUS Karten und Modulen vom Host-PC aus. Es unterstützt alle Multi-LAB/2, Multi-COM, MODULAR-4/486, und MAX-Trägerkarten und MAX-Module. Das Programm arbeitet unter allen WIN32 Betriebssystemen.

#### **4.2. Installation**

Das Programm wird über ein Installationsprogramm auf Ihrem Rechner installiert. Beachten Sie, daß Sie auch einen entsprechenden Treiber für Ihre SORCUS Karte installiert haben (Siehe Kapitel Installation)!

#### **4.3. Aufbau**

Eine klar strukturierte Windows Bedienoberfläche zeigt die einzelnen Komponenten des SORCUS Systems in einer übersichtlichen Baumstruktur an. Über diese erhält der Anwender Zugriff auf sämtliche zur Verfügung stehenden Funktionseinheiten der jeweils installierten Karte(n). Neben dem Zugriff auf die Hardwarekomponenten wie Timer, Interrupt-Controller oder Speicher bietet das Programm auch die Möglichkeit zur Installation und Verwaltung von Softwarekomponenten auf der Karte. Ein Taskmanager kann beispielsweise alle auf der Karte installierten Echtzeitprogramme sowie deren Parameter anzeigen. Über Kommandozeilenparameter ist es auch möglich, mit Hilfe von Installationsdateien Echtzeitprogramme zu installieren, ohne SNW32 starten zu müssen.

#### **4.4. Assistenten**

Je Funktionseinheit steht dem Benutzer ein Assistent zur Verfügung, der einen komfortablen Zugriff auf das angewählte Device ermöglicht, und zwar sowohl für die Komponenten der Multi-COM-Karte wie auch für die aufgesteckten S-Links. Damit ist es z.B. möglich, eine Konfiguration sowie Ein- oder Ausgaben durchzuführen. Die Assistenten liegen in Form von 32-Bit DLLs vor und können auch problemlos in andere Windows-Applikationen eingebunden werden.

### **4.5. Installations-Dateien**

Die SORCUS Karten verfügen über ein eigenes Echtzeit Multi-Tasking-Betriebssystem OsX. Eine zentrale Aufgabe im Umgang mit den Karten ist es, Echtzeit-Programme als Tasks zu installieren. Die einfachste Methode, Programme zu installieren, Parameter zu setzen und Prozeduren zu starten, ist die Verwendung von Installationsdateien. Installationsdateien sind Textdateien und bestehen aus einer Folge von Anweisungen, die die oben genannten Aktionen ausführen. Dafür sind einige Schlüsselwörter definiert, die in den Hilfetexten und im Anhang M ausführlich erklärt sind. Installationsdateien erhalten standardmäßig die Extension '.INS'. Das Programm enthält einen komfortablen Editor, mit dem solche INS-Dateien erstellt und getestet werden können. Um INS-Dateien auszuführen, kann SNW32 auch mit Komandozeilenparametern aufgerufen werden.

#### **4.6. Flash Unterstützung**

Das auf den SORCUS Karten vorhandene Flash-EEPROM kann neben dem Betriebssystem OsX auch Anwenderprogramme enthalten. Diese können nach einem Power-On oder nach einem Reset der Karte automatisch installiert werden. Der Flash-Assistent von SNW32 übernimmt dabei die gesamte Programmierung des Flash, so daß der Anwender keinen eigenen Programmieraufwand mehr hat.

#### **4.7. Remote Verbindung**

Neben einer lokal im Rechner eingebauten Karte kann SNW32 auch auf Remote-Karten zugreifen. Die Remote-Verbindung wird von einem Assistenten innerhalb des Programms vorgenommen und ermöglicht einen Zugriff auf seriell oder über ein Netzwerk angekoppelte Karten.

#### **4.8. Channel Manager**

Der Zugriff auf Komponenten der Karten in eigenen PC- bzw. Echtzeit-Programmen erfolgt über sog. Modul-Device-Treiber Kanäle (siehe auch Anhang O). Der SORCUS Channel-Manager (CHM) dient zur Erstellung und Verwaltung von Modul-Device-Treiber (MDD) Kanälen. Der CHM ermöglicht es, ein komplettes SORCUS System, bestehend aus Karten, Modulen und MDD-Kanälen über eine komfortable Windows-Oberfläche zu konfigurieren. Die erstellte Konfiguration kann abgespeichert und mit Hilfe der SORCUS Bibliotheken in eigene Applikationen eingebunden werden. Hierzu wird jedem Modul-Device-Treiber Kanal ein eindeutiger Name zugewiesen, der es ermöglicht, den Kanal zu öffnen. Die erstellte Konfiguration muß dabei nicht den tatsächlich vorhandenen Komponenten auf dem Rechner entsprechen, d.h. es kann z.B. eine Multi-COM Karte konfiguriert werden, obwohl diese nicht im Rechner vorhanden ist. So ist es z.B. möglich, mit einer komfortablen Windows-Oberfläche eine komplexe Konfiguration zu erstellen und abzuspeichern und die Datei anschließend auf einen DOS-Rechner zu übertragen und dort mit der DOS-Bibliothek zu nutzen.

#### **4.9. Hotline File**

Um der SORCUS-Hotline die Suche nach möglichen Fehlern in Ihrem System zu erleichtern, stellt das Programm SNW32 die Möglichkeit zur Verfügung, eine sog. Hotline-Datei zu erstellen. Diese Text-Datei enthält verschiedene Informationen, die die SORCUS Karten betreffen.

#### **4.10. Hilfe**

Das Programm bietet eine Online-Hilfe, die die Bedienung der einzelnen Komponenten erläutert.

*Notizen*

# **5. Software**

PC-Zusatzkarten von SORCUS sind 'intelligent', d.h. sie sind eigenständige Computer, die durch ihre verschiedenen Schnittstellen und ihre 'on-board' Software für eine Vielzahl von Kommunikationsaufgaben eingesetzt werden können. Durch ihre freie Programmierbarkeit und durch die aufsteckbaren S-Links bieten Multi-COM Karten eine hohe Anpassungsfähigkeit. Hinzu kommt die sehr hohe Verarbeitungsgeschwindigkeit der 486-CPU, die mit bis zu 40 MHz extern getaktet wird (intern dann mit 33, 66, 100 oder 133 MHz, je nach Version) und das on-board Cache RAM.

Dieser hohen Leistungsfähigkeit der Hardware ist auch die Software auf der Karte angepasst: Ein eigenes Echtzeit-Multi-Tasking-Betriebssystem, das auf der Karte läuft, verwaltet alle Kommunikationsprogramme und auch die Kommunikation mit dem Hostrechner, also dem PC. Die Karten können mit minimaler Änderung der Software auch als 'Stand-alone'-Systeme eingesetzt werden. In diesem Fall kann die Kommunikation mit einem (auch räumlich weiter entfernten) Hostrechner über eine serielle Schnittstelle der Multi-COM erfolgen. Die Beschreibung in diesem Kapitel bezieht sich auf den üblichen Einsatz in einem PC.

Der PC kommuniziert mit dem Betriebssystem der Karte auf unterster Ebene in einer Makrobefehlssprache. Darauf aufgebaut sind PC-Bibliotheken, die es ermöglichen, die Karte bequem in Hochsprachen anzusprechen. Diese PC-Bibliotheken sind in Kapitel 6 beschrieben, die zugrundeliegenden Makrobefehle in Kapitel 12.

Das Betriebssystem unterstützt alle Schnittstellen und Funktionseinheiten der Karte und ermöglicht dadurch, die Karte komplett vom PC aus zu betreiben. Für Anwendungen, bei denen es nicht auf hohe Geschwindigkeit ankommt, kann allein mit diesen Befehlen die Karte durchaus erfolgreich eingesetzt werden.

Die Möglichkeiten der Karte als Kommunikationssystem kommen aber erst bei Ausnutzung der Multi-Tasking-Fähigkeiten des Betriebssystems voll zum Tragen. Damit ist es möglich, die gesamte Echtzeitprogrammierung auf die Karte zu verlagern. Der PC muss dann lediglich noch die Ansteuerung und Parameterübergabe vornehmen.

Das Echtzeit-Multi-Tasking-Betriebssystem unterstützt 1024 Tasks (task, engl. = Aufgabe, Arbeit), die interruptgesteuert (sog. I-Task) oder Nicht-Interrupt-gesteuert (sog. NI-Task) sein können. Jeder Task kann ein Anwendungsprogramm zugeordnet werden. Diese Zuordnung wird im folgenden als "Installieren" bezeichnet. Es gibt viele Anwendungsprogramme, die mehr als eine Task benötigen und die deshalb aus mehreren Teilprogrammen bestehen. Jedes dieser Teilprogramme muß dann auch
unter einer eigenen Task installiert werden. Die Anwendungsprogramme werden vom PC aus ins RAM der Karte geladen oder aus Programmen im ROM ausgewählt. Hierzu steht das Hilfsprogramm SNW6 zur Verfügung, mit dem die Karte z.B. beim Starten des Systems automatisch wie gewünscht konfiguriert werden kann. Daneben bieten die PC-Bibliotheken die Möglichkeit, Anwendungsprogramme aus dem eigenen PC-Programm heraus auf die Karte zu laden und zu installieren.

# **5.1. Programmierebenen**

# **5.1.1. Verwendung fertiger Echtzeitprogramme**

In diesem Fall wird die gesamte Echtzeitprogrammierung durch die für die Karte vorhandenen Programme zur Verfügung gestellt (vorausgesetzt, die Programme decken die Problemstellung ab). Somit beschränkt sich der noch zu leistende Programmieraufwand auf die Ansteuerung der Karte. Dies ist im allgemeinen nicht mehr zeitkritisch, so dass es keine große Rolle spielt, in welcher Programmiersprache die PC-Programme geschrieben sind.

Ein typisches Beispiel für diesen Anwendungsfall ist die Verwendung der Kommunikationsprogramme (CQ6) bzw. fertiger Protokolltasks, die auf der Multi-COM Karte laufen.

Da ständig neue Echtzeit-Anwendungsprogramme entwickelt werden, empfehlen wir Ihnen, sich über den aktuellen Stand bei Ihrem Händler oder direkt bei SORCUS zu informieren, wenn das für Ihren Anwendungsfall erforderliche Programm nicht bereits auf Diskette mitgeliefert wurde.

# **5.1.2. Entwickeln eigener Echtzeitprogramme**

Hierfür sind in Kapitel 7 Beispiele in Borland Pascal und Borland C angegeben. Für darüber hinausgehende Informationen, z.B. zu den auf der Karte eingesetzten ICs und ihrer Programmierung, wird auf die allgemein erhältliche Literatur verwiesen. In den Kapiteln 7 bis 10 wird ausführlich auf die Programmierung von eigenen on-board Echtzeitprogrammen eingegangen.

Außerdem wird auf die Seminare, die SORCUS hierzu anbietet, hingewiesen.

# **5.2. Das Multi-Tasking Betriebssystem "OsX"**

Jede Multi-COM Karte enthält ein eigenes Betriebssystem im ROM (EPROM), das alle Schnittstellen und Funktionseinheiten der Karte unterstützt. Es wird vom PC aus über Makrobefehle und von Tasks auf der Karte über System-Subroutinen angesprochen. Die Makrobefehle und System-Subroutinen liegen den Bibliotheken zugrunde, mit denen Sie das Betriebssystem direkt in einer Hochsprache benutzen können.

# **5.2.1. Das Prinzip**

Das Echtzeit-Multi-Tasking-Betriebssystem OsX der Multi-COM Karte geht von einem objektorientierten Ansatz aus. Es wurde bereits 1986 von SORCUS Computer für Z80 Systeme und 1990 für Intel i486 Prozessoren entwickelt und hat bis heute in Tausenden von Anwendungen seine hohe Effizienz und Benutzerfreundlichkeit unter Beweis gestellt. Es erlaubt dem Anwender, mehrere unabhängige Programme (theoretisch bis zu 1024) gleichzeitig auf einer Multi-COM Karte laufen zu lassen. Zur Zeit können Programme interruptgesteuert (DI-Task oder II-Task), Timerinitiiert (TI-Task) und Nicht-Interrupt-gesteuert (NI-Task) sein.

Um ein Programm auf der Multi-COM Karte laufen zu lassen, muss es zunächst im Speicher der Karte vorhanden sein. Dann muss das Programm unter einer Task installiert werden, z.B. mit einem Bibliotheksaufruf vom PC aus. Das Programm läuft aber erst dann los, wenn die Task aktiviert wird bzw. der zugehörige Interrupt demaskiert wird. Auch dies kann vom PC aus gesteuert werden. Bereits nach dem Installieren besitzt die Task folgende Strukturen:

Programm (bestehend aus Prozeduren)

Datenbereich

Parameterbereich

Die Wahl der Tasknummer bleibt dem Benutzer überlassen, sie hat keinen Einfluss auf die Priorität, mit der die Programme auf der Karte bearbeitet werden (siehe unten). Lediglich die Tasknummern 0 bis 20 sind derzeit für das Betriebssystem (Task 0) und die Device-Treiber reserviert.

# **5.2.2. Die Echtzeitprogramme**

Ein Echtzeitprogramm besteht aus einer Anzahl von Prozeduren (im folgenden wird einfach der Begriff Prozedur für eine Subroutine verwendet, unabhängig von der Zahl der hin- oder zurückgegebenen Parameter). Dabei wird unterschieden zwischen

Haupt-Prozedur,

Auto-Init-Prozedur und

Globalen Prozeduren.

Die **Haupt-Prozedur** ist die Prozedur, die vom Betriebssystem aufgerufen wird, wenn die Task an der Reihe ist. Sie stellt also das eigentliche Programm der Task dar.

**Beispiel:** Über eine serielle Schnittstelle werden Daten ausgetauscht. Sobald ein Zeichen empfangen wurde, löst der Kommunikationsbaustein (SCC) einen Interrupt aus. Ein Kommunikationsprogramm wird unter diesem Interrupt installiert. Bei Auftreten eines Interrupts wird die Hauptprozedur dieser Task aufgerufen. Das empfangene Zeichen wird ausgelesen und zur Pufferung in den Speicher geschrieben.

Die **Auto-Init-Prozedur** eines Programms wird (optional), unmittelbar nachdem das Programm unter einer Task installiert wurde, einmalig vom Betriebssystem aufgerufen. Der Aufruf kann aber mit einem Flag bei der Installierung unterbunden werden.

**Beispiel:** Bei einem Kommunikationsprogramm werden nach der Installierung die Übertragungsparameter (Baudrate, Anzahl Datenbits, etc.) im Kommunikationsbaustein (SCC) gesetzt.

**Globale Prozeduren** sind Subroutinen, die von allen Tasks aus aufgerufen werden können, auch vom PC aus. Sie "gehören" zu einem Programm und stellen anderen Programmen bzw. Tasks bestimmte Funktionen zur Verfügung, die üblicherweise im Zusammenhang mit dem Programm stehen, aber nicht müssen.

**Beispiel:** Ein interruptgesteuertes Programm holt Daten von einer seriellen Schnittstelle ab und legt sie in einem Puffer ab. Das Programm stellt eine Prozedur zur Verfügung, mit der ein anderes Programm ein oder mehrere Zeichen aus dem Puffer auslesen kann.

Unbedingt erforderlich für ein Programm ist lediglich die Haupt-Prozedur, alle übrigen Prozeduren sind optional. Falls die Task, unter der das Programm installiert wurde, nie aktiviert wird, kann man sogar die Haupt-Prozedur weglassen. Eine solche Task könnte dann z.B. nur einen Daten- und/oder einen Parameterbereich haben, in dem globale Parameter für viele andere Tasks zur Verfügung gestellt werden. Aus Gründen der Übersichtlichkeit kann es in größeren Projekten auch durchaus sinnvoll sein, bestimmte Prozeduren, die von mehreren Tasks aus aufrufbar sein sollen, nur einmal auf der Karte zu halten und einer Task zuzuordnen, die selbst gar keine Hauptprozedur hat.

# **5.2.3. Die Tasktypen**

Wann eine Task an der Reihe ist, also deren Haupt-Prozedur aufgerufen wird, hängt u.a. vom Tasktyp ab. Dieser wird durch das Programm selbst vorgegeben oder bei der Installierung der Task festgelegt. Es gibt drei Tasktypen:

Interrupt-Tasks (mit DI- bzw. II-Tasks) Timer-Initiierte Tasks (TI-Tasks) Nicht-Interrupt-Tasks (NI-Tasks)

# **5.2.3.1. Interrupt-Tasks ( DI- bzw. II-Tasks)**

Sie haben die höchste Priorität. Wenn das entsprechende Interrupt-Ereignis auftritt, wird die Haupt-Prozedur des unter der Interrupt-Task installierten Programms einmal aufgerufen. Das Programm, also die Haupt-Prozedur, bestimmt selbst, wann es die Kontrolle an das Betriebssystem zurückgibt.

Der Unterschied zwischen einer DI-Task (Direkte Interrupt-Task) und einer II-Task (Indirekte Interrupt-Task) besteht nur im Service, den das Betriebssystem dem Programmierer für die Haupt-Prozedur zur Verfügung stellt. Die Haupt-Prozedur einer II-Task ist eine ganz gewöhnliche Prozedur und hat den gleichen Aufbau wie alle anderen Prozeduren, auch wie die Hauptprozeduren der anderen Tasktypen. Die Haupt-Prozedur einer DI-Task dagegen muss als Interrupt-Service-Routine programmiert werden, d.h. der Programmierer muss sich um das Retten der Register und das korrekte Verlassen der Prozedur selbst kümmern. Dies kann für sehr zeitkritische Anwendungen ausgenutzt werden. Es ist aus vielen Gründen sinnvoll, die CPU durch interruptgesteuerte Programme so wenig wie möglich zu belasten.

Die Priorität der DI- bzw. II-Tasks untereinander wird durch die Hardware der Multi-COM Karte weitgehend festgelegt. Es besteht zwar von Hardwareseite durch entsprechende Programmierung der Interrupt-Controller die Möglichkeit, die Priorität zu ändern, was aber bisher nicht genutzt wird. Da einige Interrupt-Quellen, z.B. die Timer und die Interrupt-Eingänge der seriellen Schnittstellen funktionell im übrigen gleichwertig sind, kann die Priorität auch durch die Wahl des Timers oder des Interrupt-Eingangs in gewissem Umfang beeinflusst werden.

Bei der Installierung einer Interrupt-Task kann die Interrupt-Nummer mit angegeben werden, wenn sie nicht durch das Programm fest vorgegeben ist. Sie entspricht nicht der Interrupt-Vektor-Nummer (siehe Anhang D). Im folgenden wird einfach von Interrupt xxx gesprochen, wenn die Interrupt-Nummer gemeint ist. Im Anhang D finden Sie eine Zusammenstellung aller lokalen Interrupts auf der Multi-COM Karte.

# **5.2.3.2. Timer-Initiierte Tasks (TI-Tasks)**

Die Hauptprozedur einer TI-Task wird vom Betriebssystem in einstellbaren festen Zeitintervallen aufgerufen. Nach einer vom Benutzer angegebenen Anzahl von Aufrufen wird die Task automatisch deaktiviert, sofern die Anzahl der Aufrufe nicht auf "unendlich" gestellt wurde. Der erste Aufruf einer TI-Task kann sofort nach ihrer Aktivierung erfolgen oder erst nach einer einstellbaren Verzögerungszeit. Alle Zeitangaben, die zur Steuerung einer TI-Task benötigt werden, werden dem Betriebssystem beim Aktivieren als "Zeitplan" übergeben.

Alle TI-Tasks werden von dem sogenannten TI-Task-Scheduler aufgerufen, der mit TIMER-C arbeitet und in festen Zeitintervallen (standardmäßig 1 ms) angesprochen wird. Dieses Zeitintervall wird als "Timer-Tic" bezeichnet, auf den sich alle TI-Tasks beziehen. Der Zeitplan der TI-Tasks, der beim Aktivieren übergeben wird, wird in Vielfachen des Timer-Tics angegeben. Um den Task-Scheduler müssen Sie sich im übrigen nicht weiter kümmern. Er wird automatisch eingerichtet, sobald die erste TI-Task installiert wird. Wenn Sie den Standard Timer-Tic von 1 ms verändern wollen, müssen Sie das vor Installierung der ersten TI-Task tun (durch Änderung von Betriebssystemparameter 316).

Die TI-Tasks haben untereinander eine einstellbare Priorität, die bestimmt, welche Task gestartet wird, falls der Aufruf zweier TI-Tasks zeitlich zusammenfällt. Es ist auch möglich, einer TI-Task einmalig die höchste Priorität zuzuordnen, so dass sie auf jeden Fall als nächste TI-Task an die Reihe kommt, danach aber regulär weiterbearbeitet wird. Wenn eine TI-Task nicht zum vorgesehenen Zeitpunkt aufgerufen werden konnte, weil noch eine andere TI-Tasks lief oder eine TI-Task mit höherer Priorität zum selben Zeitpunkt gestartet werden sollte, wird der Aufruf später nachgeholt. Auch wenn mehrere Aufrufe hintereinander nicht bearbeitet werden konnten, geht keiner davon verloren. Sie werden alle nachgeholt, sobald die Tasks mit höherer

Priorität ihre Aufrufe beendet haben. Wenn der Aufruf einer TI-Task aber über einen einstellbaren Zeitraum (Betriebssystemparameter 324) hinaus verzögert wird, löst das Betriebssystem einen Error-Request (Interrupt mit Übergabe eines Fehlercodes) zum PC aus.

*Bitte beachten Sie, dass sich TI-Tasks gegenseitig nicht unterbrechen. Eine laufende TI-Task wird immer erst beendet, bevor eine andere an die Reihe kommt, unabhängig von der Priorität.*

TI-Tasks bestimmen ebenso wie DI- und II-Tasks selbst, wann sie die Kontrolle an das Betriebssystem zurückgeben. TI-Tasks haben eine niedrigere Priorität als DIund II-Tasks und können von diesen unterbrochen werden.

# **5.2.3.3. Nicht-Interrupt Tasks (NI-Tasks)**

Sie haben die niedrigste Priorität. Sie können von DI-, II- und TI-Tasks unterbrochen werden. NI-Tasks werden in einer vom Anwender festgelegten Reihenfolge aufgerufen. Die Häufigkeit, mit der eine NI-Task aufgerufen wird, kann dadurch erhöht werden, dass sie mehrfach aktiviert wird. Dadurch ändert sich aber nur ihre Aufruffrequenz relativ zu anderen NI-Tasks. Auch NI-Tasks bestimmen selbst, wann sie die Kontrolle an das Betriebssystem zurückgeben.

Eine Priorität im herkömmlichen Sinne von NI-Tasks untereinander existiert eigentlich nicht, weil NI-Tasks vom Betriebssystem einfach in einer bestimmten Reihenfolge aufgerufen werden, die durch die Reihenfolge ihrer Aktivierung gegeben ist. Da aber NI-Tasks auch mehrfach aktiviert werden können, kann man sagen, dass eine häufig aktivierte NI-Task statistisch auch häufiger aufgerufen wird und damit eine höhere Bedeutung hat.

Auch bei NI-Tasks besteht die Möglichkeit, eine bestimmte Task vorübergehend als die nächste Aufzurufende in der Reihenfolge ganz nach vorne zu schieben, so dass sie in jedem Fall als nächste NI-Task drankommt. Falls gerade eine NI-Task läuft, so wird damit gewartet, bis diese die Kontrolle an das Betriebssystem zurückgegeben hat.

# **5.2.4. Daten- und Parameterbereich**

Bei der Installierung eines Programms unter einer Task bekommt diese Task einen Datenbereich und einen Parameterbereich zugewiesen. Die Größe dieser beiden Bereiche wird vom Programm selbst, die des Datenbereichs kann auch beim Installieren festgelegt werden. Beide Bereiche sind später nicht mehr änderbar. Sie können auch die Länge 0 haben. Sie sind voneinander unabhängige, lineare, durchgängige Bereiche. Sie unterscheiden sich durch ihre maximal erlaubte Größe und durch die Art, wie auf ihre Inhalte zugegriffen wird:

Der Zugriff auf den **Datenbereich** geschieht über Betriebssystemaufrufe. Dazu existiert für jede Task ein Schreib- und ein Lese-Pointer, die von den vom Betriebssystem zur Verfügung gestellten Subroutinen und von den Makrobefehlen verwendet werden. Der jeweilige Pointer wird nach jedem Zugriff um die Anzahl Byte inkrementiert, die gelesen bzw. geschrieben wurden. Der Datenbereich ist nicht segmentiert, so dass auch Speicherbereiche oberhalb 1 MB vom Betriebssystem genutzt werden können. Er eignet sich also besonders für fortlaufende Daten, wie sie zum Beispiel bei einem Messdatenerfassungsprogramm anfallen.

Auf den **Parameterbereich** wird entweder über Betriebssystemaufrufe oder direkt durch Angabe der Nummer des Parameters zugegriffen. Die Nummer ist die relative Adresse des ersten Byte des Parameters, bezogen auf den Anfang des Parameterbereichs.

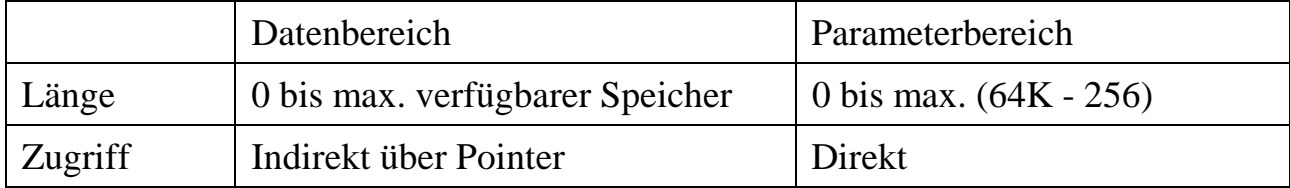

# **5.2.5. Datenpuffer**

Das Betriebssystem legt auf Anforderung einen Ringpuffer im Speicher der Karte an und liefert eine Puffernummer zurück, die für alle weiteren Zugriffe auf den Puffer benutzt wird. Zur Zeit können bis zu 256 voneinander unabhängige Puffer angelegt werden.

Ein Puffer arbeitet byteorientiert nach dem FIFO-Prinzip, d.h. die zuerst in den Puffer geschriebenen Byte werden auch als erste wieder ausgelesen.

Einige wichtige Punkte sind beim Arbeiten mit den Puffern zu beachten:

- 1. Alle Routinen, die die Puffer ansprechen, dürfen "gleichzeitig" von mehreren Tasks aufgerufen werden.
- 2. Derselbe Puffer darf "gleichzeitig" beschrieben und gelesen werden. So kann z.B. eine NI-Task (Nicht-Interrupt Task) einen Datenblock in einen Puffer schreiben. Dabei kann sie von einer Interrupt-Task unterbrochen werden, die dann einen (anderen, älteren) Datenblock aus dem Puffer auslesen kann.
- 3. Schreiben in einen Puffer und Lesen aus einem Puffer arbeiten blockorientiert,  $d.h$ :
	- a) Die mit einem Aufruf einer Schreibroutine geschriebenen Daten können erst dann ausgelesen werden, wenn der komplette Block im Puffer steht und der Aufruf der Schreibroutine beendet ist.
	- b) Der durch das Auslesen eines Datenblocks aus dem Puffer frei gewordene Platz steht erst nach Beenden der Leseroutine wieder zur Verfügung.
	- c) Die beim Schreiben und Lesen verwendeten Blockgrößen können unabhängig voneinander bei jedem Aufruf beliebig gewählt werden (max. Blockgröße ist 65520 Byte).
- 4. Ein Puffer kann auch von mehreren Tasks "gleichzeitig" beschrieben und/oder gelesen werden. Ein Puffer, der gerade beschrieben wird, ist aber während dieser Zeit für alle Tasks gesperrt, die in denselben Puffer schreiben wollen. Ebenso ist ein Puffer, aus dem gerade Daten gelesen werden, während dieser Zeit für alle anderen Tasks gesperrt, die ebenfalls Daten aus diesem Puffer lesen wollen. Diese Tasks würden die Fehlermeldung erhalten: "Puffer wird gerade beschrieben" bzw. "Puffer wird gerade ausgelesen". Sie müssen es später wieder versuchen.

Beim Anlegen eines Puffers sind für das Reservieren von Speicherplatz und für das Ausrichten des Speichers (Alignment) verschiedene Strategien möglich, die bei den Befehlen zum Einrichten eines Puffers (Kapitel 6, 9, 10 oder 12) beschrieben sind. Es ist bei der Multi-COM Karte aus Geschwindigkeitsgründen sinnvoll, alle Puffer auf DWord (4 Byte) auszurichten. Wenn möglich, sollten auch die Zugriffe jeweils Vielfache von 2 oder möglichst 4 Byte lesen bzw. schreiben.

# **5.2.6. Fehlerbehandlung**

Fehler und Service-Requests (sog. SRQs) werden als Wort (2 Byte) über eine Schnittstelle, z.B. über die PC-Schnittstelle gesendet. Eine Aufstellung dieser Fehlerund SRQ-Codes finden Sie im Anhang F.

Bei Fehlern und SRQs wird wie folgt unterschieden:

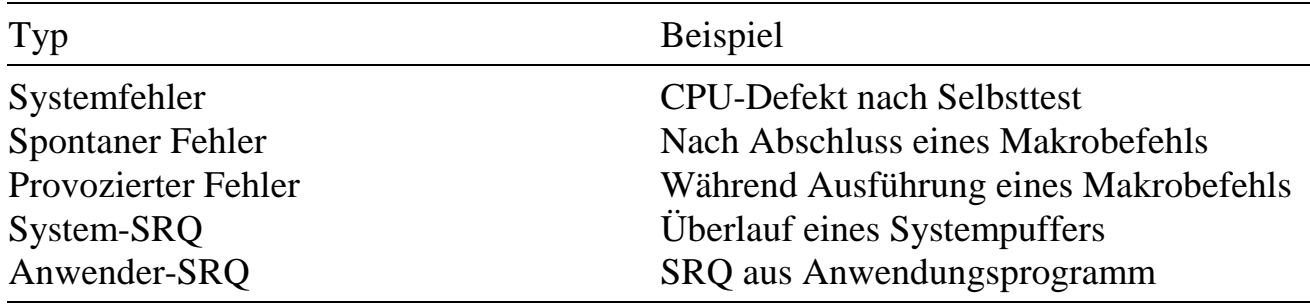

Innerhalb des Betriebssystems auftretende Fehler werden direkt über die PC-Schnittstelle zum PC gesendet, z.B. solche Fehler, die nach dem Einschalten des Systems und beim anschließenden Selbsttest der Karte auftreten.

# **5.2.7. Einige betriebssysteminterne Tasktabellen**

Bei der Installierung eines Programms unter einer Task werden außer Daten- und Parameterbereich auch einige Tabellen angelegt, die für die Verwaltung notwendig sind. Die beiden wichtigsten sind:

Programm-Deskriptor-Tabelle (PDT)

Task-Deskriptor-Tabelle (TDT)

Die Programm-Deskriptor-Tabelle (PDT) ist Teil des Programms, das auf die Karte geladen und unter einer Task installiert wird. Sie wird durch die Installierung nicht verändert, auch das Programm selbst darf sie zur Laufzeit nicht mehr verändern. Es könnte ja z.B. sein, dass dasselbe Programm nochmals unter einer anderen Task installiert wird, dann werden die Informationen auch nochmals benötigt. Außerdem greift das Betriebssystem auch zur Laufzeit auf die Tabelle zu, allerdings nur lesend. Der Aufbau und eine genaue Erklärung der PDT finden Sie in Anhang I.

Die Task-Deskriptor-Tabelle (TDT) ist der jeweiligen Task zugeordnet. Sie enthält praktisch alle Informationen über die Task, über das unter der Task installierte Programm, z.B. auch die Adresse der PDT, und weitere Parameter, die vorwiegend zur Laufzeit benutzt werden. Hier stehen auch die oben erwähnten Schreib- und Lese-Pointer für Zugriffe auf den Datenbereich. Den Aufbau und eine genaue Erklärung der TDT finden Sie in Anhang J.

# **5.2.8. Installierung von Programmen**

Ein Anwendungsprogramm, das von SORCUS auf Diskette geliefert wurde, muss zunächst in das RAM der Karte geladen und anschließend installiert werden. Der Name solcher Programmdateien ist:

> M6Pxxxx.LIB oder M6Pxxxx.EXE

Dabei bedeutet xxxx die Programmnummer zwischen 1 und ffffh (hexadezimal).

Zur komfortablen Installierung der Programme finden Sie auf einer der Originaldisketten, die mit der Multi-COM Karte geliefert wurden, das Hilfsprogramm

**"SNW6"** bzw. **"SNW32".**

Das Programm "SNW6" kann auch von der "AUTOEXEC.BAT" Datei des PC automatisch aufgerufen werden. Es sorgt dann für eine komplette Installierung der gewünschten Programme auf der Karte, beim Einschalten des Systems, ohne dass der Anwender eingreifen muss. Eine ausführliche Beschreibung des PC-Hilfsprogramms finden Sie in Kapitel 4.

Wenn Sie die Programme aus Ihrem eigenen PC-Programm heraus installieren wollen, stehen dafür Funktionen in der PC-Bibliothek "ML6BIB" zur Verfügung. Mehr darüber erfahren Sie in Kapitel 6.

*On-board-Echtzeitprogrammdateien mit der Erweiterung ".EXE" dürfen nicht auf dem PC gestartet werden und umgekehrt für den PC geschriebene Programme nicht auf die Karte geladen werden. In den Kapiteln 7, 8, 9 und 10 finden Sie Angaben dazu, wie Echtzeitprogramme für die Multi-COM erstellt werden.*

Programme im ROM (oder Flash-EPROM) können einfach mit den entsprechenden Bibliotheksbefehlen oder mit SNW6 bzw. SNW32 installiert werden. Außerdem kann eine Liste zu installierender ROM-Programme in ROM bzw. FLASH-EPROM abgelegt werden, die nach dem Einschalten der Multi-COM Karte automatisch abgearbeitet wird.

## **5.3. Installieren eines neuen Betriebssystems**

Nach einem Reset der Karte ist zunächst immer das sogenannte 'Mini-Betriebssystem' im ROM aktiv. Es dient im wesentlichen zum Laden und Aktivieren eines vollständigen Betriebssystems und zu Debugging-Zwecken (z.B. Post-mortem-Analyse nach Programmabsturz). Das Mini-Betriebssystem arbeitet ohne Verwendung von RAM und Interrupts und beherrscht nur einige Makrobefehle.

Neben dem Mini-Betriebssystem enthält das ROM der Karte ein vollständiges Betriebssystem (im folgenden 'ROM-Betriebssystem' genannt), das nach einem Reset erst aktiviert werden muß. Aus Geschwindigkeitsgründen wird dieses Betriebssystem vom ROM ins RAM kopiert und dann gestartet. Das Aktivieren geschieht in der Regel durch die Angabe eines entsprechenden Parameters im Resetbefehl der Bibliotheken bzw. von SNW6. Alternativ kann (per Jumper auf St3) das Mini-Betriebssystem veranlasst werden, nach einem Reset automatisch das ROM-Betriebssystem zu starten.

Das Betriebssystem der Multi-COM Karte kann statt aus dem ROM auch vom PC aus ins RAM der Karte geladen werden. Auf diese Weise sind z.B. Updates ohne Eingriff in die Hardware möglich. Auch dieser Vorgang kann sehr einfach und schnell mit dem Resetbefehl der Bibliotheken und von SNW6 (unter Angabe des Namens einer Datei, die ein Betriebssystem enthält) erledigt werden. Wenn das Betriebssystem läuft, besteht kein Unterschied, ob es aus dem ROM oder vom PC geladen wurde. Die Bibliotheken enthalten Funktionen, mit denen ermittelt werden kann, welcher Typ und welche Version des Betriebssystems aktuell auf der Karte läuft.

Der Name der Betriebssystemdatei enthält Versionsinformationen und ist wie folgt aufgebaut:

ML6-za.nnR Neues Betriebssystem  $(z = Zahl 2 \text{ bis } 9 \text{ (Version)}$ , a = Buchstabe A bis Z (Revision), nn = lfd. Nr. des Betriebssystems)

Das Programm SNW6 bietet die Möglichkeit, bei einem Reset in einer Installationsdatei (in der M6DEVICE-Zeile) oder einem interaktiven Reset (z.B. [CTRL]+[F10]) das jeweils aktuellste Betriebssystem zu laden. Dazu muss als Name "ML6-??.??R" angegeben werden. SNW6 durchsucht dann beim Reset das "OSX"-Verzeichnis (wird beim Installieren der Originaldisketten erstellt) und das Verzeichnis, in dem "SNW6.EXE" steht, nach dem aktuellsten Betriebssystem. Ein neues Betriebssystem muss also nur in eines dieser Verzeichnisse kopiert werden (vorzugsweise in das "OSX"-Verzeichnis).

# **5.4. Aufbau des RAM-Bereichs der Karte**

Das Betriebssystem residiert immer in den unteren 64 KByte. Die Interrupt-Vektor-Tabelle beginnt ab Adresse 0 und belegt 1 KByte. Nach einem Hardware-Reset und der Aktivierung des Betriebssystems können Sie die Grenzen des noch freien RAM von der Karte lesen. Die Grenzen stehen im Parameterbereich des Betriebssystems, also der Task 0 (siehe Kapitel 5.5 oder Anhang K). Es werden immer physikalische 32-Bit-Adressen geliefert, als untere Grenze wird zur Zeit 0001 0000h gemeldet. Wenn ein Programm auf die Karte geladen und installiert wird, wird die untere bzw. obere Grenze des freien RAM entsprechend der Größe des Programms und gegebenenfalls der Größe des Parameter- und Datenbereichs der gerade installierten Task verändert, also nach oben verschoben. Auch bestimmte Aktionen des Betriebssystems belegen zusätzlich etwas Speicherplatz.

Bei der aktuellen Version des Betriebssystems, das meistens im Real Mode arbeitet, wird von den Anwendungsprogrammen erwartet, dass sie ebenfalls im Real Mode arbeiten. Nur die unteren 1 MByte des Speichers können also z.Zt. für Programme genutzt werden. Datenbereiche können auch im darüber hinausgehenden Bereich liegen (je nach Speicherausbau z.B. bis 34 MByte).

# **5.5. Parameterbereich des Betriebssystems**

Das Betriebssystem selbst ist ebenfalls eine Task auf der Karte: Task 0. Damit stehen alle Taskbefehle auch für den Zugriff auf die Strukturen des Betriebssystems zur Verfügung. Das Betriebssystem hat dementsprechend auch einen eigenen Parameterbereich, der teilweise auch für den Anwender von Interesse sein kann. Auch hier nicht erklärte bzw. reservierte Parameter dürfen auf keinen Fall verändert werden.

In der folgenden Tabelle bedeutet in der Spalte "Typ":

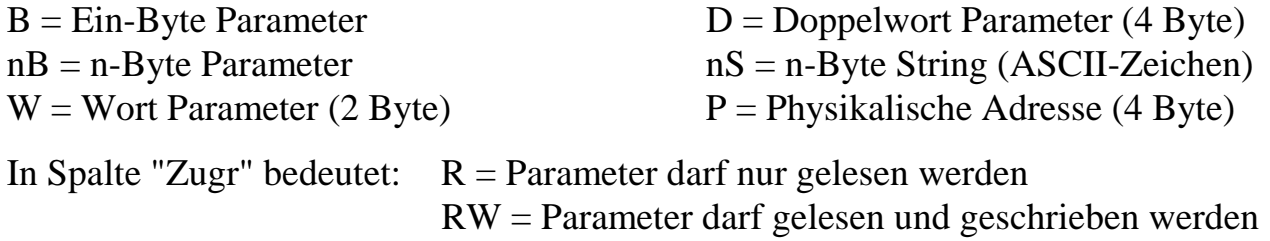

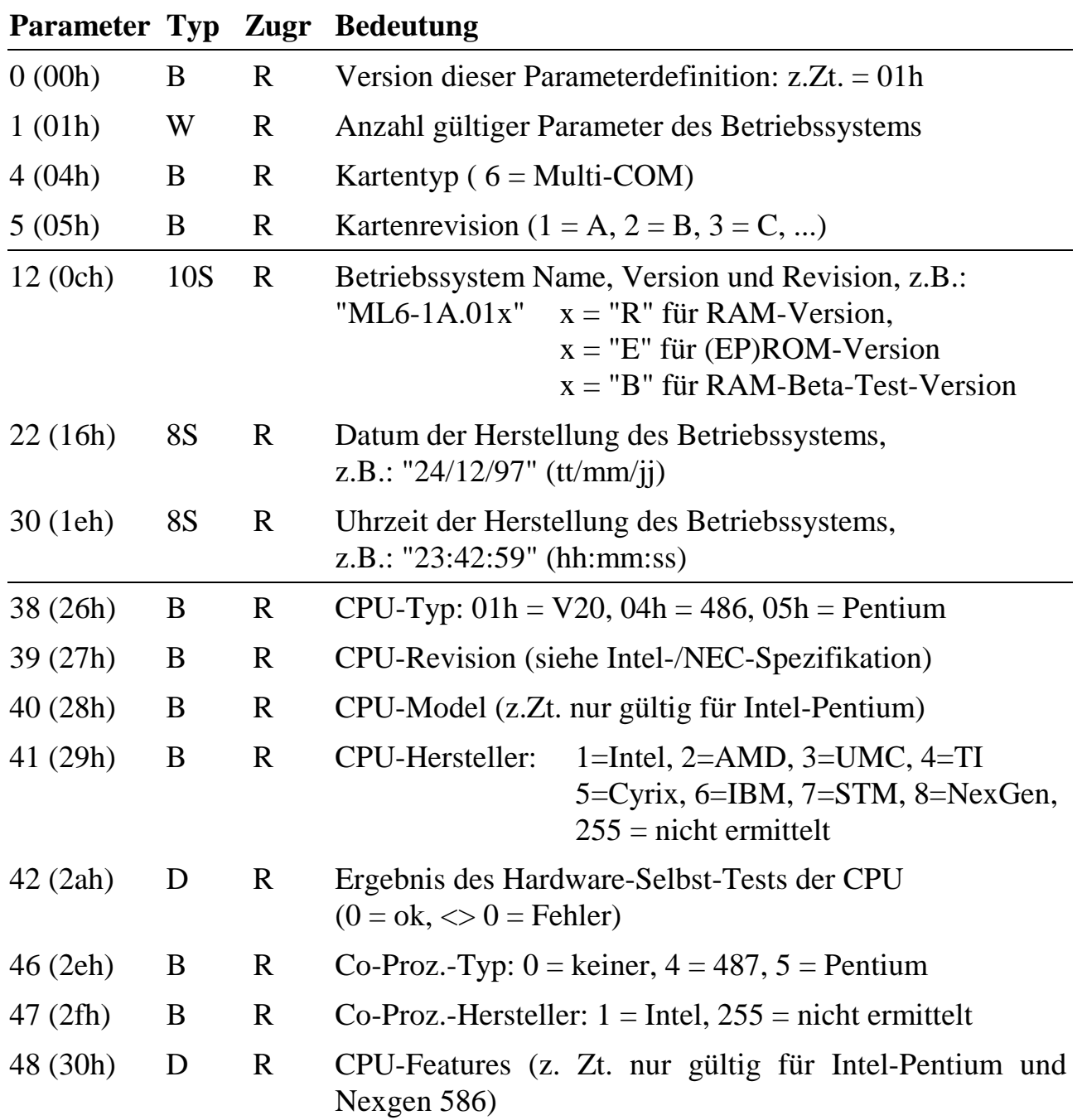

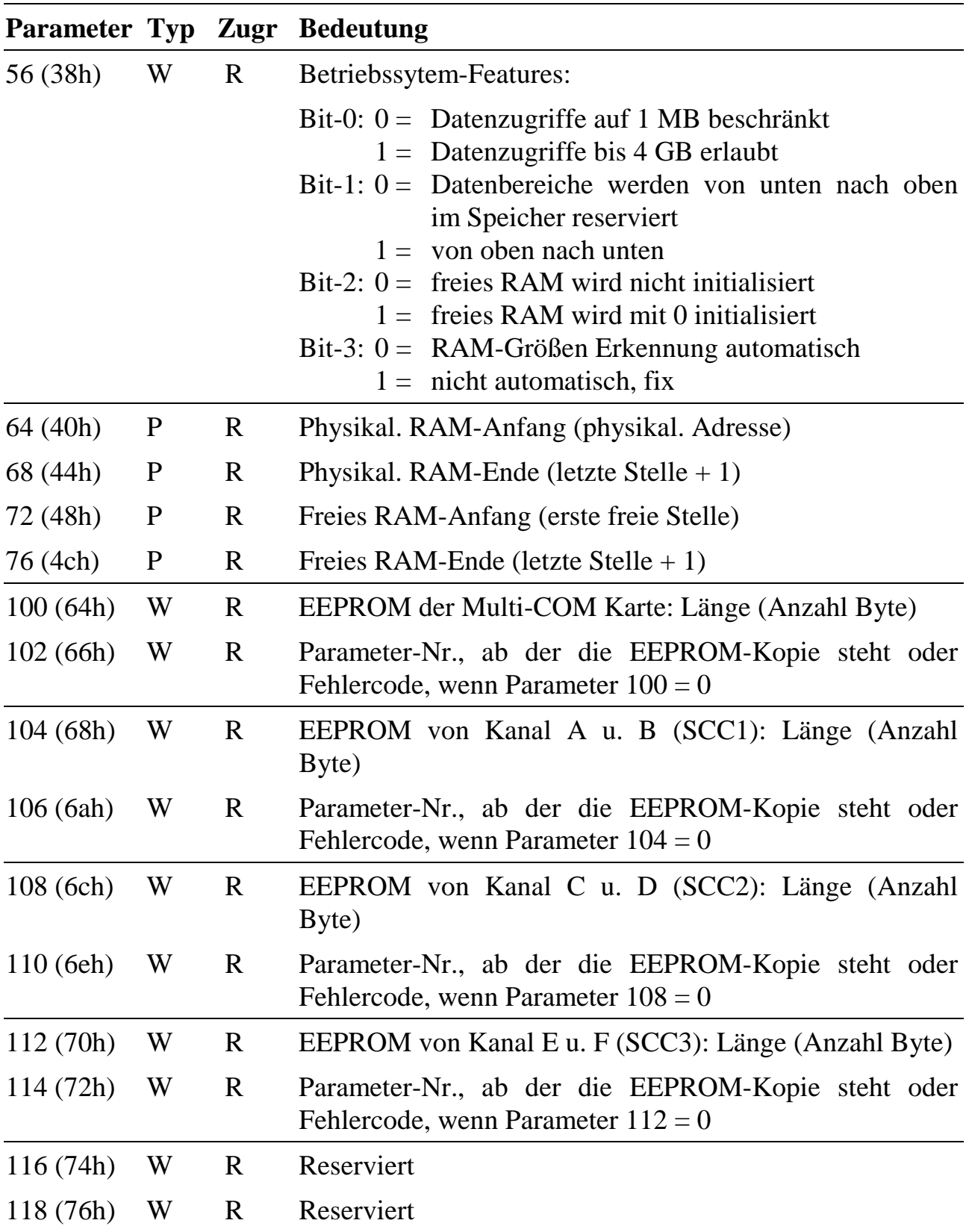

l

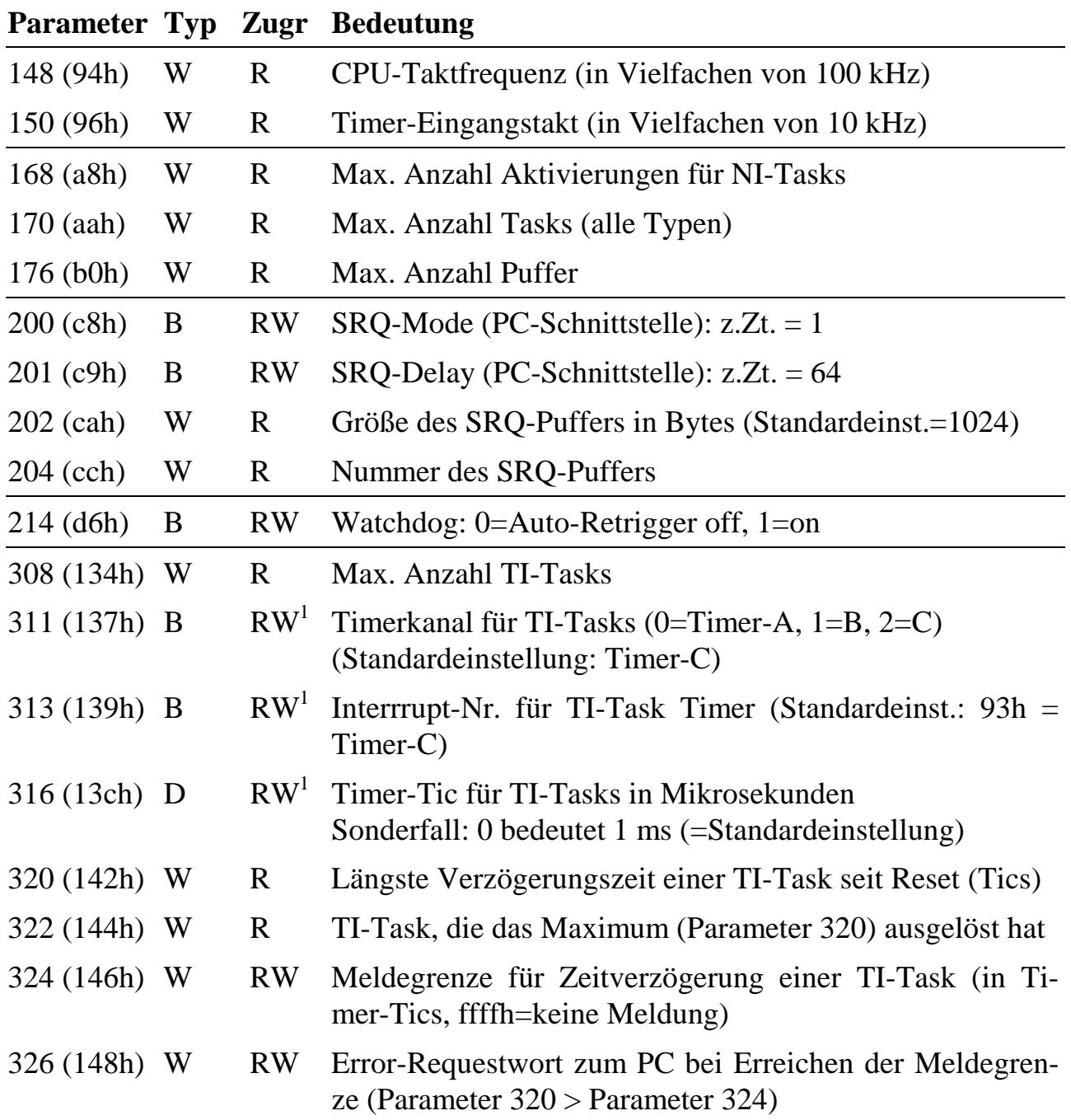

<sup>&</sup>lt;sup>1</sup> Die Parameter für TI-Tasks können nur vor der ersten Installierung einer TI-Task eingestellt werden, spätere Einstellungen sind wirkungslos.

*Notizen*

# **6. PC-Hochsprachenbibliotheken**

Die Hochsprachenbibliotheken wickeln auf der PC-Seite die Kommunikation zwischen PC und der Multi-COM Karte ab. Sie enthalten Prozeduren und Funktionen, deren hauptsächliche Aufgabe es ist, das Multi-Tasking-Betriebssystem der Multi-COM Karte über Makrobefehle anzusprechen. Es stehen Bibliotheken für die PC-Betriebssysteme DOS, Windows 3.x, Windows NT und Windows 95) zur Verfügung. Die Bibliotheken sind für die Programmiersprachen C (Borland und Microsoft), Pascal (Borland Pascal) und Delphi im Lieferumfang enthalten.

Die Bibliothek ML6BIB enthält auch Funktionen für die Initialisierung der Multi-COM Karte und für die Fehlerbehandlung. Sie unterstützt bis zu acht Multi-COM Karten in einem PC und gestattet das Arbeiten mit PC-Interrupt-Auslösung durch die Multi-COM Karten.

Bei der Durchführung von Makrobefehlen werden unzulässige Zeitüberschreitungen (Timeout) festgestellt und die Integrität der Antworten auf die Makrobefehle wird überprüft. Die Fehlerbehandlung erfolgt in einer vom Benutzer programmierbaren Fehlerbehandlungsroutine.

### **6.1. Voraussetzungen für die Verwendung**

Achten Sie darauf, dass Sie die Multi-COM Karte unter der richtigen Basisadresse (Werkseinstellung 380h) ansprechen. Die Betriebssystemversion der Multi-COM muss größer oder gleich ML6-1A.01E (ROM-Betriebssystem) bzw. ML6-1A.01R (ladbares Betriebssystem) sein. Die Bibliothek (ML6BIB) muss Version 2.A.000 oder höher aufweisen. Bei Versionen größer 2.A.000 lesen Sie bitte auch die Datei **README.DOC**.

#### **6.2. PC-Betriebssysteme**

In den folgenden Abschnitten werden Informationen zur Benutzung der Bibliothek unter verschiedenen PC-Betriebssystemen gegeben.

Wird im folgenden auf Compiler verwiesen, so wird dabei bewusst auf die Versionsangabe verzichtet. Die jeweils aktuell unterstützten Compilerversionen finden Sie in den betriebssystemspezifischen README-Dateien.

In diesen Dateien ist auch festgehalten, welche Dateien für die jeweiligen Compiler eingebunden werden müssen.

Beispielprogramme für die verschiedenen Betriebssysteme finden Sie auf den mitgelieferten Disketten.

Für C-Compiler sind folgende Bezeichner (mit #define) definiert:

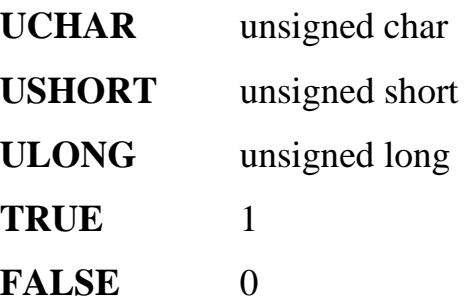

Als Zeiger für Fehlerbehandlung und Benutzer-Service-Routine sind die Typen **ERROR\_PROC\_P** und **SERVICE\_PROC\_P** deklariert.

Für Pascal-Compiler ist folgender Typ definiert:

 $str80 = STRING[80]$ 

## **6.2.1. MS DOS**

#### **Programmiersprache C**

Die Bibliothek wurde mit den C-Compilern von Borland, Microsoft und Watcom getestet.

Als Code-Modell muss **large** eingestellt sein. Alle Funktionen sind '**far pascal**' deklariert.

Die Benutzer-Fehlerbehandlungs-Funktion und die Benutzer-Interrupt-Service-Funktion, die von Ihnen deklariert werden, müssen ebenfalls mit den Modifizierern '**far pascal**' versehen werden.

Für die Programmierung der Benutzer-Service-Funktion und der Benutzer-Fehlerbehandlungs-Funktion beachten Sie bitte die Hinweise auf Seite 6-51.

#### **Programmiersprache Pascal**

Die Bibliothek wurde mit dem Pascal-Compiler von Borland getestet.

Für die Programmierung der Benutzer-Service-Funktion und der Benutzer-Fehlerbehandlungs-Funktion beachten Sie bitte die Hinweise auf Seite 6-51.

# **6.2.2. Windows 3.x**

Für Windows 3.x steht die DLL WML6BIB.DLL zur Verfügung, welche von den verschiedenen Compilern benutzt wird. Die Aufrufkonvention der Funktionen ist **far pascal**. Zur Laufzeit eines Programms muß auf diese DLL zugegriffen werden können.

Die Bibliothek wurde mit den C-Compilern von Borland, Microsoft und Watcom und den Compilern Borland Pascal und Borland Delphi getestet.

Für die Programmierung der Benutzer-Service-Funktion und der Benutzer-Fehlerbehandlungs-Funktion beachten Sie bitte die Hinweise auf Seite 6-51.

### **6.2.3. Windows 95**

Für Windows 95 steht die DLL **MLXW32.DLL** zur Verfügung. Sie setzt auf dem Gerätetreiber **MLXDRV.VXD** auf. Zur Laufzeit eines Programms muß der Treiber installiert sein und auf die DLL muß zugegriffen werden können.

Der Gerätetreiber muß in das Treiberverzeichnis von Windows 95 kopiert und in der Registrierdatenbank installiert werden. Dazu wird ein Installierungsprogramm mitgeliefert. Informationen über dieses Programm finden Sie im Verzeichnis '\ml6\win95' in der Datei 'readme.wri'.

*Parallele Zugriffe auf die Karte können nur aus 32-Bit-Programmen erfolgen. Benutzen ein 16-Bit-Programm (DOS, Windows 3.x) und ein 32-Bit-Programm (Windows 95) gleichzeitig die Karte, so führt dies zu Kommunikationsfehlern.*

Die Bibliothek wurde mit den C-Compilern von Microsoft und Borland und mit Borland Delphi getestet.

### **6.2.4. Windows NT und 98**

Für Windows NT bzw. 98 steht die DLL **MLXW32BIB.DLL** zur Verfügung. Sie setzt auf dem Gerätetreiber **MLXDRV.SYS** auf. Zur Laufzeit eines Programms muss der Gerätetreiber installiert sein und auf die DLL muss zugegriffen werden können.

Für DOS- und Windows-3.x-Anwendungen steht unter Windows NT der Virtuelle Gerätetreiber **MLXVDD.DLL** zur Verfügung.

Beide Treiber müssen in das Treiberverzeichnis von Windows NT kopiert und in der Registrierdatenbank installiert werden. Dazu wird ein Installierungsprogramm mitgeliefert. Informationen über dieses Programm finden Sie im Verzeichnis '\ml6\winnt' in der Datei 'readmed.wri'.

*Parallele Zugriffe auf die Karte können nur aus 32-Bit-Programmen erfolgen. Benutzen ein 16-Bit-Programm (DOS, Windows 3.x) und ein 32-Bit-Programm (Windows NT) gleichzeitig die Karte, so führt dies zu Kommunikationsfehlern.*

Die Bibliothek wurde mit den C-Compilern von Microsoft und Borland und mit Borland Delphi getestet.

### **6.3. Bibliotheksfunktionen**

# **6.3.1. Funktionen zur Initialisierung**

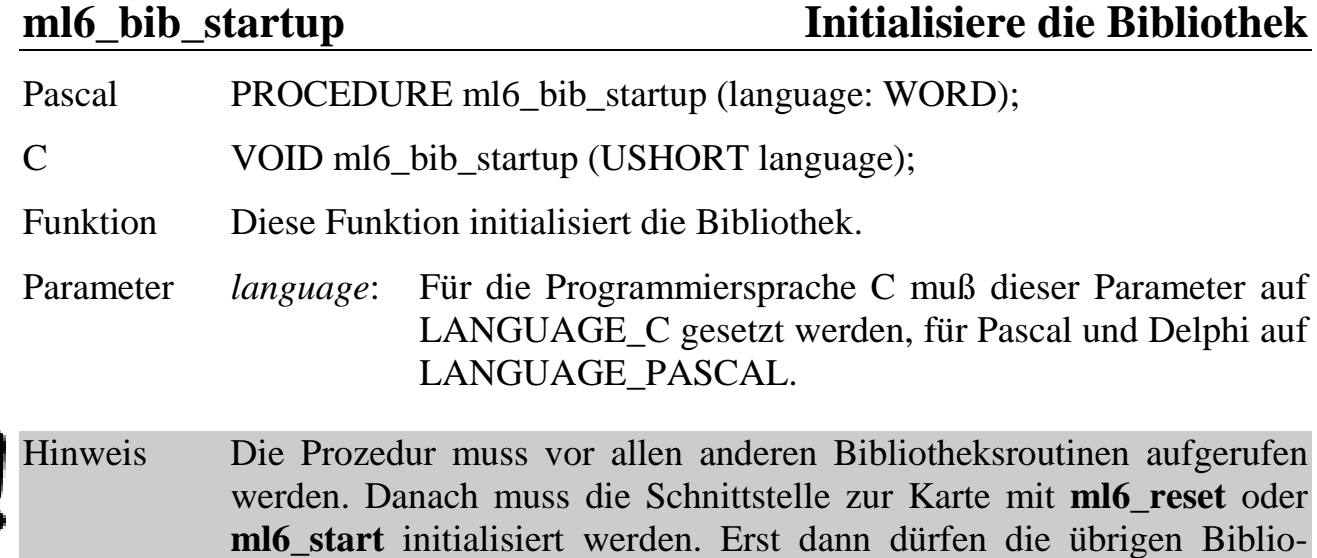

theksroutinen verwendet werden.

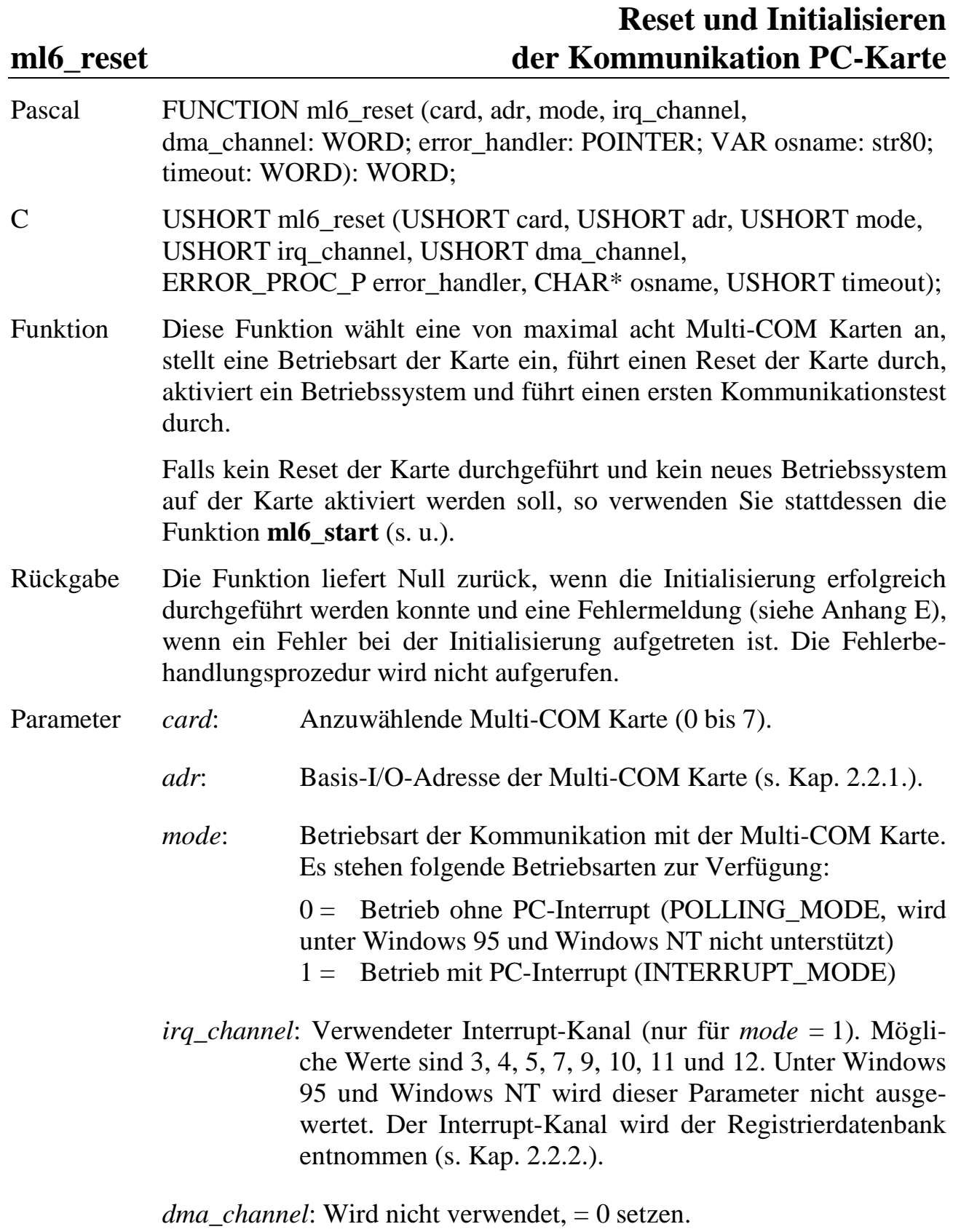

- *error\_handler*: Adresse der Fehlerbehandlungsprozedur. Weitere Informationen zur Fehlerbehandlung finden Sie ab Seite 6- 51.
- *osname*: Name des nach Reset zu aktivierenden Betriebssystems. Wenn als Name 'ROM' angegeben ist, wird das Betriebssystem aus dem EPROM aktiviert. Mit 'MINI' wird ein ebenfalls im EPROM befindliches Minimal-Betriebssystem aktiviert, dass lediglich für Debugging-Zwecke benötigt wird. Alle anderen Namen werden als Name einer Betriebssystemdatei interpretiert, die geladen werden soll. Der String kann die Laufwerksbezeichnung (z. B. C:) und einen vollständigen Pfadnamen enthalten.
- *timeout*: Wartezeit in Zehntelsekunden. Wenn die Multi-COM innerhalb dieser Zeit nicht erwartungsgemäß reagiert, wird ein Fehler gemeldet.

# **ml6\_start Initialisiere die Kommunikation PC-Karte**

- Pascal FUNCTION ml6\_start (card, adr, mode, irq\_channel, dma\_channel: WORD; error\_handler: POINTER; timeout: WORD): WORD;
- C USHORT ml6\_start (USHORT card, USHORT adr, USHORT mode, USHORT irq\_channel, USHORT dma\_channel, ERROR\_PROC\_P error\_handler, USHORT timeout);
- Funktion Diese Funktion kann ebenso wie **ml6\_reset** zur Initialisierung der Kommunikation verwendet werden, nur dass kein Reset durchgeführt und kein Betriebssystem geladen wird. Alle Programme und das zur Zeit aktivierte Betriebssystem bleiben also unverändert.

Parameter siehe **ml6\_reset**.

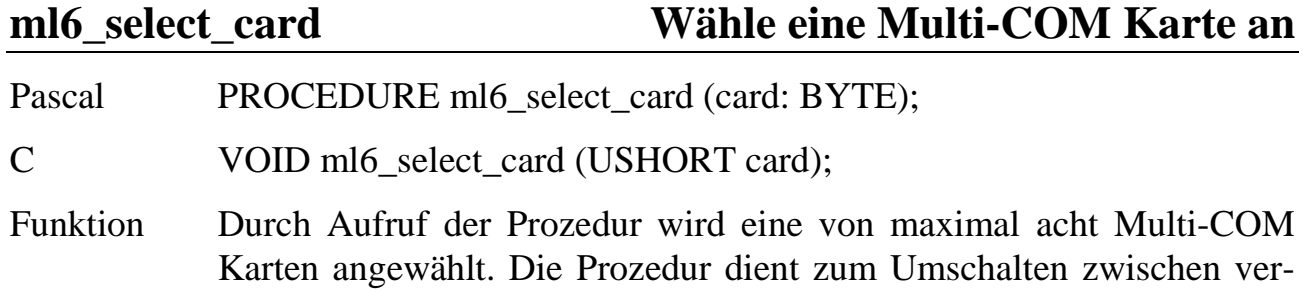

schiedenen Multi-COM Karten. Alle nachfolgend aufgerufenen Bibliotheksaufrufe beziehen sich dann auf die angewählte Karte. Die Anwahl einer Karte innerhalb der Benutzer-Service-Routine wird automatisch von der Bibliothek vorgenommen, **ml6\_select\_card** ist hier nicht erforderlich.

Parameter *card*: Nummer der Karte (0 bis 7).

#### **ml6\_exit\_card Melde eine Karte ab**

Pascal PROCEDURE ml6 exit card (card: BYTE);

C VOID ml6\_exit\_card (USHORT card);

Funktion Diese Prozedur sollte aufgerufen werden, wenn die angegebene Karte innerhalb Ihres Programms nicht mehr angesprochen wird. Die Prozedur maskiert unter anderem den verwendeten PC-Interrupt-Kanal. Erst nach einem erneuten Aufruf von **ml6\_start** oder **ml6\_reset** kann die Karte wieder angesprochen werden. Vor Beendigung des Programms muß für jede mit **ml6\_start** oder **ml6\_reset** angesprochene Karte diese Prozedur aufgerufen werden (siehe auch **ml6\_exit**).

Parameter *card*: Nummer der Karte (0 bis 7).

# **ml6\_exit Beende die PC-Kommunikation mit der Karte**

Pascal PROCEDURE ml6\_exit;

C VOID ml6\_exit (VOID);

Funktion Diese Prozedur kann alternativ zu **ml6\_exit\_card** am Programmende aufgerufen werden. Sie ruft für alle verwendeten (initialisierten) Karten einmal die Prozedur **ml6\_exit\_card** auf.

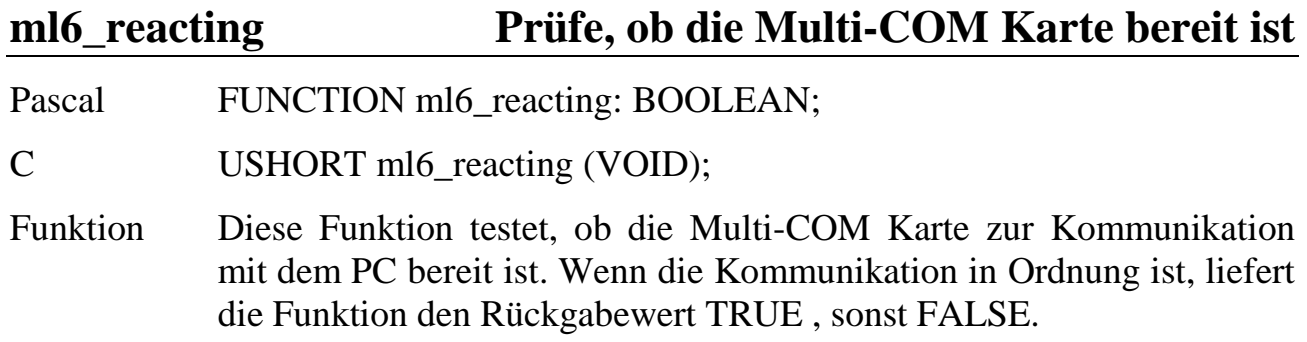

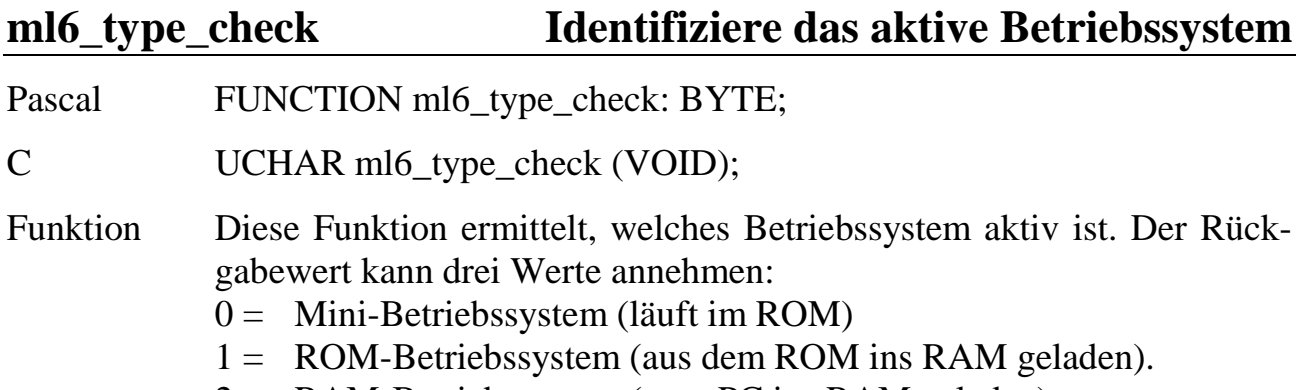

2 = RAM-Betriebssystem (vom PC ins RAM geladen).

# **ml6\_prog\_in\_rom Prüfe, ob Echtzeit-Programm im ROM ist**

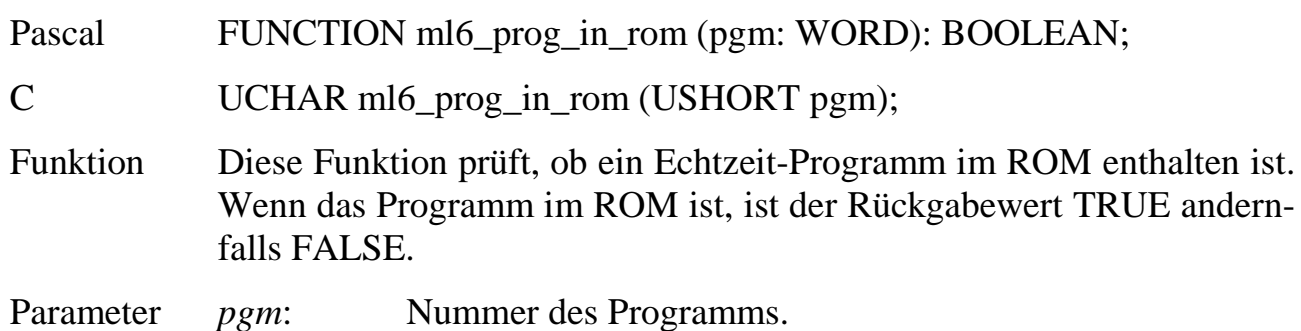

# **ml6\_get\_selected\_card Ermittle Nr. der angewählten Karte**

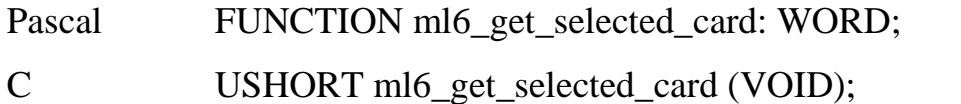

Funktion Diese Funktion liefert die aktuell angewählte Kartennummer.

# **Ermittle den Versionsml6\_get\_lib\_version und Datecode der Bibliothek**

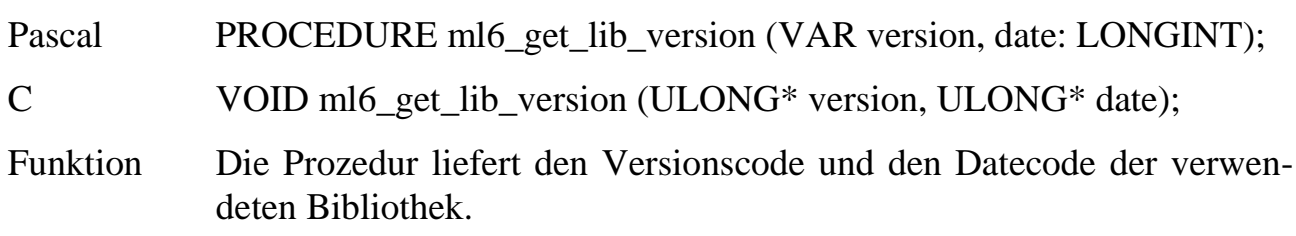

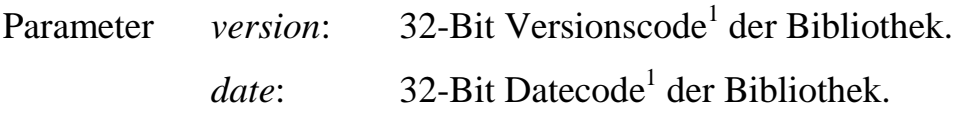

# **Ermittle den Versionsml6\_get\_osx\_version und Datecode des Betriebssystems**

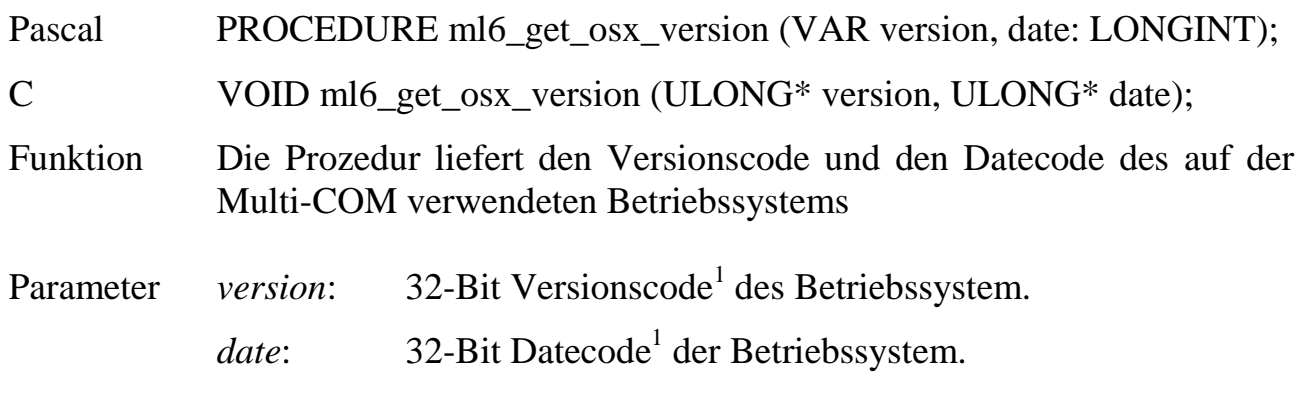

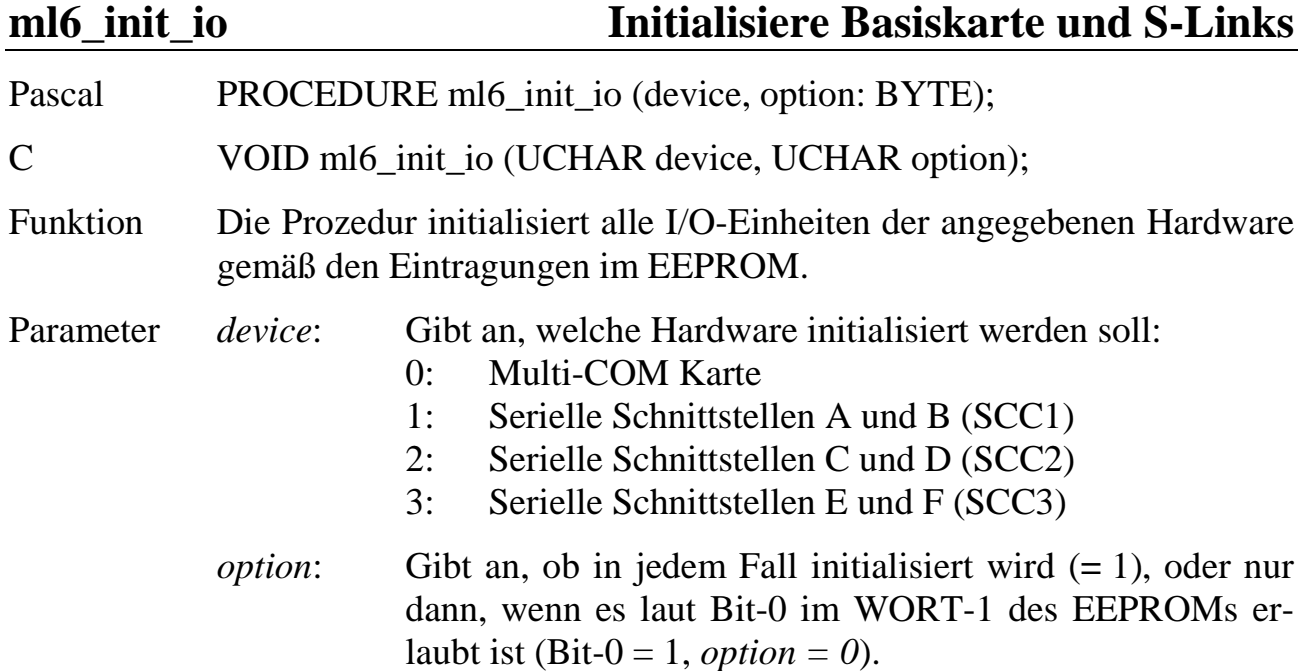

 **6**

 $\overline{a}$ 

<sup>&</sup>lt;sup>1</sup> Bedeutung der Codes siehe Kapitel 6.4.

**ml6\_change\_timeout Ändere den Timeout-Wert**

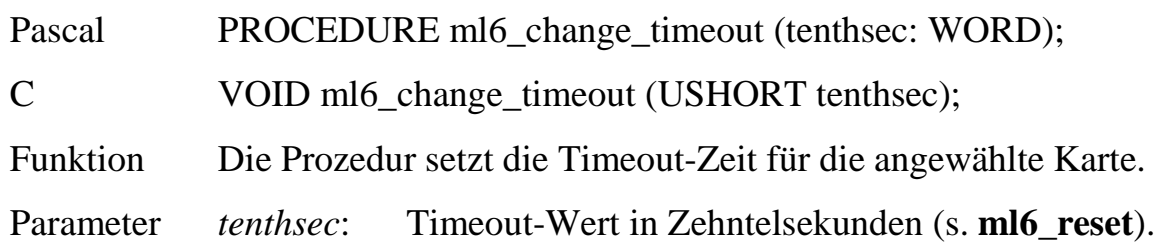

# **6.3.2. Laden von Echtzeitprogrammen auf die Multi-COM**

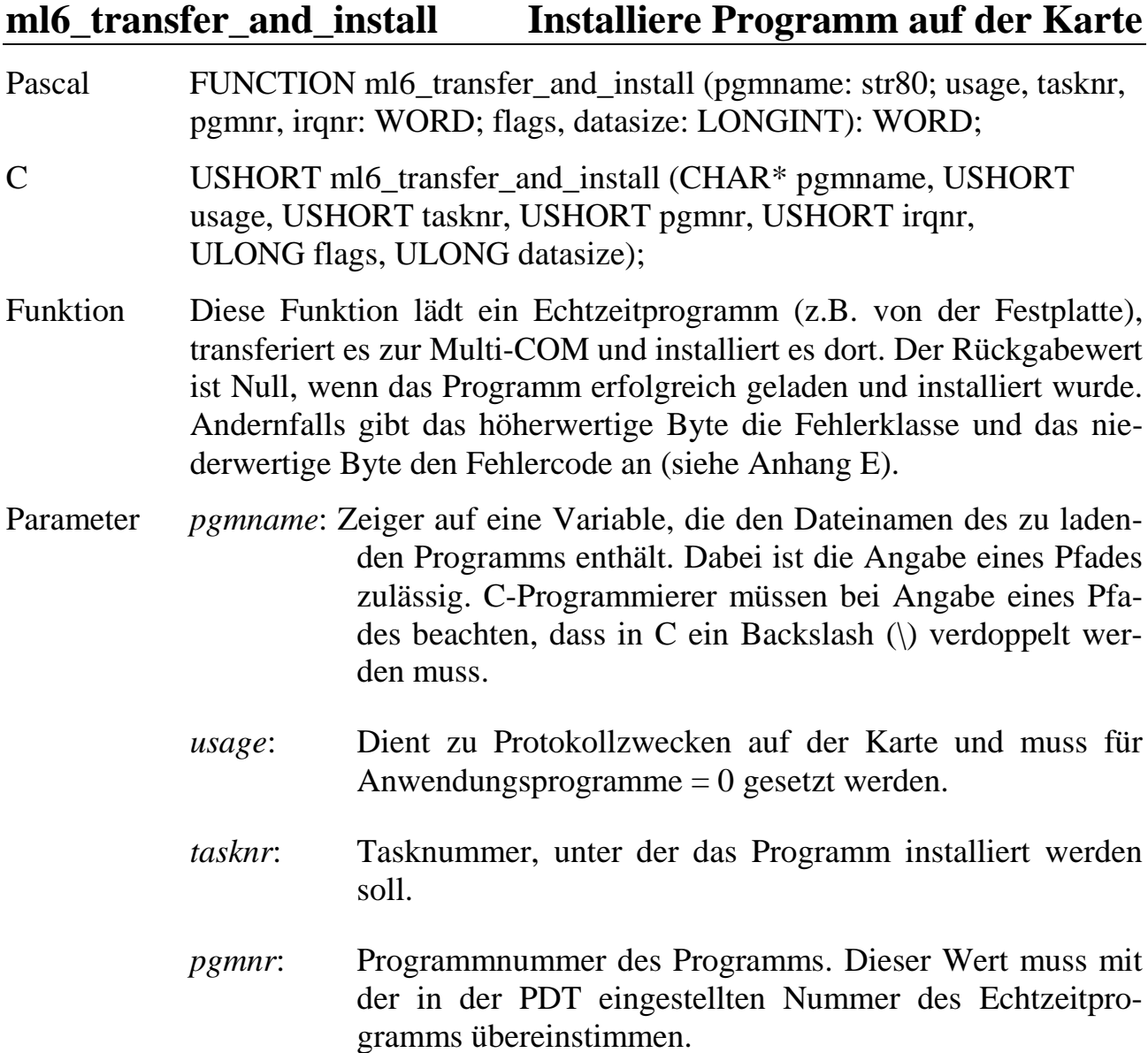

- *irqnr*: Interrupt, den das Programm nutzen soll (nur für DI- und II-Tasks).
- *flags*: Dieser Parameter spezifiziert Installationsoptionen, die der nachfolgenden Tabelle zu entnehmen sind. Das Flag kann einfach gebildet werden, indem die aus der Spalte Wert ermittelten Zahlen der gewünschten Optionen addiert werden.
- *datasize*: Dieser Parameter gibt an, wie groß der Datenbereich der Task sein soll.
- Hinweis Tasktyp (in *flags*), Interruptnummer und Datenbereichsgröße werden in der Regel von den Echtzeitprogrammen in der PDT mit Werten vorbesetzt. Ein Echtzeitprogramm kann durch entsprechende Flags in der PDT erzwingen, dass diese Einstellungen verwendet werden, unabhängig von den bei **ml6\_transfer\_and\_install** übergebenen Werten. Sofern es das Echtzeitprogramm zulässt, kann der Installierungsbefehl Tasktyp und Interruptnummer einstellen (*flags* Bit-3 = 1) oder die vom Programm voreingestellten Werte übernehmen (*flags* Bit-3 = 0). Die Größe des Datenbereichs kann der Installierungsbefehl - wiederum nur wenn es das Echtzeitprogramm zulässt - aus drei Angaben in der PDT auswählen (minimaler Datenbereich, maximaler Datenbereich und Datenbereichsgröße) oder mit *datasize* frei bestimmen (*flags* Bits 9 und 10).

Die Bedeutung des Parameters *flags*:

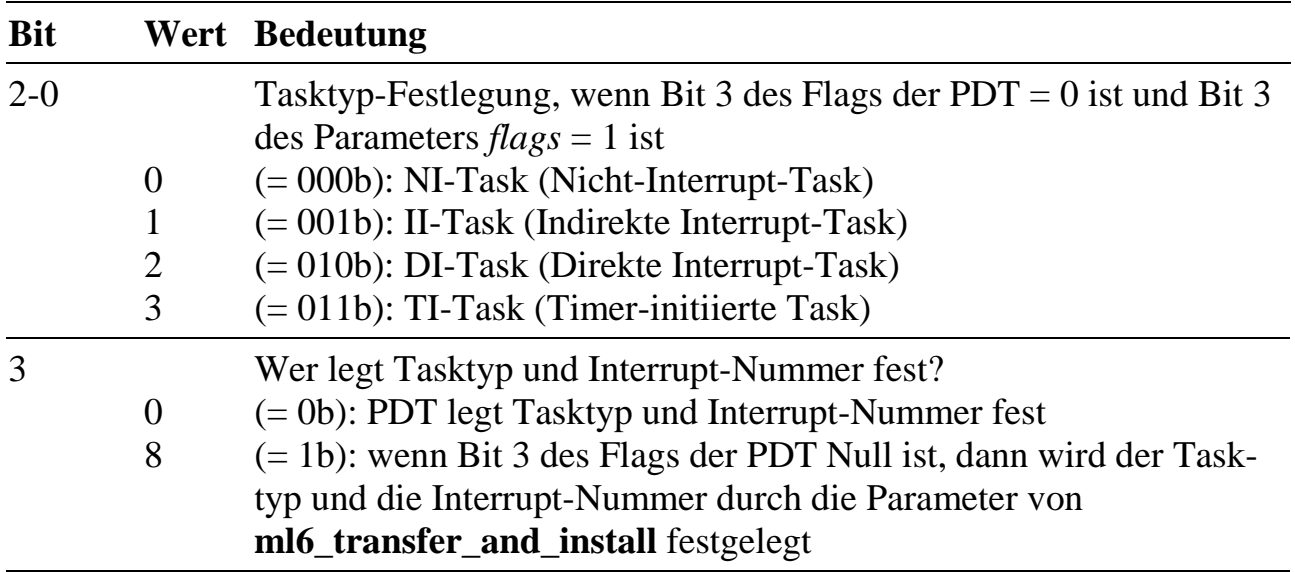

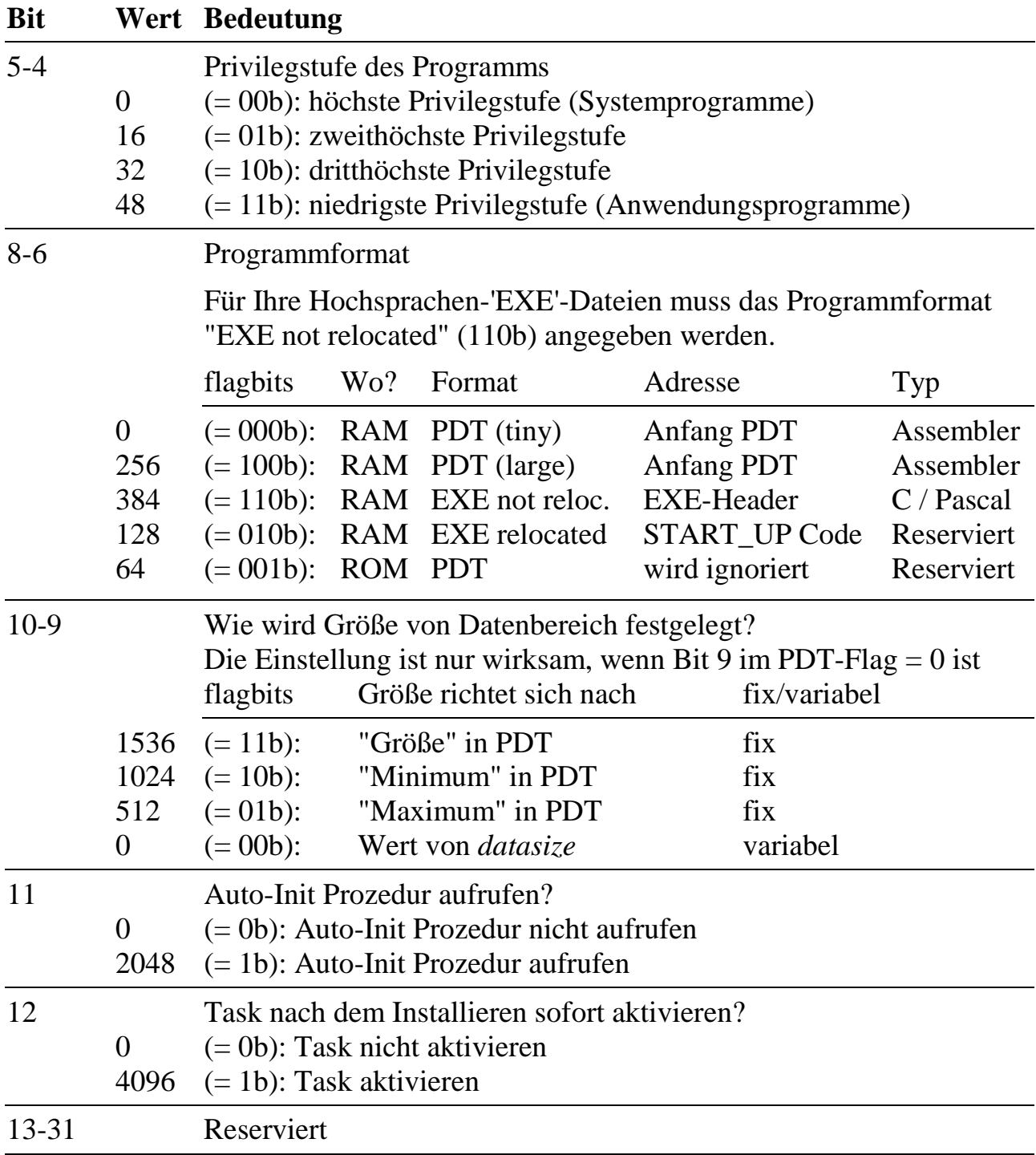

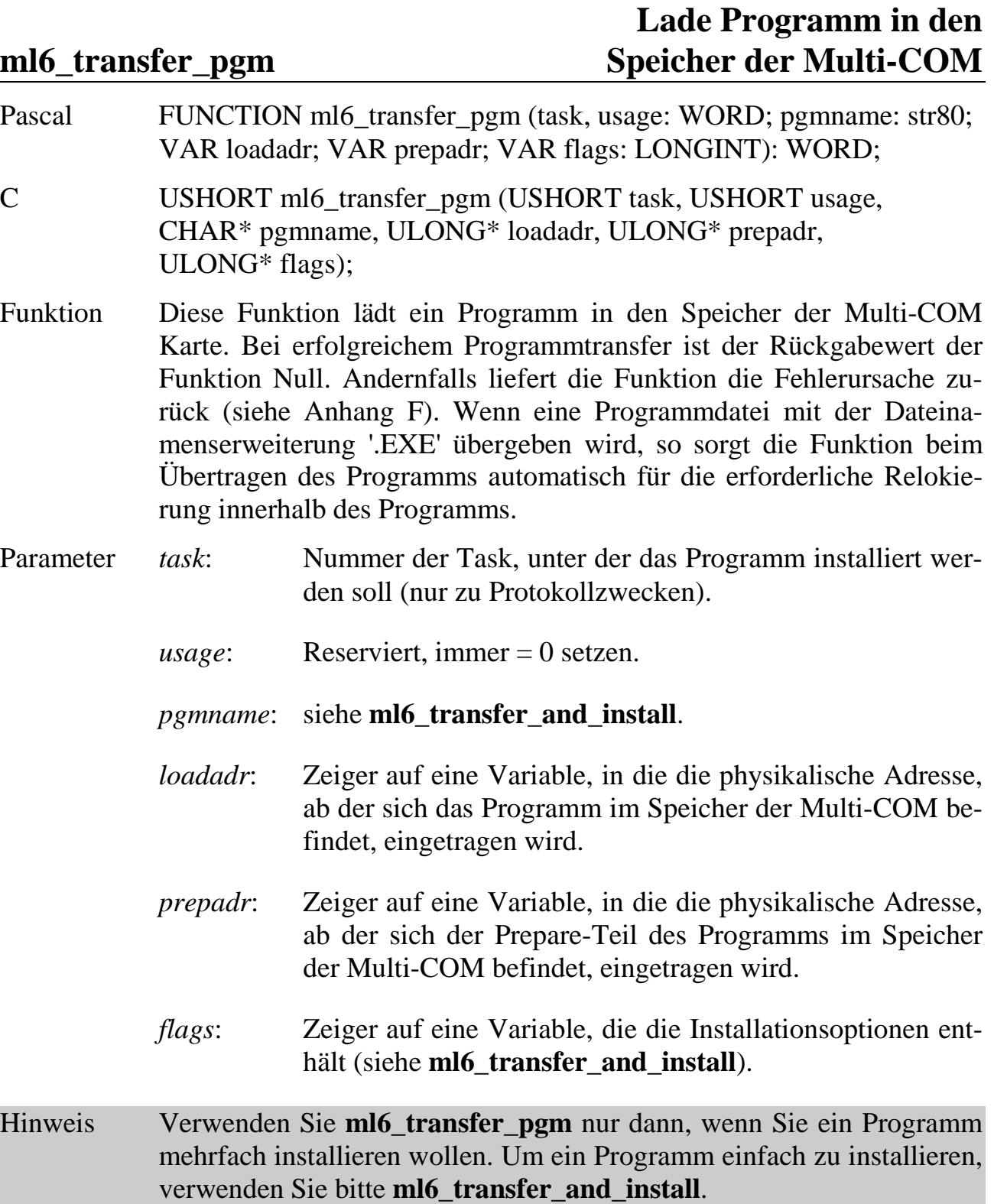

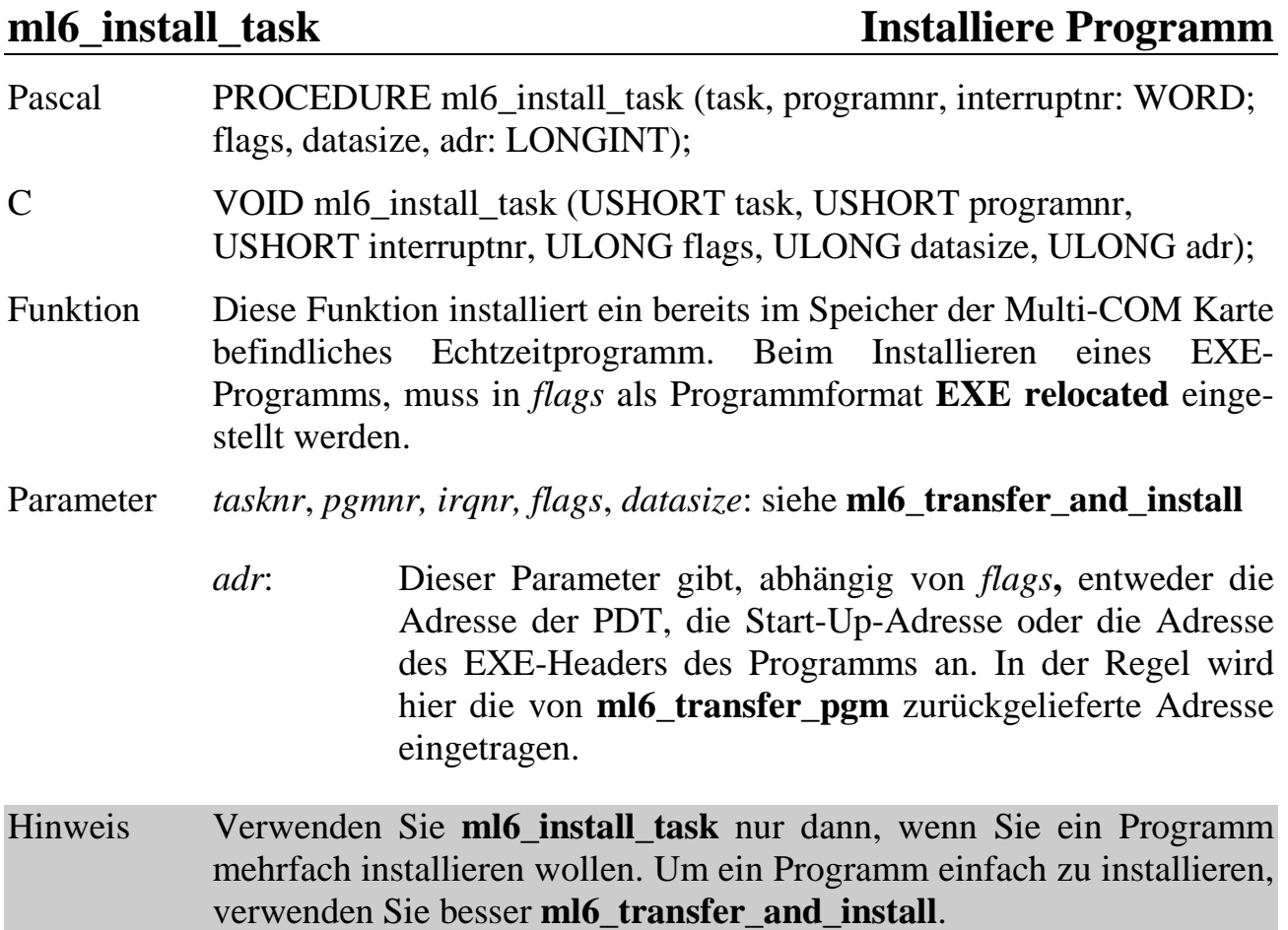

# **6.3.3. Taskbefehle**

Die meisten der in den folgenden Kapiteln beschriebenen Funktionen enthalten den Parameter *task*. Dieser spezifiziert die Nummer, unter der das Betriebssystem auf der Multi-COM Karte das zugehörige Echtzeitprogramm verwaltet.

# **6.3.3.1. Taskinformationen abfragen**

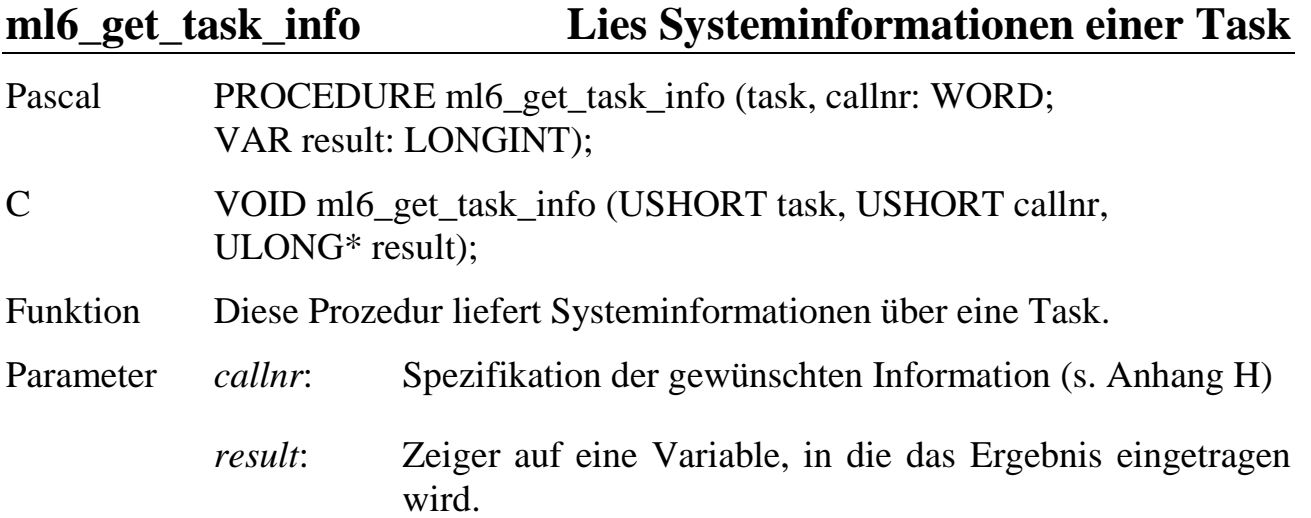

**ml6\_get\_task\_status Ermittle, ob Task aktiviert ist**

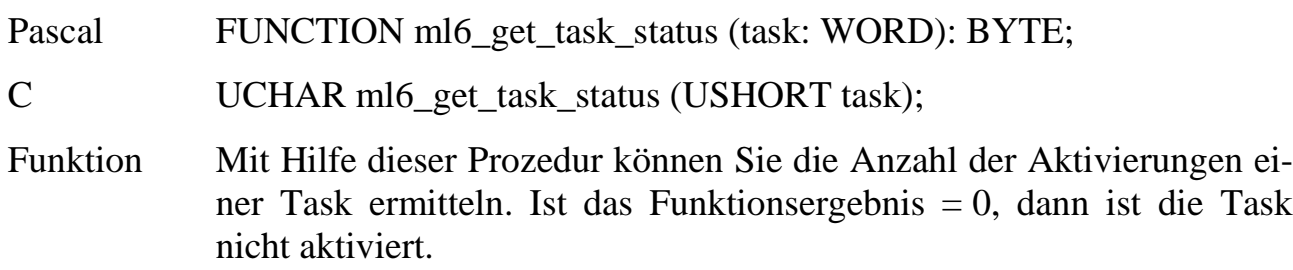

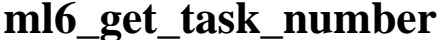

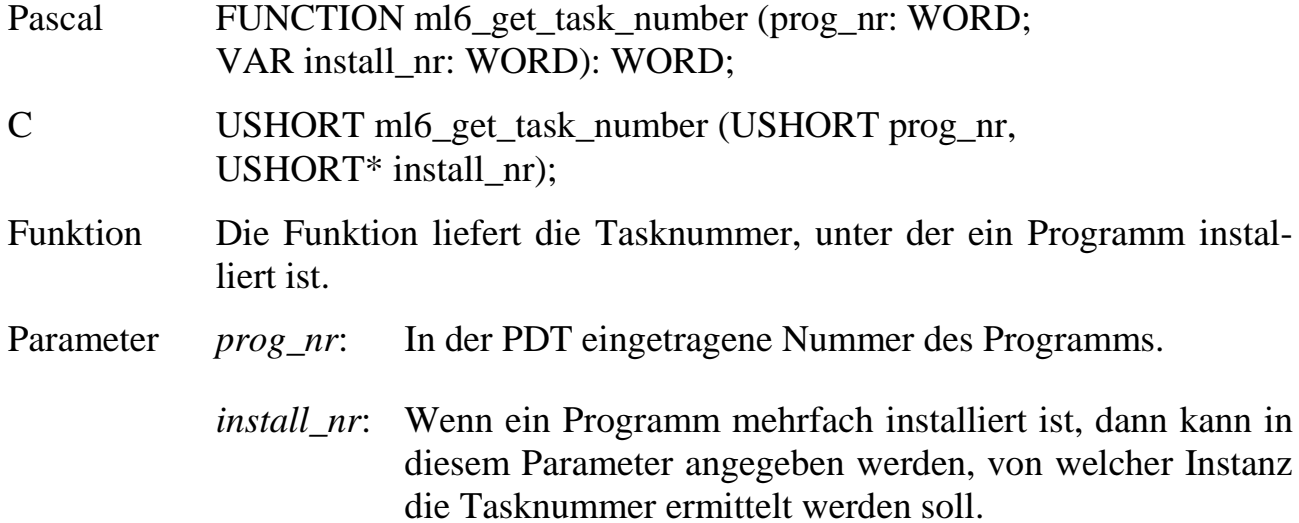

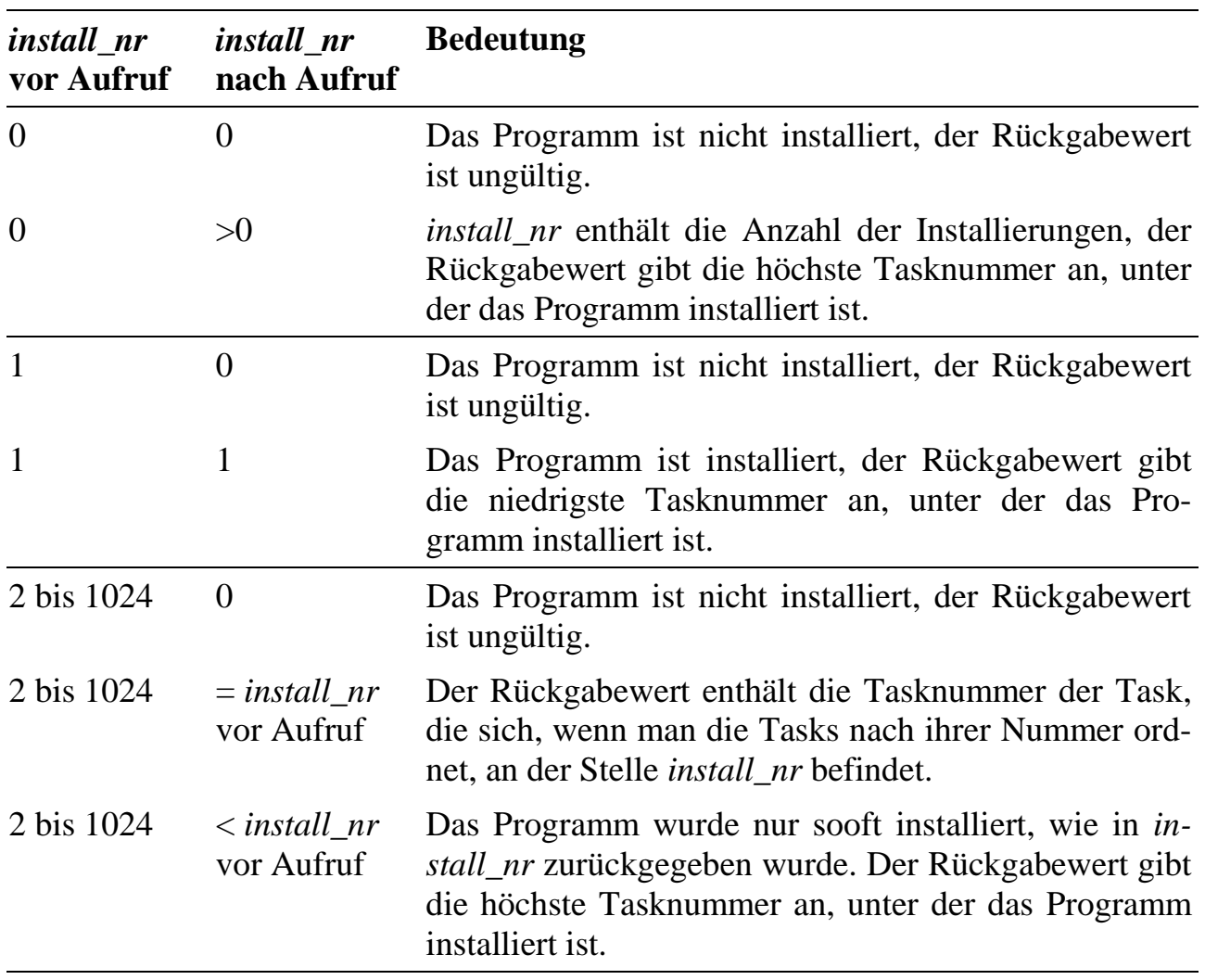

# **ml6\_get\_int\_task Ermittle Tasktyp und -nummer**

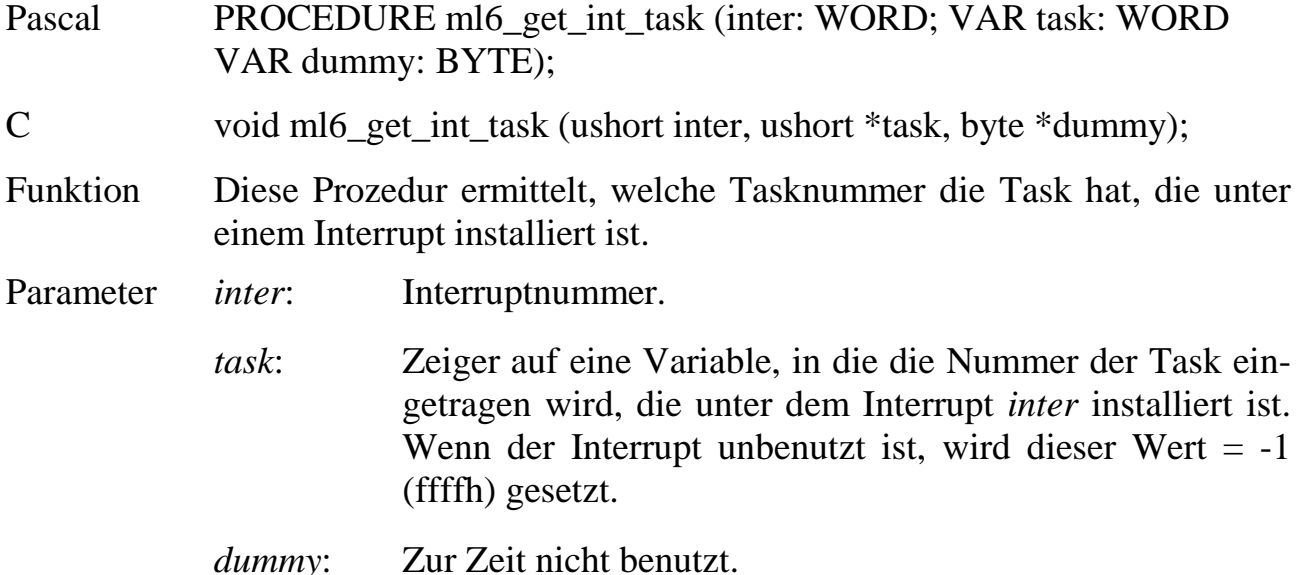

### **ml6\_get\_pgm\_installed Ermittle Programmnummer einer Task**

Pascal FUNCTION ml6\_get\_pgm\_installed (task: WORD): WORD;

C USHORT ml6\_get\_pgm\_installed (USHORT task);

Funktion Diese Funktion liefert die in der PDT eingetragene Nummer des Programms zurück, das unter der Tasknummer installiert ist. Wenn das Funktionsergebnis = 0 ist, dann ist kein Programm installiert.

### **6.3.3.2. Tasks aktivieren und deaktivieren**

**ml6\_wakeup\_task Aktiviere eine Task** 

- Pascal PROCEDURE ml6\_wakeup\_task (task: WORD);
- C VOID ml6\_wakeup\_task (USHORT task);
- Funktion Diese Prozedur aktiviert eine Task. NI-Tasks können auch mehrfach aktiviert werden, wodurch sie gegenüber einfach aktivierten Tasks häufiger aufgerufen werden. Bei Interrupt-Tasks (DI- und II-Tasks) wird der zugehörige Interrupt demaskiert. Für TI-Tasks gibt es eine eigene Aktivierungsroutine (**ml6\_wakeup\_ti\_task**).

# **ml6\_sleep\_task Deaktiviere eine Task**

Pascal PROCEDURE ml6\_sleep\_task (task: WORD); C VOID ml6\_sleep\_task (USHORT task); Funktion Diese Prozedur deaktiviert eine Task. Eine mehrfach aktivierte NI-Task muss auch mehrfach wieder deaktiviert werden. Der Befehl bricht eine laufende Task ab, ein gerade laufender Aufruf einer Task wird aber ordnungsgemäß beendet. Bei Interrupt-Tasks (DI- und II-Tasks) wird der zugehörige Interrupt maskiert.

**ml6\_wakeup\_ti\_task Aktiviere eine TI-Task**

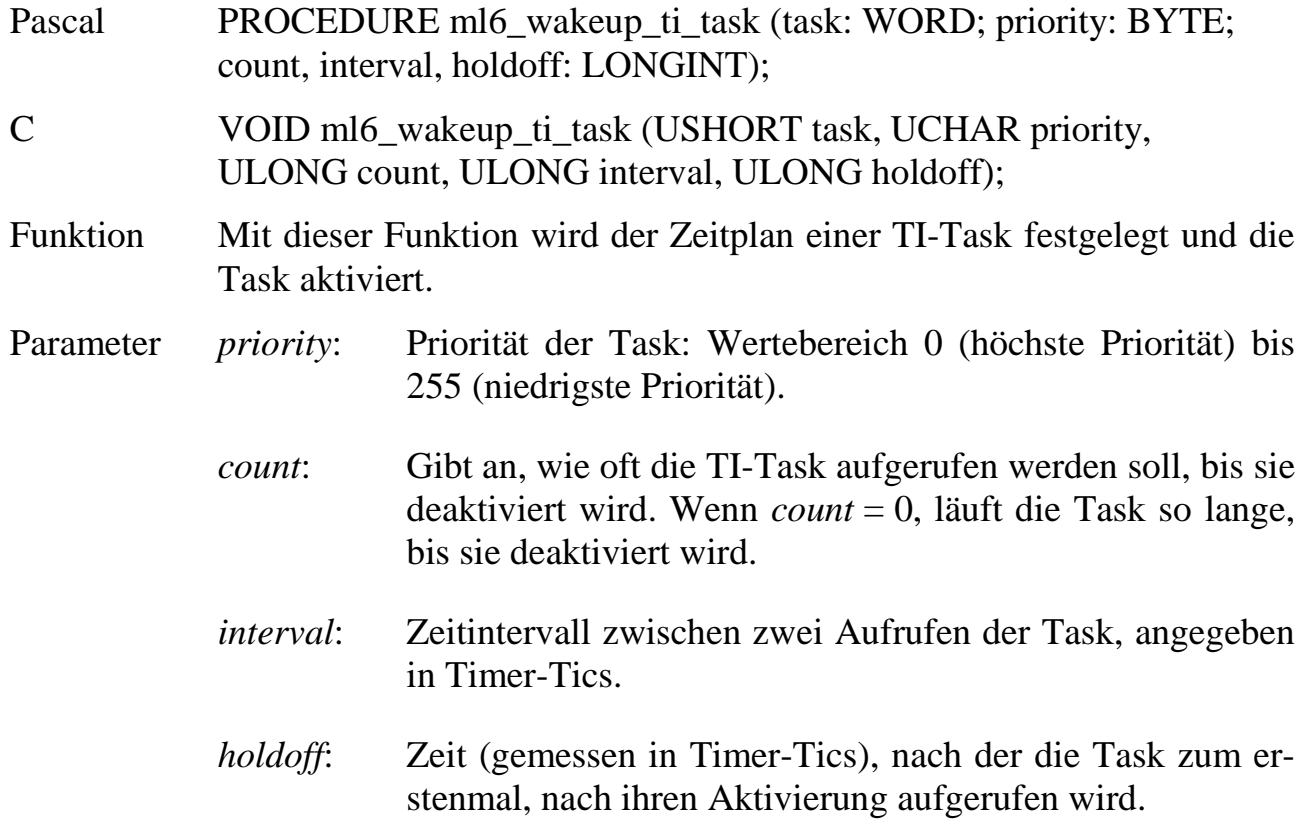

# **6.3.3.3. Taskfunktionen aufrufen**

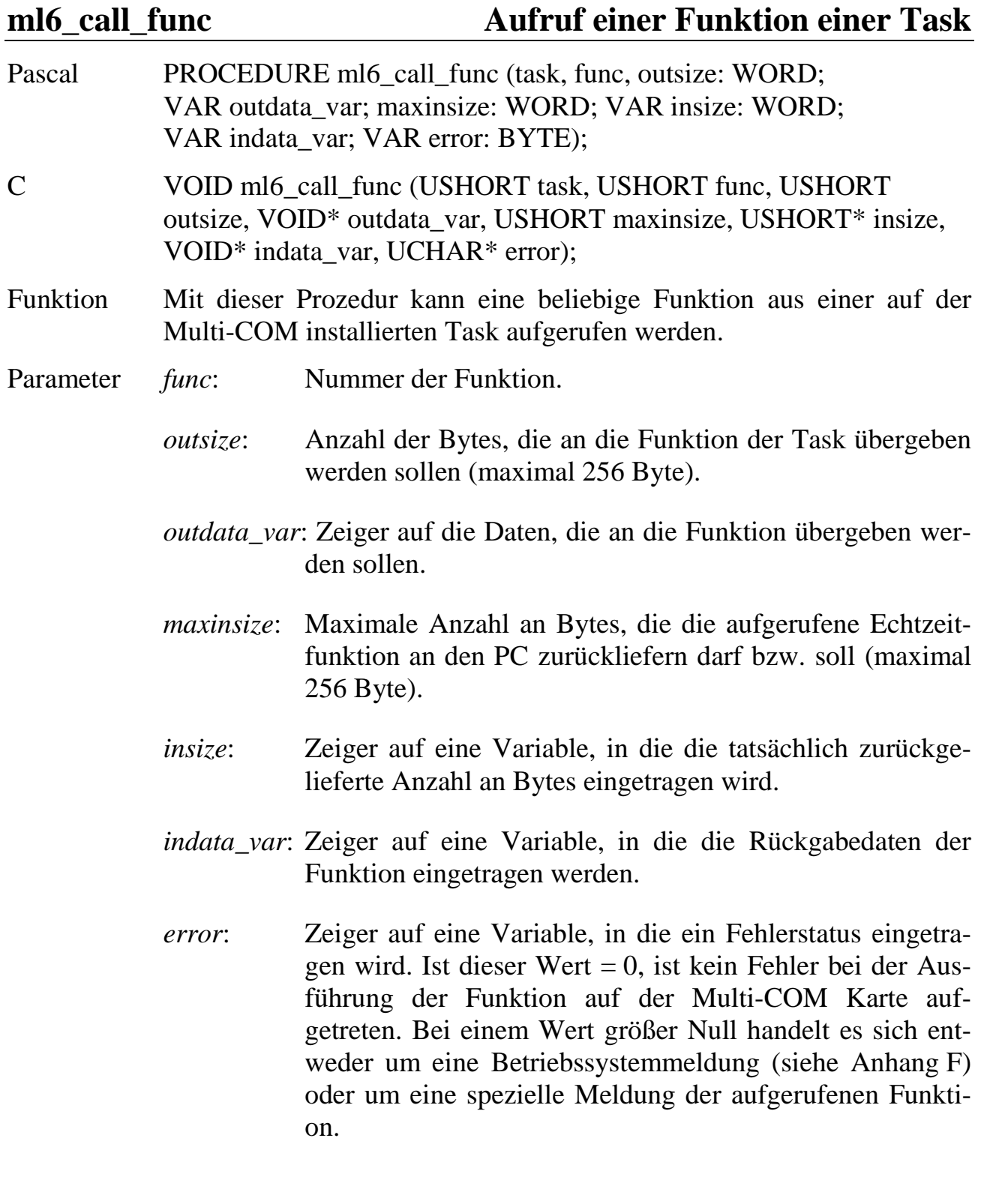
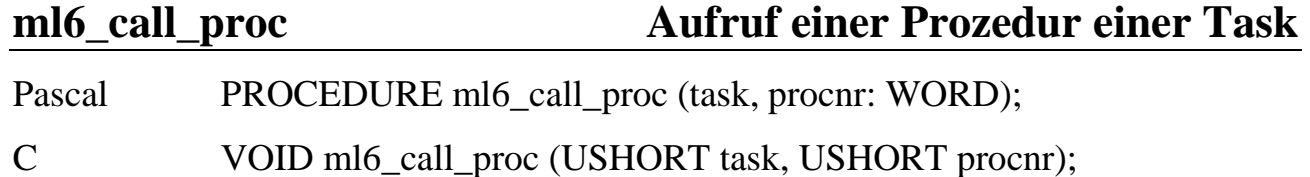

Funktion Diese Prozedur ist ein Sonderfall der Prozedur **ml6\_call\_func**: Es werden keine Daten an die aufgerufene Prozedur übergeben oder von ihr übernommen.

Parameter *procnr*: Nummer der Prozedur.

### **6.3.4. Zugriff auf den Parameterbereich einer Task**

Zugriffe auf Variablen im Parameterbereich einer Task erfolgen immer unter Angabe ihrer Adresse (relativ zum Anfang des Parameterbereichs, gezählt in Byte). Diese wird bei allen nachfolgenden Bibliotheksfunktionen im Parameter *start* angegeben. Sollen Parameter als Block gelesen oder geschrieben werden, spezifiziert dieser Wert den ersten zu lesenden oder zu schreibenden Parameter.

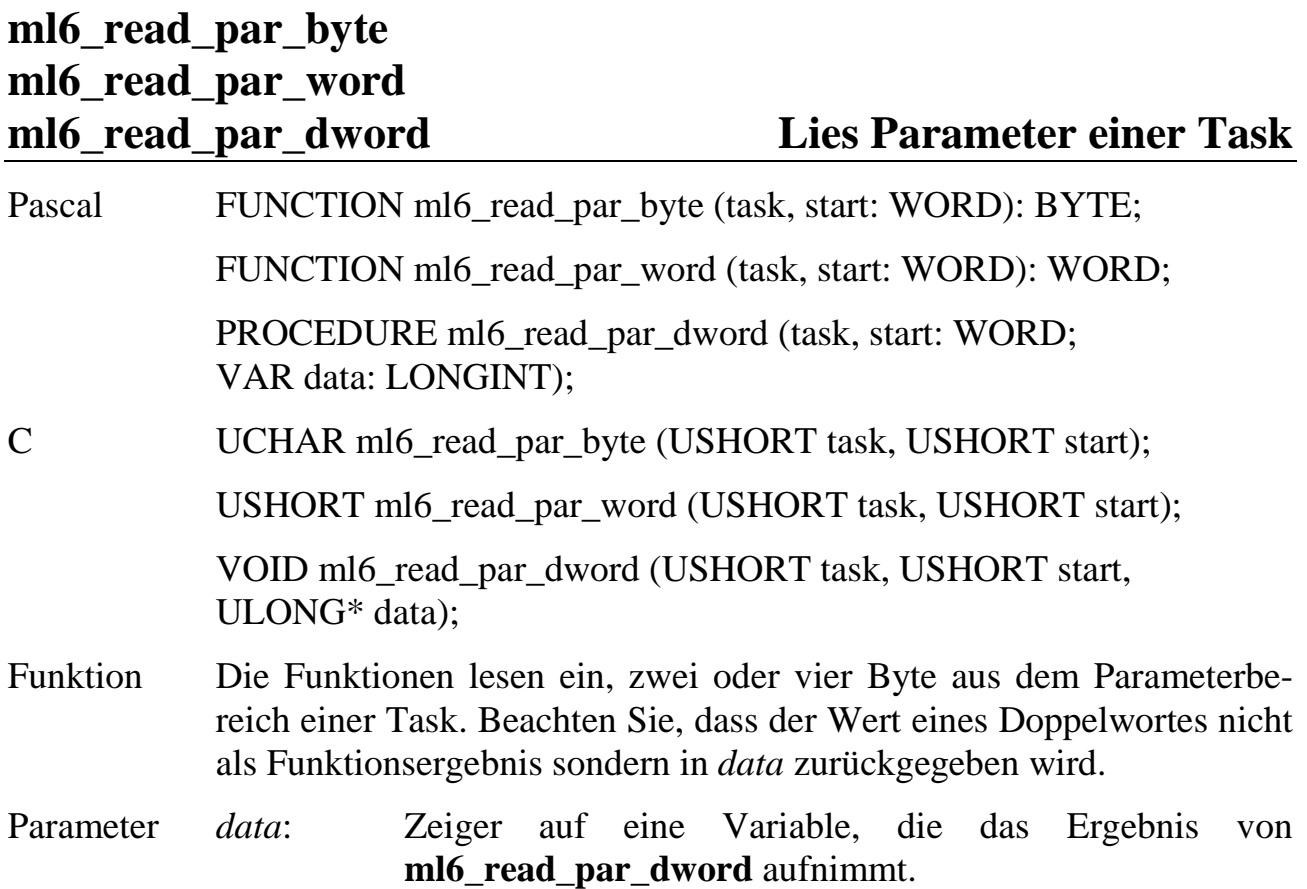

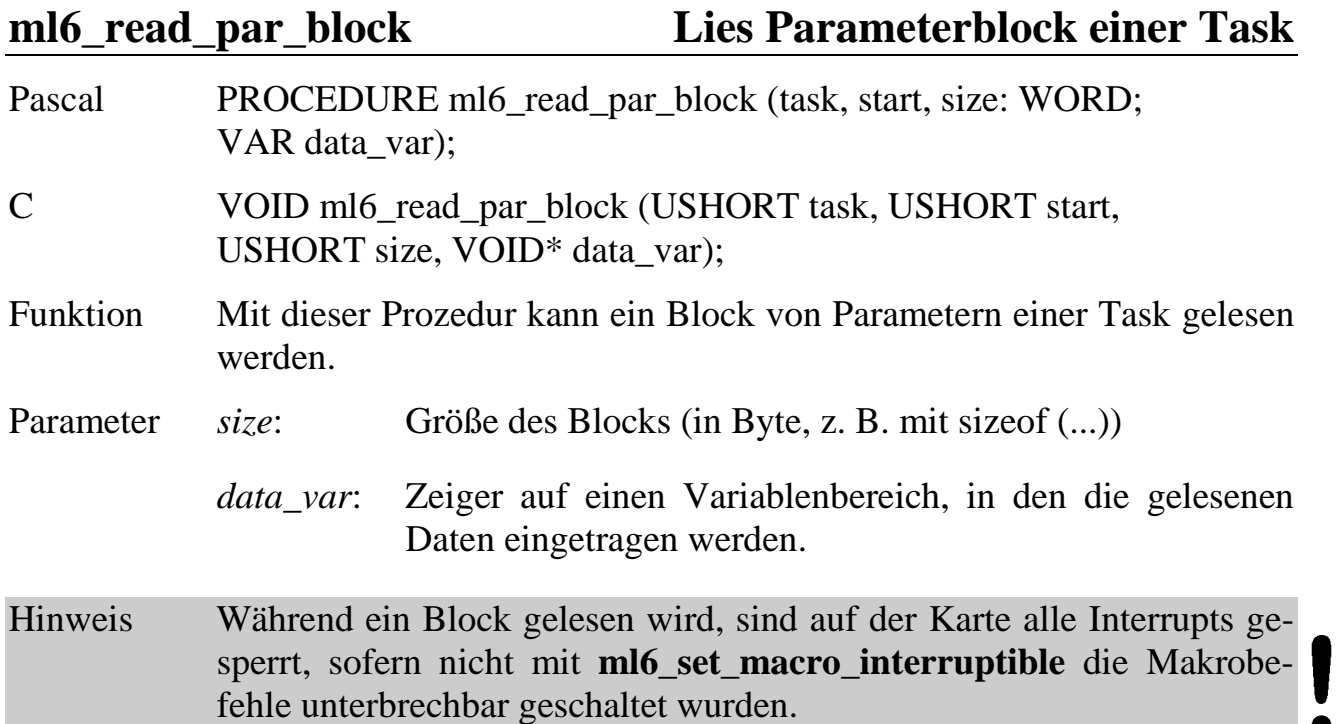

# **ml6\_write\_par\_byte ml6\_write\_par\_word ml6\_write\_par\_dword Schreibe Parameter einer Task**

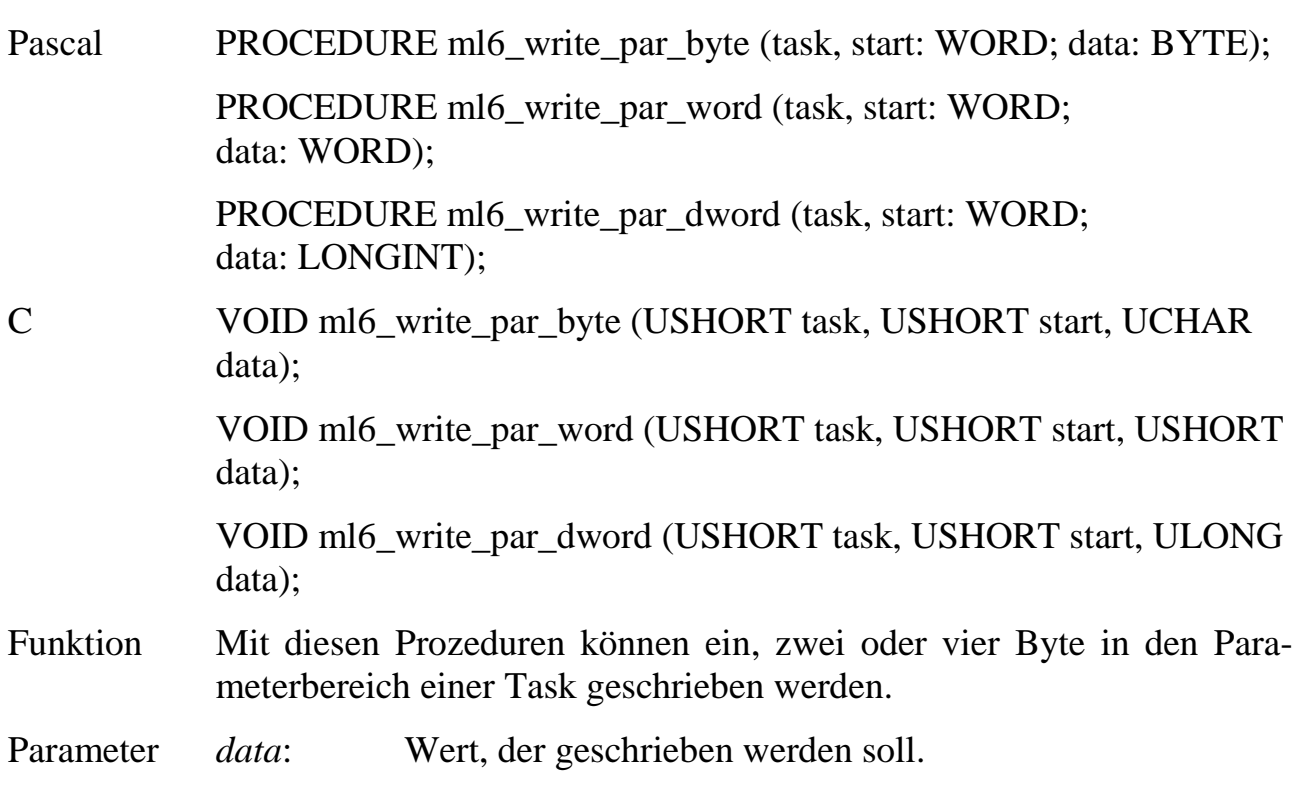

 **6**

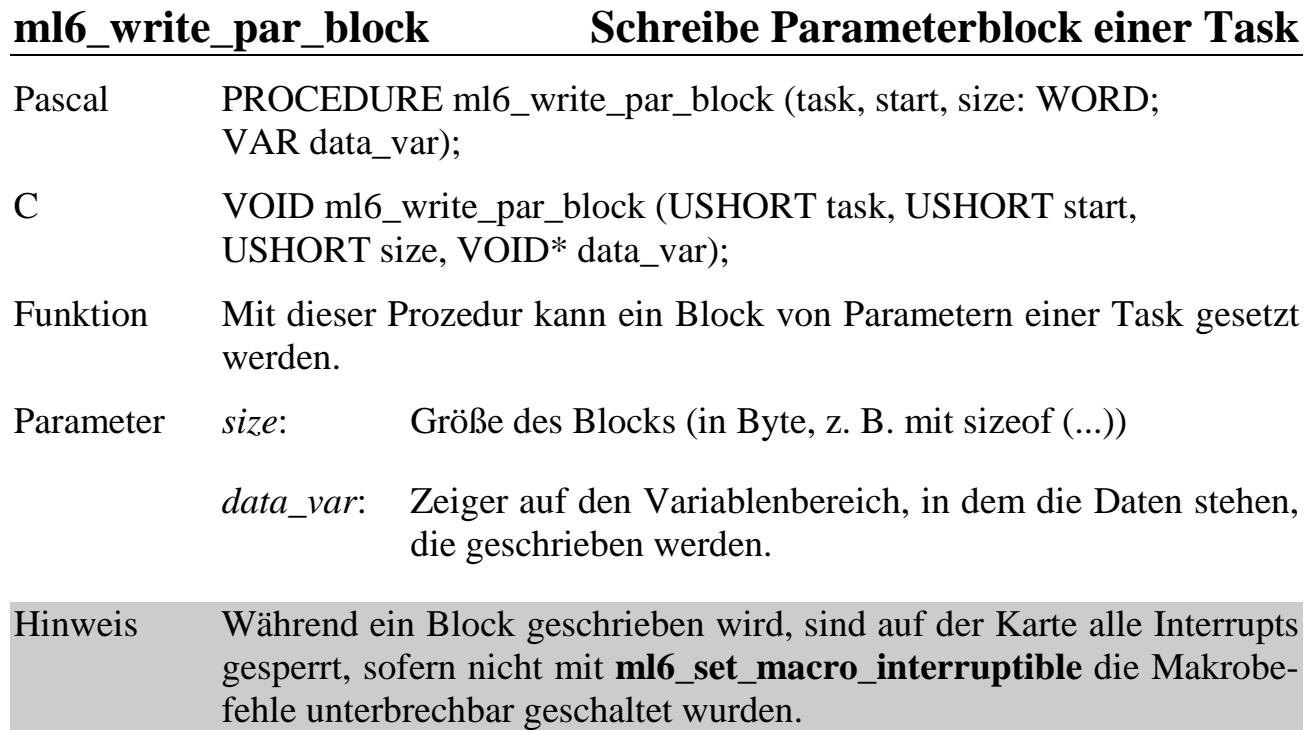

# **6.3.5. Zugriff auf den Datenbereich einer Task**

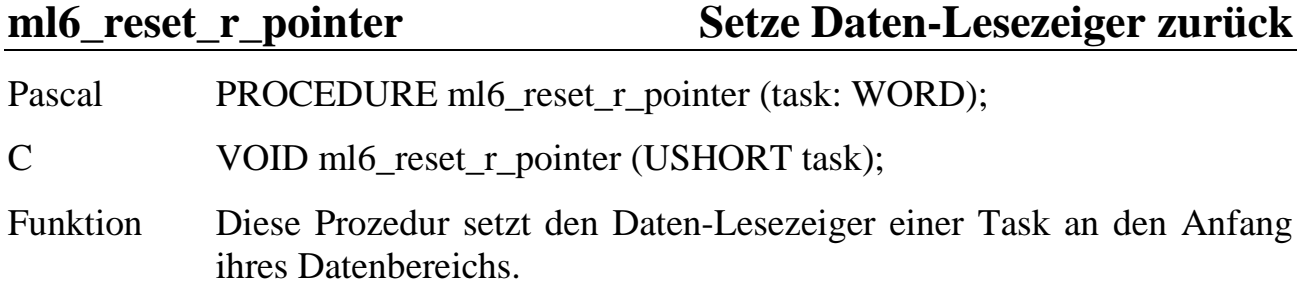

**ml6\_move\_r\_pointer Verschiebe Daten-Lesezeiger**

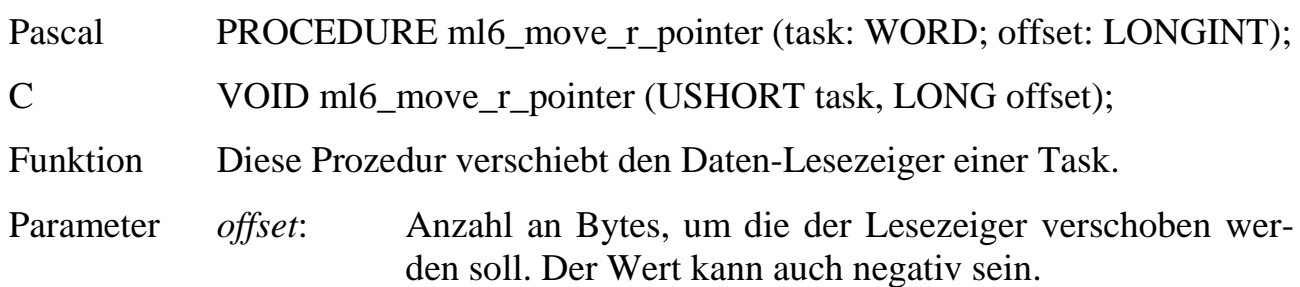

### **ml6\_reset\_w\_pointer Setze Daten-Schreibzeiger zurück**

Pascal PROCEDURE ml6\_reset\_w\_pointer (task: WORD);

C VOID ml6\_reset\_w\_pointer (USHORT task);

Funktion Diese Prozedur setzt den Daten-Schreibzeiger einer Task an den Anfang ihres Datenbereichs.

### **ml6\_move\_w\_pointer Verschiebe Daten-Schreibzeiger**

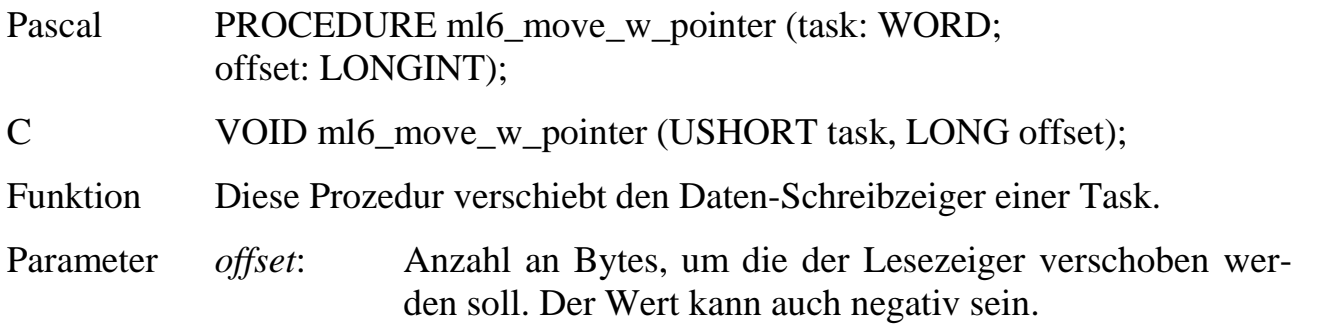

# **ml6\_read\_data\_byte**

### **ml6\_read\_data\_word**

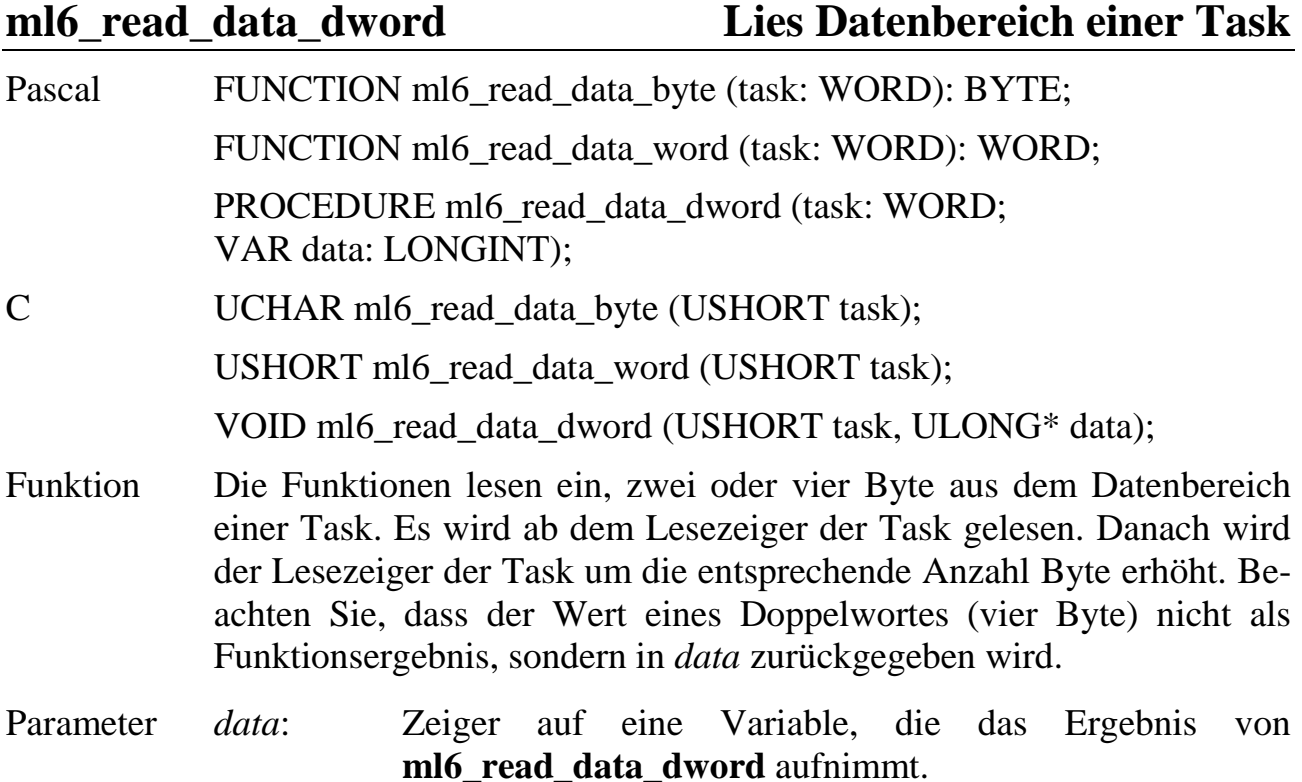

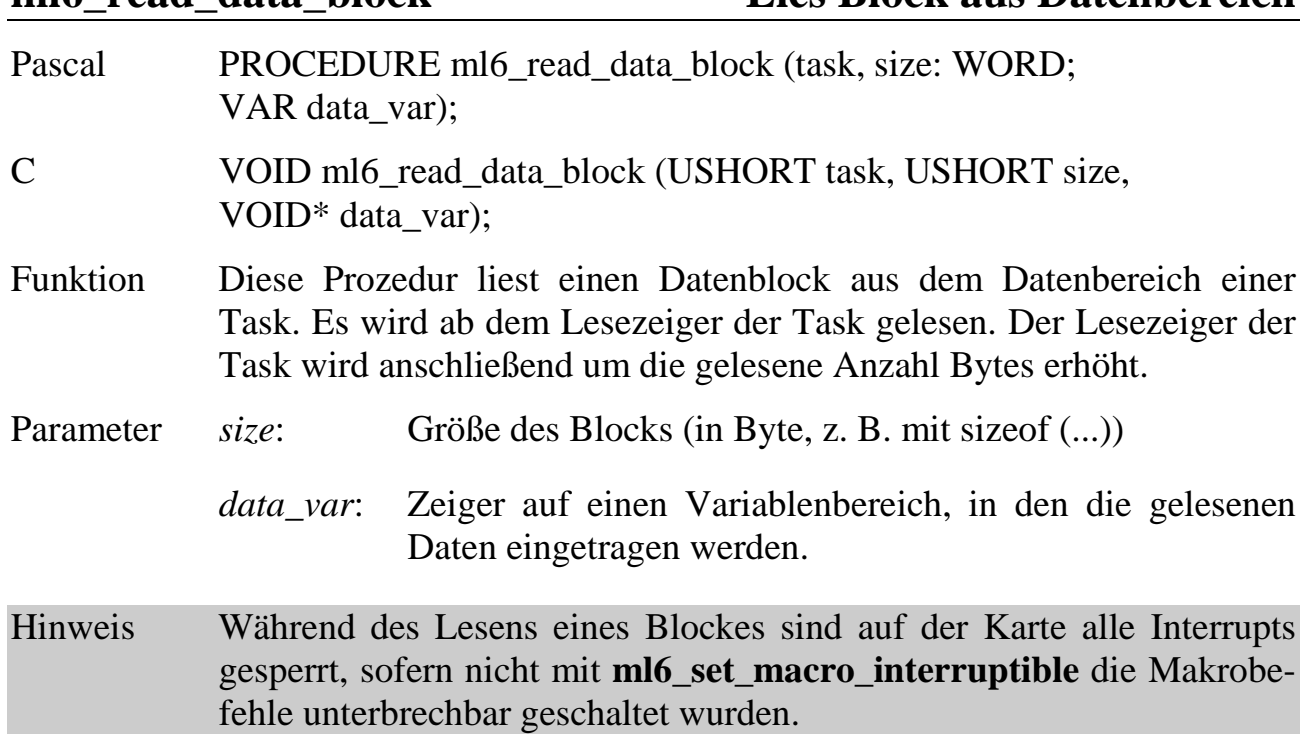

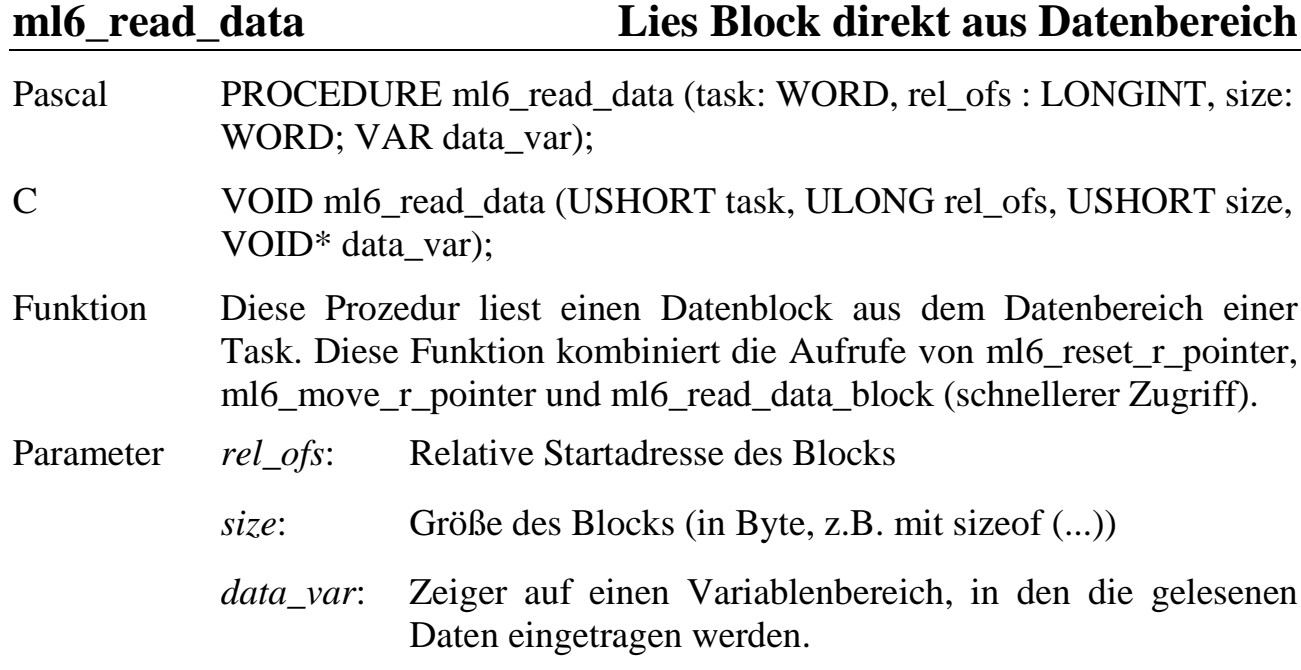

### **ml6\_read\_data\_block Lies Block aus Datenbereich**

# **ml6\_write\_data\_byte ml6\_write\_data\_word ml6\_write\_data\_dword Schreibe Daten in den Datenbereich**

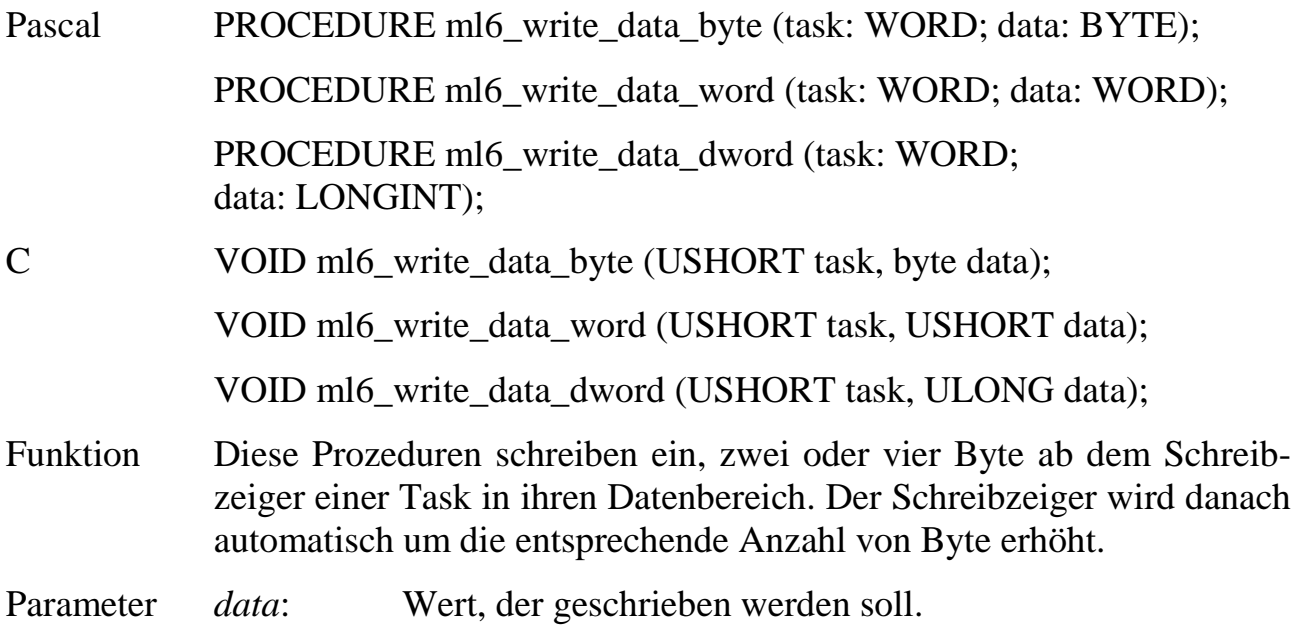

### **ml6\_write\_data\_block Schreibe Block in den Datenbereich**

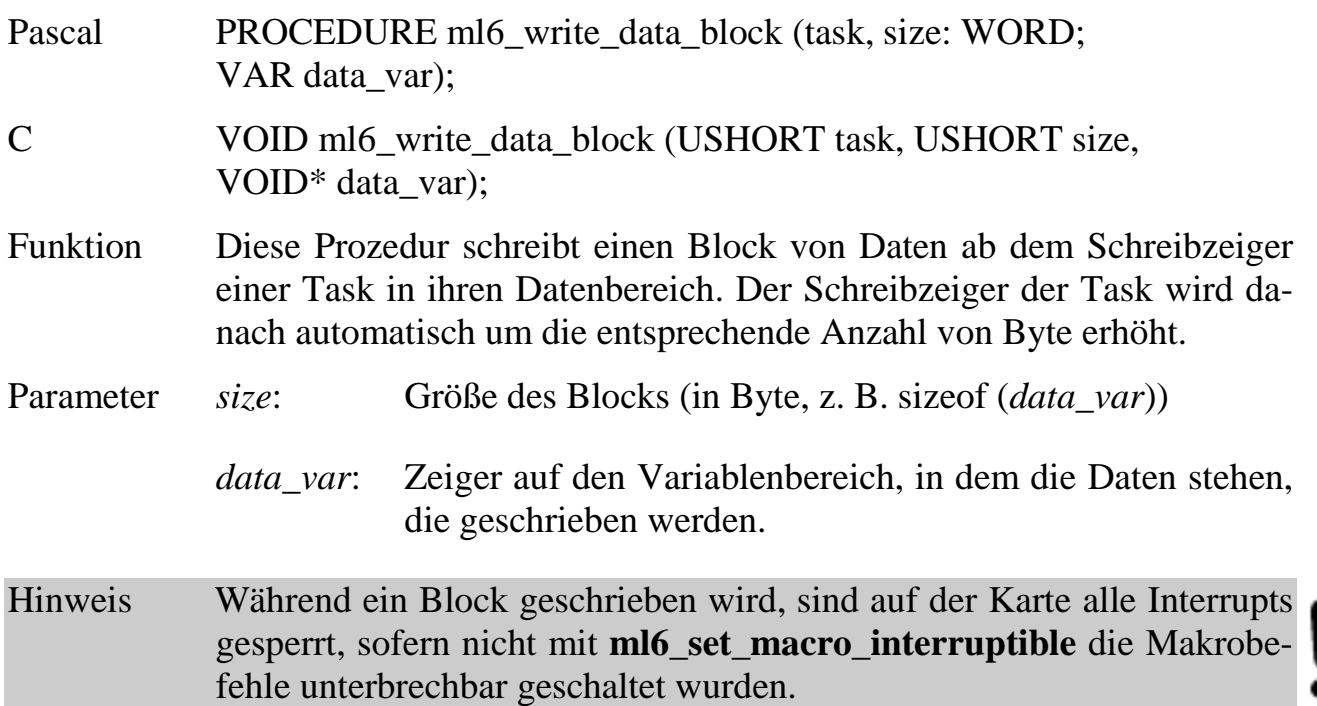

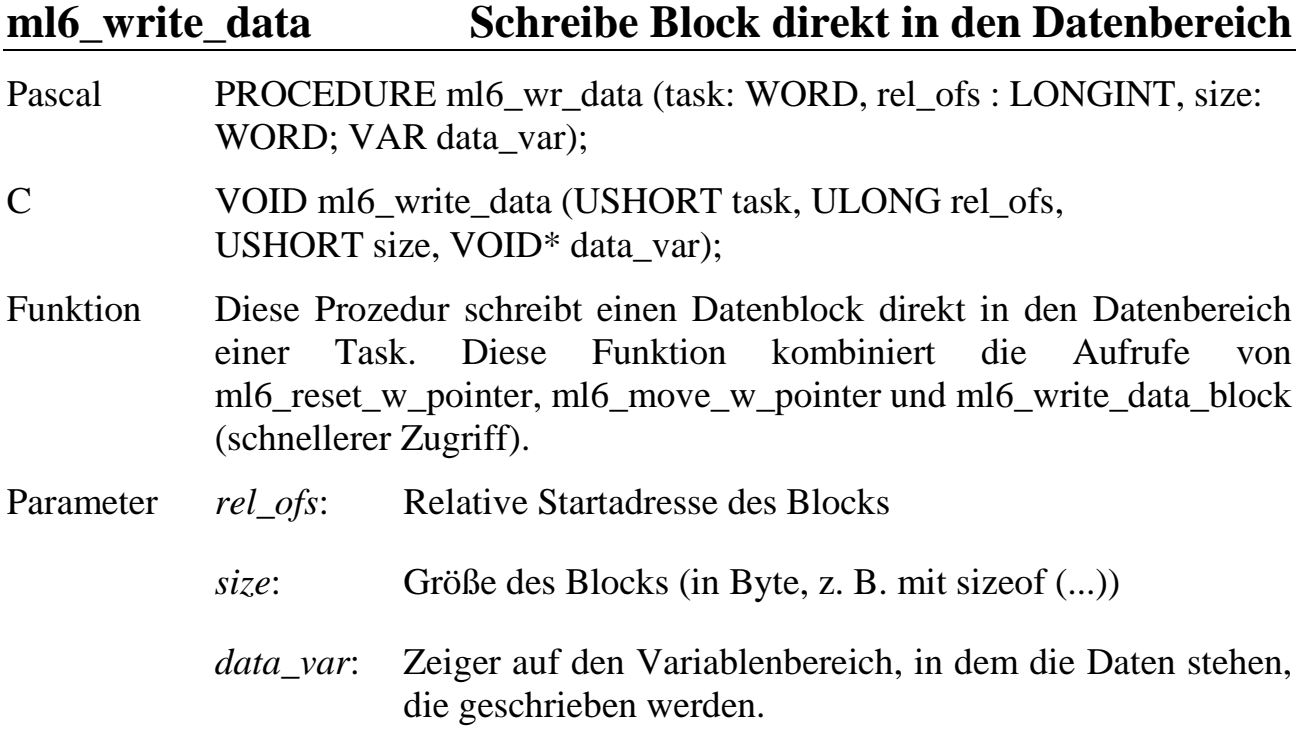

## **6.3.6. Datenpuffer**

Das Betriebssystem der Multi-COM stellt ringförmig organisierte Datenpuffer zur Verfügung. Jeder Puffer erhält bei der Erzeugung eine eindeutige Nummer. Nur unter Angabe dieser Nummer (wird jeweils im Parameter *buffer* an die Bibliotheksfunktionen übergeben) kann auf die Pufferdaten zugegriffen werden.

Das Betriebssystem übernimmt die gesamte Verwaltung des Ringpuffers. Die Schreib- und Lesezugriffe auf einen Datenpuffer können aus beliebigen Tasks auf der Karte genauso wie vom PC aus erfolgen. Das Betriebssystem stellt dabei sicher, dass ein Puffer in der Zeit, in der eine Task oder der PC daraus liest bzw. hinein schreibt, von keiner anderen Task oder vom PC gelesen bzw. beschrieben werden kann. In einem solchen Konfliktfall gibt die Lese- bzw. Schreibprozedur die Fehlermeldung zurück, dass der Puffer im Moment nicht verfügbar ist. Der gewünschte Aufruf muss zu einem späteren Zeitpunkt wiederholt werden.

Das Schreiben von Daten geschieht mit einem vom Betriebssystem verwalteten Schreibzeiger. Er wird nach jedem Schreibbefehl um die Anzahl geschriebener Byte weitergeschoben. Wenn mehr Daten geschrieben werden sollen, als Platz zur Verfügung steht, wird eine Fehlermeldung zurückgeliefert.

Das Lesen von Daten geschieht ebenfalls über einen vom Betriebssystem verwalteten Zeiger, der automatisch um die Anzahl der gelesenen Byte verschoben wird. Die Bereiche des Ringpuffers, die ausgelesen wurden, werden als frei markiert und stehen wieder für das Schreiben von Daten zur Verfügung.

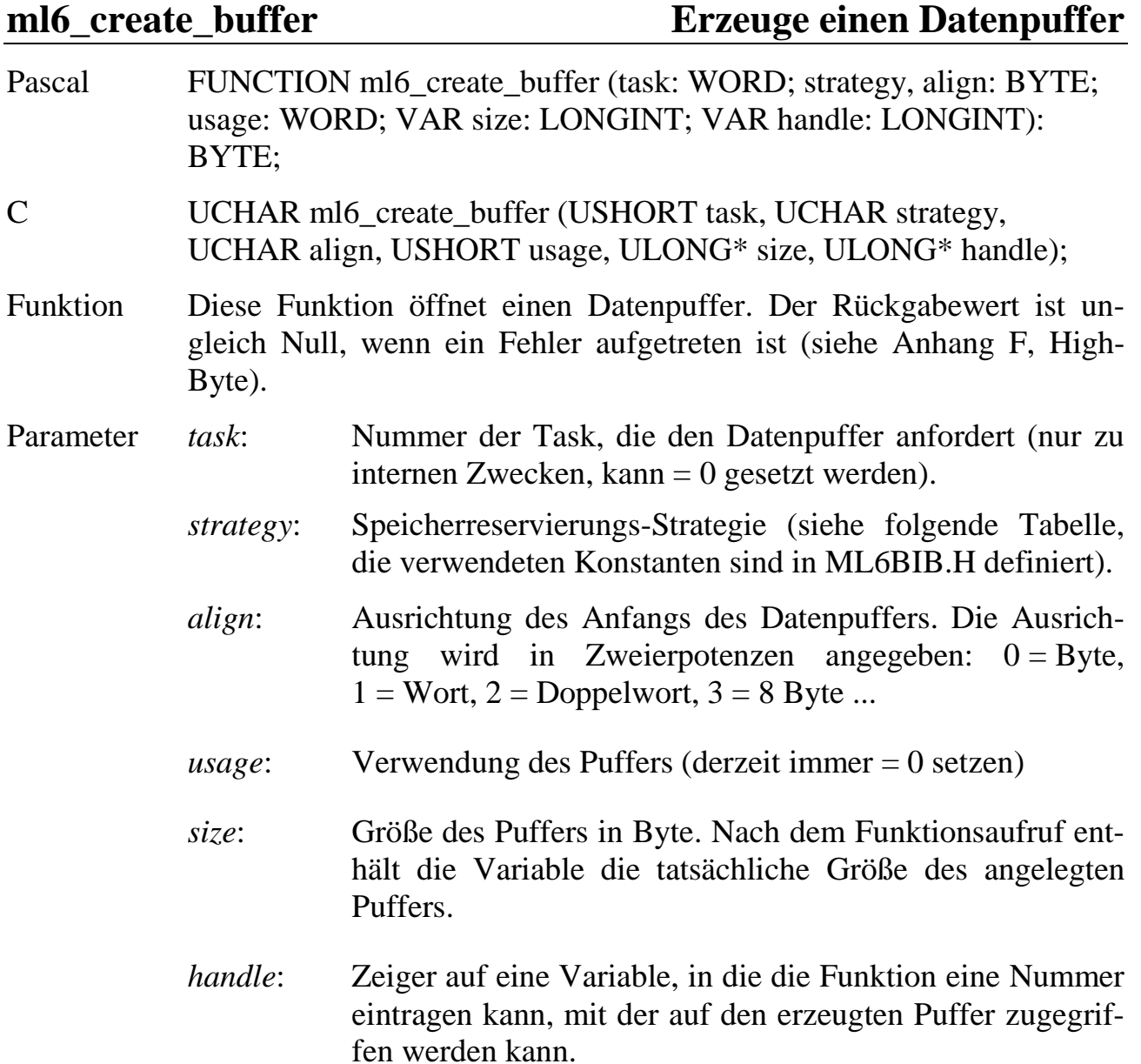

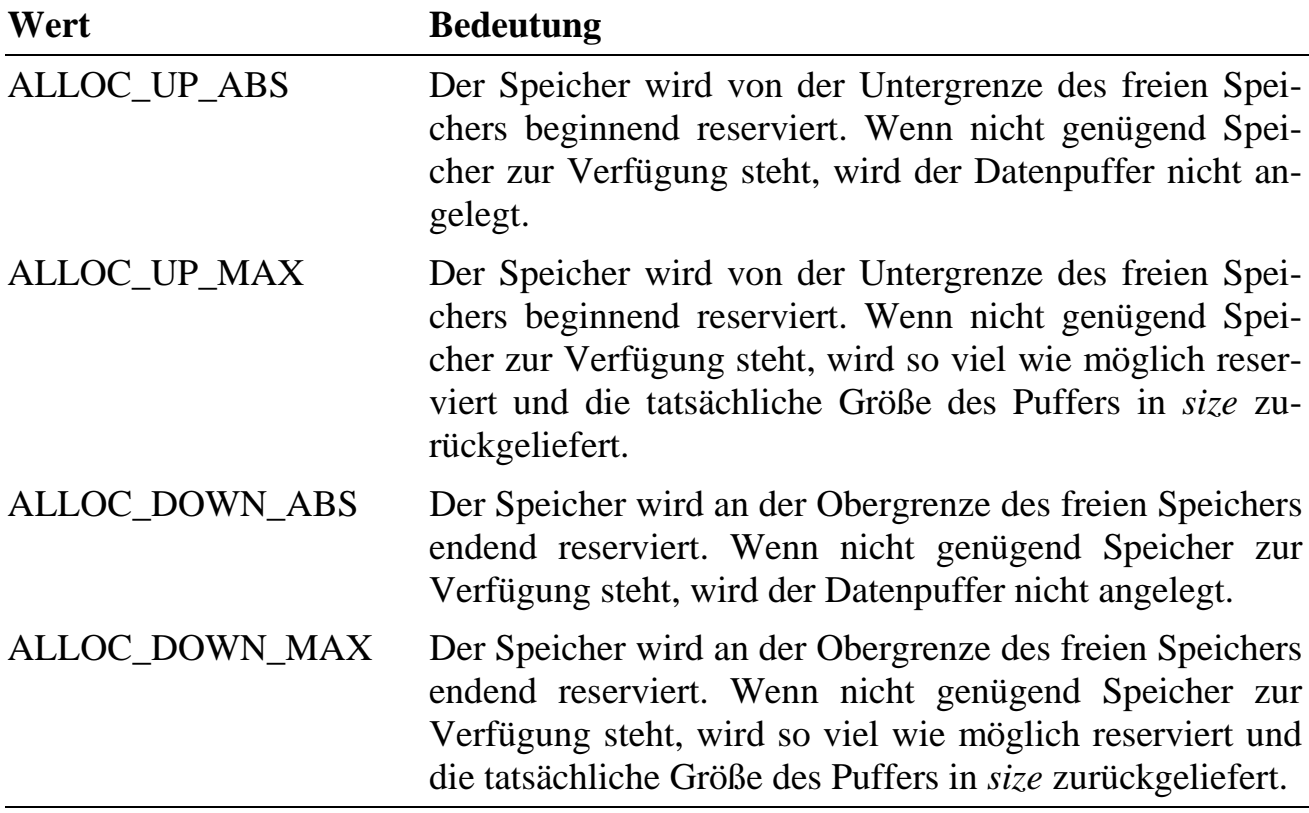

Der Parameter *strategy* darf folgende Werte annehmen.

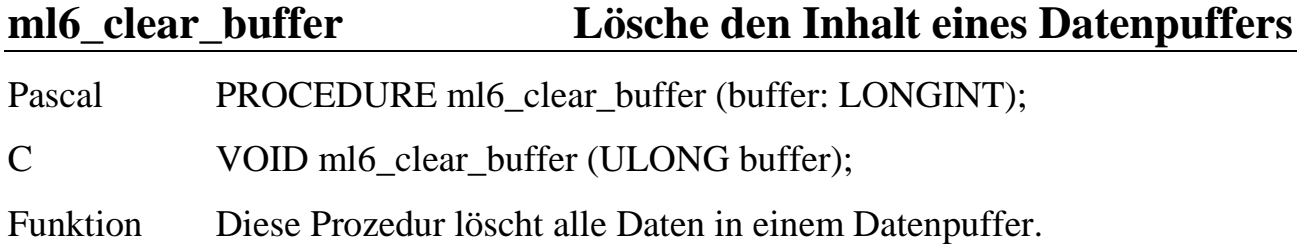

### **ml6\_get\_buffer\_status Ermittle den Status eines Datenpuffers**

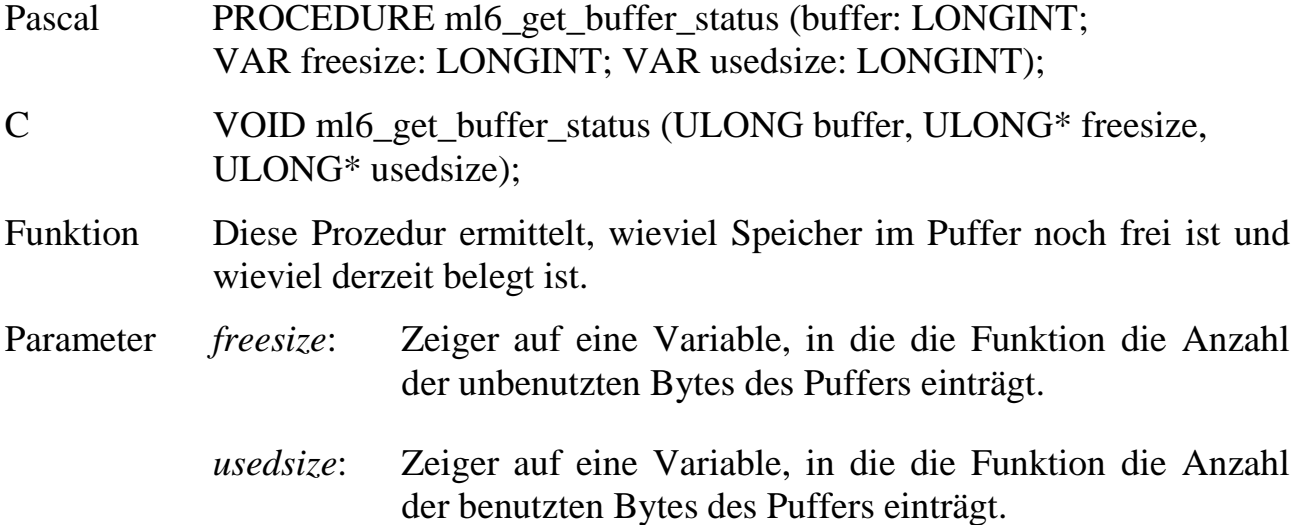

# **Ermittle den Status des zuletzt ml6\_get\_prev\_buffer\_status angesprochenen Datenpuffers**

Pascal PROCEDURE ml6\_get\_prev\_buffer\_status (VAR freesize: WORD; VAR usedsize: WORD);

- C VOID ml6\_get\_prev\_buffer\_status (USHORT\* freesize, USHORT\* usedsize);
- Funktion Diese geschwindigkeitsoptimierte Prozedur ermittelt, wie viel Speicher im zuletzt vom PC angesprochenen Puffer noch frei ist und wie viel Speicher derzeit belegt ist. Ist einer der Parameter ffffh, so ist der aktuelle Wert größer oder gleich ffffh. Dieser muss dann mit Hilfe von **ml6\_get\_buffer\_status** ermittelt werden.
- Parameter siehe **ml6\_get\_buffer\_status**

# **ml6\_write\_buffer\_byte ml6\_write\_buffer\_word** ml6 write buffer dword Schreibe Daten in einen Puffer Pascal FUNCTION ml6\_write\_buffer\_byte (buffer: LONGINT; data: BYTE): BYTE;

FUNCTION ml6\_write\_buffer\_word (buffer: LONGINT; data: WORD): BYTE;

FUNCTION ml6\_write\_buffer\_dword (buffer: LONGINT; data: LONGINT): BYTE;

### C UCHAR ml6 write buffer byte (ULONG buffer, UCHAR data);

UCHAR ml6\_write\_buffer\_word (ULONG buffer, USHORT data);

UCHAR ml6\_write\_buffer\_dword (ULONG buffer, ULONG data);

- Funktion Diese Funktionen schreiben ein, zwei oder vier Byte in einen Puffer. Wenn das Schreiben erfolgreich war, wird eine Null zurückgeliefert. Andernfalls enthält der Rückgabewert eine Fehlermeldung (siehe Anhang F, High-Byte).
- Parameter *data*: Wert, der geschrieben werden soll.

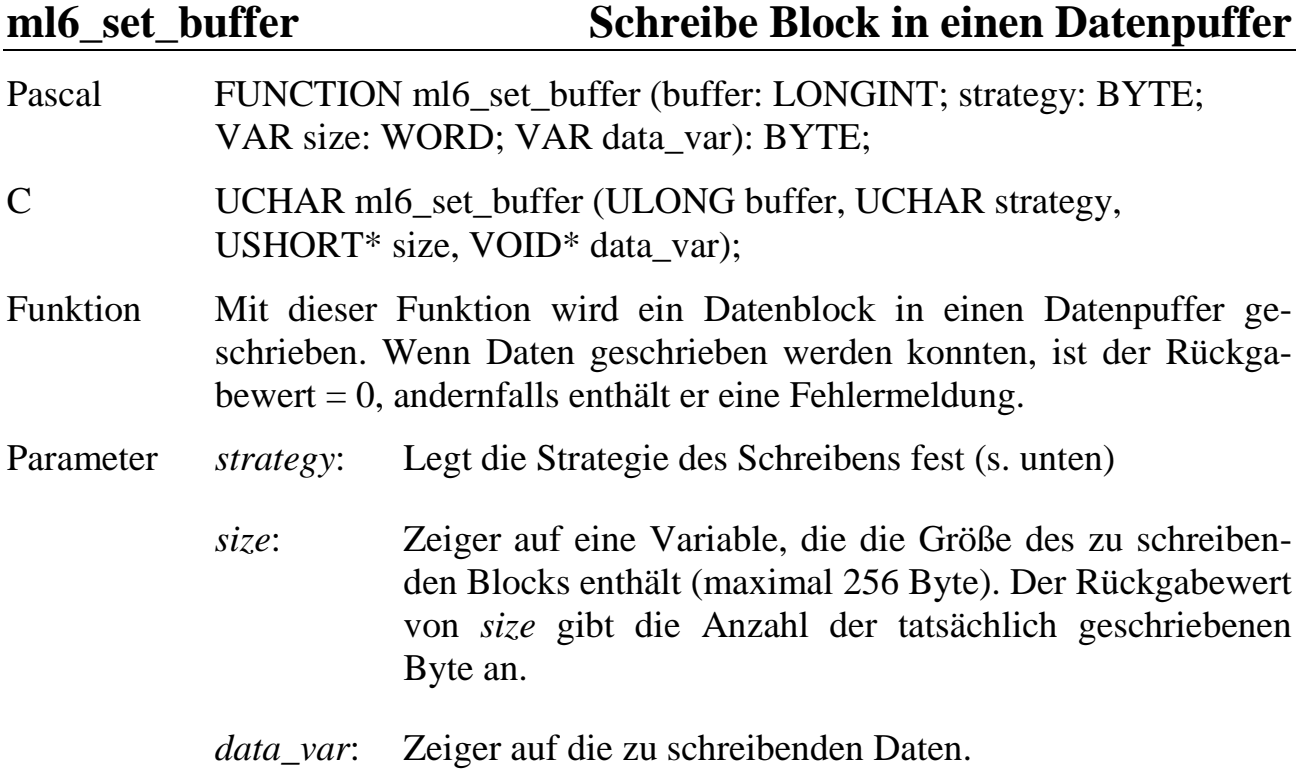

Die Bits im Parameter *strategy* haben folgende Bedeutung:

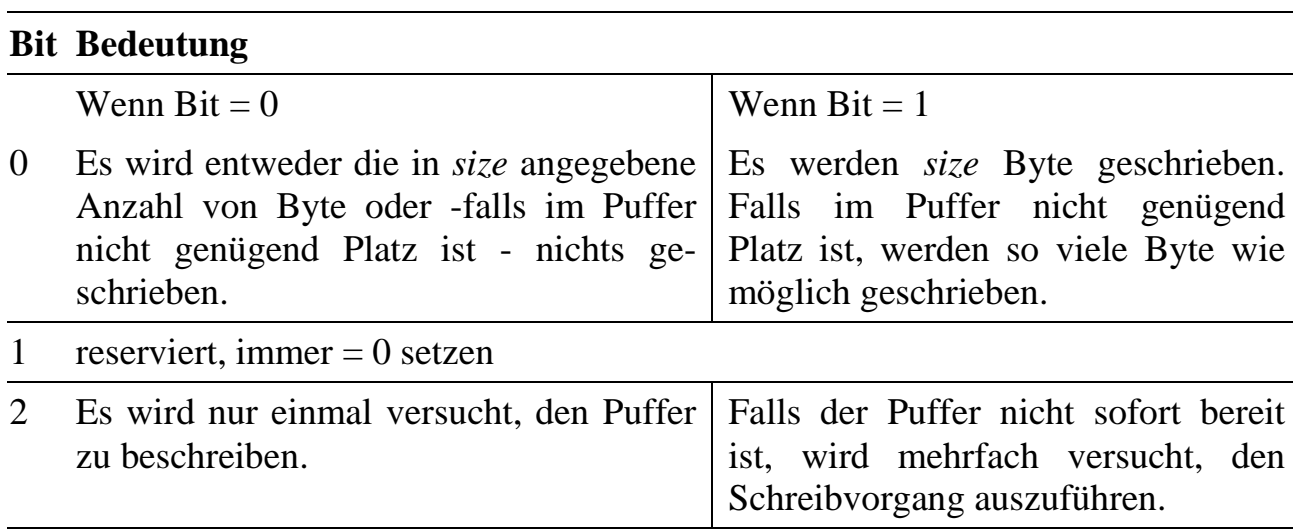

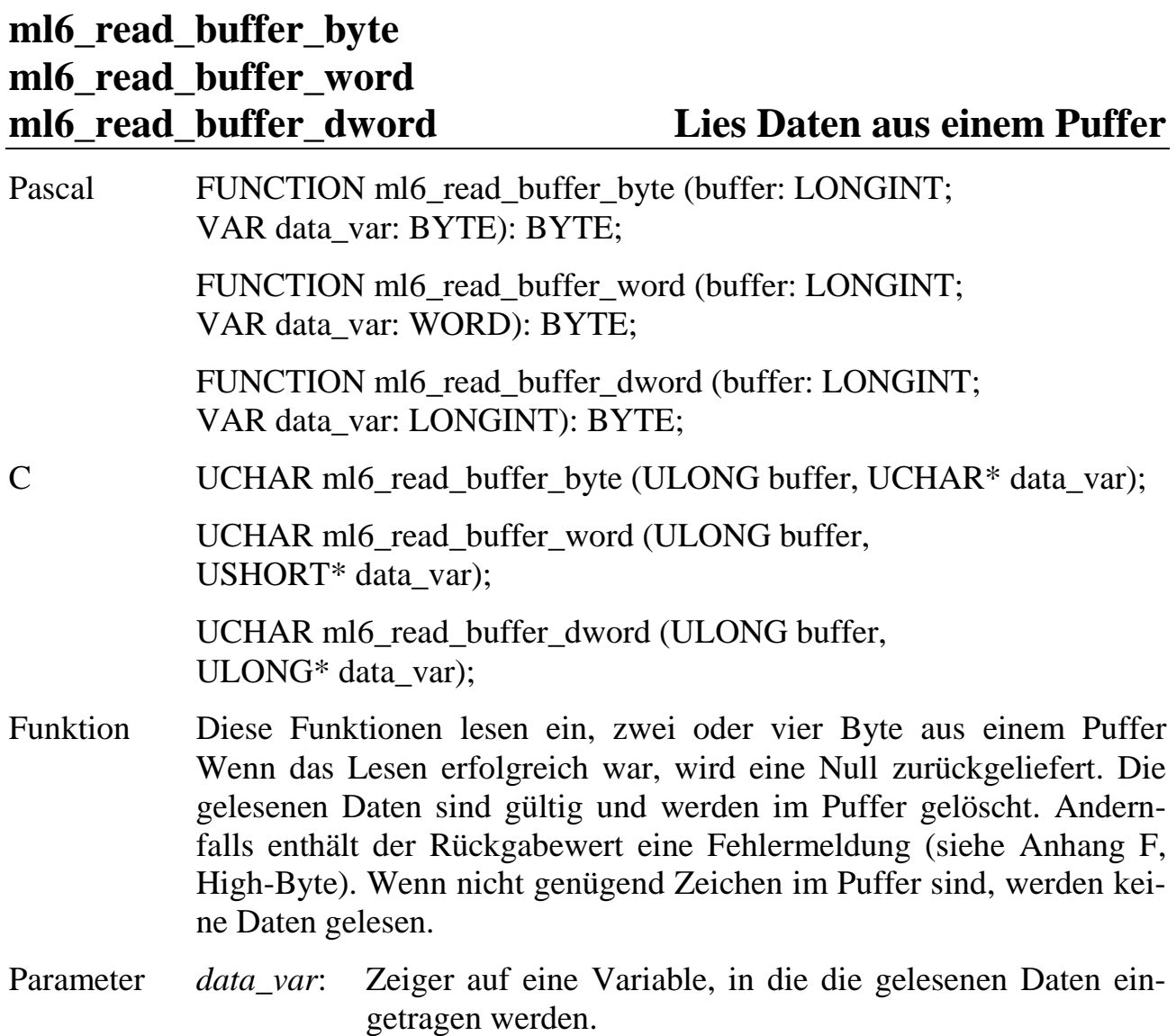

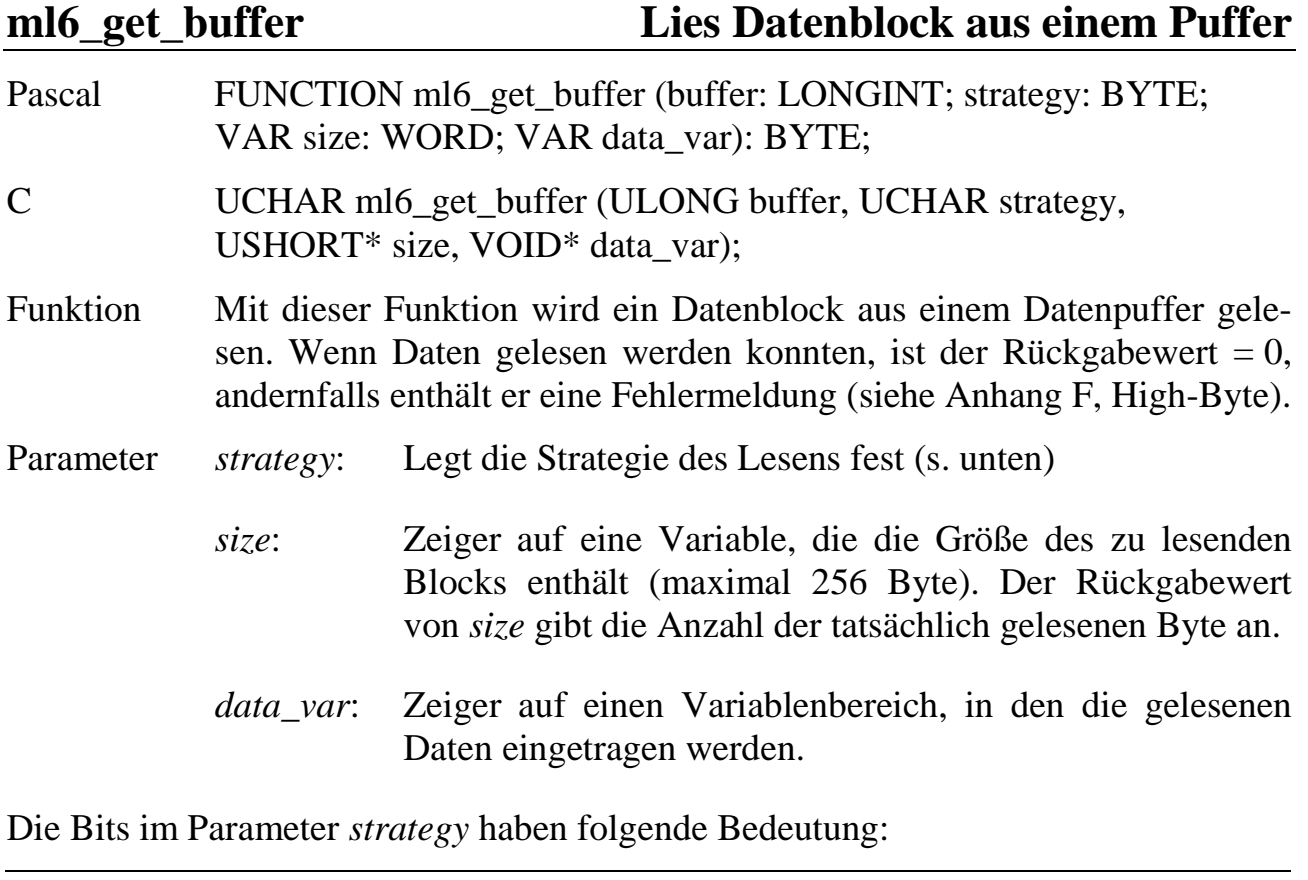

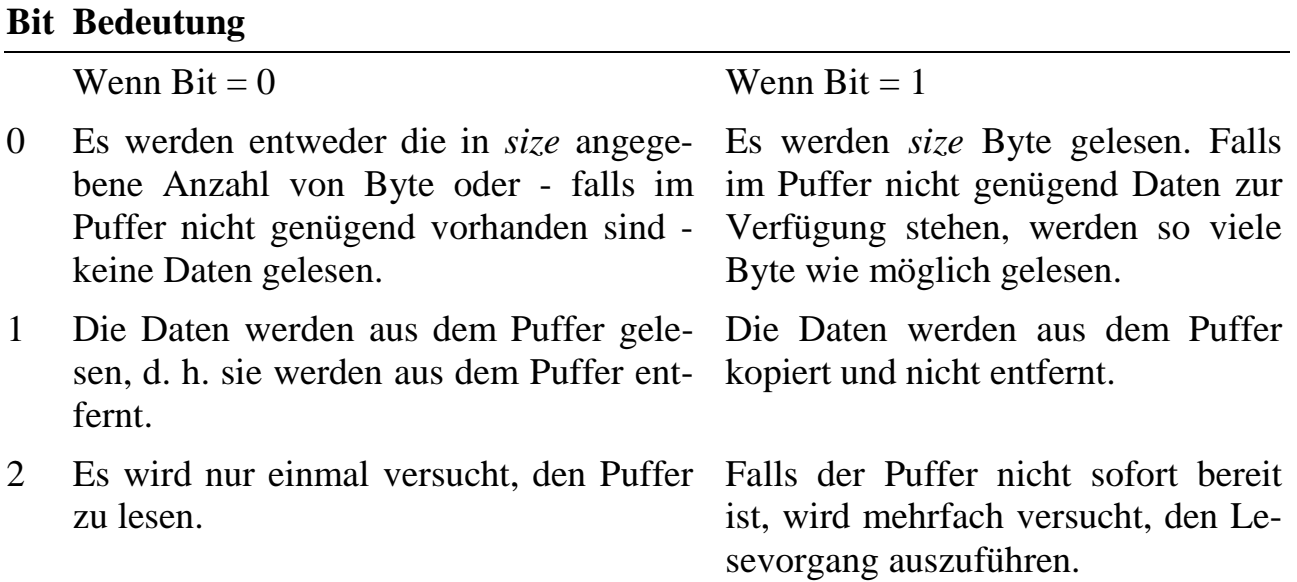

# **6.3.7. Zugriffe auf das RAM der Multi-COM**

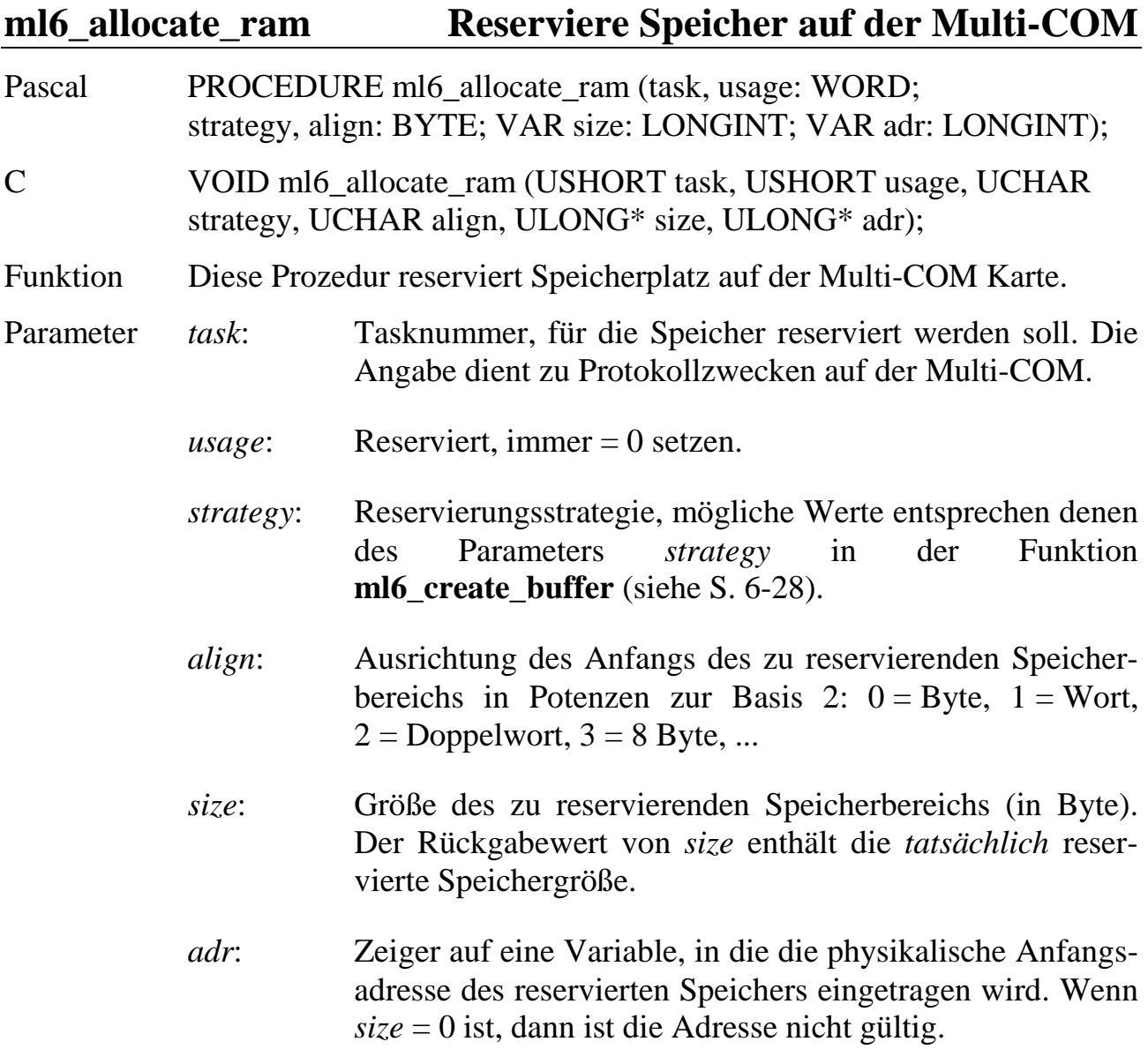

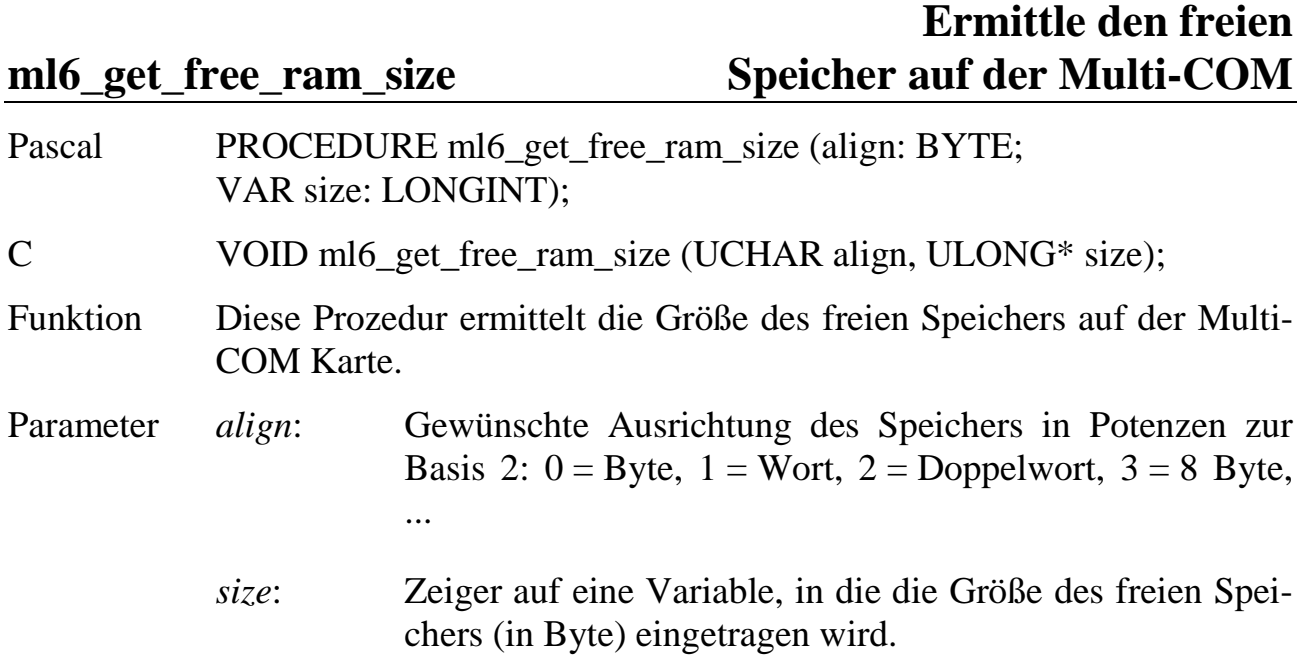

# ml6\_set\_ram\_pointer Setze Pointer für Speicherzugriff

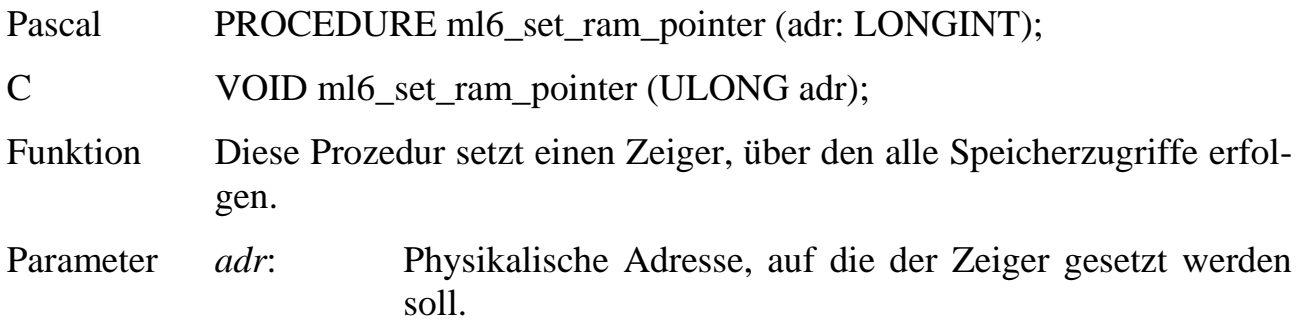

### **ml6\_read\_ram Lies Daten aus dem Speicher der Multi-COM**

Pascal PROCEDURE ml6\_read\_ram (size: WORD; VAR data\_var);

C VOID ml6\_read\_ram (USHORT size, VOID\* data\_var);

- Funktion Die Prozedur liest einen Datenblock ab der Speicherstelle, auf die der mit RAM-Pointer zeigt. Der vom Betriebssystem der Multi-COM verwaltete Zeiger wird nach der Operation automatisch um die entsprechende Anzahl von Byte erhöht. Der RAM-Pointer wird mit **ml6\_set\_ram\_pointer** gesetzt.
- Parameter *size*: Anzahl von Datenbyte, die gelesen werden sollen.
	- *data\_var*: Zeiger auf den Variablenbereich, in den die gelesenen Daten eingetragen werden.

### **ml6\_write\_ram Schreibe Daten in Speicher der Multi-COM**

Pascal PROCEDURE ml6\_write\_ram (size: WORD; VAR data\_var);

- C VOID ml6\_write\_ram (USHORT size, VOID\* data\_var);
- Funktion Die Prozedur schreibt einen Datenblock ab der Speicherstelle, auf die der RAM-Pointer zeigt. Der vom Betriebssystem der Multi-COM verwaltete Zeiger wird nach der Operation automatisch um die entsprechende Anzahl von Byte erhöht. Der RAM-Pointer wird mit **ml6\_set\_ram\_pointer** gesetzt.
- Parameter *size*: Anzahl von Datenbyte, die geschrieben werden sollen.
	- *data\_var*: Zeiger auf den Variablenbereich, der die zu schreibenden Daten enthält.

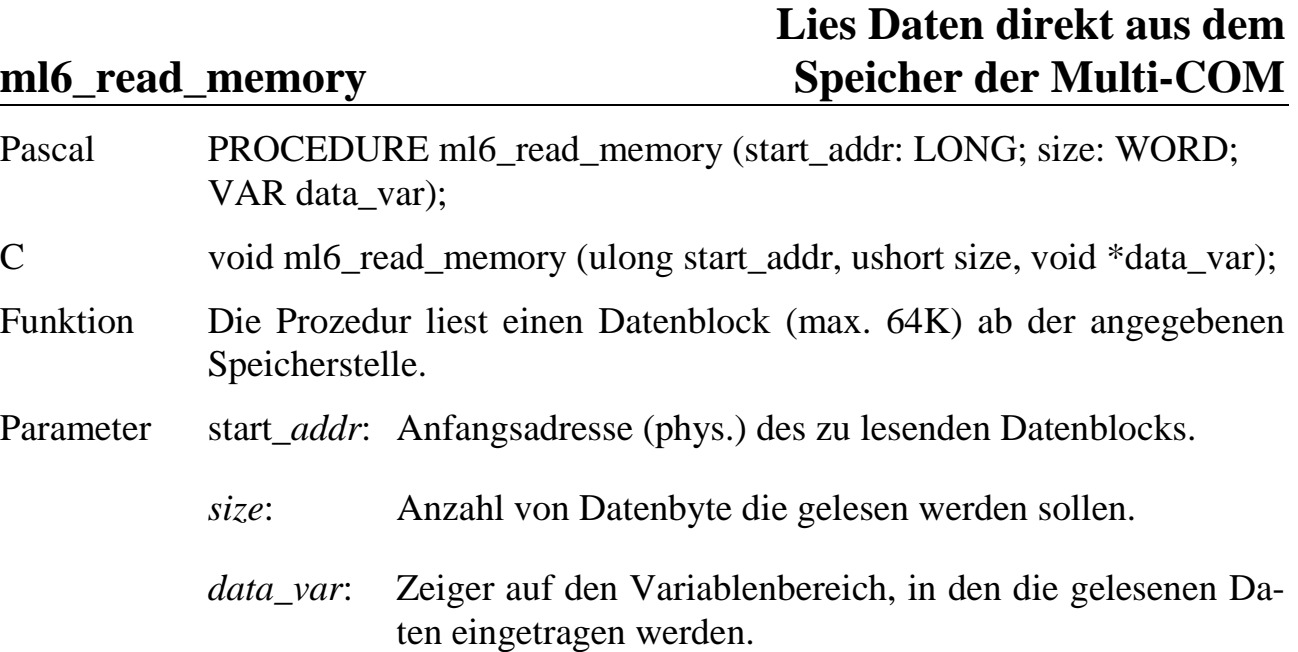

# **Schreibe Daten direkt in den ml6\_write\_memory Speicher der Multi-COM**

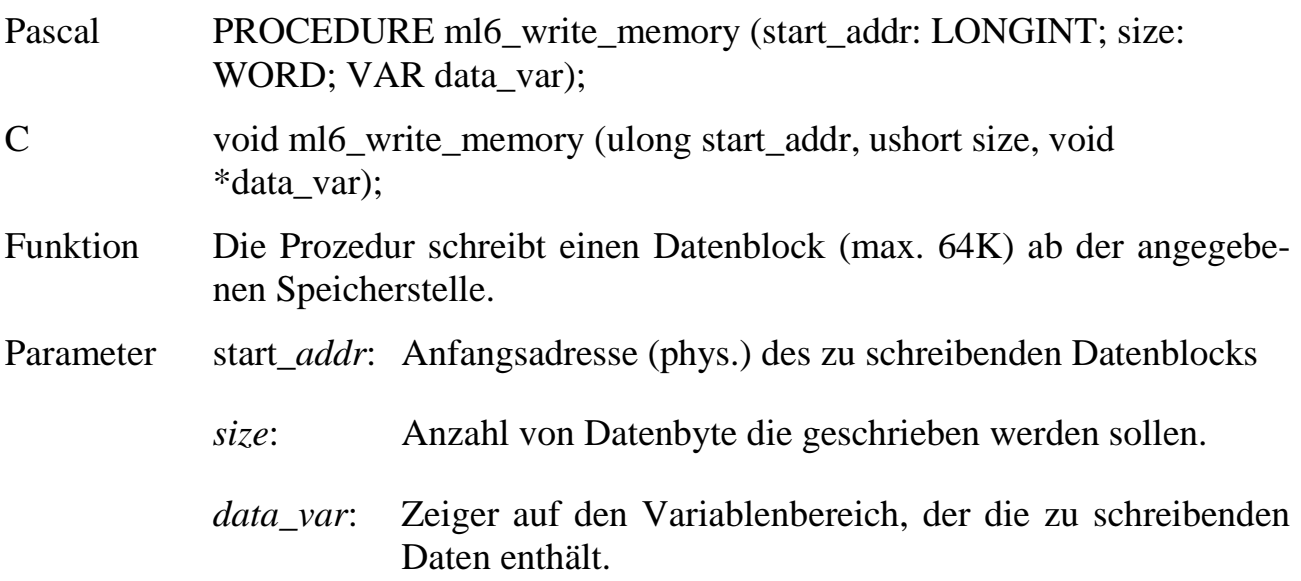

# **6**

# **6.3.8. Zugriffe auf die I/O-Ports der Multi-COM**

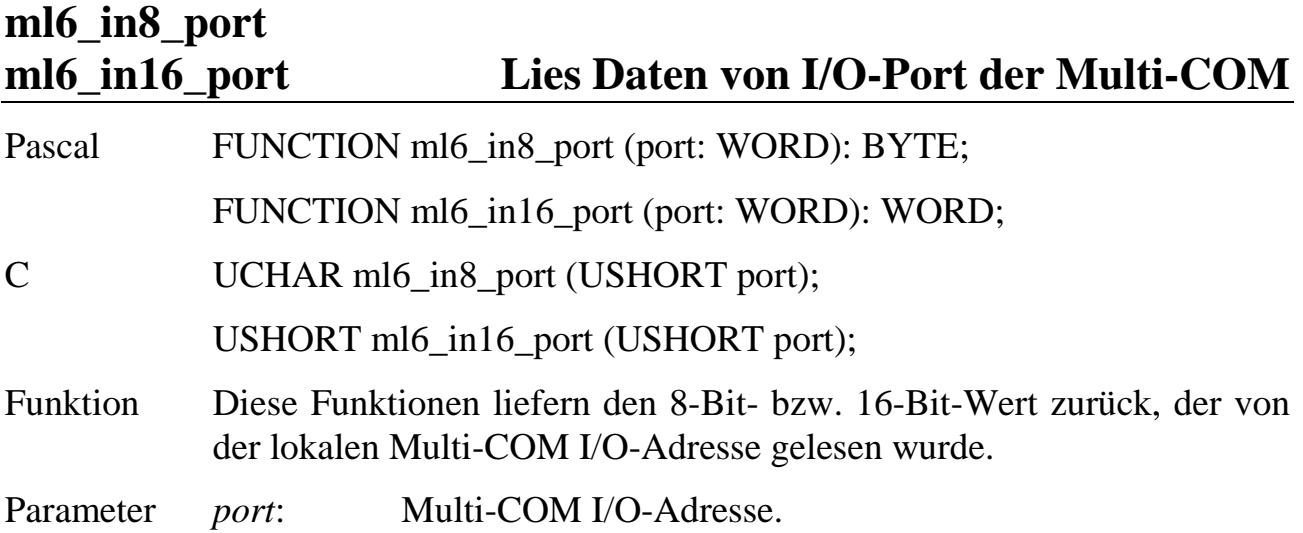

# **ml6\_out8\_port ml6\_out16\_port Schreibe Daten an I/O-Port der Multi-COM**

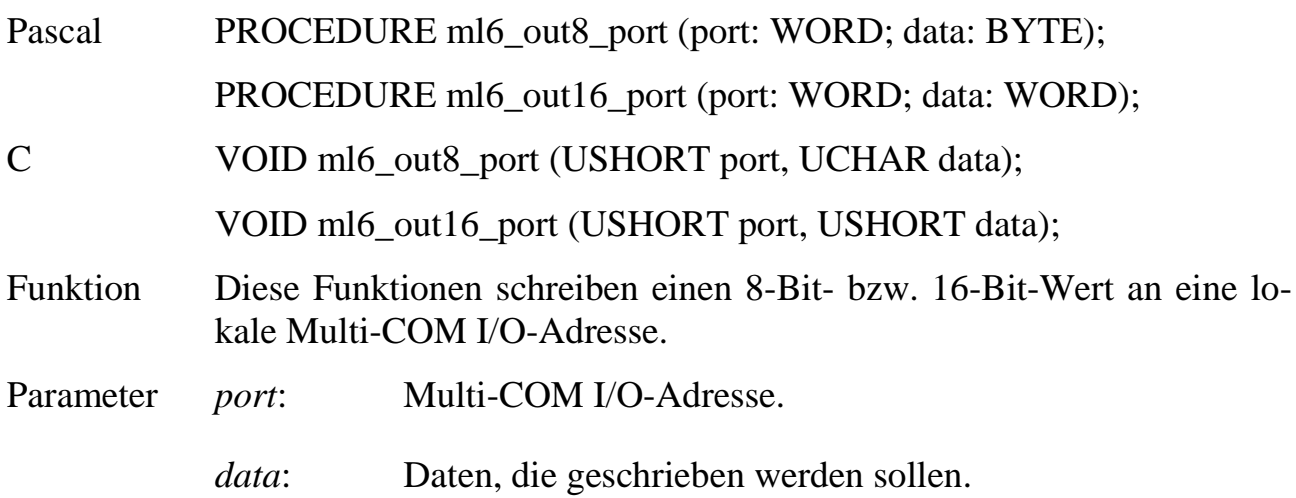

### **6.3.9. Befehle zur Systemsteuerung**

# **Mache Makrobefehle ml6\_set\_macro\_interruptible un-/unterbrechbar**

Pascal PROCEDURE ml6\_set\_macro\_interruptible (on\_off: BOOLEAN); C VOID ml6\_set\_macro\_interruptible (UCHAR on\_off); Funktion Die Prozedur dient dazu, Makrobefehle auf der Multi-COM Karte unterbrechbar oder ununterbrechbar zu machen. Wenn sie unterbrechbar sind, bewirkt ein Makrobefehl nur eine kurze Interrupt-Sperrung auf der Multi-COM Karte zu Beginn des Makrobefehls. Andernfalls ist der gesamte Makrobefehl nicht von lokalen Hardware-Interrupts unterbrechbar. In diesem Fall kann - z. B. beim Austausch großer Datenmengen mit dem PC - die Reaktionszeit der auf der Karte laufenden Programme deutlich verlängert werden. Bei schneller Messdatenerfassung können Messwerte verloren gehen.

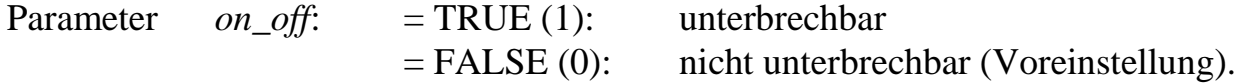

ml6 cache\_control Multi-COM Cache-Kontrolle

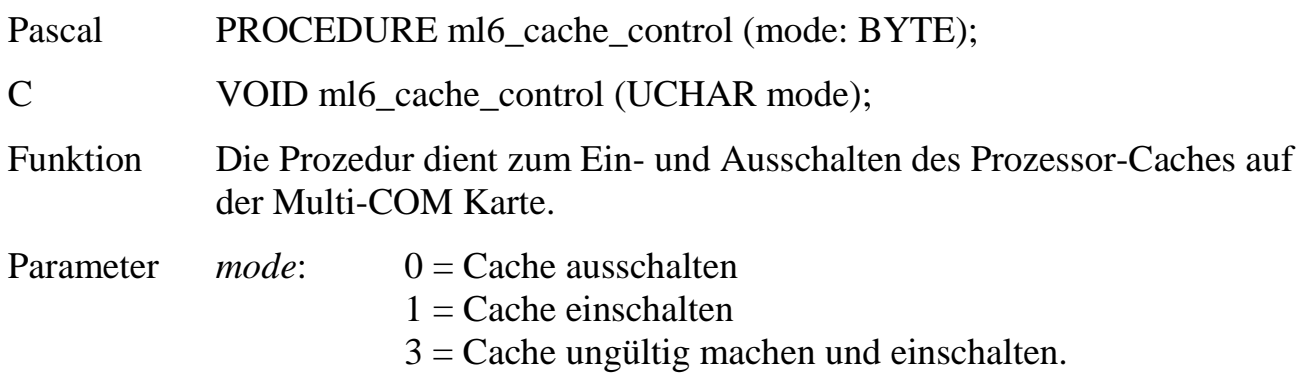

# **6.3.10.Zugriffe auf das EEPROM der Multi-COM Karte**

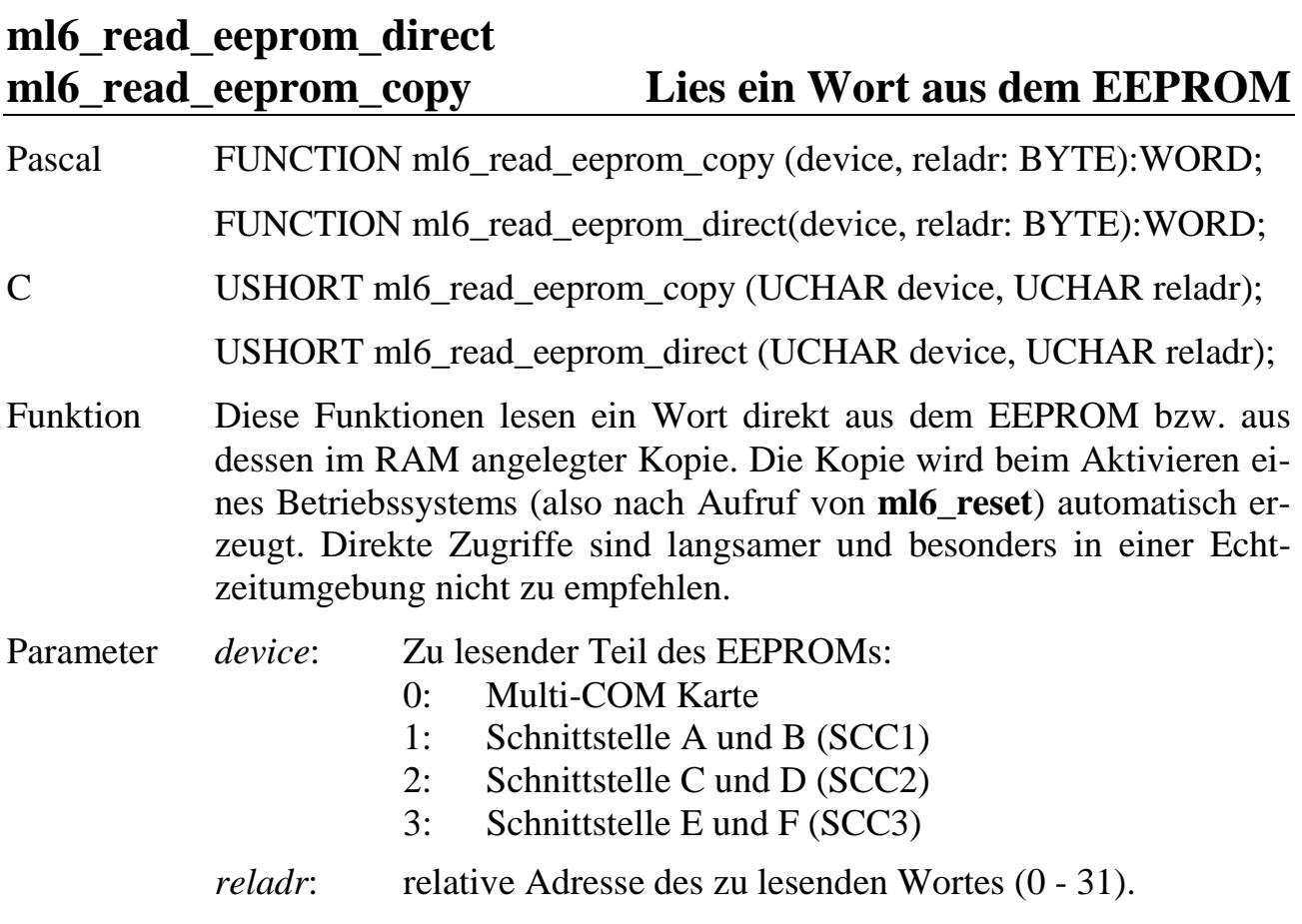

 **6**

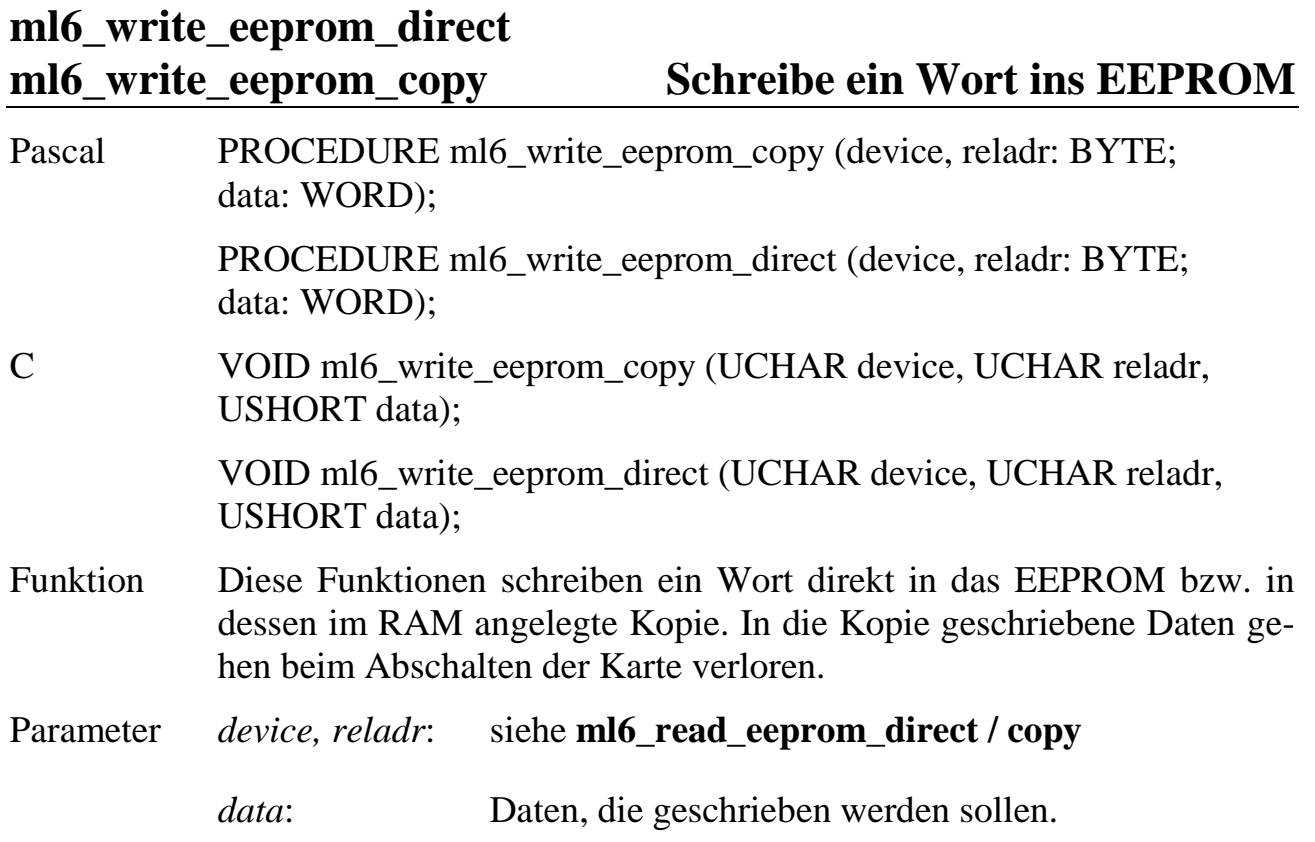

### **6.3.11.Zugriffe auf die Echtzeituhr der Multi-COM**

# **ml6\_get\_rtc\_status Lies Status der Uhr** Pascal FUNCTION ml6\_get\_rtc\_status : BYTE; C UCHAR ml6\_get\_rtc\_status (VOID); Funktion Das Funktionsergebnis gibt den Status der Uhr an. Das Rückgabebyte hat folgende Bedeutung: **Bit Bedeutung**  $0 \t1 = \text{Uhr gestellt}$ 1  $0 =$  Uhr läuft, 1 = Uhr gestoppt 2 ist immer  $= 1$  $3 \qquad 0 =$  Interruptausgang nicht maskiert, 1 = Interruptausgang maskiert 4,5 Bit-5 Bit-4 Frequenz am Impulsausgang: 0 0  $1/15,625$  ms 0 1  $1/\text{sec}$ 1 0 1/min  $1 \t 1/\hbar$ 6 Zustand des Impulsausgangs (invertiert)  $7$  ist immer = 0

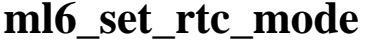

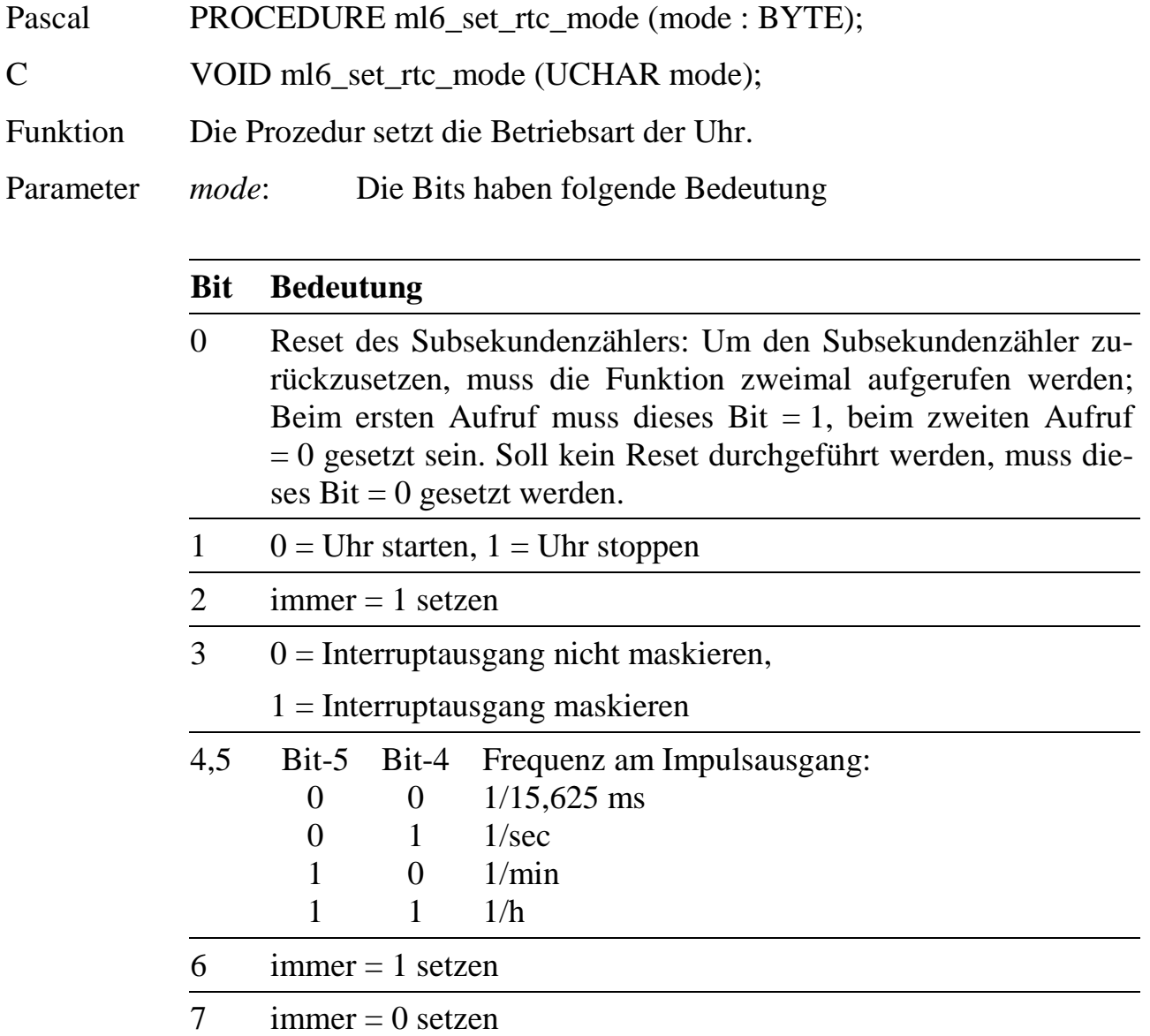

### **ml6\_get\_rtc\_date\_code Lies Datecode der Uhr**

Pascal FUNCTION ml6\_get\_rtc\_date\_code : LONGINT; C ulong ml6\_get\_rtc\_date\_code (void); Funktion Diese Funktion liest das Datum der Echtzeituhr. Das Datum wird als

# **ml6\_get\_rtc\_time\_code Lies Timecode der Uhr**

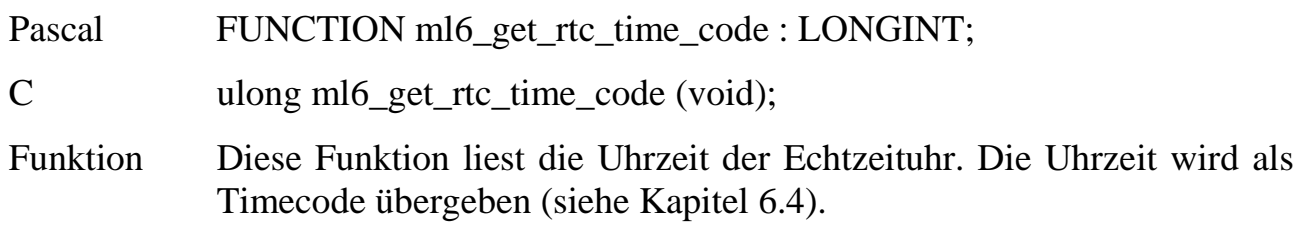

**ml6\_get\_time Lies Uhrzeit**

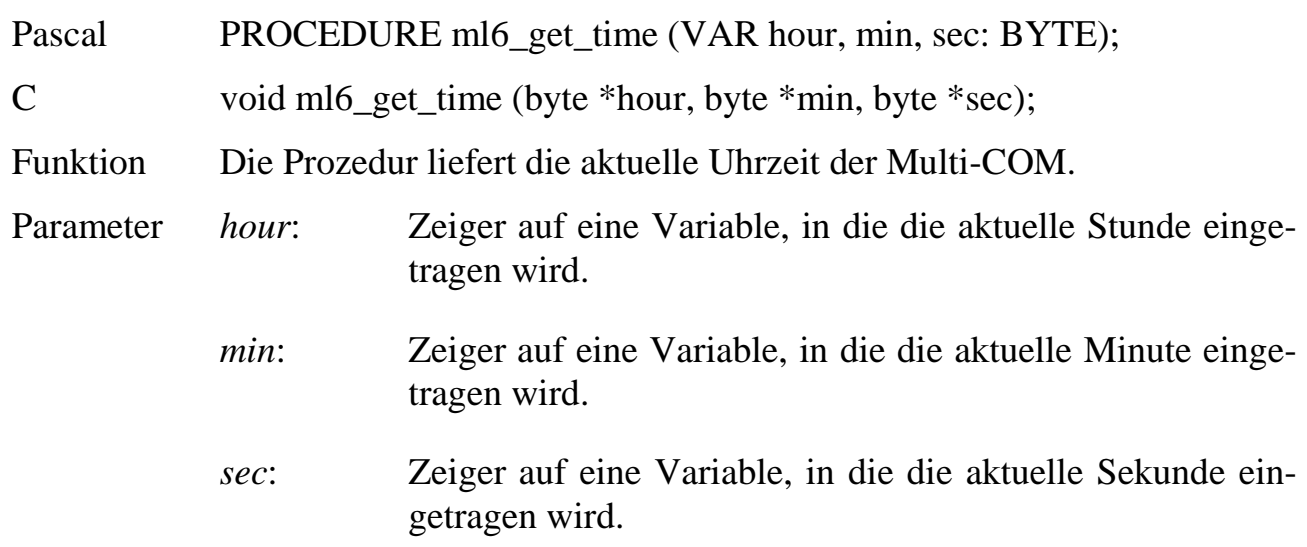

**ml6\_get\_date\_and\_time Lies Datum und Uhrzeit**

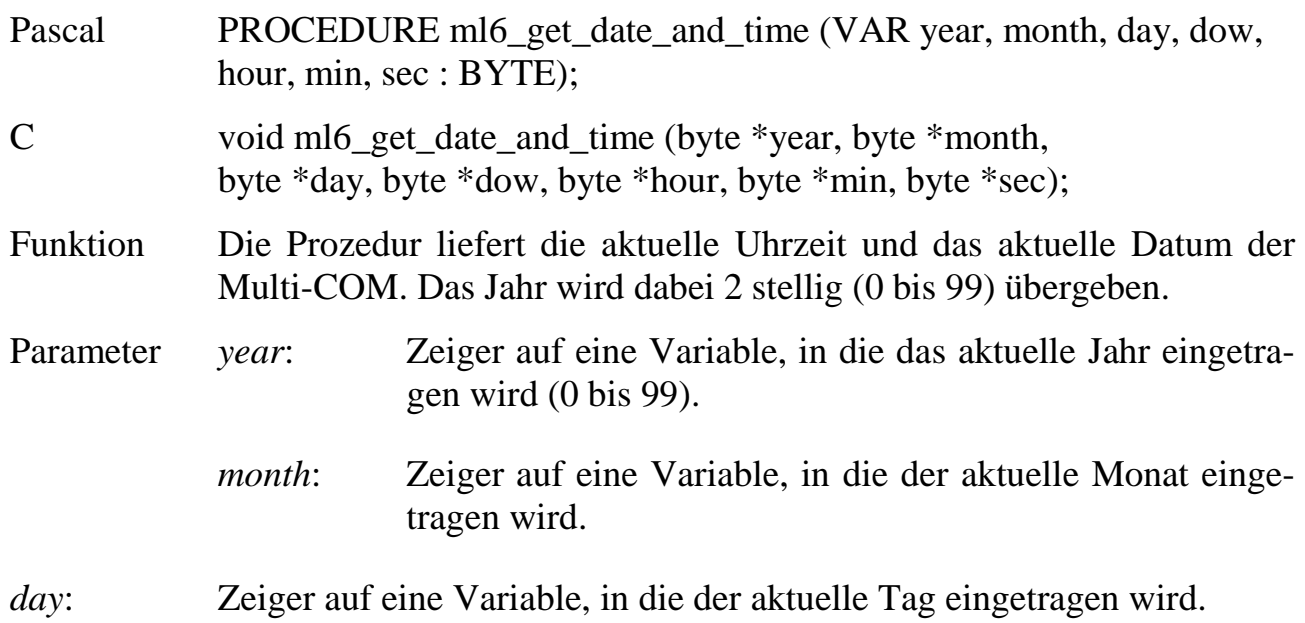

*dow*: Zeiger auf eine Variable, in die der aktuelle Wochentag eingetragen wird  $(0 =$  Sonntag, 1 = Montag, ...  $6 =$ Samstag).

*hour, min, sec*: siehe **ml6\_get\_time.**

### **ml6\_set\_date\_and\_time Setze Datum und Uhrzeit**

Pascal PROCEDURE ml6\_set\_date\_and\_time (year, month, day, dow, hour, min, sec: BYTE);

C void ml6\_set\_date\_and\_time (byte year, byte month, byte day, byte dow, byte hour, byte min, byte sec);

Funktion Die Prozedur setzt die Echtzeituhr der Multi-COM.

Parameter siehe **ml6** get date and time

*Die Funktionen ml6\_get\_date\_and\_time und ml6\_set\_date\_and\_time verwenden für die Jahreszahl den Zahlenbereich von 0 bis 159. Wird diese Zahl als Offset auf das Jahr 1900 verwendet, kommt es im Jahr 2000 zu einem Überlauf (Jahr-2000 Problem).*

*Für Neuentwicklungen sollten die Funktionen ml6\_get\_date\_and\_time\_2000 und ml6\_set\_date\_and\_time\_2000 verwendet werden (s.u.).*

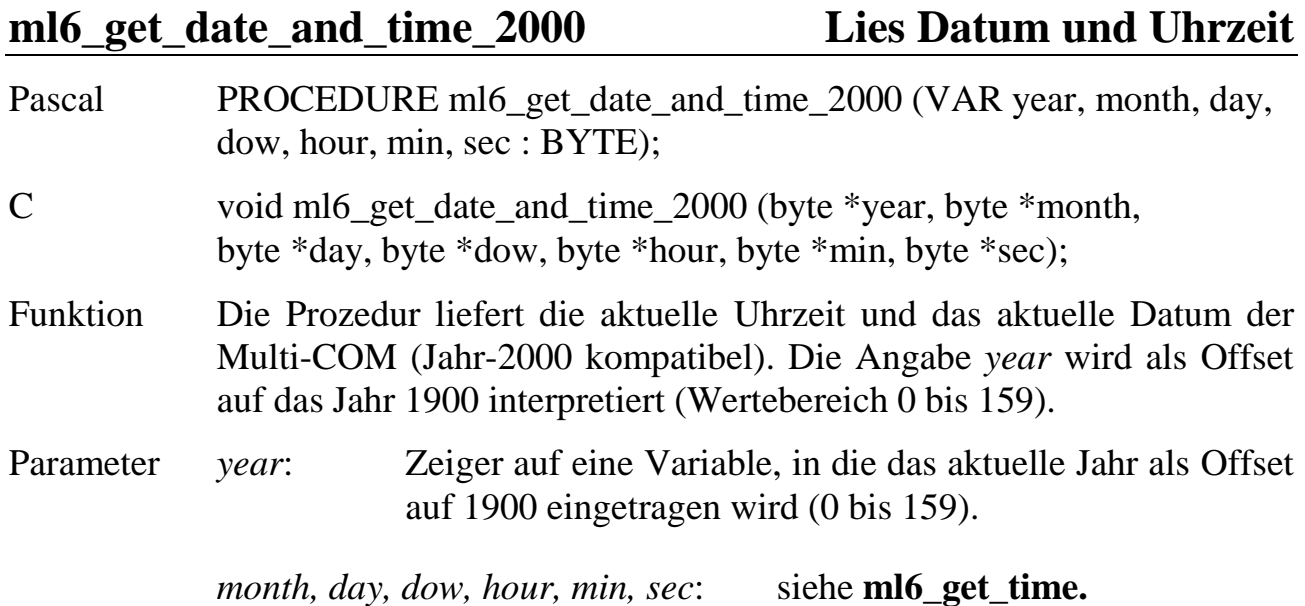

### **ml6\_set\_date\_and\_time\_2000 Setze Datum und Uhrzeit**

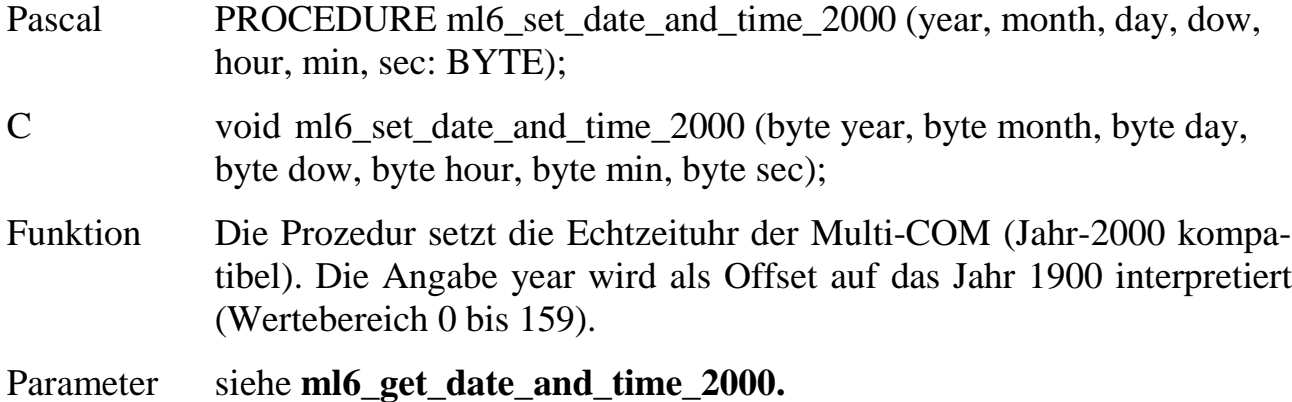

### **6.3.12. Steuerung der LEDs auf der Multi-COM**

### **ml6\_external\_led\_on ml6\_external\_led\_off ml6\_local\_led\_on ml6\_local\_led\_off Schalte eine LED ein/aus**

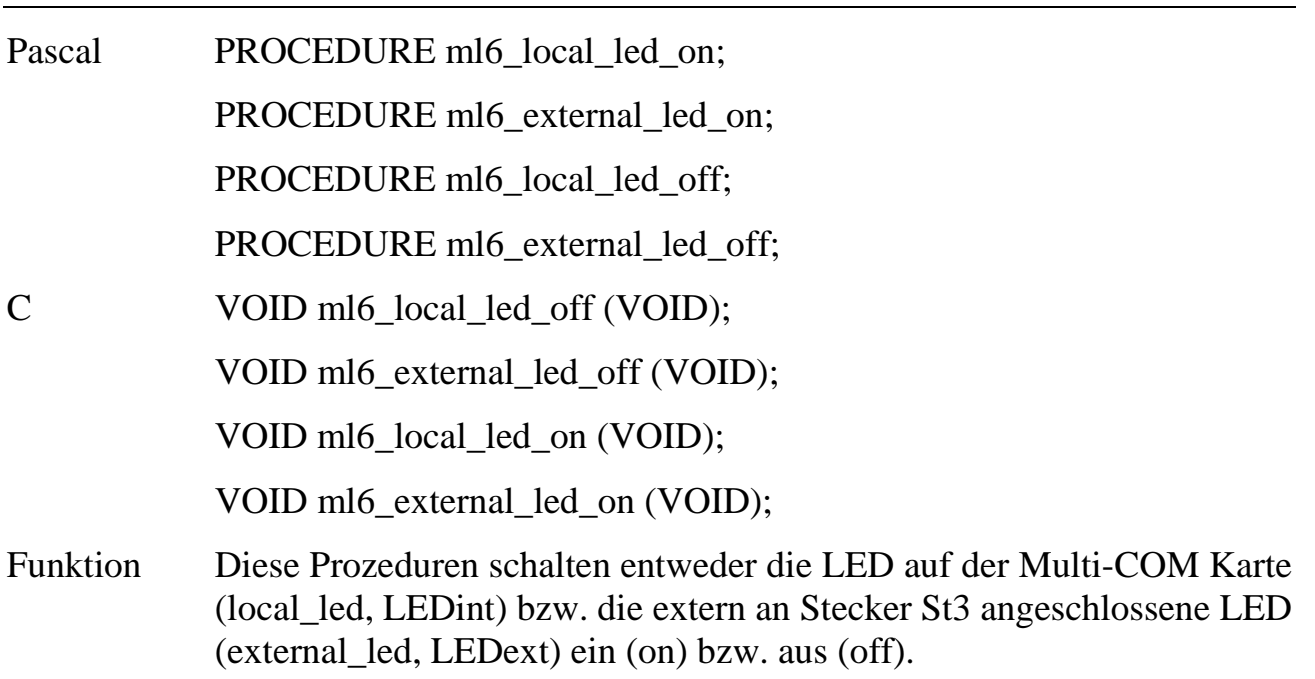

**ml6\_get\_local\_led\_status Lies den Zustand der LED**

- Pascal FUNCTION ml6\_get\_local\_led\_status: BYTE;
- C UCHAR ml6\_get\_local\_led\_status (VOID);
- Funktion Die Funktion gibt als Funktionsergebnis den Zustand der LED auf der Multi-COM Karte zurück. Wenn Bit- $0 = 0$  ist, dann ist die LED ausgeschaltet, wenn Bit- $0 = 1$  ist, dann ist sie eingeschaltet.

# **6.3.13. Sonstige Funktionen**

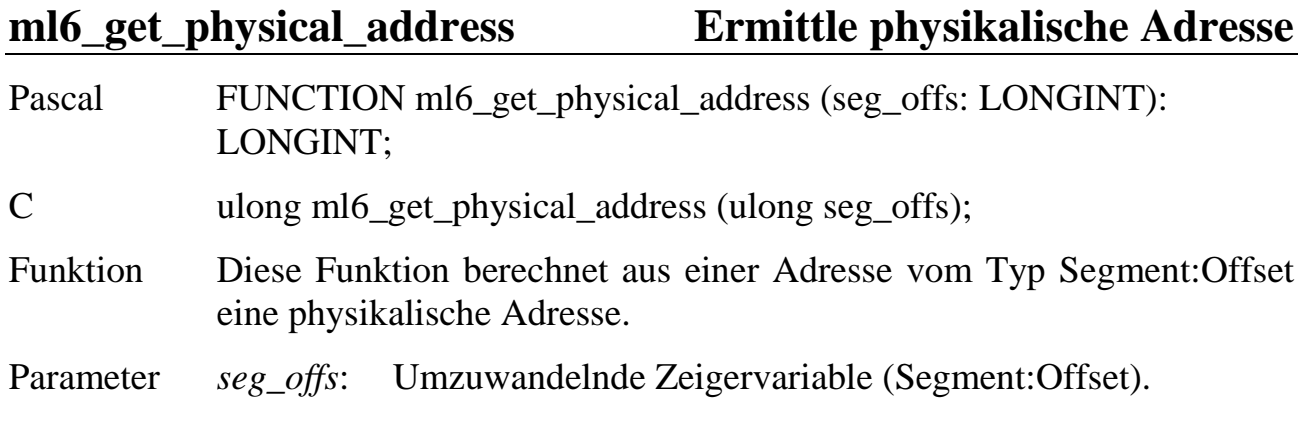

### **6.4. Versionscode, Datecode und Timecode**

Die Bibliothek liefert Versionsdaten als sogenannte Versions- und Datecodes. Die Funktionen für die Echtzeituhr stellen Datum und Uhrzeit ebenfalls als Date- und Timecode zur Verfügung. Die Codes bieten die Möglichkeit, auf einfache Weise Versionen, Daten und Uhrzeiten zu vergleichen. Ist z.B. der Versionscode von Version A grösser als der von Version B, so ist Version A die neuere von beiden.

Die Codes (32-Bit) haben folgenden standardisierten Aufbau:

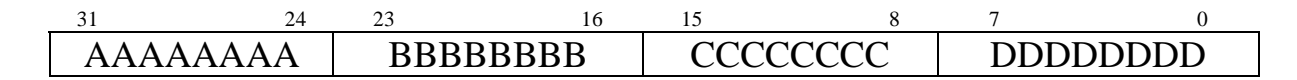

### **Format des Versionscodes:**

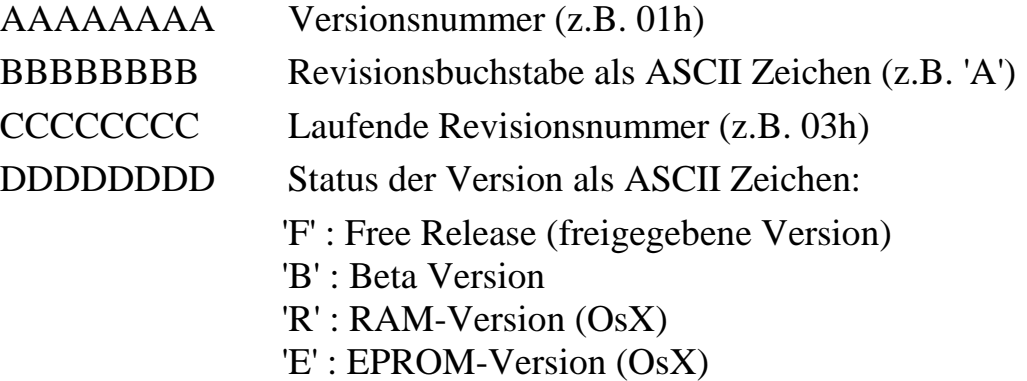

### **Format des Datecodes:**

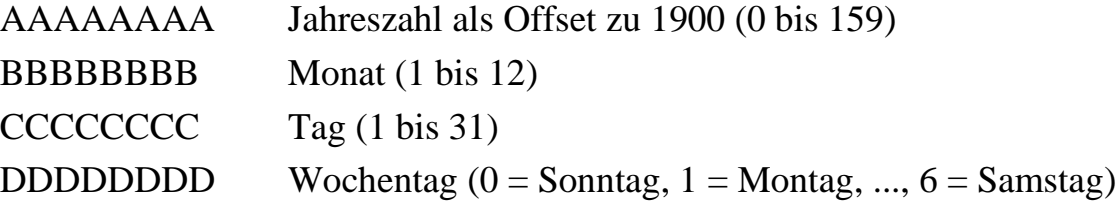

### **Format des Timecodes:**

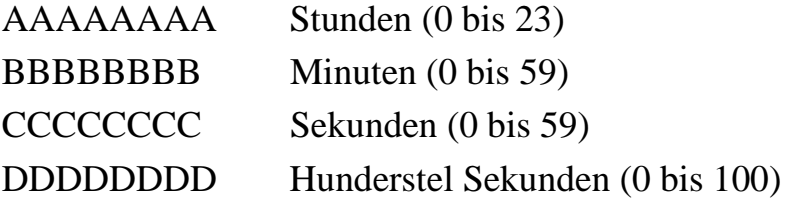

Die oben angeführten Codes können auch in Klartext (Strings) umgewandelt werden. Die Strings werden dabei folgendermaßen formatiert:

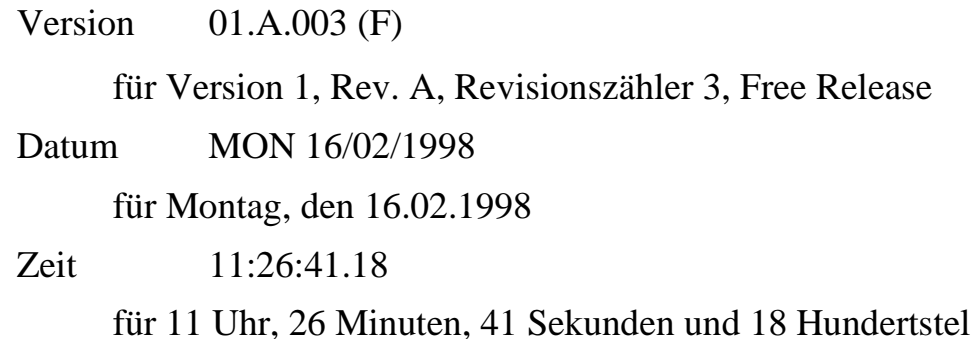

Zur Umwandlung in den entsprechenden String stehen folgende Prozeduren zur Verfügung:

# **ml6\_create\_version\_string Versionscode in String umwandeln ml6\_create\_date\_string Datecode in String umwandeln ml6\_create\_time\_string Timecode in String umwandeln**

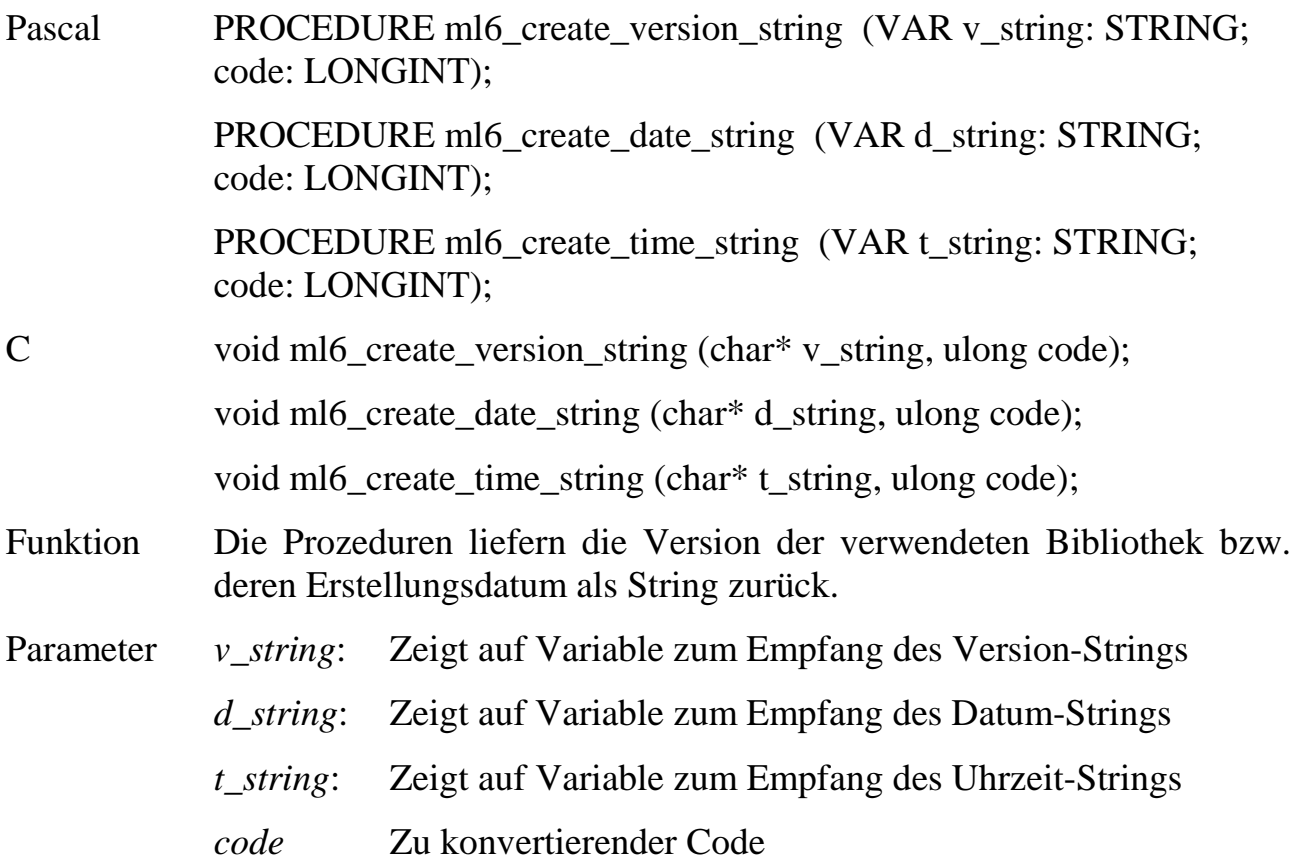

# **6.5. Fehlerbehandlung**

# **6.5.1. Das Konzept der Fehlerbehandlung**

Innerhalb der Bibliotheksfunktionen wird eine Fehlerprüfung vorgenommen. Wenn ein Fehler auftritt, ruft die jeweilige Bibliotheksfunktion direkt eine vom Benutzer programmierbare Fehlerbehandlung auf.

Innerhalb dieser Prozedur kann dann mit Hilfe der Funktion **ml6\_get\_error\_info** auf Informationen über den aufgetretenen Fehler zugegriffen werden. Nun kann der Fehler analysiert werden und es können geeignete Aktionen (Fehlermeldung auf dem Bildschirm, Wiederholung eines Makrobefehls, Abbruch des Programms, etc.) eingeleitet werden.

Bei der Entwicklung einer eigenen Fehlerbehandlungsprozedur ist zu beachten, dass, wenn mit PC-Interrupt gearbeitet wird, die Fehlerbehandlungsprozedur auch aus der Interrupt-Service-Prozedur heraus aufgerufen werden kann. Es sind dann innerhalb der Fehlerbehandlungsprozedur die gleichen Einschränkungen bezüglich des Aufrufs von MS-DOS Funktionen (DOS ist nicht reentrant) zu beachten wie in der Benutzer-Service-Prozedur (siehe Kapitel **6.6**). Unter Windows 95 und Windows NT gibt es keine Einschränkungen.

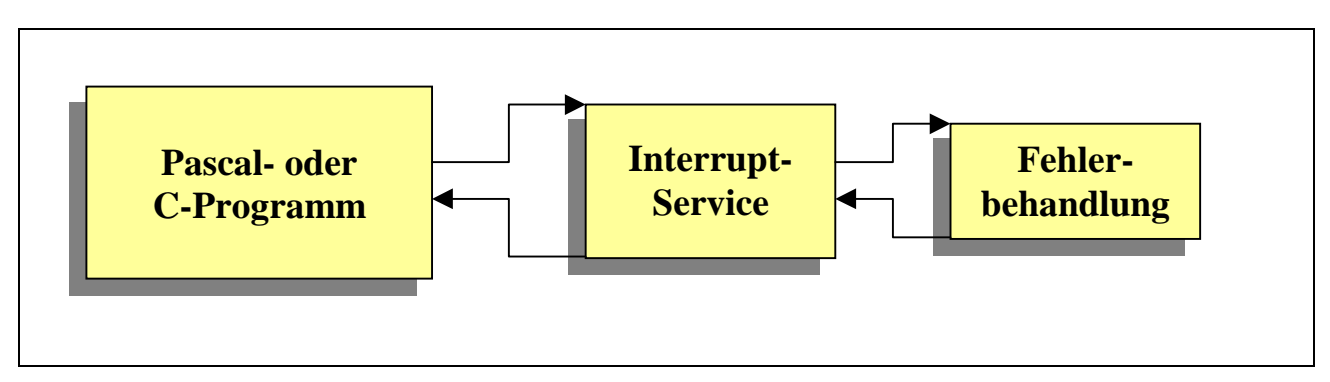

*Abb. 6-1: Aufruf der Fehlerbehandlung in der Benutzer-Service-Routine*

Die Fehlerbehandlung wird nicht aufgerufen, wenn mit **ml6\_set\_mark** der Wert Null eingestellt ist. Dies ist z. B. während der Ausführung von **ml6\_reset** und **ml6\_start** der Fall.

# **6.5.2. Prozeduren und Funktionen für die Fehlerbehandlung**

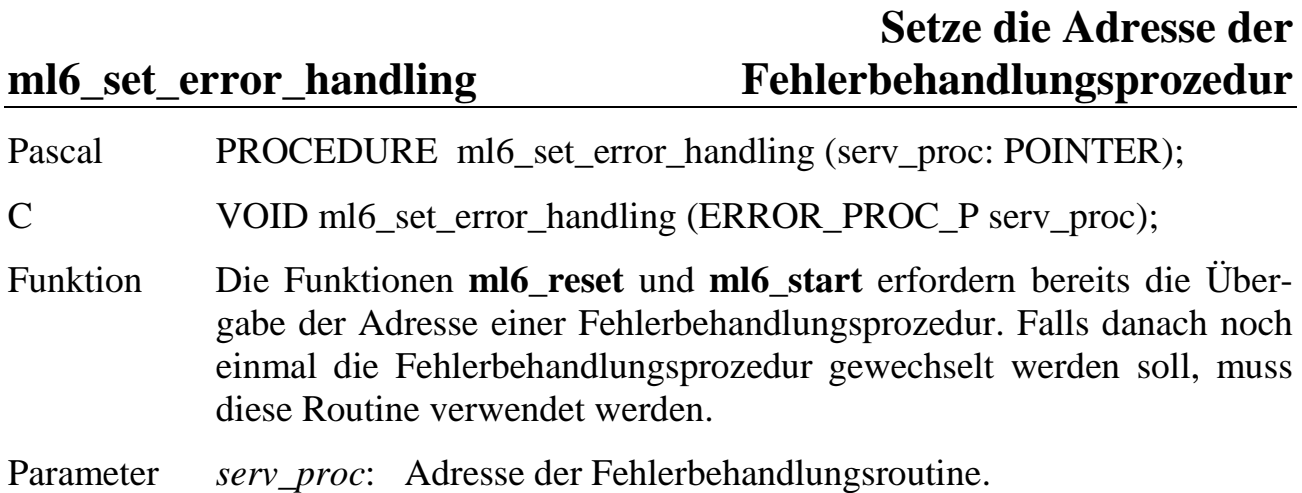

Pascal PROCEDURE ml6\_get\_error\_info (VAR err\_rec: ml6\_error\_info\_type); C VOID ml6\_get\_error\_info (struct ml6\_error\_info\_type\* err\_rec); Funktion Diese Prozedur findet vor allem in der Fehlerbehandlungsprozedur Verwendung. Sie liefert eine Datenstruktur (Record) zurück, die Informationen über einen aufgetretenen Kommunikationsfehler zwischen Multi-COM Karte und PC enthält.

Das Datenfeld **ml6\_error\_info\_type** hat folgenden Aufbau:

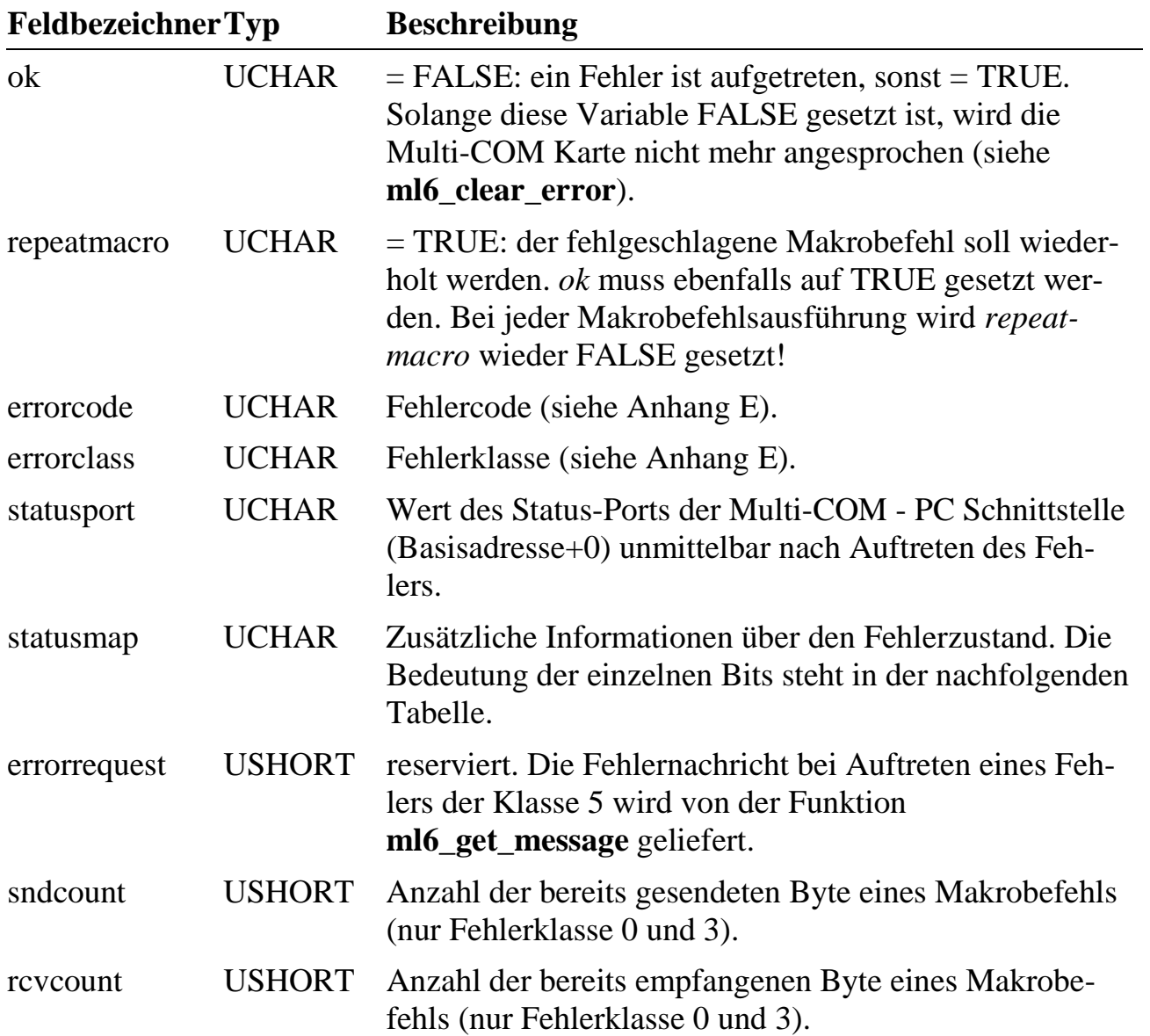

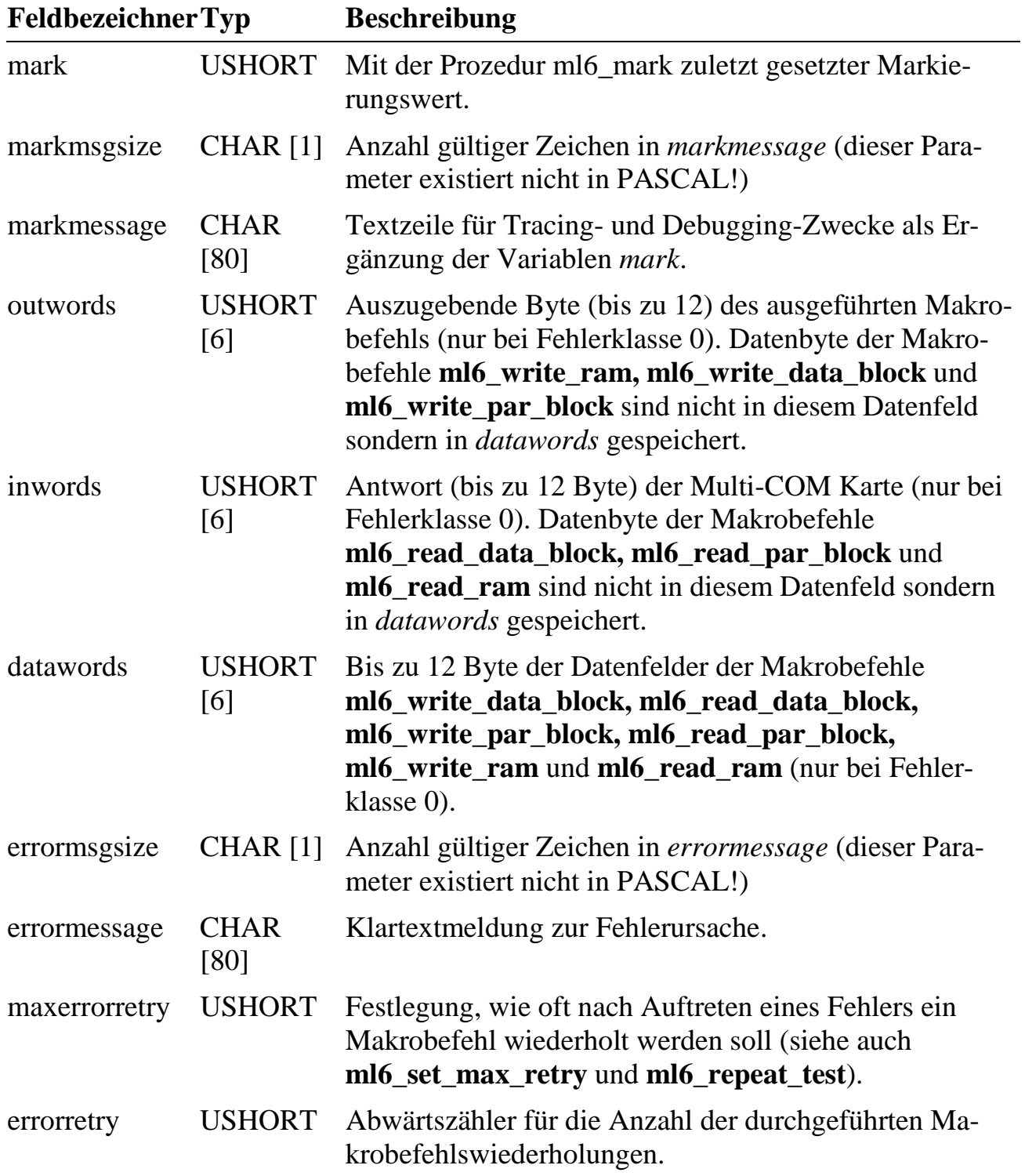

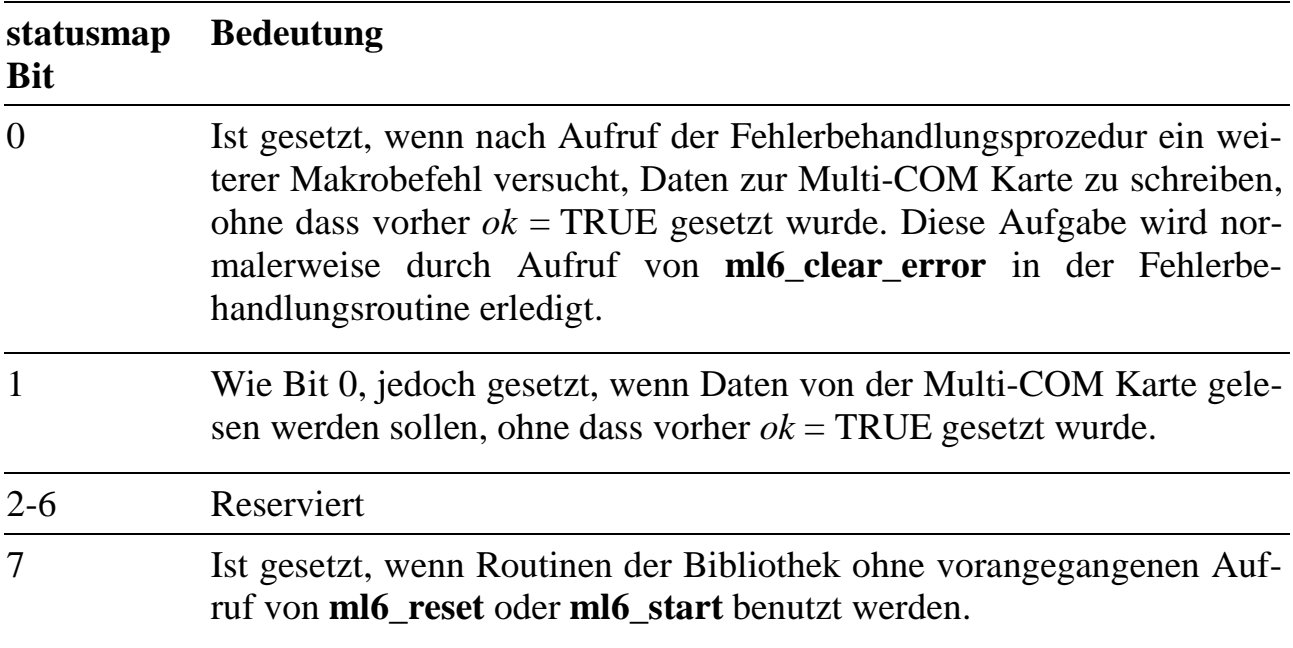

Die Bits im Parameter *statusmap* haben folgende Bedeutung:

Unter Windows 95 und Windows NT lautet die Deklaration dieser Datenstruktur anders. Bitte sehen Sie in der Header-Datei (ML6BIB.H) der verwendeten Bibliothek (je nach Betriebssystem) nach.

### **Wiederholung von Bibliotheksroutinen**

Wenn eine Bibliotheksfunktion einen Fehler auslöst, wird die Fehlerbehandlungsroutine aufgerufen und anschließend das Programm fortgesetzt. Falls die Funktion einen Rückgabewert liefert, ist dieser nicht gesetzt, kann also falsche Daten liefern. Die Fehlerbehandlungsroutine muss also dafür sorgen, dass das Programm nicht sorglos weiterläuft, oder dass der letzte Befehl noch einmal ausgeführt wird und diesmal, wenn kein neuer Fehler auftritt, einen gültigen Rückgabewert liefert.

Ein Aufruf kann theoretisch beliebig oft wiederholt werden, die Anzahl wird jedoch durch *maxerrorretry* begrenzt. Das folgende Beispiel zeigt, wie die Wiederholung eines Befehls innerhalb der Fehlerbehandlungsroutine aussehen kann:
```
PROCEDURE errorhandler; FAR;
BEGIN
  {...} {Auswertung der Fehlerinformationen}<br>IF ml6_error_repeat_test THEN {max. Anz. Wiederh. nicht erreicht?}
                                       \{max. Anz. Wiederh. nicht erreicht?\}BEGIN<br>IF ml6 clear=0 THEN
                                       {Schnittstelle bereinigen und}
                                       {Fehlerrecord löschen}
         ml6_set_repeat_macro(TRUE); {Wiederholung veranlassen}
    END
  ELSE
    BEGIN {max. Anz. Wiederholungen überschritten}
      {... Programm anhalten oder Fehler melden}
    END;
END;
```

```
VOID far pascal errorhandler(VOID)
{
  /*...*/ /*Auswertung der Fehlerinformationen*/
  if (ml6_error_repeat_test() == 1)/*max. Anz. Wiederh. nicht erreicht?*/<br>if (ml6_clear()==0) /*Schnittstelle bereinigen und*/
                                   /*Schnittstelle bereinigen und*/
                                   /*Fehlerrecord löschen*/
       ml6_set_repeat_macro(TRUE);/*Wiederholung veranlassen*/
  else /*max. Anz. Wiederholungen überschritten*/
    \{/* ... Programm anhalten oder Fehler melden* /
    }
}
```
#### **ml6\_get\_error\_message Lies die Fehler-Zeichenkette**

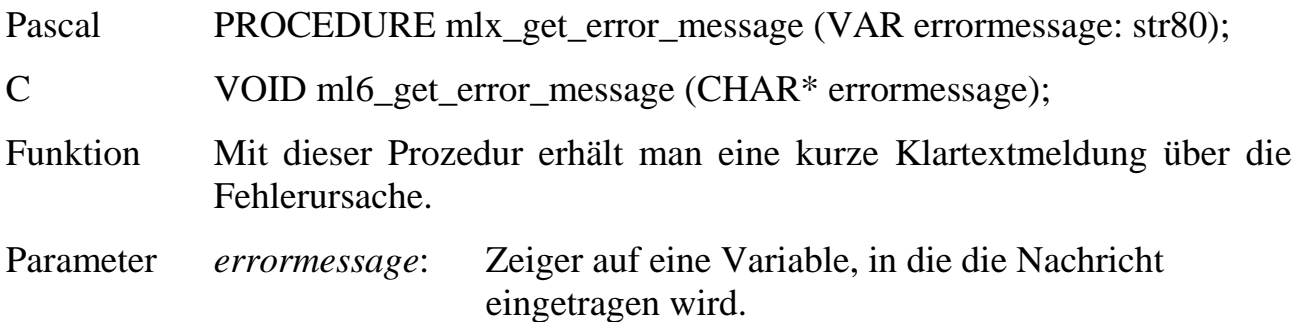

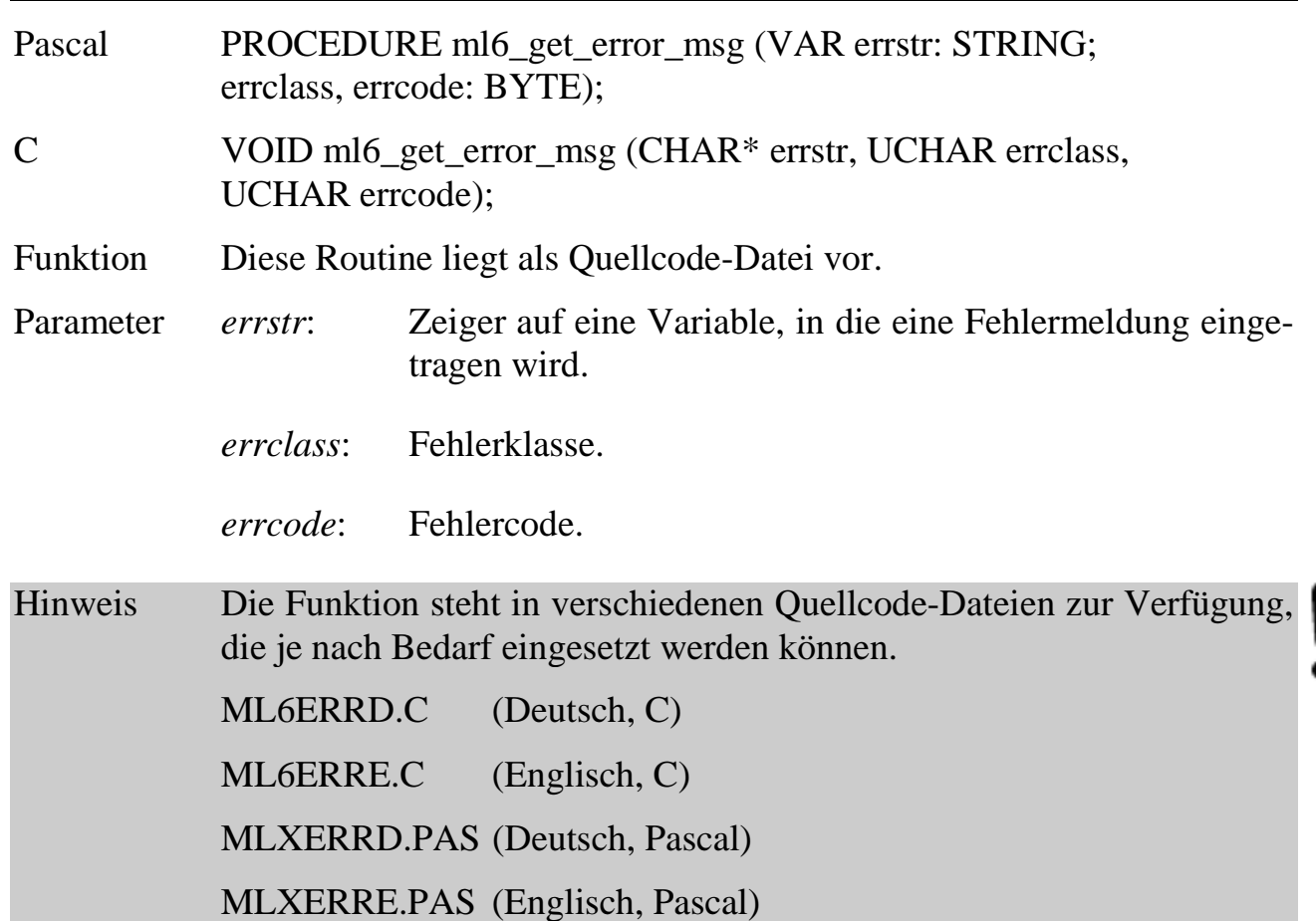

# **ml6\_set\_error\_message Setze die Fehler-Zeichenkette**

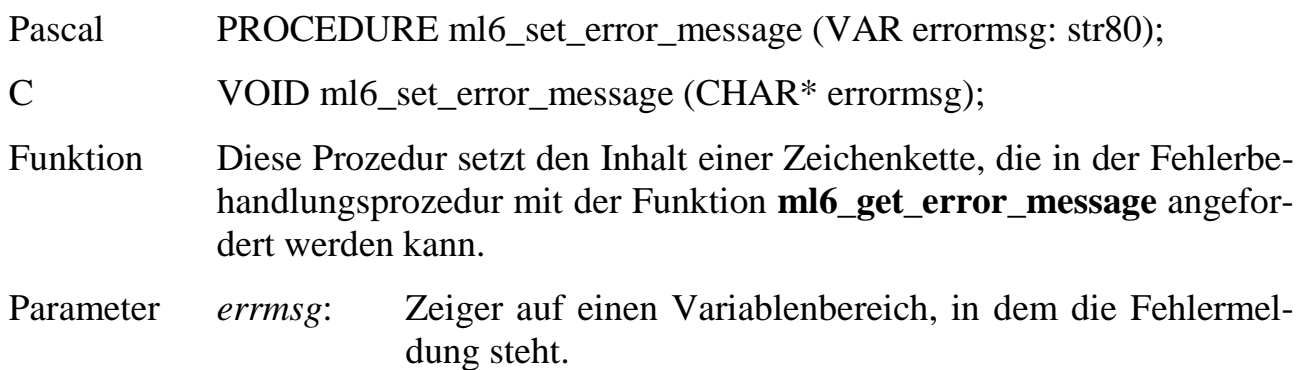

# **ml6\_get\_error\_msg Lies die Fehler-Zeichenkette**

#### **ml6\_get\_mark Lies die aktuelle Markierungszahl**

Pascal FUNCTION ml6\_get\_mark: WORD;

C USHORT ml6\_get\_mark (VOID);

Funktion Diese Funktion gibt den mit **ml6\_set\_mark** gesetzten Markierungswert zurück.

#### **ml6\_set\_mark Setze Programmarke für Fehlerbehandlung**

Pascal PROCEDURE ml6\_set\_mark (mark: WORD);

C VOID ml6\_set\_mark (USHORT mark);

- Funktion Mit dieser Prozedur wird eine Treibervariable gesetzt. Tritt danach ein Fehler auf, so kann in der Fehlerbehandlungsprozedur anhand der Markierung auf den Programmteil geschlossen werden, in dem der Fehler auftrat. Der mit **ml6\_get\_error\_info** (siehe Seite 6-53) ermittelte Record enthält in der Variablen *mark* den zuletzt gesetzten Markierungswert. Er kann aber auch jederzeit mit **ml6\_get\_mark** ermittelt werden.
- Parameter *mark*: Wert, auf den die Variable gesetzt werden soll.

#### **ml6\_get\_mark\_message Lies die Markierungs-Zeichenkette**

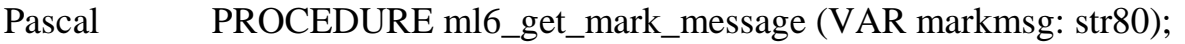

C VOID ml6 get mark message (CHAR\* markmsg);

Funktion Mit dieser Prozedur erhält man die Zeichenkette, die mit **ml6\_set\_mark\_message** für jede Karte gesetzt werden kann. Diese Prozedur ergänzt **ml6\_get\_mark**.

Parameter *markmsg*: Zeiger auf eine Variable, in die die Nachricht eingetragen wird.

#### **ml6\_set\_mark\_message Setze die Markierungs-Zeichenkette**

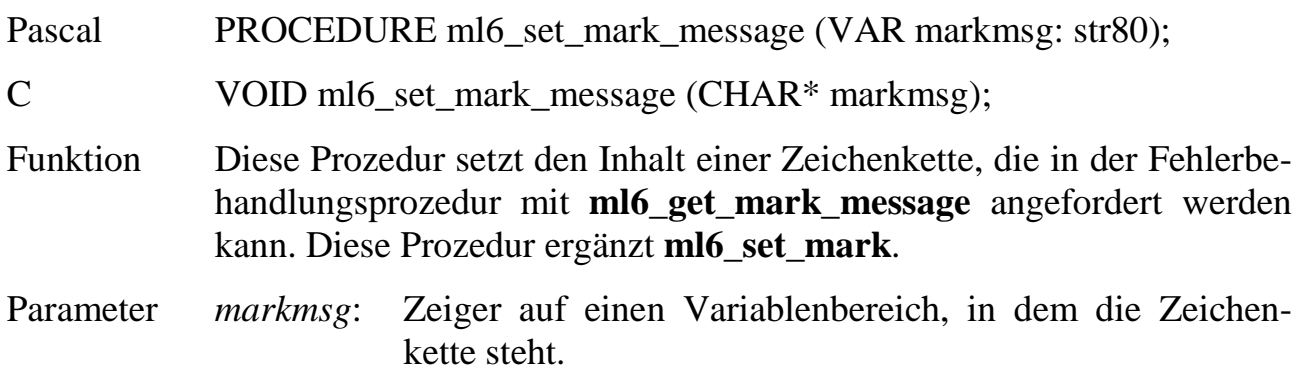

**Setze zulässige Anzahl von**

#### **ml6\_set\_max\_error\_retry Makrobefehlswiederholungen**

Pascal PROCEDURE ml6\_set\_max\_error\_retry (value: WORD);

C VOID ml6\_set\_max\_error\_retry (USHORT value);

Funktion Die Prozedur setzt die Anzahl von Makrobefehlswiederholungen (Variable *maxerrorretry* im Fehlerrecord). Gleichzeitig wird die Variable *errorretry* mit dem gleichen Wert initialisiert. *errorretry* wird von der Funktion **ml6\_error\_repeat\_test** als Abwärtszähler verwendet. Die Werte von *maxerrorretry* und *errorretry* können mit Prozedur **ml6\_get\_error\_info** ermittelt werden.

Parameter *value*: Wert, auf den *maxerrorretry* gesetzt werden soll.

#### **ml6\_error\_repeat\_test Dekrementiere Fehlerzähler**

- Pascal FUNCTION ml6\_error\_repeat\_test: BOOLEAN;
- C UCHAR ml6 error\_repeat\_test (VOID);
- Funktion Diese Funktion dekrementiert die Variable *errorretry* um eins. Wenn die Variable gleich Null ist (max. Anzahl von Wiederholungen erreicht), wird FALSE zurückgegeben und die Variable wieder mit *maxerrorretry* initialisiert. Andernfalls wird TRUE zurückgegeben.

# **ml6\_set\_repeat\_macro Erzwinge Makrobefehlswiederholung**

Pascal PROCEDURE ml6\_set\_repeat\_macro (rpm : BOOLEAN);

C VOID ml6\_set\_repeat\_macro (UCHAR rpm);

Funktion Die Prozedur darf nur innerhalb der Fehlerbehandlungsprozedur verwendet werden. Sie ist nur bei Fehlern der Klasse 0 sinnvoll einzusetzen. Durch diese Funktion wird erzwungen, dass der letzte Befehl nach Verlassen der Fehlerbehandlungsroutine noch einmal aufgerufen wird. Wenn dabei wieder ein Fehler auftritt, wird die Fehlerbehandlungsprozedur erneut aufgerufen.

**ml6\_clear\_error Lösche die Fehlerinformation**

Pascal PROCEDURE ml6\_clear\_error;

C VOID ml6\_clear\_error (VOID);

Funktion Die Prozedur löscht die Fehlerinformation der Bibliothek über einen vorangegangenen Fehler. Die Schnittstelle zur Multi-COM Karte wird nicht angetastet. Falls nach Abschluss der Fehlerbehandlungsprozedur das Programm fortgesetzt wird, *muss* die Fehlerinformation der Bibliothek gelöscht werden. Ansonsten kommt es beim nächsten Fehler zu einem Fehlerüberlauf. Bei Fehlerüberlauf ist in der Variablen *statusmap* Bit 0 oder Bit 1 gesetzt (zu ermitteln mit **ml6\_get\_error\_info**).

Parameter *rpm*: Entscheidet, ob das Makro wiederholt wird (*rpm* = TRUE) oder nicht (*rpm* = FALSE).

#### **ml6\_clear Bereinige die Schnittstelle PC - Multi-COM**

Pascal FUNCTION ml6\_clear: WORD;

C USHORT ml6 clear (VOID);

Funktion Die Funktion entnimmt nicht abgeholte Zeichen aus der Schnittstelle und prüft, ob die Karte reagiert. Wenn **ml6\_clear** den Wert 0 zurückliefert, so ist die Schnittstelle für weitere Kommunikation bereit. Die Fehlerbehandlungsprozedur wird nicht aufgerufen, sondern das Funktionsergebnis muss ausgewertet werden. Zu Beginn der Funktion **ml6\_clear** wird die Fehlerinformation der Bibliothek über einen vorangegangenen Fehler gelöscht. **ml6\_clear** enthält einen Aufruf von **ml6\_clear\_error.**

> Die Tatsache, dass ein Kommunikationsfehler aufgetreten ist, bedeutet häufig, dass ein Makrobefehl nicht vollständig abgearbeitet worden ist. Es sollte daher in jedem Fall ergründet werden, warum der Kommunikationsfehler auftrat. **ml6\_clear** dient dem Freimachen der Schnittstelle für Diagnosezwecke. Nach dem Aufruf von **ml6\_clear** sollte das Programm nicht ohne Klärung der Fehlerursache fortgesetzt werden.

ml6\_call\_user\_error Rufe Fehlerbehandlung auf

- Pascal PROCEDURE ml6\_call\_user\_error;
- C VOID ml6\_call\_user\_error (VOID);
- Funktion Die Prozedur ruft die benutzereigene Fehlerbehandlung auf, die mit **ml6\_reset**, **ml6\_start** oder **ml6\_set\_error\_handling** gesetzt worden ist. Die Funktion ist für die Erstellung von Bibliotheken gedacht, die bei einem Fehler die Fehlerbehandlungsroutine der **ML6BIB** aufrufen sollen.

# **6.6. Request-Behandlung**

Die PC-Bibliothek für die Multi-COM Karte unterstützt die Behandlung von Service-Requests, die entweder vom Betriebssystem oder von Anwendungsprogrammen auf der Karte ausgelöst werden können. Die Service-Requests des Betriebssystems sind immer Fehlermeldungen und führen daher zu einem Aufruf der Fehlerbehandlungsprozedur. Die Behandlung der Service-Requests ist abhängig vom jeweiligen Betriebssystem:

# **6.6.1. MS-DOS und Windows 3.x**

Wenn ein PC-Interrupt auf dem angewählten Kanal auftritt, wird das laufende Programm unterbrochen und zunächst eine bibliotheksinterne Interrupt-Service-Routine aufgerufen. Diese trifft einige Vorbereitungen und ruft dann die vom Benutzer in der Hochsprache (C, Pascal) geschriebene Benutzer-Service-Routine auf. Mit dem Ende dieser Benutzer-Service-Routine geht die Programmkontrolle wieder an die Bibliothek, die den Interrupt-Service abschließt. Alle interruptspezifischen Aktionen wie Register retten und Interrupt-Controller programmieren werden von der Bibliothek übernommen und dürfen in der Benutzer-Service-Routine nicht enthalten sein.

Folgende Besonderheiten und Restriktionen müssen beachtet werden:

Die Benutzer-Service-Routine muss **FAR** compiliert sein (DOS, Windows 3.x).

In der Interrupt-Service-Prozedur dürfen ohne besondere Vorkehrungen keine MS-DOS-Funktionen aufgerufen werden, da MS-DOS nicht reentrant ist (d. h. eine MS-DOS-Funktion darf während ihrer Ausführung nicht noch einmal aufgerufen werden). Daher sind keine Disketten- oder Festplattenoperationen zugelassen. Auch Bildschirmausgaben sind nur zugelassen, wenn die entsprechenden Routinen reentrant geschrieben sind und DOS und BIOS nicht verwenden (direktes Schreiben in Bildschirmspeicher ist möglich).

Zugriffe auf den PC-Hauptspeicher (Variablenzugriffe) und die Kommunikation mit der Multi-COM Karte mit den dafür vorgesehenen Bibliotheksfunktionen sind ohne Einschränkung möglich.

Es ist auch möglich, Service-Requests von einer Multi-COM Karte ohne die Verwendung eines PC-Interrupt-Kanals zu handhaben. Hierzu wird bei der Initialisierung mit **ml6\_start** bzw. **ml6\_reset** in Parameter *mode* die Betriebsart ohne Interrupt eingestellt (*mode* = 0). Wenn nun ein Request von der Multi-COM Karte generiert wird, dann wird dieser automatisch vor der Durchführung der nächsten Bibliotheksroutine erkannt und die Benutzer-Service-Routine aufgerufen. Um einen anstehenden Interrupt zu erkennen und zu bearbeiten, ohne einen Makrobefehl zur Karte senden zu müssen, steht die Prozedur **ml6\_poll\_request** zur Verfügung. Es bleibt jedoch zu berücksichtigen, daß sich durch Verwendung dieses "Polled-Request" Modus die Reaktionszeit auf den Request auf der PC-Seite verlängert.

### **6.6.2. Windows 95 und Windows NT**

Unter diesen Betriebssystemen werden Service-Requests in einem separaten Thread abgearbeitet. Dieser Thread wird bei der Initialisierung der Bibliothek (DLL) geöffnet. Er erhält eine hohe Priorität, so dass beim Auftreten eines Service-Requests dieser sofort behandelt wird.

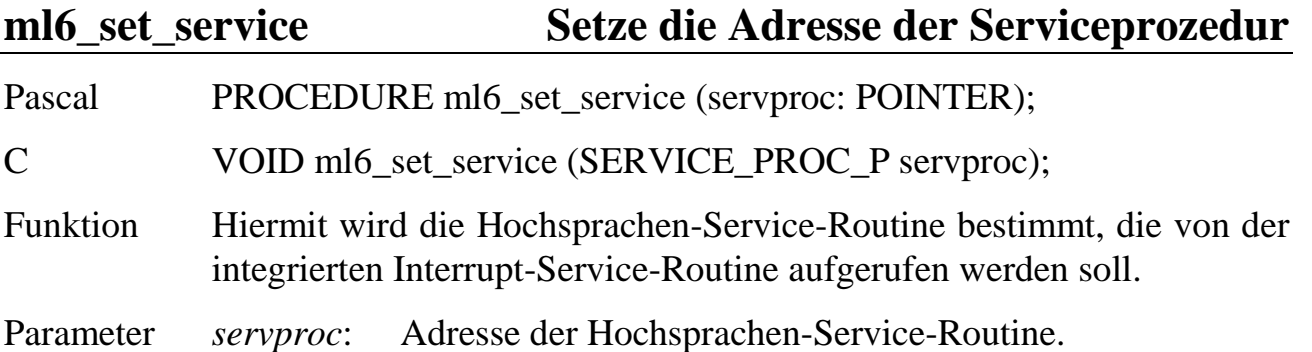

Beispiel:

```
USHORT srq_word; /* globale Variable zum Aufnehmen des Requests* /
/* Hochsprachen-Service-Routine* /
VOID far pascal MyServiceFunction (VOID)
{
    srq_word = ml6_get_message();
    /*...*/ /* Anwenderdefinierte Request-Auswertung* /
}
/* Hauptprogramm* /
main()
\{ ...
   ml6_set_service (MyServiceFunction);
    ...
}
```
Hinweis In Borland Pascal darf die Prozedur nicht als vom Typ "Interrupt" deklariert werden. Stack Check {\$S-} und Range Check {\$R-} müssen abgeschaltet sein.

#### **ml6\_suspend\_requests Sperre die Schnittstelle**

Pascal PROCEDURE ml6\_suspend\_requests;

C VOID ml6\_suspend\_requests (VOID);

Funktion Diese Prozedur unterbindet Service-Requests der Multi-COM Karte. Dies gilt sowohl für Requests mit PC-Interrupt-Auslösung als auch ohne.

> Der Einsatz der Prozedur innerhalb der Benutzer-Service-Routine ist nicht sinnvoll, da der Treiber während des Interrupt-Service bereits selbst die Schnittstelle für Requests sperrt. Im Nicht-Interrupt-Teil des Hochsprachenprogramms können dagegen Abfolgen von Prozeduren wie **ml6\_move\_r\_pointer** und **ml6\_read\_data\_block** gegen eine Unterbrechung geschützt werden.

Beispiel (Pascal):

 ml6\_suspend\_requests; ml6\_reset\_r\_pointer (task); ml6\_move\_r\_pointer (task, 100); ml6\_read\_data\_block (task, size, destination); ml6\_allow\_requests;

# **ml6\_allow\_requests Gib die Schnittstelle frei**

Pascal PROCEDURE ml6\_allow\_requests;

C VOID ml6\_allow\_requests (VOID);

Funktion Die Schnittstelle wird für Requests der Multi-COM Karte wieder freigegeben.

#### **ml6\_get\_message Lies aktuelle Interrupt-Meldung**

Pascal FUNCTION ml6\_get\_message: WORD;

C USHORT ml6\_get\_message (VOID);

Funktion Diese Funktion übergibt das von der Multi-COM Karte beim Interrupt zum PC übergebene Request-Wort, das im Treiber zwischengespeichert wurde. In der Regel wird diese Funktion zu Beginn der Benutzer-Service-Routine aufgerufen, um Aufschluss über die Ursache der Serviceanforderung zu erhalten.

**ml6\_message\_available Prüfe Interrupt-Status**

Pascal FUNCTION ml6\_message\_available: BOOLEAN; C UCHAR ml6 message available (VOID); Funktion Mit dieser Funktion kann geprüft werden, ob tatsächlich ein Request-Wort vom Treiber zwischengespeichert wurde. Wird die Funktion **ml6\_get\_message** zu Beginn der Benutzer-Service-Routine aufgerufen, so ist es nicht nötig, mit **ml6\_message\_available** zu testen, ob ein Re-

quest-Wort vorliegt. Die Funktion ist jedoch für Hardware- und Software-Testzwecke verwendbar. Wenn ein Request-Wort vorhanden ist, liefert die Funktion den Wert TRUE zurück, ansonsten FALSE.

#### **ml6\_poll\_request Prüfe, ob ein Request vorliegt**

Pascal FUNCTION ml6\_poll\_request: BOOLEAN;

C UCHAR ml6\_poll\_request (VOID);

Funktion Diese Funktion (nur für DOS und Windows 3.x verfügbar) prüft, ob ein Request der Multi-COM Karte ansteht. Sie wird nur im Betrieb ohne PC-Interrupt eingesetzt. Das Funktionsergebnis von **ml6\_poll\_request** ist TRUE, wenn ein Request ansteht, ansonsten ist das Funktionsergebnis FALSE.

*Notizen*

# **7. Echtzeitprogrammierung**

# **7.1. Einführung**

Wie alle SORCUS Karten besitzt die Multi-COM ein eigenes, echtzeitfähiges Multi-Tasking-Betriebssystem: OsX. Die Programme dafür können in Borland-Pascal, Borland C++ oder in Assembler geschrieben werden. Vorausgesetzt, Sie sind mit Borland-Pascal oder Borland C++ vertraut, müssen Sie also weder eine neue Entwicklungsumgebung anschaffen noch sich neu einarbeiten. Außerdem können Sie den Turbo-Debugger verwenden, um Ihre Programme im Quelltext zu untersuchen.

In diesem Kapitel wird gezeigt, wie die Programme auszusehen haben, und worauf Sie bei der Programmierung achten müssen. Auf der mitgelieferten CD finden Sie die Beispielprogramme als Quelle und als compilierte Dateien.

Im Kapitel 8 finden Sie eine Beschreibung zum Remote-Debuggen auf der Multi-COM Karte.

Im Kapitel 9 finden Sie eine Referenz aller Subroutinen der Echtzeitbibliothek ML6RTBIB für Pascal und C.

Kapitel 10 enthält Informationen und Aufrufkonventionen der Betriebssystem-Subroutinen auf Assembler-Ebene.

*Die im folgenden dargestellten Programme sind auf einer Multi-COM lauffähig, sie sind also nicht auf einem PC verwendbar!*

#### **7.2. Adressierung in Echtzeitprogrammen**

In den folgenden Kapiteln werden Sie manchmal auf den Begriff der "physikalischen Adressen" und "Segment:Offset-Adressen" stoßen. Was damit gemeint ist, wird hier kurz erläutert:

#### **Physikalische Adressen**

Bei physikalischen Adressen besitzt jede Speicherstelle für ein Byte eine bestimmte Adresse. Der Speicher beginnt ab der Adresse 0, die Speicherstellen werden von dort aus fortlaufend durchnumeriert. Bei einem 1 MByte großen Speicher hat die letzte Speicherstelle also die Adresse fffffh (=1048575). Mit physikalischen Adressen können aber auch Speicherzellen, die sich oberhalb 1 MB befinden, adressiert werden.

#### **Adressen vom Typ Segment:Offset**

Diese Art der Adressierung wird von allen x86 CPUs im Real-Mode benutzt. Pointer in Pascal und in C sind so aufgebaut. Solche Adressen bestehen aus zwei Angaben, die "Segment" und "Offset" genannt werden. Das Segment einer Speicherstelle ist der ganzzahlige Anteil der physikalischen Adresse einer Speicherstelle geteilt durch 16. Der Offset ist der Rest dieser Division. Es gibt bei dieser Adressierung jedoch einen Haken: Eine physikalische Adresse kann durch verschiedene Adressen vom Typ Segment:Offset dargestellt werden. Weiterhin ist zu beachten, dass nur Speicherzellen, die sich unterhalb 1 MB befinden, adressiert werden können.

Beispiele:

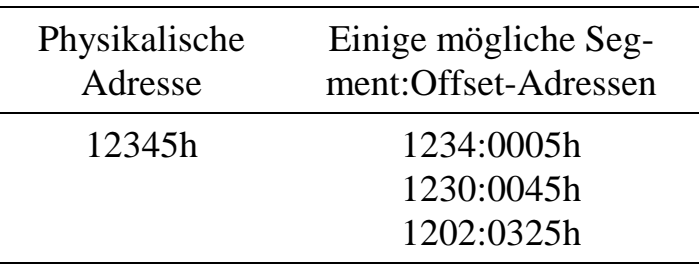

#### **7.3. Elemente von Tasks**

Jedes Programm, das unter dem Multi-Tasking-Betriebssystem OsX laufen soll, besteht aus den Elementen, die in der Tabelle aufgeführt sind. Zwingend müssen nur PDT und TDT vorhanden sein.

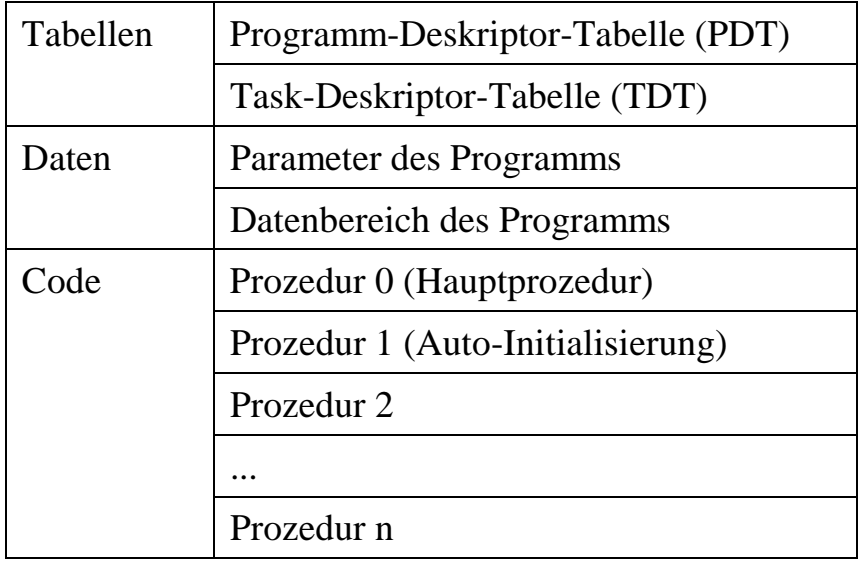

In Kapitel 5 wurden die verschiedenen Tasktypen vorgestellt und erklärt, aus welchen Teilen sie bestehen und wann die einzelnen Prozeduren aufgerufen werden. In diesem Kapitel werden die einzelnen Teile nun näher vorgestellt und ihre Programmierung erklärt.

# **7.3.1. Programm-Deskriptor-Tabelle (PDT)**

Die PDT ist so etwas wie ein Anmeldeformular, das das Betriebssystem braucht, um das Programm zu installieren. Sie enthält wichtige Informationen wie Programmnummer, Version und Revision des Programms, die Lage (Adressen) der Prozeduren innerhalb des Programms, usw. Jedes Programm muss dafür sorgen, dass die PDT eingerichtet, ausgefüllt und dem Betriebssystem bekannt gemacht wird (s. Seite 7-13, 'PREPARE'). Eine ausführliche Beschreibung der PDT finden Sie im Anhang I.

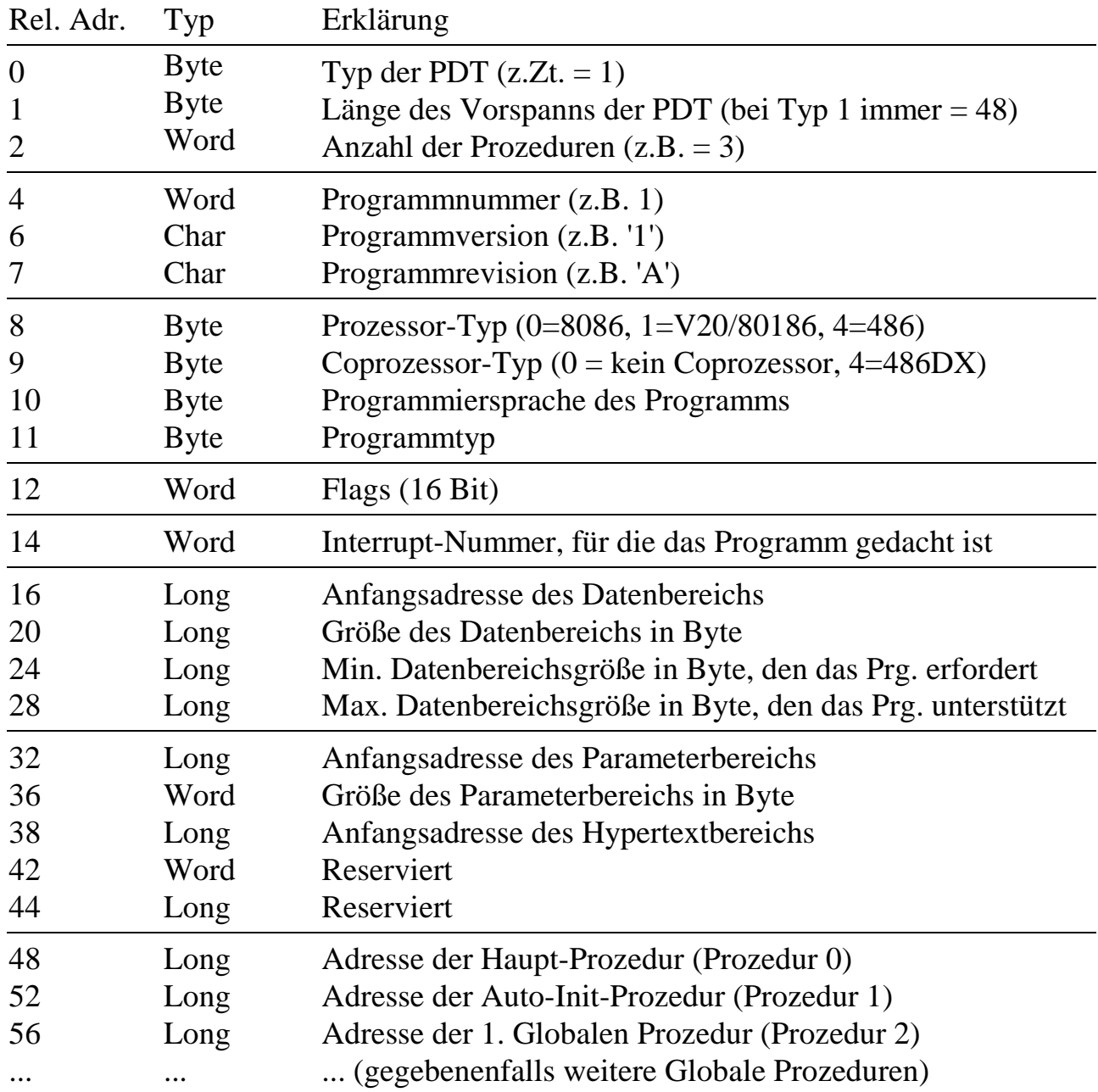

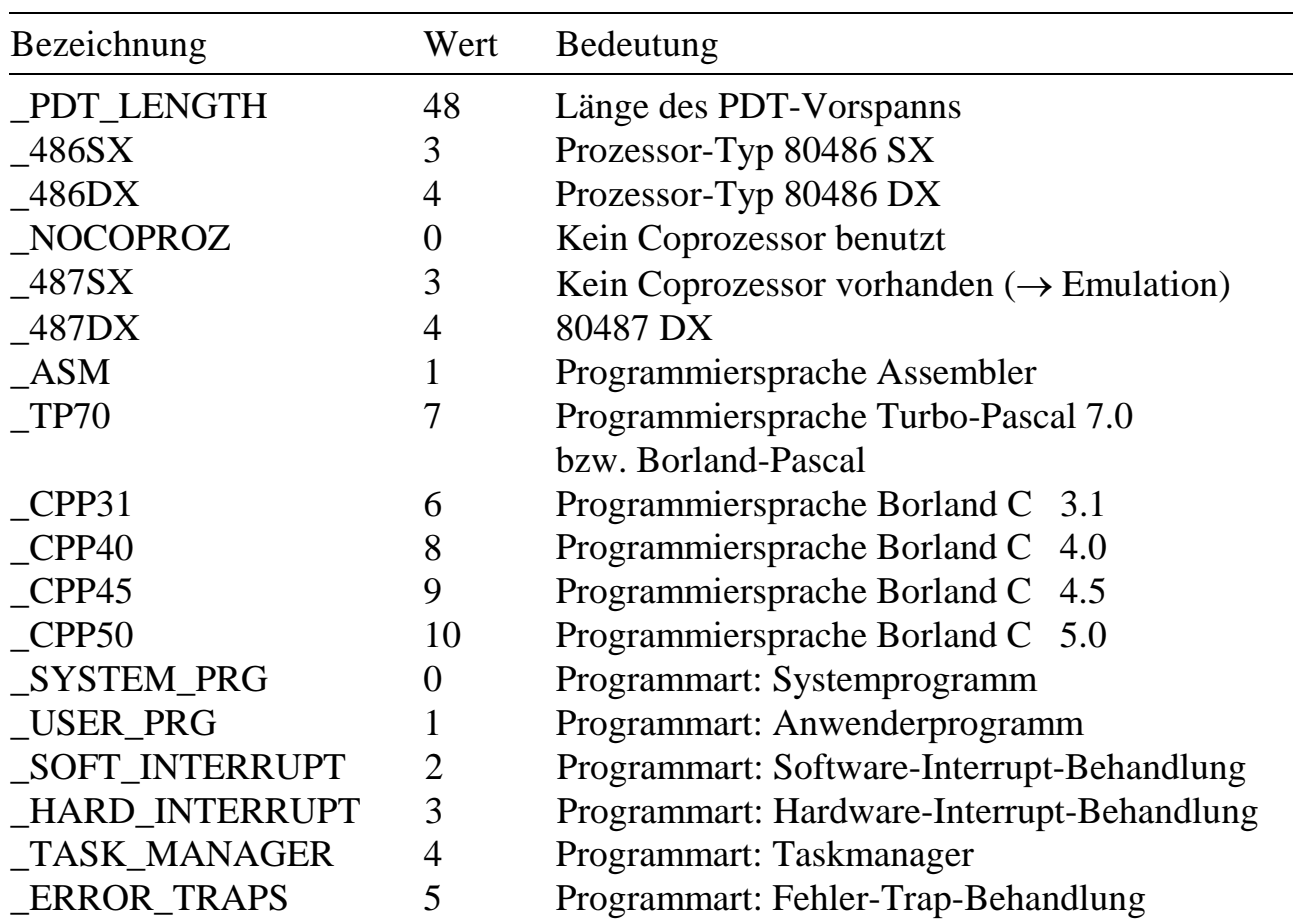

In der Bibliothek ML6RTBIB wurden für die Verwendung in der PDT folgende Konstanten definiert:

# **7.3.1.1. Die Flags**

Innerhalb der oben stehenden PDT finden Sie an der Position 12 den Eintrag "**Flags**". Dabei handelt es sich um ein Wort (2 Byte = 16 Bit), das Angaben über die Art der Installierung enthält. Es folgt eine Übersicht der einzelnen Bits und ihrer Bedeutung. Detaillierte Informationen dazu können Sie in der ausführlichen PDT-Beschreibung im Anhang I nachschlagen.

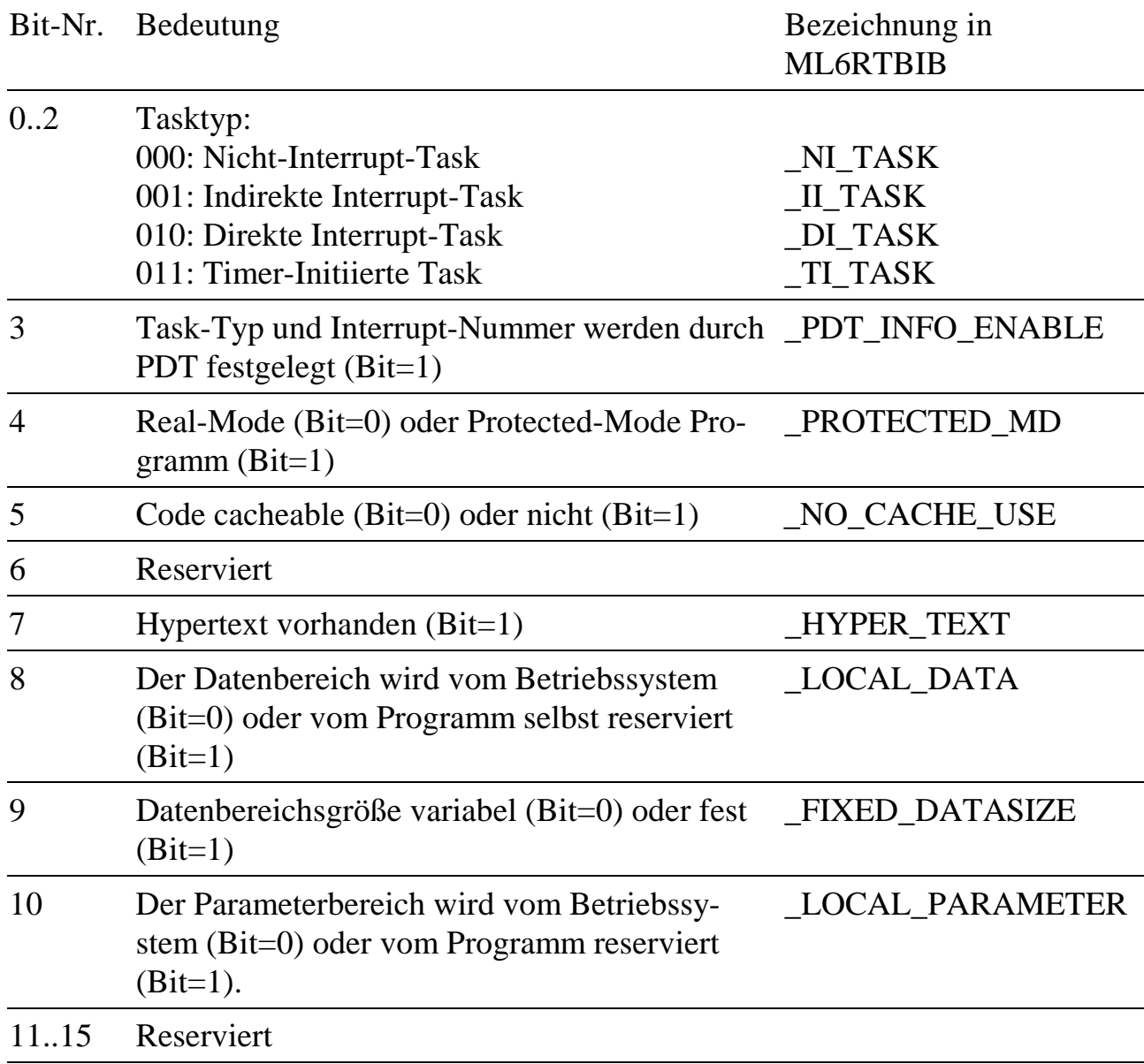

#### **7.3.2. Parameterbereich**

Der Parameterbereich ist ein Variablenbereich, der einer Task zugeordnet, aber über verschiedene Betriebssystemfunktionen auch für andere Tasks zugänglich ist. Jede Task kann also auf die Parameter einer anderen Task zugreifen. Über entsprechende PC-Bibliotheksroutinen können auch vom PC aus Parameter gelesen oder verändert werden.

Die Parameter einer Task sind von Null beginnend byteweise durchnumeriert (relative Adresse). Der Zugriff auf die Parameter von einer anderen Task oder vom PC aus erfolgt immer über die Angabe dieser Nummer. Variablen des Parameterbereiches, die aus mehreren Bytes bestehen (z.B. Integer-Werte), belegen mehrere Nummern. Um auf solch einen Parameter zuzugreifen, wird immer die erste Nummer angegeben.

Der Parameterbereich kann entweder Teil des Programms sein oder vom Betriebssystem bei der Installierung des Programms reserviert werden. Wenn das Programm den Parameterbereich selbst anlegt (Bit-10 in den PDT-Flags = 1, LOCAL\_PARAMETER), dann geschieht das in der Regel mit einer Datenstruktur (**STRUCT** oder **RECORD**) im Variablenbereich. Die Adresse und die Größe dieser Struktur müssen in die PDT eingetragen werden (rel. Adresse 32 und 36). Innerhalb des Programms ist der Zugriff auf den Parameterbereich dann einfach ein Zugriff auf die deklarierte Datenstruktur.

#### **Beispiel:**

Pascal C parameter: RECORD<br>TDT: TDT TYPE; status: BYTE; blink rate: WORD; led\_status: BYTE;<br>led: BYTE; BYTE; END; pdt.pdt\_head.usFlags := \_LOCAL\_PARAMETER pdt.pdt\_head.usFlags = \_LOCAL\_PARAMETER + ...; struct parameter\_type { TDT\_TYPE tdt; byte status;<br>word blink r blink rate; byte led\_status;<br>byte led; byte } parameter;  $+ \ldots;$ 

Innerhalb der Task können Sie einfach mit **parameter.blinkrate** oder **parameter.led\_status** auf einzelne Elemente zugreifen. Von anderen Tasks aus können Sie wie folgt auf diese Elemente zugreifen:

```
Pascal C
blinkrate := ml6rt_get_par_word(task,1)
blinkrate = ml6rt_get_par_word(task,1);
led_status := ml6rt_get_par_byte(task,3)
led_status = ml6rt_get_par_byte(task,3);
```
Beachten Sie die Nummerierung der Parameter. **blinkrate** hat die Nummer 1 und wird als Word zugegriffen, **led\_status** hat die Nummer 3 und ist ein Byte.

Wenn der Parameterbereich beim Installieren des Programmes vom Betriebssystem angelegt wird (Bit-10 in den PDT-Flags = 0), muß nur die Größe des zu reservierenden Parameterbereichs in der PDT eingetragen sein. Der Eintrag 'Adresse des Parameterbereichs' in der PDT muß auf Null gesetzt werden. Um auf den Parameterbereich zugreifen zu können, muß das Programm die Adresse des Parameterbereichs ermitteln (ml6rt\_get\_par\_address) und mit Pointern arbeiten oder mit Hilfe von Systemaufrufen Parameter lesen (ml6rt\_read\_par\_xxxx) und schreiben (ml6rt\_ write\_par\_xxxx).

Üblicherweise werden im Parameterbereich Daten zur Konfiguration des Programms abgelegt, z.B. Abtastrate, Anzahl der zu messenden Kanäle, usw.

# **7.3.3. Datenbereich**

Im Datenbereich werden üblicherweise fortlaufende Daten (z.B. Meßdaten) gespeichert. Dieser Bereich ist genauso wie der Parameterbereich allen Tasks und dem PC zugänglich.

Anders als beim Parameterbereich wird von anderen Tasks oder vom PC aus über vom Betriebssystem verwaltete Zeiger (Pointer) auf die Daten zugegriffen. Für jede Task verwaltet das Betriebssystem einen Zeiger für Schreib- und einen für Lesezugriffe.

Der Datenbereich kann entweder im Programm selbst oder bei der Installierung vom Betriebssystem reserviert werden. Ist der Datenbereich im Programm enthalten, so ist seine Größe fest und kann nicht geändert werden (Bit-8 und Bit-9 in den PDT-Flags = 1, LOCAL\_DATA, FIXED\_DATASIZE). Üblicherweise ist der Datenbereich in diesem Fall als Array oder Struktur Teil der globalen Variablen des Programms und kann innerhalb des Programms mit normalen Variablenzugriffen benutzt werden. Seine Anfangsadresse und Größe müssen in die PDT eingetragen werden (rel. Adresse 16 und 20). Die Angaben für minimale und maximale Datenbereichsgröße (rel. Adresse 24 und 28) sind ohne Bedeutung und können auf Null gesetzt werden.

Wird der Datenbereich vom Betriebssystem reserviert, gibt es mehrere Möglichkeiten, seine Größe festzulegen:

- Das Programm legt die Größe des Datenbereichs auf den in der PDT als Größe eingetragenen Wert fest (Bit-9 in den PDT-Flags = 1, FIXED\_DATASIZE)
- Die Größe wird erst beim Installieren angegeben (Bit-9 in den PDT-Flags=0). In diesem Fall wird im Installierungsbefehl (genauer gesagt im Installierungsflag, das von SNW6 bei M6INST oder von der PC-Bibliothek bei ml6\_transfer\_and\_install übergeben wird) angegeben, ob einer der Einträge Größe, maximale Größe oder minimale Größe den Datenbereich bestimmen, oder ob die Datenbereichsgröße unabhängig von diesen drei Eintragungen im Installierungsbefehl übergeben wird. Dieses Verfahren wird zum Beispiel benutzt, um die Datenbereichsgröße dem aktuellen Meßproblem anzupassen.

Um auf den Datenbereich zuzugreifen, der vom Betriebssystem reserviert wurde, muß das Programm entweder die Adresse des Datenbereichs aus der TDT ermitteln (rel. Adresse 20, siehe Seite 7-11) und mit eigenen Zeigern arbeiten oder Systemaufrufe und die Betriebssystemzeiger benutzen (ml6rt\_reset\_x\_pointer, ml6rt\_move\_x\_ pointer, ml6rt\_read\_data\_xxxx, ml6rt\_write\_data\_xxxx).

#### **7.3.4. Prozeduren und Funktionen**

Der eigentliche Programmcode besteht aus einer Anzahl unabhängiger (Task-) Prozeduren. Die Prozeduren sind von Null ausgehend durchnumeriert, wobei die Nummer durch die Position der Prozeduradresse in der PDT bestimmt wird. Neben den in der PDT eingetragenen, von außen aufrufbaren globalen Prozeduren, kann ein Programm beliebig viele lokale Prozeduren haben, die nur innerhalb des Programms Verwendung finden. Sie werden genauso wie bei PC-Programmen eingesetzt. Im weiteren Verlauf dieses Kapitel soll deshalb nur von globalen Prozeduren die Rede sein.

Die erste Prozedur (Nummer 0) ist die Hauptprozedur. Sie wird vom Betriebssystem immer dann aufgerufen, wenn das entsprechende Ereignis, unter dem die Task installiert wurde, aufgetreten ist (DI- oder II-Task) bzw. die TI- oder NI-Task an der Reihe ist.

Die zweite Prozedur (Nummer 1) ist die "Auto-Init-Prozedur". Sie wird vom Betriebssystem direkt nach der Installierung einmal aufgerufen. In dieser Prozedur können z.B. Parameter vorinitialisiert oder bestimmte Interrupts gesperrt werden. Der automatische Aufruf der Auto-Init-Prozedur kann durch das Setzen eines Installierungsflags unterbunden werden.

Alle folgenden Prozeduren sind optional und haben keine vordefinierte Funktion. Das können z.B. Start- oder Stop-Prozeduren sein. Alle Prozeduren sind auf der Karte global verfügbar. Das bedeutet, dass eine Task jede beliebige Prozedur einer beliebigen anderen Task aufrufen kann. Selbstverständlich lassen sich Prozeduren auch vom PC durch entsprechende PC-Bibliotheksfunktionen aufrufen. Prozeduren werden in der Regel mit Bibliotheksroutinen einfach durch Angabe von Task- und Prozedurnummer aufgerufen.

Eine besondere Gruppe von Prozeduren sind die **Funktionen**. Ihnen können (im Gegensatz zur Prozedur) beim Aufruf Daten übergeben werden, und sie können Daten an die aufrufende Task zurückgeben.

Beachten Sie bitte, dass die Prozeduren 0 und 1 keine Funktionen sein können!

Beim Aufruf einer Funktion müssen folgende Parameter übergeben werden:

- 1) Nummer der Task, deren Funktion aufgerufen werden soll.
- 2) Nummer der aufzurufenden Funktion.
- 3) Anzahl Bytes, die der Funktion übergeben werden sollen.
- 4) Ein Pointer, der auf die Datenbytes zeigt, die an die Funktion übergeben werden sollen (Quellspeicher).
- 5) Anzahl Bytes, die maximal von der Funktion zurückerwartet werden.
- 6) Ein Pointer, der auf den Speicherbereich zeigt, in den die Funktion ihre Antwort eintragen kann (Zielspeicher).

Die aufgerufene Funktion kann nach Aufruf mit diesen Parametern arbeiten und anschließend gegebenenfalls eine Antwort in den Zielspeicherbereich eintragen.

Um Prozeduren oder Funktionen aufzurufen, stehen entsprechende Routinen auf dem PC (ML6BIB) und auf der Karte (ML6RTBIB) zur Verfügung.

# **7.3.5. Task-Deskriptor-Tabelle (TDT)**

Bevor ein Programm gestartet werden kann, muss es auf die Multi-COM geladen und dort installiert werden. Zur Erinnerung: Installieren bedeutet, dass ein Programm auf die Karte geladen und dem Betriebssystem bekanntgemacht wird.

Im Detail heißt das, dass das Betriebssystem die relevanten Informationen aus der PDT holt und in einer speziellen Tabelle, nämlich der Task-Deskriptor-Tabelle (TDT), ablegt. Die TDT wird für jede Task angelegt und steht direkt vor dem Parameterbereich der Task. Wenn der Parameterbereich im Programm enthalten ist, muss auch der Platz für die TDT im Programm reserviert werden. Dazu steht in den Echtzeitbibliotheken die Struktur **TDT\_TYPE** zur Verfügung, mit deren Hilfe auch einfach auf die verschiedenen TDT-Einträge zugegriffen werden kann (siehe Beispielprogramme). Die TDT enthält unter anderem auch die Informationen, wo der Datenbereich beginnt. Das ist dann wichtig, wenn der Datenbereich vom Betriebssystem reserviert worden ist, und Sie die Anfangsadresse dieses Datenbereichs benötigen. Es werden außerdem weitere Informationen wie Interruptnummer, Tasknummer sowie die Schreib- und Lese-Pointer auf den Datenbereich in dieser Tabelle gehalten. Eine ausführliche Beschreibung der TDT finden Sie in Anhang J.

In der Bibliothek ML6RTBIB ist die TDT als RECORD (bzw. STRUCT in C) mit dem Namen TDT\_TYPE definiert. Die Namen der einzelnen Strukturelemente entnehmen Sie der Spalte 'Feldbezeichner'.

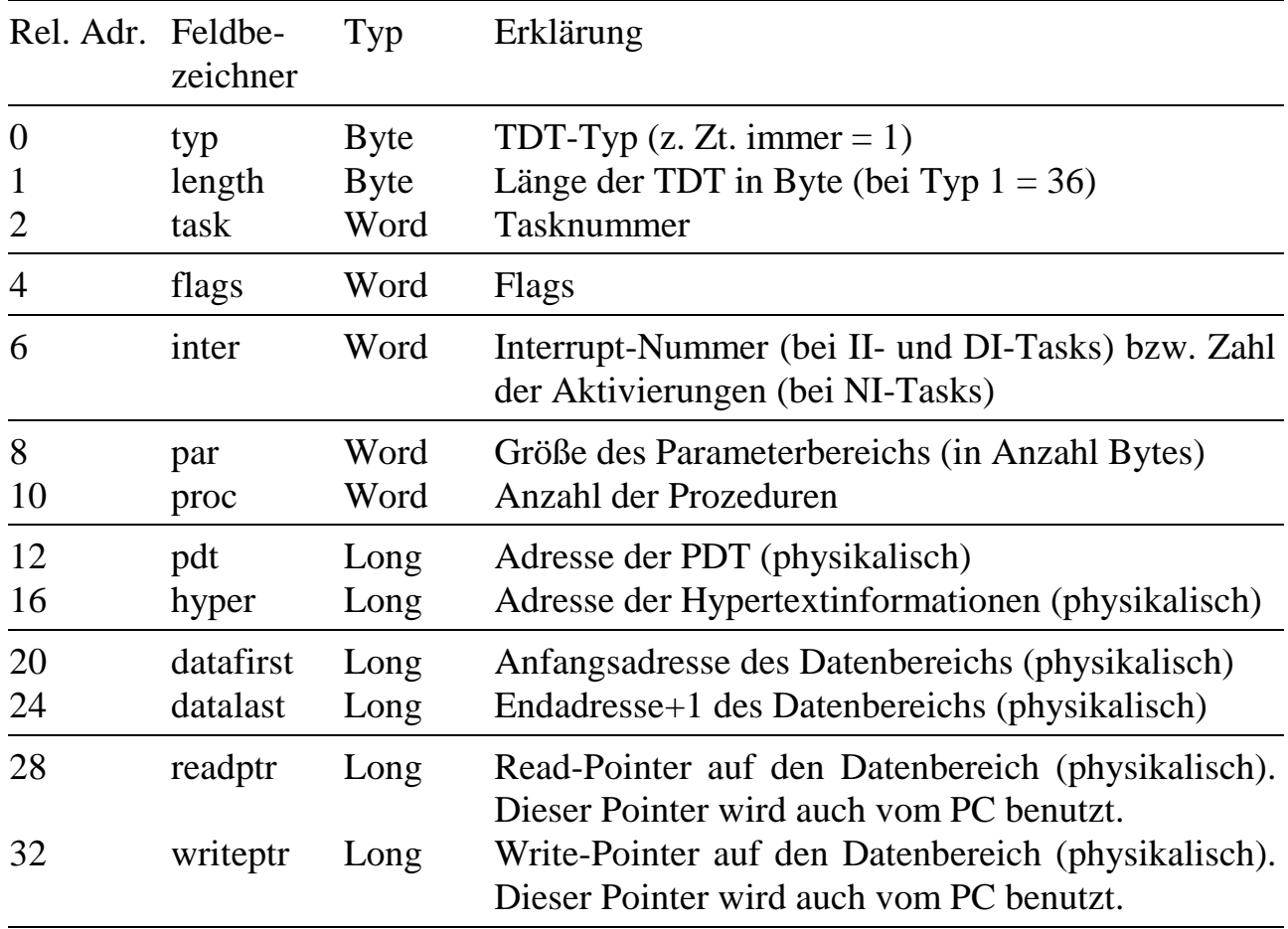

#### **7.4. Unterschiede zur PC-Programmierung unter DOS**

Die wesentlichen Unterschiede zur PC-Programmierung ergeben sich aus der Struktur des Betriebssystems, die sich deutlich von der von DOS unterscheidet.

Auch unter DOS sind die meisten größeren Programme in Prozeduren (und Funktionen) aufgeteilt. Die Hauptprozedur (main in C oder das "Hauptprogramm" in Pascal) werden von Betriebssystem angesprungen, wenn das Programm gestartet wird. Von hier aus wird gesteuert, welche Prozeduren in welcher Reihenfolge aufgerufen werden.

In dem Echtzeit-Betriebssystem OsX der Multi-COM Karte wird der Aufruf der einzelnen Prozeduren nicht vom Programm selbst, sondern vom Betriebssystem gesteuert. Die Prozeduren werden beim Installieren aufgerufen (Auto-Init), wenn bestimmte Ereignisse eingetreten sind (Haupt-Prozedur) oder wenn sie von einer anderen Task oder vom PC aus gestartet worden sind (globale Prozeduren). Die Prozedur, die bei einem DOS-Programm die Hauptprozedur wäre (main) wird vom Betriebssystem der Multi-COM Karte nur zum Zeitpunkt der Installierung einmal aufgerufen. Sie hat die Aufgabe, die PDT zu initialisieren und dem Betriebssystem bekannt zu machen (ml6rt\_set\_pdt\_adr). Dieser Teil wird als PREPARE bezeichnet.

Im Unterschied zur DOS Programmierung müssen Sie sich beim Erstellen von Echtzeitprogrammen selbst um die "Anmeldung" des Programms kümmern, da die Compiler keine Informationen über das Betriebssystem der Multi-COM Karte haben, um die notwendigen Tabellen selbst anzulegen. Das erledigen Sie, wie schon erwähnt, im PREPARE-Teil des Programms. Achten Sie unbedingt darauf, dass alle Einträge in der PDT zu Ihrem Programm passen.

# **7.5. Allgemeines zu den Beispielprogrammen**

Im folgenden soll an einfachen Beispielprogrammen in Borland-Pascal und C++ gezeigt werden, wie Programme in Hochsprachen erstellt werden. Alle Programme finden Sie auch auf den mitgelieferten Disketten, ebenso wie weitere Beispielprogramme für die Echtzeitprogrammierung. Um erste Eindrücke zu sammeln, ist es sicherlich hilfreich, wenn Sie zuerst ein wenig mit diesen Programmen experimentieren.

Die hier beschriebenen Programme lassen lediglich eine Leuchtdiode - entweder die auf der Karte eingebaute oder eine extern angeschlossene - blinken, einmal als NI-Task und einmal als II-Task. Bei diesen Programmen ist der Aufbau des Parameterbereichs gleich. Es wird kein Datenbereich benutzt.

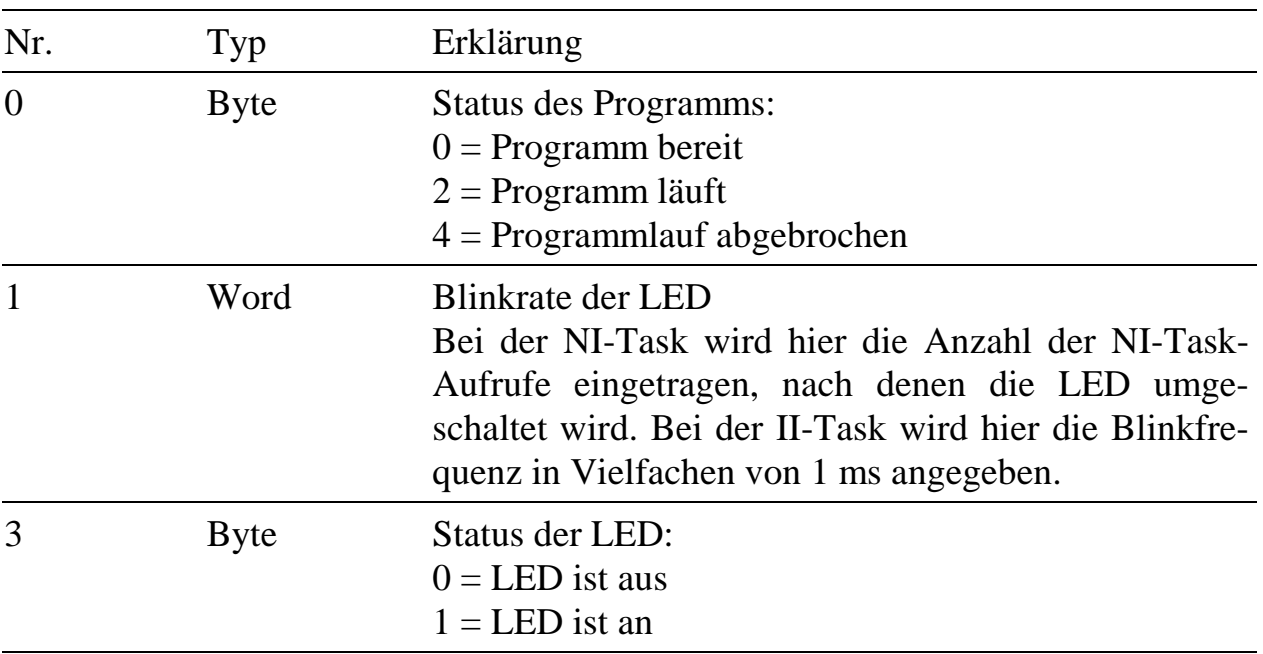

Parameter der Blink-LED-Programme:

Alle Programme benutzen die Echtzeitbibliothek "ML6RTBIB". Nähere Informationen zu dieser Bibliothek finden Sie in Kapitel 9 und in der Header-Datei "ML6RTBIB.H" bzw. in der Datei "ML6RTBIB.PAS".

Als Entwicklungsumgebung können Sie Borland-Pascal für DOS oder Borland C++ für DOS verwenden. Ob diese integrierten Entwicklungsumgebungen unter DOS, Windows oder Windows NT laufen, ist hierfür ohne Bedeutung.

### **7.6. Programmierung in Borland-Pascal**

#### **7.6.1. Allgemeines**

Bevor Sie mit der eigentlichen Programmierung beginnen können, sind einige Vorbereitungen notwendig. Zuerst sollten Sie sich ein Entwicklungsverzeichnis anlegen, in dem Sie Ihre Programme für die Multi-COM ablegen können, z.B. "C:\SORCUS\ML6\RT\PASCAL". Danach muss die System-Unit von Borland-Pascal durch eine neue ersetzt werden.

#### **7.6.2. Einbinden der neuen System-Unit**

Die System-Unit enthält neben den Laufzeitbibliotheken auch den Initialisierungsteil von Borland-Pascal. Darin sind viele DOS-Aufrufe enthalten, die in einer speziellen System-Unit durch Aufrufe des Multi-COM Betriebssystems (OsX) ersetzt sind.

Die System-Unit wird automatisch in alle Programme eingebunden, ohne dass sie mit USES angegeben werden muß. Normalerweise liegt sie auch nicht explizit als SYSTEM.TPU vor, sondern ist mit den anderen Standard-Units von Borland-Pascal (z.B. PRINTER) in der Datei TURBO.TPL (TPL = Turbo-Pascal-Library) zusammengefasst, wodurch sich die Ladezeiten bei der Compilierung deutlich verkürzen. Der Inhalt von TURBO.TPL wird mit dem Programm TPUMOVER verändert. Die genaue Beschreibung dieses Programms finden Sie im Borland-Pascal Benutzerhandbuch im Kapitel "Die Zusatzprogramme".

In Zukunft werden Sie mit zwei verschiedenen SYSTEM.TPUs arbeiten. Die Original Borland-Unit für PC-Programme und die SORCUS-Unit für Echtzeit-Programme. Um den Wechsel zwischen den Units möglich zu machen, muss zuerst die SYSTEM.TPU aus TURBO.TPL entfernt werden. Dazu wechseln Sie bitte in Ihr Borland-Pascal Verzeichnis und geben folgende Zeilen ein:

tpumover turbo \* system tpumover turbo - system

Mit der Ausführung der ersten Zeile wird die Datei SYSTEM.TPU erzeugt. Die zweite Zeile entfernt die System-Unit aus TURBO.TPL.

Nach wie vor müssen Sie die System-Unit nicht in der USES-Anweisung angeben, allerdings müssen Sie dem Compiler nun mitteilen, wo er die Datei SYSTEM.TPU findet. Das geschieht, wie für andere Units auch, unter 'Option/Verzeichnisse/Unit-Verzeichnisse'. Um Verwechslungen auszuschließen, geben Sie den Pfad, unter dem die SYSTEM.TPU zu finden ist, als ersten an. Für Echtzeitprogramme ist das normalerweise C:\SORCUS\ML6\RT\PASCAL\TPU70, für PC-Programme der Pfad, in dem die SYSTEM.TPU extrahiert wurde.

Der Eintrag in die Verzeichnisliste unter 'Option' kann entfallen, wenn die SYSTEM.TPU in das Verzeichnis kopiert wird, in dem Sie Ihre Echtzeitprogramme entwickeln. Das aktuelle Verzeichnis wird immer vor den in der Liste angegebenen Verzeichnissen nach Units durchsucht.

Falls Sie die SYSTEM.TPU verwechseln, erhalten Sie beim Versuch, ein Echtzeitprogramm zu erstellen, die Meldung 'External Bezeichner **\_wrong\_startups\_linked** nicht gefunden'. Im umgekehrten Fall, also beim Compilieren eines PC-Programms mit der SORCUS-System-Unit, ist die Fehlermeldung leider nicht so festgelegt. In der Regel wird die Meldung 'UNIT-Versionen stimmen nicht überein (*Name*)' lauten, wobei *Name* für eine beliebige, von Ihnen verwendete Unit stehen kann.

#### **7.6.3. Programmierung**

*Nach der Einbindung der neuen SYSTEM.TPU können Sie Echtzeitprogramme mit Borland-Pascal für die Multi-COM erstellen. Beachten Sie dabei die folgenden Einschränkungen und Hinweise:*

- *Es sind keine Bildschirm- (Grafik und Text) oder Tastaturfunktionen möglich.*
- *Es kann und darf keine Overlay-Technik verwendet werden.*
- *Es können keine Datei-Operationen durchgeführt werden.*
- *Es kann kein Speicher dynamisch reserviert bzw. freigegeben ("GETMEM", "NEW", "DISPOSE" etc.). Dafür stehen spezielle Bibliotheksroutinen zur Verfügung. Pointer-Operationen können normal verwendet werden.*
- *Es darf kein Range-Check aktiviert sein. Eine Zusammenstellung der Compilerschalter folgt auf Seite 7-18.*
- *Es dürfen keine DOS-spezifischen Funktionen benutzt werden (DOS-Interrupts)*
- *Das Einfügen von Debug-Informationen hat keinen Einfluss auf die Ausführung des Programms.*
- *Es dürfen keine Floating-Point-Operationen in DI- und II-Tasks, oder in Prozeduren bzw. Funktionen, die vom PC aus aufgerufen werden, vorgenommen werden.*
- *Die Befehle "Port" und "PortW", die in den auf Diskette mitgelieferten Programmen verwendet werden, beschreiben oder lesen ein Byte bzw. ein Wort einer I/O-Adresse. Nähere Informationen zu diesen Befehlen finden Sie im Programmierhandbuch von Borland-Pascal im Kapitel "Interne Details, Direkter Zugriff auf I/O-Adressen".*

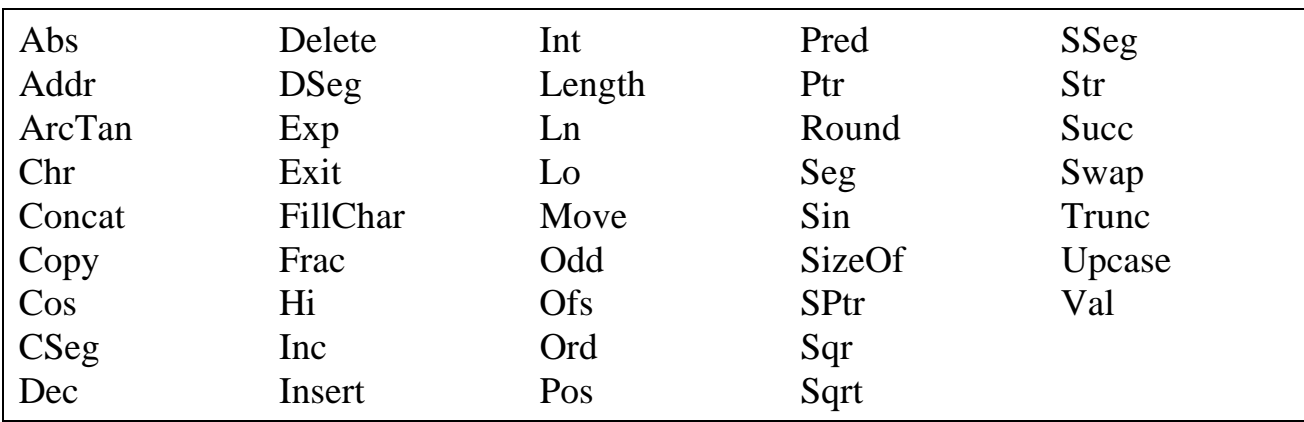

Folgende Standardfunktionen von Borland-Pascal können ohne Einschränkungen verwendet werden:

Weiterhin kann selbstverständlich wie bisher das Unit-Konzept benutzt werden, um beispielsweise eigene Bibliotheken zu generieren.

# **7.6.4. Compiler- und Speichereinstellungen**

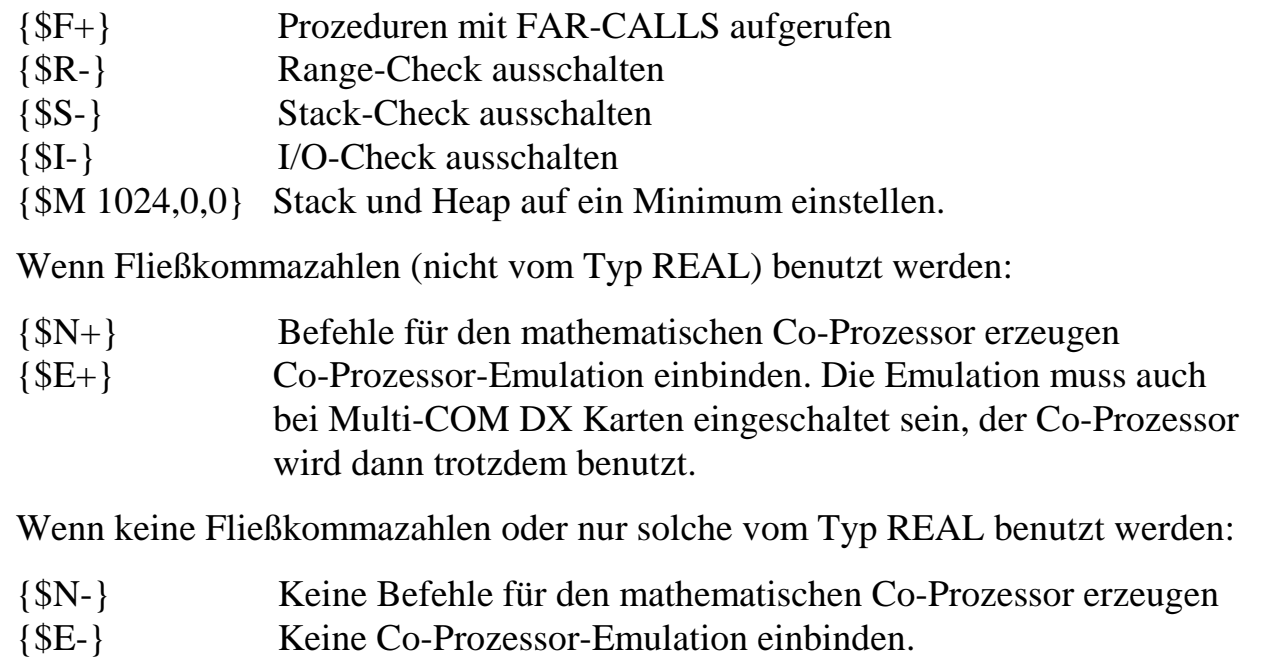

Das Einstellen der Compilerschalter können Sie entweder in der Entwicklungsumgebung unter 'Options' oder direkt im Quelltext mit Hilfe von Compiler-Switches vornehmen. Empfohlen wird die Einstellung im Quelltext.

# **7.6.5. Beispielprogramme für Borland-Pascal**

#### **7.6.5.1. NI-Task in Borland-Pascal**

Das folgende Beispielprogramm zeigt das Blink-LED Programm als NI-Task. Sie finden das komplette Programm im Sourcecode unter den Namen "M6P0300.PAS" auf den mitgelieferten Disketten.

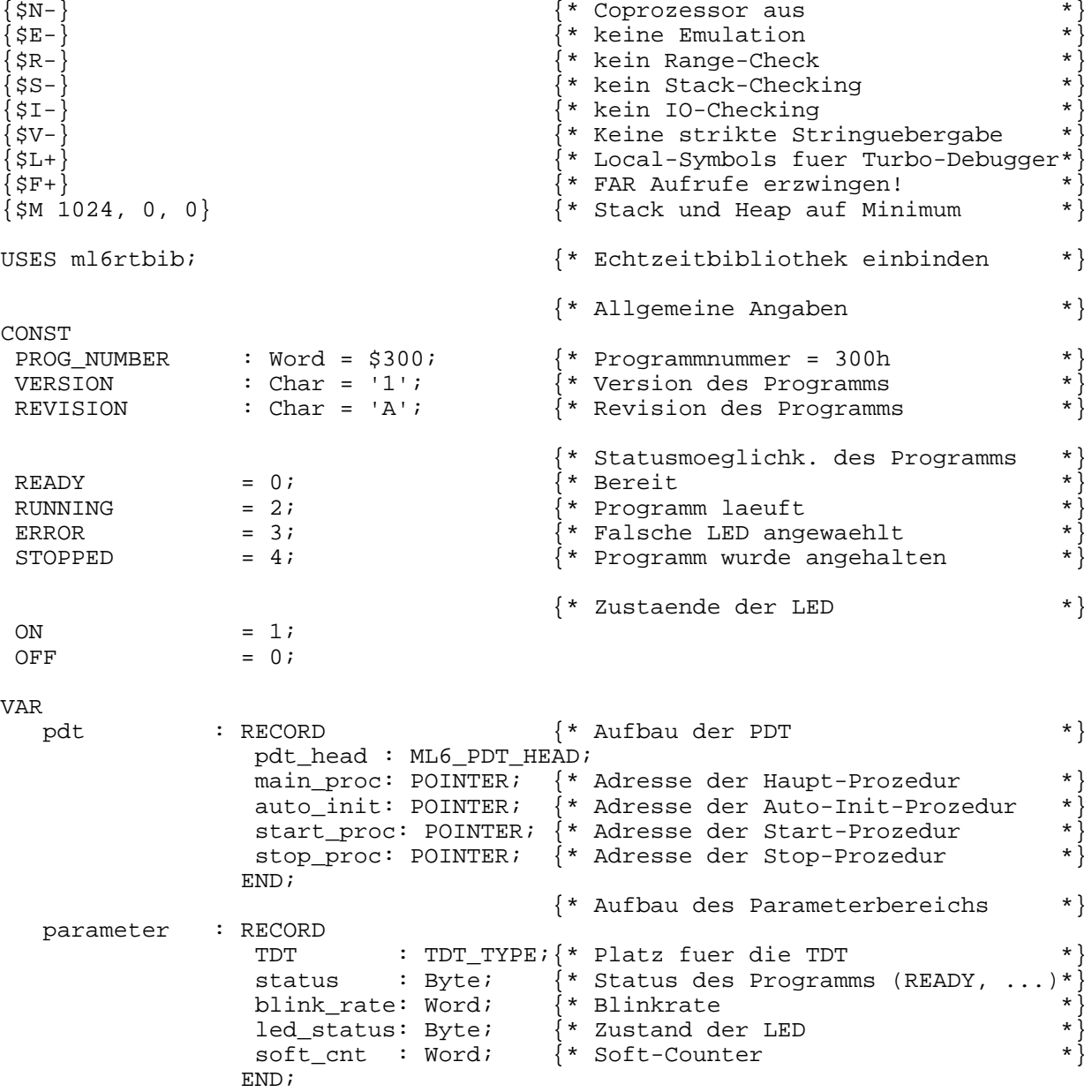

```
PROCEDURE auto init; \{ * \text{ AUTO-INITIALISIERUNG} \quad * \}BEGIN
 ml6rt_entry; {* Register retten und vorbereiten *}
parameter.status := READY;<br>
parameter.blink rate := 50000;<br>
* Blinkrate auf Defaultwert *parameter.blink_rate := 50000; * * Blinkrate auf Defaultwert * * parameter led status := OFF: * * status der LFD auf "AUS" *\begin{array}{lll} \texttt{parameter}.led\_status & \texttt{:= } OFF; & \texttt{*} & \texttt{Status der LED auf "AUS"} & \texttt{*} \\ \texttt{ml6rt local led off;} & \texttt{*} & \texttt{N} & \texttt{Die On-Board-LED ausschalten} & \texttt{*} \end{array}ml6rt local led off; {}^{*} Die On-Board-LED ausschalten
ml6rt exit; * * Register wieder restaurieren *END;
PROCEDURE start;
BEGIN
 ml6rt_entry;
                                            {* Soft counter initialisieren *}
 parameter.soft_cnt := parameter.blink_rate;
 parameter.status := RUNNING;
                                           {* Task aktivieren *}
ml6rt_wakeup_task(parameter.tdt.task);
ml6rt_exit;
END;
PROCEDURE stop; \{ * \text{ Task stoppen } * \}BEGIN
 ml6rt_entry;
                                            {* Task deaktivieren *}
ml6rt sleep task(parameter.tdt.task);
 parameter.status := STOPPED; {* Status auf "abgebrochen" *}
ml6rt exit;
END;
PROCEDURE main task; \{* ---- HAUPTPROZEDUR DER TASK ---- *}
BEGIN
 ml6rt_entry;
DEC(parameter.soft_cnt); \{ * Soft-Counter dekrementieren * \}IF(parameter.soft_cnt = 0) THEN \{\star\} Soft-Counter schon auf Null? \star\}<br>BEGIN \{\star\} Wenn ja, dann LED umschalten \star\}* Wenn ja, dann LED umschalten * \begin{cases} * & \text{Falls} \\ * & \text{Falls} \end{cases}IF(parameter.led_status = ON) THEN \{* Falls die LED eingeschaltet ist,
       BEGIN
        ml6rt_local_led_off;
       parameter.led_status := OFF; \{ * \dots Zustand merken \{ * \} END
    ELSE \{ \star \text{ Falls die LED ausgeschaltet ist, } \star \}BEGIN
        ml6rt_local_led_on;
       parameter.led status := ON; \{ * \dots Zustand merken \{ * \} END;
                                            {* Software-Teiler reinitialisieren *}
     parameter.soft_cnt := parameter.blink_rate;
    END;
 ml6rt_exit;
END;
```
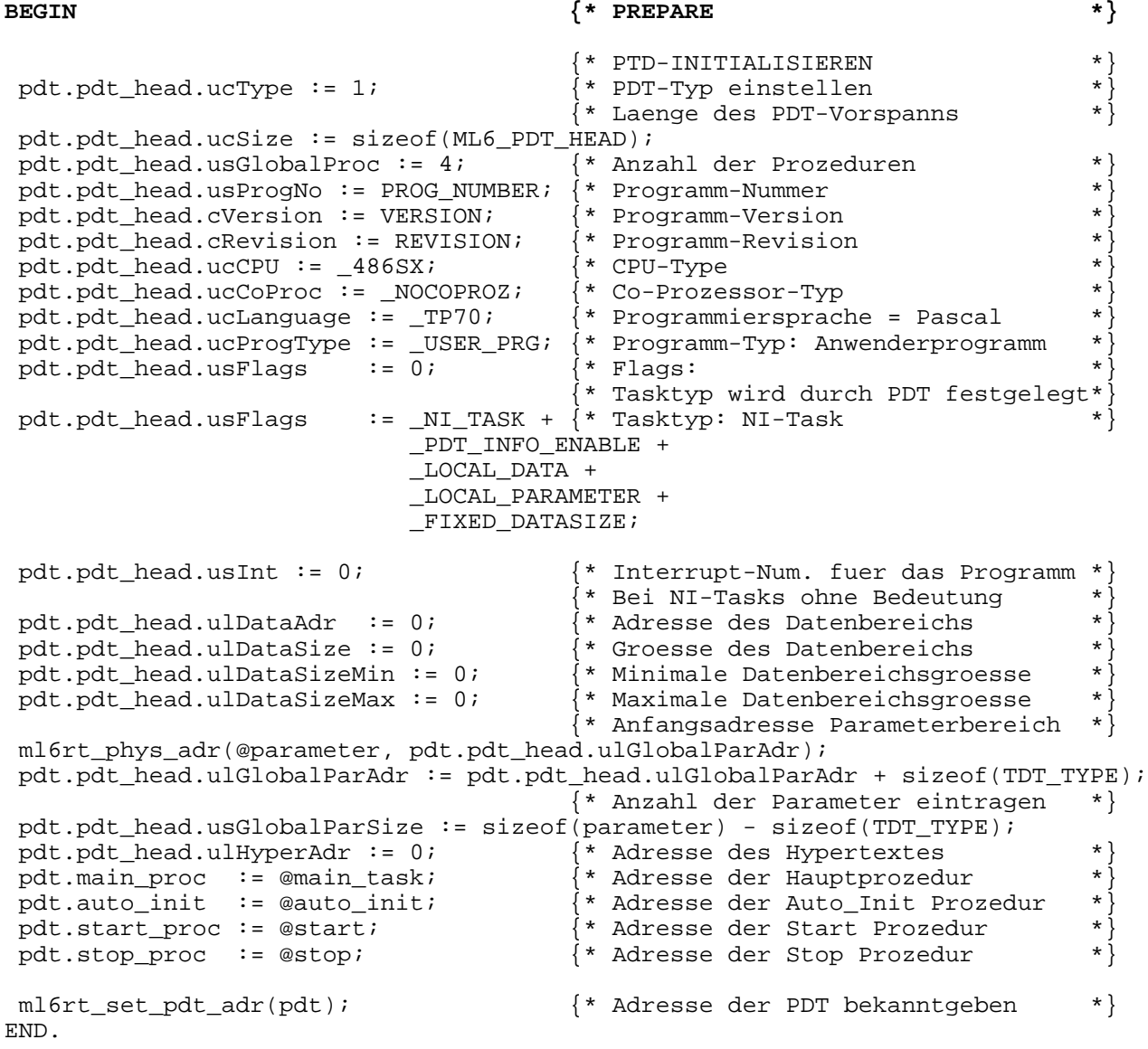

Da das Programm insgesamt umfangreich kommentiert ist, soll jetzt nur noch auf Besonderheiten eingegangen werden.

Als erstes wird die Unit "ML6RTBIB" eingebunden. Diese Unit enthält verschiedene Routinen, die Ihnen die Programmierung erleichtern sollen. Eine ausführliche Beschreibung der einzelnen Routinen finden Sie im Kapitel 9 dieses Handbuchs.

Anschließend wird die PDT deklariert. Der Kopf der PDT ist bereits vordefiniert. Sie sehen am Ende der PDT, dass das Programm vier globale Prozeduren enthält.

Außerdem wird noch ein Record vereinbart, der die Parameter enthält. Die Parameter werden also lokal im Programm gehalten, der Parameterbereich wird nicht vom Betriebssystem reserviert. Beachten Sie bitte, dass vor den eigentlichen Parametern Platz für die TDT reserviert wird.

Alle globalen (also in der PDT aufgeführten Prozeduren) beginnen mit **ml6rt\_entry** und enden mit **ml6rt\_exit**. Dadurch ist sichergestellt, dass alle Prozessor-Register gesichert und für die Prozedur richtig eingestellt werden.

In der "Auto-Init-Prozedur" werden die Parameter initialisiert und die LED ausgeschaltet.

Der Teil, der zwischen "**BEGIN**" und "**END.**" steht, enthält in einem "normalen" Pascal Programm das eigentliche Hauptprogramm. Dieser Teil wird während der Installierung abgearbeitet. Er sorgt dafür, dass die PDT initialisiert wird (beachten Sie bitte die PDT-Flags) und dem Multi-COM Betriebssystem die Adresse der PDT mitgeteilt wird (ml6rt\_set\_pdt\_adr).

### **7.6.5.2. Die Installierung der NI-Task**

Nachdem das Programm "M6P0300.PAS" einwandfrei übersetzt und die Datei "M6P0300.EXE" erzeugt wurde, kann das Programm auf die Karte geladen und gestartet werden. Geben Sie dazu bitte folgende Installationsdatei mit Hilfe von SNW6 ein, und laden Sie diese Datei. Sie können auch die Beispielinstallationsdatei "NILED.INS" benutzen.

```
' Beispielinstallation: LED-Blinken (NI-Task)
' Mehrfachinst. muss abgeschaltet werden !
 ' (Naehere Informationen entnehmen Sie bitte dem Hand-
' buch.)
'' Karte anwaehlen und Reset ausloesen
M6DEVICE 0380 TIMEOUT=10 RESET
'' Programm-Nummer 300h unter der Task-Nummer 20h in-
' stallieren (NI-Task)
' Auto-Init aufrufen und Task nicht aktivieren.
M6INST M6P0300.EXE 0300 0020 00 000000 0980
' Parameter der Task 20h setzen
' PAR-0 : Status des Programms
' PAR-1,2 : Blinkrate der LED => Zaehlt die Aufrufe
' der Task mit
M6PAR 20 01 00 40
\mathbf{y} = \mathbf{y} \cdot \mathbf{y} : \mathbf{y} = \mathbf{y} \cdot \mathbf{y}' : : : Parameter 2
          : Parameter 1
' : Parameteroffset
' Tasknummer
' Aktivieren der Task durch Aufruf von Proz. 2
M6PROC 20 02
```
Diese Installationsdatei installiert die NI-Task, stellt die Blinkrate ein und startet das Programm durch Aufruf der Prozedur 2.

#### **7.6.5.3. II-Task in Borland-Pascal**

Das folgende Listing zeigt das Blink-LED Programm als II-Task. Dieses Programm finden Sie auch unter dem Namen "M6P0301.PAS" auf der mitgelieferten Diskette. Das Programm wird unter dem Interrupt des Timer-A installiert. Die Blinkrate kann in Vielfachen von 1 ms angegeben werden.

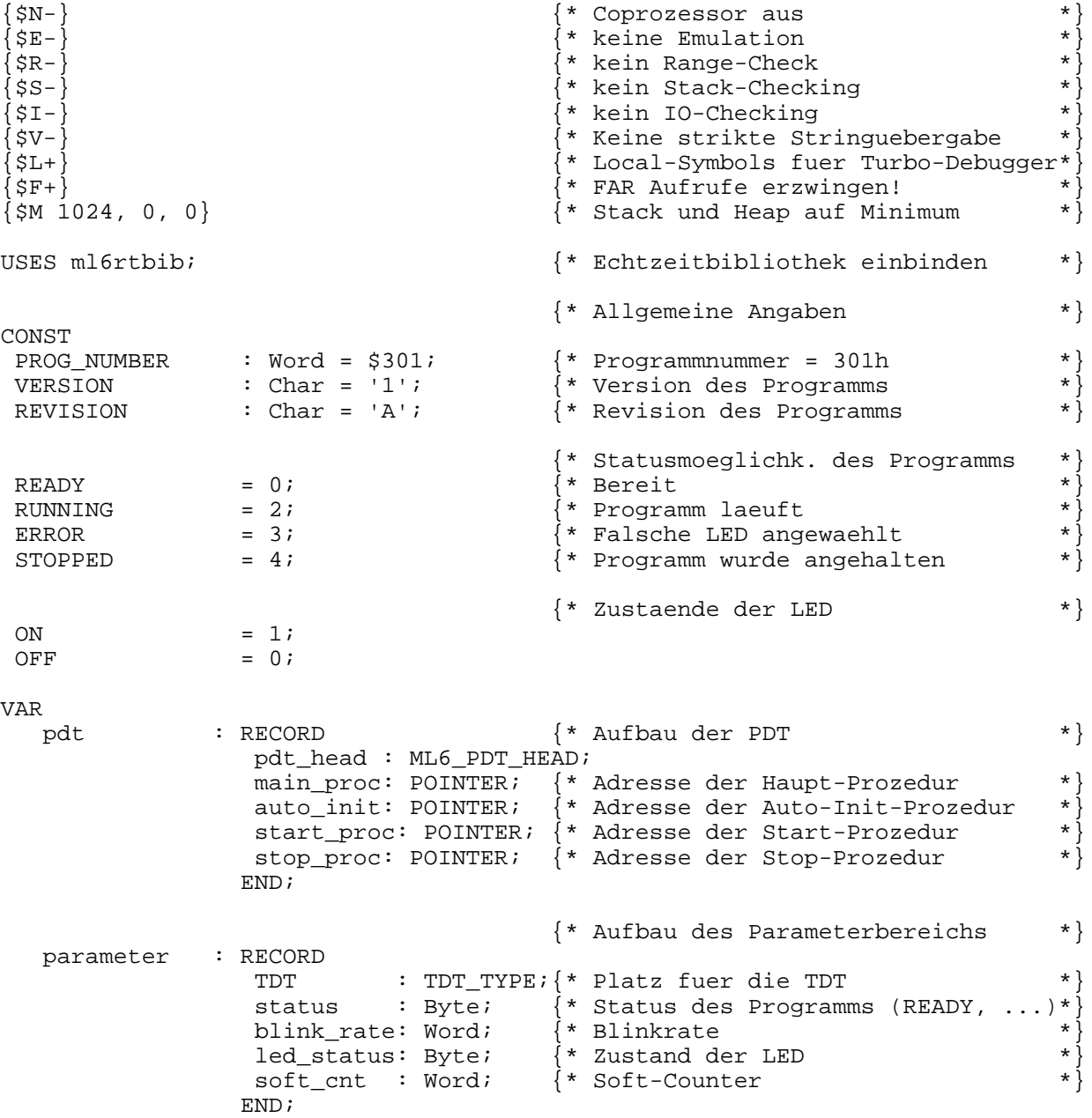

```
PROCEDURE auto init; \{ * \text{ AUTO-INITIALISIERUNG} \quad * \}BEGIN
 ml6rt_entry; {* Register retten und vorbereiten *}
parameter.status := READY;<br>
parameter blink rate := 500;<br>
\{ * \text{ Rinkrate} \} Defaultwert 1 Hz \ast}
parameter.blink_rate := 500; \{\star\} Blinkrate auf Defaultwert 1 Hz \star\}<br>parameter.led status := OFF; \{\star\} Status der LED auf "AUS" \star\}parameter.led_status := OFF;<br>mlfrt local led off: \{*\} Die On-Board-LFD ausschalten \{*\}ml6rt_local_led_off; \{\star\} Die On-Board-LED ausschalten \star\} ml6rt exit; \{\star\} Reqister wieder restaurieren \star\}ml6rt_exit; \{ * \text{ Register wieder restaurieren}END;
PROCEDURE start;
VAR timer : Word;
BEGIN
 ml6rt_entry;
                                        {\ast} Timer-Frequenz (1000 us = 1 kHz) *timer := ml6rt convert timer data(1000);
                                        \{\star\ Timer-A setzen \star\}ml6rt set timer(TIMER A, timer, INT MODE);
 parameter.soft cnt := parameter.blink rate;
 parameter.status := RUNNING;
                                         {* Task aktivieren *}
ml6rt wakeup task(parameter.tdt.task);
 ml6rt_exit;
END;
PROCEDURE stop; {* Task stoppen *}
BEGIN
 ml6rt_entry;
                                         {* Task deaktivieren *}
 ml6rt_sleep_task(parameter.tdt.task);
 parameter.status := STOPPED; {* Status auf "abgebrochen" *}
 ml6rt_exit;
END;
PROCEDURE main task; \{* ---- HAUPTPROZEDUR DER TASK ---- *}
BEGIN
 ml6rt_entry;
DEC(parameter.soft_cnt); \{\star\ \text{Soft-Counter dekrementieren}\qquad \star\}IF(parameter.soft_cnt = 0) THEN \{ * Soft-Counter schon auf Null? * \}BEGIN \left\{ * \text{ Wenn ja, dann LED umschalten} \right\}IF(parameter.led status = ON) THEN \{ * Falls die LED eingeschaltet ist, *\} BEGIN
        ml6rt_local_led_off;
      parameter.led_status := OFF; \{ * \dots Zustand merken \{ * \}END<br>ELSE
                                        {\ast} Falls die LED ausgeschaltet ist, {\ast} BEGIN
       ml6rt_local_led_on;
      parameter.led status := ON; \{ * \dots Zustand merken \{ * \} END;
                                         {* Software-Teiler reinitialisieren *}
    parameter.soft_cnt := parameter.blink_rate;
    END;
 ml6rt_exit;
END;
```
```
 {* PREPARE *}
BEGIN
                                                     {* PTD-INITIALISIEREN *}
 pdt.pdt_head.ucType := 1; {* Laenge des PDT-Vorspanns *}
  pdt.pdt_head.ucSize := sizeof(ML6_PDT_HEAD);
  pdt.pdt_head.usGlobalProc := 4; {* Anzahl der Prozeduren *}
 pdt.pdt_head.usProgNo := PROG_NUMBER; {* Programm-Nummer * *<br>pdt.pdt head.cVersion := VERSION; {* Programm-Version * *
 pdt.pdt_head.cVersion := VERSION; {* Programm-Version *}<br>pdt.pdt_head.cRevision := REVISION; {* Programm-Revision *}
  pdt.pdt_head.cRevision := REVISION; {* Programm-Revision *}
pdt.pdt_head.ucCPU := 486SX; \{ * CPU-Type \{ * \} pdt.pdt_head.ucCoProc := _NOCOPROZ; {* Co-Prozessor-Typ *}
 pdt.pdt_head.ucCoProc := _NOCOPROZ; * * Co-Prozessor-Typ * pdt.pdt_head.ucLanguage := _TP70; * Programmiersprache = Pascal * pdt ndt head ucProgType := _TSER_PRG: * Programm-Typ: Apwenderprogramm *pdt.pdt_head.ucProgType := _USER_PRG; \{ * \text{ Programm-Typ: Anwenderprogramm } * \}<br>pdt.pdt_head.usFlags := 0; \{ * \text{ flags, Tasktyp wird beim } * \}* Flags, Tasktyp wird beim
 pdt.pdt_head.usFlags := LOCAL_DATA + \{ * \text{ Instantlieren angegeben} ! \} _FIXED_DATASIZE +
                                  _LOCAL_PARAMETER;
 pdt.pdt head.usInt := IRQ TIMER A; {* Interrupt-Num. fuer das Programm *}
 pdt.pdt_head.ulDataAdr := 0; \{\star\} Adresse des Datenbereichs \star\}<br>pdt.pdt head.ulDataSize := 0; \{\star\} Groesse des Datenbereichs \star\}pdt.pdt_head.ulDataSize := 0; <br>pdt.pdt_head.ulDataSizeMin := 0; {* Minimale Datenbereichsgroesse *}
 pdt.pdt_head.ulDataSizeMin := 0; <br>pdt.pdt_head.ulDataSizeMax := 0; <br>| {* Maximale Datenbereichsgroesse *}
                                                     * Maximale Datenbereichsgroesse
                                                      {* Anfangsadresse Parameterbereich *}
  ml6rt_phys_adr(@parameter, pdt.pdt_head.ulGlobalParAdr);
 pdt.pdt_head.ulGlobalParAdr := pdt.pdt_head.ulGlobalParAdr + sizeof(TDT_TYPE);<br>{* Anzahl der Parameter eintragen *}
                                                     {* Anzahl der Parameter eintragen *}
 pdt.pdt_head.usGlobalParSize := sizeof(parameter) - sizeof(TDT_TYPE);<br>pdt.pdt_head.ulHyperAdr := 0; {* Adresse des Hypertextes
 pdt.pdt_head.ulHyperAdr := 0; \{\star\} Adresse des Hypertextes \star\}<br>pdt.main proc := @main task; \{\star\} Adresse der Hauptprozedur \star\}pdt.main_proc := @main_task; \begin{cases} * & \text{Adresse der Hauptprozedur} \\ * & \text{Adresse der Auto\_Init Proze} \end{cases}pdt.auto_init := @auto_init; {} {* Adresse der Auto_Init Prozedur pdt.start_proc := @start; {} {* Adresse der Start Prozedur
                                                    \hat{\mathbb{R}}^* Adresse der Start Prozedur
  pdt.stop_proc := @stop; {* Adresse der Stop Prozedur *}
  ml6rt_set_pdt_adr(pdt); {* Adresse der PDT bekanntgeben *}
END.
```
Da auch hier das Listing ausführlich kommentiert ist, soll nur auf Besonderheiten eingegangen werden.

Die Start-Prozedur setzt den Timer auf einen festen Takt von 1 kHz. Damit wird die Hauptprozedur der Task alle 1 ms aufgerufen. Der Hardware-Timer wird durch einen Softwarezähler erweitert. Erst wenn dieser Softwarezähler (zählt die Anzahl der Hauptprozeduraufrufe) auf Null gelaufen ist, wird die LED umgeschaltet. Bei der Programmierung wurde darauf geachtet, dass der Timer-Wert möglichst groß ist, damit die Anzahl der Interrupts vom Timer pro Zeiteinheit möglichst klein ist.

Die Hauptprozedur einer II-Task unterscheidet sich nicht von der einer NI-Task, obwohl es sich praktisch um eine Interrupt-Service Routine (ISR) handelt. Das OsX-Betriebssystem sorgt für die ordnungsgemäße Beendigung der ISR. Bei DI-Tasks muss dies vom Anwender durch entsprechende Programmierung durchgeführt werden: Es15 muss ein EOI (End Of Interrupt) zum Interrupt-Controller gesendet werden (mit **ml6rt\_end\_of\_int**). Die Hauptprozedur muß mit **ml6rt\_exit\_interrupt** beendet werden

*Die Hauptroutine darf nicht als 'interrupt'-Prozedur deklariert werden. Das durch die interrupt-Anweisung bewirkte Retten der Register wird mit ml6rt\_entry erledigt, das Beenden der Prozedur mit IRET mit ml6rt\_exit\_interrupt (bei DI-Tasks).*

### **7.6.5.4. Installieren der II-Task**

Nachdem das Programm "M6P0301.PAS" einwandfrei übersetzt und die Datei "M6P0301.EXE" erzeugt wurde, kann das Programm auf die Karte geladen und gestartet werden. Geben Sie dazu bitte folgende Installationsdatei mit Hilfe von SNW6 ein und laden Sie diese Datei. Sie können auch die Beispielinstallationsdatei "IILED.INS" benutzen.

```
' Beispielinstallation: LED-Blinken mit Timer-Interrupt
' (Timer-A)
' Mehrfachinst. muss abgeschaltet werden !
' (Naehere Informationen entnehmen Sie bitte dem Hand-
' buch.)
 ' Karte anwaehlen und Reset ausloesen
M6DEVICE 0380 TIMEOUT=10 RESET
' Programm-Nummer 301h unter der Task-Nummer 21h in-
' stallieren (II-Task)
 ' (Interrupt 91h => TIMER-A)
 ' Auto-Init aufrufen und Task nicht aktivieren.
M6INST M6P0301.EXE 0301 0021 91 000000 0989
  ' Task durch Aufruf von Proz. 2 starten:
M6PROC 21 02
```
Die Installationsdatei installiert die II-Task und aktiviert sie anschließend.

Beachten Sie bitte, dass dieses Programm im Gegensatz zur NI-Task nur einmal (!) installiert werden kann, da es auch nur einen Timer-A auf der Basiskarte gibt. Sie könnten als Übung ja versuchen, das vorhandene Programm unter einen anderen Namen zu kopieren und es so zu modifizieren, dass das neue Programm z.B. den Timer-B benutzt.

Das Programm kann ohne Modifikationen auch unter einem anderen Interrupt oder als NI-Task installiert werden. Dazu muss lediglich die M6INST-Zeile in der INS-Datei geändert werden.

Für ein LED-Blinkprogramm bietet sich auch eine TI-Task an. Dazu muss lediglich die Aktivierungsroutine **ml6rt\_wakeup\_task** in der Start-Prozedur durch **ml6rt** wakeup ti task ersetzt werden. Das Setzen des Timers kann entfallen.

Wenn Sie ausschließlich mit Pascal programmieren, lesen Sie bitte ab Seite 7-42 weiter.

# **7.7. Programmierung in Borland C**

# **7.7.1. Allgemeines**

Bevor Sie mit der eigentlichen Programmierung beginnen können, sind einige Vorbereitungen notwendig. Zuerst sollten Sie sich ein Entwicklungsverzeichnis anlegen, in dem Sie Ihre Programme für die Multi-COM ablegen können. Zum Beispiel C:\SORCUS\ML6\RT\BC. Als nächstes müssen die neuen Start-Up-Codes für Ihre C Version eingebunden werden.

# **7.7.2. Einbindung des neuen Start-Up-Codes**

C enthält für jedes Speichermodell eine Datei mit Standardbibliotheksroutinen. Das Einbinden der Routinen erfolgt selbständig durch den Linker. Diese Dateien enthalten neben den Standardbibliotheken auch den sogenannten Start-Up-Code, der vor dem Aufruf der eigentlichen Main-Prozedur durchlaufen wird. Da dieser Start-Up-Code eine Vielzahl von DOS-Aufrufen beinhaltet, muss er durch den von SORCUS gelieferten Start-Up-Code für das Multi-COM Betriebssystem ersetzt werden.

In Zukunft werden Sie mit zwei verschiedenen Start-Up-Codes arbeiten: beim Erstellen von PC-Programmen mit dem Original-Borland-Start-Up-Code, beim Programmieren von Echtzeitprogrammen mit dem SORCUS Start-Up-Code. Welcher Code jeweils verwendet wird, wird unter den Menüpunkten "Options/Directories/Library Directory" und "Options/Directories/Include Directory" festgelegt. Wenn Sie also Echtzeitprogramme entwickeln, müssen Sie **vor (!)** dem Pfadnamen zu den Standardbibliotheken den Pfadnamen des Verzeichnisses angeben, in das Sie die SORCUS Start-Up-Codes (Dateinamen  $=C^*$ .OBJ) kopiert haben.

**Beispiel:** Sie arbeiten in der folgenden Arbeitsumgebung:

### Pfad zu den Bibliotheksroutinen von C++: **C:\BORLANDC\LIB**

#### Pfad zu Ihren Multi-COM Start-Up-Codes: **C:\SORCUS\ML6\RT\BC\BC45**

#### Der Eintrag in "Library Directories" müsste dann wie folgt aussehen: **C:\SORCUS\ML6\RT\BC\BC45;C:\BORLANDC\LIB;**

C sucht jetzt bei dem Linkvorgang zuerst in Ihrem Entwicklungsverzeichnis nach den Start-Up-Codes und dann erst in dem Bibliotheksverzeichnis von C.

*Diese Einstellung gilt nur für die Entwicklung von Programmen, die auf der Multi-COM laufen. Jedes Projekt hat seine eigenen Optionen, wenn Sie mit der Projektentwicklung arbeiten. Das heißt, dass die Pfade in jedem Projekt eingestellt werden müssen. Für Ihre PC-Programme müssen Sie ein eigenes Verzeichnis erstellen.*

Wenn Sie mit Borland C 3.1 arbeiten, haben Sie die Wahl aus zwei verschiedenen Start-Up-Codes, die Sie in den Verzeichnissen 'BC31' bzw. 'BC31NOFP' finden. Letzteren sollten Sie verwenden, wenn Ihre Programme keine Floating-Point-Operationen enthalten, der erzeugte Code wird dann kleiner.

Falls beim Linken eines Echtzeitprogramms die falschen Start-Up-Codes eingebunden werden, meldet der Linker 'undefined symbol **\_wrong\_startups\_linked**'. Im umgekehrten Fall, also beim Linken der SORCUS Start-Up-Codes zu einem PC-Programm, lautet die Meldung in der Regel 'undefined symbol **SORCSPINIT** in Module xx'.

# **7.7.3. Programmierung**

Nach der Einbindung der neuen Start-Up-Codes können Sie Programme mit C für die Multi-COM Karte erstellen. Beachten Sie bei der Programmierung die folgenden Hinweise:

- *Es sind keine Bildschirm- (Grafik oder Text) oder Tastaturfunktionen möglich.*
- *Es kann und darf keine Overlay-Technik verwendet werden.*
- *Es können keine Datei-Operationen durchgeführt werden.*
- *Es kann kein Speicher dynamisch über die Standardfunktionen von C reserviert oder freigegeben werden. Hierfür werden entsprechende Routinen von den Bibliotheken bereitgestellt. Pointer-Operationen können jedoch ganz normal durchgeführt werden.*
- *Es dürfen keine DOS-spezifischen Funktionen bzw. Funktionen, die DOS-Interrupts verwenden, benutzt werden (muss im Zweifelsfall mit dem Turbo-Debugger überprüft werden).*
- *Das Einfügen von Debug-Informationen hat keinen Einfluss auf die Ausführung des Programms.*
- *Benutzen Sie das Speichermodell "LARGE".*
- *Bei Floating-Point-Operationen darf der Stack innerhalb der Prozedur nicht verändert worden sein. Durch ml6rt\_entry wird der Stack verändert! Falls Sie also Fließkommaoperationen z.B. in der Hauptprozedur vornehmen möchten, so schreiben Sie bitte eine separate Prozedur, die dann innerhalb der Hauptprozedur aufgerufen wird.*
- *Verwenden Sie keine Registervariablen.*
- *Keine Floating-Point-Operationen in DI- und II-Tasks oder Prozeduren bzw. Funktionen, die von PC aus aufgerufen werden.*

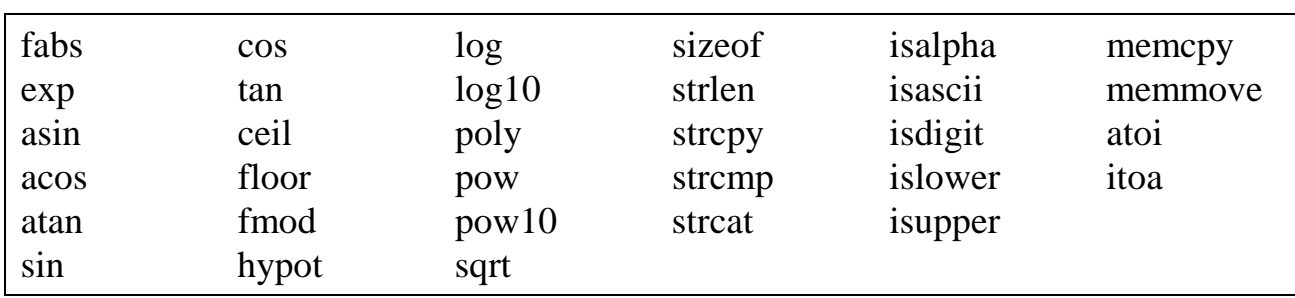

Folgende Standardfunktionen von Borland C können ohne Einschränkungen verwendet werden:

Dies ist nur ein Auszug der verwendbaren Routinen. Im Prinzip können alle Routinen zur Speichermanipulation und auch Stringfunktionen uneingeschränkt verwendet werden.

*Alle Routinen, die unter die nachfolgenden Rubriken fallen, können bei der Echtzeitprogrammierung nicht verwendet werden:*

- *Verzeichnisroutinen*
- *I/O-Routinen*
- *Grafikroutinen*
- *Bildschirmroutinen*
- *Datum und Uhrzeit*
- *Dynamische Speicherverwaltung (z.B. Allokierung und Freigabe)*
- *Funktionen wie 'delay' und 'sound'*

# **7.7.4. Compilereinstellungen**

Sie sollten die Compiler- und Linker-Optionen wie folgt einstellen:

### **Borland C 3.1:**

### **Options:**

- Compiler / Advanced-Code-Generation: Emulation
	- 80386-Code Generate Underbars
- Compiler / Entry-, Exit-Code: DOS standard Standard stack frame
- Compiler / Optimize / Optimize for: Speed
- Compiler / Optimize / Register Variables: None
- Compiler / Source-Options: BORLAND C++
- Linker / Libraries: keine zusätzlichen Libraries einbinden

### **Borland C 4.5 und 5.0:**

#### **TargetExpert:**

- Zieltyp: Anwendung (.exe), Weitere Optionen: '.c Knoten'
- Umgebung: DOS (Standard)
- Zielmodell: Large
- Standardbibliotheken: Laufzeit

'Emulation' oder 'keine Mathe-Unterstützung'

### **Projektoptionen:**

- Compiler / Compiler-Ausgabe: Unterstriche erzeugen
- Compiler / Code-Generierung / Registervariablen: nicht verwenden
- 16-Bit Compiler / Prozessor: i486
- Optimierungen / Spezielle Optimierungen: hinsichtlich Geschwindigkeit

### **7.7.5. Beispielprogramme für C++**

### **7.7.5.1. NI-Task in C++**

Das folgende Beispielprogramm zeigt das Blink-LED Programm als NI-Task. Sie finden dieses Programm auch unter dem Namen "M6P0300.C" auf der mitgelieferten Diskette. Zum Compilieren benutzen Sie bitte die ebenfalls auf der Diskette vorhanden Projektdatei "M6P0300.PRJ" (bzw. M6P0300.IDE). Bitte überprüfen Sie vor dem Compilieren die eingestellten Pfade ("Options/Directories").

```
% #pragma option -r- \begin{array}{ccc} & \mbox{\#pragma} & \mbox{\#pragma} & \mbox{\#pragma} & \mbox{\#pragma} & \mbox{\#pragma} & \mbox{\#pragma} & \mbox{\#pragma} & \mbox{\#pragma} & \mbox{\#pragenta} & \mbox{\#pragenta} & \mbox{\#pragenta} & \mbox{\#pragenta} & \mbox{\#pragenta} & \mbox{\#pragenta} & \mbox{\#pragenta} & \mbox{\#pragenta} & \mbox{\#pragenta} & \mbox{\#primal} & \mbox{\#primal} & \mbox{\#primal} & \mbox{\#primal} & \mbox/* Standard Stack-Frame
#include "ml6rtbib.h" /* Echtzeitbibliothek einbinden */
#include "dos.h"
                            % 119emeine Angaben */<br>
0x300 /* Programmnummer = 300h */<br>
11' /* Version des Programms */
#define PROG_NUMBER 0x300 /* Programmnummer = 300h */
#define VERSION \begin{array}{ccc} * & * & * \end{array}<br>#define REVISION \begin{array}{ccc} * & * & * \end{array} /* Revision des Programms */*
                                                /* Revision des Programms
                             /* Statusmoeglichk. des Programms */
#define READY 0 \qquad /* Bereit \qquad */<br>#define RUNNING 2 /* Programm laeuft */*
%#define RUNNING 2<br>#define ERROR 3 2 /* Programm laeuft */<br>#define ERROR 3 2 /* Falsche LED angewaehlt
#define ERROR 3 /* Falsche LED angewaehlt */
                                                /* Programm wurde angehalten
                               /* Zustaende der LED */
#define ON 1
#define OFF 0
typedef struct /* Aufbau der PDT */
{
 ML6_PDT_HEAD pdt_head;<br>void* PFAR main_proc;<br>void* PFAR auto_init;
  void* PFAR main_proc; /* Adresse der Haupt-Prozedur */
 void* PFAR auto_init; <br>void* PFAR start_proc; /* Adresse der Start-Prozedur */<br>void* PFAR start_proc; /* Adresse der Start-Prozedur */
 void* PFAR start_proc; /* Adresse der Start-Prozedur */<br>void* PFAR stop_proc; /* Adresse der Stop-Prozedur */
                                                /* Adresse der Stop-Prozedur
} pdt_type;
struct parameter_type /* Aufbau des Parameterbereichs */
{<br>TDT TYPE
 TDT_TYPE tdt; /* Platz fuer die TDT */
unsigned char status; \qquad/* Status des Programms (READY, ...)*/
 unsigned int blink_rate; /* Blinkrate */
unsigned char and led_status; the Zustand der LED * /
 unsigned int the building part of the soft-counter the soft-Counter the soft-Counter the soft-Counter the soft-Counter the soft-Counter the soft-Counter the soft-Counter the soft-Counter the soft-Counter the soft-Counter t
} parameter;
pdt_type pdt;
void PFAR auto_init(void); \frac{1}{2} /* Prototypen der Prozeduren */
void PFAR main_task(void);
void PFAR start(void);
void PFAR stop(void);
```

```
void PFAR auto_init(void) /* AUTO-INITIALISIERUNG */
{
ml6rt_entry(); \qquad \qquad /* Register retten und vorbereiten */
parameter.status = READY;<br>parameter.blink rate = 50000;<br>\angle* Blinkrate = \angle* Blinkrate = \angle*
parameter.blink_rate = 50000; \begin{array}{ccc} \gamma * & Blinkrate \\ \text{parameter.} & \text{led status} & = \text{OFF}; \end{array} /* Status der LED auf "AUS" \begin{array}{ccc} \gamma / & \text{S} & \text{S} \\ \end{array}parameter.led_status = OFF; \begin{array}{ccc} \uparrow \uparrow & \downarrow & \downarrow \uparrow & \downarrow \downarrow \\ m16 \text{rt} & \downarrow & \downarrow & \downarrow \downarrow & \downarrow \downarrow \end{array} and \begin{array}{ccc} \uparrow \uparrow & \downarrow & \downarrow & \downarrow \\ \downarrow \uparrow & \downarrow & \downarrow & \downarrow & \downarrow \end{array} and \begin{array}{ccc} \downarrow \downarrow & \downarrow & \downarrow & \downarrow \\ \downarrow \downarrow & \downarrow & \downarrow & \downarrow & \downarrow \end{array}ml6rt_local_led_off(); /* Die On-Board-LED ausschalten
ml6rt exit(); \overline{ } /* Register wieder restaurieren */
}
void PFAR start(void)
{
 ml6rt_entry();
                                                   /* Soft counter initialisieren */
 parameter.soft_cnt = parameter.blink_rate;
 parameter.status = RUNNING;
                                                   /* Task aktivieren */
ml6rt wakeup task(parameter.tdt.task);
 ml6rt_exit();
}
void PFAR stop(void) /* Task stoppen */
{
 ml6rt_entry();
                                                   /* Task deaktivieren */
ml6rt sleep task(parameter.tdt.task);
 parameter.status = STOPPED; /* Status auf "abgebrochen" */
 ml6rt_exit();
}
void PFAR main_task(void) /* ---- HAUPTPROZEDUR DER TASK ---- */
{
 ml6rt_entry();
 if(parameter.soft_cnt-- == 0) \qquad /* Soft-Counter schon auf Null? */<br>{<br>/* Wenn ja. dann LED umschalten */
      { /* Wenn ja, dann LED umschalten */
                                                  /* Falls die LED eingeschaltet ist, */
\{ ml6rt_local_led_off();
        parameter.led status = OFF; / /* ... Zustand merken */ */
        }
      else /* Falls die LED ausgeschaltet ist, */
       \{ ml6rt_local_led_on();
        parameter.led_status = ON; \qquad /* ... Zustand merken */
        }
                                                   /* Software-Teiler reinitialisieren */
      parameter.soft_cnt = parameter.blink_rate;
     }
  ml6rt_exit();
}
```

```
void main (void) /* PREPARE */
\overline{y} /* PTD-INITIALISIEREN */
pdt.pdt_head.ucType = 1; \gamma /* PDT-Typ einstellen */<br>/* Laenge des PDT-Vorspanns */
                                         /* Laenge des PDT-Vorspanns
 pdt.pdt_head.ucSize = sizeof(ML6_PDT_HEAD);
pdt.pdt_head.usGlobalProc = 4; <br>pdt.pdt head.usProqNo = PROG NUMBER;/* Programm-Nummer */ */
pdt.pdt_head.usProgNo = PROG_NUMBER;/* Programm-Nummer */<br>ndt head.cVersion = VERSION: /* Programm-Version */
pdt.pdt_head.cVersion = VERSION; /* Programm-Version */<br>pdt.pdt.head.cRevision = REVISION; /* Programm-Revision */
 pdt.pdt_head.cRevision = REVISION; /* Programm-Revision */
pdt.pdt_head.ucCPU = 486SX; /* CPU-Type */
pdt.pdt_head.ucCoProc = _NOCOPROZ; /* Co-Prozessor-Typ */
pdt.pdt_head.ucLanguage = CPP31; /* Programmiersprache = C++ */
 pdt.pdt_head.ucProgType = _USER_PRG; /* Programm-Typ: Anwenderprogramm */
pdt.pdt_head.usFlags = 0; \qquad \qquad \qquad \qquad \qquad \qquad \qquad \qquad \qquad \qquad \qquad \qquad \qquad \qquad \qquad \qquad \qquad \qquad \qquad \qquad \qquad \qquad \qquad \qquad \qquad \qquad \qquad \qquad \qquad \qquad \qquad \qquad  /* Tasktyp wird durch PDT festgelegt*/
pdt.pdt_head.usFlags = NI_TASK + / * Tasktyp: NI-Task _PDT_INFO_ENABLE +
                             _LOCAL_DATA +
                              _LOCAL_PARAMETER +
                             _FIXED_DATASIZE;
pdt.pdt_head.usInt = 0; \frac{1}{2} /* Interrupt-Num. fuer das Programm */<br>/* Bei NI-Tasks ohne Bedeutung */
                                          /* Bei NI-Tasks ohne Bedeutung */
pdt.pdt_head.ulDataAdr = 0; <br>pdt.pdt head.ulDataSize = 0; <br>/* Groesse des Datenbereichs */
pdt.pdt_head.ulDataSize = 0; <br>pdt.pdt_head.ulDataSizeMin = 0; /* Minimale Datenbereichsgroesse */
pdt.pdt_head.ulDataSizeMin = 0; <br>pdt.pdt_head.ulDataSizeMax = 0; /* Maximale Datenbereichsgroesse */
pdt.pdt_head.ulDataSizeMax = 0; <br>/* Maximale Datenbereichsgroesse */<br>/* Anfangsadresse Parameterbereich */
                                          /* Anfangsadresse Parameterbereich */
ml6rt_phys_adr(&parameter, &pdt.pdt_head.ulGlobalParAdr);
 pdt.pdt_head.ulGlobalParAdr = pdt.pdt_head.ulGlobalParAdr + sizeof(TDT_TYPE);
                                           /* Anzahl der Parameter eintragen */
 pdt.pdt_head.usGlobalParSize = sizeof(parameter) - sizeof(TDT_TYPE);
 pdt.pdt_head.ulHyperAdr = 0; /* Adresse des Hypertextes */
pdt.main_proc = main_task; \overline{\phantom{a}} /* Adresse der Hauptprozedur */
 pdt.auto_init = auto_init; /* Adresse der Auto_Init Prozedur */
 pdt.start_proc = start; /* Adresse der Start Prozedur */
 pdt.stop_proc = stop; /* Adresse der Stop Prozedur */
 ml6rt_set_pdt_adr(&pdt); /* Adresse der PDT bekanntgeben */
}
```
Da das Programm insgesamt ausführlich kommentiert ist, soll nur auf Besonderheiten eingegangen werden.

Um dieses Programm zu compilieren, öffnen Sie bitte die Projektdatei "M6P0300.PRJ" (bzw. M6P0300.IDE). Beachten Sie bitte, dass die Datei "ML6RTBIB.LIB" in Ihre Projektdatei eingebunden werden muss. Nähere Informationen zu dieser Bibliothek finden Sie im Kapitel 9 dieses Handbuchs, wo alle Routinen der Bibliothek "ML6RTBIB" ausführlich erläutert sind.

Zuerst wird der Aufbau der PDT als Struktur deklariert. Der Kopf der PDT ist in der Headerdatei ML6RTBIB.H bereits vordefiniert. Das Programm enthält vier Prozeduren (Main-Proc, Auto-Init, Start und Stop).

Dann wird eine Struktur für die Parameter vereinbart. Der Speicher für die Parameter wird vom Programm bereitgestellt. Bei der Deklaration ist es wichtig, daß vor den eigentlichen Parametern Platz für die TDT reserviert wird.

Alle globalen (also in der PDT aufgeführten Prozeduren) beginnen mit **ml6rt\_entry** und enden mit **ml6rt\_exit**. Dadurch ist sichergestellt, dass alle Prozessor-Register gesichert und für die Prozedur richtig eingestellt werden.

In der Auto-Init-Prozedur werden die Parameter initialisiert und die LED ausgeschaltet.

Die Prozedur **main** enthält in einem "normalen" C-Programm das eigentliche Hauptprogramm. Dieser Teil, der hier als "PREPARE" bezeichnet wird, wird während der Installierung abgearbeitet. Er sorgt dafür, dass die PDT initialisiert wird (beachten Sie bitte die Einstellung der PDT-Flags) und dem Multi-COM Betriebssystem die Adresse der PDT mitgeteilt wird (ml6rt\_set\_pdt\_adr).

Die Datei "DOS.H" sollte in alle Programme eingebunden werden. Dadurch werden einige Prozeduren (z.B. die Port-Zugriffe **outportb**, **inportb**, ...) wesentlich schneller ausgeführt.

# **7.7.5.2. Installierung der NI-Task**

Nachdem das Projekt "M6P0300.PRJ" einwandfrei übersetzt und die Datei "M6P0300.EXE" erzeugt wurde, kann das Programm auf die Karte geladen und gestartet werden. Geben Sie dazu bitte folgende Installationsdatei mit Hilfe von SNW6 ein, und laden Sie diese Datei. Sie können auch die Beispielinstallationsdatei "NILED.INS" benutzen.

```
' Beispielinstallation: LED-Blinken (NI-Task)
 ' Mehrfachinst. muss abgeschaltet werden !
' (Naehere Informationen entnehmen Sie bitte dem Hand-
' buch.)
'' Karte anwaehlen und Reset ausloesen
M6DEVICE 0380 TIMEOUT=10 RESET
'' Programm-Nummer 300h unter der Task-Nummer 20h in-
stallieren (NI-Task)
  ' Auto-Init aufrufen und Task nicht aktivieren.
M6INST M6P0300.EXE 0300 0020 00 000000 0980
  Parameter der Task 20h setzen
```
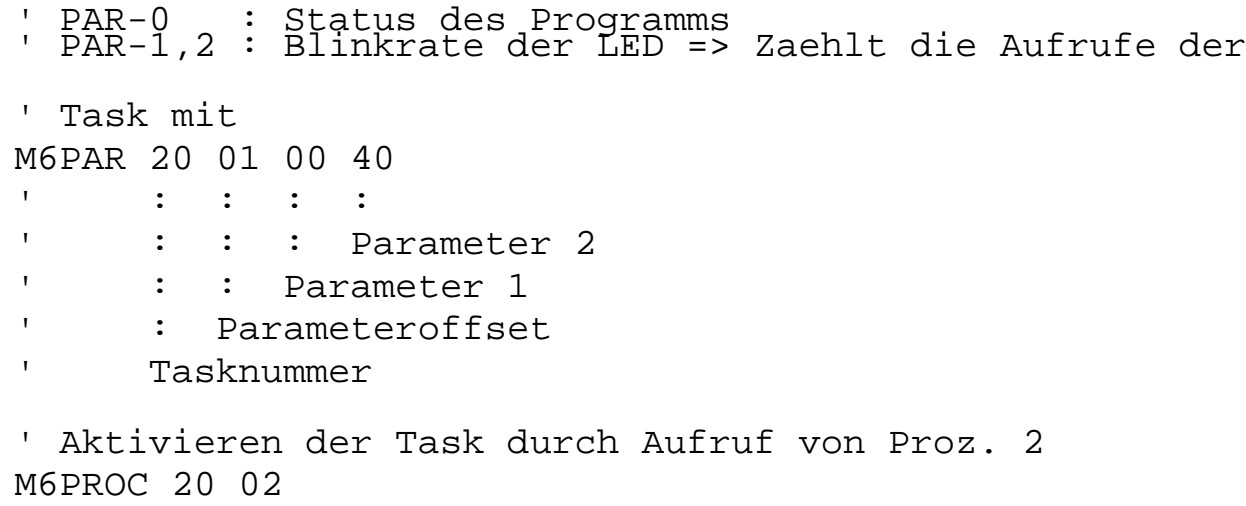

Diese Installationsdatei installiert die NI-Task, stellt die Blinkrate ein und aktiviert die Task durch Aufruf der Prozedur 2.

# **7.7.5.3. II-Task in C++**

Das folgende Listing zeigt das Blink-LED Programm als II-Task. Sie finden das Programm auch unter dem Namen "M6P0301.C" auf der mitgelieferten Diskette. Zum Compilieren benutzen Sie bitte die Projektdatei "M6P0301.PRJ" (bzw. M6P0301.IDE), die sich ebenfalls auf der Diskette befindet. Das Programm soll unter dem Interrupt von Timer-A installiert werden. Die Blinkrate soll in vielfachen von 1 ms angegeben werden.

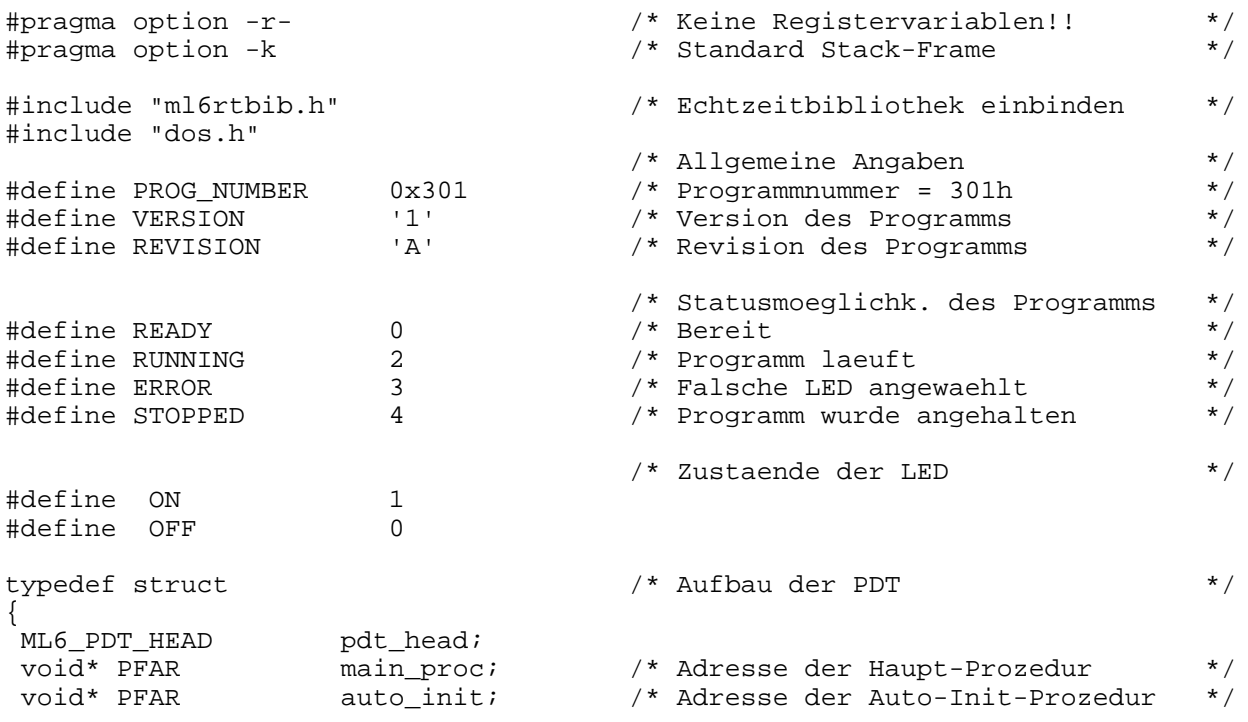

```
void* PFAR start_proc; \begin{array}{ccc} \n\sqrt{7} & \text{Adresse} & \text{der} & \text{Start-Prozedur} \\
\text{void* PFAR} & \text{stop\_proc}; & \n\end{array} /* Adresse der Stop-Prozedur */
                       stop_proc; /* Adresse der Stop-Prozedur
} pdt_type;
struct parameter type /* Aufbau des Parameterbereichs */
{<br>TDT TYPE
                        TDT_TYPE tdt; /* Platz fuer die TDT */
unsigned long status; \frac{1}{2} /* Status des Programms (READY, ...)*/<br>unsigned int blink_rate; /* Blinkrate (in x10ms) */
                          unsigned int blink_rate; /* Blinkrate (in x10ms) */
unsigned char led\_status; /* Zustand der LED */<br>unsigned int soft cnt; /* Soft-Counter */ */
unsigned int \qquad \qquad soft_cnt; \qquad \qquad /* Soft-Counter
} parameter;
pdt_type pdt;
void PFAR auto init(void); \frac{1}{2} /* Prototypen der Prozeduren */
void PFAR main_task(void);
void PFAR start(void);
void PFAR stop(void);
void PFAR auto_init(void) /* AUTO-INITIALISIERUNG */
\{ ml6rt entry();
                                           /* Register retten und vorbereiten */
parameter.status = READY;<br>
parameter.blink_rate = 500;<br>
/* Blinkrate auf Defaultwert 1 Hz */
                                          /* Blinkrate auf Defaultwert 1 Hz */<br>/* Status der LED auf "AUS" */
 parameter.led_status = OFF; /* Status der LED auf "AUS" */
                                           /* Die On-Board-LED ausschalten
 ml6rt_exit(); /* Register wieder restaurieren */
```
### }

#### **void PFAR start(void)**

```
{
 unsigned short timer;
 ml6rt_entry();
                                  /* Timer-Frequenz (1000 us = 1 kHz) */
 timer = ml6rt_convert_timer_data(1000L);
                                  /* Timer-A setzen * ml6rt_set_timer(TIMER_A, timer, INT_MODE);
 parameter.soft_cnt = parameter.blink_rate;
 parameter.status = RUNNING;
                                   /* Task aktivieren */
ml6rt wakeup task(parameter.tdt.task);
 ml6rt_exit();
}
void PFAR stop(void) /* Task stoppen */
\left\{ \right. ml6rt_entry();
                                   /* Task deaktivieren */
 ml6rt_sleep_task(parameter.tdt.task);
 parameter.status = STOPPED; /* Status auf "abgebrochen" */
 ml6rt_exit();
}
```

```
void PFAR main_task(void) /* ---- HAUPTPROZEDUR DER TASK ---- */
{
 ml6rt_entry();
 if(parameter.soft_cnt-- == 0) \qquad /* Soft-Counter schon auf Null? \qquad */
    /* Wenn ja, dann LED umschalten */<br>/* if(parameter.led status == ON) /* Falls die LED eingeschaltet ist, */
                                        /* Falls die LED eingeschaltet ist, */
\{ ml6rt_local_led_off();
       parameter.led_status = OFF; \qquad /* ... Zustand merken */
       }
     else /* Falls die LED ausgeschaltet ist, */
       {
       ml6rt local led on();
        parameter.led_status = ON; /* ... Zustand merken */
 }
                                          /* Software-Teiler reinitialisieren */
   parameter.set cnt = parameter.blink rate;
 }
 ml6rt_exit();
}
void main (void) /* PREPARE */
{
                                          /* PTD-INITIALISIEREN */
pdt.pdt head.ucType = 1; /* PDT-Typ einstellen */
                                          /* Laenge des PDT-Vorspanns */
 pdt.pdt_head.ucSize = sizeof(ML6_PDT_HEAD);
 pdt.pdt_head.usGlobalProc = 4; /* Anzahl der Prozeduren */
 pdt.pdt_head.usProgNo = PROG_NUMBER;/* Programm-Nummer */
 pdt.pdt_head.cVersion = VERSION; /* Programm-Version */
pdt.pdt_head.cRevision = REVISION; /* Programm-Revision */<br>pdt.pdt_head.ucCPU = \frac{4865X}{7} /* CPU-Type */
pdt.pdt_head.ucCPU = -486SX; /* CPU-Type */<br>pdt_pdt_head_ucCoProc = NOCOPROZ; /* Co-Prozessor-Typ */
pdt.pdt_head.ucCoProc = NOCOPROZ; /* Co-Prozessor-Typ N/<br>pdt.pdt.head.ucLanguage = CPP31; /* Programmiersprache = C++ N/
pdt.pdt_head.ucLanguage = CPP31; /* Programmiersprache = C++ */
 pdt.pdt_head.ucProgType = _USER_PRG; /* Programm-Typ: Anwenderprogramm */
pdt.pdt_head.ucProgType = _USER_PRG; /* Programm-Typ: Anwenderprogramm */<br>pdt.pdt_head.usFlags = 0; /* Flags, Tasktyp wird beim */<br>pdt.pdt head.usFlags = LOCAL DATA + /* Installieren angegeben ! */
pdt.pdt_nead.usFlags = 07<br>pdt.pdt head.usFlags = LOCAL DATA + /* Installieren angegeben !
                          _FIXED_DATASIZE +
                          _LOCAL_PARAMETER;
 pdt.pdt_head.usInt = IRQ_TIMER_A; /* Interrupt-Num. fuer das Programm */
 pdt.pdt_head.ulDataAdr = 0; /* Adresse des Datenbereichs */
 pdt.pdt_head.ulDataSize = 0; /* Groesse des Datenbereichs */
pdt.pdt_head.ulDataSizeMin = 0; <br>pdt.pdt head.ulDataSizeMax = 0; /* Maximale Datenbereichsgroesse */
pdt.pdt_head.ulDataSizeMax = 0; /* Maximale Datenbereichsgroesse
                                         /* Anfangsadresse Parameterbereich */
 ml6rt_phys_adr(&parameter, &pdt.pdt_head.ulGlobalParAdr);
 pdt.pdt_head.ulGlobalParAdr = pdt.pdt_head.ulGlobalParAdr + sizeof(TDT_TYPE);
                                          /* Anzahl der Parameter eintragen */
 pdt.pdt_head.usGlobalParSize = sizeof(parameter) - sizeof(TDT_TYPE);
pdt.pdt_head.ulHyperAdr = 0;<br>
pdt.main_proc = main_task; /* Adresse der Hauptprozedur */<br>
/* Adresse der Hauptprozedur */
pdt.main_proc = main_task; <br>pdt.auto_init = auto_init; /* Adresse der Auto_Init Prozedur */
                                        * Adresse der Auto_Init Prozedur */<br>/* Adresse der Start Prozedur */
pdt.start_proc = start; <br> pdt.stop proc = stop; <br> /* Adresse der Stop Prozedur */
 pdt.stop_proc = stop; /* Adresse der Stop Prozedur */
 ml6rt_set_pdt_adr(&pdt); /* Adresse der PDT bekanntgeben */
}
```
Da das Listing ausführlich dokumentiert ist, soll nur auf die Besonderheiten eingegangen werden. Zum Compilieren benutzen Sie bitte die Projektdatei "M6P0301.PRJ" (bzw. M6P0301.IDE).

In der PDT werden Sie erkennen, daß das Programm vier Prozeduren enthält (Main-, Auto-Init-, Start- und die Stop-Prozedur).

Die Start-Prozedur setzt den Timer auf einen festen Takt von 1 kHz. Damit wird die Hauptprozedur der Task alle 1 ms aufgerufen. Der Hardware-Timer wird durch einen Softwarezähler erweitert. Erst wenn dieser Softwarezähler (zählt die Anzahl der Hauptprozeduraufrufe) auf Null gelaufen ist, wird die LED umgeschaltet. Bei der Programmierung wurde darauf geachtet, dass der Timer-Wert möglichst groß ist, damit die Anzahl der Interrupts vom Timer pro Zeiteinheit möglichst klein ist.

Die Hauptprozedur einer II-Task unterscheidet sich nicht von der einer NI-Task, obwohl es sich praktisch um eine Interrupt-Service Routine (ISR) handelt. Das OsX-Betriebssystem sorgt für die ordnungsgemäße Beendigung der ISR. Bei DI-Tasks muss dies vom Anwender durch entsprechende Programmierung durchgeführt werden: Es muss ein EOI (End Of Interrupt) zum Interrupt-Controller gesendet werden (mit **ml6rt\_end\_of\_int**). Die Hauptprozedur muss mit **ml6rt\_exit\_interrupt** beendet werden

*Die Hauptroutine darf nicht als 'interrupt'-Prozedur deklariert werden. Das durch die interrupt-Anweisung bewirkte Retten der Register wird mit ml6rt\_entry erledigt, das Beenden der Prozedur mit IRET mit ml6rt\_exit\_interrupt (bei DI-Tasks).*

Für ein LED-Blinkprogramm bietet sich auch eine TI-Task an. Dazu muss lediglich die Aktivierungsroutine **ml6rt\_wakeup\_task** in der Start-Prozedur durch **ml6rt\_wakeup\_ti\_task** ersetzt werden. Das Setzen des Timers kann entfallen.

### **7.7.5.4. Installierung der II-Task**

Nachdem das Projekt "M6P0301.PRJ" einwandfrei übersetzt und die Datei "M6P0301.EXE" erzeugt wurde, kann das Programm auf die Karte geladen und gestartet werden. Geben Sie dazu bitte folgende Installationsdatei mit Hilfe von SNW6 ein, und laden Sie diese \*.INS Datei. Sie können auch die Beispielinstallationsdatei "IILED.INS" benutzen.

```
' Beispielinstallation: LED-Blinken mit Timer-Interrupt (Timer-A)
' Mehrfachinst. muss abgeschaltet werden !
 ' (Naehere Informationen entnehmen Sie bitte dem Handbuch.)
'' Karte anwaehlen und Reset ausloesen
M6DEVICE 0380 TIMEOUT=10 RESET
'' Programm-Nummer 301h unter der Task-Nummer 21h installieren
' (II-Task)
' (Interrupt 91h => TIMER-A)
' Auto-Init aufrufen und Task nicht aktivieren.
M6INST M6P0301.EXE 0301 0021 91 000000 0989
' Task durch Aufruf von Proz. 2 starten:
M6PROC 21 02
```
Die Installationsdatei installiert die II-Task und aktiviert sie anschließend.

Beachten Sie bitte, dass dieses Programm im Gegensatz zur NI-Task nur einmal (!) installiert werden kann, da es auch nur einen Timer-A auf der Basiskarte gibt. Sie könnten als Übung ja versuchen, das vorhandene Programm unter einen anderen Namen zu kopieren und es so zu modifizieren, dass das neue Programm z.B. den Timer-B benutzt.

Das Programm kann ohne Modifikationen auch unter einem anderen Interrupt oder als NI-Task installiert werden. Dazu muss lediglich die M6INST-Zeile in der INS-Datei geändert werden.

# **7.7.6. Die Makrobibliothek "ML6MACRO.H"**

Bislang wurden alle Funktionen aus der Bibliothek "ML6RTBIB" ganz normal aufgerufen. Für die wichtigsten Funktionen (wie z.B. **ml6rt\_entry**, **ml6rt\_exit**) gibt es jedoch einen Weg, diese Methode zu optimieren. Die Header-Datei "ML6MACRO.H" stellt diese Funktionen als Makros zur Verfügung. Der entsprechende Programmcode der Subroutine wird direkt an der entsprechenden Programmstelle eingefügt. Ein separater Aufruf einer Unterprozedur und das aufwendige Speichern der Parameter auf den Stack entfällt. Die Programme werden dadurch wesentlich schneller.

Sie können die Makros einfügen, indem Sie die Makrobibliothek direkt hinter dem Header der "ML6RTBIB" einbinden. Die Makros haben die gleichen Namen wie die jeweiligen Funktionen. Es ist lediglich ein '\_' vorangestellt (z.B. **\_ml6rt\_entry**). Vor der Verwendung der Makro-Bibliothek ist im Menü "Options/Transfer" der Pfad zum Turbo-Assembler einzugeben (wird normalerweise defaultmäßig während der Installierung von Borland C eingestellt).

# **7.8. Allgemeine Hinweise zur Programmierung**

### **7.8.1. FAR-Compilierung der Prozeduren**

Die Prozeduren, die dem Betriebssystem über die PDT bekannt gemacht werden, müssen immer als **FAR** deklariert werden. Stellen Sie dazu sicherheitshalber die entsprechenden Compilerschalter fest ein.

# **7.8.2. Lesen von Parametern und Daten (Datenaustausch zwischen Tasks)**

Die Routinen innerhalb der ML6RTBIB ermöglichen eine einfache Intertask-Kommunikation auf der Karte. Besonders der Datenaustausch zwischen den einzelnen Tasks ist sehr einfach. Bedenken Sie aber, dass der Datenaustausch auch Zeit kostet. Vermeiden Sie deshalb die Übertragung von sehr großen Datenmengen. Müssen Datenblöcke wirklich ausgetauscht werden oder genügt es, wenn nur ein Zeiger auf diese Daten übergeben wird?

Zum Lesen eines Bytes, Wortes, oder Doppelwortes einer anderen Task benutzen Sie die entsprechenden Prozeduren. Die Benutzung von Byte-, Wort- oder Doppelwort-Zugriffen ist in diesen Fällen schneller als der Blockzugriff.

### **7.8.3. Geschwindigkeitsaspekte**

Obwohl die Bibliotheken geschwindigkeitsoptimiert sind, kann es sein, daß sich eine direkte (Assembler-) Programmierung nicht immer vermeiden läßt. Meistens reicht es aber in solchen Fällen aus, nur eine bestimmte, sehr zeitkritische Routine zu optimieren. Oft hilft es auch, häufig benötigte Adressen (z.B. von Parametern oder Daten) einmal zu ermitteln, um dann direkt (ohne Aufruf einer Prozedur) auf diese Bereiche zuzugreifen.

### **7.8.4. Warten auf Ereignisse**

Viele DOS-Programme verbringen den größten Teil der Zeit damit, auf Eingaben vom Benutzer zu warten. Unter DOS ist das kein Problem. Da die gesamte Rechenleistung ohnehin nur einem Programm zur Verfügung steht, kann dieses Programm die Tastatur einfach in einer Schleife abfragen und erst dann etwas tun, wenn eine Taste gedrückt ist.

Ganz anders sieht das im Multi-Tasking-Betrieb der Multi-COM aus. Wenn eine Task auf das Schließen eines Schalters oder auf das Eintreffen eines Zeichens an einer Schnittstelle warten muss, bevor sie fortfahren kann, dann darf das nicht in einer Schleife wie bei DOS geschehen. In diesem Fall würde nicht nur die eine Task, sondern alle anderen Tasks (zumindest alle NI-Tasks) blockiert und kämen nicht an die Reihe. Statt einer direkten Schleife sollten Sie für die Abfrage eine NI-Task verwenden. Prüfen sie, ob das erwartete Ereignis eingetreten ist. Wenn ja, können Sie entsprechend der Aufgabenstellung fortfahren. Wenn das Ereignis noch nicht eingetreten ist, sollten Sie die NI-Task beenden und beim nächsten Durchlauf erneut prüfen, ob das Ereignis, eingetreten ist.

#### **Beispiel:**

Eine Task soll Programmteil I abarbeiten und anschließend warten, bis ein Schalter geschlossen ist. Dann soll Programmteil II abgearbeitet werden und wieder von vorne begonnen werden. In einem klassischen DOS Programm sähe das dann so aus:

- 1. Programmteil I ausführen
- 2. Schleife bis Schalter geschlossen
- 3. Programmteil II ausführen
- 4. Springe zu 1.

Als **NI-Task** könnte das Programm wie folgt aussehen:

#### **Start-Prozedur** oder **Auto\_Init**:

Statusvariable  $= 1$  setzen

...

...

### **Haupt-Prozedur:**

1. Statusvariable prüfen

- a) Status = 1: Weiter bei 2.1
- b) Status = 2: Weiter bei 3.1
- 2.1. Programmteil I ausführen
- 2.2. Statusvariable  $= 2$  setzen
- 2.3. Hauptprozedur verlassen (oder bei 3.1 weiter)
- 3.1. Schalter prüfen
	- a) Schalter offen: Hauptprozedur beenden
	- b) Schalter geschlossen: Weiter bei 3.2.
- 3.2. Programmteil II ausführen
- 3.3. Statusvariable  $= 1$  setzen
- 3.4. Hauptprozedur verlassen

Die Reaktionszeit auf das Schließen des Schalters ist in diesem Beispiel abhängig davon, wie stark die Multi-COM Karte mit anderen Tasks ausgelastet ist, also letztlich davon, wie oft die NI-Task aufgerufen wird. Wenn Sie sehr schnell (im Mikrosekundenbereich) auf das Schließen des Schalters reagieren müssen, sollten Sie dafür sorgen, dass der Schalter einen Interrupt auslöst und den Programmteil II in einer Interrupt-Task erledigen.

# **7.8.5. Ermitteln der eigenen Tasknummer**

Es gibt Fälle, in denen eine Task bestimmen muß, unter welcher Tasknummer sie selbst installiert ist, zum Beispiel dann, wenn mit einem Systemaufruf Daten in den Datenbereich geschrieben werden sollen (ml6rt\_write\_data\_xxxx). Je nach Installierung der Task gibt es eine oder zwei Möglichkeiten, die Tasknummer zu bestimmen.

Wenn der Parameterbereich Teil des Programms ist, dann ist zwingend auch die Task-Deskriptor-Tabelle (TDT) im Programm enthalten. Die Tasknummer steht als Eintrag in der TDT. Wenn Sie für die Reservierung der TDT die vordefinierte Struktur (TDT\_Type, siehe Kapitel 9) aus ml6rtbib verwendet haben, können Sie die Tasknummer direkt aus dem Eintrag **task** lesen.

In Fällen, wo der Parameterbereich nicht vom Programm selbst, sondern vom Betriebssystem vergeben wird, kann die Tasknummer nicht aus der TDT ermittelt werden, da die TDT in diesem Fall nur unter Angabe der Tasknummer zugreifbar ist. In diesem Fall verwenden Sie statt der Funktion **ml6rt\_entry** die Funktion **ml6rt\_entry\_task**, die die Tasknummer als Funktionsergebnis zurückliefert (nicht bei DI-Tasks in der Hauptprozedur einsetzbar).

### **7.8.6. Verwenden von Fließkommaoperationen**

Die Verwendung von Fließkommaoperationen unterliegt bei der Erstellung von Echtzeitprogrammen zwei Einschränkungen.

Die Emulation des Coprozessors ist nicht reentrant. Das heißt, dass eine laufende Berechnung nicht von einer Funktion unterbrochen werden darf, die ebenfalls Fließkommaoperationen enthält. Sicherheitshalber sollten deshalb bei Karten ohne Coprozessor keine Fließkommaberechnungen in Interruptprozeduren bzw. in Prozeduren, die vom PC aus aufgerufen werden, enthalten sein. Wenn Sie einen Coprozessor besitzen, müssen Sie - falls die Gefahr besteht, dass eine Berechnung von einer anderen unterbrochen wird - dafür sorgen, dass der Coprozessor-Status gesichert wird. Die Bibliothek ML6RTBIB stellt dafür zwei Routinen zur Verfügung (ml6rt\_store\_80487 und ml6rt\_restore\_80487).

In der Programmiersprache C gilt zusätzlich die Einschränkung, dass innerhalb von Prozeduren, die mit ml6rt\_entry oder ml6rt\_entry\_func beginnen, keine Fließkommaoperationen erlaubt sind. Statt dessen müssen die Berechnungen in einer eigenen (lokalen) Prozedur durchgeführt werden, die nicht mit ml6rt\_entry beginnt (und auch nicht in die PDT eingetragen wird). Diese Prozedur kann dann beliebig aufgerufen werden.

Beispiel:

```
void fp_calculations (void)
{
   ... /* beliebige Berechnungen */
}
void xyz (void)
{
  ml6rt_entry();
 ...
 fp_calculations();
 ...
 ml6rt_exit();
}
```
*Beachten Sie, dass bereits die Zuweisung einer Fließkommazahl eine Fließkommaoperation ist, für die alle oben beschriebenen Einschränkungen gelten.*

### **7.8.7. Objektorientierte Programmierung**

Die Erstellung von objektorientierten Programmen mit C++ oder Pascal ist grundsätzlich möglich. Da aber die dynamische Speicherverwaltung von C++ bzw. Pascal auf der Karte nicht unterstützt wird, müssen alle Objekte statisch deklariert werden, dürfen also nicht auf dem Heap liegen. Achten Sie unbedingt darauf, dass auch die 'Vorfahren' eines Objektes keine dynamischen Speicherzugriffe (New, Dispose, ...) enthalten dürfen.

### **7.8.8. Mehrfachinstallation von Echtzeitprogrammen**

Die mehrfache Installation eines Programms bedeutet, dass der Programmcode nur einmal im RAM der Karte vorhanden ist. Jede Instanz eines mehrfach installierten Programms hat jedoch ihre eigene Tasknummer, sowie ihren eigenen Parameter- und Datenbereich. Dies hat den Vorteil, dass weniger RAM-Speicher benötigt wird. Bei der Programmierung müssen jedoch einige Punkte beachtet werden.

In den Flags der Programm-Deskriptor-Tabelle (PDT) des Echtzeitprogramms müssen die Bits 8 und 10 = 0 gesetzt sein (s. Anhang I). Dies bewirkt, dass der Parameter- und Datenbereich nicht vom Programm selbst, sondern vom Betriebssystem reserviert wird. Da dann Parameter- bzw. Datenbereich vom Programmcode getrennt sind, kann im Programm nicht direkt auf den eigenen Parameter- bzw. Datenbereich zugegriffen werden. Statt dessen müssen die Betriebsystem-Routinen dazu verwendet werden (z.B. ml6\_read\_par\_byte oder ml6\_write\_data\_dword).

Die PDT-Angabe 'Anfangsadresse Parameterbereich' wird in diesem Fall nicht ausgewertet. Dadurch ist eine Vereinbarung einer Variablen, die den Parameterbereich bildet überflüssig.

Wenn in den globalen Prozeduren des Programms Zugriffe auf den eigenen Parameter- bzw. Datenbereich erfolgen (bei denen die Angabe der Tasknummer erforderlich ist), müssen diese Prozeduren deshalb mit **ml6rt\_entry\_task** (statt ml6rt\_entry) begonnen werden. Dieses ist die einzige Möglichkeit zu erfahren welche Instanz des Programms die Prozedur aufgerufen hat.

Die Mehrfachinstallation eines Programms kann nicht mit ml6\_transfer\_and\_install geschehen, sondern erfordert zwei Schritte:

- 1. Laden des Programmcodes in das RAM der Karte mit der Funktion **ml6\_transfer\_pgm**. Die Funktion liefert die physikalische Prepare-Adresse und die Installations-Flags zurück.
- 2. Anschließend können mit der Funktion **ml6\_install\_task** unter Angabe der Tasknummer mehrere Instanzen des Programms erzeugt werden. Dazu geben Sie die Flags und die Prepare-Adresse an, die von ml6\_transfer\_pgm geliefert wurde.

Bei der Installation aus SNW6 ist im Menüpunkt 'Linken/Laden' unter 'Optionen' der Punkt 'Mehrfach Installierung' anzuwählen.

*Notizen*

# **8. Remote-Debugging**

# **8.1. Remote-Debugging mit RTDS**

# **8.1.1. Was ist RTDS?**

SORCUS RTDS ("Real-Time Development Studio") ist eine Windows-Umgebung für die Entwicklung von Echtzeitprogrammen für die SORCUS-Karten Multi-LAB/2, Multi-COM, MODULAR-4/486 und MAX-PC.

Die Entwicklungsumgebung besteht aus einem komfortablen Editor, einem integrierten Debugger und einer Projektverwaltung zur automatischen Erzeugung von Make-Dateien. Im RTDS nicht enthalten sind allerdings Compiler, Linker und das Make-Tool selbst. Zur eigentlichen Programmerzeugung wird daher auf die entsprechenden Tools des Borland-C++-Compilers zurückgegriffen. Für Borland Pascal fehlt die Unterstützung zur Zeit noch.

#### **Voraussetzungen:**

PC mit Windows 98, NT, 2000 Borland C++

# **8.1.2. RTDS konfigurieren**

Wenn Sie RTDS zum ersten Mal einsetzen, müssen Sie einige Einstellungen für die Anpassung an Ihr System vornehmen. Wählen Sie dafür aus dem Menü "Project" den Menüpunkt "Settings" (s.u.).

Nehmen Sie folgende Einstellungen vor:

- Unter "General" die Nummer der SORCUS-Karte, mit der Sie arbeiten wollen
- Unter "Connection" die Schnittstellen von PC und SORCUS-Karte, zwischen denen die Nullmodem-Verbindung zum Debuggen besteht
- Unter "Connection" das Verzeichnis, in dem sich die Programmdateien des SORCUS-Remote-Kernels befinden.
- Unter "Tools" beim Punkt "Tools Directory" das "bin"-Verzeichnis Ihres Borland-Compilers. In diesem Verzeichnis müssen sich die Dateien "bcc.exe", "tlink.exe" und "make.exe" befinden. Falls Sie den Turbo-Assembler verwenden wollen, muss sich auch die Datei "tasm.exe" in diesem Verzeichnis befinden.
- Unter "Directories" beim Punkt "Includes" das "Include"-Verzeichnis Ihres Borland-Compilers sowie das Verzeichnis, in dem sich die SORCUS-Header-Dateien befinden.

• Unter "Directories" beim Punkt "Libraries" das "Lib"-Verzeichnis Ihres Borland-Compilers sowie das Verzeichnis, in dem sich die SORCUS-Bibliotheken befinden.

# **8.1.3. Das Project-Menü**

### • **New Project**:

Wählen Sie diesen Eintrag, um ein neues Projekt anzulegen.

• **Open Project**:

Wählen Sie diesen Eintrag, um ein bestehendes Projekt zu öffnen.

### • **Close Project:**

Wählen Sie diesen Eintrag, um das aktuelle Projekt zu schließen. Falls Sie Änderungen am Projekt durchgeführt haben, werden Sie gefragt, ob Sie diese speichern möchten.

• **Insert File Into Project:**

Wählen Sie diesen Eintrag, um dem aktuellen Projekt eine bestehende Datei hinzuzufügen. Falls Sie dem Projekt mehrere Dateien hinzufügen wollen, empfiehlt es sich, diesen Menüeintrag nicht zu verwenden sondern stattdessen die Dateien per drag-and-drop aus dem Windows-Explorer in den Project-Tree dem Projekt hinzuzufügen.

• **Build:**

Wenn Sie diesen Eintrag anwählen, wird automatisch eine Make-Datei (<Name des Projekts>.mak) erzeugt und das Make-Programm mit dieser Datei aufgerufen. Falls Sie seit dem letzten Aufruf dieses Eintrags Änderungen an den Quelldateien Ihres Projekts durchgeführt haben, werden vom Make-Programm automatisch Compiler und Linker aufgerufen, um eine aktuelle Version des zum Projekt gehörenden Echtzeitprogramms zu erzeugen.

• **Install:**

Beim Anwählen dieses Menüpunkts wird die zum Projekt gehörende Installationsdatei ausgeführt. Diese Datei wird nicht automatisch erzeugt, sie muß per Hand angelegt werden!

### • **Settings:**

Beim Anwählen dieses Eintrags wird ein Dialog angezeigt, in dem Einstellungen für das aktuelle Projekt durchgeführt werden können. Die Struktur der Projekteinstellungen entspricht der der Borland-C++-IDE. Schlagen Sie zur Information über die Einstellungen bitte in der Borland-Hilfe nach. Beim Anwählen des Buttons "Set Default" werden diese Einstellungen als Default-Einstellungen für alle neuen Projekte dieses Typs (d.h. dieser Art SORCUS-Karte) verwendet.

# **8.1.4. Neues Projekt anlegen**

Wählen Sie aus dem "Project"-Menü (s.o.) den Eintrag "New Project", eine Dialogbox "New Project" erscheint.

Wählen Sie Im Feld "Type" den Typ des Projekts aus. Da im Moment nur die Entwicklung von Echtzeitprogrammen mit dem Borland C++-Compiler unterstützt wird, beschränkt sich die Auswahl auf den Typ der SORCUS-Karte, auf der Ihr Programm laufen soll.

Geben Sie im Feld "Location" einen Pfad an, in dem Ihr Projekt angelegt werden soll. Wenn Sie hier nichts eintragen, wird Ihr Projekt im Verzeichnis "c:\" angelegt.

Drücken Sie jetzt den Button "Create". Nun wird in dem unter "Location" angegebenen Pfad ein Verzeichnis mit dem Namen Ihres Projekts angelegt. In diesem Verzeichnis wird eine Datei <*Name des Projekts*>.rtp angelegt, in der die Projekteinstellungen gespeichert werden. Sollte bereits ein Verzeichnis mit dem Namen des Projekts vorhanden sein, so wird dieses nicht gelöscht.

Standardmäßig sind bereits die notwendigen SORCUS-Libraries, der Startup-Code sowie eine Installationsdatei namens <*Name des Projekts*>.ins im Projektverzeichnis in dem Projekt enthalten. Die Installationsdatei selbst wird zu dem Zeitpunkt allerdings noch nicht erzeugt. Ist in dem Projektverzeichnis bereits eine Installationsdatei <*Name des Projekts*>.ins vorhanden, so wird diese auch nicht gelöscht oder verändert.

Quellcodedateien werden beim Anlegen eines neuen Projekts nicht erzeugt, Sie müssen diese also per Hand anlegen und dem Projekt hinzufügen.

### **8.1.5. Debugger starten**

Für das Debuggen von Echtzeitprogrammen mit RTDS gilt prinzipiell das gleiche wie für das Debuggen mit dem Turbo-Debugger von Borland (siehe Kapitel 8.2.).

So erfolgt auch bei der Arbeit mit RTDS die Kommunikation zwischen dem Debug-Kernel auf der Karte und dem Debugger über ein serielles Nullmodem-Kabel.

Da RTDS im Gegensatz zum Borland-Turbo-Debugger speziell für SORCUS-Karten entwickelt wurde, kann allerdings das Installieren des Debug-Kernels und des zu debuggenden Programms ohne Zuhilfenahme externer Programme direkt aus RTDS erfolgen. Der Debug-Kernel wird dabei von RTDS automatisch installiert und die Parameter korrekt eingestellt. Die Installation des Echtzeitprogramms, das debugged werden soll, kann auch aus RTDS erfolgen, die dafür benötigte Installationsdatei muß allerdings per Hand erstellt werden.

Um das zum aktuellen Projekt gehörende Echtzeitprogramm zu debuggen, muss aus dem Menü "Debug" (s.u.) der Eintrag "Start Debugging" angewählt werden. Daraufhin wird als erstes überprüft, ob der Debug-Kernel auf der Karte vorhanden ist und ggf. installiert. Dann wird versucht, über den Debug-Kernel das Echtzeitprogramm auf der Karte zu finden. Wird es gefunden, so wird geprüft, ob die Version des Programms auf der Karte älter ist als die auf der Festplatte. Ist das Programm auf der Karte älter oder gar nicht vorhanden, so wird die zum Projekt gehörige Installationsdatei ausgeführt und nochmal geprüft, ob das Programm auf der Karte vorhanden und aktuell ist.

Ist jetzt das Programm in einer aktuellen Version auf der Karte vorhanden, so wird der Debugger gestartet. Dabei werden Register, Call Stack und zu beobachtende Variablen eingeblendet (falls nicht im Menü "Views" ausgeschaltet) und der Instruction Pointer (erkennbar am gelben Pfeil am linken Rand) auf den Anfang der main()- Funktion gesetzt.

# **8.1.6. Das Debug-Menü**

### • **Start Debugging:**

Beim Anwählen dieses Eintrags wird der Debugger gestartet. Falls sie nicht im View-Menü deaktiviert wurden, erscheinen dann die Variablen- und Registeransicht sowie die Aufrufliste. Außerdem wird der Instruction Pointer auf den Anfang der main()-Funktion positioniert.

• **End Debugging:** 

Beim Anwählen dieses Eintrags wird der Debugger beendet. Waren Variablenund Registeransicht oder Aufrufliste dargestellt, so werden sie geschlossen.

• **Break:**

Mit diesem Eintrag sollte das Programm auf der Karte unterbrochen werden. Sollte, weil die momentane Version des Debug-Kernels dieses noch nicht unterstützt.

• **Go:**

Nach Anwählen dieses Eintrags läuft das zu debuggende Programm weiter, solange bis es auf einen Breakpoint trifft oder das Programmende (d.h. der Rücksprung aus der main()-Funktion) erreicht ist.

#### • **Trace Into:**

Nach Anwählen dieses Eintrags wird im zu debuggenden Programm eine Quellcodezeile bzw. bei aktivem Disassembly-Fenster ein Maschinenbefehl ausgeführt. Falls hierbei eine Funktion aufgerufen wird, so wird in der ersten Zeile der aufgerufenen Funktion angehalten.

• **Step Over:**

Wie beim Trace Into wird bei diesem Eintrag eine Quellcodezeile bzw. ein Ma schinenbefehl ausgeführt. Der Unterschied besteht allerdings darin, daß bei Funktionsaufrufen erst dann angehalten wird, wenn zur aufrufenden Funktion zurückgekehrt wurde.

#### • **Step Out:**

Wird dieser Eintrag gewählt, so läuft das zu debuggende so lange, bis aus der

Funktion, in der sich der Instruction Pointer momentan befindet, zurückgekehrt wurde.

• **Run To Cursor:**

Nach Anwählen dieses Menüpunkts läuft das Programm so lange, bis der die Quellcodezeile bzw. die Adresse, an der momentan der Cursor steht, erreicht wird.

• **Set IP To Cursor**:

Mit diesem Eintrag wird der Instruction Pointer auf die momentane Cursorposition gesetzt, d.h. beim nächsten Go, Step Over, Trace Into oder Step Out-Befehl wird die Ausführung an der momentanen Cursorposition fortgesetzt.

• **Reset:**

Hiermit wird das zu debuggende Programm wieder in den Anfangszustand versetzt, d.h. die Register werden restauriert und der Instruction Pointer wird auf den Anfang der main-Funktion() gesetzt.

• **Toggle Breakpoint:**

Ist an der momentanen Cursorposition im Editor- oder Disassembly-Fenster kein Breakpoint gesetzt, so wird einer gesetzt. Ist ein Breakpoint gesetzt, so wird er entfernt.

• **Watch Expression:**

Nach Anwählen dieses Menüpunkts wird ein Dialog dargestellt, in dem ein Ausdruck eingetragen werden kann. Dieser Ausdruck wird dann in die Variablenansicht aufgenommen.

• **Watch Selection:**

Ist im aktuellen Editorfenster ein Ausdruck markiert (invertiert dargestellt), so wird er in die Variablenansicht aufgenommen.

• **Access I/O-Ports:**

Ein Dialog wird dargestellt, in dem lesend und schreibend auf I/O-Adressen zugegriffen werden kann.

# **8.1.7. Unterstützte Compiler**

In der gegenwärtigen Version von RTDS wird der Borland C++-Compiler der Versionen 4.5, 5.0 und 5.2, jeweils mit den zugehörigen make und tlink-Versionen, sowie der Borland-Turbo-Assembler (getestet nur in den Versionen 3.1 und 4.1), unterstützt.

Die Verwendung von Borland C++ 3.1 ist prinzipiell auch möglich, allerdings ist dabei das make-Tool problematisch: unter Windows NT 4.0 läuft es gar nicht, unter Windows 98 bleibt eine Prozessleiche im Speicher. Falls Sie also auf Borland C++ 3.1 angewiesen sind, sollten Sie das make-Programm eines neueren Borland C++- Compilers verwenden.

# **8.2. Remote-Debugging mit dem Turbo-Debugger**

### **8.2.1. Allgemeines**

Der Turbo-Debugger ist ein Quelltext-Debugger, der entwickelt wurde, um eine leistungsfähige Testumgebung zur Verfügung zu stellen. Mit ihm lässt sich ein erstelltes Programm Schritt für Schritt austesten, so dass Fehler schnell und bequem eingegrenzt werden können. Der Turbo-Debugger wertet beliebige C-, Pascal- oder Assembler-Ausdrücke aus, hat umfangreiche Breakpoint-Funktionen und unterstützt die Rückwärts-Ausführung eines Programms.

Dieses Kapitel zeigt, wie Sie mit dem Turbo-Debugger auf der Multi-COM Karte arbeiten, und wie die Hardware vorbereitet werden muss. Änderungen am Turbo-Debugger sind nicht erforderlich.

### **8.2.1.1. Voraussetzungen**

Folgende Voraussetzungen an Hard- und Software müssen erfüllt werden:

#### **Hardware:**

- a) Der PC, auf dem der Turbo-Debugger laufen soll, braucht mindestens eine serielle Schnittstelle.
- b) Eine Multi-COM Karte.
- c) Ein Nullmodem-Kabel für die serielle Verbindung von PC und Multi-COM (z.B. Kanal B), ein fertiges Kabel ist von SORCUS lieferbar.

#### **Von SORCUS getestete Software:**

- a) Betriebssystem "ML6-1A.01x" für Rev. C (x steht für E=EPROM Betriebssystem oder für R=ladbares Betriebssystem).
- b) Turbo-Debugger Version 2.0 oder größer.
- c) Turbo-Pascal 7.0 oder Borland C++ Versionen 3.1 bis 5.0, falls auf Quelltextebene gearbeitet werden soll. Turbo-Assembler (TASM) Version 3.1 für Assemblerprogrammierer.
- d) SNW6 Version 3.K oder größer bzw., falls die Echtzeitprogramme aus einem Anwenderprogramm heraus installiert werden, ML6BIB Version 2.A.000 für Rev. C.

Das Betriebssystem und SNW6 können Sie, falls Sie ältere Versionen besitzen, bei SORCUS Computer updaten lassen. Die anderen Produkte erhalten Sie gegebenenfalls bei Ihrem Softwarelieferanten.

### **8.2.1.2. Einschränkungen**

Da auf der Karte ein völlig anderes Betriebssystem als auf einem PC läuft, werden einige Funktionen des Debuggers nicht unterstützt. Die Einschränkungen sind nicht drastisch und beziehen sich eher auf den Komfort als auf die Funktionalität.

- Sie können innerhalb des Turbo-Debuggers keine Tasks installieren. Die Tasks müssen vorher mit SNW6 oder ML6BIB installiert worden sein!
- Sie können keine Dateioperationen ausführen. So führt zum Beispiel die Funktion "Open" im Turbo-Debugger zu einem Fehler, wenn sich das angegebene Programm nicht schon auf der Karte befindet, und man versucht, dieses Programm mit dem Turbo-Debugger auf die Karte zu "laden". Um ein Echtzeitprogramm unter einer Task auf die Multi-COM Karte zu laden, müssen Sie entweder SNW6 oder die Bibliothek ML6BIB verwenden. Sie können jedoch mit der Funktion "Open" alle Programme anwählen, die sich auf der Karte befinden.
- Die Funktion "Get Info" ist nur teilweise implementiert.
- Falls Sie eine Prozedur vom Typ "Interrupt" tracen, so dürfen Sie den letzten Befehl der Interrupt-Prozedur (z.B. die Zeile "end;") nicht ausführen (!). Die Ausführung des Befehls würde zum Absturz der Karte führen.
- Falls Sie die Hauptprozedur einer DI-Task tracen möchten, so dürfen Sie nur bis zum Senden der EOIs tracen. Die EOIs und der iRET-Befehl (in ml6rt\_exit\_interrupt enthalten) müssen in Echtzeit (z.B. durch Drücken der Taste F9) ausgeführt werden.

# **8.2.2. Die Hardwareinstallierung zum Remote-Debuggen**

Der Turbo-Debugger ermöglicht das sogenannte "Remote-Debugging". Das bedeutet, dass der Turbo-Debugger auf einem anderen Rechner (Hostrechner) läuft als das zu testende Programm, das auf der Multi-COM (Remote-Rechner) läuft.

Verbunden werden beide Rechnersysteme über serielle Schnittstellen mit einem Null-Modem-Kabel (die Transmit- und Receive-Leitungen müssen gekreuzt sein). Um ein Programm zu debuggen, das auf der Multi-COM Karte unter dem Multi-Tasking-Betriebssystem läuft, muss eine der seriellen Schnittstellen der Karte mit einer des Hostrechners (COM1 oder COM2) verbunden werden. Die Multi-COM Karte ist der Remote-Rechner. Als Hostrechner kann entweder der PC verwendet werden, in dem die Multi-COM Karte eingesteckt ist (siehe Abb. 8-1), oder ein separater, zweiter PC (siehe Abb. 8-2). Sie können natürlich auch Programme auf Karten debuggen, die stand-alone betrieben werden, also in keinen PC eingesteckt sind (siehe Abb. 8-3)

In jedem Fall muss eine serielle Verbindung zwischen Hostrechner und Multi-COM Karte hergestellt werden. **Die parallele PC-Schnittstelle der Karte bleibt dabei voll funktionsfähig.** Das bedeutet, dass mit der Karte ganz normal über die parallele PC-Schnittstelle kommuniziert werden kann, während über die serielle Schnittstelle gleichzeitig ein Echtzeitprogramm getestet wird.

*Die serielle Verbindung darf erst hergestellt werden, wenn die Multi-COM Karte im PC steckt.*

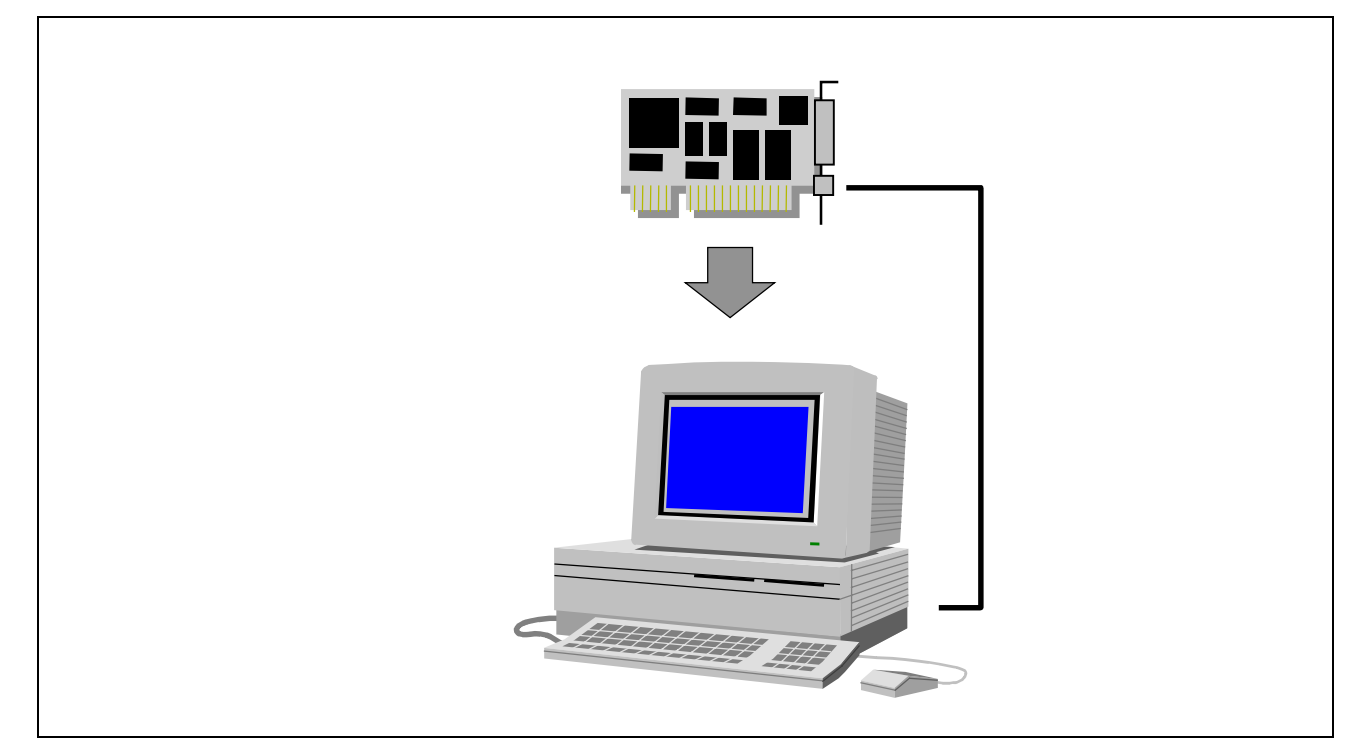

*Abb. 8-1: Die Karte steckt in dem PC, auf dem auch der Turbo-Debugger läuft.*

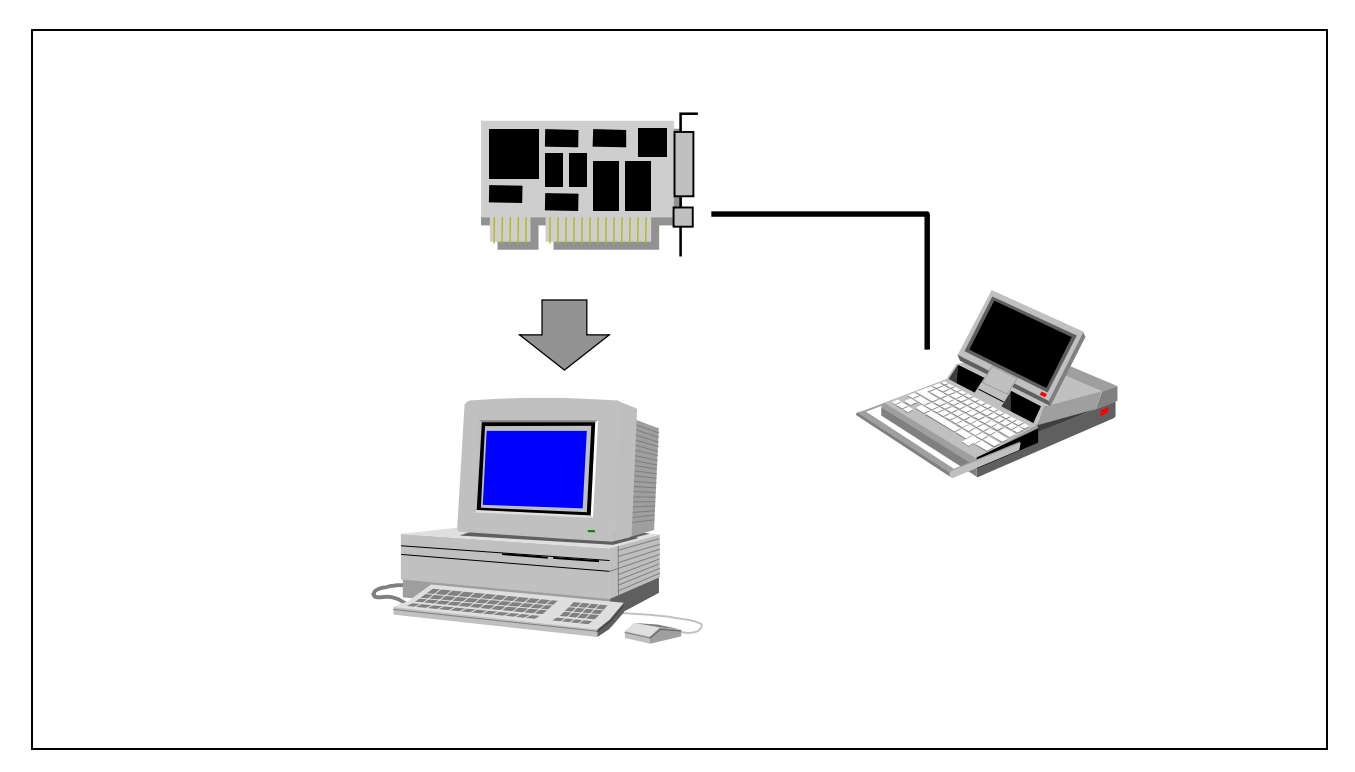

*Abb. 8-2: Die Karte steckt in einem PC. Der Turbo-Debugger läuft auf einem zweiten PC und wird seriell mit der Multi-COM verbunden.*

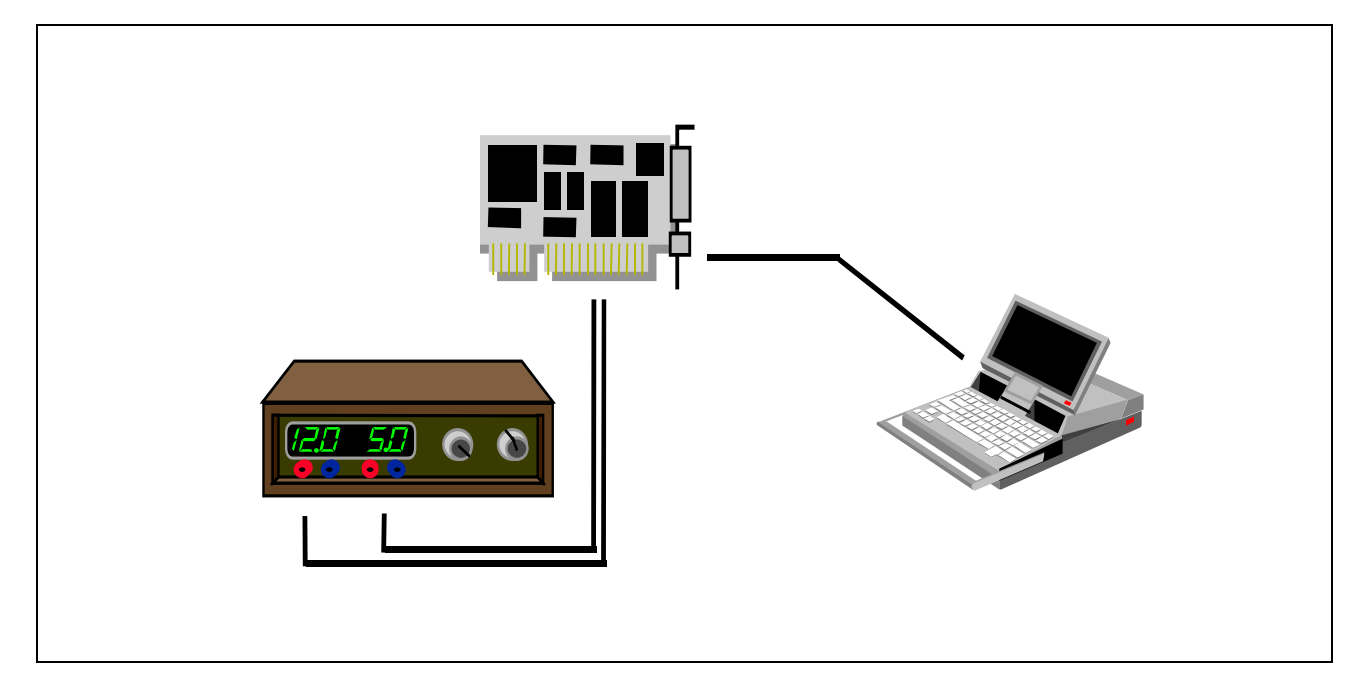

*Abb. 8-3: Die Karte arbeitet 'stand-alone' und wird von einem Netzteil mit Spannung versorgt. Der Turbo-Debugger läuft auf einem PC und wird seriell angekoppelt.*

Mit der Verbindung zwischen Hostrechner und Multi-COM Karte ist die Hardwareinstallation zum Remote-Debuggen abgeschlossen.

Weitere Informationen finden Sie im Kapitel "Remote-Debuggen" im Handbuch des Turbo-Debuggers (Borland).

### **8.2.3. Die Installierung der Software**

Beim Remote-Debuggen eines Echtzeitprogramms läuft auf der Multi-COM Karte ein sogenannter "Remote-Kernel", während der Turbo-Debugger auf dem Hostrechner läuft.

*Der Remote-Kernel ist ein Multi-Tasking-Echtzeitprogramm. Andere Tasks, die gleichzeitig auf der Karte laufen, werden nicht beeinträchtigt.*

Der Remote-Kernel läuft ab der Betriebssystemversion "ML6-1A.01x". Außerdem ist eine SNW6-Version ab 3.K. notwendig. Sollten Sie ältere Versionen besitzen, so setzen Sie sich mit SORCUS wegen des Updates in Verbindung.

# **8.2.3.1. Installierung des Remote-Kernels auf der Multi-COM**

# **Vorbereitung der zu debuggenden Programme**

Um ein Echtzeitprogramm auf der Multi-COM Karte debuggen zu können, muss dieses Echtzeitprogramm auf der Karte als Task installiert worden sein. Die Installierung kann entweder über "SNW6" oder aus einem PC-Anwenderprogramm mit Hilfe der Bibliothek "ML6BIB" erfolgen. Wollen Sie das Echtzeitprogramm auf der Quelltextebene debuggen, so muss dieses Echtzeitprogramm vorher mit Debug-Informationen versehen worden sein (Compilereinstellungen siehe Seite 8-16).

### **Installierung des Kernels mit SNW6**

Der Remote-Kernel wird am einfachsten mit SNW6 installiert. Zuerst werden die zu debuggenden Programme auf die Karte geladen (nicht starten!). Anschließend wird der Remote-Kernel unter dem Menüpunkt "Tools/Turbo-Debugger" konfiguriert und gestartet. Überprüfen Sie die Einstellungen (Version des Turbo-Debuggers, Baudrate ...) und geben Sie den Pfad zu den Programmdateien des Remote-Kernels an (standardmäßig: \SORCUS\ML6\RT\ML6REMOT).

### **Installierung des Kernels mit einer Installationsdatei (\*.INS)**

Statt mit dem Dialogfenster in SNW6 können Sie den Kernel auch in einer Installationsdatei zusammen mit den zu testenden Programmen laden und installieren. Das ist der schnellere Weg, da Sie sich dann um den Turbo-Debugger nicht jedes Mal gesondert kümmern müssen. Allerdings ist die Einstellung und Änderung der Parameter mit dem M6PAR-Befehl (Turbo-Debuggerversion, Baudrate ...) unübersichtlicher. Folgende Echtzeitprogramme müssen auf der Karte installiert werden:

#### ML6REMOT.EXE und ML6REMCO.EXE

Ergänzen Sie Ihre Installationsdatei um die folgenden Zeilen, oder benutzen Sie eine separate Installationsdatei, die die folgenden Zeilen enthält:

; Remote-Debugger-Kernel und Kommunikationsinterface ; installieren (Task-FF). M6INST ML6REMOT.EXE FF00 00FF 01 000000 980 M6INST ML6REMCO.EXE FF01 00FE 01 000000 980 ; Gegebenenfalls können hier Anweisungen stehen, um ; Parameter des Remote-Kernels zu ändern. ; z.B.: M6PAR FF 06 04 um die Turbo-Debuggerversion 4.0 einzustellen ; Durch Aufruf der Prozedur 2 wird der Remote-Kernel gestartet. M6PROC FF 02

Die Tasknummern der Programme (feh und ffh) können bei Bedarf geändert werden, falls die Tasknummern schon verwendet werden.

### **8.2.3.2. Die Parameter des Remote-Kernels**

In der Regel brauchen Sie sich um die Parameter des Remote-Kernels nicht zu kümmern, vor allem dann nicht, wenn Sie den Turbo-Debugger mit SNW6 unter dem Menüpunkt 'Tools/Turbo-Debugger' installieren. Die Parameter enthalten neben dem Status des Programms auch detaillierte Fehlermeldungen. Daneben kann die maximale Stackgröße festgelegt werden, die der Remote-Kernel für das zu debuggende Echtzeitprogramm reserviert. Die fett markierten Einträge sind die Standardeinstellungen.

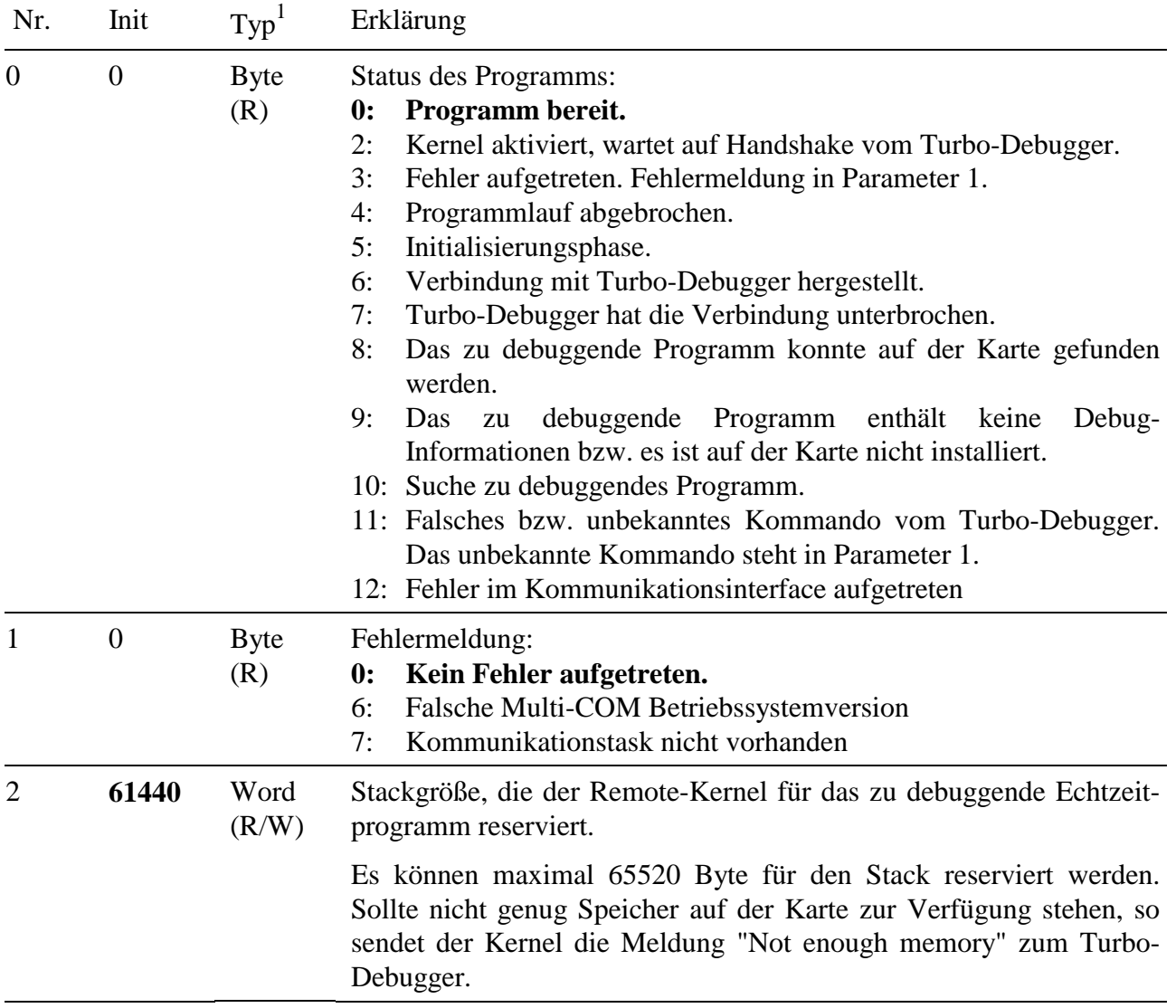

l

 $1 \text{ R}$  = Parameter darf nur gelesen werden

R/W = Parameter darf gelesen und geschrieben werden
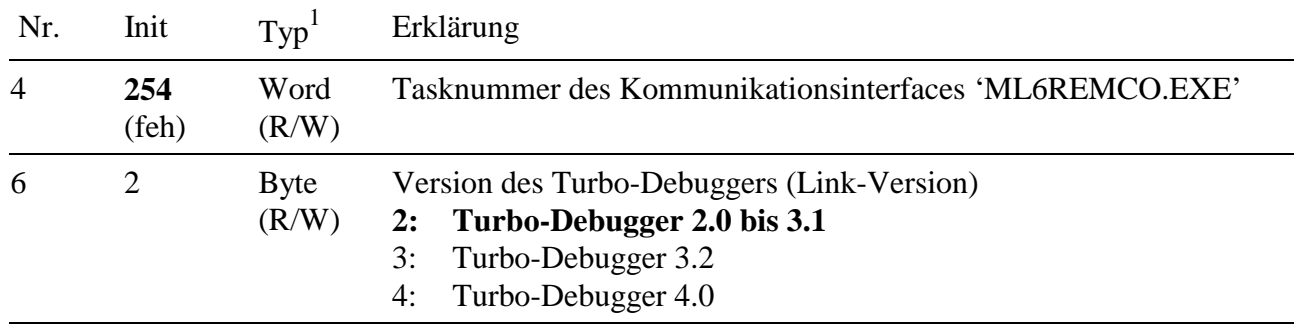

#### **8.2.3.3. Prozeduren des Remote-Kernels**

Der Remote-Kernel (ML6REMOT.EXE) besitzt zwei Prozeduren:

- Prozedur 2: Diese Prozedur aktiviert den Kernel und die eingestellten Parameter. Der Status wird auf "2" gesetzt. Der Kernel wartet jetzt auf das Handshake-Signal vom Turbo-Debugger.
- Prozedur 3: Diese Prozedur deaktiviert den Kernel und bricht eine Verbindung mit dem Turbo-Debugger ab. Der Status geht auf "4" (Programm abgebrochen).

# **8.2.3.4. Parameter des Kommunikationsinterfaces**

Für die Parameter des Kommunikationsinterfaces gilt das gleiche wie für den Remote Kernel: Wenn Sie den Turbo-Debugger mit SNW6 (Tools/Turbo-Debugger) installieren, brauchen Sie sich nicht darum zu kümmern.

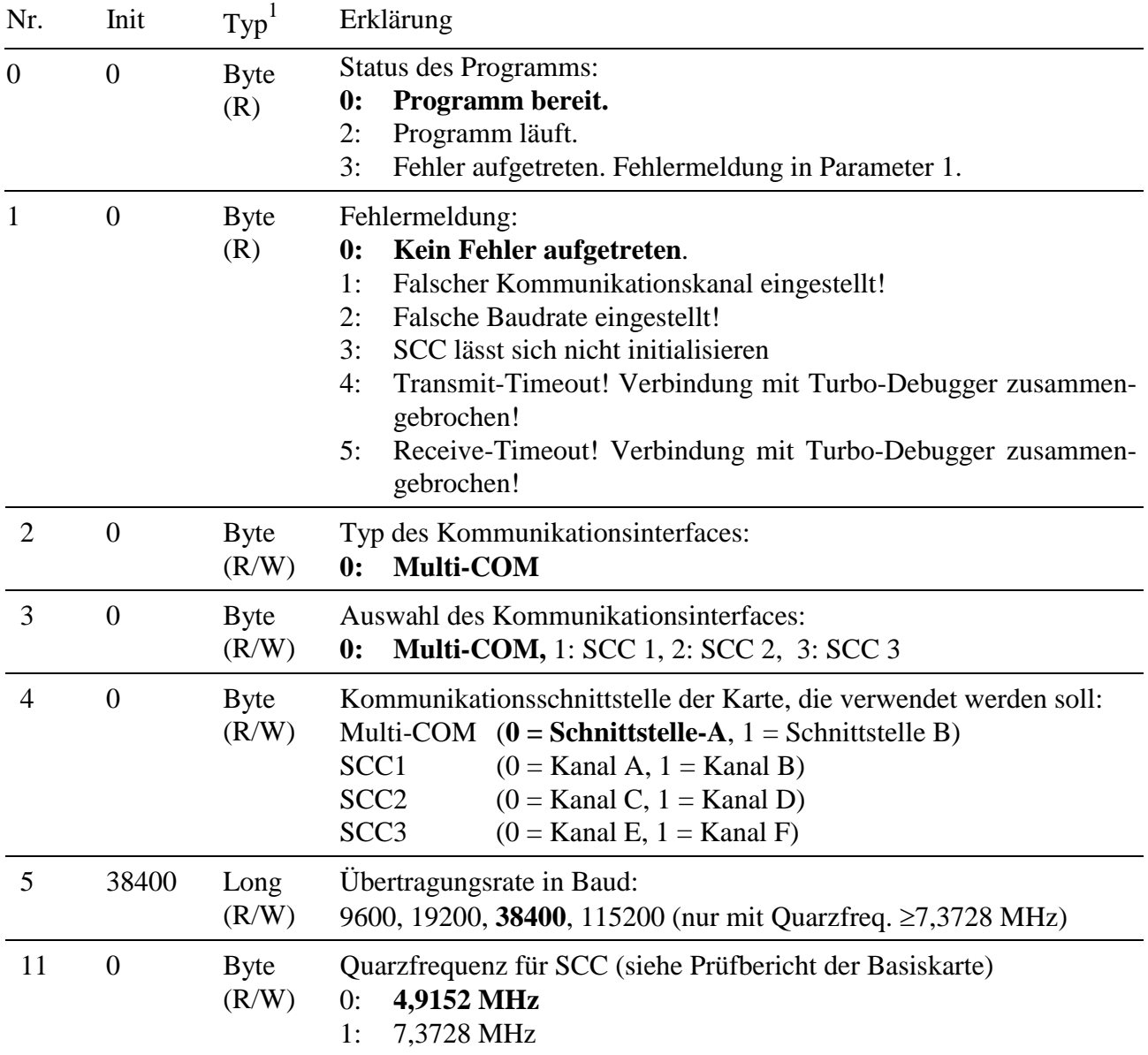

l

 $1 \text{ R}$  = Parameter darf nur gelesen werden

R/W = Parameter darf gelesen und geschrieben werden

# **8.2.4. Arbeiten mit dem Debugger**

# **8.2.4.1. Vorbereitung**

a) Compilieren Sie Ihre Programme mit Debug-Informationen.

**Turbo-Pascal:** In dem Menü "Option/Debugger" muss in der Option "Symbole" der Eintrag "Externer Debugger" eingeschaltet sein. Im Menü "Option/Compiler" sollten im Feld "Debugger" alle drei Einträge (Debug-Informationen, Lokale Symbole und Symbolinformationen) eingeschaltet sein.

**Borland C 3.1:** In dem Menü "Options/Debugger" muss in der Option "Source-Debugging" der Eintrag "Standalone" eingestellt werden. Außerdem muss im Menü "Options/Compiler/Advanced Code Generation" die Option "Debug Info in OBJs" eingeschaltet werden.

**Borland C 4.5 und 5.0:** In den Projektoption "Compiler/Debugger" muss "Debug Information in .OBJ-Dateien" angegeben werden und unter der Option "Linker/Allgemein" "Debug-Informationen mit aufnehmen".

Die Beispielprogramme "M6P0300.EXE und "M6P0301.EXE" (Borland C) sind beide mit Debug-Informationen compiliert worden.

- b) Stellen Sie die serielle Verbindung zwischen Hostrechner und Multi-COM Karte her. Im folgenden Beispiel wird davon ausgegangen, dass am PC die Schnittstelle COM1 verwendet wird (Default-Einstellungen der Parameter).
- c) Installieren Sie alle zu debuggenden Tasks mit SNW6 oder mit Ihrem PC-Programm.
- d) Rufen Sie in SNW6 den Menüpunkt "Tools/Turbo-Debugger" auf und stellen Sie die Parameter (Baudrate, Schnittstelle, ...) nach Ihren Bedürfnissen ein. Nach dem Betätigen des Startknopfes ist der Remote-Kernel einsatzbereit, wenn in der Statuszeile "Wartet auf Handshake" erscheint. Schließen Sie dann das Fenster und verlassen SNW6.

### **8.2.4.2. Aufruf des Turbo-Debuggers auf dem Hostrechner**

Nachdem alle Vorbereitungen abgeschlossen wurden, kann der Turbo-Debugger auf dem Host-PC aufgerufen werden. Um den Turbo-Debugger zu starten, geben Sie bitte folgende Zeile ein:

#### td -rp1 -rs3 m6p0301.exe

Die Option "-rp1" weist den Debugger an, COM1 als Schnittstelle zum Remote-Kernel zu benutzen (diese Angabe ist optional). Möchten Sie COM2 benutzen, so geben Sie bitte die Option "-rp2" ein. Die Option "-rs3" teilt dem Debugger mit, daß über die serielle Schnittstelle mit einer Übertragungsrate von 38400 Baud gearbeitet wird. "m6p0301.exe" ist der Name der Task, die debugged werden soll.

Im folgenden wird anhand des Beispielprogramms M6P0301.EXE (und dem Quelltext M6P0301.C) das Debuggen eines Programms auf der Multi-COM Karte gezeigt.

Falls alles in Ordnung ist, sollte sich der Debugger, wie in Abb. 8-4 dargestellt, mit dem Quellcode des Programms M6P0301.C melden.

| $\overline{\phantom{0}}$ | <b>Multi-COM Debug</b>                                                                                                    |  |
|--------------------------|----------------------------------------------------------------------------------------------------|--|
|                          | Breakpoints Data Options Window<br>Edit<br>File<br>View<br>Run.<br>Help                                                     |  |
|                          | $ml6rt\_exit();$                                                                                                    |  |
|                          |                                                                                                    |  |
|                          |                                                                                                    |  |
|                          |                                                                                                    |  |
|                          | void main (void)<br>$\overline{V^*}$ PREPARE                                                                                |  |
|                          |                                                                                                    |  |
|                          | $\times$ PTD-INITIALISIEREN                                                                                                 |  |
|                          | $\times$ PDT-Typ einstellen<br>$pdt$ . $pdt$ head.ucType = 1;                                                               |  |
|                          | ∕* Laenge des PDT-Vorspanns                                                                                                 |  |
|                          | pdt.pdt_head.ucSize = sizeof(ML6_PDT_HEAD);<br>$pdt$ . $pdt$ head.usGlobalProc = 4;<br>$\overline{1}$ Anzahl der Prozeduren |  |
|                          | = PROG_NUMBER;/* Programm-Nummer<br>pdt.pdt_head.usProgNo                                                                   |  |
|                          | pdt.pdt_head.cVersion<br>$= UERSION$ ;<br>$\overline{\phantom{a}}$ Programm-Uersion                                         |  |
|                          | pdt.pdt_head.cRevision<br>$= REUISION;$<br>$\overline{\phantom{a}}$ Programm-Revision                                       |  |
|                          | pdt.pdt_head.ucCPU<br>$=$ 48688; $\rightarrow$ CPU-Type                                                                     |  |
|                          | = $\sqrt{\frac{1}{2} \cdot \frac{1}{2}}$ /* Co-Prozessor-Typ<br>pdt.pdt_head.ucCoProc                                       |  |
|                          | $pdt$ . $pdt$ _head.ucLanguage = _CPP31; $\rightarrow$ Programmiers $p$ rache = C++                                         |  |
|                          | pdt.pdt_head.ucProgType = _USER_PRG; /* Programm-Typ: Anwenderprogramm                                                      |  |
|                          | ·Watches                                                                                                    |  |
|                          |                                                                                                    |  |
|                          |                                                                                                    |  |
|                          | F1-Help F2-Bkpt F3-Mod F4-Here F5-Zoom F6-Next F7-Trace F8-Step F9-Run F10-Menu                                             |  |

*Abb. 8-4: Turbo-Debugger mit zu debuggendem Programm M6P0301.C*

### **8.2.4.3. Anwählen einer Prozedur des Echtzeitprogramms**

Wie in Kapitel 7 beschrieben, ist der Aufbau eines Echtzeitprogramms anders als der eines PC-Programms. Es besteht aus einer Anzahl verschiedener "Prozeduren" und dem Initialisierungsteil (hier "PREPARE" genannt). Nach dem Aufruf des Turbo-Debuggers zeigt der Programmzeiger (das ist der kleine Pfeil neben dem "begin") auf den Anfang des Prepare-Codes. Dieser Programmteil wurde während der Installierung schon abgearbeitet. Um eine spezielle Prozedur des Programms zu tracen, muss zuerst der Programmzeiger auf diese Prozedur eingestellt werden.

Gehen Sie dabei wie folgt vor:

- a) Bewegen Sie den Cursor auf die entsprechende Prozedur im Quellcode bzw. im Assemblercode, falls Sie nicht auf Quelltextebene arbeiten. In diesem Beispiel bringen Sie bitte den Cursor auf die Zeile "void PFAR start(void)" des Programms M6P0301.C, um diese Prozedur zu untersuchen.
- b) Drücken Sie jetzt [ALT-V] und anschließend die Taste [C], um das CPU-Fenster zu öffnen.
- c) Mit [ALT-F10] öffnen Sie nun das lokale Menü dieses Fensters und wählen anschließend den Menüpunkt [N] für "New cs:ip".
- d) Danach können Sie das CPU-Fenster mit [ALT-F3] wieder schließen.

Der Programmzeiger befindet sich jetzt am Anfang der "Start"-Prozedur (siehe Abb 8.5).

Der Turbo-Debugger bietet eine Möglichkeit, die oben aufgeführte Tastenfolge mit einem **Tastatur-Makro** zu automatisieren, so dass mit dem Aufruf des Makros der Programmzeiger direkt an die Stelle des Cursors gebracht werden kann. Dieses Makro brauchen Sie nicht selbst aufzuzeichnen, da es in der Datei "tdconfig.td" bereits enthalten ist. Kopieren Sie diese Datei in Ihr Entwicklungsverzeichnis, dann wird sie beim Starten des Debuggers automatisch geladen. Das Makro können Sie mit [ALT-P] abrufen, nachdem Sie den Cursor an den Anfang der Prozedur bewegt haben, die Sie untersuchen wollen.

#### **8.2.4.4. Schrittweises Ausführen einer Prozedur**

Nachdem Sie nun die Start-Prozedur angewählt haben, können Sie schrittweise durch die Startprozedur "tracen".

| <b>Multi-COM Debug</b>                                                                                 |  |
|----------------------------------------------------------------------------------------------------|--|
| Edit<br>Window Help<br>Uiew<br>Breakpoints Data Options<br>File<br><b>Run</b><br>RFAN                  |  |
| /* Die On-Board-LED ausschalten<br>$m16$ rt_local_led_off $\langle$ );                                 |  |
| $ml6rt\_exit()$ ;<br>$\rightarrow$ Register wieder restaurieren                                        |  |
| void PFAR start(void)                                                                                  |  |
| unsigned short timer;                                                                                  |  |
| $ml6rt_entry$ $\langle$ );                                                                             |  |
| /* Timer-Frequenz (1000 us = 1 kHz) *<br>timer = ml6rt_convert_timer_data(1000L);<br>⁄* Timer-A setzen |  |
| ml6rt_set_timer(TIMER_A, timer, INT_MODE);                                                             |  |
| parameter.soft_cnt = parameter.blink_rate;                                                             |  |
| ·Watches                                                                                               |  |
| F1-Help F2-Bkpt F3-Mod F4-Here F5-Zoom F6-Next F7-Trace F8-Step F9-Run F10-Menu                        |  |

*Abb. 8-5: Der Turbo-Debugger nach dem Anwählen der Prozedur 'Start'*

Zum Tracen können Sie z.B. die Taste [F8] benutzen. Dann wird die Zeile, in der sich der Programmzeiger befindet, ausgeführt, der Programmzeiger weitergeschoben und abgewartet. Wenn Sie das Ende der Prozedur erreicht haben, werden Sie die Meldung "Terminated, Exit-Code 0" erhalten. Falls Sie jetzt eine weitere Prozedur tracen möchten, so müssen Sie Ihr Programm durch "CTRL-F2" zurücksetzen und anschließend die zu tracende Prozedur anwählen.

Beachten Sie bitte, dass Sie immer zuerst Ihr Programm mit "CTRL-F2" zurücksetzen müssen, bevor Sie eine neue Prozedur anwählen. Dadurch werden die Programmregister neu gesetzt. Dies gilt insbesondere dann, wenn Sie eine Prozedur nicht bis zum Ende durchlaufen haben und eine andere Prozedur anwählen möchten.

Die Task, die Sie untersuchen, wurde als vollwertiges Programm auf der Karte installiert. Das heißt, dass nach dem Aufruf der Prozedur **ml6rt\_wakeup\_task** das Programm auf der Karte aktiviert wurde! Wenn Sie sich jetzt die LED ansehen, so sollte Sie nach der Aktivierung blinken.

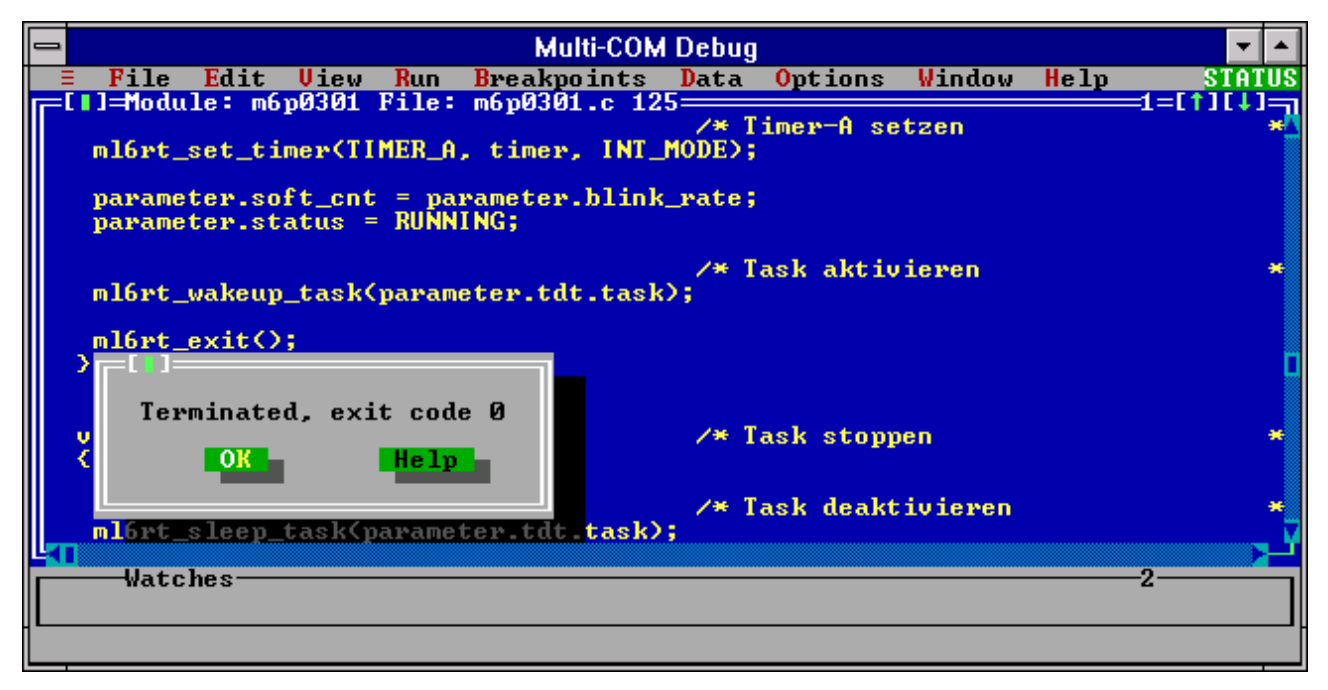

*Abb. 8-6: Das Ende der Start-Prozedur wurde erreicht.*

Sie können nun den Debugger voll einsetzen und relevante Programmteile untersuchen oder andere Teile in Echtzeit ausführen lassen. Es ist möglich, andere Tasks im Hintergrund auf der Karte weiterlaufen zu lassen. Selbstverständlich können Sie Funktionen wie "conditional breakpoints", "backtracing" oder Beobachtung von Variablen frei benutzen.

# **8.2.5. Tips und Tricks**

#### **8.2.5.1. Arbeiten in der integrierten Entwicklungsumgebung**

Die integrierten Entwicklungsumgebungen von Turbo-Pascal und Borland C erlauben es, andere Programme wie z.B. SNW6 oder den Turbo-Debugger aufzurufen, ohne die Entwicklungsumgebung zu verlassen. So ist es beispielsweise möglich, ein Programm zu schreiben, zu compilieren, das Programm mit SNW6 auf der Karte zu installieren und anschließend mit dem Turbo-Debugger das Programm auf der Karte zu debuggen, ohne die integrierte Entwicklungsumgebung zu verlassen. Diese Möglichkeit kann bei der Programmentwicklung sehr viel Zeit sparen. Nähere Informationen finden Sie in Turbo-Pascal unter dem Menüpunkt "TOOLS" bzw. "OPTION/TOOLS". In Borland C 3.1 finden Sie die entsprechenden Funktionen unter ALT-Leertaste bzw. "OPTIONS/TRANSFER". In Borland C 4.5 und 5.0 heißen die entsprechenden Menüpunkt "Tool" und "Optionen/Tools"

#### **8.2.5.2. Daten von aktivierten Tasks untersuchen**

Mit den Inspect- und Watchfunktionen des Turbo-Debuggers können auch Daten von aktivierten Tasks angezeigt werden. Dabei ist zu beachten, daß der Turbo-Debugger die Daten nicht ständig neu liest. Sie werden jedesmal neu ermittelt, wenn ein Programmschritt ausgeführt wird, wenn sie ins 'Watch'-Fenster eingetragen werden, oder wenn ein neues 'Inspect'-Fenster geöffnet wird. Das gilt auch für untergeordnete Inspect-Fenster.

#### **8.2.5.3. Breakpoints**

Die im Turbo-Debugger gesetzten Breakpoints werden nur dann aktiviert, wenn das zu debuggende Programm im Zustand **running** (Anzeige rechts oben am Bildschirm) ist. Es genügt also nicht, einen Breakpoint zum Beispiel in eine Interrupt-Service-Routine zu setzen, um dann, wenn der Interrupt auftritt, automatisch dorthin zu gelangen. Statt dessen muss man den Turbo-Debugger mit einem Trick in den Zustand **running** versetzen.

Programmieren Sie an einer Stelle Ihres Programms, die gerade nicht getestet oder aufgerufen wird, eine Endlosschleife. Wenn Sie keinen unbenutzten Teil haben, müssen Sie dafür eventuell eine neue Prozedur vorsehen. Wenn das Programm compiliert und geladen ist, können Sie nun beliebig viele Breakpoints setzen. Positionieren Sie den Programmzähler anschließend in die Endlosschleife und starten Sie das Programm (z.B. mit Taste [F9]). Der Turbo-Debugger ist nun im Zustand **running** und bleibt das auch, bis einer der gesetzten Breakpoints angesprungen wird.

Sie dürfen natürlich nicht vergessen, die Endlosschleife wieder zu entfernen!

# **9. Echtzeit-Bibliotheken**

# **9.1. Einführung**

Nachdem in Kapitel 7 Konzept und Struktur der Echtzeitprogramme erläutert wurde, sollen in den folgenden Abschnitten die Subroutinen vorgestellt werden, die Ihnen die Bibliothek ML6RTBIB zur Verfügung stellt.

Bevor Sie dieses Kapitel "durcharbeiten", sollten Sie die vorangegangenen Kapitel sorgfältig gelesen und mit den Beispielprogrammen ein wenig experimentiert haben. Insbesondere das Kapitel 7 "Echtzeitprogrammierung" sollten Sie mit besonderer Aufmerksamkeit gelesen haben. Es enthält wichtige Informationen zur Programmierung und Compilierung.

*Die im folgenden dargestellten Programme sind nur auf einer Multi-COM Karte lauffähig! Diese Programme sind also nicht auf einem PC verwendbar!*

Auf der Distributionsdiskette zur Echtzeitprogrammierung finden Sie neben den abgedruckten Beispielprogrammen in C und Borland-Pascal auch die Header-Datei für C (**ML6RTBIB.H**).

Lesen Sie bitte die README.DOC Dateien auf den mitgelieferten Disketten. Sie enthalten wichtige Informationen, die nicht mehr rechtzeitig ins Handbuch aufgenommen werden konnten.

# **9.2. Bibliotheksverwaltung**

# **Ermittle den Versionscode ml6rt\_get\_lib\_version der Bibliothek**

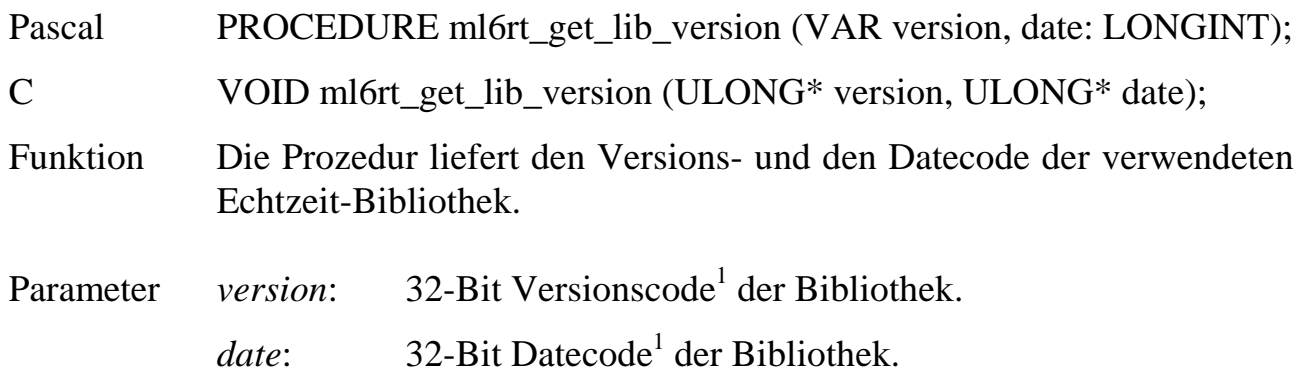

# **Ermittle den Versionscode ml6rt\_get\_osx\_version des Betriebssystems**

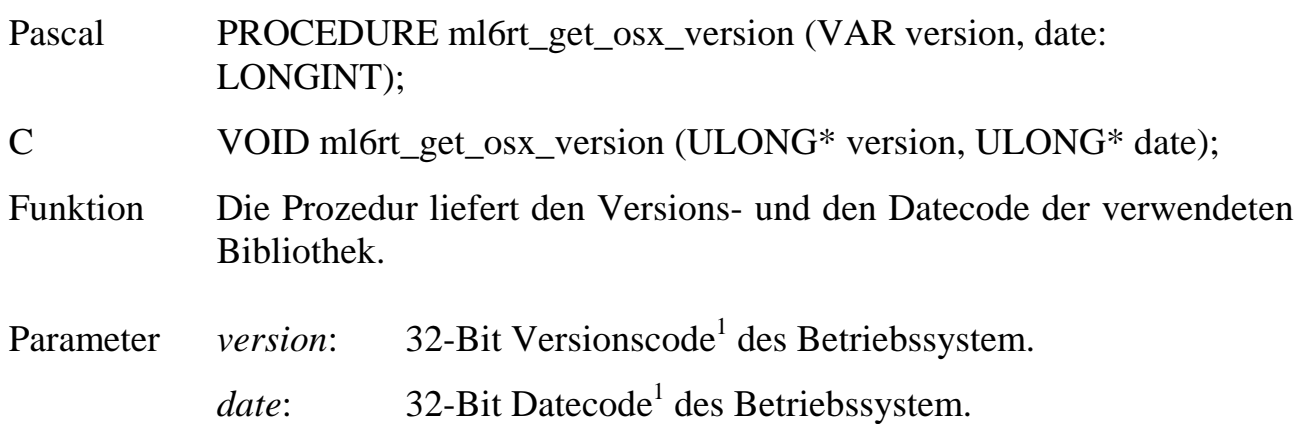

 $\overline{a}$ 

<sup>&</sup>lt;sup>1</sup> Bedeutung der Codes siehe Kapitel 9.8.

# **9.3. Prozeduren und Funktionen**

#### **9.3.1. Deklaration**

Die globalen Prozeduren einer Task, also diejenigen, die von anderen Tasks, vom Betriebssystem oder vom PC aus aufgerufen werden können, werden grundsätzlich ohne Übergabewerte deklariert:

in C: **VOID PFAR name (VOID);**

#### in Pascal: **PROCEDURE name;**

Einzige Ausnahme sind die Taskfunktionen. Sie haben folgenden vorgeschriebenen Aufbau:

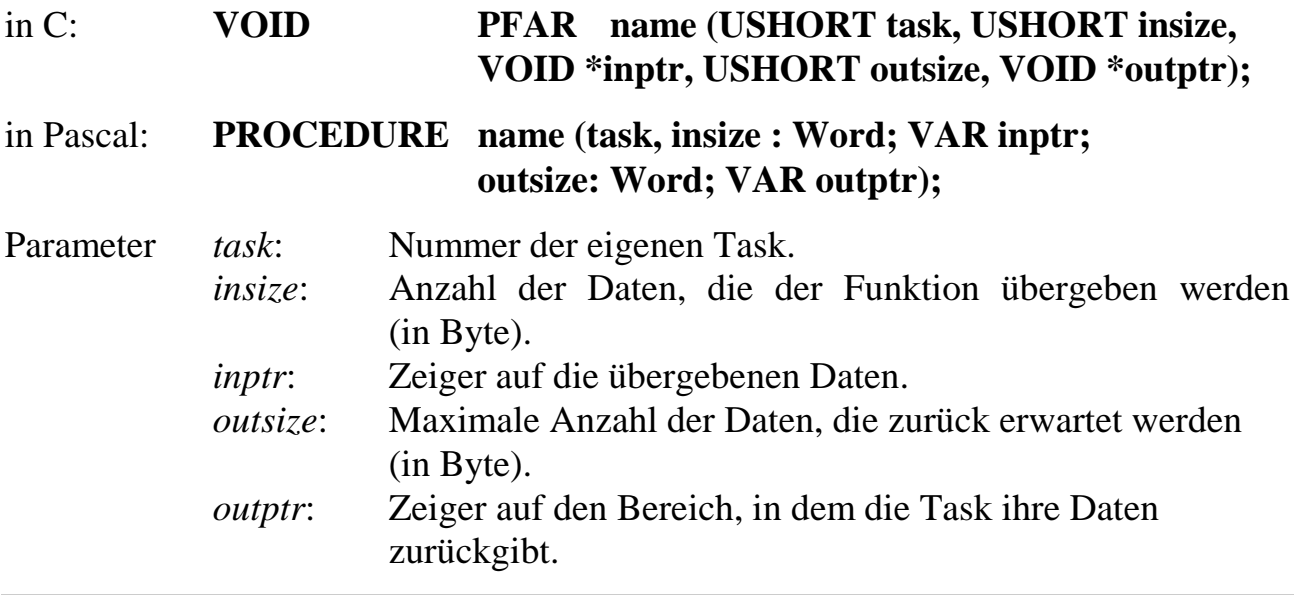

*Alle lokalen Prozeduren und Funktionen dürfen beliebig deklariert werden.*

ı

#### **9.3.2. Aufbau**

Alle globalen Prozeduren einer Task beginnen mit einem Bibliotheksaufruf, der die Prozessor-Register sichert und für die Prozedur neu setzt. Am Ende jeder Prozedur steht ein Aufruf, der den ursprünglichen Zustand wiederherstellt. Je nachdem, ob es sich um eine globale Prozedur oder Funktion handelt und je nach Tasktyp, werden dabei unterschiedliche Funktionen verwendet.

#### **ml6rt\_entry Beginne globale Prozedur**

Pascal PROCEDURE ml6rt\_entry;

C VOID ml6rt entry (VOID);

Funktion Diese Prozedur rettet alle Register und setzt das DS-Register auf das Datensegment des Programms. Der Aufruf dieser Prozedur muss immer als erste Anweisung in einer Prozedur stehen, die vom Betriebssystem aufrufbar sein soll, d.h. in allen Prozeduren, die in die PDT eingetragen wurden. Prozeduren, die nur innerhalb des Programms aufgerufen werden, müssen **ml6rt\_entry** nicht aufrufen. In C kann auch alternativ das Makro \_ml6rt\_entry verwendet werden.

#### **ml6rt** entry task **Beginne globale Prozedur**

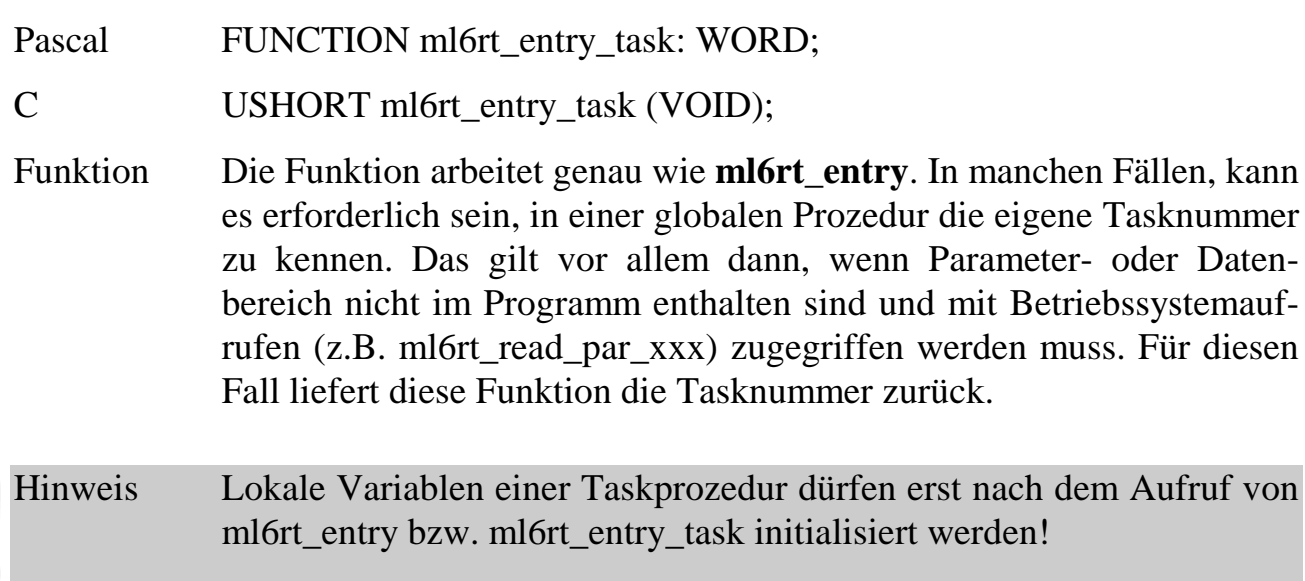

# **ml6rt\_exit**

**ml6rt\_exit\_interrupt Beende globale Prozedur**

Pascal PROCEDURE ml6rt\_exit; PROCEDURE ml6rt\_exit\_interrupt; C VOID ml6rt exit (VOID); VOID ml6rt\_exit\_interrupt (VOID);

Funktion Diese Prozeduren sind das Gegenstück zu **ml6rt\_entry** und **ml6rt\_entry\_task**. Sie restaurieren die mit **ml6rt\_entry** gesicherten Register und beenden die Prozedur. Der Aufruf dieser Prozeduren muss immer als letzter Aufruf in einer Prozedur stehen. **ml6rt\_exit\_interrupt** muss in Hauptprozeduren (Prozedur #0) von DI-Tasks verwendet werden! Sie beendet die Prozedur mit einem IRET (Return of Interrupt). In C können auch alternativ die Makros \_ml6rt\_exit bzw. \_ml6rt\_exit\_interrupt verwendet werden.

**ml6rt\_entry\_function Beginne globale Funktion**

Pascal PROCEDURE ml6rt\_entry\_function; C VOID ml6rt\_entry\_function (VOID); Funktion Diese Prozedur arbeitet genauso wie **ml6rt\_entry,** jedoch ist sie für eine Task-*Funktion* bestimmt. Die Task-Funktion liefert im Gegensatz zur Task-Prozedur ein Ergebnis. **ml6rt\_entry\_function** sorgt dafür, dass die im Funktionskopf deklarierten Parameter gesetzt werden. In C kann auch alternativ das Makro \_ml6rt\_entry\_function verwendet werden.

Hinweis Lokale Variablen einer Taskfunktion dürfen erst nach dem Aufruf von ml6rt\_entry\_function initialisiert werden!

# **ml6rt** exit function **Beende globale Funktion**

- Pascal PROCEDURE ml6rt\_exit\_function (leftsize, outsize, error: WORD);
- C VOID ml6rt exit function (USHORT leftsize, USHORT outsize, USHORT error);
- Funktion Diese Prozedur beendet eine Funktion einer Task. Sie arbeitet genauso wie **ml6rt\_exit**. Es wird jedoch zusätzlich eine Antwort zur aufrufenden Task zurückgesendet. In C kann auch alternativ das Makro ml6rt exit function verwendet werden.
- Parameter *leftsize*: Anzahl Bytes, die nicht verwendet werden konnte (nur gültig, wenn  $error = 0$ ).
	- *outsize*: Größe der Antwort (in Bytes, nur gültig, wenn *error* = 0).
	- *error*: Fehlermeldung für die aufrufende Task (0 = kein Fehler). Im Fehlerfall darf die Funktion weder Daten übernommen noch zurückgegeben haben. Wenn die Funktion per Makrobefehl vom PC aus aufgerufen wird, wird nur das höherwertige Byte als Fehlermeldung zurückgegeben, das niederwertige Byte muss **e0h** sein. Wenn *error* also **xxe0h** ist, wird **xxh** als Fehlerbyte an den PC übergeben.

# **9.3.3. Aufrufe von globalen Prozeduren und Funktionen**

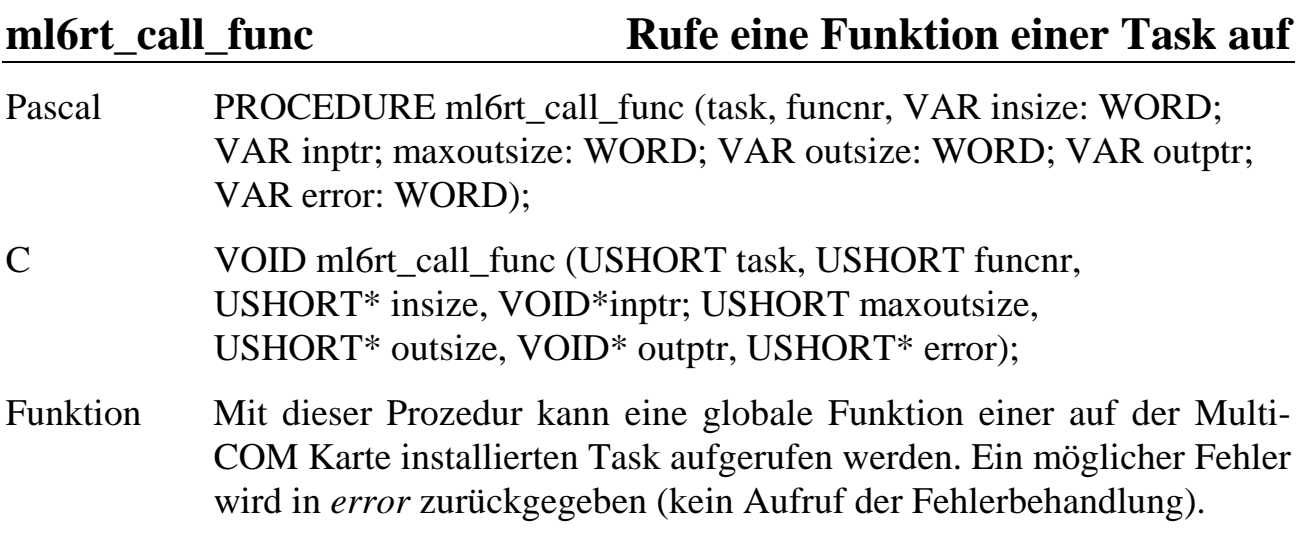

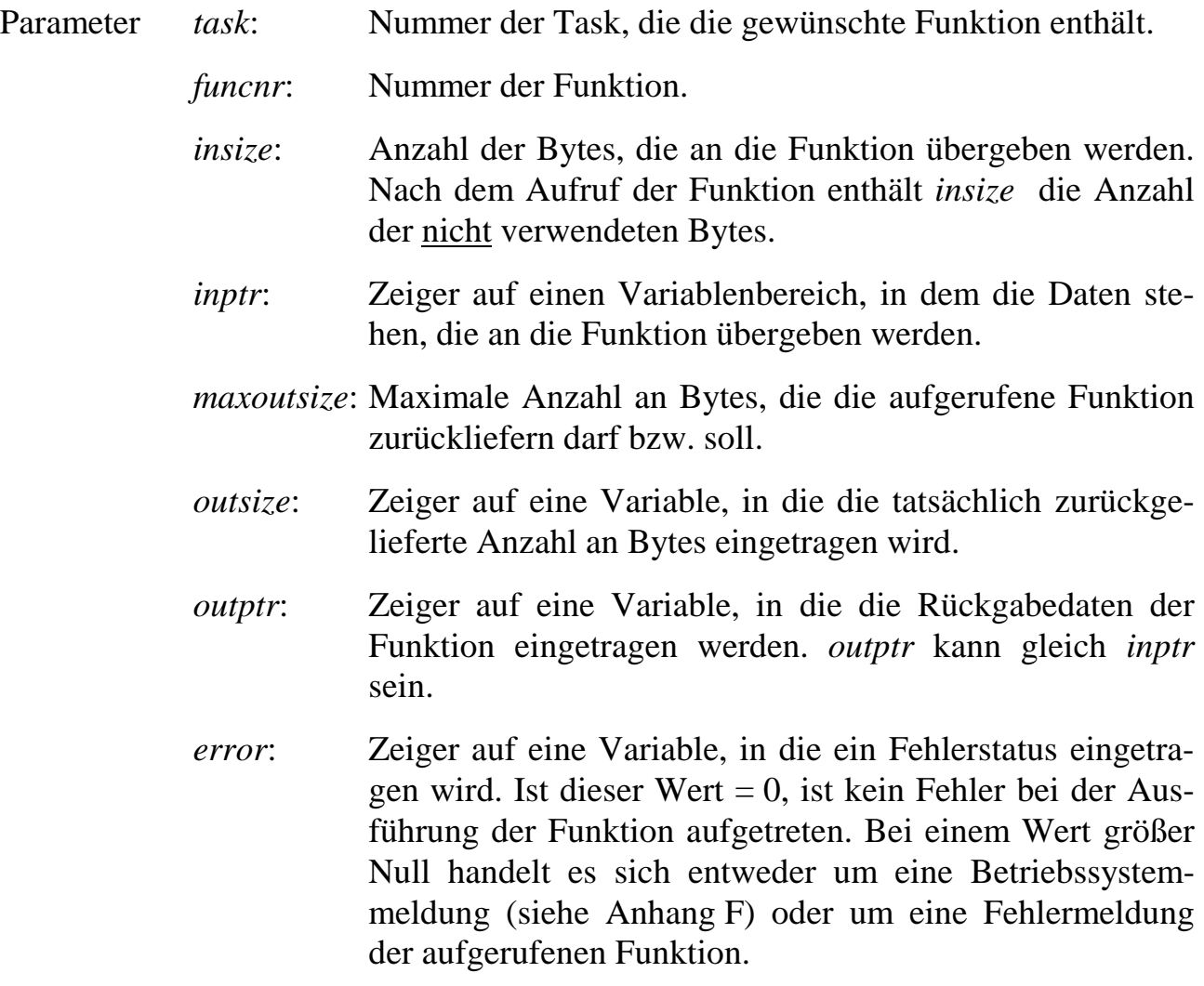

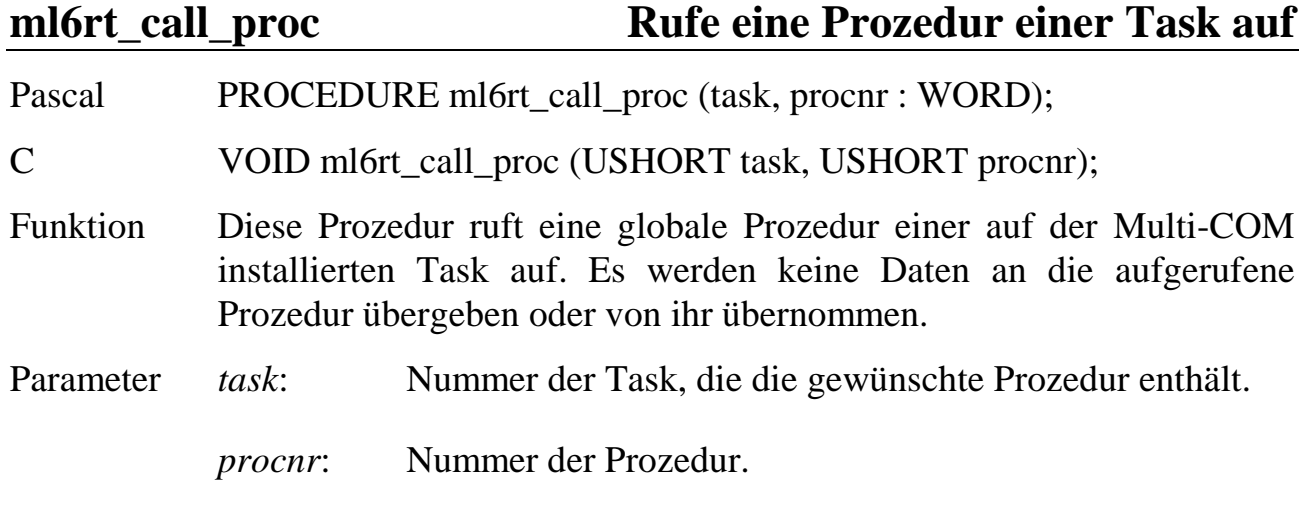

### **9.4. Taskbefehle**

Die meisten der in diesem Abschnitt beschriebenen Funktionen enthalten den Parameter *task*. Dieser spezifiziert die Nummer, unter dem das Betriebssystem auf der Multi-COM Karte das zugehörige Echtzeitprogramm verwaltet. Er wird in den Parameterbeschreibungen nicht jedes Mal aufgeführt.

#### **9.4.1. Taskinformationen abfragen**

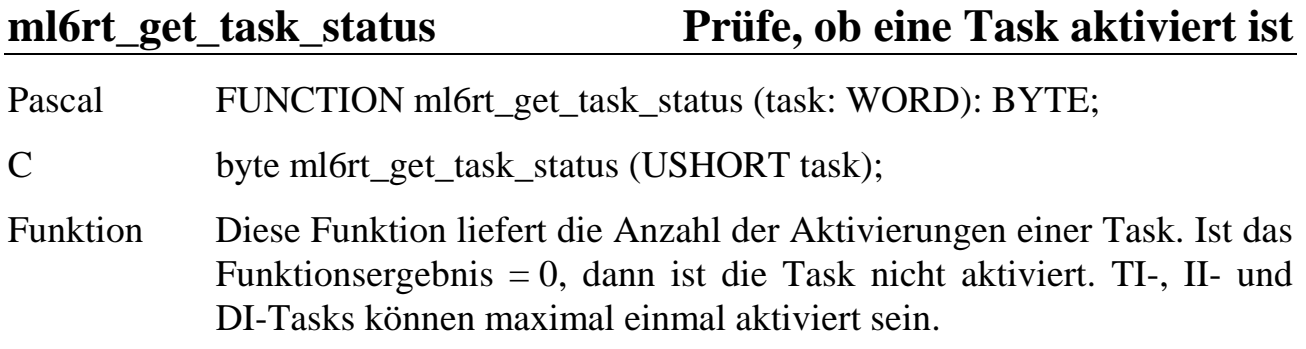

**ml6rt\_get\_tdt\_address Ermittle Adresse der TDT**

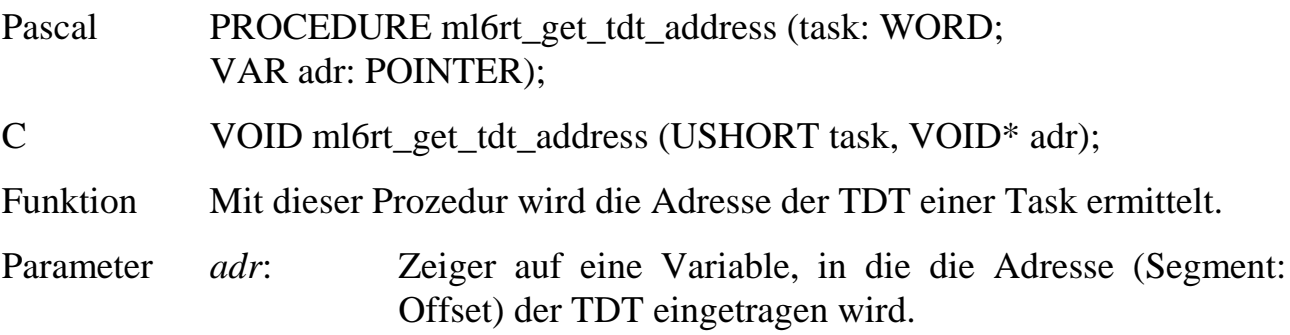

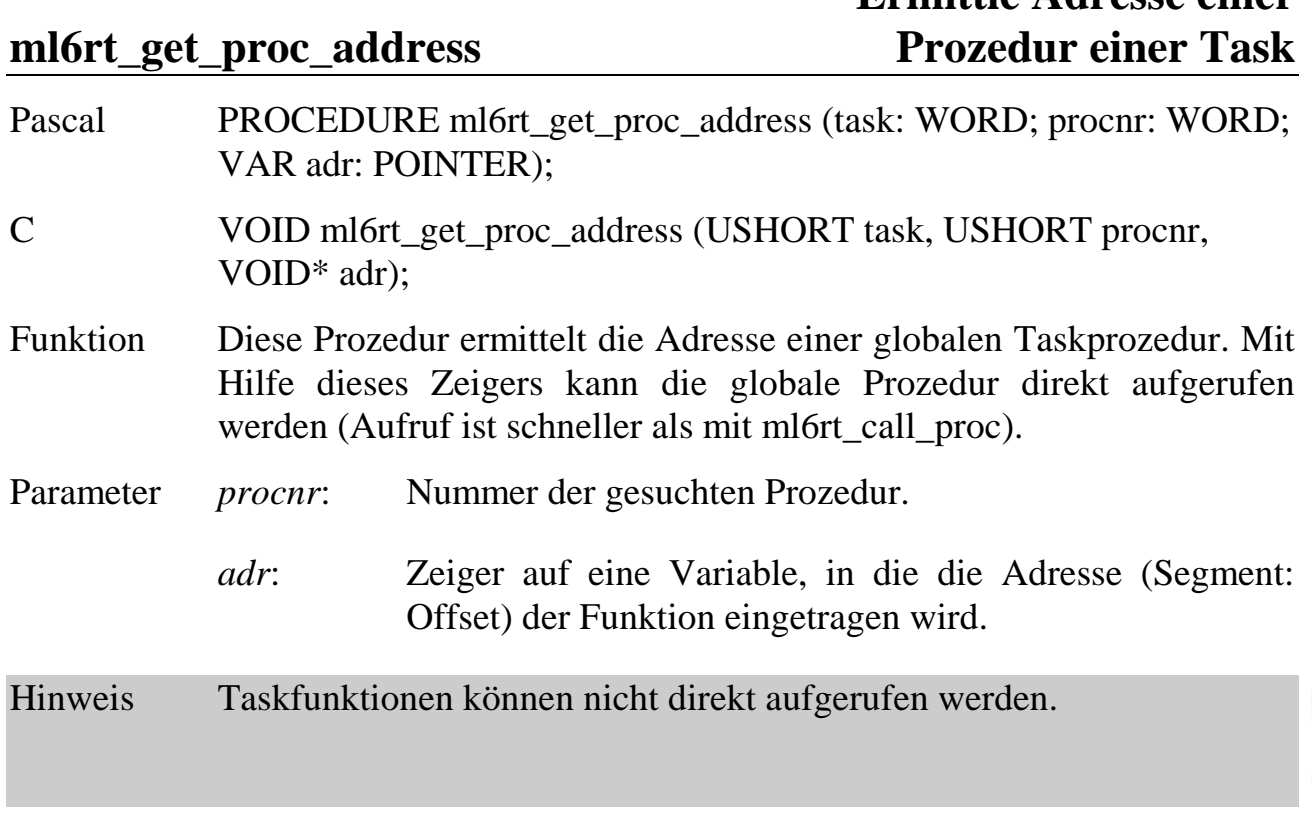

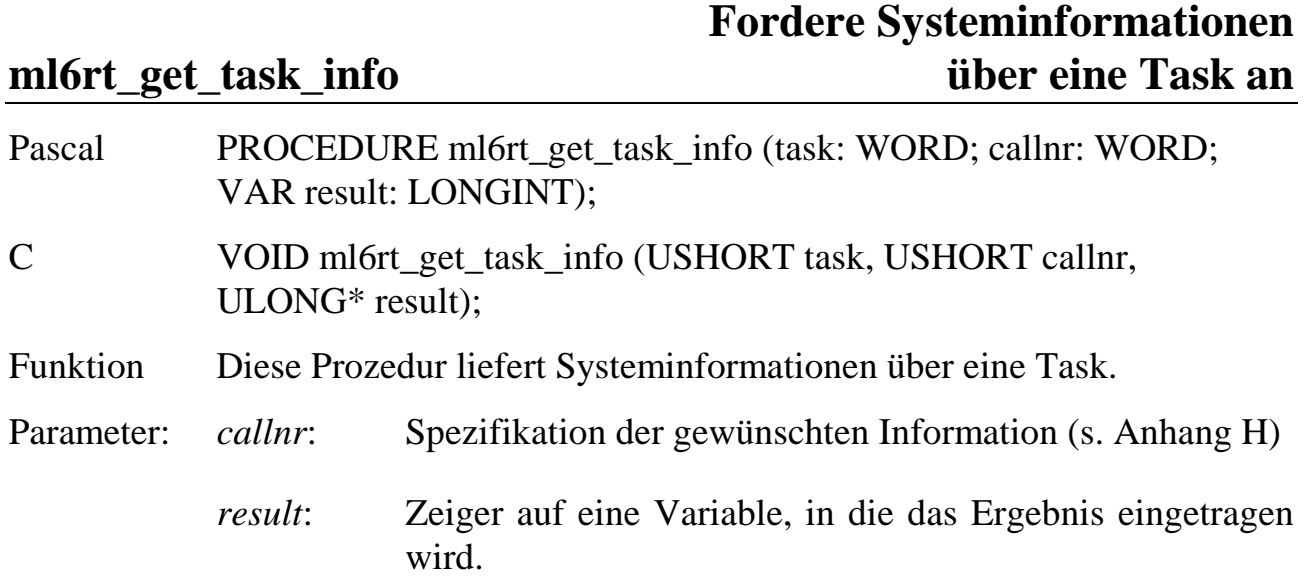

#### ml6rt get int task **Ermittle Tasktyp und -nummer**

- Pascal PROCEDURE ml6rt\_get\_int\_task (inter: WORD; VAR task: WORD; VAR typ: BYTE); C VOID ml6rt get int task (USHORT inter, USHORT\* task, UCHAR\*
- type);
- Funktion Diese Prozedur ermittelt, welche Tasknummer und welchen Programmtyp die Task hat, die unter einem Interrupt installiert ist.
- Parameter *inter*: Interruptnummer.
	- *task*: Zeiger auf eine Variable, in die die Nummer der Task eingetragen wird, die unter dem Interrupt *inter* installiert ist. Wenn der Interrupt unbenutzt ist, wird dieser Wert = -1 (ffffh) gesetzt.
	- *type*: Zeiger auf eine Variable, in die der Tasktyp eingetragen wird. Der Wert entspricht einer der Bibliothekskonstanten **\_NI\_TASK**, **\_II\_TASK**, **\_DI\_TASK** oder **\_TI\_TASK.**

### **ml6rt\_get\_task\_number Ermittle Task-Nummer**

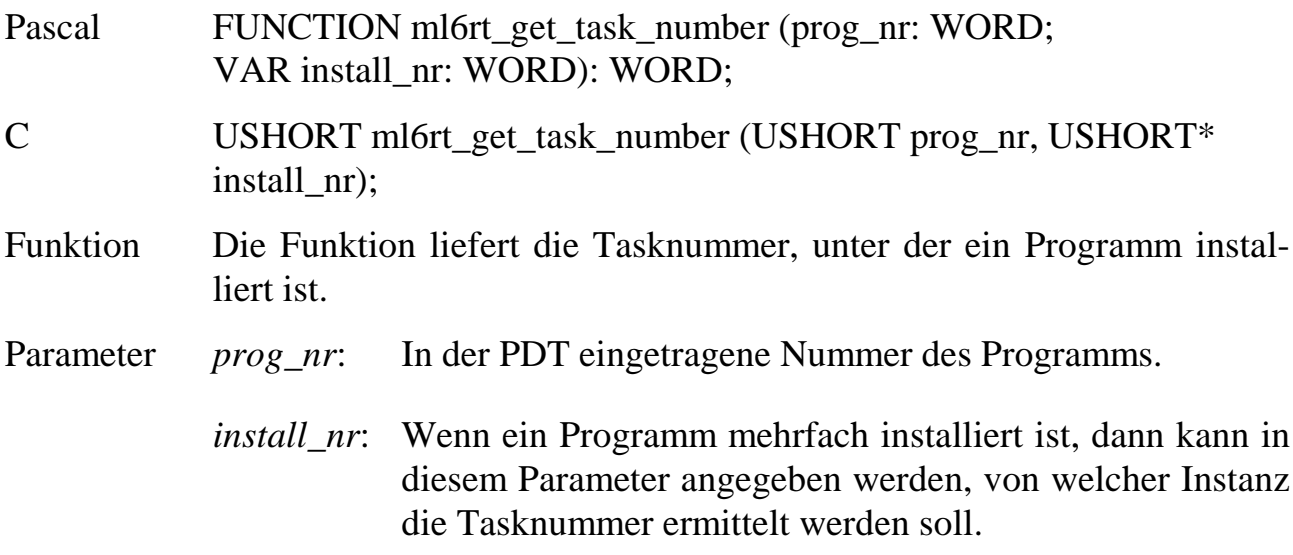

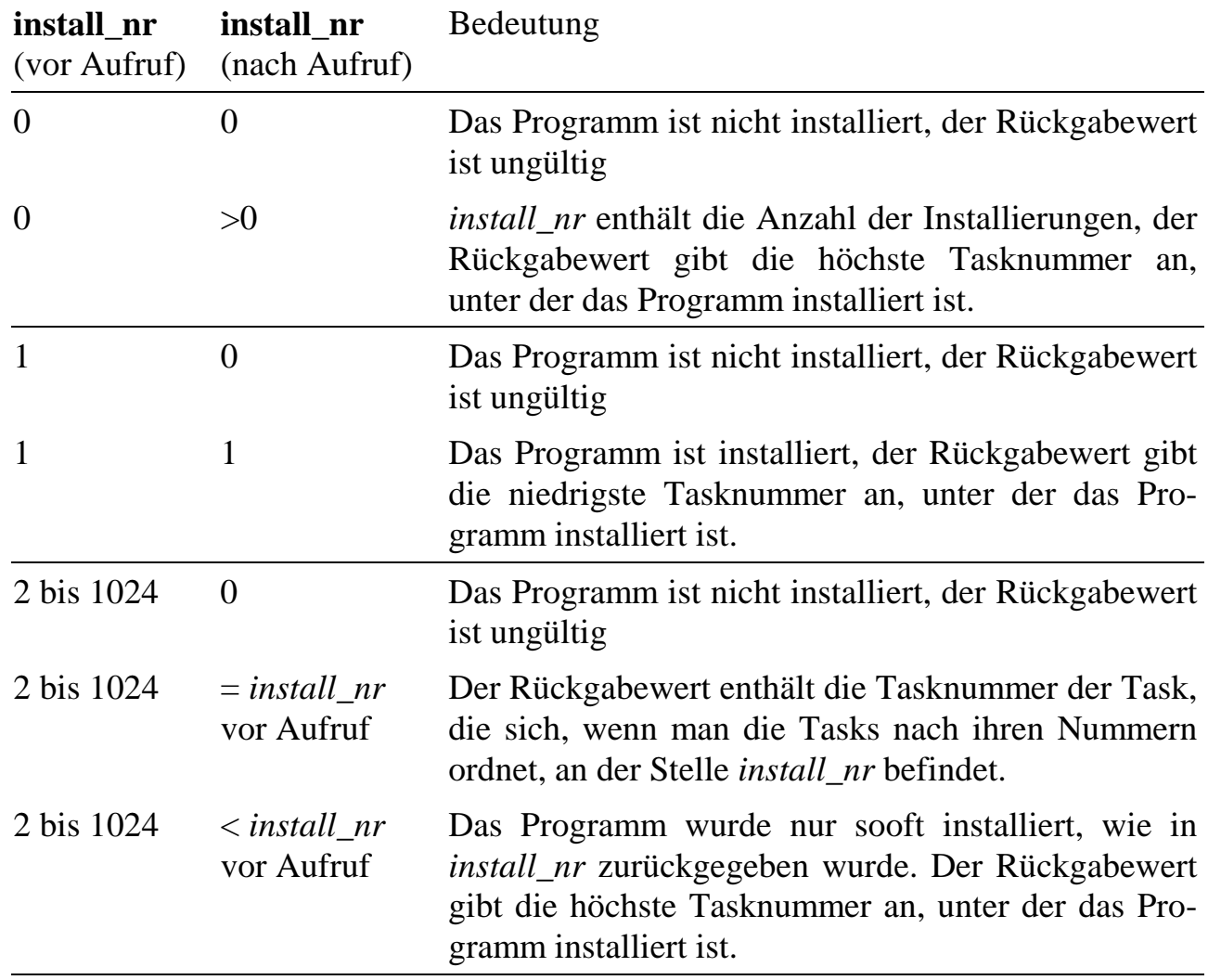

# **9.4.2. Tasks aktivieren und deaktivieren**

#### **ml6rt\_wakeup\_task Aktiviere eine Task**

Pascal PROCEDURE ml6rt\_wakeup\_task (task: WORD); C VOID ml6rt\_wakeup\_task (USHORT task); Funktion Diese Prozedur aktiviert eine Task. NI-Tasks können auch mehrfach aktiviert werden, wodurch sie gegenüber einfach aktivierten Tasks häufiger aufgerufen werden. Bei II- und DI-Tasks wird der zugehörige Interrupt demaskiert. Für TI-Tasks gibt es eine eigene Aktivierungsroutine (**ml6rt\_wakeup\_ti\_task**).

**ml6rt\_wakeup\_ni\_task Aktiviere eine NI-Task**

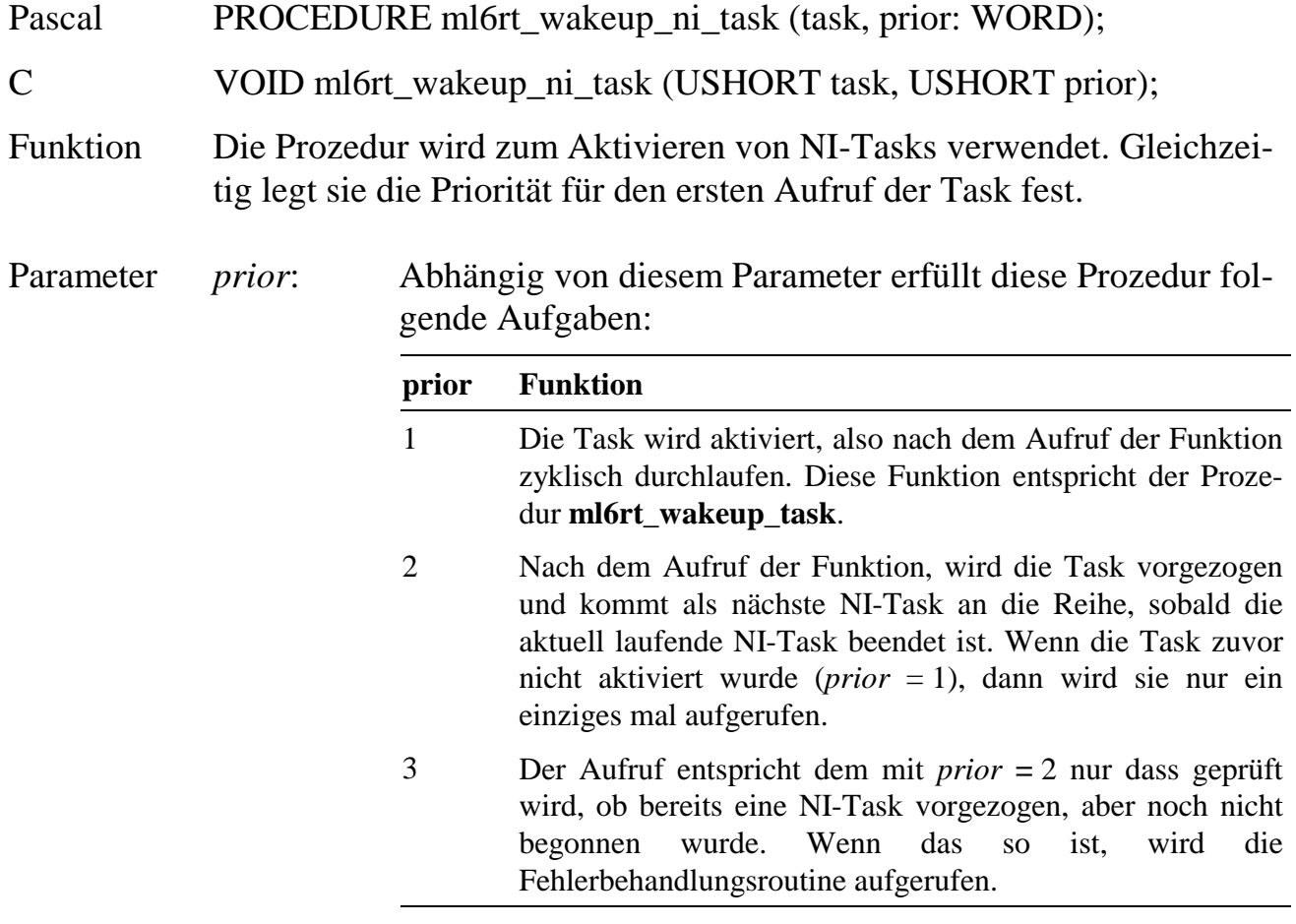

### **ml6rt\_sleep\_task Deaktiviere eine Task**

Pascal PROCEDURE ml6rt\_sleep\_task (task: WORD);

C VOID ml6rt\_sleep\_task (USHORT task);

Funktion Durch diese Prozedur wird eine Task deaktiviert. Mehrfach aktivierte NI-Tasks müssen auch mehrfach deaktiviert werden. Bei II- und DI-Tasks wird der zugehörige Interrupt maskiert.

**ml6rt\_wakeup\_ti\_task Aktiviere eine TI-Task**

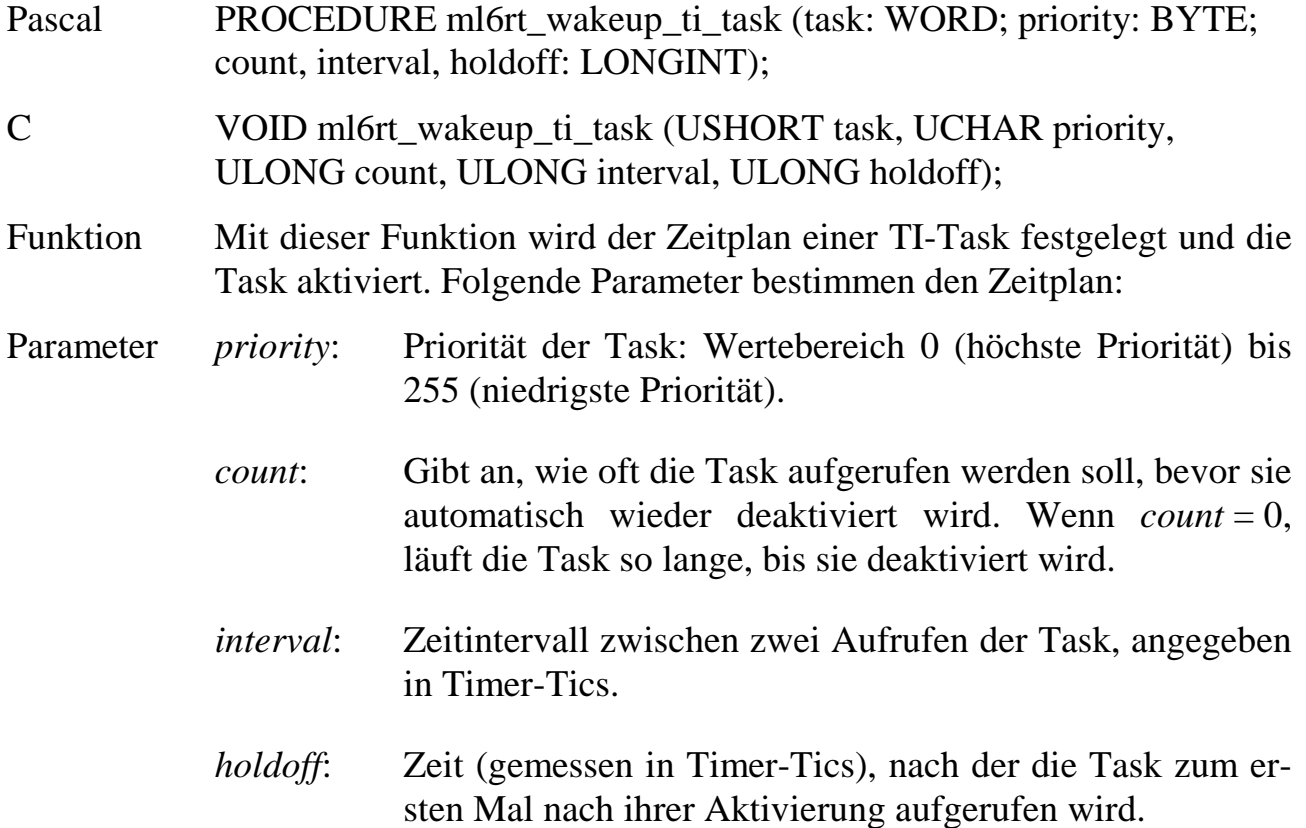

## **9.4.3. Zugriff auf den Parameterbereich einer Task**

Zugriffe auf Variablen im Parameterbereich einer Task erfolgen immer unter Angabe ihrer Adresse (relativ zum Anfang des Parameterbereichs, gezählt in Byte). Diese wird bei allen nachfolgenden Bibliotheksfunktionen im Parameter *start* angegeben. Sollen mehrere Parameter mit einem Befehl gelesen oder geschrieben werden, spezifiziert dieser Wert den ersten zu lesenden oder zu schreibenden Parameter.

Wenn auf bestimmte Parameter oft und schnell zugegriffen werden soll, kann die Speicheradresse des Parameters mit **ml6\_get\_par\_address** einmal ermittelt werden und über die Adresse (Pointer) zugegriffen werden.

# **ml6rt\_read\_par\_byte ml6rt\_read\_par\_word**

**ml6rt\_read\_par\_dword Lies Parameter einer Task**

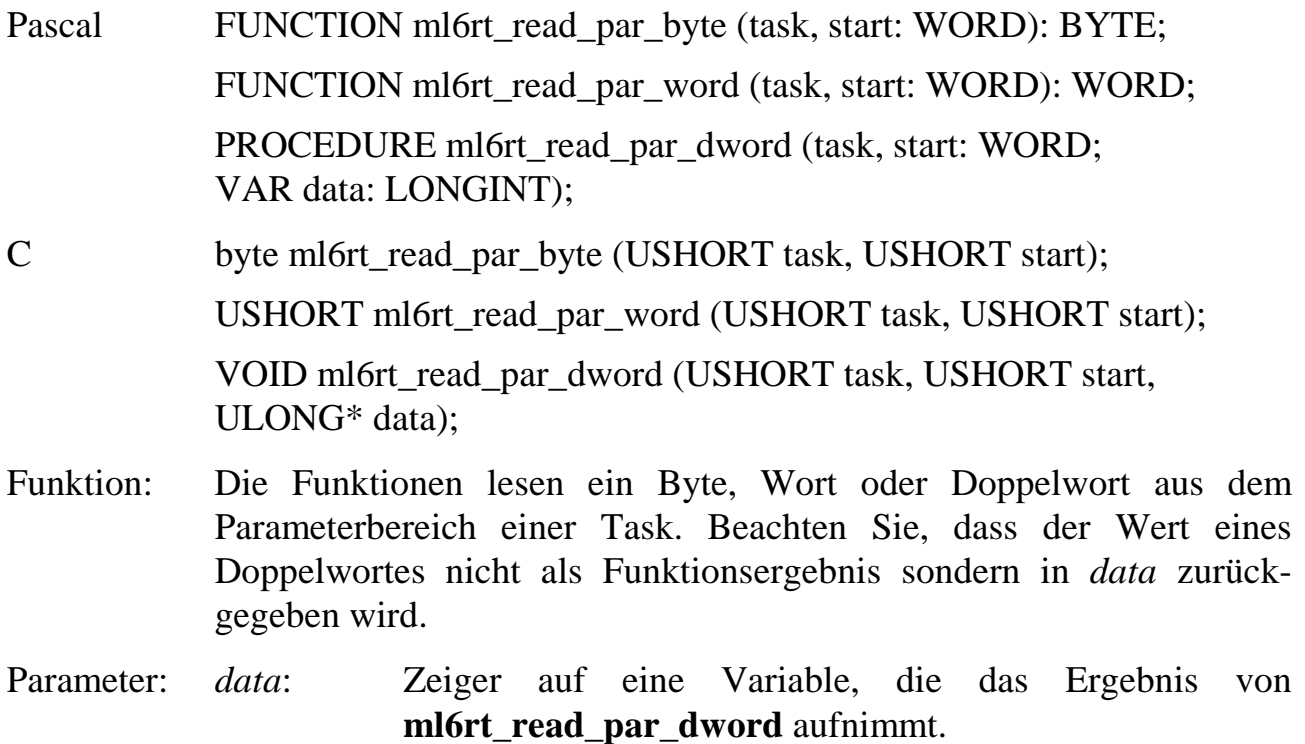

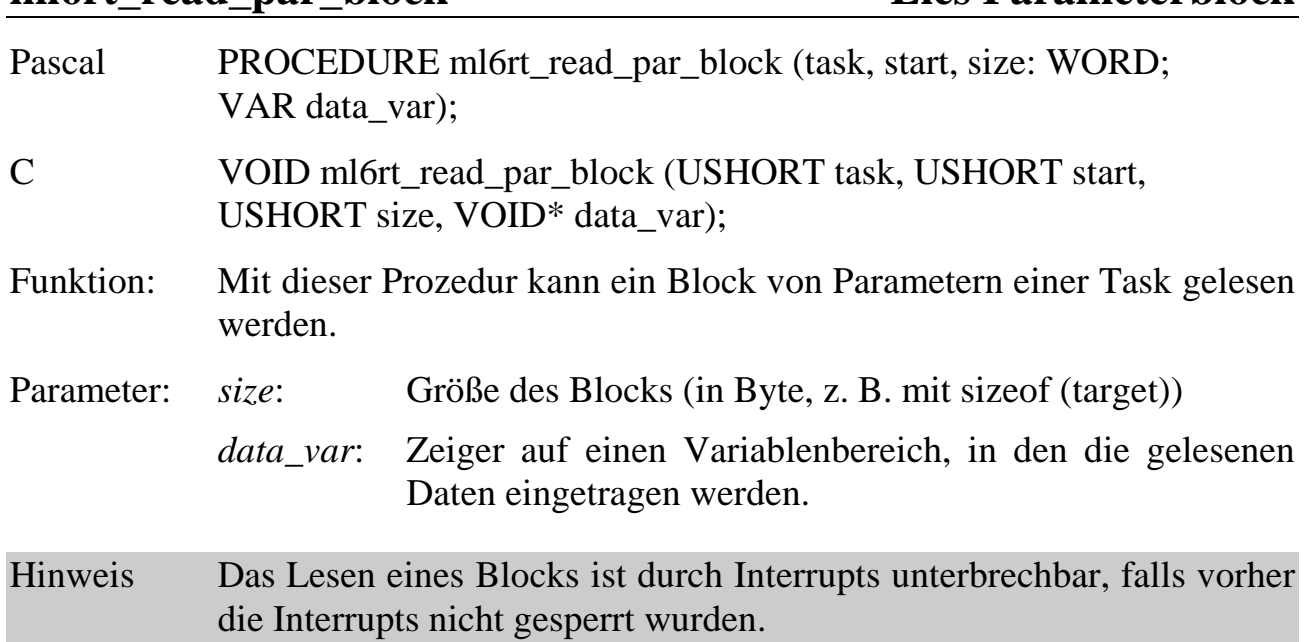

**ml6rt\_read\_par\_block Lies Parameterblock**

# **ml6rt\_write\_par\_byte ml6rt\_write\_par\_word ml6rt\_write\_par\_dword Schreibe Parameter einer Task**

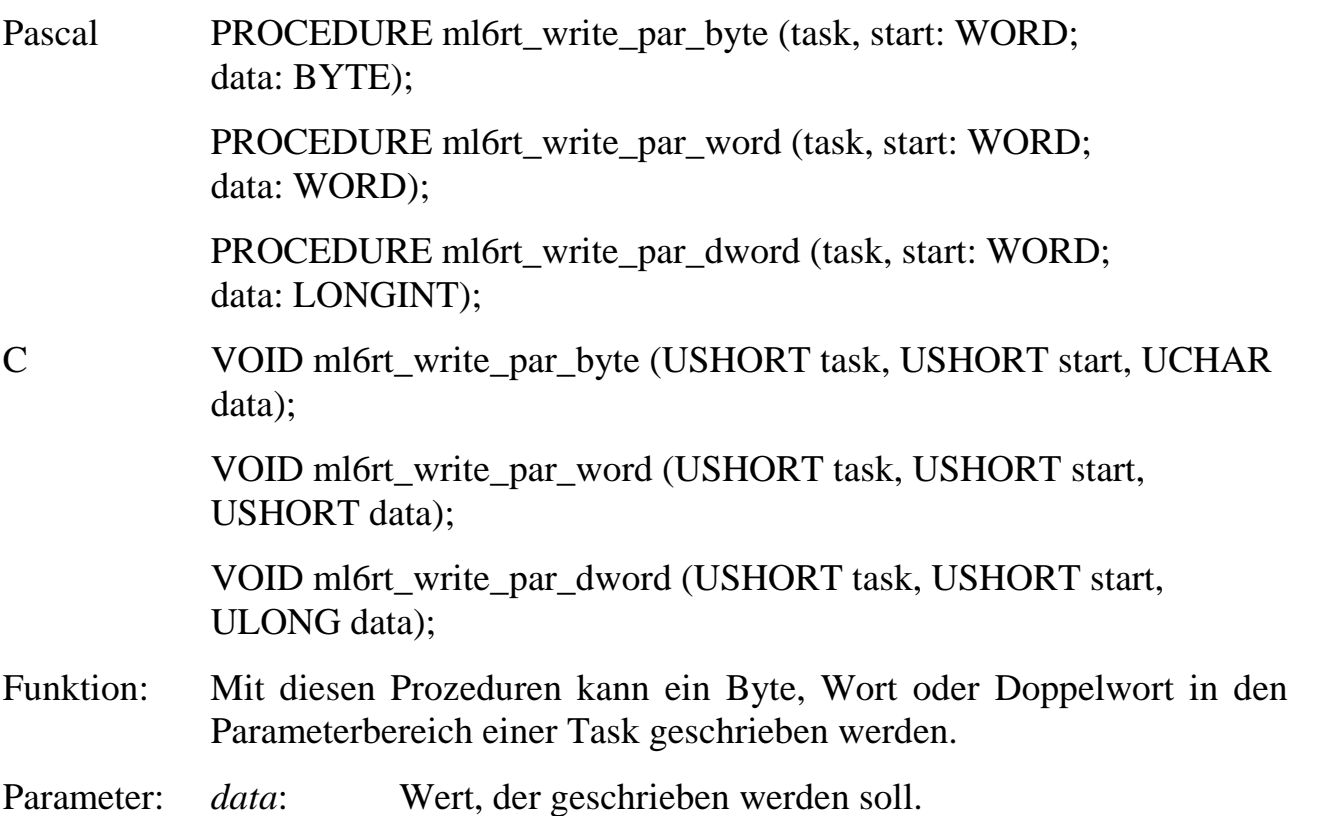

# **9**

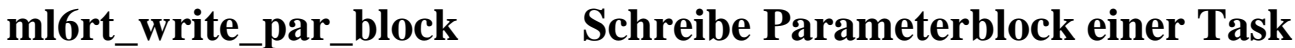

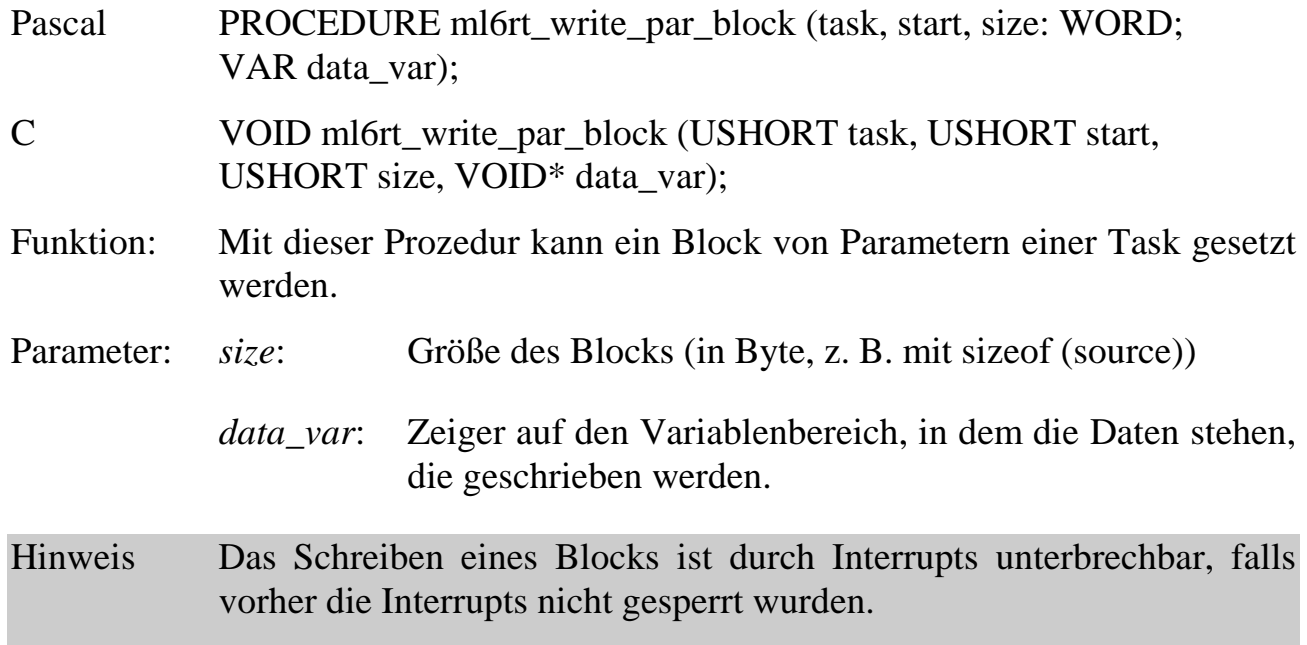

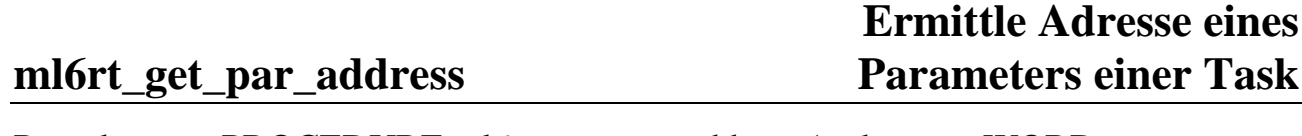

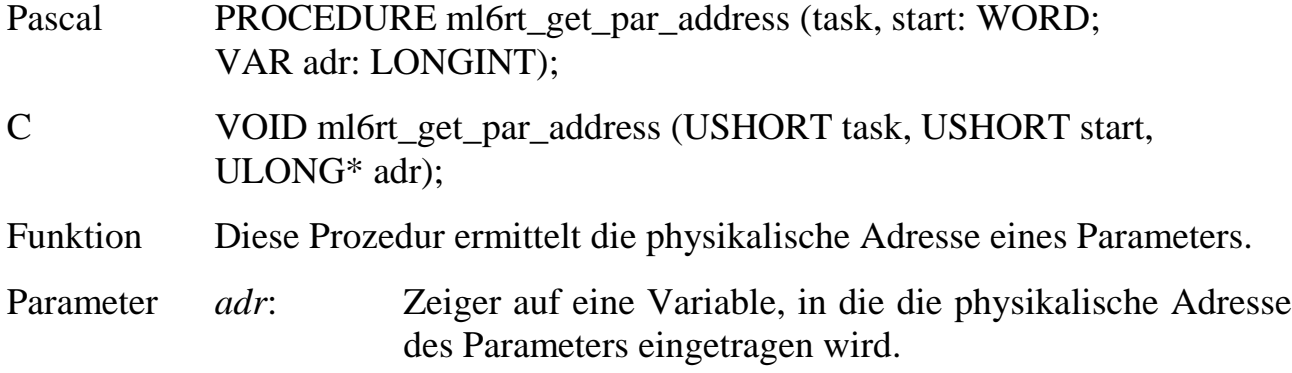

# **9.4.4. Zugriff auf den Datenbereich einer Task**

Der Zugriff auf den Datenbereich einer Task erfolgt immer über den Schreib- bzw. Lesezeiger der Task. Diese Zeiger werden vom Betriebssystem verwaltet und bei jedem Zugriff automatisch um die Anzahl der gelesenen bzw. geschriebenen Bytes inkrementiert.

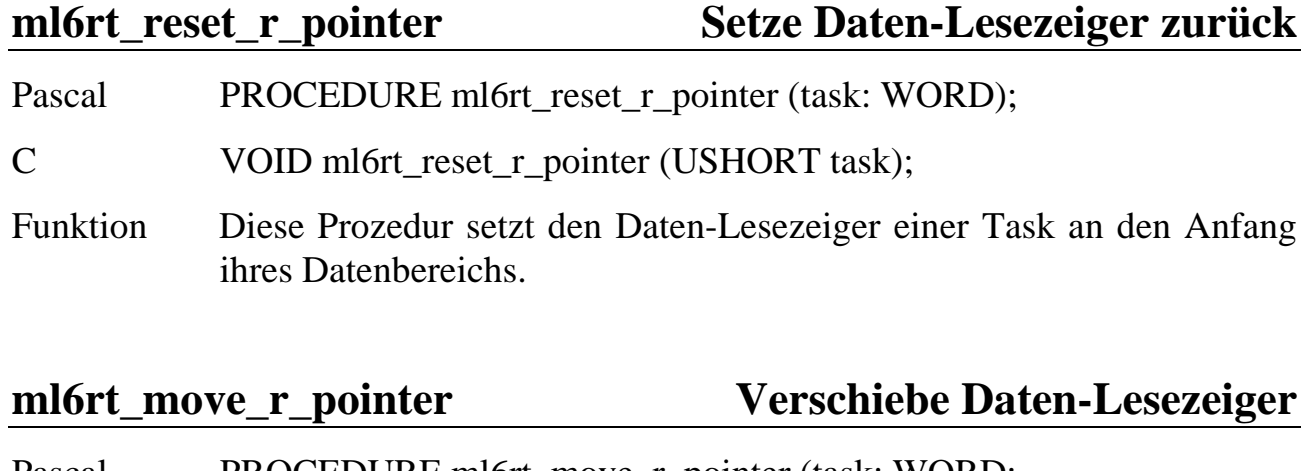

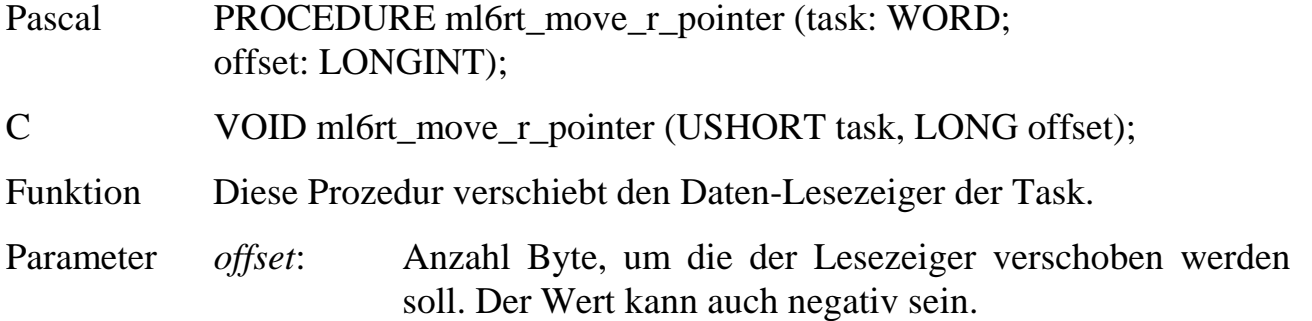

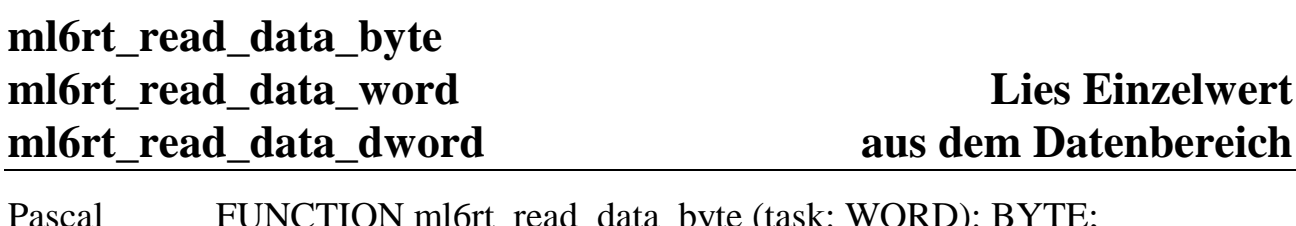

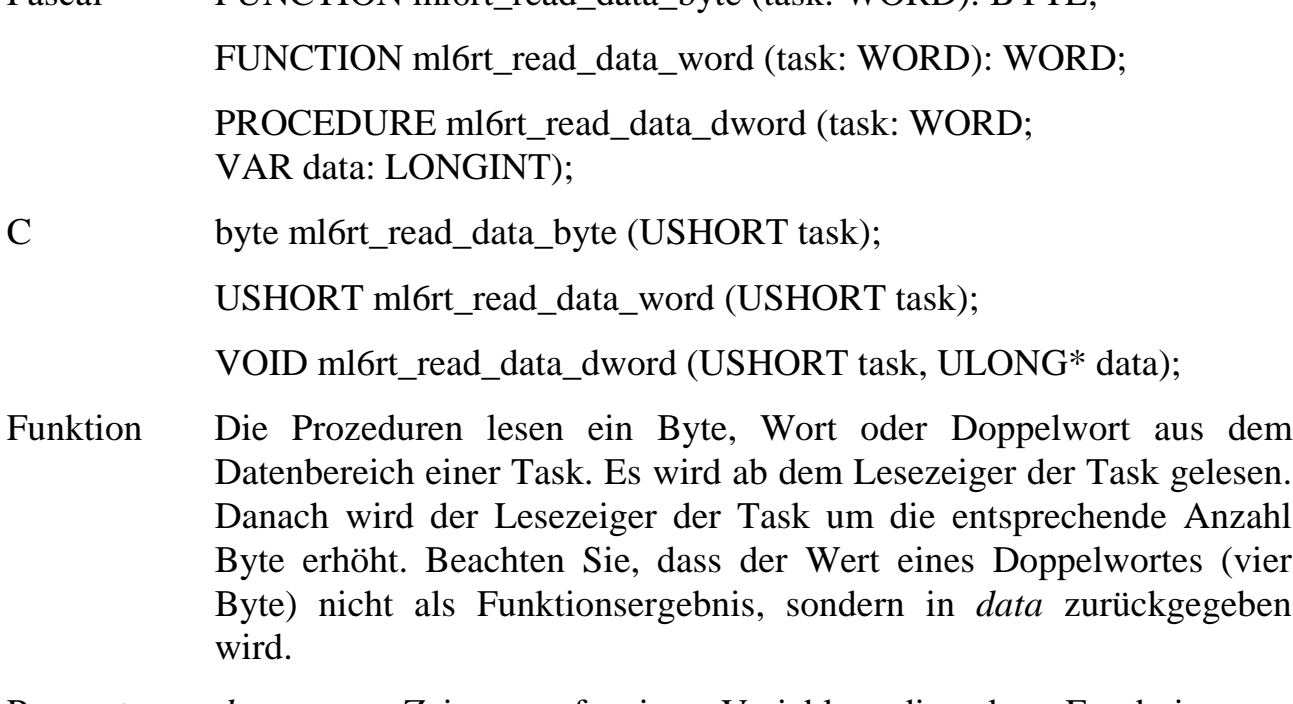

Parameter *data*: Zeiger auf eine Variable, die das Ergebnis von **ml6rt\_read\_data\_dword** aufnimmt.

**ml6rt\_read\_data\_block Lies Datenblock**

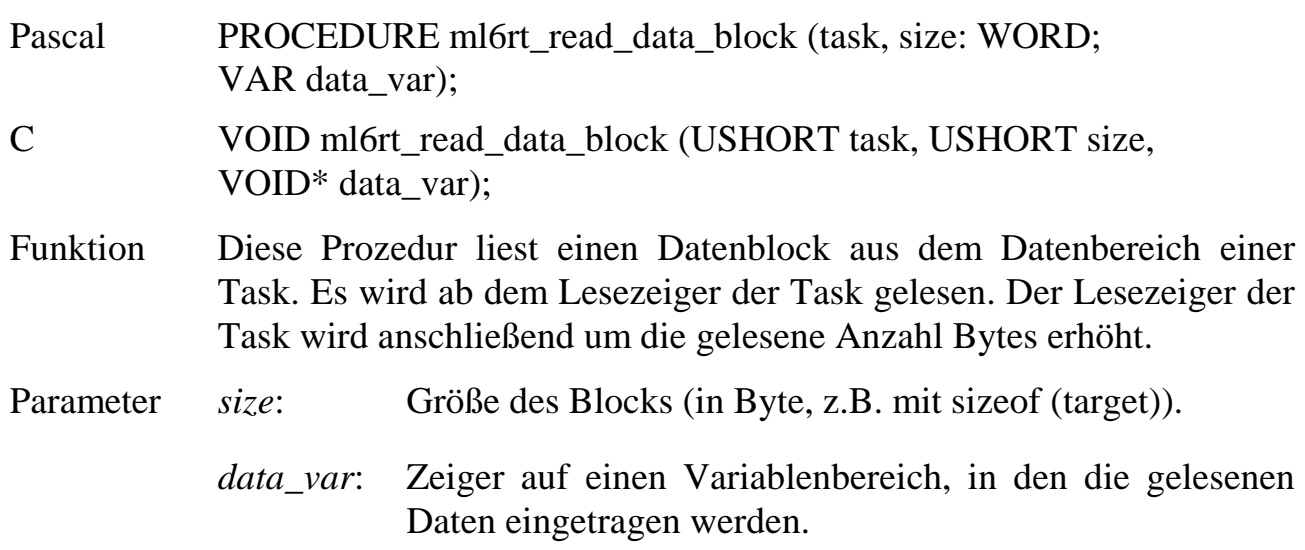

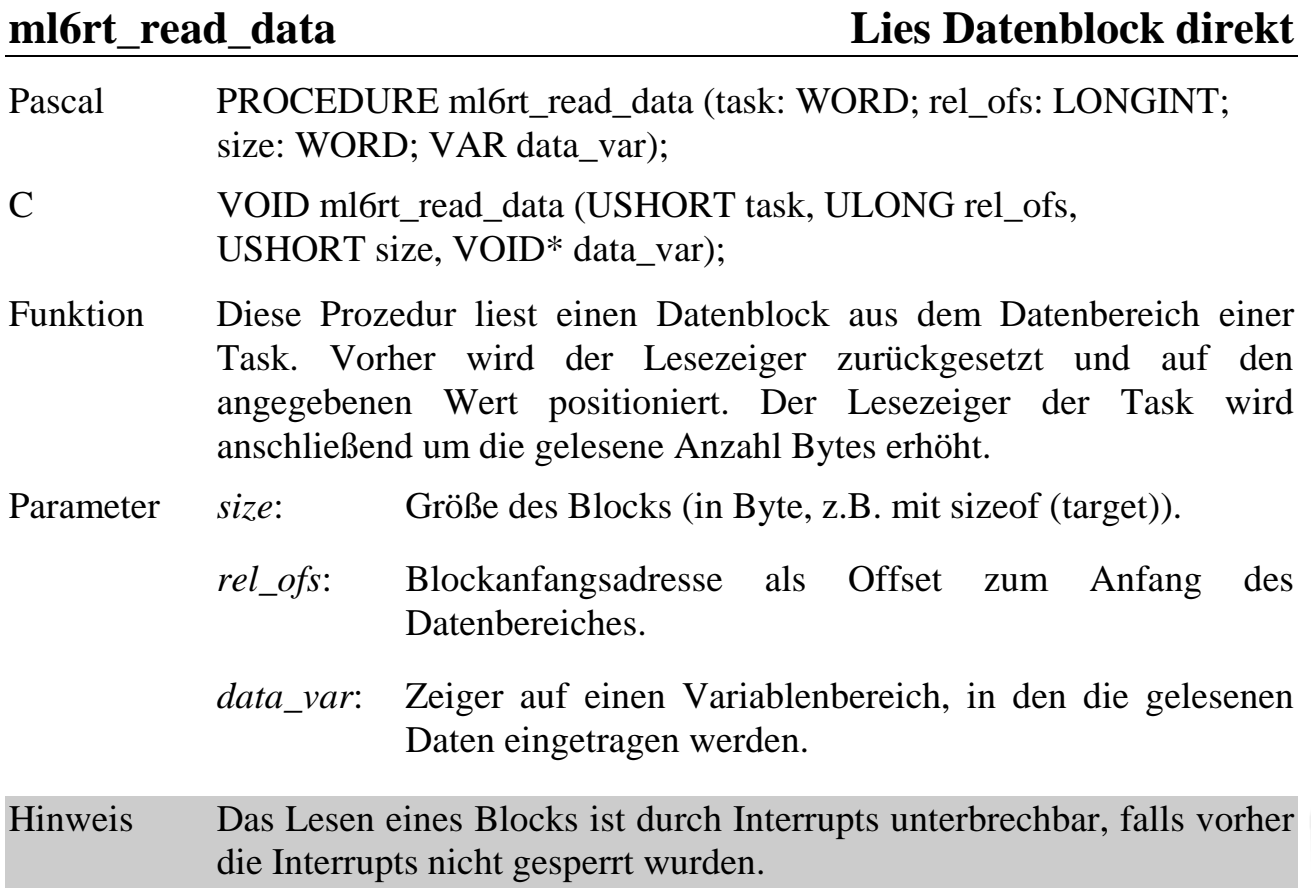

# **ml6rt\_reset\_w\_pointer Setze Daten-Schreibzeiger zurück**

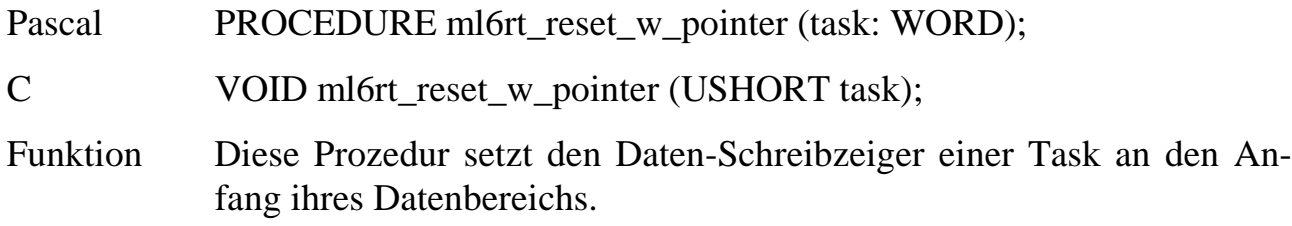

# **ml6rt\_move\_w\_pointer Verschiebe Daten-Schreibzeiger**

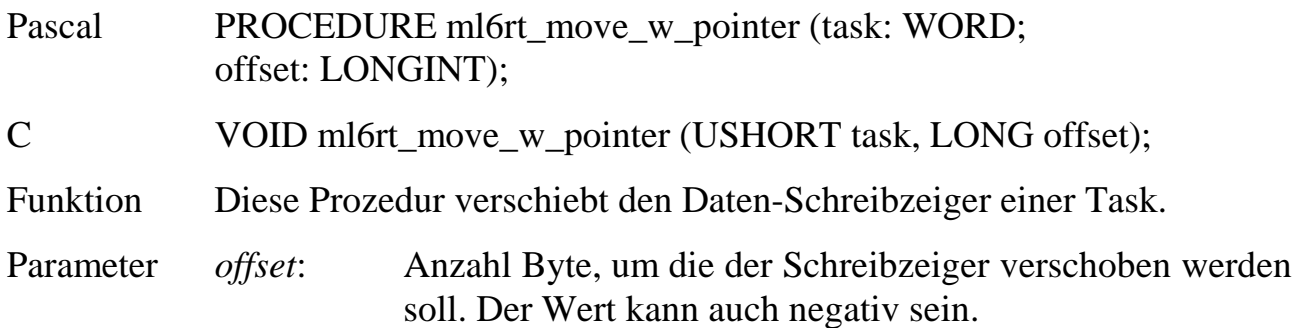

# **ml6rt\_write\_data\_byte ml6rt\_write\_data\_word Schreibe Daten ml6rt\_write\_data\_dword in den Datenbereich** Pascal PROCEDURE ml6rt\_write\_data\_byte (task: WORD; data: BYTE);

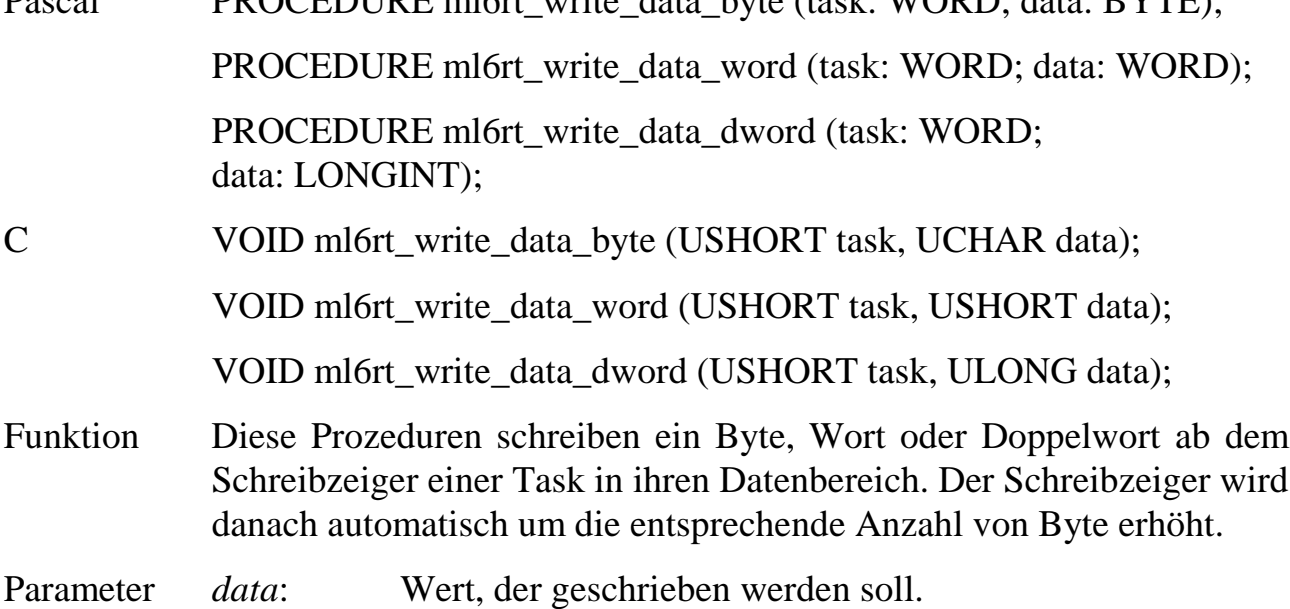

# **ml6rt\_write\_data\_block Schreibe Datenblock**

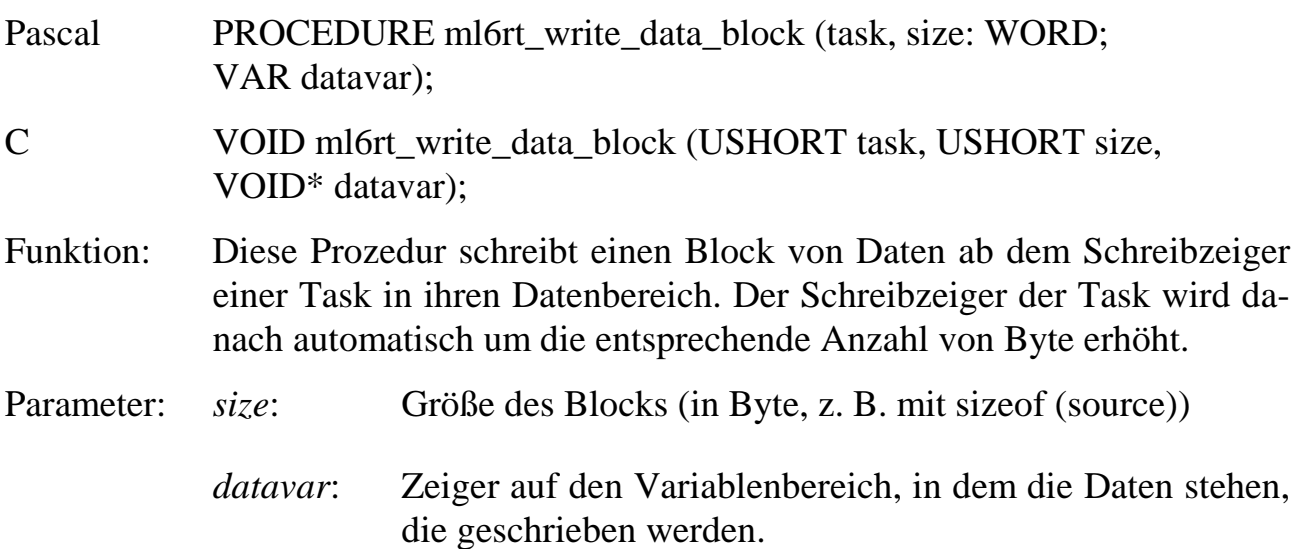

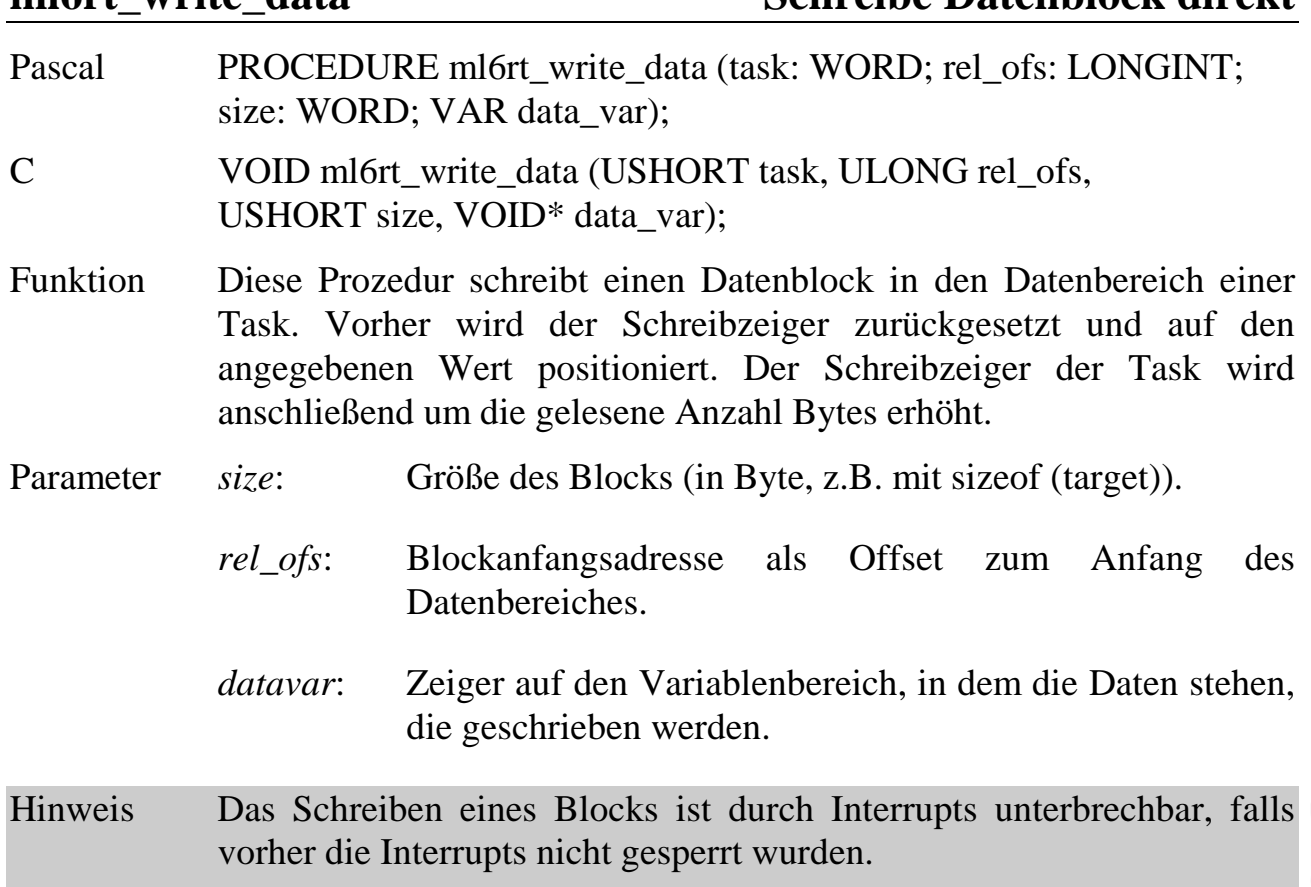

**ml6rt\_write\_data Schreibe Datenblock direkt**

# **9.5. Ringpuffer**

Das Betriebssystem der Multi-COM Karte stellt ringförmig organisierte Datenpuffer zur Verfügung. Jeder Puffer erhält bei der Erzeugung eine eindeutige Nummer (Handle). Unter Angabe dieser Nummer (wird jeweils im Parameter *buffer* an die Bibliotheksfunktionen übergeben) kann von allen Tasks aus auf die Pufferdaten zugegriffen werden.

Das Betriebssystem übernimmt die gesamte Verwaltung des Ringpuffers. Es stellt sicher, dass ein Puffer in der Zeit, in der eine Task daraus liest bzw. hineinschreibt, von keiner anderen Task gelesen bzw. beschrieben werden kann. In einem solchen Konfliktfall gibt die Lese- bzw. Schreibprozedur die Fehlermeldung zurück, dass der Puffer im Moment nicht verfügbar ist. Der gewünschte Aufruf muss zu einem späteren Zeitpunkt wiederholt werden.

Das Schreiben von Daten geschieht mit einem vom Betriebssystem verwalteten Schreibzeiger. Er wird nach jedem Schreibbefehl um die Anzahl geschriebener Bytes weitergeschoben. Wenn mehr Daten geschrieben werden sollen, als Platz zur Verfügung steht, wird eine Fehlermeldung zurückgeliefert. Das Lesen von Daten geschieht ebenfalls über einen Zeiger, der automatisch um die Anzahl der gelesenen Bytes verschoben wird.

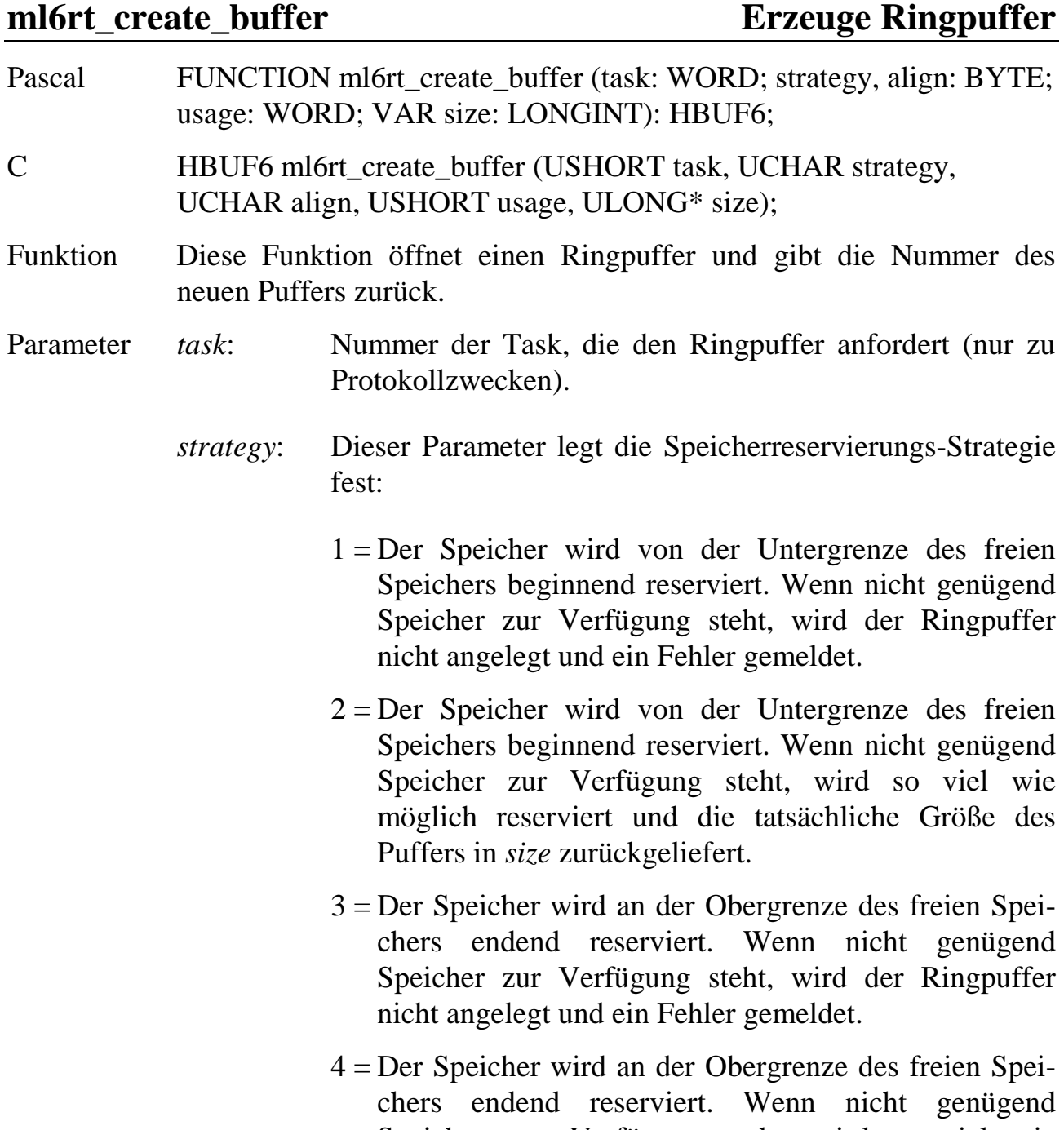

# Speicher zur Verfügung steht, wird so viel wie möglich reserviert und die tatsächliche Größe des Puffers in *size* zurückgeliefert.

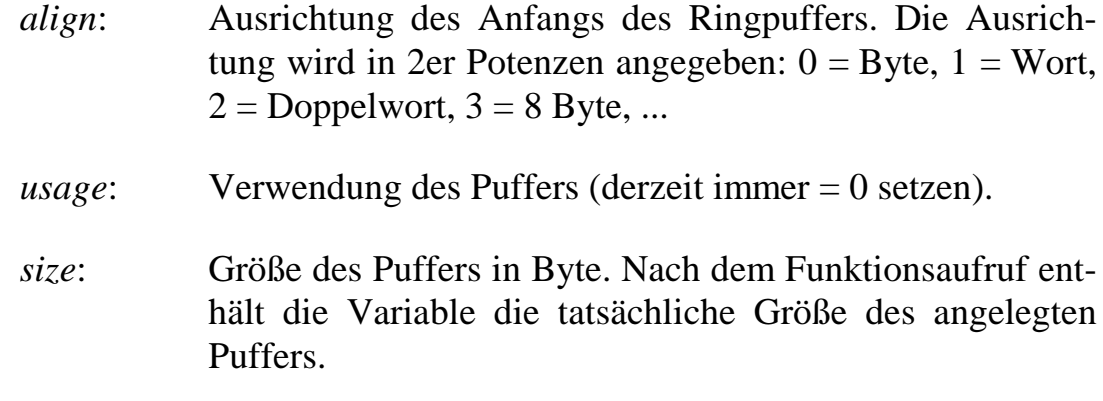

# **ml6rt\_clear\_buffer Lösche Inhalt eines Ringpuffers**

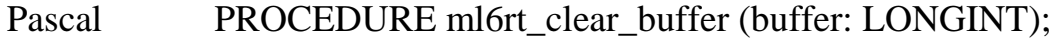

- C VOID ml6rt\_clear\_buffer (HBUF6 buffer);
- Funktion Diese Prozedur löscht alle Daten eines Ringpuffers.

# **ml6rt\_get\_buffer\_status Ermittle Status eines Ringpuffers**

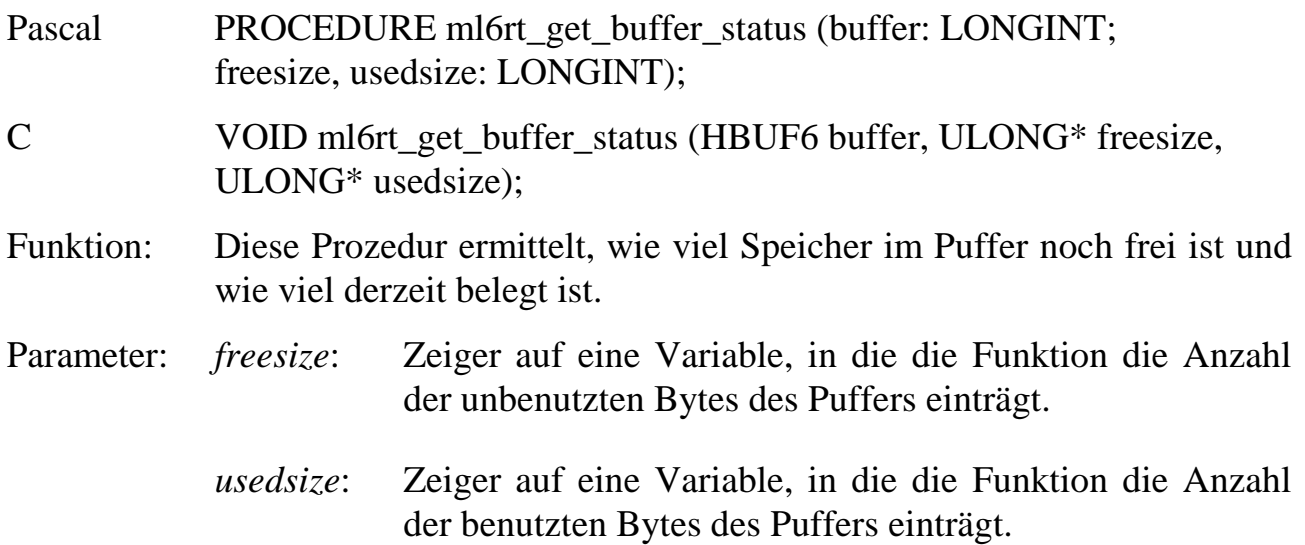

# **ml6rt\_write\_buffer\_byte ml6rt\_write\_buffer\_word ml6rt\_write\_buffer\_dword Schreibe einzelne Daten in Puffer**

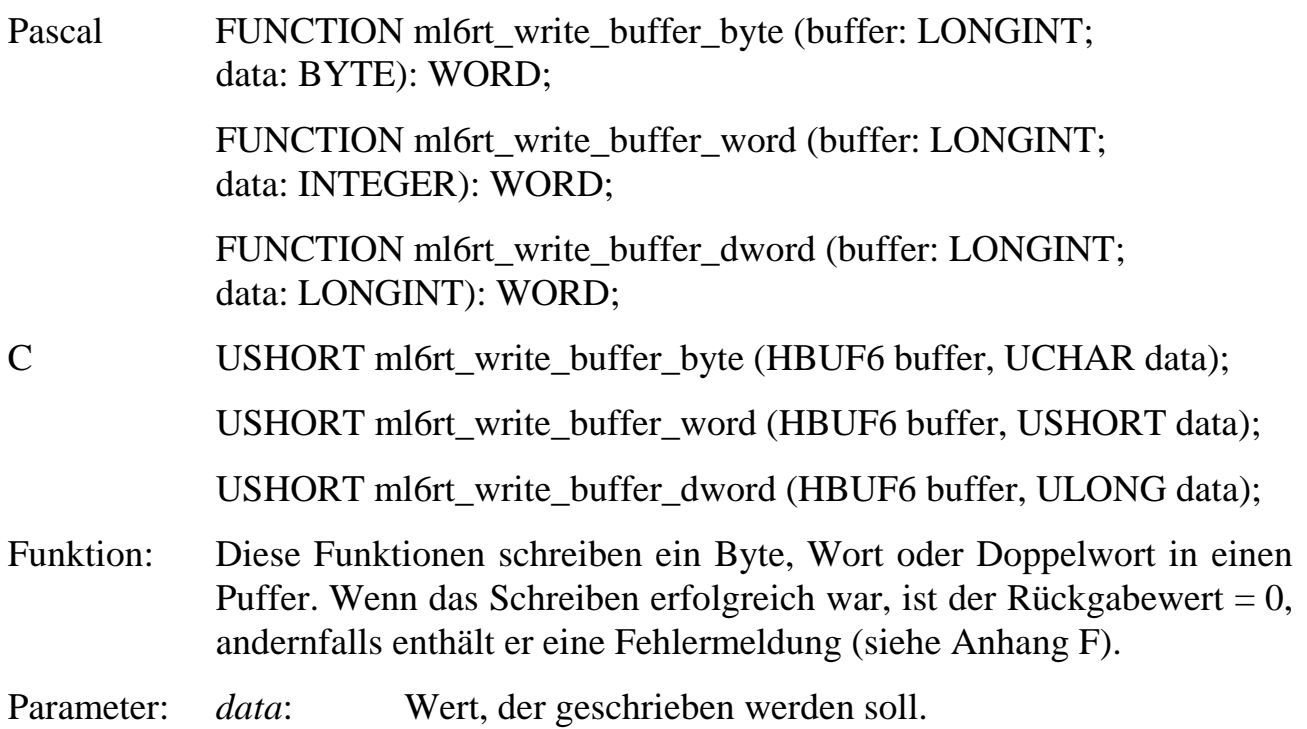

# **ml6rt\_write\_buffer\_block Schreibe Datenblock in Puffer**

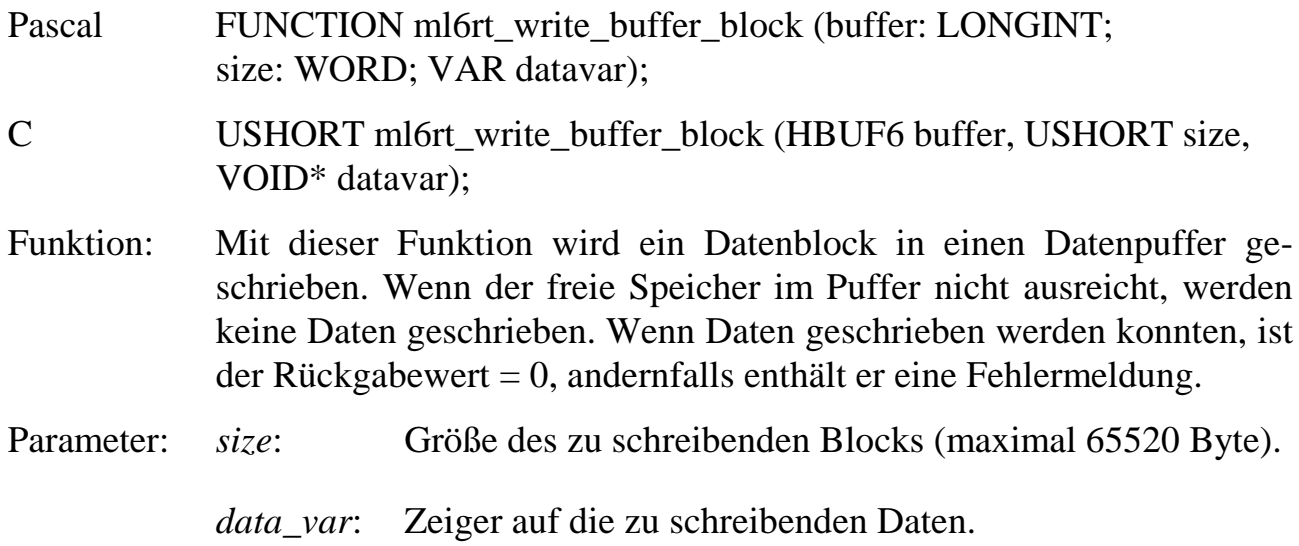

 **9**

#### ml6rt write buffer max Schreibe Datenblock in Puffer

Pascal FUNCTION ml6rt\_write\_buffer\_max (buffer: LONGINT; VAR size: WORD; VAR datavar); C USHORT ml6rt write buffer max (HBUF6 buffer, USHORT\* size, VOID\* datavar); Funktion Diese Funktion entspricht der Funktion **ml6rt\_write\_buffer\_block**. Allerdings wird, wenn der Puffer nicht ausreicht, um alle Daten zu schreiben, keine Fehlermeldung zurückgegeben, sondern so viele Daten geschrieben, wie Platz ist. In der Variablen *size* steht anschließend, wie viele Bytes nicht geschrieben worden sind, sie ist also Null, wenn der ganze Block übertragen werden konnte.

Parameter siehe **ml6rt\_write\_buffer\_block.**

# **ml6rt\_read\_buffer\_byte ml6rt\_read\_buffer\_word ml6rt\_read\_buffer\_dword Lies einzelne Daten aus Puffer**

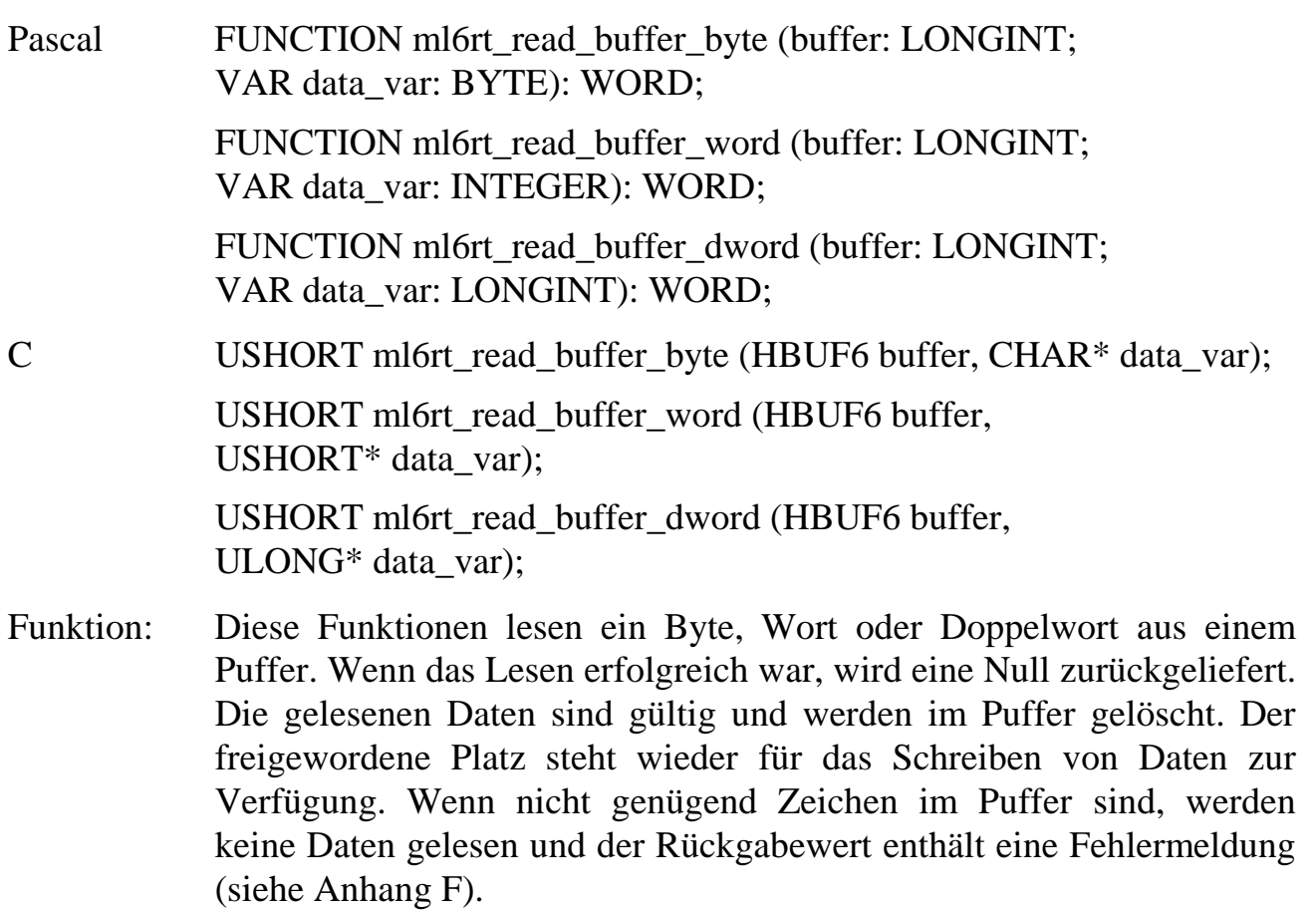

Parameter: *data\_var*: Zeiger auf eine Variable, in die die gelesenen Daten eingetragen werden.

# **ml6rt\_read\_buffer\_block Lies Datenblock aus Puffer**

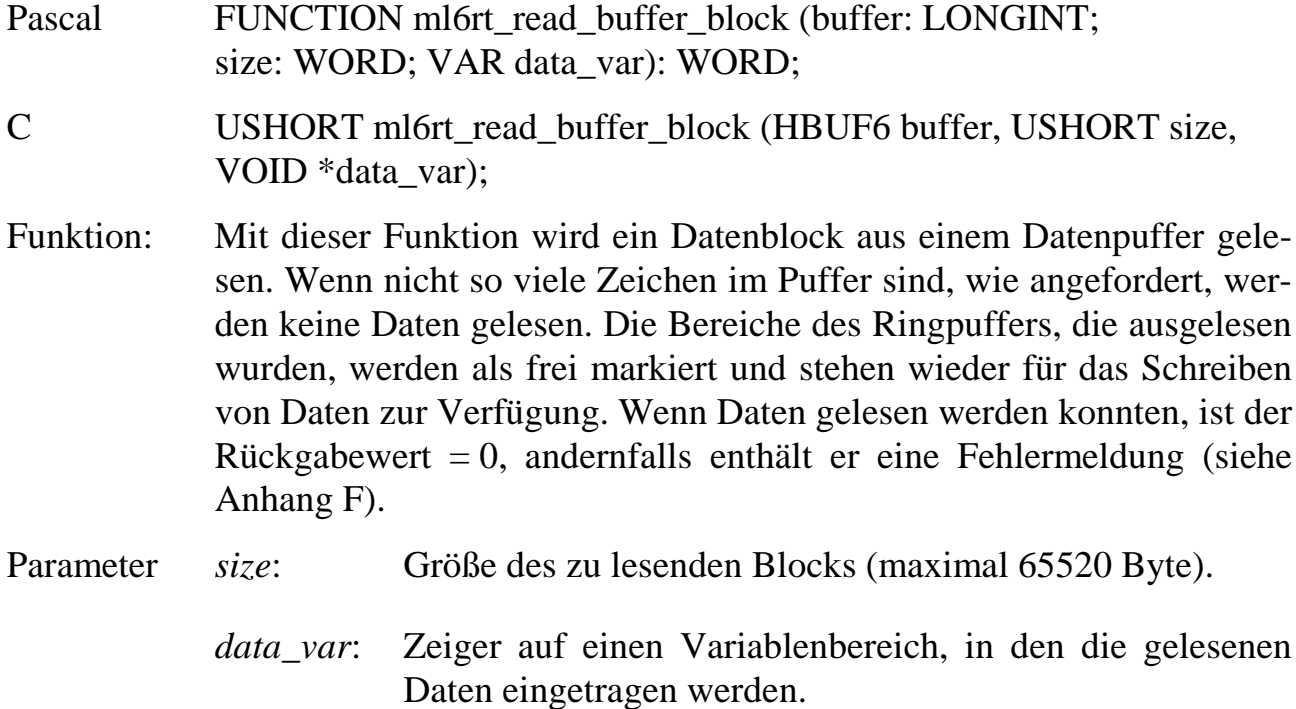

**ml6rt\_read\_buffer\_max Lies Datenblock aus Puffer**

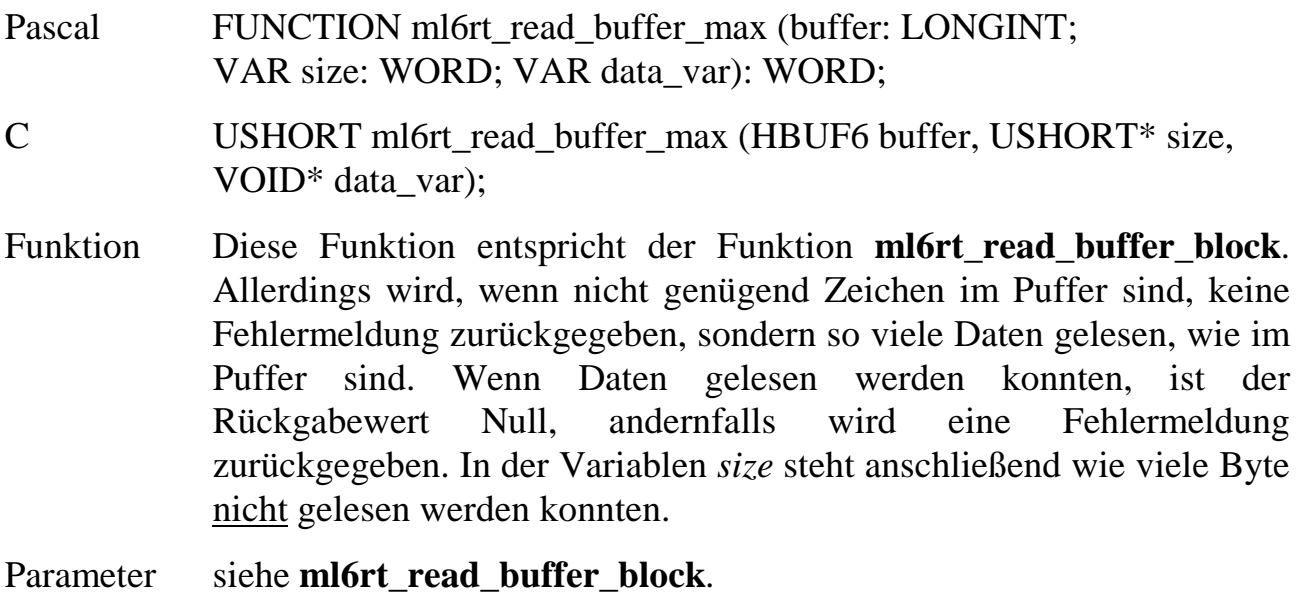

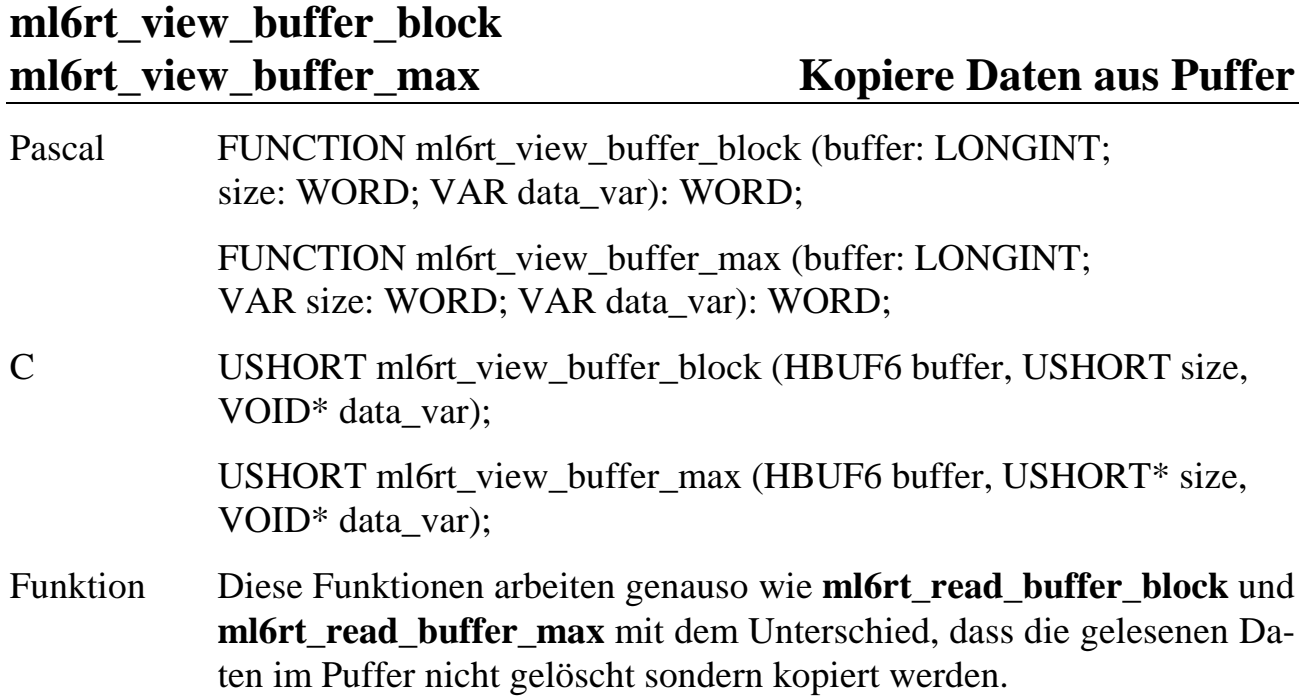

 **9**
## **9.6. Funktionen zur Hardwarekontrolle**

## **9.6.1. Interrupt-Controller**

Alle Funktionen in diesem Abschnitt beziehen sich jeweils auf einen Interrupt (übergeben in der Variablen *hrdirq).* Dort ist die Interruptnummer des gewünschten Interrupts anzugeben. Dafür sind in ML6RTBIB.H folgende Konstanten definiert:

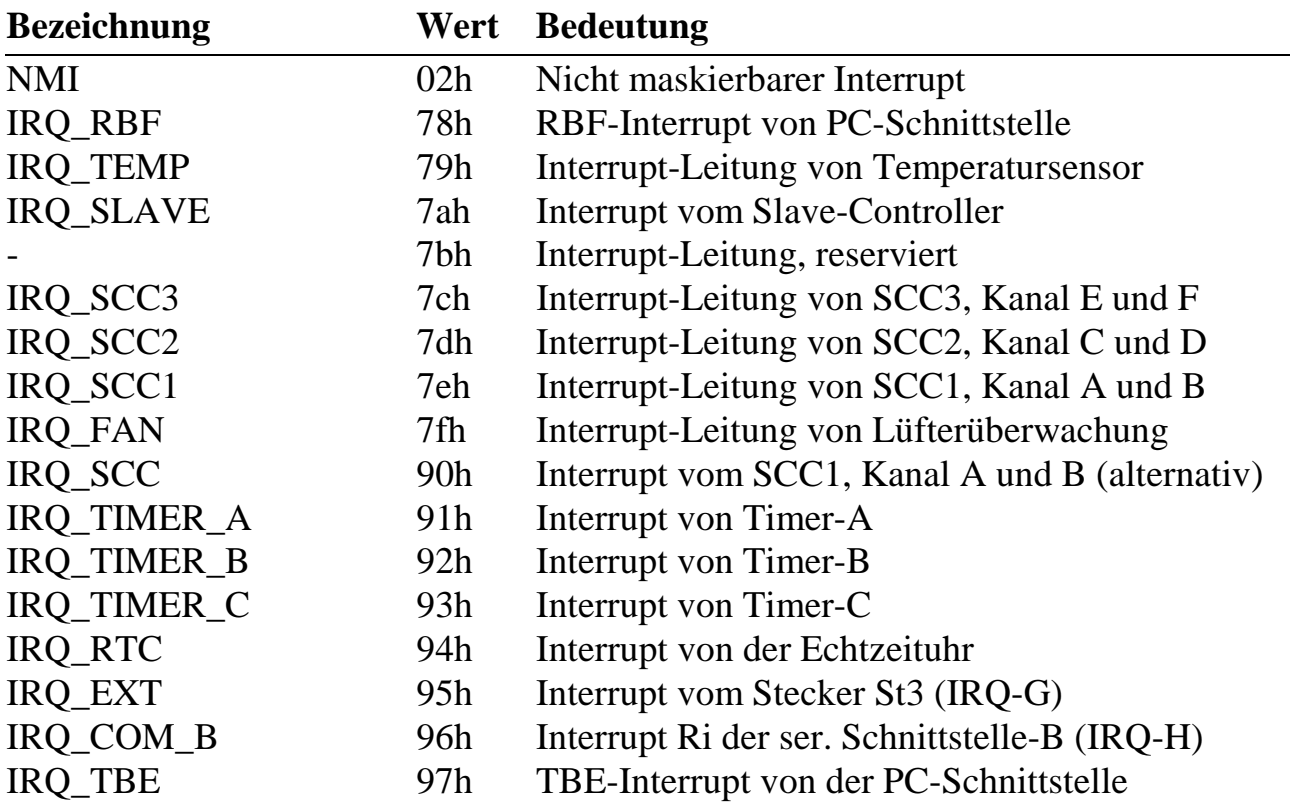

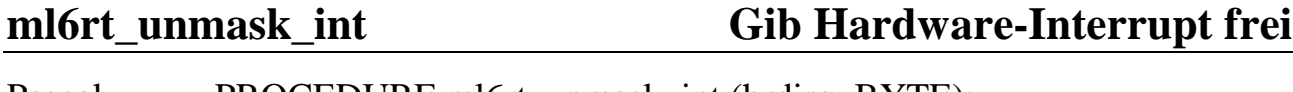

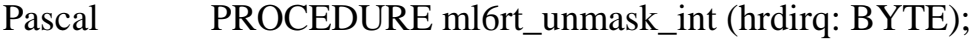

- C VOID ml6rt\_unmask\_int (UCHAR hrdirq);
- Funktion Diese Prozedur gibt einen Interrupt frei.

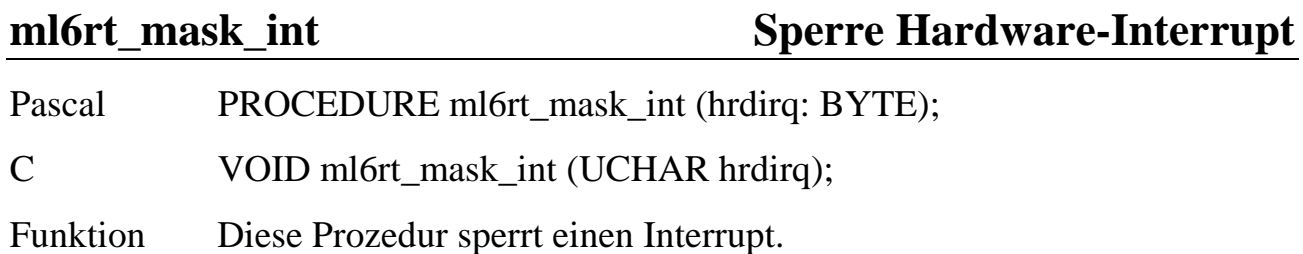

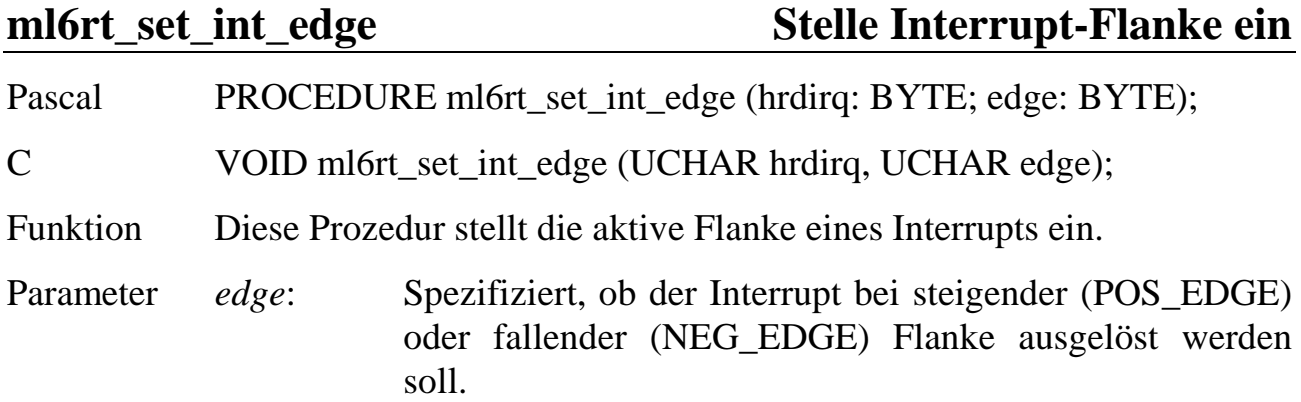

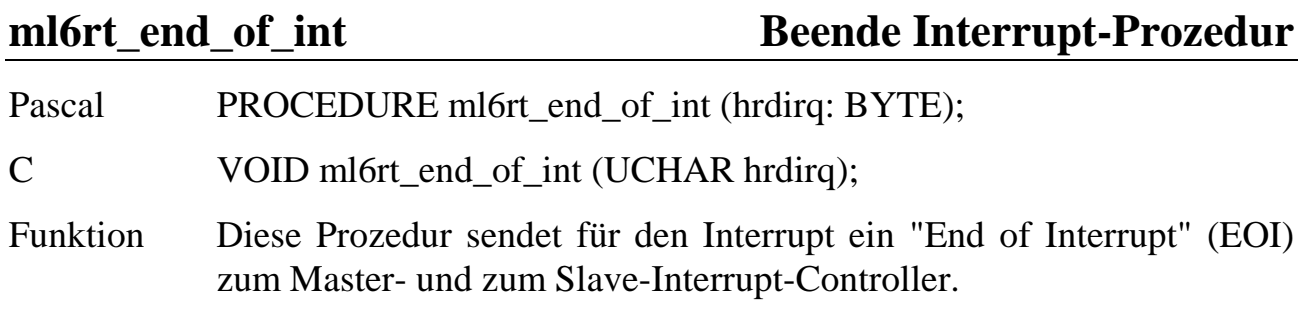

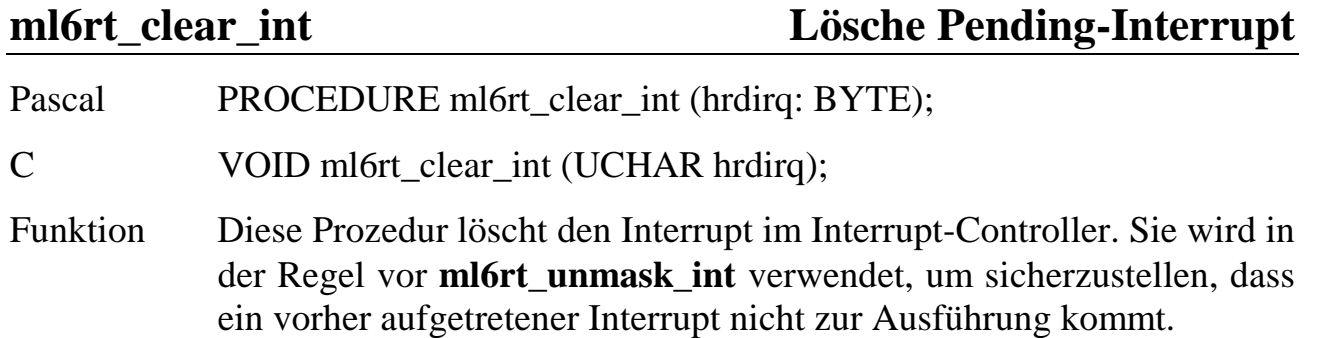

## **ml6rt\_disable\_interruptible Interrupts deaktivieren ml6rt\_enable\_interruptible Interrupts aktivieren**

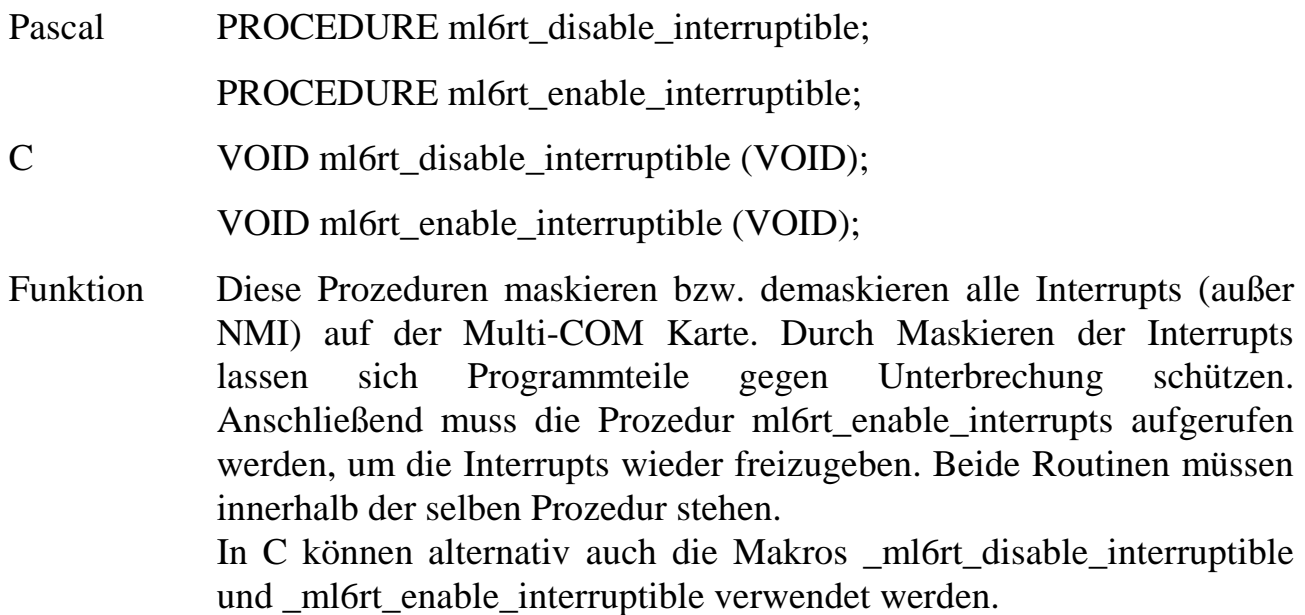

## **9.6.2. Speicherverwaltung**

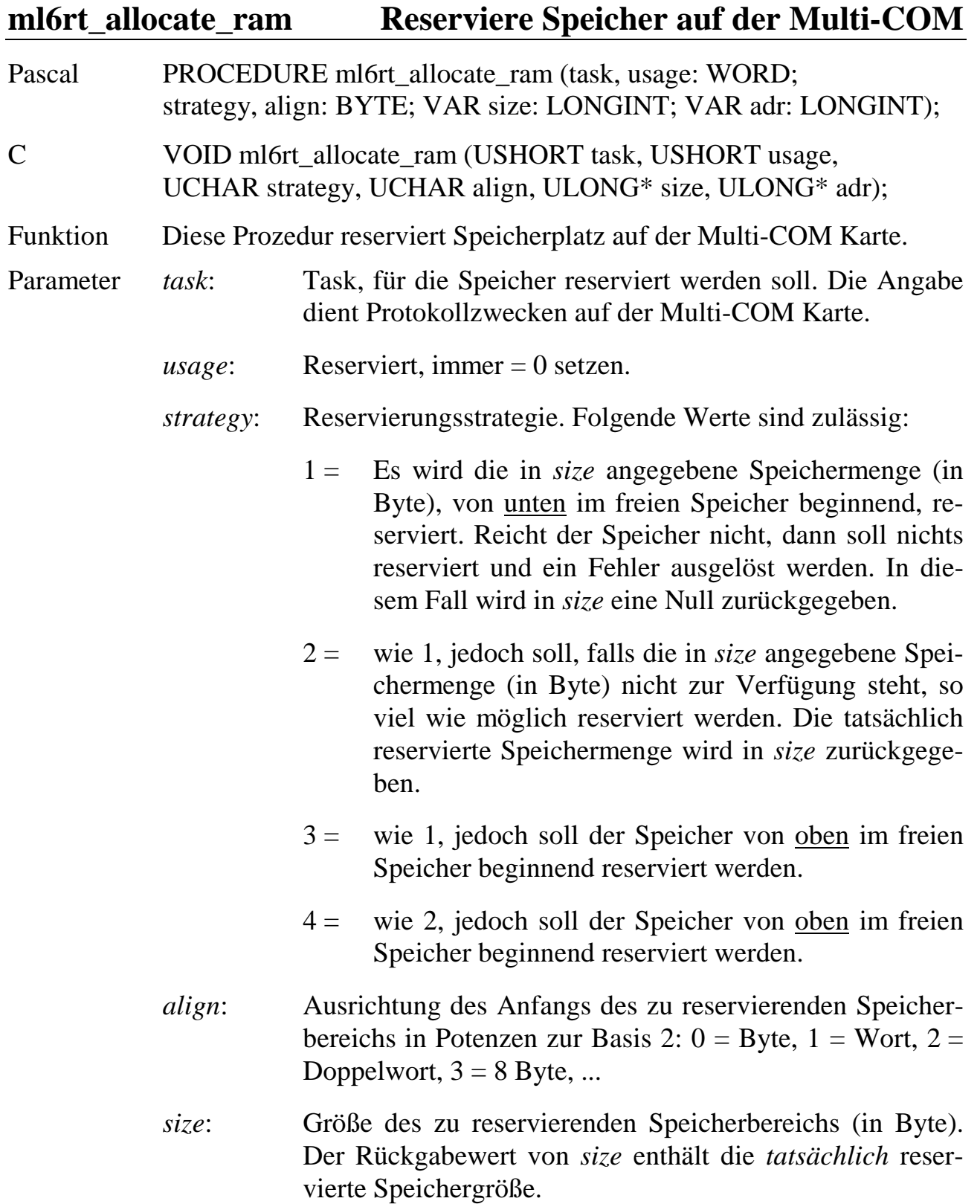

*adr*: Zeiger auf eine Variable, in die die physikalische Anfangsadresse des reservierten Speichers eingetragen wird. Wenn *size* = 0 ist, dann ist die Adresse nicht gültig.

**ml6rt\_get\_free\_ram\_size Ermittle freien Speicher**

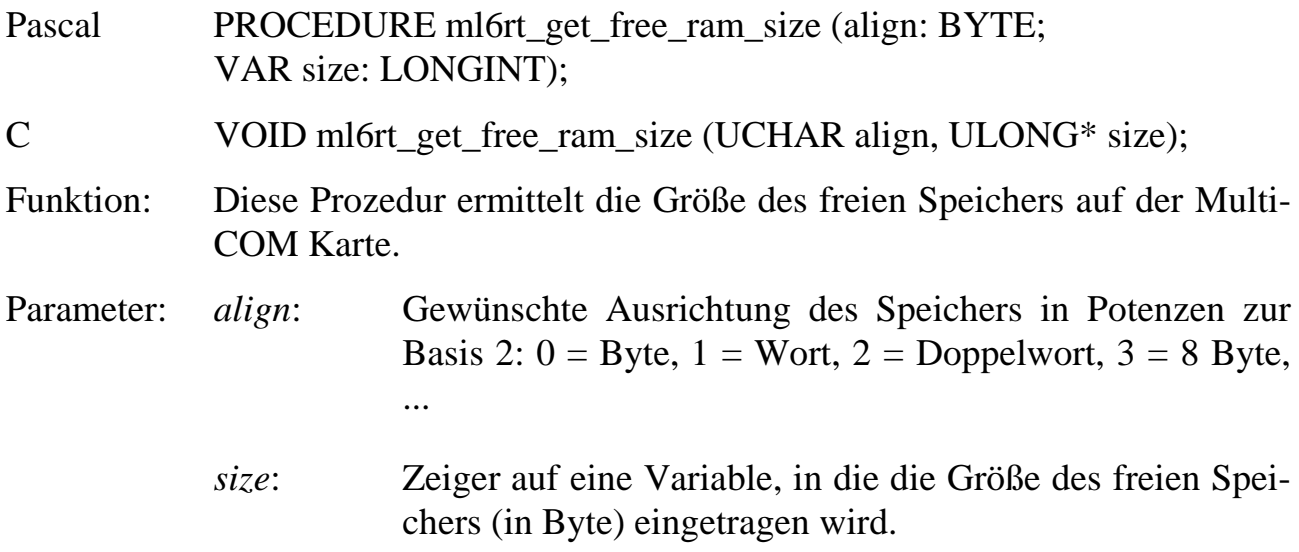

## **ml6rt\_read\_ram Lies aus RAM**

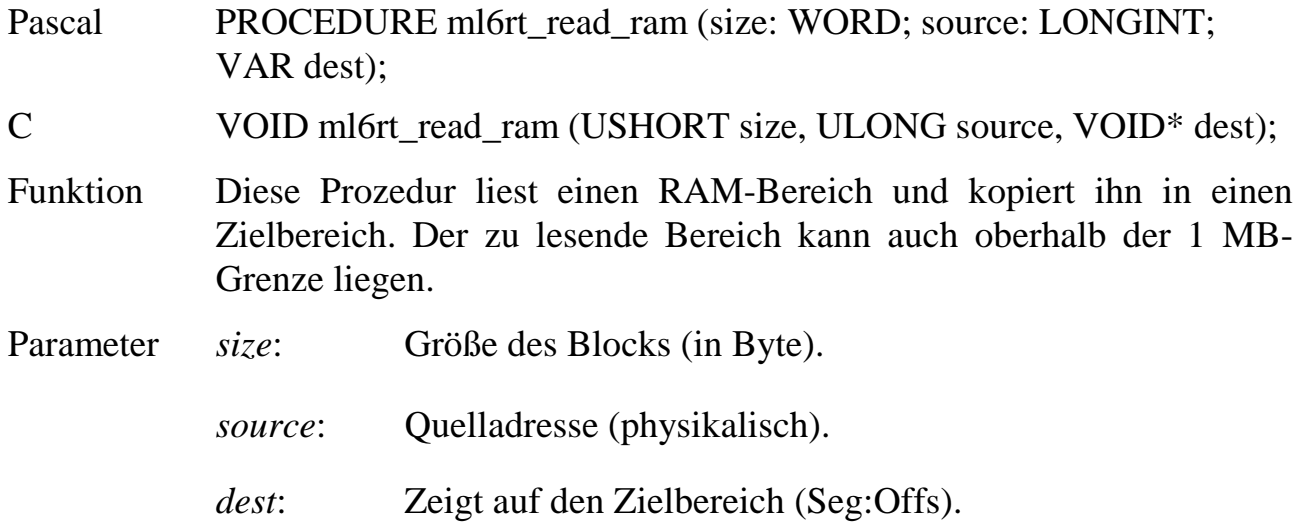

## **ml6rt\_write\_ram Schreibe in RAM**

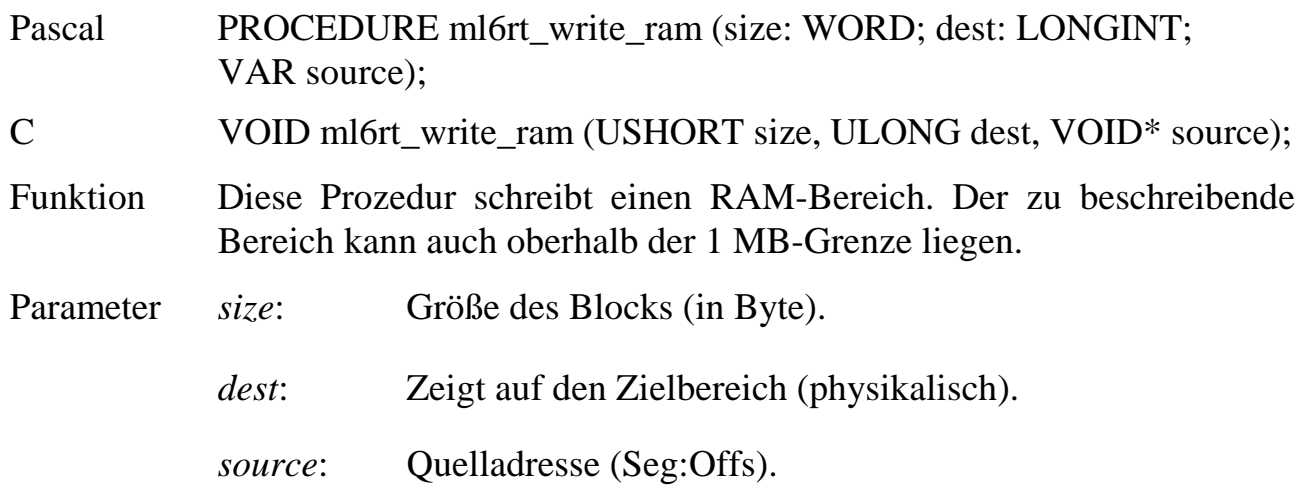

## **ml6rt\_copy\_ram Kopiere Speicher**

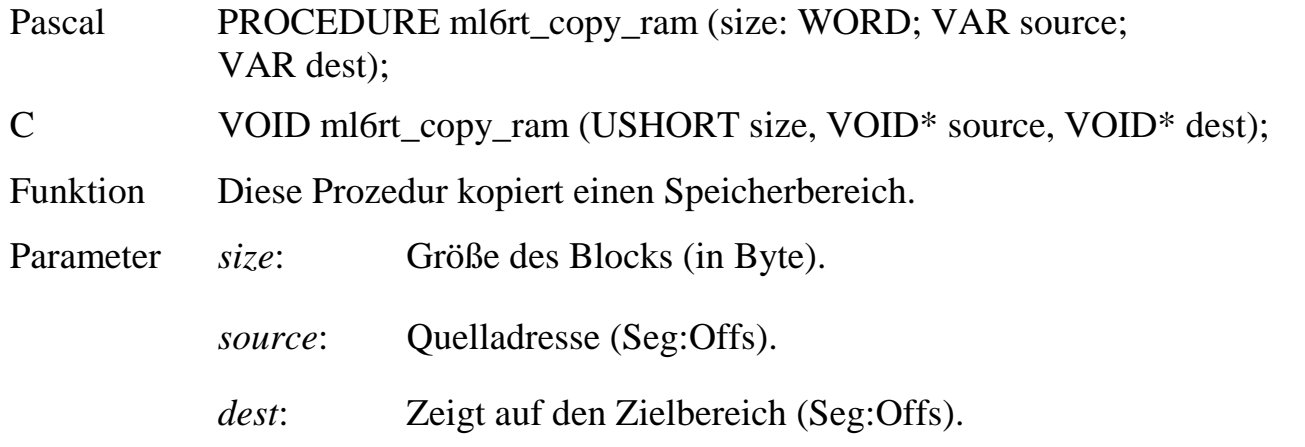

## **ml6rt\_cache\_control Kontrolliere den Cache**

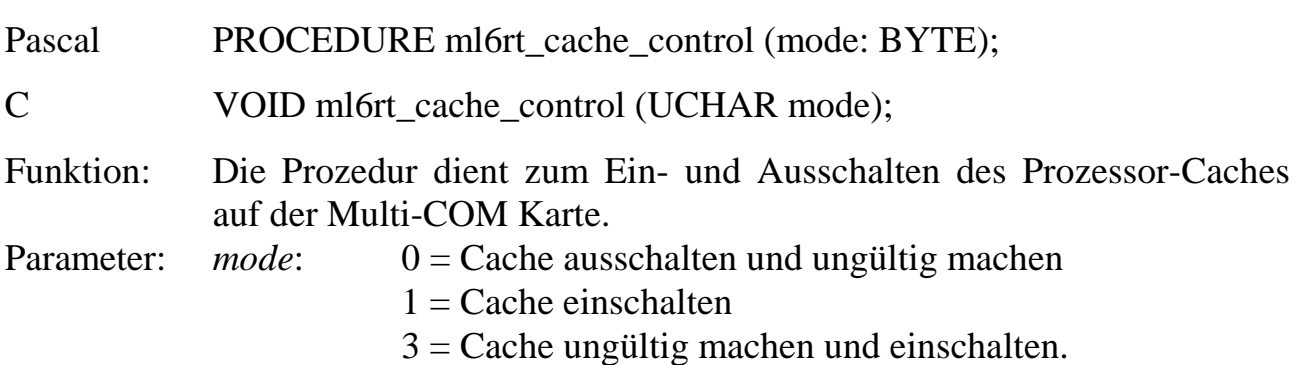

## **9.6.3. Timer-Kontrolle**

Für die Auswahl der Timer stehen die Konstanten TIMER\_A, TIMER\_B, TIMER\_C in ML6RTBIB.H zur Verfügung. Alle Timer sind 16 Bit breit und werden mit jedem Takt um eins dekrementiert.

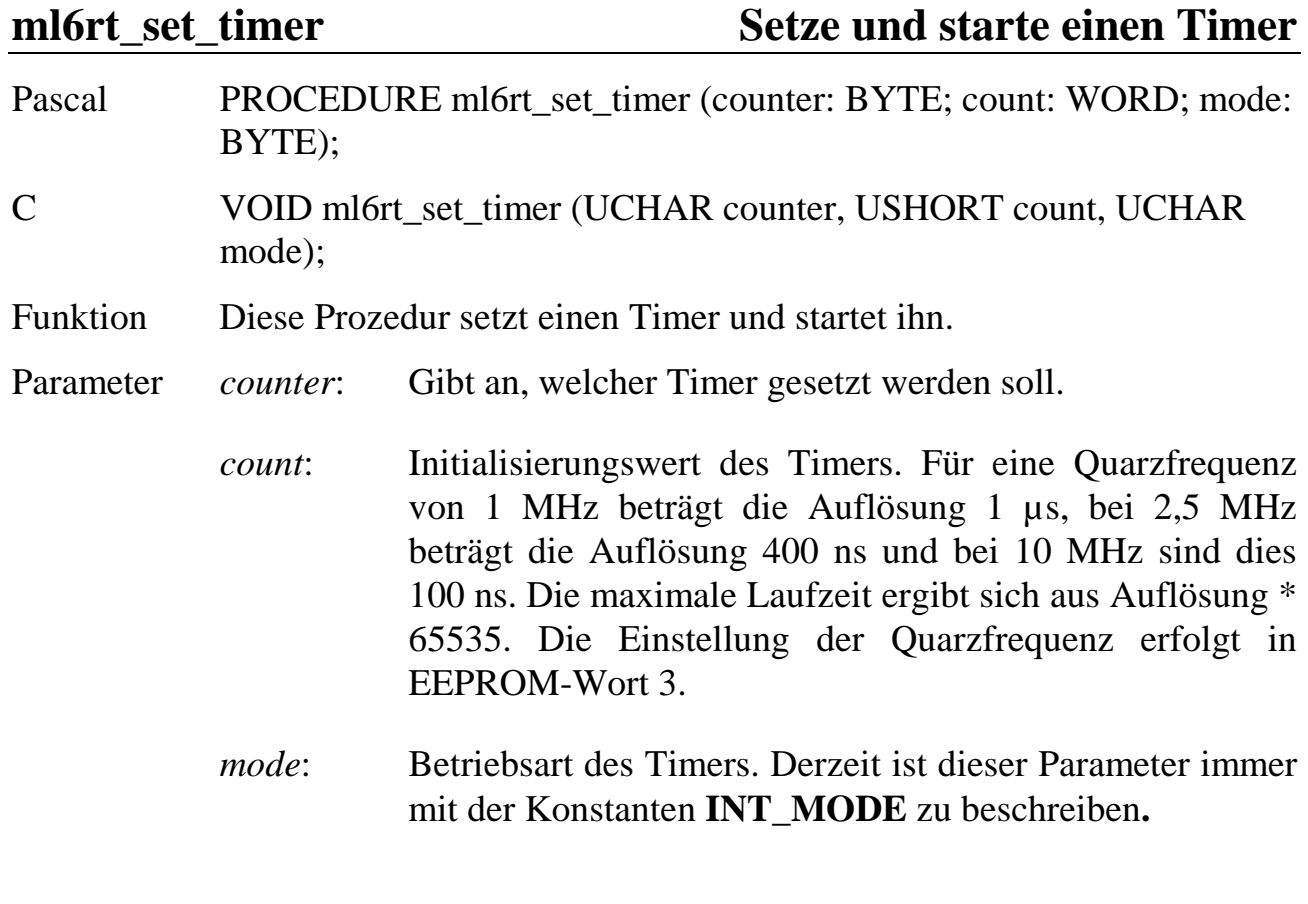

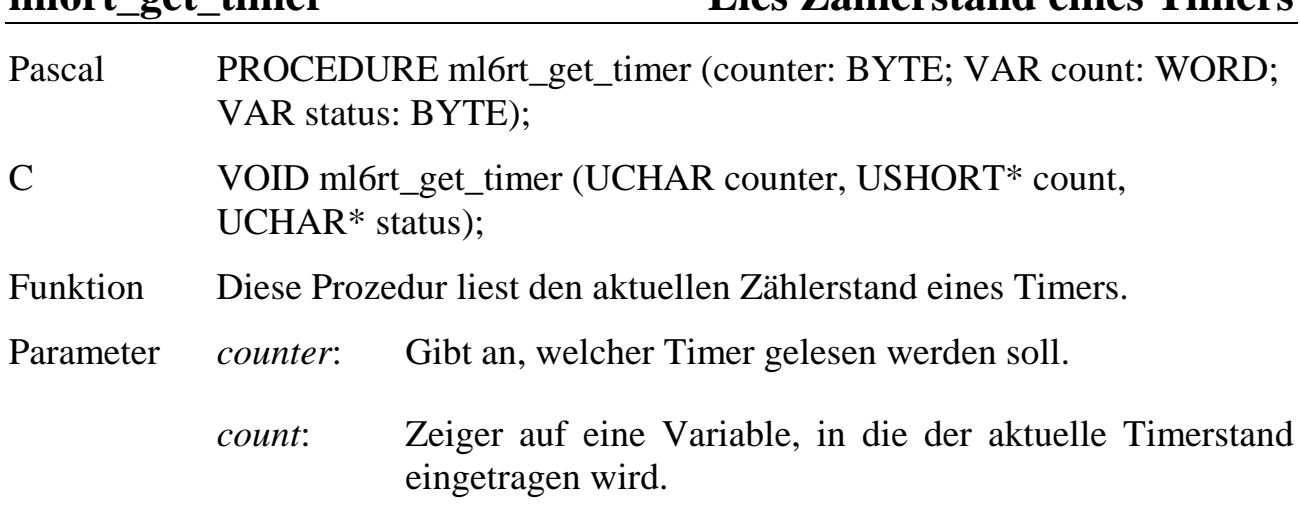

**ml6rt\_get\_timer Lies Zählerstand eines Timers**

*status*: Zeiger auf eine Variable, in die der Status des Timer-Bausteins eingetragen wird. Die Bits haben folgende Bedeutung:

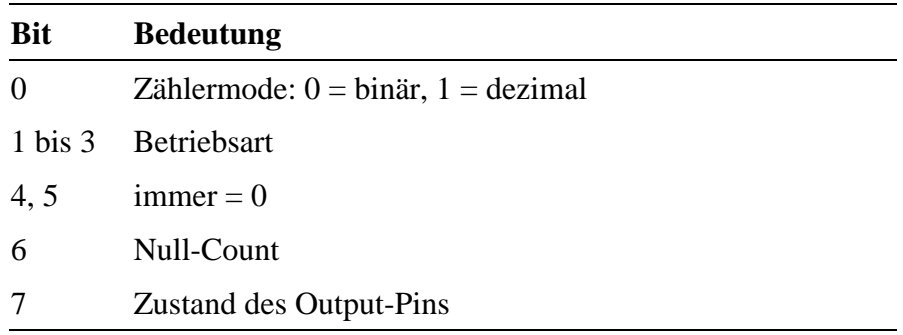

Einzelheiten finden Sie im Datenblatt des Timer-Bausteins 8254 von Intel.

### **ml6rt\_convert\_timer\_data Berechne einen Timerwert**

Pascal FUNCTION ml6rt\_convert\_timer\_data (time: LONGINT): WORD;

- C USHORT ml6rt\_convert\_timer\_data (ULONG time);
- Funktion Diese Funktion wandelt eine Zeit in den passenden Timerwert zum Programmieren eines Timers um. Da diese Routine die tatsächliche Frequenz des Timerquarzes berücksichtigt, können Sie ohne weiteren Rechenaufwand feste Zeitwerte realisieren. Das Ergebnis der Funktion kann direkt der Funktion **ml6rt\_set\_timer** übergeben werden. Im Fall eines ungültigen Parameters (Wertebereich s. **ml6rt\_set\_timer**) wird die Fehlerbehandlungsprozedur aufgerufen.
- Parameter *time*: Zeit (in Mikrosekunden).

## **9.6.4. EEPROM-Zugriffe**

## **ml6rt\_read\_eeprom\_copy ml6rt\_read\_eeprom\_direct Lies EEPROM-Wort**

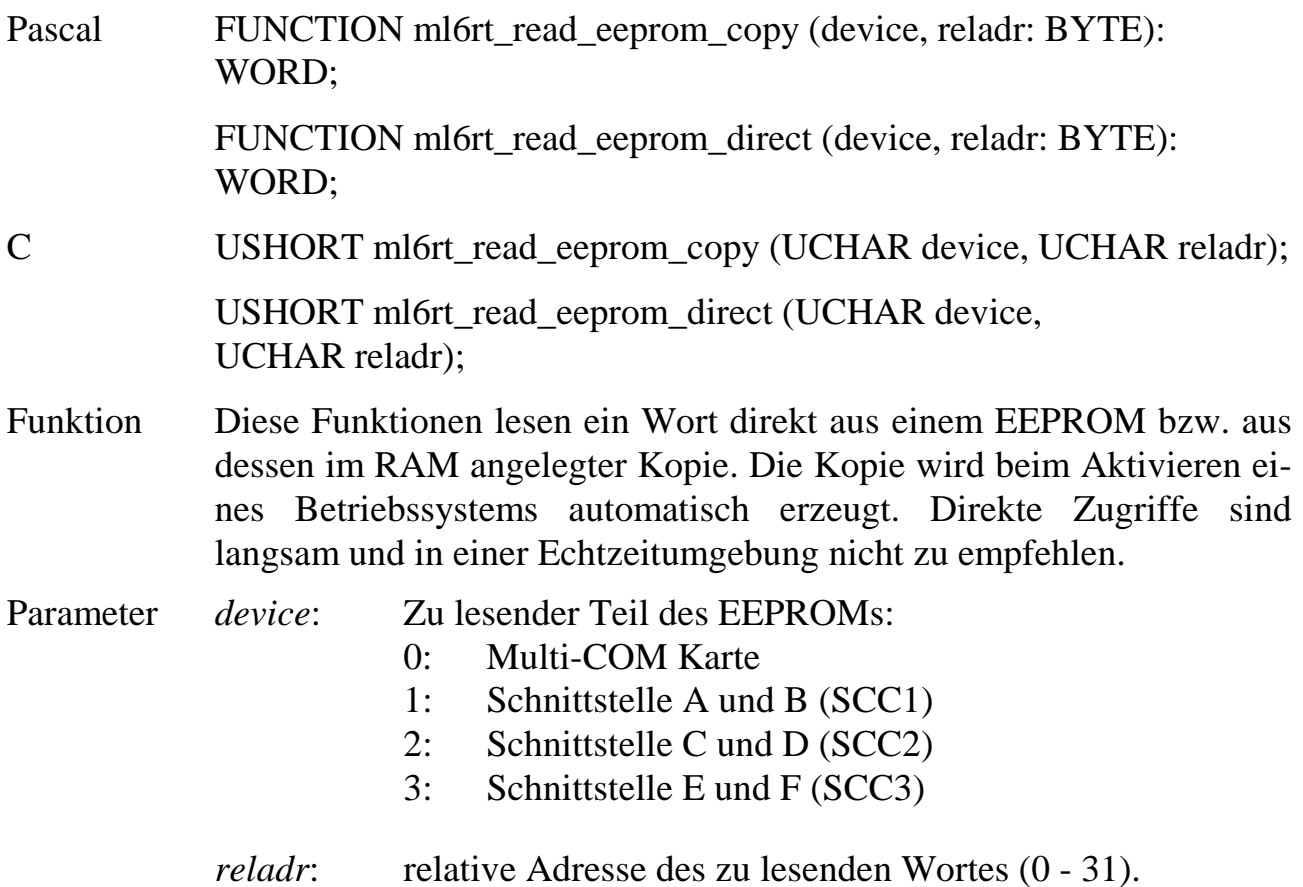

## **ml6rt\_write\_eeprom\_copy ml6rt\_write\_eeprom\_direct Schreibe EEPROM-Wort**

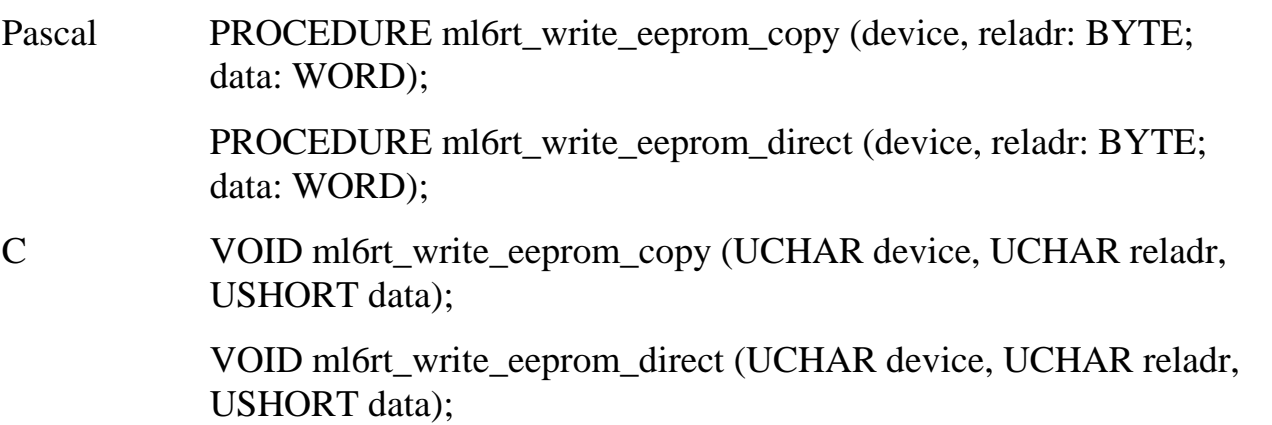

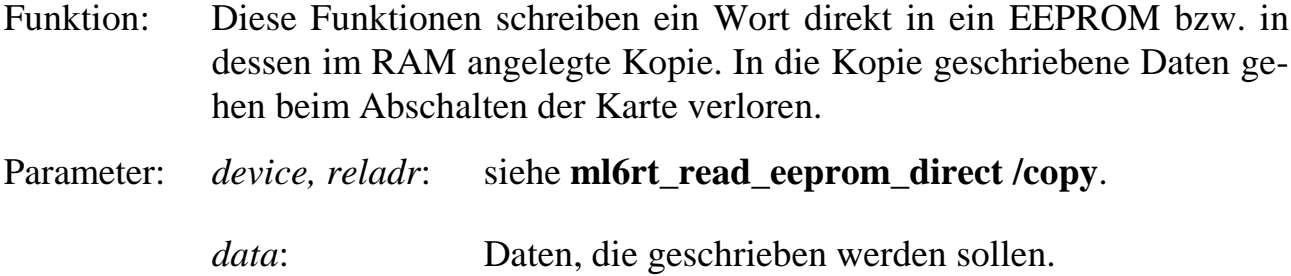

## **9.6.5. Zugriffe auf die Echtzeituhr**

## **ml6rt\_get\_rtc\_status Lies Status der Uhr**

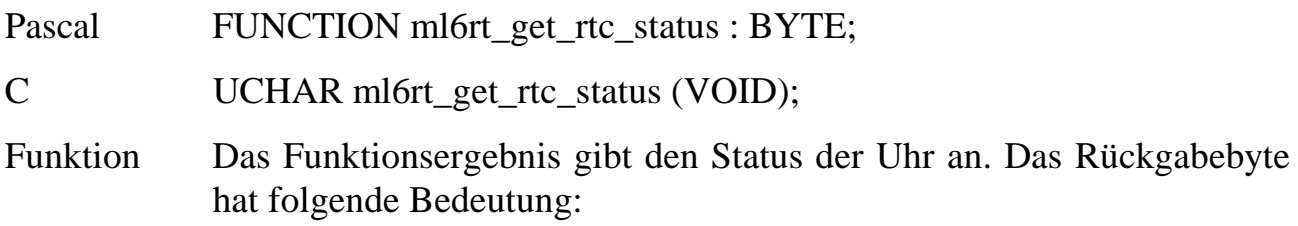

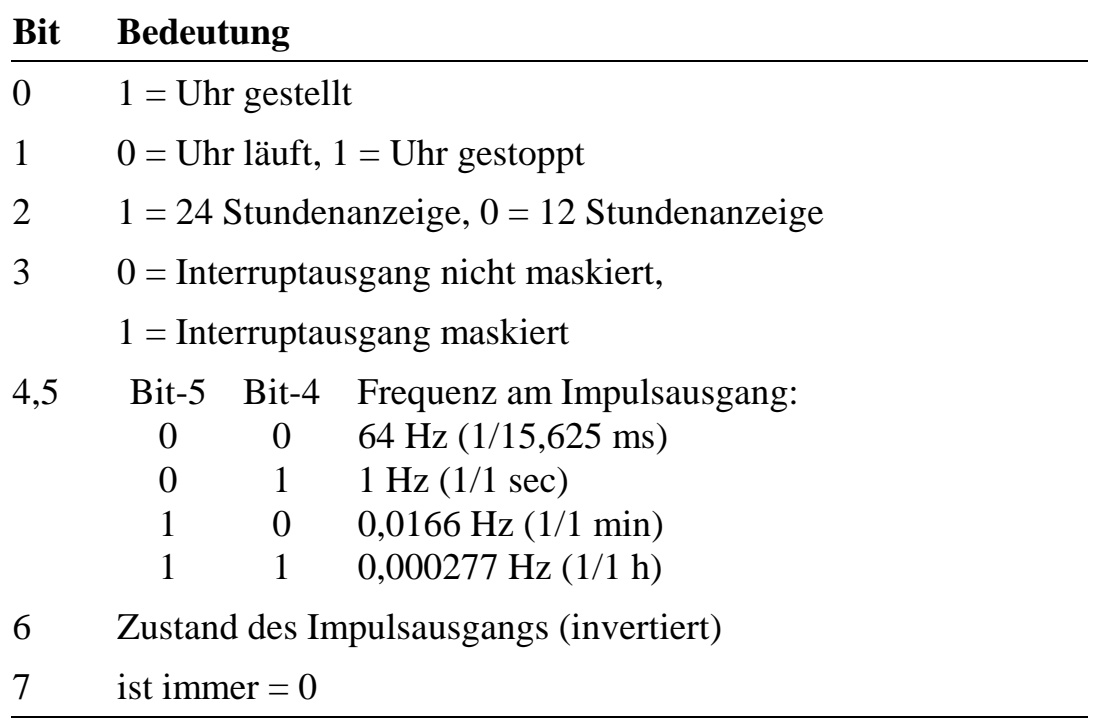

### **ml6rt\_set\_rtc\_mode Stelle Betriebsart der Uhr ein**

Pascal PROCEDURE ml6rt\_set\_rtc\_mode (mode: BYTE);

C VOID ml6rt set rtc\_mode (UCHAR mode);

Funktion Die Prozedur setzt die Betriebsart der Uhr. Indem der Interruptausgang demaskiert wird (Bit 3 = 0) und eine Task z.B. als DI-Task unter dem Interrupt IRQ\_RTC (94h) installiert wird, erhält man einen weiteren Timer mit den in der Tabelle aufgeführten Zeiten.

Parameter *mode*: Die Bits haben folgende Bedeutung:

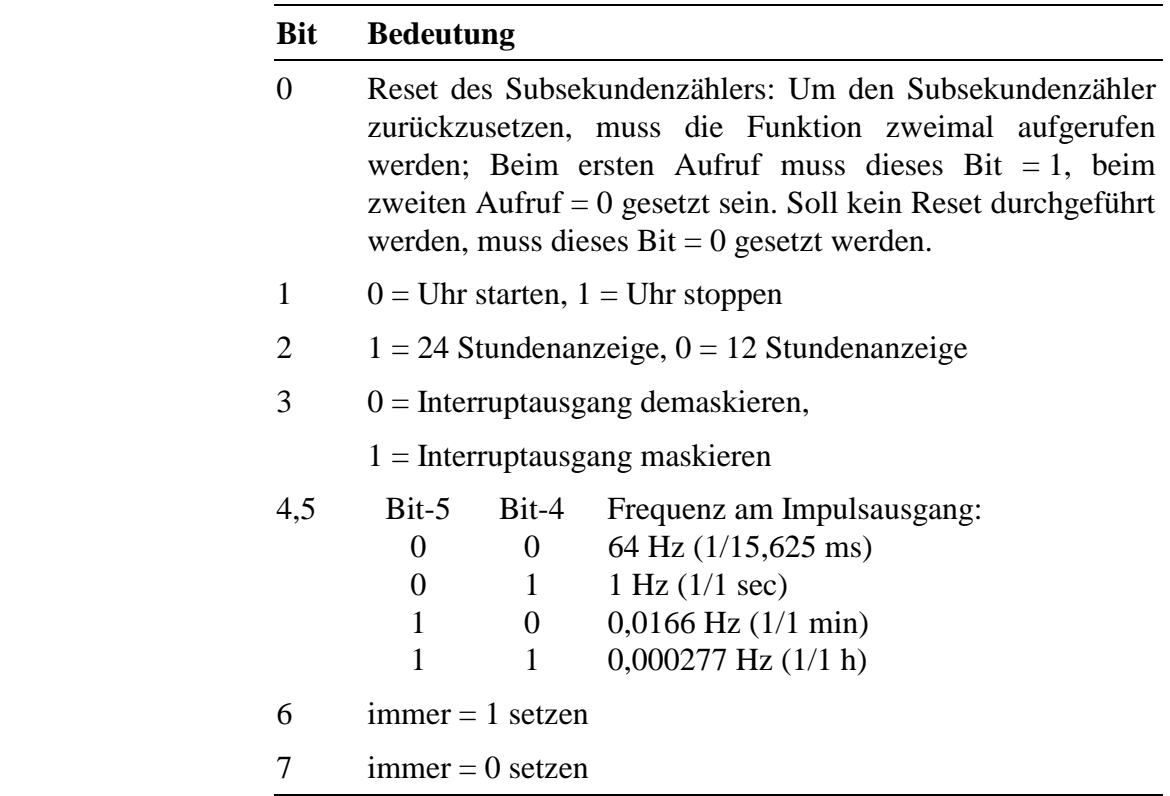

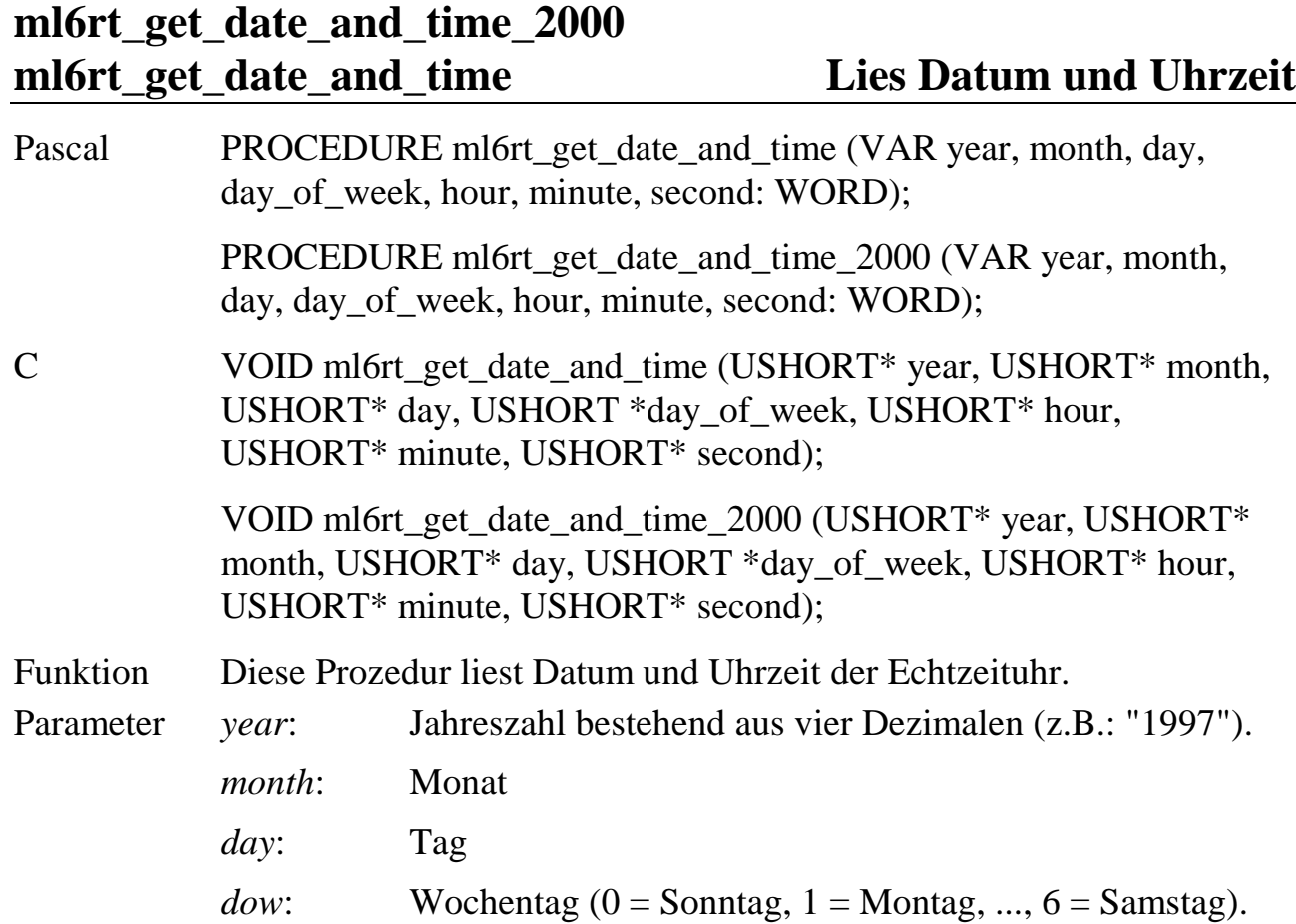

## **ml6rt\_set\_date\_and\_time\_2000 ml6rt\_set\_date\_and\_time Setze Datum und Uhrzeit**

*hour*: Stunde

*minute*: Minute

*second*: Sekunde

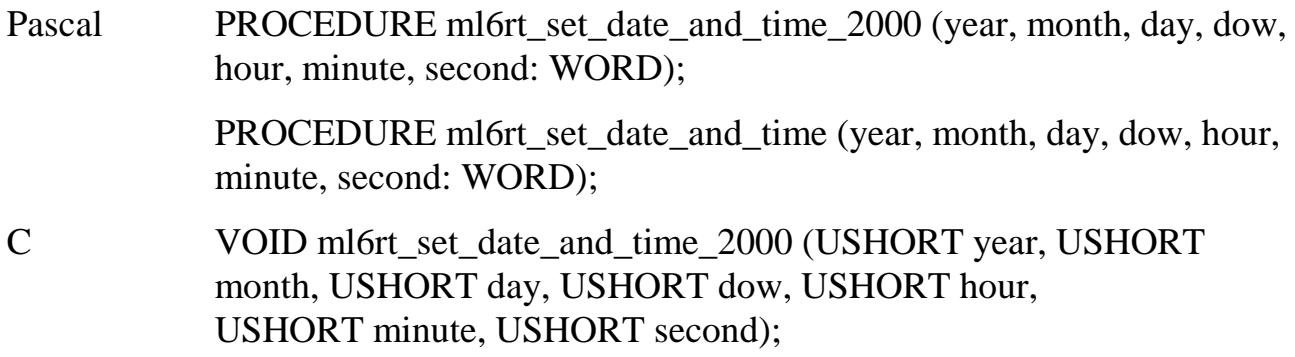

VOID ml6rt\_set\_date\_and\_time (USHORT year, USHORT month, USHORT day, USHORT dow, USHORT hour, USHORT minute, USHORT second);

Funktion Diese Prozedur setzt Datum und Uhrzeit der Echtzeituhr.

Parameter siehe **ml6rt\_set\_date\_and\_time.**

*Die Funktionen ml6rt\_get\_date\_and\_time\_2000 und ml6rt\_set\_date\_and\_time\_- 2000 entsprechen den Funktionen ml6rt\_get\_date\_and\_time und ml6rt\_set\_date\_ and\_time. Bis zum Jahr 2079 liefern sie die richtige Jahreszahl. Um auf das Problem eines Überlaufs der Jahreszahl hinzuweisen, ruft ml6rt\_get\_date\_and\_ time\_2000 vom Jahr 2060 an zusätzlich den Errorhandler auf.*

### **ml6rt\_get\_rtc\_date\_code Lies Datum**

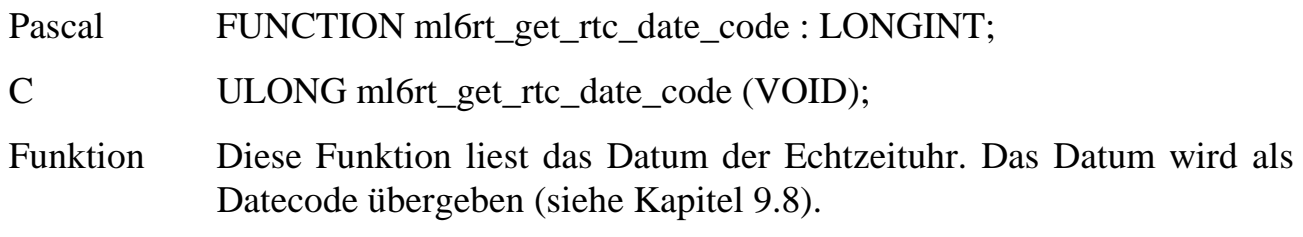

### **ml6rt\_get\_rtc\_time\_code Lies Uhrzeit**

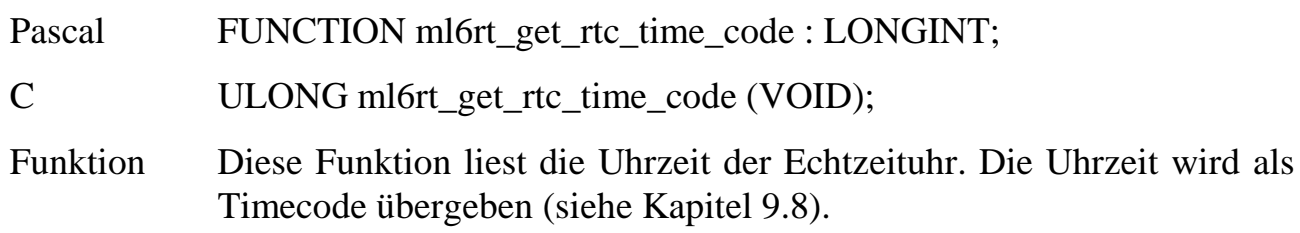

## **9.6.6. Coprozessor**

**ml6rt\_store\_80487 Sichere Coprozessorstatus**

Pascal PROCEDURE ml6rt\_store\_80487;

C VOID ml6rt\_store\_80487 (VOID);

Funktion Diese Prozedur sichert den kompletten Zustand des Coprozessors. Sie muss immer dann am Anfang einer DI- oder II-Task verwendet werden, wenn die Hauptprozedur der Task Floating-Point-Operationen veranlasst.

> Alle Register werden innerhalb der Bibliothek gespeichert. Innerhalb einer Task darf die Funktion deshalb erst dann wieder aufgerufen werden, wenn der Coprozessor mit **ml6rt\_restore\_80487** wieder hergestellt worden ist.

## ml6rt\_restore\_80487 Stelle Coprozessorstatus wieder her

Pascal PROCEDURE ml6rt\_restore\_80487;

C VOID ml6rt restore 80487 (VOID);

Funktion Diese Prozedur stellt den Zustand des Coprozessor so wieder her, wie er mit **ml6rt\_store\_80487** gespeichert wurde. Sie wird in der Regel am Ende der Hauptprozedur einer DI- oder II-Task eingefügt, wenn mit Floating-Point-Werten gearbeitet wird.

## **9.6.7. Service-Requests**

## ml6rt send buffer srq Sende gepufferten Service-Request

Pascal PROCEDURE ml6rt\_send\_buffer\_srq (data, mode: WORD);

C VOID ml6rt\_send\_buffer\_srq (USHORT data, USHORT mode);

Funktion Diese Prozedur sendet einen Service-Request zum PC. Sie löst auf dem PC einen Interrupt aus und schreibt ein Wort in die Schnittstelle des PC. Wenn der Request nicht sofort abgesetzt werden kann, z.B. weil die Schnittstelle belegt ist, dann wird die Anforderung in eine Warteschlage eingereiht und sobald wie möglich automatisch durch das Betriebssystem ausgeführt. Wenn ein Fehler auftritt, wird die Fehlerbehandlungsroutine aufgerufen.

### Parameter *data*: Datenwort, das an den Host-PC gesendet wird.

- Hinweis Das Low Byte von 'data' muss innerhalb des Bereichs von 80h bis 0bfh liegen (siehe Anhang F).
	- *mode*: Spezifiziert den Host, an den der Service-Request gesendet wird. Derzeit ist nur *mode* = 1 erlaubt (PC-Bus).

## ml6rt send host srq Sende direkten Service-Request

Pascal FUNCTION ml6rt\_send\_host\_srq (data: WORD): WORD;

C USHORT ml6rt\_send\_host\_srq (USHORT data);

Funktion Diese Funktion arbeitet grundsätzlich wie **ml6rt\_send\_buffer\_srq**. Allerdings wird der Interrupt, wenn er nicht abgesetzt werden konnte, nicht gespeichert. Statt dessen wird als Funktionsergebnis ein Fehlercode zurückgegeben. Das Echtzeitprogramm muss die Wiederholung des Interrupt-Sendeversuchs selbst vornehmen. Diese Funktion sollte deshalb (im Gegensatz zu **ml6rt\_send\_buffer\_srq**) nur in der Hauptprozedur einer NI-Task angewendet werden!

Wenn der Interrupt nicht ausgelöst wurde, gibt das Funktionsergebnis den Grund an, anderenfalls ist es Null. Die einzelnen Bits haben folgende Bedeutung:

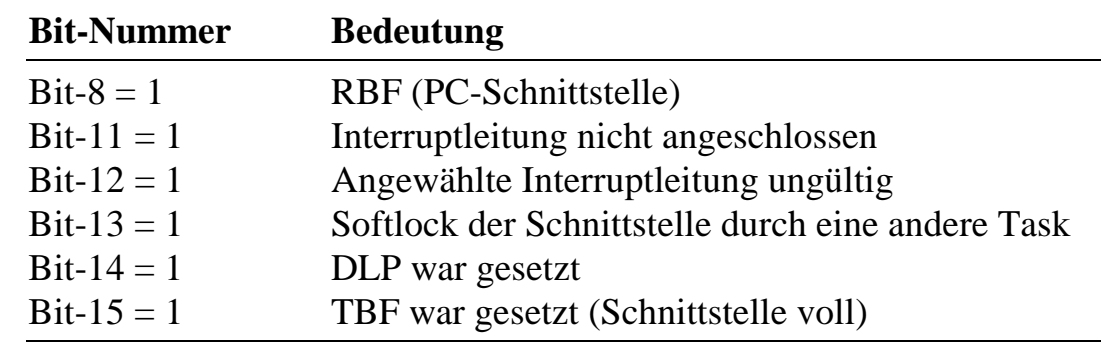

Parameter *data*: siehe **ml6rt** send buffer srq.

Hinweis Wenn der Versuch, einen Service-Request zum PC zu senden, missglückt ist, muss die Kontrolle wieder an das Betriebssystem zurückgegeben werden. Der nächste Versuch sollte erst beim nächsten Aufruf der NI-Task unternommen werden.

## **9.6.8. Zugriffe auf sonstige Hardware-Funktionseinheiten**

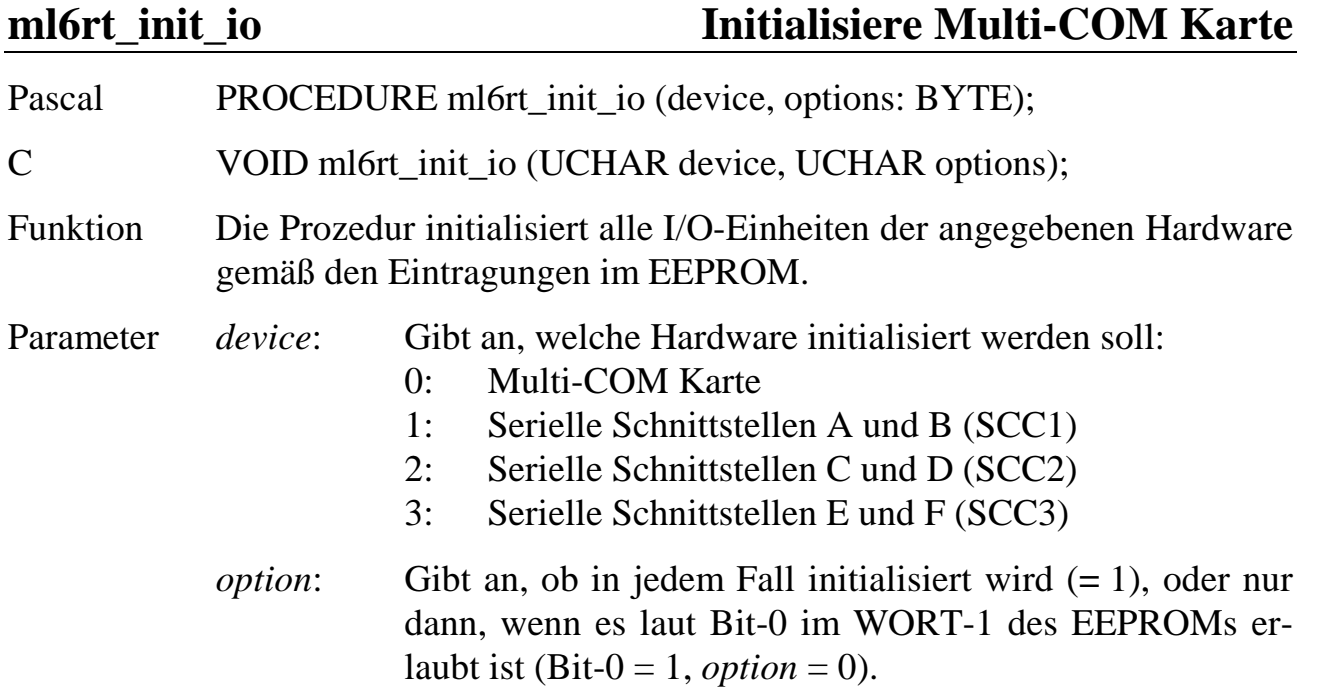

## **ml6rt\_local\_led\_on ml6rt\_local\_led\_off ml6rt\_external\_led\_on ml6rt\_external\_led\_off Schalte LED ein/aus**

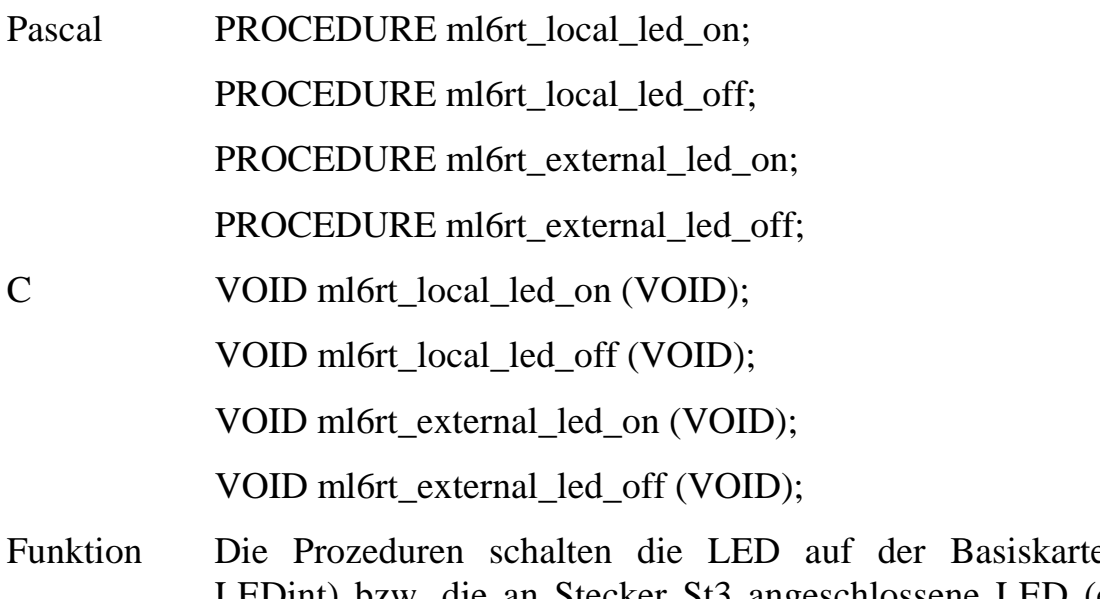

e (local\_led, LEDint) bzw. die an Stecker St3 angeschlossene LED (external\_led, LEDext) ein bzw. aus.

## **ml6rt\_trigger\_watchdog Triggere Watchdog**

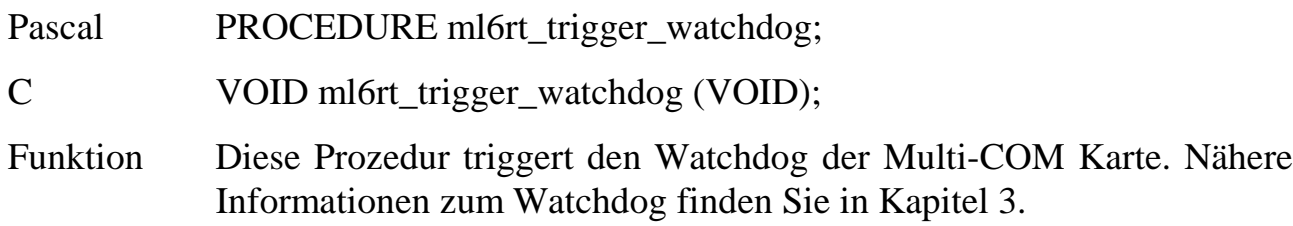

## **9.7. Fehlerbehandlung**

Wenn beim Aufruf einer Bibliotheksfunktion ein Fehler auftritt, springt die Bibliothek in eine Fehlerbehandlungsprozedur, die vom Benutzer programmiert werden kann. Innerhalb der Fehlerbehandlungsprozedur kann die Fehlerursache mit **ml6rt\_get\_error\_info** bestimmt werden. Wenn keine Fehlerbehandlungsprozedur installiert ist, geschieht beim Auftreten eines Fehlers nichts.

### **ml6rt\_set\_error\_handler Lege Fehlerbehandlungsprozedur fest**

Pascal PROCEDURE ml6rt\_set\_error\_handler (errhandle: POINTER);

C VOID ml6rt set error handler (VOID\* errhandle);

- Funktion Mit dieser Prozedur wird der Bibliothek mitgeteilt, welche Prozedur nach dem Auftreten eines Fehlers aufgerufen werden soll. Die Prozedur muss als **FAR** compiliert worden sein (d.h. **retf** als Rücksprung).
- Parameter *errhandle*: Adresse der Fehlerbehandlungsprozedur.

## **ml6rt\_get\_error\_info Fordere Fehlerinformation an**

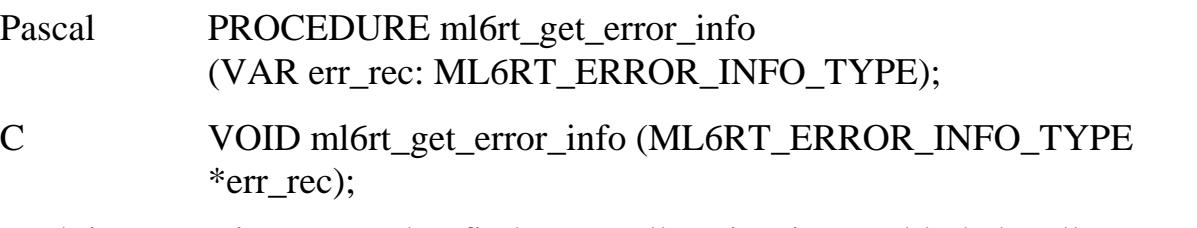

Funktion Diese Prozedur findet vor allem in einer Fehlerbehandlungsprozedur Verwendung. Sie liefert folgende Datenstruktur mit Informationen über einen aufgetretenen Fehler zurück.

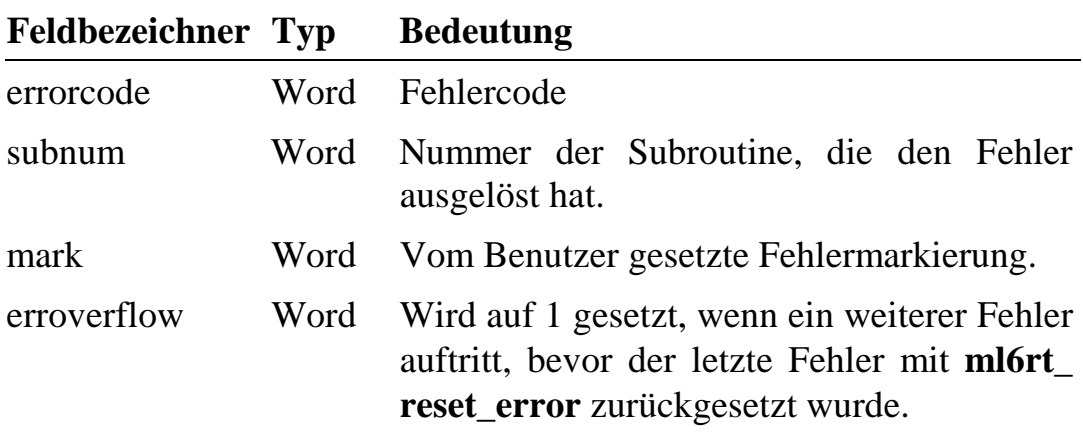

Nach dem Auftreten eines Fehlers wird der Fehlerrecord durch nachfolgende Fehler nicht verändert. Das heißt, dass nur der erste Fehler im Fehlerrecord eingetragen wird. Nachfolgende Fehler setzen *erroverflow* = 1. Erst nach einem Aufruf von **ml6rt\_reset\_error** wird der Fehlerrecord wieder neu beschrieben.

**ml6rt\_reset\_error Setze Fehlerrecord zurück**

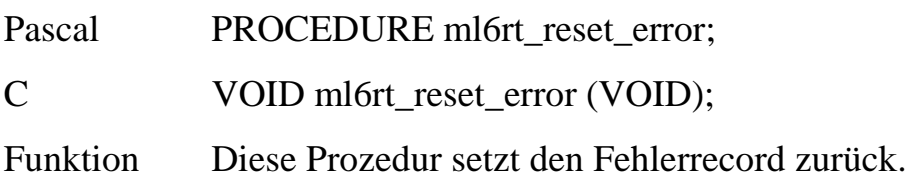

## **Markiere eine Programmstelle ml6rt\_set\_mark für die Fehlerbehandlung**

Pascal PROCEDURE ml6rt set mark (mark: WORD);

C VOID ml6rt\_set\_mark (USHORT mark);

Funktion Mit dieser Prozedur wird eine Bibliotheksvariable gesetzt. Tritt danach ein Fehler auf, so kann in der Fehlerbehandlungsprozedur anhand der Markierung auf den Programmteil geschlossen werden, in dem der Fehler auftrat.

Parameter: *mark*: Wert, auf den die Variable gesetzt werden soll.

**ml6rt\_force\_error Erzeuge eine Fehlermeldung**

Pascal PROCEDURE ml6rt force\_error;

C VOID ml6rt force error (VOID);

Funktion Diese Prozedur löst einen Fehler mit der Nummer 0FE0h aus. Sie kann dazu verwendet werden, aus anderen Bibliotheken die Fehlerbehandlungsprozedur der **ML6RTBIB** aufzurufen.

## **9.8. Versionscode, Datecode und Timecode**

Die Bibliothek liefert Versionsdaten als sogenannte Versions- und Datecodes. Die Funktionen für die Echtzeituhr stellen Datum und Uhrzeit ebenfalls als Date- und Timecode zur Verfügung. Die Codes bieten die Möglichkeit, auf einfache Weise Versionen, Daten und Uhrzeiten zu vergleichen. Ist z.B. der Versionscode von Version A größer als der von Version B, so ist Version A die neuere von beiden.

Die Codes (32-Bit) haben folgenden standardisierten Aufbau:

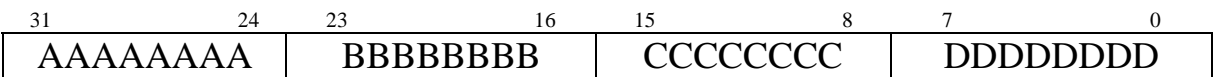

### **Format des Versionscodes:**

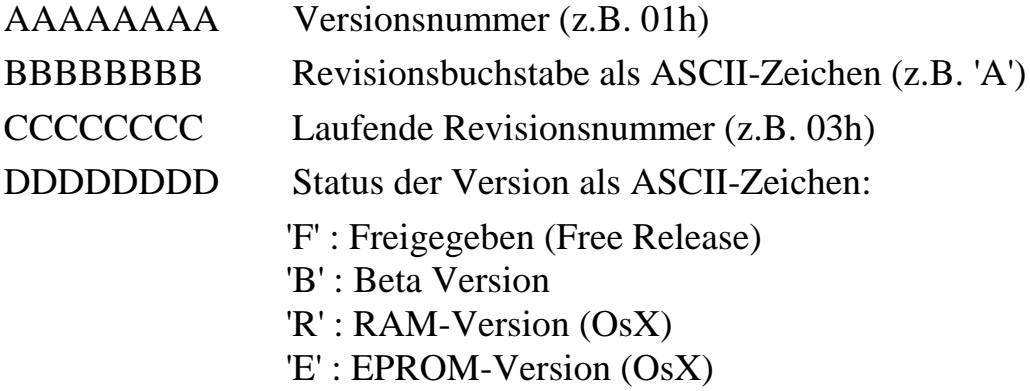

### **Format des Datecodes:**

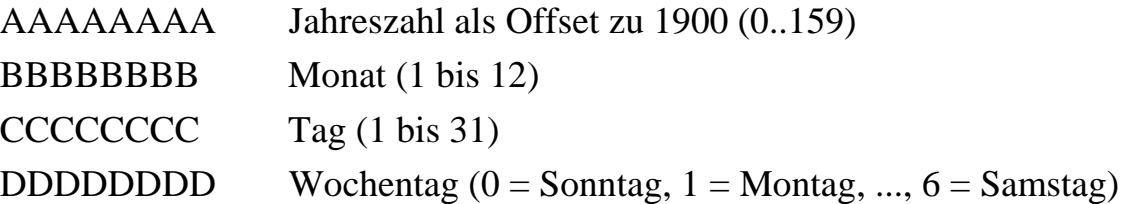

### **Format des Timecodes:**

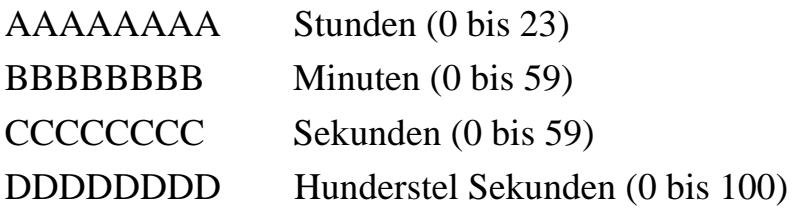

Die oben angeführten Codes können auch in Klartext (Strings) umgewandelt werden. Die Strings werden dabei folgendermaßen formatiert:

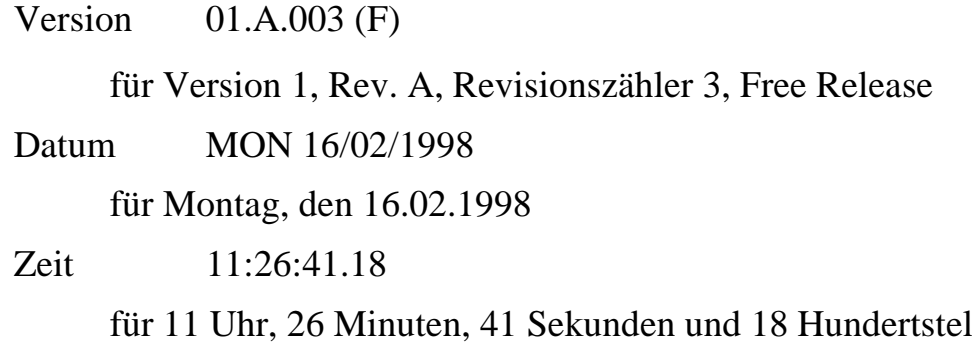

Zur Umwandlung in den entsprechenden String stehen folgende Prozeduren zur Verfügung:

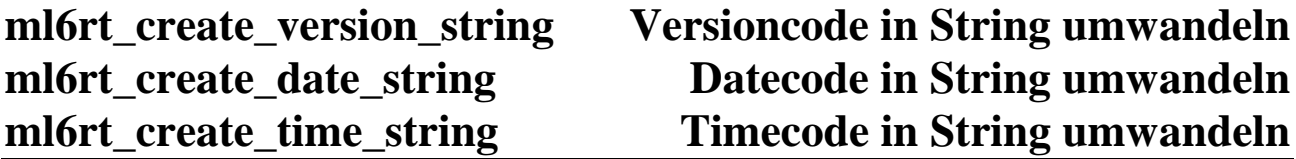

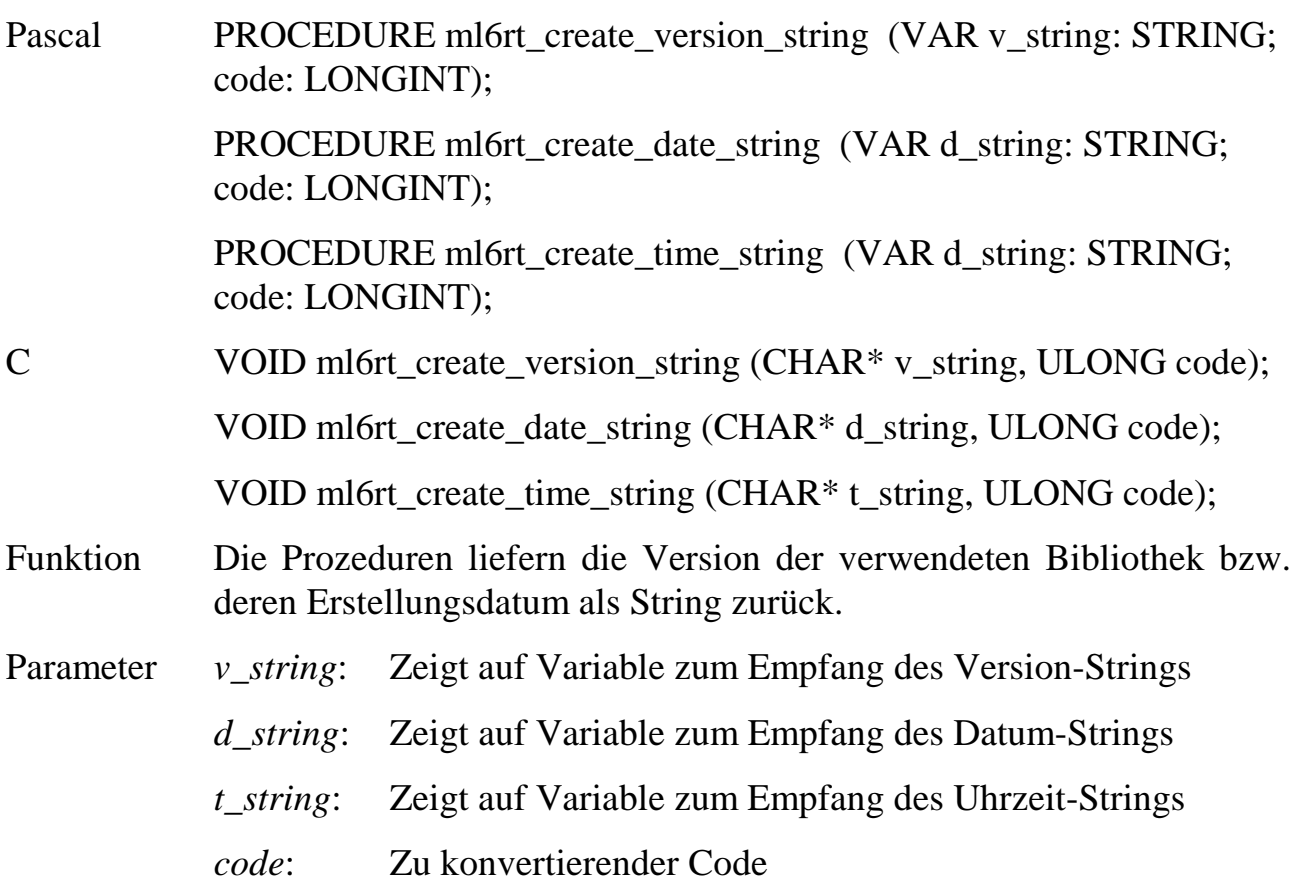

## **9.9. Sonstige Funktionen**

**ml6rt\_set\_pdt\_adr Setze die PDT-Adresse**

Pascal PROCEDURE ml6rt\_set\_pdt\_adr (headadr: Pointer); C void ml6rt\_set\_pdt\_adr (void \*headadr); Funktion Diese Prozedur übergibt die Adresse der Programm-Deskriptor-Tabelle an das Betriebssystem und initialisiert die Bibliothek. Die PDT muss zu diesem Zeitpunkt vom Programm angelegt und ausgefüllt worden sein. Das Betriebssystem entnimmt der PDT Daten, die zur Installierung des Programms nötig sind (Tasktyp, Interruptnummer ...). Deshalb muss diese Funktion immer im **Prepare**-Teil eines Echtzeitprogramms aufgerufen werden. (Siehe Kapitel 7)

Parameter *headadr*: PDT-Adresse (Segment:Offset).

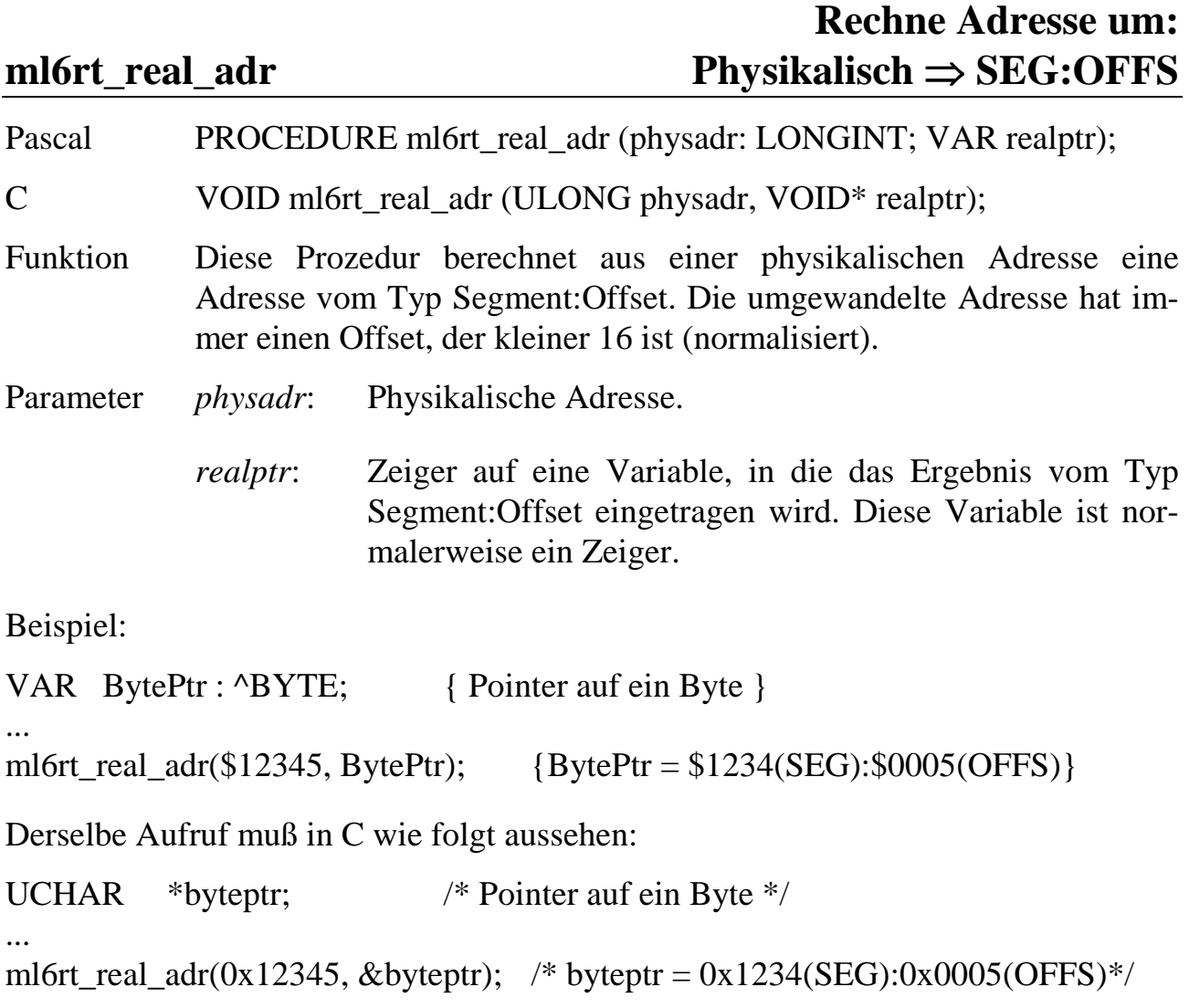

## **Rechne Adresse um: ml6rt\_phys\_adr SEG:OFFS** ⇒ **Physikalisch**

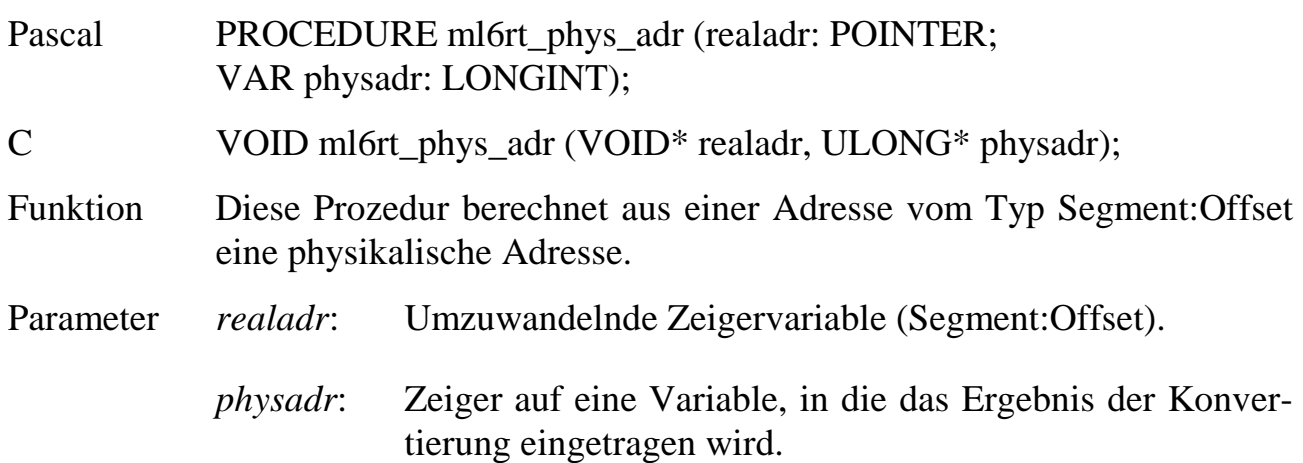

# **10. Assembler-Programmierung**

## **10.1. System-Subroutinen**

Auf fast alle Strukturen des Betriebssystems und auf die Strukturen jeder Task, also deren Datenbereich, Parameterbereich und Prozeduren bzw. Funktionen kann von jeder Task aus über die folgenden Subroutinen zugegriffen werden (einschließlich PDT und TDT).

Die Subroutinen sind aus Geschwindigkeitsgründen in Assembler geschrieben, ebenso wie das gesamte Betriebssystem. Aus dem gleichen Grund wurden andere Aufrufkonventionen gewählt, als Sie sie vielleicht von MS-DOS her kennen.

Hin- und Rückgabeparameter werden in Registern oder auch in einigen Fällen auf dem Stack übergeben. Gegebenenfalls wird ein Pointer übergeben, dann meist in eax. Adressen werden (bis auf wenige Ausnahmen) als physikalische 32-Bit-Adressen angegeben. Auch die internen Pointer des Betriebssystems werden als physikalische 32-Bit-Adressen gehalten. Die max. Blockgröße für Blocklese- und Blockschreibroutinen beträgt 64 KByte - 256 Byte = 65280 Byte, z.B. bei READ\_ DATA\_BLOCK. Es widerspricht der Philosophie des Betriebssystems, sehr große Blöcke "am Stück" zu übertragen. Deshalb wird auch hier empfohlen, nur kleinere Blöcke zu übertragen oder die entsprechende Routine mehrmals aufzurufen. Aus Geschwindigkeitsgründen wird in den Routinen auf die Überprüfung der Blockgröße verzichtet, es wird also kein Fehler gemeldet.

**Flags (f)**: Nach Rückkehr aus einer Subroutine zeigt das Carry-Flag (CY) immer an, ob die Routine ohne Fehler ausgeführt werden konnte. Wenn  $CY = 1$  gesetzt ist, ist ein Fehler aufgetreten. In Register ax steht dann eine Erklärung zum Fehler. Die Fehlercodes entsprechen denen, die auch bei Makrobefehlen auftreten können (siehe Anhang F).

Alle Subroutinen lassen den Status des maskierbaren CPU-Interrupts, also das Interrupt Enable Flag (IF), und das Direction Flag (DF) unverändert. Einige Subroutinen verändern diese Flags vorübergehend, hinterlassen sie aber so, wie sie sie vorgefunden haben. Keine der Subroutinen ändert den Status des Nicht Maskierbaren Interrupts (NMI).

Alle Aufrufe von Subroutinen geschehen indirekt über Pointer, die ab 00:400h am Anfang des Speicherbereichs stehen. Jeder Pointer besteht aus 4 Byte (Segment:Offset).

Bei den Subroutinen mit Parameterübergabe in Registern sieht der Aufruf aus einem Assembler-Programm, z.B. zum Setzen eines Parameterbyte einer beliebigen Task, folgendermaßen aus (Borland Turbo Assembler, Ideal Modus):

```
push es ; ein Segmentregister,
xor ax, ax \begin{array}{ccc} i & z.B. \text{ es, retten und} \\ \text{mov} & \text{es, ax} \\ \end{array}i = 0 setzen
mov dx,TASK_NR ; Ziel-Task
mov bx,PARAMETER_NR          ; rel. Adresse
mov al,DATA \qquad \qquad ; neuer Wert (Byte)
call [DWORD FAR es: 400h + SUBROUTINE_NR * 4]
                          ; = db 26h, 0ffh, 1eh, 16*4, 4pop es
jc FEHLER ; Fehler?
.... ....... ; nein
```
In Kapitel 10.2. finden Sie ein komplettes Beispielprogramm in Assembler.

Namensgebung: In Assembler geschriebene Programme dürfen nicht die Dateierweiterung .EXE bekommen, andernfalls lassen sie sich nicht mit den mitgelieferten PC-Bibliotheken und Hilfsprogramme auf die Karte laden.

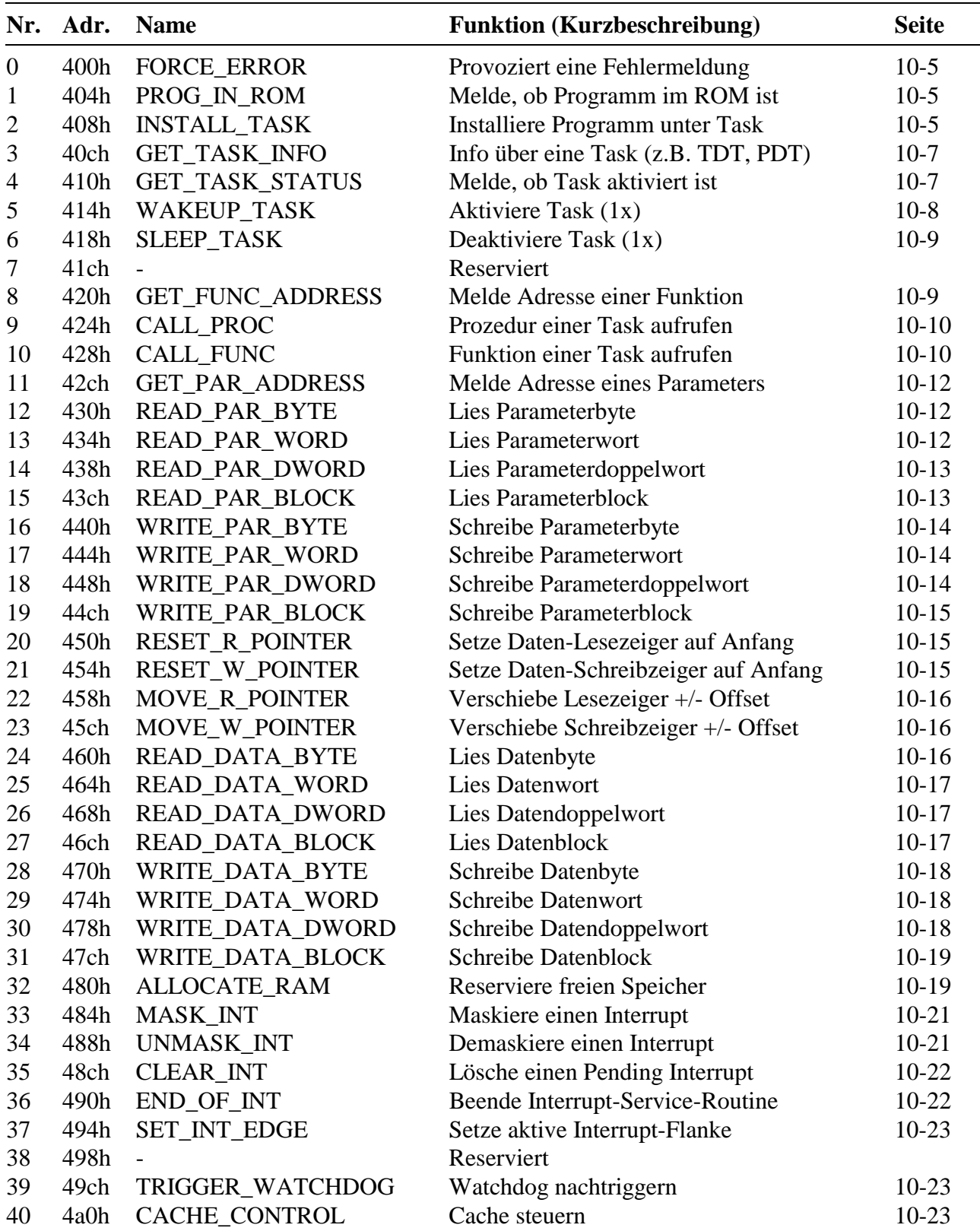

Folgende Routinen sind vorhanden (Betriebssystemversion ML6-1A.01x,  $x = R$  für Download-Version,  $x = E$  für EPROM-Version,  $x = B$  für Beta-Test-Version):

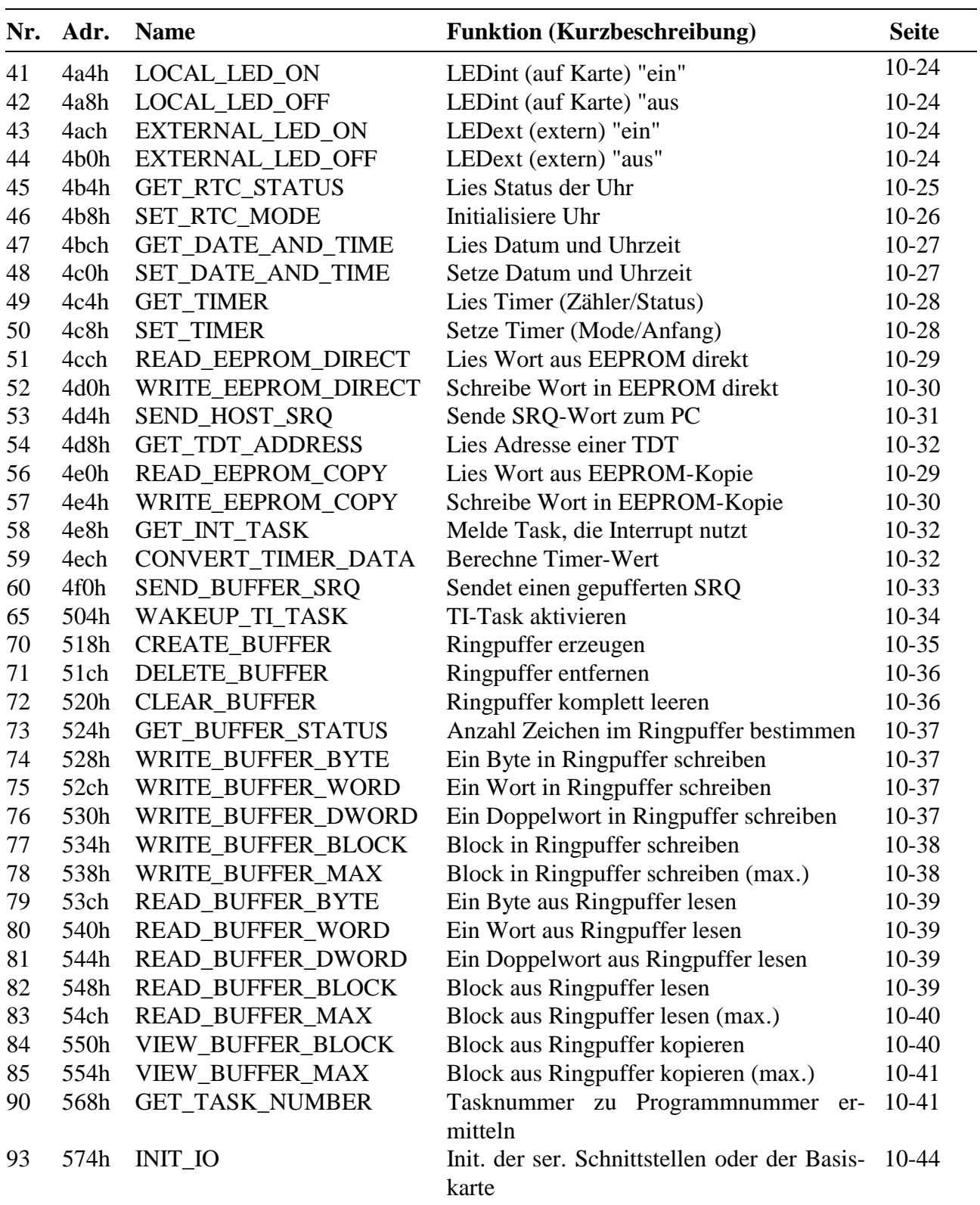

## FORCE\_ERROR (Nr. 0)

Diese Subroutine dient Testzwecken und liefert nur eine Fehlermeldung zurück. Bei der Rückgabe ist CY immer = 1.

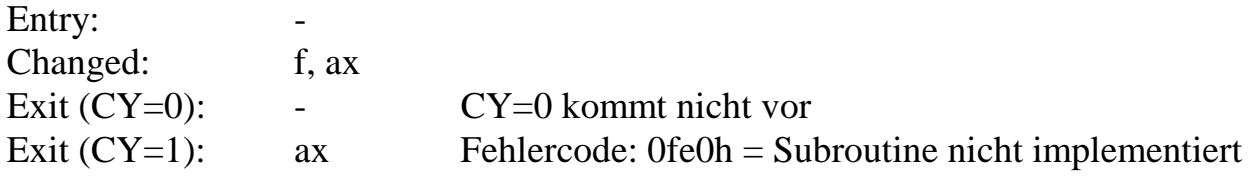

## **PROG\_IN\_ROM (Nr. 1)**

Diese Subroutine prüft, ob ein bestimmtes Programm im ROM enthalten ist.

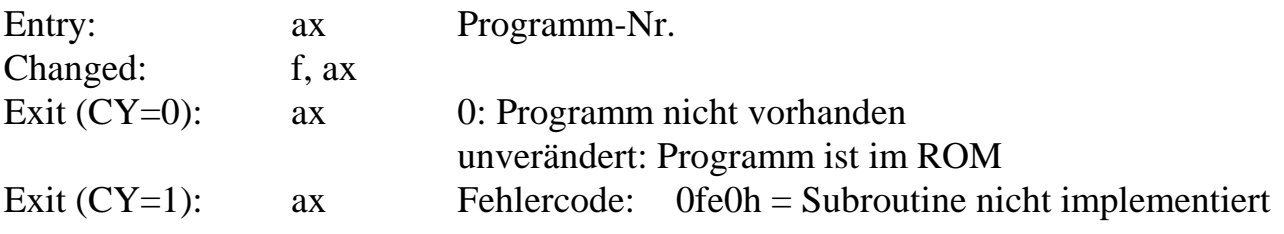

## **INSTALL\_TASK (Nr. 2)**

INSTALL\_TASK installiert ein Programm unter einer Task. Die Installierung geschieht entsprechend einem Record, auf den das Register eax zeigt (eax = 32 Bit physikal. Adresse). Es sind die gleichen Installierungen und Optionen möglich wie mit dem Makrobefehl 40h.

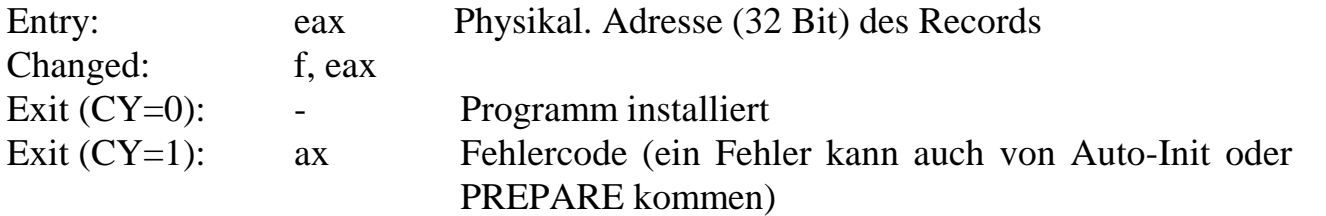

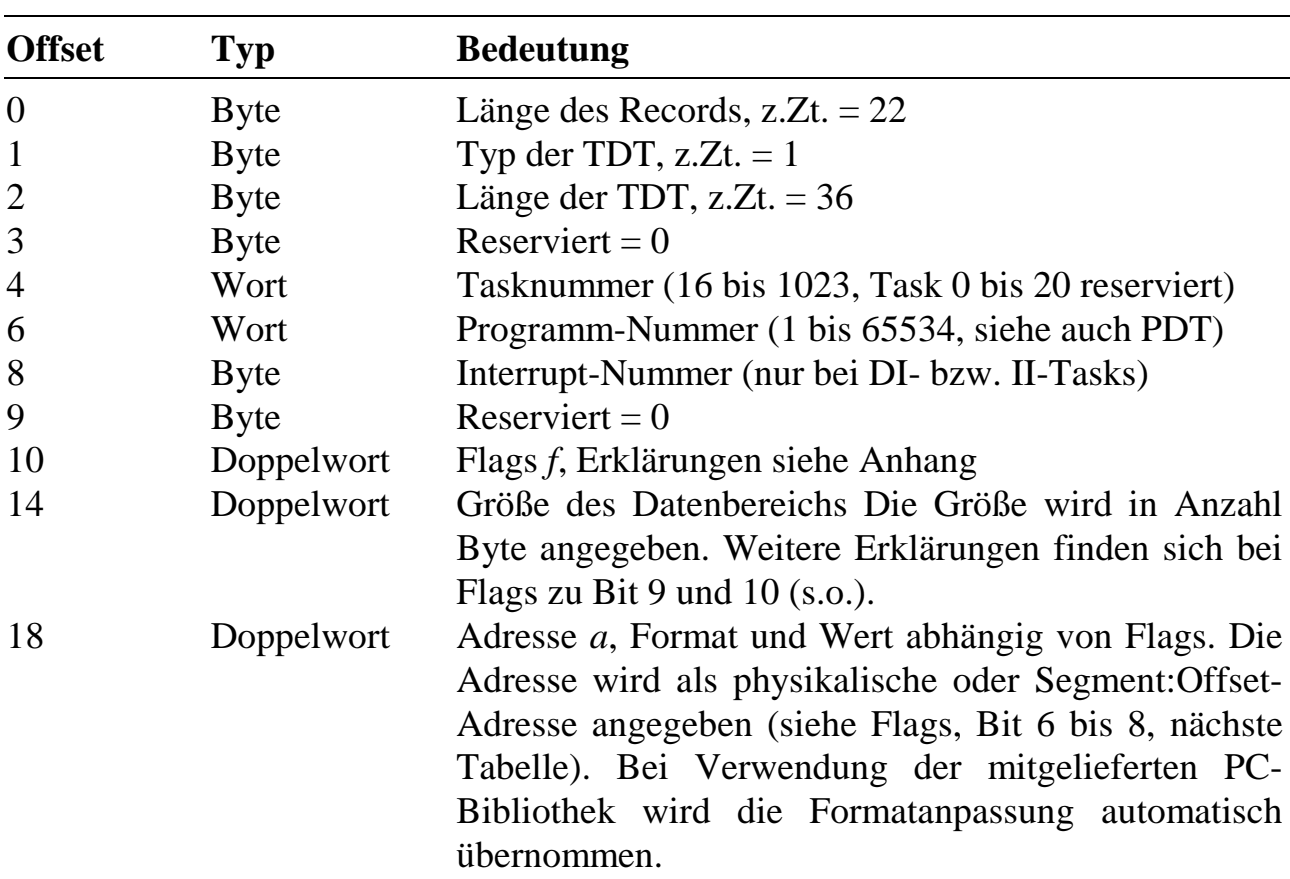

Der Aufbau des Installierungsrecords in Kurzform. Der Record hat eine Länge von 22 Byte. Die Bedeutung der Adresse *a* in diesem Record richtet sich nach der Art der zu installierenden Datei, was in den Flags *f* vermerkt ist.

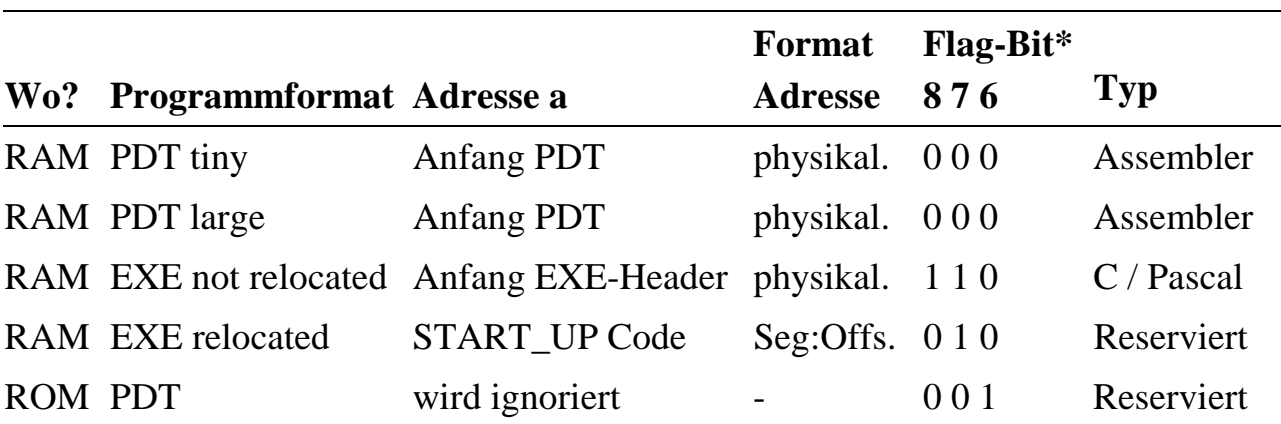

\* alle anderen Kombinationen sind zur Zeit nicht erlaubt

## **GET\_TASK\_INFO (Nr. 3)**

GET\_TASK\_INFO liefert Informationen über eine Task, z.B. über die Task-Deskriptor-Tabelle (TDT) oder die Programm-Deskriptor-Tabelle PDT). Die Segment:Offset-Adresse einer Prozedur bzw. Funktion kann mit GET\_FUNC\_ ADDRESS (Nr. 8) ermittelt werden. Wenn kein Programm unter der Task installiert ist, erfolgt eine Fehlermeldung. Die angefragte Task kann auch deaktiviert sein.

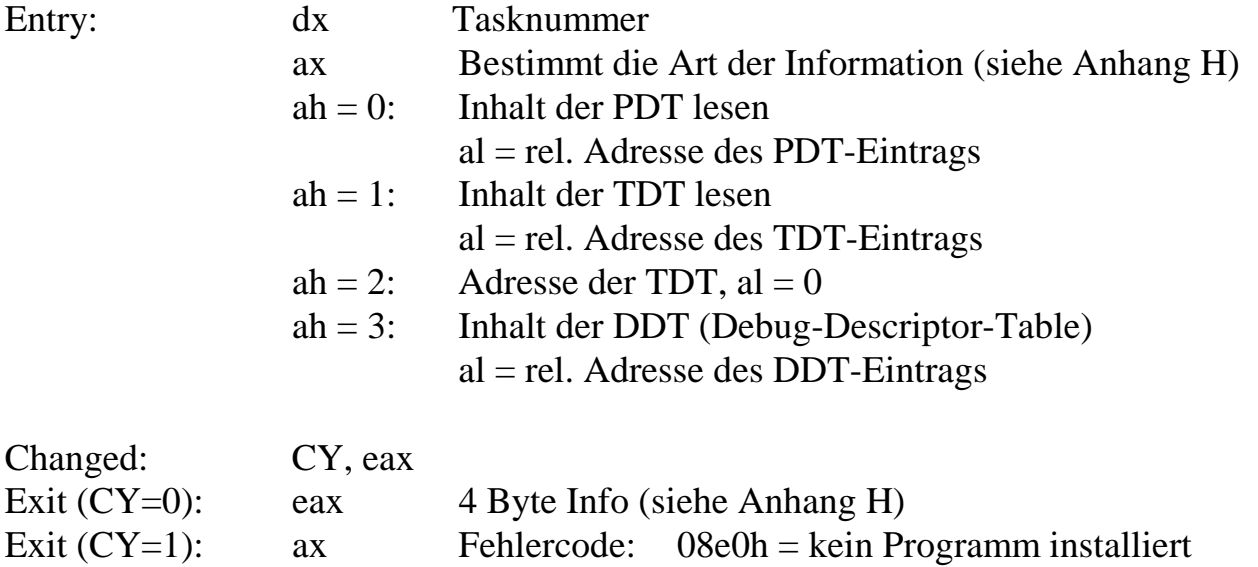

# **GET\_TASK\_STATUS (Nr. 4)**

GET\_TASK\_STATUS meldet die Anzahl der Aktivierungen einer Task. Interrupt-Tasks (DI- und II-Tasks) können nur einmal aktiviert werden, NI-Tasks auch mehrfach.

19e0h = keine DDT angelegt

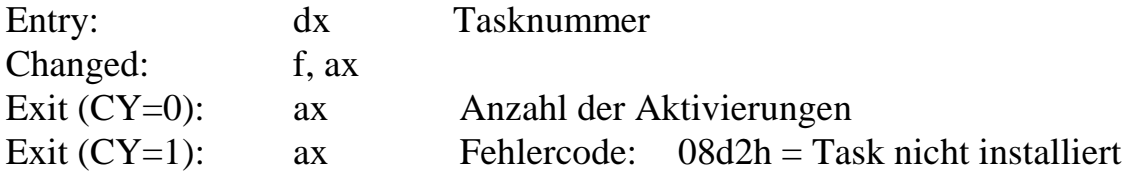

## **WAKEUP\_TASK (Nr. 5)**

WAKEUP\_TASK aktiviert eine NI-Task einmal. NI-Tasks können auch mehrfach aktiviert werden (max. 255). Sie werden dann vom Task-Scheduler des Betriebssystems entsprechend oft aufgerufen. TI-Tasks können mit dieser Subroutine nicht aktiviert werden (siehe hierzu WAKEUP\_TI\_TASK (Nr. 65)). Bei DI- und II-Tasks wird der zugehörige Interrupt demaskiert.

Außer dem Aktivieren kann eine NI-Task mit dieser Subroutine einmalig in der Bearbeitung durch den Scheduler vorgezogen werden ( $ax = 2$  oder  $ax = 3$ ). Die Task kommt dann automatisch als nächste NI-Task an die Reihe, wenn die aktuell laufende NI-Task beendet wurde. Mit der Aktivierung einer entsprechenden Prüfung (ax = 3) wird, wenn bereits eine Task vorgezogen, aber noch nicht ausgeführt wurde, eine Fehlermeldung zurückgeliefert (ax = 20d4h). Falls die vorgezogene Task nicht aktiviert war, wird sie nur ein einziges Mal aufgerufen und dann wieder deaktiviert.

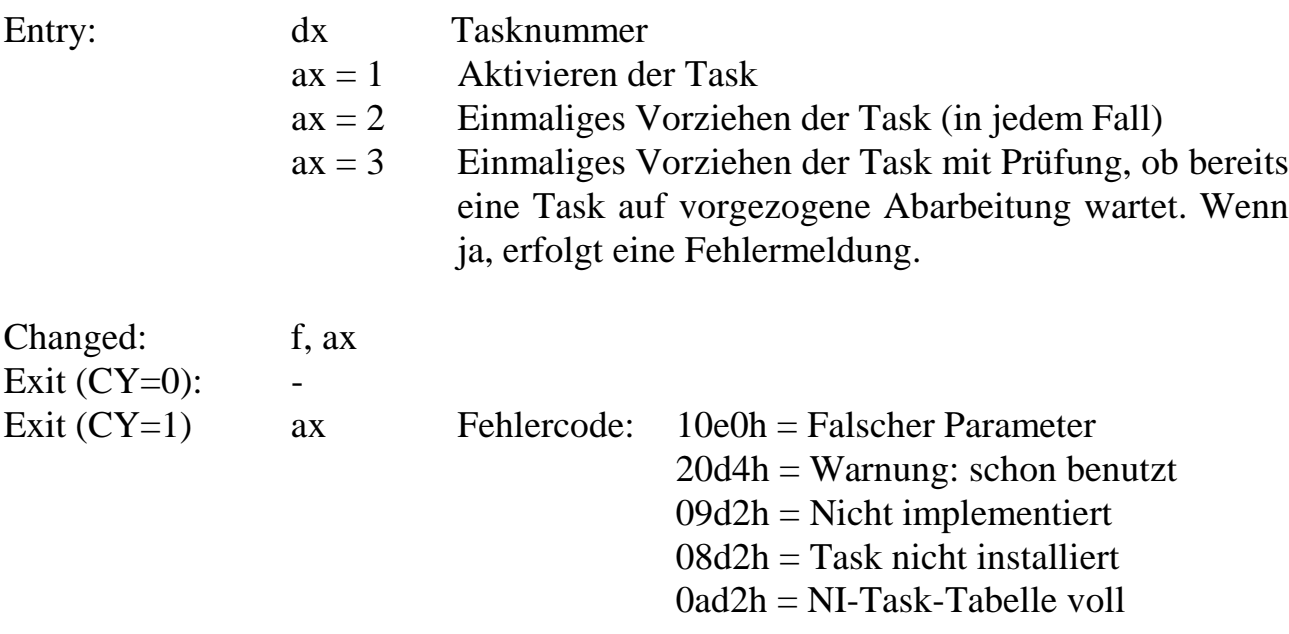

## **SLEEP\_TASK (Nr. 6)**

SLEEP\_TASK deaktiviert eine Task bzw. eine NI-Task einmal. Wenn eine NI-Task mehrfach aktiviert wurde, muß sie auch entsprechend oft wieder deaktiviert werden, damit sie inaktiv ist. Bei Interrupt-Tasks (DI- und II-Tasks) wird der zugehörige Interrupt maskiert.

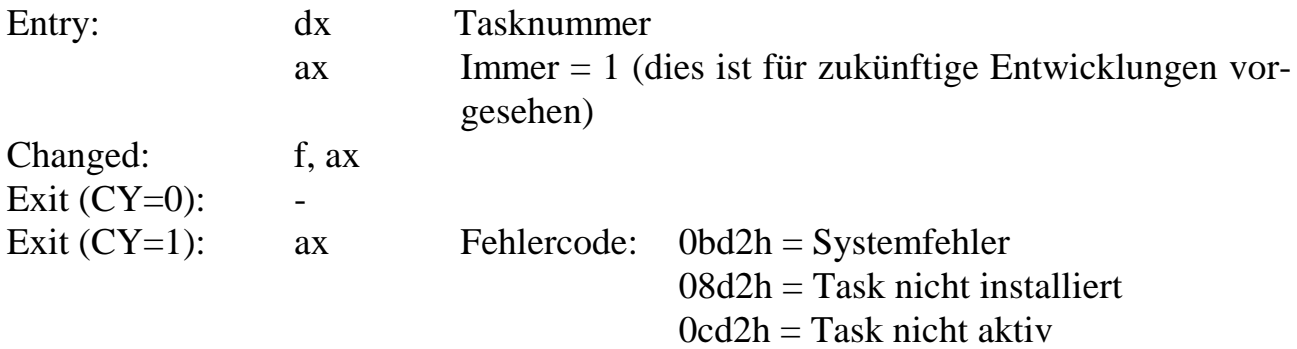

## GET\_FUNC\_ADDRESS (Nr. 8)

GET\_FUNC\_ADDRESS ermittelt die Adresse einer Funktion resp. Prozedur einer Task. Die Adresse wird als Segment:Offset-Adresse zurückgegeben.

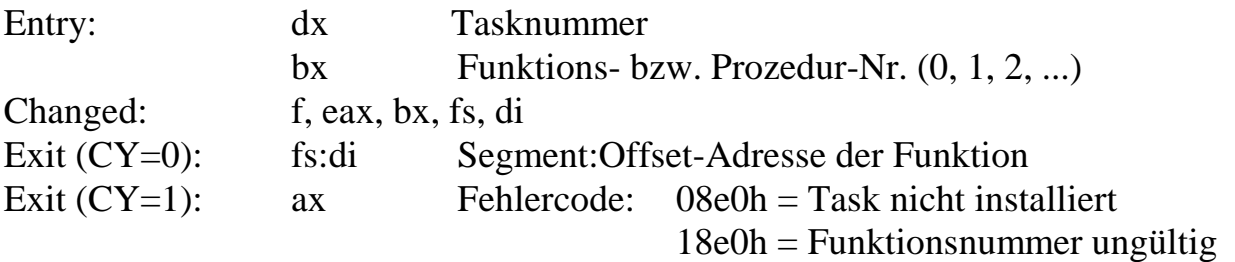

## **CALL\_PROC (Nr. 9)**

CALL\_PROC ruft eine Prozedur einer Task auf. Es werden keine Parameter an die Prozedur übergeben und keine zurückerwartet.

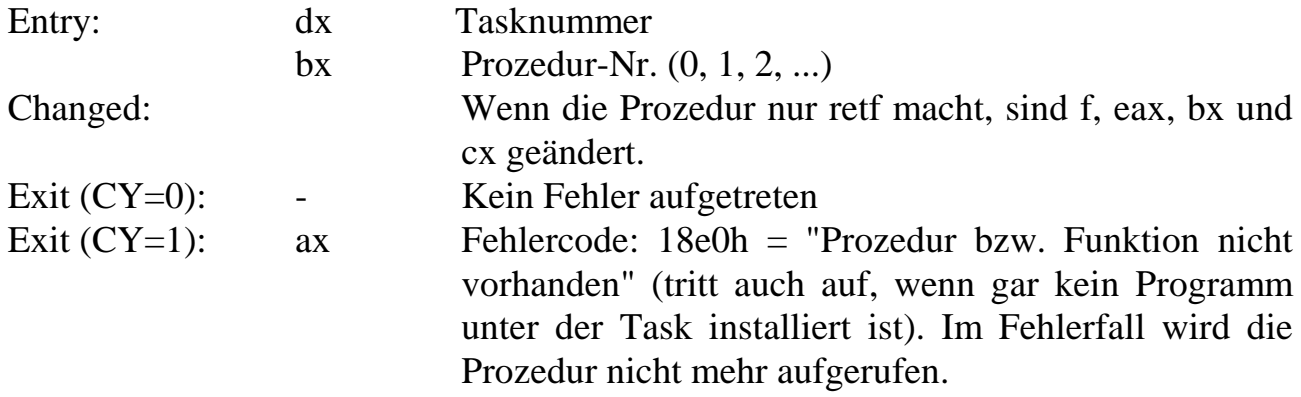

Zu Beginn der aufgerufenen Prozedur enthält dx die Tasknummer. Alle in der aufgerufenen Prozedur verwendeten Register müssen am Anfang gerettet und am Ende wieder restauriert werden (nicht nötig für f, eax, bx, cx, dx, ds). Die Prozedur kann keine Parameter, auch keine Fehlermeldung, zurückliefern.

## **CALL\_FUNC (Nr. 10)**

CALL\_FUNC ruft eine Funktion einer Task auf, gegebenenfalls mit Parameterübergabe an die Funktion und/oder auch mit Parameterrückgabe zum aufrufenden Programm. Das aufrufende Programm muß jeweils einen Puffer für die Parameter 'Hin' und 'Zurück' zur Verfügung stellen, wenn Parameter übergeben bzw. zurückerwartet werden.

Die Überprüfung, ob die aufgerufene Funktion auch die Erwartungen des aufrufenden Programms bzgl. Übergabeparameter erfüllen kann, wird von der aufgerufenen Funktion selbst vorgenommen (anders als bei C mit Prototyp, dort übernimmt das der Compiler). Zu Beginn der aufgerufenen Funktion sind dx, di, si, eax und ecx so gesetzt, wie sie an CALL\_FUNC übergeben werden. In der aufgerufenen Funktion müssen die verwendeten Register am Anfang gerettet und am Ende wieder restauriert werden (nicht nötig für f, eax, ecx, bx, di, si, ds). Alle Register (außer f, sp und ds) werden so zum Aufrufenden zurückgegeben, wie sie die aufgerufene Funktion am Ende hinterlassen hat. Die aufgerufene Funktion kann einen Fehler an den Aufrufenden zurückliefern. Hierzu muss sie am Ende  $CY = 1$  und ax = Fehlermeldung setzen. Die aufgerufene Funktion kann im Fehlerfall keine Parameter 'Zurück' zum Aufrufenden zurückliefern.

Funktionen können auch vom PC aus per Makrobefehl aufgerufen werden. Wenn die Funktion einen Fehler zum PC melden will, kann sie dies nur durch eine 1-Byte-Fehlermeldung tun. Die von der aufgerufenen Funktion gelieferte Fehlermeldung muss vom Typ xxe0h sein, dann wird das Byte xxh zum PC geliefert. Bei allen anderen Fehlergruppen wird xxh = 1ah "unbekannter Fehler" zum PC geliefert.

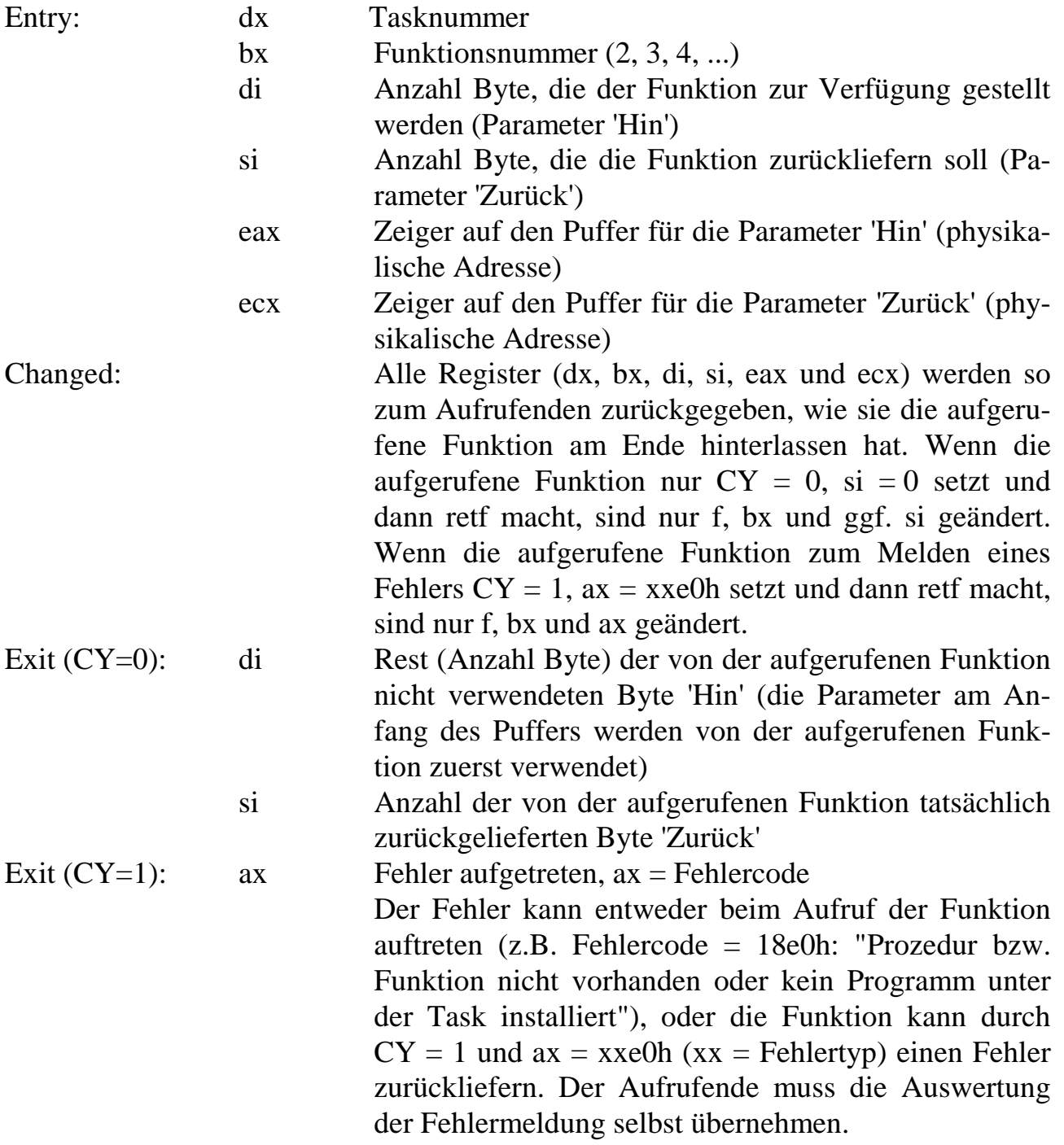

## GET\_PAR\_ADDRESS (Nr. 11)

GET\_PAR\_ADDRESS ermittelt die physikalische 32-Bit-Adresse eines Parameters einer Task. Wenn bx = 0 gesetzt wird, wird die Adresse des Anfangs des Parameterbereichs gemeldet.

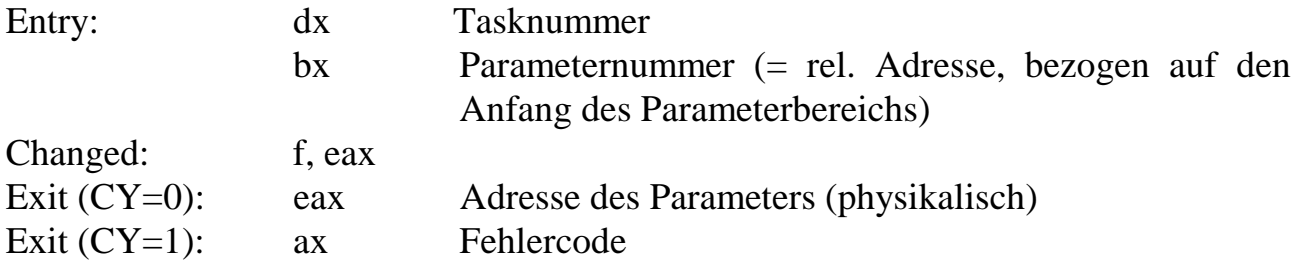

## **READ\_PAR\_BYTE (Nr. 12)**

READ\_PAR\_BYTE liest den Wert eines Parameterbyte einer Task.

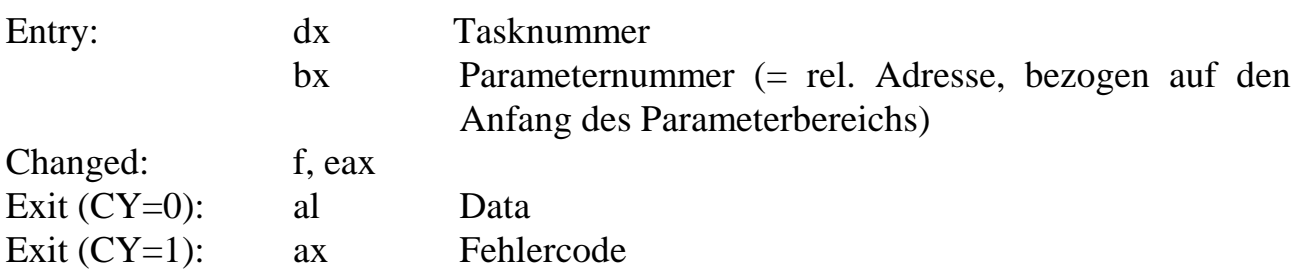

## **READ\_PAR\_WORD (Nr. 13)**

READ\_PAR\_WORD liest den Wert eines Parameterwortes einer Task.

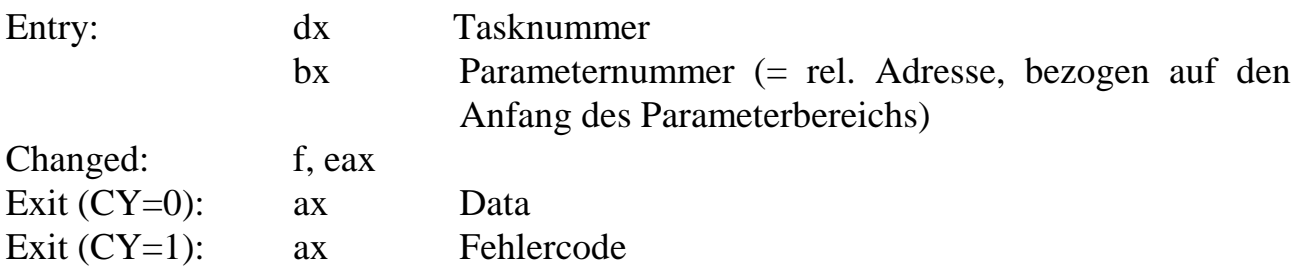

## **READ\_PAR\_DWORD (Nr. 14)**

READ\_PAR\_DWORD liest den Wert eines Parameterdoppelwortes (4 Byte) einer Task.

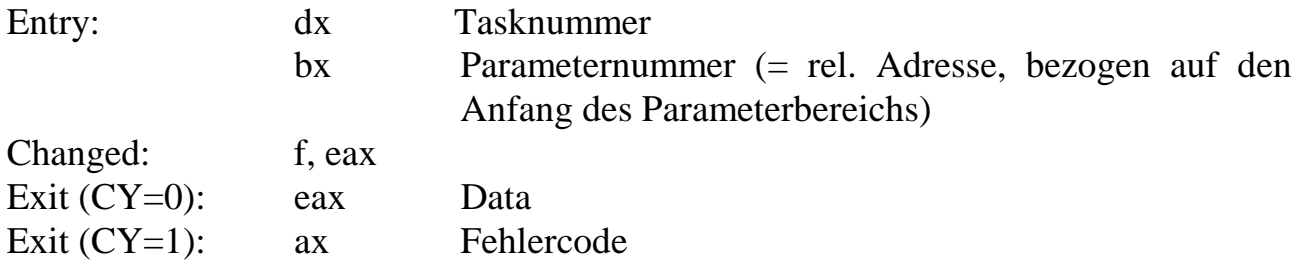

## **READ\_PAR\_BLOCK (Nr. 15)**

READ\_PAR\_BLOCK kopiert einen Datenblock aus dem Parameterbereich einer Task an die durch den Pointer in eax gegebene physikalische Adresse. Der Parameterbereich ist während des Zugriffs nicht vor dem Zugriff durch eine andere Task geschützt. Das könnte z.B. durch Maskieren des CPU-Interrupts vor dem Aufruf geschehen.

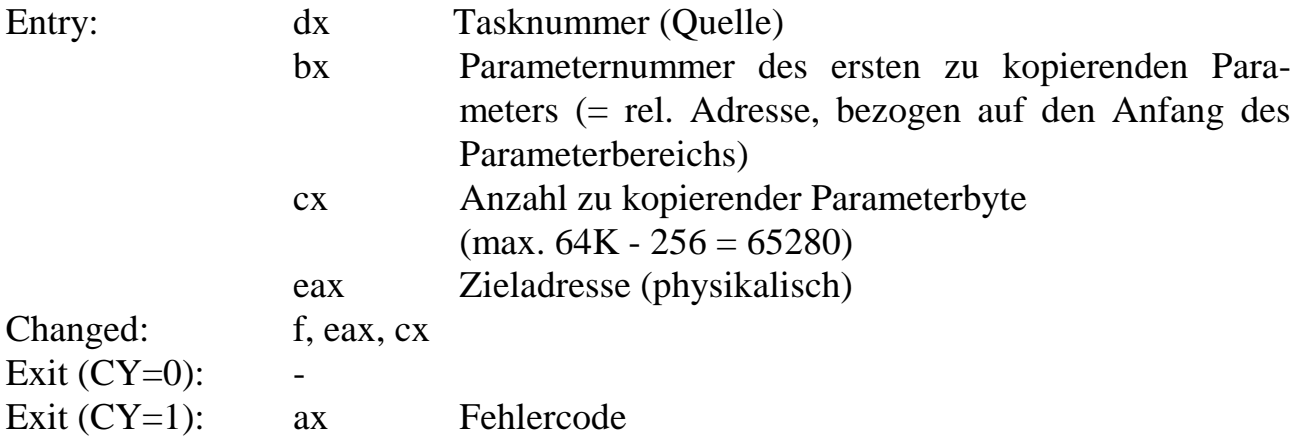
# **WRITE\_PAR\_BYTE (Nr. 16)**

WRITE\_PAR\_BYTE schreibt ein Parameterbyte.

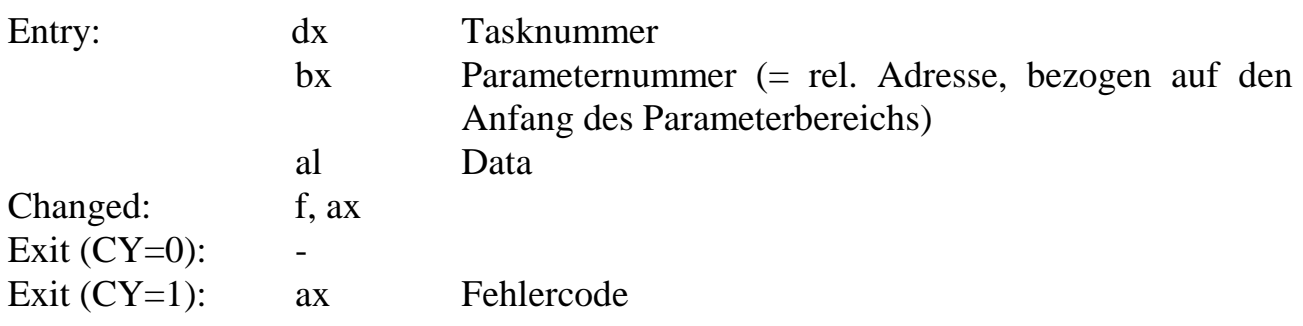

## **WRITE\_PAR\_WORD (Nr. 17)**

WRITE\_PAR\_WORD schreibt ein Parameterwort.

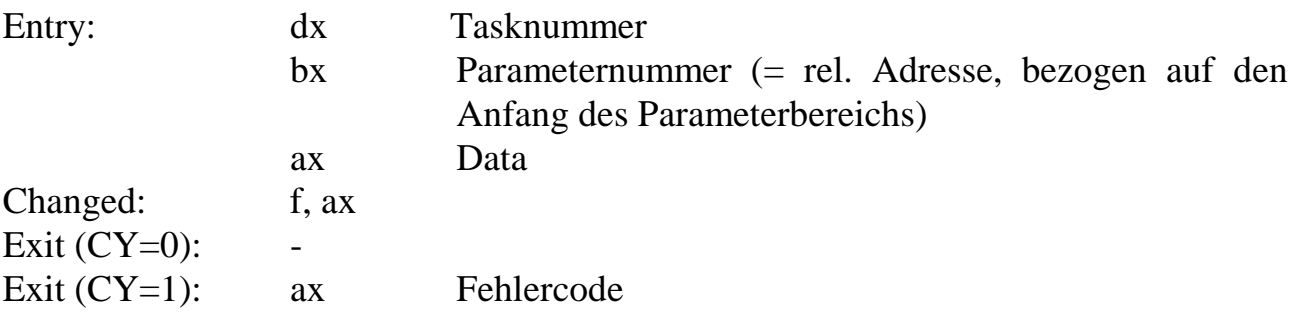

## **WRITE\_PAR\_DWORD (Nr. 18)**

WRITE\_PAR\_DWORD schreibt ein Parameterdoppelwort (4 Byte).

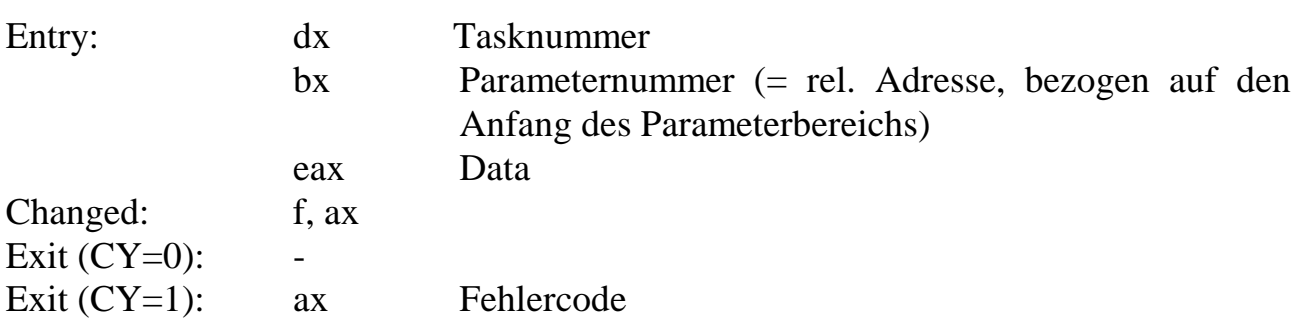

## **WRITE\_PAR\_BLOCK (Nr. 19)**

WRITE\_PAR\_BLOCK kopiert einen Datenblock ab der durch den Pointer in eax angegebenen physikalischen Adresse in den Parameterbereich einer Task. Der Parameterbereich ist während des Zugriffs nicht vor dem Zugriff durch eine andere Task geschützt. Das könnte z.B. durch Maskieren des CPU-Interrupts vor dem Aufruf geschehen.

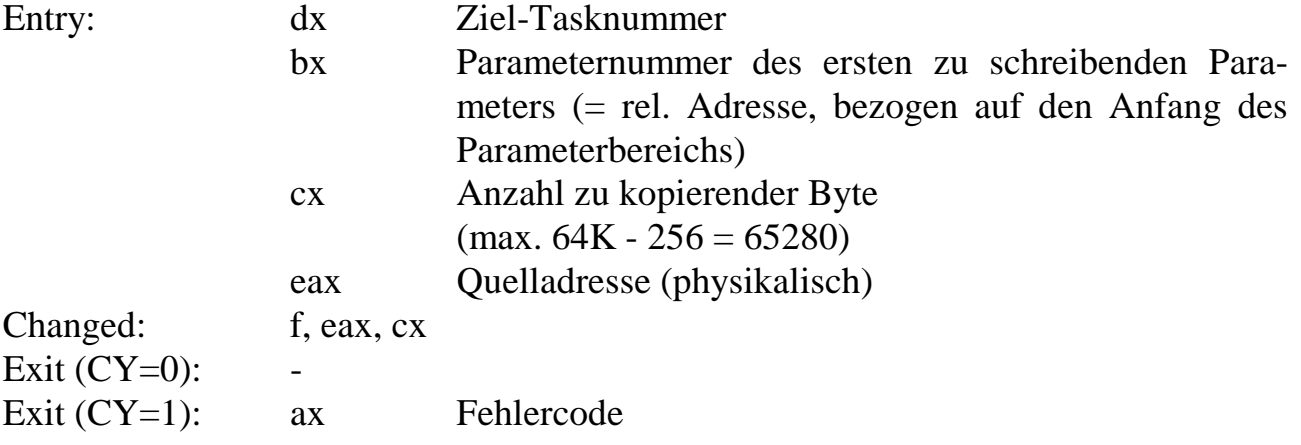

#### **RESET\_R\_POINTER (Nr. 20)**

RESET\_R\_POINTER setzt den Lesezeiger einer Task auf den Anfang des Datenbereichs derselben Task.

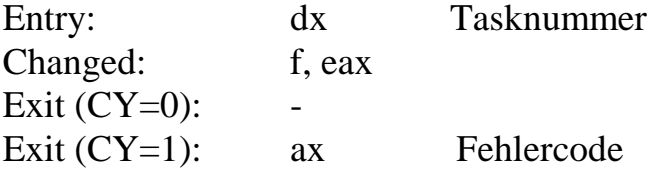

#### **RESET\_W\_POINTER (Nr. 21)**

RESET\_W\_POINTER setzt den Schreibzeiger einer Task auf den Anfang des Datenbereichs derselben Task.

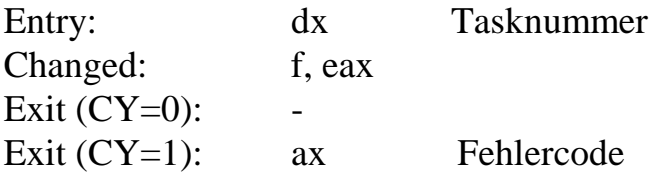

## **MOVE R** POINTER (Nr. 22)

MOVE\_R\_POINTER verschiebt den Lesezeiger einer Task um den in eax angegebenen Betrag. Der Pointer kann vorwärts (zu höheren Adressen) und rückwärts (zu niedrigeren Adressen) bewegt werden.

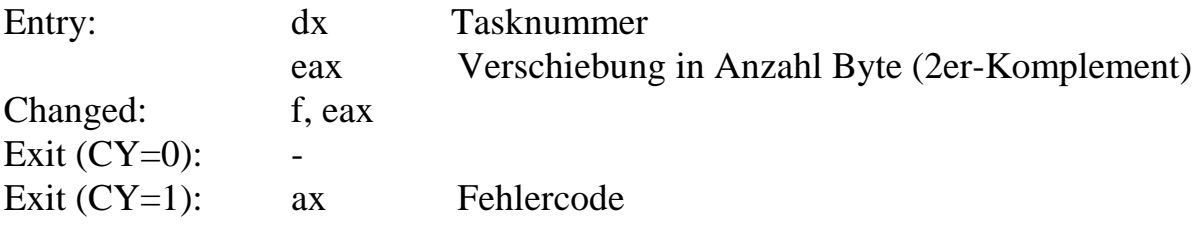

# **MOVE\_W\_POINTER (Nr. 23)**

MOVE\_W\_POINTER verschiebt den Schreibzeiger einer Task um den in eax angegebenen Betrag. Der Pointer kann vorwärts (zu höheren Adressen) und rückwärts (zu niedrigeren Adressen) bewegt werden.

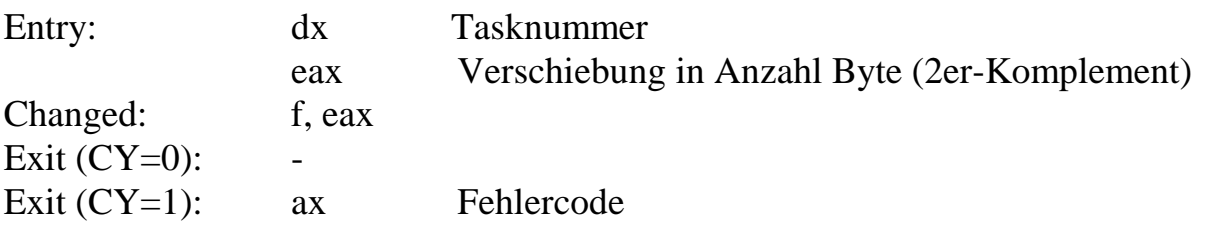

# **READ\_DATA\_BYTE (Nr. 24)**

READ\_DATA\_BYTE liest den Wert eines Datenbyte einer Task von der durch den Lesezeiger (R-Pointer) gegebenen Adresse und inkrementiert danach den Lesezeiger um 1.

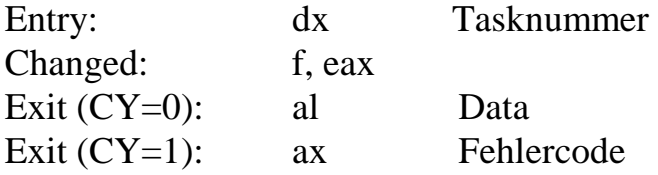

# **READ\_DATA\_WORD (Nr. 25)**

READ\_DATA\_WORD liest den Wert eines Datenwortes einer Task von der durch den Lesezeiger (R-Pointer) gegebenen Adresse und inkrementiert danach den Lesezeiger um 2.

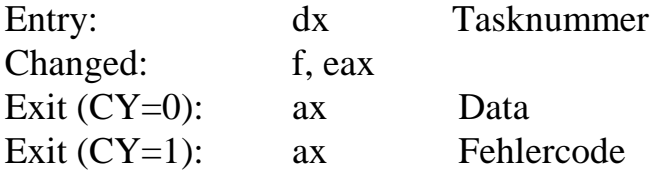

# **READ\_DATA\_DWORD (Nr. 26)**

READ\_DATA\_DWORD liest den Wert eines Datendoppelwortes einer Task von der durch den Lesezeiger (R-Pointer) gegebenen Adresse und inkrementiert danach den Lesezeiger um 4.

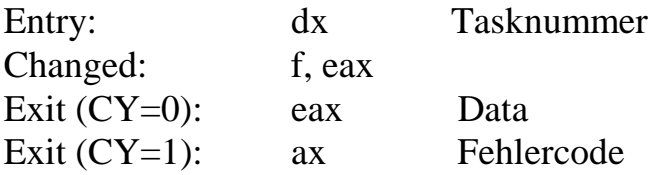

#### **READ\_DATA\_BLOCK (Nr. 27)**

READ\_DATA\_BLOCK kopiert einen Datenblock aus dem Datenbereich einer Task von der durch den Lesezeiger (R-Pointer) dieser Task gegebenen Adresse an die durch den Pointer in eax gegebene physikalische Adresse. Danach wird der Lesezeiger der Task um die Anzahl kopierter Byte inkrementiert. Der Datenbereich ist während des Zugriffs nicht vor dem Zugriff durch andere Tasks geschützt. Das könnte z.B. durch Maskieren des CPU-Interrupts vor dem Aufruf geschehen.

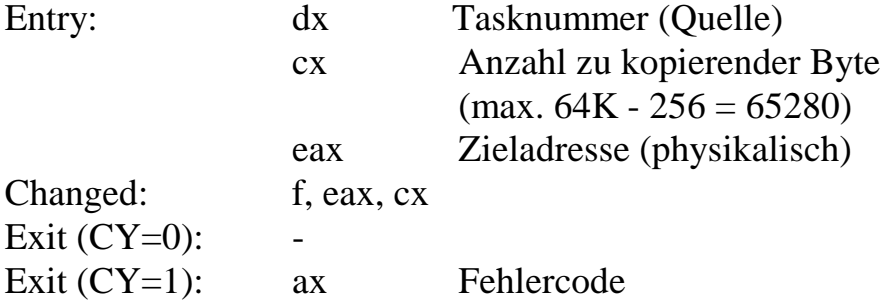

### WRITE DATA BYTE (Nr. 28)

WRITE\_DATA\_BYTE schreibt ein Byte in den Datenbereich einer Task an die durch den Schreibzeiger (W-Pointer) gegebene Adresse und inkrementiert danach den Schreibzeiger um 1.

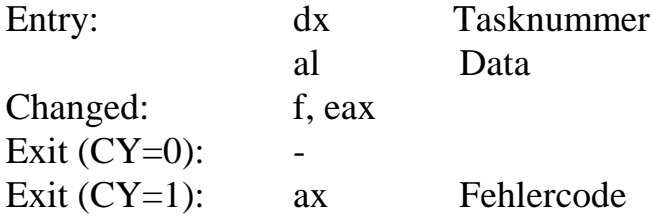

### **WRITE\_DATA\_WORD (Nr. 29)**

WRITE\_DATA\_WORD schreibt ein Wort in den Datenbereich einer Task an die durch den Schreibzeiger (W-Pointer) gegebene Adresse und inkrementiert danach den Schreibzeiger um 2.

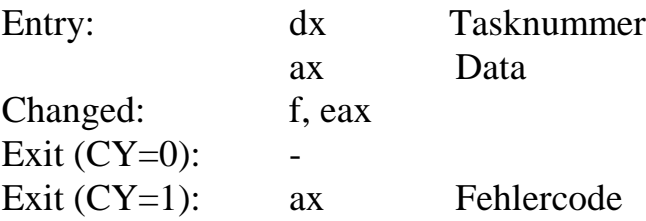

# **WRITE\_DATA\_DWORD (Nr. 30)**

WRITE\_DATA\_DWORD schreibt ein Doppelwort (4 Byte) in den Datenbereich einer Task an die durch den Schreibzeiger (W-Pointer) gegebene Adresse und inkrementiert dann den Schreibzeiger um 4.

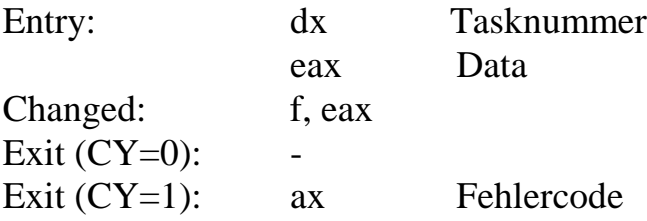

### **WRITE DATA BLOCK** (Nr. 31)

WRITE\_DATA\_BLOCK kopiert einen Block von Daten von der durch den Pointer in eax gegebenen physikalische Adresse in den Datenbereich einer Task an die durch den Schreibzeiger (W-Pointer) dieser Task gegebenen Adresse. Danach wird der Schreibzeiger dieser Task um die Anzahl kopierter Byte inkrementiert. Der Datenbereich ist während des Zugriffs nicht vor dem Zugriff durch andere Tasks geschützt. Das könnte z.B. durch Maskieren des CPU-Interrupts vor dem Aufruf geschehen.

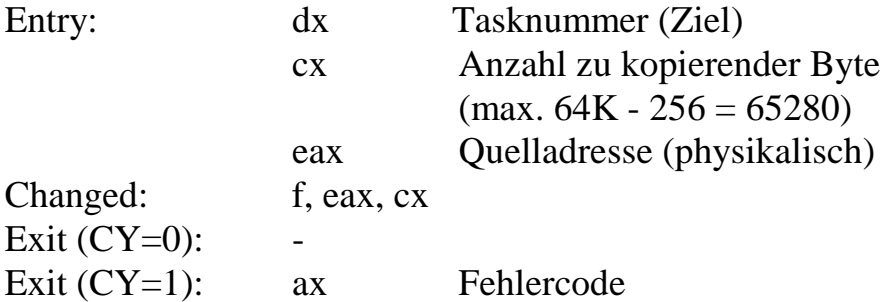

#### **ALLOCATE\_RAM (Nr. 32)**

ALLOCATE\_RAM reserviert Speicher auf der Karte. Die Routine kann auch verwendet werden, um nur die Größe des freien RAM zu ermitteln, ohne Speicher zu reservieren.

Für das Reservieren sind verschiedene Strategien möglich:

- $0 =$  Größe des freien RAM ermitteln
- $1 = UP$  absolut:

Es soll soviel Platz wie angefordert von der unteren Grenze des freien RAM an aufwärts reserviert werden. Wenn nicht genug Platz ist, wird nichts reserviert.

 $2 = UP$  max.:

Es soll soviel Platz wie möglich aber nicht mehr als angegeben von der unteren Grenze des freien RAM an aufwärts reserviert werden.

 $3 =$  DOWN absolut:

Es soll soviel Platz wie angefordert von der oberen Grenze des freien RAM an abwärts reserviert werden. Wenn nicht genug Platz ist, wird nichts reserviert.

 $4 =$  DOWN max.:

Es soll soviel Platz wie möglich aber nicht mehr als angegeben von der oberen Grenze des freien RAM an abwärts reserviert werden.

#### Alignment:

Hiermit kann die Anfangsadresse des reservierten Bereichs so gewählt werden, dass sie ohne Rest durch n teilbar ist, wobei  $n = 0, 1, 2, 4, 8, 16, \dots$  sein kann.

Die Angaben von Tasknummer und Art der Verwendung des Speichers dienen betriebssysteminternen Zwecken und können auch weggelassen werden. Sie sind für zukünftige Entwicklungen vorgesehen.

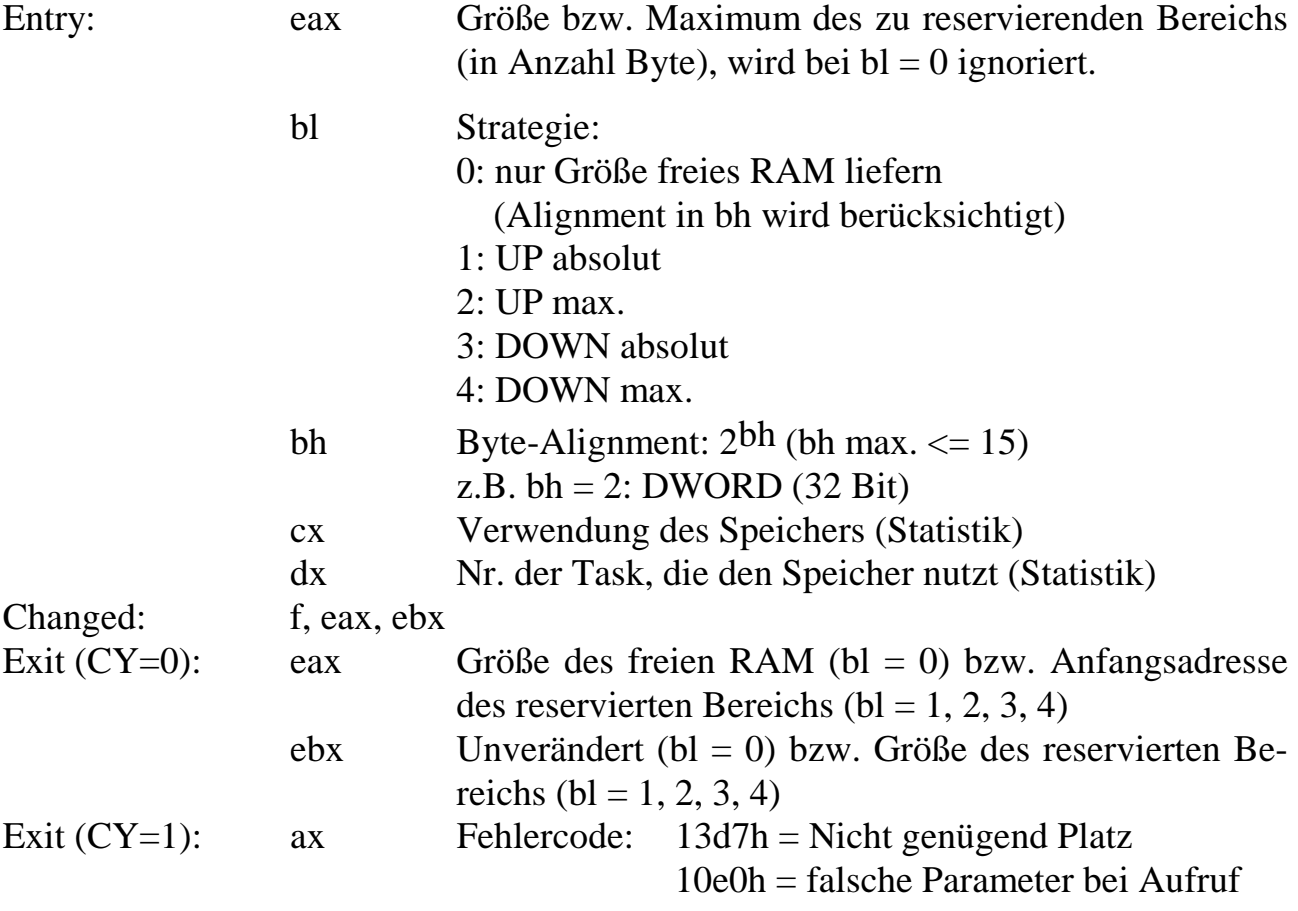

# **MASK\_INT (Nr. 33)**

Diese Subroutine maskiert einen Interrupt.

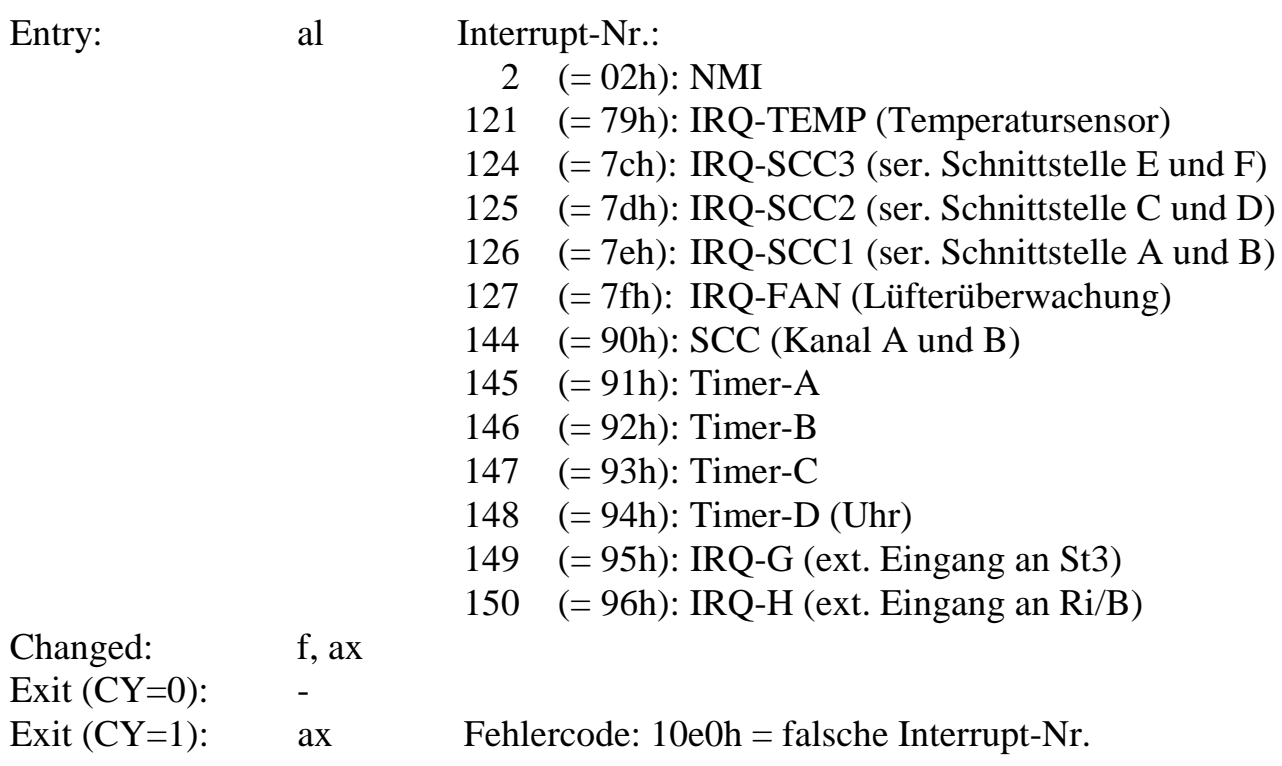

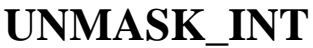

**(Nr. 34)** 

Diese Subroutine demaskiert einen Interrupt.

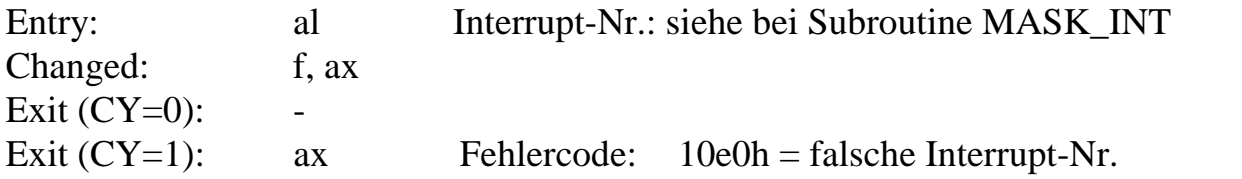

## **CLEAR\_INT (Nr. 35)**

Diese Subroutine löscht das dem entsprechenden Interrupt-Eingang zugehörige Statusbit im Interrupt Controller, das anzeigt, dass ein Interrupt aufgetreten ist und auf Bedienung wartet.

Zur Erklärung: Die Information, dass ein Interrupt auslösendes Ereignis (also eine aktive Flanke) aufgetreten ist, wird im Interrupt Controller gespeichert, unabhängig davon, ob der Interrupt maskiert ist oder nicht. Wenn er nicht maskiert ist, wird er wie üblich von der CPU, abhängig von der Priorität und dem Interrupt-Flag in der CPU, bedient. Wenn er maskiert war und nun demaskiert wird, wird dieser Interrupt ebenfalls in jedem Fall noch von der CPU bedient, gleichgültig, wann zuvor die aktive Flanke aufgetreten war. Das ist in vielen Fällen unerwünscht. Meistens sollen Interrupts erst ab einem bestimmten Zeitpunkt registriert werden. Dies lässt sich erreichen, wenn das zugehörige Statusbit im Interrupt Controller vorsichtshalber unmittelbar vor dem Demaskieren gelöscht wird.

Sonderfall NMI: Wenn ein "Nicht Maskierbarer" Interrupt (NMI) auftritt, während er maskiert ist, dann wird diese Information nicht wie bei den normalen Interrupts gespeichert. Nach dem Demaskieren wird also kein NMI ausgelöst, erst wenn das Interrupt auslösende Ereignis nach der Demaskierung wieder auftritt.

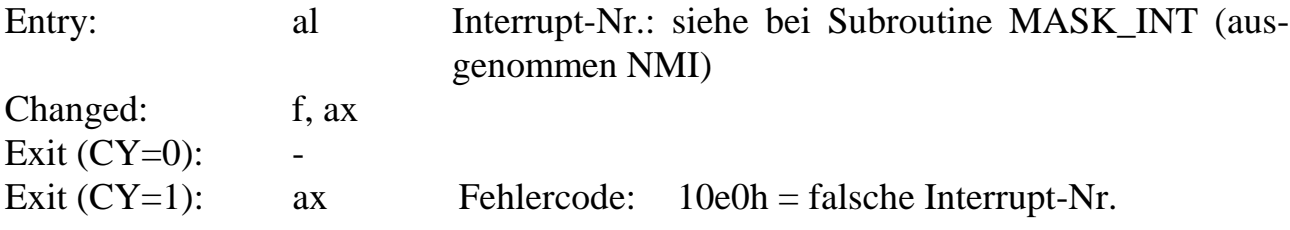

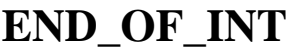

**(Nr. 36)** 

Diese Subroutine beendet eine Interrupt-Service-Routine, löscht also den Interrupt, der gerade 'In-Service' ist (das entspricht dem Senden von EOI an den Interrupt-Controller)

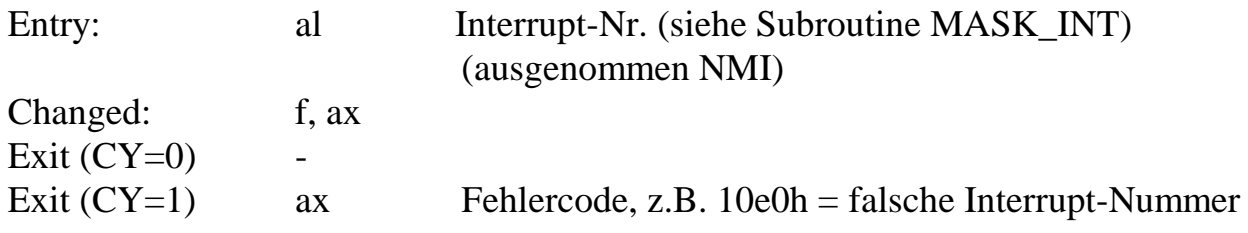

### **SET\_INT\_EDGE (Nr. 37)**

Diese Subroutine setzt die aktive Flanke der Interrupt-Eingänge. Die Interrupts sind flankengetriggert.

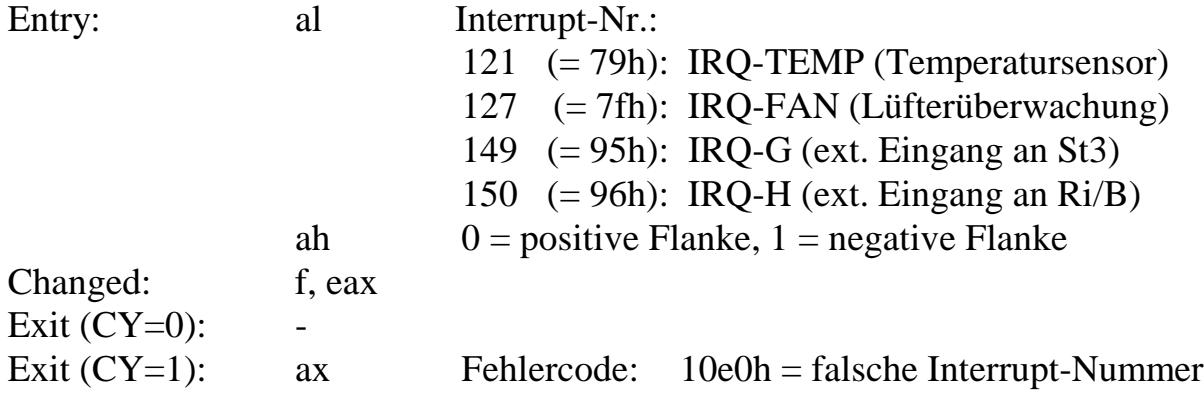

# **TRIGGER\_WATCHDOG (Nr. 39)**

Diese Subroutine (re)triggert den Watchdog auf der Karte. Diese Subroutine kann durch Setzen von Betriebssystemparameter 424 deaktiviert werden.

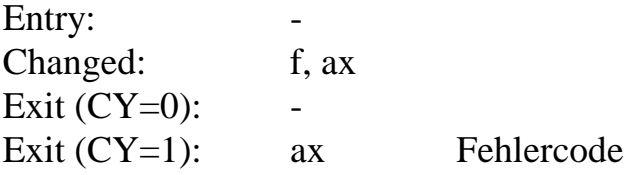

# **CACHE\_CONTROL (Nr. 40)**

Diese Subroutine schaltet den Cache ein bzw. aus.

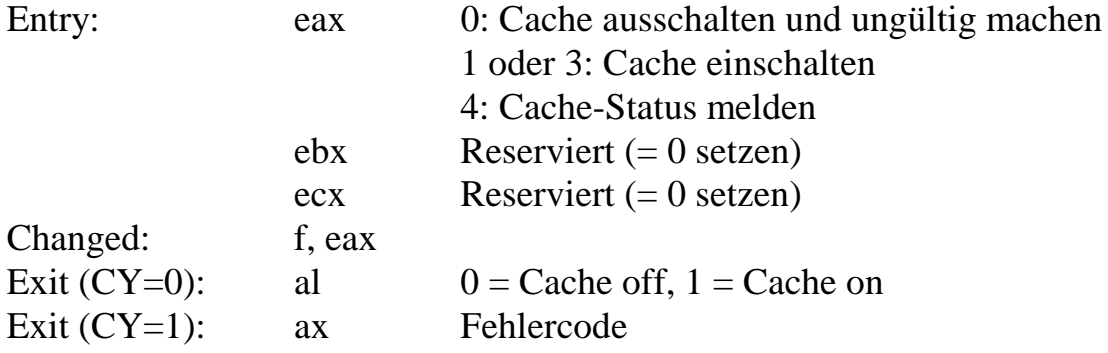

# **LOCAL\_LED\_ON (Nr. 41)**

Diese Subroutine schaltet die on-board LED (LEDint) auf der Karte ein. Das Steuersignal ist an Stecker St3 herausgeführt.

Entry: Changed: f, ax Exit  $(CY=0)$ : -Exit (CY=1): ax Fehlercode

**LOCAL\_LED\_OFF (Nr. 42)**

Diese Subroutine schaltet die on-board LED (LEDint) auf der Karte aus. Das Steuersignal ist an Stecker St3 herausgeführt.

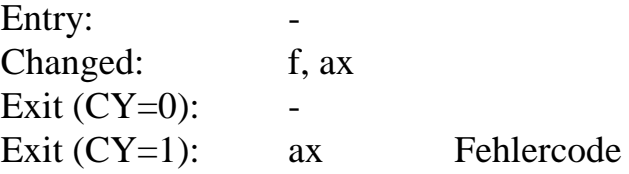

## **EXTERNAL\_LED\_ON (Nr. 43)**

Diese Subroutine schaltet die externe LED (LEDext) ein. Das Steuersignal ist an Stecker St3 herausgeführt.

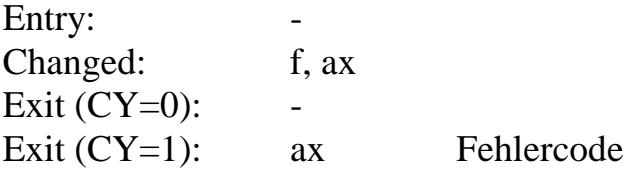

# **EXTERNAL\_LED\_OFF (Nr. 44)**

Diese Subroutine schaltet die externe LED (LEDext) aus. Das Steuersignal ist an Stecker St3 herausgeführt.

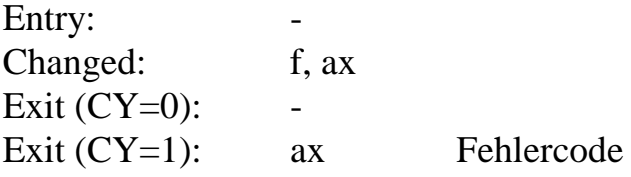

# GET\_RTC\_STATUS (Nr. 45)

Diese Subroutine liest den Status der Echtzeituhr. Ein unabhängiger Impulsausgang der Uhr ist mit IRQ-4 des Interrupt-Slave-Controllers verbunden (= Timer-D). Mögliche Impulsfrequenzen sind: 1/15,625 ms, 1/s, 1/min oder 1/h. Die Impulsdauer (1- 0-1) ist immer 7,8125 ms. Der invertierte Zustand des Impulsausgangs kann über das Statusregister gelesen werden.

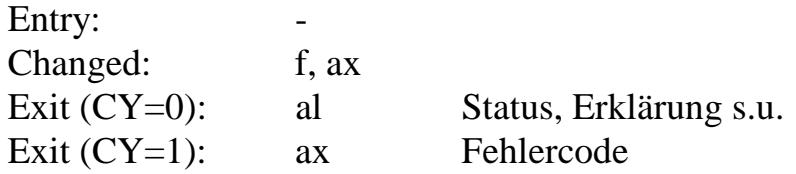

Die Bits des Statusregisters:

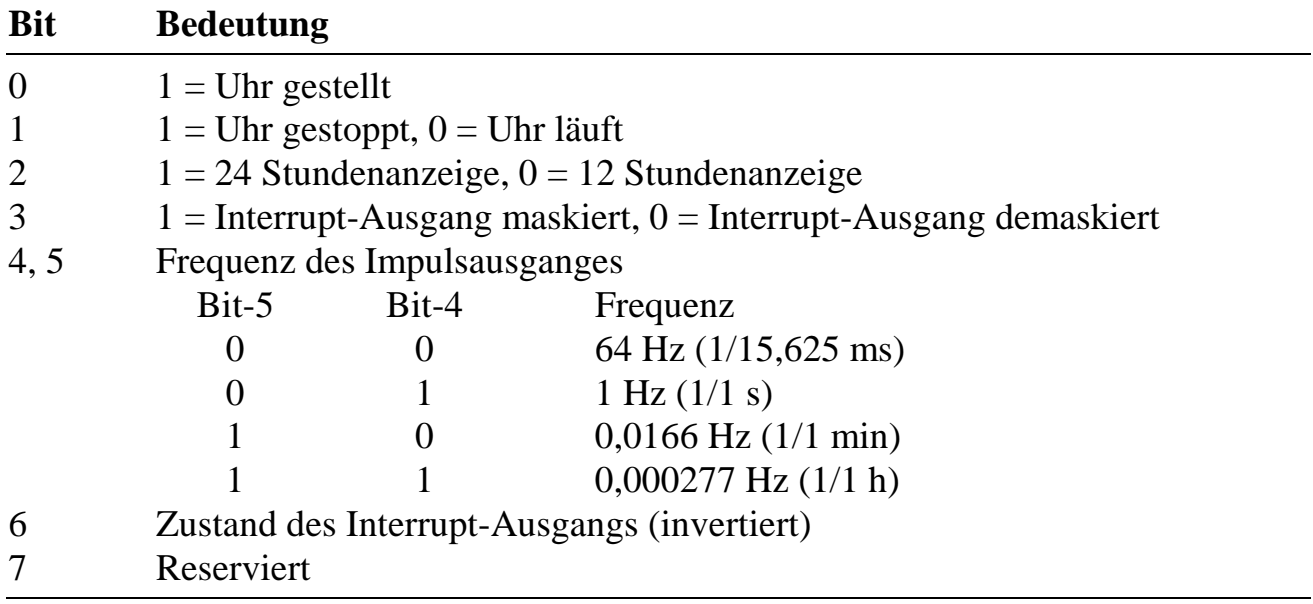

# **SET\_RTC\_MODE** (Nr. 46)

Die Betriebsart der Uhr wird entsprechend des Bitmusters in al gesetzt.

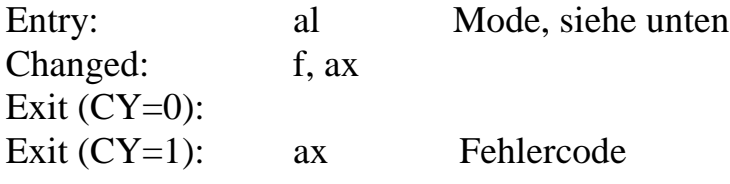

Die Bits des Moderegisters (al):

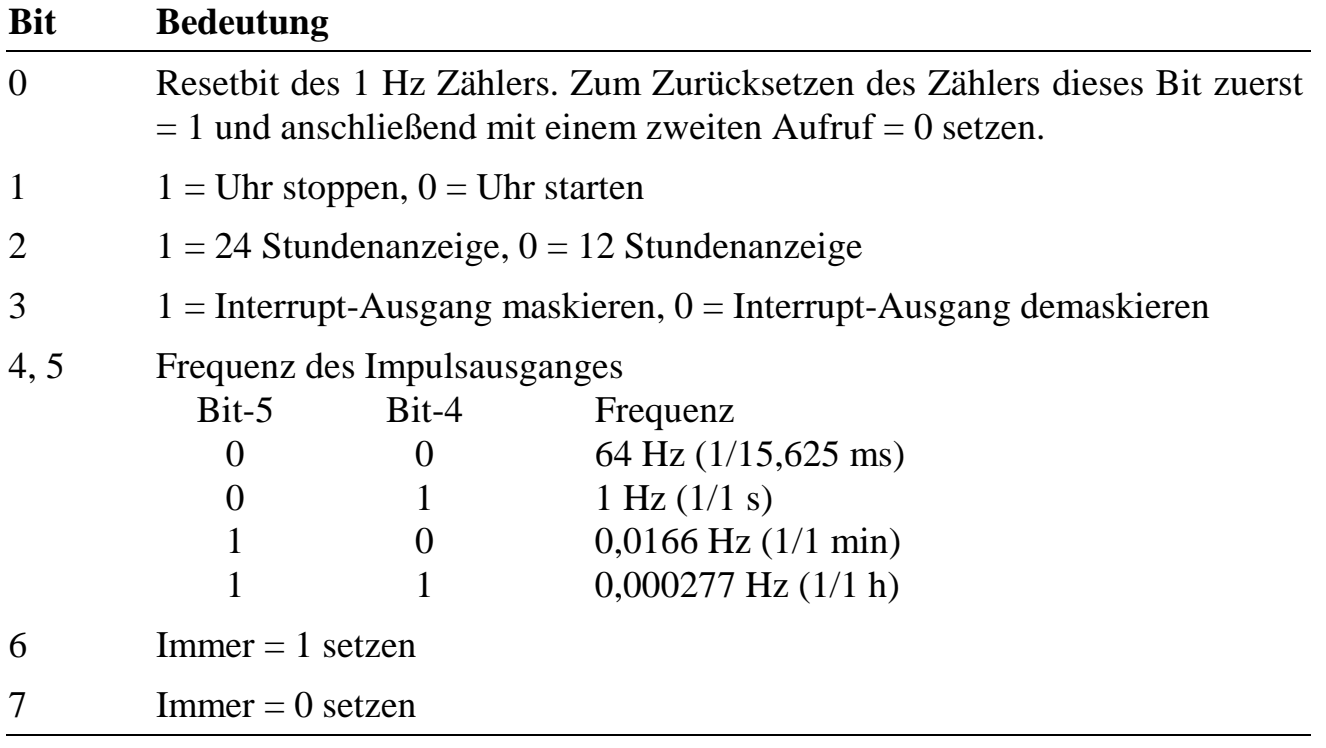

### **GET\_DATE\_AND\_TIME (Nr. 47)**

Diese Subroutine liest das Datum, den Wochentag und die Uhrzeit aus der Uhr. Die Zeit wird immer in 24-Stunden-Anzeige geliefert. Jedes Byte der Register eax und ebx enthält eine Angabe in binärer Form.

**Beispiele:** Die Sekunden werden in al geliefert mit einem Wertebereich von 0 bis 59 (00h bis 3bh). Der Wochentag steht in bl mit einem Wertebereich von 0 (Sonntag) bis 6 (Samstag). Das Jahr steht in Bit 24 bis 31 von Register ebx mit einem Wertebereich von 00 bis 99 (00 bis 63h)

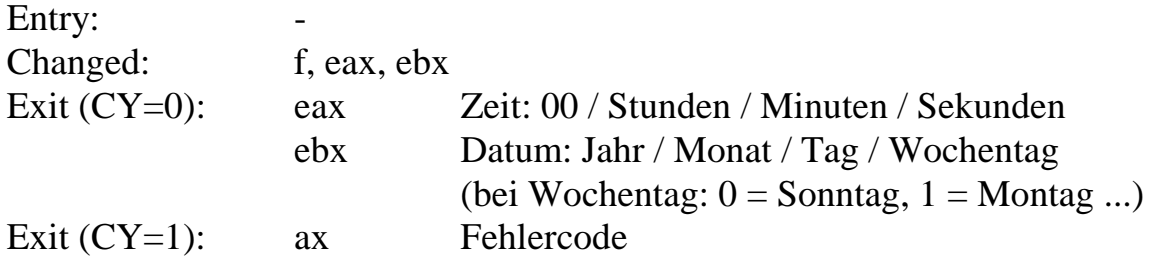

## **SET\_DATE\_AND\_TIME (Nr. 48)**

Diese Subroutine setzt Datum, Wochentag und Uhrzeit in der Uhr. Außerdem wird der Subsekundenzähler zurückgesetzt. Angaben zum Format siehe bei GET\_DATE\_AND\_TIME.

Beispiel: Die Uhr soll auf Montag, den 21.12.1992 und 12:58 gestellt werden:  $eax = 000c3a00h$ ,  $ebx = 5c0c1501$ 

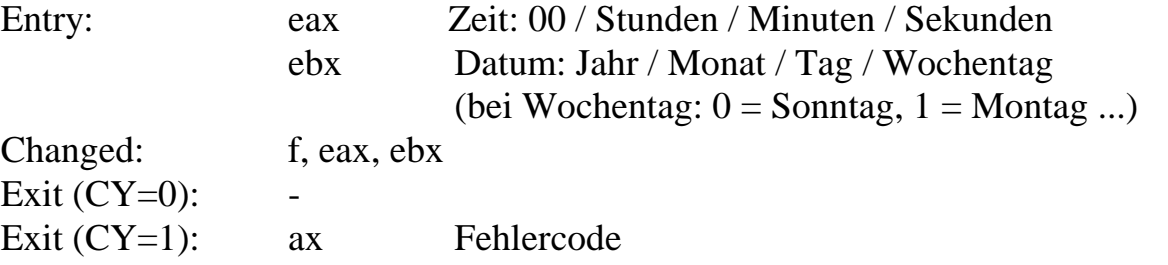

### **GET TIMER** (Nr. 49)

Diese Subroutine liefert den aktuellen Timer-Wert und den Status von Timer A, B oder C. Einzelheiten zu den Timern finden Sie in der Beschreibung des Bausteins 8254 von Intel (das ist der gleiche Chip, der auch im PC eingesetzt ist).

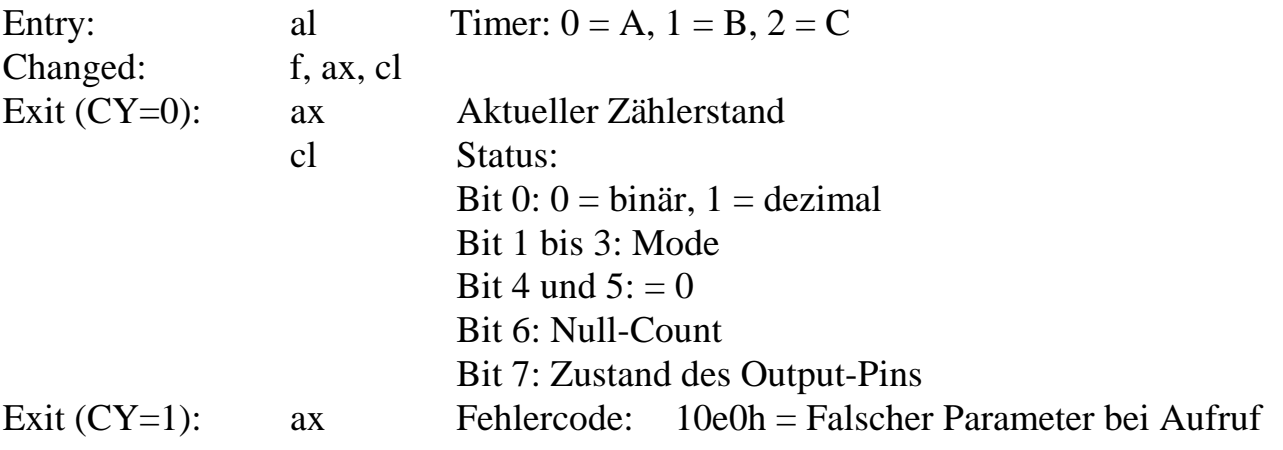

## **SET\_TIMER (Nr. 50)**

Diese Subroutine setzt die Betriebsart (Mode) und den Zählerwert von Timer A, B oder C. Einzelheiten zu den Timern finden Sie in der Beschreibung des Bausteins 8254 von Intel (das ist der gleiche Chip, der auch im PC eingesetzt ist). Für die üblichen Anwendungen wird der Timer in Mode 2 betrieben.

Um einen Timer anzuhalten, kann er vorübergehend z.B. in Mode 5 gesetzt werden. Er kann dann definiert gestartet werden, in dem er in Mode 2 oder Mode 3 gesetzt wird.

Puls- und Pausendauer des Ausgangssignals sind abhängig vom eingestellten Mode des Timers. In Mode 2 beträgt die Pausendauer (Ausgang = log. 0) immer nur einen Takt. Wenn z.B. als Zählerwert 5 eingestellt wird, beträgt die Pulsdauer 4, die Pausendauer 1 Takt. Beim (Neu-)setzen eines Timers bleibt der Ausgang unverändert, der Timer startet mit der neuen Pulsdauer. Um ein Puls-/Pausenverhältnis von 1 zu erreichen, muss der Timer in Mode 3 betrieben werden. Bei ungeraden Zählerwerten ist die Pulsdauer um einen Takt länger als die Pausendauer.

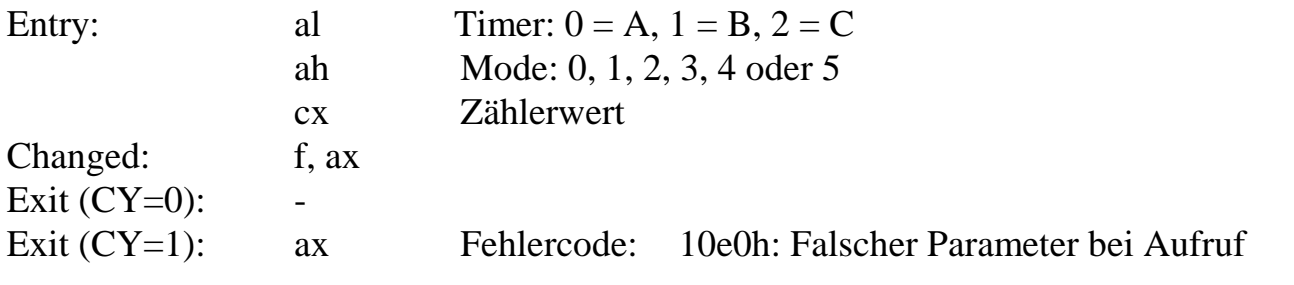

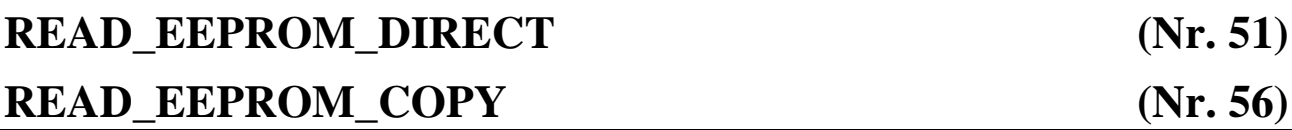

READ\_EEPROM\_DIRECT liest ein Wort direkt aus dem EEPROM der Multi-COM Karte (siehe Anhang L). Dies sollte nur nach einem Reset der Basiskarte gemacht werden. Wenn mehrere Wörter gelesen werden sollen, ist nur ein Reset zu Beginn erforderlich.

Das Auslesen direkt aus einem EEPROM ist nur in den seltensten Fällen erforderlich. Die Informationen aus den EEPROMs werden nach jedem Reset automatisch in den Parameterbereich des Betriebssystems übertragen und stehen dann dort für den Anwender zur Verfügung. Der Zugriff darauf kann auch über READ\_EEPROM\_COPY erfolgen.

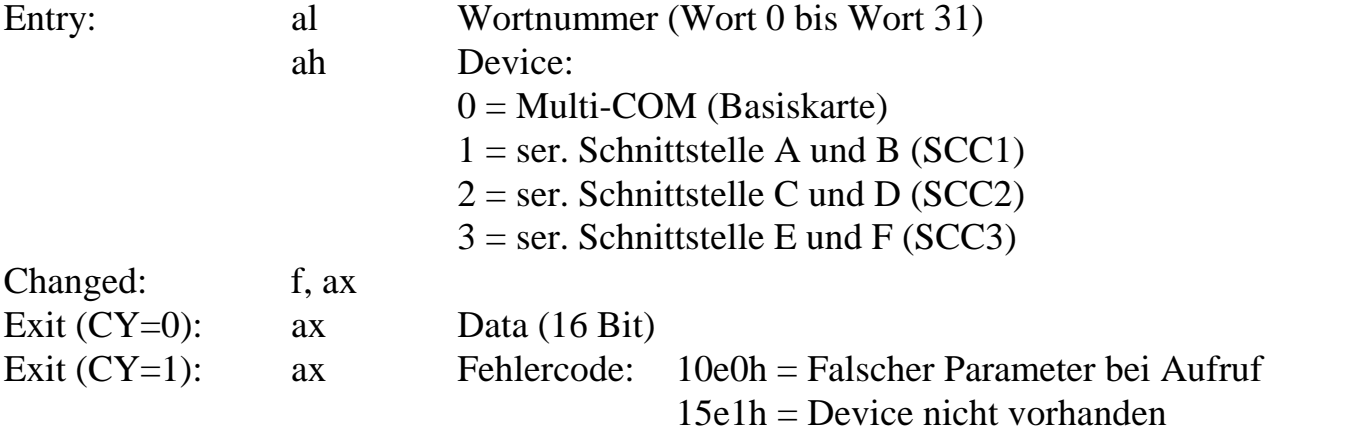

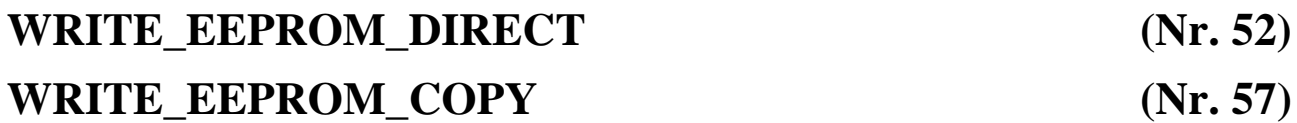

WRITE\_EEPROM\_DIRECT\_schreibt\_ein\_Wort direkt in ein EEPROM der Multi-COM Karte. Dies sollte nur nach einem Reset der Basiskarte gemacht werden. Mit dem Schreiben in das EEPROM wird auch dessen Kopie im Parameterbereich des Betriebssystems mit dem neuen Wert überschrieben.

WRITE\_EEPROM\_COPY kann verwendet werden, wenn nur die Kopie des EEPROM-Inhaltes im Parameterbereich des Betriebssystems verändert werden soll, aber nicht die Inhalte der EEPROMs.

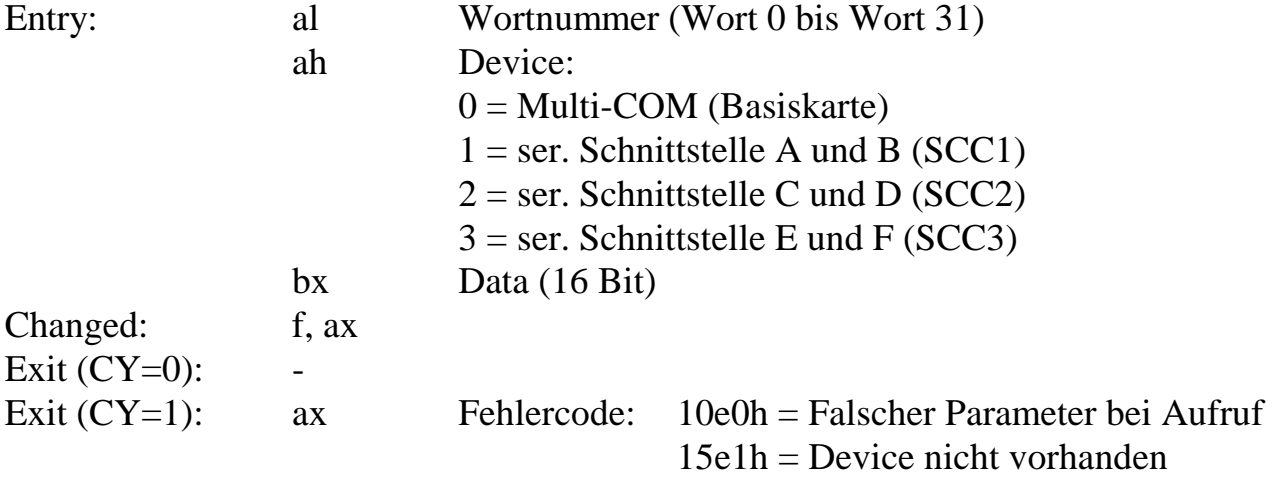

### **SEND\_HOST\_SRQ (Nr. 53)**

SEND\_HOST\_SRQ sendet ein Wort als Service Request über die parallele PC-Schnittstelle zum Host. Auf dem Host wird dadurch ein Interrupt ausgelöst, sofern im EEPROM ein Interrupt-Kanal angegeben ist. Diese Subroutine darf nur aus der Hauptprozedur von Nicht-Interrupt-Tasks (NI-Task) aufgerufen werden, nicht aus Interrupt-Tasks (DI- oder II-Task) oder Timer-Initiierten Tasks (TI-Tasks). Wenn Sie statt SEND\_HOST\_SRQ die Routine SEND\_BUFFER\_SRQ (Nr. 60) verwenden, gibt es diese Einschränkung nicht.

Auch Fehlermeldungen des Betriebssystems werden auf diese Weise zum PC gemeldet. Dabei wird im Low Byte des SRQ-Wortes die Fehlergruppe (c0h bis ffh) gemeldet, siehe Anhang F.

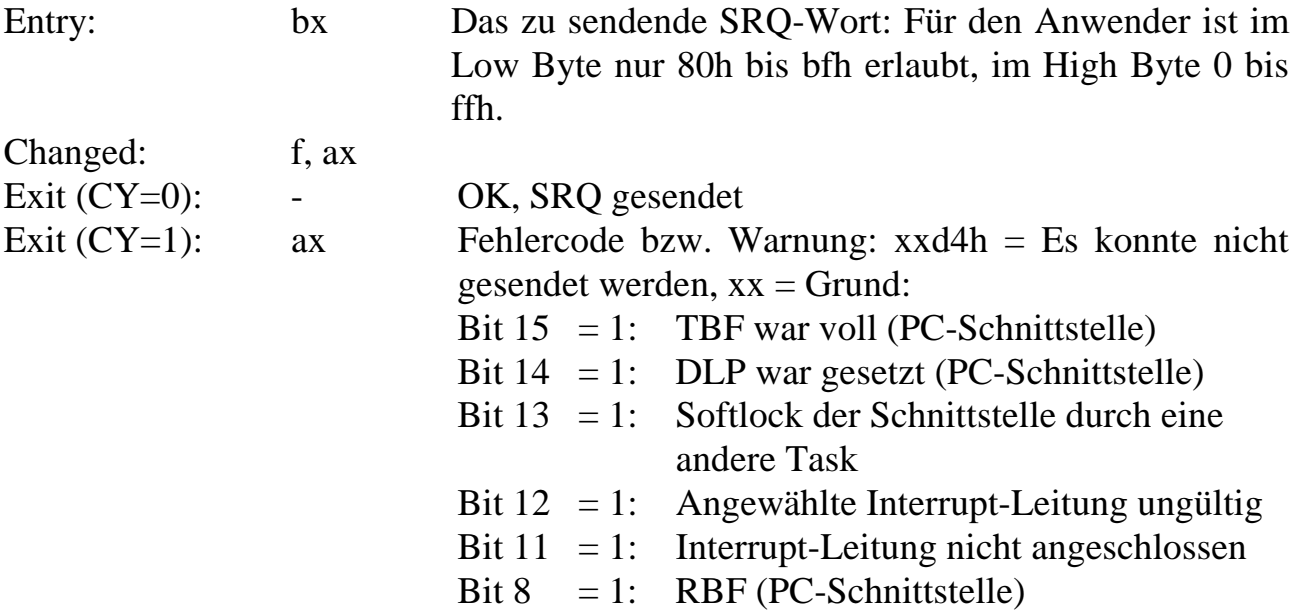

# GET\_TDT\_ADDRESS (Nr. 54)

GET\_TDT\_ADDRESS liefert die physikalische Adresse des Anfangs der Task-Deskriptor-Tabelle (TDT) einer Task. Aus Geschwindigkeitsgründen findet bei dieser Subroutine ausnahmsweise keine Fehlerprüfung statt (das CY-Flag ist nach Verlassen der Subroutine immer = 0 gesetzt), es wird also nicht geprüft, ob unter der Task ein Programm installiert ist . Diese Überprüfung muss im aufrufenden Programm selbst vorgenommen werden (z.B. durch Prüfung der Flags in der TDT). Alternativ kann auch die Subroutine GET\_TASK\_INFO verwendet werden, die eine Fehlerprüfung beinhaltet, aber langsamer ist.

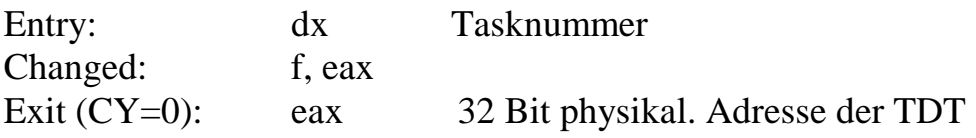

# **GET\_INT\_TASK (Nr. 58)**

GET\_INT\_TASK ermittelt Nummer und Typ der Task, die einen bestimmten Interrupt nutzt.

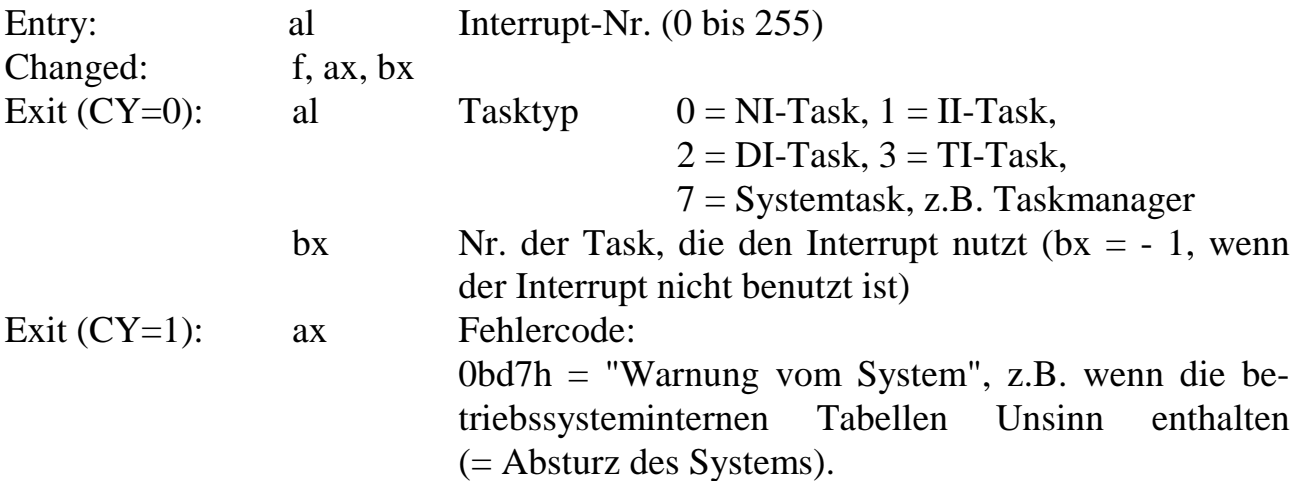

### **CONVERT\_TIMER\_DATA (Nr. 59)**

Diese Subroutine wandelt eine Zeit, die in Mikrosekunden angegeben wird, in den passenden Timer-Wert zum Programmieren eines Timers der Multi-COM (A, B oder C), z.B. für die Verwendung mit der Subroutine SET\_TIMER (Nr. 50). Dadurch kann die Programmierung in absoluten Zeitwerten erfolgen, unabhängig von der Frequenz des Quarzoszillators (1 MHz, 2,5 MHz oder 10 MHz), der den Eingangstakt für die Timer liefert.

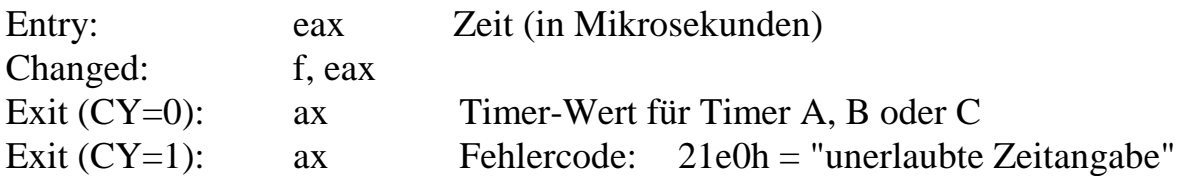

#### SEND\_BUFFER\_SRQ (Nr. 60)

SEND\_BUFFER\_SRQ sendet ein Wort über einen Puffer (FIFO-Prinzip) als Service-Request an einen Host. Als Host kann auch die parallele PC-Schnittstelle angegeben werden. Dann ist das weitere Verhalten wie bei SEND\_HOST\_SRQ (s.o.). Diese Subroutine kann aus allen Tasks heraus aufgerufen werden.

Die Größe des Puffers (in Anzahl Byte) kann vor dem ersten Aufruf dieser Routine in Systemparameter 202 (Wort) angegeben werden. Nach dem ersten Aufruf steht dort die tatsächliche Größe des Puffers und in Systemparameter 204 (Wort) die Puffernummer. Die Länge eines SRQ bzw. einer Fehlermeldung im Puffer beträgt 4 Byte.

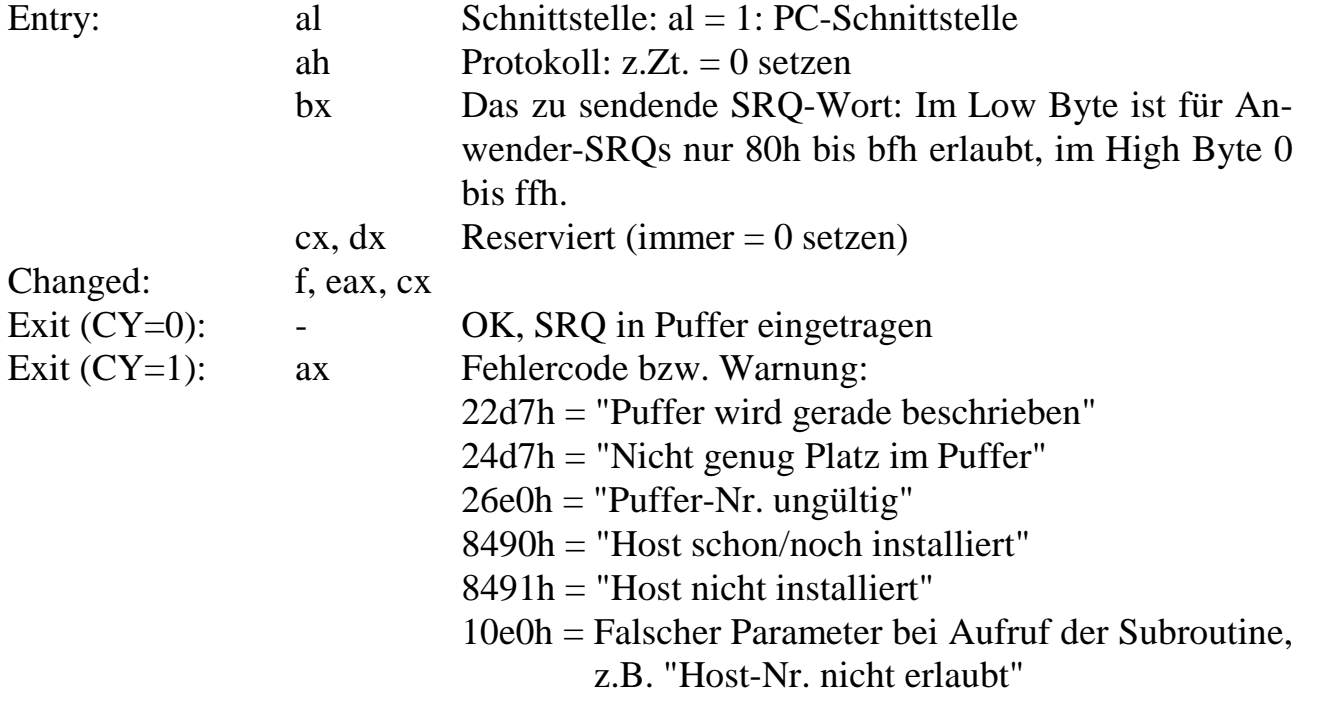

# **WAKEUP TI TASK (Nr. 65)**

WAKEUP\_TI\_TASK aktiviert eine TI-Task (timerinitiierte Task) mit einem als Parameter übergebenen Zeitplan. Er beschreibt, wann und wie oft die TI-Task aufgerufen wird (siehe Beschreibung Kapitel 5). Basis des Zeitplans für alle TI-Tasks ist ein sogenannter Timer-Tic, wofür standardmäßig Timer C mit 1 ms Takt verwendet wird. Die Taktrate kann geändert werden, indem vor der ersten Installierung einer TI-Task der Parameter 316 des Betriebssystems geändert wird (Doppelwort, Zeitangabe in µs).

Wenn eine bereits aktivierte TI-TASK noch einmal mit WAKEUP\_TI\_TASK aktiviert wird, werden die alten Parameter verworfen und die neu übergebenen verwendet.

WAKEUP TI TASK kann jederzeit aus allen Tasks heraus aufgerufen werden. Eine laufende TI-Task kann sich auch selbst neu aktivieren oder deaktivieren und damit ihren eigenen Zeitplan ändern.

Um einer TI-Task eine sehr hohe Priorität einzuräumen, müssen Priorität und Hold-Off-Zeit = 0 gesetzt werden. Die übrigen Parameter können wie gewünscht eingestellt werden. Sie kommt dann auf jeden Fall als nächste TI-Task (beim nächsten Timer-Tic) an die Reihe. Ein gerade laufender Aufruf einer TI-Task wird aber zunächst normal beendet.

Benötigt eine TI-Task mehr Zeit als zwischen zwei Timer-Tics zur Verfügung steht, dann sorgt das Betriebssystem dafür, dass die "verlorene" Zeit wieder aufgeholt wird, also daß die nachfolgenden TI-Tasks wieder zum vorgesehenen Zeitpunkt aufgerufen werden. Wann das erreicht ist, hängt von der aktuellen CPU-Auslastung ab.

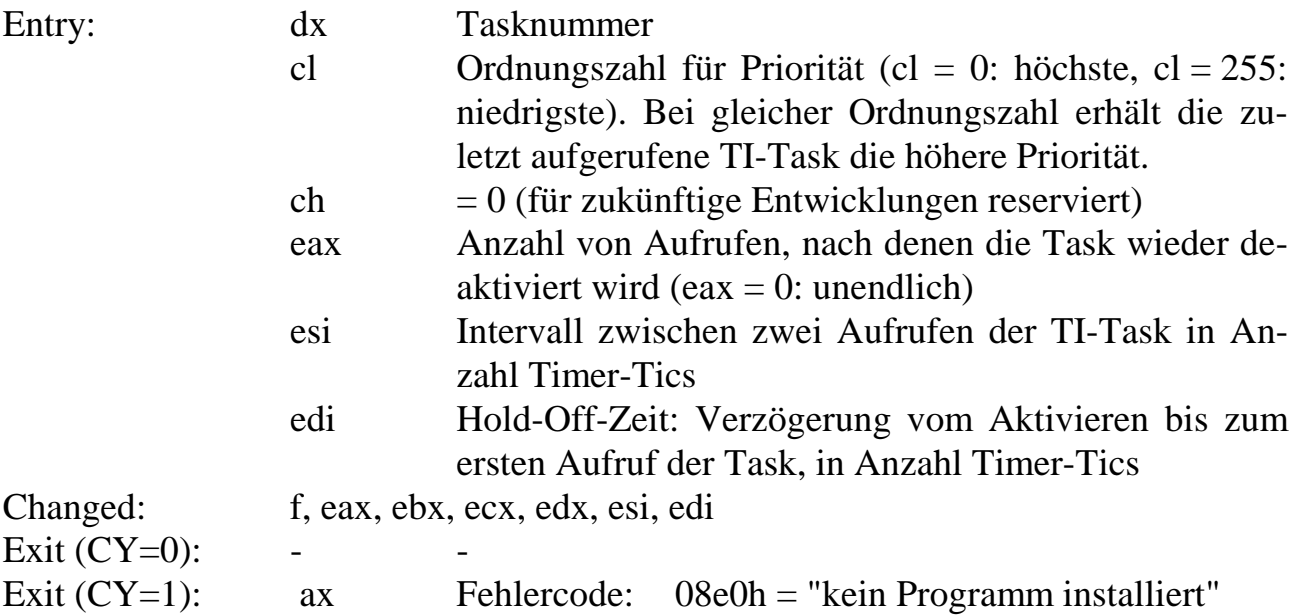

# **CREATE BUFFER** (Nr. 70)

Einige wichtige Punkte beim Arbeiten mit diesen Puffern sind in Kapitel 5 beschrieben. CREATE\_BUFFER legt einen Ringpuffer im Speicher auf der Karte an und liefert eine Puffernummer, die für alle weiteren Zugriffe auf den Puffer benutzt wird. Es können max. 256 voneinander unabhängige Puffer angelegt werden. Nach dem Aufruf von CREATE\_BUFFER ist der Puffer leer. Beim Anlegen eines Puffers sind für das Reservieren von Speicherplatz verschiedene **Strategien** möglich:

- 1. *UP absolut:* Der Puffer soll so groß sein wie angegeben und von der unteren Grenze des freien RAM an aufwärts reserviert werden. Wenn nicht genug Platz ist, wird kein Puffer angelegt.
- 2. *UP max.:* Der Puffer soll so groß wie möglich, aber nicht größer als angegeben sein und von der unteren Grenze des freien RAM an aufwärts reserviert werden.
- 3. *DOWN absolut:* Der Puffer soll so groß sein wie angegeben und von der oberen Grenze des freien RAM an abwärts reserviert werden. Wenn nicht genug Platz ist, wird kein Puffer angelegt.
- 4. *DOWN max.:* Der Puffer soll so groß wie möglich, aber nicht größer als angegeben sein und von der oberen Grenze des freien RAM an abwärts reserviert werden.

#### **Alignment**:

Hiermit kann die Anfangsadresse des Puffers so gewählt werden, dass sie ohne Rest durch n teilbar ist, wobei  $n = 0, 1, 2, 4, 8, 16, \dots$  sein kann.

Die Angaben der Tasknummer und der Art der Verwendung des Puffers dienen betriebssysteminternen Zwecken und können auch = 0 gesetzt werden. Sie sind für zukünftige Entwicklungen vorgesehen.

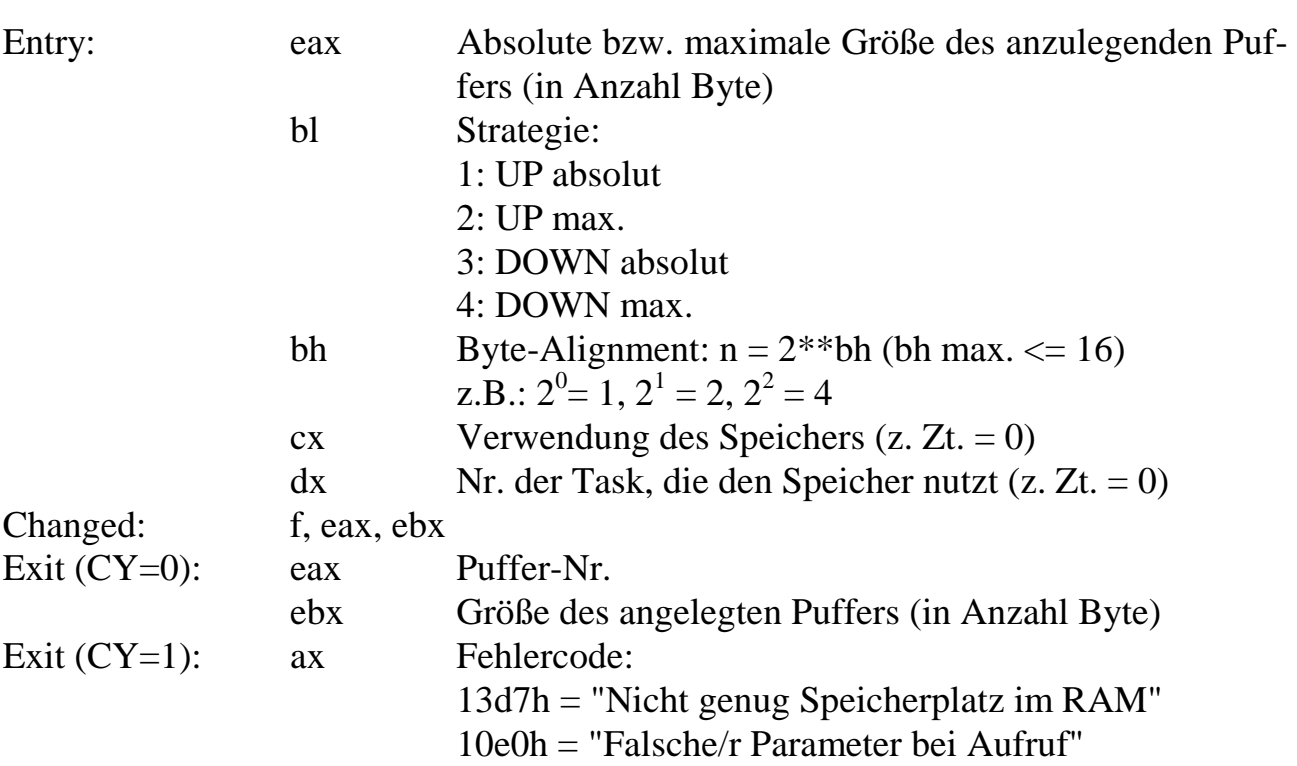

# **DELETE\_BUFFER** (Nr. 71)

DELETE\_BUFFER ist noch nicht implementiert.

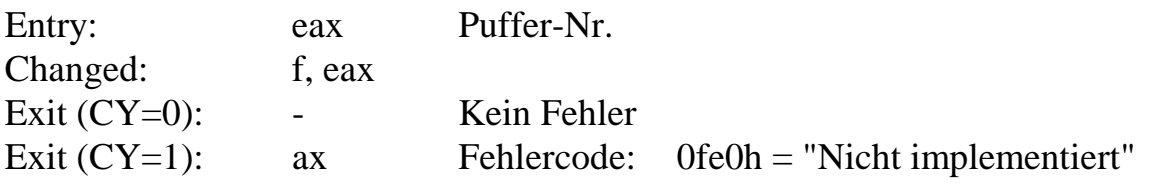

## **CLEAR\_BUFFER (Nr. 72)**

CLEAR\_BUFFER löscht den Inhalt eines Puffers. Der Puffer ist danach leer. Das Löschen entspricht logisch einem Lesezugriff, bei dem der gesamte Pufferinhalt ausgelesen wird.

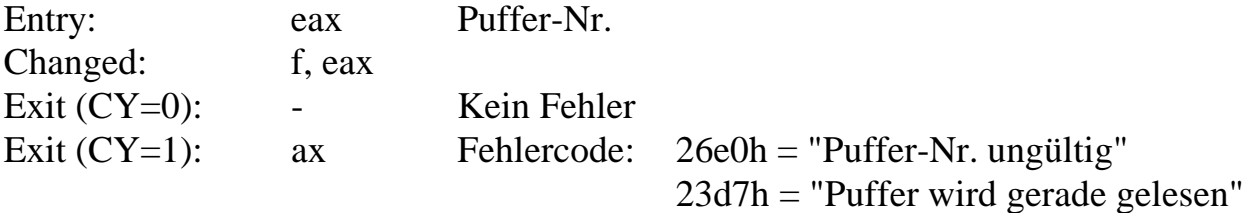

## **GET\_BUFFER\_STATUS (Nr. 73)**

GET\_BUFFER\_STATUS liefert die Anzahl gültiger Zeichen (Byte) und den freien Platz im Puffer. Beide Angaben addiert ergeben die Länge des Puffers. Die Routine kann unabhängig vom Lesen und Schreiben desselben Puffers durch andere Tasks aufgerufen werden.

*Sie müssen diese Routine nicht vor jedem Schreiben in oder Lesen aus einem Puffer aufrufen. Es ist meistens einfacher (und auch genauso schnell), die entsprechende Schreib- oder Leseroutine direkt mit der gewünschten Blockgröße aufzurufen. Wenn nicht genug Platz ist bzw. nicht genug Zeichen im Puffer sind, erhalten Sie eine Fehlermeldung und können entsprechend reagieren.*

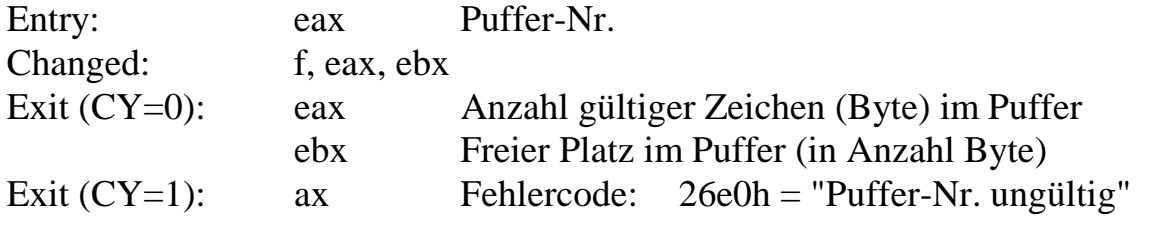

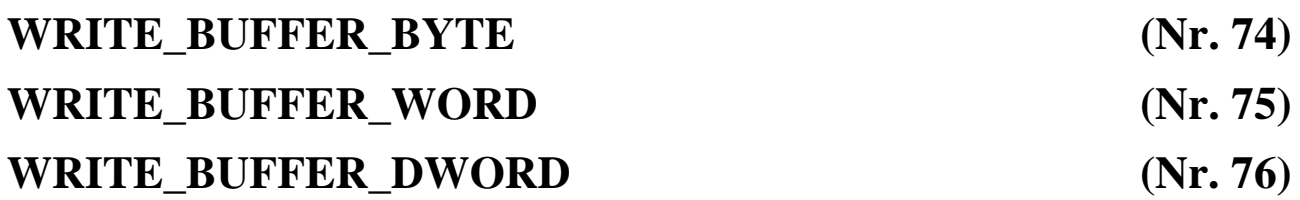

WRITE\_BUFFER\_BYTE schreibt ein Byte, WRITE\_BUFFER\_WORD ein Wort (2 Byte) und WRITE\_BUFFER\_DWORD ein Doppelwort (4 Byte) in den Puffer (siehe auch WRITE\_BUFFER\_BLOCK und WRITE\_BUFFER\_MAX). Wenn nicht genug Platz im Puffer ist, wird nichts geschrieben und es erfolgt eine Fehlermeldung.

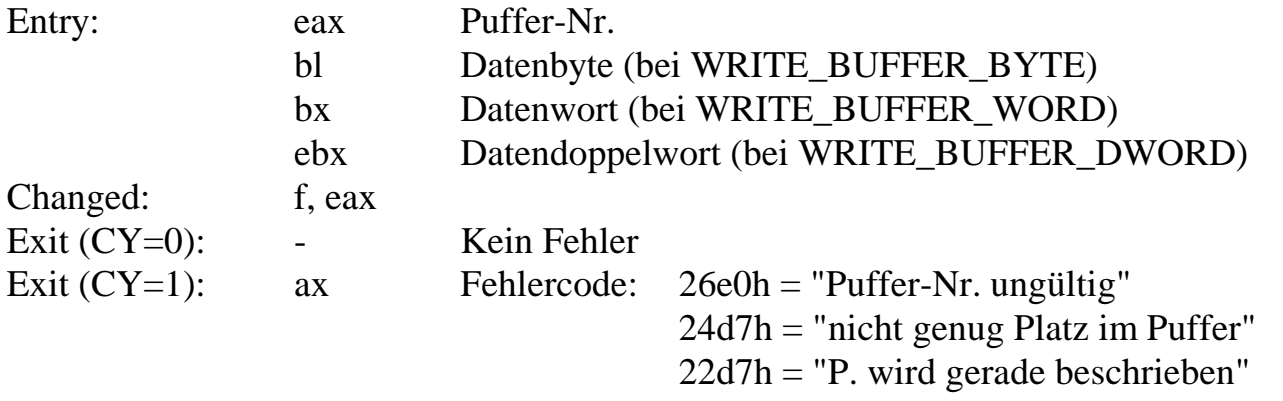

### **WRITE BUFFER BLOCK (Nr. 77)**

WRITE\_BUFFER\_BLOCK schreibt eine Anzahl Zeichen (Byte) in den Puffer. Dabei wird nach dem "Alles-oder-nichts-Prinzip" verfahren, d. h. es werden alle Zeichen in den Puffer geschrieben, wenn genügend Platz im Puffer ist, oder gar nichts (siehe auch WRITE\_BUFFER\_BYTE und WRITE\_BUFFER\_MAX).

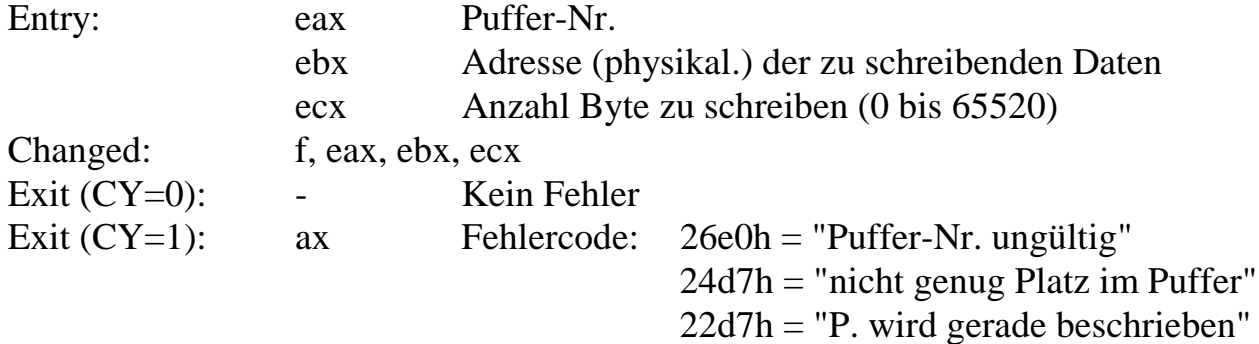

# **WRITE\_BUFFER\_MAX (Nr. 78)**

WRITE\_BUFFER\_MAX schreibt eine Anzahl Zeichen (Byte) in den Puffer. Dabei wird nach dem "Soviel-wie-möglich-Prinzip" verfahren, d. h. es werden soviel Zeichen in den Puffer geschrieben wie Platz im Puffer ist, maximal aber nur soviel wie beim Aufruf angegeben. Wenn nicht genügend Platz im Puffer ist, wird der Puffer voll geschrieben und die Anzahl Zeichen, die nicht im Puffer untergebracht werden konnten, zurückgemeldet (siehe AUCH WRITE\_BUFFER\_BLOCK).

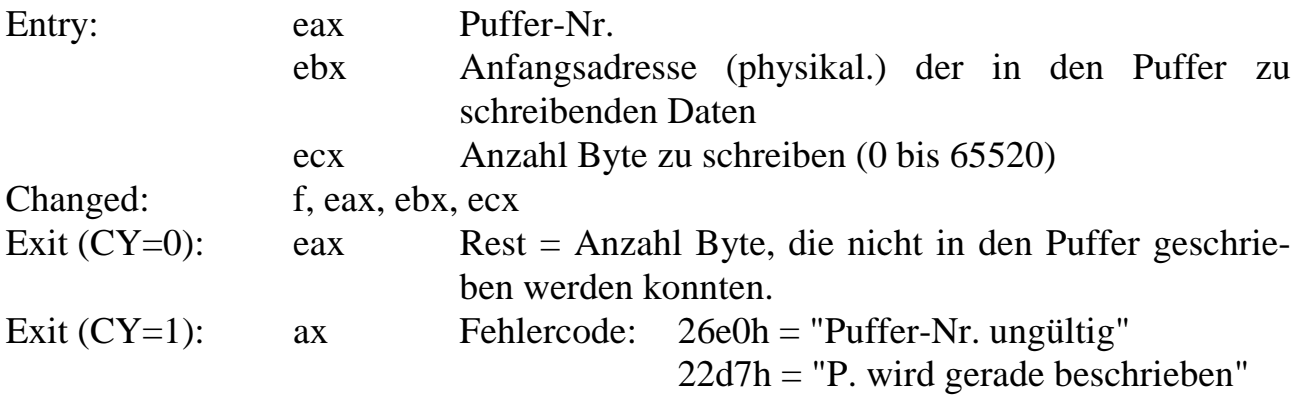

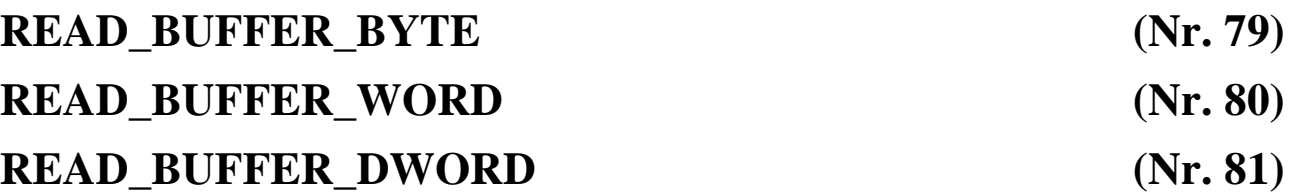

READ\_BUFFER\_BYTE liest ein Byte, READ\_BUFFER\_WORD ein Wort (2 Byte) und READ\_BUFFER\_DWORD ein Doppelwort (4 Byte) aus dem Puffer (siehe auch READ\_BUFFER\_BLOCK, READ\_BUFFER\_MAX, VIEW\_BUFFER\_BLOCK und VIEW\_BUFFER\_MAX). Wenn nicht genug Zeichen im Puffer sind, wird nichts gelesen und es erfolgt eine Fehlermeldung.

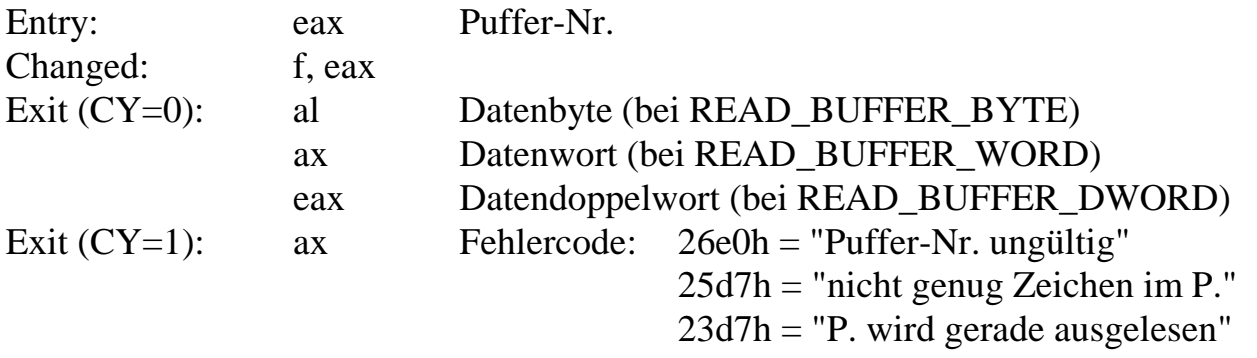

#### **READ\_BUFFER\_BLOCK (Nr. 82)**

READ\_BUFFER\_BLOCK liest Zeichen (Byte) aus dem Puffer. Dabei wird nach dem "Alles-oder-nichts-Prinzip" verfahren, d. h. es wird die gewünschte Anzahl Zeichen aus dem Puffer gelesen, sofern genügend Zeichen im Puffer sind, oder gar nichts (siehe auch READ\_BUFFER\_BYTE, READ\_BUFFER\_MAX, VIEW\_BUFFER\_ BLOCK und VIEW\_BUFFER\_MAX).

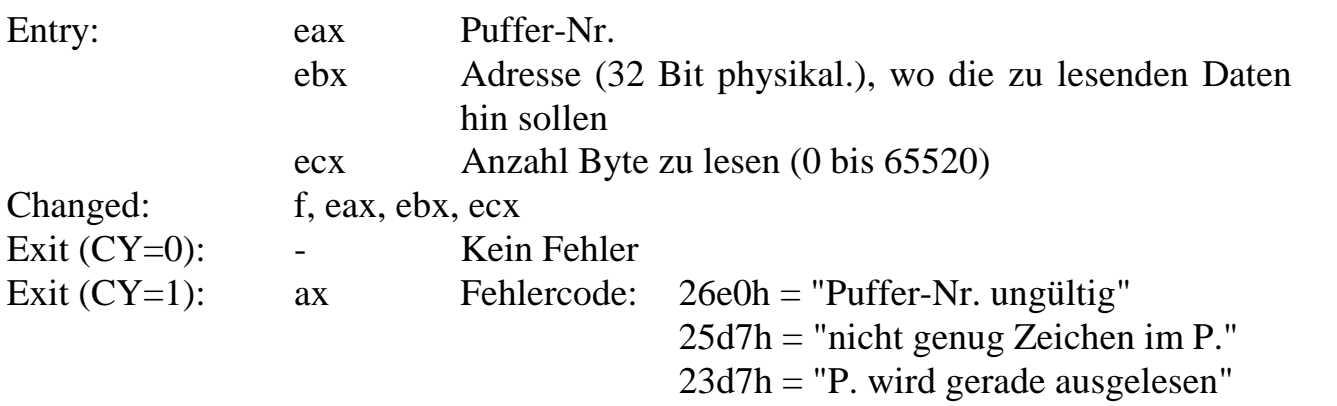

### READ BUFFER MAX (Nr. 83)

READ\_BUFFER\_MAX liest eine Anzahl Zeichen (Byte) aus dem Puffer. Dabei wird nach dem "Soviel-wie-möglich-Prinzip" verfahren, d. h. es werden soviel Zeichen aus dem Puffer gelesen wie gewünscht, maximal aber nur soviel wie beim Aufruf angegeben. Wenn nicht so viele Zeichen wie gewünscht im Puffer sind, wird der Puffer leer gelesen und die Anzahl Zeichen, die nicht gelesen werden konnten, zurückgemeldet (siehe auch READ\_BUFFER\_BYTE, READ\_BUFFER\_BLOCK, VIEW\_BUFFER\_BLOCK und VIEW\_BUFFER\_MAX).

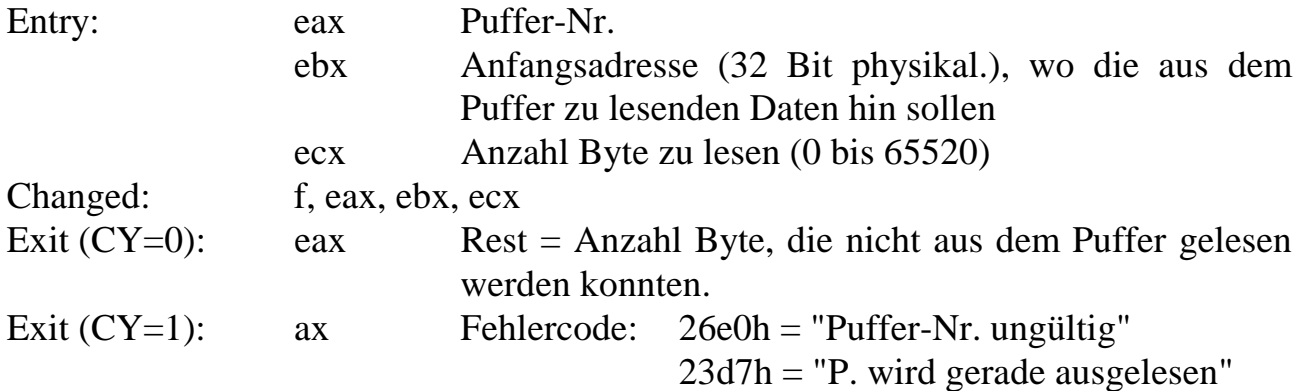

## **VIEW BUFFER BLOCK** (Nr. 84)

VIEW\_BUFFER\_BLOCK kopiert eine Anzahl Zeichen (Byte) aus dem Puffer, die Zeichen bleiben aber im Puffer unverändert enthalten.

Dabei wird nach dem "Alles-oder-nichts-Prinzip" verfahren, d. h. es wird die gewünschte Anzahl Zeichen aus dem Puffer kopiert, sofern genügend Zeichen im Puffer sind, oder gar nichts (siehe auch VIEW\_BUFFER\_MAX, READ\_BUFFER\_BYTE, READ\_BUFFER\_BLOCK und READ\_BUFFER\_MAX).

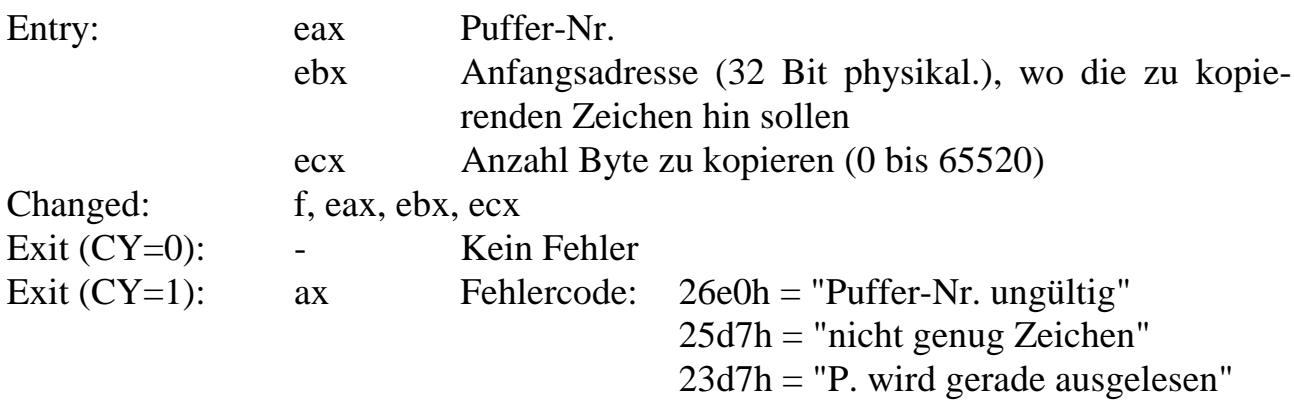

# **VIEW\_BUFFER\_MAX (Nr. 85)**

VIEW\_BUFFER\_MAX kopiert eine Anzahl Zeichen (Byte) aus dem Puffer, die Zeichen bleiben aber im Puffer unverändert enthalten.

Dabei wird nach dem "Soviel-wie-möglich-Prinzip" verfahren, d. h. es werden soviel Zeichen aus dem Puffer kopiert wie gewünscht, maximal aber nur soviel wie beim Aufruf angegeben. Wenn nicht so viele Zeichen im Puffer sind wie angegeben, werden alle Zeichen, die im Puffer sind, kopiert, und die Anzahl Zeichen, die nicht kopiert werden konnten, zurückgemeldet (siehe auch VIEW\_BUFFER\_BLOCK, READ\_BUFFER\_BLOCK und READ\_BUFFER\_MAX).

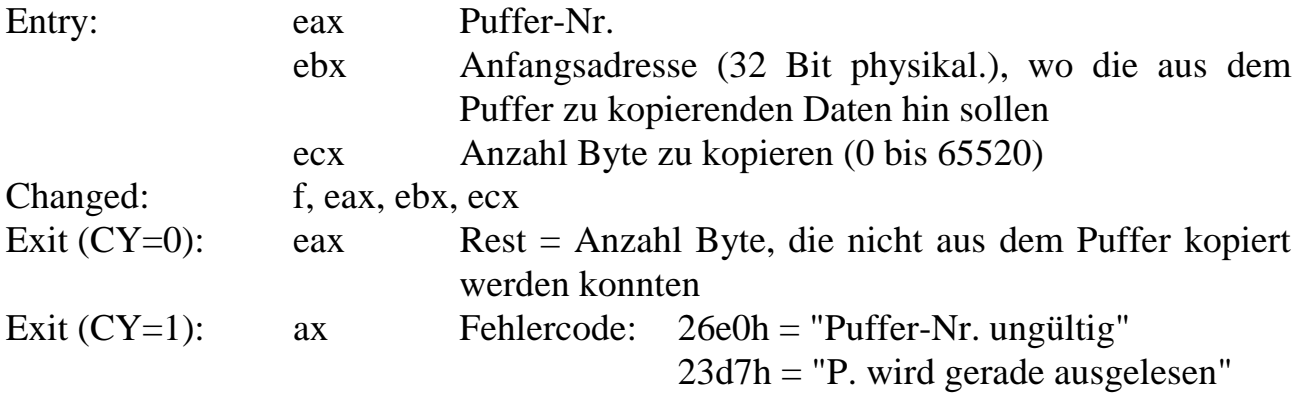

# GET TASK NUMBER (Nr. 90)

Mit GET TASK NUMBER kann die Nummer einer Task ermittelt werden, unter der ein Programm installiert ist. In den meisten Anwendungsfällen ist ein Programm nur unter einer Task installiert. Es kann aber auch mehrmals unter verschiedenen Tasks installiert sein (der Programmcode muß aber nur einmal auf der Karte sein). Mit dieser Systemroutine können sowohl die Anzahl der Installierungen als auch alle zugehörigen Tasknummern ermittelt werden.

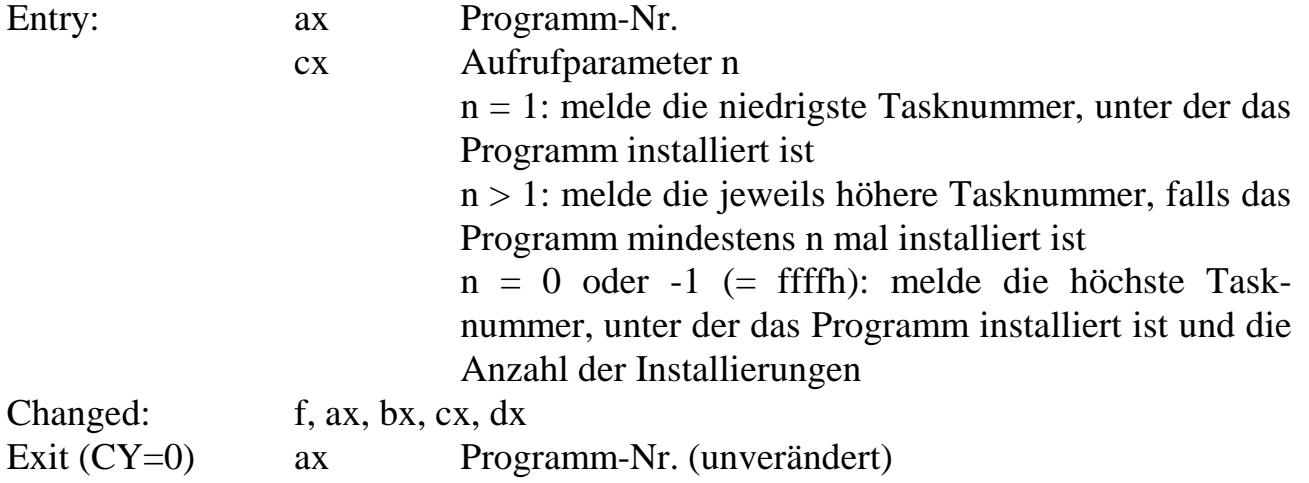

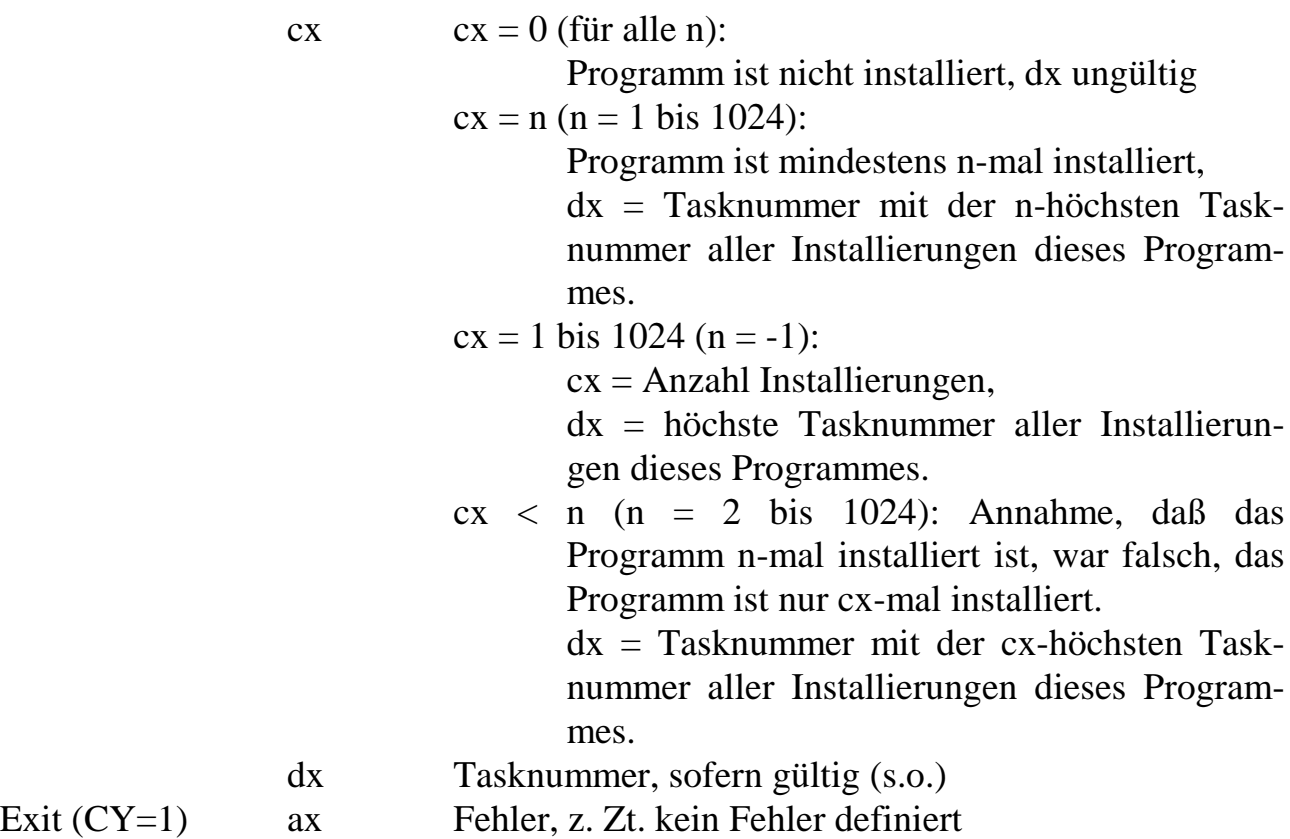

# **Beispiel 1: Prüfen, ob und wie oft ein Programm installiert ist:**

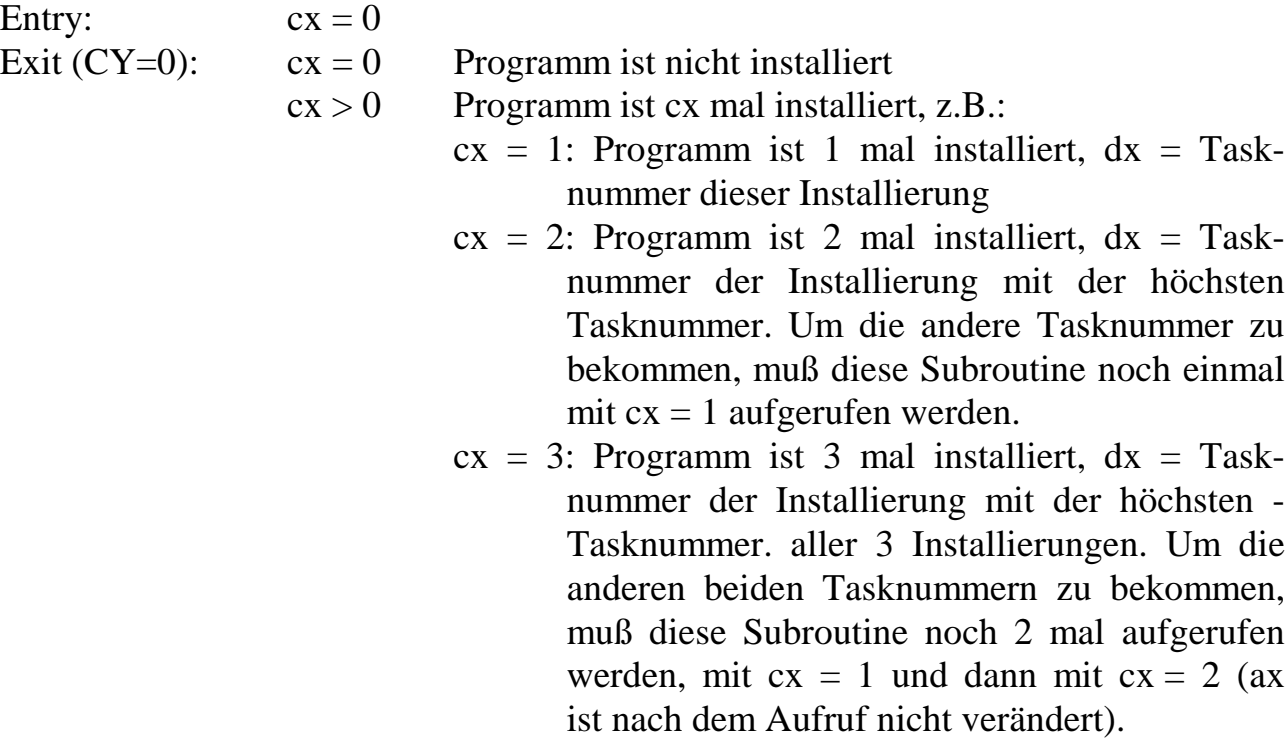

#### **Beispiel 2 (Sonderfall): Wenn man weiß, daß ein Programm nur einmal installiert sein kann, kann man Zeit sparen:**

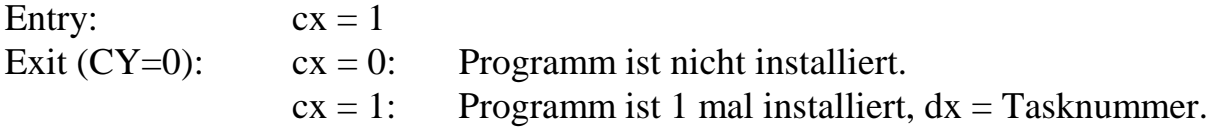

**Beispiel 3 (Sonderfall): Wenn ein Programm mehrfach installiert ist, sind alle Tasknummern verschieden. Mit cx wird die Ordnungszahl der Tasknummer angegeben, die man haben möchte:**

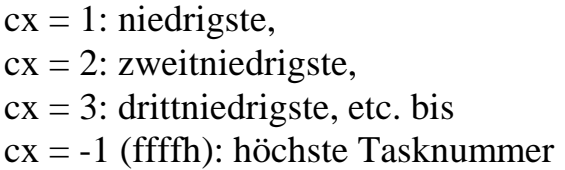

#### **Fall 3a)**

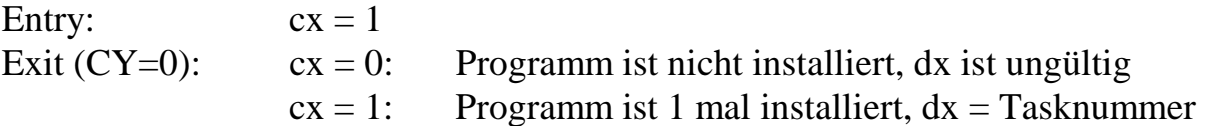

#### **Fall 3b)**

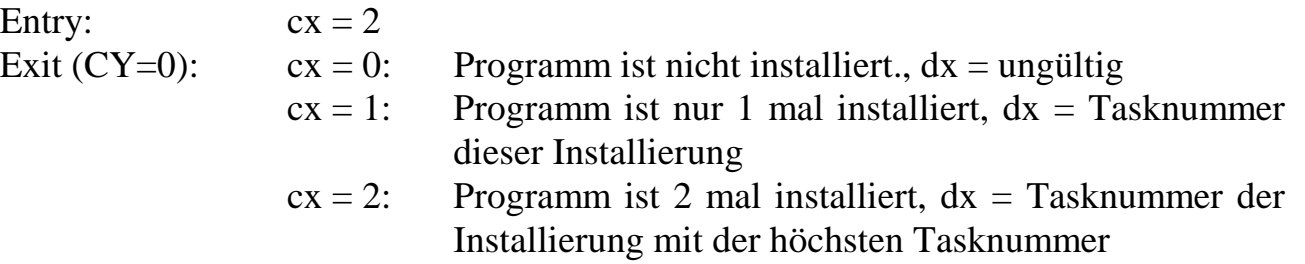

# **INIT\_IO (Nr. 93)**

INIT\_IO initialisiert die Multi-COM Karte bzw. die ser. Schnittstellen (SCC 1 bis 3) entsprechend den im EEPROM angegebenen Werten.

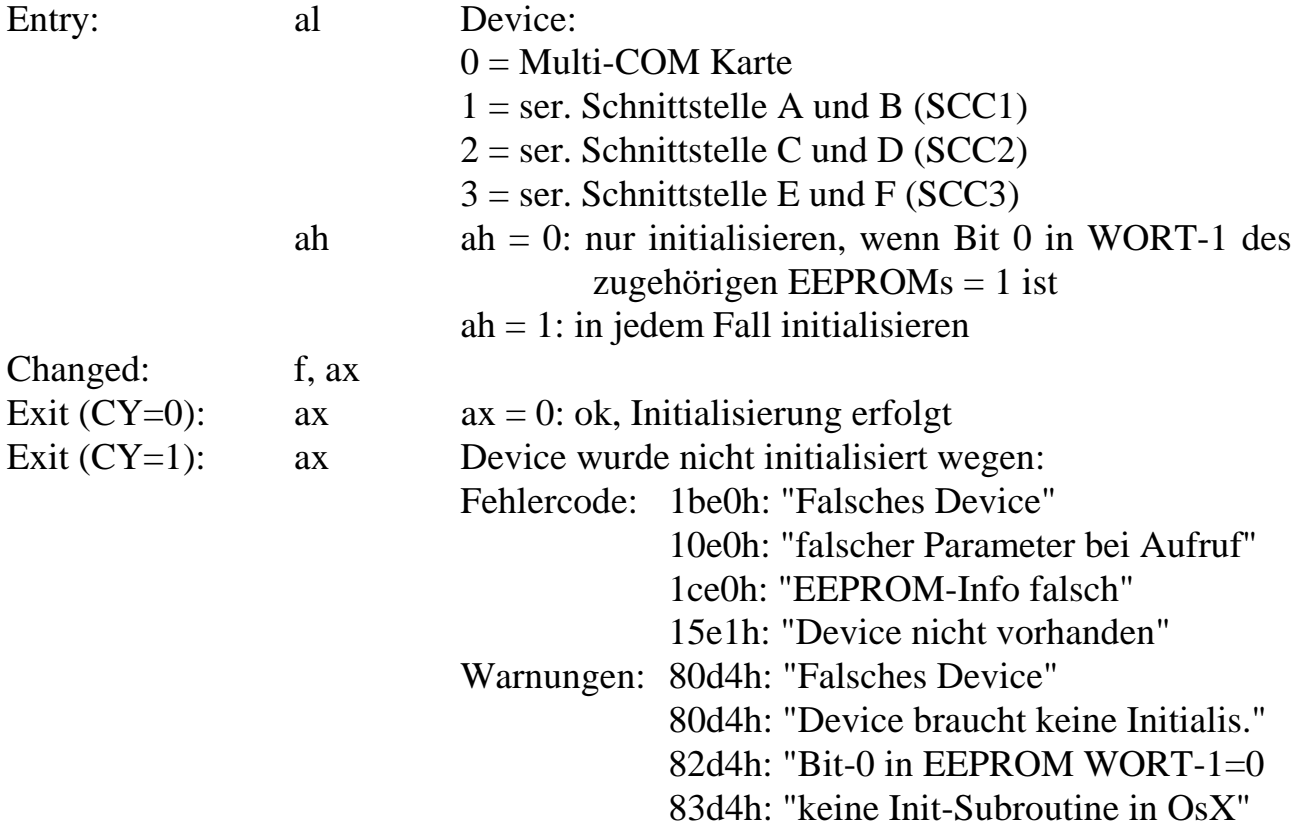

# **10.2. Beispiel: LED-Blinkprogramm in Assembler**

Zur Funktion des Programms M6P0380 (Programm 380h):

Mit Parameter 0 (Command/Status) des Programms wird das Programm und damit das Blinken der LED gestartet (Parameter  $0 = 1$  startet das Blinken). Danach wird Parameter 0 vom Programm selbst = 2 gesetzt und zeigt dadurch an, dass es läuft. Wenn Parameter 0 wieder = 0 gesetzt wird, stoppt das Programm und das Blinken hört auf. In diesem Zustand kann durch Setzen von Parameter 1 = 0 die LED ausbzw. = 1 eingeschaltet werden. Den gleichen Effekt kann man auch durch Aufruf der Prozeduren 2 bzw. 3 dieses Programms erreichen.

Zur Programmierung:

Das Programm M6P0380 ist im IDEAL Mode in Borland Turbo-Assembler (Tiny Model) geschrieben. Der Turbo-Assembler muss mit folgenden Parametern aufgerufen werden:

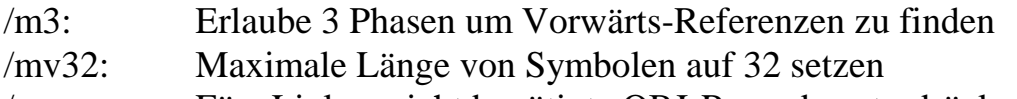

/q: Fürs Linken nicht benötigte OBJ-Records unterdrücken

Der Turbo-Linker muss mit folgenden Parametern aufgerufen werden:

- /3: 32-Bit processing ermöglichen
- /t: COM-Datei erzeugen

Das Programm M6P0380 ist möglichst einfach gehalten. Es soll die Programmierung einer einfachen NI-Task auf der Multi-COM Karte und deren Installierung zeigen. Zusätzlich sind die Prozeduren 2 und 3 vorgesehen, die mit dem eigentlichen Programm nichts zu tun haben, aber es sollte hier auch gezeigt werden, wie eine vom PC oder von einer anderen Task aufrufbare Prozedur aussehen kann.

Die Auto-Init Prozedur (Prozedur 1) sorgt hier für eine Initialisierung der Parameter. Beachten Sie aber, dass in der PDT alle Prozeduren fortlaufend durchnumeriert sind und keine Adresse fehlen darf (wenn noch weitere Prozeduren folgen). Wenn also die Auto-Init Prozedur nicht benötigt wird, muss in der PDT trotzdem eine gültige Adresse stehen. Es ist ratsam, dann auch eine Auto-Init Prozedur vorzusehen, die aber nichts macht, sie besteht also nur aus "retf". Die Auto-Init Prozedur kann wie alle anderen Prozeduren auch vom PC oder von einer anderen Task auf der Karte aufgerufen werden. Sie unterscheidet sich nicht von anderen Prozeduren, außer dass sie als Teil des Installierungsvorgangs zum Schluss der Installierung des Programms unter einer Task automatisch aufgerufen werden kann. Beachten Sie, dass die in der PDT angegebenen Adressen relative Adressen sind.

Nach dem Laden des Programms auf die Karte beim Installieren des Programms unter einer Task erfolgt eine Anpassung dieser Adressen (Relozierung). Dieses Programm hat keinen Datenbereich, der Parameterbereich wird lokal vom Programm selbst reserviert. In diesem Fall ist zu beachten, daß vor dem Parameterbereich immer Platz für die TDT frei gehalten werden muss (s.u.).

Zur Installierung:

Das Programm hat keinen Datenbereich, der Parameterbereich wird lokal vom Programm selbst reserviert. Beim Installieren wird auch der Task-Typ  $(0 = NI-Task)$  und das Programmformat angegeben.

Beispiel für Installierung dieses Programms mit SNW unter Task 10h und anschließender Aktivierung der Task und Start:

```
M6INST M6P0380.LIB 0380 0010 00 000000 00000000 ; Installiere Task 10h
M6CMD 41 02 10 00 ; Aktiviere Task 10h
M6PAR 10 00 01 ; Setze Par. 0=1: Start
```

```
;-----------------------------------------------------------------------------
; M6P0380.ASM
;-----------------------------------------------------------------------------
; Programm 0380h: Blink LED als NI-Task
;-----------------------------------------------------------------------------
;
;-----------------------------------------------------------------------------
      TITLE M6P0380
;-----------------------------------------------------------------------------
      MODEL TINY
      .486
      .CODE
     IDEAL
;-----------------------------------------------------------------------------
VERS0380 equ '1' ; Programm-Version ASCII: 1234
REV0380 equ 'A' ; Programm-Revision ASCII: ABCD
TYPPDT equ 1 ; Typ der PDT (Konstante)
VERS0380 equ '1' ; Programm-Version ASCII: 1234<br>
REV0380 equ 'A' ; Programm-Revision ASCII: ABCD<br>
TYPPDT equ 1 ; Typ der PDT (Konstante)<br>
DEFLPDT equ 48 ; Laenge des Vorspanns der PDT (Konst.)<br>
DEFLTDT equ 36 ; Laenge der 
          equ   48                ; Laenge des Vorspanns der Pl<br>equ   36                ; Laenge der TDT (Konstante)
LED_ON equ 400h+41*4 ; System-Subroutine 41
LED_OFF equ 400h+42*4 ; System-Subroutine 42
;-----------------------------------------------------------------------------
; M6P0380: Programm-Deskriptor-Tabelle (PDT)
;-----------------------------------------------------------------------------
M6P0380:
      DB TYPPDT : 0 ; Typ der PDT
      DB DEFLPDT : 1 ; Laenge des Vorspanns der PDT
     DW (M6P0380E - M6P0380 - DEFLPDT)/4 ; Anzahl Prozeduren
;- - - - - - - - - - - - - - - - - - - - - - - - - - - - - - - - - - - - - - -
                             i 4 i Programm-Nr.
      DB VERS0380 : 6 ; Programm-Version
      DB REV0380 ; 7 ; Programm-Revision
;- - - - - - - - - - - - - - - - - - - - - - - - - - - - - - - - - - - - - - -
      DB 4 ; 8 ; Prozessor-Typ (1=186/V20,4=486)
      DB 0 ; 9 ; Co-Prozessor-Typ (0=kein, 4=486DX)
     DB 1 ; 10 ; Programmiersprache (1=ASM)
DB 1 ; 11 ; Programm-Typ (0=System, 1=Anwender)
     ;- - - - - - - - - - - - - - - - - - - - - - - - - - - - - - - - - - - - - - -
                             ; 12 ; Flag (Bit 0 bis 7): (ja=0)
                              ; ; Bit 0-2: Task-Typ (NI-Task=000)
                               ; ; Bit 3: Task-Typ, Int-Nr. von Install?
                               ; ; Bit 4: Real-Mode Programm?
                               ; ; Bit 5: Caching von Code erlaubt?
                               ; ; Bit 6: - (=0 setzen)
                               ; ; Bit 7: Kein Hypertext im Programm?
;- - - - - - - - - - - - - - - - - - - - - - - - - - - - - - - - - - - - - - -
    DB 4 ; 13 ; Flag (Bit 8 bis 15): (ja=0)
                               ;      ;    Bit 8: Daten von OsX reservieren?<br>;       ;   Bit 9: Groesse Daten variabel?
                               % ; ; ; ; Bit 9: Groesse Daten variabel?<br>; ; ; ; ; Bit 10: Parameter von OsX reser
                               ; ; Bit 10: Parameter von OsX reservieren?
                               ; ; Bit 11-15: reserviert
;- - - - - - - - - - - - - - - - - - - - - - - - - - - - - - - - - - - - - - -
                             i 14 ; Interrupt-Nr. (entfaellt, hier = 0)
     DB 0 ; 15 ; reserviert
    ;- - - - - - - - - - - - - - - - - - - - - - - - - - - - - - - - - - - - - - -
      DD 0 ; 16 ; Anfangs-Adresse Datenbereich<br>DD 0 ; 20 ; Groesse Datenbereich
                             ; 20 ; Groesse Datenbereich
      DD 0 ; 24 ; Minimum Datenbereich
      DD 10000h ; 28 ; Maximum Datenbereich
;- - - - - - - - - - - - - - - - - - - - - - - - - - - - - - - - - - - - - - -
     DW OFFSET PAR0380 ; 32 ; Anfangs-Adresse Parameterbereich
```

```
DW 0 ; 34 ;
       DW PAR0380E - PAR0380; 36 ; Groesse Parameterbereich
       DD 0                            ; 38  ; Adresse Hypertextbereich
;- - - - - - - - - - - - - - - - - - - - - - - - - - - - - - - - - - - - - - -
                                 ; 42 ; reserviert
     DD 0 : 44 ; reserviert fuer SORCUS
;- - - - - - - - - - - - - - - - - - - - - - - - - - - - - - - - - - - - - - -
       DW OFFSET M6P0380_M; 48 ; Adresse der Main-Prozedur (Nr.0)
       DW 0
;- - - - - - - - - - - - - - - - - - - - - - - - - - - - - - - - - - - - - - -
       DW OFFSET M6P0380_I; 52 ; Adresse der Auto-Init Prozedur (Nr.1)
       DW 0
;- - - - - - - - - - - - - - - - - - - - - - - - - - - - - - - - - - - - - - -
     DW OFFSET M6P0380_2; 56 ; Adresse Prozedur LED_ON (Nr.2)
DW = 0<br>\mathbf{i} - \mathbf{j} - \mathbf{k} - \mathbf{k} - \mathbf;- - - - - - - - - - - - - - - - - - - - - - - - - - - - - - - - - - - - - - -
       DW OFFSET M6P0380_3; 60 ; Adresse Prozedur LED_OFF (Nr.3)
      DW 0
;- - - - - - - - - - - - - - - - - - - - - - - - - - - - - - - - - - - - - - -
M6P0380E:
;-----------------------------------------------------------------------------
; Parameterbereich (ist Teil des Programms)
;-----------------------------------------------------------------------------
; vor dem Parameterbereich muss Platz fuer die TDT freigehalten werden
      db DEFLTDT dup (0) ; Laenge TDT
;-----------------------------------------------------------------------------
PAR0380: \qquad \qquad ; Anfang Parameterbereich
;- - - - - - - - - - - - - - - - - - - - - - - - - - - - - - - - - - - - - - -
; Name Init rel.Ad. Bedeutung
                                ;- - - - - - - - - - - - - - - - - - - - - - - - - - - - - - - - - - - - - - -
STATUS: db 0 ; 0 ; Command/Status:
                                   ; Command: 0 = Stop
                                   % 1 = Start Blinking<br>
% Status: 2 = Programm laeuft
                                   ; Status: 2 = Programm laeuft
ZULED: db 0 ; 1 ; Zustand der LED: 0 = off, 1 = on
RATE: dw 40000 ; 2 ; Blink-Rate (ungefaehr)
COUNTER: dw 1 ; 4 ; Counter: auf 1, damit sofort umgeschaltet wird
;- - - - - - - - - - - - - - - - - - - - - - - - - - - - - - - - - - - - - - -
                                 ; Ende Parameterbereich
```
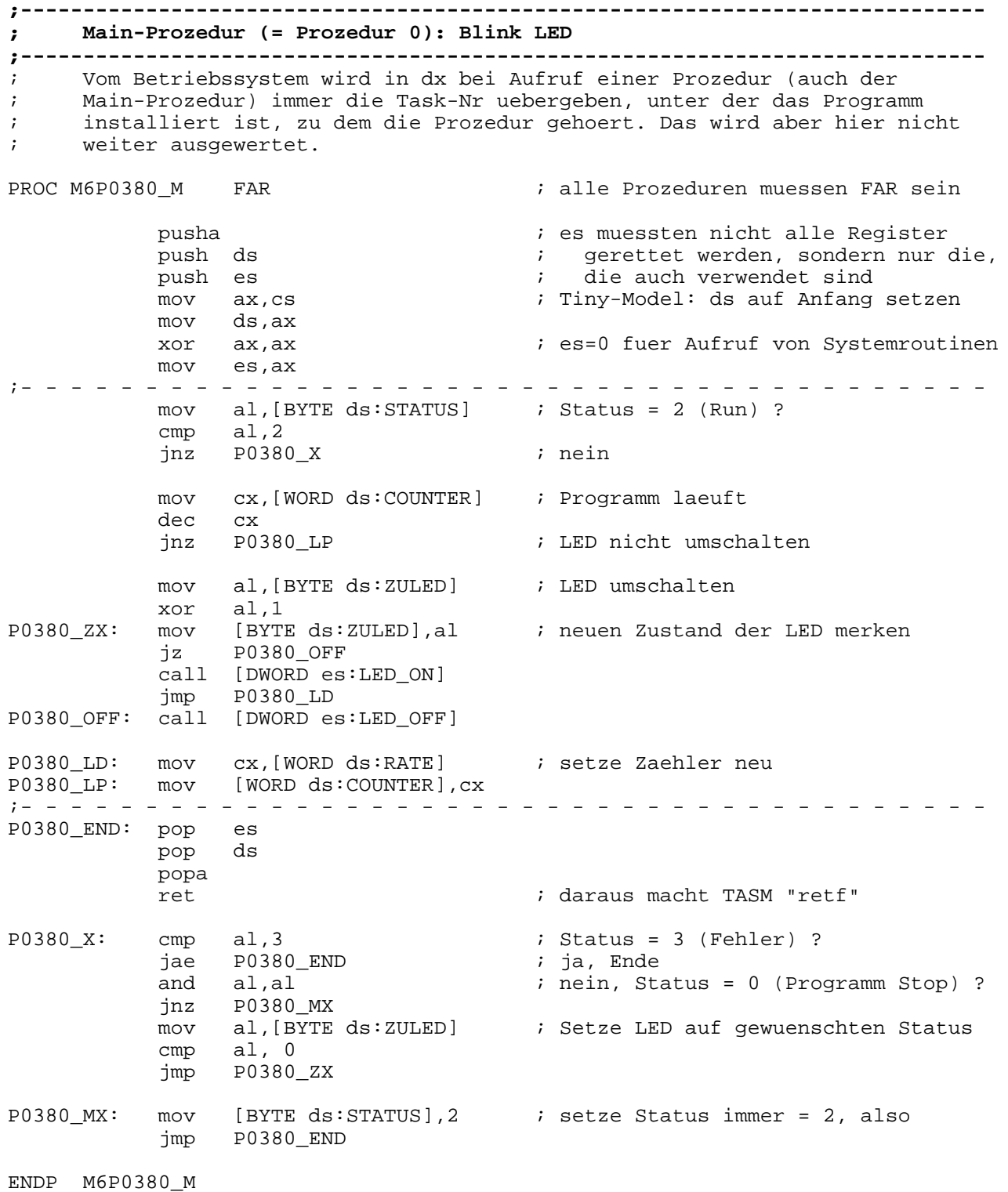
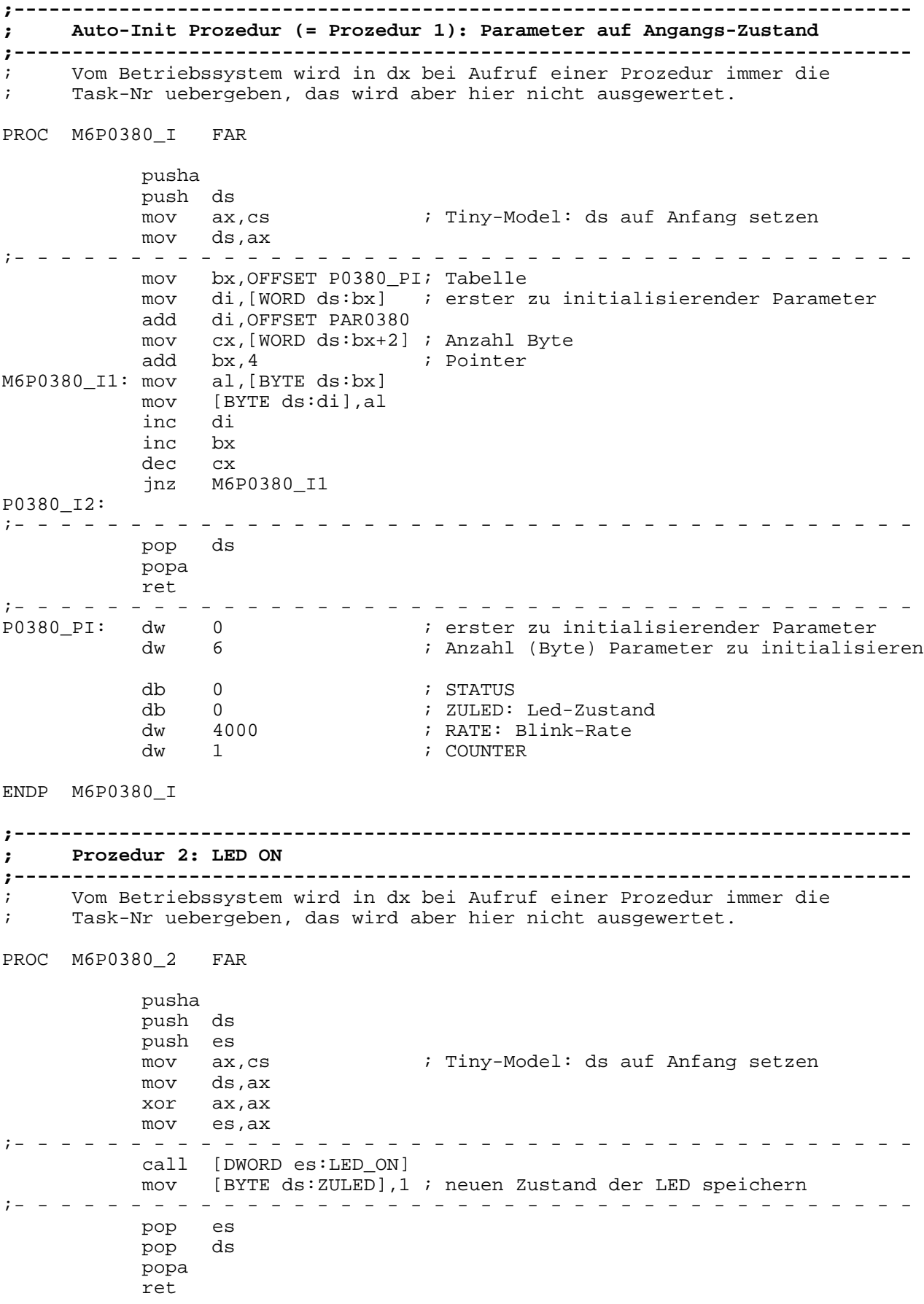

ENDP M6P0380\_2

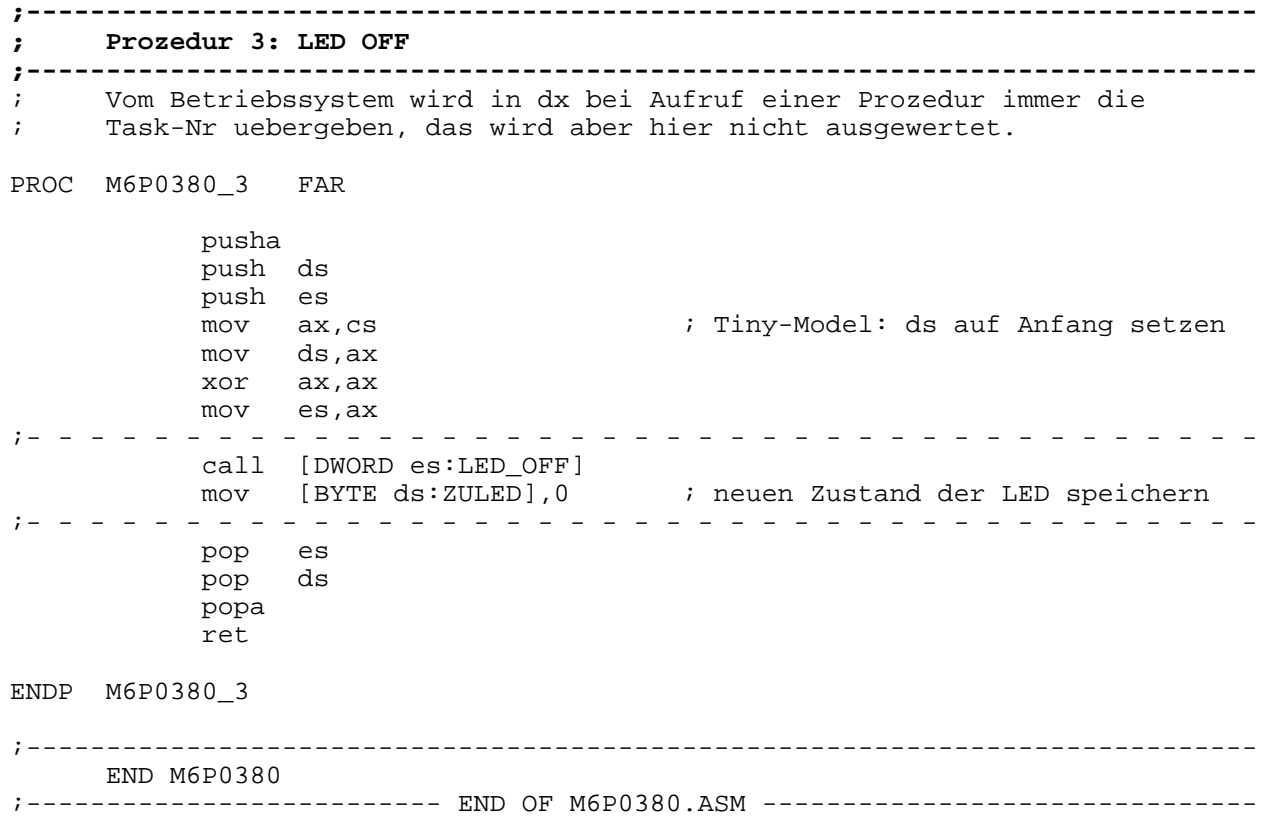

*Notizen*

# **11. Die PC-Schnittstelle**

### **11.1. Funktion**

Die folgenden Angaben gelten ohne Einschränkung für den PC, PC-XT, PC-AT, AT-386, AT-486, AT-Pentium (Pro) und kompatible Rechner. Sie sind nur für jene interessant, die eigene PC-Treiber schreiben wollen.

Die Kommunikation zwischen beiden Rechnern geschieht standardmäßig über eine parallele Schnittstelle mit den entsprechenden Steuersignalen, sowohl für die Übertragung vom PC zur Multi-COM Karte als auch für die umgekehrte Richtung. Somit können Befehle und Daten in beiden Richtungen ausgetauscht werden.

Nach dem Einschalten des PC und nach einem RESET ist die Multi-COM Karte bereit, Befehle und Daten vom PC zu empfangen. Die Kommunikation zwischen PC und Karte geschieht ausschließlich über Makro-Befehle. Dabei ist der PC grundsätzlich der Master, die Karte Slave. Das bedeutet, jede Kommunikation wird vom PC aus eingeleitet.

Die einzige Möglichkeit für die Karte, selbst aktiv zu werden, besteht darin, dass sie einen sog. Service-Request zum PC sendet. Dies tut sie, indem sie ein Wort (2 Byte) zum PC sendet (mit gesetztem DLP-Bit im Statusregister). Dieses Wort wird üblicherweise (aber nicht zwingend) per Interrupt auf dem PC in Empfang genommen. Aus dem Wort erkennt der PC die Ursache des Service-Requests der Karte und kann entsprechend reagieren.

Eine Multi-COM Karte belegt 8 aufeinanderfolgende Adressen im I/O-Adreßbereich des PC. Die Basisadresse (im folgenden mit "BA" bezeichnet) wird auf der Karte mit einem Drehschalter (S1) oder Steckbrücken eingestellt.

Die Übergabe von Daten vom PC an die Multi-COM Karte geschieht wortweise, nachdem durch Lesen des Status-Registers festgestellt wurde, dass die Schnittstelle frei ist. Das 16-Bit Wort wird in der Schnittstelle zwischengespeichert, gleichzeitig wird ein Bit im Status-Register gesetzt, dessen Zustand sowohl von der Multi-COM Karte als auch vom PC gelesen werden kann. Wenn das Wort von der Multi-COM Karte ausgelesen wird, wird dieses Status-Bit wieder zurückgesetzt. Die Schnittstelle ist damit wieder frei zur Übertragung des nächsten Wortes.

Das Betriebssystem auf der Multi-COM Karte versteht das Low Byte (= 1. Byte) des ersten Wortes einer Übertragung als Befehlscode. Daraus ergibt sich der Typ des Befehls. Das High Byte  $(= 2.$  Byte) des ersten Wortes ist ein Format-Byte und gibt einen Hinweis auf die Anzahl der noch folgenden Byte des Befehls und ob der Befehl eine Antwort von der Karte erwartet. Auch das Format der Antwort ist im Format-Byte codiert. Nachdem der gesamte Befehl übertragen ist, wird überprüft, ob er gültig ist. Ist das nicht der Fall, erfolgt eine Fehlermeldung durch Senden eines Codes (ein Wort) zurück an den PC. Ist der Befehl gültig, wird er ausgeführt. Falls bei der Ausführung ein Fehler auftritt, wird ebenfalls eine Fehlermeldung (ein Wort) zum PC zurückgesendet.

Wurden durch den Befehl Daten von der Multi-COM Karte angefordert, so ist der Ablauf der gleiche wie gerade beschrieben. Im Falle einer Fehlermeldung ist der Befehl damit abgeschlossen, es werden also keine evtl. fehlerhaften Daten von der Multi-COM Karte zurückgegeben. Konnte der Befehl erfolgreich ausgeführt werden, dann wird zunächst der ursprüngliche Befehlscode (das Low Byte des ersten Wortes des Befehls) und danach die angeforderten Daten zum PC zurückgesendet.

### **11.2. Die I/O-Adressen aus der Sicht des PC**

Die Basisadresse (PBA) für die Multi-COM Karte wird mit Drehschalter S1 bzw. Jumper J1 eingestellt. Die Angaben in der Spalte Zugriff zeigen die erlaubten Zugriffe an, ein angehängtes "x" bedeutet, dass die gelesenen bzw. geschriebenen Daten ungültig bzw. ohne Bedeutung sind:

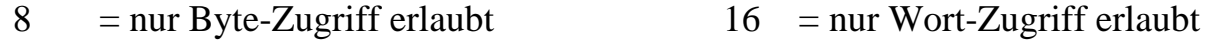

- $W = nur Schreibzugriffe erlaubt$   $R = nur Lesezugriffe erlaubt$
- 
- RW = Schreib- und Lesezugriffe erlaubt
- $x =$  gelesene bzw. geschriebene Daten sind ohne Bedeutung

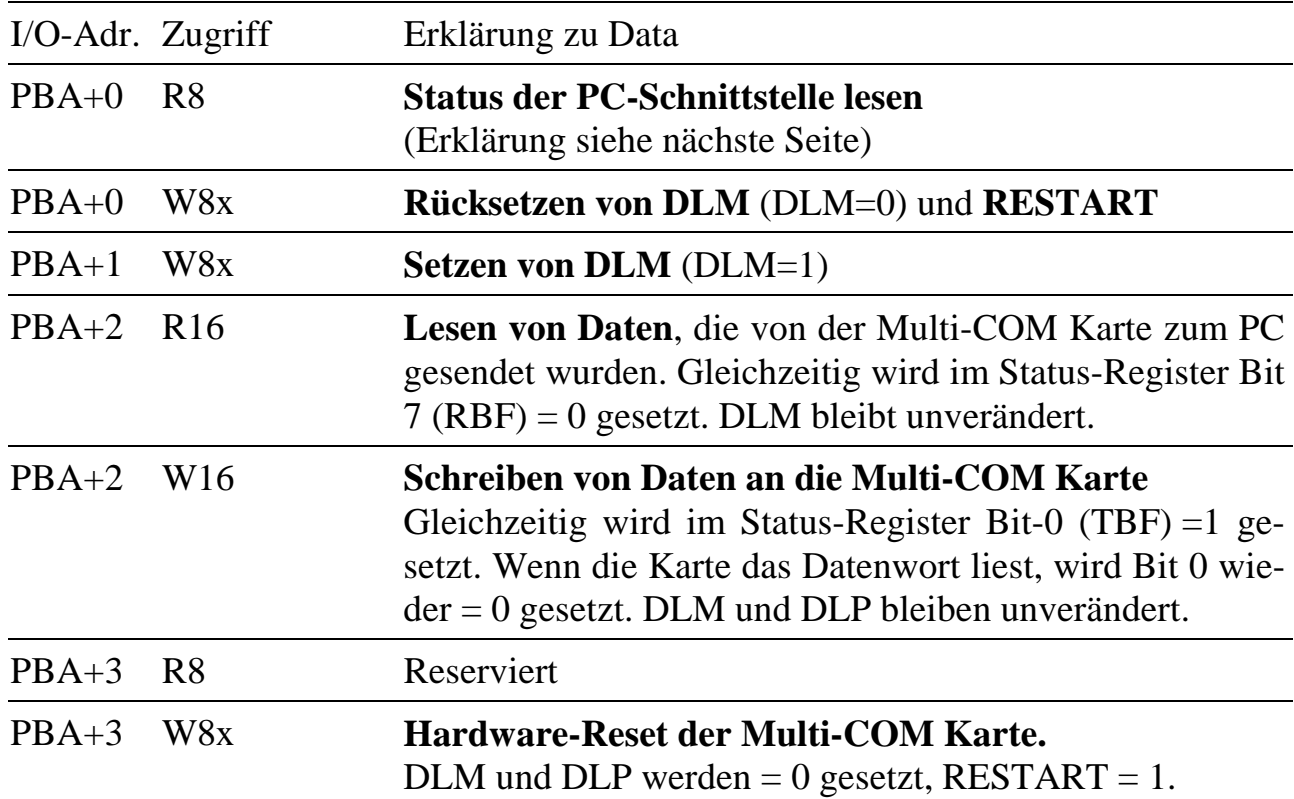

Die Beschreibung der Schnittstelle bezieht sich auf Multi-COM Karten mit Standardbestückung. Die PC-Schnittstelle der Multi-COM Karte kann im Betrieb umkonfiguriert werden, um weitere Funktionen zu erhalten (z.B. 'Plug and Play').

## **11.3. Das Status-Register (8 Bit)**

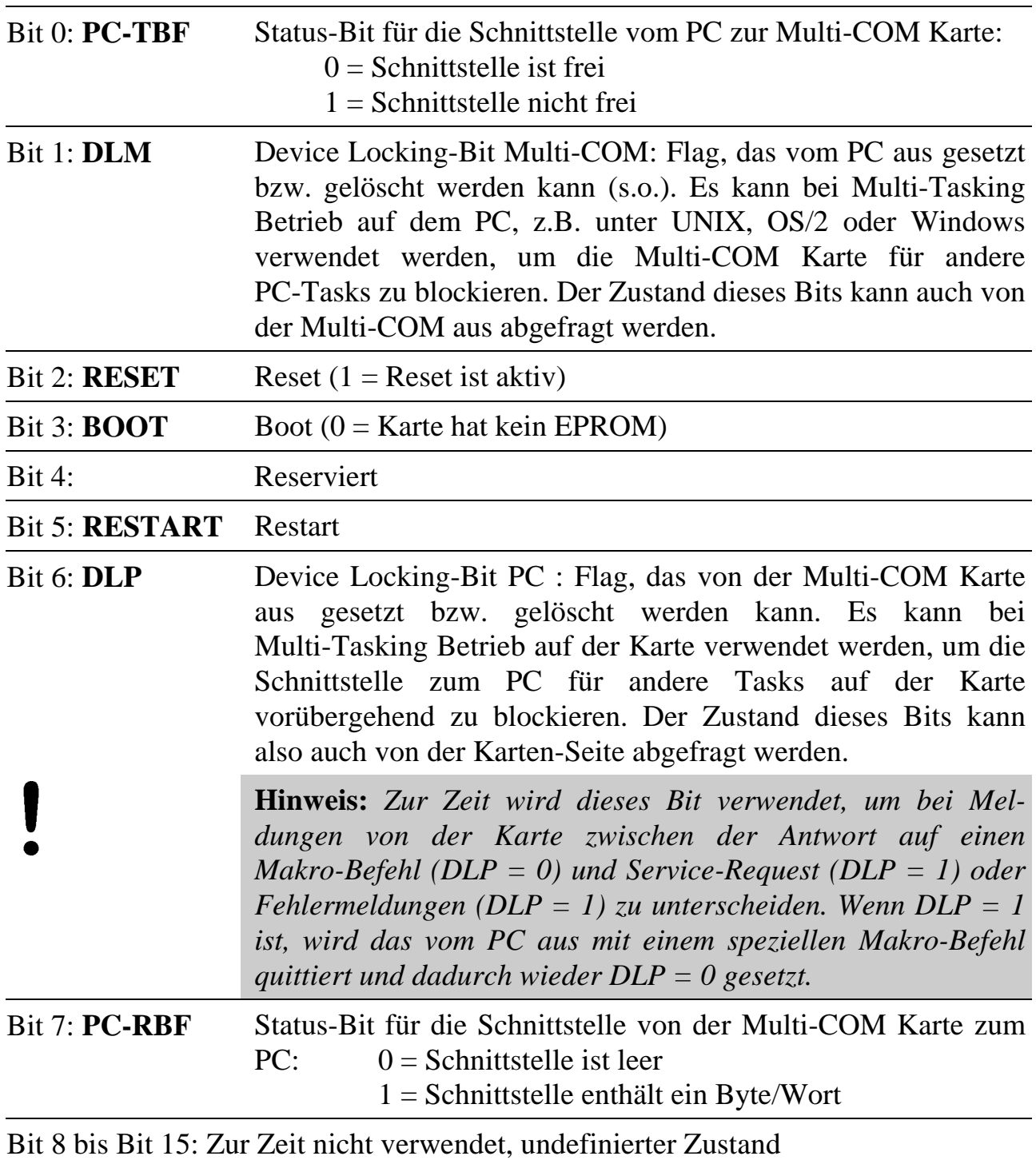

### **11.4. Beispiel für eine einfache Kommunikation**

Die Multi-COM Karte soll den Zustand der Kontroll-LED (on-board LED) ermitteln und das Ergebnis an den PC übergeben.

(PBA = Basisadresse der Multi-COM Karte)

- Schritt 1: Status-Registers lesen  $(I/O$ -Adresse = PBA+0). Bit  $0 = 1$ : Schritt 1 wiederholen. Bit 0 = 0: die Multi-COM Karte ist bereit, ein Wort zu empfangen.
- Schritt 2: Schreiben des Wortes 2033h an I/O-Adresse PBA+2 (Low Byte = 33h: Befehlscode für Lesen des Zustands der LED, High Byte = 20h: Formatbyte).
- Schritt 3: Status-Register lesen und PC-RBF prüfen Bit 7 = 0: es liegt noch keine Antwort vor, Schritt 3 wiederholen. Bit 7 = 1: es liegt eine Antwort von der Karte vor.
- Schritt 4: Bit 6 (DLP) im Status-Register = 1: Es handelt sich um eine Fehlermeldung oder ein Service-Request von der Karte, also nicht um die Antwort auf den Makro-Befehl, weiter mit spezieller Fehlerbehandlungsroutine.

Bit 6 (DLP) im Status-Register  $= 0$ : Es liegt die Antwort auf den Makro-Befehl vor. Weiter bei Schritt 5.

- Schritt 5: Lesen und Auswerten der Antwort (I/O-Adresse = PBA+2)
	- Fall 1: Das Low Byte (gilt immer als erstes Byte) entspricht dem ursprünglichen Befehlscode 33h. Somit wurde der Befehl erfolgreich ausgeführt. Das High Byte der Antwort (gilt immer als zweites Byte) gibt die Antwort, also den Zustand der LED (wenn das Byte = 0 ist, leuchtet die LED nicht). Der Befehl und die Kommunikation sind damit beendet.
	- Fall 2: Das Byte entspricht weder dem ursprünglichen Befehlscode noch einem Fehlercode. Es liegt wahrscheinlich das Ergebnis eines früheren Befehls vor. Aus dem Byte kann der Ursprung der Daten erkannt werden.

*Notizen*

# **12. Makrobefehle**

Einzelheiten über die Hardware der PC-Schnittstelle für die Kommunikation zwischen PC und Multi-COM sind in Kapitel 11 beschrieben. Alle im folgenden aufgeführten Makrobefehle sind im Betriebssystem der Karte enthalten. Sie sind nur für jene interessant, die eigene PC-Treiber schreiben wollen.

Die PC-Programm-Bibliotheken von SORCUS (im Lieferumfang enthalten, z.B. für Borland Delphi, Borland C++ oder Microsoft Visual C++) unterstützen alle Makrobefehle. Sie müssen nur noch die entsprechenden Prozeduren aufrufen und können damit die benötigten Makrobefehle sehr einfach in Ihr PC-Programm einbinden.

Makrobefehle können auch gesendet werden, während Anwenderprogramme auf der Karte laufen. Es ist Vorsicht geboten, wenn mit den Befehlen die gleichen Funktionseinheiten auf der Karte angesprochen werden, die auch von einem gerade auf der Karte laufenden Anwenderprogramm benutzt werden.

Die Kommunikation zwischen PC und Karte ist so organisiert, dass es nur die beiden folgenden Fälle geben kann:

- Fall 1: Der PC fordert per Makrobefehl bestimmte Daten oder Aktionen der Karte an. Die Karte führt das aus und sendet ggfls. eine Antwort zurück. Wenn eine Antwort gefordert ist, sendet der PC erst dann den nächsten Befehl, wenn er die Antwort komplett empfangen hat. Das erste Byte des Makrobefehls und das erste Byte der Antwort sind identisch, wenn keine Fehler aufgetreten sind.
- Fall 2: Die Karte kann unabhängig davon jederzeit selbst aktiv werden und per Service-Request (SRQ) den PC zu bestimmten Aktionen auffordern. Dies tut sie, indem sie ein Wort zum PC sendet (eventuell mit Interruptauslösung auf dem PC). Am gesetzten DLP-Bit im Status der Schnittstelle kann der PC unterscheiden, ob es sich um die Antwort auf einen zuvor gesendeten Makrobefehl oder um eine spontane Aktivität handelt. Das gleiche gilt, wenn Fehler auf der Karte auftreten.

Eine Kurzzusammenfassung aller Makrobefehle findet sich im Anhang G.

### **12.1. Das Format der Makrobefehle**

Jeder Makrobefehl besteht aus mindestens 2 Byte. Das erste Byte enthält den Befehlscode, das zweite Byte enthält zwei Angaben: in den unteren 4 Bit steht ein Formatcode für den Befehl bzw. die Länge des Befehls (FCB), in den oberen 4 Bit steht ein Formatcode für die Antwort bzw. die Länge der Antwort (FCA).

Beim Formatcode für den Befehl bedeutet eine Angabe zwischen 0 und 11 die Anzahl Byte, die nach den ersten beiden Byte noch folgen. Angaben >= 12 sind Codierungen für das Format des Befehls (s.u.).

Beim Formatcode für die Antwort bedeutet eine Angabe zwischen 0 und 11 direkt die Länge der Antwort, und zwar die Gesamtzahl Byte, aus der die Antwort besteht. Bei 0 wird keine Antwort erwartet. Angaben >= 12 sind Codierungen für die Antwortlänge und das Format der Antwort. Dabei ist es auch möglich, die Länge der Antwort zunächst offen zu lassen, also nicht vorzugeben, sondern sie statt dessen von der Karte selbst ermitteln zu lassen. In einem solchen Fall wird die Länge der Antwort als Teil der Antwort zurückgegeben.

Wenn eine Antwort erwartet wird, hat sie folgenden Aufbau: Das erste Byte enthält wieder den Befehlscode, das zweite Byte kann schon das erste Byte der Nutzdaten oder die Längenangabe der Antwort sein.

Fehlermeldungen und spontane Aktivitäten der Karte (z.B. Service-Requests (SRQs) und Traps) bestehen immer nur aus zwei Byte. Eine Übersicht aller Fehlermeldungen (Fehlergruppe und Fehlertyp) finden Sie in Anhang F. Beide Bytes geben einen Hinweis auf den Grund der Aktivität, z.B. bei einem SRQ die Nummer der anfragenden Task.

Das erste Byte eines Makrobefehls wird immer im Low Byte, das zweite im High Byte übertragen, etc.

Das allgemeine Format der Makrobefehle (1 Kästchen = 1 Byte):

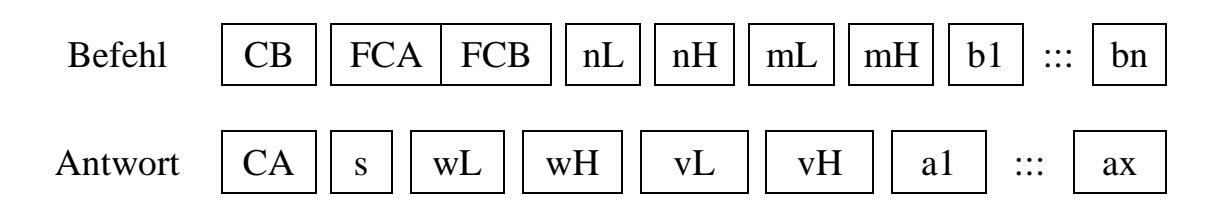

### Erklärung der Abkürzungen

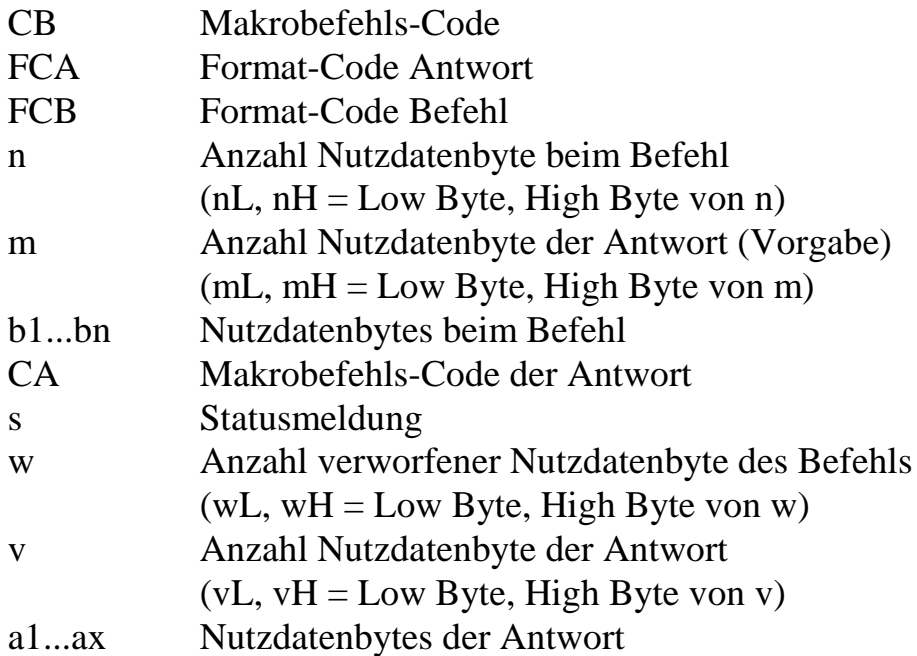

Hinweise zum Format:

- 1. Wenn bei der Ausführung des Makrobefehls kein Fehler aufgetreten ist und FCA ungleich 0 ist (also eine Antwort gefordert ist), dann ist CA = CB.
- 2. Wenn  $FCB = 0$  ist, dann entfallen nL und nH und b1...bn.
- 3. Wenn  $0 < FCB < 12$  ist, dann entfallen nL und nH,  $n = FCB$ .
- 4. Wenn  $FCB = 0$ fh ist, dann kann n max. 65280 sein.
- 5. Wenn FCA = 0 ist, dann entfallen mL, mH und die gesamte Antwort (CA, s, wL, wH, vL, vH und  $a1...ax$ ).
- 6. Wenn  $FCA = 1$  ist, dann entfallen mL, mH, wL, wH, vL, vH und a1...ax.
- 7. Wenn 1 < FCA < 12 ist, dann entfallen mL, mH, s, wL, wH, vL und vH,  $x = FCA - 1$ .
- 8. Wenn  $FCA = 0$ fh ist, dann entfallen s, wL, wH, vL, vH,  $x = m$ .
- 9. Wenn FCA = 0eh ist, dann entfallen mL, mH, s, wL, wH,  $x = v$ .
- 10. Wenn FCB = 0dh ist, kann der Makrobefehl selbst festlegen, wie viele Nutzdatenbyte des Befehls er verwendet und wie viele er verwirft. Die Antwort enthält in jedem Fall die Felder wH, wL und s.
- 11. Wenn FCA = 0dh ist, entscheidet der Makrobefehl, wie viele Nutzdatenbyte er in der Antwort zurückgibt. Die Antwort enthält in jedem Fall die Felder vL, vH und s.
- 12. Die übrigen Werte für FCA und FCB sind reserviert.

**Beispiel 1:** Befehl ohne Nutzdatenbyte und ohne Antwort

|--|--|--|

**Beispiel 2:** Befehl mit n Nutzdatenbyte (0 < n < 12) ohne Antwort

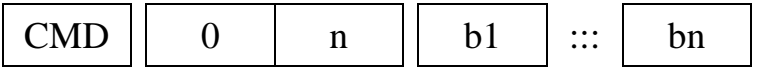

**Beispiel 3:** Befehl mit n Nutzdatenbyte (0 < n < 65280) ohne Antwort

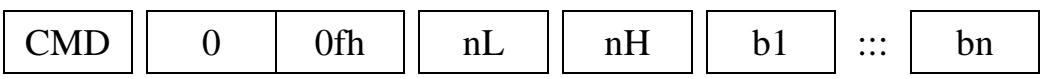

**Beispiel 4:** Befehl mit 2 Nutzdatenbyte, Antwort mit m Nutzdatenbyte (0 < m < 65280)

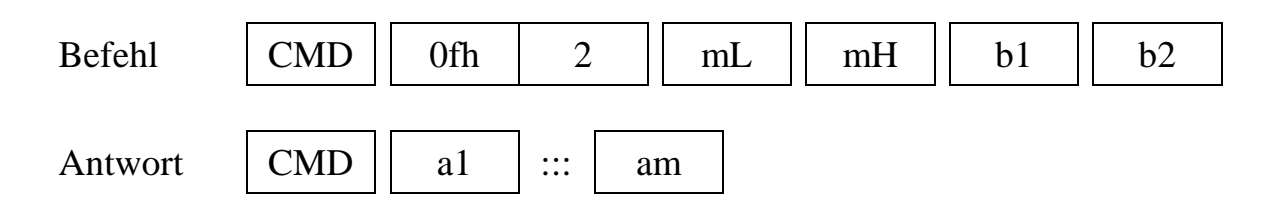

**Beispiel 5:** Befehl ohne Nutzdatenbyte, die Karte bestimmt die Länge der Antwort mit x Nutzdatenbyte selbst  $(-1 < x < 65280)$ 

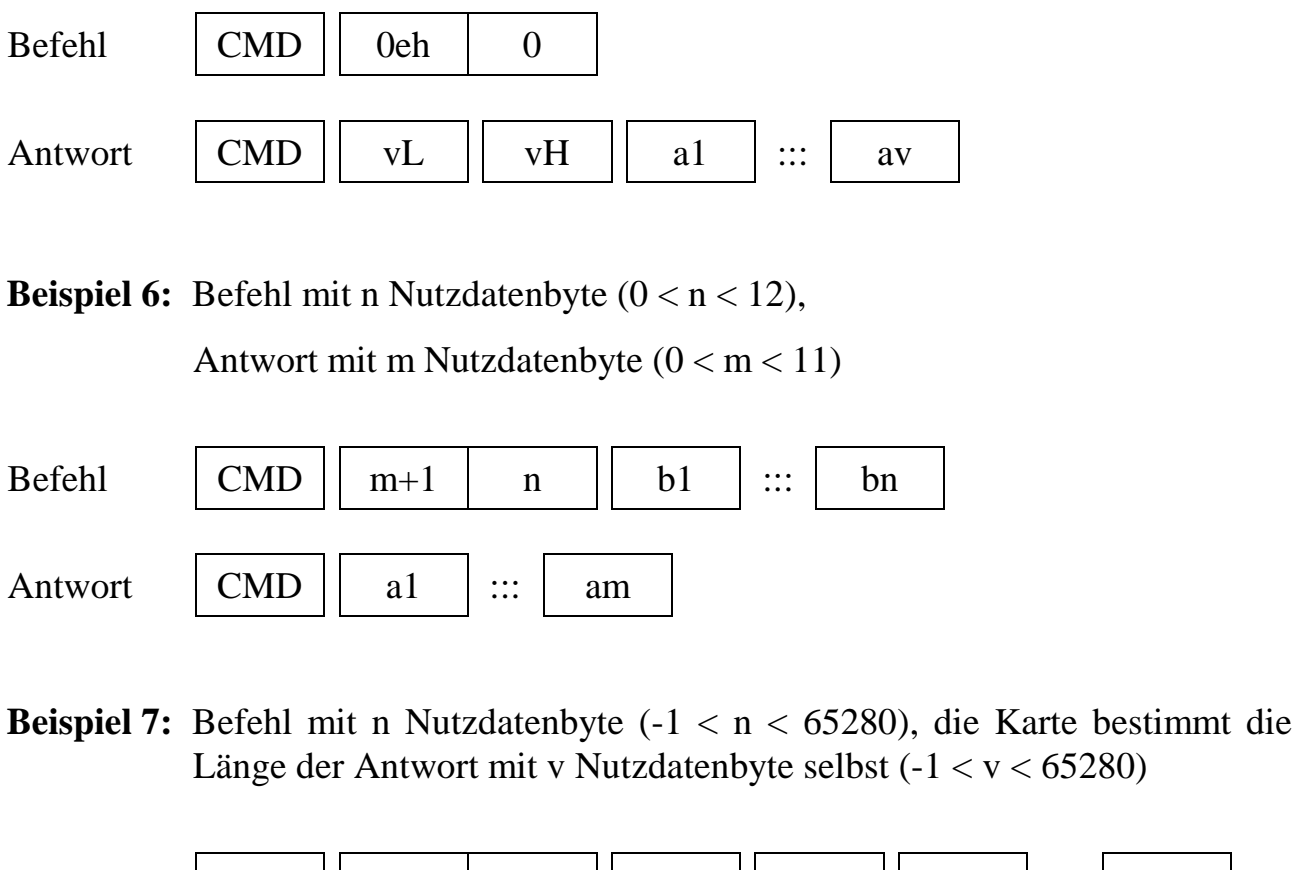

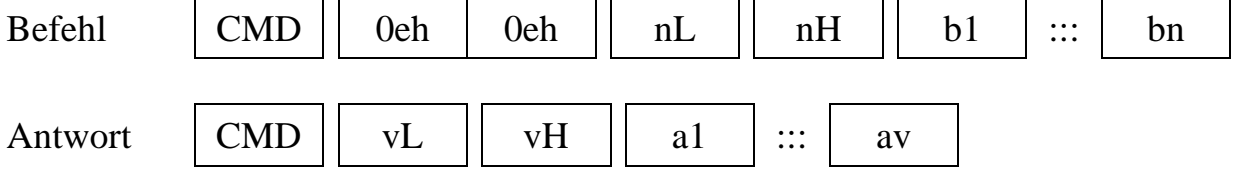

**Beispiel 8:** Befehl mit n Nutzdatenbyte (-1 < n < 260). Die Karte bestimmt selbst, wie viel sie davon nicht verwendet hat und meldet dies in w zurück. Bezüglich der Antwort wird im Befehl vorgegeben, wie viel Byte die Karte maximal zurückliefern darf (-1 < m < 256). Sie legt diese Anzahl selbst fest und liefert die Anzahl der tatsächlich zurückgelieferten Byte in v (v <= m). Zusätzlich erfolgt in der Antwort eine Statusmeldung (s), die dem Fehlertyp entspricht.

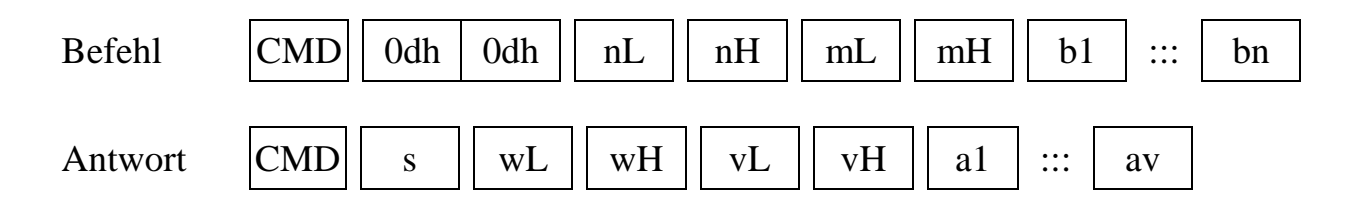

Die Befehlscodes von 00h bis 7fh sind für die Makrobefehle vorgesehen. Sie dienen dazu, das Multi-Tasking Betriebssystem bzw. die Strukturen der einzelnen Tasks anzusprechen.

### **12.2. Kommunikationsbefehle PC - Multi-COM**

Bei "Code/Data" sind die einzelnen Byte in der Reihenfolge angegeben, wie sie zur Karte geschickt werden. Das gilt auch für solche Angaben, die aus zwei Byte bestehen, wie z.B. die Task-Nummer (tL und tH). Das erste Byte des Befehls wird im Low Byte, das zweite im High Byte, das dritte dann wieder im Low Byte, etc., gesendet.

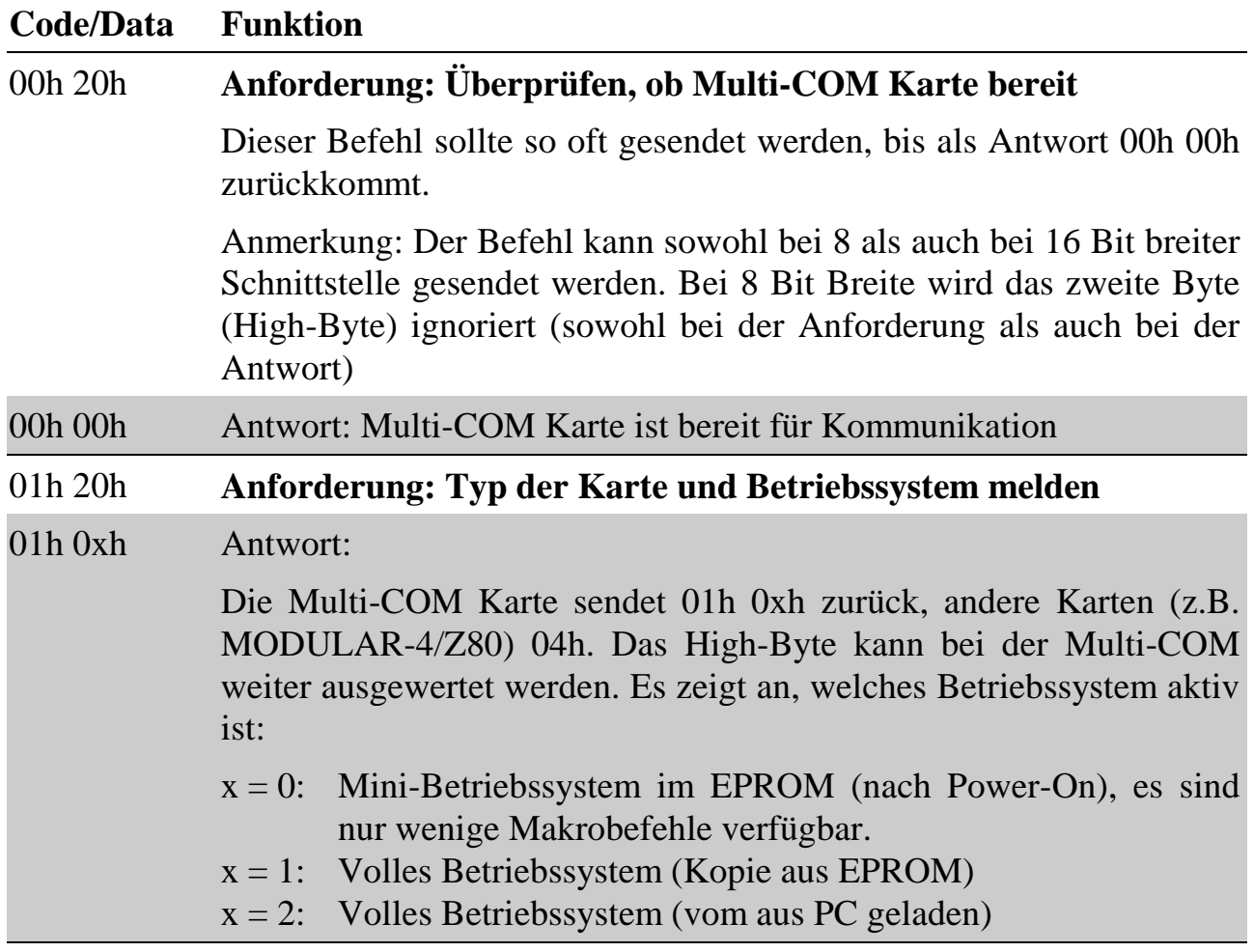

### **12.3. Konfigurationsbefehle**

Mit diesem Makrobefehl werden verschiedene Optionen auf der Karte einstellbar sein, die den Programmablauf in Bezug auf PC-Makrobefehle regeln. Nur die beiden folgenden Formate sind z.Zt. verfügbar.

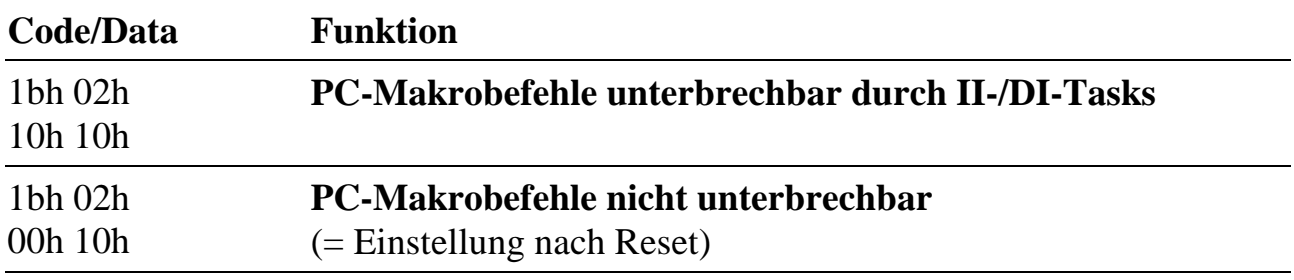

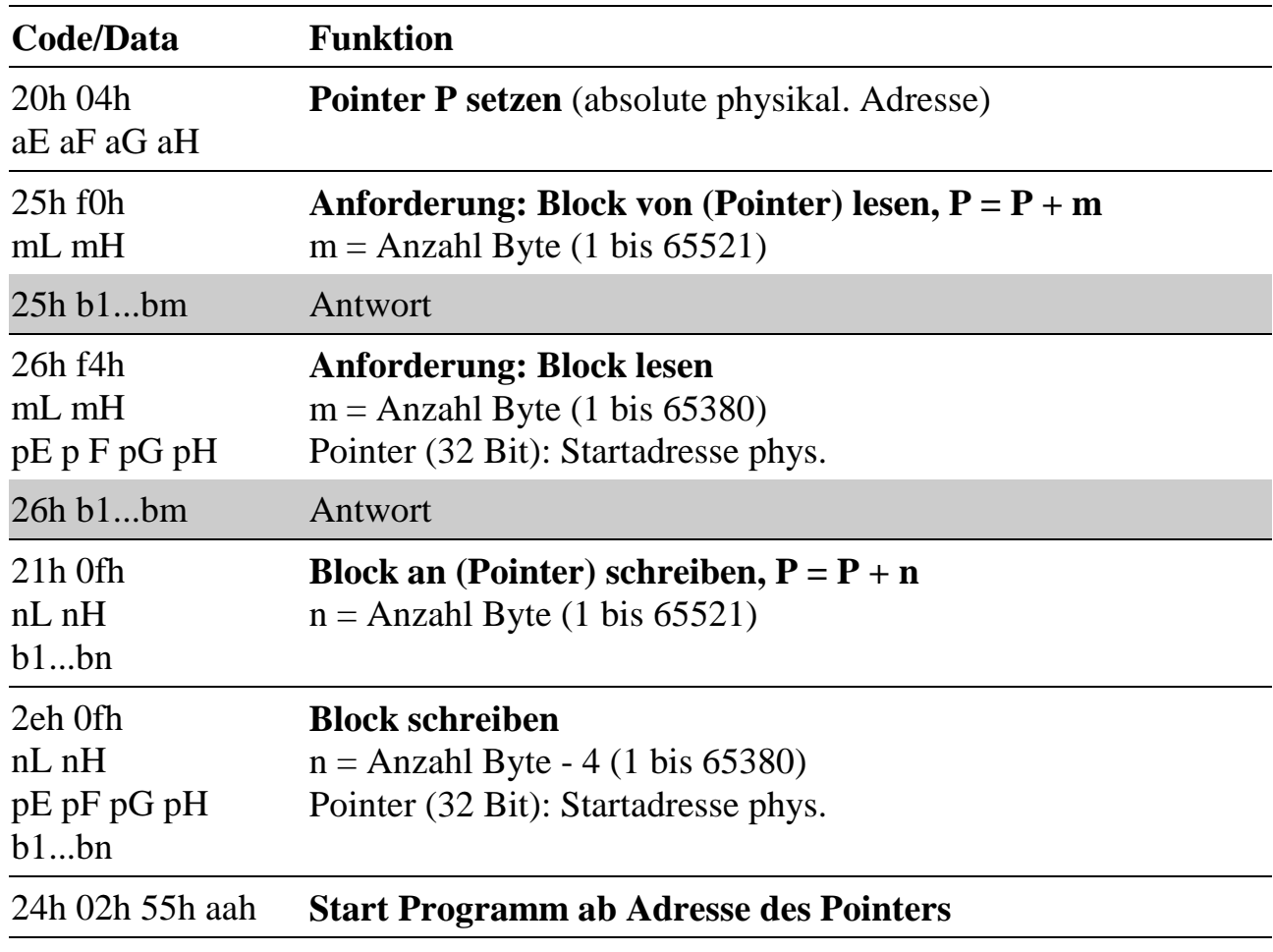

### **12.4. Systemzugriffe: Speicher (privilegierte Befehle)**

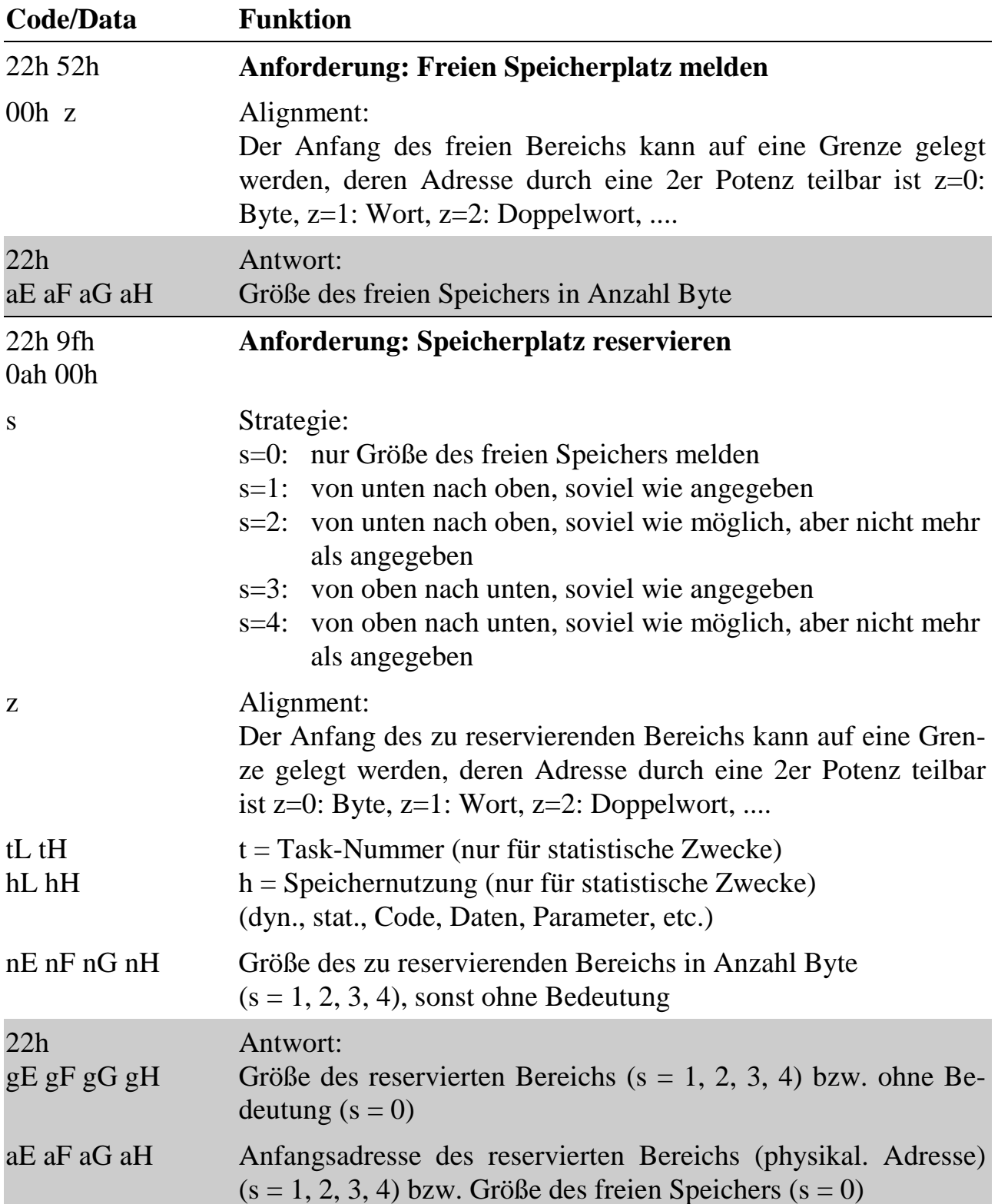

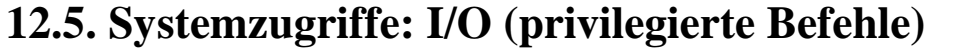

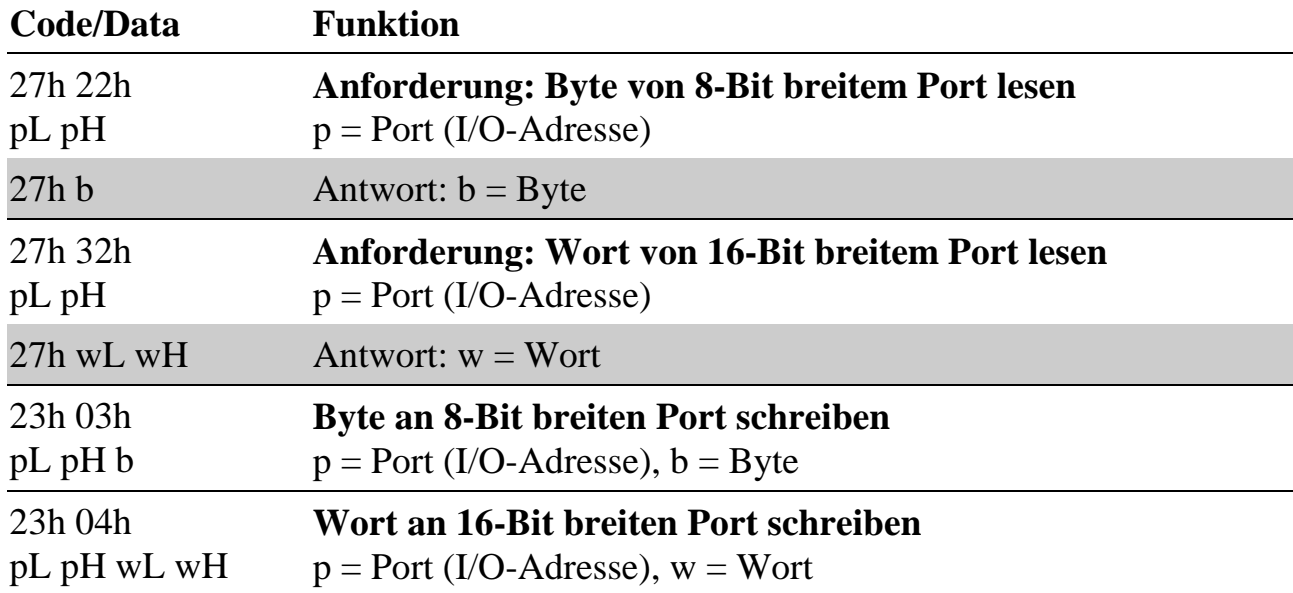

### **12.6. Die Taskbefehle**

Erläuterung zu den Abkürzungen:

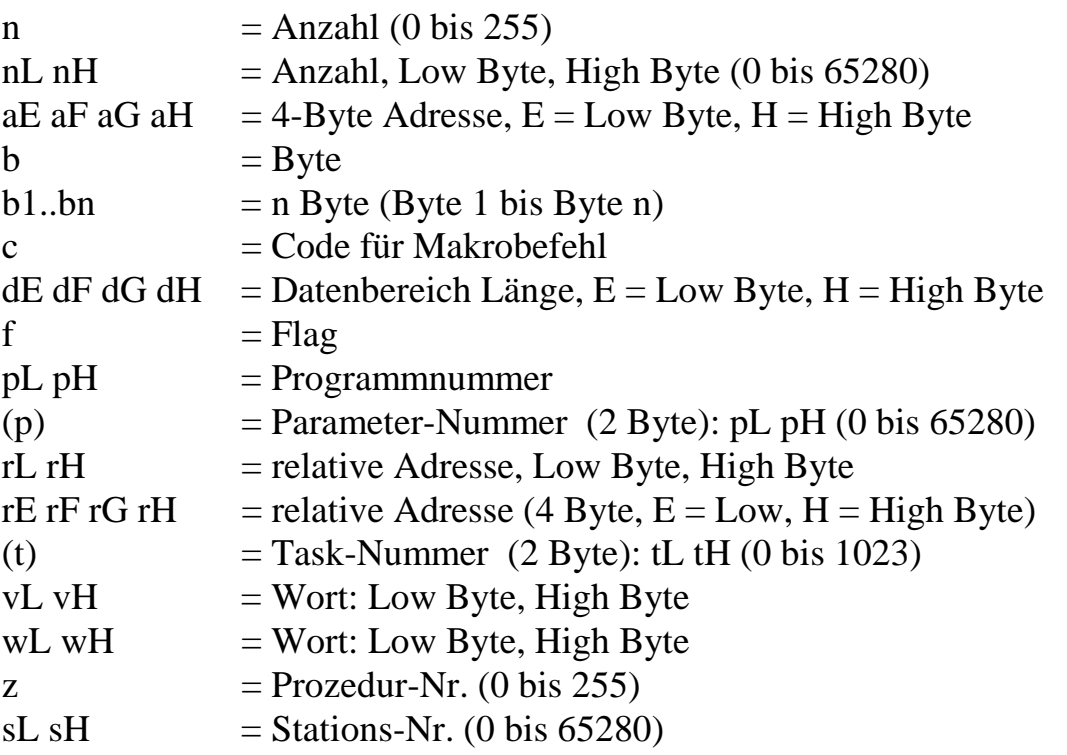

### **12.6.1. Das Prinzip**

Das Betriebssystem ordnet jeder Task, wenn ein Programm installiert wird, einen Parameter- und einen Datenbereich zu. Die Länge beider Bereiche kann auch = 0 sein. Die Länge des Parameterbereichs wird vom Programm selbst vorgegeben und ist damit konstant. Für die Angabe der Länge des Datenbereichs gibt es verschiedene Möglichkeiten, sie kann auch vom Anwender beim Installieren angegeben werden.

Das Programm selbst besteht aus allgemein aufrufbaren Prozeduren bzw. Funktionen, z.B. vom PC oder von einer anderen Task aus.

Vom PC aus kann mit Makrobefehlen auf die Strukturen (Prozeduren, Funktionen, Parameter, Daten) jeder Task zugegriffen werden: Es können Funktionen aufgerufen werden, Parameter gesetzt und gelesen werden und Daten geschrieben oder gelesen werden.

### **12.6.2. Datenbereich**

Der Datenbereich einer Task ist immer ein durchgängiger Bereich ohne Lücken oder Überlappungen. Der Zugriff erfolgt immer indirekt über Pointer: einen Schreibpointer (W-Pointer) und einen Lesepointer (R-Pointer). Beide Pointer sind der Task, zu der der Datenbereich gehört, fest zugeordnet. Alle Tasks können Anfang und Ende des Datenbereichs jeder Task aber ermitteln und natürlich auch eigene Pointer halten.

Für das Lesen und Schreiben von Daten von anderen Tasks oder vom jeweiligen Host aus stehen folgende Funktionen zur Verfügung:

- R-Pointer auf Anfang setzen,
- R-Pointer verschieben (vorwärts/rückwärts)
- W-Pointer auf Anfang setzen,
- W-Pointer verschieben (vorwärts/rückwärts)
- Daten aus Bereich lesen und R-Pointer um n inkrementieren
- Daten in Bereich schreiben und W-Pointer um n inkrementieren
- R-Pointer relativ zum Anfang setzen, Daten lesen und R-Pointer um n inkrementieren
- W-Pointer relativ zum Anfang setzen, Daten schreiben und W-Pointer um n inkrementieren

Bei einem linearen Puffer erfolgt nur beim Schreiben eine Bereichsüberprüfung.

### **12.6.3. Befehle zur Installierung und Taskverwaltung**

### **12.6.3.1. Makrobefehl 40h zum Installieren**

Vom PC aus muss ein Programm mit diesem Makrobefehl unter einer Task installiert werden. Hierbei sind verschiedene Optionen möglich.

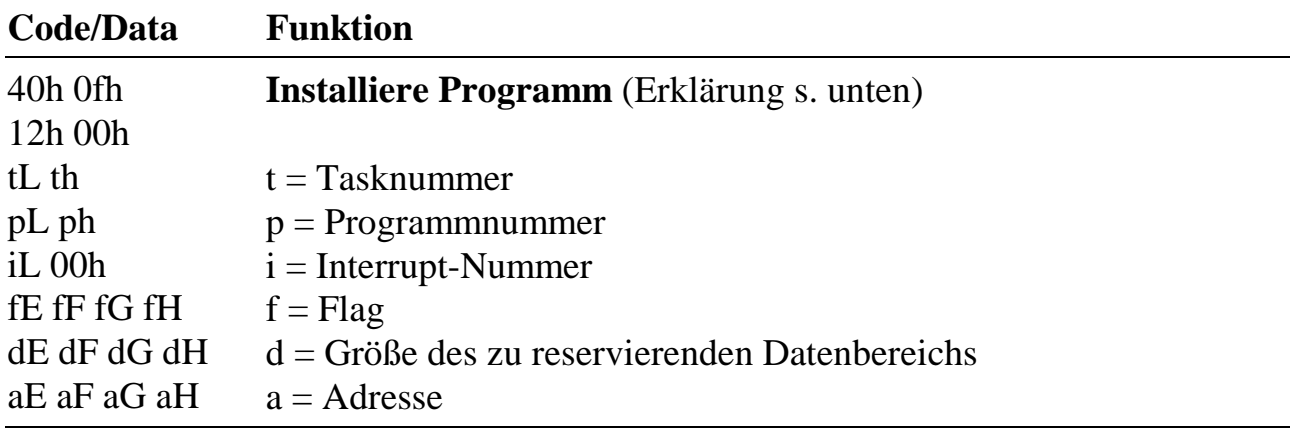

### **Erläuterungen zum Makrobefehl 40h zum Installieren**

#### **t = Task-Nummer (Wort)**

Dies ist die Task-Nummer, unter der das Programm installiert werden soll. Erlaubt sind Angaben von 1 bis 1023. Task 0 ist immer für das Betriebssystem reserviert. Task 1 bis 15 sollten nicht für Anwendungsprogramme benutzt werden. Aus Geschwindigkeitsgründen ist es sinnvoll, zunächst Tasknummern kleiner 256 zu verwenden.

#### **p = Programmnummer (Wort)**

Die Programmnummer kann von 1 bis 65534 betragen. Die im Makrobefehl angegebene Nummer muss mit der Nummer in der PDT übereinstimmen. Programmnummer 0 ist reserviert für das Betriebssystem, Programmnummer ffffh (=-1) ist ein Dummy-Programm ohne Funktion. Sie wird gemeldet, wenn kein Programm unter einer Task installiert ist. Die Programmnummer erscheint auch als 4-stellige hexadezimale Zahl im Namen von Programmdateien und in dazugehörigen Dateien:

M6Pnnnn.LIB = Anwenderprogramm (identisch mit .OBJ)

- M6Pnnnn.LAB = Relocated Anwenderprogramm
- M6Pnnnn.SEX = SORCUS EXE Datei (identisch mit .EXE)
- $M6Pnnnn.SRX = SORCUS \text{ Relocated EXE Datei}$
- M6Pnnnn.SHX = SORCUS Hypertext Datei

#### **i = Interrupt-Nummer (Byte), siehe Anhang**

Bei NI-Tasks wird diese Angabe nicht ausgewertet, nur unter bestimmten Voraussetzungen bei Interrupt-Tasks (II- und DI-Tasks). Die Interrupt-Nummer legt fest, welcher Interrupt der Task, die gerade installiert wird, zugeordnet wird. Wenn dieser Interrupt auftritt, wird die Hauptprozedur des Programms aufgerufen, das unter der Task installiert ist.

Für die Festlegung des Interrupts gibt es zwei Möglichkeiten, durch die PDT (= Programm Deskriptor Tabelle) oder mit Makrobefehl 40h zum Installieren (siehe auch bei "Task-Typ"). Hierfür sind zwei Bit zuständig: Bit 3 im Flag in der PDT und Bit 3 im Flag im Makrobefehl. Dies sind die gleichen Bit, die auch für die Festlegung des Task-Typs verwendet werden.

#### **f = Flag (Doppelwort = 32 Bit)**

Die folgende Tabelle gibt eine Kurzerklärung für die Verwendung der 32 Bit im Flag.

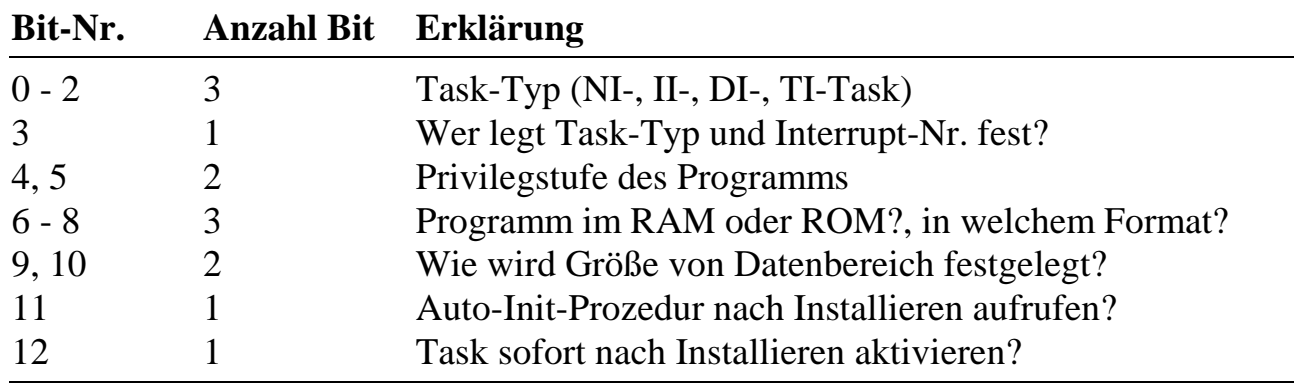

#### **Task-Typ: NI-, DI-, II-, TI-Task (Bit 0 bis 2)**

Hiermit wird angegeben, welchen Typ die installierte Task haben soll:

0 (=000b): NI-Task (Nicht-Interrupt-Task) 1 (=001b): II-Task (Indirekte Interrupt-Task) 2 (=010b): DI-Task (Direkte Interrupt-Task) 3 (=011b): TI-Task (Timer-Initiierte-Task)

Für die Festlegung des Task-Typs (und der Interrupt-Nummer) gibt es zwei Möglichkeiten, entweder durch das zu installierende Programm selbst oder mit Makrobefehl 40h zum Installieren. Hierfür sind zwei Bit zuständig: Bit 3 im Flag in der PDT und Bit 3 im Flag im Makrobefehl. Diese Bit werden auch für die Festlegung der Interrupt-Nummer verwendet.

#### **Wer legt Task-Typ und Interrupt-Nummer fest? (Bit 3)**

Wenn Bit 3 im Flag der PDT = 1 gesetzt ist, wird dieses Bit ignoriert und Task-Typ und Interrupt-Nummer werden in jedem Fall aus der PDT verwendet. Die Angaben "Task-Typ" und "Interrupt-Nummer" im Makrobefehl werden verworfen.

Wenn Bit 3 im Flag der PDT = 0 gesetzt ist, erlaubt das Programm, beide Angaben auch per Makrobefehl festzulegen. Hierzu muss dieses Bit = 1 gesetzt werden. Natürlich müssen die Angaben von Task-Typ und Interrupt-Nummer gültige Werte aufweisen. Wenn dieses Bit = 0 ist, werden wiederum die Angaben für Task-Typ und Interrupt-Nummer aus der PDT verwendet.

#### **Privilegstufe des Programms (Bit 4 und 5)**

0 (=00b) ist die höchste Privilegstufe, 3 (=11b) die niedrigste. Anwendungsprogramme haben immer die Privilegstufe 3, Systemprogramme die höchste, also 0. Diese Flags werden bei Multi-COM nicht ausgewertet und können immer = 0 gesetzt werden.

#### **Programm im ROM oder RAM und Programmformat (Bit 6 bis 8)**

Wenn das zu installierende Programm im RAM steht, wird die Adresse a als absolute physikalische Adresse angesehen, ihre Bedeutung richtet sich danach, in welchem Format das Programm im RAM der Karte steht. Dies wird dem Betriebssystem über Bit 6 bis 8 im Flag des Makrobefehls mitgeteilt:

Wenn das zu installierende Programm im ROM vorhanden ist, wird die im Makrobefehl angegebene Adresse a ignoriert, entscheidend ist dann die im Makrobefehl angegebene Programmnummer.

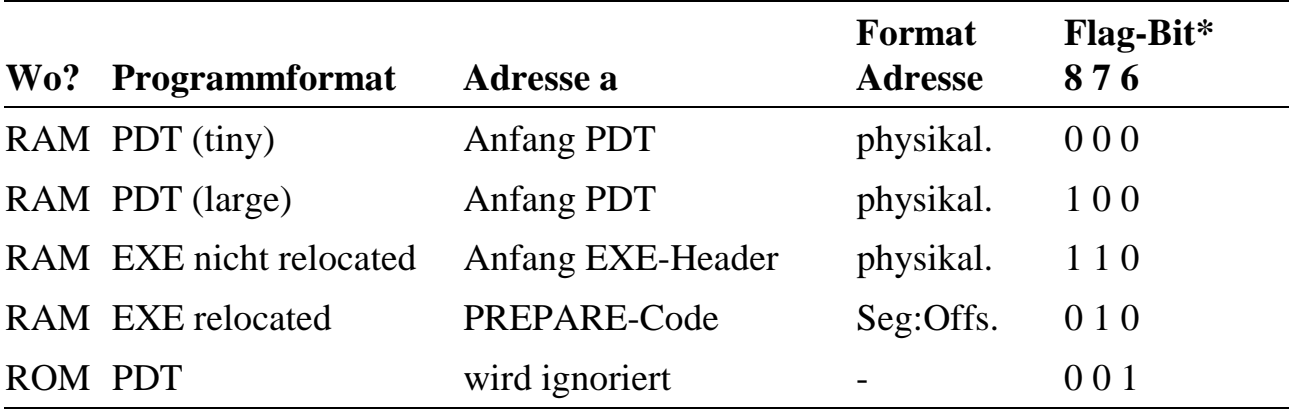

\* alle anderen Kombinationen sind zur Zeit nicht erlaubt

### **Wie wird die Größe des Datenbereichs festgelegt? (Bit 9 und 10)**

Hierfür gibt es mehrere Möglichkeiten (siehe folgende Tabelle). Wenn Bit 9 im Flag der PDT = 1 gesetzt ist, kann die Größe durch den Makrobefehl nicht verändert werden. Der Normalfall ist der, dass die Größe durch d im Makrobefehl beim Installieren angegeben wird. Die maximal und minimal mögliche Größe kann durch die Vorgaben in der PDT eingeschränkt werden, falls ein Programm z.B. nur einen max. 64 K großen Datenbereich unterstützt.

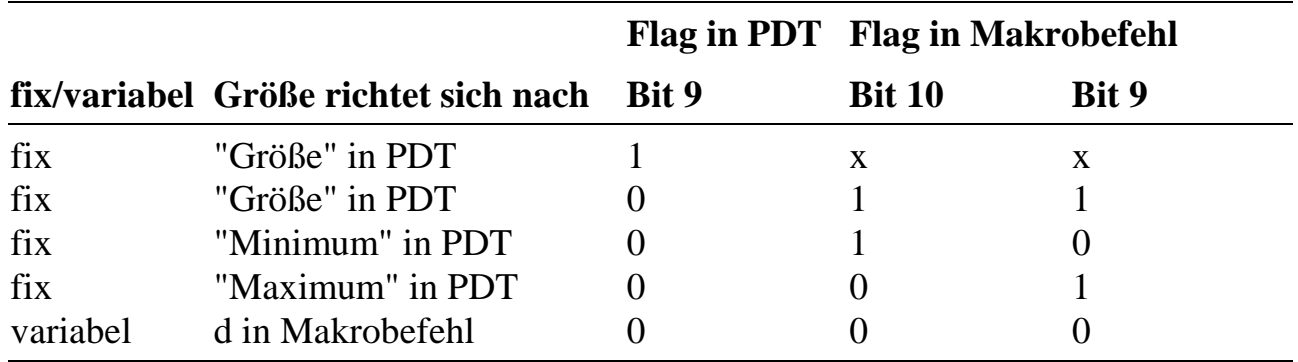

#### **Auto-Init aufrufen? (Bit 11)**

Wenn dieses Bit = 1 gesetzt ist, wird unmittelbar nach dem Installieren sofort die Auto-Init Prozedur (Prozedur 1) aufgerufen. Wenn das Bit = 0 gesetzt ist, nicht.

#### **Task nach Installieren sofort aktivieren? (Bit 12)**

Wenn dieses Bit = 1 gesetzt ist, wird nach dem Installieren und ggfls. nach dem Aufruf der Auto-Init Prozedur die Task auch sofort aktiviert. Wenn das Bit = 0 gesetzt ist, nicht.

#### **Reserve (Bit 13 bis 31)**

#### **d = Größe Datenbereich (Doppelwort)**

Die Größe wird in Anzahl Byte angegeben. Weitere Erklärungen finden sich beim Flag zu Bit 9 und 10 (s.o.).

#### **a = Adresse (Doppelwort)**

Die Adresse wird als physikalische oder Segment:Offset Adresse angegeben, siehe Flag, Bit 6 bis 8. Bei Verwendung der mitgelieferten PC Bibliothek wird die Formatanpassung automatisch übernommen.

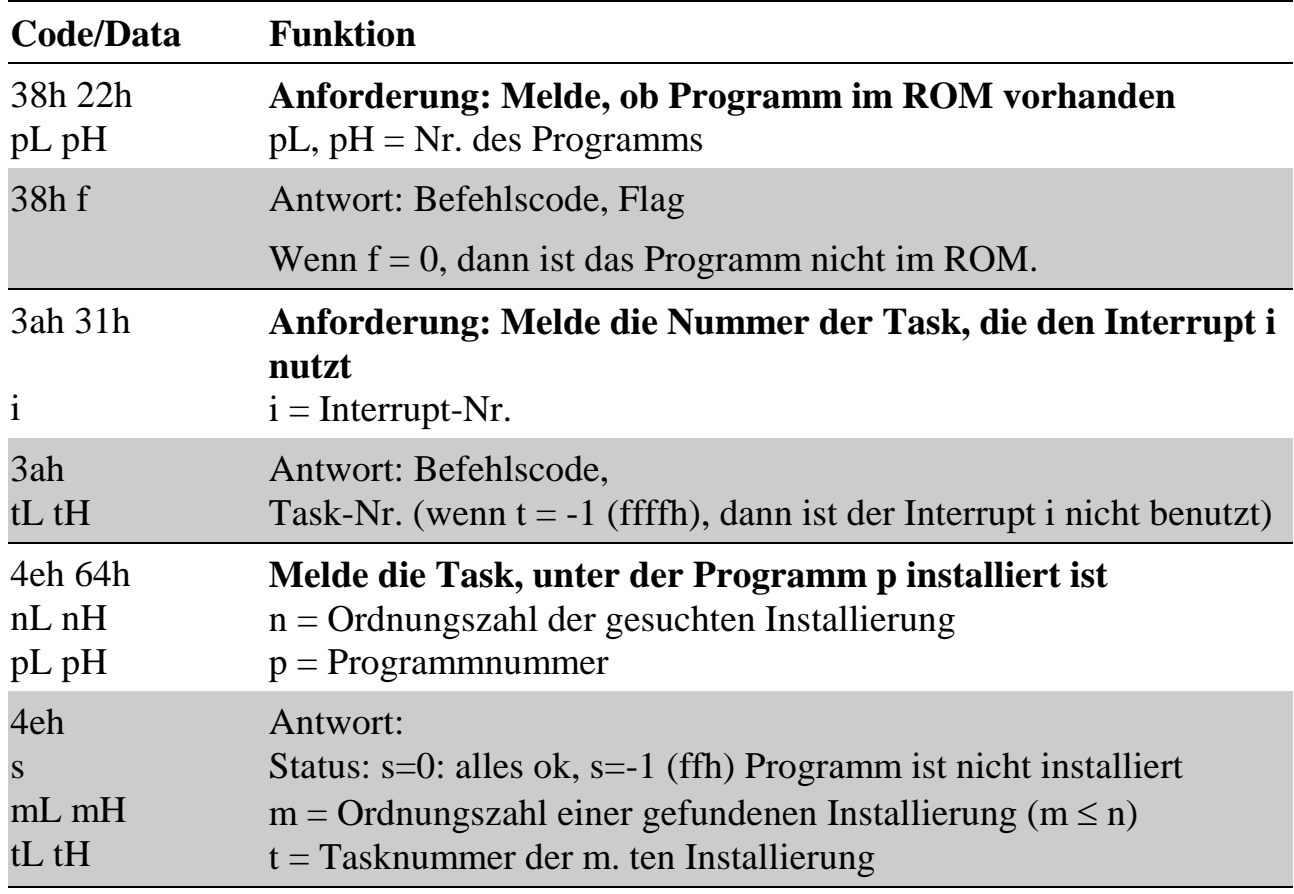

# **12.6.3.2. Makrobefehle zur Taskverwaltung**

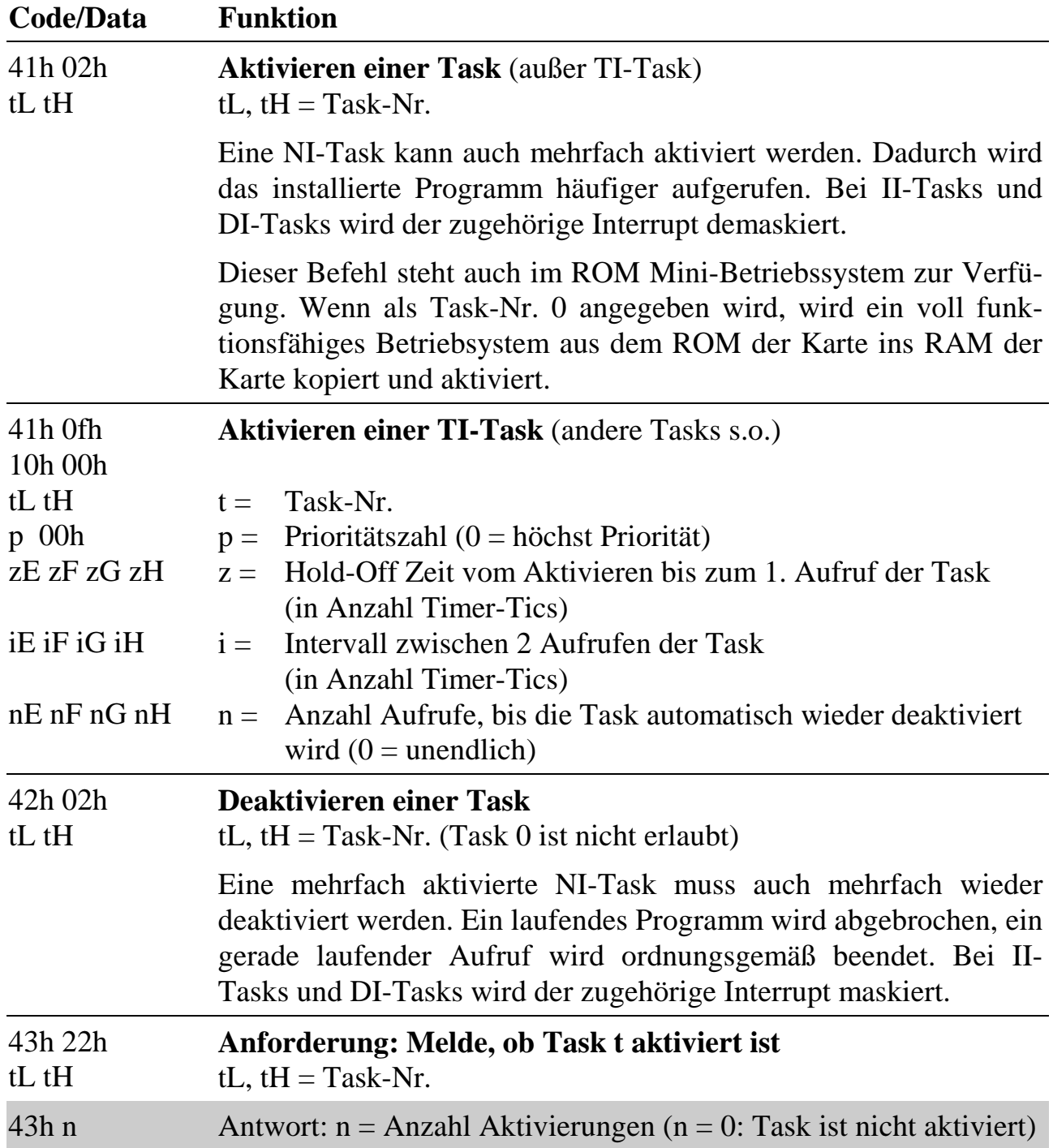

### **12.6.4. Zugriff auf Parameter**

Während des Zugriffs mit den Blockbefehlen sind die Parameter nicht vor dem gleichzeitigen Zugriff z.B. durch eine andere Interrupt-Task geschützt. Umgekehrt kann der PC-Makrobefehl eine andere Task unterbrechen, die ebenfalls gerade auf dieselben Parameter zugreift, sofern diese Task das nicht unterbindet, z.B. durch vorübergehendes Sperren des maskierbaren Interrupts.

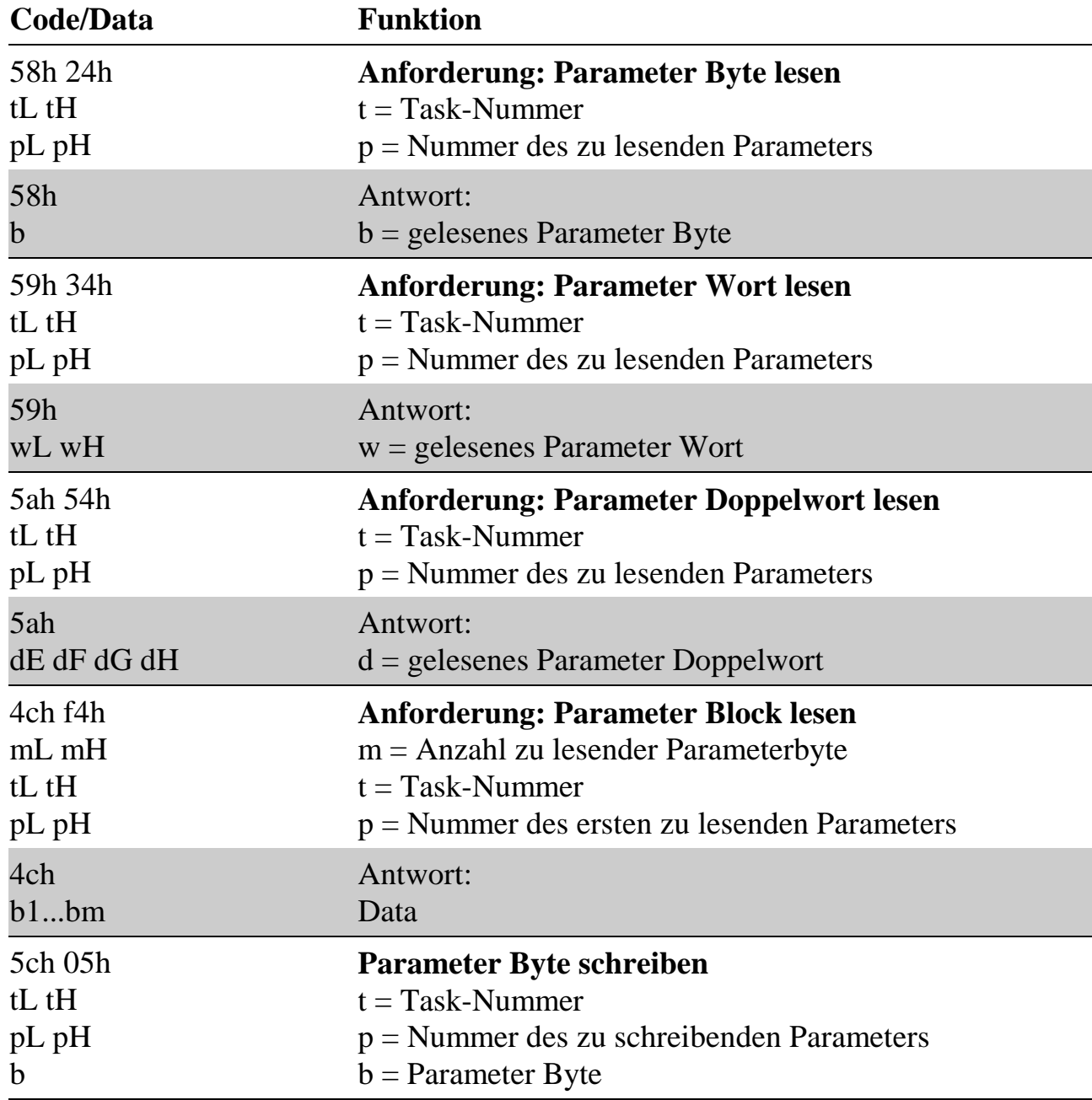

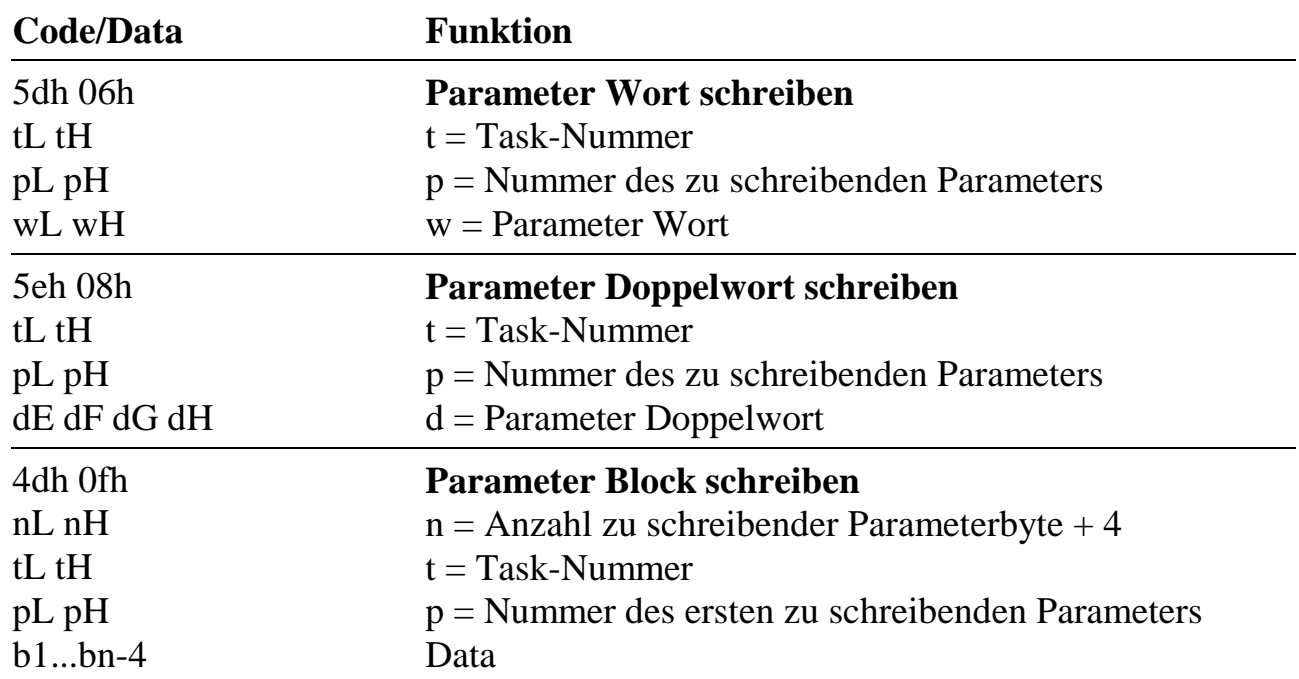

l

### **12.6.5. Aufruf einer Prozedur bzw. Funktion**

Beim Aufruf einer **Prozedur** einer Task werden keine Parameter an sie übergeben und keine von ihr zurückgeliefert.

Beim Aufruf einer **Funktion** können Parameter hin und zurück übergeben werden (Anzahl Hin und Rück werden immer als Anzahl Byte angegeben und können auch = 0 sein):

Bezüglich der an die Funktion übergebenen Parameter meldet die Funktion zurück, wie viel Byte sie davon verwerten konnte. Sie beginnt mit der Verwertung sequentiell ab dem zuerst übergebenen Parameterbyte.

Beim Aufruf kann außerdem angegeben werden, wie viele Parameter (Anzahl Byte) von der Funktion maximal zurückerwartet werden. Die Funktion meldet immer zurück, wie viel Byte sie tatsächlich liefern konnte.

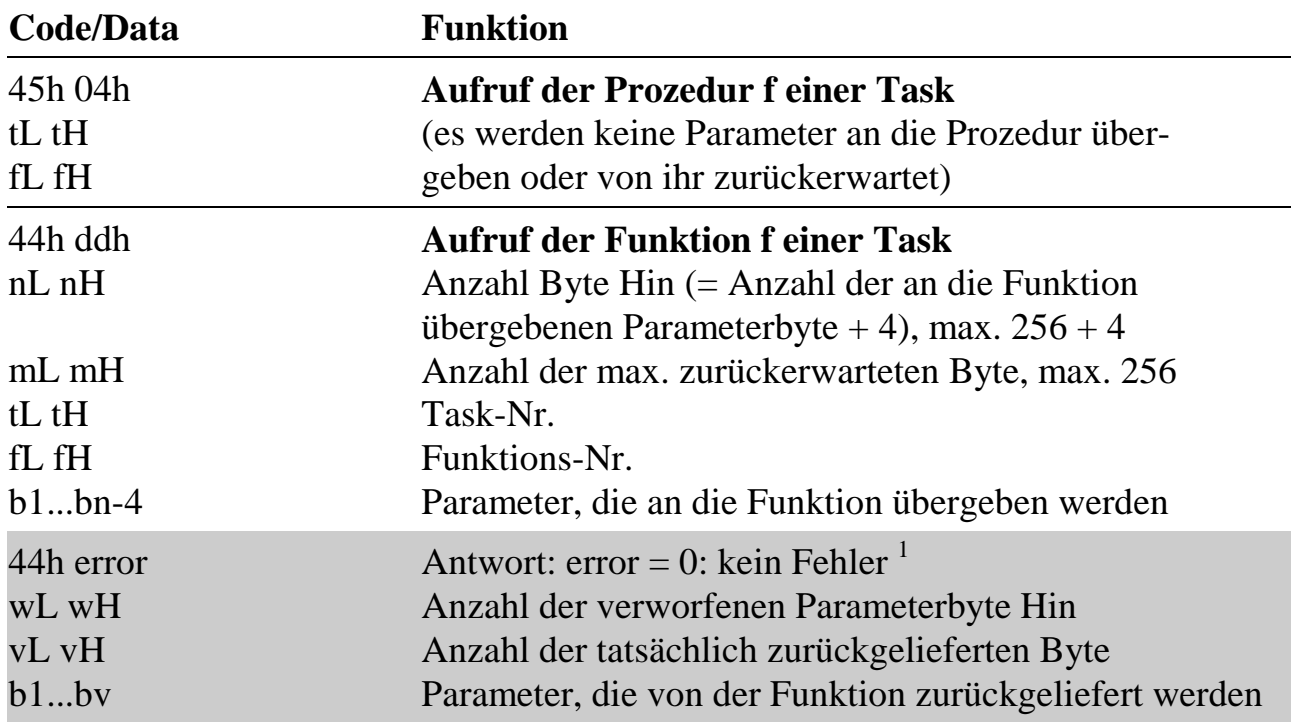

<sup>1</sup> Die in error übergebenen Fehlercodes entsprechen den übrigen Fehlermeldungen, allerdings wird hier nur der Fehler-Typ gemeldet (siehe Anhang F), sofern die von der aufgerufenen Funktion gelieferte Fehlermeldung der Gruppe e0h ("Fehler bei Aufruf der Funktion") angehört, andernfalls wird error = 1ah ("unbekannter Fehler") gemeldet.

### **12.6.6. Zugriff auf Datenbereich**

Der Zugriff auf den Datenbereich einer Task ist nur indirekt über Daten-Pointer möglich. Für den Zugriff vom PC aus werden die taskeigenen Pointer (je ein R-Pointer und W-Pointer pro Task) der angesprochenen Task verwendet. Dabei ist zu beachten, dass die gleichen Pointer auch von den lokalen System-Subroutinen auf der Karte verwendet werden (siehe Kapitel 9 und 10).

Der Datenbereich ist während des Zugriffs mit den Blockbefehlen nicht vor dem gleichzeitigen Zugriff durch eine andere Task geschützt, z.B. durch eine Interrupt-Task. Umgekehrt kann der PC-Makrobefehl eine andere Task unterbrechen, die ebenfalls gerade auf denselben Datenbereich oder einen der Pointer zugreift. Eine einfache Methode, solche Konflikte zu verhindern, besteht darin, den maskierbaren Interrupteingang der CPU vorübergehend zu maskieren.

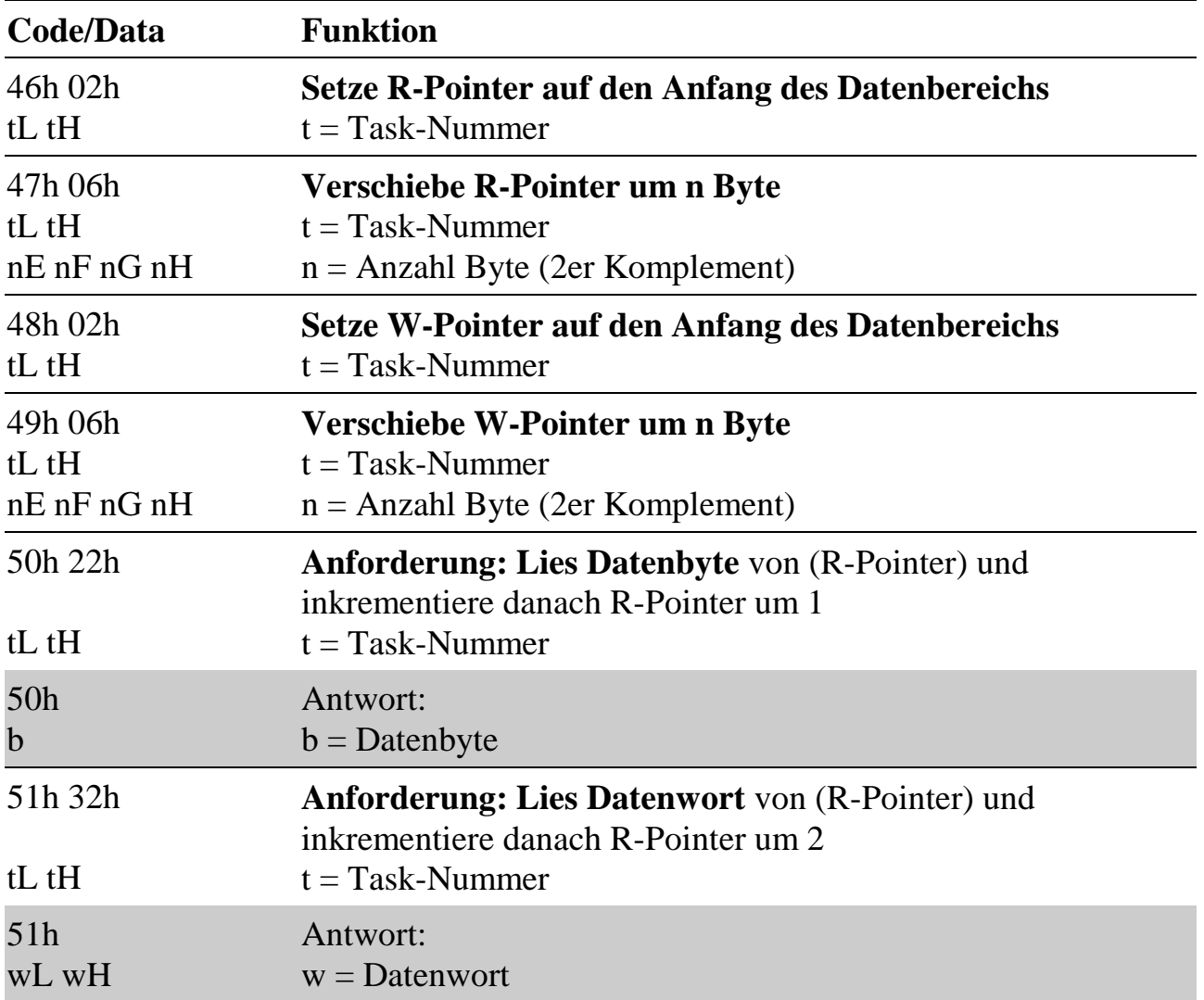

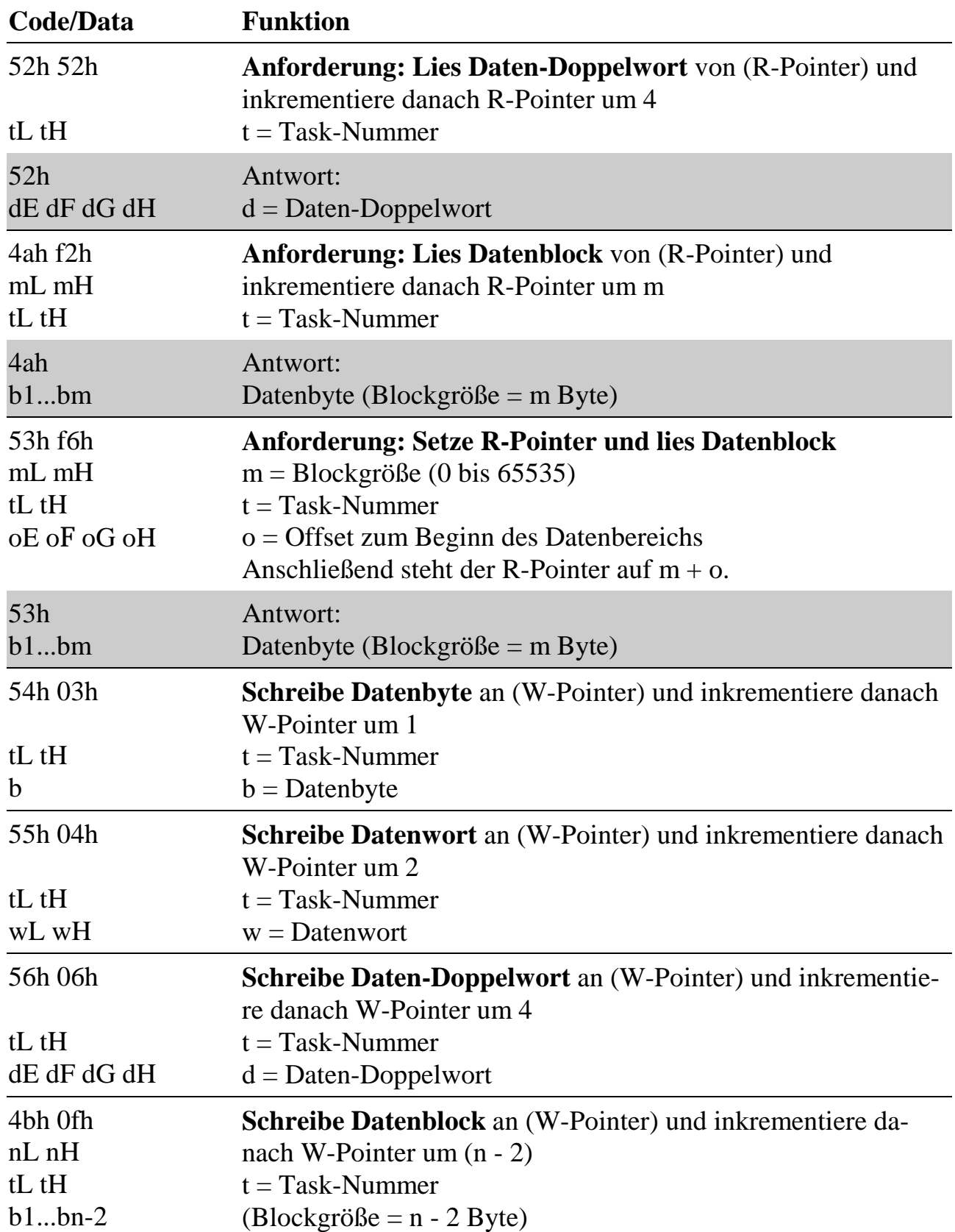

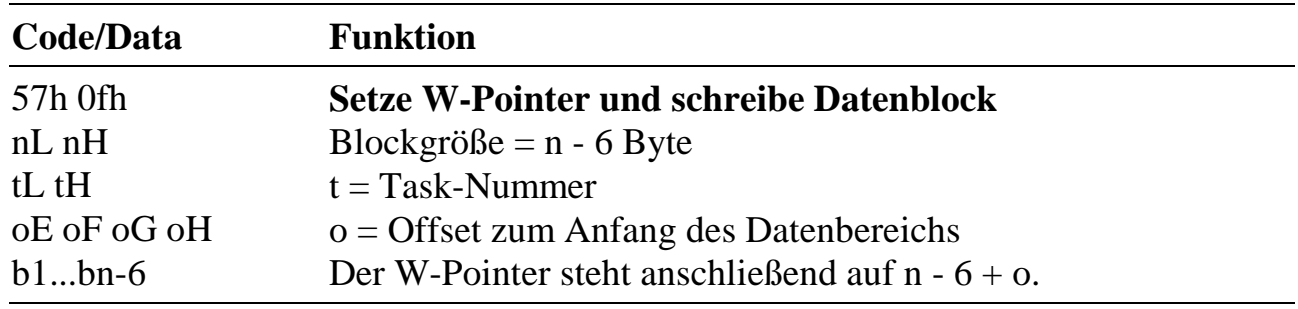

# **12.7. System-Call: Taskinformationen (privilegierter Befehl)**

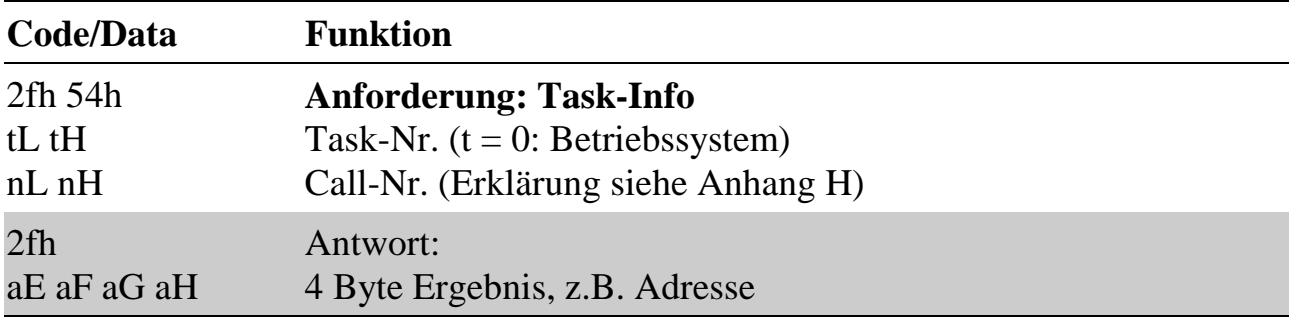

### **12.8. Zugriff auf Puffer**

Erläuterungen für das Arbeiten mit den Puffern finden Sie in Kapitel 5. Der Zugriff auf die Puffer vom PC aus ist gleichwertig mit dem Zugriff von irgendeiner Task aus.

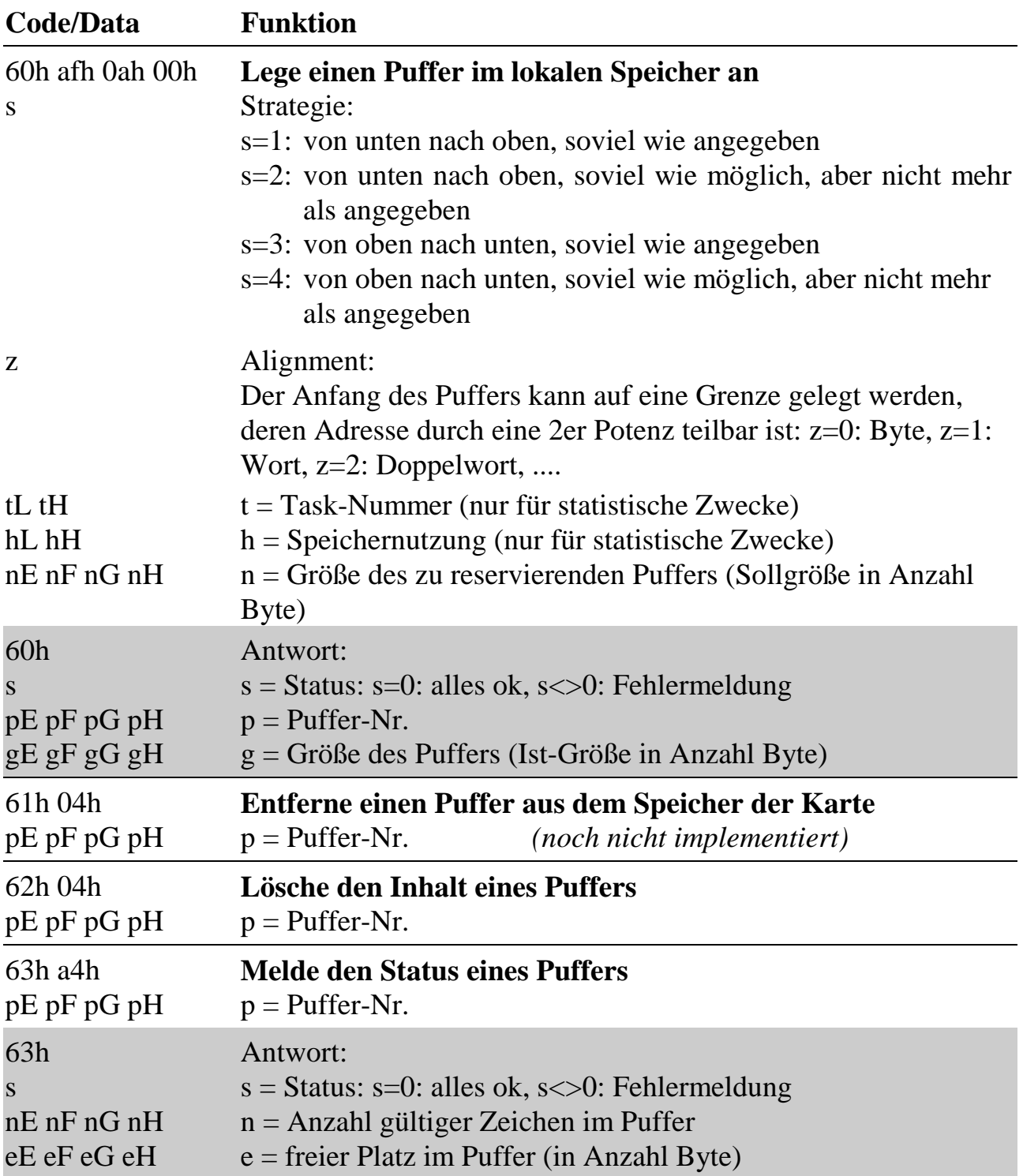

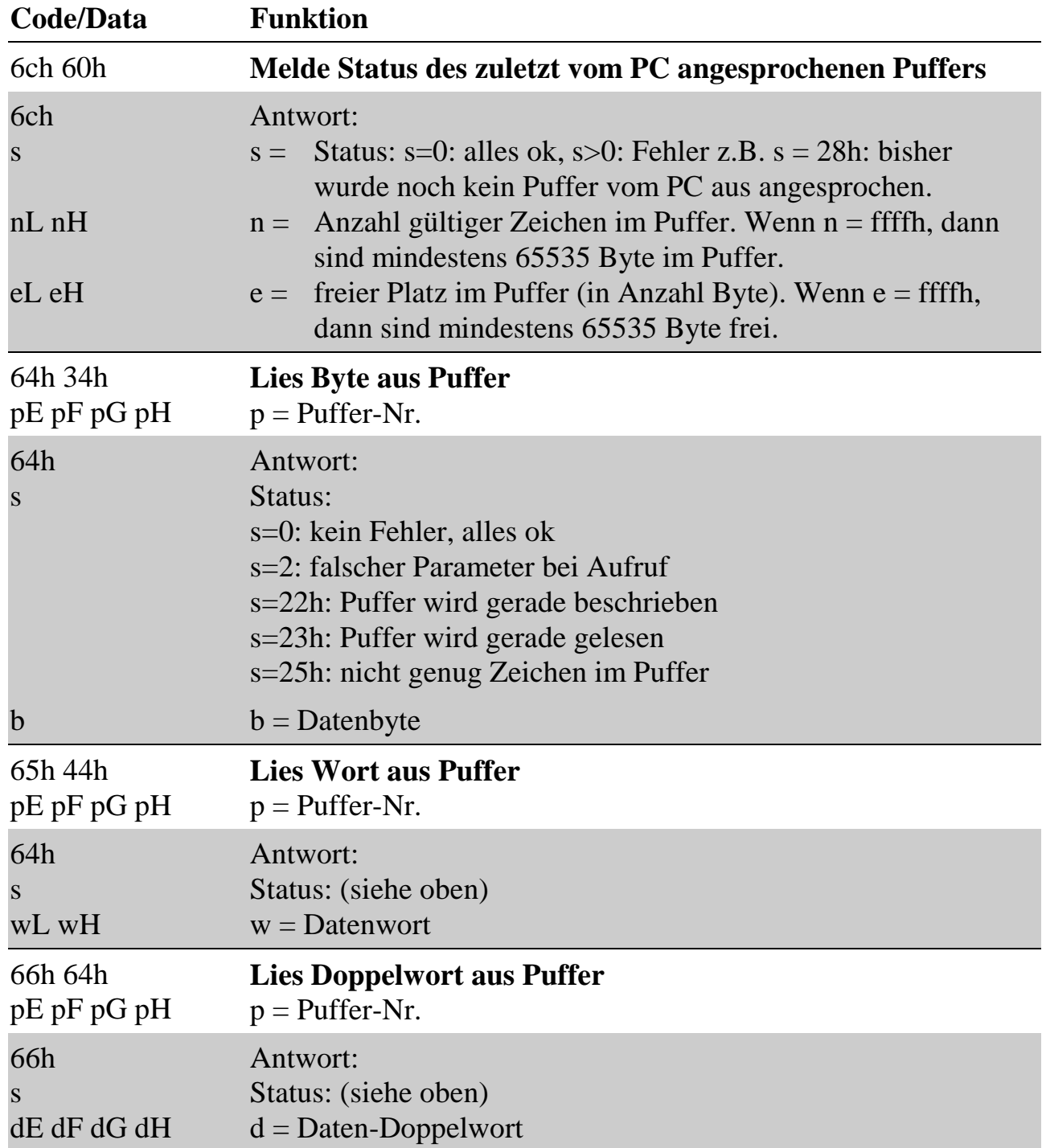
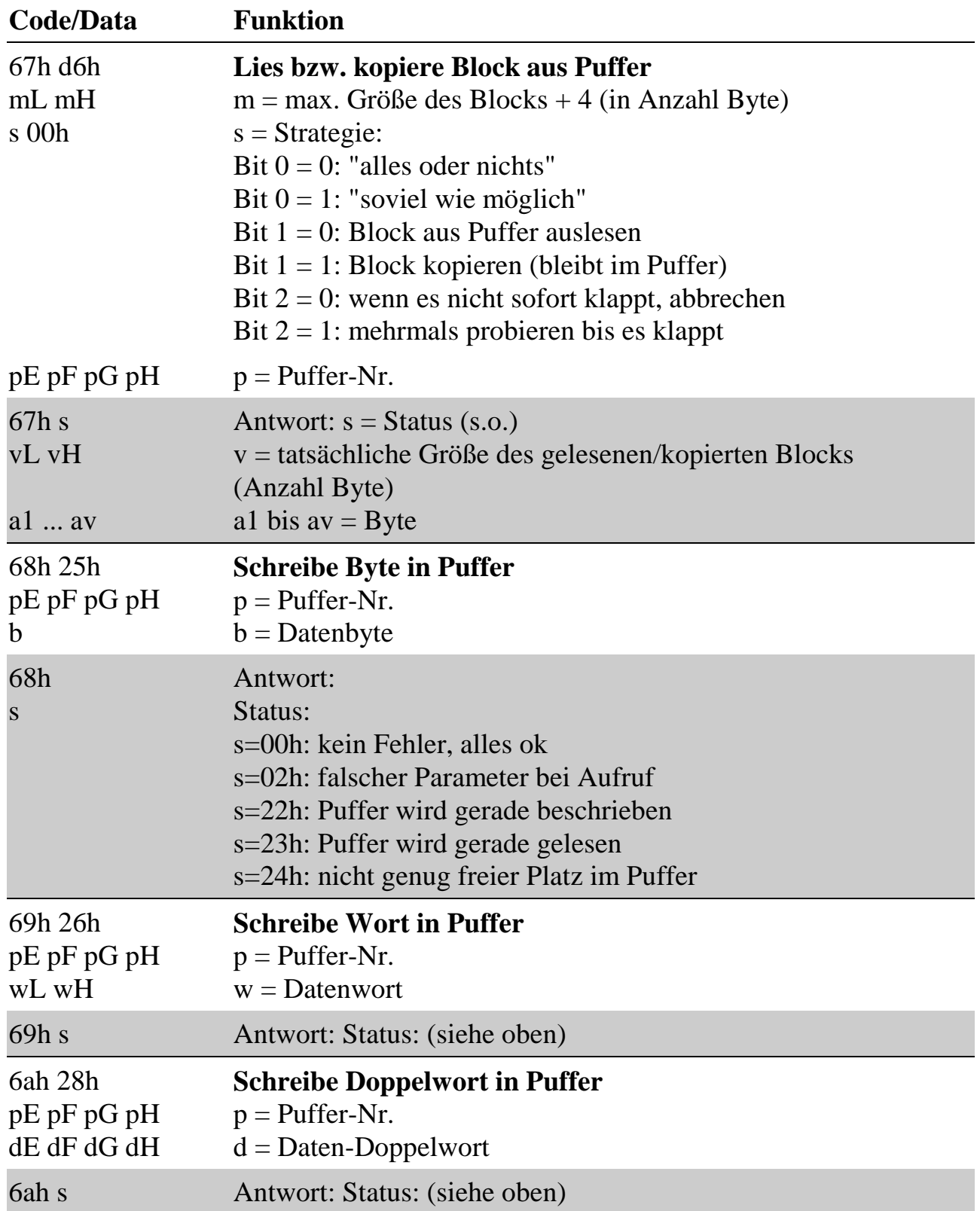

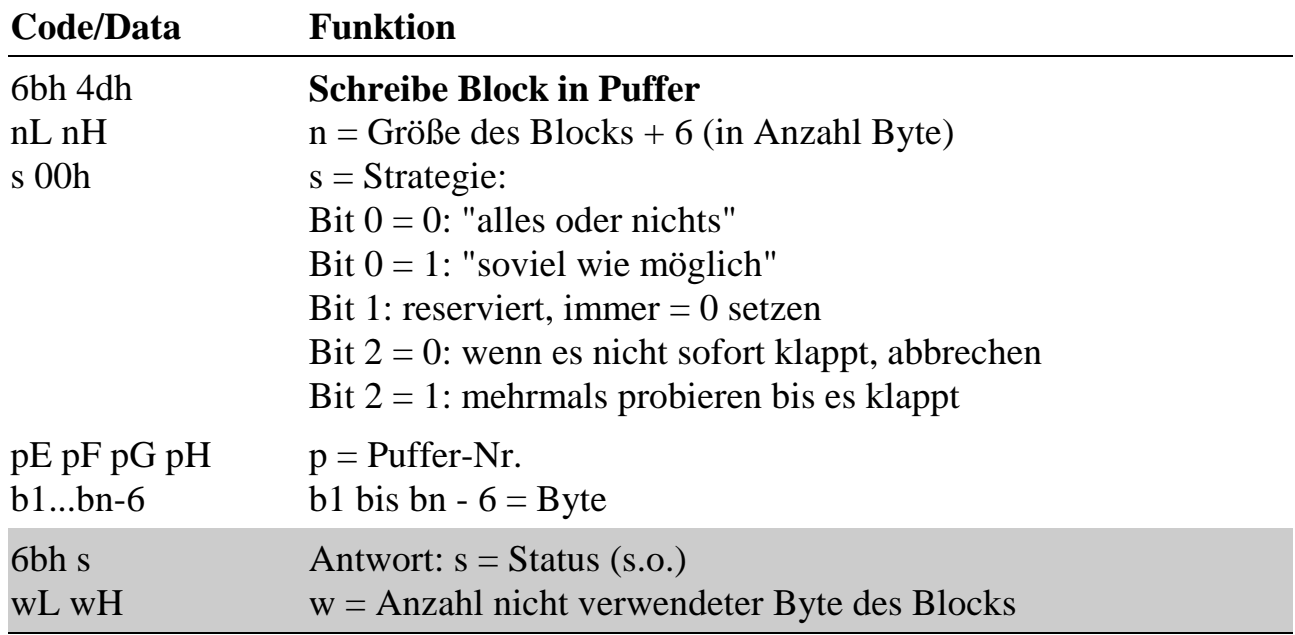

### **12.9. EEPROM und Kopie davon**

Wenn das EEPROM mit den unten angegebenen Makrobefehlen direkt angesprochen wird, dann darf keine Task auf der Karte aktiv sein. Deshalb muss vor einem direkten Zugriff auf das EEPROM ein Reset der Karte gemacht werden. Wenn das EEPROM neu beschrieben wurde, wird die neue Information erst nach einem Hardware-Reset der Karte vom Betriebssystem verwendet bzw. steht im Parameterbereich des Betriebssystems zur Verfügung, so dass nach dem Schreiben noch einmal ein Reset der Karte ausgeführt werden sollte.

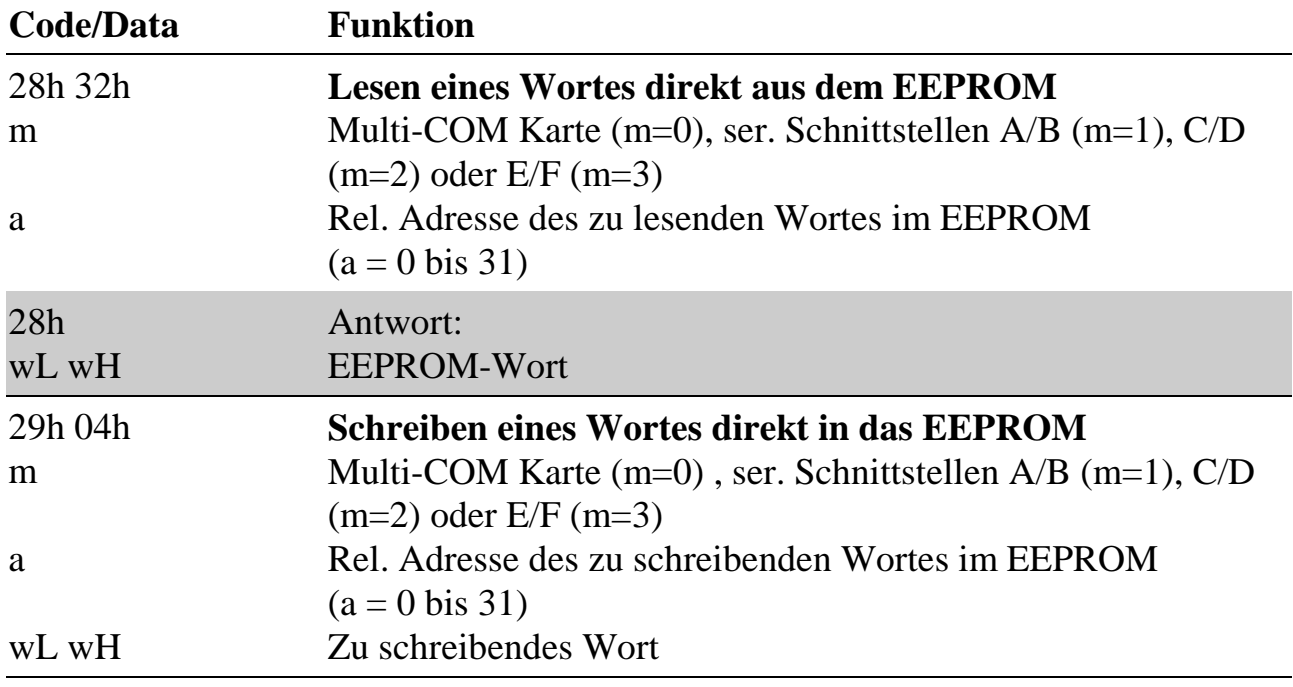

Die gesamte EEPROM-Information steht nach einem Reset im Parameterbereich des Betriebssystems zur Verfügung, sofern das Lesen des EEPROMs ohne Probleme erfolgte. Dafür ist ab Parameter 100 ein Block von 4 Byte vorgesehen, der die EEPROM-Information beschreibt. Die ersten beiden Byte enthalten die Anzahl der gültigen Wörter, die vom Betriebssystem aus dem EEPROM gelesen wurden, die zweiten enthalten die Parameter-Nummer, ab der der EEPROM-Inhalt selbst steht. Wenn die Anzahl = 0 ist, konnte das EEPROM nicht gelesen werden, statt der Parameter-Nr. wird dann eine Fehlerinformation geliefert (siehe Übersicht Fehlermeldungen im Anhang F).

# **12.10. Echtzeit-Uhr**

Die Uhr zeigt die Zeit in Sekunden, Minuten und Stunden an. Sie kann durch Setzen des Reset-Bit im Status auf 1 genau gestellt werden, dabei wird der Subsekundenzähler auf 0 gesetzt. Das Datum wird mit Tag, Monat, Jahr und Wochentag ausgegeben. Schaltjahre werden automatisch berücksichtigt. Der Wochentag wird mit  $0 =$ Sonntag bis  $6 =$  Samstag ausgegeben.

Zusätzlich verfügt die Uhr über einen Impulsausgang, der mit Interrupt-Eingang IRQ-4 des Slave-Interrupt-Controllers verbunden ist. Die Uhr kann also zusätzlich als Timer verwendet werden (Timer-D). Zwischen vier Impulsfrequenzen kann gewählt werden: 1/15,625 ms, 1/sec, 1/min oder 1/h. Die Impulsdauer (1-0-1) beträgt unabhängig von der eingestellten Frequenz immer 7,8125 msec. Im Statusregister zeigt Bit 6 (PULS) den invertierten Zustand des Impulsausgangs an.

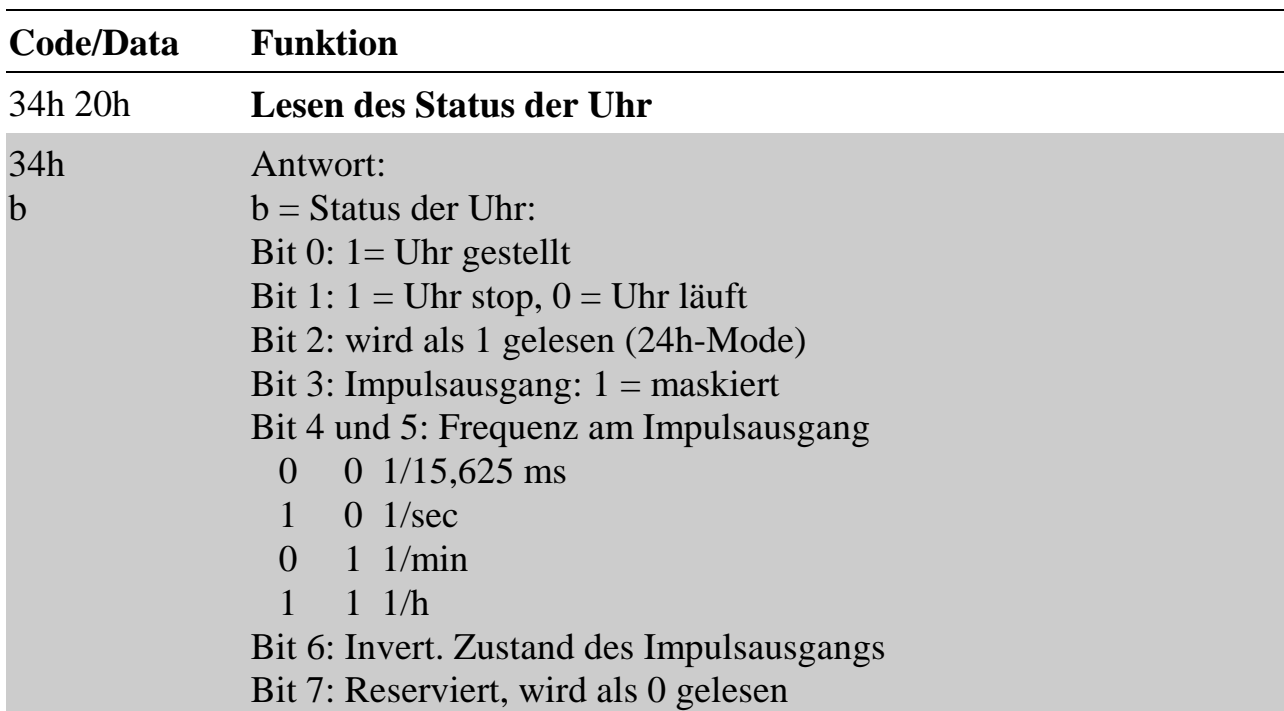

Die Uhr muss mit einer externen Batterie gepuffert werden, wenn erforderlich. Hierzu kann z.B. auch die Batterie des PC verwendet werden (siehe Beschreibung zu J5, Kapitel 2).

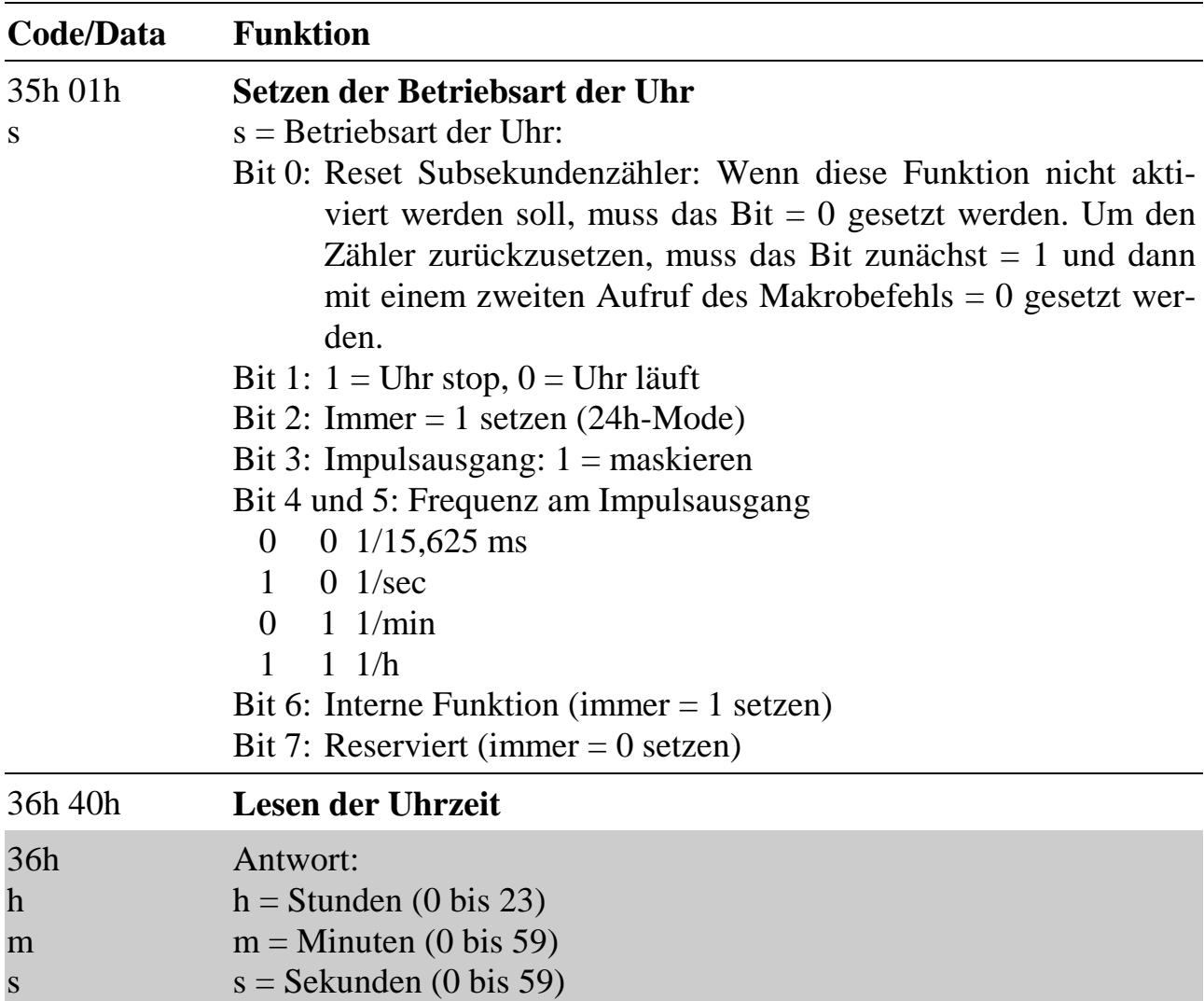

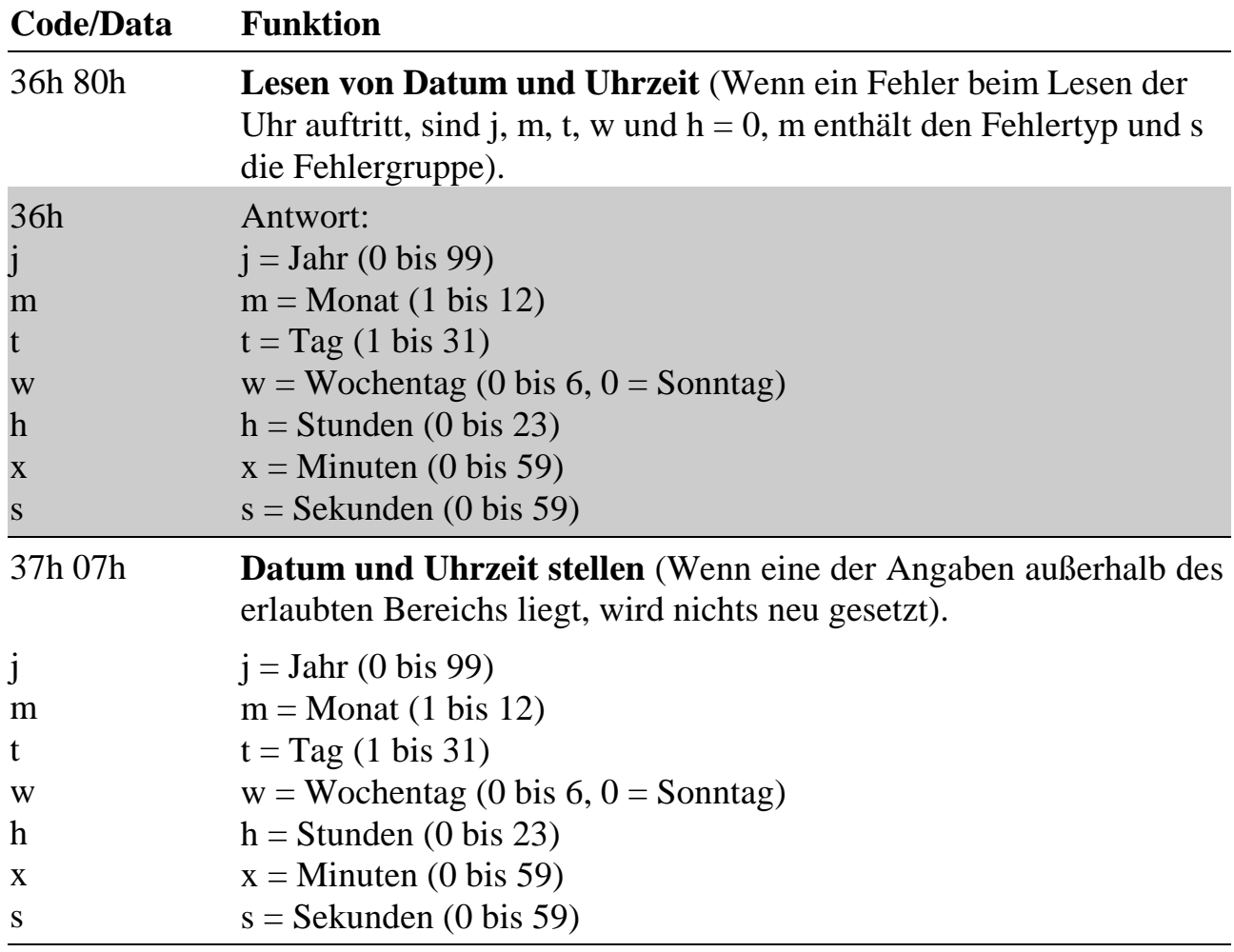

# **12.11. Kontroll-LEDs**

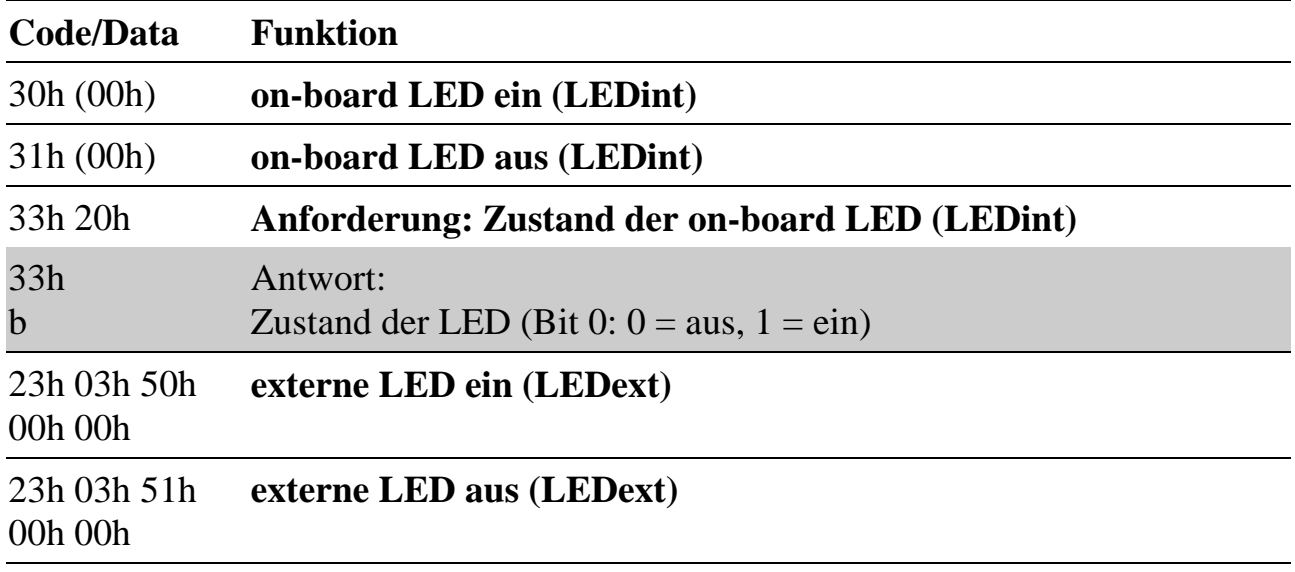

# **12.12. Cache-Kontrolle**

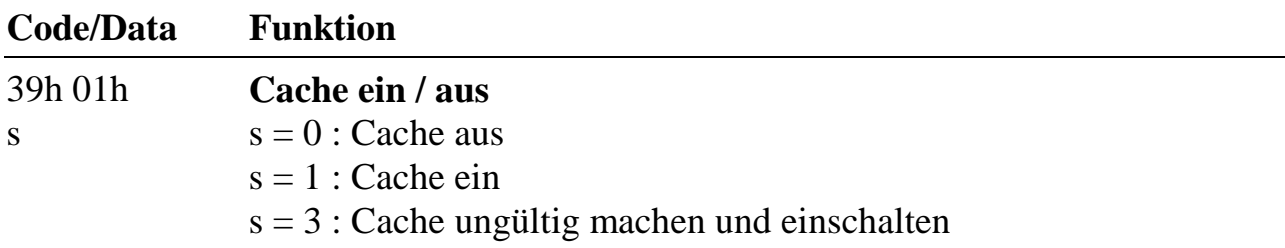

# **12.13. Initialisierung der Multi-COM Karte**

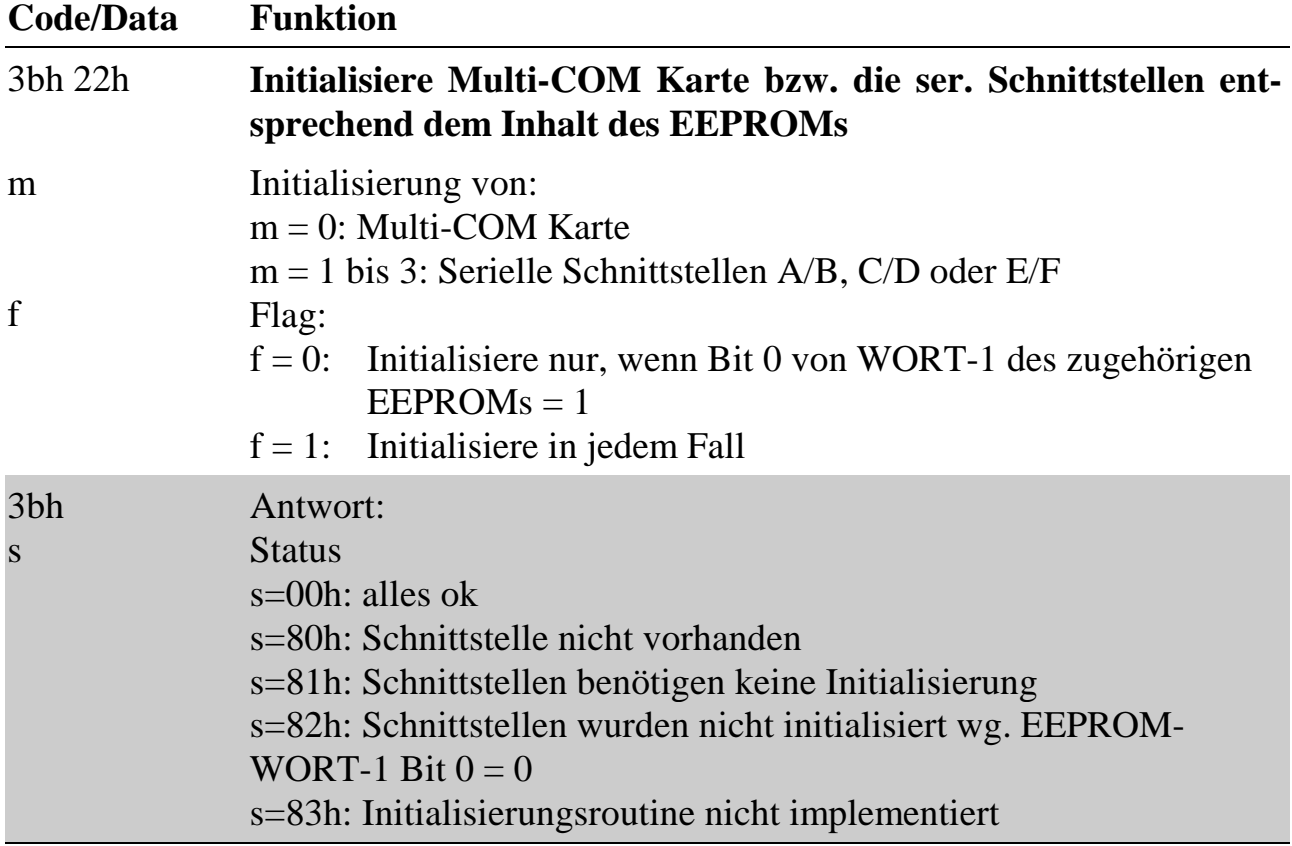

*Notizen*

# **13. Asynchrone serielle Kommunikation**

Das Multi-COM System bietet 6 universelle serielle Schnittstellen. Die Intelligenz der Multi-COM Karte wird in diesem Aufgabenfeld zum einen für die Pufferung der Daten und zum anderen für die Abarbeitung beliebiger Protokolle benutzt. Beides läuft komplett unabhängig vom PC. Der PC gibt die Nutzdaten zu beliebiger Zeit mit hoher Geschwindigkeit zur Karte, die sich von da ab allein um das Senden der Daten und um die Erfüllung aller Protokollanforderungen kümmert.

Die Echtzeit-Programme für die serielle Kommunikation lassen sich in zwei Teile zerlegen. Der eine Teil übernimmt das Senden und das Empfangen von Zeichen aus dem bzw. in den Speicher der Multi-COM Karte. Er setzt direkt auf die Hardware auf und stellt alle zeitkritischen Funktionen zur Verfügung. Er muss so programmiert sein, dass auch bei hohen Baudraten keine Zeichen verlorengehen. Dieser Teil wird als **Basiskommunikation** bezeichnet. Der zweite Teil ist eher zeitunkritisch. Er übernimmt das gesamte **Protokollhandling**, also die Erzeugung und Überprüfung von Steuerzeichen und -signalen, Anforderung von Wiederholungen und alle anderen Aktionen, die zur Erfüllung der Protokollspezifikationen nötig sind. Natürlich kann auch in diesem Teil des Programms die Zeit eine wichtige Rolle spielen, wenn zum Beispiel Reaktionstelegramme innerhalb einer bestimmten Zeitspanne versandt werden müssen.

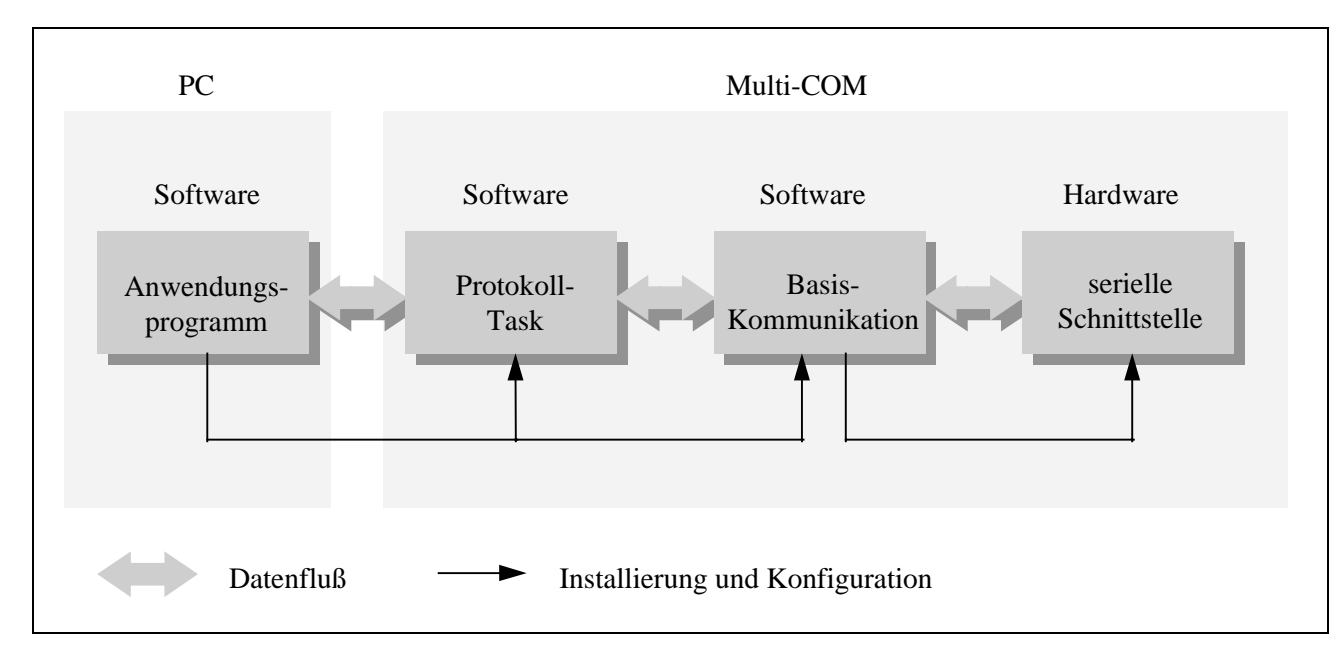

*Abb. 13-1: Grundstruktur der asynchronen seriellen Kommunikation*

Der PC tauscht mit dem Teil bzw. mit der Task, die das Protokollhandling übernimmt, die Sende- und Empfangsdaten aus. Wenn ganz ohne Protokoll oder nur mit einem einfachen Handshake (RTS/CTS, XON/XOFF) kommuniziert wird, entfällt die Protokolltask, und der PC tauscht die Daten direkt mit den Tasks der Basiskommunikation aus.

Um die mitgelieferten Kommunikationsprogramme verwenden zu können, muss auf der Multi-COM Karte ein Betriebssystem mit der Version ML6-1A.01E (bzw. ML6- 1A.01R) oder größer laufen. Diese Beschreibung bezieht sich auf die Version 2.I der Kommunikationsprogramme oder spätere Versionen.

### **13.1. Basiskommunikation**

Die Programme der Basiskommunikation lösen, wie bereits erwähnt, den zeitkritischen Teil der Kommunikation und arbeiten direkt mit der Hardware. Die Basiskommunikation für ein serielle Schnittstelle setzt sich aus mehreren Programmen bzw. Tasks zusammen. Die Installierung der Programme geschieht am einfachsten mit SNW6 oder SNW32.

### **13.1.1. Datenpuffer**

Die Kommunikationstasks arbeiten mit zwei unterschiedlichen Datenpuffern.

Der **Sendepuffer** darf nur mit den entsprechenden Funktionen der Basiskommunikationstask beschrieben werden.

Der **Empfangspuffer** enthält die empfangenen Zeichen. Auch er darf nur über den Aufruf von Funktionen der Empfangstask ausgelesen werden.

Für beide Datenpuffer muss beim Installieren angegeben werden, wie groß sie sein sollen.

# **13.1.2. Handshake (asynchrone Kommunikation)**

Für asynchrone Kommunikation bietet die Basiskommunikation zwei einfache Handshakemechanismen (RTS/CTS und XON/XOFF), mit denen verhindert werden kann, dass der Empfangspuffer überläuft. In beiden Fällen meldet die Empfangsstation, wenn der Empfangspuffer einen bestimmten (einstellbaren) 'Füllstand' erreicht hat. Der Sender sendet der Gegenstation dann vorübergehend keine Zeichen mehr, bis gemeldet wird, dass der 'Füllstand' wieder unter eine (einstellbare) Grenze gefallen ist.

Beim **RTS/CTS**-Handshake muss die RTS-Leitung des Empfängers mit der CTS-Leitung des Senders verbunden werden. Wenn ein bestimmter Füllstand (Meldegrenze für 'Puffer voll') erreicht ist, setzt der Empfänger RTS auf Null, der Sender unterbricht dann den laufenden Sendevorgang. Sobald der Puffer wieder leer ist (Meldegrenze für 'Puffer leer'), wird RTS wieder auf eins gesetzt, und der Sender fährt mit dem Senden von Zeichen fort.

Der **XON/XOFF**-Handshake benötigt im Gegensatz zu RTS/CTS keine zusätzlichen Steuerleitungen. Der Empfänger sendet, sobald die obere Meldegrenze erreicht ist, das Steuerzeichen XOFF zum Sender. XOFF ist ein beliebiges Zeichen, das auf Empfänger- und Senderseite gleich sein muss (üblicherweise 13h). Sobald auf der Sendeseite XOFF empfangen wird, wird das Senden weiterer Zeichen unterbunden, bis der Empfänger durch das Senden von XON wieder Empfangsbereitschaft meldet. XON ist ebenfalls ein frei definierbares Zeichen (üblicherweise 11h). Beim Arbeiten mit XON/XOFF ist zu beachten, dass sowohl XON als auch XOFF reservierte Steuerzeichen sind und in den Nutzdaten nicht vorkommen dürfen. Sie werden immer als Steuerzeichen interpretiert und gelangen nie in den Empfangspuffer.

# **13.1.3. Andere Protokolle**

Die Basiskommunikation von SORCUS bietet sog. Aktions-Filter an, die zur Implementierung eigener Protokolle verwendet werden können. Bei bestimmten Zuständen von Steuerleitungen oder bei Empfang spezieller Zeichen können beliebige Funktionen aufgerufen werden. Das XON/XOFF-Handshaking basiert z.B. auf einem Aktions-Filter.

Kapitel 13.6 beschreibt die Verwendung von Aktions-Filtern.

# **13.1.4. Senden und Empfangen**

Die für Senden und Empfangen benutzten Parameter, Prozeduren und Funktionen sind für alle von SORCUS gelieferten Basiskommunikationsprogramme gleich. Je nachdem, ob die Sendedaten vom PC oder von einer übergeordneten Protokolltask kommen, müssen folgende Schritte mit Befehlen der Bibliothek ML6BIB oder mit Betriebssystemaufrufen von ML6RTBIB durchgeführt werden. Alle in diesem Kapitel beschriebenen Aufrufe beziehen sich auf die Kommunikationstask des jeweiligen Kanals. Die Tasknummern können im Prinzip frei gewählt werden; empfohlen

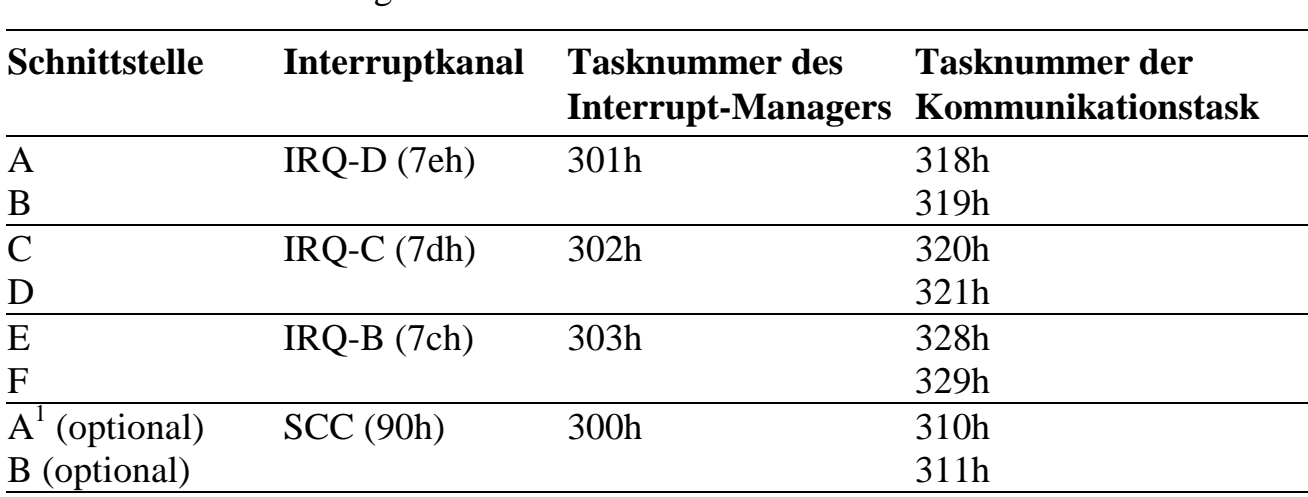

wird jedoch folgende Zuordnung, die standardmäßig auch beim Installieren mit SNW6 bzw. SNW32 eingehalten wird:

*Tab. 13-1: Verteilung von Tasknummern und Interruptnummern bei Installierung der Basiskommunikation mit SNW6 bzw. SNW32*

| Schnittstelle | <b>SCC-Baustein</b> (Modul <sup>1, 2</sup> ) | <b>SCC-Kanal</b> |  |
|---------------|----------------------------------------------|------------------|--|
|               |                                              |                  |  |
|               |                                              |                  |  |
|               |                                              |                  |  |
|               |                                              |                  |  |
|               |                                              |                  |  |
|               |                                              |                  |  |

*Tab. 13-2: Zuordnung der Kanäle zu den Kommunikationsbausteinen.*

l

<sup>&</sup>lt;sup>1</sup> Die Basiskommunikation für die Schnittstellen A und B kann auch unter Interrupt 90h installiert werden (SCC0, Kompatibilität mit MODULAR-4/486).

<sup>&</sup>lt;sup>2</sup> SNW6 verwendet die Bezeichnung 'Modul' für die Auswahl eines SCC-Bausteins.

### **Senden**

Um Daten zu senden, müssen Sie die Funktion 7 der Basiskommunikation aufrufen und dabei die Sendedaten (max. 256 Bytes) übergeben. Werten Sie unbedingt die von der Funktion zurückgegebene Fehlermeldung aus! Sie enthält zum Beispiel Informationen darüber, ob die Daten in den Puffer eingetragen werden konnten.

Das folgende Beispiel zeigt eine Funktion zum Senden eines Strings. Der Rückgabewert ist Null, wenn der String in den Sendepuffer eingetragen werden konnte.

#### **Pascal:**

```
FUNCTION send_string (scc, scc_channel: BYTE; data: STRING): BYTE;
VAR
   dummyin, dummysize : BYTE;
  error : BYTE;
   task : WORD;
BEGIN
  task := $310 + $08 * \text{sec} + \text{sec} channel;
   { Die Sendedaten werden mit data[1] übergeben, da bei einer }
    { Übergabe mit data auch das erste Byte der Stringvariablen }
  \int (= Stringlänge) übertragen würde.
   ml6_call_func(task,7,LENGTH(data),data[1],0,dummysize,dummyin,error);
  send_string := error;
END;
```
### **C:**

```
byte send_string (byte scc, byte scc_channel, char *data)
{
   void *dummyin;
   ushort dummysize;
   byte error;
   ushort task;
  task = 0x310 + 0x08 * sec + sec channel;
 ml6 call func(task,7,strlen(data),data,0,&dummysize,dummyin,&error);
   return(error);
}
```
### **Empfangen**

Die empfangenen Daten stehen im Empfangspuffer der Basiskommunikationstask, sie können mit der Funktion 17 (11h) der Kommunikationstask abgeholt werden. Dazu müssen Sie zuerst eine Datenstruktur reservieren, die die empfangenen Daten aufnehmen soll, und die Adresse dieser Struktur übergeben. Werten Sie unbedingt den von der Funktion zurückgelieferten Fehlercode aus. Er gibt zum Beispiel an, ob die übergebenen Daten gültig sind.

Das folgende Beispiel kopiert empfangene Zeichen in einen String. Wenn das Funktionsergebnis Null ist, sind die Daten gültig. Der beim Aufruf der Funktion übergebene String muss für mindestens 255 Zeichen Speicher reserviert haben.

#### **Pascal:**

```
FUNCTION rcv_string (scc, scc_channel: BYTE; VAR data: STRING): BYTE;
VAR
   dummyout : BYTE;
 insize : WORD;
 error : BYTE;
  error<br>task : WORD;
BEGIN
  task := $310 + $08 * \text{sec} + \text{sec} channel;
   { Die Empfangsdaten werden nicht an data, sondern an data[1] }
    { geschrieben, da das erste Byte von Data die Stringlänge }
   { enthält. }
   ml6_call_func(task,17,0,dummyout,255,insize,data[1],error);
  data[0] := chr(insize); {Stringlänge einstellen}
  rcv string := error;
END;
```
### **C:**

```
byte rcv string (byte scc, byte scc channel, char *data)
{
   void *dummyout;
   ushort insize;
  byte error;
  ushort task;
  task = 0x310 + 0x08 * sec + sec channel;
 ml6_call_func(task,17,0,dummyout,255,&insize,data,&error);
  data[insize] = 0; /* String mit 'Null' beenden */
   return(error);
}
```
### **13.2. Protokollhandling**

Die von SORCUS lieferbaren Protokollprogramme unterstützen alle seriellen Schnittstellen der Multi-COM Karte. Sie setzen auf der Basiskommunikation auf und können teilweise auch mit SNW6 bzw. SNW32 installiert werden. Das Senden und Empfangen von Daten wird bei jedem Protokoll unterschiedlich gehandhabt.

### **13.3. Installieren mit SNW6**

Mit Hilfe von SNW6 kann das Installieren der Basiskommunikationsprogramme und zum Teil auch der Protokollprogramme sehr einfach und komfortabel geschehen. Voraussetzungen dafür sind lediglich, dass sich die Multi-COM Karte im PC befindet und dass alle Kommunikationsprogramme in einem gemeinsamen Verzeichnis stehen.

Alle Hilfsmittel zur Installierung finden Sie unter dem Hauptmenüpunkt **COM**.

Kapitel 13.5. beschreibt die Installation der Basiskommunikation ohne SNW6 bzw. SNW32.

### **13.3.1. Gesamtkonfiguration**

Die Gesamtkonfiguration wird in einem Fenster angezeigt, das mit **Konfiguration öffnen** geöffnet wird (siehe Abb. 13-2). Es enthält die Einstellungen aller verfügbaren Schnittstellen einer Karte. Zum Konfigurieren und Installieren einzelner Kanäle muss immer eine Gesamtkonfiguration geöffnet sein. Die meisten Menüpunkte von COM lassen sich auch nur dann aktivieren, wenn ein Fenster mit einer Gesamtkonfiguration angewählt ist (doppelt umrandet).

Das Fenster enthält eine Tabelle, in der alle verfügbaren Schnittstellen aufgelistet sind. Wenn ein Kanal verwendet wird, steht in der Tabelle ein Name. Unbenutzte Kanäle werden mit einem waagerechten Strich gekennzeichnet. Innerhalb der Tabelle ist immer ein Kanal angewählt (invers dargestellt). In der Box links unterhalb des Fensters werden seine Konfigurationsdaten angezeigt. Die Kanalanwahl kann mit den Cursortasten oder mit der Maus vorgenommen werden.

Die Gesamtkonfiguration wird mit dem Menüpunkt **Konfiguration speichern** in einer Datei mit der Erweiterung '.SCF' (**S**erial **C**on**F**iguration) gespeichert. **Konfiguration öffnen** dient sowohl dem Laden einer vorhandenen Datei als auch dem Erstellen einer neuen. Wenn Sie eine neue Datei erstellen wollen, müssen Sie bei **Konfiguration öffnen** eine neuen Namen angeben.

| $=$ |                                                                                                    |                        |             |           |      | SNW <sub>6</sub>        |                  |                 |               |          |  |
|-----|----------------------------------------------------------------------------------------------------|------------------------|-------------|-----------|------|-------------------------|------------------|-----------------|---------------|----------|--|
|     |                                                                                                    | Linken/Laden           | Setup Tools |           | Te t | Karte<br>C: \KONFIG.SCF | Optionen         | COM .           | Special-Tools | -1=[†]=] |  |
|     | Kanal                                                                                                    | Multi-COM              |             | Kanal A/B |      | Kanal C/D               | Kanal E/F        |                 |               |          |  |
|     | A<br><b>BCDEFGH</b>                                                                                                    | Waage1<br><b>Debug</b> |             |           |      | <b>Drucker</b>          |                  | <b>SPS3964R</b> |               |          |  |
|     | RS232, Asynchron<br><b>9600 Baud</b><br>8 Bit pro Zeichen<br>Kein Protokoll<br>Sendepuffer :<br>256 Bytes<br>Empfangspuffer:<br>256 Bytes |                        |             |           |      |                         |                  |                 |               |          |  |
|     | Hilfe                                                                                                    | F2                     | Speichern   |           |      | CTRL-F9 Installieren    | †↓→← Kanalanwahl |                 | Kanal ändern  |          |  |

*Abb. 13-2: Konfigurationsfenster in SNW6*

# **13.3.2. Kanaleinstellungen**

Die für die Datenübertragung relevanten Parameter werden als *Kanaleinstellungen* bezeichnet. Sie werden für jeden Kanal getrennt eingestellt und gespeichert. Um die Einstellungen vorzunehmen, wählt man zunächst den gewünschten Kanal an, drückt die [Return]-Taste oder wählt den Menüpunkt **Kanaleinstellung ändern**. Alternativ genügt ein Doppelklick auf den gewünschten Kanal mit der Maus. Die Einstellungen werden für jeden Kanal in einer eigenen Datei mit der Bezeichnung <Name>.chc (**CH**annel-**C**onfiguration) gespeichert.

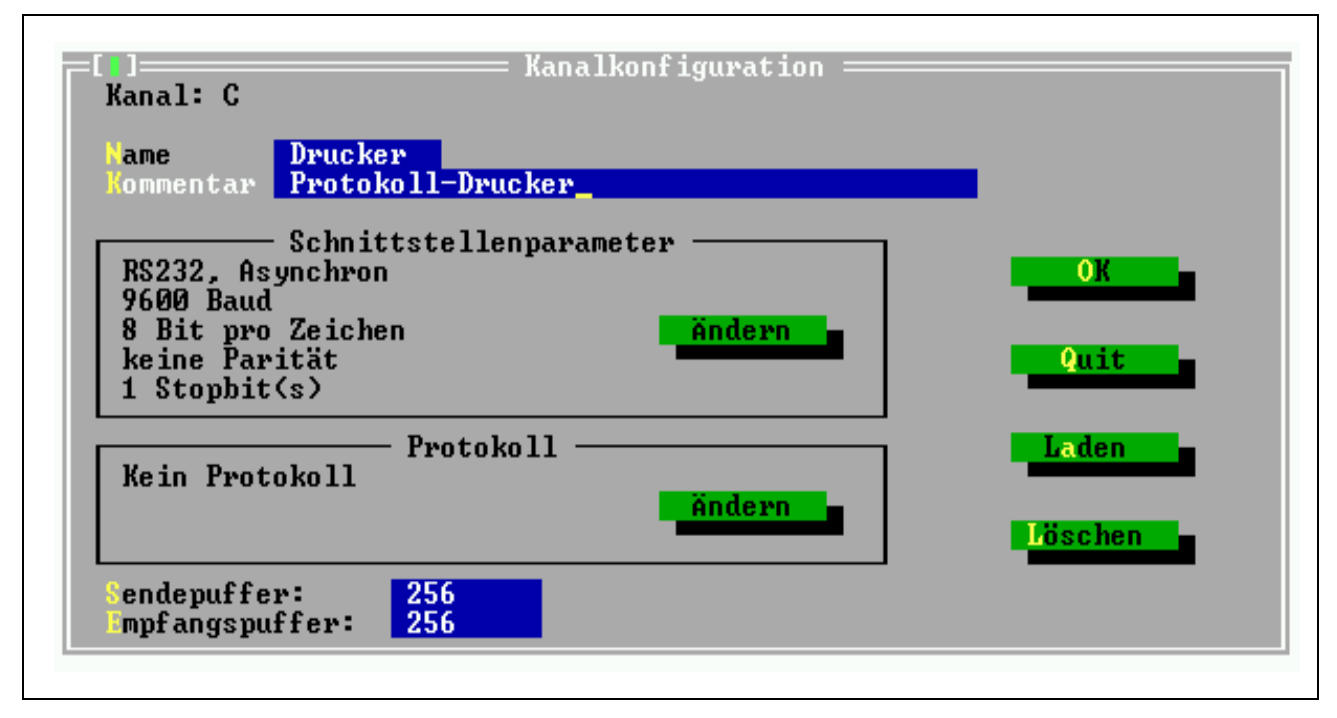

*Abb. 13-3: Kanaleinstellungen in SNW6*

### • **Name**

Jeder Kanal-Parametersatz erhält einen Namen, der innerhalb einer Gesamtkonfiguration nur einmal vorkommen darf. Der Name dient zum einen der Übersichtlichkeit in der Gesamttabelle, wenn er eindeutig beschreibt, womit die Schnittstelle verbunden ist. Zum anderen dient er zum einfachen Austauschen und Kopieren von Konfigurationsdaten (siehe 'Laden'). Der in diesem Feld eingetragene Text muss den Ansprüchen eines Dateinamens (ohne Erweiterung) genügen. Vorsicht ist geboten, wenn mehrere Gesamtkonfigurationen denselben Namen (und damit dieselbe Parameterdatei) verwenden. In diesem Fall wirkt sich die Änderung der Parameter natürlich auch auf alle anderen Konfigurationen aus.

#### • **Kommentar**

Das Kommentarfeld darf bis zu 40 beliebige Zeichen enthalten. Es dient der Beschreibung, z.B. der möglichst genauen Zuordnung der installierten Schnittstelle bzw. der Gegenstation.

### • **Schnittstellenparameter**

Als Schnittstellenparameter gelten die Parameter, die zur Übertragung eines Zeichens eingestellt werden müssen (Schnittstellentyp, Baudrate, Bit pro Zeichen, Paritätsprüfung und Stopbits). In der Box wird die aktuelle Einstellung gezeigt. Wenn sie geändert werden soll, muss der zugehörige 'Ändern'-Schalter betätigt werden. Dadurch wird eine Dialogbox zur Einstellung der Parameter geöffnet. Die einzige Besonderheit dieser Dialogbox ist die Eingabe der Baudrate. Neben dem Eingabefeld befindet sich ein Abwärtspfeil, der mit der Maus angeklickt oder mit der [↓]-Taste aktiviert werden kann. Damit erhalten Sie eine Liste aller für diesen Kanal einstellbaren Baudraten.

### • **Protokoll**

Unter diesen Punkt fallen sowohl die einfachen Handshakemechanismen XON/XOFF und RTS/CTS als auch komplexe, von SORCUS lieferbare Protokolle wie z.B. 3964/R. Die Box zeigt die aktuellen Einstellungen, die mit dem zugehörigen 'Ändern'-Schalter geändert werden können. Je nach eingestelltem Protokoll können die Dialogboxen zur Eingabe der Protokollparameter stark variieren.

### • **Sendepuffer**

In dieses Feld wird die Größe des Sendepuffers in Byte eingetragen.

### • **Empfangspuffer**

Hier wird die Größe des Empfangspuffers in Byte angegeben.

### • **Laden**

Laden dient zum Übernehmen der Parameter (Schnittstellen-, Protokollparameter, ...) anderer Schnittstellen. Nach dem Betätigen des Schalters muss der Name des Parametersatzes angegeben werden, der kopiert werden soll. Wenn es ein Parametersatz ist, der in der aktuellen Gesamtkonfiguration bereits enthalten ist, dann muss er anschließend umbenannt werden. Auf diese Weise können sehr schnell Installierungen zur Ansteuerung vieler gleichartiger Geräte durchgeführt werden.

### • **Löschen**

Dieser Schalter entfernt die Kanaleinstellung aus der Gesamtkonfiguration, der Kanal wird als unbenutzt markiert. Die Parameterdatei <Name>.chc wird aber nicht gelöscht, die Einstellungen können also später mit 'Laden' wieder zurückgeholt werden.

### • **Sonderfunktionen**

Unter diesem Punkt sind Funktionen und Parameter zusammengefasst, die nicht für alle Schnittstellen bzw. Multi-COM Karten zur Verfügung stehen (z.B. unterschiedliche Baudraten für Senden und Empfangen) und die üblicherweise nicht verwendet oder geändert werden. Wenn keine Sonderfunktionen zur Verfügung stehen, fehlt der Schalter in der Dialogbox.

### **13.3.3. Installieren**

Als Installieren wird das Laden und Parametrieren der Kommunikationsprogramme bezeichnet. Die Multi-COM Karte ist anschließend bereit zum Senden und Empfangen von Daten; alle Schnittstellen werden der Gesamtkonfiguration entsprechend eingerichtet. Für das Installieren wird immer eine Installationsdatei (siehe Kapitel 4) benötigt. Sie kann mit dem Menüpunkt 'Installationsdatei erzeugen' erstellt werden. Wenn Sie 'Installieren' wählen, dann wird ebenfalls eine Installationsdatei erzeugt und anschließend installiert. Die Installationsdatei wird in dem Verzeichnis abgelegt, in dem sich die Gesamtkonfigurationsdatei befindet. SNW6 geht beim Laden davon aus, dass sich hier auch die Kommunikationsprogramme der Multi-COM Karte befinden. Die Installationsdatei erhält den gleichen Namen wie die Konfigurationsdatei, allerdings mit der Erweiterung '.INS'.

In der Installationsdatei sind alle Angaben über die Konfiguration der Schnittstellen enthalten, so dass sie auch alleine verwendbar ist. Sie kann also später auch direkt mit einem Kommandozeilenaufruf geladen werden, ohne dass die komplette SNW6- Umgebung gestartet wird (z.B. in AUTOEXEC.BAT):

### **SNW6 /i:<name>**

Unter dem Menüpunkt 'Optionen' können Sie auswählen, ob vor der Installierung der Kommunikationsprogramme ein Reset durchgeführt werden soll. Das ist dann sinnvoll, wenn außer den Kommunikationsprogrammen keine anderen Programme auf der Karte laufen sollen, oder die Kommunikationsprogramme immer zuerst installiert werden. **Standardmäßig wird ein Reset in die Installationsdatei eingefügt.**

## **13.3.4. Testen von Schnittstellen**

Sobald die Kommunikationsprogramme für eine Schnittstelle installiert sind, können sie innerhalb von SNW6 getestet werden. Dazu muss der entsprechende Kanal im Konfigurationsfenster angewählt und im 'COM'-Untermenü 'Kanal testen' aktiviert werden. Getestet wird immer die Gesamtinstallierung eines Kanals. Wenn ein Protokoll installiert wurde, werden die Daten mit der übergeordneten Protokolltask und nicht mit der Basiskommunikation ausgetauscht. Von den Protokolltasks erzeugte Steuerzeichen und Telegrammköpfe gelangen nicht zum PC. Für jeden installierten Kanal kann ein Testfenster geöffnet werden, auch gleichzeitig mit anderen Fenstern.

Zeichen, die gesendet werden sollen, können direkt über die Tastatur eingegeben werden. Mit [Return] werden sie in den Sendepuffer der Karte übertragen. Das Fenster gibt allerdings keine Auskunft darüber, ob die Zeichen tatsächlich gesendet worden sind oder ob das Kommunikationsprogramm vielleicht noch auf ein Handshake-Signal zum Senden der Zeichen (z.B. XON) wartet. Die Sendedaten können entweder direkt als ASCII-Zeichen oder hexadezimal (ohne 'H', '0x' oder sonstige Kennung) eingegeben werden. Welches Format von beiden verwendet wird, können Sie in 'COM/Optionen' einstellen.

Etwa viermal pro Sekunde (bei jedem Blinken der linken oberen Fensterecke) überprüft SNW6, ob Zeichen empfangen worden sind. Wenn das der Fall ist, werden bis zu achtzig Byte abgeholt und im unteren Fensterteil angezeigt. Das bedeutet, dass innerhalb des Testprogramms von einer Schnittstelle maximal 320 Zeichen pro Sekunde zum PC übertragen werden können. Andere PC-Programme können natürlich mit wesentlich höheren Datenraten arbeiten.

# **13.3.5. Abhilfe bei Fehlern**

In der Regel werden alle erkennbaren Fehler gemeldet. Solange eine Fehlermeldung auf dem Bildschirm angezeigt wird, erhalten Sie mit F1 weitere Informationen über die Fehlerursache und mögliche Abhilfen.

Wenn keine Zeichen gesendet oder empfangen werden, sollten Sie zunächst alle Kabel überprüfen. Denken Sie daran, dass die meisten seriellen Verbindungen ein sogenanntes Nullmodemkabel benötigen (mindestens TxD und RxD überkreuz miteinander verbunden). Stellen Sie sicher, dass Sender und Empfänger mit denselben Parametern (Baudrate ...), demselben Handshakemechanismus und demselben Protokoll arbeiten.

## **13.4. Die Grundstruktur der Basiskommunikation**

Jeder Kommunikationsbasutein (SCC) hat 2 serielle Schnittstellen, von denen wiederum jede aus mehreren Gründen Interrupts auslösen kann. Für jede Schnittstelle und jeden ihrer Interrupts wird eine eigene Task installiert. Da aber jeder SCC nur eine einzige Interruptleitung zur Multi-COM hat, muss zunächst entschieden werden, von welcher Schnittstelle und aus welchem Grund der Interrupt ausgelöst wurde, um zu bestimmen, welche Task den Interrupt bearbeiten muss. Diese Aufgabe wird von einer Task übernommen, die unter dem jeweiligen Interrupt des SCC installiert und als **Interruptmanager** bezeichnet wird.

Die Basiskommunikationsprogramme bestehen aus einem Interruptmanager (Programm M6P0500.LIB) und einem Kommunikationsprogramm (Programm M6P0520.LIB), die für die Schnittstellen der Multi-COM Karte geeignet sind. Pro SCC muss eine Interruptmanager-Task installiert sein und für jeden verwendeten Kanal eine Kommunikations-Task.

Die Installierung aller notwendigen Tasks nimmt SNW6 vor. Anschließend werden nur mit den Kommunikationstasks Daten ausgetauscht, der Interruptmanager wird nie aus der Anwendungsebene heraus angesprochen. Im folgenden werden die wichtigsten Parameter und Prozeduren des Kommunikationsprogramms dargestellt.

### **13.4.1. Das Kommunikationsprogramm M6P0520.LIB**

Das Kommunikationsprogramm M6P0520.LIB bedient **eine** serielle Schnittstelle des seriellen Schnittstellenbausteins auf der Multi-COM. Dies betrifft sowohl die Initialisierung der Schnittstelle als auch den laufenden Betrieb. Es ermöglicht den Zugriff auf alle für eine serielle Schnittstelle relevanten Einstellungen und Zustände (Fehlerstatus, Statusleitungen, etc).

Das Basiskommunikationsprogramm enthält auch die für die beiden Datenfluß-Protokolle XON/XOFF und RTS/CTS nötigen Funktionen, die sich durch Parameter aktivieren lassen.

# **13.4.1.1. Initialisierung**

Mit SNW6 wird das Basiskommunikationsprogramm den Einstellungen des Anwenders entsprechend parametriert und gestartet, so dass es zum Senden und Empfangen bereit ist (z. Zt. nur asynchrone serielle Kommunikation, die Initialisierung für synchrone Kommunikation muss vom Anwenderprogramm entsprechend der Parameterliste durchgeführt werden). Falls Sie aber Parameter (wie z.B. Baudrate) ändern oder die Kommunikation neu beginnen möchten, muss das Programm reinitialisiert werden. Nach dem Ändern von Parametern muss Prozedur 2 aufgerufen werden, damit die Änderungen wirksam werden. Mit den Prozeduren 5 und 15 können Sendeund Empfangsbereitschaft ein- und ausgeschaltet sowie Sende- und Empfangspuffer gelöscht werden.

### **13.4.1.2. Empfangen**

Empfangene Zeichen stehen im Empfangspuffer und können mit der Funktion 17 ausgelesen werden (siehe Beispiel Seite 13-6). Dabei wird die gewünschte Anzahl an Zeichen und ein Pointer auf einen Puffer, in den die Zeichen geschrieben werden sollen, an die Funktion übergeben. Die Funktion überprüft dann den Status des Empfangspuffers, kopiert die empfangenen Zeichen in den angegebenen Puffer und liefert die Anzahl der tatsächlich gelesenen Zeichen zurück oder gegebenenfalls eine Fehlermeldung (siehe Tabelle der Fehlerrückgabecodes, Seite 13-23).

Um den Empfangsstatus zu ermitteln, liest man die zugehörigen Parameter (Nummern 262 und 264), in denen Fehlermeldungen sowie die Anzahl der Zeichen im Puffer enthalten sind.

### **13.4.1.3. Senden**

Zeichen, die gesendet werden sollen, können mit der Funktion 7 an den Sendepuffer übergeben werden (siehe Beispiel auf Seite 13-5). Das Basiskommunikationsprogramm sendet dann die Zeichen. Der Funktion wird die Anzahl der zu sendenden Zeichen und der Zeiger auf einen Puffer, in dem die Zeichen stehen, übergeben. Eine Statusabfrage, ob die Zeichen gesendet oder in den Sendepuffer übernommen werden können, wird durch die Funktion vorgenommen. Im Fehlerfall wird ein Fehlercode zurückgeliefert (siehe Tabelle der Fehlerrückgabecodes, Seite 13-23).

Um den Sendestatus zu ermitteln (z.B. ob alle Zeichen gesendet wurden), liest man die zugehörigen Parameter (256 und 258), die Statusmeldungen (2 Byte) und die Anzahl der im Sendepuffer (4 Byte) enthaltenen Zeichen.

## **13.4.1.4. Die Parameter des Programms M6P0520.LIB**

Alle Parameter, die in der folgenden Tabelle nicht beschrieben sind, sind reserviert und dürfen nicht geändert werden.

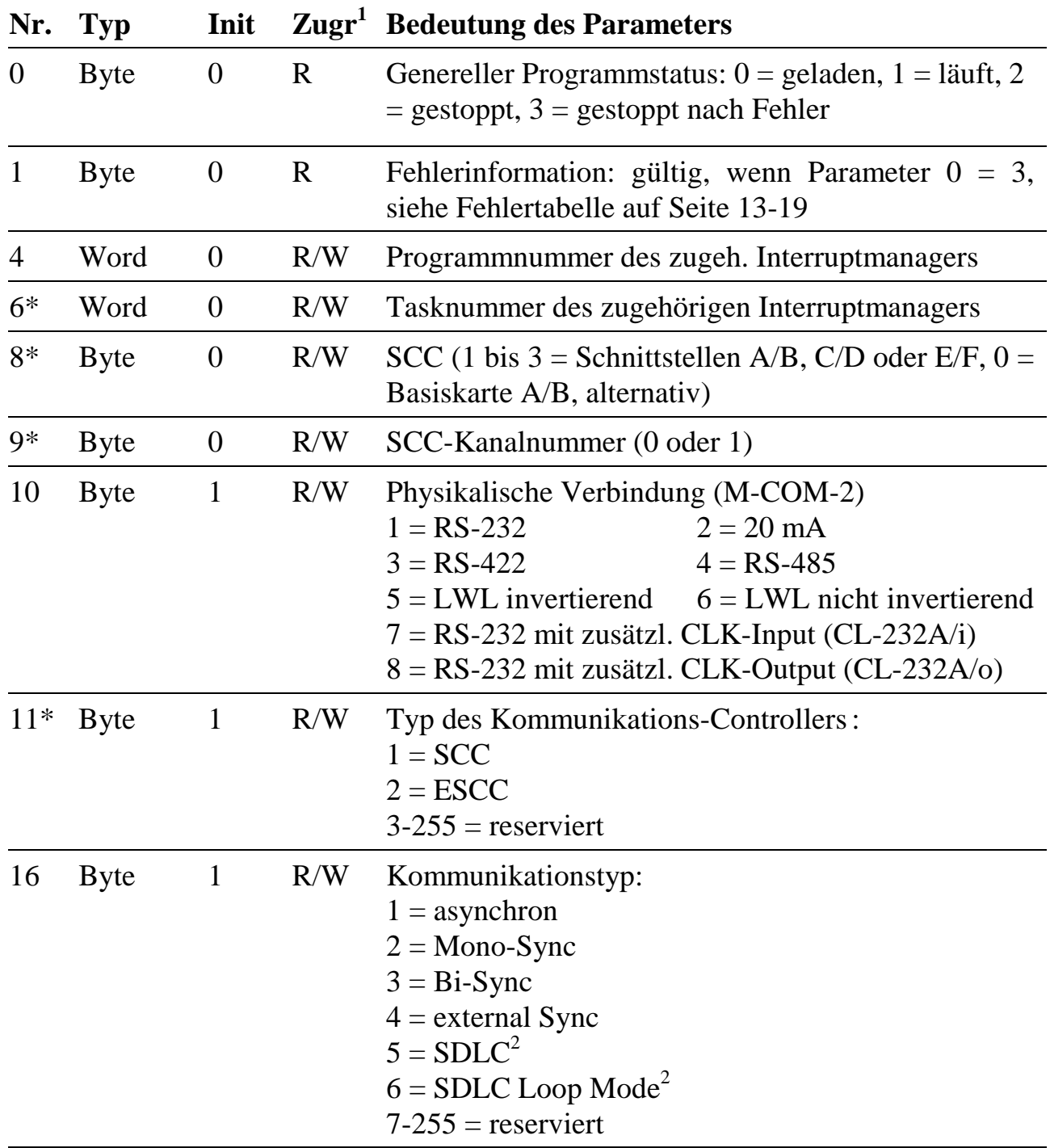

<sup>1</sup> Zugriff auf Parameter: R= Nur Lesen,  $R/W =$  Lesen und Schreiben

 $2$  Noch nicht implementiert

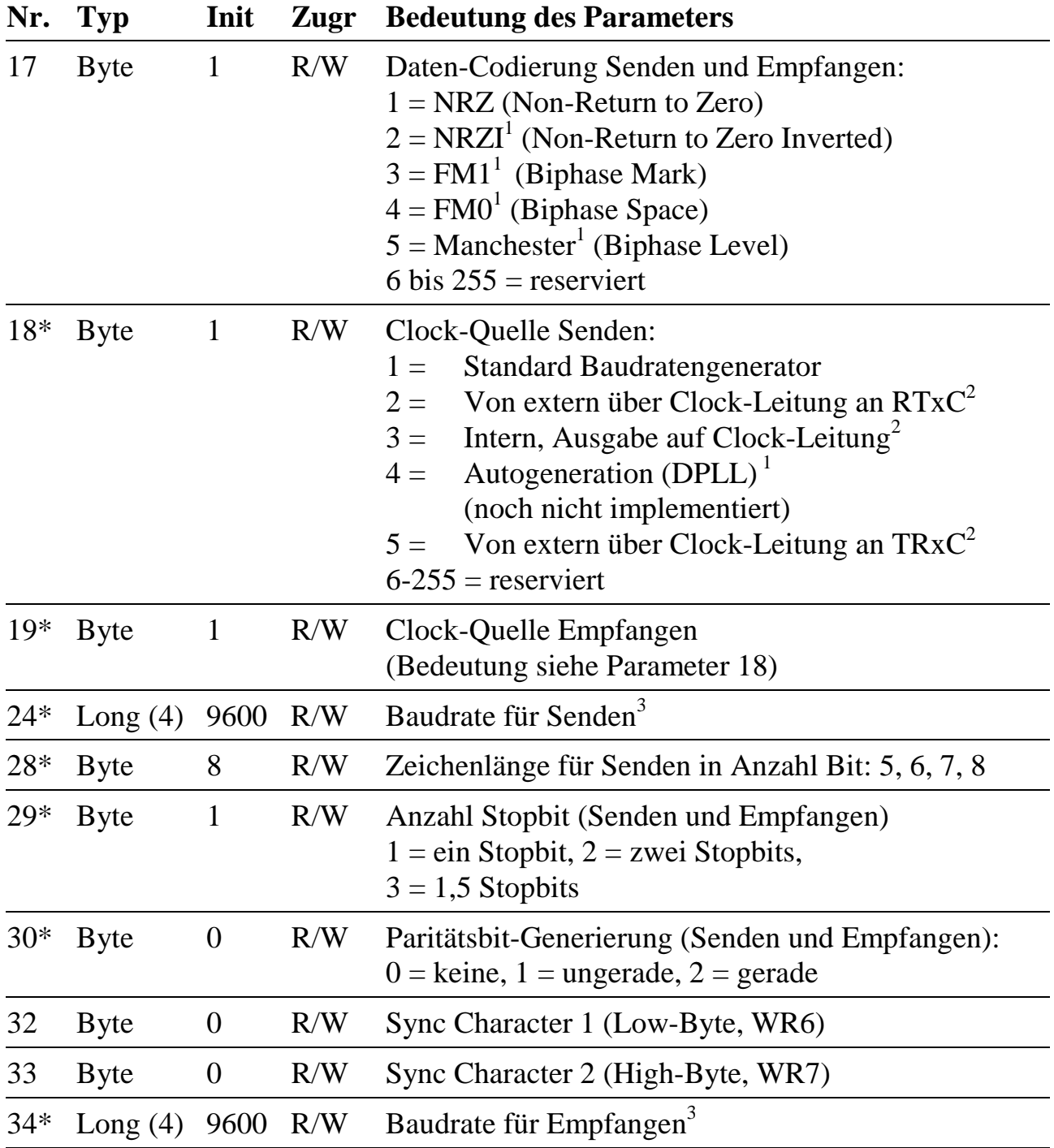

<sup>1</sup> Noch nicht implementiert

 $2$  Taktein- bzw. Ausgang entspricht dem Baudratentakt

 $3$  Es sind beliebige Baudraten einstellbar. Nach Aufruf der Prozedur 2 wird hier die nächste realisierbare Baudrate eingetragen.

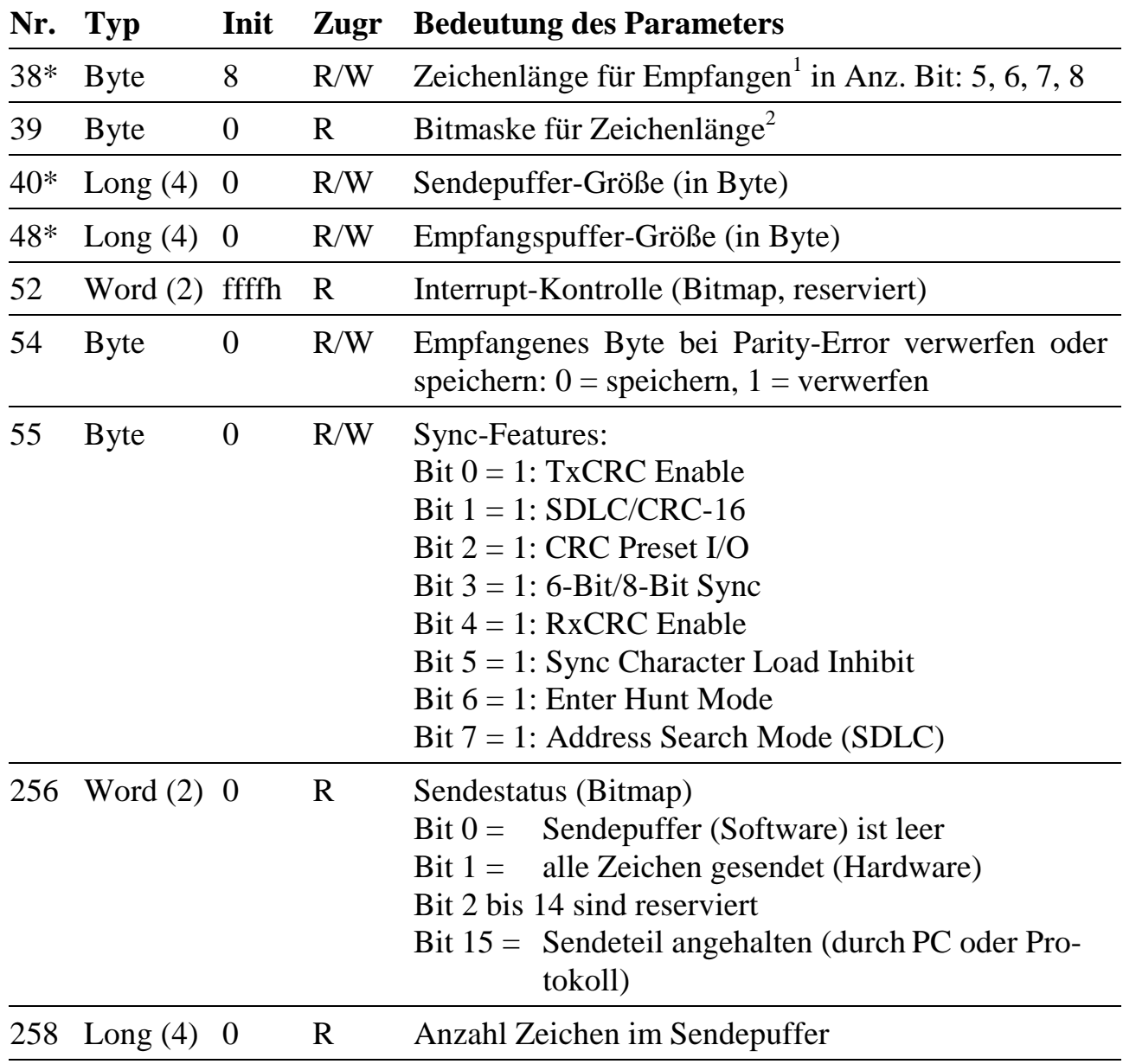

<sup>&</sup>lt;sup>1</sup> Standardmäßig liefert der Kommunikationsbaustein immer 8 Bit zurück, wobei bei Zeichenlängen kleiner 8 das höchstwertige Bit entsprechend der Parität gesetzt wird. Das Programm liefert normalerweise nur die gewünschte Anzahl von Bits/Zeichen. Alle anderen Bits werden = 0 gesetzt. Soll das Paritätsbit mitgeliefert werden, kann das über eine Bitmaske definiert werden (siehe Parameter 39)

<sup>2</sup> Bitmaske, die definiert, welche Bits zurückgeliefert werden sollen. Bit  $= 1$  bedeutet: Bit wird nicht gelöscht.

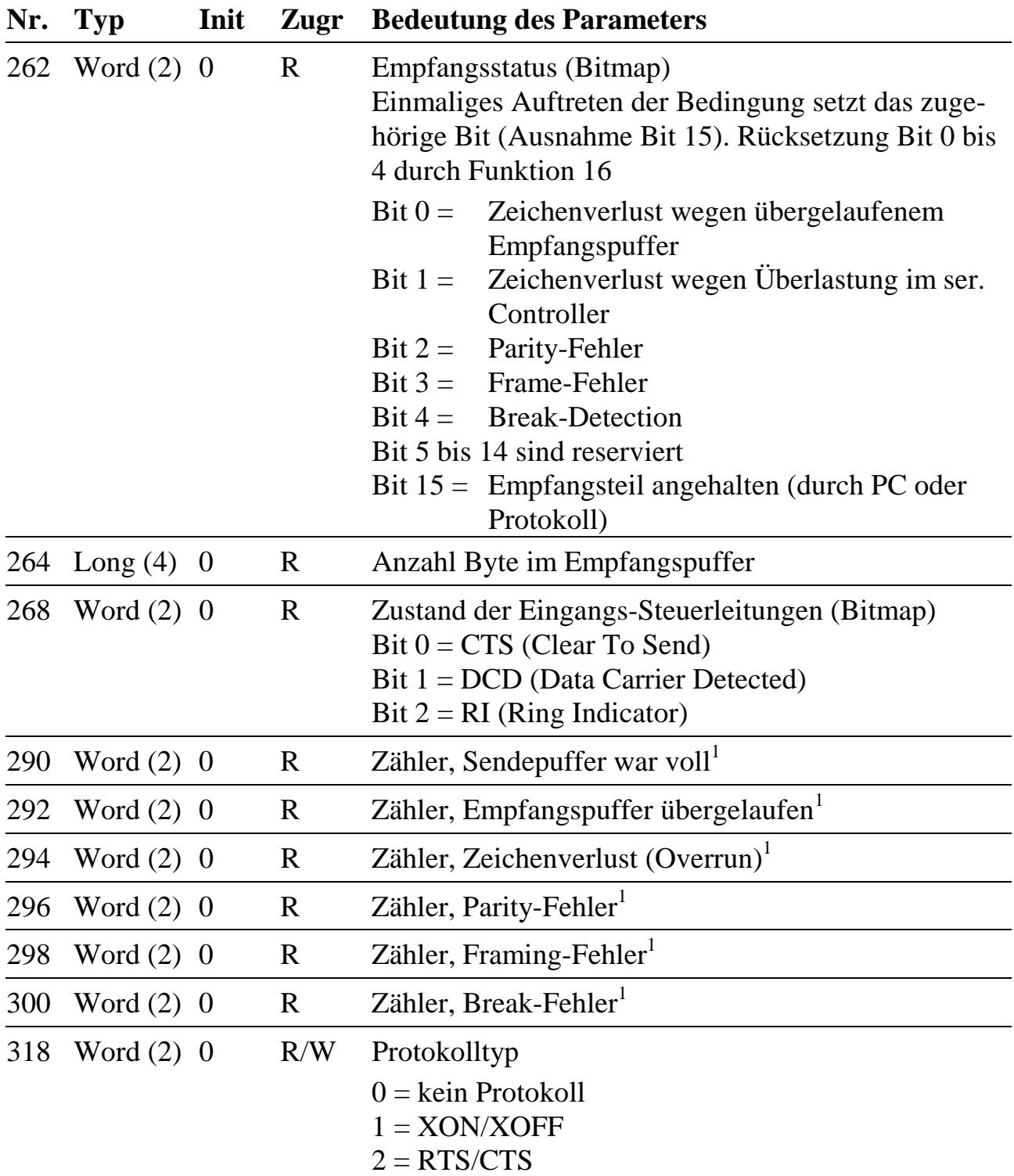

<sup>&</sup>lt;sup>1</sup> Parameter wird durch Aufruf der Funktion 2 auf Null gesetzt

# **Tabelle der möglichen Fehler für einen Programmabbruch**

(Wenn Parameter  $0 = 3$  ist, dann steht in Parameter 1 die Fehlerursache.)

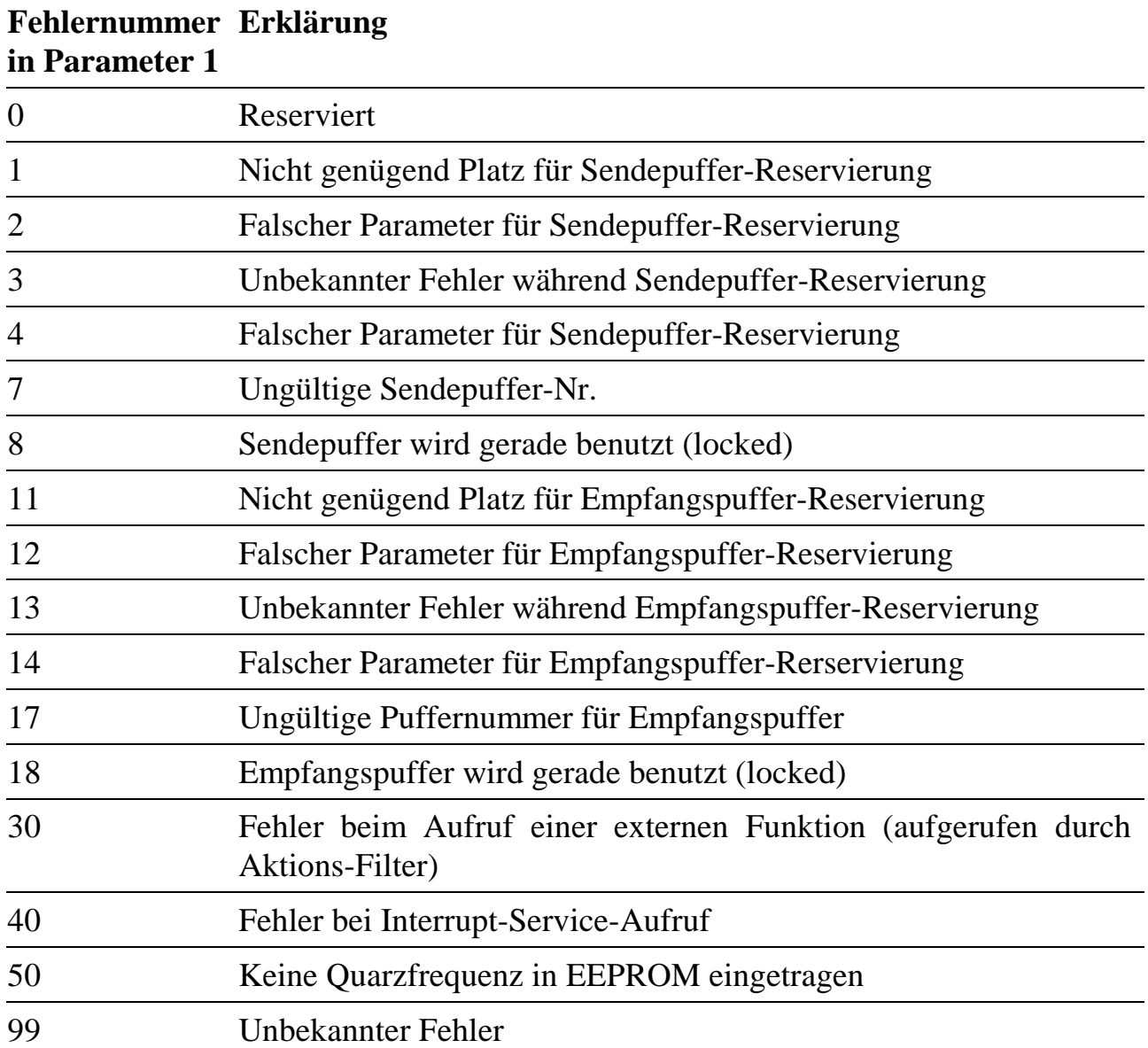

# **13.4.1.5. Die Funktionen und Prozeduren des Basiskommunikationsprogramms**

Das Basiskommunikationsprogramm umfasst globale Prozeduren (ohne Übergabeparameter und Antwort) und globale Funktionen (mit Übergabe von Parametern und Antwort). In der folgenden Tabelle sind die Prozeduren in der Spalte 'Typ' mit P gekennzeichnet, die Funktionen mit F. Beim Aufruf von Funktionen müssen eine Reihe von Parametern übergeben werden. Sie sind in der folgenden Tabelle mit den Bezeichnern angegeben, mit der die Funktion in den Hochsprachen-Bibliotheken ML6BIB und ML6RTBIB aufgerufen wird.

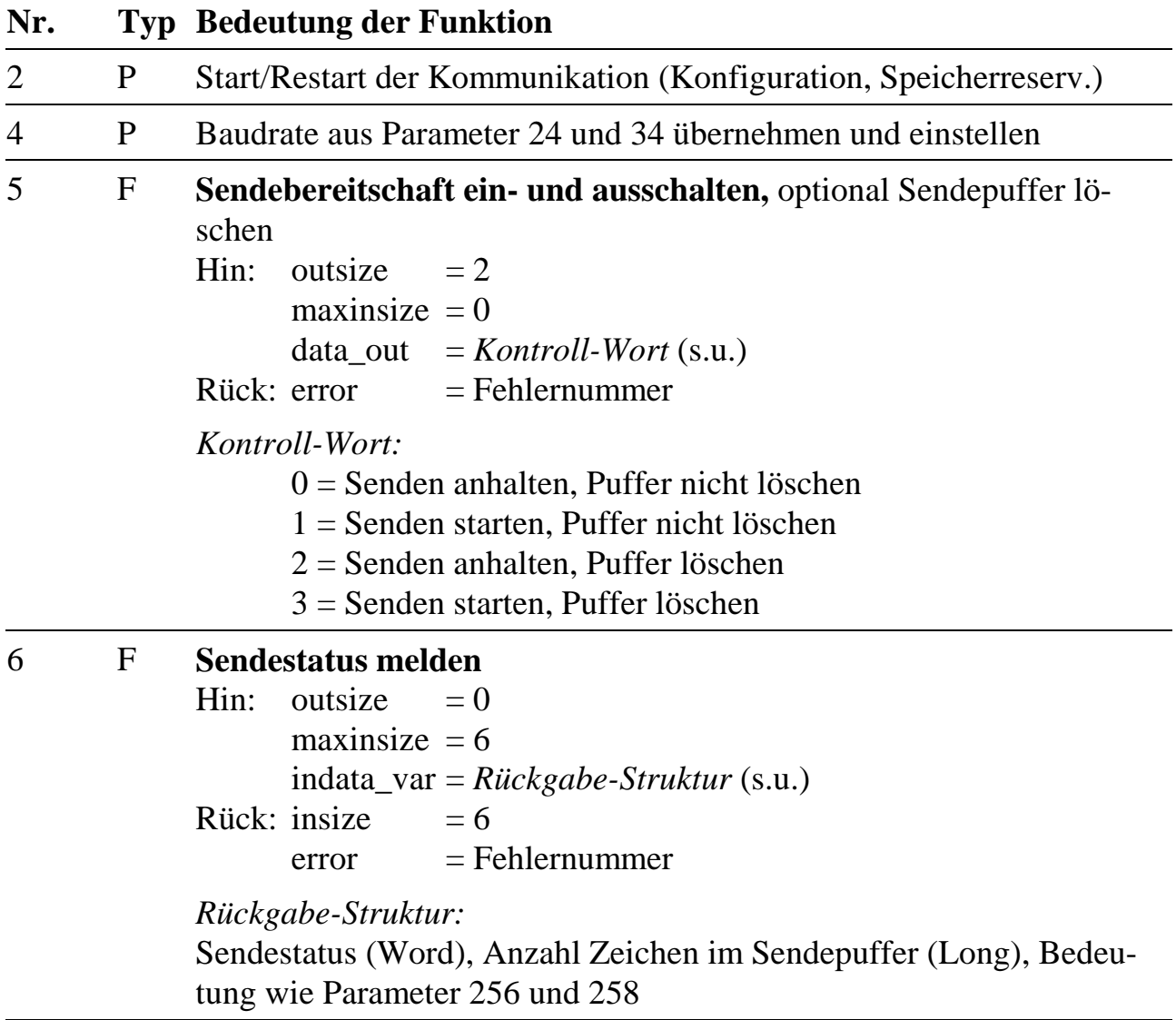

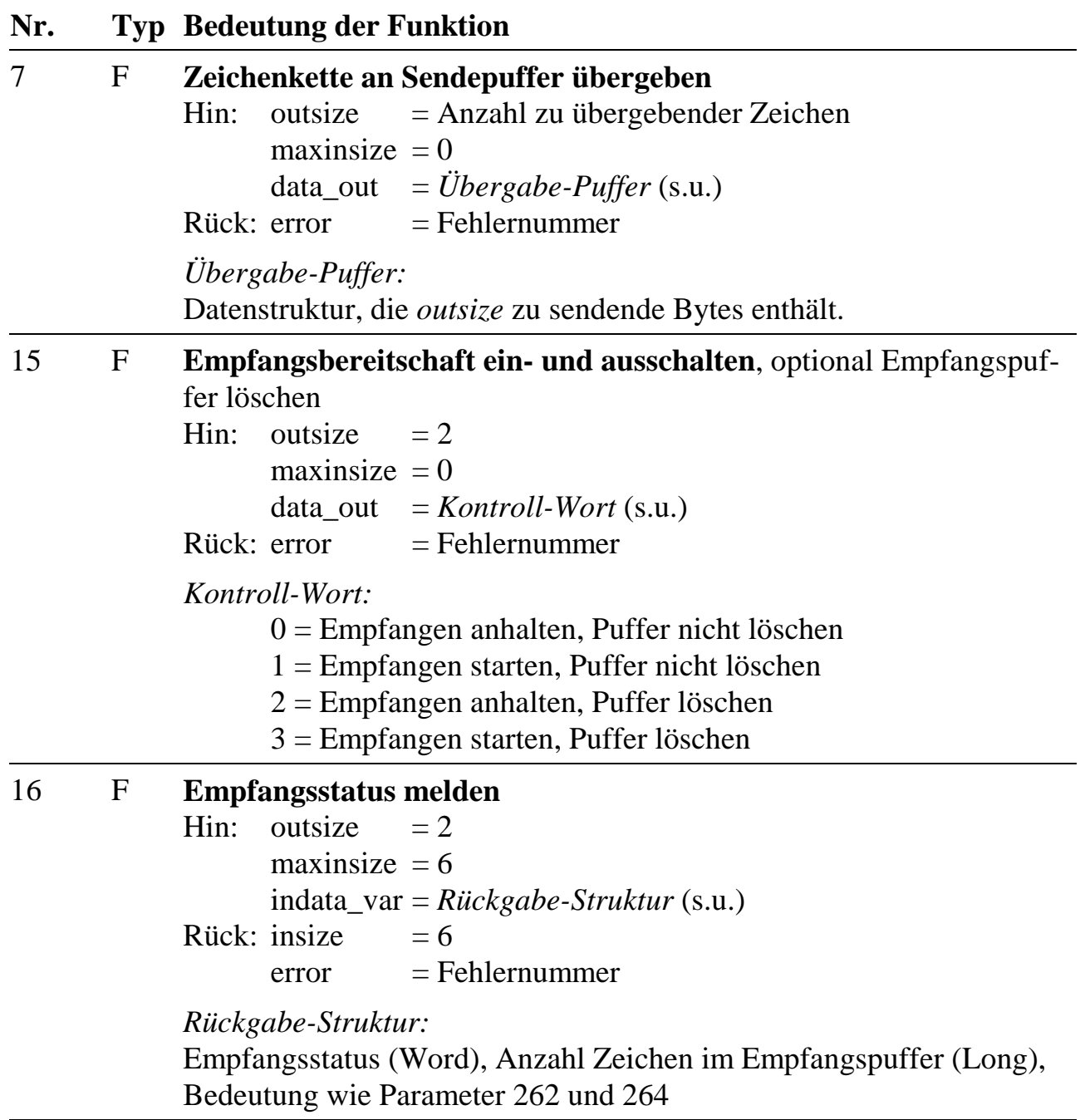

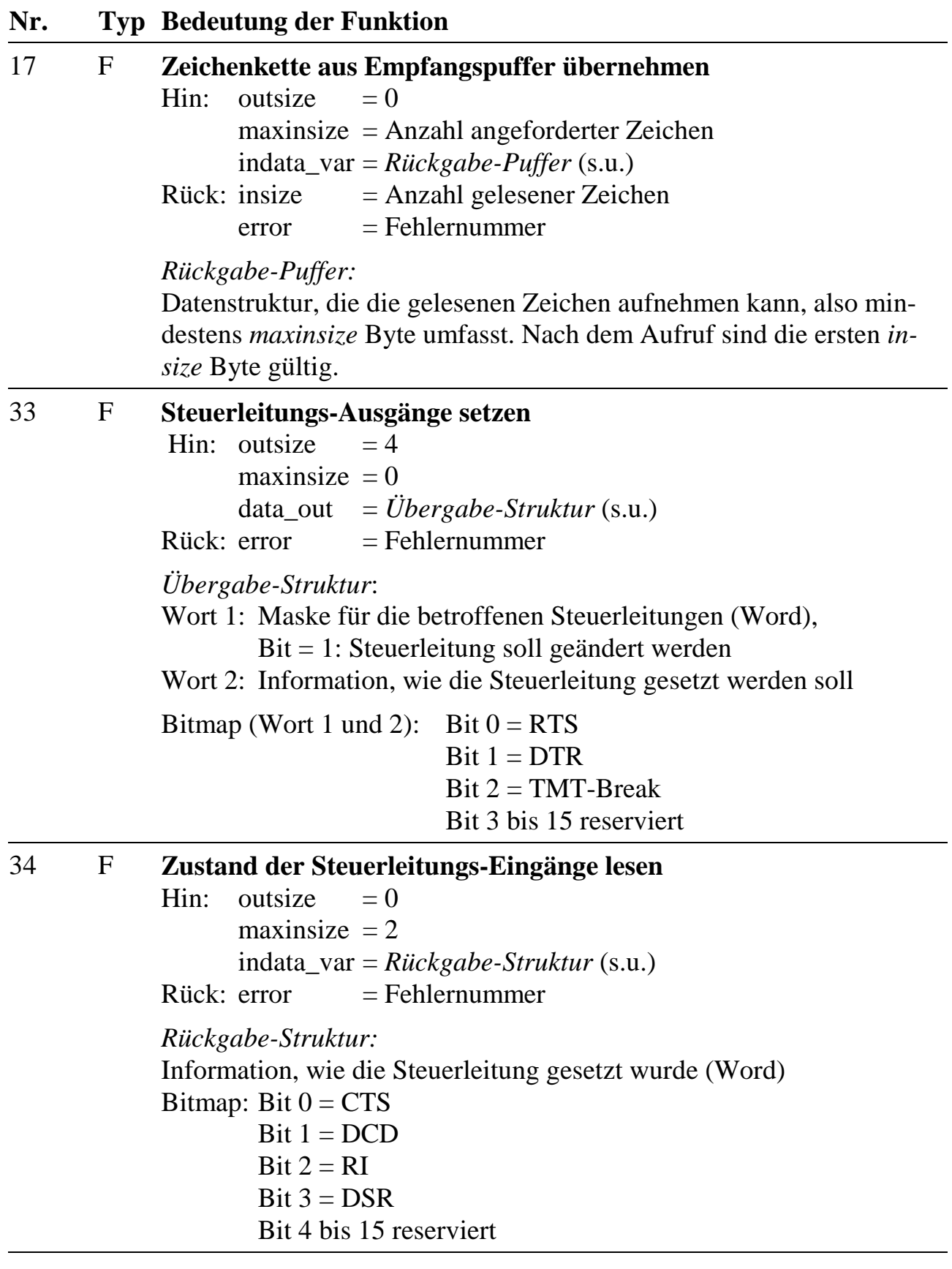

### **Fehlerrückgabecodes von Funktionen des Programms M6P0520**

Alle zurückgelieferten Fehler sind Meldungen vom Betriebssystem. Die folgende Tabelle zeigt, welche Fehler bei den einzelnen Funktionen auftauchen können und was sie bedeuten:

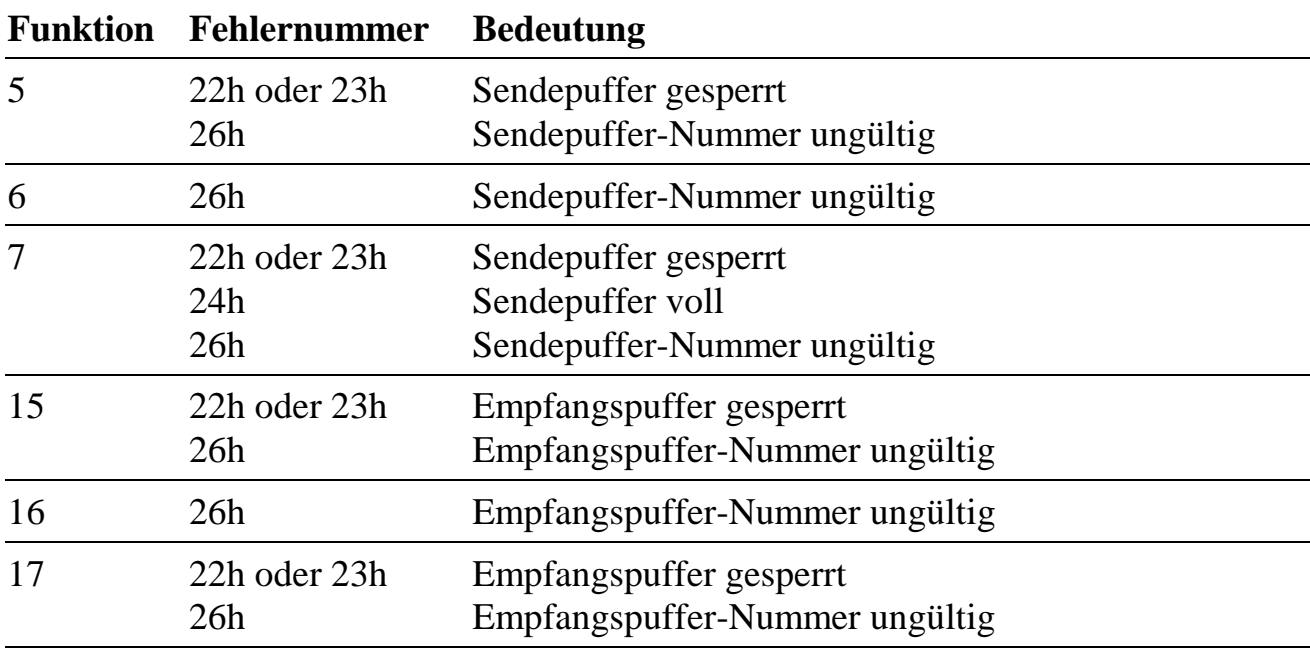

*Bei den Fehlermeldungen 'Puffer voll' bzw. 'Puffer gesperrt' können Sie den Funktionsaufruf zu einem späteren Zeitpunkt wiederholen. Damit sich der Pufferzustand ändern kann, müssen Sie die Kontrolle nach dem ersten Funktionsaufruf (der den Fehler gemeldet hat) zuerst wieder an das Betriebssystem zurückgeben.*

### **13.5. Installation der Basiskommunikation ohne SNW6**

Für die Installation der Basiskommunikation ohne SNW6 sind alle Parameter des Programms 520 die mit '\*' gekennzeichnet sind (siehe Kapitel 13.4.1.4.) entsprechend zu setzen. Teilweise sind die Parameter vorinitialisiert.

Für synchrone Kommunikation sind zusätzlich die Parameter 16, 17, 32, 33 und 55 relevant.

### **Hinweise:**

- Für jeden verwendeten SCC der Multi-COM Karte muss jeweils ein Interrupt-Manager (Programm 500) unter dem von dem SCC verwendeten Interrupt installiert (II-Task, Installationsflags: 0809h, kein Datenbereich benötigt) werden.
- Für jeden verwendeten Kanal ist jeweils eine Kommunikationstask (Programm 520, NI-Task, Installationsflags: 0808h, Datenbereich wird vom Programm selbst reserviert) zu installieren.
- Die Task-Nummer des zugehörigen Interruptmanagers muß in Parameter 6 jeder Kommunikationstask gesetzt werden. Es empfiehlt sich die Zuordnung wie in Tab. 13.1 vorzunehmen.
- Nach Setzen der gewünschten Parameter der Kommunikationstask und Aufruf der Prozedur 2 ist das Basiskommunikations-Programm konfiguriert und der Speicherplatz für die Puffer entsprechend der in den Parametern angegebenen Größe reserviert.
- Um Zeichen empfangen oder senden zu können, müssen noch die Funktionen 5 (Sendebereitschaft) und 15 (Empfangsbereitschaft) aufgerufen werden.
- Hinweise zum Empfangen: siehe Kapitel 13.1.4 und 13.4.1.2.
- Hinweise zum Senden: siehe Kapitel 13.1.4 und 13.4.1.3.

### **13.6. Die Aktions-Filter des Programms M6P0520.LIB**

Das Basis-Kommunikations-Programm M6P0520 kann unter bestimmten, einstellbaren Bedingungen Funktionen anderer Tasks aufrufen. Die Bedingungen stellen Filter für die Ausführung einer Aktion dar. Wir sprechen daher von Aktions-Filtern. Die Übergabe-Konvention für die aufgerufene Funktion entspricht der in Kapitel 10 (System-Subroutinen) bei CALL\_FUNC und in Kapitel 9 bei ml6rt\_call\_func beschriebenen. Daher können Funktionen einer anderen Task abhängig von Ereignissen, die in der Basiskommunikation aufgetreten sind, aufgerufen werden. Dieser Mechanismus ist in erster Linie zur Implementierung von Protokollen vorgesehen. Zur Zeit sind 10 Filter-Aktionen definiert. Sie können mit dem Parameter "Aktions-Filter-Maske" vom Programm einzeln aktiviert oder unterdrückt werden. Jedem Aktions-Filter ist ein Parameter-Satz von 12 Byte Länge zugeordnet (Parameter siehe Kapitel 13.6.2). Dieser enthält die Nummer (2 Byte) der Task, die die aufzurufende Funktion enthält, und die Nummer der Funktion (2 Byte), die bei zutreffender Bedingung aufgerufen werden soll. Es folgt ein 4 Byte langes Argument, das von Filter-Aktion zu Filter-Aktion unterschiedliche Bedeutung hat. Danach kommt die Funktionsadresse der aufzurufenden Funktion im Format Segment:Offset (4 Byte). Diese Adresse wird beim Aufruf der Startfunktion (Prozedur 2) vom Programm M6P0520 berechnet, wenn das zugehörige Bit in der Aktions-Filter-Maske gesetzt ist. Die Task, die die aufzurufende Funktion enthält, muss zu diesem Zeitpunkt bereits installiert sein.

Der aufgerufenen Funktion wird eine Struktur mit diversen Status-Informationen übergeben (s.u.). Je nach Filter-Aktion muss eine Funktion einen Rückgabewert liefern. Der Aufbau dieser Funktion kann wie folgt aussehen (siehe auch Kapitel 9):

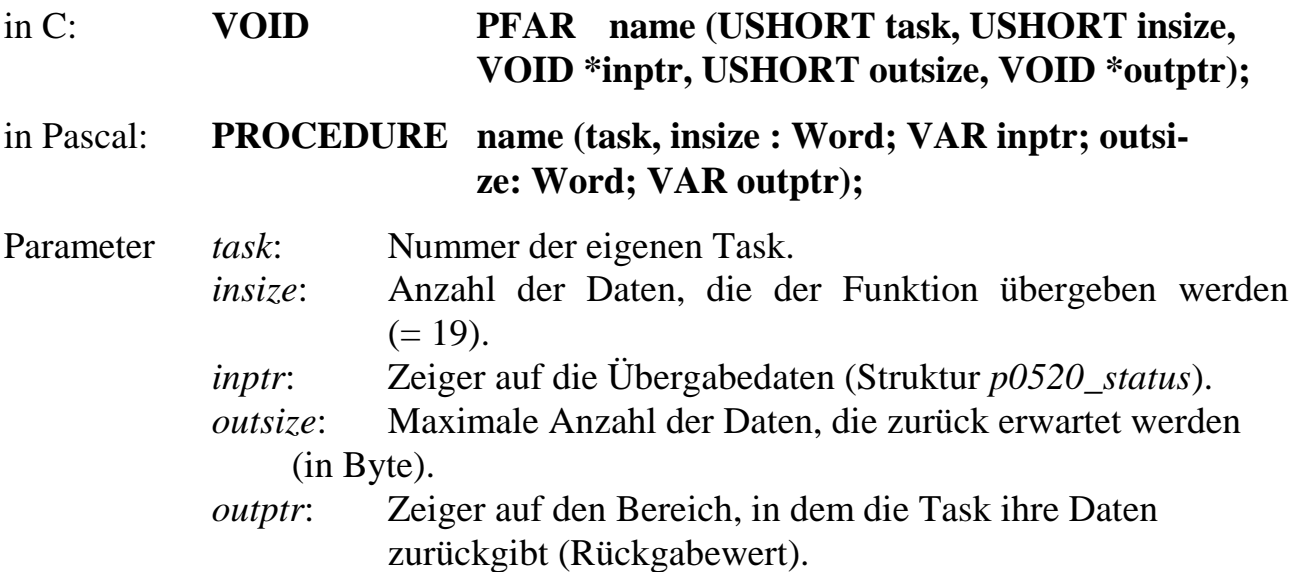

Bei Aufruf der Funktion aus einem Assembler-Programm sind die Register wie folgt vorbesetzt:

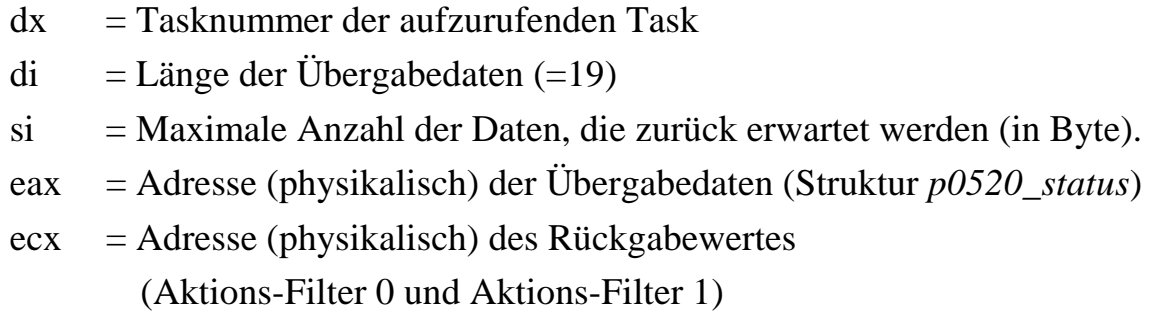

Die Struktur *p0520\_status* ist ein Ausschnitt aus dem Parameterbereich des Programms M6P0520.LIB. Die genaue Bedeutung der einzelnen Variablen entnehmen Sie bitte der Tabelle der Parameter des Programms M6P0520.LIB (Parameter 256 bis 271) . Hier die Struktur-Definition in C-Syntax:

```
struct _p0520_status {
  ushort sstatus; // Sendestatus
  ulong scount; // Anzahl Zeichen im Sendepuffer
  ushort rstatus; \frac{1}{2} Empfangsstatus
  ulong rcount; // Anzahl Zeichen im Empfangspuffer
  ushort control_status; // Zustand der Steuerleitungen
  byte last_received; // zuletzt empfangenes Zeichen(nur
                        // Filter-Aktion 1 + 2)
  ulong s_ex_count; // Anzahl Zeichen im Sende-Expreßpuffer
} p0520_status;
```
### **13.6.1. Aktions-Filter und zugehörige Filter-Argumente**

In Parameter 56 von Programm 520 (siehe Kapitel 13.6.2) können z.Zt. 10 verschiedene Aktions-Filter ausgewählt werden.

### **Aktions-Filter 0**

Bei jedem empfangenen Zeichen soll die zugeordnete Funktion aufgerufen werden.

Das Argument hat keine Bedeutung.

Im Rückgabewert (Byte) der Funktion wird festgelegt, ob das empfangene Zeichen nachträglich noch im Empfangs-Puffer gespeichert wird  $(= 1)$  oder nicht  $(= 0)$ .

#### **Aktions-Filter 1**

Die zugeordnete Funktion wird aufgerufen wenn ein empfangenes Zeichen sich in einem Vergleichsstring befindet. Das erste Zeichen im Vergleichsstring enthält die Anzahl der nachfolgenden zu vergleichenden Zeichen.

Das Argument enthält den Zeiger (Format Segment:Offset) auf den Vergleichsstring.

Im Rückgabewert (Byte) der Funktion wird festgelegt, ob das empfangene Zeichen nachträglich noch im Empfangs-Puffer gespeichert wird  $(= 1)$  oder nicht  $(= 0)$ .

#### **Aktions-Filter 2**

Die zugeordnete Funktion wird bei Empfangsfehlern aufgerufen.

Im Argument (untere 2 Byte) können Empfangsfehler maskiert werden. Die Bedeutung der Maske entspricht der Beschreibung des Parameters "Empfangsstatus". Ein gesetztes Bit (=1) führt zum Aufruf der Funktion, ein nicht gesetztes unterbindet den Aufruf.

Es gibt keine Rückgabewort.

#### **Aktions-Filter 3**

Funktionsaufruf bei Empfangs-Füllstands-Überschreitung.

Das Argument enthält die obere Empfangs-Füllstands-Grenze.

Es gibt keine Rückgabewort.

#### **Wenn dieses Filter benutzt wird, muß auch Filter 4 benutzt werden.**
#### **Aktions-Filter 4**

Funktionsaufruf bei Empfangs-Füllstands-Unterschreitung.

Das Argument enthält die untere Empfangs-Füllstands-Grenze.

Es gibt keine Rückgabewort.

#### **Wenn dieses Filter benutzt wird, muß auch Filter 3 benutzt werden.**

#### **Aktions-Filter 5**

Funktionsaufruf bei Sende-Füllstands-Überschreitung

Das Argument enthält die obere Sende-Füllstands-Grenze.

Es gibt keine Rückgabewort.

#### **Wenn dieses Filter benutzt wird, muß auch Filter 6 benutzt werden.**

#### **Aktions-Filter 6**

Funktionsaufruf bei Sende-Füllstands-Unterschreitung.

Das Argument enthält die untere Sende-Füllstands-Grenze.

Es gibt keine Rückgabewort.

#### **Wenn dieses Filter benutzt wird, muß auch Filter 5 benutzt werden.**

#### **Aktions-Filter 7**

Funktionsaufruf, wenn alle Zeichen physikalisch gesendet sind.

Das Argument hat keine Bedeutung.

Es gibt keine Rückgabewort.

#### **Aktions-Filter 8**

Funktionsaufruf, wenn sich eine Eingangs-Steuerleitung ändert. Abhängig von der verwendeten Hardware handelt es sich z.B. um die Steuerleitungs-Eingänge CTS, DCD, RI, DSR etc.

Das Argument enthält eine Maske für Steuerleitungs-Eingänge, die der Bedeutung des Parameters "Status der Steuerleitungen" entspricht. Ein gesetztes Bit (=1) führt zum Aufruf der Funktion, ein nicht gesetztes unterbindet den Aufruf.

Es gibt keine Rückgabewort.

#### **Aktions-Filter 9**

Funktionsaufruf bei nicht behebbarem Laufzeitfehler.

Die Fehlerursache muss durch Lesen des Parameter 1 des Programms M6P0520.LIB ermittelt werden.

Das Argument hat keine Bedeutung.

Es gibt kein Rückgabewort.

#### **13.6.2. Erweiterte Parameterstruktur von Programm 520**

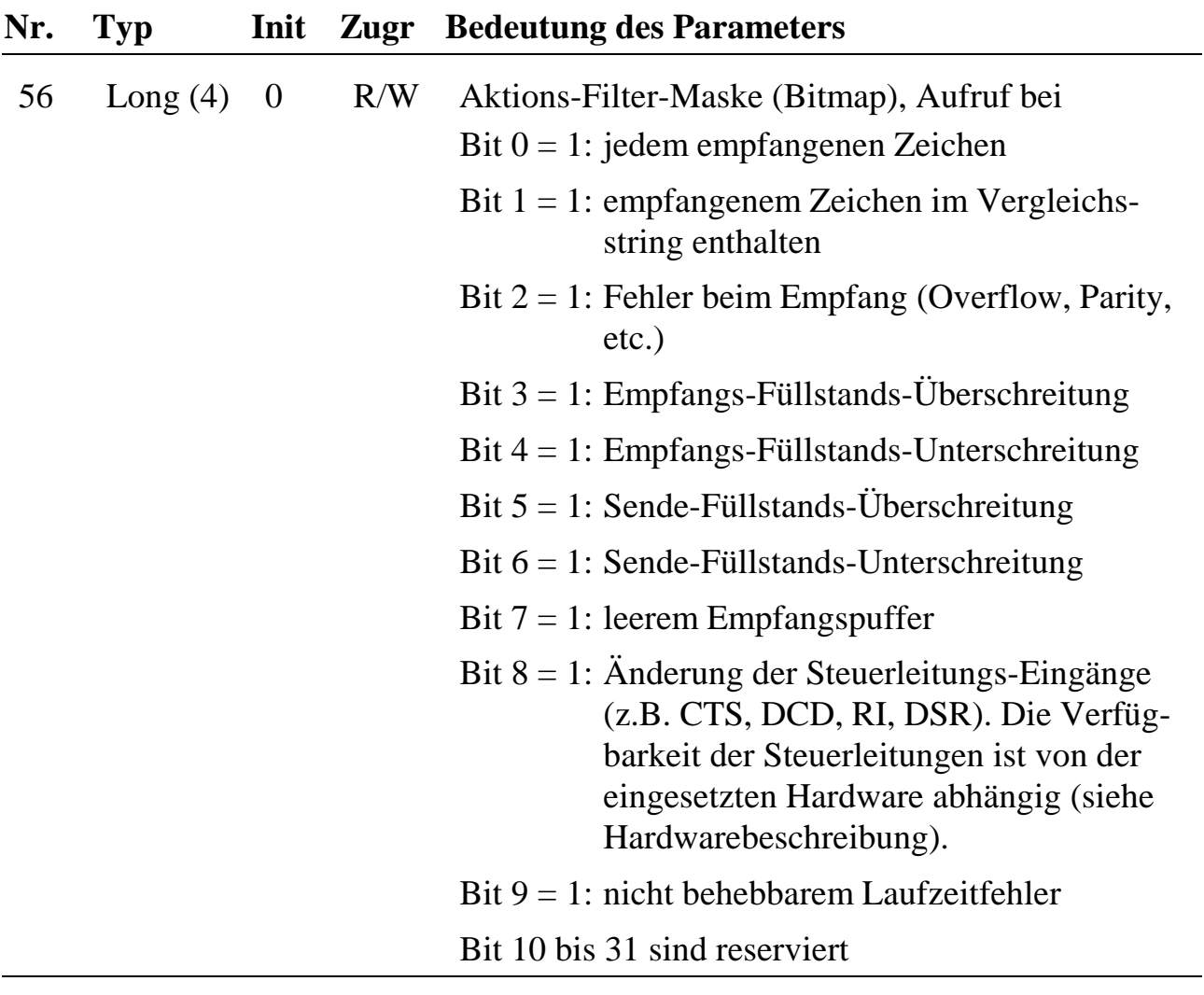

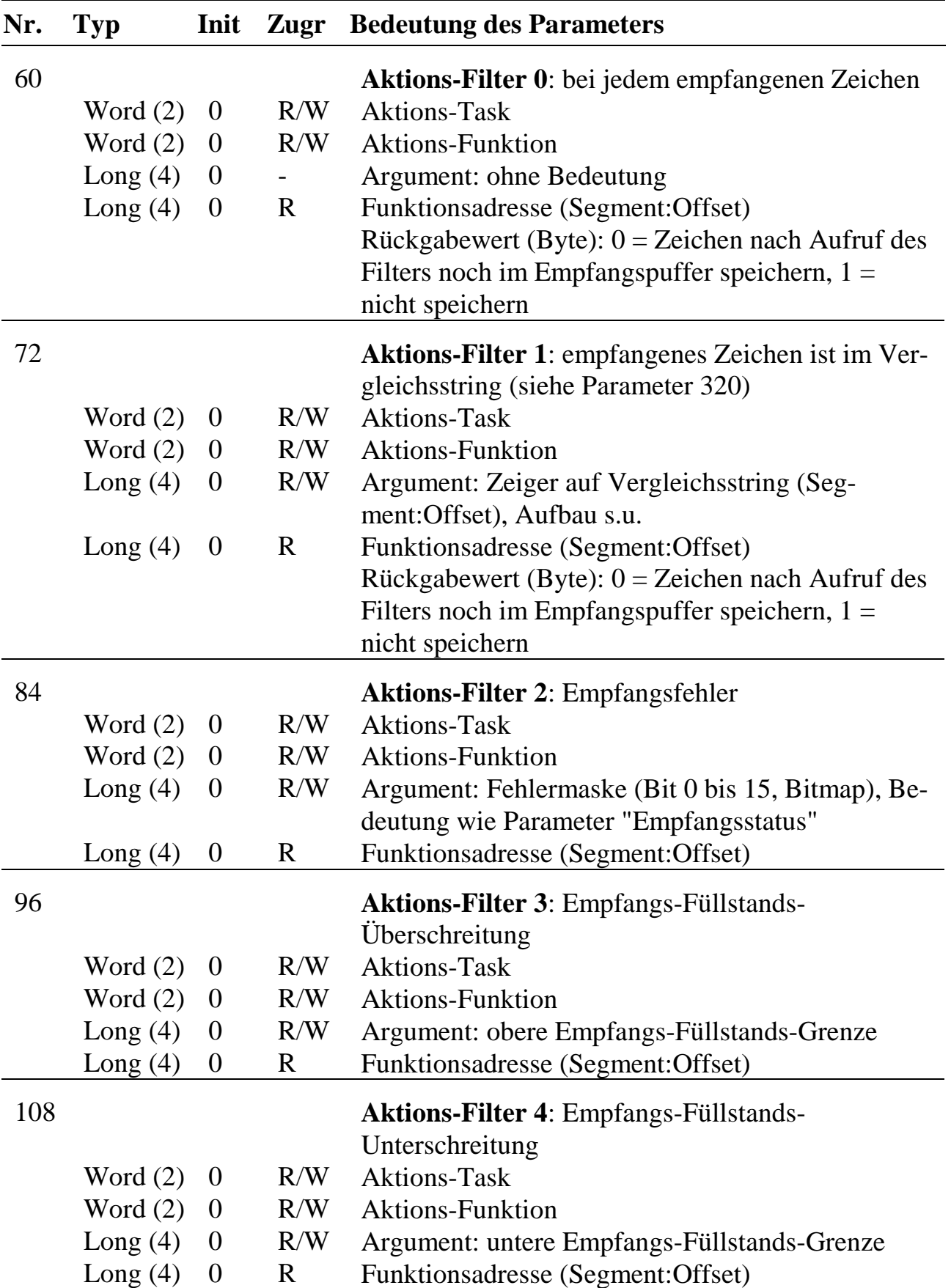

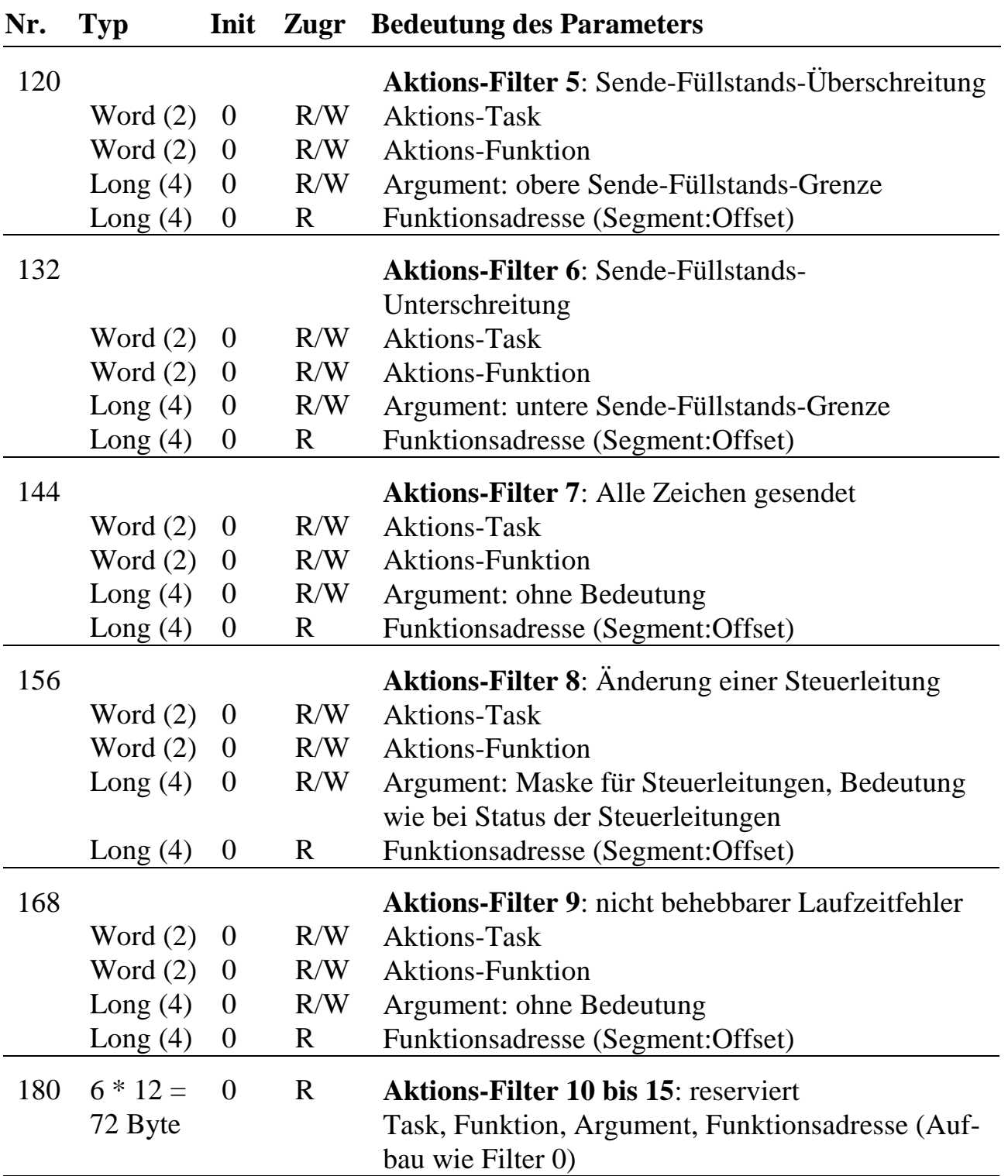

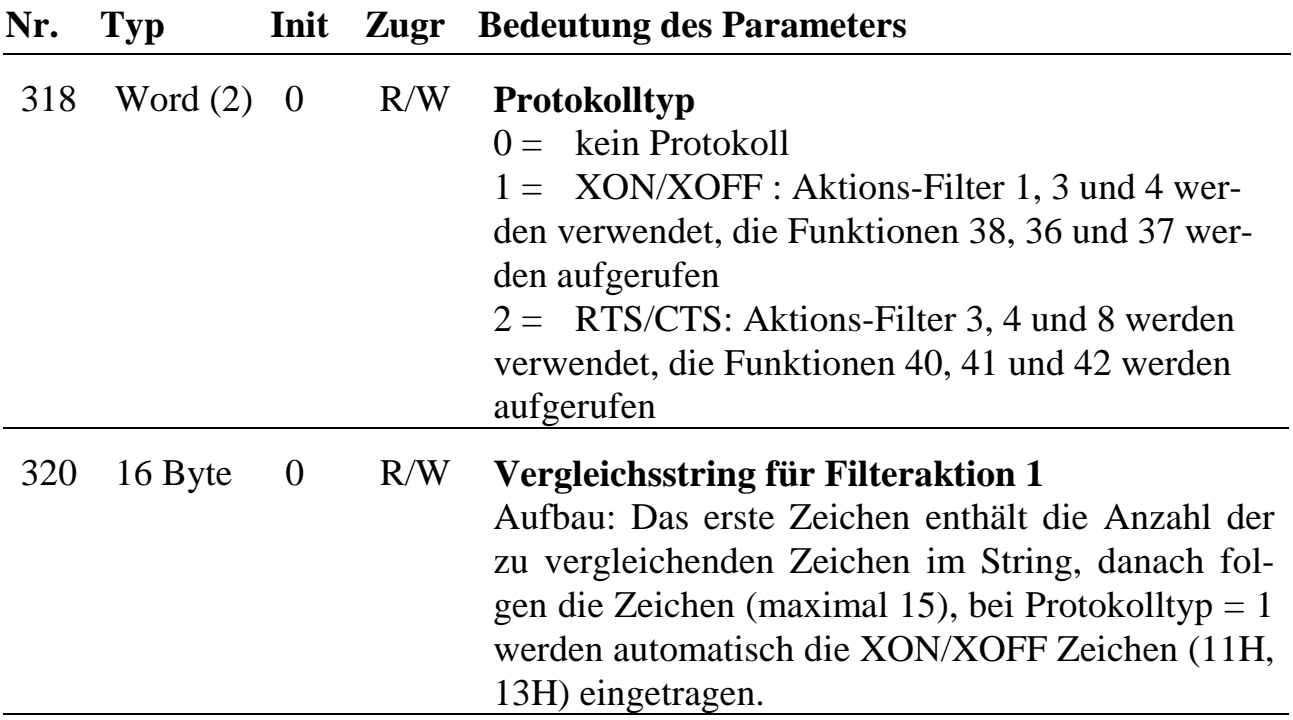

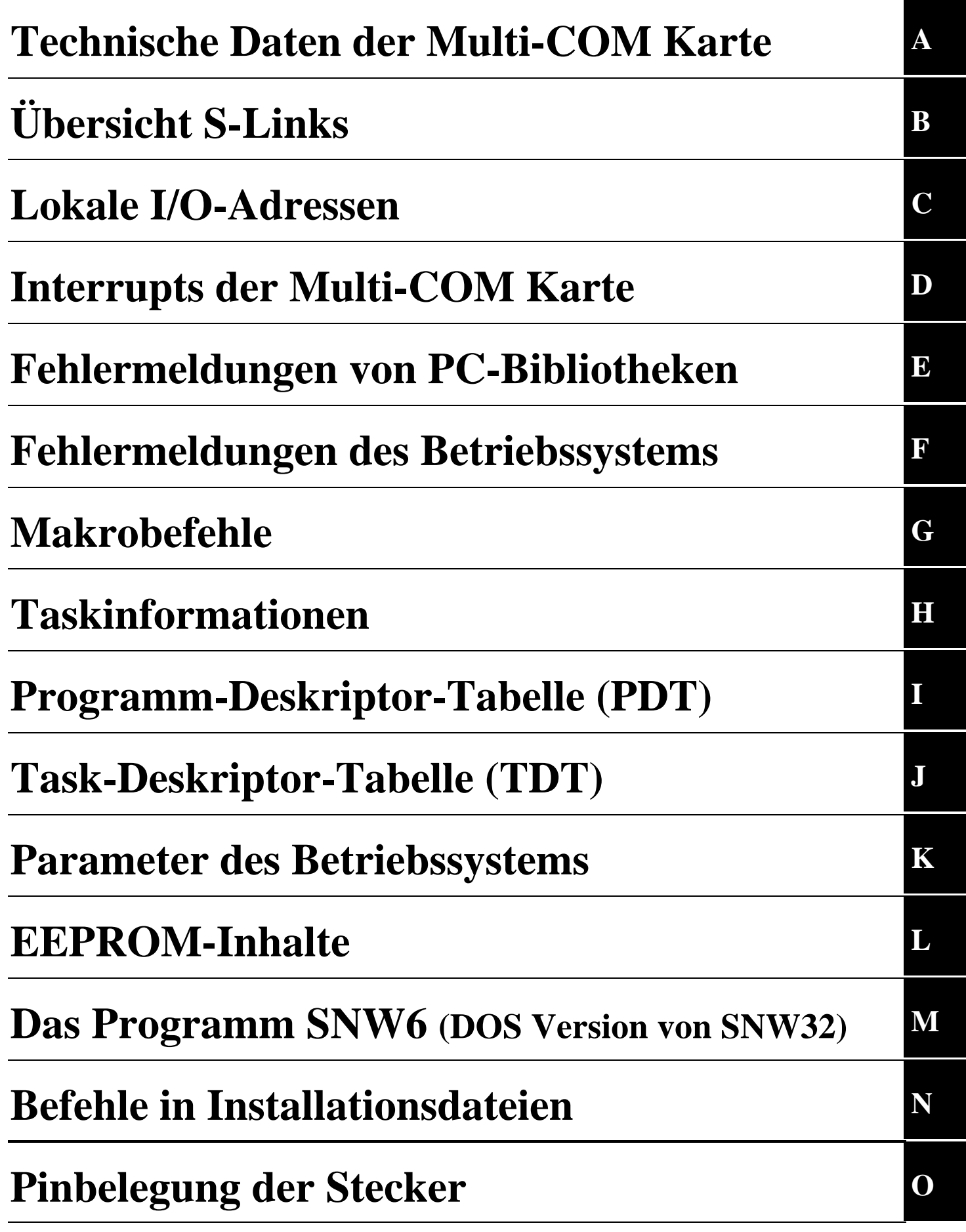

# **A. Technische Daten der Multi-COM Karte**

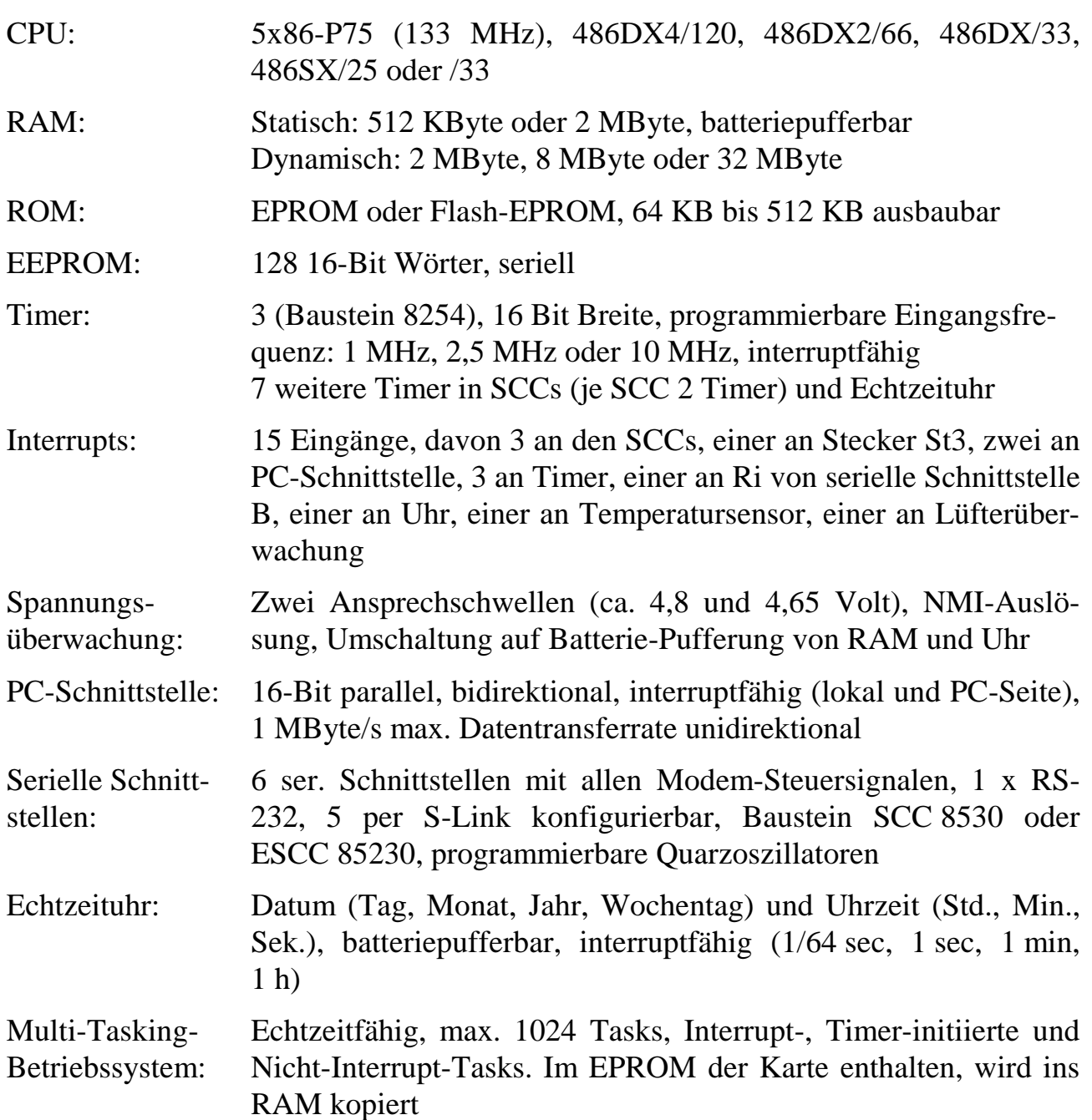

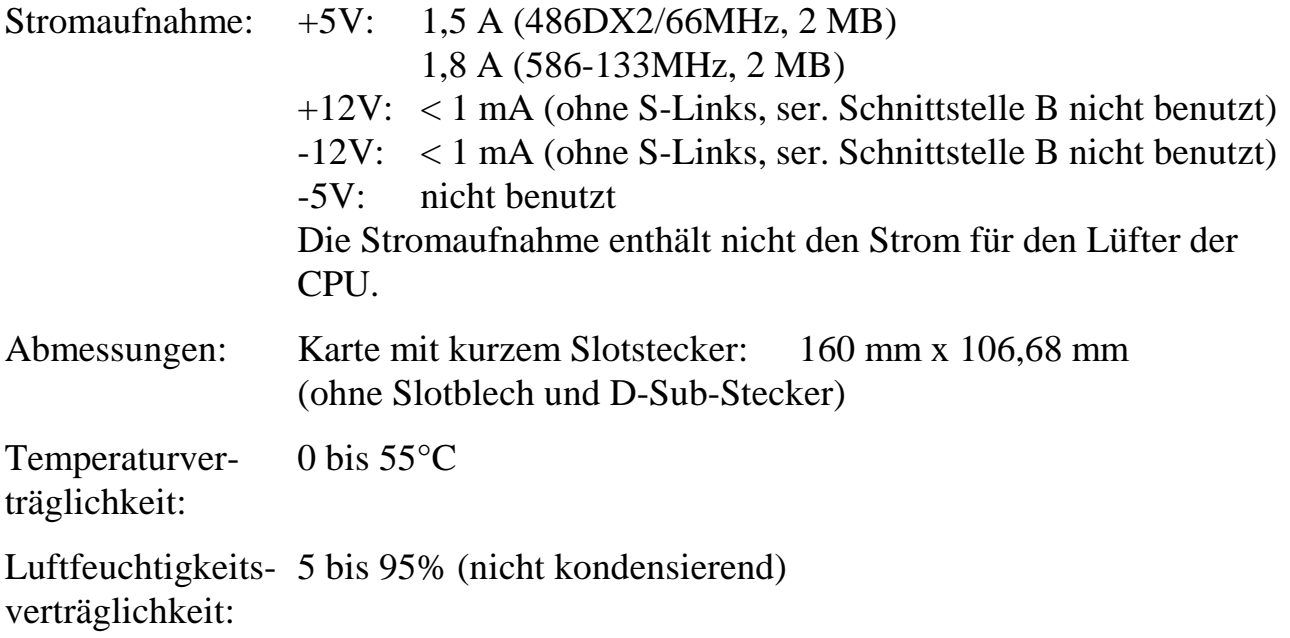

## **B. Übersicht S-Links**

Die hier aufgeführten S-Links sind ohne Einschränkungen auf der Multi-COM Karte einsetzbar, sofern nichts anderes vermerkt ist. Einige S-Links müssen DIP-Switch konfiguriert werden. Es ist in jedem Fall die Beschreibung der S-Links zu beachten.

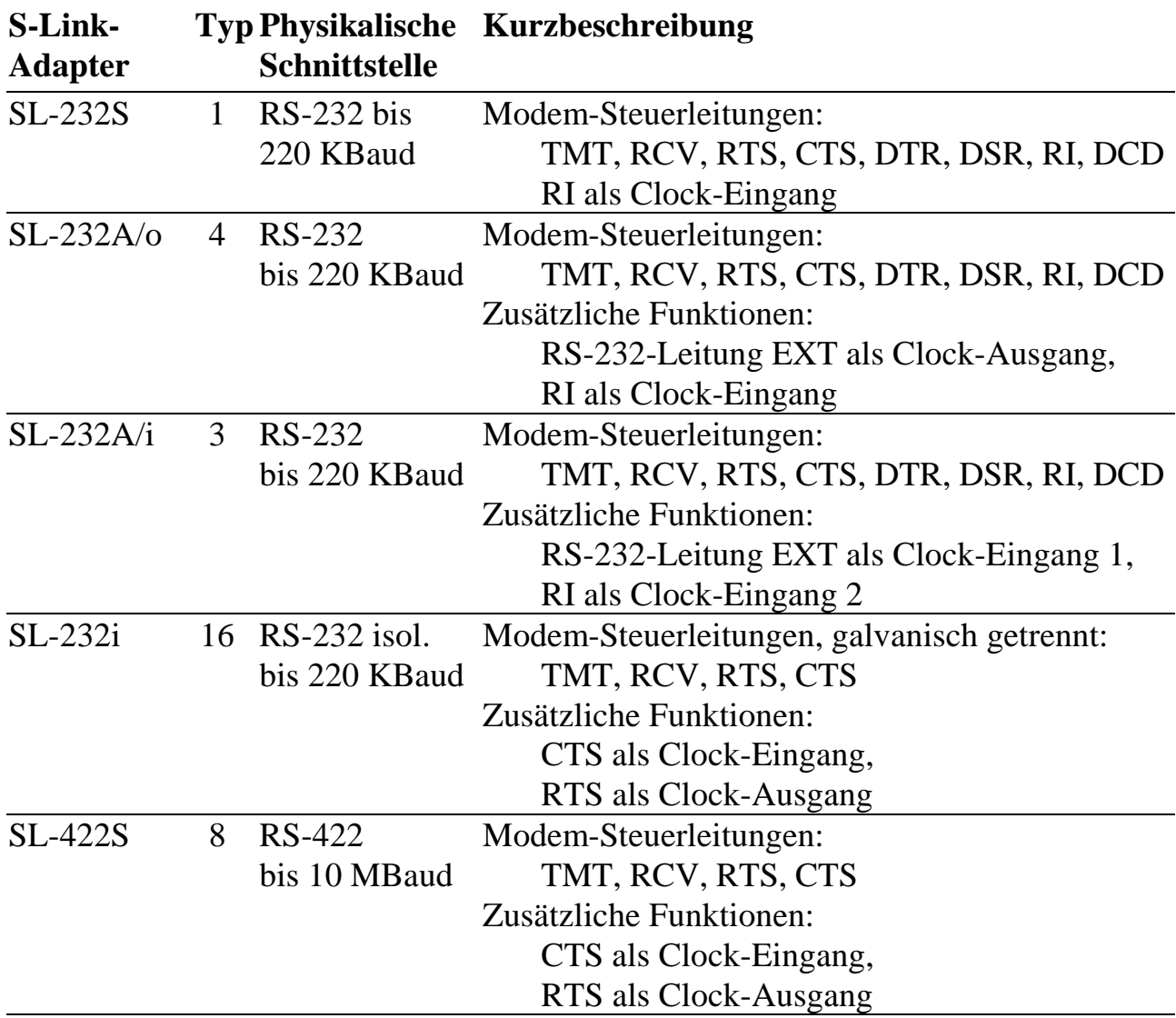

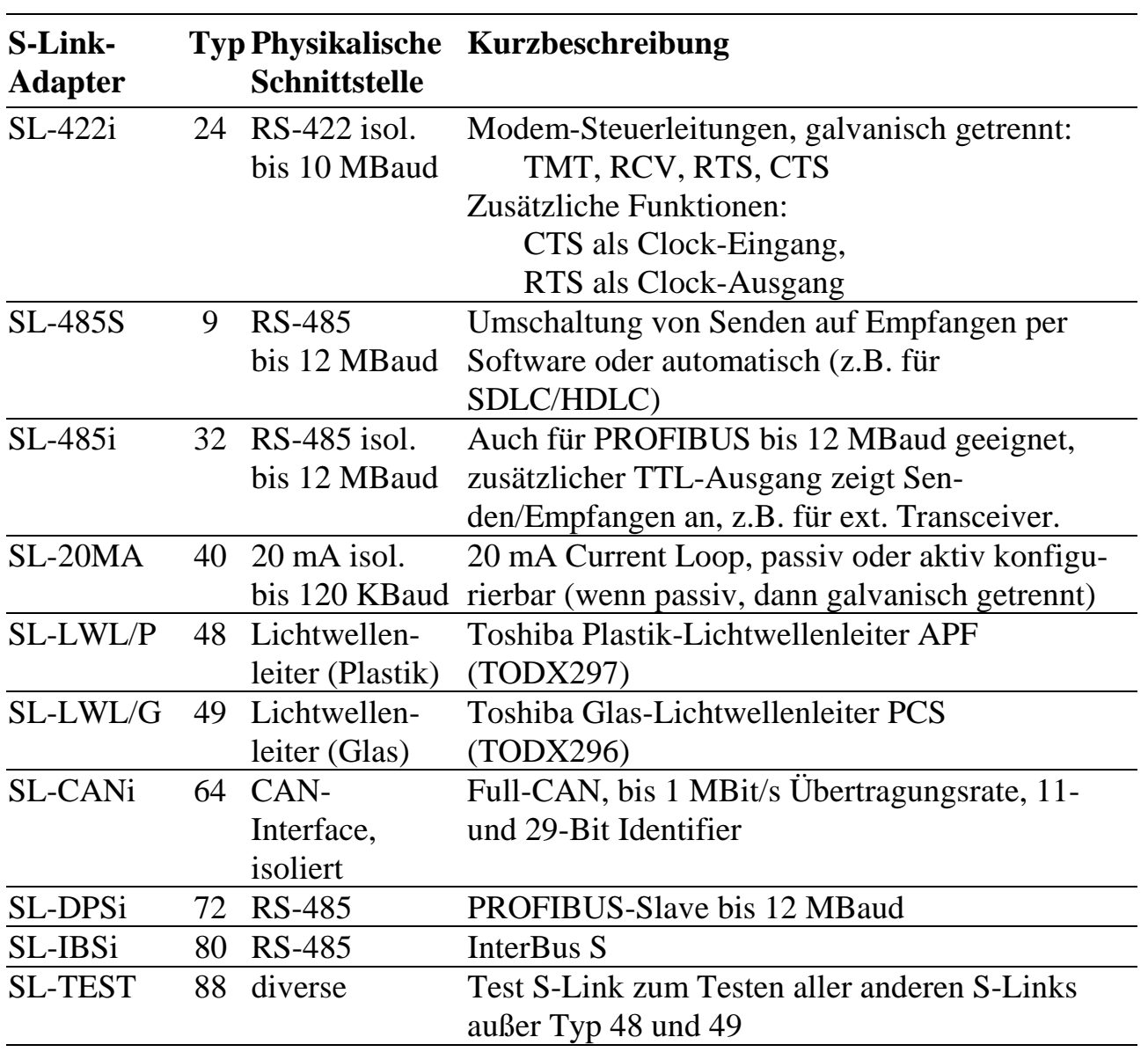

## **C. Lokale I/O-Adressen**

Die folgende Aufstellung soll als Übersicht dienen. Wenn Sie eigene Anwendungsprogramme in 486-Assembler oder in anderen Sprachen schreiben wollen, finden Sie hierzu Hinweise und Beispiele in den Kapiteln 7, 8, 10, 11, 12 und 13 dieses Handbuchs.

Die 486er CPU auf der Karte kann alle Programme, die für 8086, 80186, 80286, 80386 oder 80486 geschrieben sind, verarbeiten. Die CPU-internen Register sind hier nicht aufgeführt. Bitte benutzen Sie hierfür die umfangreiche Literatur, die zu diesem Thema auf dem Markt erhältlich ist. Das gleiche gilt auch für die Chips der Karte, da es sich dabei ebenfalls um Standardchips handelt.

Auf alle Devices kann mit 8 Bit, auf einige darf auch mit 16 Bit (PC-Schnittstelle, RAM) und 32 Bit (RAM und ROM) zugegriffen werden. Der Zugriff auf einige Devices, z. B. den Temperatursensor, die Uhr und die SCCs, ist komplexer und sollte nur über die System-Subroutinen erfolgen.

Alle Adressenangaben sind hexadezimal. Die Angaben in der Spalte "Zugriff" zeigen die erlaubten Zugriffe an, ein angehängtes "x" bedeutet, dass die gelesenen bzw. geschriebenen Daten ungültig bzw. ohne Bedeutung sind:

- $8 =$ nur Bytezugriff erlaubt
- $16$  = nur Wortzugriff erlaubt
- $W = nur Schreibzugriffe sind erlaubt$
- $R$  = nur Lesezugriffe sind erlaubt
- RW = Schreib- und Lesezugriffe sind erlaubt
- $x =$  gelesene bzw. geschriebene Daten sind ohne Bedeutung

#### **Folgende Devices sind auf der Multi-COM Karte verfügbar:**

PC-Schnittstelle inkl. Konfiguration Interrupt-Controller 1 und 2 (8259 bzw. 82SC59) Einstellung der aktiven Flanke für einige Interrupts Timer/Counter (8254): Timer A, Timer B und Timer C 6 serielle Schnittstellen, Kanal A bis F (3 x SCC 8530 bzw. ESCC 85230,  $SCC1 = Kanal A$  und B,  $SCC2 = Kanal C$  und D,  $SCC3 = Kanal E$  und F) Uhr (RTC-72421) mit Timer-D Watchdog-Timer Überwachung der +5-Volt-Versorgungsspannung Leuchtdioden LEDext (extern) und LEDint (on-board) Serielles EEPROM (auch auf jedem S-Link vorhanden) Temperatursensor/Thermostat Lüftersteuerung und -überwachung (Drehzahl)

#### **PC-Schnittstelle**

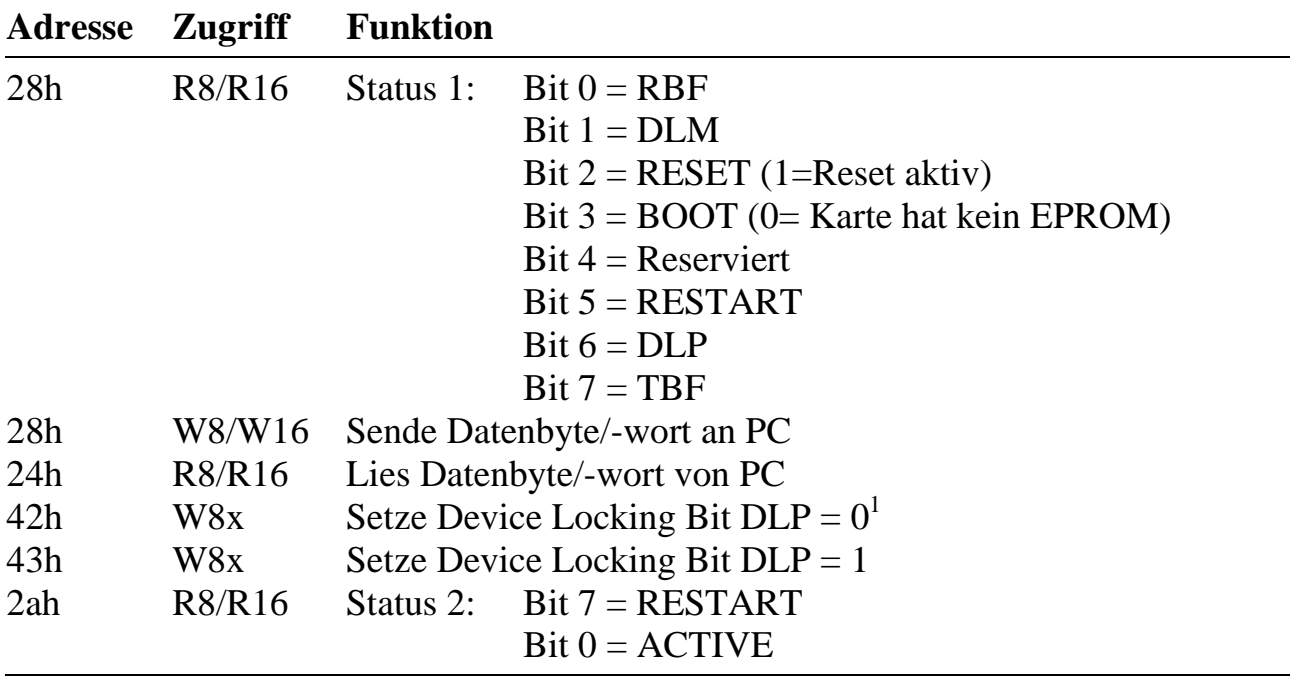

<sup>&</sup>lt;sup>1</sup> Zustand nach Reset

## **PC-Interrupt**

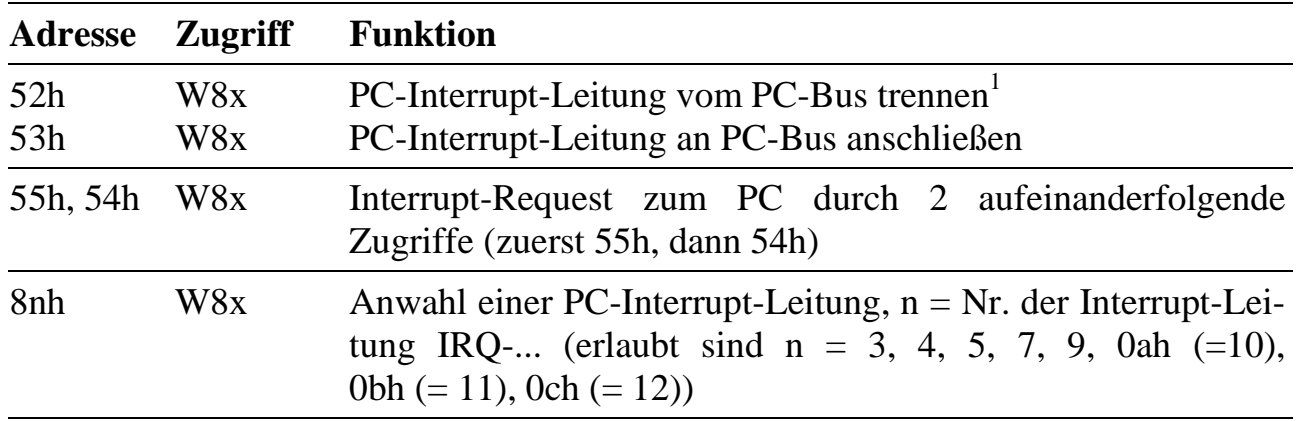

## **Verwendung der on-board Interrupts**

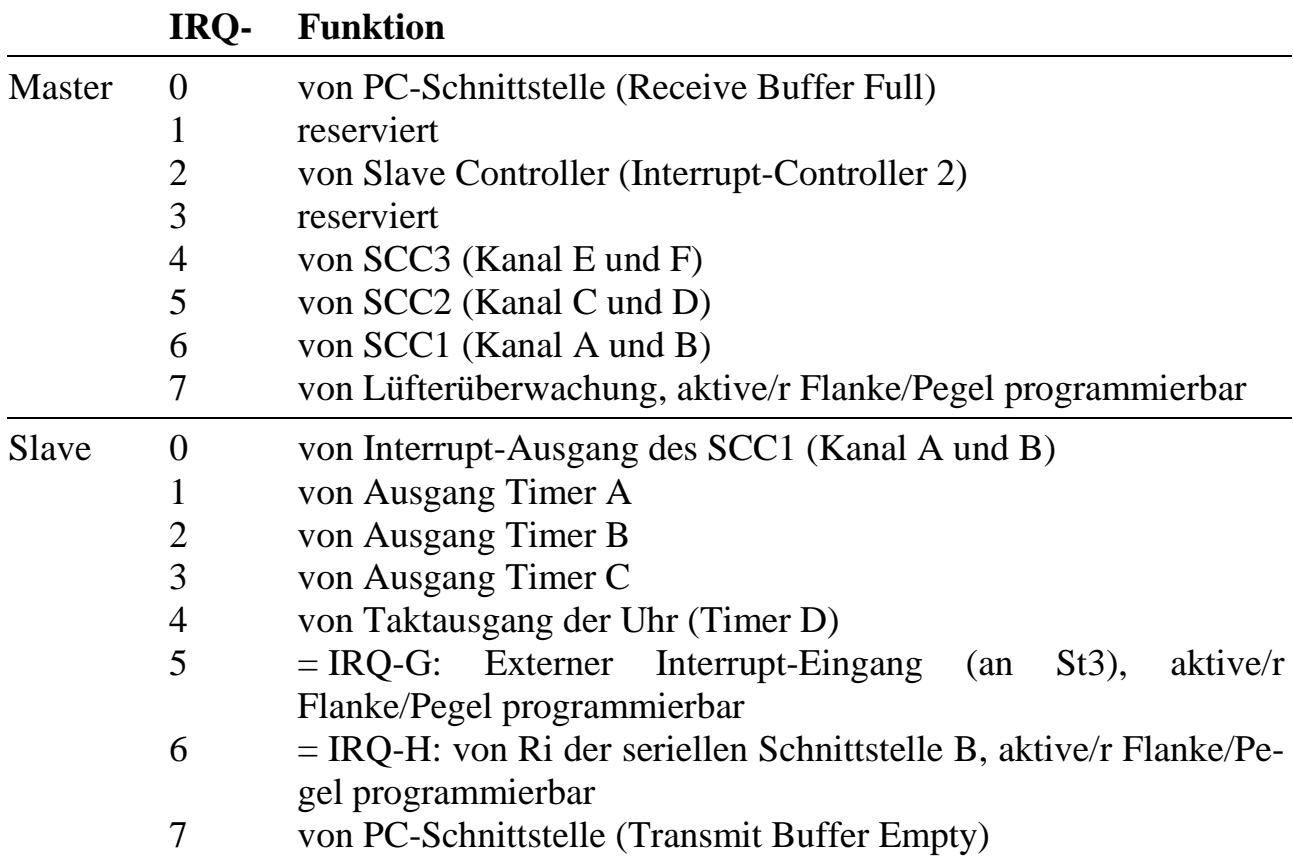

## **Interrupt-Controller (Master)**

(siehe auch Datenblatt 8259)

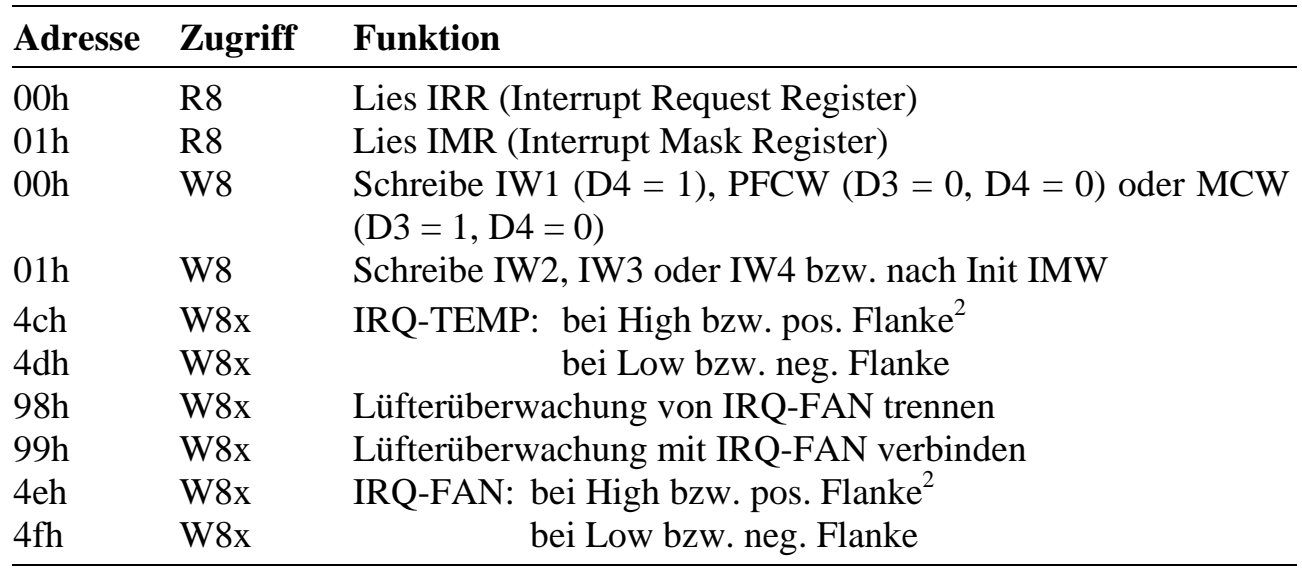

### **Interrupt-Controller (Slave)**

(siehe auch Datenblatt 8259)

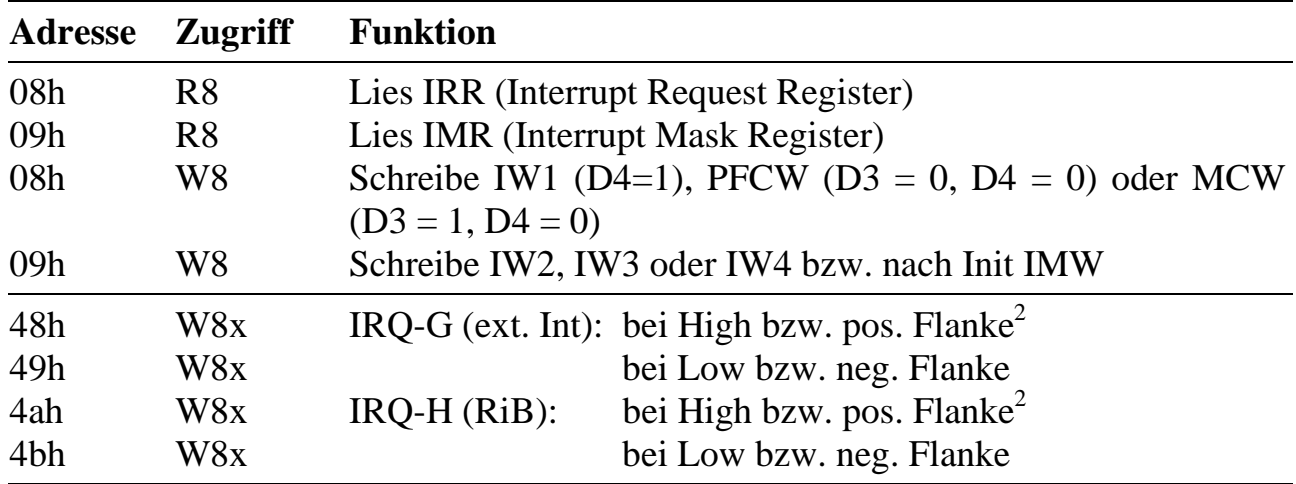

<sup>&</sup>lt;sup>2</sup> Zustand nach Reset

### **Timer/Counter A, B und C**

(siehe Datenblatt 8254)

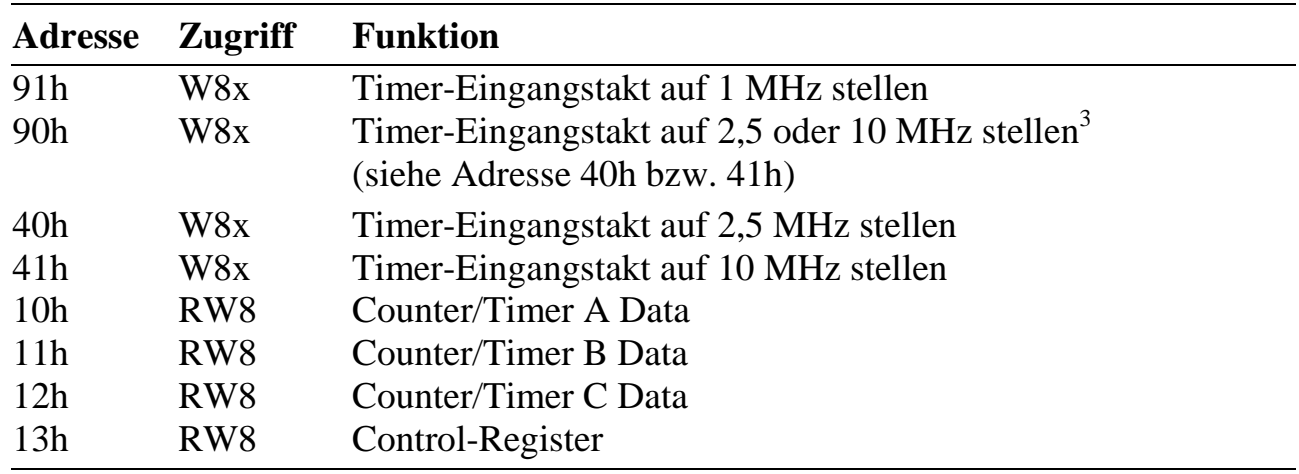

#### **Leuchtdioden LEDext (extern) und LEDint (on-board)**

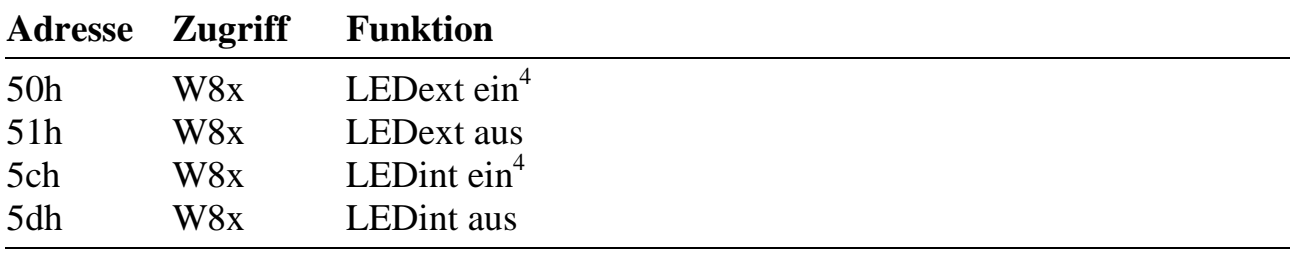

#### **I²C-Schnittstelle für Temperatursensor (nur Rev. D)**

| <b>Adresse</b> | Zugriff        | <b>Funktion</b>                                 |
|----------------|----------------|-------------------------------------------------|
| a2h            | W8             | SCL-Leitung (Ausgang) entsprechend Bit 0 setzen |
| 2ch            | R <sup>8</sup> | SDA-Eingang: lies Data an D0                    |
| alh            | W8             | SDA-Ausgang entsprechend Bit 0 setzen           |
| 9ch            | W8x            | $SDA-Mode = Eingang$                            |
| 9dh            | W8x            | $SDA-Mode = Auggang$                            |
| c9h            | R <sup>8</sup> | Lies Status von Thermostat an D0                |
|                |                | $(= 1$ wenn Temperatur überschwellig)           |

<sup>&</sup>lt;sup>3</sup> Zustand nach Reset

<sup>&</sup>lt;sup>4</sup> Zustand nach Reset, kann aber nach Starten des Betriebssystems abhängig vom EEPROM-Inhalt (WORT-3) geändert werden.

#### **Lüfter**

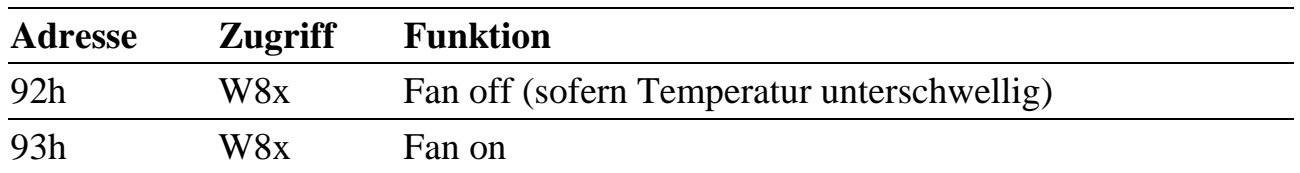

Bei allen mit einem Lüfter ausgestatteten Multi-COM Karten ist der Lüfter nach Reset eingeschaltet. Wenn die Karte mit einem DS1721-Temperatursensor ausgestattet ist, verfügt sie neben der Temperaturmessung auch über einen Thermostatschalter, der den Lüfter zwangsweise einschaltet, sobald eine eingestellte Schwellentemperatur überschritten wird (unabhängig von obiger Einstellung).

#### **Uhr**

(siehe Datenblatt RTC-72421)

Für den Zugriff sind besondere Prozeduren erforderlich. Deshalb sollten hierfür nur die im EPROM vorhandenen Betriebssystem-Subroutinen GET\_RTC\_STATUS, SET\_RTC\_MODE, GET\_DATE\_AND\_TIME und SET\_DATE\_AND\_TIME verwendet werden. Jeder Zugriff auf die Uhr triggert auch den Watchdog-Timer, sofern der Watchdog-Timer aktiviert ist.

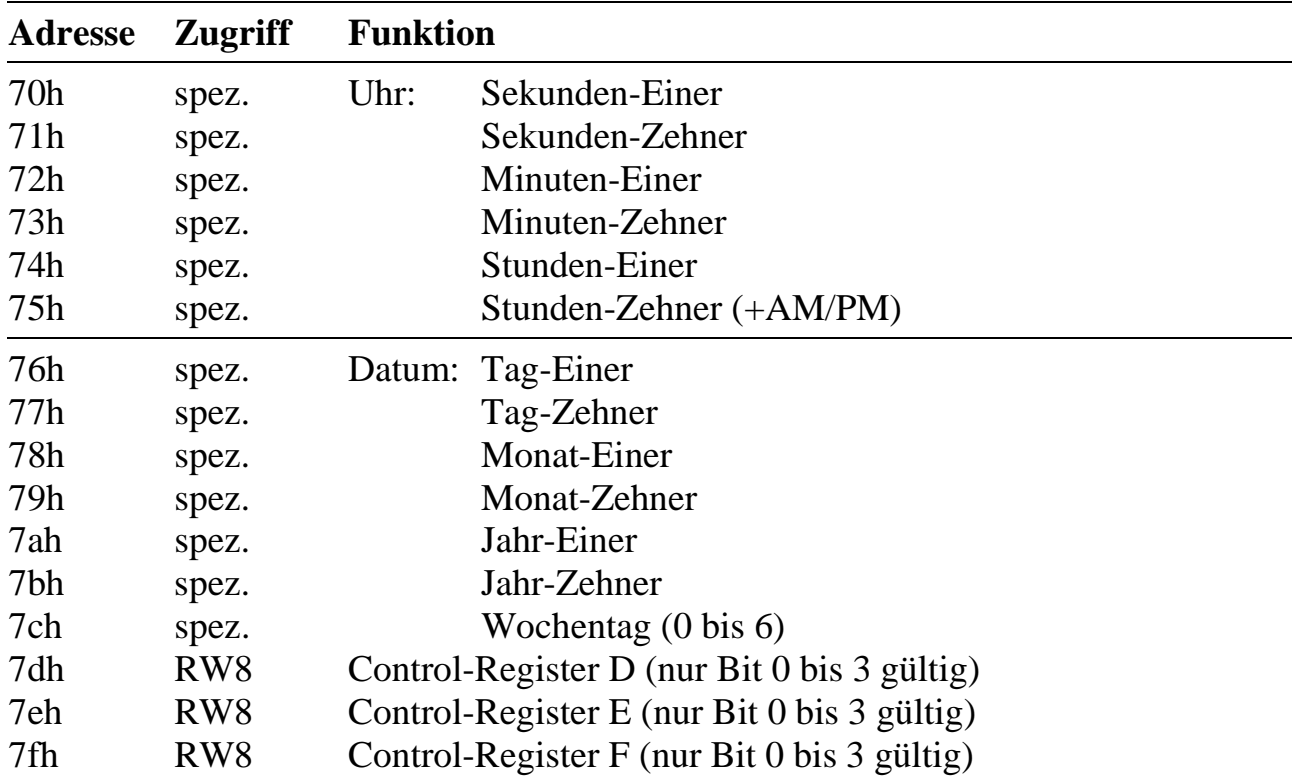

### **Watchdog-Timer und NMI**

Der Watchdog-Timer wird per Software (s.u.) aktiviert. Wenn er aktiviert ist, muss er über einen I/O-Lesezugriff regelmäßig nachgetriggert werden, andernfalls erfolgt ggf. ein NMI. Ein NMI kann auch, sofern aktiv, von der on-board Spannungsüberwachung kommen.

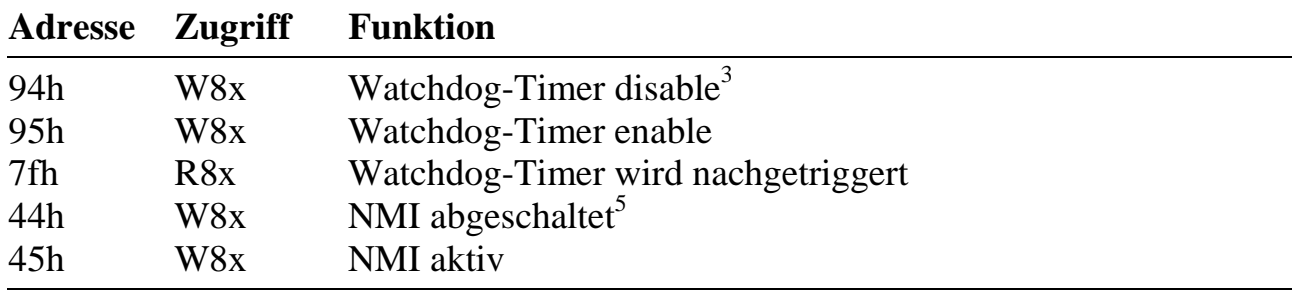

#### **EEPROM-Anwahl-Adressen für die Basiskarte**

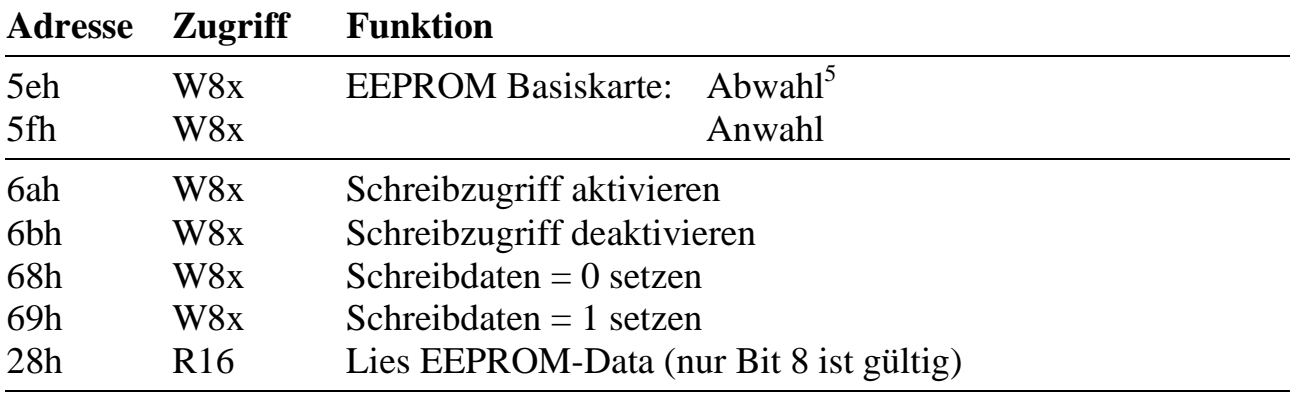

<sup>&</sup>lt;sup>5</sup> Zustand nach Reset bzw. siehe EEPROM-WORT-15, Bit 0

#### **EEPROM-Anwahl-Adressen für die S-Links**

Die EEPROMs der S-Links werden über Modem-Steuerleitungen DTR (= Clock), RTS (= Data schreiben) und DSR (= Daten lesen) des zugehörigen Kanals angesteuert, wenn das EEPROM angewählt ist.

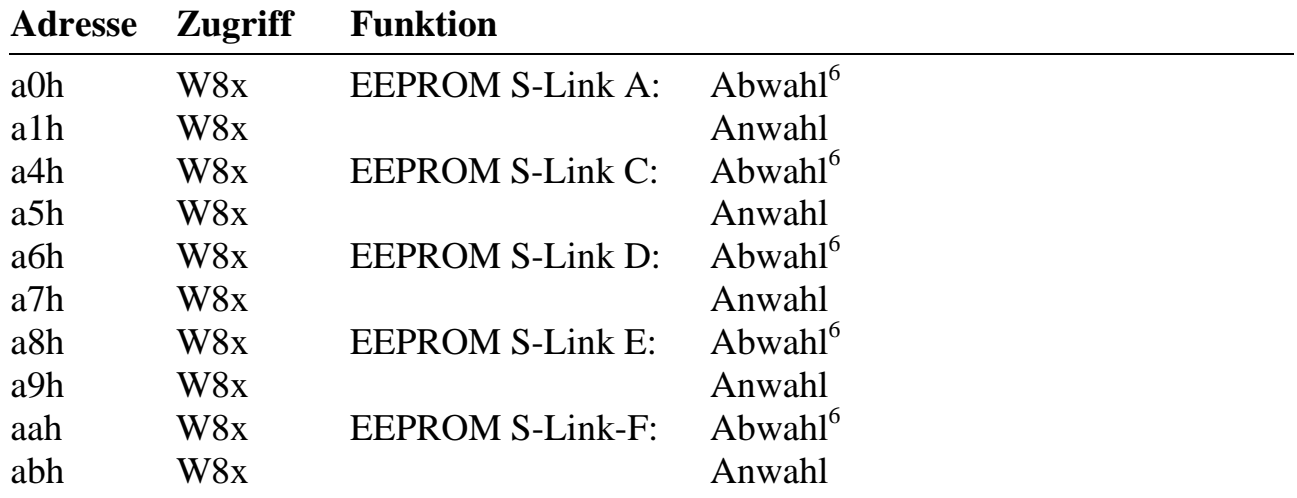

#### **FPGA-Versionen**

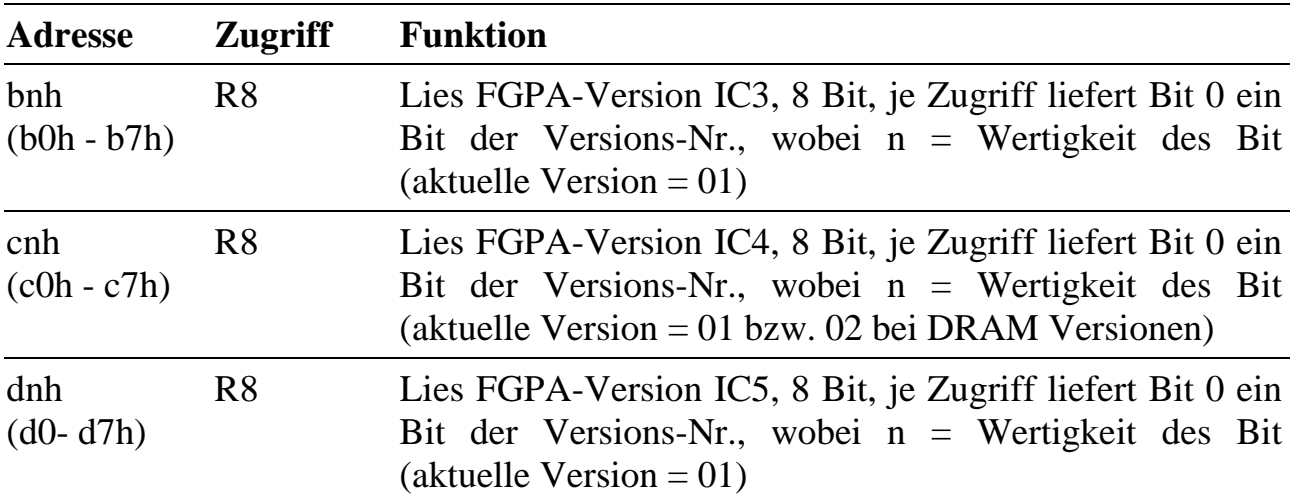

<sup>6</sup> Zustand nach Reset

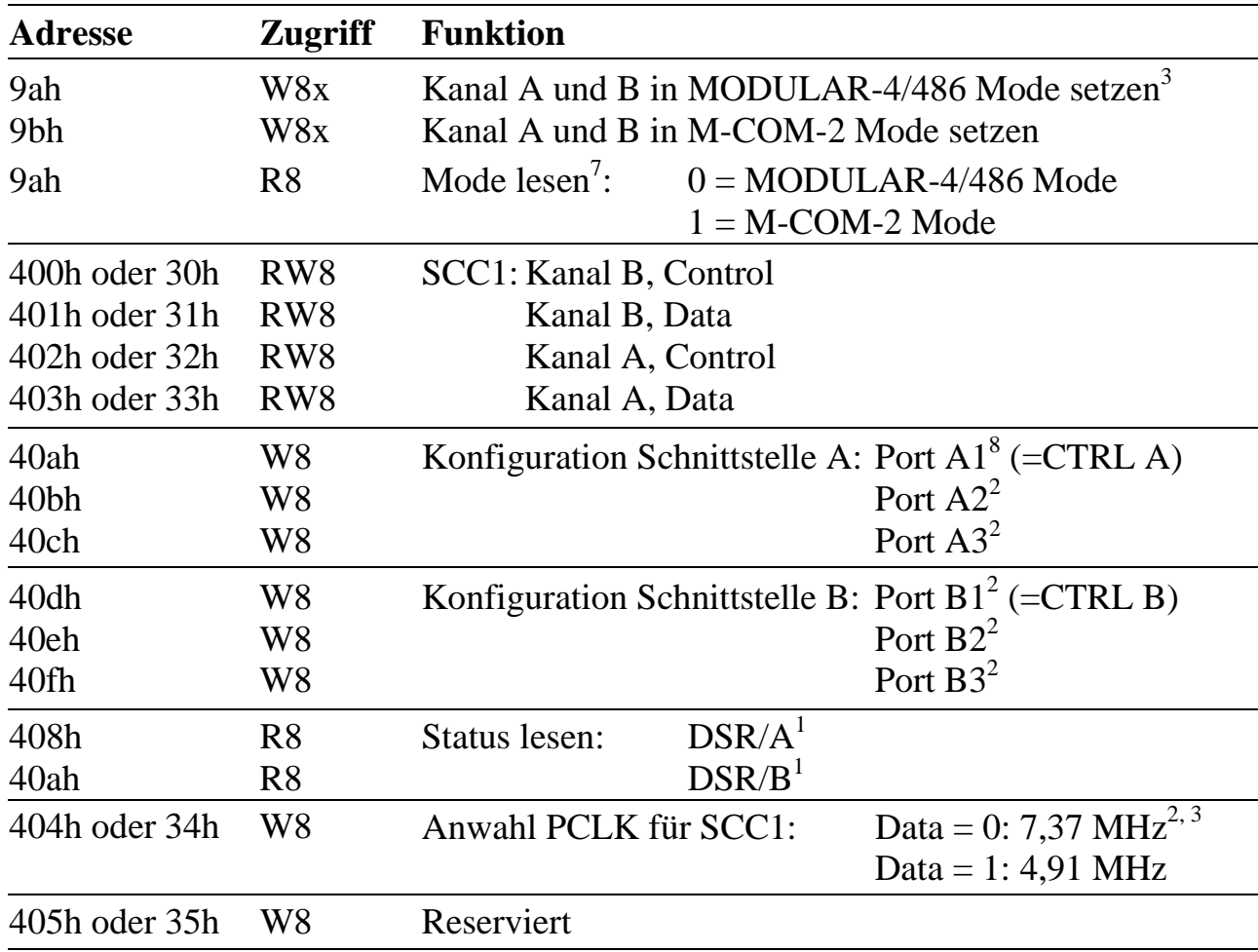

#### **Serielle Schnittstellen Kanal A und B**

l

 $7$  Beim Lesen steht das Ergebnis in Bit 0, die andere Bits sind ungültig

 $8$  Beim Schreiben wird der Port entsprechend Bit 0 gesetzt, Bit 1 bis Bit 7 sind ohne Bedeutung

<sup>&</sup>lt;sup>3</sup> Zustand nach Reset

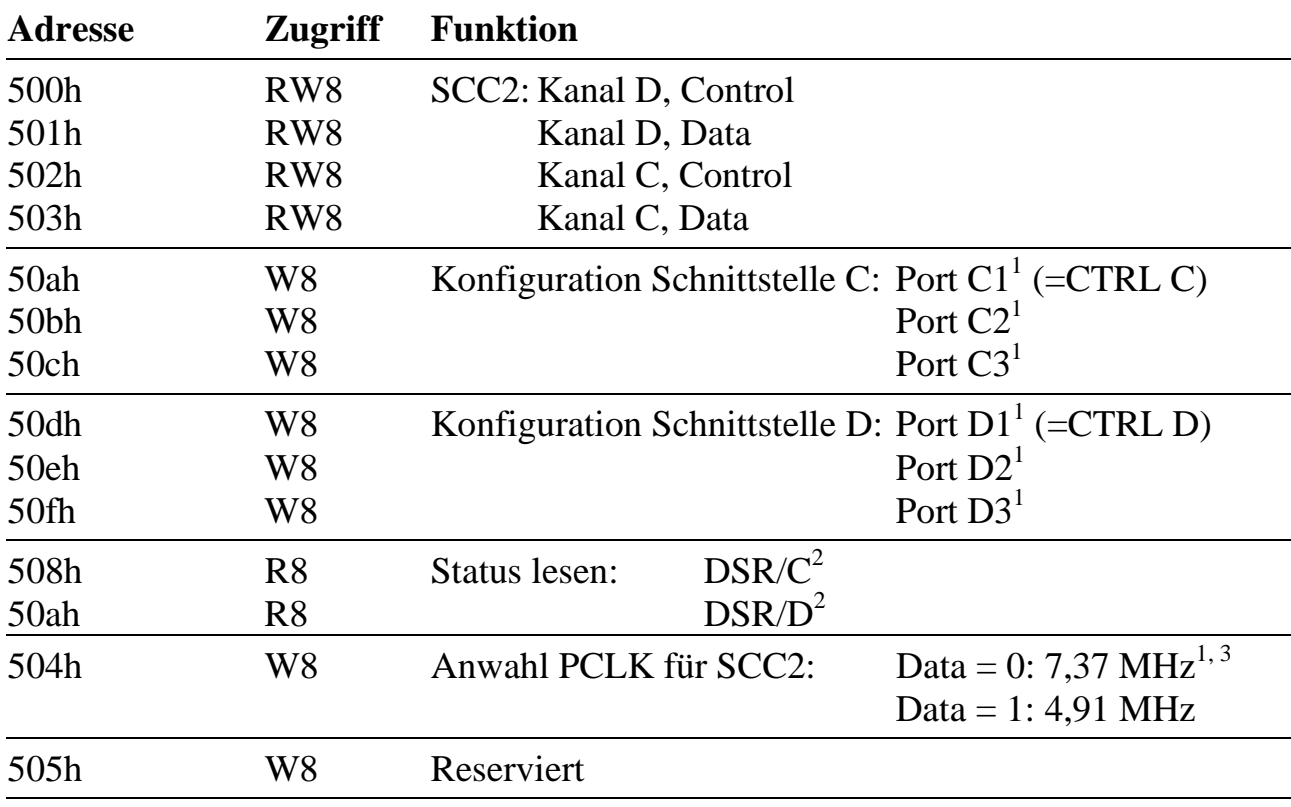

### **Serielle Schnittstellen Kanal C und D**

l

<sup>&</sup>lt;sup>1</sup> Beim Schreiben wird der Port entsprechend Bit 0 gesetzt, Bit 1 bis Bit 7 sind ohne Bedeutung

<sup>&</sup>lt;sup>2</sup> Beim Lesen steht das Ergebnis in Bit 0, die andere Bits sind ungültig

<sup>&</sup>lt;sup>3</sup> Zustand nach Reset

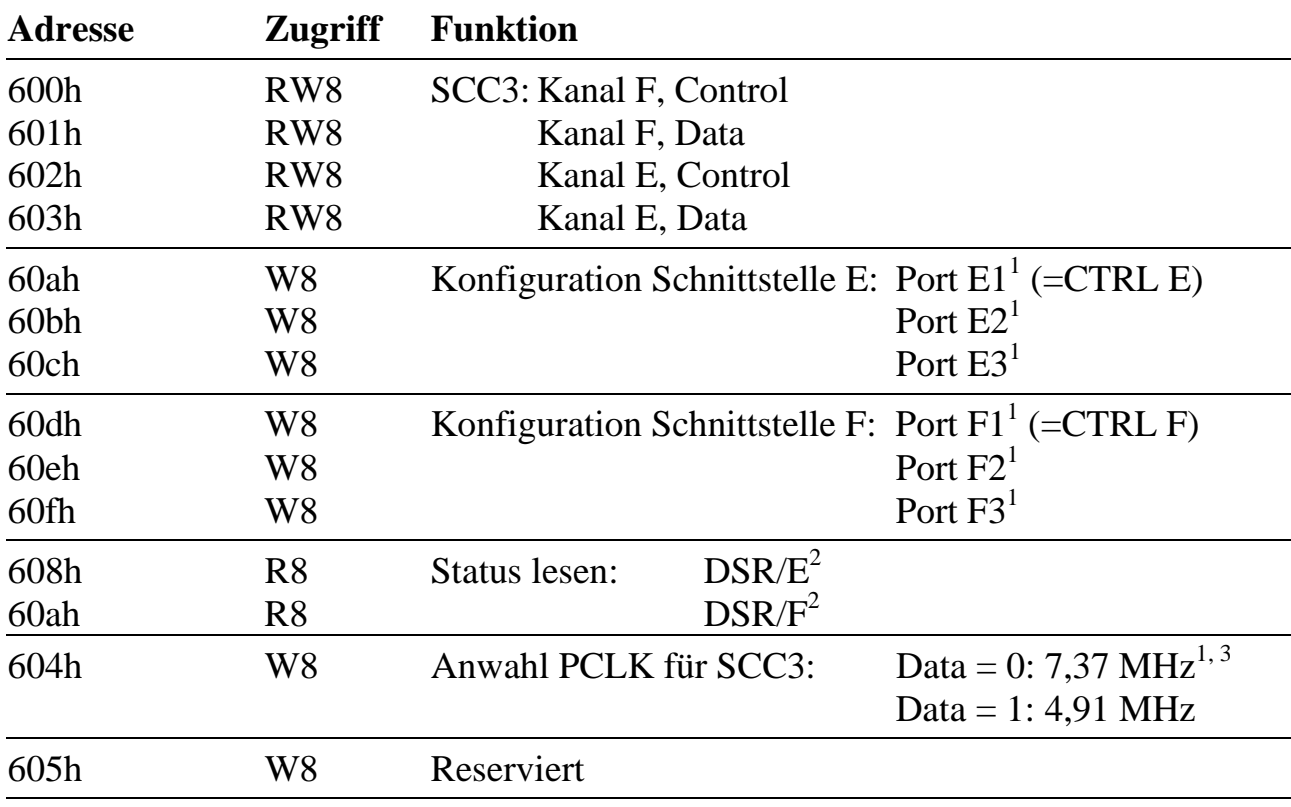

## **Serielle Schnittstellen Kanal E und F**

<sup>&</sup>lt;sup>1</sup> Beim Schreiben wird der Port entsprechend Bit 0 gesetzt, Bit 1 bis Bit 7 sind ohne Bedeutung

<sup>&</sup>lt;sup>2</sup> Beim Lesen steht das Ergebnis in Bit 0, die andere Bits sind ungültig

<sup>&</sup>lt;sup>3</sup> Zustand nach Reset

## **D. Lokale Interrupts der Multi-COM Karte**

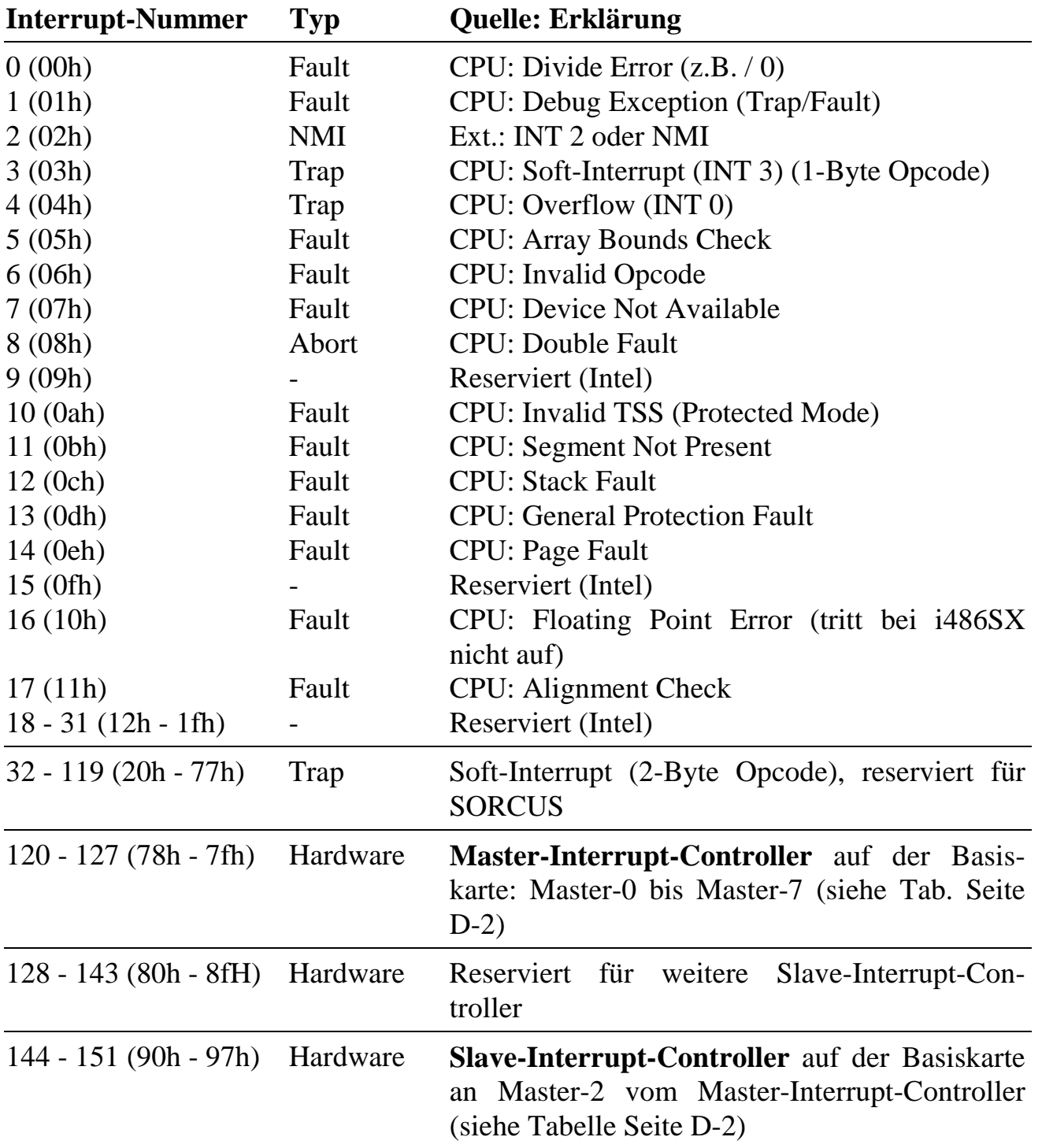

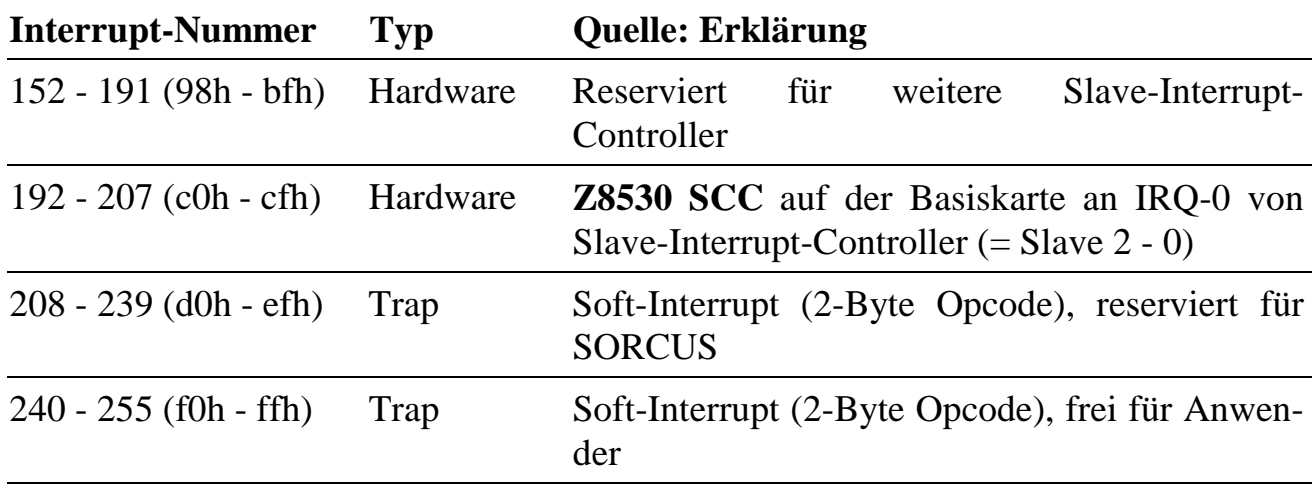

## **Hardware Interrupts**

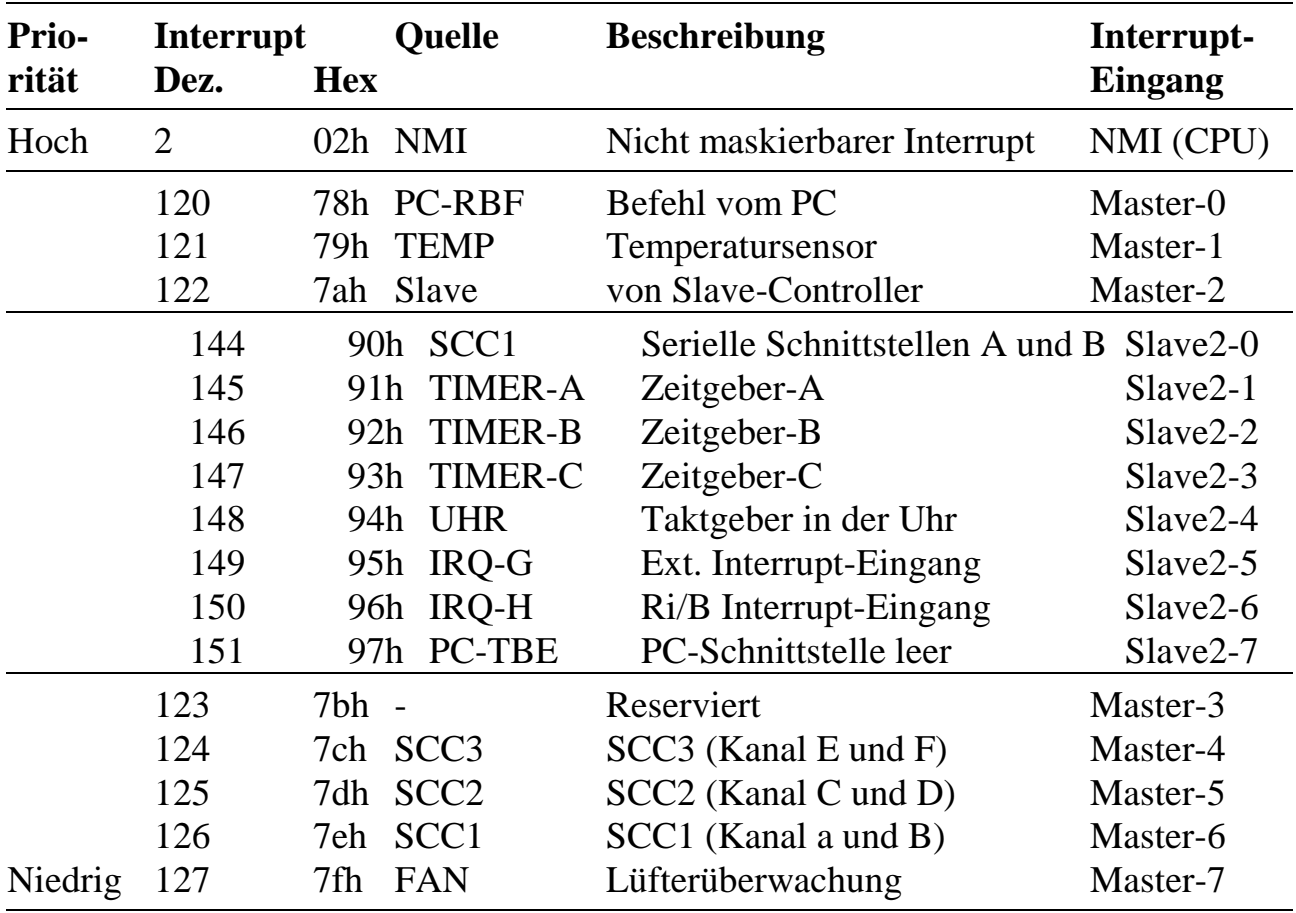

## **E. Fehlermeldungen von PC-Bibliotheken**

Beim Einsatz von Multi-COM, MODULAR-4/486 und Multi-LAB/2 Karten und den dazugehörigen Bibliotheken können die folgenden Fehlermeldungen auftreten.

Alle nicht erwähnten Fehlercodes sind reserviert.

#### **Fehlerklasse 0: Kommunikationsfehler**

Timeout-Fehler (Fehlercode 1 oder 2) treten auf, wenn eine Karte nicht innerhalb einer voreingestellten Zeit empfangs- oder sendebereit ist. Bei den Funktionen **ml6\_start** und **ml6\_reset** wird ein Timeout (in Zehntelsekunden) eingestellt. Der Wert 10 (= 1 Sekunde) sollte in der Regel ausreichen. Mit **ml6\_change\_ timeout** kann der Timeout erhöht werden. Ein Timeout-Fehler entsteht auch, wenn sich unter der eingestellten Basisadresse keine Karte im PC befindet oder unter dieser Adresse schon eine andere Karte installiert ist.

Ein Plausibilitätsfehler (Fehlercode 3) entsteht, wenn das erste Byte der Antwort eines Makrobefehls nicht mit dem gesendeten Makrobefehls-Code übereinstimmt. Dabei ist zu berücksichtigen, dass diese Situation auch entstehen kann, wenn der vorangegangene Makrobefehl ein oder mehrere "überschüssige" Antwort-Byte in der Schnittstelle zurückgelassen hat, bzw. diese vom PC nicht aus der Schnittstelle entnommen wurden. Ein fehlerhaftes Echtzeitprogramm auf der Karte, das diese zum "Absturz" gebracht hat, kann ebenfalls zu einem Plausibilitätsfehler führen.

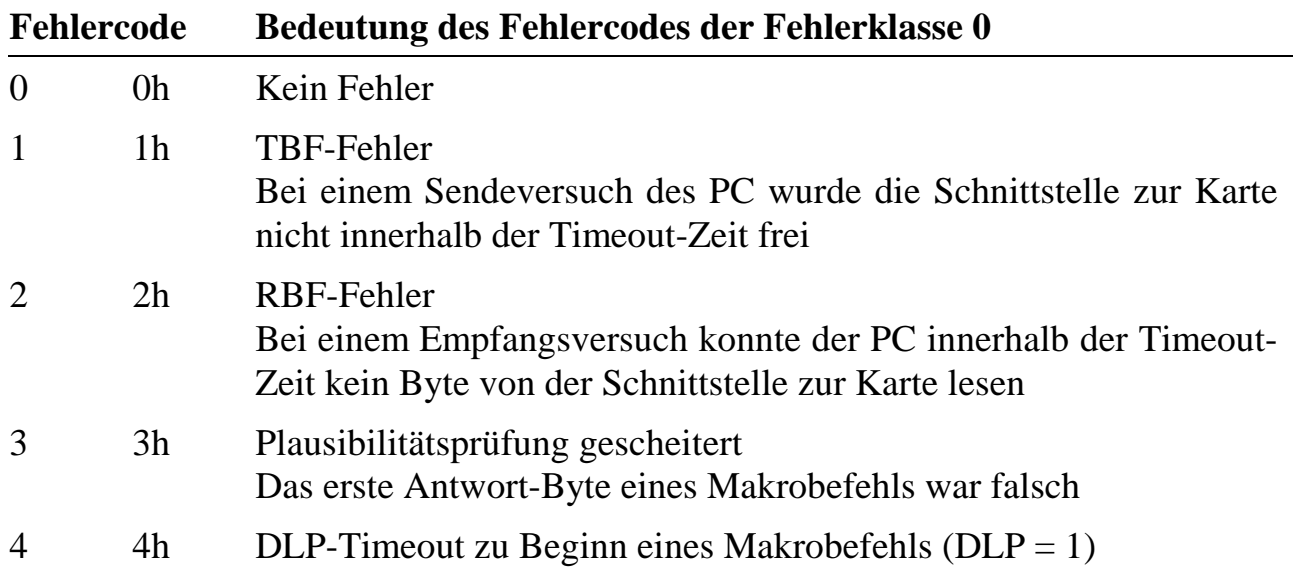

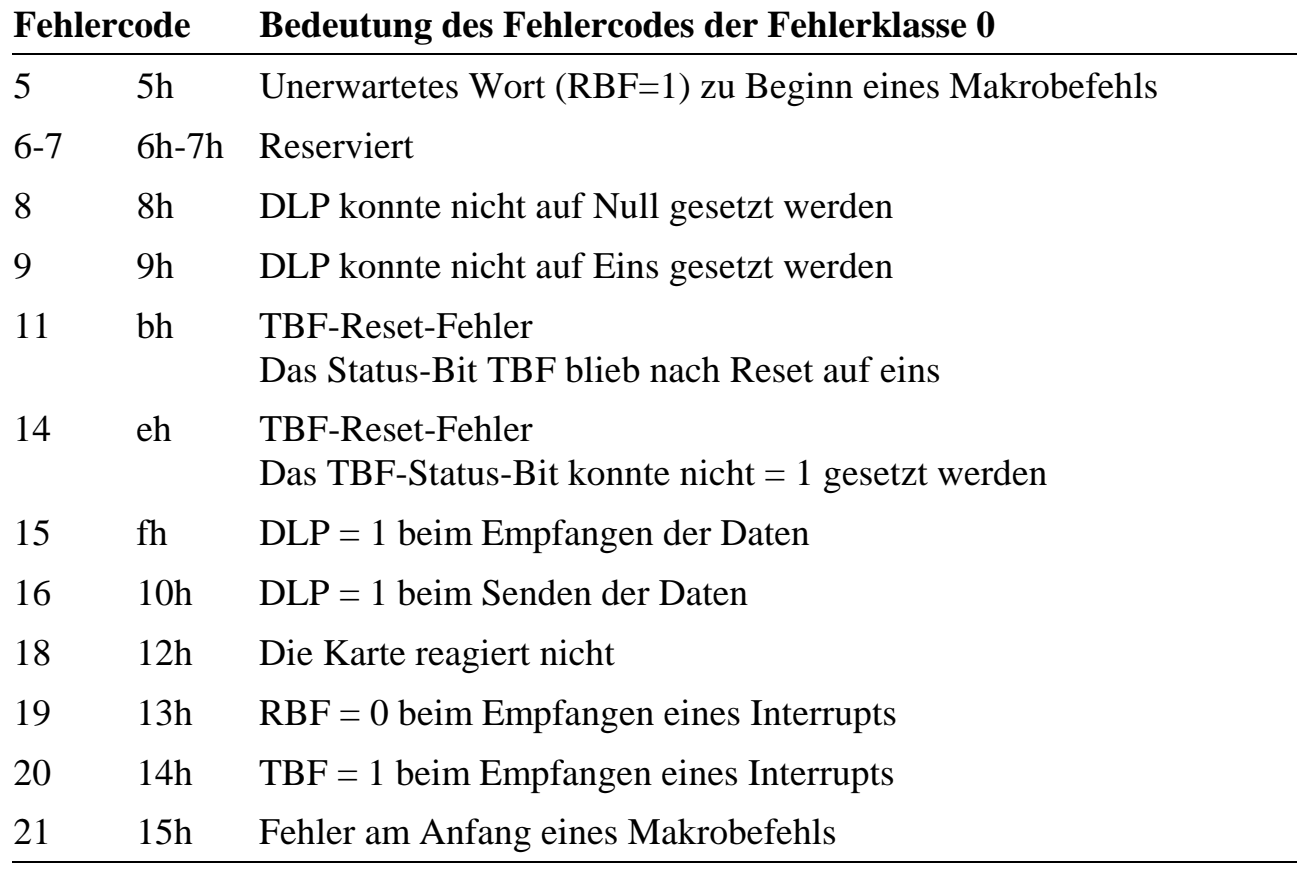

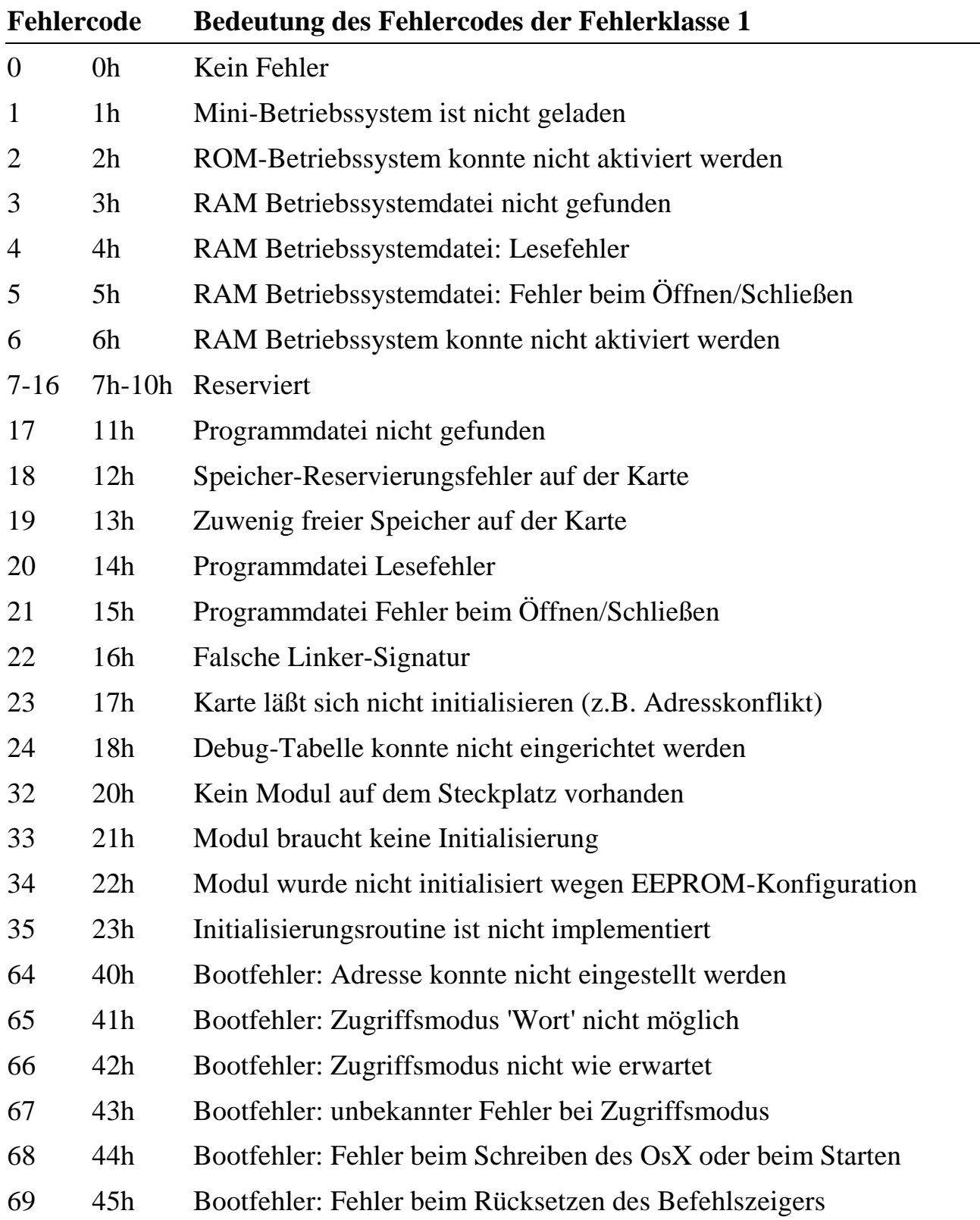

## **Fehlerklasse 1: Dateizugriffe und Betriebssystem laden**

## **Fehlerklasse 2: Unzulässige Übergabeparameter**

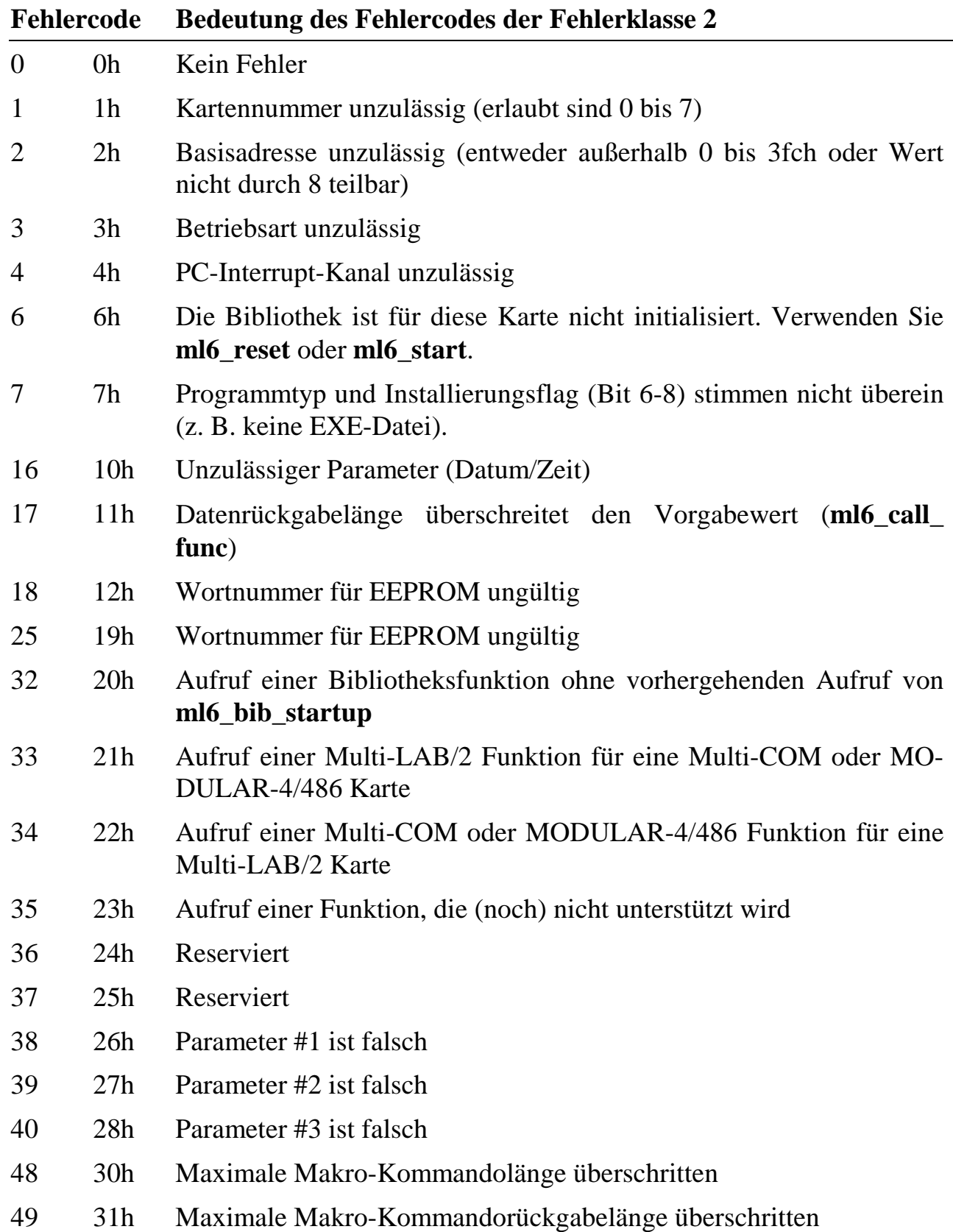

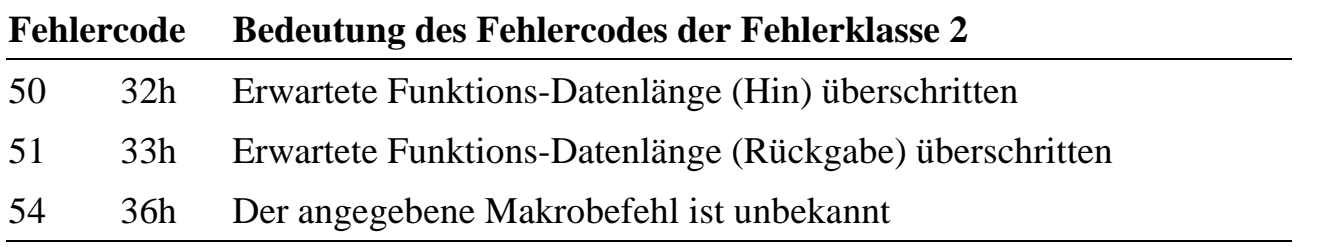

#### **Fehlerklasse 4: Fehler im PC-Interrupt-Service**

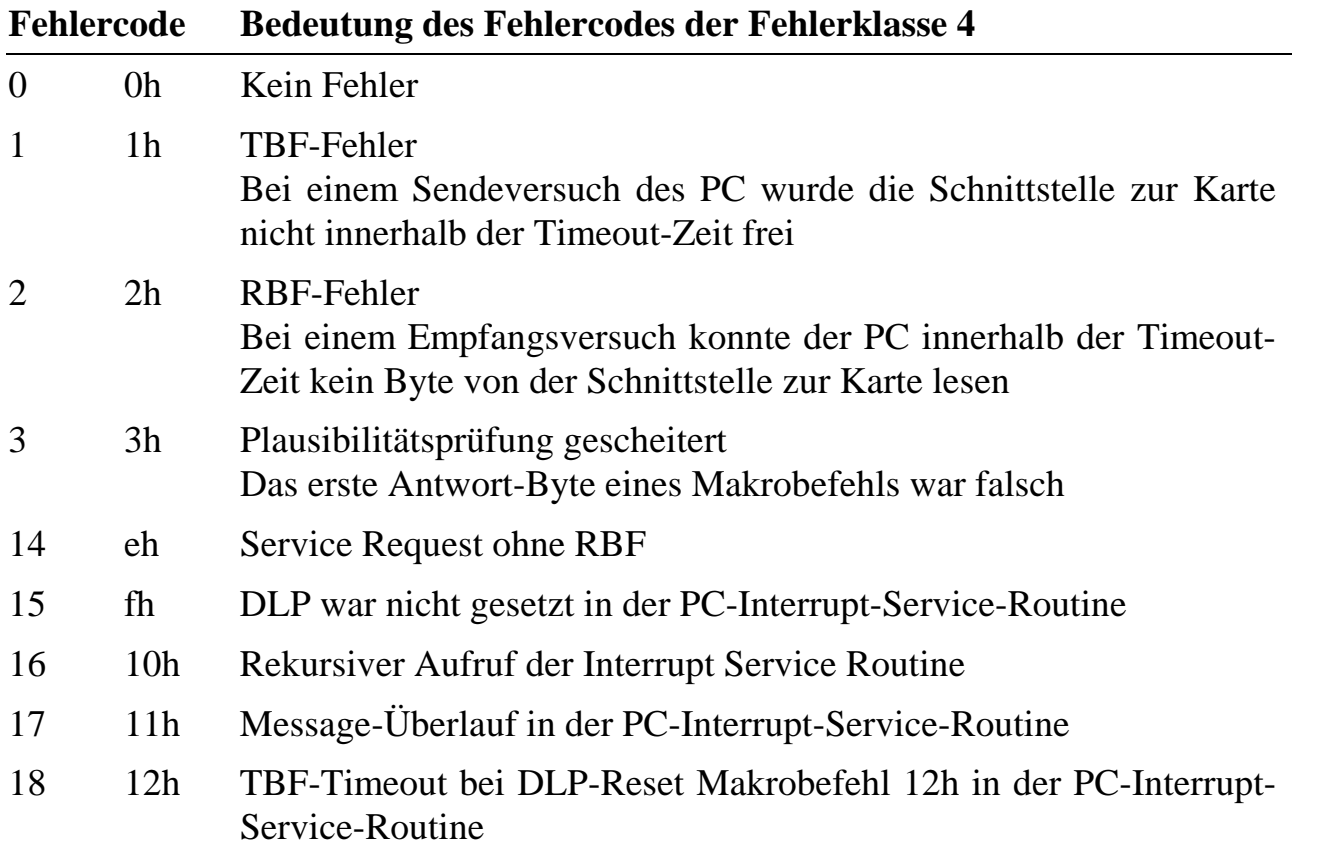

#### **Fehlerklasse 5: Fehlerrequest der Karte**

Bei dieser Fehlerklasse ist der Fehlercode nicht gültig. Die Fehlerinformation muß statt dessen mit der Funktion **ml6\_get\_message** gelesen werden. Die Bedeutung des Request-Wortes entnehmen Sie bitte der Tabelle in Anhang F.

## **Fehlerklasse 7: Spezielle Fehler in Windows 95 und Windows NT**

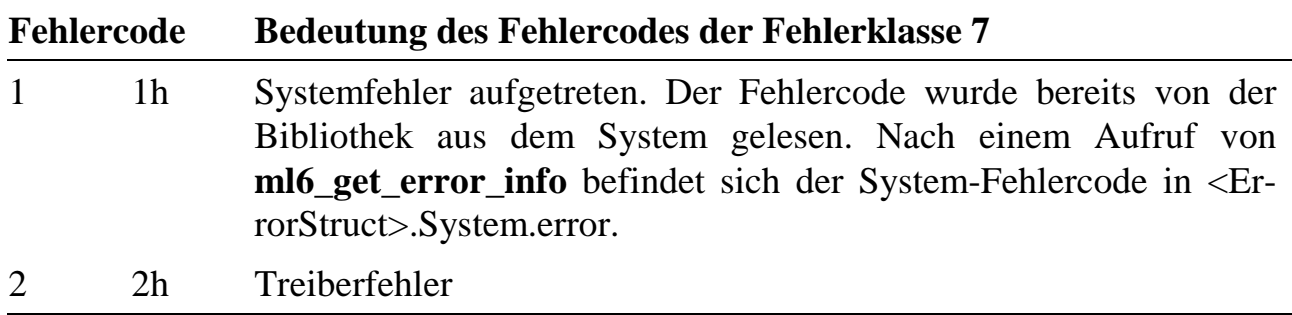

#### **Fehlerklasse 8: Gerätetreiberfehler**

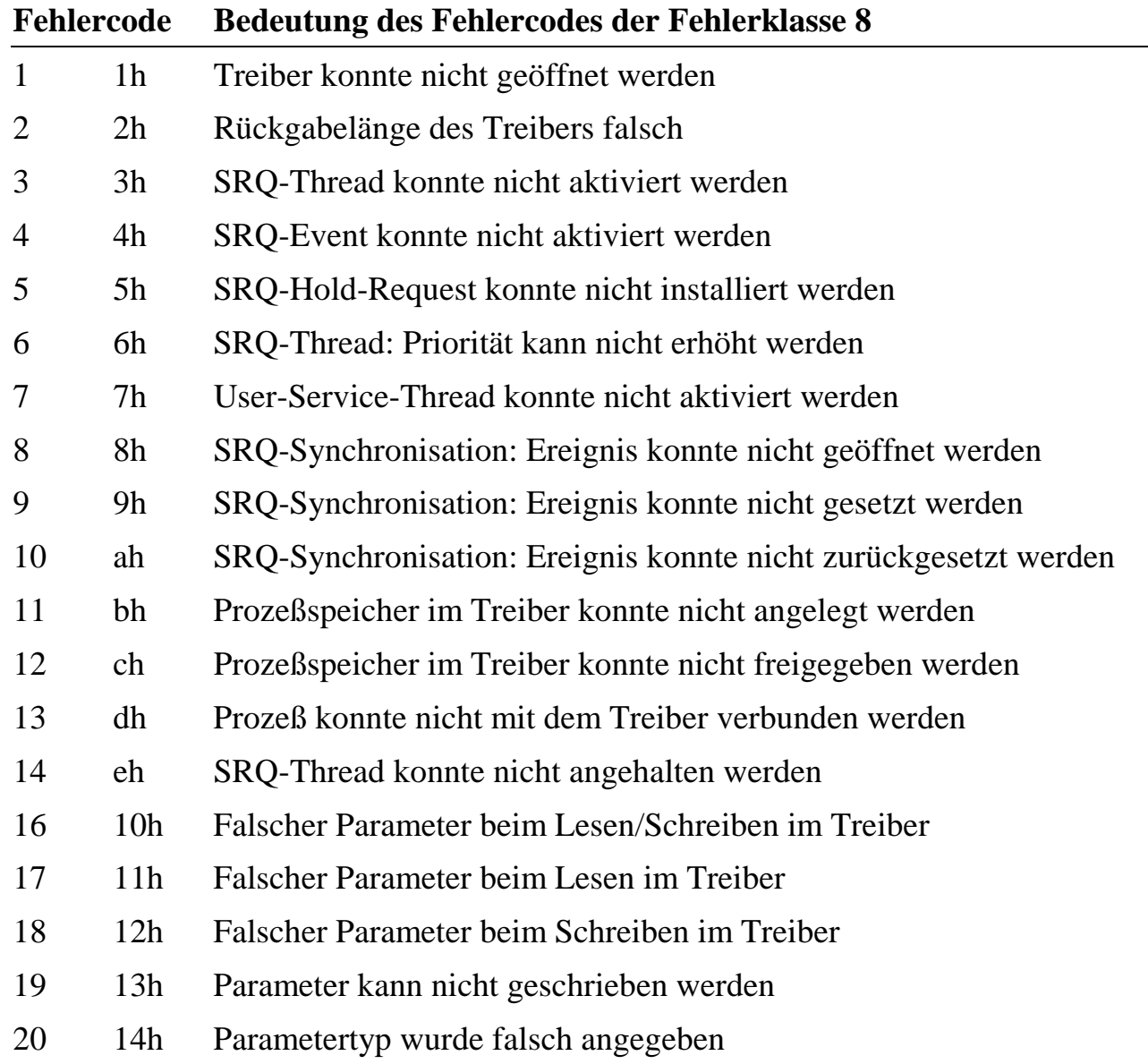

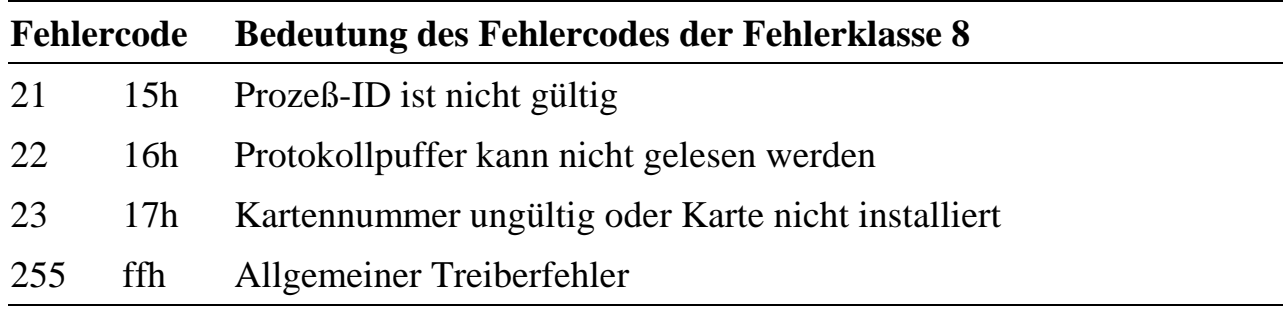

#### **Fehlerklasse 11: MODULAR-Device-Driver (MDD-)Fehler**

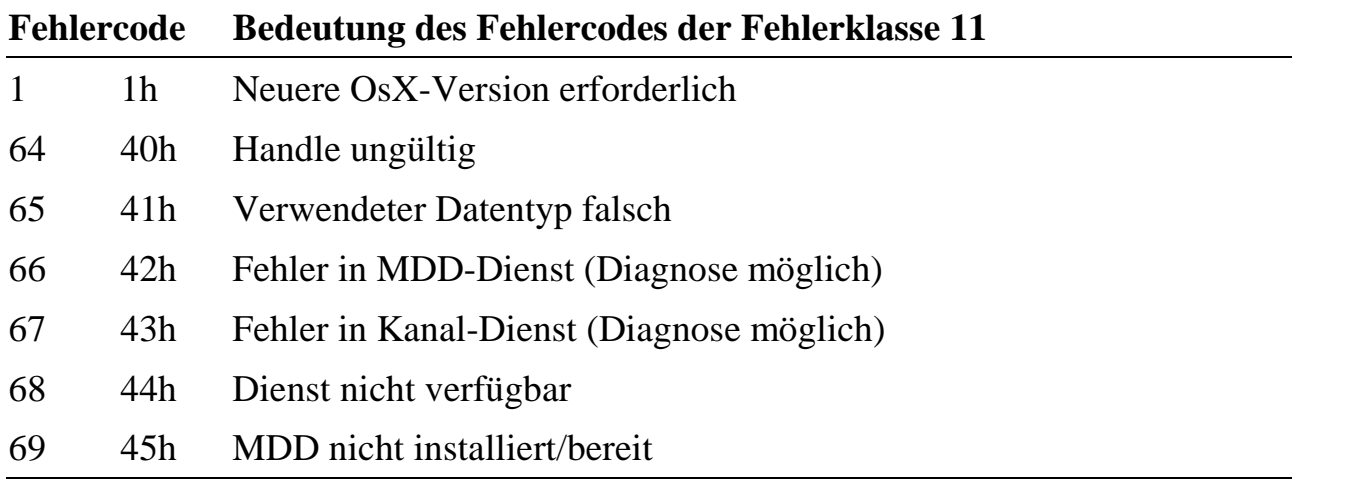

#### **Fehlerklasse 12: Flash-Programmierung**

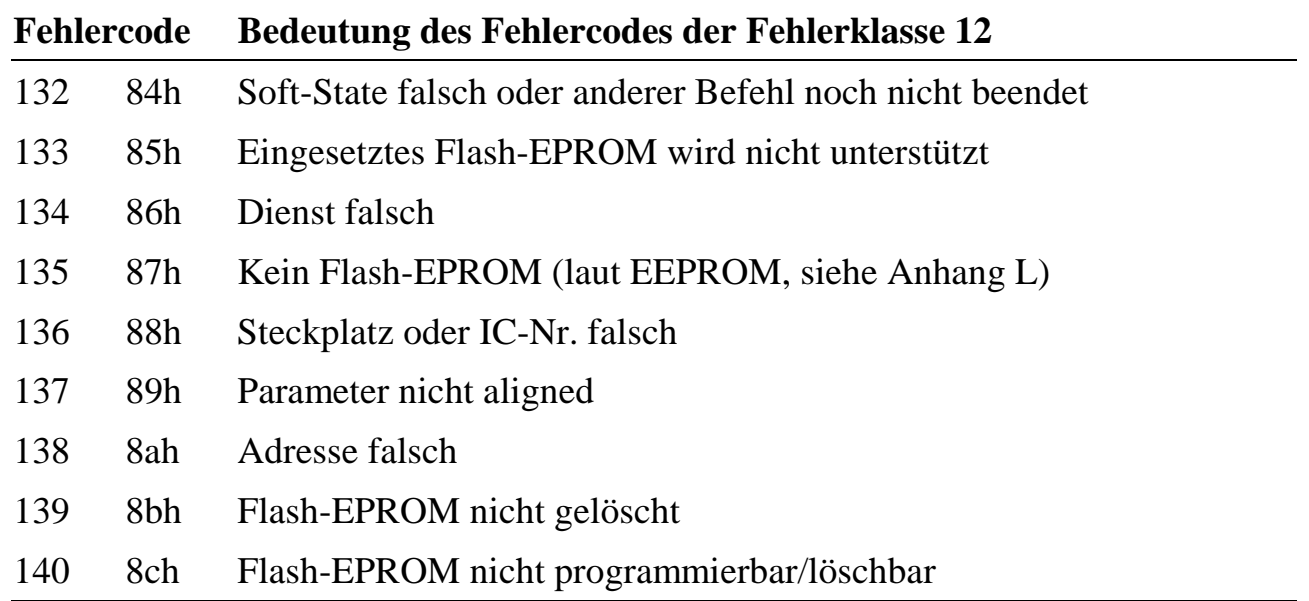

*Neue Fehlermeldungen, die zum Zeitpunkt der Drucklegung noch nicht festlagen, können Sie der Datei 'readme.doc' im Verzeichnis Ihrer PC-Bibliotheken entnehmen.*

## **F. Fehlermeldungen des Betriebssystems**

Fehlermeldungen und Service-Requests (SRQs) sind 2-Byte Meldungen. Sie werden mit gesetztem DLP-Bit entweder direkt zum PC geschickt oder in einem internen Fehlerpuffer auf der Karte gehalten. Das Low Byte gibt die Fehlergruppe an, das High Byte (Fehlertyp) gibt eine nähere Erklärung dazu oder z.B. die Tasknummer, den Makrobefehl, die Interrupt-Nummer, etc. Die Größe des Low Byte gibt einen Hinweis auf den Ernst der Lage:

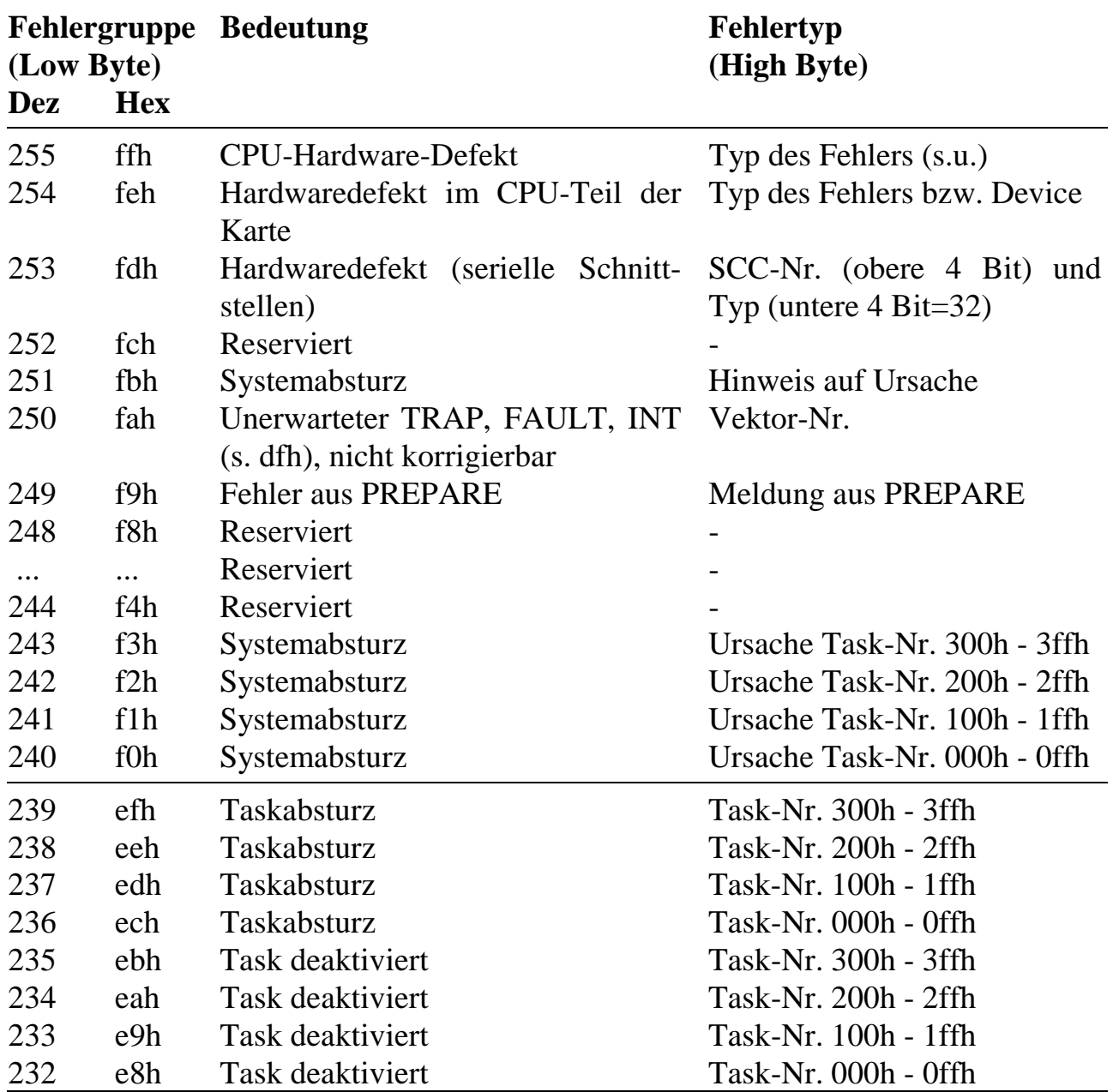

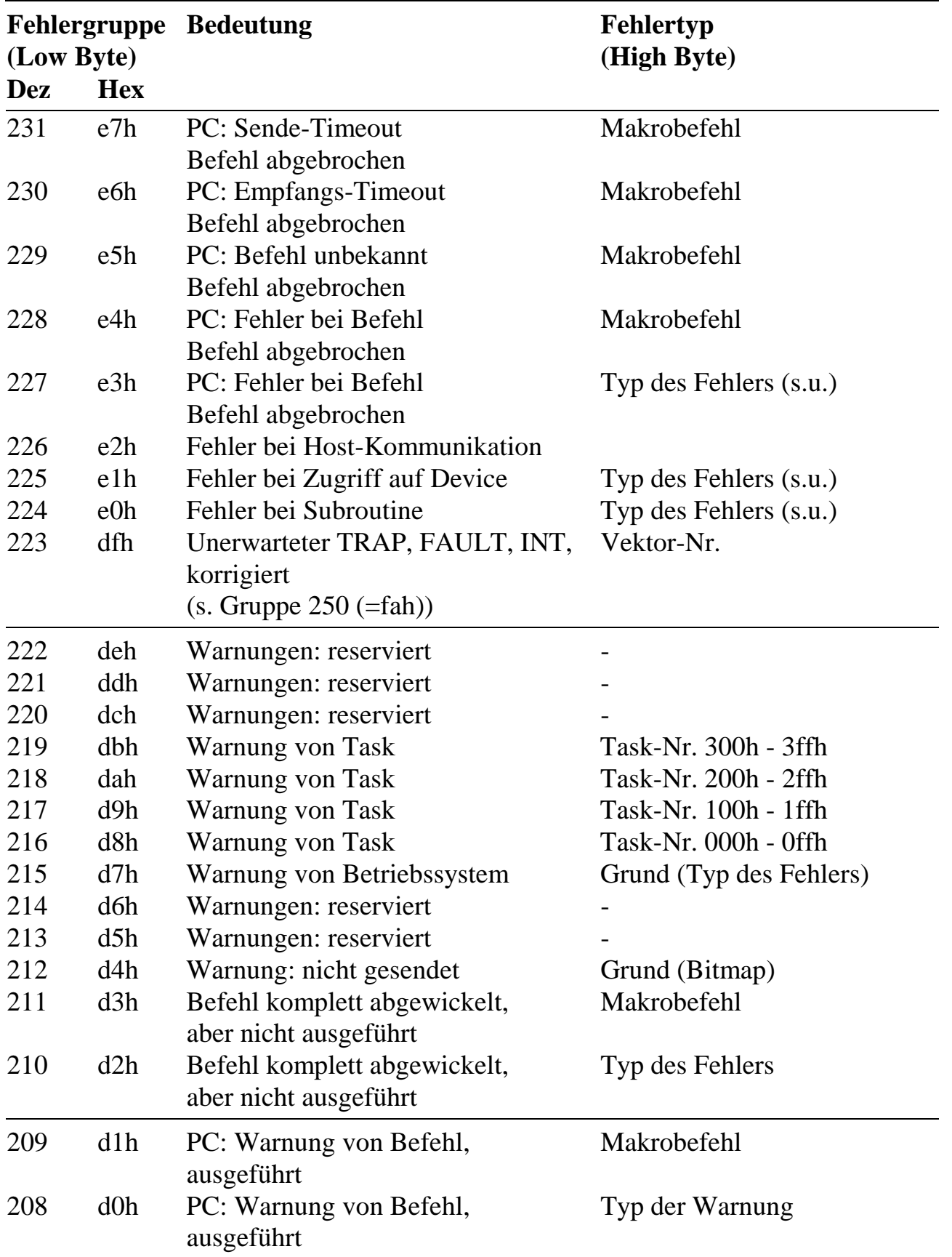

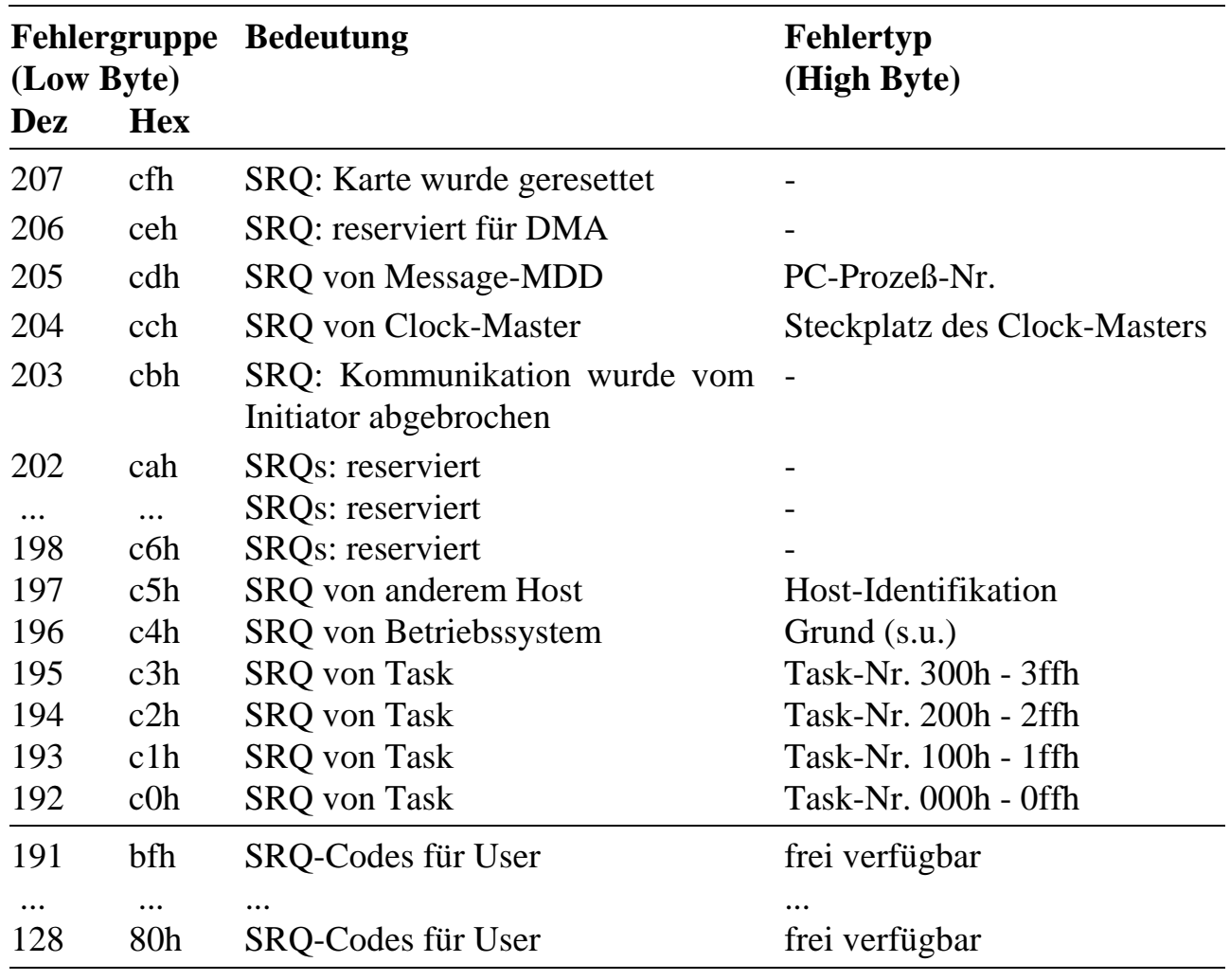

### **Fehlertypen und Warnungen**

Der Fehlertyp und Erklärungen zu Warnungen wird im **High-Byte** einer Fehlermeldung (SRQ) und als Fehlermeldung bei bestimmten Makrobefehlen geliefert.

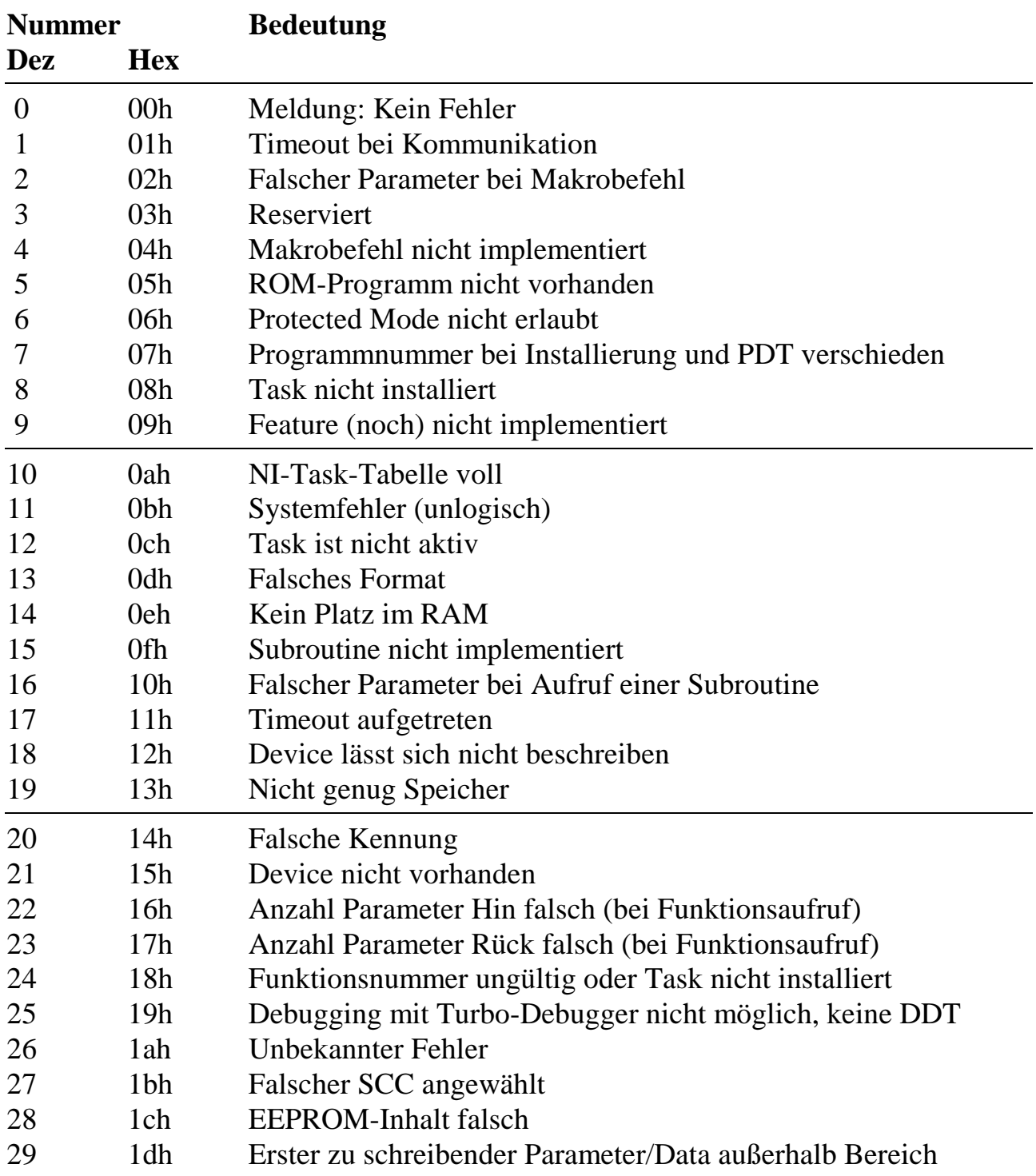

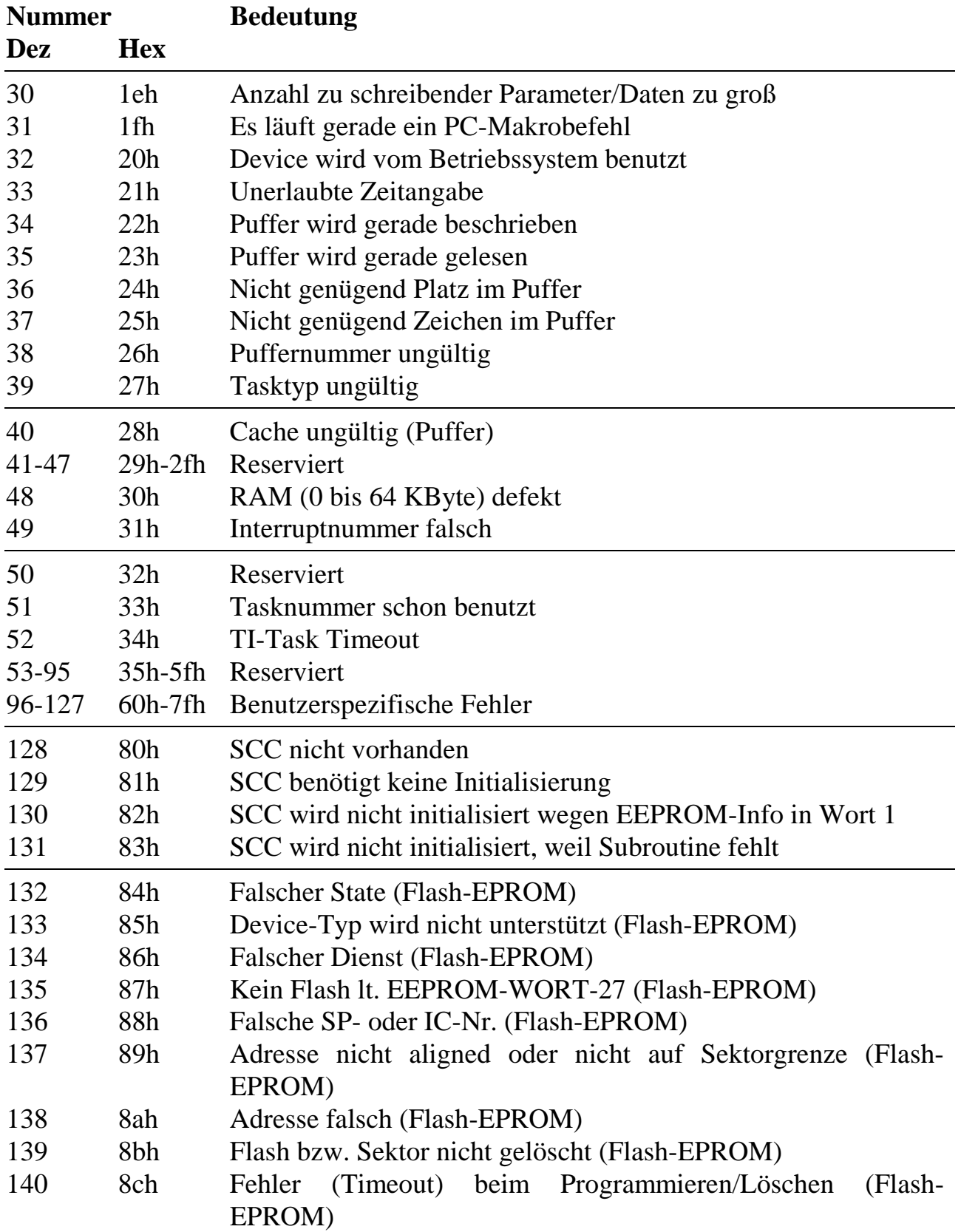
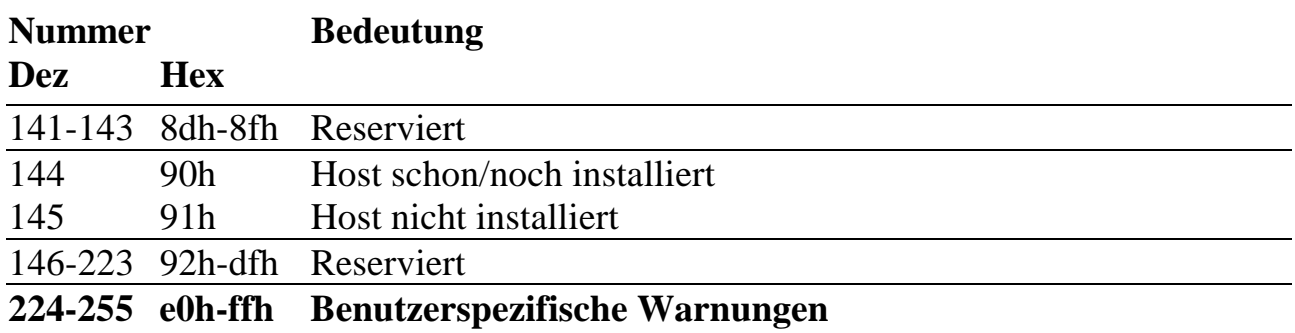

# **G. Makrobefehle**

Bei der Standardeinstellung und -betriebsart der Karte ist die PC-Schnittstelle 16 Bit breit. Bei der Anzahl Byte "Hin" und "Rück" wird vom kürzesten Format ausgegangen. Bei anderen Formaten, bestimmt durch das Formatbyte, müssen bei der Anzahl "Hin" bis zu 4 Byte, bei der Anzahl "Rück" bis zu 2 Byte hinzuaddiert werden. Die Angabe (s) in der Rubrik "Rück" bedeutet, dass optional von der Karte ein Service-Request zum PC erfolgen kann.

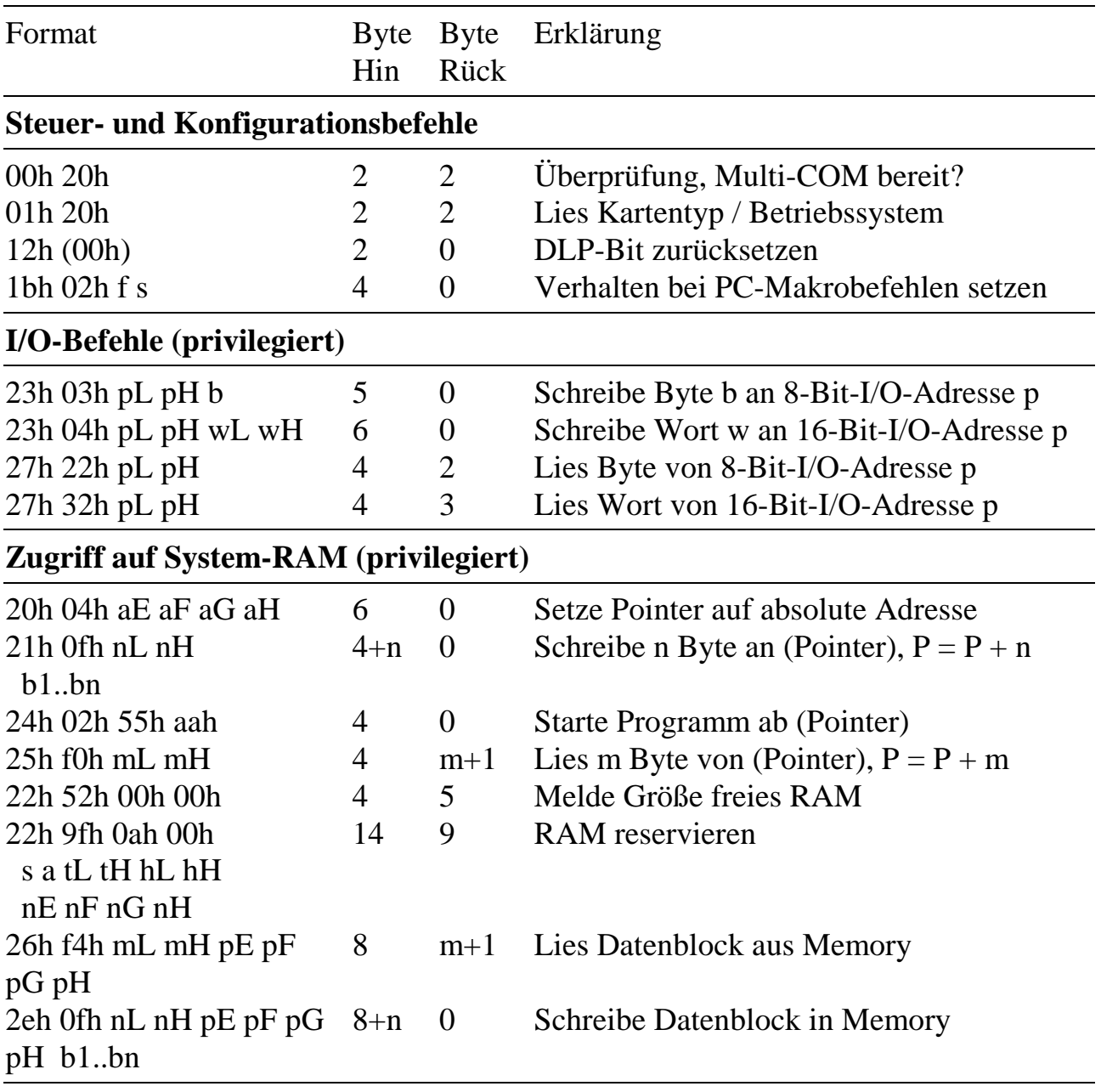

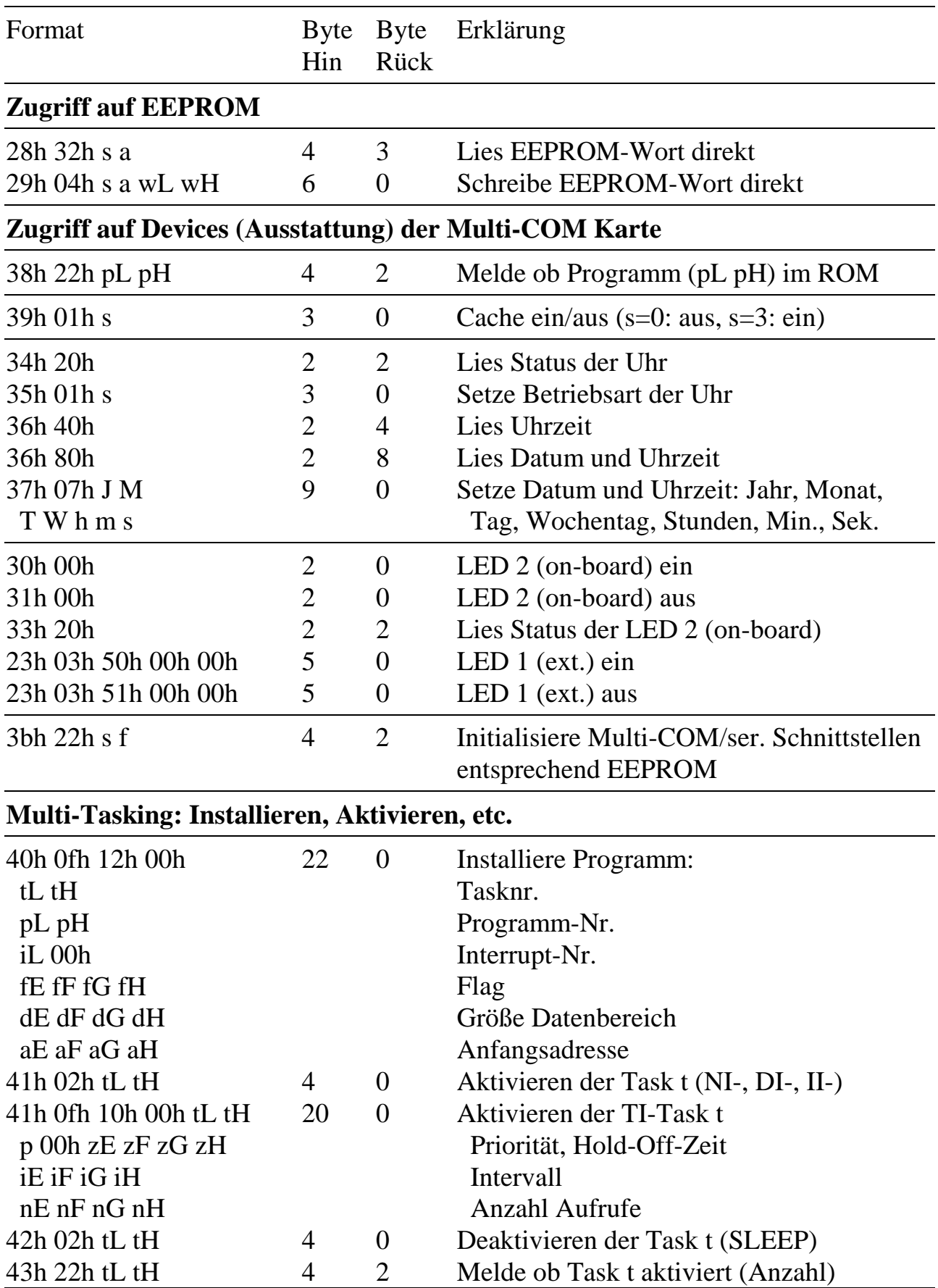

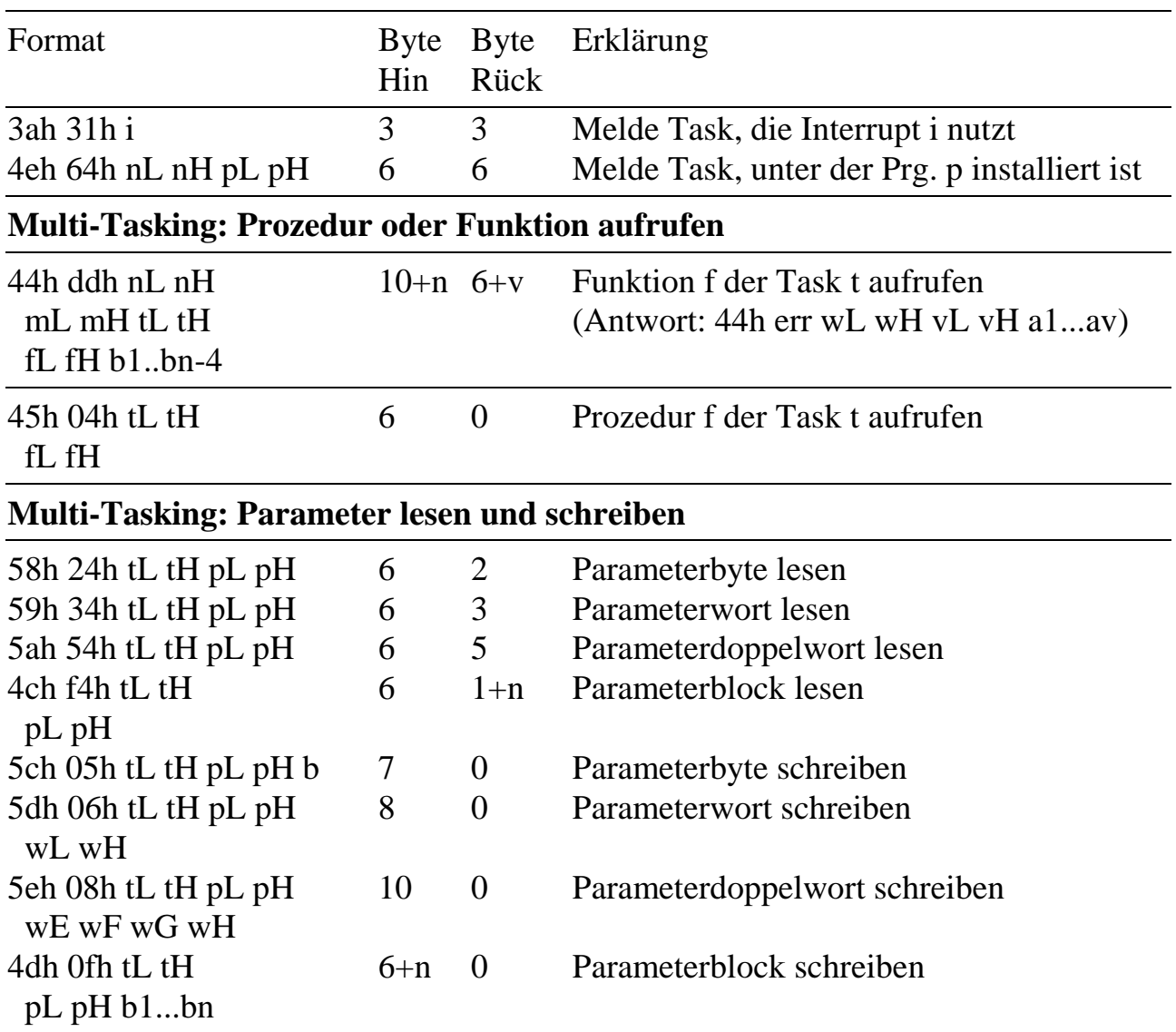

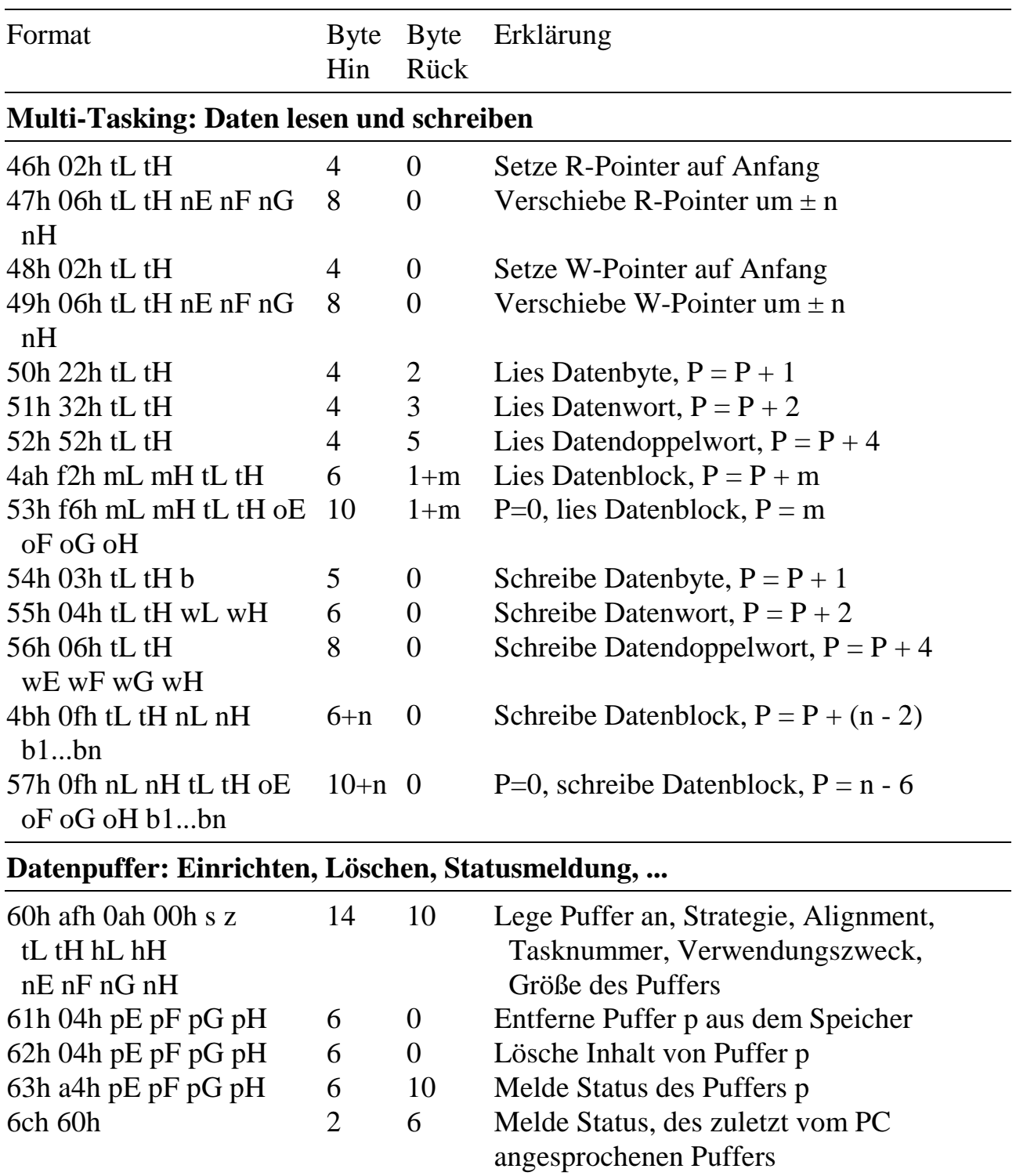

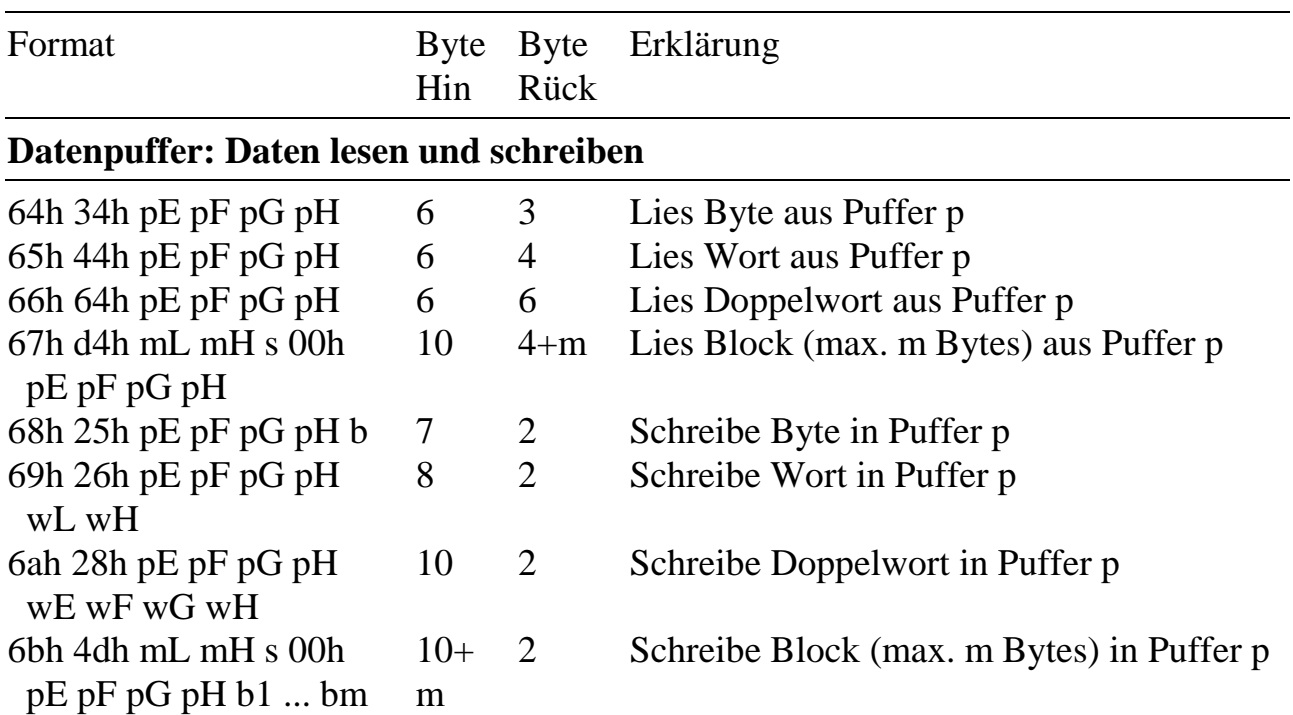

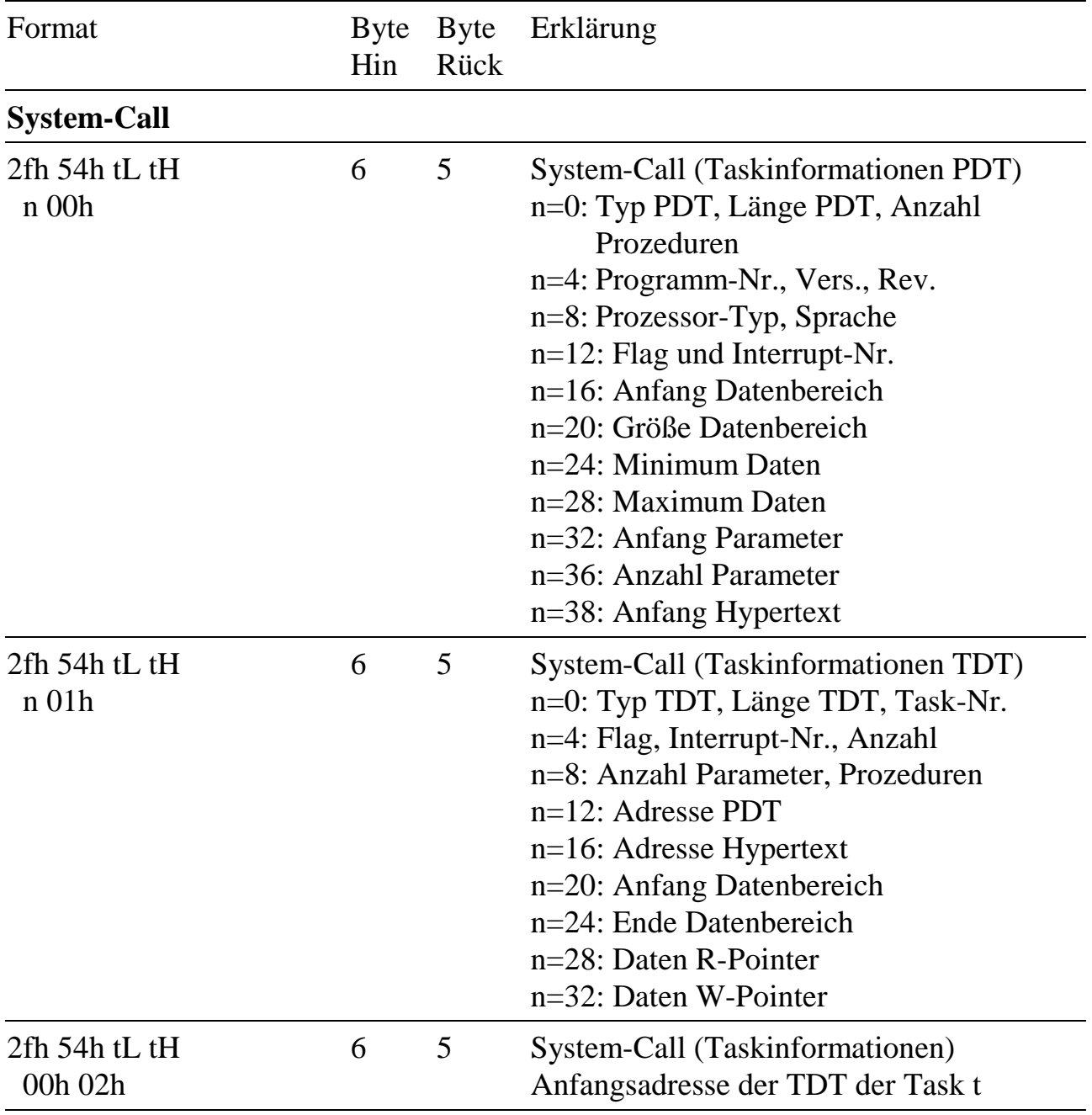

# **H. Taskinformationen**

Die im folgenden beschriebenen System-Calls können mit folgenden Funktionen aufgerufen werden:

- ML6BIB: ml6\_get\_task\_info (Kapitel 6)
- ML6RTBIB: ml6rt\_get\_task\_info (Kapitel 9)
- Systemsubroutine 3: GET\_TASK\_INFO (Kapitel 10)
- Makrobefehl 2fh (Kapitel 12)

Alle System-Calls beziehen sich auf die beim Aufruf angegebene Task bzw. auf das darunter installierte Programm. Der Rückgabewert ist immer 4 Byte lang, die einzelnen Bytes werden mit aE, aF, aG und aH bezeichnet. Wenn mehrere Bytes zusammengefasst werden, ist aE das niederwertigste und aH das höchstwertigste. Wenn kein Programm unter der Task installiert ist, wird immer 0 zurückgeliefert. Zurückgelieferte Adressen sind immer 32 Bit absolute physikalische Adressen, sofern nichts anderes vermerkt ist. Wenn nur Teile der Antwort angegeben sind, dann sind auch nur diese Teile gültig.

Die Funktions- bzw. Prozeduradressen können nur mit den oben angeführten Funktionen für die Funktionen bzw. Prozeduren 0 bis 31 ermittelt werden. Dabei muss für "x" die Länge des Vorspanns der Programm-Deskriptor-Tabelle (PDT) eingesetzt werden, die ebenfalls per System-Call ermittelt werden kann.

## **PDT-Informationen**

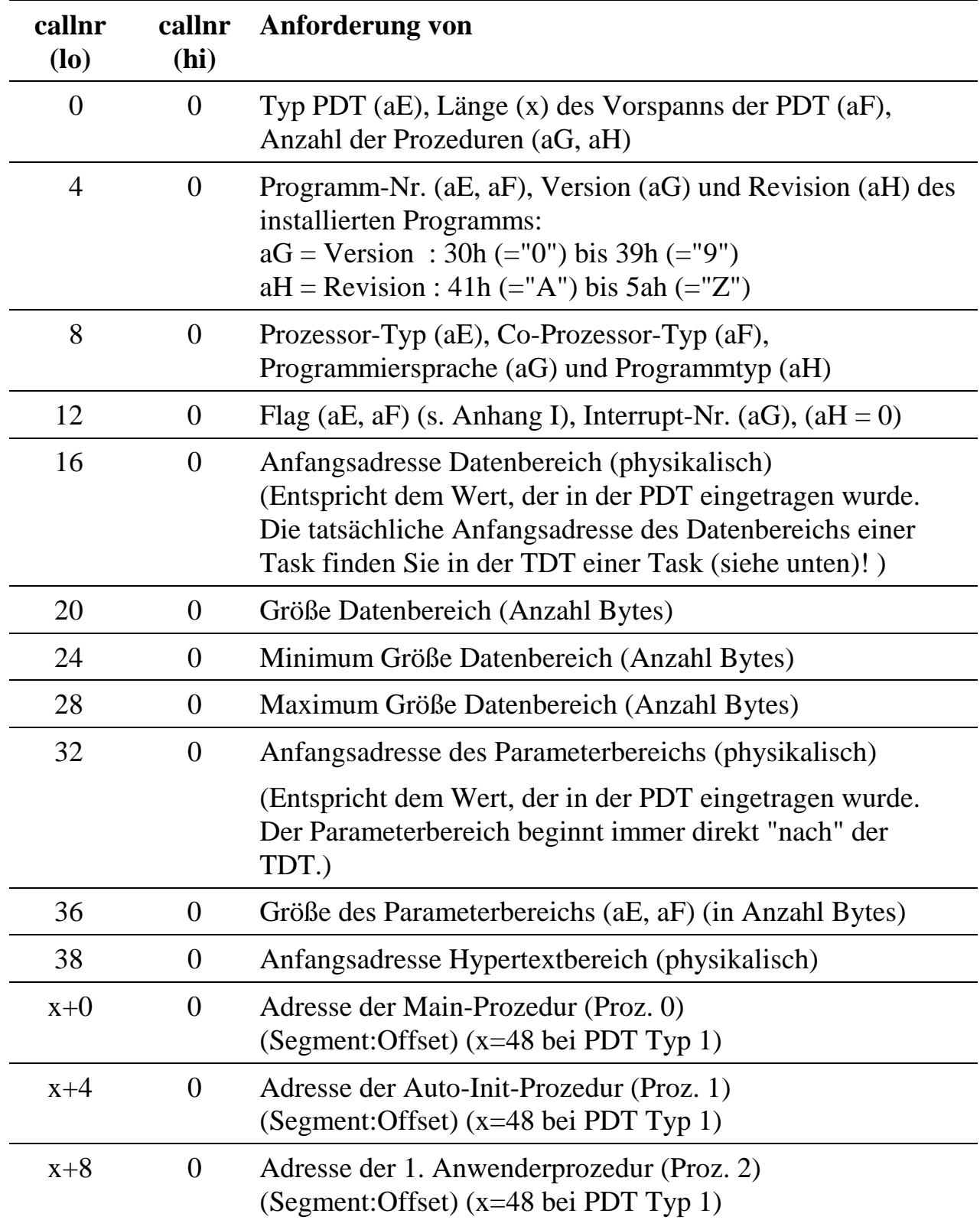

## **TDT-Informationen**

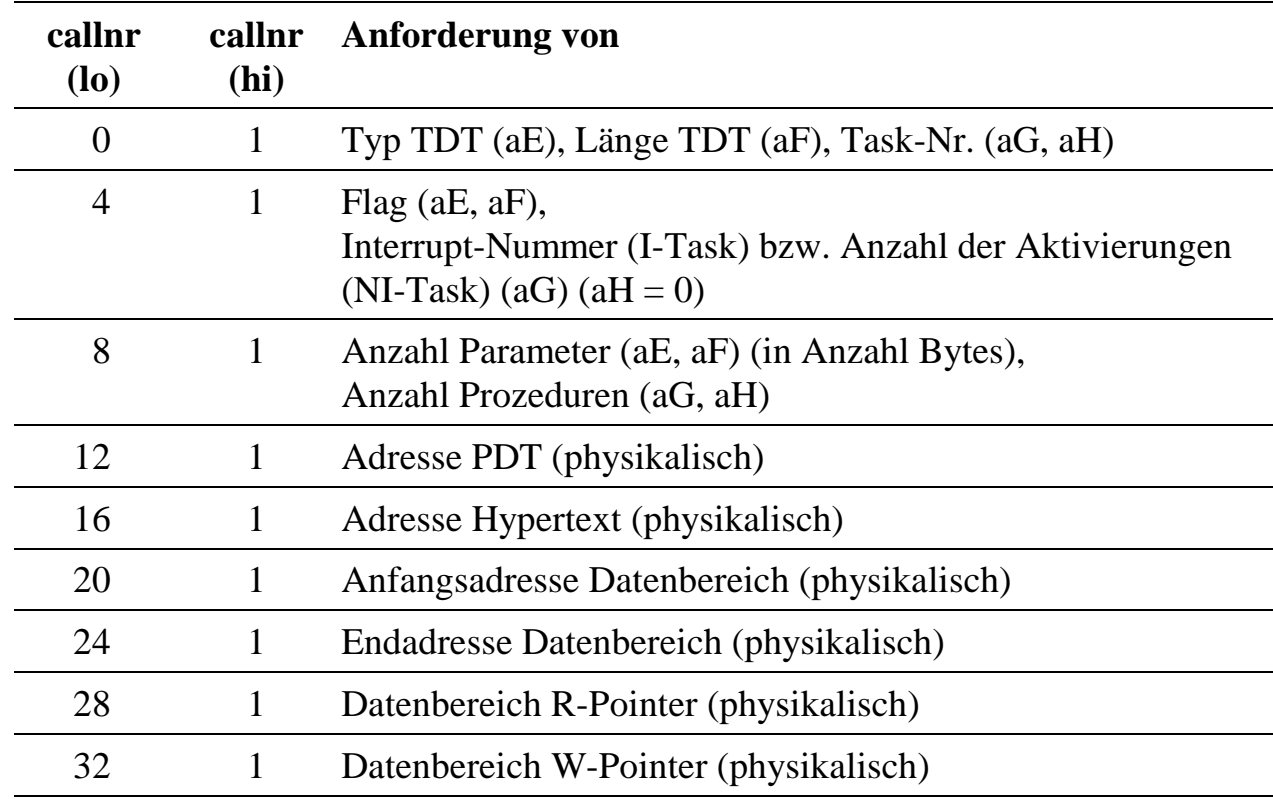

## **TDT-Adresse**

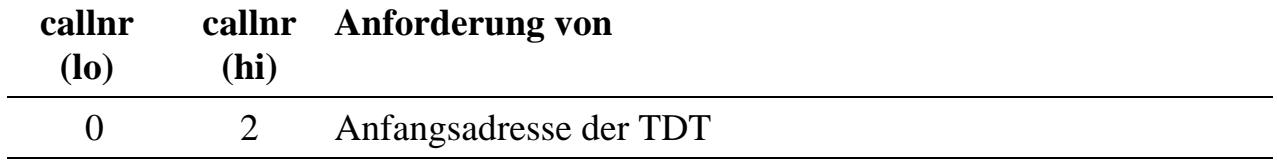

# **I. Programm-Deskriptor-Tabelle (PDT)**

Die einzelnen Einträge der Tabelle werden im folgenden ausführlich erläutert. Die Spalte 'rel. Adr.' steht für die Position innerhalb der PDT, an der der beschriebene Eintrag beginnt (in Byte). Die Angaben gelten für PDT-Typ = 1.

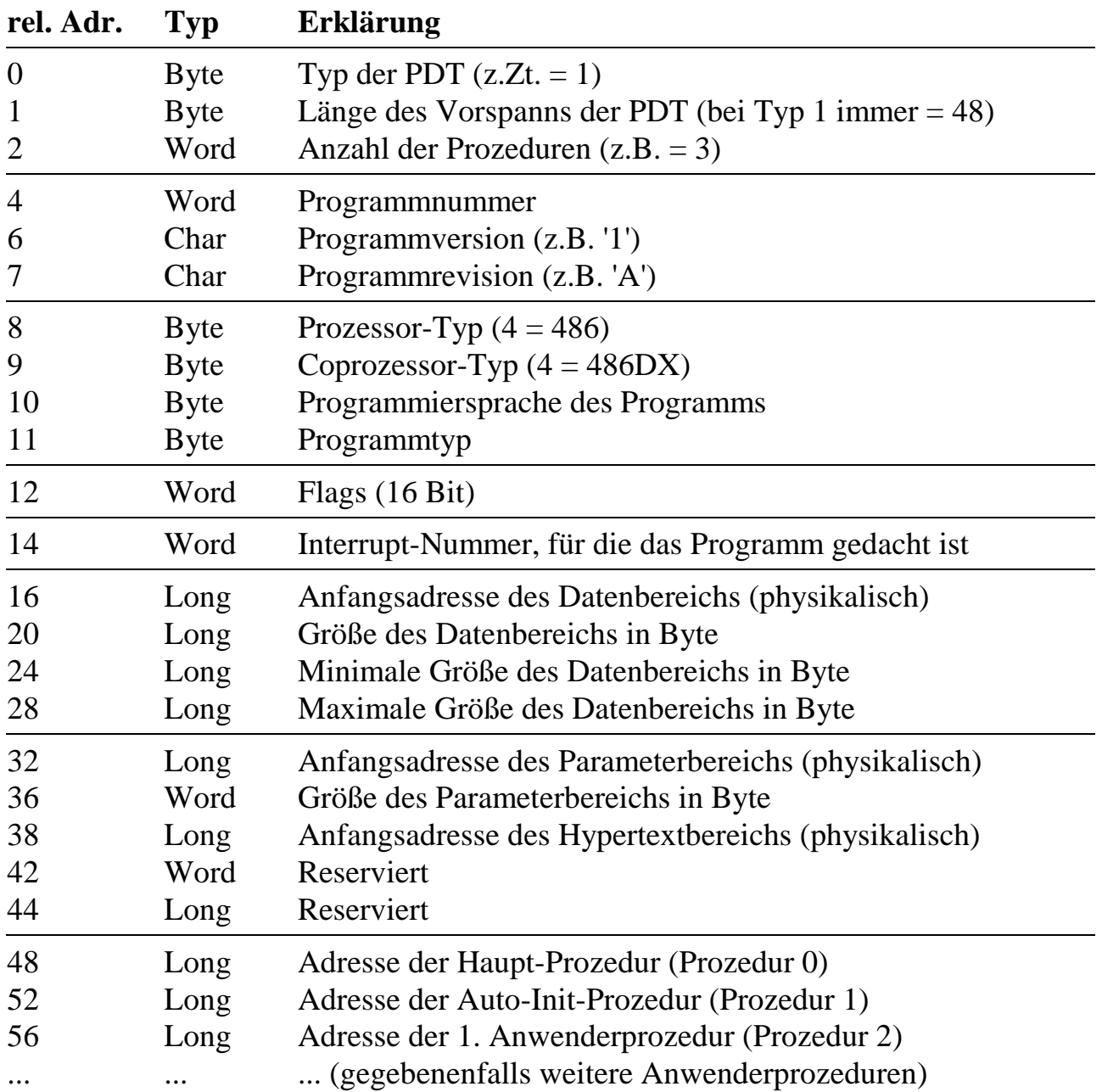

## **Typ der PDT (Byte)**

Im Moment wird nur der PDT-Typ 1 unterstützt. Setzen Sie also in Ihren Programmen den Typ der PDT immer gleich 1.

### **Länge des Vorspanns der PDT (Byte)**

Sie ist konstant und zur Zeit bei PDT-Typ  $1 = 48$  Byte. In der Bibliothek "ML6RTBIB" gibt es eine Konstante mit dem Namen "**\_PDT\_LENGTH**", die Sie in Ihren Programmen benutzen können.

#### **Anzahl der Prozeduren (Word)**

Sie beträgt mindestens 2 (Haupt-Prozedur und Auto-Init-Prozedur) und maximal 16320. Die Gesamtlänge der PDT in Byte errechnet sich aus der Länge des Vorspanns + (Anzahl der Prozeduren \* 4).

#### **Programmnummer (Word)**

Sie kann von 1 bis 65535 gewählt werden. Programmnummer 0 ist reserviert für das Betriebssystem. Die Programmnummer 0ffffh ist ebenfalls reserviert, es handelt sich um ein Dummy-Programm ohne Funktion und wird gemeldet, wenn kein Programm unter einer Task installiert ist.

#### **Programmversion und Programmrevision (2 Byte)**

Beide Einträge werden als ASCII-Zeichen angegeben (Version von "1" bis "9", Revision von "A" bis "Z") und dienen nur der Versionsverwaltung des Programmierers. Bei Verwendung der Hypertext-Struktur werden sie auch dort verwendet.

#### **Prozessor-Typ (Byte)**

Diese Angabe beschreibt, für welchen Prozessor das Programm geschrieben wurde.

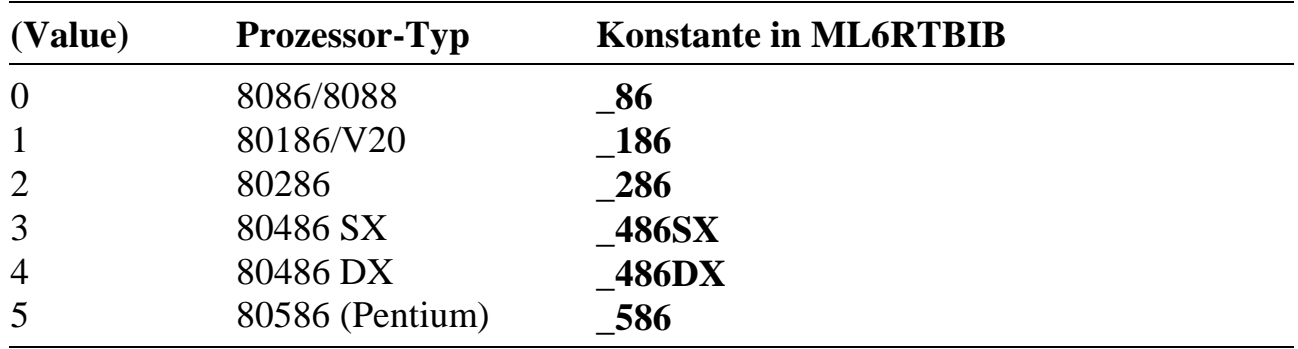

#### **Coprozessor-Typ (Byte)**

Diese Angabe beschreibt, ob und welchen Coprozessor das Programm erwartet.

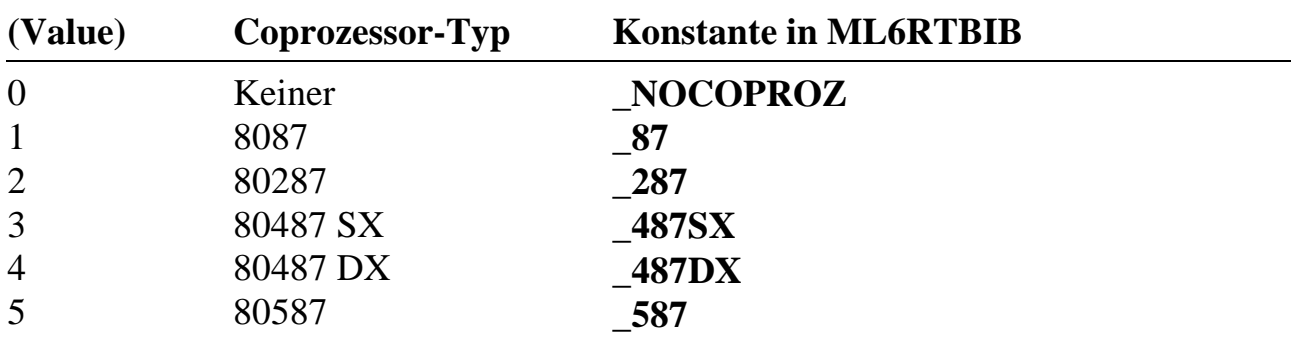

Falls Sie Fließkommaoperationen verwenden wollen, so benutzen Sie **\_487SX** bzw. **\_487DX**. Falls Sie keine Fließkommaoperationen verwenden, so benutzen Sie **\_NOCOPROZ**.

Falls Sie **\_487SX** benutzen, sind die Programme sowohl auf einer Multi-COM/486SX (Emulation wird benutzt) als auch auf einer Multi-COM/486DX Karte (Coprozessor wird benutzt) lauffähig. Mit **\_487DX** kompilierte Programme setzen voraus, daß eine Multi-COM/486DX Karte verwendet wird.

### **Programmiersprache des Programms (Byte)**

Durch die Angabe der Programmiersprache, in der das Programm geschrieben ist, wird das Betriebssystem in die Lage versetzt, bestimmte sprachspezifische Eigenheiten zu berücksichtigen.

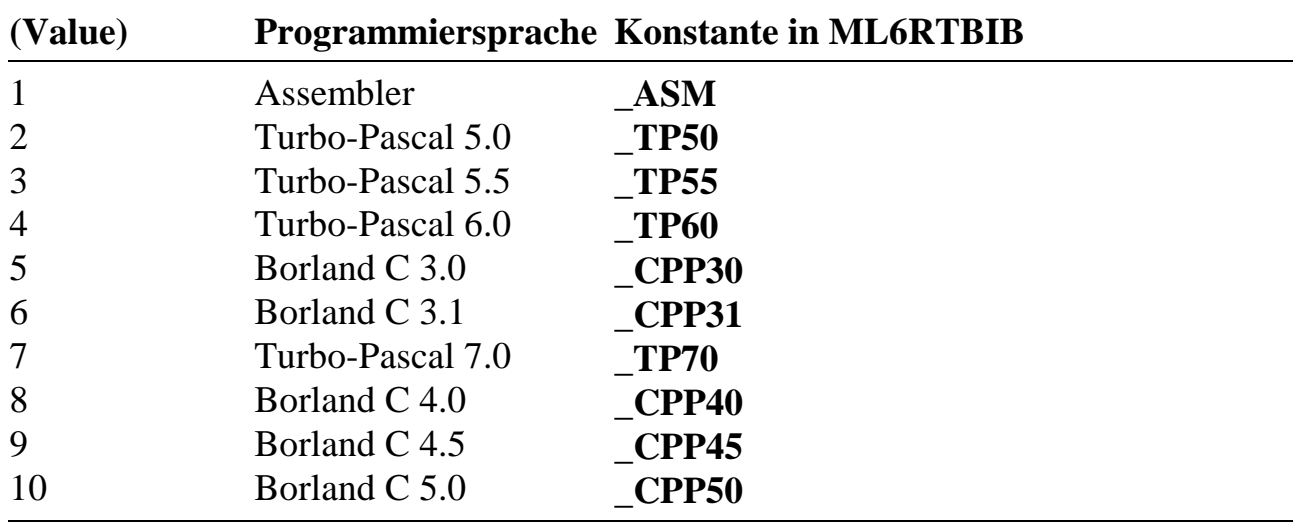

#### **Programmtyp (Byte)**

Dieser Eintrag definiert die Aufgabe des Programms. Folgende Einträge sind möglich:

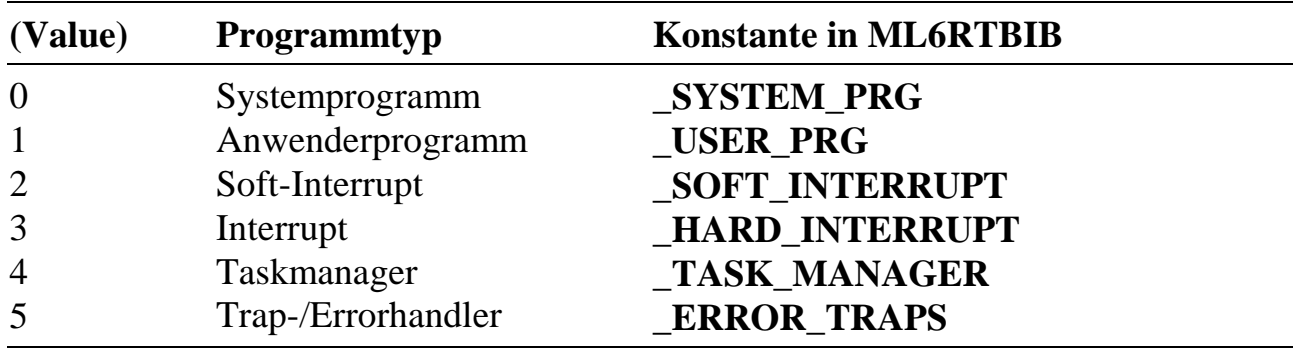

## **Flags (Word = 16 Bit)**

Die Angaben in Klammern sind die Namen der Konstanten, die für den jeweiligen Eintrag in ML6RTBIB definiert sind.

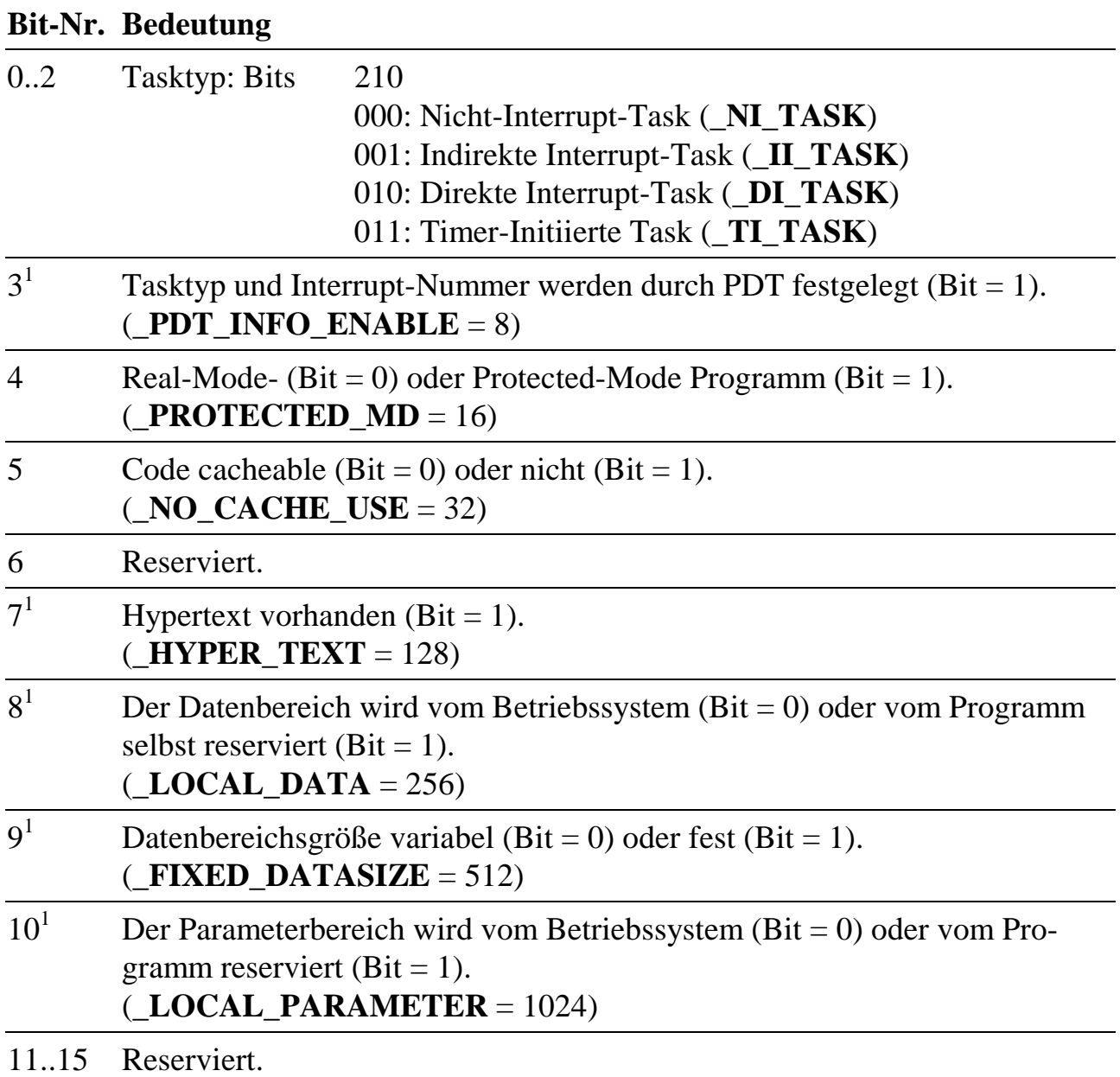

 $\overline{a}$ 

<sup>&</sup>lt;sup>1</sup> Erklärung siehe folgende Seiten

#### **Flag Bit-3: Tasktyp und Interrupt-Nummer liegen fest?**

Wenn dieses Bit = 0 gesetzt ist, können Tasktyp und Interrupt-Nummer beim Installieren festgelegt werden. Wenn das Bit = 1 gesetzt wird, werden die Angaben zum Tasktyp und zur Interrupt-Nummer auf jeden Fall aus der PDT entnommen. Natürlich müssen die Angaben von Tasktyp und Interrupt-Nummer in diesem Fall gültige Werte aufweisen.

#### **Flag Bit-7: Angaben zu Hypertext im Programm enthalten?**

Wenn dieses Bit = 0 ist, ist keine Hypertext-Information **als Teil des Programms** vorhanden, die Angabe "Adresse Hypertext" in dieser PDT ist ungültig. Es kann aber nach dem Installieren des Programms später trotzdem eine separate Datei mit Hypertext- Information auf die Karte geladen und installiert werden.

Wenn das Bit = 1 ist, dann enthält das Programm bereits Hypertext-Informationen und die Angaben "Adresse Hypertext" in dieser PDT ist gültig.

#### **Flag Bit-8: Wer reserviert Datenbereich und liefert die Adresse?**

• Bit- $8 = 0$ 

Standardmäßig wird der Datenbereich vom Betriebssystem reserviert, und damit Anfangs- und Endadresse festgelegt, entsprechend dem zum Zeitpunkt der Installierung des Programms zur Verfügung stehenden Speicherplatz. Die Angabe "Anfangsadresse Datenbereich" in der PDT wird dann nicht verwendet. Ob die Angabe "Größe des Datenbereichs" ausgewertet wird, hängt von Bit-9 und von der Installierung ab (s.u.). Der Zugriff vom Programm aus auf den eigenen Datenbereich muss dann immer indirekt über Pointer oder Betriebssystemaufrufe geschehen. Durch diese Technik ist ein Programm, das nur einmal auf der Karte vorhanden ist, mehrfach installierbar, weil die Task bei der Installierung eines Programms einen eigenen Datenbereich (und Parameterbereich) erhält. Damit das Programm mehrfach installierbar ist, muss bei der Reservierung des Parameterbereichs genauso vorgegangen werden (siehe Flag Bit-10).

• Bit- $8 = 1$ 

In diesem Fall, wird der Datenbereich vom Programm selbst reserviert oder zur Verfügung gestellt. Die Angaben in dieser PDT "Anfangsadresse Datenbereich" und "Größe Datenbereich" sind dann gültig und werden bei der Installierung des Programms verwendet. Das hat den Vorteil, daß dann der Datenbereich vom Programm aus direkt zugreifbar ist (ohne Pointer). Allerdings ist das Programm dann nicht mehrfach installierbar.

#### **Flag Bit-9: Größe des Datenbereichs fest oder variabel?**

• Bit- $9 = 0$ 

Die Größe des Datenbereichs ist variabel und kann beim Installieren vorgegeben werden. Auch wenn die Größe als variabel deklariert ist, kann beim Installieren angegeben werden, daß eine der in der PDT vorgegebenen Größen ("Größe Datenbereich", "Minimum" oder "Maximum") verwendet werden soll.

• Bit- $9 = 1$ 

Die Größe des Datenbereichs ist durch den in der PDT vorgegebenen Wert "Größe Datenbereich" fest vorgegeben, sie kann beim Installieren nicht geändert werden. Der bei der Installierung angegebene Wert für die Größe wird verworfen.

#### **Flag Bit-10: Wer reserviert den Parameterbereich und legt die Anfangsadresse fest?**

• Bit-10 = 0

Standardmäßig reserviert das Betriebssystem den Platz für den Parameterbereich und legt die Anfangsadresse fest. Die Angabe in der PDT "Anfangsadresse Parameterbereich" ist dann ungültig, die Angabe "Größe Parameterbereich" in der PDT wird immer als Größe ausgewertet (s.u.). Der Zugriff vom Programm aus auf den eigenen Parameterbereich muss dann immer indirekt über Pointer geschehen. Durch diese Technik ist ein Programm, das nur einmal auf der Karte vorhanden ist, mehrfach installierbar, weil jede Task bei der Installierung eines Programms unter dieser Task einen eigenen Parameterbereich (und Datenbereich) erhält. Genauso muss dann auch bei der Reservierung des Datenbereichs vorgegangen werden (siehe Flag Bit-8).

• Bit-10 = 1

Der Parameterbereich wird vom Programm selbst reserviert. Die Angabe in dieser PDT "Anfangsadresse Parameterbereich" ist dann gültig und wird bei der Installierung des Programms verwendet. Das hat den Vorteil, daß dann der Parameterbereich vom Programm aus direkt zugreifbar ist (ohne Pointer). Allerdings ist das Programm dann nicht mehrfach installierbar.

### **Interrupt-Nummer (Word)**

Diese Angabe wird bei DI-, II- und TI-Tasks verwendet, allerdings auch bei solchen, die über einen Taskmanager bedient werden.

#### **Anfangsadresse des Datenbereichs (Dword, physikal. Adresse)**

Diese Angabe wird nur für die Installierung verwendet und muss nur dann gültig sein, wenn die Lage des Datenbereichs vom Programm vorgegeben wird. Soll der Datenbereich vom Betriebssystem reserviert werden, dann braucht hier nichts eingetragen werden.

#### **Größe des Datenbereichs (Dword)**

Auch diese Angabe wird nur für die Installierung verwendet. Wenn die Reservierung von Speicher und die Lage des Datenbereichs vom Programm selbst vorgegeben wird, dann muss hier die Größe stehen (Anzahl Byte). Wenn die Größe des Datenbereichs fest vorgegeben werden soll, steht hier ebenfalls die Größe des Datenbereichs.

#### **Minimale Größe des Datenbereichs (Dword)**

Hier sollte die minimale Größe in Byte angegeben werden, mit der das Programm arbeiten kann.

#### **Maximale Größe des Datenbereichs (Dword)**

Hier sollte die maximale Größe in Byte angegeben werden, die das Programm verwalten kann.

#### **Anfangsadresse des Parameterbereichs (Dword, phys. Adresse)**

Diese Angabe wird nur für die Installierung verwendet und muss nur gültig sein, wenn die Lage des Parameterbereichs vom Programm vorgegeben wird (siehe oben). Unmittelbar vor dem Parameterbereich liegt immer die TDT (Task-Deskriptor-Tabelle), unabhängig davon, wer den Parameterbereich reserviert und dessen Anfangsadresse festgelegt hat. Es muss die physikalische Adresse des Parameterbereichs angegeben werden.

#### **Größe des Parameterbereichs (Word)**

Diese Angabe ist immer zum Installieren erforderlich. Die Größe (in Anzahl Byte) wird fest vorgegeben und kann durch das Installieren nicht verändert werden. Die maximale Größe beträgt 65280. Unmittelbar vor dem Parameterbereich liegt immer die TDT. Wenn der Parameterbereich vom Programm selbst reserviert wird, muss das Programm vor dem Parameterbereich auch den Platz für die TDT reservieren.

#### **Anfangsadresse des Hypertextes (Dword, physikal.)**

Diese Adresse ist nur gültig, wenn sie vom Programm definiert wird und wenn Bit 7 im Flag der PDT = 1 ist. Es muss die physikalische Adresse des Hypertextanfangs angegeben werden.

#### **Adressen der Prozeduren (Dword, Segment:Offset)**

Die Adressen sind Segment:Offset Adressen, wenn das Programm für Real Mode geschrieben wurde. Die ersten beiden Prozeduren müssen immer vorhanden sein, also die Haupt-Prozedur (Prozedur #0) und die Auto-Init Prozedur (Prozedur #1). Die übrigen sind optional. Wenn mehrere Prozeduren vorhanden sind, müssen sie fortlaufend (ohne Lücken) durchnummeriert sein. Entsprechend der angegebenen Anzahl Prozeduren in dieser PDT müssen auch gültige Adressen vorhanden sein. Der Code einer Prozedur besteht mindestens aus einem "RET FAR".

Die Haupt-Prozedur wird bei NI-Tasks vom Scheduler bzw. bei DI- und II-Tasks bei Auftreten des zugehörigen Interrupts aufgerufen. Die Auto-Init-Prozedur wird immer nach Abschluß des Installierungsvorgangs des Programms unter einer Task aufgerufen, wenn im Flag beim Installieren Bit-11 = 1 gesetzt ist. In Zukunft ist geplant, Prozedur 2 und 3 auch für Betriebssystemzwecke zu benutzen.

*Notizen*

# **J. Task-Deskriptor-Tabelle (TDT)**

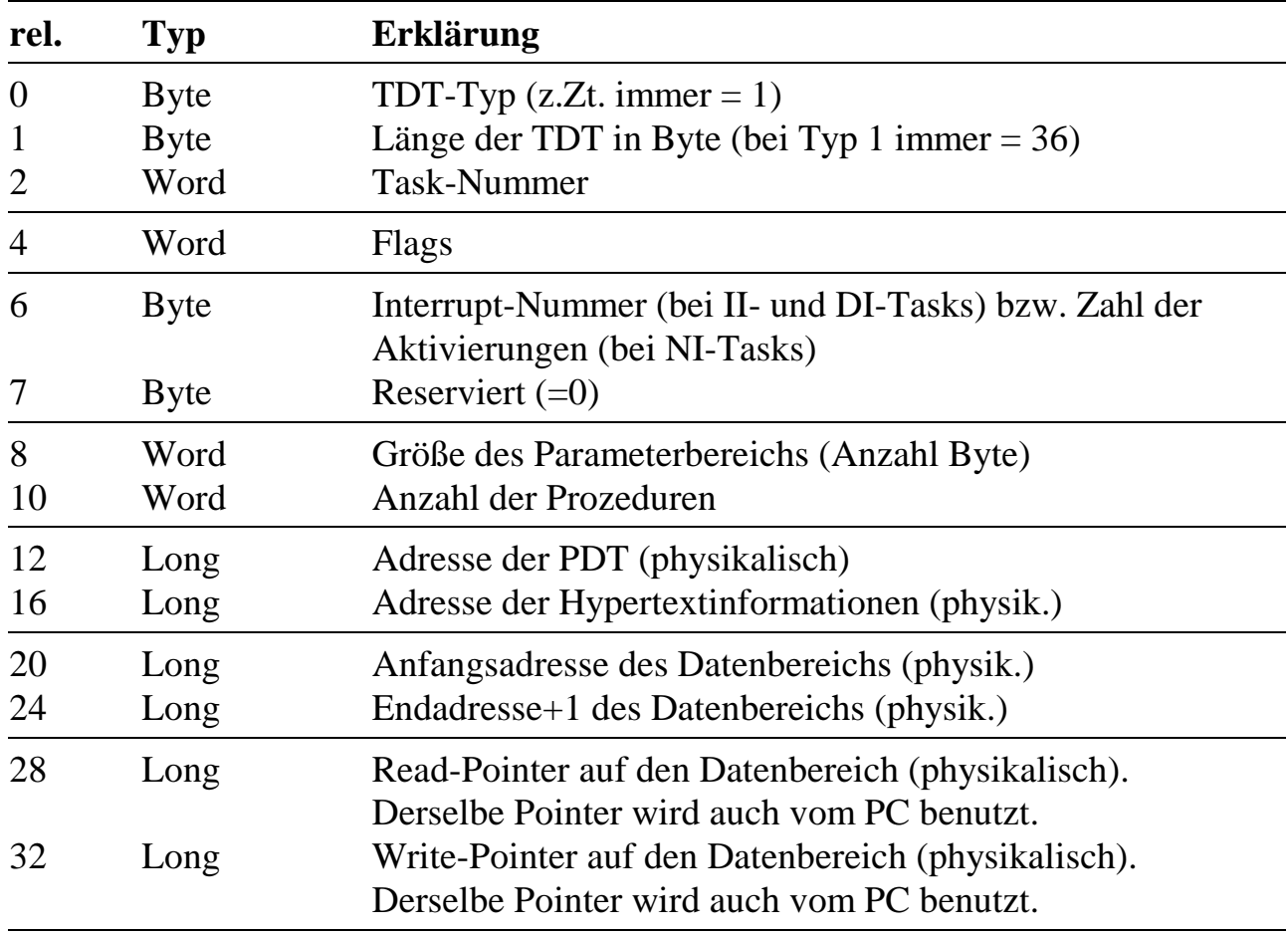

Die Erklärung der einzelnen Einträge finden Sie auf den folgenden Seiten.

## **Typ der TDT (Byte)**

Der Typ der TDT ist eine Konstante, die für zukünftige Entwicklungen vorgesehen ist. Sie ist zur Zeit immer = 1 gesetzt.

### **Länge der TDT (Byte)**

Die Länge der TDT ist bei Typ 1 immer = 36 Byte.

#### **Task-Nummer (Word)**

Die Tasknummer ist die Nummer, unter der das Programm installiert wurde.

#### **Flags (Word)**

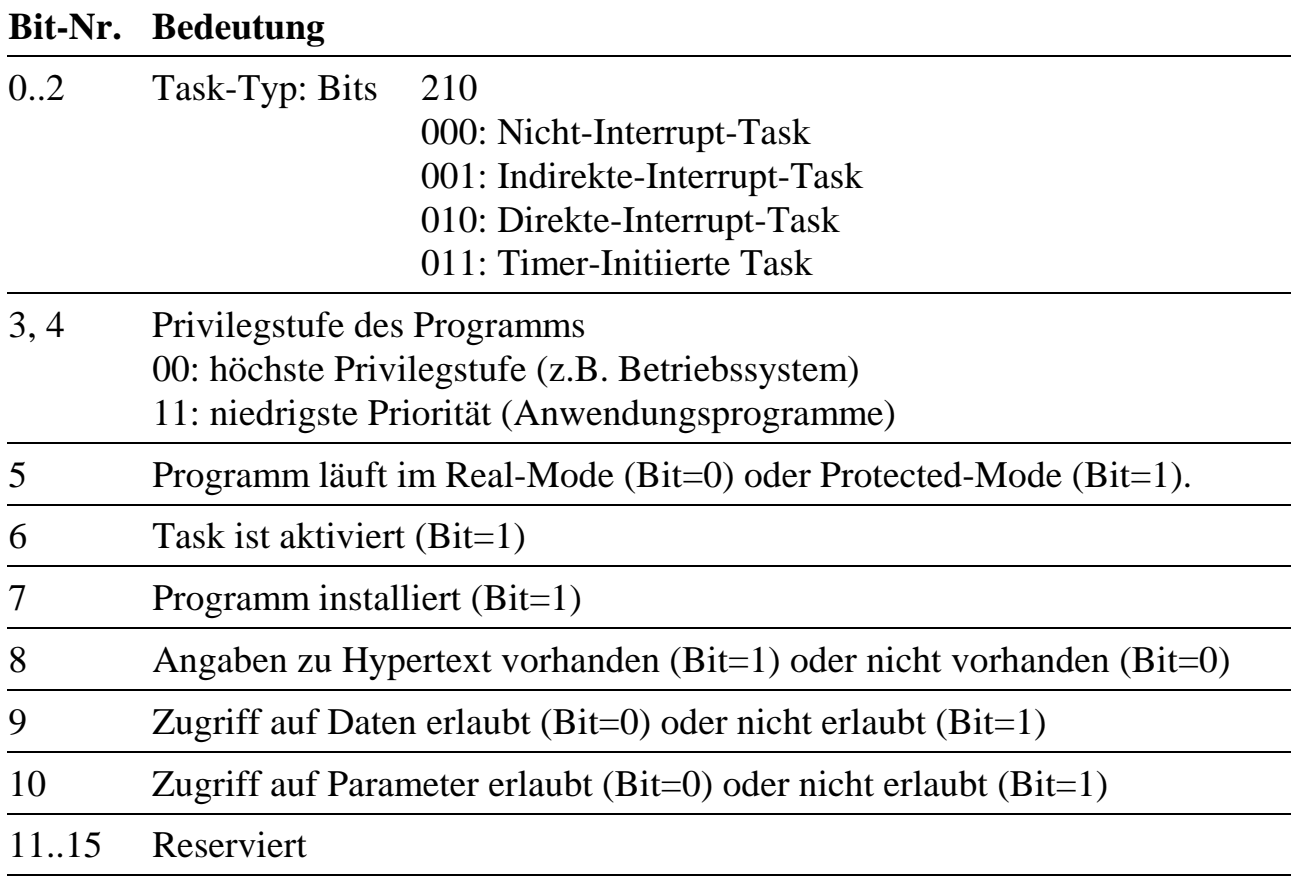

### **Interrupt-Nummer / Anzahl Aktivierungen (Word)**

Bei Interrupt-Tasks (DI- und II-Tasks) steht hier die Interruptnummer, bei Nicht-Interrupt-Tasks (NI-Tasks) die Anzahl der Aktivierungen.

#### **Anzahl Parameter (Word)**

Dieser Eintrag ist eine Kopie aus dem entsprechenden Eintrag in der PDT des Programms.

#### **Anzahl Prozeduren (Word)**

Dieser Eintrag ist eine Kopie aus dem entsprechenden Eintrag in der PDT des Programms.

#### **Adresse der PDT (Dword, physikalische Adresse)**

Die Adresse der PDT ist nur gültig, wenn ein Programm unter der Task installiert wurde (Bit-7 in Flags  $=1$ ).

#### **Adresse des Hypertextes (DWord, physikalische Adresse)**

Die Adresse ist nur gültig, wenn Hypertextinformationen zu dem Programm installiert wurden (Bit-8 in Flags  $=1$ ).

#### **Anfangsadresse des Datenbereichs (DWord, physikalische Adr.)**

Diese Adresse gibt den Anfang des Datenbereichs an. Nach der Installierung ist diese Angabe immer gültig, unabhängig davon, ob Lage und Größe des Datenbereichs vom Betriebssystem oder vom Programm festgelegt wurden.

#### **Endadresse des Datenbereichs (DWord, physikalische Adresse)**

Diese Adresse gibt das Ende des Datenbereichs (letzte Adresse + 1) an. Nach der Installierung ist diese Angabe immer gültig, unabhängig davon, ob Lage und Größe des Datenbereichs vom Betriebssystem oder vom Programm festgelegt wurden.

#### **Read-Pointer (DWord, physikalische Adresse)**

Die hier eingetragene Adresse ist der Lesezeiger des Betriebssystems für diese Task. Er wird von den System-Subroutinen und Makrobefehlen zum Zugriff auf den Datenbereich benutzt, also z.B. dann, wenn der PC per Makrobefehl Daten aus dem Datenbereich der Task liest.

#### **Write-Pointer (DWord, physikalische Adresse)**

Die hier eingetragene Adresse ist der Schreibzeiger des Betriebssystems für diese Task. Er wird von den System-Subroutinen und Makrobefehlen zum Zugriff auf den Datenbereich benutzt, also z.B. dann, wenn der PC per Makrobefehl Daten in den Datenbereich der Task schreibt.

# **K. Parameter des Betriebssystems**

Das Betriebssystem selbst ist ebenfalls eine Task auf der Karte: Task 0. Damit stehen alle Taskbefehle auch für den Zugriff auf die Strukturen des Betriebssystems zur Verfügung. Das Betriebssystem hat dementsprechend auch einen eigenen Parameterbereich, der teilweise auch für den Anwender von Interesse sein kann. Hier nicht erklärte bzw. reservierte Parameter dürfen auf keinen Fall verändert werden.

In der folgenden Tabelle bedeutet in der Spalte "Typ":

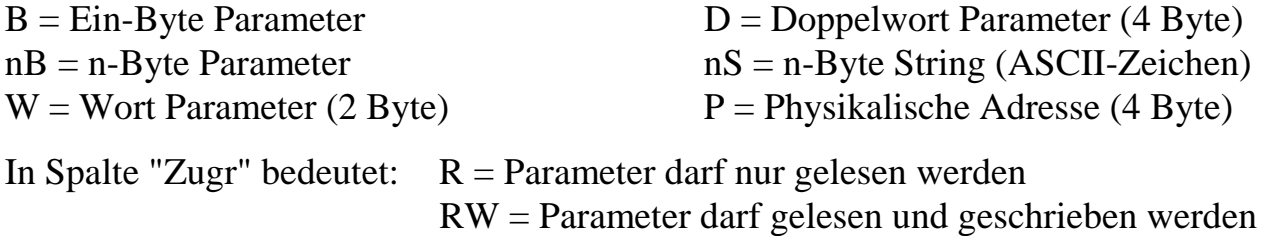

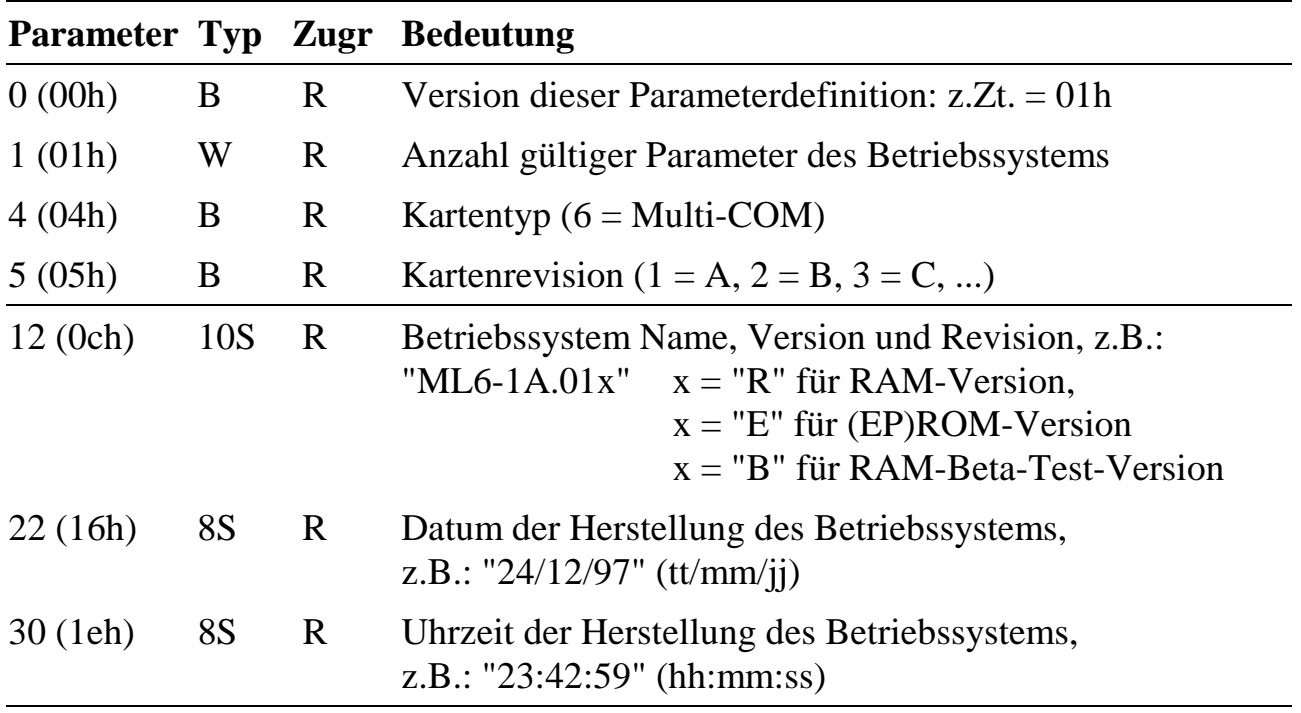

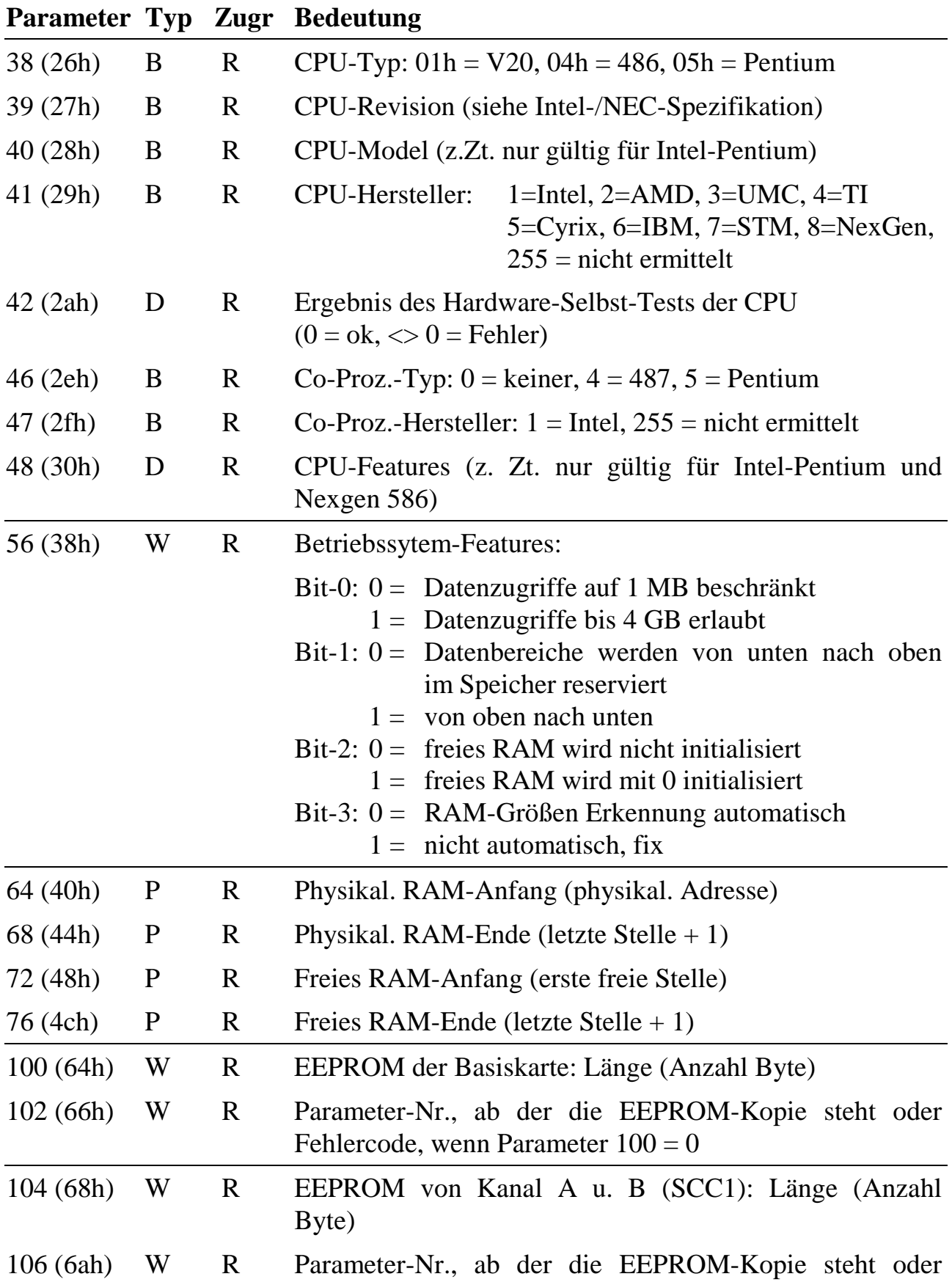

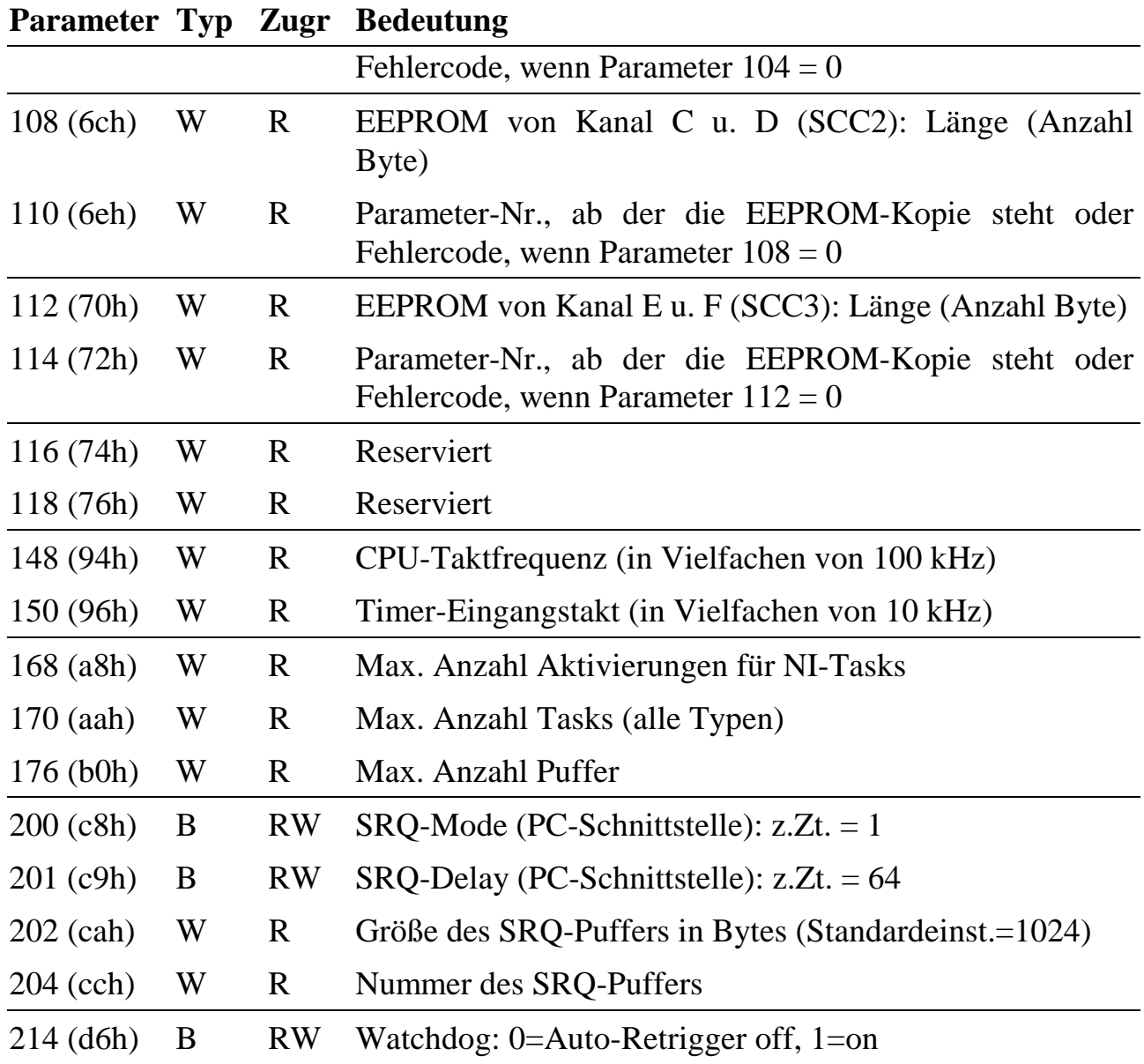

l

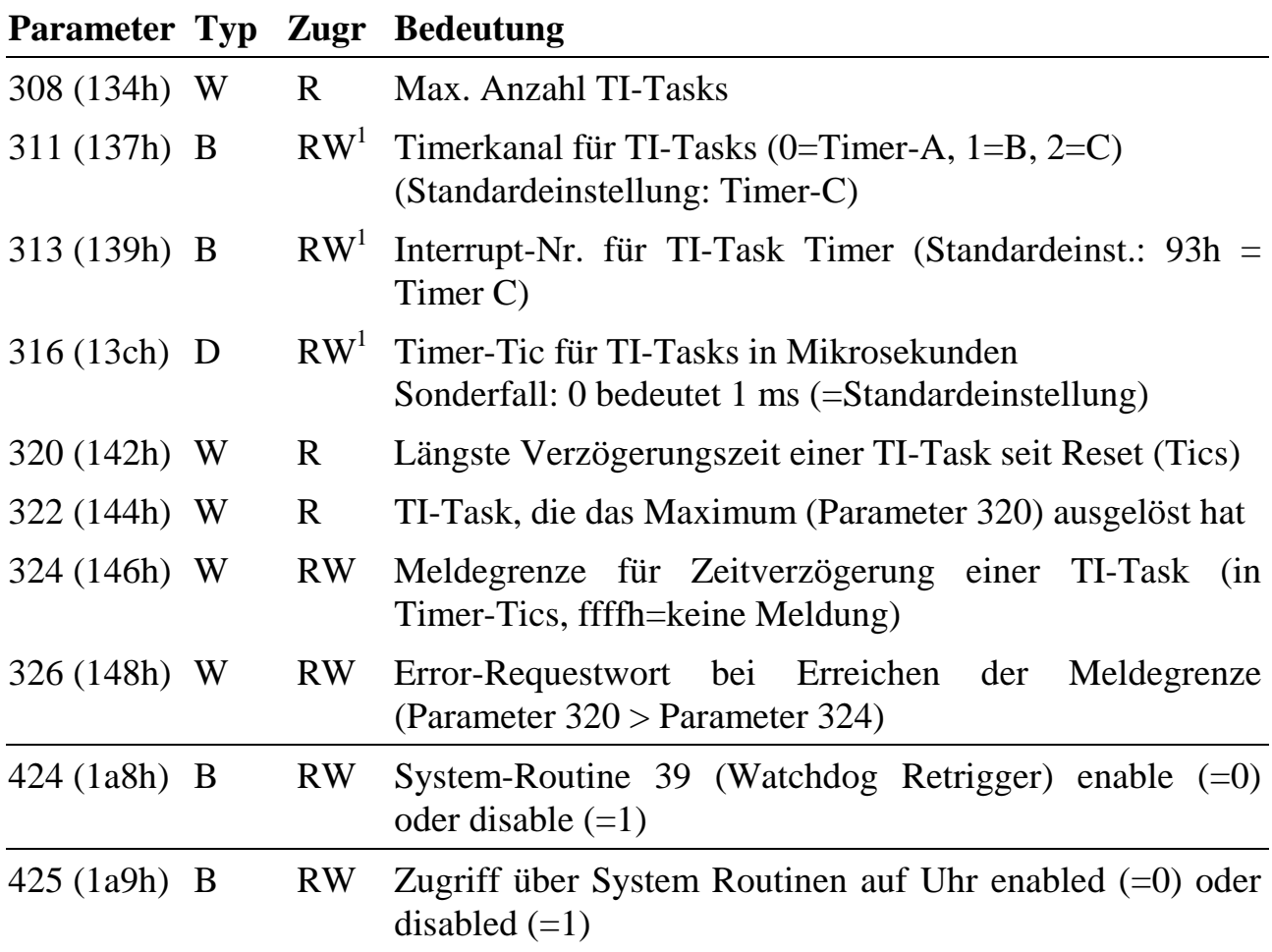

<sup>&</sup>lt;sup>1</sup> Die Parameter für TI-Tasks können nur vor der ersten Installierung einer TI-Task eingestellt werden, spätere Einstellungen sind wirkungslos.

# **L. EEPROM-Inhalte**

Alle Versionen der Multi-COM Karten verfügen über ein EEPROM. Hier sind Konfigurations- und Initialisierungsdaten für die Multi-COM (Basiskarte) und die seriellen Schnittstellen A bis F (SCC1 bis 3) abgelegt. Nach dem Starten des Betriebssystems OsX auf der Karte werden diese EEPROM-Inhalte immer in Parameter des Betriebssystems kopiert. In Parameter 100 (Wort) von Task 0 steht die Nummer des Parameters, ab dem die EEPROM-Inhalte der Basiskarte gelesen werden können.

In WORT-3 bis -7 können Initialisierungsdaten angegeben werden. Sie legen fest, was nach einem Hardware-Reset der Karte passiert, z.B. welches Betriebssystem gestartet werden soll, und wie einige Hardwareausgänge der Karte gesetzt werden sollen.

Werkseitig ist bereits eine Konfiguration im EEPROM voreingestellt (s.u.). Alle nicht angegebenen Bits und Wörter sind reserviert und müssen = 0 gesetzt werden.

#### **Eingabe der Konfigurationsdaten ins EEPROM**

Es sind 32 16-Bit-Wörter im EEPROM für Konfigurations- und Initialisierungsdaten der Multi-COM Karte vorgesehen (WORT-0 bis WORT-31). Für die seriellen Schnittstellen sind zusätzlich je SCC 16 Wörter vorhanden. Die Daten im EEPROM können auf zwei Arten gelesen und geändert werden:

- 1. Mit dem PC-Hilfsprogramm SNW6 bzw. SNW32 (von SORCUS), das im Lieferumfang jeder Karte enthalten ist.
- 2. Aus einem PC-Programm heraus durch Aufruf der entsprechenden Bibliotheksroutinen. Die Beschreibung dieser Routinen finden Sie in Kapitel 6.

*Wenn Daten des EEPROMs direkt gelesen oder geändert werden sollen, darf kein Anwendungsprogramm auf der Karte laufen (Empfehlung: Vorher und hinterher vorsichtshalber einen Reset der Karte durchführen).*

 $\overline{a}$ 

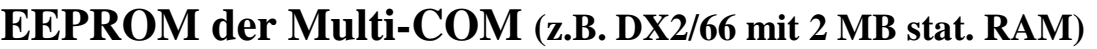

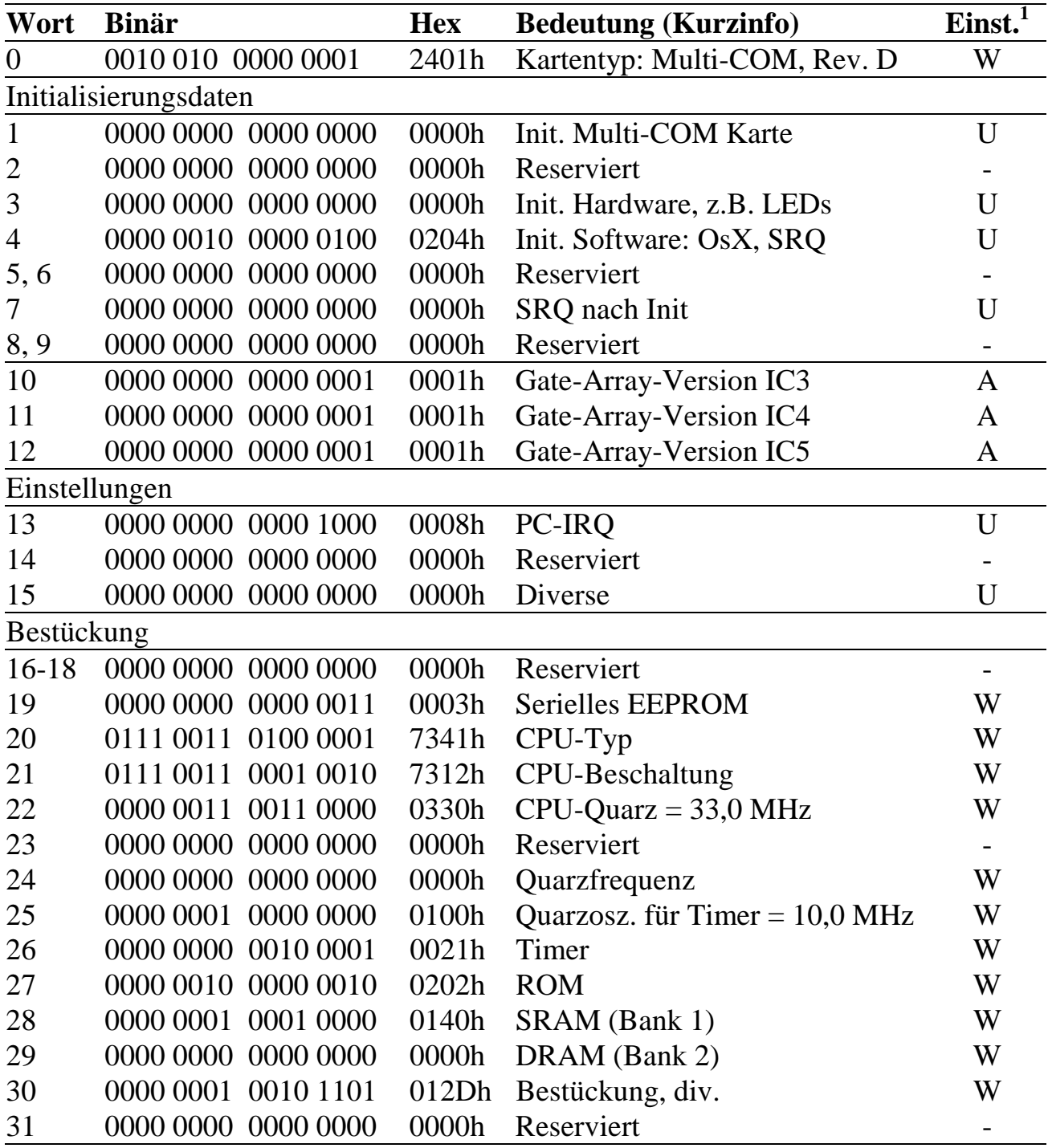

<sup>&</sup>lt;sup>1</sup> Einstellung: A = automatisch, W = werkseitige Einstellung, U = Einstellung durch den Anwender

## **WORT-0: Typ und Version der Karte**

Dieses Wort darf nicht geändert werden!

15 14 13 12 11 10 9 8 7 6 5 4 3 2 1 0

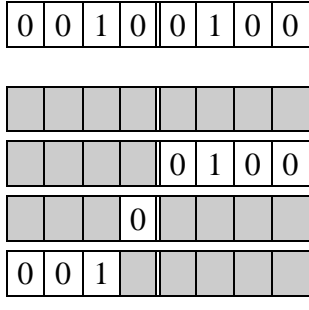

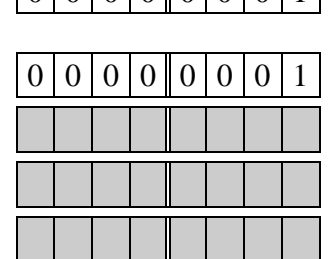

 $\boxed{0}$   $\boxed{0}$   $\boxed{0}$   $\boxed{0}$   $\boxed{0}$   $\boxed{0}$   $\boxed{0}$   $\boxed{0}$   $\boxed{0}$   $\boxed{0}$   $\boxed{1}$  WORT-0: Kennung

Typ:  $1 =$  Basiskarte Revision:  $1 = A$ ,  $2 = B$ ,  $3 = C$ ,  $4 = D$ Reserviert  $(= 0)$ **Kennung** 

## **WORT-1: Init nach Reset (Multi-COM und ser. Schnittstellen)**

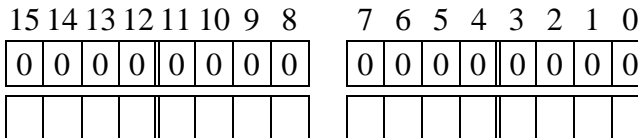

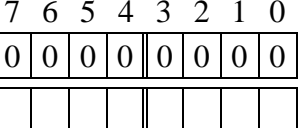

WORT-1: Init nach Reset (werks. Einst.) geändert am: von:

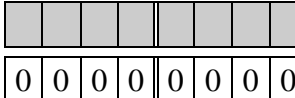

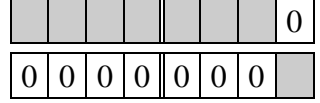

Init Multi-COM:  $0 = \text{nein}, 1 = \text{ja}$ Reserviert  $(= 0)$ 

## **WORT-3: Initialisierung Hardware Multi-COM Karte**

Neben den Anfangszuständen der Leuchtdioden enthält WORT-3 auch die Einstellungen für die Interrupt-Leitung (PC-IRQ) zum PC (siehe hierzu auch WORT-13). Dabei gilt folgende Zuordnung ('x' bedeutet: Zustand spielt keine Rolle):

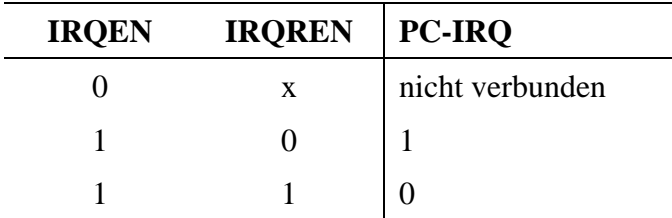

 $\mathbf{r}$ 

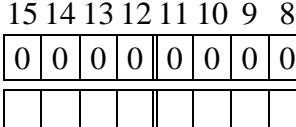

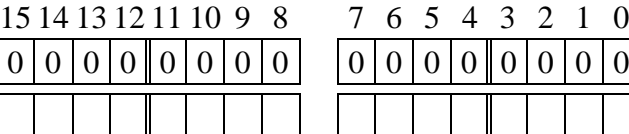

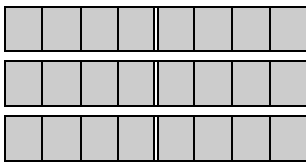

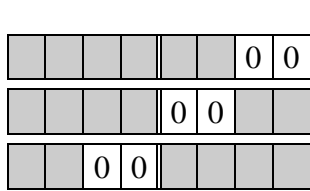

WORT-3: Init Multi-COM (werks. Einst.)

geändert am: von:

LEDint (on-board):  $00 = \text{off}, 01 = \text{on}$ 

LEDext:  $00 = \text{off}, 01 = \text{on}$ 

Timer-Eingangstakt (Timer-A, -B und -C):

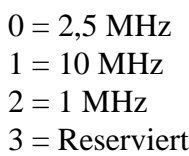

Zustand von IRQEN

Zustand von IRQREN

$$
Reservative(t = 0)
$$

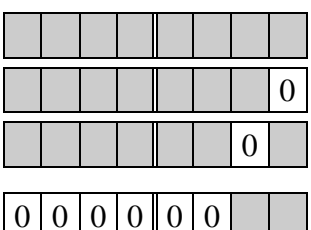

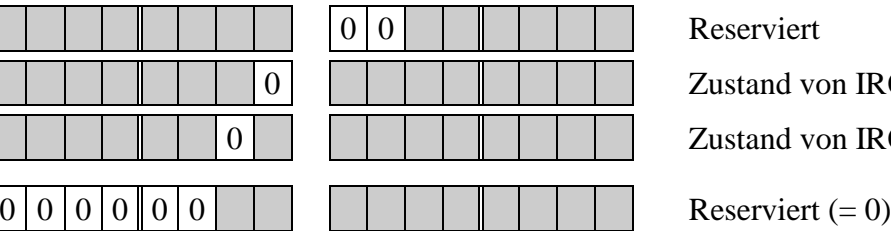

## **WORT-4: Initialisierung Software (nach Reset)**

WORT-4 enthält diverse Angaben, wie nach Reset verfahren werden soll. Einige Angaben sind für zukünftige Entwicklungen vorgesehen.

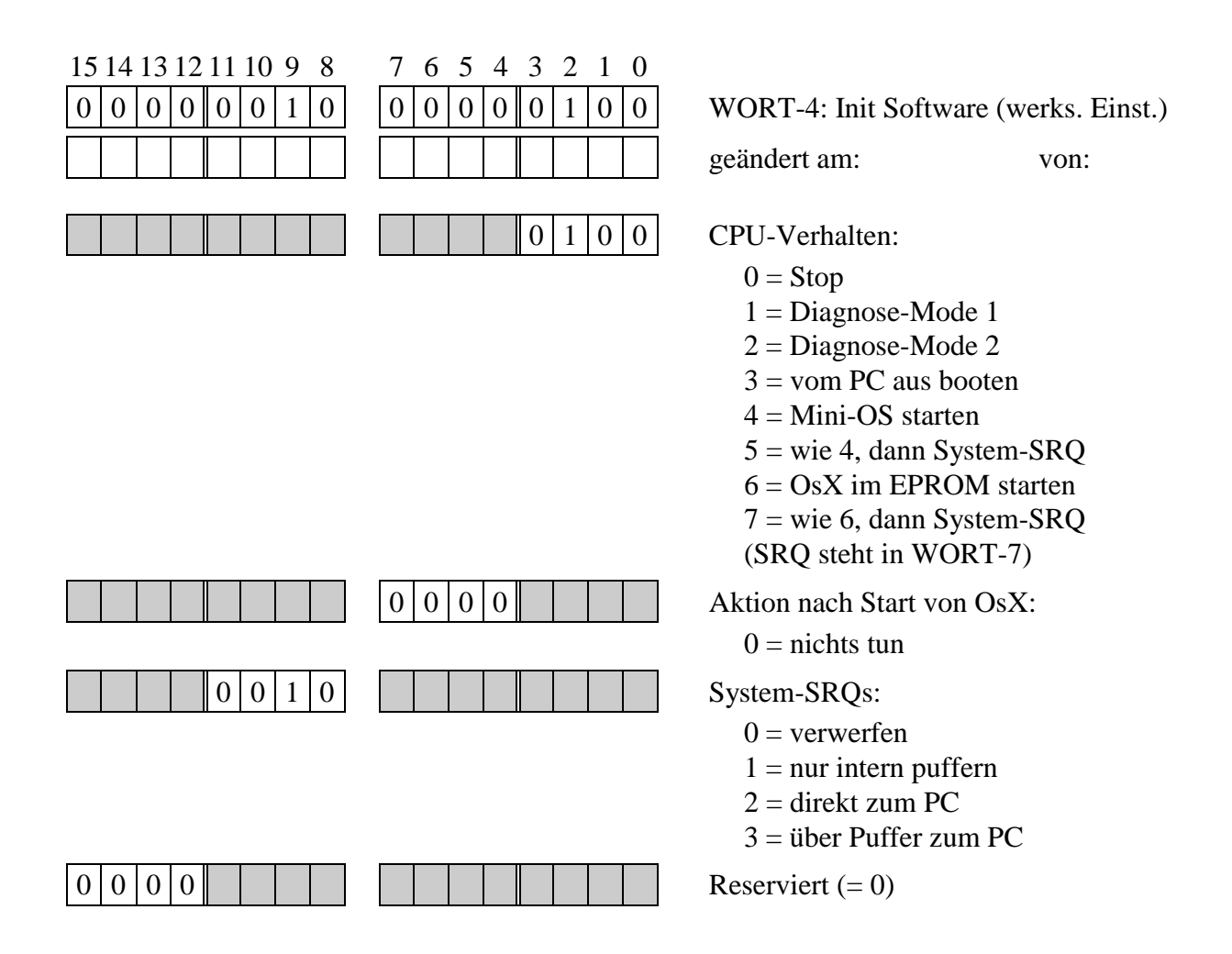

## **WORT-7: SRQ-Wort nach Init (siehe auch WORT-4)**

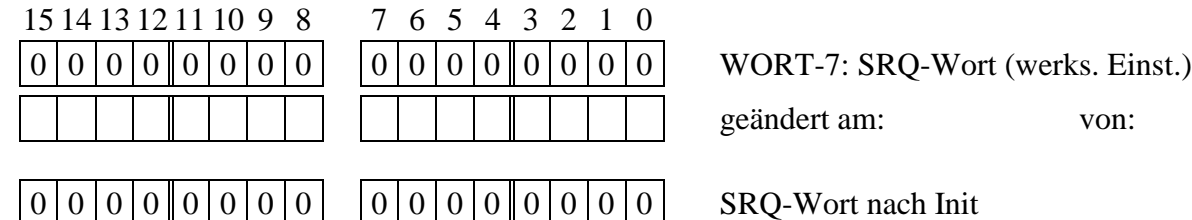

#### **WORT-10 bis -12: Gate-Array-Versionen**

Diese 3 Wörter dürfen nicht geändert werden!

Insgesamt ist die Multi-COM Karte mit drei solcher ICs ausgerüstet. In gewissem Umfang können damit werkseitig spezielle Features auf der Karte eingestellt bzw. verändert werden.

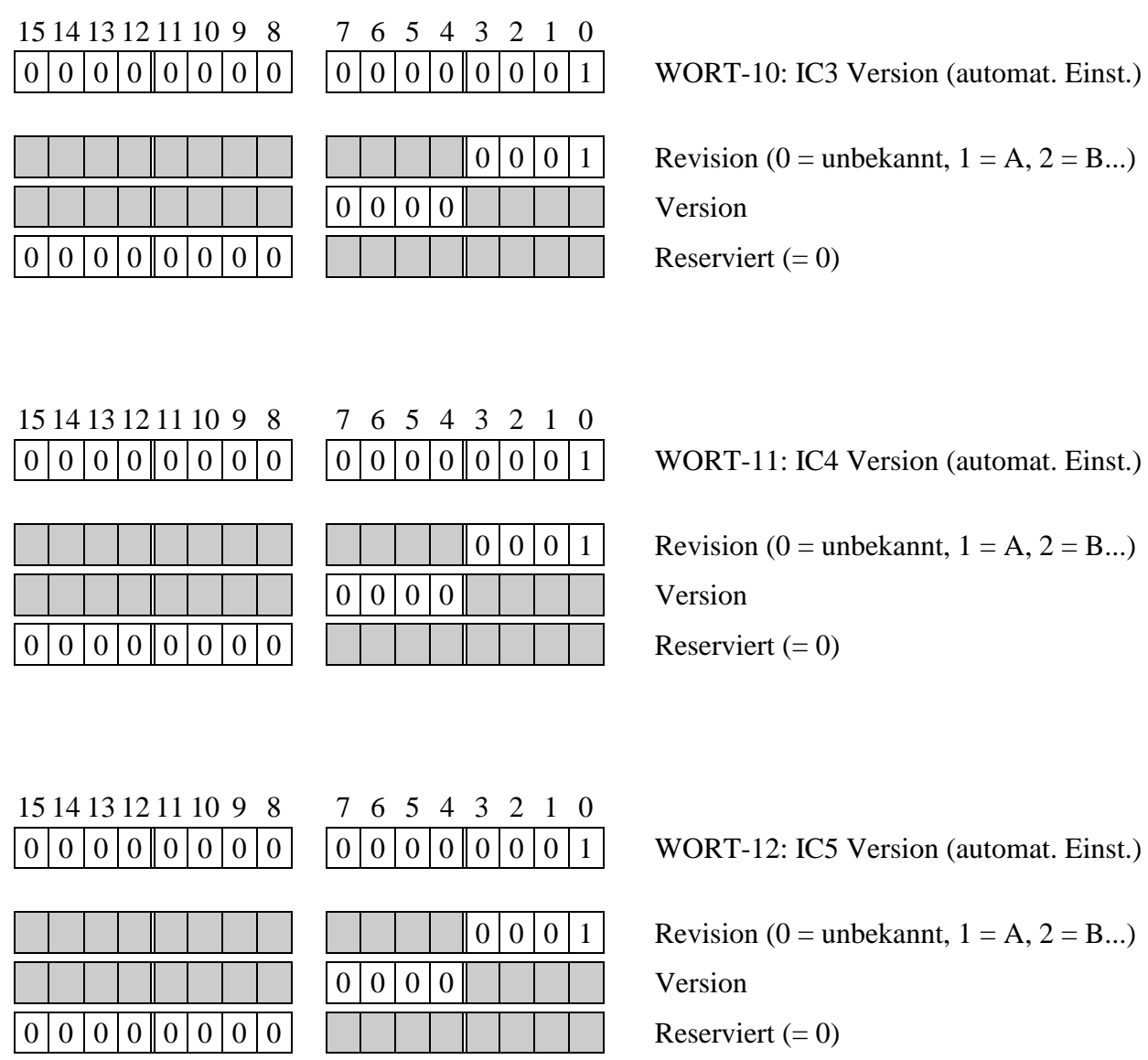

## **WORT-13: Hardware-Einstellungen (PC-Interrupt)**

Hier kann vom Anwender der einzustellende PC Interrupt-Kanal angegeben werden.

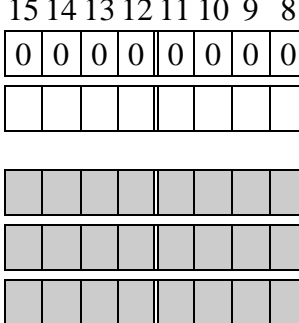

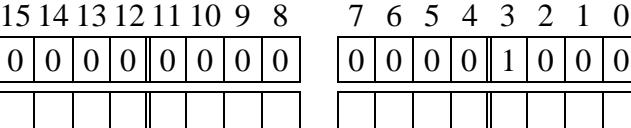

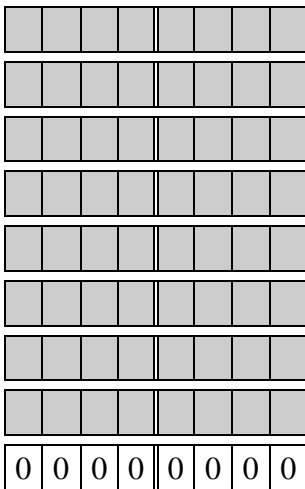

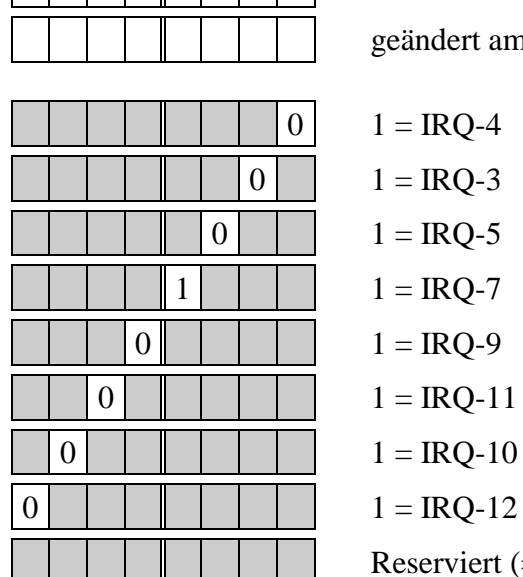

 $\overline{O}$  WORT-13: PC-IRQ (werks. Einst.)

geändert am: von:

 $1 = IRQ-4$  $1 = IRQ-3$  $1 = IRQ-5$  $1 = IRQ-7$  $1 = IRQ-9$  $1 = IRQ-11$  $1 = IRQ-10$ Reserviert  $(= 0)$
l

#### **WORT-15: Hardware-Einstellungen (Diverse)**

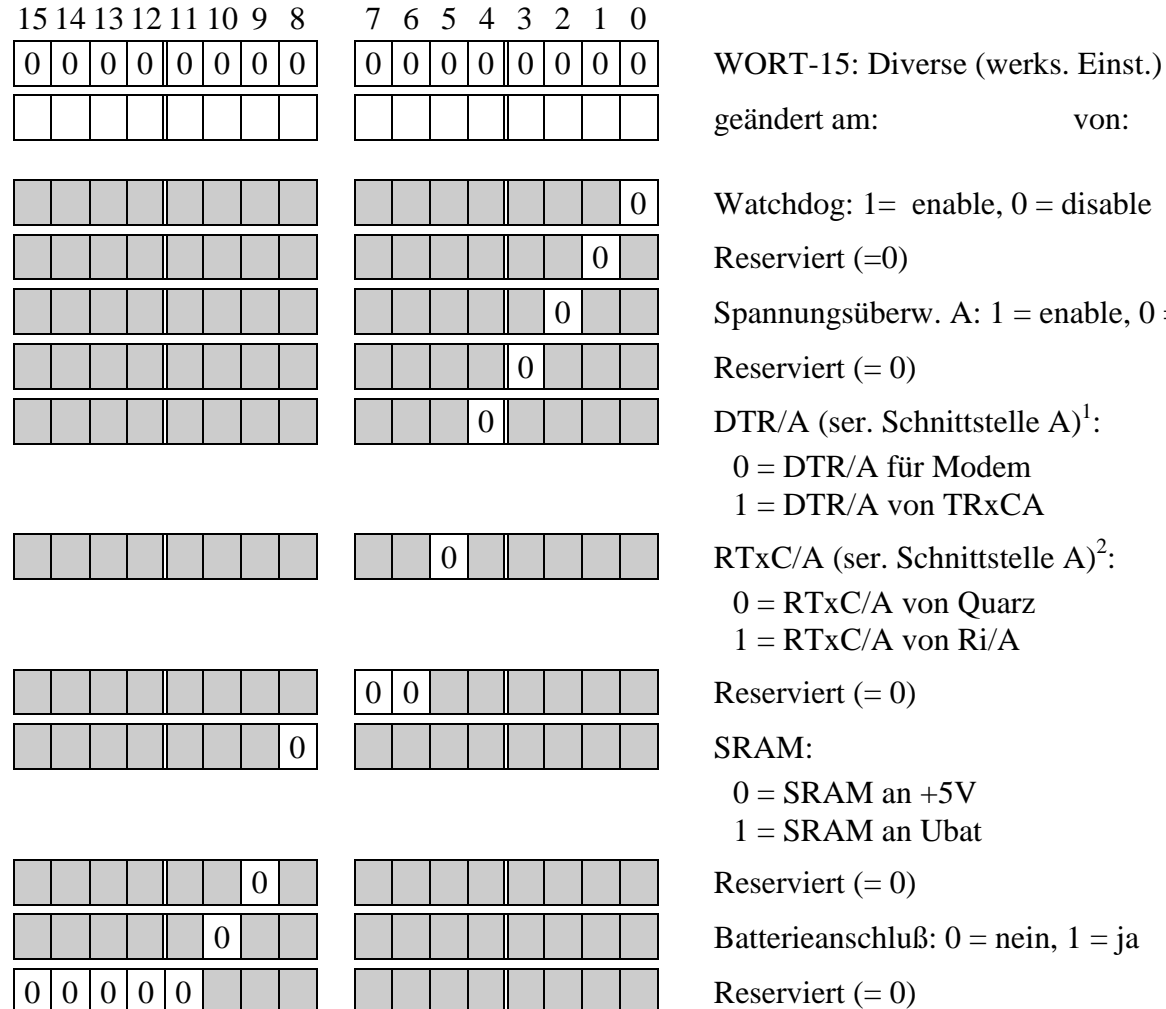

0 Watchdog:  $1=$  enable,  $0=$  disable Reserviert  $(=0)$ Spannungsüberw. A:  $1 =$  enable,  $0 =$  disable Reserviert  $(= 0)$  $0 \parallel \cdot \parallel \cdot \parallel$  DTR/A (ser. Schnittstelle A)<sup>1</sup>:  $0 = DTR/A$  für Modem  $1 = DTR/A$  von  $TRxCA$  $0 \parallel \parallel \parallel \parallel \parallel$  RTxC/A (ser. Schnittstelle A)<sup>2</sup>:  $0 = RTxC/A$  von Quarz  $1 = RTxC/A$  von  $Ri/A$ Reserviert  $(= 0)$ SRAM:  $0 = SRAM$  an  $+5V$  $1 = SRAM$  an Ubat Reserviert  $(= 0)$ Batterieanschluß:  $0 = \text{nein}, 1 = \text{ja}$ 

geändert am: von:

Reserviert  $(= 0)$ 

<sup>&</sup>lt;sup>1</sup> Dieses Bit wird nur für den Betrieb der seriellen Schnittstellen A und B im MODULAR-4/486-Mode benötigt. Siehe auch WORT-23.

#### **WORT-19: Bestückung: serielles EEPROM**

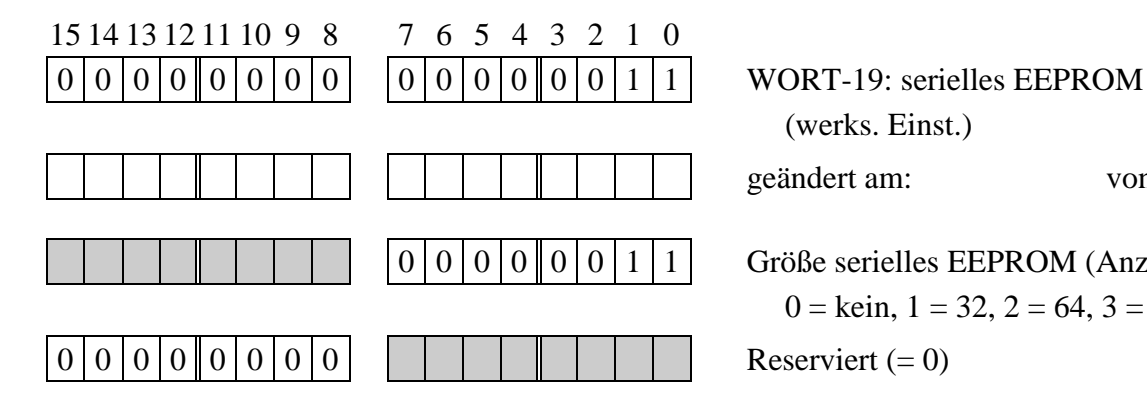

(werks. Einst.) geändert am: von:

 $0 | 0 | 0 | 0 | 0 | 1 | 1$  Größe serielles EEPROM (Anzahl Wörter):  $0 =$  kein,  $1 = 32, 2 = 64, 3 = 128, ...$ 

#### **WORT-20 und -21: Hardware: CPU-Label und CPU-Beschaltung**

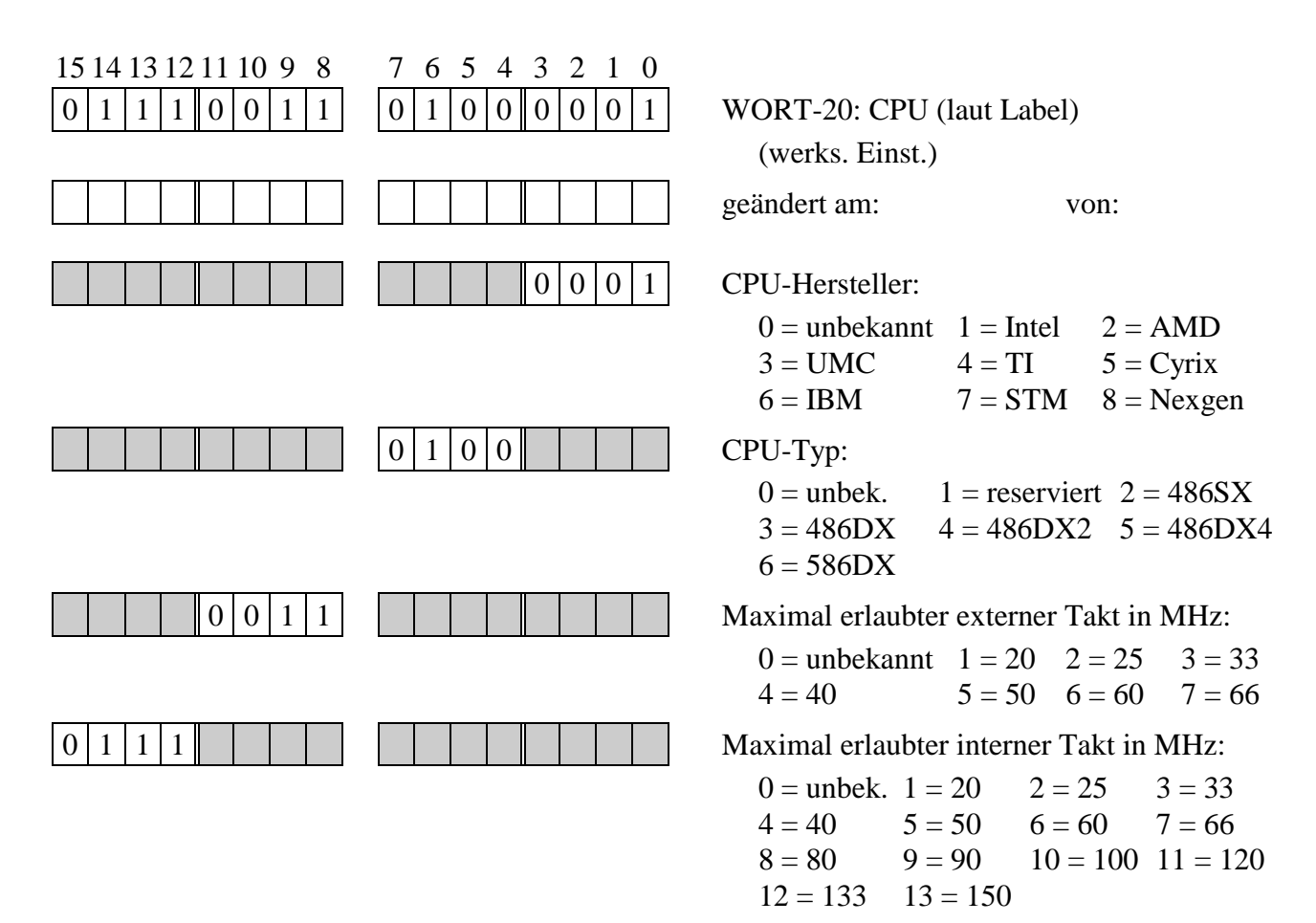

 **L**

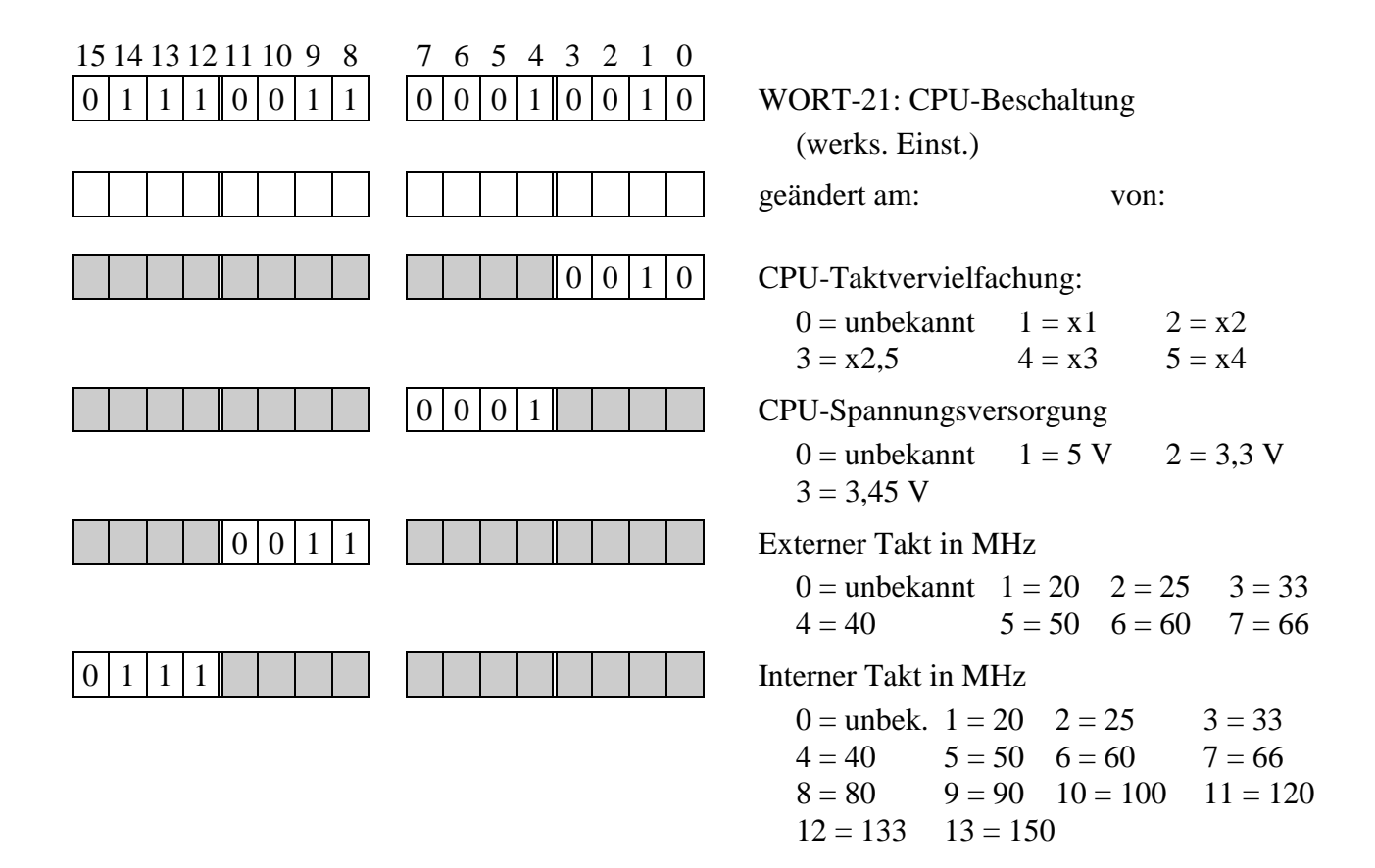

#### **WORT-22: Bestückung: CPU-Quarzfrequenz**

Hier wird die externe Quarzfrequenz des CPU-Taktes in Form von 4 Ziffern eingetragen. Für 33,00 MHz wird z.B. die Hexadezimalzahl 0330 eingetragen, für 40,00 MHz entsprechend 0400.

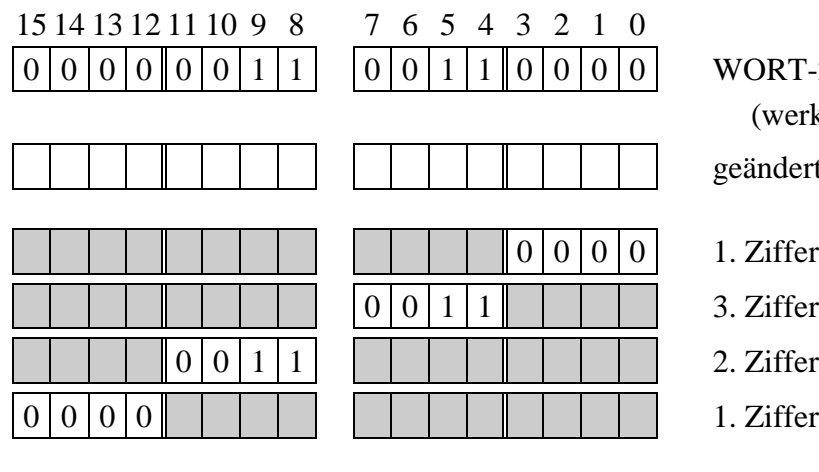

T-22: CPU-Quarzfrequenz erks. Einst.)

lert am: von:

fer nach Komma

fer (danach Komma)

- 
- 

#### **WORT-24: Bestückung: Quarz für Kanal B (SCC1)**

Hier wird die Quarzfrequenz eingetragen. Dieser Takt kann zur Erzeugung der SCC-Baudraten verwendet werden. Standardmäßig ist dieser Quarz nicht bestückt. Für 7,3728 MHz wird die Hexadezimalzahl 0737 eingetragen, für 4,9152 MHz entsprechend 0491. Bei Multi-COM-Karten mit ESCC-20 Bausteinen kann auch 1650 eingetragen werden. Dann wird für PCLK der halbe CPU-CLK (=16,5 MHz) eingestellt.

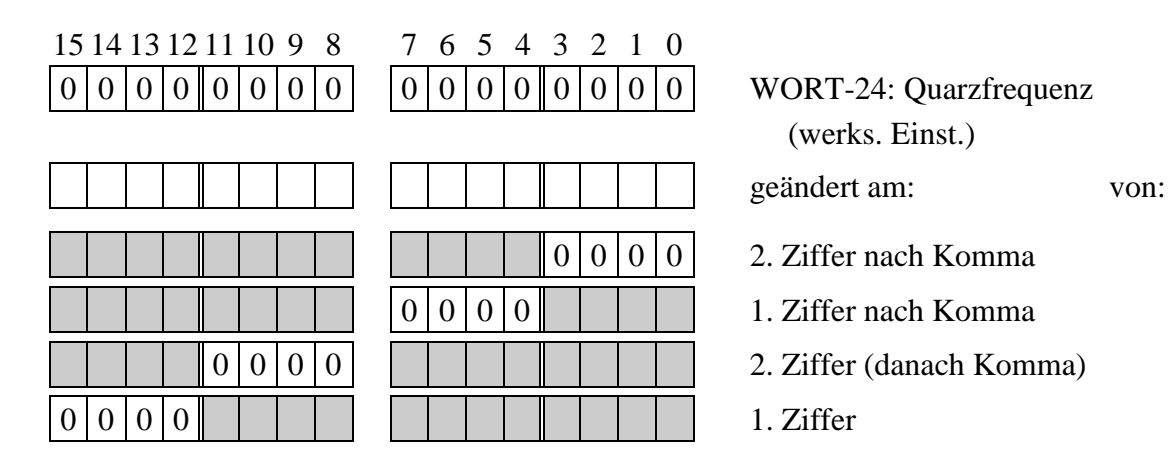

#### **WORT-25: Quarzoszillator TCLK für Timer**

Hier wird die Frequenz des Quarzoszillators für den Timer angegeben. Die Taktfrequenz wird in Form von 4 Ziffern eingetragen. Für 2,5 MHz wird z.B. die Hexadezimalzahl 0025 eingetragen, für 10 MHz 0100. Die Karte ist standardmäßig mit 10 MHz ausgerüstet, die Eingangsfrequenz der Timer A, B und C kann per Software auf 1 MHz, 2,5 MHz oder 10 MHz umgeschaltet werden (siehe WORT-3, Bit 4 und 5). Dazu muss außerdem Bit-0 von WORT- $1 = 1$  gesetzt werden.

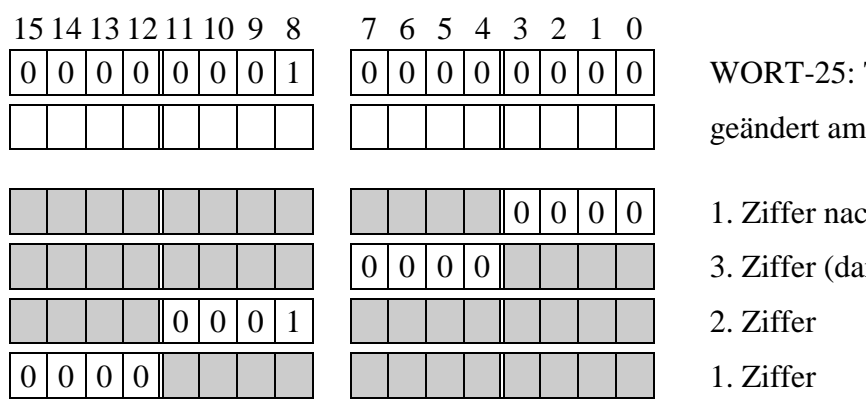

Timer-Quarz (werks. Einst.) geändert am: von:

h Komma

nach Komma)

#### **WORT-26: Angaben zu Timer A, B und C**

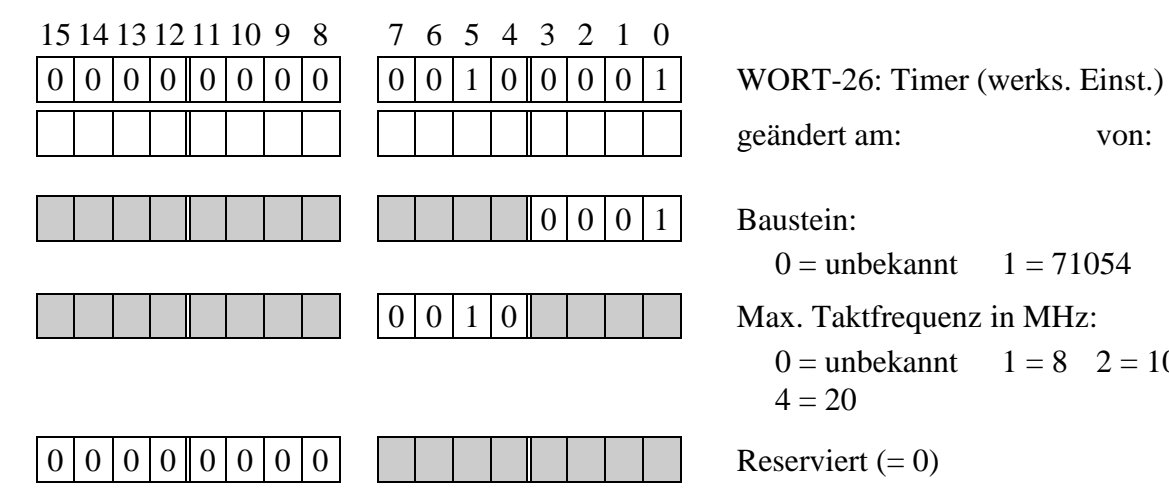

geändert am: von:  $0 =$  unbekannt  $1 = 71054$   $2 = 8254$  $0|0|1|0$  | | | Max. Taktfrequenz in MHz:  $0 =$  unbekannt  $1 = 8$   $2 = 10$   $3 = 16$  $4 = 20$ 

#### **WORT-27: Bestückung: ROM**

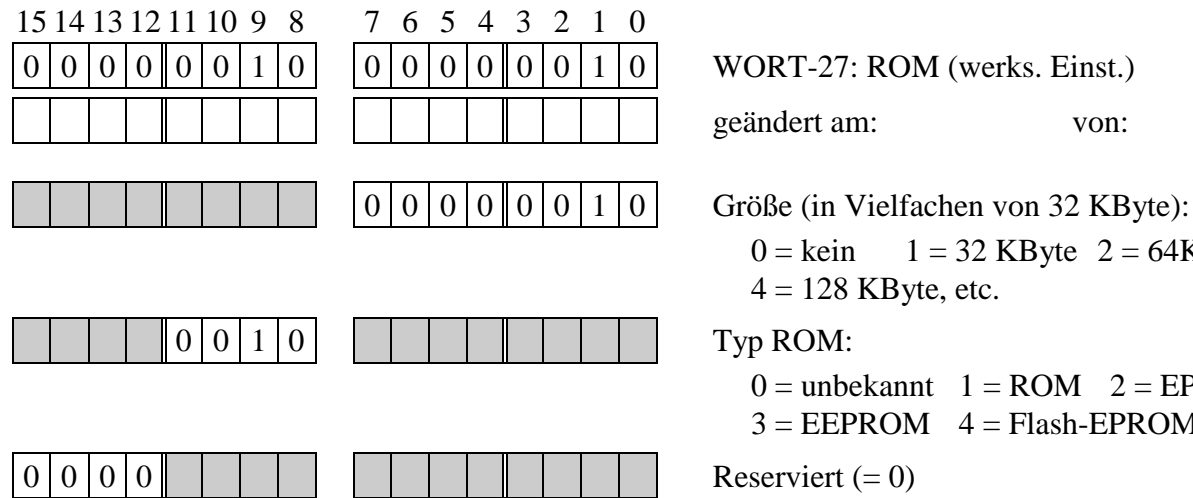

geändert am: von:

 $0 = \text{kein}$  1 = 32 KByte 2 = 64KByte  $4 = 128$  KByte, etc.

 $0 =$ unbekannt  $1 =$ ROM  $2 =$ EPROM  $3 = EEPROM$   $4 = Flash-EPROM$ 

## **WORT-28: Bestückung: SRAM (Bank 1)**

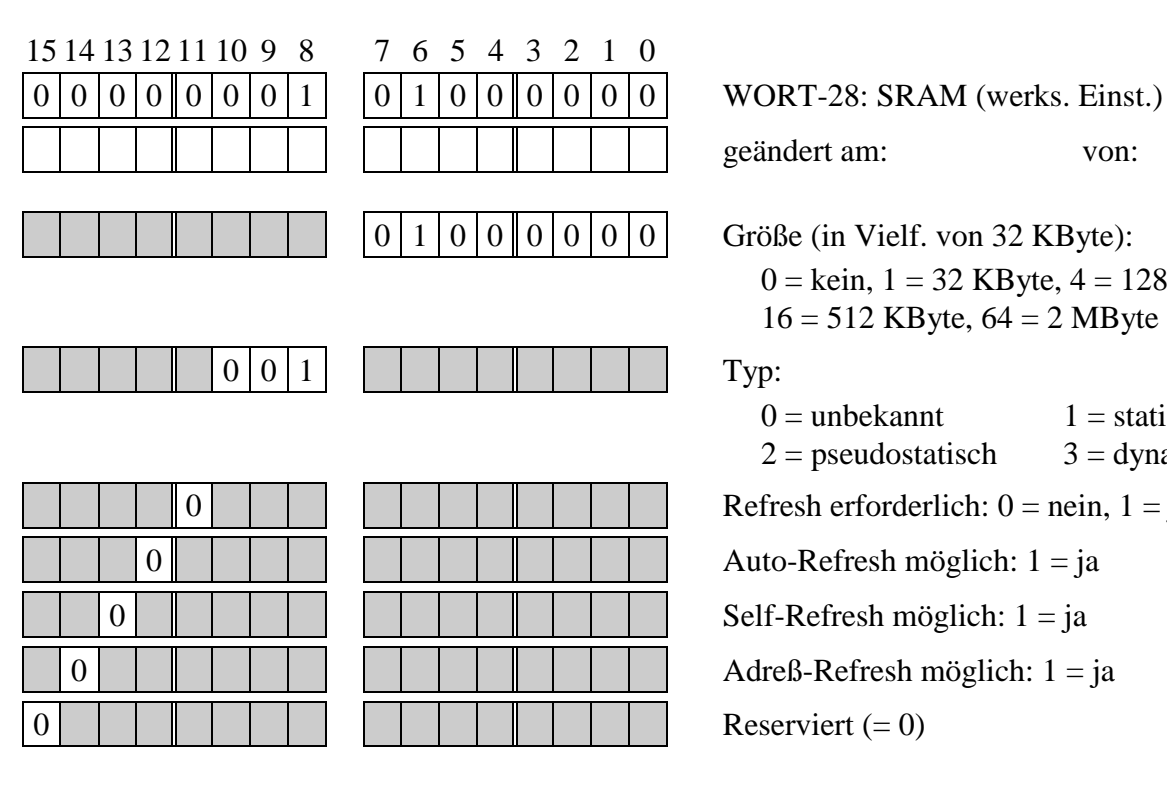

geändert am: von:  $0 | 1 | 0 | 0 | 0 | 0 | 0 | 0$  Größe (in Vielf. von 32 KByte):  $0 =$  kein,  $1 = 32$  KByte,  $4 = 128$  KByte 16 = 512 KByte, 64 = 2 MByte  $0 =$ unbekannt  $1 =$ statisch  $2 =$  pseudostatisch  $3 =$  dynamisch  $0 \mid \mid \mid \mid \mid \mid \mid \mid \mid \mid \mid \mid$  Refresh erforderlich: 0 = nein, 1 = ja

 **L**

MByte **MByte** MByte **MByte**  von:

 $2 =$  pseudostatisch

## **WORT-29: Bestückung: DRAM (Bank 2)**

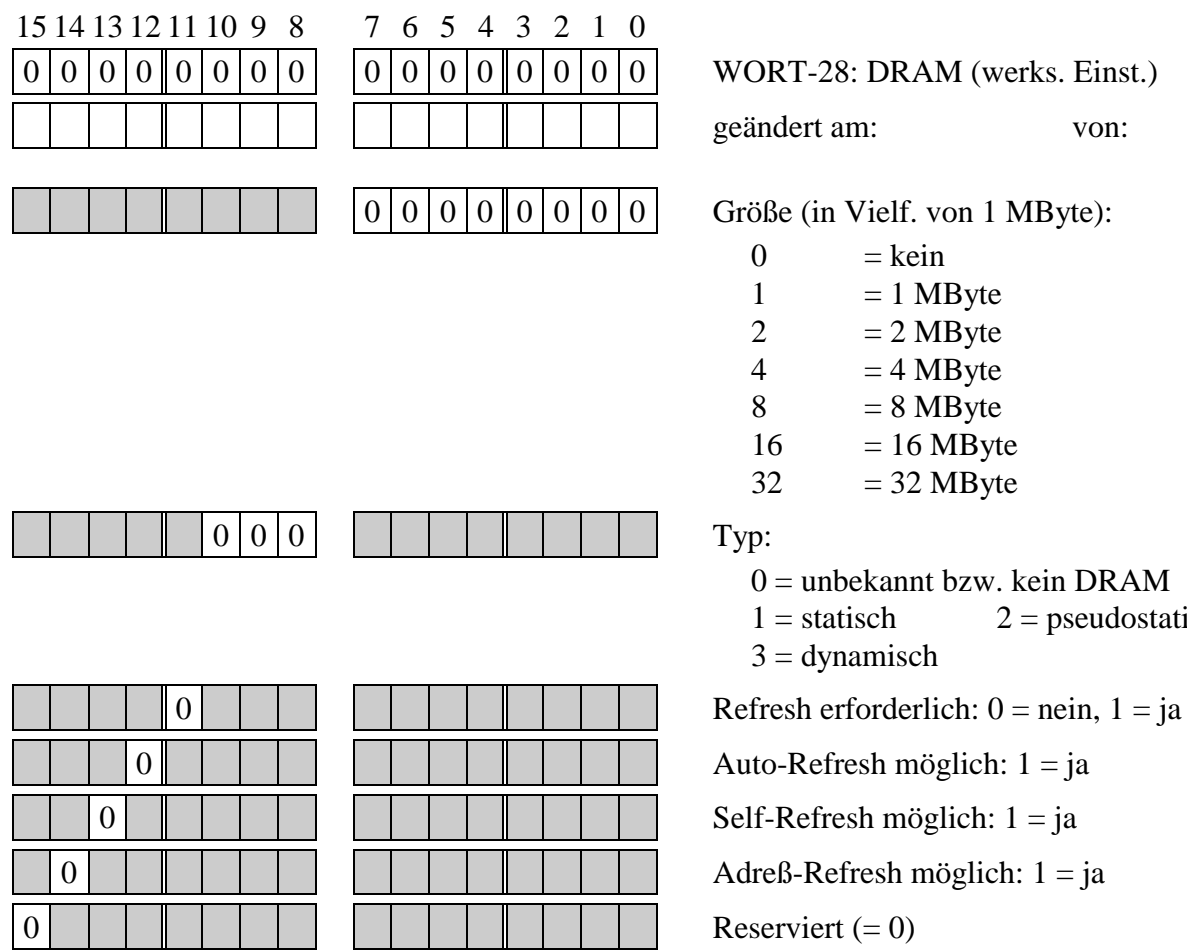

#### **WORT-30: Bestückung, diverse**

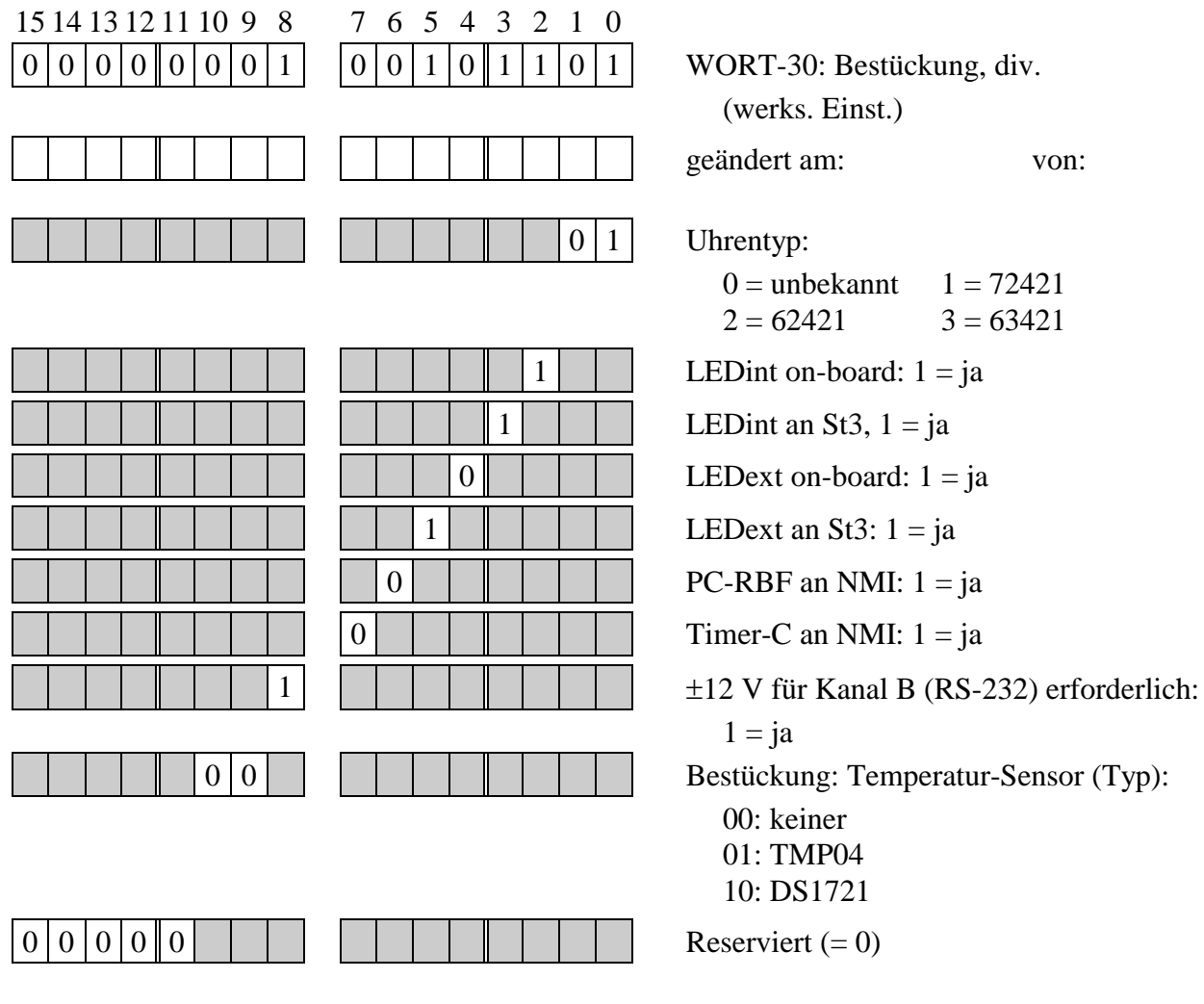

(werks. Einst.)

geändert am: von:

 $0 =$  unbekannt  $1 = 72421$  $2 = 62421$   $3 = 63421$ 

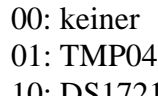

 $\overline{a}$ 

## **EEPROM der Multi-COM (serielle Schnittstellen)**

Werkseitig ist für jeden der drei SCCs (Kanal A/B, C/D und E/F) bereits eine Konfiguration im EEPROM voreingestellt:

#### **Serielle Schnittstellen A und B (SCC1)**

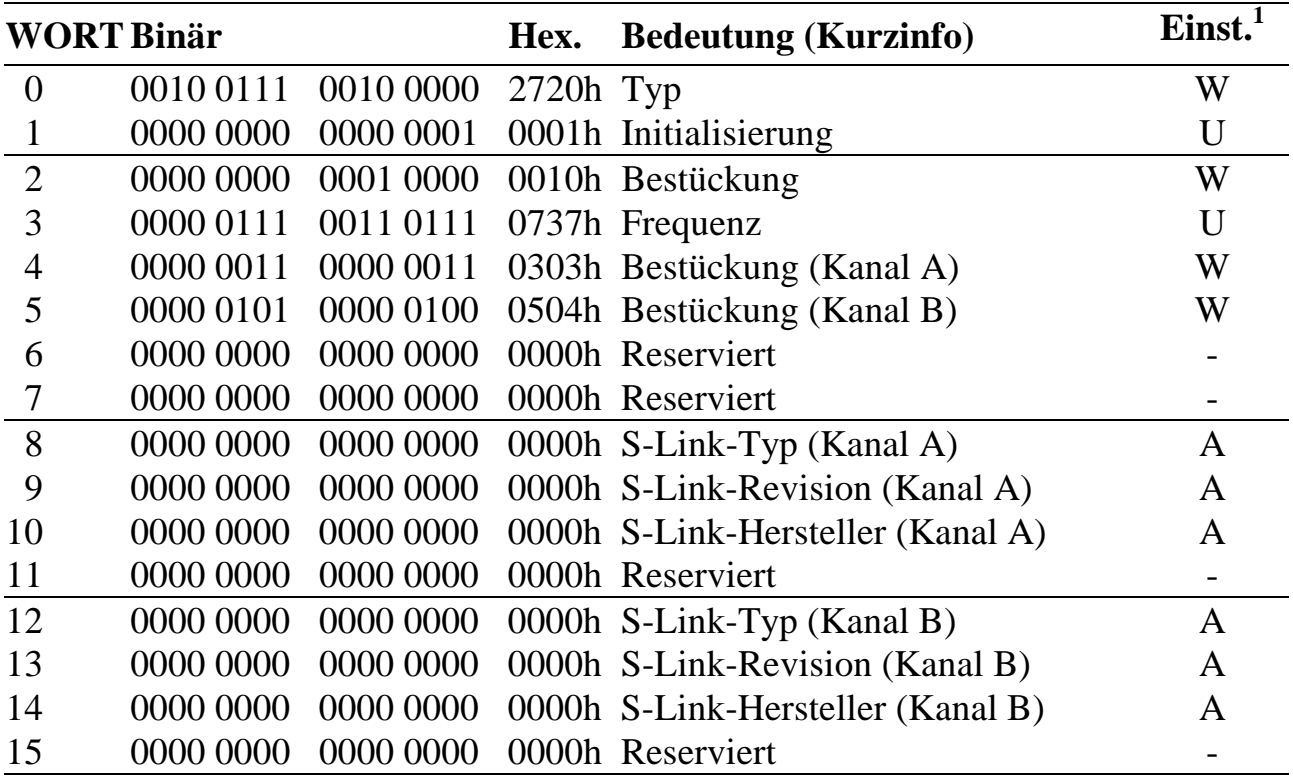

<sup>&</sup>lt;sup>1</sup> Einstellung: A = automatisch, W = werkseitige Einstellung, U = Einstellung durch den Anwender

#### **WORT-0: Typ und Version der Schnittstellen A und B**

Dieses Wort darf nicht geändert werden!

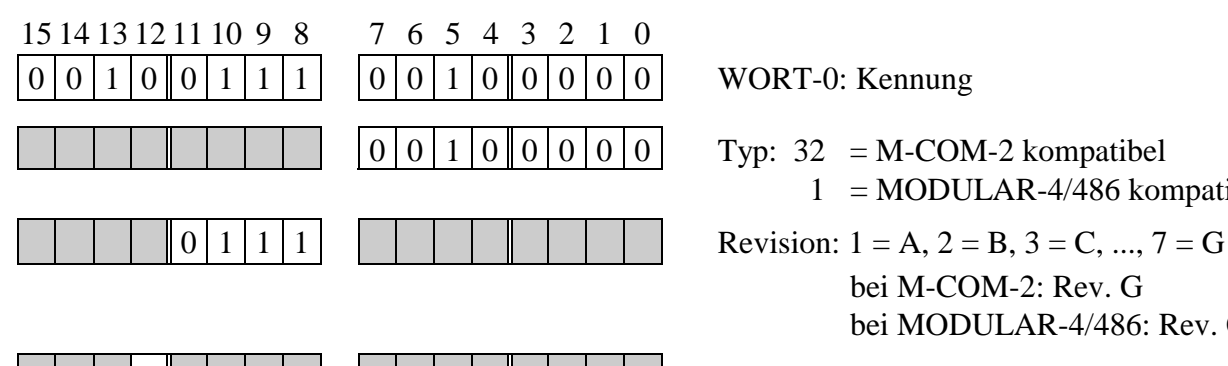

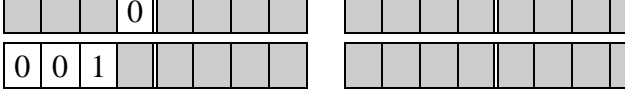

 $0 | 0 | 1 | 0 | 0 | 0 | 0 | 0$  Typ: 32 = M-COM-2 kompatibel  $1 = MODULAR-4/486$  kompatibel

> bei M-COM-2: Rev. G bei MODULAR-4/486: Rev. C

**Reserviert** 

**Kennung** 

#### **WORT-1: Initialisierung**

In diesem Wort kann eingestellt werden, ob die Schnittstellen A und B nach dem Einschalten und bei einem Hardware-Reset entsprechend den Eintragungen im EE-PROM initialisiert werden (Bit-0 = 1) oder nicht (Bit-0 = 0).

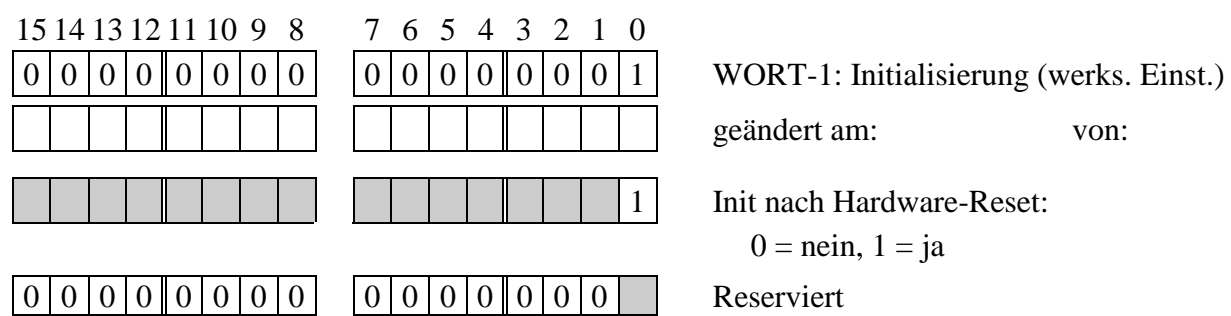

#### **WORT-2: Bestückung**

Dieses Wort darf nicht geändert werden!

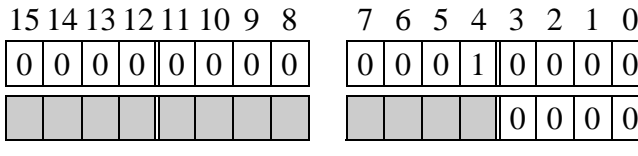

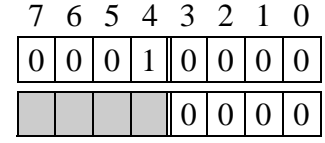

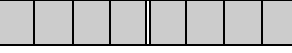

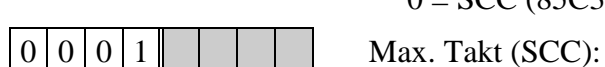

geändert am: von:

1 Init nach Hardware-Reset:

 $0 =$ nein,  $1 =$ ja

WORT-2: Bestückung (werks. Einst.)

Typ des SCC:

 $0 = SCC (85C30)$   $2 = ESC (85230)$ 

 $0 = 6 \text{ MHz}$   $1 = 8 \text{ MHz}$  $2 = 10$  MHz  $3 = 16$  MHz  $4 = 20$  MHz

#### **WORT-3: Frequenz an SCC1 (wird an PCLK von SCC1 gelegt)**

Die Angabe erfolgt mit 4 Ziffern in MHz mit 2 Vorkomma- und 2 Nachkommastellen. 4,9152 MHz würde also aufgerundet auf 4,92 und mit 4 Hexadezimalziffern 0491 (= 0491h) eingegeben. Der Eintrag 0737h bedeutet 7,3728 MHz. Bei Multi-COM-Karten mit ESCC-20 Bausteinen kann auch 1650 eingetragen werden. Dann wird für PCLK der halbe CPU-CLK (=16,5 MHz) eingestellt. Zusätzlich kann der Takt auch über TRxCB eingespeist werden. Dazu muss fffeh eingetragen werden.

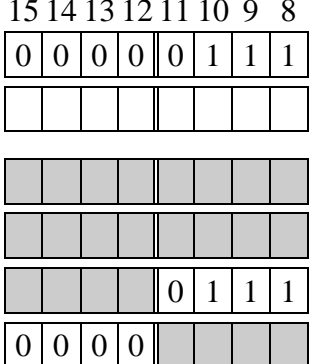

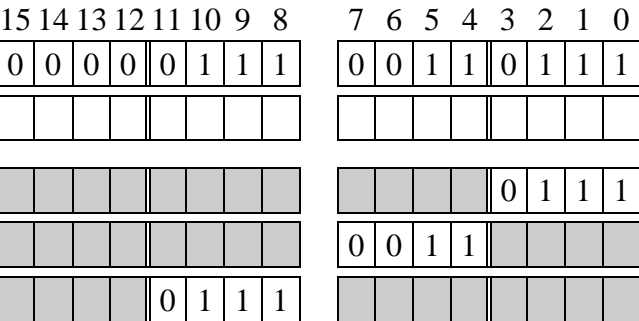

WORT-3: Frequenz (werks. Einst.)

geändert am: von:

- 2. Ziffer nach Komma
- 1. Ziffer nach Komma
- 2. Ziffer
- 1. Ziffer

#### **WORT-4: Bestückung Kanal A**

Dieses Wort darf nicht geändert werden!

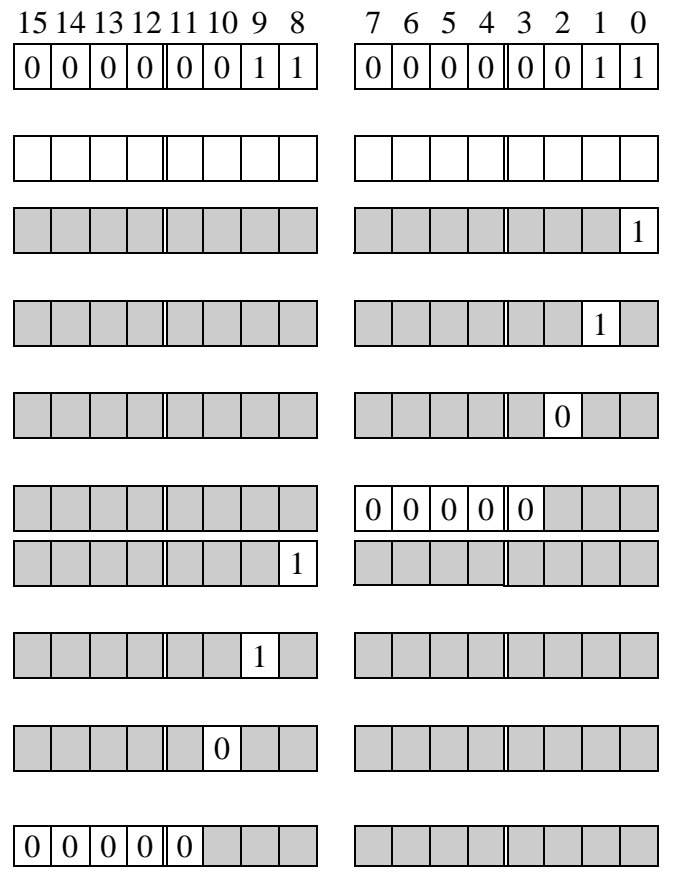

WORT-4: Hardware Kanal A (werks. Einst.)

geändert am: von:

- $1 = S$ -Link möglich  $0 = \text{nicht vorgesehen}$  $1 = 2 \times 24$ -poliger Sockel  $0 = \text{nicht vorbereitet}$
- $1 = S$ -Link eingelötet
- $0 = \text{nicht eingelötet}$

**Reserviert** 

- $1 =$ Interface möglich
- $0 = \text{nicht vorgesehen}$
- $1 = S$ ockel
- $0 = \text{nicht vorbereitet}$
- $1$  = fest eingelötet
- $0 = \text{nicht eingelötet}$

#### **Reserviert**

#### **WORT-5: Bestückung Kanal B**

#### Dieses Wort darf nicht geändert werden!

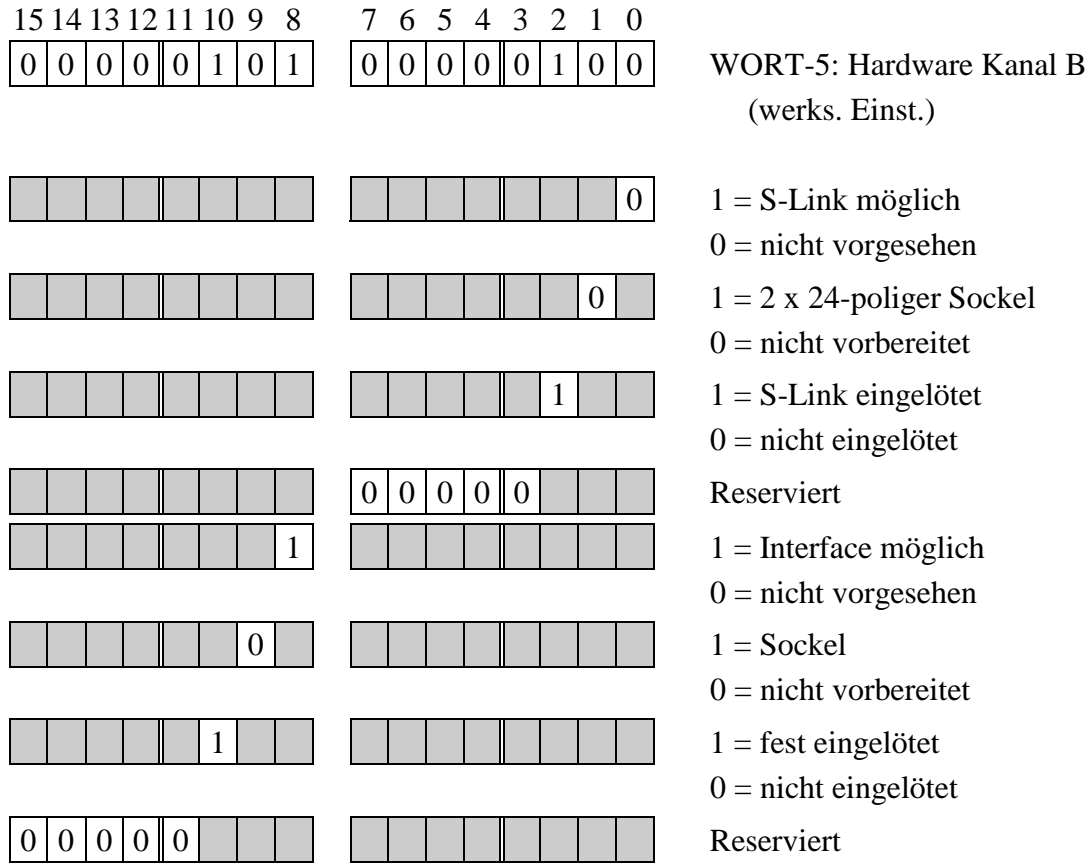

(werks. Einst.)

 $0 \mid 1 = S$ -Link möglich  $0 = \text{nicht vorgesehen}$  $0 \mid 1 = 2 \times 24$ -poliger Sockel  $0 = \text{nicht}$  vorbereitet  $1 \mid 1 = S$ -Link eingelötet  $0 = \text{nicht eingelötet}$  $0 = \text{nicht vorgesehen}$  $0 = \text{nicht vorbereitet}$  $0 = \text{nicht eingelötet}$ 

## **WORT-8: S-Link-Typ Kanal A**

In WORT-8 wird der Typ des S-Links für Kanal A automatisch eingetragen.

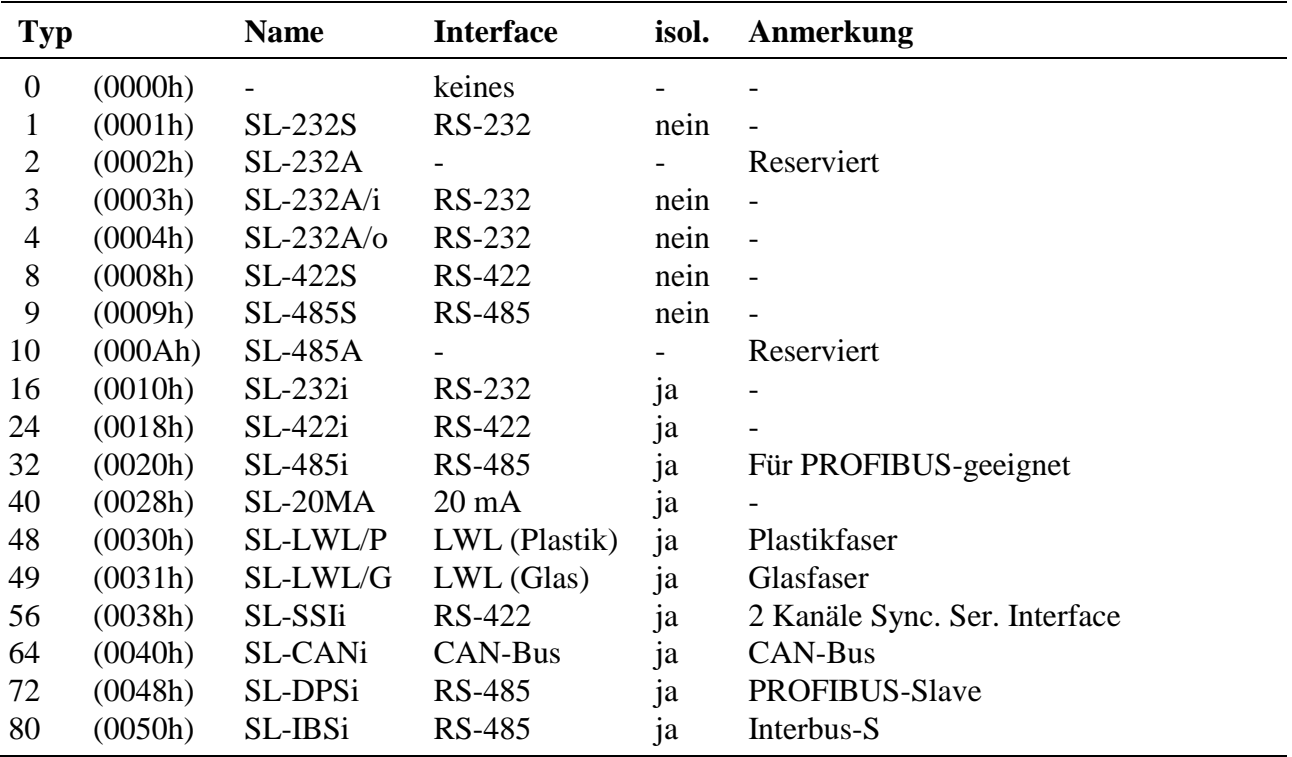

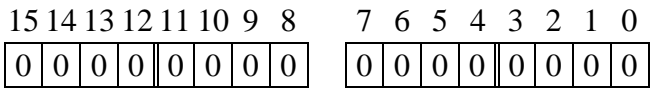

WORT-8: S-Link-Typ Kanal A (automatische Einstellung)

#### **WORT-9: Revision des S-Link Kanal A**

Im Low-Byte von WORT-9 wird die Revision des aufgesteckten S-Links für Kanal A automatisch eingetragen. Kann der Typ, die Revision oder der Hersteller des S-Links nicht ermittelt werden, wird im High-Byte der Fehlercode eingetragen (siehe Anhang F).

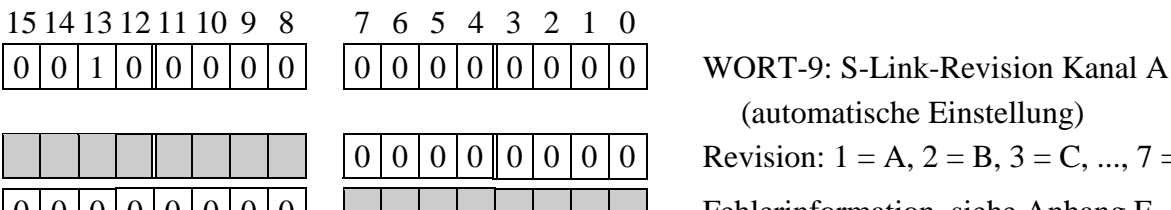

(automatische Einstellung) Revision:  $1 = A$ ,  $2 = B$ ,  $3 = C$ , ...,  $7 = G$ 00000000 Fehlerinformation, siehe Anhang F

## **WORT-10: S-Link-Hersteller Kanal A**

In WORT-10 wird der Herstellercode des verwendeten S-Links für Kanal A automatisch eingetragen.

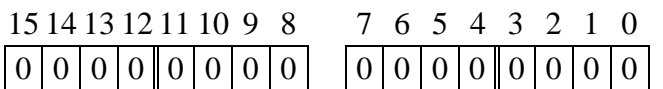

WORT-10: S-Link-Hersteller Kanal A (automatische Einstellung)  $0 =$ unbekannt,  $1 =$ SORCUS,  $2 =$  Complex International (Ci)

#### **WORT-12: S-Link-Typ Kanal B**

In WORT-12 steht Schnittstellen-Typ für das physikalische Interface für Kanal B (fest eingelötet).

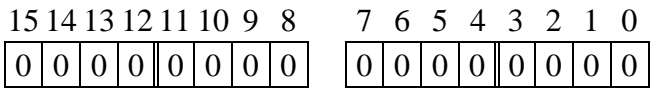

WORT-12: Schnittstellen-Typ Kanal B (automatische Einstellung)  $0 =$ unbekannt  $1 =$  entspricht SL-232S in Mode 1

#### **WORT-13: Revision des S-Links Kanal B**

Im Low-Byte von WORT-13 wird die Revision des aufgesteckten S-Links für Kanal B automatisch eingetragen. Kann der Typ, die Revision oder der Hersteller des S-Links nicht ermittelt werden, wird im High-Byte der Fehlercode eingetragen (siehe Anhang F).

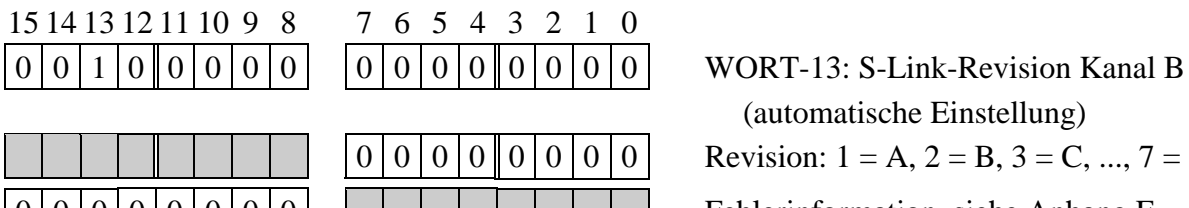

(automatische Einstellung) Revision:  $1 = A$ ,  $2 = B$ ,  $3 = C$ , ...,  $7 = G$  $|0|0|0|0|0|0|0|$   $|0|1|$  Fehlerinformation, siehe Anhang F

## **WORT-14: S-Link-Hersteller Kanal B**

In WORT-14 wird der Herstellercode des verwendeten S-Links für Kanal B automatisch eingetragen.

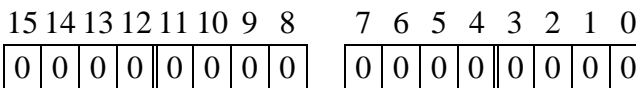

WORT-14: S-Link-Hersteller Kanal B (automatische Einstellung)  $0 =$ unbekannt,  $1 =$ SORCUS,  $2 =$  Complex International (Ci)

 $\overline{a}$ 

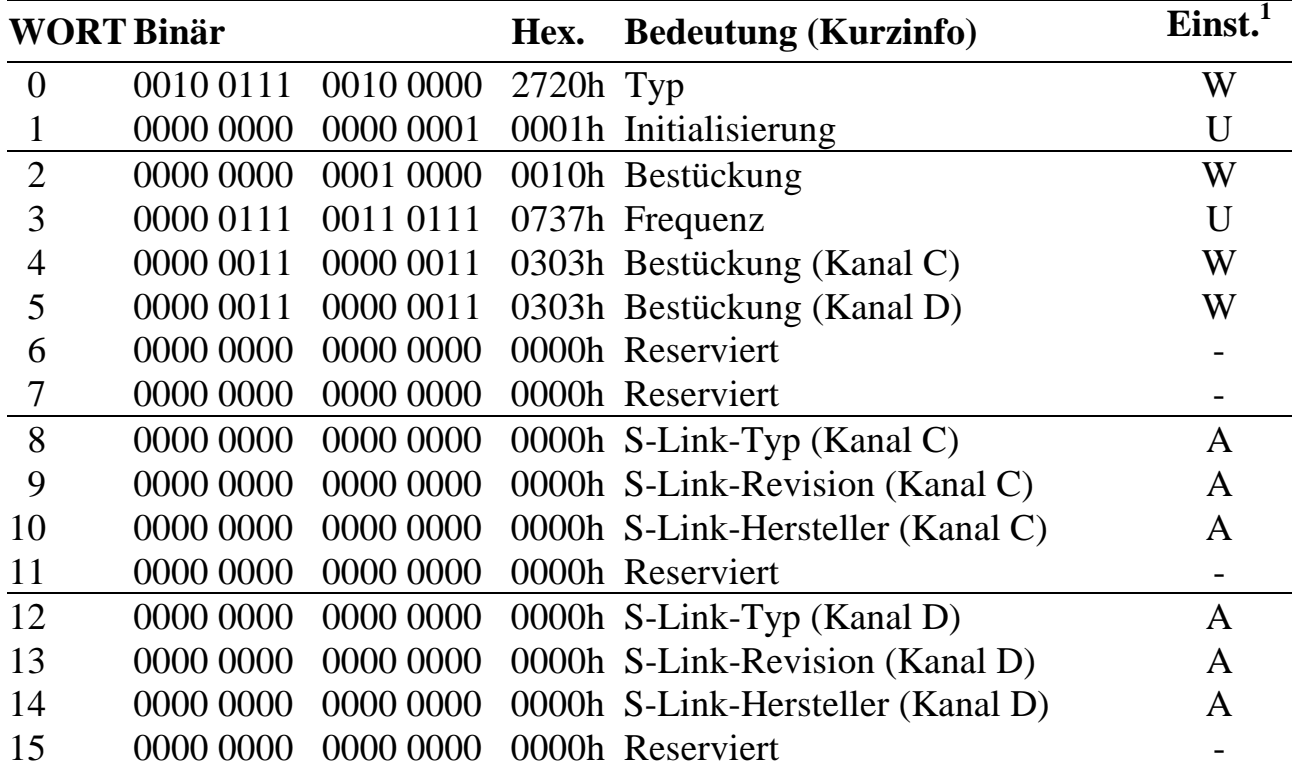

## **Serielle Schnittstellen C und D (SCC2)**

<sup>&</sup>lt;sup>1</sup> Einstellung: A = automatisch, W = werkseitige Einstellung, U = Einstellung durch den Anwender

#### **WORT-0: Typ und Version der Schnittstellen C und D**

Dieses Wort darf nicht geändert werden!

15 14 13 12 11 10 9 8 7 6 5 4 3 2 1 0

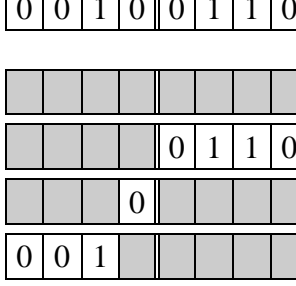

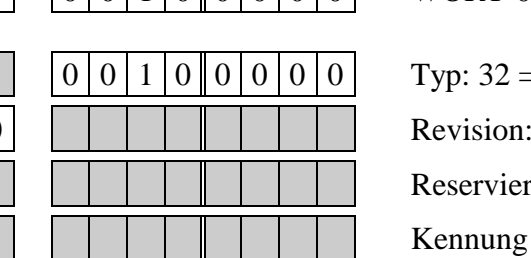

 $0 | 0 | 1 | 0 | 0 | 1 | 1 | 0 | 0 | 0 | 1 | 0 | 0 | 0 | 0 | 0 | 0 | 0$  WORT-0: Kennung

Typ:  $32 = M-COM-2$  kompatibel Revision:  $1 = A$ ,  $2 = B$ ,  $3 = C$ , ...,  $7 = G$ <br>Reserviert **Reserviert** 

#### **WORT-1: Initialisierung**

In diesem Wort kann eingestellt werden, ob die Schnittstellen C und D nach dem Einschalten und bei einem Hardware-Reset entsprechend den Eintragungen im EE-PROM initialisiert werden (Bit-0 = 1) oder nicht (Bit-0 = 0).

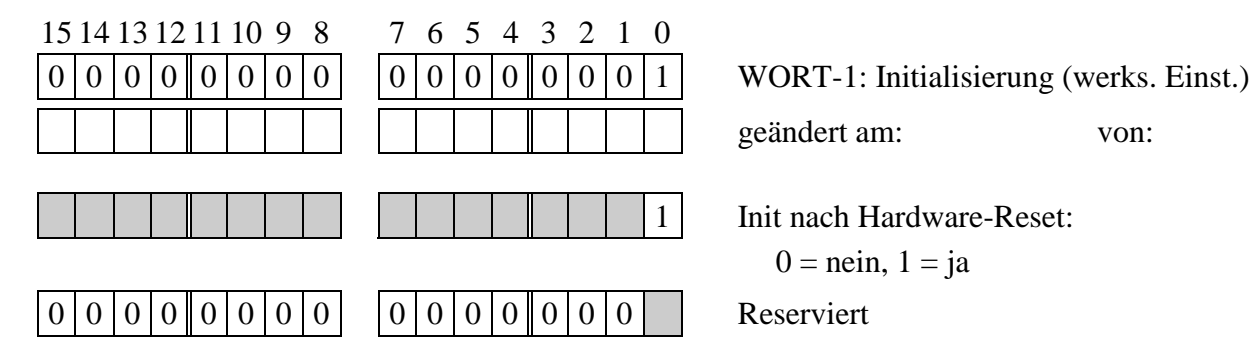

geändert am: von:

1 Init nach Hardware-Reset:

 $0 =$ nein,  $1 =$ ja

#### **WORT-2: Bestückung**

Dieses Wort darf nicht geändert werden!

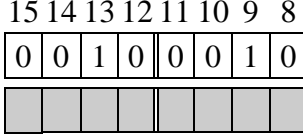

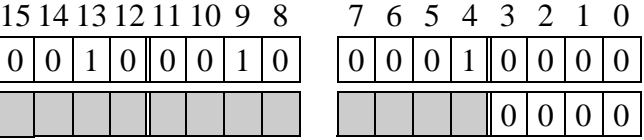

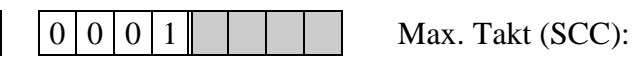

WORT-2: Bestückung (werks. Einst.)

Typ SCC:

 $0 = SCC (85C30)$   $2 = ESC (85230)$ 

 $0 = 6 \text{ MHz}$  1 = 8 MHz  $2 = 10$  MHz  $3 = 16$  MHz  $4 = 20$  MHz

#### **WORT-3: Frequenz für SCC2 (wird an PCLK von SCC2 gelegt)**

Die Angabe erfolgt mit 4 Ziffern in MHz mit 2 Vorkomma- und 2 Nachkommastellen. 4,9152 MHz würde also aufgerundet auf 4,92 und mit 4 Hexadezimalziffern 0491 (= 0491h) eingegeben. Der Eintrag 0737h bedeutet 7,3728 MHz. Bei Multi-COM-Karten mit ESCC-20 Bausteinen kann auch 1650 eingetragen werden. Dann wird für PCLK der halbe CPU-CLK (=16,5 MHz) eingestellt.

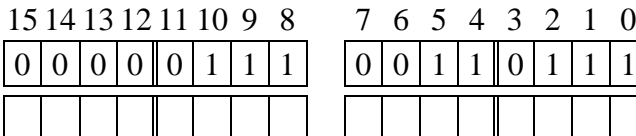

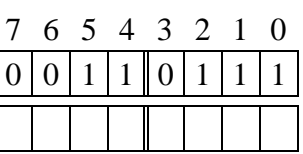

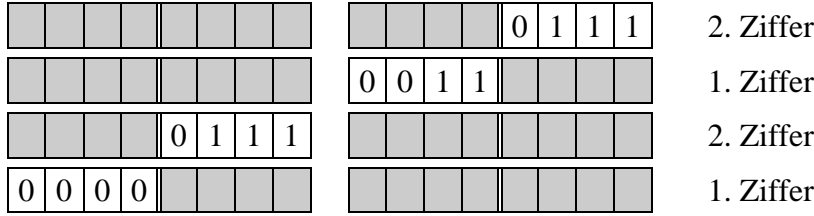

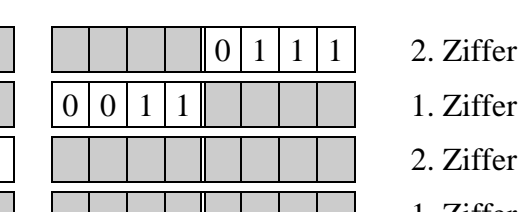

## **WORT-4: Bestückung Kanal C**

Dieses Wort darf nicht geändert werden!

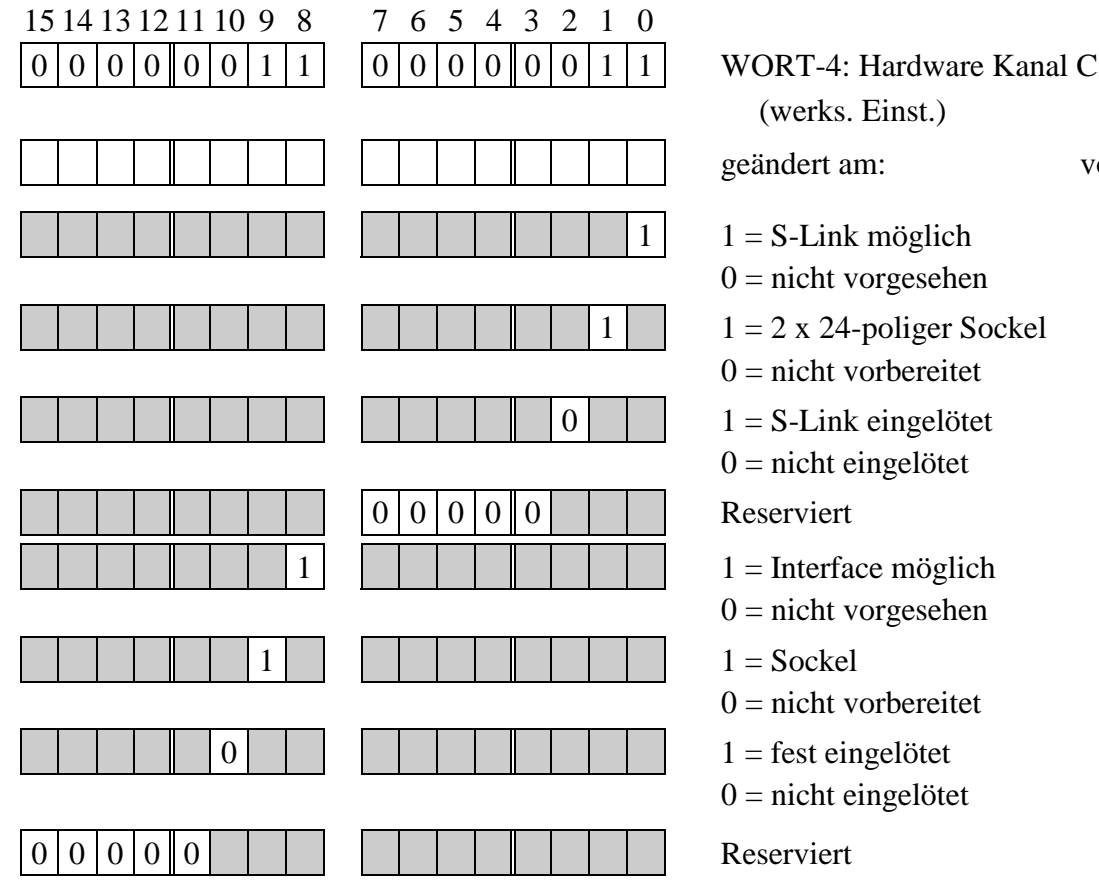

WORT-3: Frequenz (werks. Einst.)

geändert am: von:

- 2. Ziffer nach Komma
- 1. Ziffer nach Komma
- 
- 

(werks. Einst.) geändert am: von:  $1 \mid 1 = S$ -Link möglich  $0 = \text{nicht vorgesehen}$ 1 | 1 = 2 x 24-poliger Sockel  $0 = \text{nicht vorbereitet}$  $0 \mid \cdot \cdot \cdot \cdot \cdot \cdot \cdot \cdot \cdot \cdot \cdot$  1 = S-Link eingelötet  $0 = \text{nicht eingelötet}$  $0 = \text{nicht vorgesehen}$  $0 = \text{nicht vorbereitet}$  $0 = \text{nicht}$  eingelötet

#### **WORT-5: Bestückung Kanal D**

Dieses Wort darf nicht geändert werden!

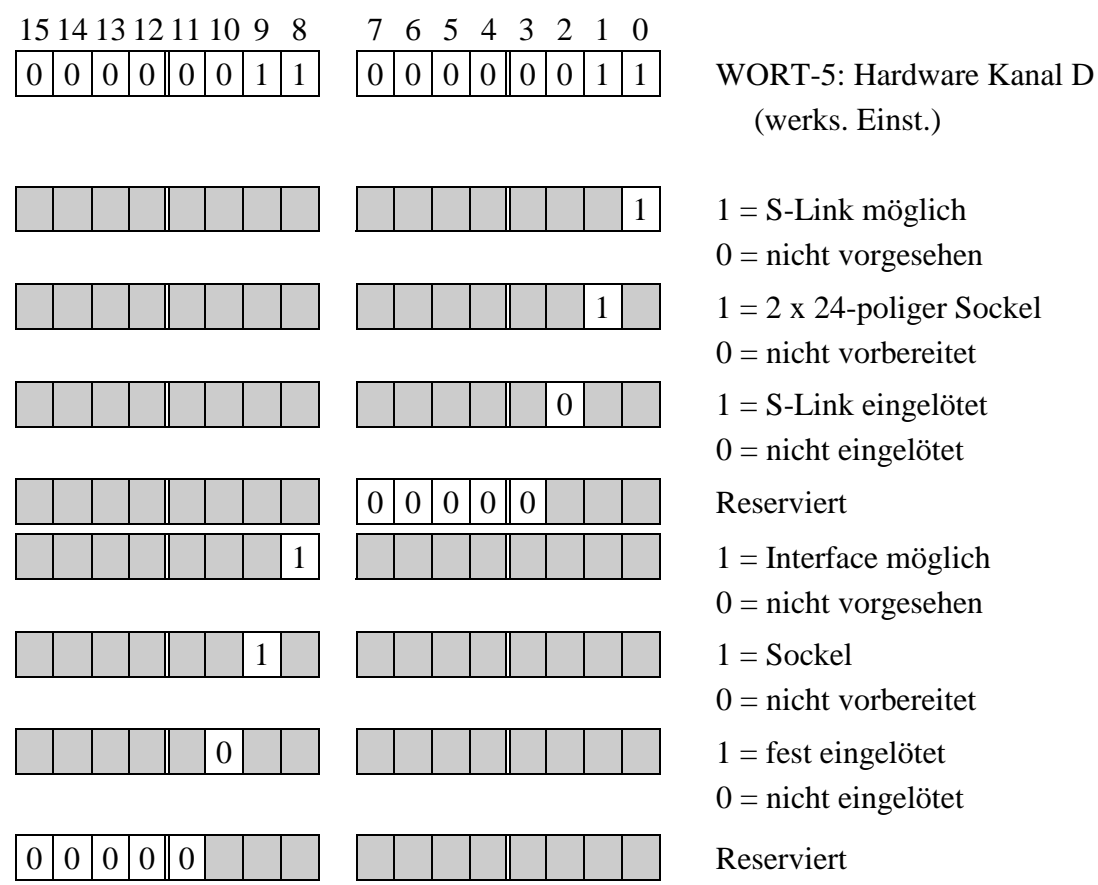

(werks. Einst.)

## **WORT-8: S-Link-Typ Kanal C**

In WORT-8 wird der Typ des S-Links für Kanal C automatisch eingetragen.

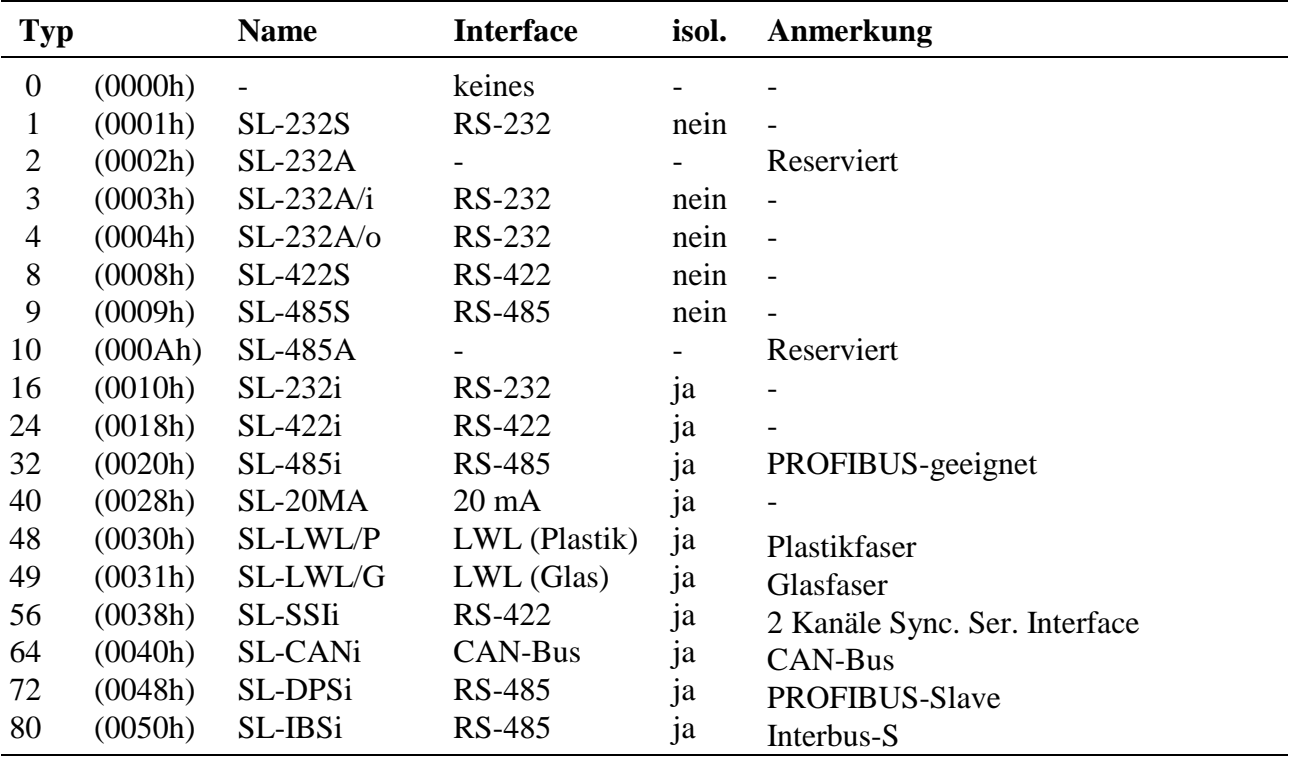

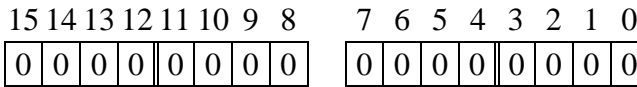

0 0 WORT-8: S-Link-Typ Kanal C (automatische Einstellung)

#### **WORT-9: Revision des S-Link Kanal C**

Im Low-Byte von WORT-9 wird die Revision des aufgesteckten S-Links für Kanal C automatisch eingetragen. Kann der Typ, die Revision oder der Hersteller des S-Links nicht ermittelt werden, wird im High-Byte der Fehlercode eingetragen (siehe Anhang F).

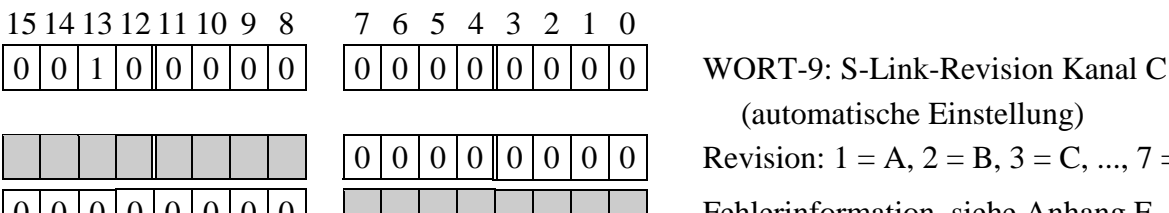

(automatische Einstellung) Revision:  $1 = A$ ,  $2 = B$ ,  $3 = C$ , ...,  $7 = G$  $\boxed{0}$  $\boxed{0}$  $\boxed{0}$  $\boxed{0}$  $\boxed{0}$  $\boxed{0}$  $\boxed{0}$  $\boxed{0}$  $\boxed{0}$  $\boxed{0}$  $\boxed{0}$  $\boxed{0}$  $\boxed{0}$  $\boxed{0}$  $\boxed{0}$  $\boxed{0}$  $\boxed{0}$  $\boxed{0}$  $\boxed{0}$  $\boxed{0}$ 

## **WORT-10: S-Link-Hersteller Kanal C**

In WORT-10 wird der Herstellercode des verwendeten S-Links für Kanal C automatisch eingetragen.

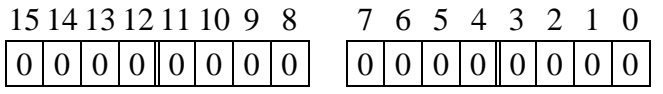

WORT-10: S-Link-Hersteller Kanal C (automatische Einstellung)  $0 =$ unbekannt,  $1 =$ SORCUS,  $2 =$  Complex International (Ci)

## **WORT-12: S-Link-Typ Kanal D**

In WORT-12 wird der Typ des S-Links für Kanal D automatisch eingetragen.

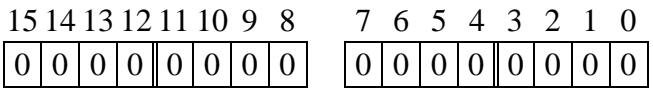

WORT-12: S-Link-Typ Kanal D (auto. Einstellung, siehe WORT-8)

#### **WORT-13: Revision des S-Link Kanal D**

Im Low-Byte von WORT-13 wird die Revision des aufgesteckten S-Links für Kanal D automatisch eingetragen. Kann der Typ, die Revision oder der Hersteller des S-Links nicht ermittelt werden, wird im High-Byte der Fehlercode eingetragen (siehe Anhang F).

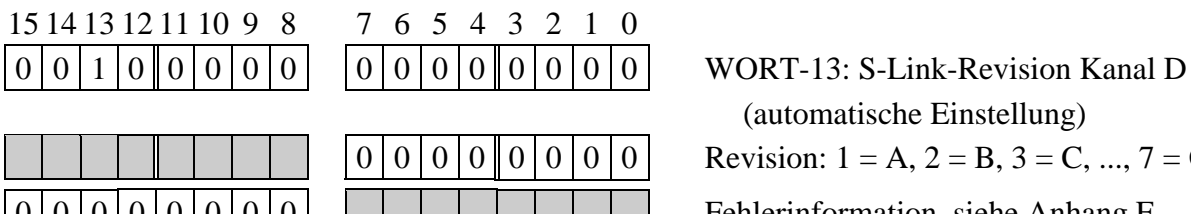

(automatische Einstellung) Revision:  $1 = A$ ,  $2 = B$ ,  $3 = C$ , ...,  $7 = G$  $0|0|0|0|0|0|0|0|$   $|||$   $|||$   $|||$   $|||$   $||$  Fehlerinformation, siehe Anhang F

## **WORT-14: S-Link-Hersteller Kanal D**

In WORT-14 wird der Herstellercode des verwendeten S-Links für Kanal D automatisch eingetragen.

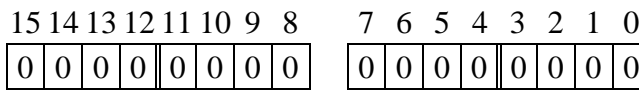

 $\overline{0}$  WORT-14: S-Link-Hersteller Kanal D (automatische Einstellung)  $0 =$ unbekannt,  $1 =$ SORCUS,  $2 =$  Complex International (Ci)

 $\overline{a}$ 

## **Serielle Schnittstellen E und F (SCC3)**

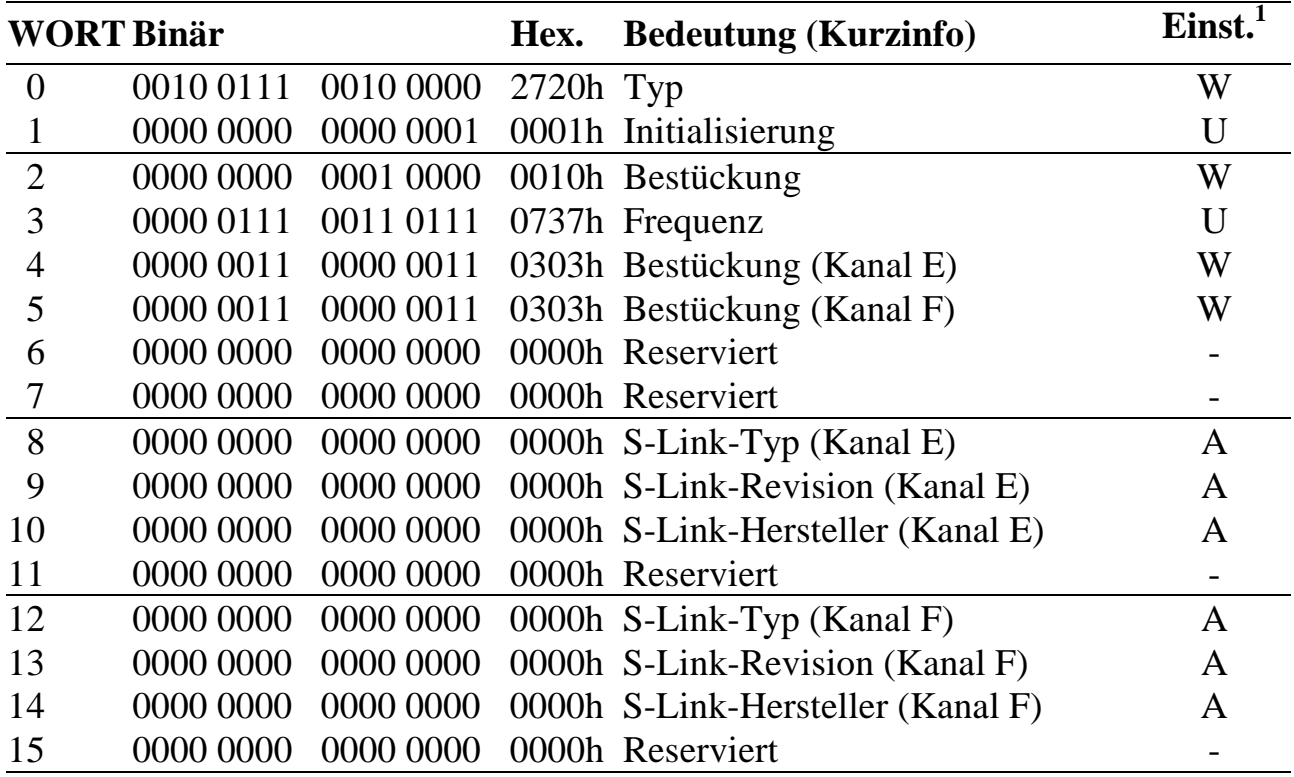

<sup>&</sup>lt;sup>1</sup> Einstellung: A = automatisch, W = werkseitige Einstellung, U = Einstellung durch den Anwender

#### **WORT-0: Typ und Version der Schnittstellen E und F**

Dieses Wort darf nicht geändert werden!

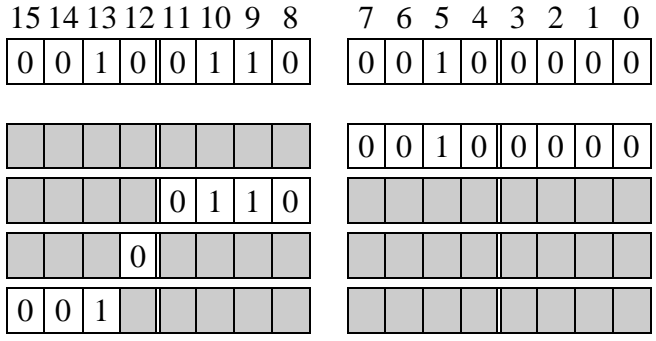

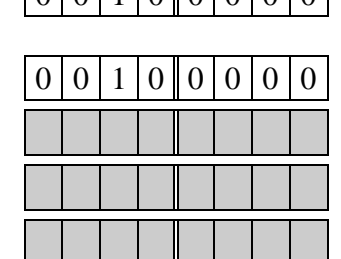

WORT-0: Kennung

Typ:  $32 = M-COM-2$  kompatibel Revision:  $1 = A$ ,  $2 = B$ ,  $3 = C$ , ...,  $7 = G$ Reserviert **Kennung** 

#### **WORT-1: Initialisierung**

In diesem Wort kann eingestellt werden, ob die Schnittstellen E und F nach dem Einschalten und bei einem Hardware-Reset entsprechend den Eintragungen im EE-PROM initialisiert werden (Bit-0 = 1) oder nicht (Bit-0 = 0).

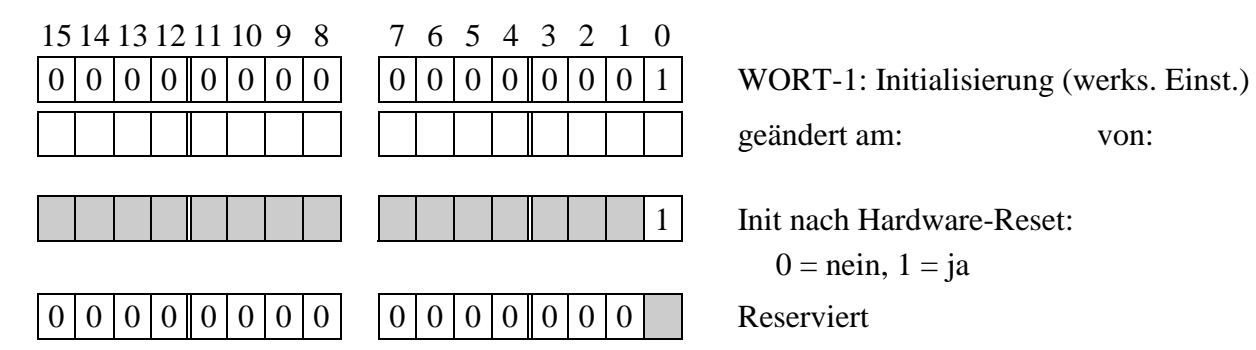

geändert am: von:

1 Init nach Hardware-Reset:

 $0 =$ nein,  $1 =$ ja

#### **WORT-2: Bestückung**

Dieses Wort darf nicht geändert werden!

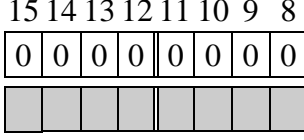

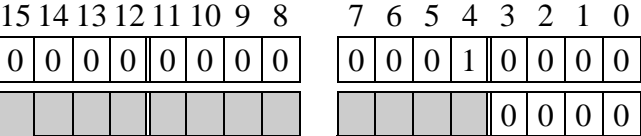

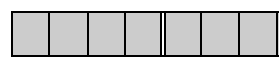

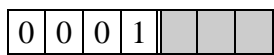

WORT-2: Bestückung (werks. Einst.)

Typ SCC:

 $0 = SCC (85C30)$   $2 = ESC (85230)$ 

Max. Takt (SCC):

 $0 = 6 \text{ MHz}$  1 = 8 MHz  $2 = 10$  MHz  $3 = 16$  MHz  $4 = 20$  MHz

#### **WORT-3: Frequenz für SCC3 (wird an PCLK von SCC3 gelegt)**

Die Angabe erfolgt mit 4 Ziffern in MHz mit 2 Vorkomma- und 2 Nachkommastellen. 4,9152 MHz würde also aufgerundet auf 4,92 und mit 4 Hexadezimalziffern 0491 (= 0491h) eingegeben. Der Eintrag 0737h bedeutet 7,3728 MHz. Bei Multi-COM-Karten mit ESCC-20 Bausteinen kann auch 1650 eingetragen werden. Dann wird für PCLK der halbe CPU-CLK (=16,5 MHz) eingestellt.

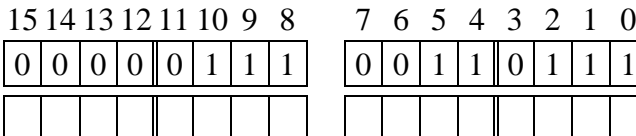

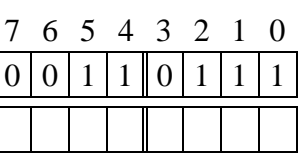

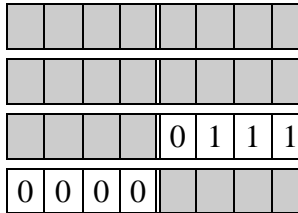

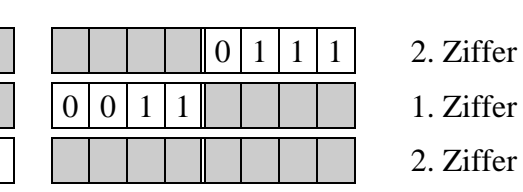

WORT-3: Frequenz (werks. Einst.)

geändert am: von:

- 2. Ziffer nach Komma
- 1. Ziffer nach Komma
- 
- 1. Ziffer

## **WORT-4: Bestückung Kanal E**

Dieses Wort darf nicht geändert werden!

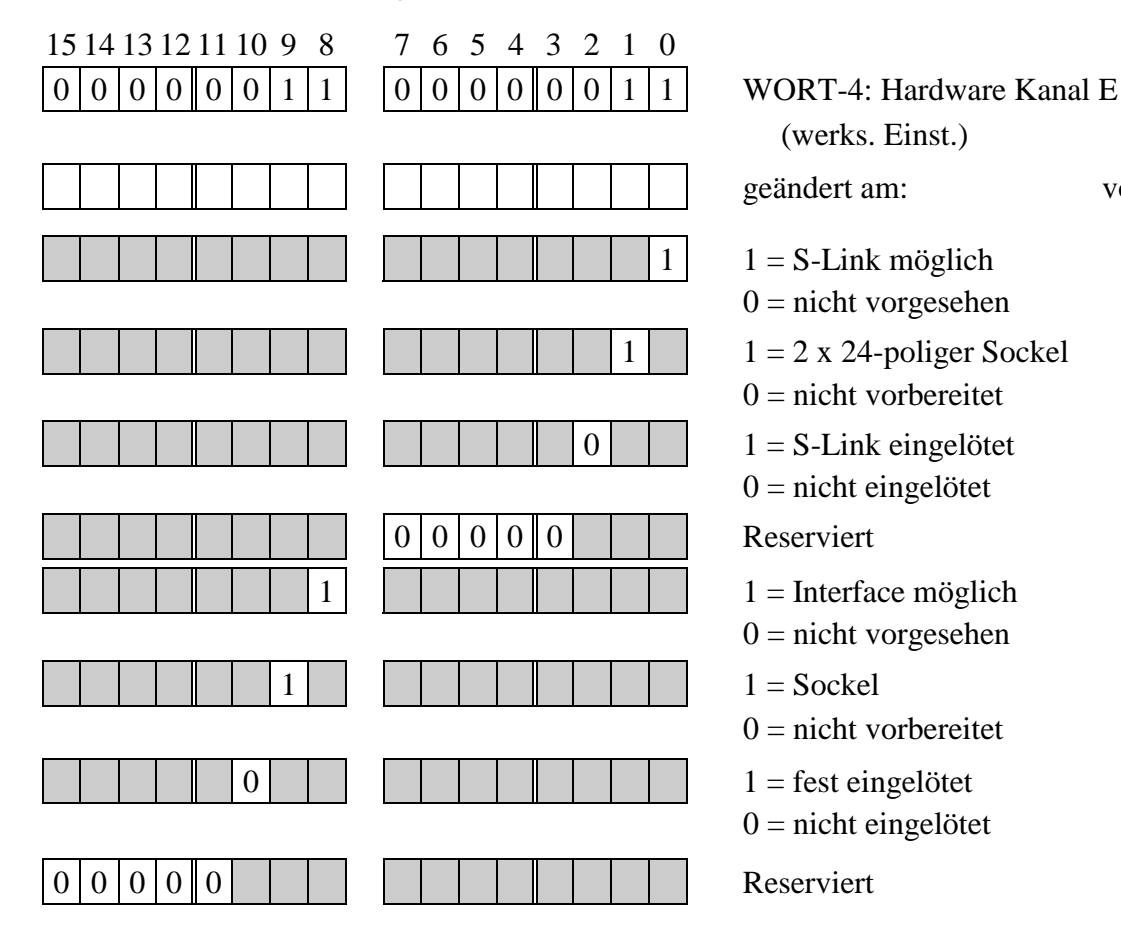

(werks. Einst.)

geändert am: von:

```
1 \mid 1 = S-Link möglich
```
 $0 = \text{nicht vorgesehen}$ 

1  $1 = 2 \times 24$ -poliger Sockel

 $0 = \text{nicht vorbereitet}$ 

 $0 \mid \cdot \cdot \cdot \cdot \cdot \cdot \cdot \cdot \cdot \cdot \cdot$  1 = S-Link eingelötet

 $0 = \text{nicht eingelötet}$ 

$$
0 = \text{nicht vorgesehen}
$$

$$
1 = \text{Socket}
$$

 $0 = \text{nicht vorbereitet}$ 

$$
1 =
$$
fest eingelöte

```
0 =nicht eingelötet
```
## **WORT-5: Bestückung Kanal F**

#### Dieses Wort darf nicht geändert werden!

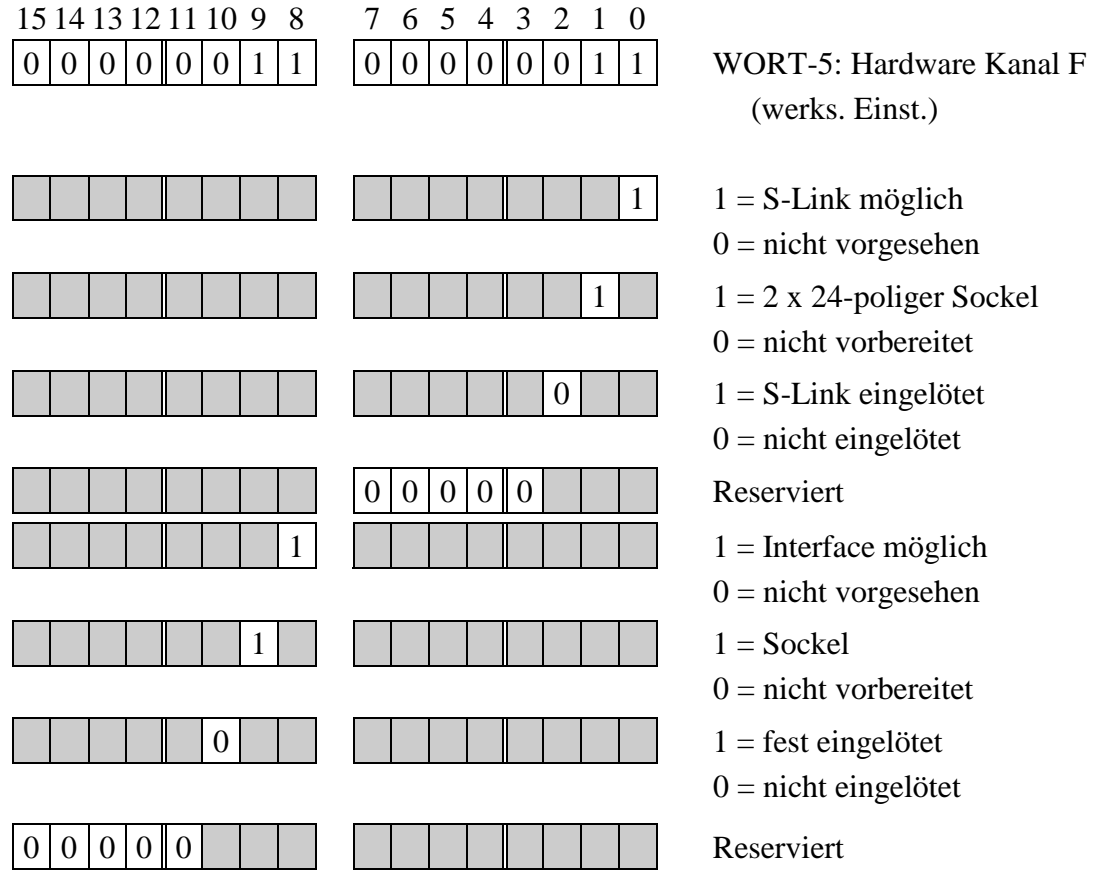

## **WORT-8: S-Link-Typ Kanal E**

In WORT-8 wird der Typ des S-Links für Kanal E automatisch eingetragen.

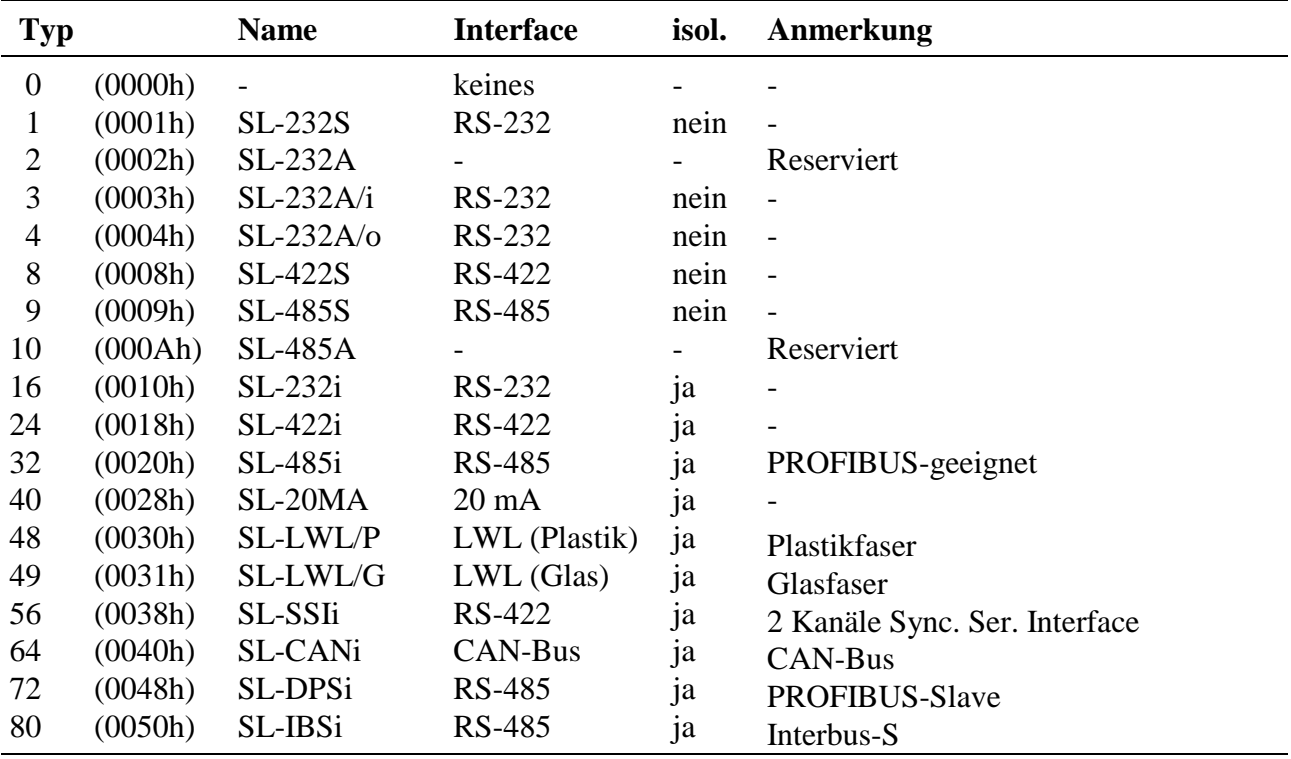

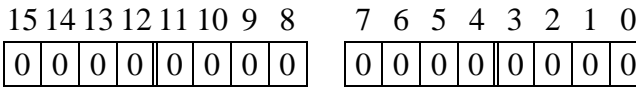

 $\begin{array}{cc} 0 & \text{WORT-8: S-Link-Type Kanal E} \end{array}$ (automatische Einstellung)

#### **WORT-9: Revision des S-Link Kanal E**

Im Low-Byte von WORT-9 wird die Revision des aufgesteckten S-Links für Kanal E automatisch eingetragen. Kann der Typ, die Revision oder der Hersteller des S-Links nicht ermittelt werden, wird im High-Byte der Fehlercode eingetragen (siehe Anhang F).

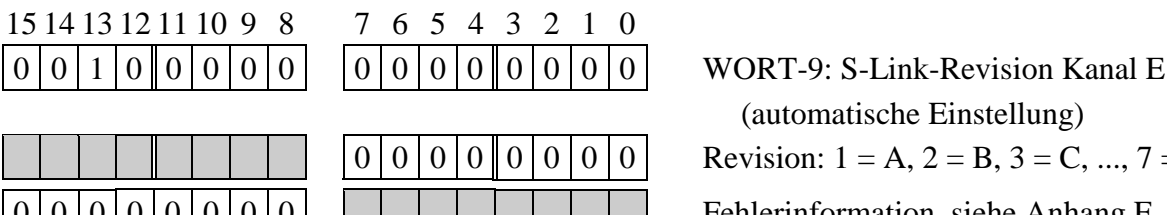

(automatische Einstellung) Revision:  $1 = A$ ,  $2 = B$ ,  $3 = C$ , ...,  $7 = G$ 00000000 Fehlerinformation, siehe Anhang F

## **WORT-10: S-Link-Hersteller Kanal E**

In WORT-10 wird der Herstellercode des verwendeten S-Links für Kanal E automatisch eingetragen.

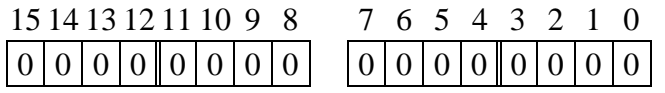

WORT-10: S-Link-Hersteller Kanal E (automatische Einstellung)  $0 =$ unbekannt,  $1 =$ SORCUS,  $2 =$  Complex International (Ci)

#### **WORT-12: S-Link-Typ für Kanal F**

In WORT-12 wird der Typ des S-Links für Kanal F automatisch eingetragen.

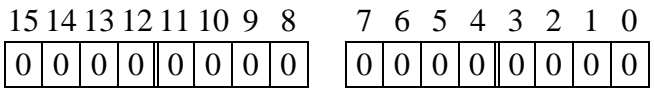

WORT-12: S-Link-Typ Kanal F (auto. Einstellung, siehe WORT-8)

#### **WORT-13: Revision des S-Link Kanal F**

Im Low-Byte von WORT-13 wird die Revision des aufgesteckten S-Links für Kanal F automatisch eingetragen. Kann der Typ, die Revision oder der Hersteller des S-Links nicht ermittelt werden, wird im High-Byte der Fehlercode eingetragen (siehe Anhang F).

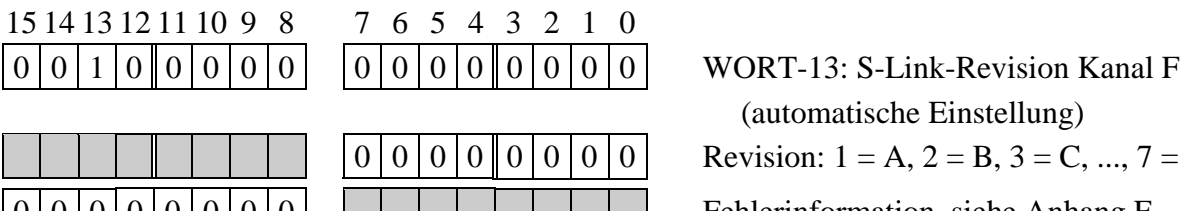

(automatische Einstellung) Revision:  $1 = A$ ,  $2 = B$ ,  $3 = C$ , ...,  $7 = G$  $0|0|0|0|0|0|0|$   $\Box$ 

#### **WORT-14: S-Link-Hersteller Kanal F**

In WORT-14 wird der Herstellercode des aufgesteckten S-Links für Kanal F automatisch eingetragen.

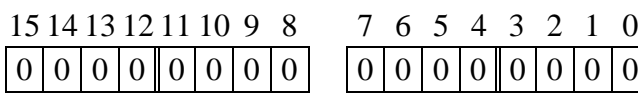

 $\boxed{0}$  WORT-14: S-Link-Hersteller Kanal F (automatische Einstellung)  $0 =$ unbekannt,  $1 =$ SORCUS,  $2 =$  Complex International (Ci)

# **M. Das Programm SNW6**

Das Programm SNW6 (Schöne Neue Welt) stellt alles zur Verfügung, was Sie zum Arbeiten mit der Multi-COM Karte benötigen. Es werden bis zu acht Karten unterstützt, die parallel (am PC-Bus) angeschlossen sein können. Das Programm ist intuitiv zu bedienen und stellt zu jedem Zeitpunkt eine umfangreiche kontextsensitive Hilfefunktion zur Verfügung (überall Taste F1). Sie können deshalb gleich nach der Installation des Programms mit der Arbeit beginnen, ohne die weiteren Abschnitte dieses Kapitels lesen zu müssen. Die Beschreibung ist dazu gedacht, einen Überblick über SNW6 zu geben und die Fälle abzudecken, in denen die Intuition des Programmierers nicht mit der Ihren übereinstimmt.

#### **M.1. Installation des Programms SNW6**

Das Programm SNW6 besteht aus folgenden Dateien:

- SNW6.EXE
- SNW6.OVR
- SNW6.LNK
- SNW6.HCT
- SNW6.MBF

Diese fünf Dateien müssen in ein gemeinsames Verzeichnis kopiert werden. Das Programm kann dann von jedem beliebigen Verzeichnis aus gestartet werden. So ist es auch möglich, dass mehrere Benutzer/-innen in einem Netz mit einem gemeinsamen Programm arbeiten. Am Ende des Programms werden alle Einstellungen in der Datei SNW6.CCF abgelegt. Diese Datei wird immer in das Verzeichnis geschrieben, von dem aus SNW6 gestartet wurde. Jeder hat somit seine eigene Konfigurationsdatei.

Die Installation ist mit dem Kopieren der Dateien schon abgeschlossen. Das Programm wird mit

**SNW6**

gestartet.

#### **M.2. Allgemeine Hinweise zur Bedienung von SNW6**

#### **M.2.1. Menüleiste**

Die Menüleiste bleibt während des Arbeitens mit SNW6 immer in der obersten Zeile des Bildschirms sichtbar. Sie enthält alle Programmoptionen. Viele Optionen sind nicht direkt dargestellt, sondern sind in 'Untermenüs' zu finden.

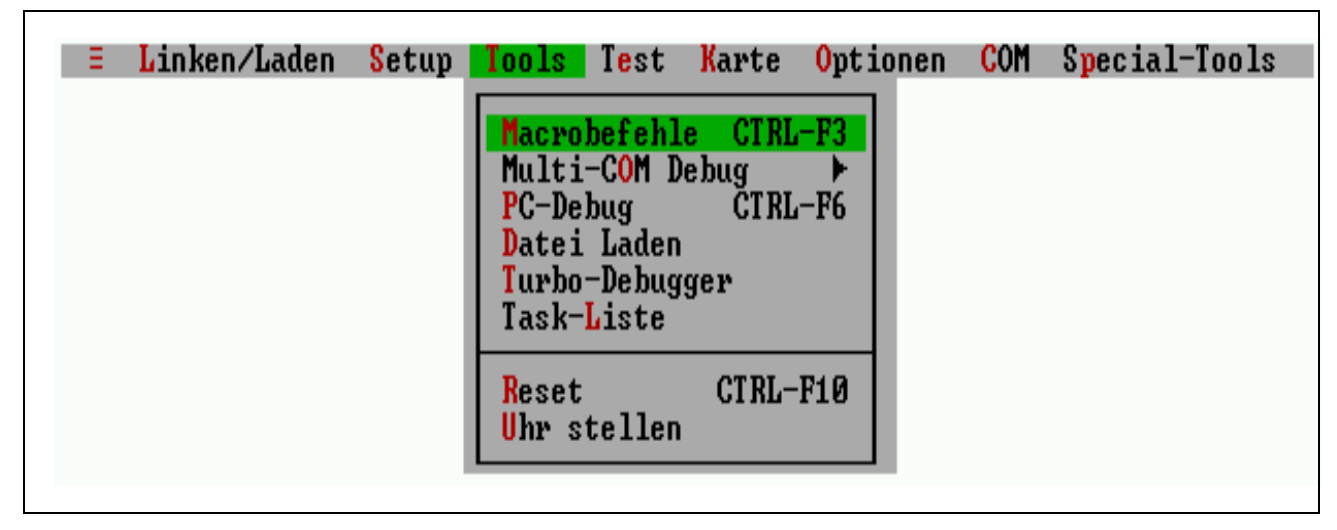

*Abb. M-1: Menüleiste mit Untermenü 'Tools'*

Mit der Maus ist die Menüleiste sehr einfach zu bedienen. Sie müssen nur den Punkt anklicken, für den Sie sich interessieren, und die entsprechende Option wird gestartet oder das zugehörige Untermenü geöffnet.

Über die Tastatur ist die Menüleiste auf verschiedene Arten zu erreichen. Mit der Taste F10 wird ein Punkt der Menüleiste hervorgehoben (markiert). Diese Markierung wird mit den Cursortasten verschoben. Mit der RETURN-Taste wird die markierte Option gewählt. In den Untermenüs gilt das genauso, nur dass statt der 'horizontalen' die 'vertikalen' Cursortasten die Markierung steuern.

Ein schnellerer Weg zu den Optionen der Menüleiste führt über die hervorgehobenen Buchstaben der einzelnen Menüpunkte. Durch Drücken der Alt-Taste gemeinsam mit diesem Buchstaben wird die zugehörige Option sofort aktiviert oder ein Unterverzeichnis geöffnet. Das funktioniert in den Unterverzeichnissen fast genauso, nur dass die ALT-Taste nicht mehr gedrückt werden soll.

Beispiel: Mit [ALT-T] und [U] wird 'Uhr stellen' gestartet.

Den direkten Weg zu einigen Optionen in Untermenüs bieten die sogenannten 'Hotkeys'. Ein Hotkey ist eine Tastenkombination, die eine Option eines Untermenüs sofort startet, also ohne Umweg über die Menüleiste. Für welche Optionen Hotkeys definiert sind und wie sie lauten, wird in den Untermenüs angezeigt. Die Option 'Reset' im Untermenü 'Tools' kann zum Beispiel durch Drücken von CTRL-F10 sofort aktiviert werden (siehe Abb. M-1).

Grau angezeigte Optionen können nicht aktiviert werden. In der Regel deshalb, weil der so dargestellte Punkt nur für SORCUS Karten anderen Typs gedacht ist.

#### **M.2.2. Statuszeile**

In den Fällen, wo das Programm nicht für Eingaben bereit ist, weil eine Aktion noch nicht beendet ist (z.B. Lesen der Daten der Multi-COM Karte) wird in der Statuszeile angezeigt, was das Programm gerade tut.

Außerdem werden Tastenkombinationen angezeigt, die gerade gültig sind. Im Gegensatz zur Menüleiste ändert sich der Inhalt der Statuszeile während des Programmlaufes. So wird zum Beispiel die Taste F2 je nach Stand des Programms zum Aktualisieren der Multi-COM Karte, zum Sichern einer Datei oder überhaupt nicht verwendet. Entsprechend taucht sie mit verschiedenen Bezeichnungen (oder gar nicht) in der Statuszeile auf.

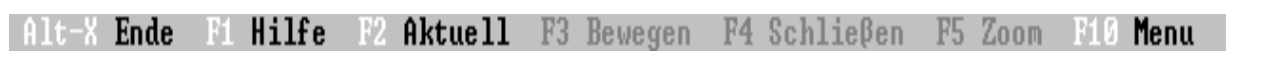

*Abb. M-2: Beispiel einer Statuszeile*

Neben den Tastenkombinationen enthält die Statuszeile meistens eine kurze Hilfe zu dem, was das Programm von Ihnen erwartet, bzw. zu dem, was sich hinter einem Menüpunkt verbirgt.

#### **M.2.3. Fenster**

Ein Fenster ist ein Bildschirmbereich, in dem Informationen dargestellt und Dateien angezeigt und geändert werden können. Mehrere Fenster können gleichzeitig geöffnet sein. In der Regel hat ein Fenster folgendes Aussehen:

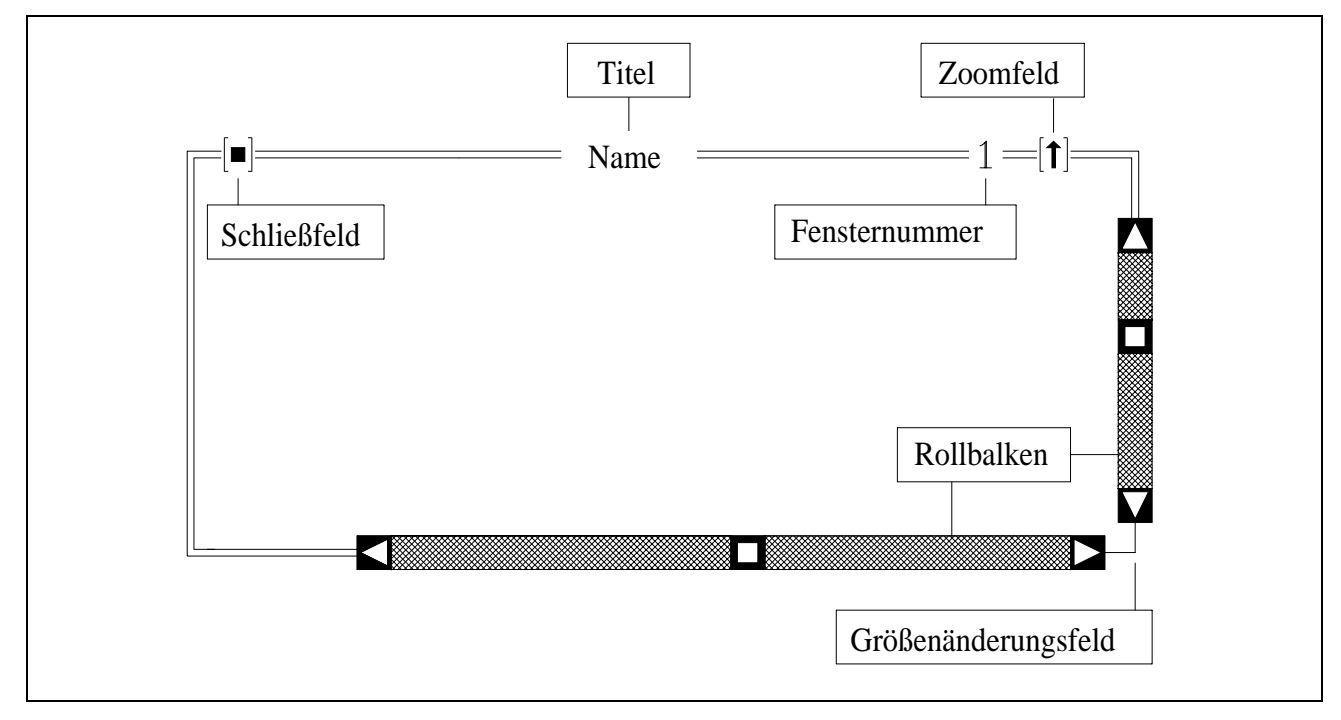

*Abb. M-3: Elemente eines Fensters*

Der Rahmen eines Fensters besteht aus einfachen oder doppelten Strichen. Doppelte Striche bedeuten, dass das Fenster aktiv ist und sich alle Tastatureingaben auf dieses Fenster beziehen. Der Rahmen enthält einige Elemente, die für die Bedienung des Fensters wichtig sind. Sie sind in Abbildung M-3 angegeben.

#### • **Fensternummer**

Jedes Fenster hat eine Nummer, über die es angesprochen werden kann. Sie wird in der Regel in der rechten oberen Ecke des Fensters dargestellt und von SNW6 in der Reihenfolge des Erscheinens vergeben. Durch gleichzeitiges Drücken der ALT-Taste und der Fensternummer kann ein offenes Fenster angewählt werden. Es wird vor allen anderen dargestellt und mit einem doppelten Rand versehen. Alle Tastatureingaben beziehen sich dann auf dieses Fenster. Mit der Maus wird ein Fenster einfach dadurch angewählt, dass es an beliebiger Stelle angeklickt wird.

#### • **Titel**

Jedes Fenster hat einen Titel, der Ihnen Auskunft über den Inhalt des Fensters gibt, zum Beispiel darüber, welche Datei dargestellt wird. Bei Bedienung mit einer Maus dient der Titel auch dazu, das Fenster zu verschieben. Der Mauszeiger wird auf den Titel positioniert und die linke Maustaste gedrückt. Solange die Taste gedrückt bleibt, folgt das Fenster den Bewegungen des Mauszeigers.

#### • **Schließfeld**

Das Schließfeld dient dazu, das Fenster zu schließen. Dazu muss es nur mit der Maus angeklickt werden. Für die Bedienung mit der Tastatur hat das Schließfeld keine Bedeutung. Über die Tastatur kann ein Fenster mit ESC oder F4 geschlossen werden. Fenster ohne Schließfeld können weder per Tastatur noch mit der Maus geschlossen werden.

#### • **Zoom-Feld**

Durch Anklicken des Zoom-Feldes wird das Fenster über den ganzen Bildschirmbereich ausgedehnt, bzw. wieder in seine ursprüngliche Größe gebracht. Über die Tastatur ist dieselbe Aktion mit F5 verfügbar. Fenster ohne Zoomfeld können nicht vergrößert werden.

#### • **Rollbalken**

Der vertikale und der horizontale Rollbalken dienen dazu, das Fenster über einen Text zu bewegen, der zu groß für das Fenster ist. Eine Marke (Quadrat) zwischen den Pfeilen der Rollbalken gibt die relative Position des gezeigten Ausschnittes im Gesamttext an. Die Markierung kann direkt mit der Maus verschoben werden (Maustaste gedrückt halten). Durch Anklicken der Pfeile wird der Fensterinhalt um jeweils eine Zeile bzw. Spalte fortbewegt (Dauerfunktion bei gedrückter Maustaste). Statt mit der Maus können Sie den Fensterinhalt mit den Cursorsteuertasten (zeilen-/spaltenweise) und den Bild↑/Bild↓-Tasten (seitenweise) bewegen.

#### • **Größenänderungsfeld**

Wenn das Größenänderungsfeld mit der Maus angeklickt wird, wird die Größe des Fensters mit dem Mauszeiger solange verändert, bis die Maustaste losgelassen wird. Über die Tastatur können Fenstergröße und -position verändert werden, indem F3 gedrückt wird und das Fenster anschließend mit den Cursortasten bewegt wird. Mit SHIFT und den Cursortasten wird die Größe des Fensters eingestellt. Die endgültige Position und Größe des Fensters wird mit RETURN festgelegt.

Der Sonderfall eines Fensters ist das Abbild der Karte. Es hat keinen Rahmen und kann weder bewegt noch geschlossen werden. Es hat die Fensternummer Null, so dass es durch Drücken von ALT-0 vor allen anderen Fenstern dargestellt werden kann.

#### **M.2.4. Dialogbox**

Eine Dialogbox ist ein Sonderfall eines Fensters. Solange eine Dialogbox geöffnet ist, kann kein anderes Fenster angewählt werden. Auch die Menüleiste kann nicht aktiviert werden.

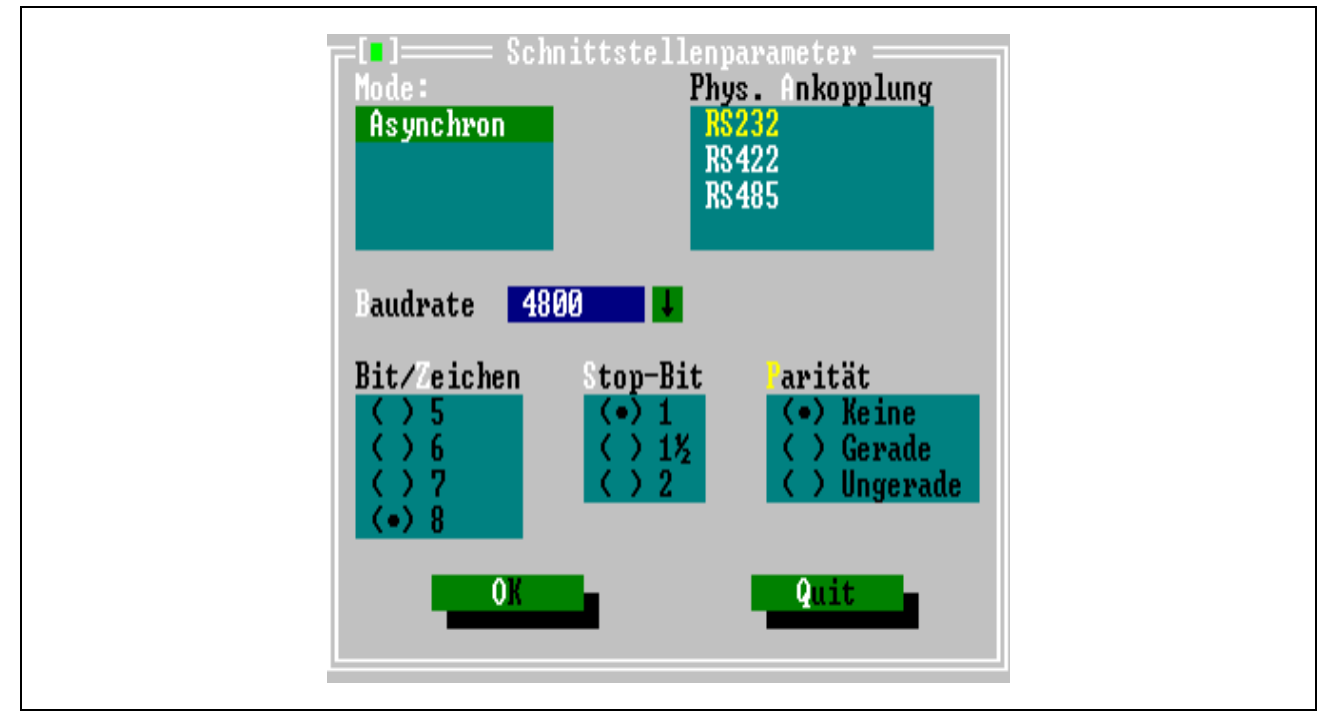

*Abb. M-4: Dialogbox*

Dialogboxen kennen fünf verschiedene Objekte, mit denen Eingaben gemacht bzw. Optionen ausgewählt werden können. Innerhalb einer Dialogbox ist immer ein Objekt angewählt. Welches das ist, wird durch Hervorhebung der Bezeichnung dargestellt (in Abb. M-4 ist es 'Mode'). Wenn Sie eine Maus benutzen, ist die Hervorhebung für Sie nicht besonders interessant. Sie können die Objekte in beliebiger Reihenfolge anklicken und bearbeiten. Wenn Sie mit der Tastatur arbeiten, müssen Sie die Markierung mit der Tabulatortaste (vorwärts) und mit SHIFT-Tabulatortaste (rückwärts) bis zu dem Feld verschieben, das Sie bearbeiten wollen. Wenn ein Feld einen hervorgehobenen Buchstaben enthält, können Sie es mit der ALT-Taste und dem entsprechenden Buchstaben auch direkt anwählen.

#### • **Schalter**

Jede Dialogbox enthält mindestens einen Schalter. Das Fenster in Abb. M-4 enthält einen mit der Bezeichnung 'OK' und einen mit 'Quit'. Schalter dienen dazu, eine Dialogbox zu verlassen. Je nach dem, welchen Schalter Sie benutzen, geschehen beim Verlassen unterschiedliche Dinge. Der Schalter 'OK' sorgt dafür, dass die eingestellten Werte und Optionen der Dialogbox gespeichert und im weiteren Programmverlauf verwendet werden. Mit dem Schalter 'Quit' dagegen schließen Sie die Dialogbox, die eingestellten Werte werden verworfen. Es gibt noch andere Schalter mit anderen Bedeutungen, die in der kontextsensitiven Hilfestellung ausführlich erläutert sind.

Um einen Schalter zu betätigen, müssen Sie ihn nur mit der Maus anklicken oder die Markierung mit TAB auf einen Schalter bewegen (Schalter blinkt) und RETURN oder Leertaste drücken. Schalter mit hervorgehobenem Buchstaben können auch mit ALT-Buchstabe direkt betätigt werden. Der Schalter 'Quit' kann immer mit der ESC-Taste betätigt werden.

#### • **Auswahlbox**

Eine Auswahlbox zeigt eine Anzahl von Optionen, von denen immer nur eine gewählt werden kann (Beispiel: 'Bit/Zeichen' in Abb. M-4). Die gewählte Einstellung wird mit einem Punkt angezeigt. Der Punkt wird mit den Cursortasten verschoben oder mit einem Mausklick auf eine beliebige Option gesetzt. Optionen mit hervorgehobenem Buchstaben können, wenn die Auswahlbox selektiert ist, mit diesem Buchstaben direkt eingestellt werden.

#### • **Einstellungsbox**

Einstellungsboxen unterscheiden sich von Auswahlboxen nur dadurch, daß mehrere Optionen gleichzeitig eingestellt werden können. Sie werden nicht mit einem Punkt sondern mit einem Kreuz markiert. Das Kreuz wird mit der Leertaste gesetzt bzw. gelöscht. Ansonsten entspricht die Bedienung der der Auswahlbox.

#### • **Eingabefeld**

Eingabefelder nehmen Zahlen oder Texte entgegen (Beispiel: 'Baudrate' in Abb. M-4). Oft sind bereits Werte voreingestellt. Der voreingestellte Wert bleibt erhalten, wenn die RETURN-Taste gedrückt wird. Er kann aber auch einfach überschrieben werden. Die Prüfung des Inhaltes eines Eingabefeldes wird in der Regel erst bei Verlassen der Dialogbox mit 'OK' vorgenommen.

Zum Teil befindet sich am Ende des Eingabefeldes ein Pfeil, der nach unten zeigt. In diesem Fall erhält man durch Anklicken dieses Symbols oder Drücken der Cursortaste-↓ eine Liste mit zuvor eingegebenen oder vom Programm vorgeschlagenen Einträgen.
### • **Auswahlliste**

Eine Auswahlliste dient wie die Auswahlbox zum Wählen aus mehreren Möglichkeiten (Beispiel: 'phys. Ankopplung' in Abb. M-4). Sie ist jedoch flexibler, weil mehr Auswahlmöglichkeiten angeboten werden können und sich die angebotenen Möglichkeiten während des Programmlaufes ändern können. Ein typisches Beispiel für eine Auswahlliste ist die Auswahl einer Datei aus den Dateien eines Verzeichnisses. Sie wird ähnlich wie die Auswahlbox bedient, nur dass der ausgewählte Begriff nicht mit einem Punkt gekennzeichnet wird, sondern insgesamt hervorgehoben wird.

## **M.3. Funktionen von SNW6**

## **M.3.1. Anwahl einer Karte**

Auf dem Bildschirm wird nach Aufruf von SNW6 immer eine Multi-COM Karte dargestellt. Diese ist die 'aktuelle' Karte. Die meisten Funktionen von SNW6 beziehen sich auf diese Karte. Unter dem Menüpunkt 'Karte' wird angewählt, um welche der bis zu acht Karten es sich handelt, was für ein Typ es ist und unter welcher Adresse (bzw. Schnittstelle) sie anzusprechen ist.

Die Schnittstellenparameter werden für acht Karten gespeichert. Wenn sie einmal eingestellt sind, kann mit Hilfe der Auswahlbox einfach zwischen verschiedenen Karten gewechselt werden. Mit dem Schalter 'Ändern' können die Parameter der in der Auswahlbox markierten Karte eingestellt werden.

### **M.3.2. Installieren von Multi-Tasking-Programmen**

Die Multi-COM Karte verfügt über ein eigenes Echtzeit Multi-Tasking-Betriebssystem (siehe Kapitel 5). Eine zentrale Aufgabe im Umgang mit der Multi-COM Karte ist es, Echtzeit-Programme als Tasks zu installieren.

Die eleganteste Methode, Programme zu installieren, Parameter zu setzen und Prozeduren zu starten, ist die Verwendung von Installationsdateien. Installationsdateien bestehen aus einer Folge von Anweisungen, die oben genannten Aktionen auszuführen. Dafür sind einige Schlüsselwörter (siehe Tab. M-1) definiert, die in den Hilfetexten und im Anhang N ausführlich erklärt sind. Installationsdateien erhalten standardmäßig die Extension '.INS'.

| M6DEVICE    | Anwahl einer Multi-COM Karte (optional mit Reset<br>und Laden eines Betriebssystems) |
|-------------|--------------------------------------------------------------------------------------|
| M6INST      | Installieren eines Echtzeitprogramms                                                 |
| M6PAR       | Parameter einer Task setzen                                                          |
| M6PROC      | Prozedur einer Task starten                                                          |
| M6FUNC      | <b>Funktion einer Task starten</b>                                                   |
| M6CMD       | Makrobefehl zur Multi-COM Karte senden                                               |
| M6LOADMODUL | Programmierbares S-Link laden                                                        |

*Tab. M-1: Einige Schlüsselwörter in Installationsdateien*

Das Installieren von Programmen geschieht in zwei Schritten:

- Erstellen einer Installationsdatei
- Laden gemäß der Installationsdatei

Der erste Schritt muss nur einmal ausgeführt werden. Später kann immer wieder auf die gleiche Installationsdatei zurückgegriffen werden.

### **M.3.2.1. Erstellen von Installationsdateien**

Das Programm enthält einen Editor, der das Erstellen und Ändern von Installationsdateien besonders unterstützt. Er wird im Untermenü 'Linken/Laden' unter dem Punkt Datei 'Erstellen/Editieren' aufgerufen. Hilfe wird in zwei Stufen angeboten: eine permanente Kurzhilfe und eine ausführliche Hilfe, die mit F1 oder ALT-F1 angefordert werden.

Die Kurzhilfe erscheint am unteren Rand des Editorfensters. Hier wird angezeigt, ob in der Zeile des Cursors ein gültiges Schlüsselwort gefunden wurde und welches Format die Zeile haben muss. Die dabei verwendeten Kürzel werden im Fenster 'Befehlsformathilfe' kurz erklärt.

Mit ALT-F1 erhalten Sie ausführliche Informationen zum jeweiligen Schlüsselwort. Wenn die Formathilfe den Eintrag 'unbekannt' enthält, weil kein gültiges Wort gefunden wurde, erhalten Sie mit ALT-F1 eine Übersicht der möglichen Schlüsselwörter.

Der Editor kann mit CTRL-Tasten-Kombinationen im Stil von WordStar bedient werden. Besonders interessant sind dabei die Blockbefehle (siehe unten), die es erlauben, Blöcke zu löschen, zu verschieben und zu kopieren (auch von einer Datei in eine andere). Zum Verschieben von Blöcken zwischen unterschiedlichen Dateien (bzw. Editorfenstern) steht eine Zwischenablage zur Verfügung.

### • **Cursorsteuerung**

Der Cursor lässt sich in gewohnter Weise mit den Cursorsteuertasten und den Bild↑/Bild↓-Taste bedienen. Einige Sonderfunktionen sind im folgenden aufgelistet.

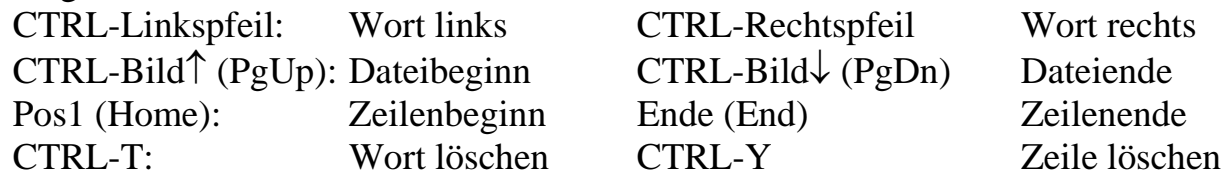

### • **Blockbefehle**

Die Blockbefehle bestehen aus zwei Tastenkombinationen, die hintereinander eingegeben werden müssen. Blöcke können auf zwei Arten markiert werden. Mit CTRL-K/CTRL-B wird der Beginn eines Blockes gesetzt. Das Ende wird mit CTRL-K/CTRL-K eingestellt. Alternativ dazu können Sie den Block markieren, indem Sie die SHIFT-Taste zusammen mit den Cursorsteuertasten drücken.

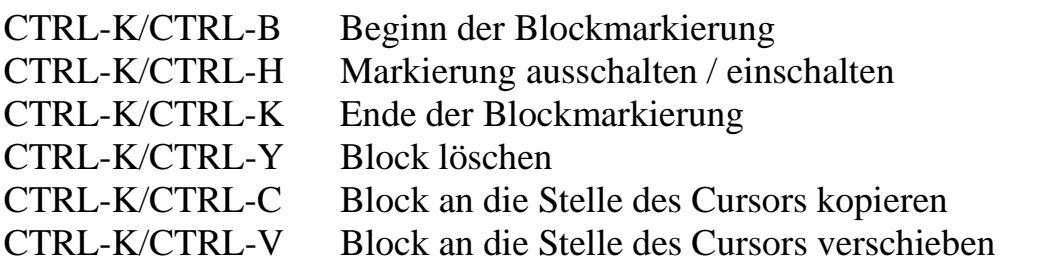

### • **Zwischenablage**

In die Zwischenablage können von jedem Editorfenster aus Blöcke kopiert werden. Ebenso kann ein Block aus der Zwischenablage in jedes Editorfenster eingefügt werden. Dadurch ist es möglich, Blöcke zwischen Dateien auszutauschen. Die Zwischenablage kann jeweils nur einen Block aufnehmen. Sie enthält immer den zuletzt einkopierten Block.

CTRL-Einfg (Ins) Block in die Zwischenablage kopieren

SHIFT-Einfg (Ins) Block aus der Zwischenablage einfügen

## **M.3.2.2. Laden gemäß einer Installationsdatei**

Beim Laden werden Programmdateien auf die Multi-COM Karte geladen und als Tasks installiert. Gemäß der Installationsdatei werden Parameter gesetzt und Prozeduren gestartet.

Die Option 'Laden' muss nicht unbedingt zum Installieren von Programmen verwendet werden. Sie können sie auch nutzen, um (z.B. im Batchbetrieb) einen Reset der Karte durchzuführen, Makrobefehle zu senden oder ein programmierbares S-Link zu laden.

Das Laden ist direkt von DOS aus und damit auch aus einer Batchdatei möglich. Die zugehörigen Kommandozeilenparameter sind '/i:' (für **I**nstallieren) und der Name der Installationsdatei. Wenn der Ladevorgang in 'AUTOEXEC.BAT' eingefügt wird, dann wird die Multi-COM Karte nach dem Einschalten automatisch konfiguriert.

#### Beispiel: **SNW6 /i:TEST.INS**

Gemäß der Installationsdatei TEST.INS werden Echtzeitprogramme auf der Multi-COM Karte installiert. Die Extension '.INS' muss nicht unbedingt angegeben werden.

## **M.3.3. Bearbeiten der EEPROM-Inhalte von Basiskarte und S-Links**

Unter dem Menüpunkt 'Setup' können Sie den Inhalt der EEPROMs der angewählten Karte und der S-Links ansehen und gegebenenfalls ändern. Weil kein Zugriff auf die EEPROMs erlaubt ist, während ein Echtzeitprogramm auf der Multi-COM Karte läuft, wird beim Starten von Setup automatisch ein RESET durchgeführt. Nachdem die EEPROMs beschrieben wurden, wird ein erneuter Reset gegeben, damit die neuen EEPROM Werte vom Betriebssystem verwendet werden.

## **M.3.4. Kommunikation PC - Multi-COM**

### **M.3.4.1. Kommunikation über Makrobefehle**

Der Menüpunkt Tools/Makrobefehle bietet die Möglichkeit, Makrobefehle zur angewählten Multi-COM Karte zu senden und die Antwort zu empfangen. Für die Standardmakrobefehle ist die Anzahl von zu sendenden und zu empfangenden Bytes gespeichert. Diese Parameter können verändert und für neue (z.B. eigene) Makrobefehle eingegeben werden. Die veränderten Makrobefehle werden in einer Datei 'SNW6.MBF' im aktuellen Verzeichnis gespeichert.

Die Makrobefehle und ihr Format sind in Kapitel 12 dieses Handbuches ausführlich beschrieben.

### **M.3.4.2. Kommunikation über PC-I/O-Ports**

Mit der Option 'Tools/PC-Debug' können Bytes an die PC I/O-Ports geschrieben und von dort gelesen werden. Auf diese Weise kann die unterste Ebene der Kommunikation zwischen PC und Multi-COM Karte nachvollzogen werden.

### **M.3.5. Multi-COM Debug**

Unter diesem Punkt können Sie den Speicherinhalt der Multi-COM ansehen und editieren. Für spätere Versionen ist ein Disassembler vorgesehen.

### **M.3.6. Hardware-Reset der Multi-COM Karte**

Die Option 'Reset' ist im Untermenü 'Tools' zu finden. Nach jedem Reset wird überprüft, ob die Karte zur Kommunikation bereit ist.

Unter dem Punkt Optionen/Reset-Verhalten können Sie einstellen, was außer dem reinen Hardware-Reset noch getan wird (siehe Kapitel M.3.12.4)

### **M.3.7. Laden einer Datei auf die Multi-COM Karte**

Diese Option befindet sich im Untermenü 'Tools'. Eine Datei kann damit von Diskette oder Platte an eine beliebige Stelle ins RAM der Multi-COM Karte geladen werden. Wenn es sich bei der Datei um ein lauffähiges Programm handelt, kann es innerhalb dieser Option auch gestartet werden.

## **M.3.8. Installieren des Turbo-Debuggers**

Zum Betrieb des Turbo-Debuggers müssen Echtzeitprogramme auf die Multi-COM Karte geladen, parametriert und gestartet werden. Alle nötigen Einstellungen können in der Dialogbox unter 'Tools/Turbo-Debugger' vorgenommen werden. Mehr über die Einrichtung des Turbo-Debuggers erfahren Sie in Kapitel 8.

## **M.3.9. Liste installierter Tasks anzeigen**

Unter dem Menüpunkt 'Tools/Taskliste' können Sie ein Fenster öffnen, in dem die aktuell auf der Karte installierten Task aufgelistet werden. Wenn mehrere Tasks installiert sind, können Sie eine davon auswählen, um Informationen über diese Task anzuzeigen. Derzeit werden die Programm-Deskriptor-Tabelle (PDT) und die Task-Deskriptor-Tabelle (TDT) angezeigt. Ausführliche Informationen über diese Tabellen finden Sie im Anhang und im Kapitel 'Echtzeitprogrammierung'.

Das Fenster mit der Taskliste kann geöffnet bleiben. Neu installierte Tasks werden dann automatisch in die Liste aufgenommen.

### **M.3.10. Testen der Basiskarte und der S-Links**

Unter der Option 'Test' finden sich Testmöglichkeiten für die Basiskarte und ihre S-Links. Für S-Links und für Funktionseinheiten der Basiskarte gibt es Testfenster, die die Zustände aller Eingänge der Kanäle anzeigen und die Möglichkeit bieten, den Zustand aller Ausgänge einzustellen. Der Zustand der Eingänge wird ständig ermittelt und angezeigt, es sei denn, der PC ist gerade mit anderen Dingen beschäftigt (z.B. Datei laden ...). Wenn Werte eingelesen werden, ist das am Blinken der linken oberen Ecke des Fensters erkenntlich.

Testfenster können geöffnet bleiben, während Sie ganz normal mit SNW6 weiterarbeiten. Insbesondere können auch mehrere Testfenster gleichzeitig geöffnet sein. Allerdings ist zu beachten, dass dann im Hintergrund ständig Kommunikation zwischen PC und Multi-COM Karte betrieben wird. Informationen zum aktuellen Testfenster erhalten Sie jeweils mit F1. Hilfe zur Einstellung des angewählten Ausganges erhalten Sie mit ALT-F1.

## **M.3.10.1. Testen von Einheiten der Karte**

Sie können die Leuchtdioden steuern, die seriellen Schnittstellen der Multi-COM Karte testen und den Zustand der Interruptleitungen betrachten.

## **M.3.10.2. Testen von S-Links**

Die Tests für alle gängigen S-Links sind in SNW6 integriert. Sollte ein neueres S-Link nicht enthalten sein, dann werden die Tests entweder als eigenständige Programme nachgeliefert, oder sind in einem Update von SNW6 enthalten. Die eigenständigen Programme haben die Bezeichnung M6TSxxx.EXE (xxx = S-Link-Nummer, dezimal) und können von SNW6 aus aufgerufen werden, wenn sie sich in dem Verzeichnis befinden, von dem aus SNW6 gestartet wurde.

Sofern ein S-Link per Software konfigurierbar ist, wird es entsprechend den Eintragungen im EEPROM eingerichtet. Unabhängig davon, wie es im Augenblick konfiguriert ist und ob es gerade von einem Echtzeit-Programm benutzt wird!

### **M.3.11. Einrichten von Kommunikationsprogrammen (CQ6)**

In der Lieferung Ihrer Multi-COM Karte ist das Programmpaket CQ6 zur gepufferten seriellen Kommunikation enthalten. Die darin gelieferten on-board Echtzeit-Programme übernehmen das zeitkritische Abholen von Zeichen, die an einer seriellen Schnittstelle ankommen und legen diese Zeichen in einem Puffer auf der Karte ab. Umgekehrt können Zeichen aus einem Puffer gesendet werden. Neben der einfachen Kommunikation kann die Multi-COM Karte auch komplexe Protokolle abhandeln. Für einige Protokolle können Sie fertige Echtzeit-Programme bei SORCUS Computer erwerben.

Um Einrichtung und Test dieser Kommunikationsprogramme zu erleichtern, kann die Installierung und Parametrierung der benötigten Echtzeitprogramme in SNW6 menügesteuert durchgeführt werden. Einzelheiten dazu finden Sie in Kapitel 13 "Asynchrone serielle Kommunikation".

## **M.3.12. SNW6 Programmoptionen**

## **M.3.12.1. Zugriffsmodus**

Das Programm SNW6 greift in der Regel auf die angewählte Multi-COM Karte zu, um den Zustand der Karte zu prüfen und die Daten der dargestellten Basiskarte und ihrer seriellen Schnittstellen zu erhalten. Diese Zugriffe können sich in einigen speziellen Anwendungen störend auswirken und können deshalb gesperrt werden. Drei verschiedene Zugriffsmodelle sind in 'Optionen/Zugriffe' einstellbar.

#### • **Zugriffe gesperrt**

Das Programm SNW6 greift dann nicht mehr automatisch auf die Multi-COM Karte zu. Die Bildschirmfenster werden nur dann aktualisiert (bzw. initialisiert), wenn 'Aktualisieren' (F2) gewählt wird. Auf der dargestellten Multi-COM Karte erscheint die Meldung 'Basiskarte nicht identifiziert', wenn noch kein Zugriff auf die Karte stattgefunden hat, bzw. der Hinweis 'Daten nicht aktualisiert', wenn Anlass zu der Vermutung besteht, dass sich die Daten im Fenster geändert haben.

#### • **einmaliger Zugriff (initialisieren)**

Das Programm SNW6 greift nur dann auf die Multi-COM Karte zu, wenn:

- eine Karte zum erstenmal (während einer Sitzung) angewählt wird.
- die Zugriffsparameter einer Karte geändert wurden.
- 'Aktualisieren' (F2) durchgeführt wird.

Wenn auf eine Karte bereits zugegriffen wurde, werden die dabei ermittelten Daten dargestellt und nicht mehr aktualisiert. Auch hier wird der Hinweis 'Daten nicht aktualisiert' erzeugt.

#### • **freigegeben:**

Immer wenn Anlass zu der Vermutung besteht, dass sich die auf dem Bildschirm dargestellten Daten geändert haben, werden sie neu bestimmt. Das geschieht insbesondere dann, wenn

- eine Karte neu angewählt wurde.
- ein Reset der Karte durchgeführt wurde.

Wenn die Zugriffe schon beim Starten des Programms SNW6 gesperrt sein sollen (unabhängig von der letzten Einstellung, die in SNW6.CCF gespeichert ist), dann muss das Programm mit dem Parameter '/Q' (für 'quiet') in der Kommandozeile gestartet werden.

## **M.3.12.2. Wahl des Monitors**

Hier kann die Graphikdarstellung von SNW6 dem verwendeten Graphikadapter angepasst werden. Wenn der Monitor unter DOS im richtigen Modus installiert ist, ist eine solche Anpassung in der Regel nicht nötig, da SNW6 beim ersten Aufruf den unter DOS eingestellten Modus verwendet. Die Option sollte nur in Sonderfällen benutzt werden, da einige Graphikadapter nicht mit allen Einstellungen zusammen arbeiten. Drei Bildschirmmodi stehen unter Optionen/Monitor zur Auswahl:

### • **Monochromer Bildschirmmodus**

Diese Einstellung ist diejenige mit den geringsten Anforderungen an den Monitor. Es werden nur Zeichen mit normaler und intensiver Helligkeit geschrieben. Unterschiedliche Graustufen gibt es nicht. Das äußert sich zum Beispiel darin, dass die Fenster keine Schatten haben. Wenn Sie einen Hercules-kompatiblen Grafiktreiber benutzen, sollten Sie nur mit 'Mono' arbeiten.

Um den Bildschirmmodus 'Mono' gleich beim Starten des Programms zu wählen (unabhängig von der letzten Einstellung), wird das Programm mit dem Parameter '/M' (also mit 'SNW6 /M') in der Kommandozeile gestartet.

### • **schwarz/weißer Bildschirmmodus**

Diese Option setzt einen Schwarz/Weiß-Monitor und einen Grafikadapter voraus, der Farbe oder Graustufen darstellen kann. In diesem Modus werden Graustufen dargestellt, die Darstellung wird insgesamt übersichtlicher. Falls die Grautöne zu wenig Kontrast zeigen, können unter dem Menüpunkt 'Optionen/Farben' andere Grauwerte eingestellt werden. Für die meisten Laptops mit LCD-Bildschirmen liefert diese Einstellung die optimalen Ergebnisse.

### • **farbiger Bildschirmmodus**

Diese Einstellung setzt Farbadapter und Farbmonitor voraus. Ein Betrieb mit S/W-Monitor ist mit vielen Graphikadaptern zwar prinzipiell möglich, jedoch ergibt sich dabei teilweise ein sehr geringer Kontrast zwischen Text und Hintergrund bzw. zwischen normalem und hervorgehobenem Text.

Falls die voreingestellten Farben (bzw. Graustufen) der verschiedenen Modi für den verwendeten Monitor zu kontrastarm sind, können die Farben (Graustufen) aller Elemente des Bildschirmes in 'Optionen/Farben' geändert werden.

### **M.3.12.3. Einschalten eines Warntons**

Das Programm SNW6 kann zusätzlich zu jeder Fehlermeldung einen Warnton ausgeben. Dieser kann unter 'Optionen/Warnton' ein- oder ausgeschaltet werden. Nach dem Einschalten wird zur Kontrolle der Warnton einmal ausgegeben.

## **M.3.12.4. Reset-Verhalten**

Hier wird bestimmt, welches Betriebssystem nach einem Reset der Multi-COM Karte auf der Karte aktiv werden soll und ob die Uhr automatisch gestellt wird.

### • **Mini-OS**

Dabei handelt es sich um ein Minimal-Betriebssystem, das direkt nach einem Reset aktiv ist. Es stellt nur wenige Makrobefehle zur Verfügung. Das führt unter anderem dazu, dass nicht alle Daten der Multi-COM Karte ermittelt werden können (z.B. der freie Speicher).

#### • **ROM-Betriebssystem**

Mit dieser Option wird nach jedem Reset das im EPROM enthaltene Betriebssystem aktiviert.

#### • **Betriebssystem laden**

Diese Einstellung sorgt dafür, dass ein Betriebssystem nach einem Reset von einer Festplatte oder Diskette auf die Multi-COM geladen und aktiviert wird. Diese Option ist insbesondere dann zu wählen, wenn Sie ein Betriebssystem-Update auf Diskette bekommen haben. Der Name des Betriebssystems wird in dem Eingabefeld neben der Option 'Betriebssystem laden' eingetragen. Die Angabe des kompletten Pfades ist zulässig.

### • **DOS-Zeit nach Reset**

Wenn diese Option angewählt wird, wird bei jedem Reset der Karte innerhalb von SNW6 die Uhrzeit des PCs gelesen und auf der Multi-COM eingestellt. Außerdem wird als Standardstatus 4ch eingestellt (Uhr läuft, Impulsausgang der Uhr maskiert).

## **M.3.13. Sonderfunktionen**

### **M.3.13.1. Download-Datei erzeugen**

Unter dem Menüpunkt 'Download-Datei erzeugen' sind Sonderfunktionen zusammengefasst, die bei normaler Benutzung der Multi-COM Karte nicht benötigt werden. Es sind Optionen, die hauptsächlich für den SORCUS internen Gebrauch geschaffen wurden. In Fällen, wo sie doch benötigt werden, liegt eine ausführliche Beschreibung vor.

## **M.3.13.2. Betriebssystem laden**

Mit dieser Option können Sie ein Betriebssystem von Festplatte oder Diskette auf die Multi-COM Karte laden und dort starten (siehe auch Kapitel M.3.12.4 Reset-Verhalten)

### **M.3.14. Kommandozeilenparameter**

Diese Parameter können beim Aufruf von SNW6 angegeben werden.

- /i:name Echtzeitprogramme gemäß der Datei name.INS laden. (Kapitel M.3.2.2). Dieser Parameter kann zum Abarbeiten mehrerer Installationsdateien auch mehrfach verwendet werden. Nach Ausführung der letzten Installationsdatei wird SNW6 beendet. Damit ist das Einbinden in eine Batchdatei möglich.
- /h unterdrückt alle Bildschirmausgaben beim Laden von Echtzeitprogrammen.
- /m SNW6 mit Monochrom-Monitor starten (Kapitel M.3.12.2)
- /q Automatische Kartenzugriffe sperren (Kapitel M.3.12.1)
- /r Beim Starten von SNW6 einen Reset der Multi-COM durchführen.
- /a:adr Basisadresse vorwählen (adr: hexadezimale Basisadresse).

## **M.3.15. DOS-Beendigungscodes**

Wenn das Programm SNW6 mit dem Kommandozeilenparameter '/i:' gestartet wurde, wird bei Beendigung des Programms ein Fehlercode an DOS übergeben. Diesen Code können Sie zum Beispiel innerhalb einer Batch-Datei mit 'errorlevel' auswerten.

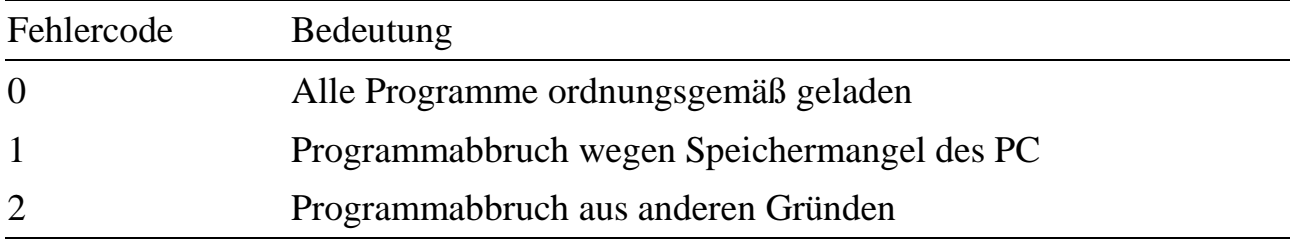

# **N. Befehle in Installationsdateien**

Installationsdateien haben immer die Namenserweiterung '.INS'. Sie sind reine Textdateien, die mit jedem beliebigen Editor erstellt werden können. Jede Zeile beginnt mit einem Schlüsselwort (= Befehl) oder mit einem Kommentarzeichen, Leerzeilen sind zulässig. Alle zu einem Schlüsselwort gehörigen Parameter müssen in einer Zeile stehen.

Untenstehende Schlüsselwörter sind definiert und dürfen in beliebiger Reihenfolge und Häufigkeit verwendet werden. Der erste Befehl einer Installationsdatei muss aber immer ein M6DEVICE Befehl sein.

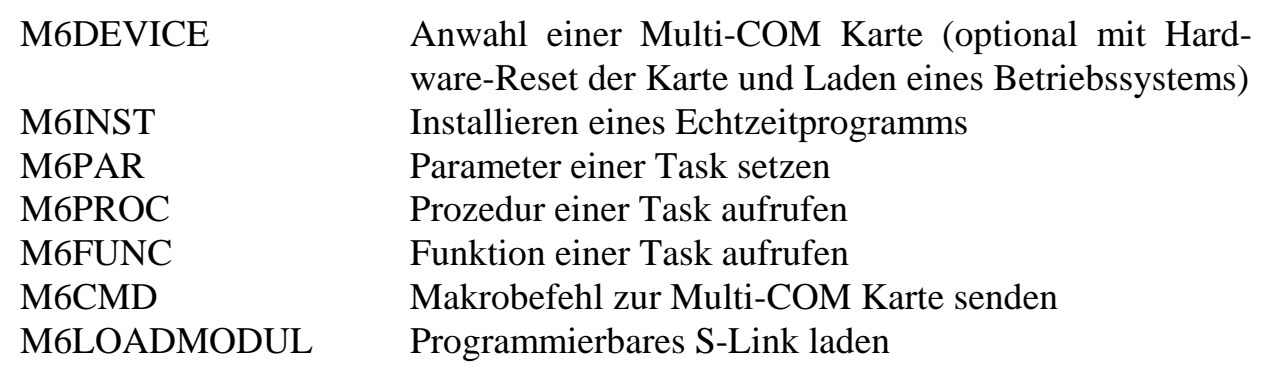

Für andere Karten existieren noch weitere Befehle (LINKTIME, IF, USES, M4ROM, M4RESET etc.), die aber für Multi-COM Karten nicht verwendet werden dürfen.

Alle Parameter sind hexadezimal anzugeben. Die maximale Länge ist in der Beschreibung jeweils angegeben. Führende Nullen können entfallen. In der folgenden Syntaxbeschreibung stehen eckige Klammern für optionale Angaben. Die kursiv gedruckten Bezeichner müssen durch Zahlenwerte oder Texte ersetzt werden.

## **M6DEVICE**

Mit diesem Befehl wird eine Multi-COM Karte angewählt, optional zurückgesetzt und optional ein Betriebssystem geladen. Alle darauffolgenden Befehle beziehen sich dann auf diese Karte, bis zum nächsten Befehl M6DEVICE, mit dem eine neue Karte gewählt wird. Wenn Sie die in SNW6 angewählte Karte eintragen wollen, dann können Sie im SNW6-Editor die dafür nötige Befehlsfolge mit ALT-D an der Position des Cursors in die Installationsdatei einkopieren. Beachten Sie, dass im automatischen Eintrag von M6DEVICE immer RESET angegeben ist und gegebenenfalls gelöscht werden muss.

#### **Syntax**

#### M6DEVICE *adr* [TIMEOUT=*time*] [RESET [*osname*]]

- *adr*: vierstellige Basisadresse (I/O-Adresse, hexadezimal), unter der die Karte im PC ansprechbar ist.
- TIMEOUT: Stellt den Timeout-Wert für die Kommunikation zwischen Multi-COM Karte und PC ein. Wenn 'TIMEOUT' fehlt, wird ein Timeout von einer Sekunde (entspricht TIMEOUT=10) eingesetzt.
- *time*: Größe des Timeout in zehntel Sekunden (*time*=10 entspricht 1 s, erlaubt sind 1 bis 100, dezimal)
- RESET: Wenn das Schlüsselwort RESET angegeben wird, dann wird die Multi-COM Karte beim Ausführen (Laden) der Installationsdatei mit einem Hardware-Reset zurückgesetzt.
- *osname*: Nach einem RESET der Multi-COM ist standardmäßig das ROM-Betriebssystem aktiv. Soll statt dessen ein anderes Betriebssystem von Diskette oder Festplatte geladen werden, wird dessen Name nach RESET angegeben (Nur nach RESET möglich!). Pfadangaben sind zulässig.

## **M6INST**

Dieser Befehl dient zum Installieren von Anwenderprogrammen.

Die Programmdatei, des zu installierenden Programms, muss sich (sofern es sich nicht um ein ROM-Programm handelt) in einem der drei folgenden Verzeichnisse befinden:

- in dem Verzeichnis, von dem aus Sie SNW6 gestartet haben.
- in dem Verzeichnis, in dem die Installationsdatei steht.
- in dem Verzeichnis, in dem das Programm SNW6 steht.

### **Syntax:**

M6INST *filename number task interrupt datasize flags*

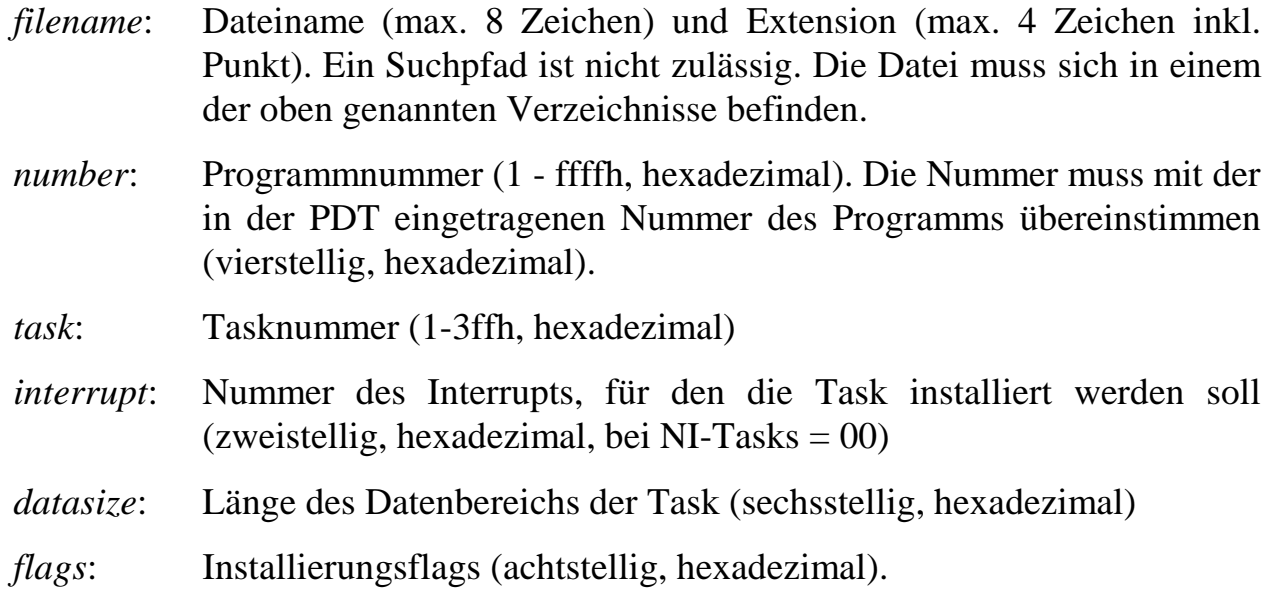

Der Parameter *flags* spezifiziert Installationsoptionen, die der nachfolgenden Tabelle zu entnehmen sind. Das Flag kann einfach gebildet werden, indem die aus der Spalte 'Wert' ermittelten Zahlen der gewünschten Optionen addiert werden. Beachten Sie bitte, dass für 'EXE'-Dateien (z.B. von Ihnen erstellte Hochsprachen-Programme) in *flags* das Programmformat "Exe not relocated" angegeben werden muss.

Die Parameter Tasktyp (in *flags*), *interrupt* und *datasize* werden in der Regel von den Echtzeit-Programmen mit Werten vorbesetzt (in der Programm-Deskriptor-Tabelle). Ein Echtzeit-Programm kann durch entsprechende Flags in der PDT erzwingen, dass diese Einstellungen verwendet werden, unabhängig von den bei **M6INST** übergebenen Werten. Dabei sind Tasktyp und Interrupt immer miteinander gekoppelt. Sofern es das Echtzeitprogramm zulässt, kann der Installierungsbefehl beide Parameter einstellen (*flags* Bit-3 =1) oder die vom Programm voreingestellten Werte übernehmen (*flags* Bit-3=0). Die Größe des Datenbereichs kann der Installierungsbefehl - wiederum nur wenn es das Echtzeitprogramm zulässt - aus drei Angaben in der PDT auswählen (minimaler Datenbereich, maximaler Datenbereich und Datenbereichsgröße) oder mit *datasize* frei bestimmen (*flags* Bits 9 und 10).

Im folgenden finden Sie die Bedeutung der einzelnen Bits in *flags*. Den Gesamtwert des Flags ermitteln Sie einfach, indem Sie die entsprechenden Zahlen der Spalte 'Wert' addieren:

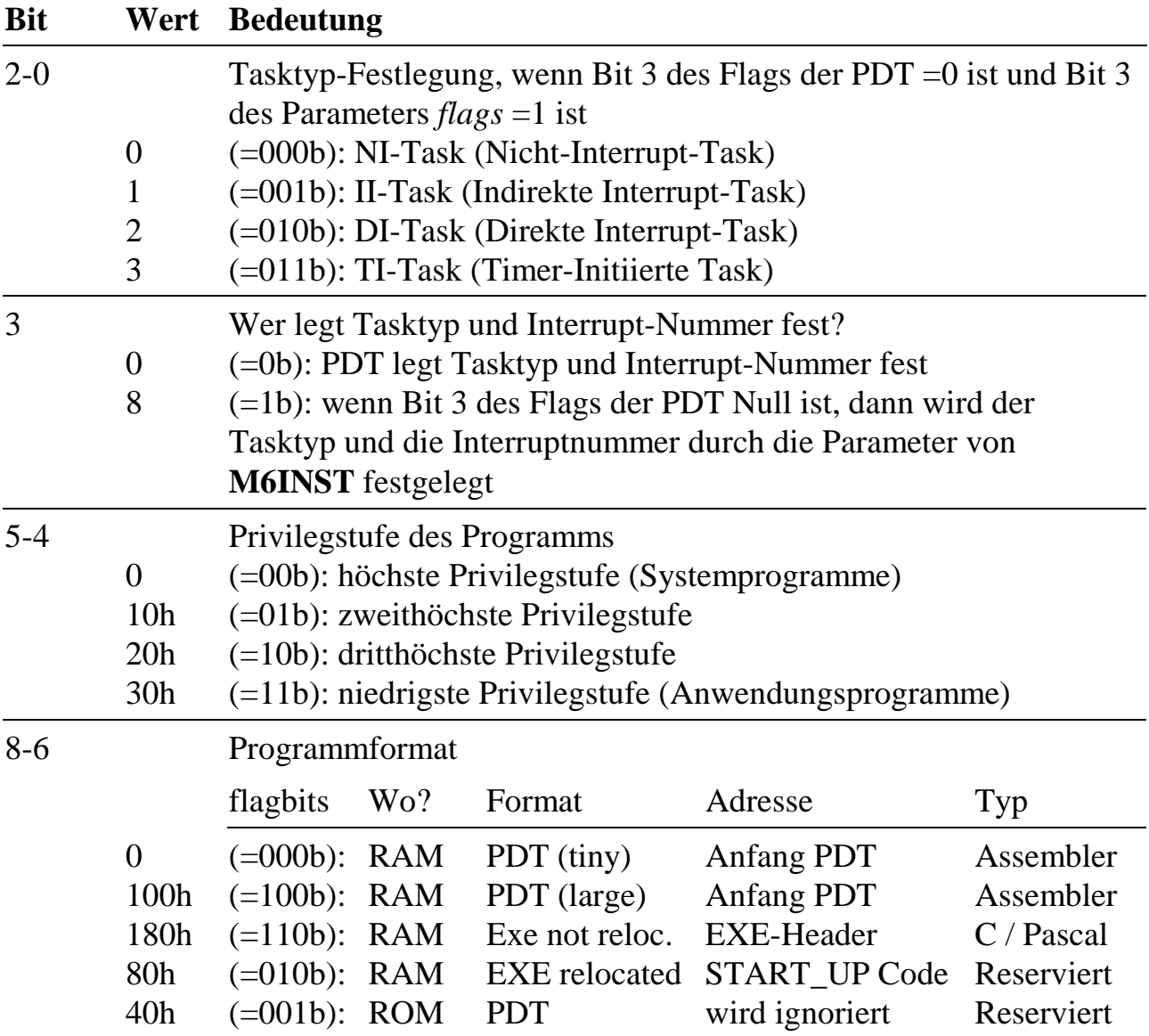

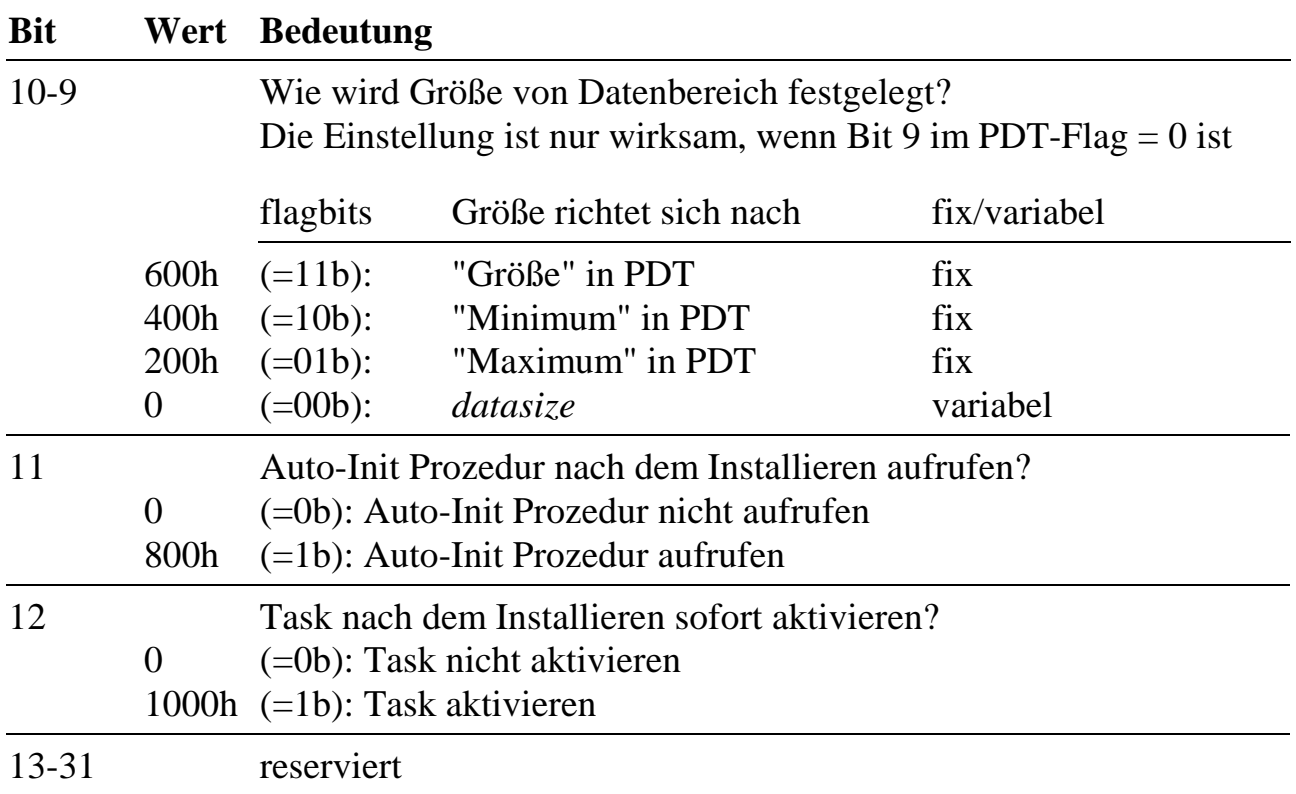

*Installieren bedeutet nicht unbedingt, dass der Programmcode auf die Karte geladen wird. Wenn Sie in SNW6 unter 'Linken-Laden/Optionen' die Option 'Mehrfach-Installierung' eingeschaltet haben, prüft SNW6 zunächst, ob bereits eine Task mit der gleichen Programmnummer installiert ist. Wenn ja, wird der Code nicht auf die Karte geladen, sondern der Code der bereits installierten Task verwendet. Das Programm muss natürlich so geschrieben sein, dass es eine Mehrfachnutzung erlaubt.*

## **M6PAR**

Mit diesem Befehl können ein oder mehrere Parameter einer Task gesetzt werden. Die Daten werden byteweise übergeben.

#### **Syntax:**

M6PAR *task start b1* [*b2*] [*b3*] ... [*bm*]

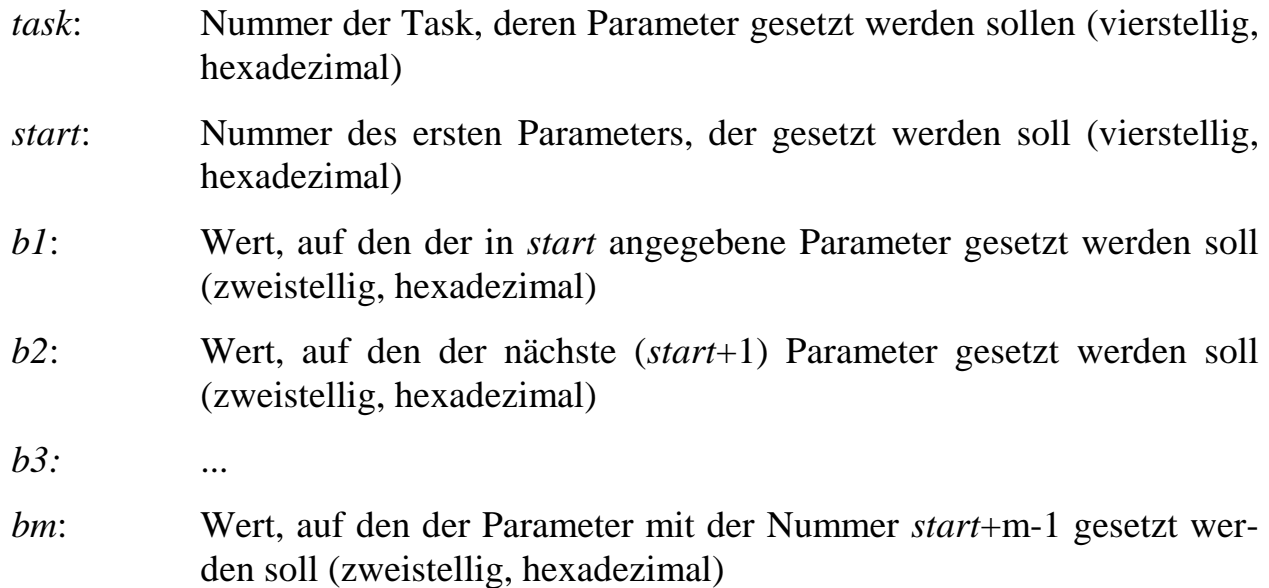

### **M6PROC**

Dieser Befehl ruft die Prozedur einer Task auf.

### **Syntax:**

M6PROC *task procnr*

- *task:* Nummer der Task, deren Prozedur aufgerufen werden soll (vierstellig, hexadezimal)
- *procnr*: Nummer der Prozedur, die aufgerufen werden soll (vierstellig, hexadezimal)

## **M6FUNC**

Dieser Befehl ruft die Funktion einer Task auf. Falls die Funktion eine Antwort zurückgibt, erscheint diese im Informationsfenster (in SNW6 die Echostufe auf 'jede Ausführung bestätigen' stellen).

### **Syntax:**

M6FUNC *task funcnr* [*p1*] [*p2*] ... [*pn*]

- *task:* Nummer der Task, deren Funktion aufgerufen werden soll (vierstellig, hexadezimal) *funcnr*: Nummer der Funktion, die aufgerufen werden soll (vierstellig, hexadezimal)
- *p1..pn*: Parameterbyte, die der Funktion übergeben werden (zweistellig, hexadezimal).

## **M6CMD**

Mit diesem Befehl wird beim Laden ein Makrobefehl zur angewählten Karte gesendet. Falls die Multi-COM Karte eine Antwort auf den Makrobefehl zurückgibt, erscheint diese im Informationsfenster (in SNW6 die Echostufe auf 'jede Ausführung bestätigen' stellen).

### **Syntax:**

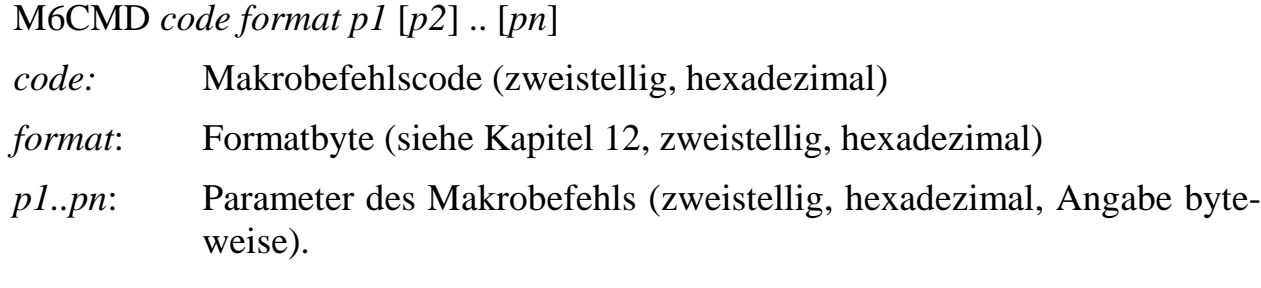

### **Kommentartext**

Nach einem Strichpunkt (;) oder einem Hochkomma (') kann beliebiger Text stehen. Er wird komplett (bis zum Ende der Zeile) ignoriert. Eventuell enthaltene Befehls-Schlüsselwörter werden natürlich auch ignoriert.

*Notizen*

# **O. inbelegung der 62-poligen Buchse (St1)**

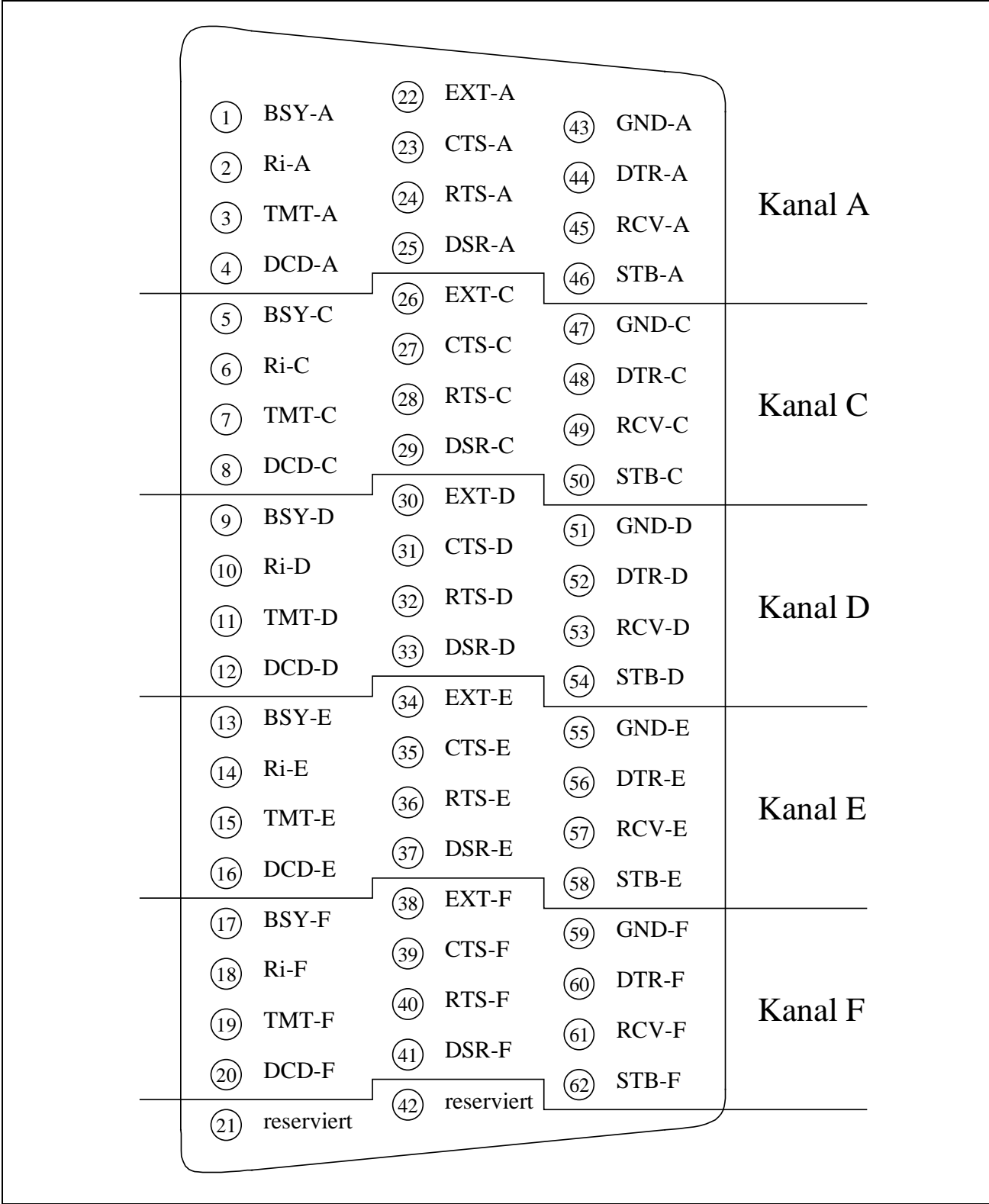

 **O**

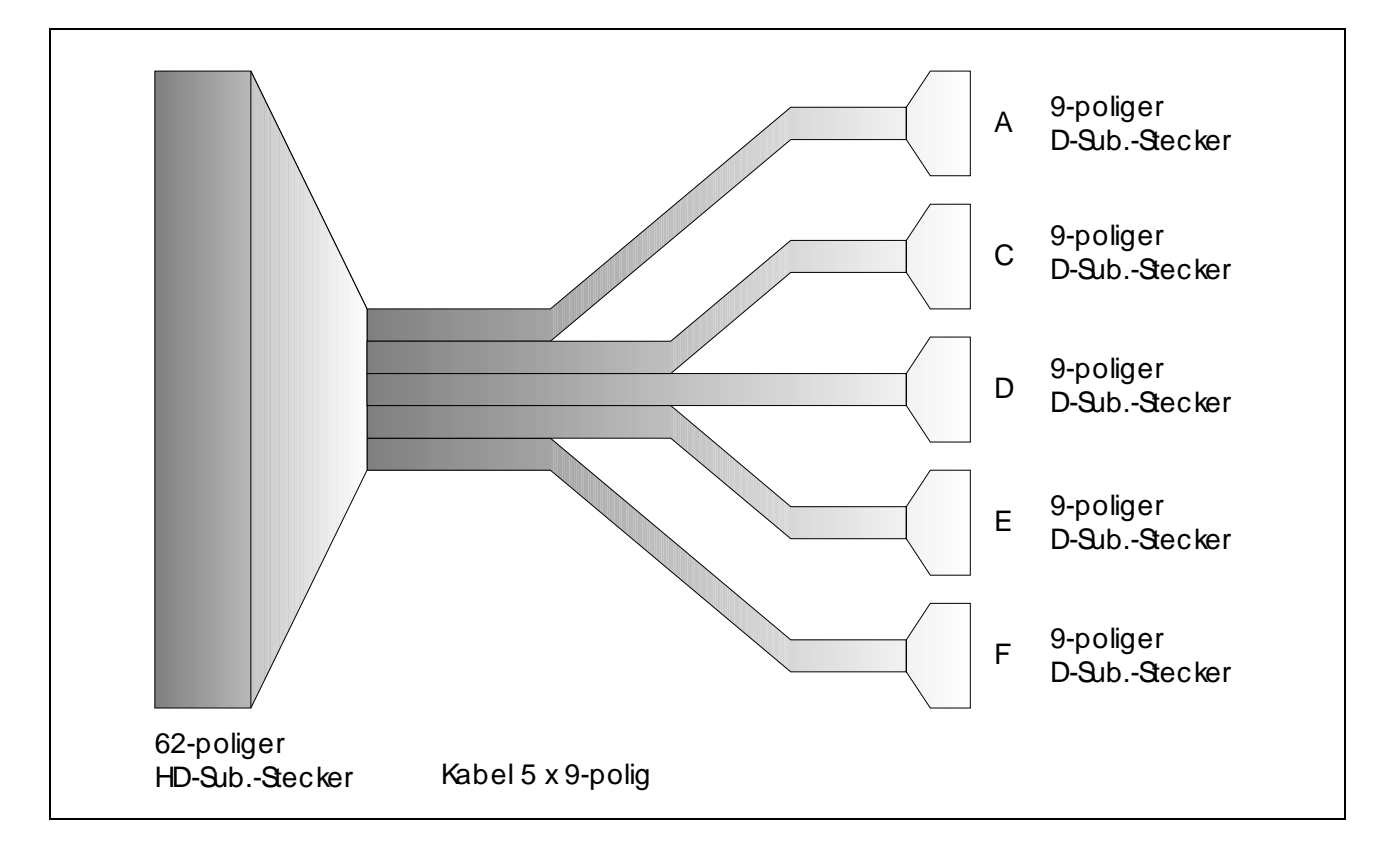

## **Fertig konfektioniertes Kabel (Best.-Nr. K2-6259 und K3-6260)**

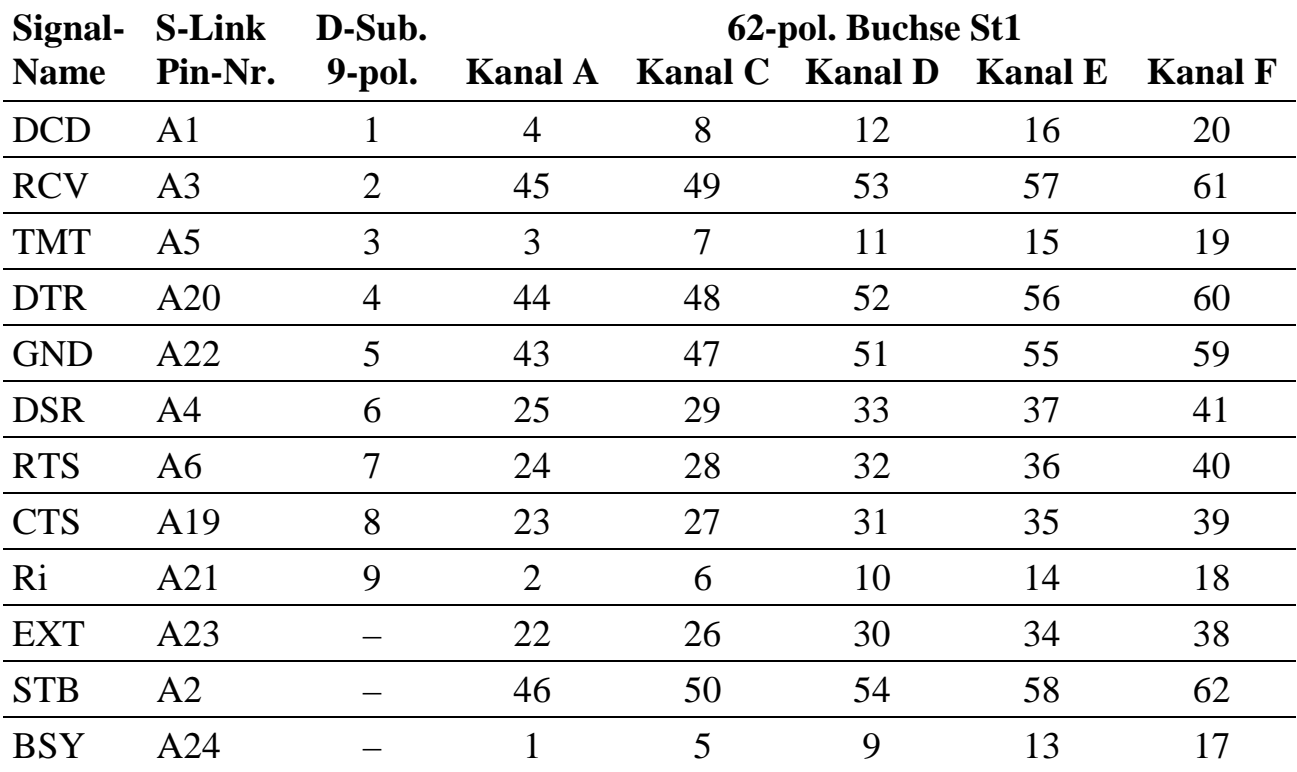

Anm.: Pin 21 und 42 sind reserviert und müssen unbeschaltet bleiben.

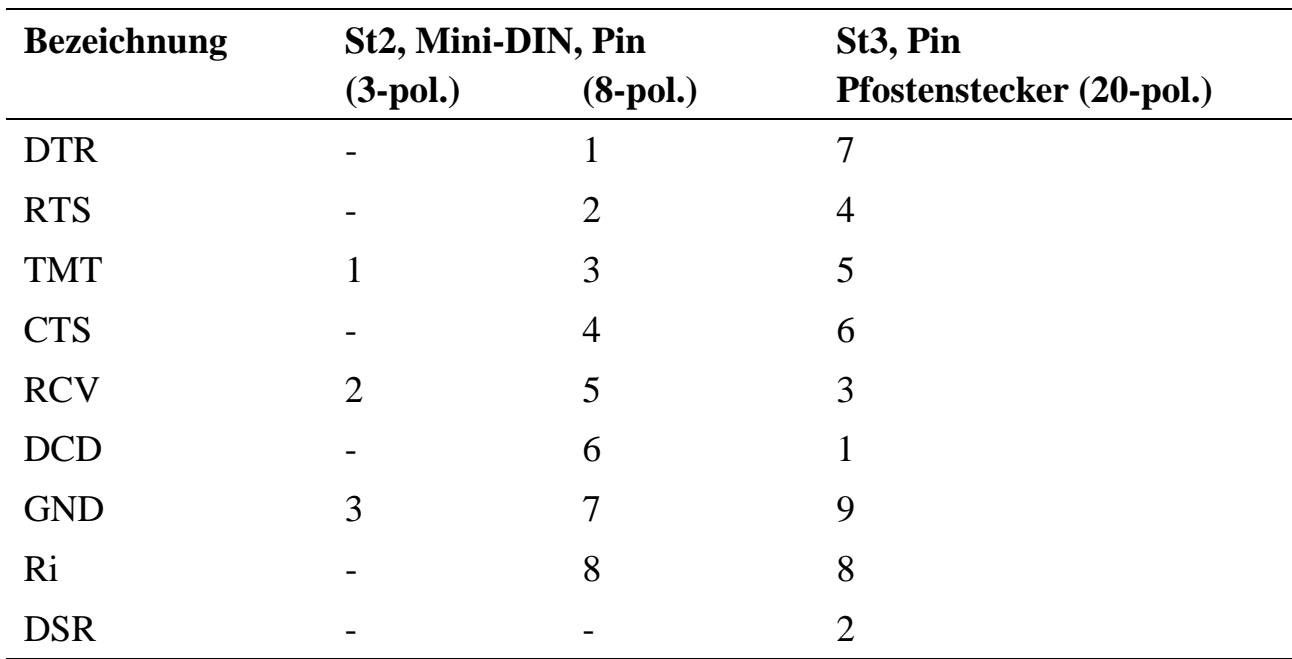

## **Stecker St2, serielle Schnittstelle B**

## **Stecker St3**

Dieser 20-pol. Stecker (2 x 10-pol.) liefert verschiedene Signale bzw. stellt Eingänge zur Verfügung:

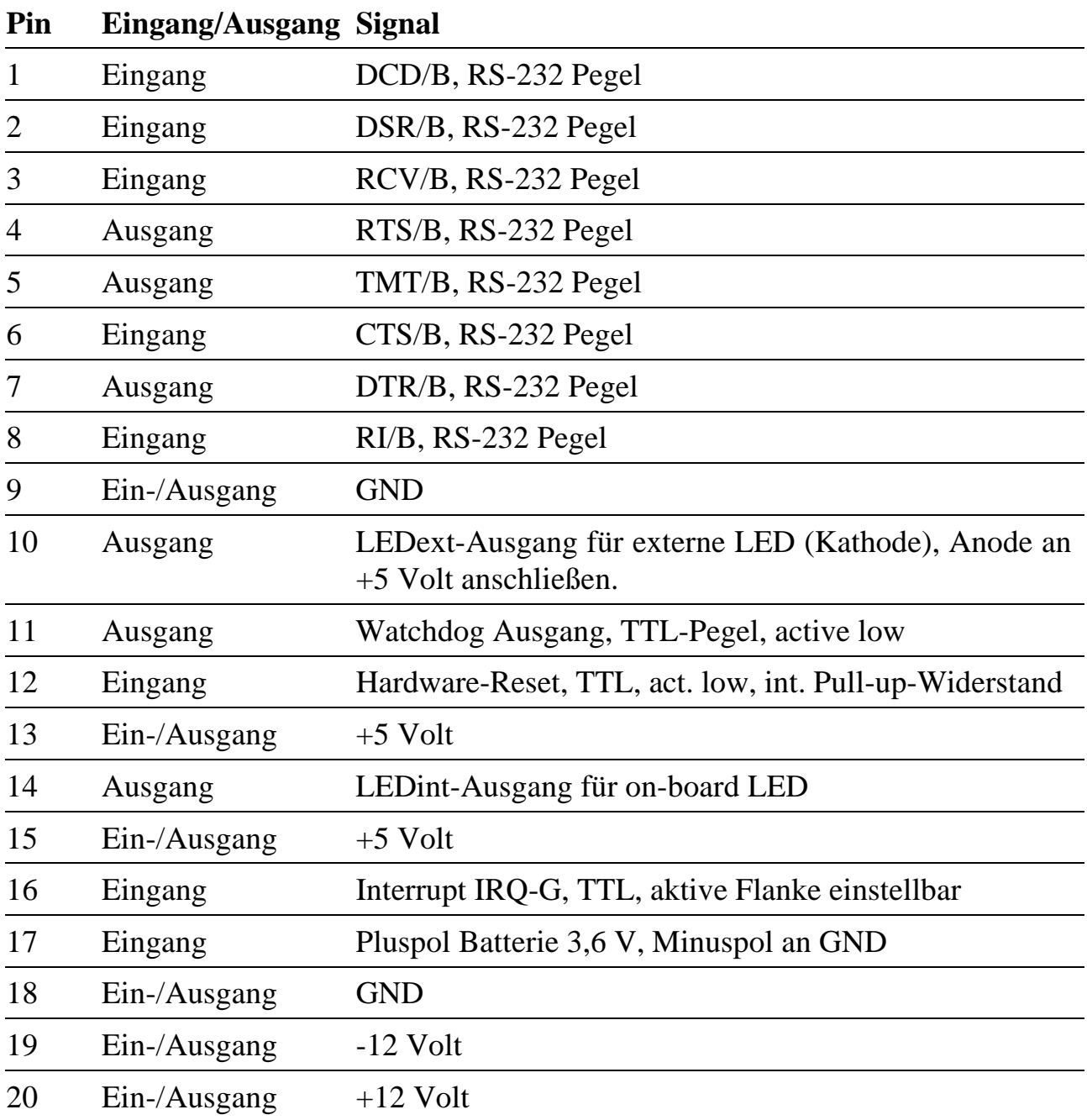

## **Stecker St4**

Der 8-pol. Diagnose-System-Stecker ist nicht für Anwendungen verwendbar.

## **Stecker St5**

Dieser 50-pol. Stecker (2 x 25-pol.) wird nur alternativ zu St1 bestückt.

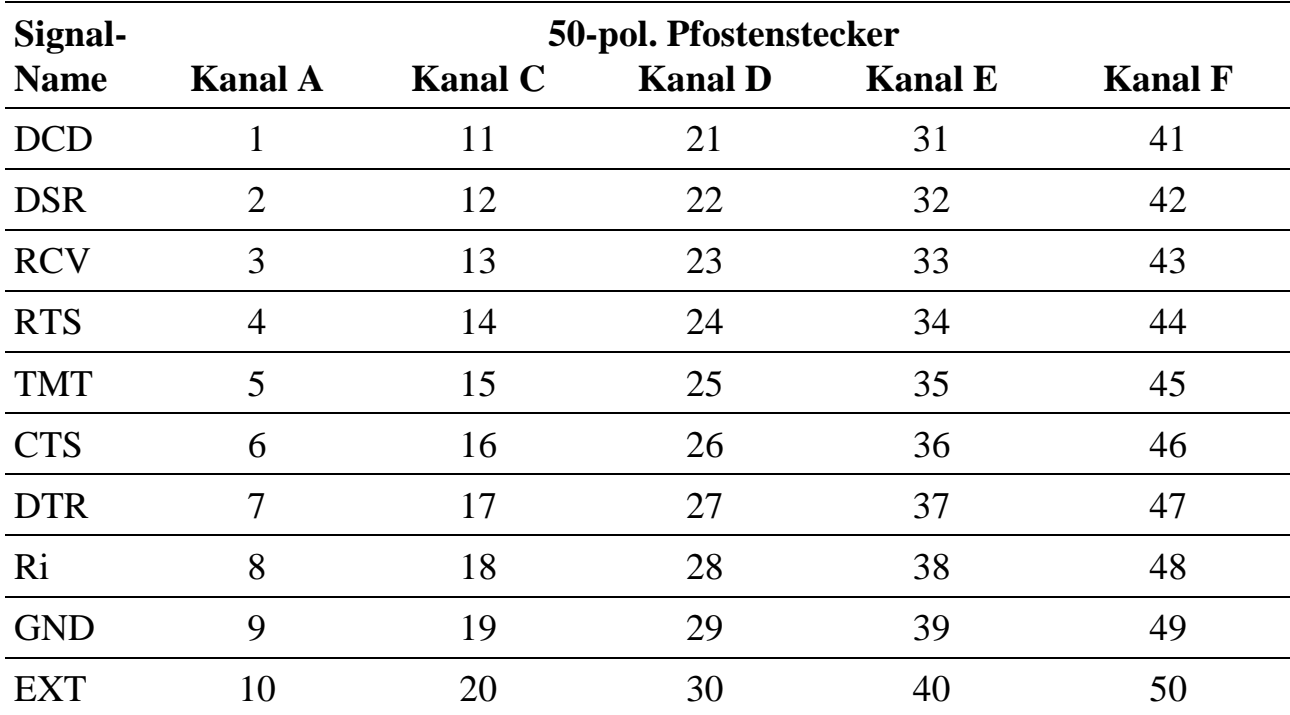

# P. Stichwortverzeichnis

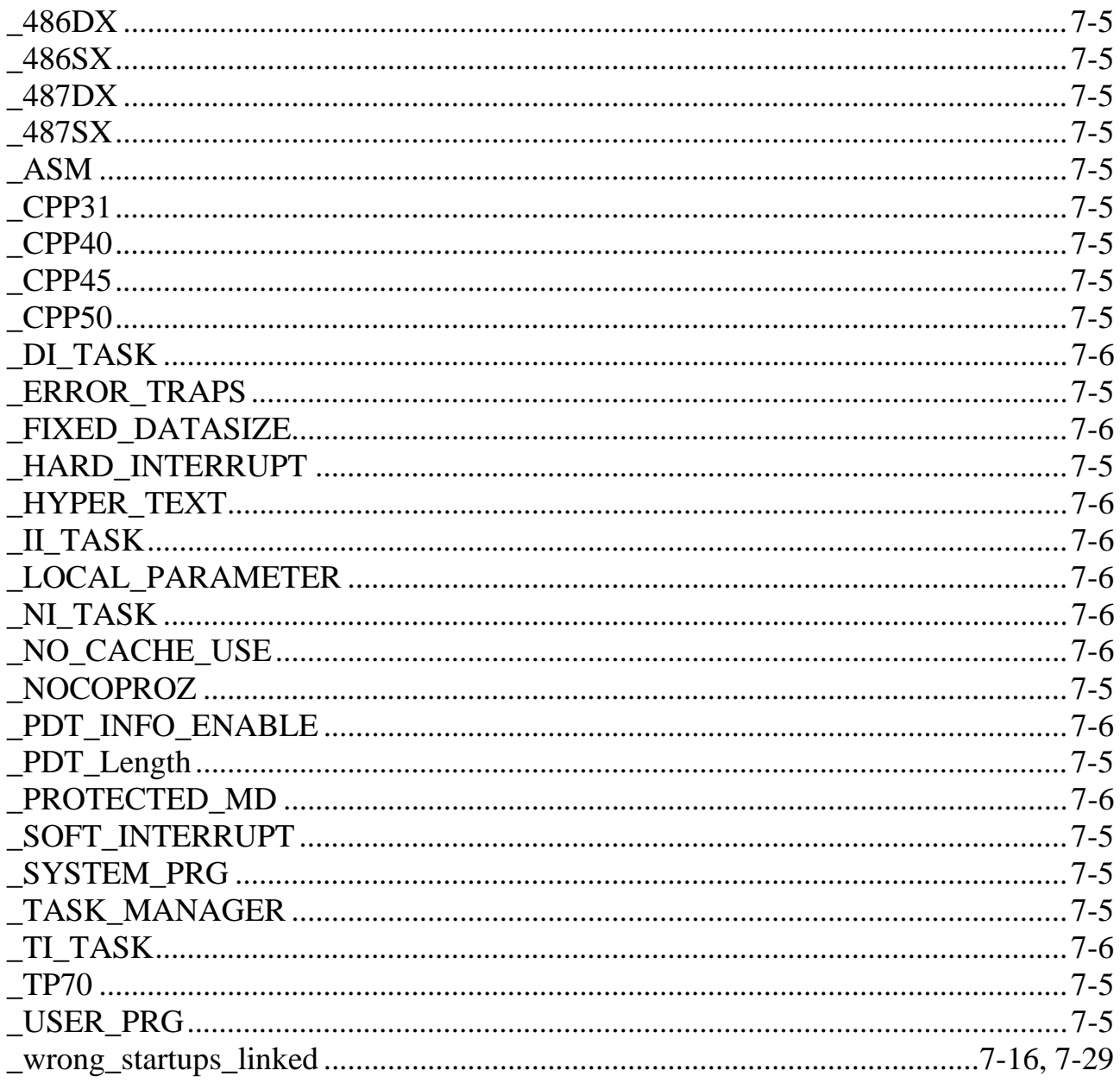

## $\boldsymbol{A}$

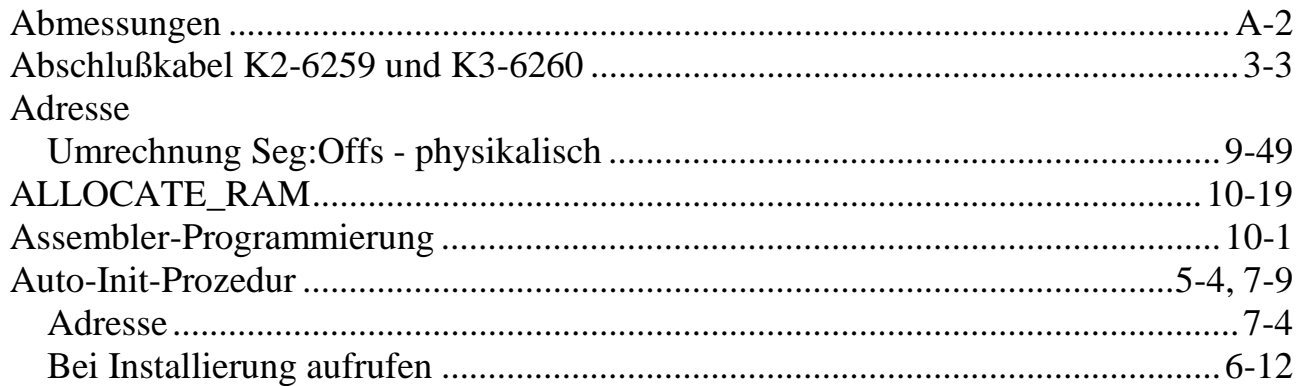

## $\boldsymbol{B}$

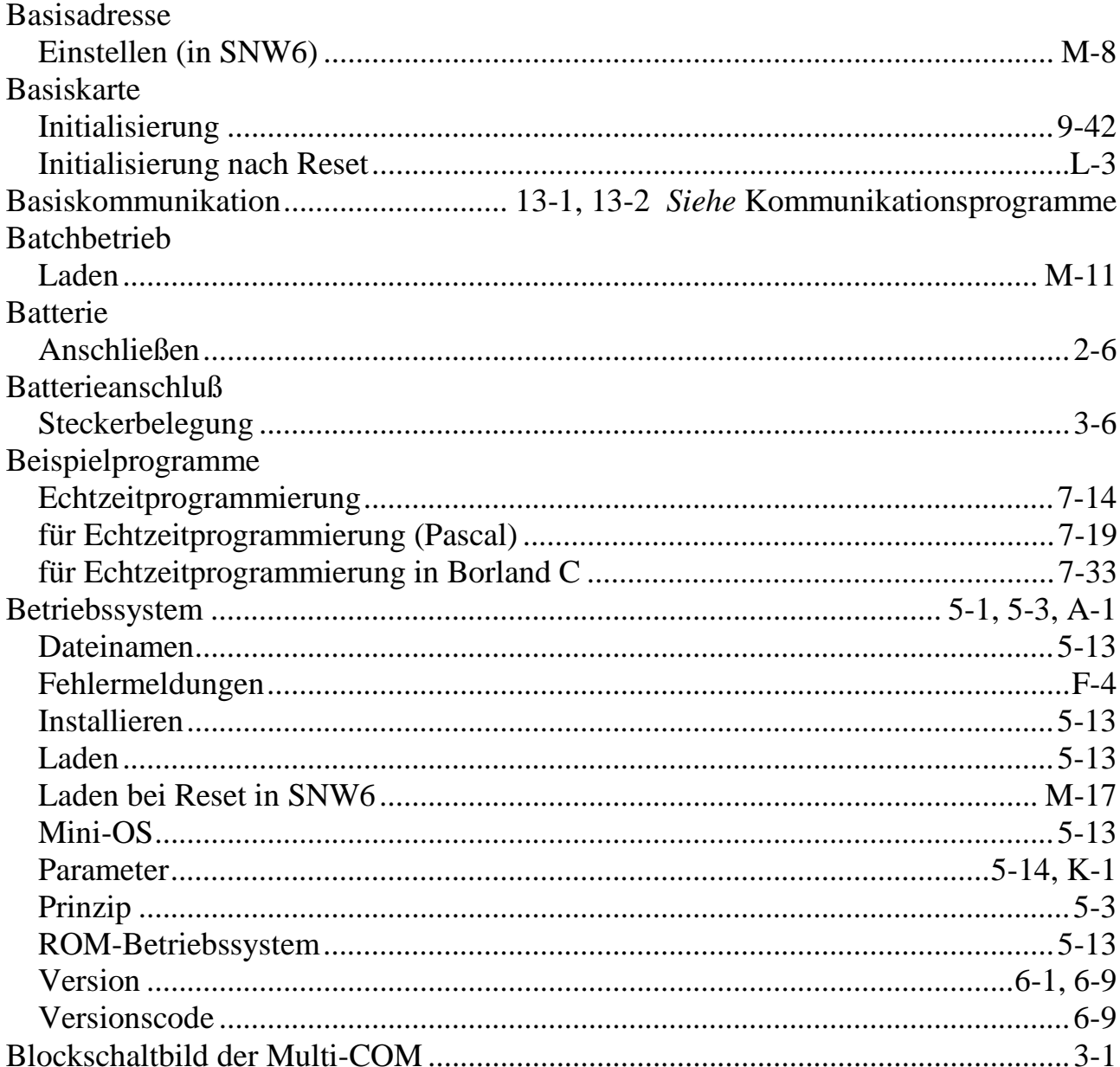

### **Breakpoints**

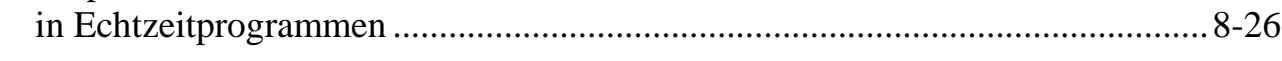

## $\overline{C}$

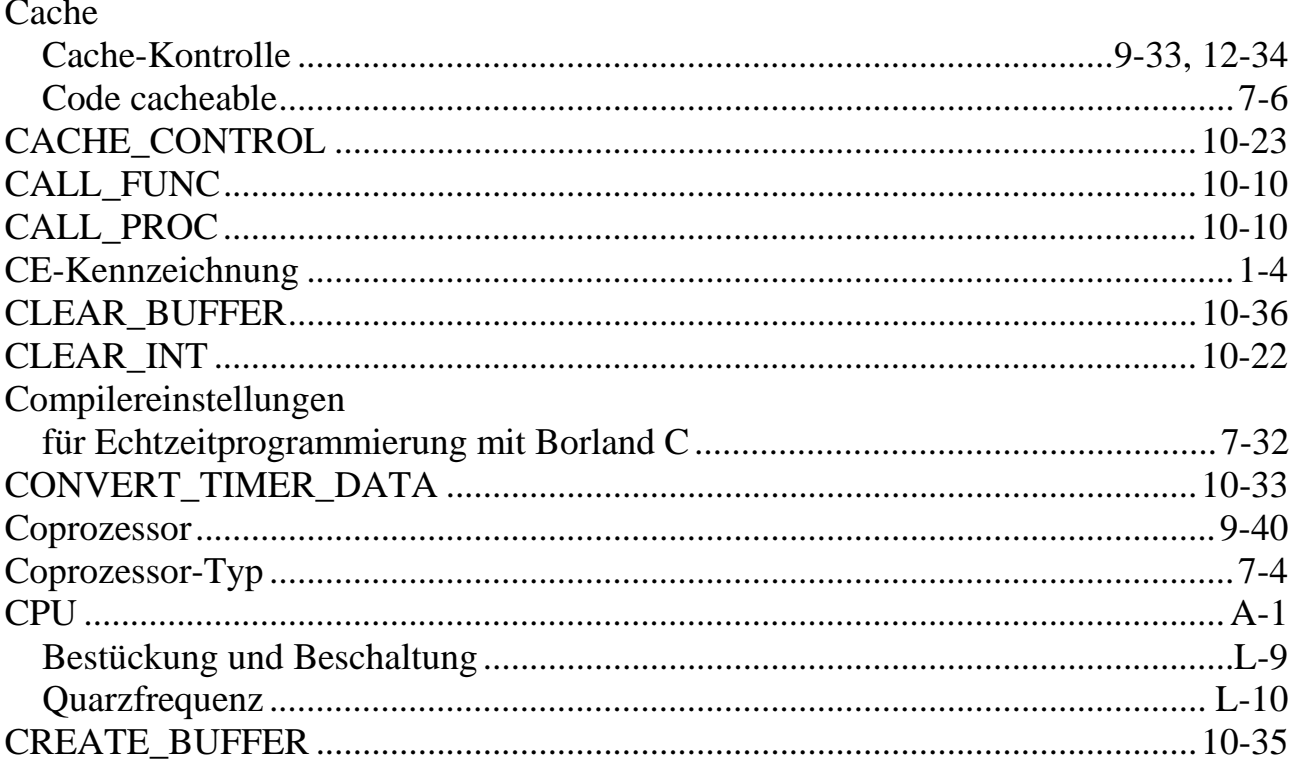

## $\boldsymbol{D}$

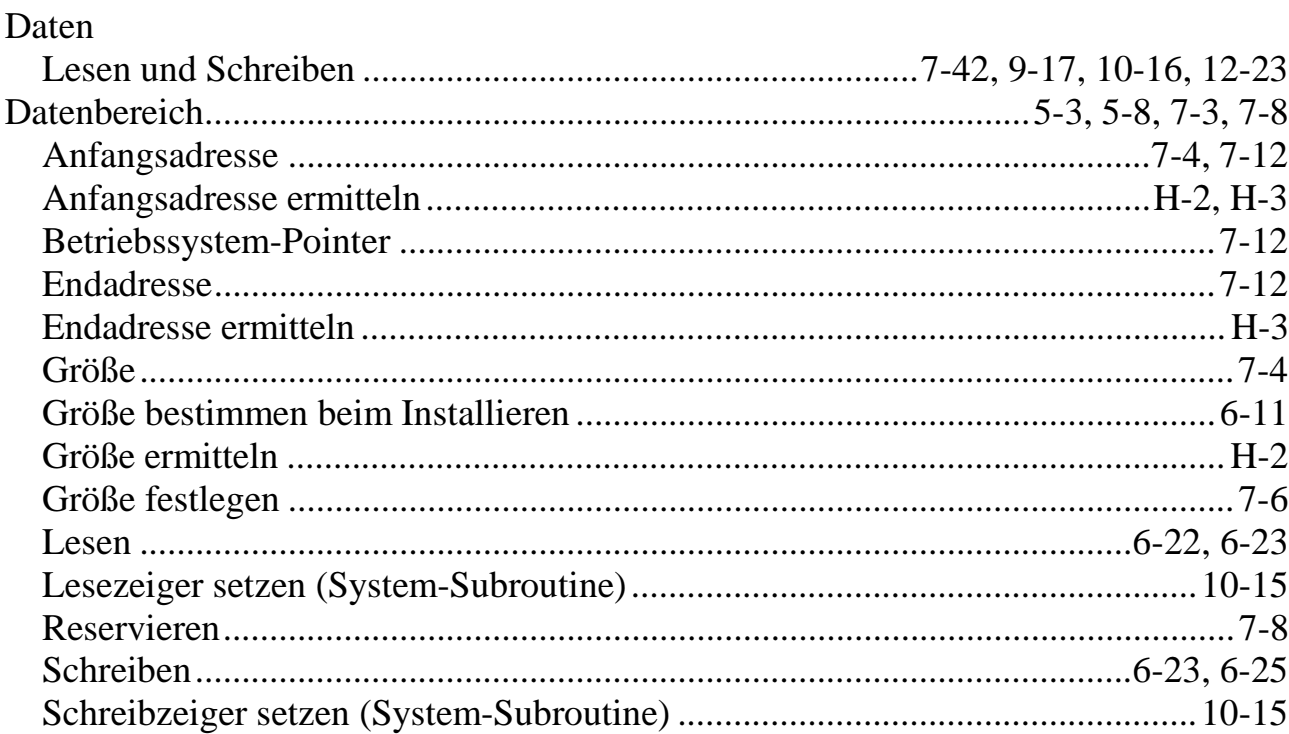

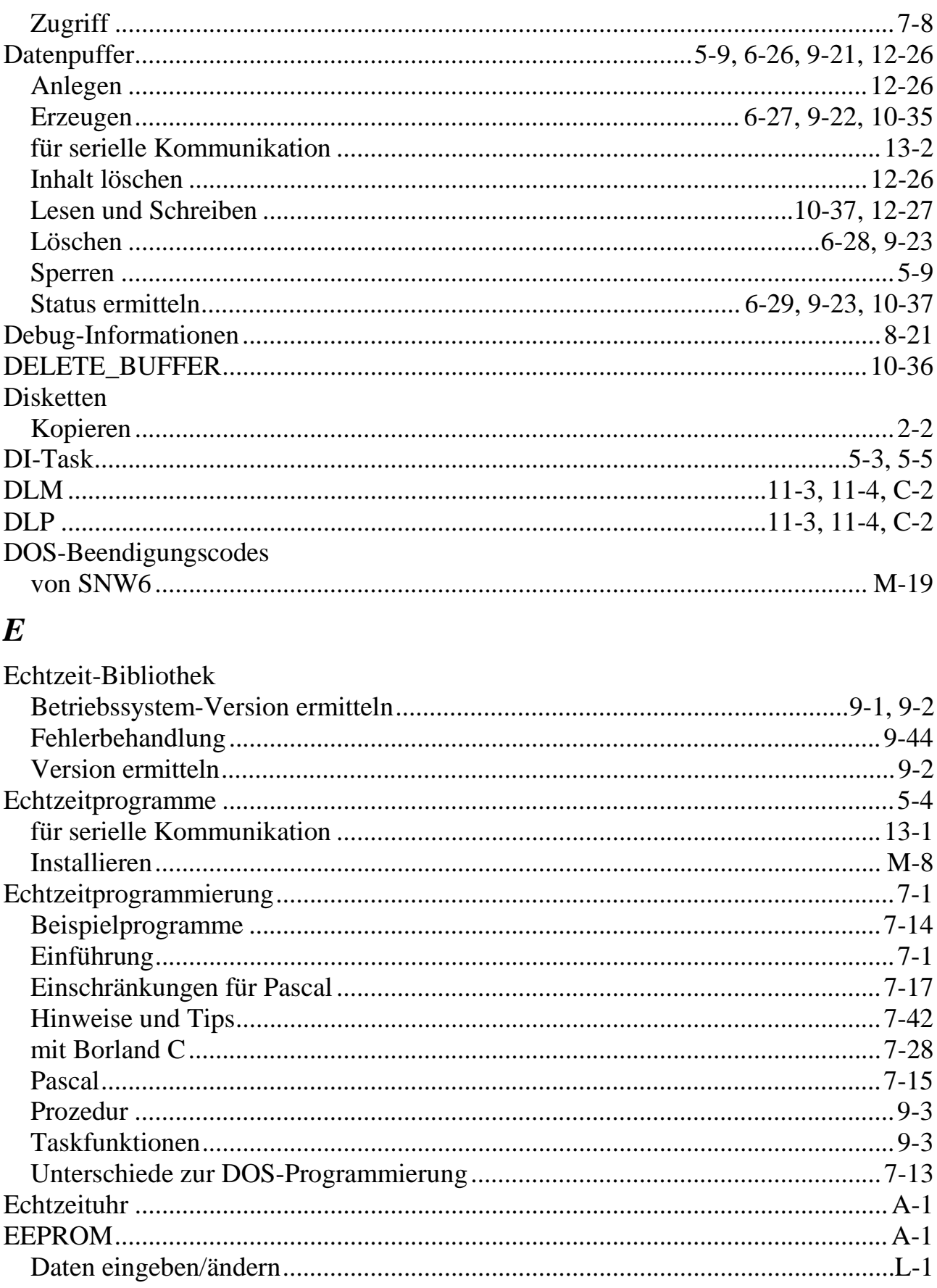

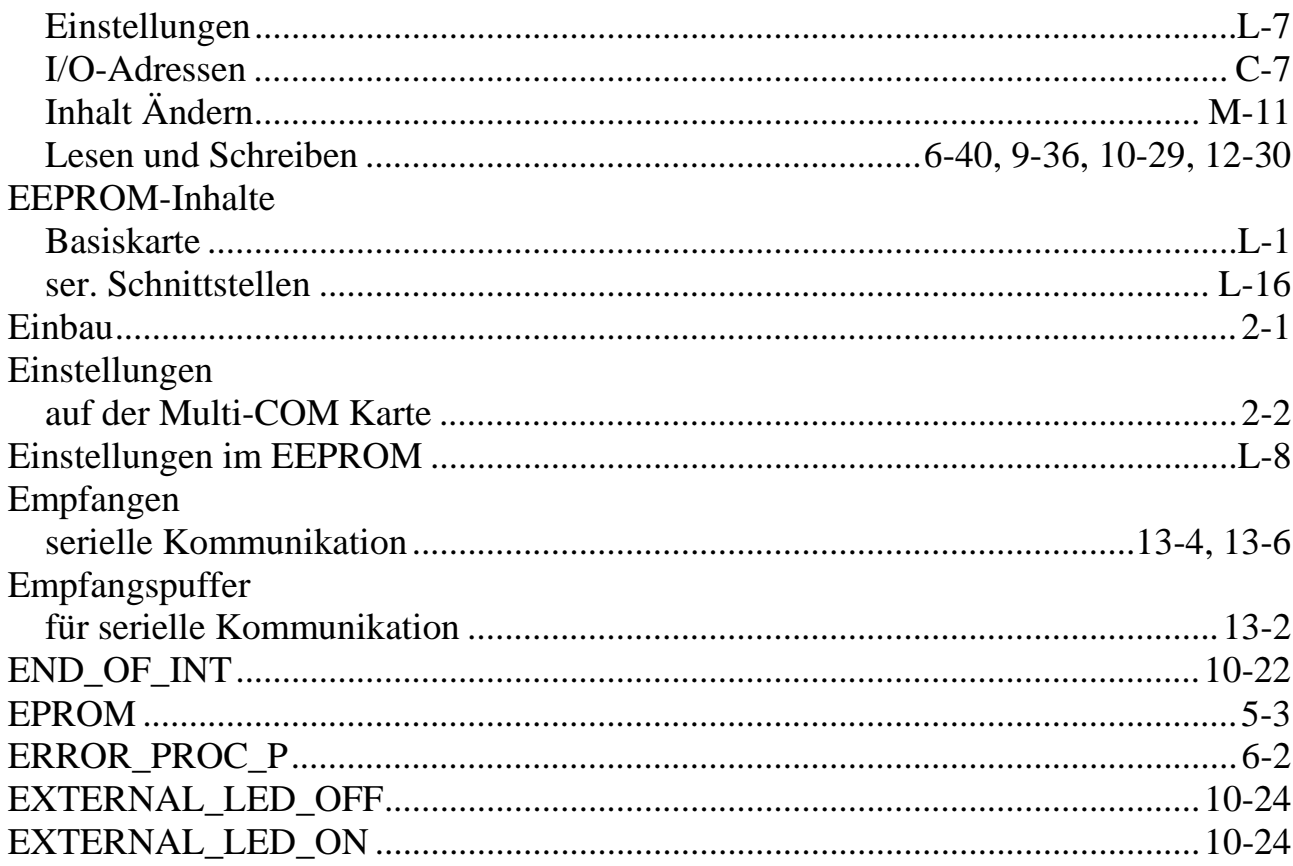

## $\boldsymbol{F}$

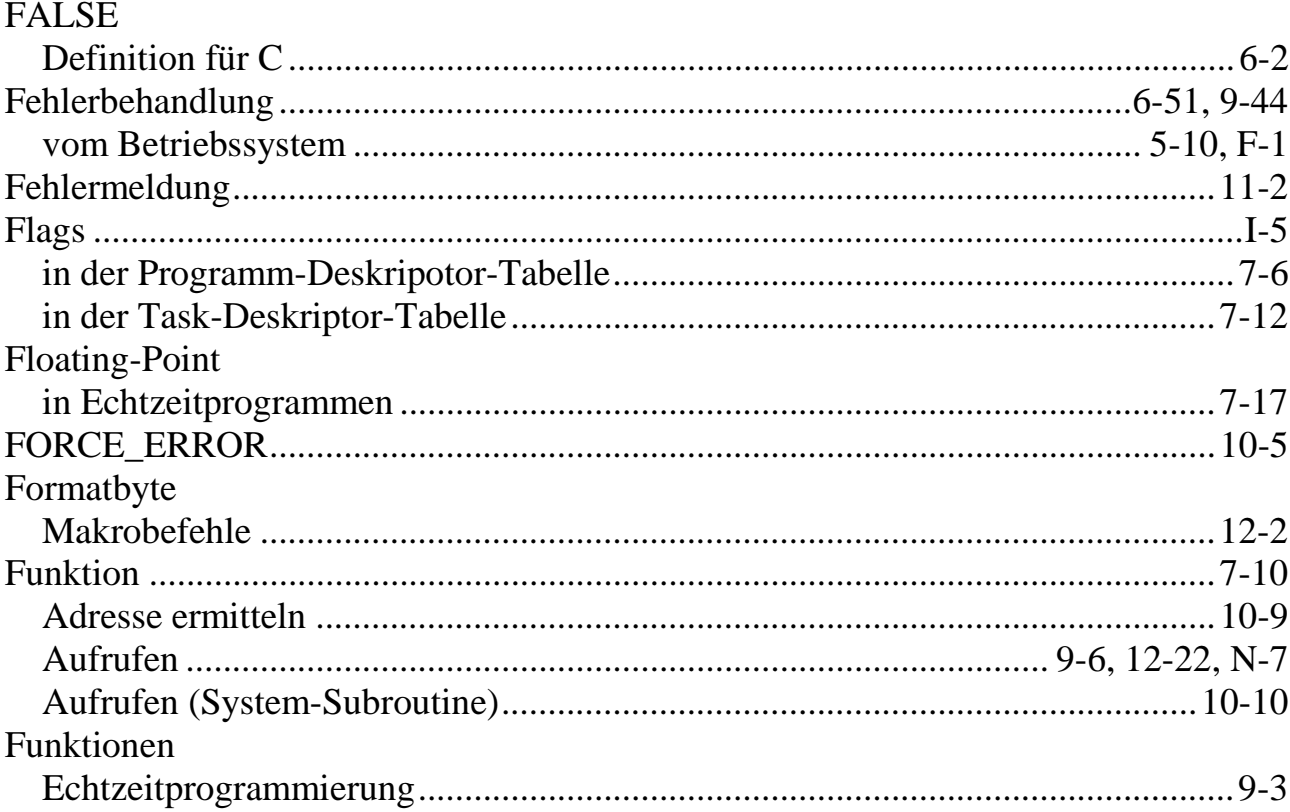

## $\boldsymbol{G}$

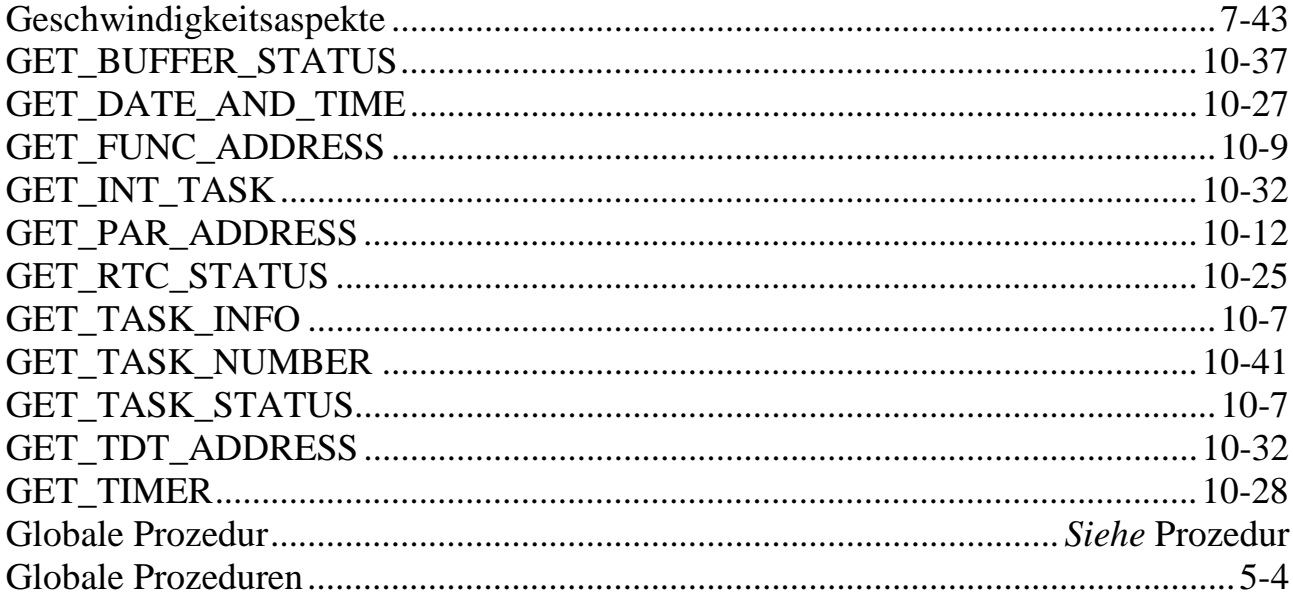

## $\boldsymbol{H}$

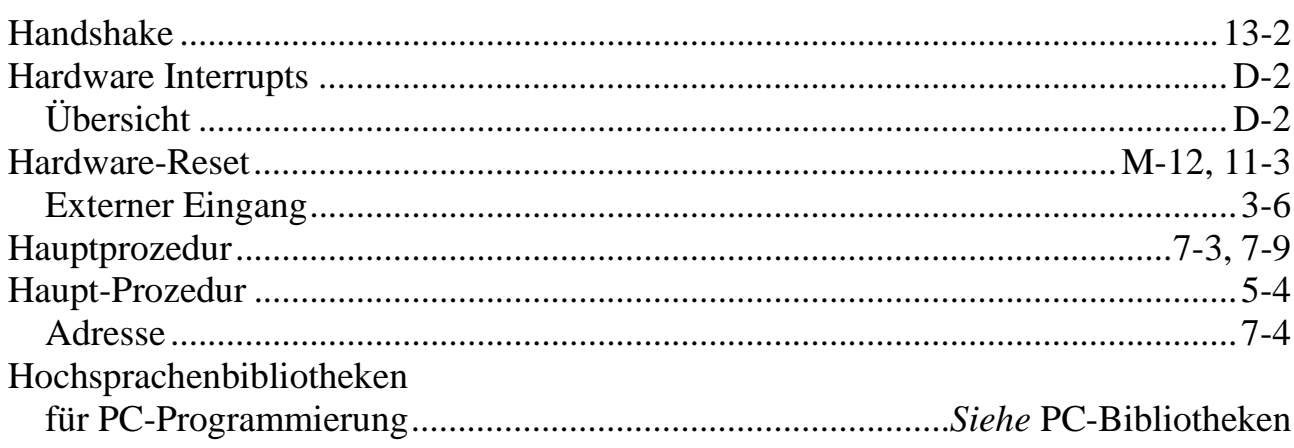

## $\boldsymbol{I}$

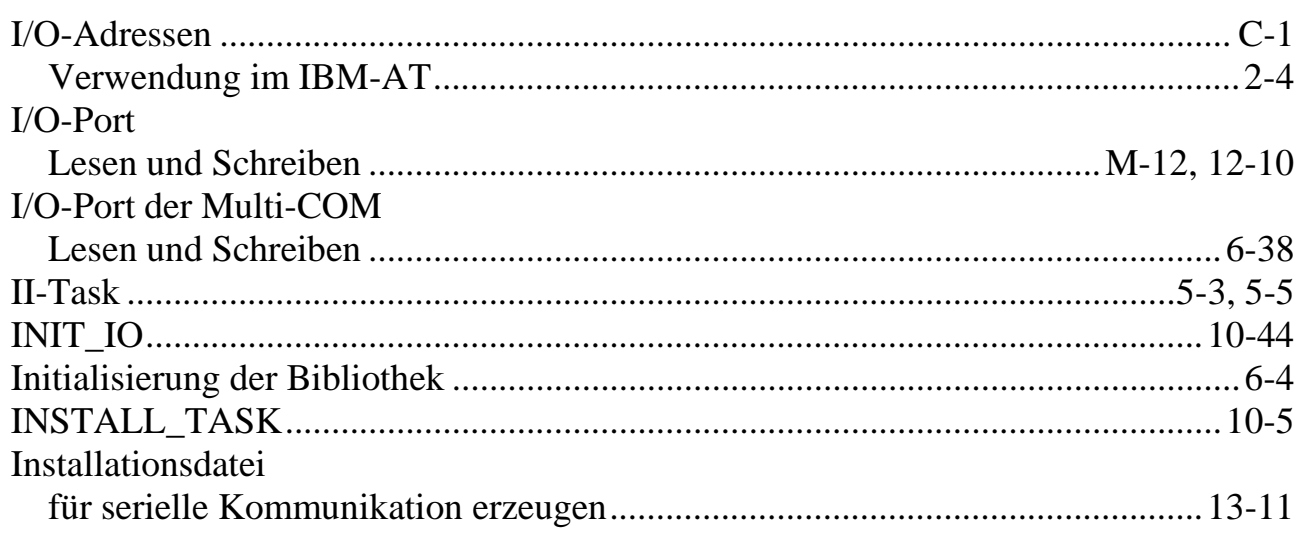

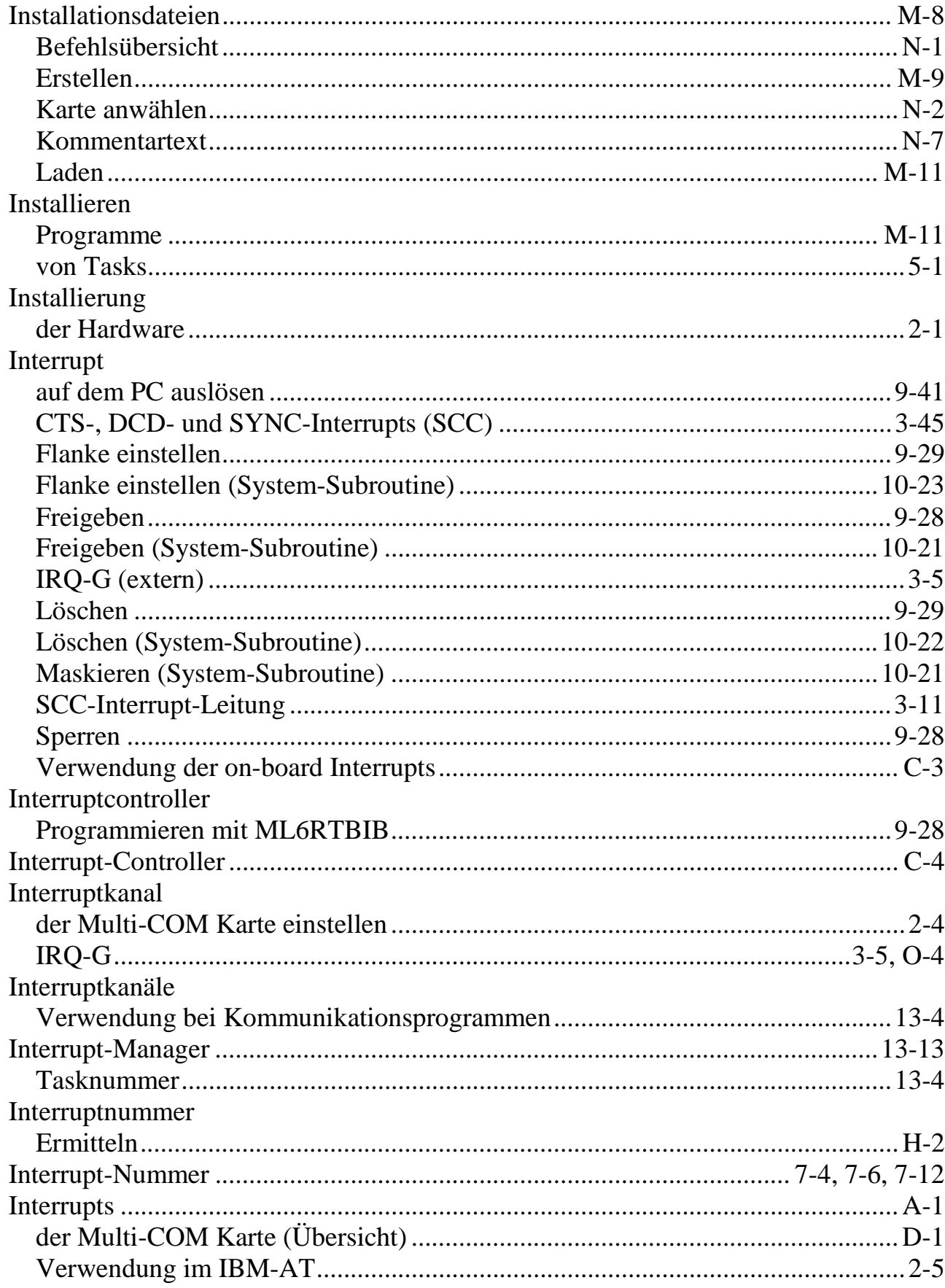

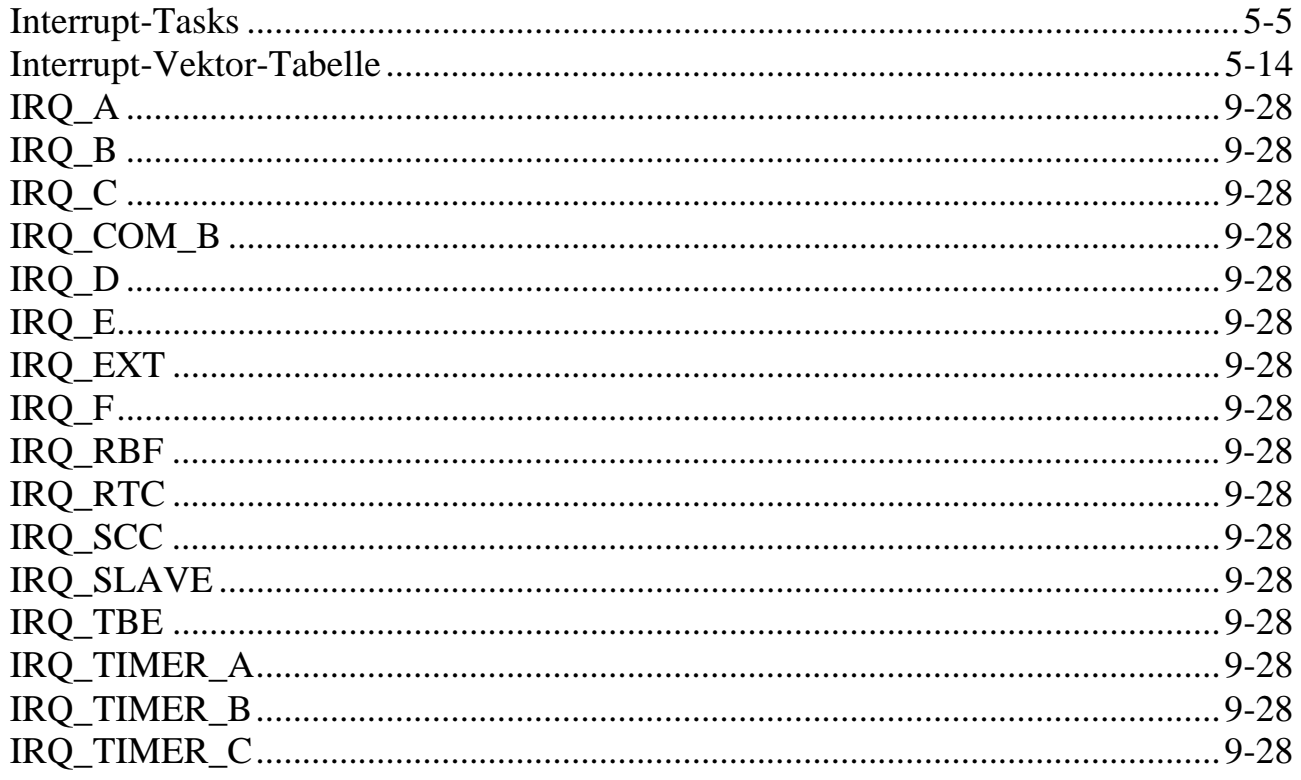

## $\boldsymbol{J}$

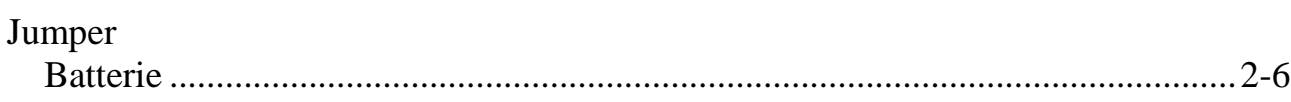

## $\boldsymbol{K}$

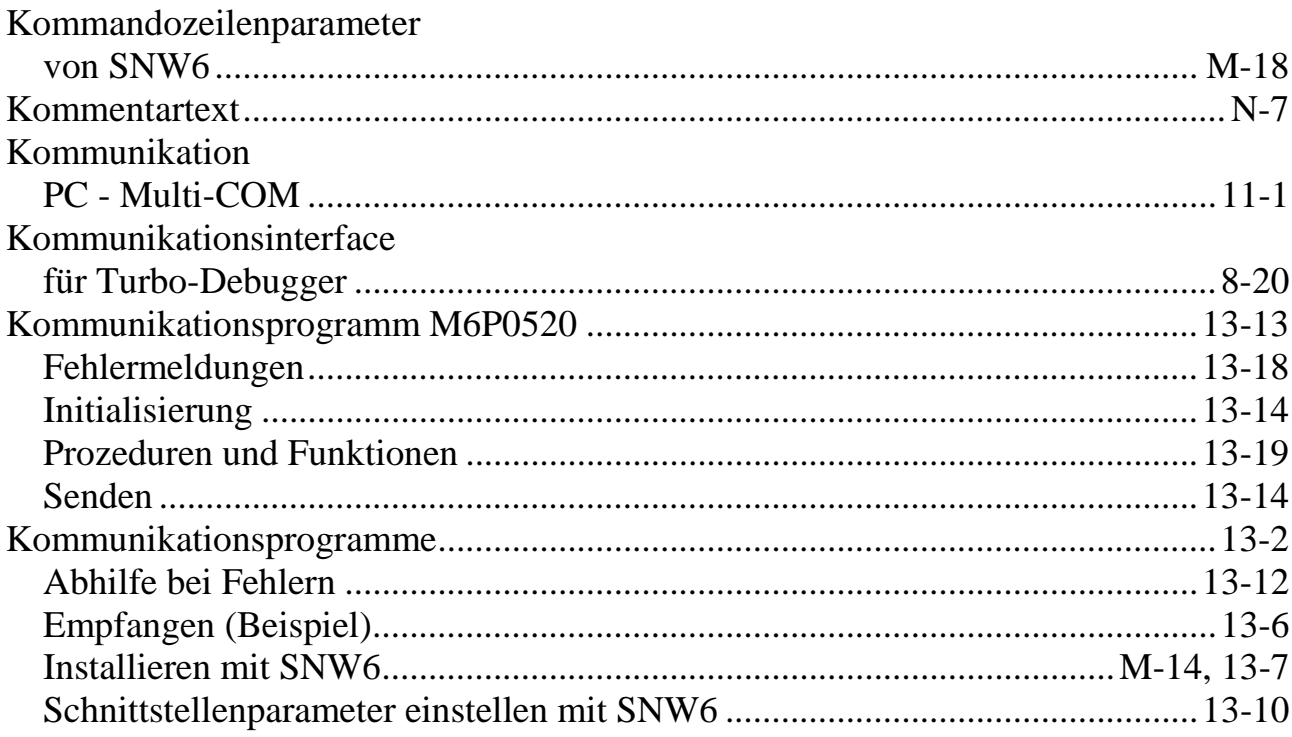

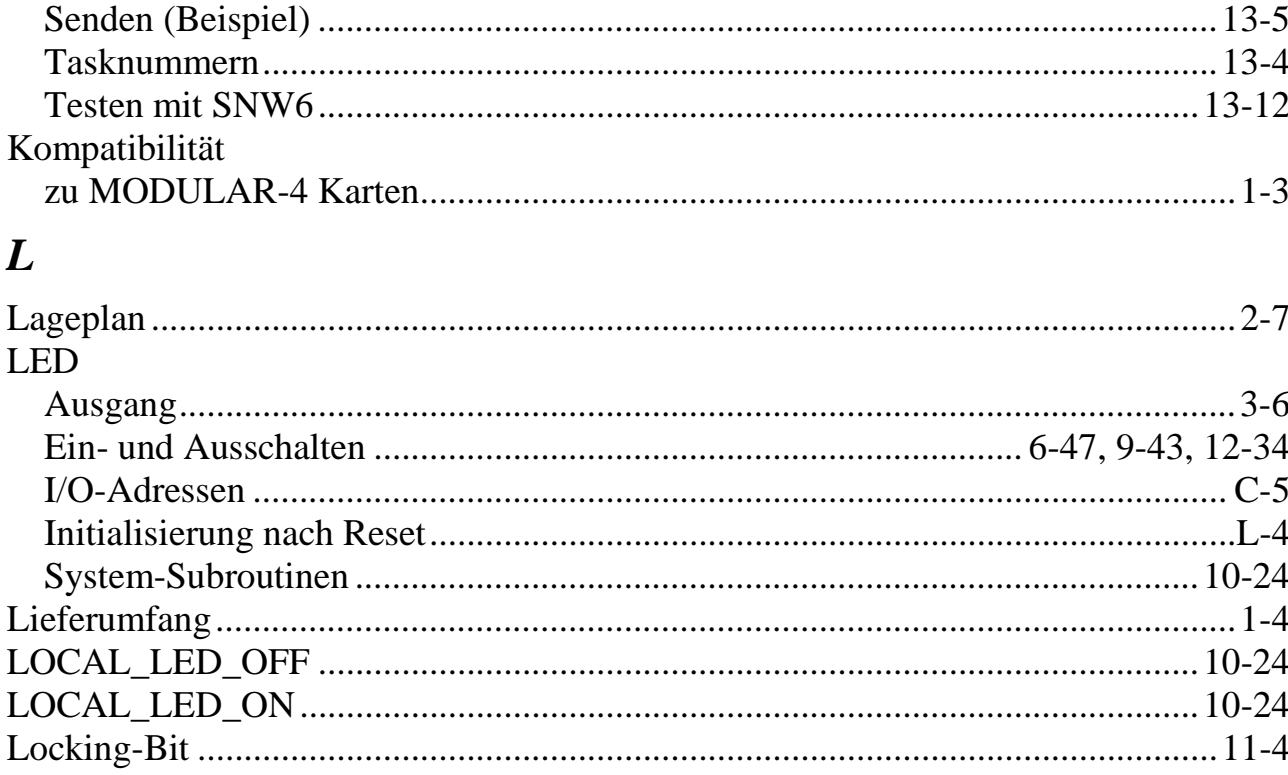

## $\boldsymbol{M}$

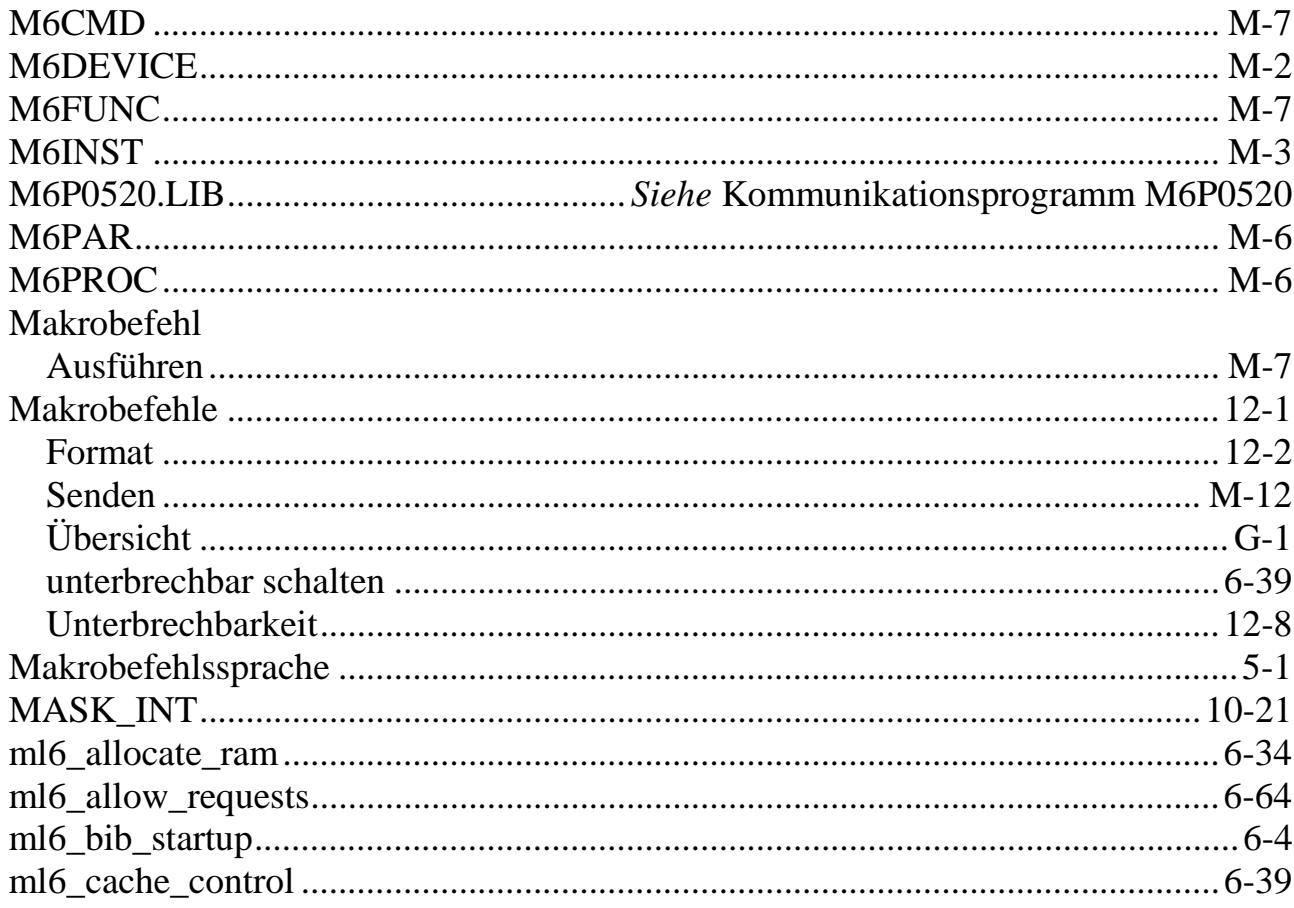

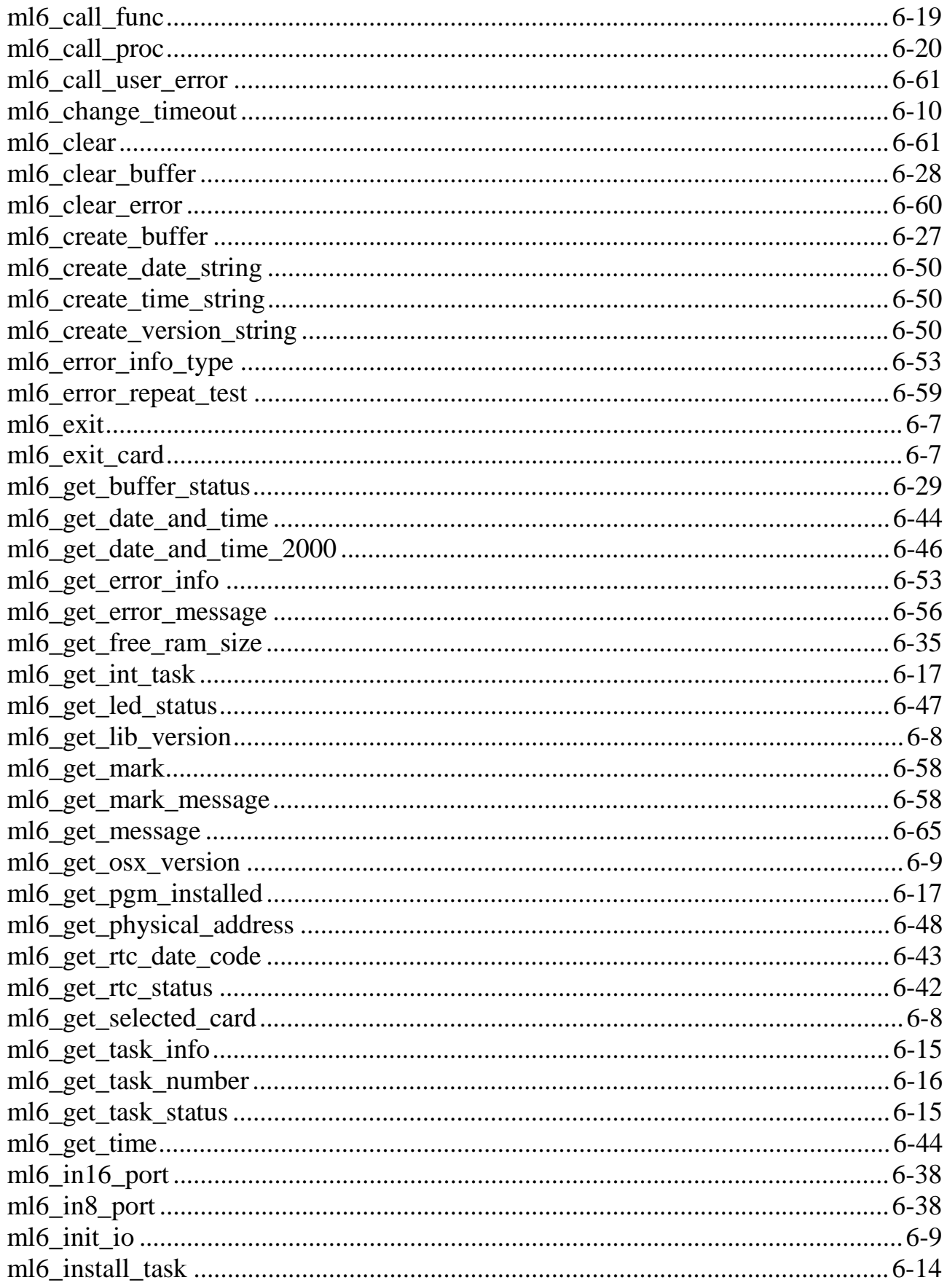
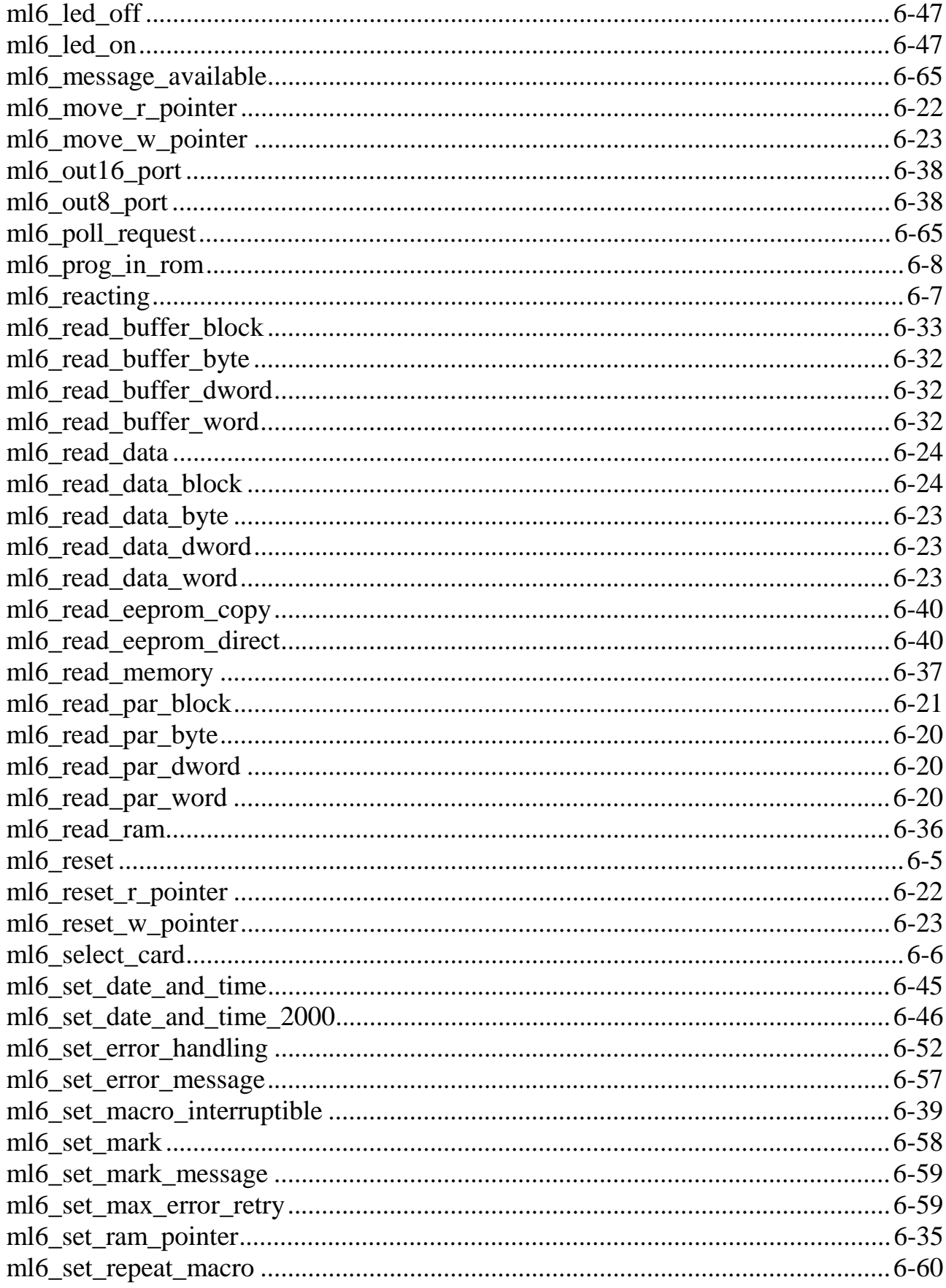

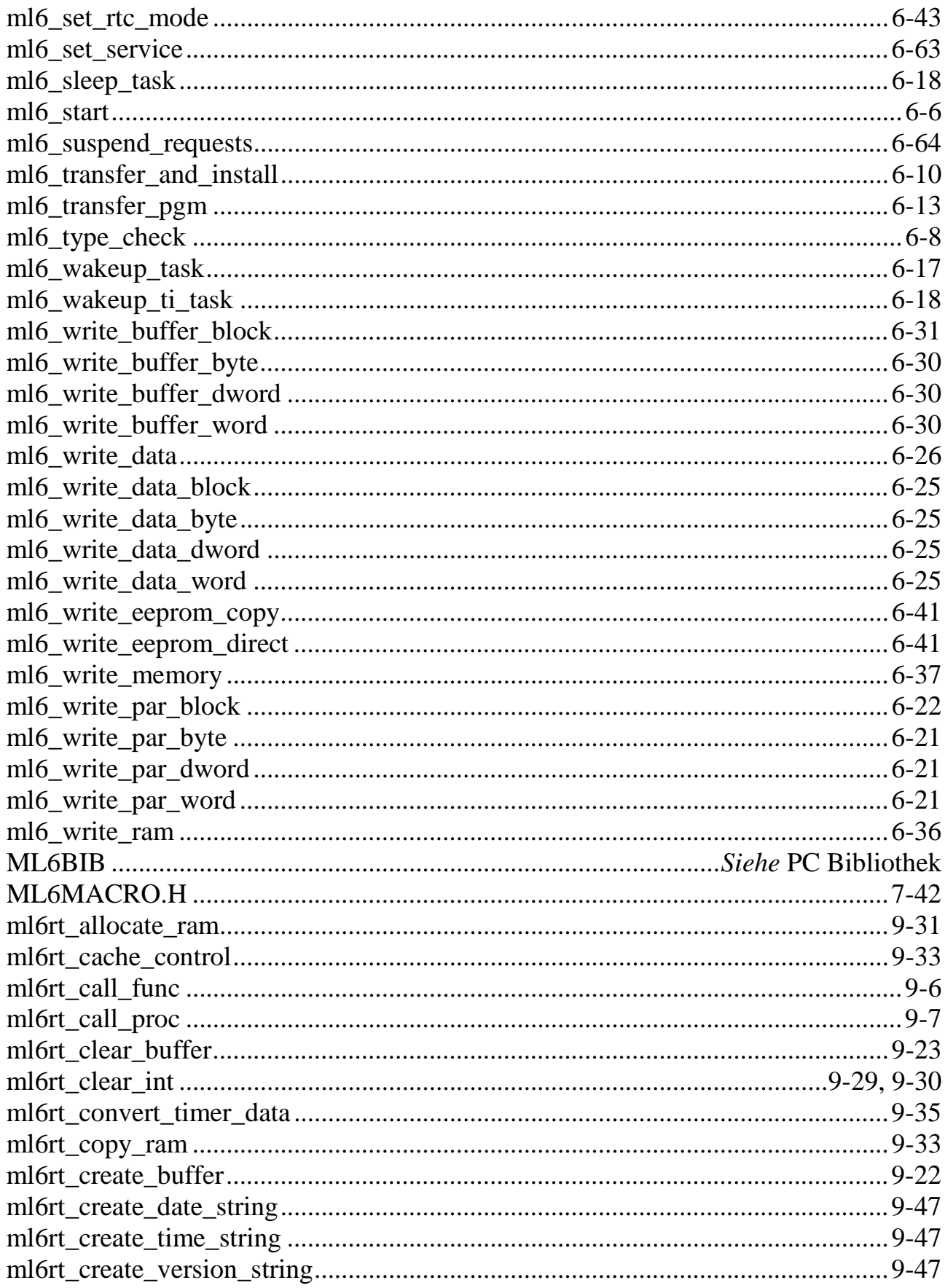

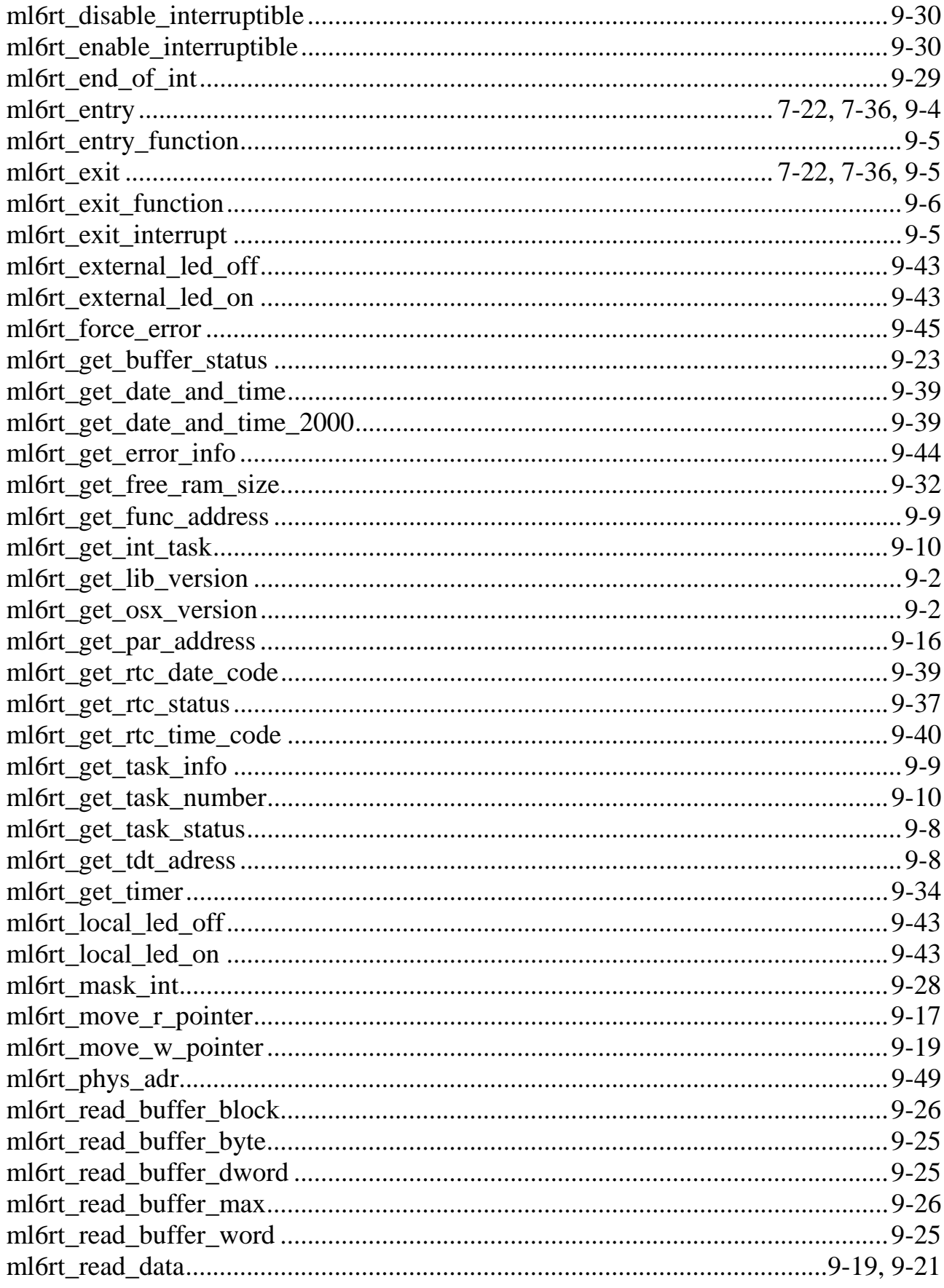

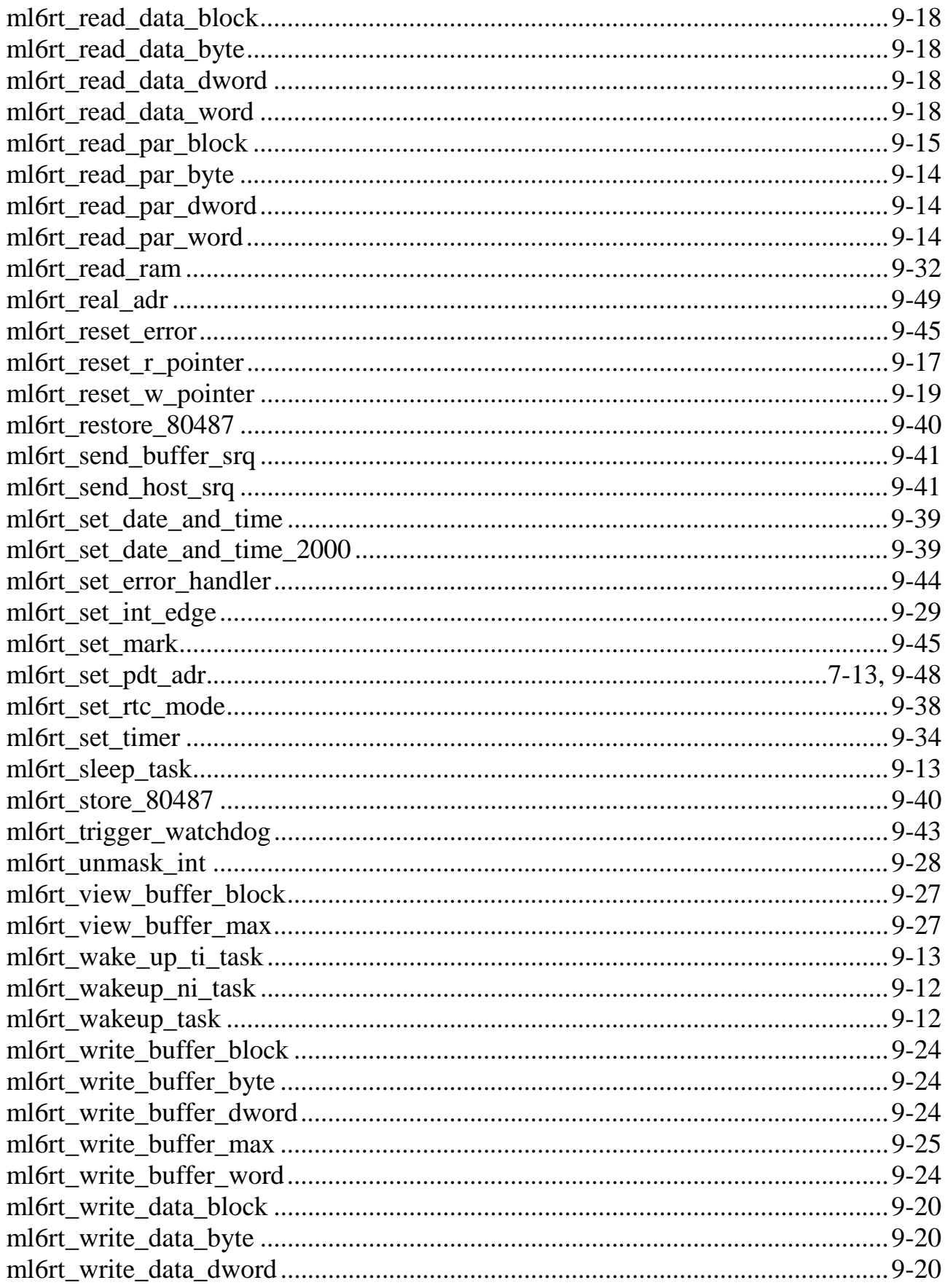

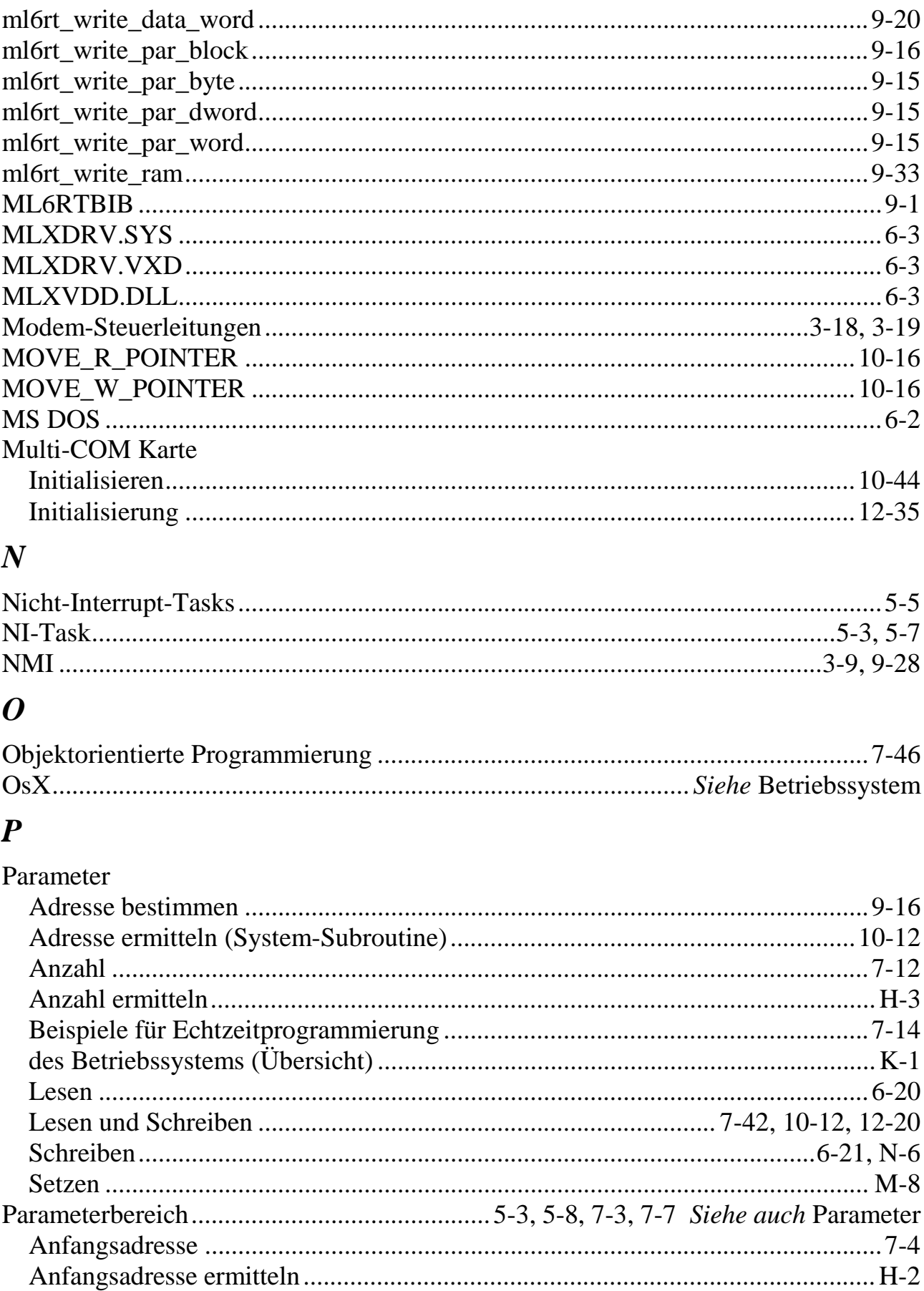

## P-16 Stichwortverzeichnis

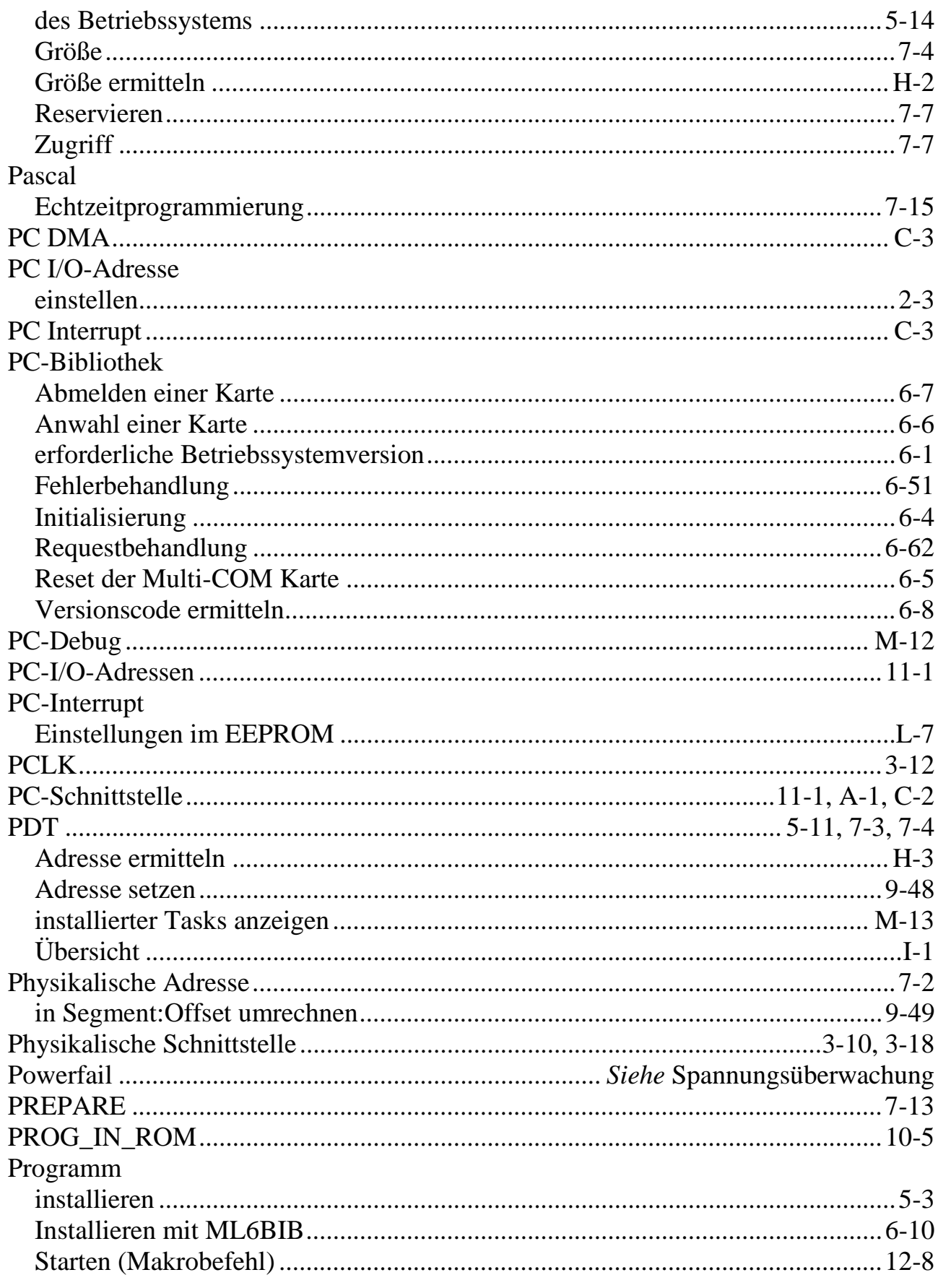

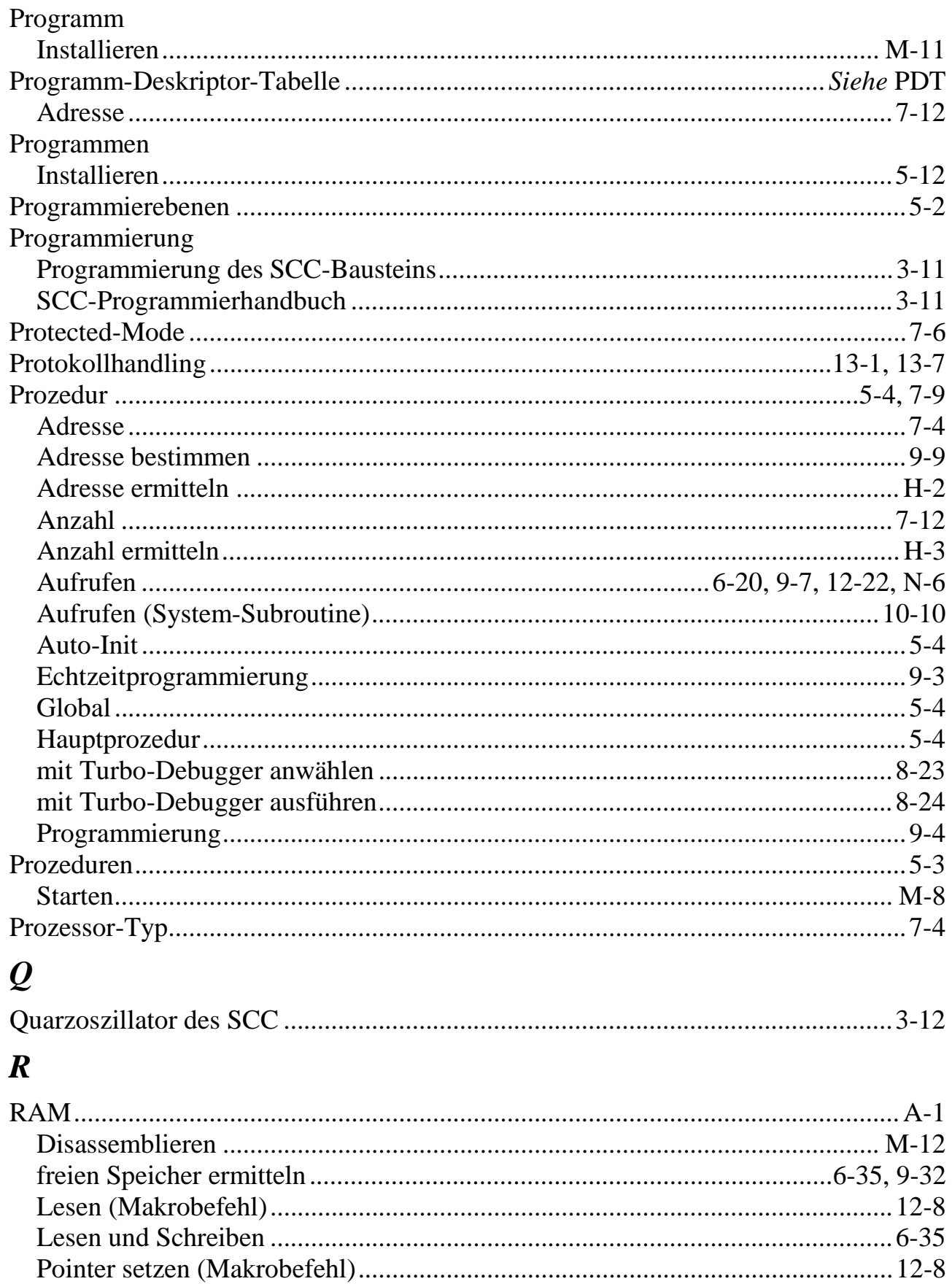

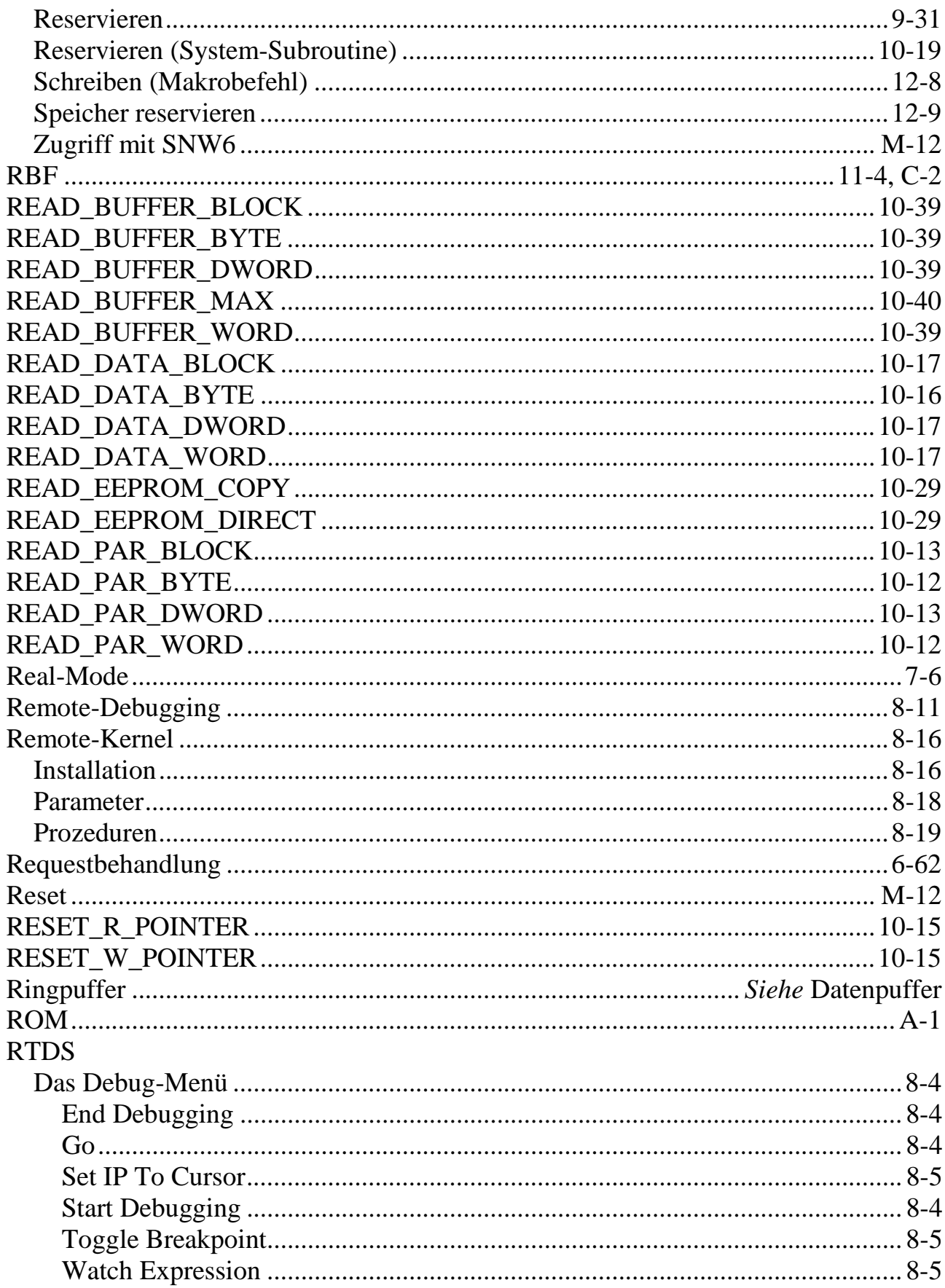

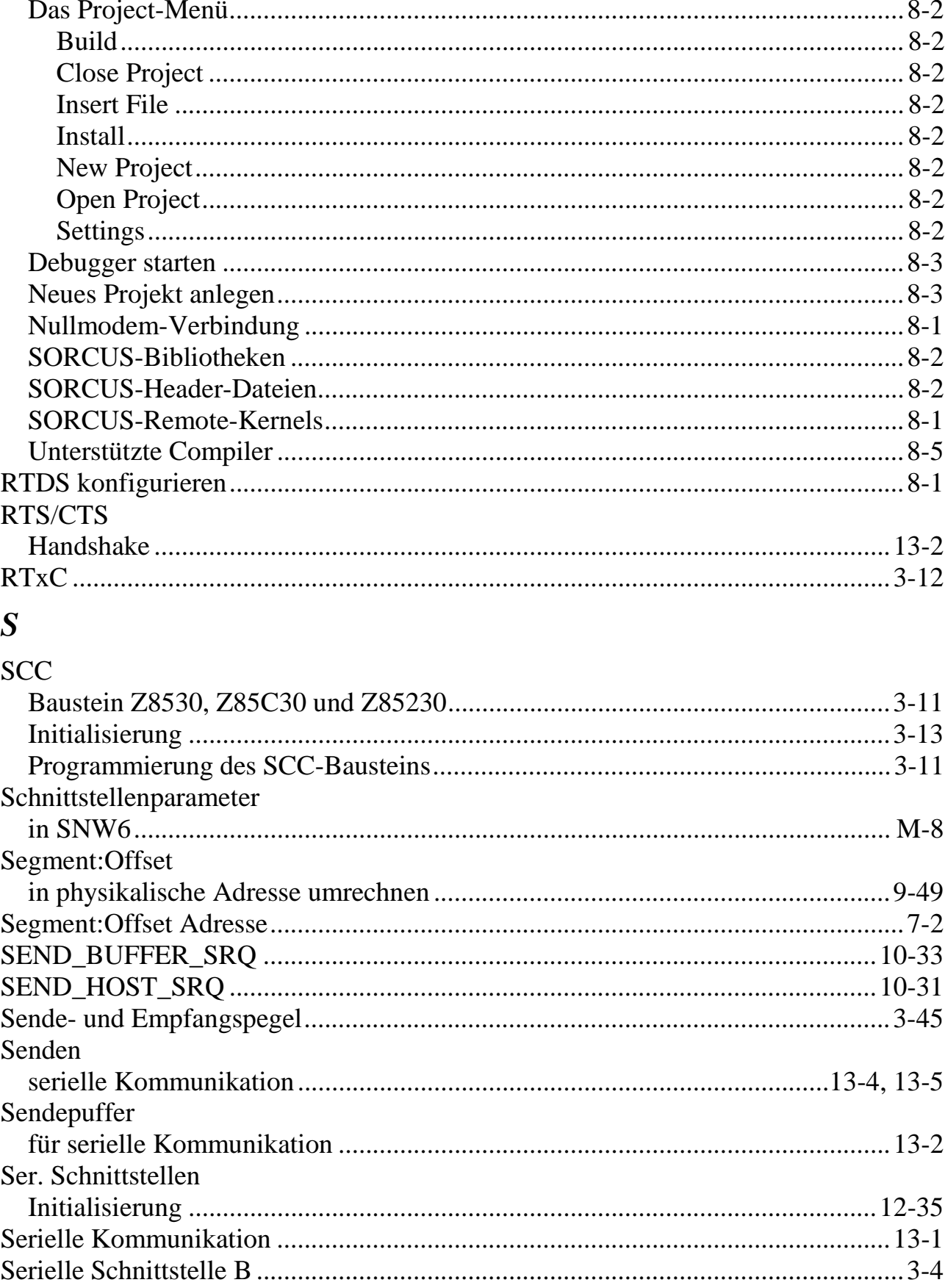

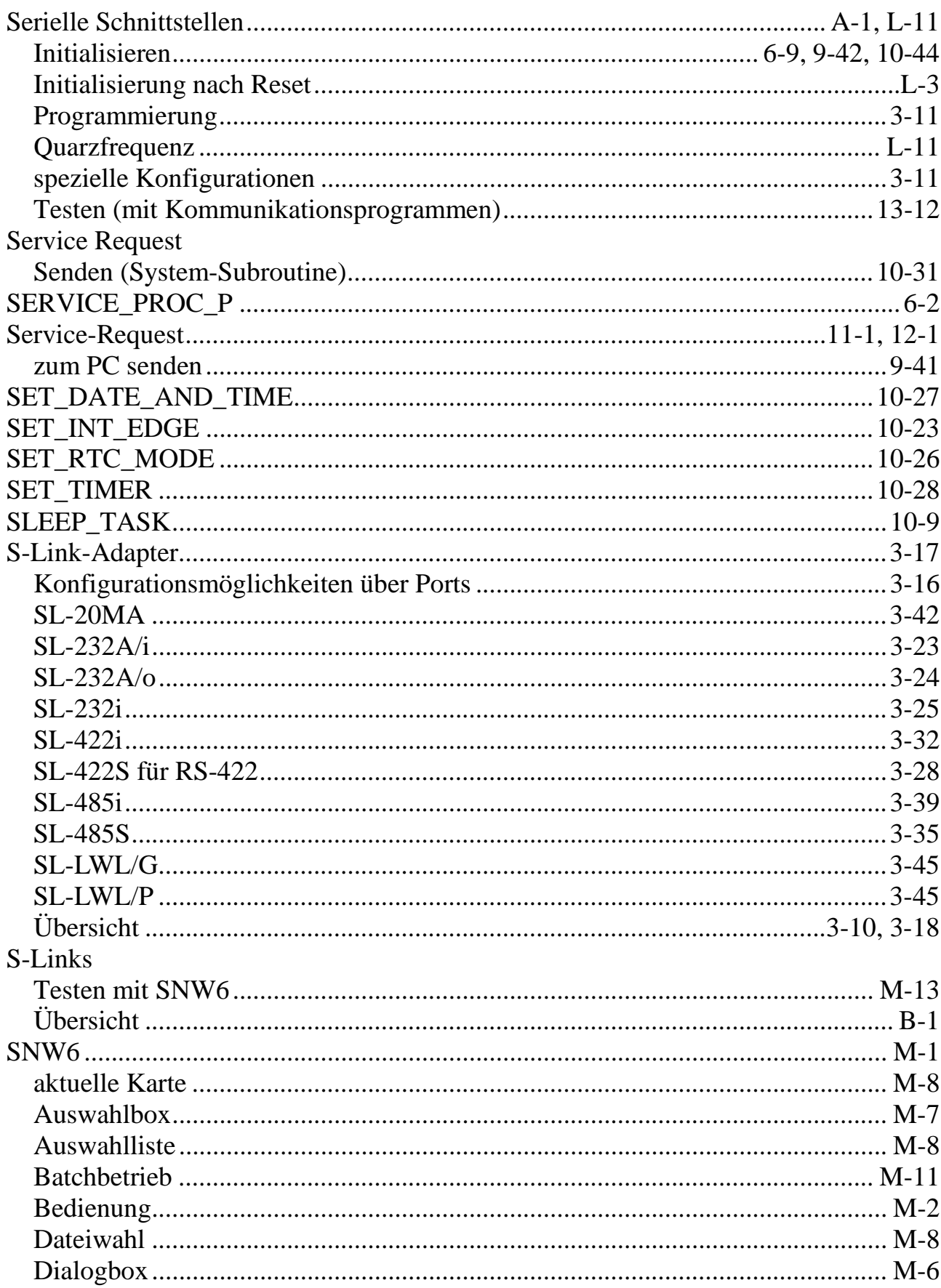

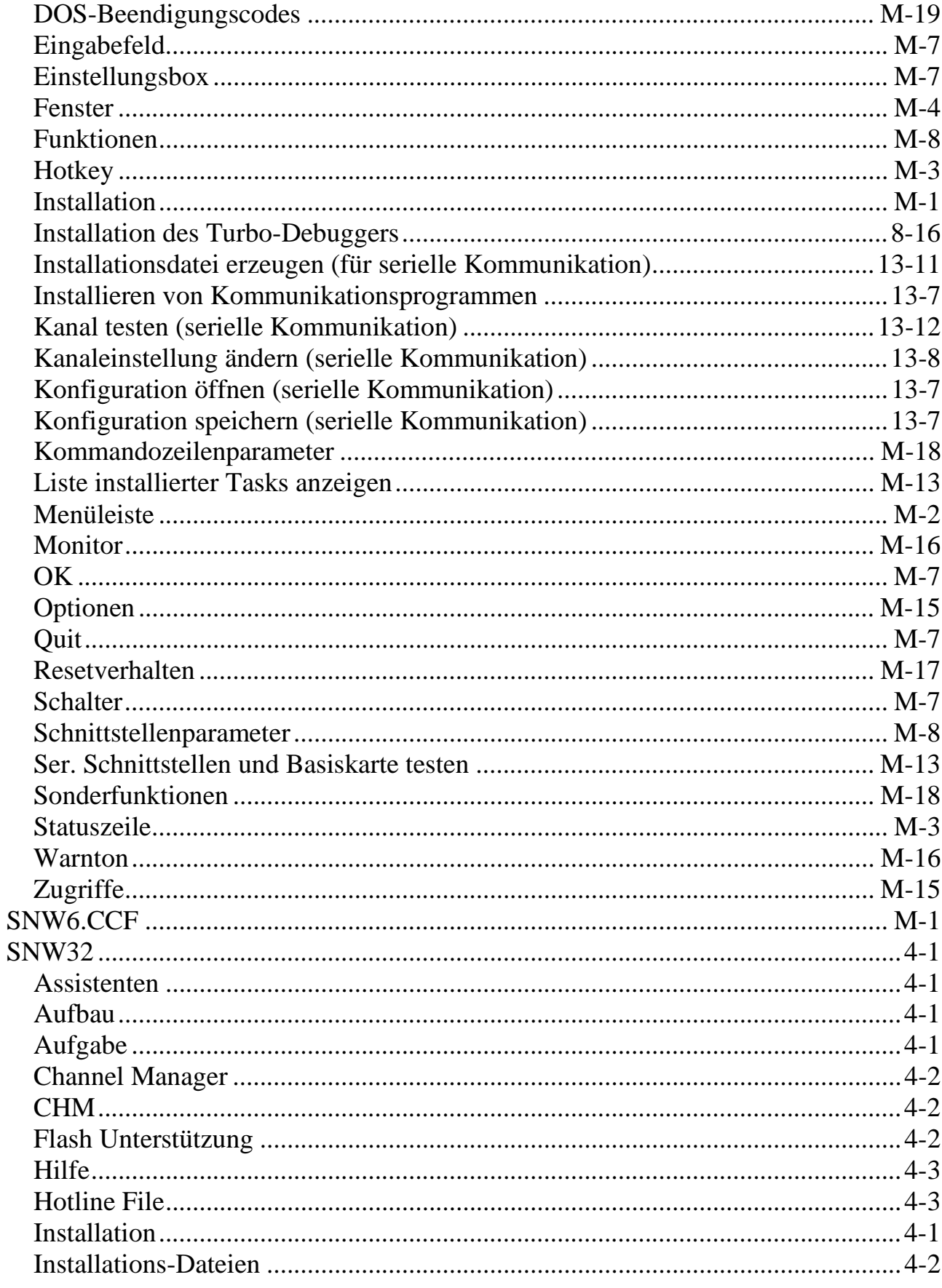

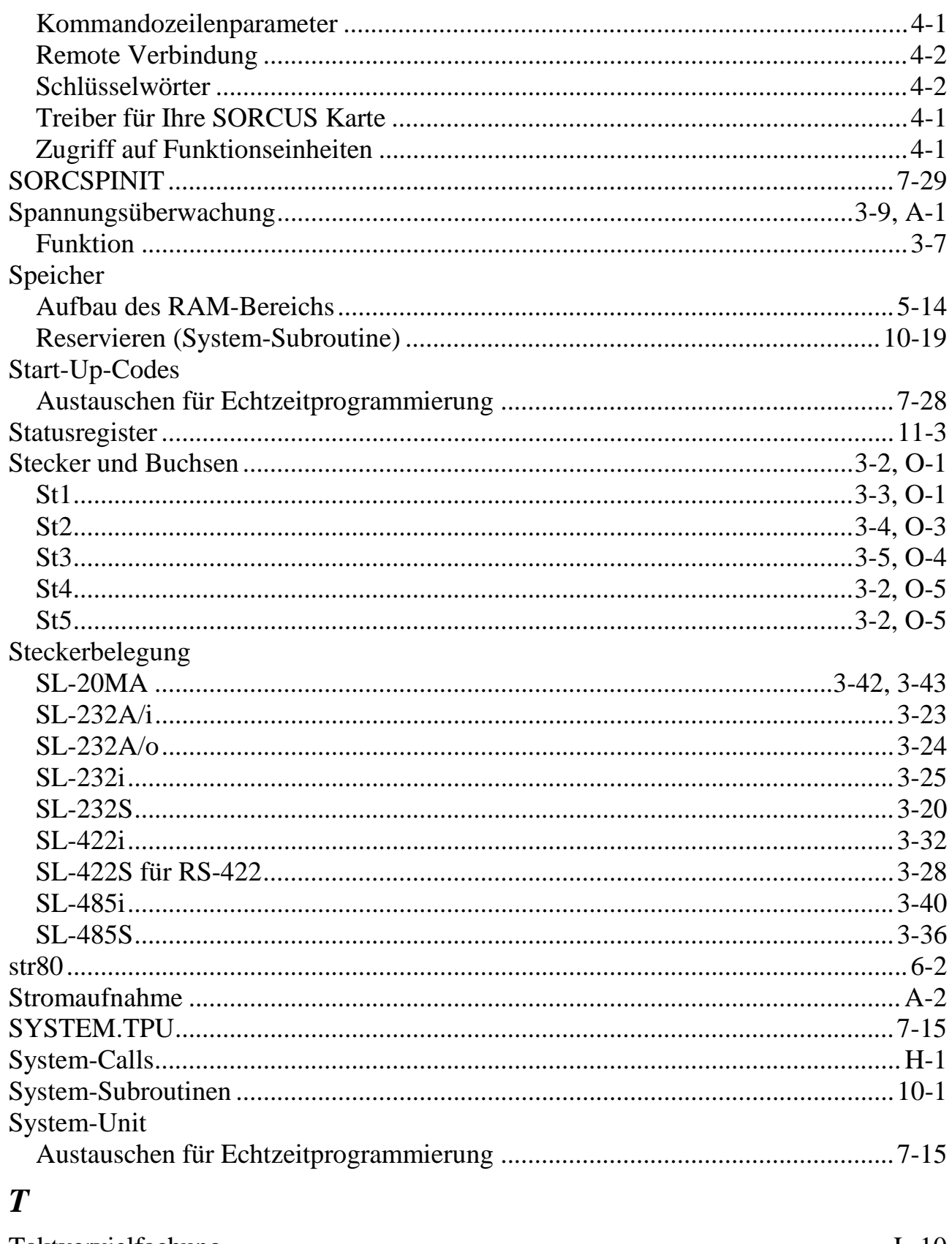

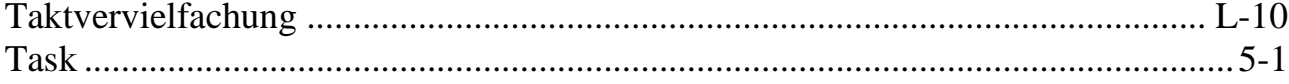

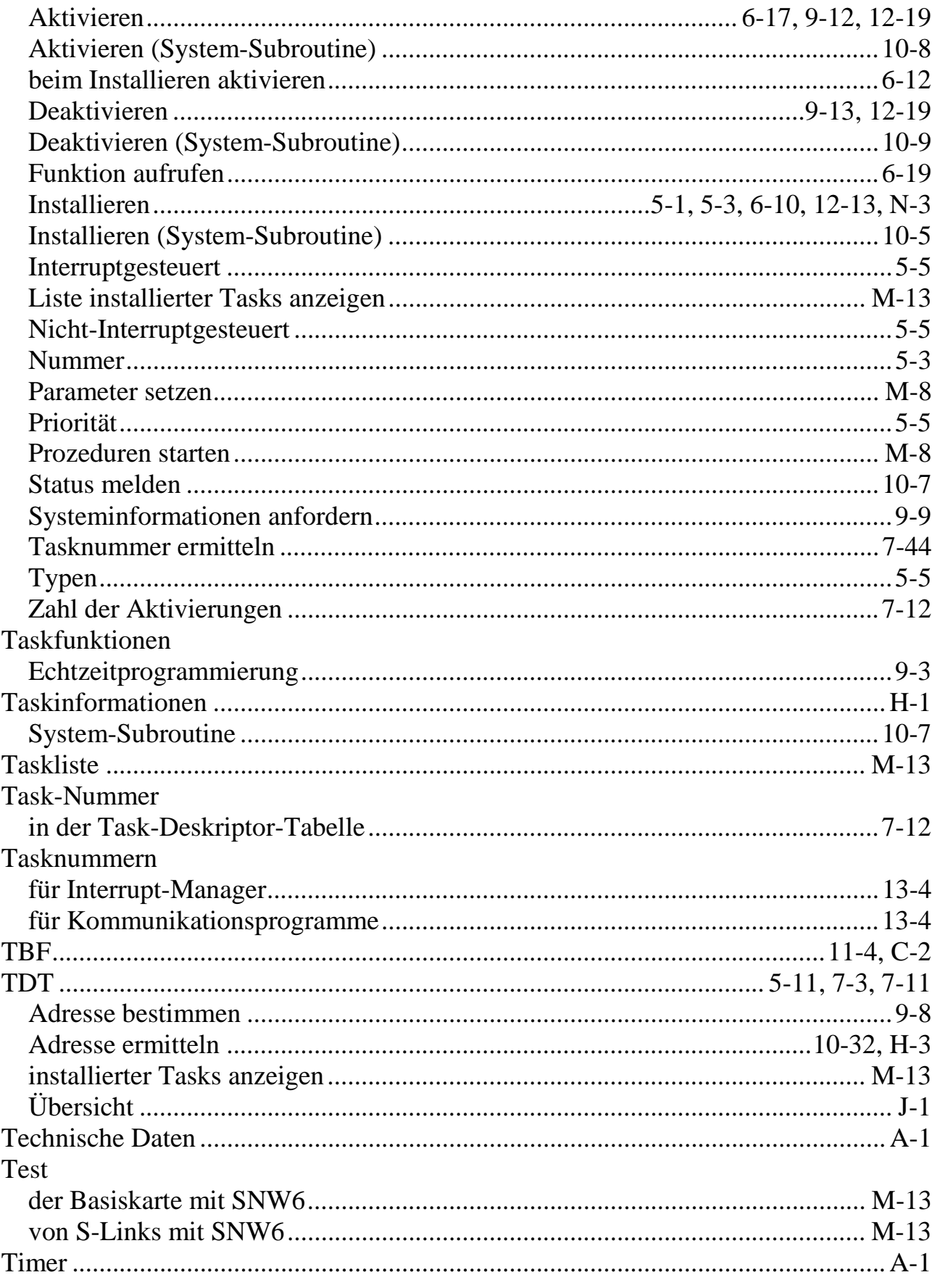

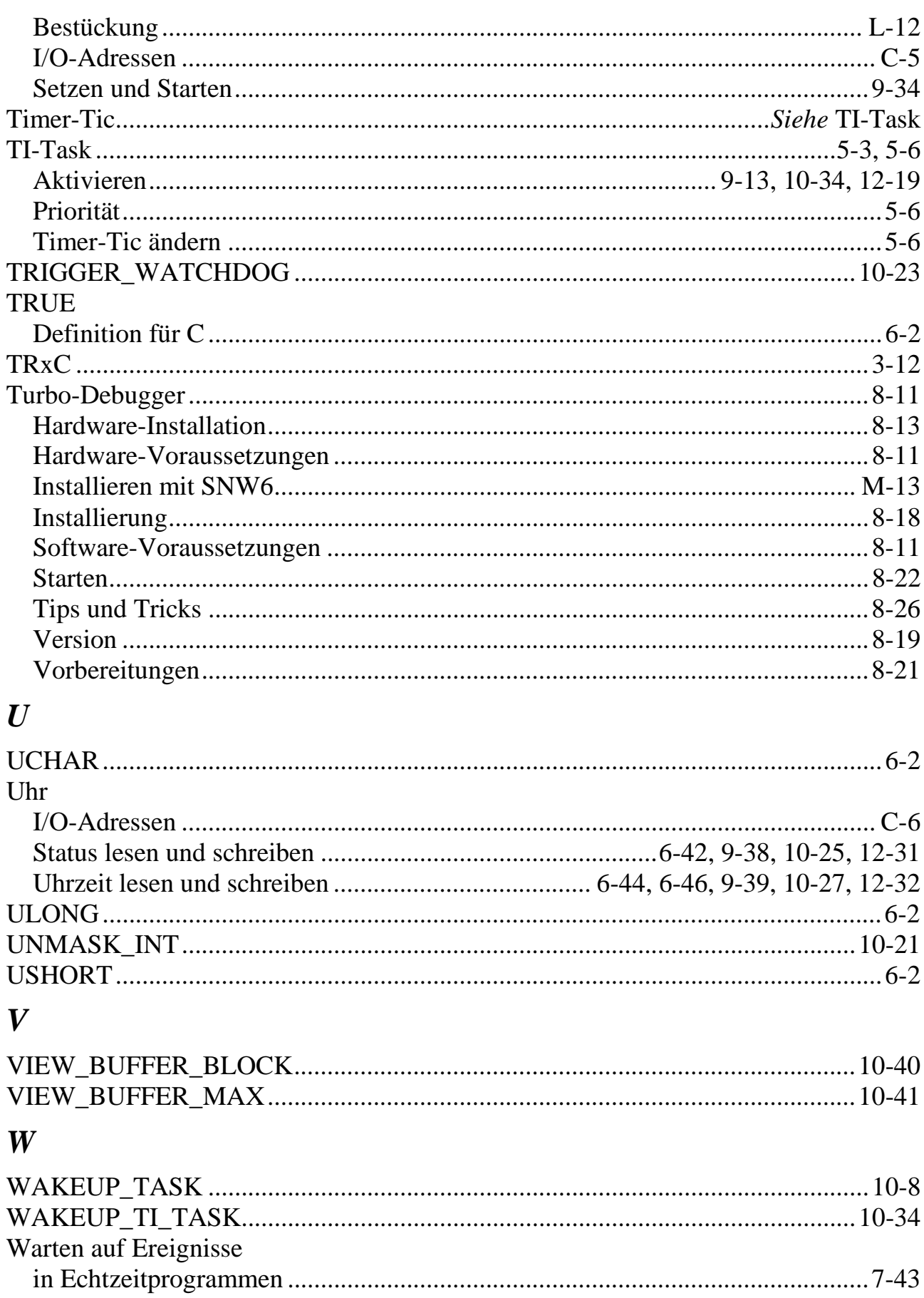

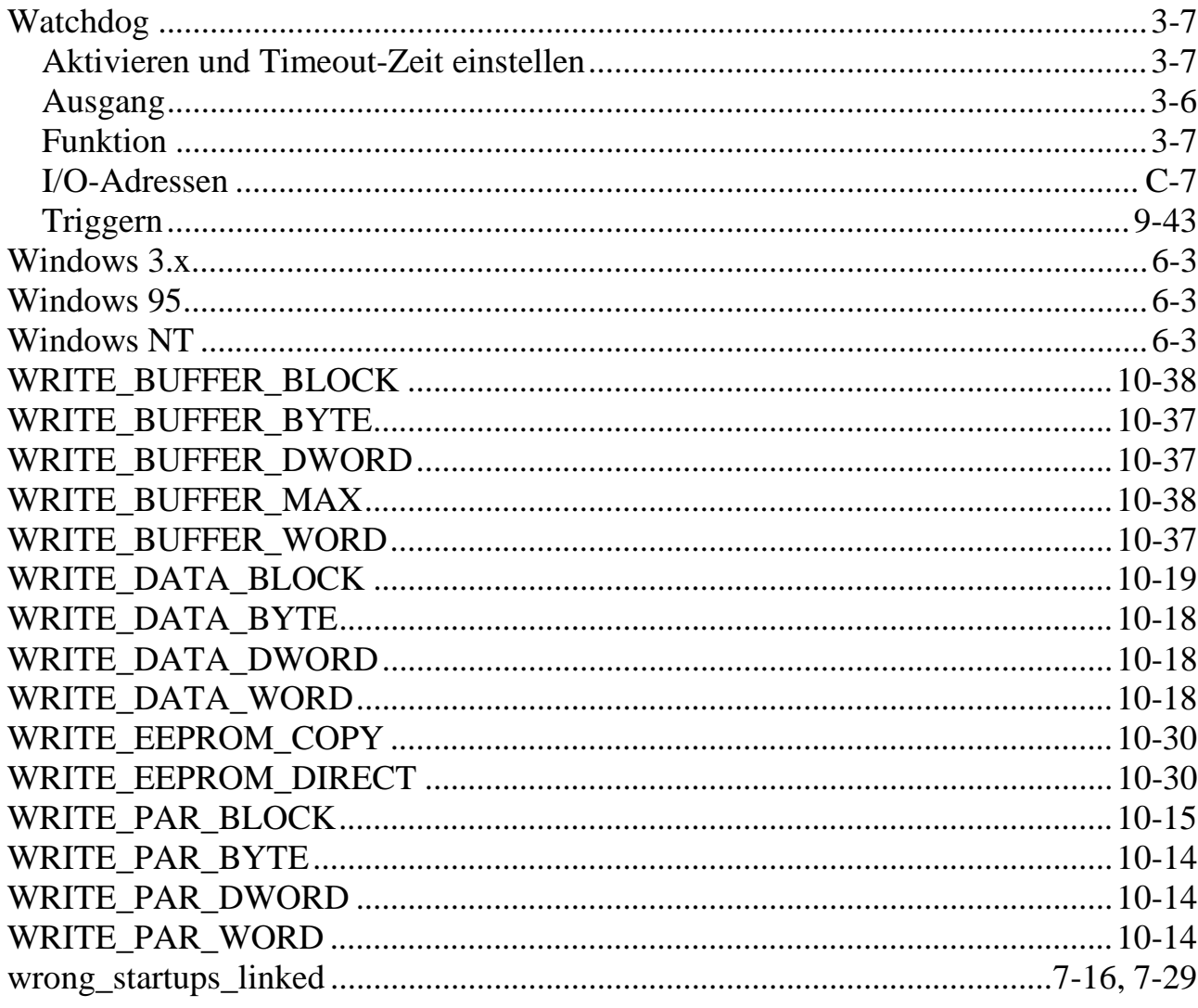

## $\boldsymbol{X}$

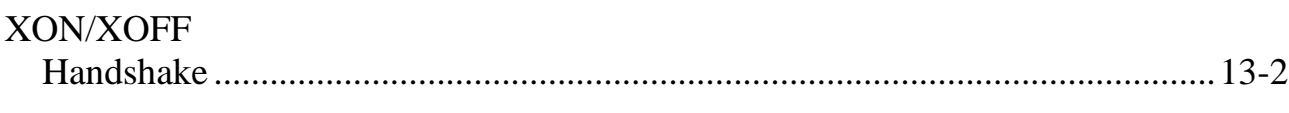

## $\mathbf{Z}$

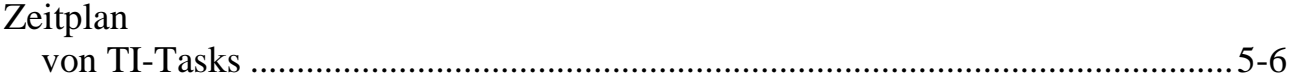